#### ПРОГРАММНЫЙ КОМПЛЕКС ASTRAREGUL

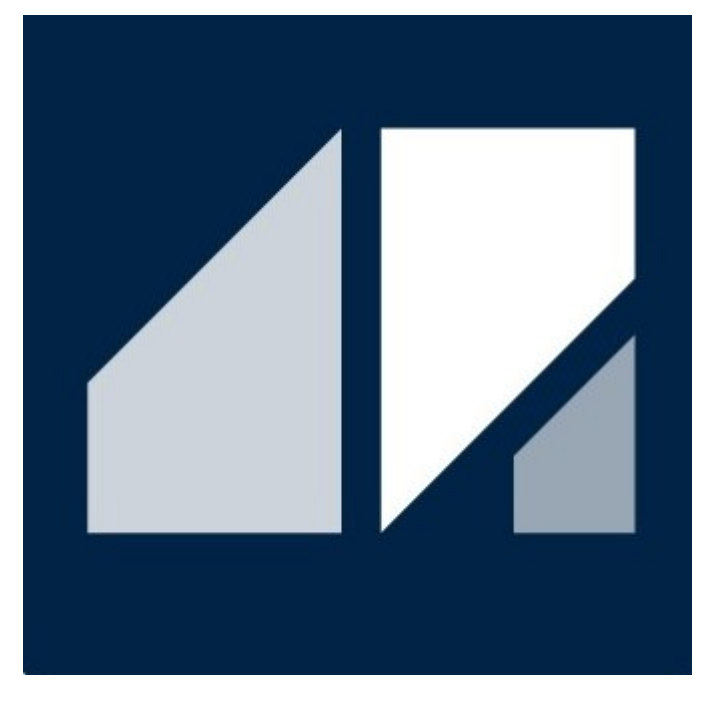

РГДП.58.29.14.000-001-02 РП

# Инфраструктура

РУКОВОДСТВО ПОЛЬЗОВАТЕЛЯ

Редакция 2

# <span id="page-1-0"></span>**СПИСОК ИЗМЕНЕНИЙ**

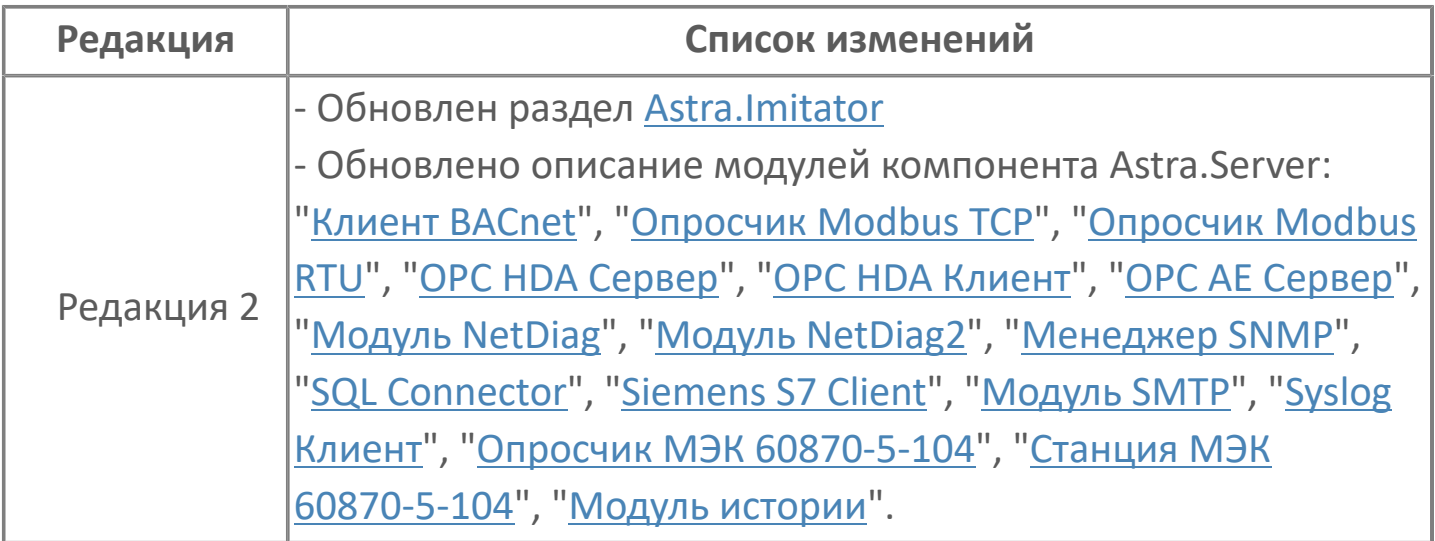

### **ОГЛАВЛЕНИЕ**

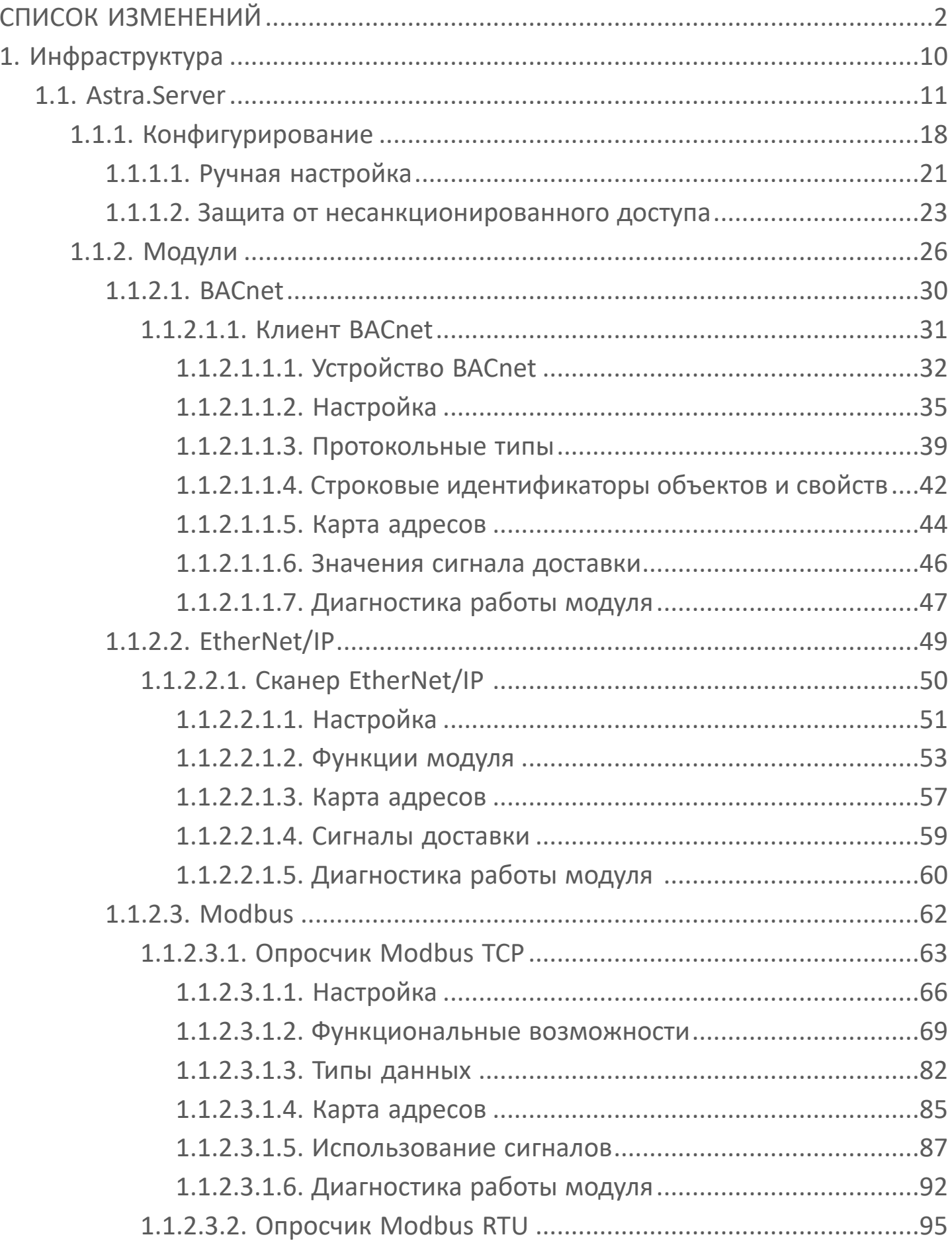

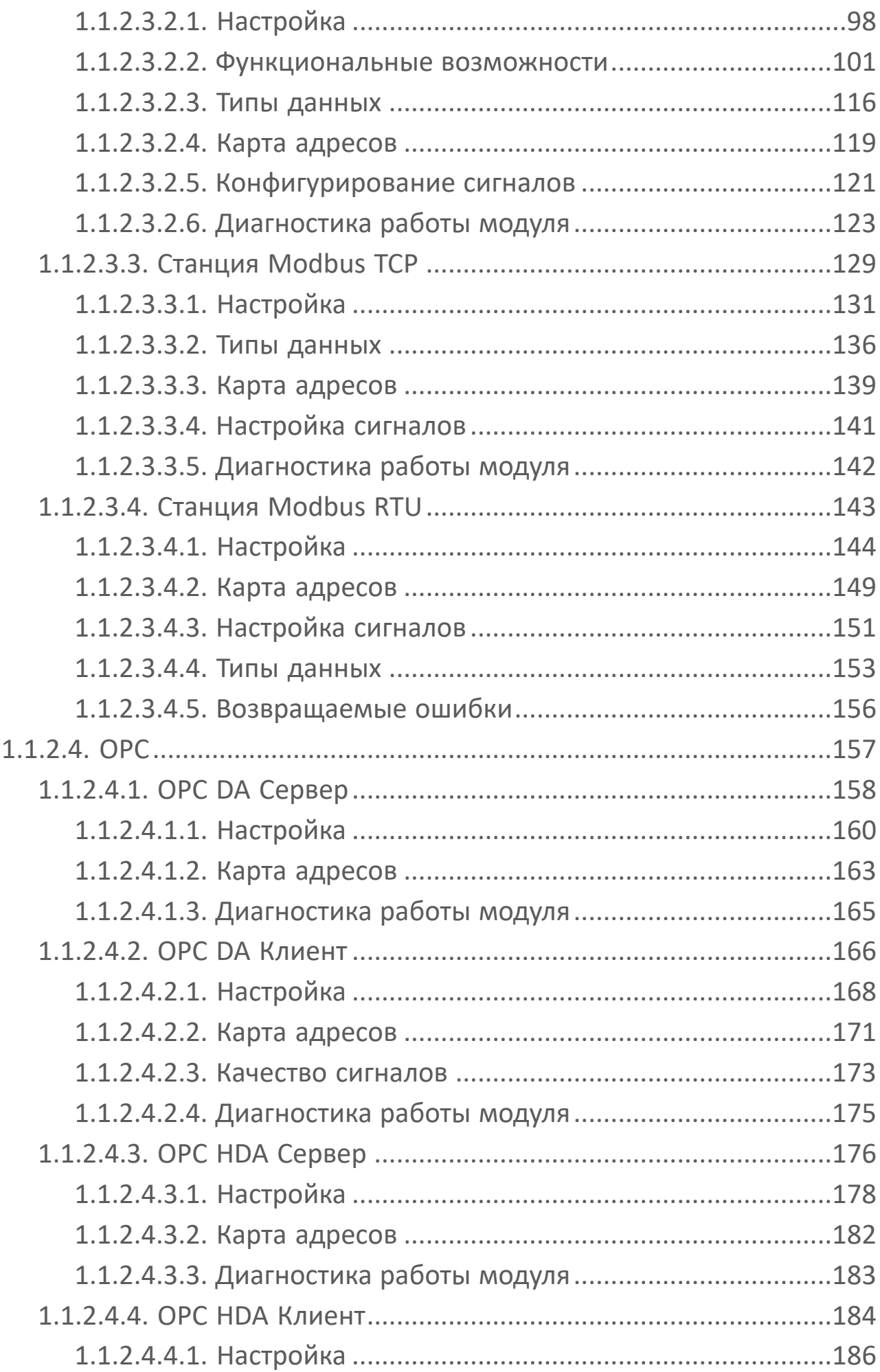

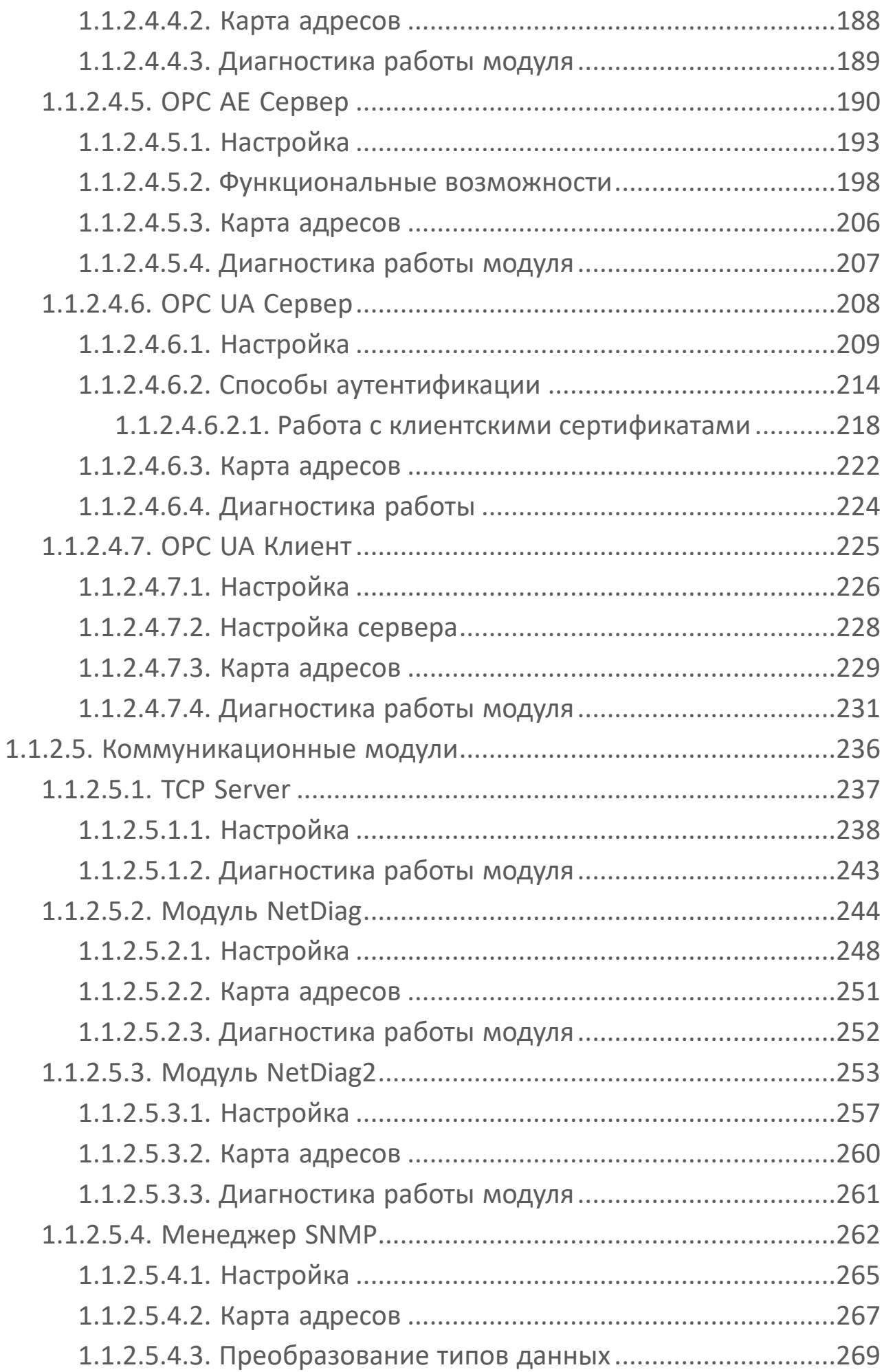

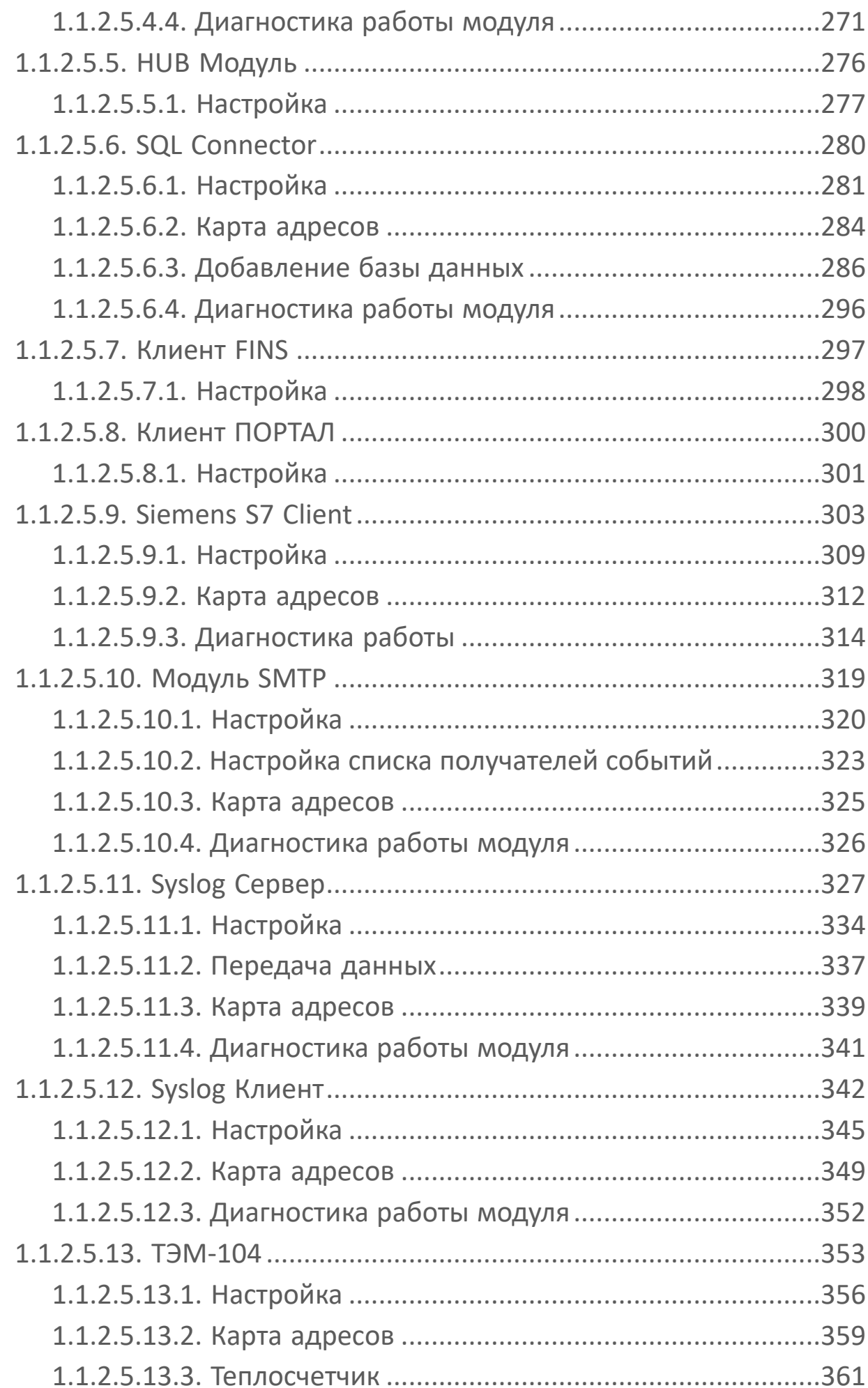

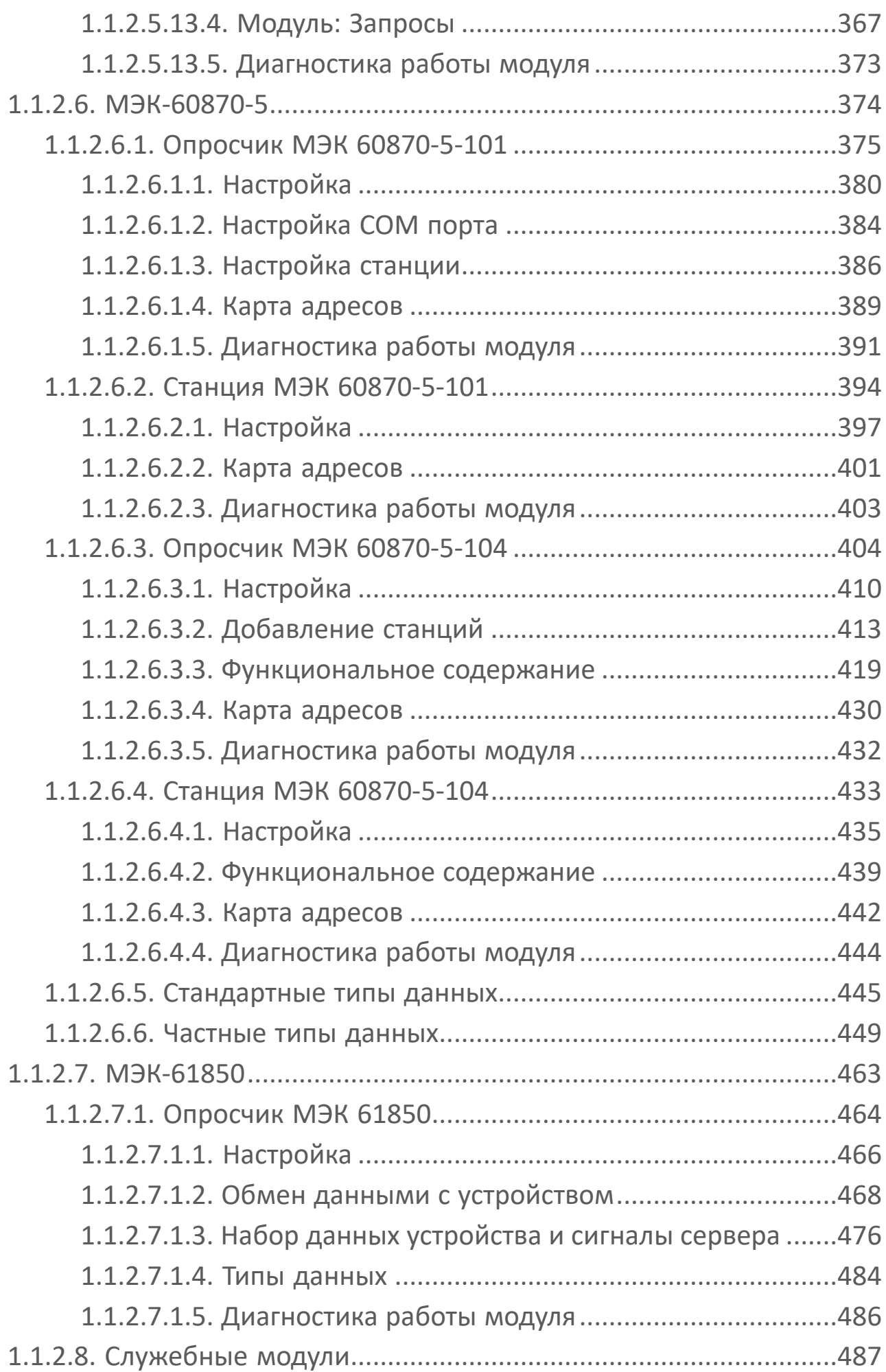

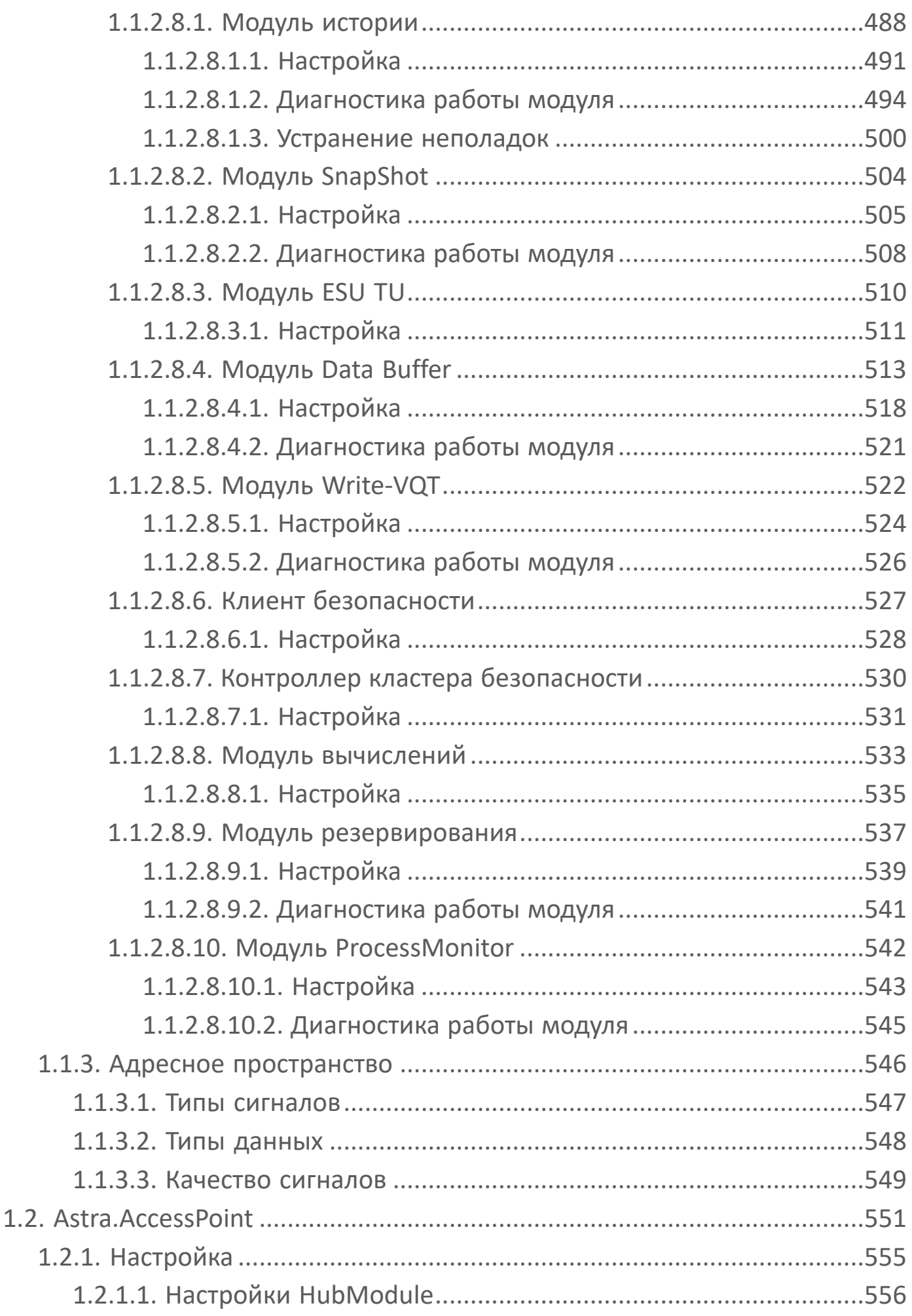

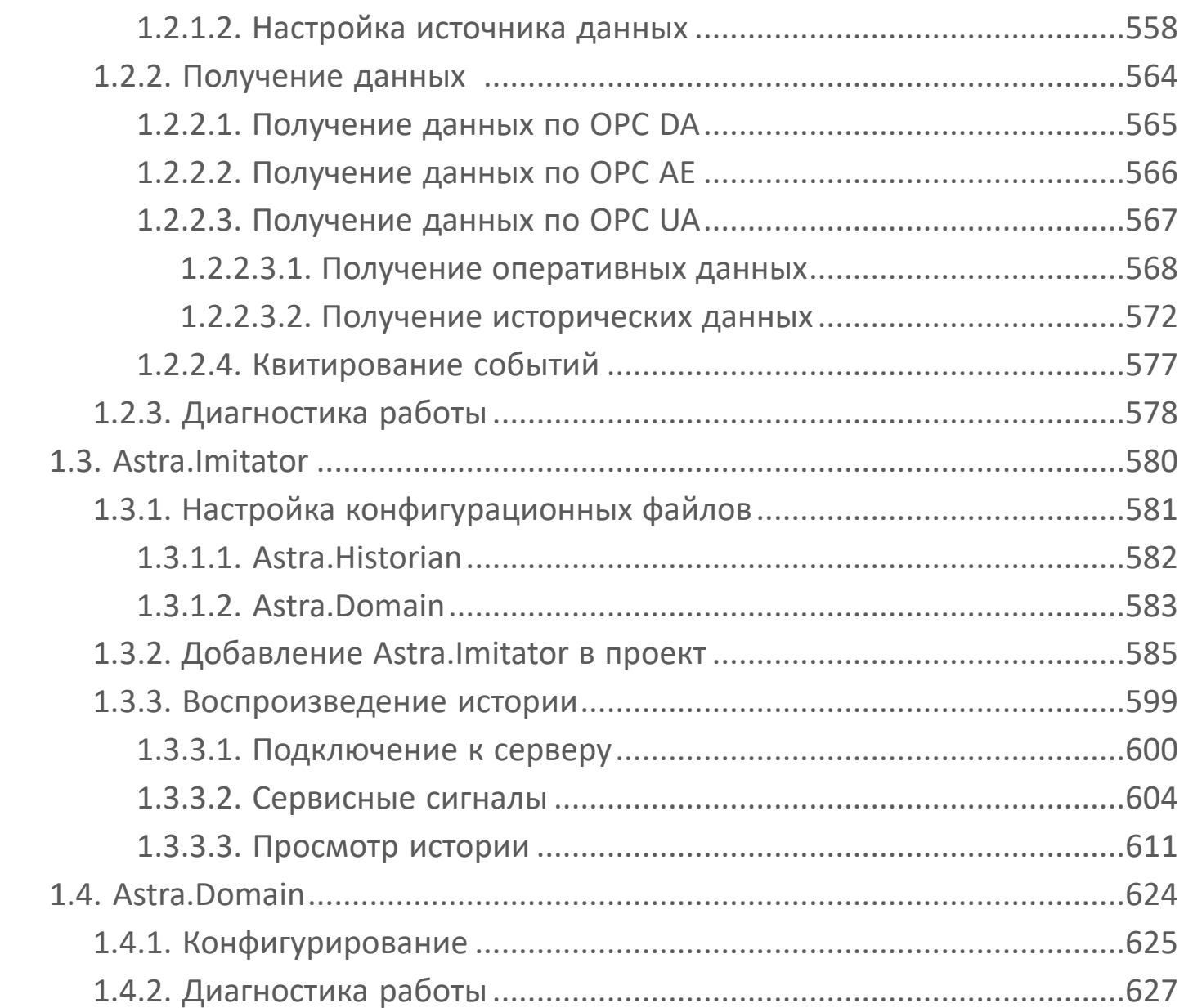

# <span id="page-9-0"></span>**1. Инфраструктура**

**Инфраструктура** – это программные компоненты (службы), которые обеспечивают функционирование системы.

К инфраструктурным компонентам относятся:

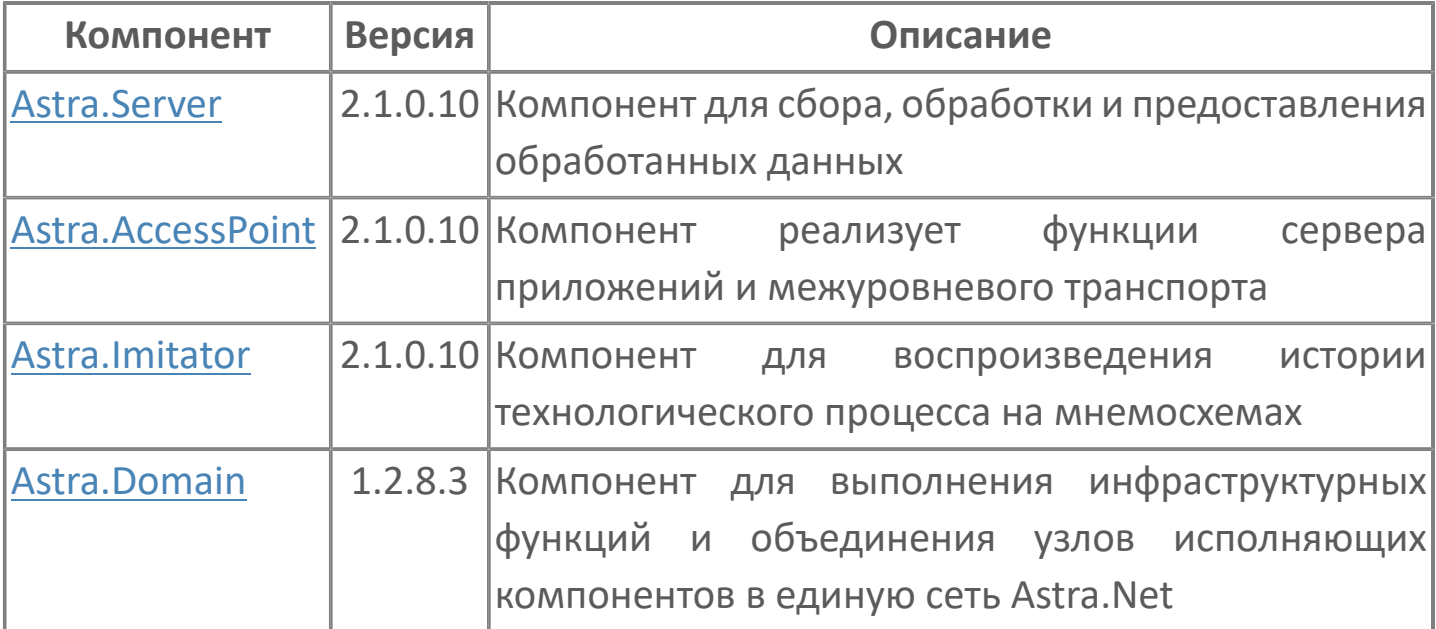

### <span id="page-10-0"></span>**1.1. Astra.Server**

**Astra.Server** – программный компонент, выполняющий следующие задачи:

- сбор данных;
- логическая обработка данных в режиме реального времени;
- сохранение полученной технологической информации в архивах;

 предоставление данных клиентам и сторонним системам по различным протоколам и спецификациям;

- генерация событий и тревог на основе полученных данных.
- сохранение текущих значений сигналов в файл-срезы XML-формата;
- сохранение текущих значений сигналов в файл-срезы бинарного формата;
- диагностика сетевых устройств;
- предоставление данных для записи в сервер истории.

### **Принцип работы**

Astra.Server построен по модульному принципу, что позволяет конфигурировать его в зависимости от выполняемых задач и не создавать лишней нагрузки. Astra.Server может содержать до 64 модулей.

На одном компьютере возможно функционирование нескольких экземпляров Astra.Server.

Установка нескольких экземпляров Astra.Server на одном компьютере решает задачу конвертации протоколов. Количество серверов на одной машине ограничено её производительностью.

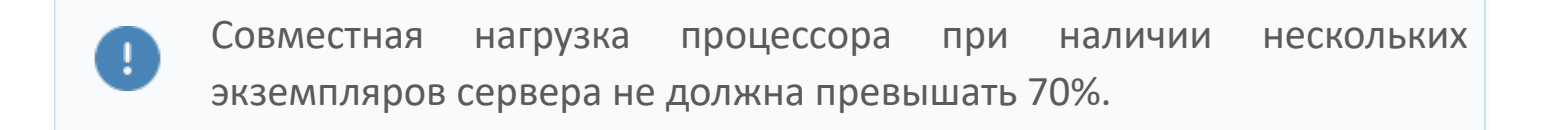

Работа Astra.Server возможна без открытия сеанса пользователя.

Полноценное функционирование Astra.Server не ограничено временными границами. Перезапуск сервера требуется только для выполнения конфигурационных настроек.

### **Ядро**

Ядро Astra.Server является центральным компонентом сервера. Предназначено для реализации инфраструктуры сервера, интерфейсов работы с модулями, сигналами и их свойствами, остальными подсистемами. Ядро может производить значимые логические вычисления, требующие наибольшей скорости вычислений. Все вычисления производятся по описанным при конфигурировании алгоритмам.

Основные функции ядра:

- пересчет значений из физических значений в инженерные и в обратном направлении. При пересчете используются линейная и линейная с изломом зависимости;
- выполнение алгоритмов по событию, таймеру и расписаниям;
- управление запуском и остановом модулей при старте и в процессе работы сервера;
- управление состоянием сервера в рамках резервирования;
- запись и чтение данных из ОБД;
- управление модулями, отправка и принятие уведомлений об изменении значений сигналов.

### **Сбор данных**

Astra.Server обеспечивает опрос источников данных по различным протоколам и спецификациям.

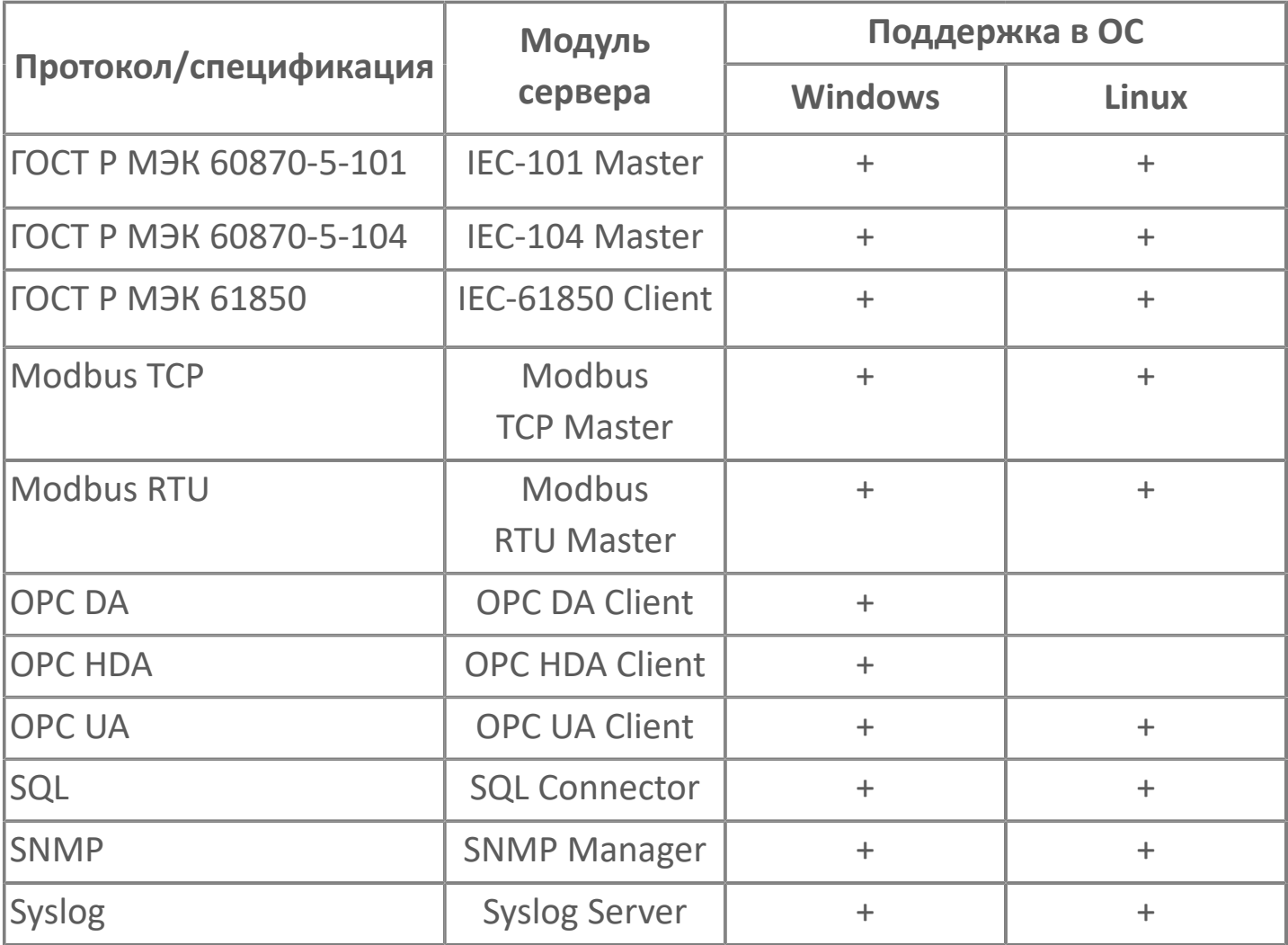

### **Логическая обработка данных**

Возможности:

пересчет значений из физических в инженерные и обратно (по линейной

- и линейной с изломом зависимостям);
- пересчет значений сигналов по формуле;
- выполнение алгоритмов по событию, таймеру или расписанию;
- вызов функций из внешних динамических библиотек;
- перехват генерируемых событий и тревог.
- разбор буфера для выделения кода технологического объекта и кода события/тревоги (модуль Data Buffer);

 опциональное изменение свойств сигнала Value, Quality или Timestamp (модуль Write VQT).

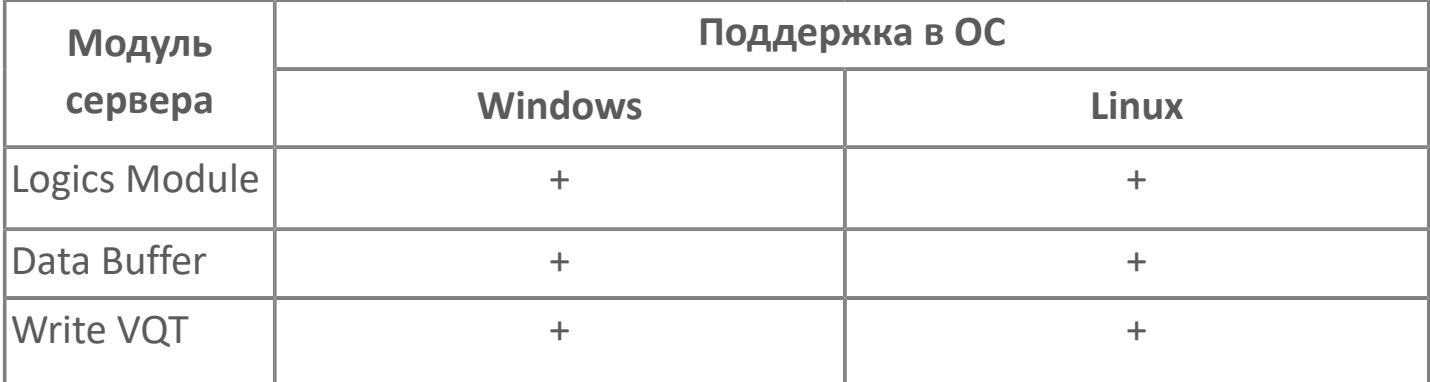

Алгоритмы модуля логики составляются на специальном скриптовом языке Astra.Om.

#### **Предоставление данных**

Astra.Server способен предоставлять данные по различным коммуникационным протоколам и спецификациям.

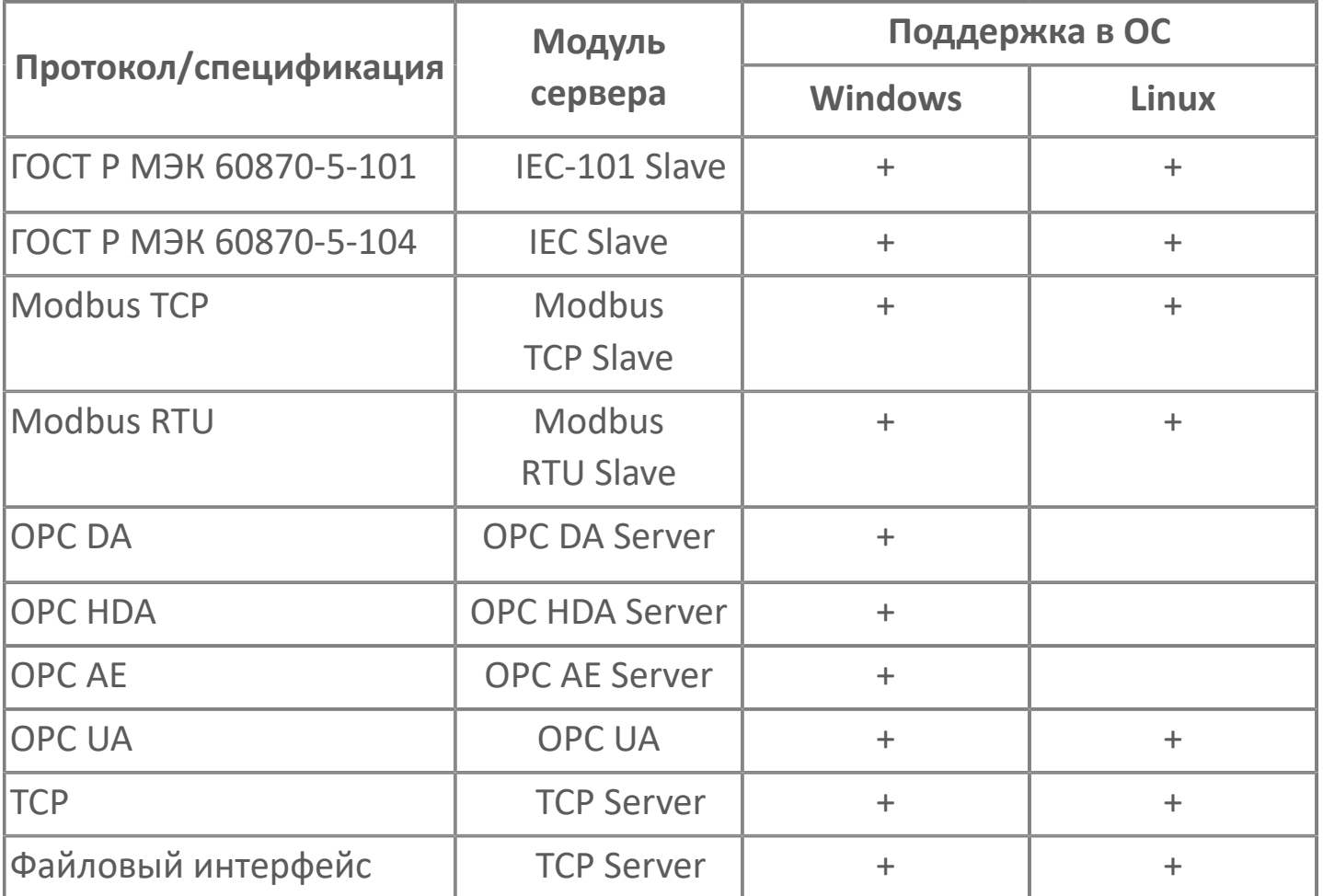

### **Генерация событий**

Сервер может генерировать и предоставлять пользователям сообщения о событиях и тревогах.

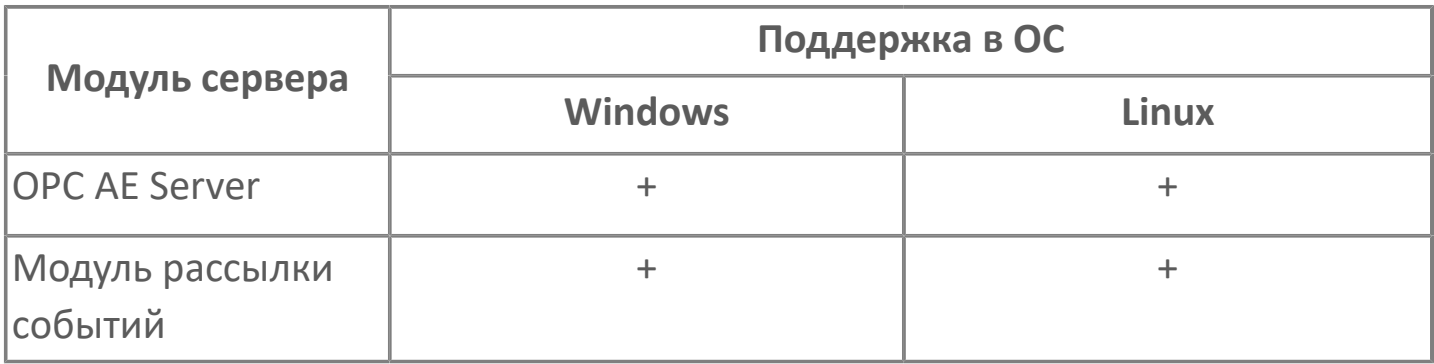

Возможности:

генерация событий в рамках спецификации OPC AE;

предоставление информации о событиях в рамках спецификации OPC DA;

 отправка информации о событиях по электронной почте (модуль рассылки событий).

Сервер генерирует события по нескольким алгоритмам срабатывания:

- дискретный переключатель;
- перечисление;
- отклонение;
- по уровню.

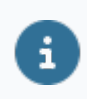

В ОС Linux модуль OPC AE Server генерирует события, но не предоставляет их.

#### **Резервирование**

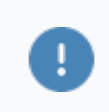

Astra.Server реализует горячее резервирование.

При горячем резервировании основной сервер работает в полнофункциональном режиме, резервный сервер не отправляет управляющих команд на контроллеры. Резервный сервер находится в состоянии готовности и при Резервном переходе берёт на себя функции основного сервера.

Благодаря резервированию серверов повышается их надёжность и обеспечивается сохранность собранных технологических данных в случае сбоев в работе. Включение в работу резервного сервера может производиться вручную, либо автоматически в случае отсутствия связи с одним из серверов.

При горячем резервировании система позволяет настроить репликацию данных между резервируемыми серверами для поддержания оперативной базы данных резервного сервера в актуальном состоянии.

# <span id="page-17-0"></span>**1.1.1. Конфигурирование**

Настройка Astra.Server осуществляется конфигуратором Astra.AStudio.

Конфигурация Astra.Server хранится в бинарном файле AstraServer.cfg в директории установки.

Конфигурация Astra.Server характеризуется:

- номером версии конфигурации;
- идентификатором конфигурации.

Номер версии конфигурации увеличивается при любых изменениях конфигурации сервера.

Текущий номер версии конфигурации можно узнать через:

- сервисное приложение Статистика;
- сигнал с тегом Service.Config.Version, значение которого можно просмотреть любым OPC клиентом.

Конфигурация сервера имеет уникальный идентификатор, который содержится в сигнале с тегом Service.Id.Str. Данные сигналы можно смотреть любым OPC клиентом.

Также идентификатор можно узнать, открыв экспортированный файл конфигурации в текстовом редакторе.

Конфигурация Astra.Server содержит:

- структура дерева сигналов полный список сигналов, которые добавлены в конфигурацию;
- инициализирующие значения сигналов значения, которые сигналы принимают при запуске сервера;

 модульный состав сервера - полный список модулей, которые добавлены в конфигурацию;

конфигурационные параметры модулей и их значения;

- пароль доступа к серверу.
- Все изменения значений сигналов и свойств сигналов, которые произведены с помощью OPC клиента, не записываются в файл AstraServer.cfg. После перезапуска Astra.Server сигналы примут свои исходные инициализирующие значения.

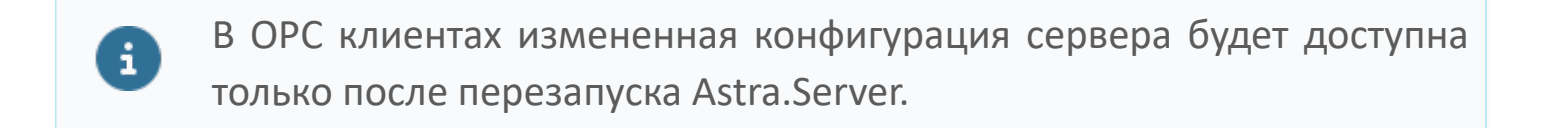

Чтобы защитить конфигурацию сервера от потери данных, создавайте резервные копии текущей конфигурации. Сохраненные конфигурационные файлы могут быть обратно импортированы.

 Файлы формата \*.csv открываются с помощью MS Excel и имеют вид структурированной таблицы.

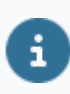

После всех изменений конфигурации или после импорта конфигурации необходимо перезапустить Astra.Server.

#### **Резервное копирование конфигурации сервера**

Создание резервной копии конфигурации Astra.Server возможно выполнить вручную и/или автоматически.

В автоматическом режиме резервное копирование выполняется в соответствии с настройками расписания, указанными в файле настроек сервера Astra.Server.xml.

Чтобы создать резервную копию конфигурации через сервисное приложение Конфигуратор, в окне приложения выберите команду Сервер  $\rightarrow$  Создать архивную копию конфигурации.

Чтобы создать резервную копию конфигурации сервера с помощью сервисного приложения Управляющий, в окне приложения нажмите кнопку Резервное копирование.

Настройки сохранения резервных копий в ручном и в автоматическом режиме задаются в файле настроек сервера Astra.Server.xml теге <Backup>:

- Path название каталога, в который сохраняются резервные копии;
- Time время автоматического выполнения резервного копирования;
- StorageDepth длительность хранения резервных копий на диске. Указывается в сутках, значение по умолчанию 14 суток.

Чтобы восстановить конфигурацию Astra.Server из резервной копии, выполните следующие действия:

1. файлу резервной копии задайте имя, указанное в файле Astra.Server.xml (в директории установки Astra.Server) в атрибуте Filename элемента Storage (по умолчанию AstraServer.cfg);

2. замените текущий файл конфигурации Astra.Server.

# <span id="page-20-0"></span>**1.1.1.1. Ручная настройка**

Ручная настройка может потребоваться после установки Astra.Server для изменения стандартных параметров:

- расположение и имя бинарного файла конфигурации сервера;
- номер порта подключения к серверу;
- время выполнения автоматического резервного копирования;
- папка хранения резервных копий конфигурации сервера;
- папка хранения журналов работы модулей.

Параметры настройки сервера задаются в файле Astra.Server.xml, расположенном:

- в ОС Windows в папке C:\Program Files\AstraRegul\Astra.Server\Server;
- в ОС Linux в директории /opt/AstraRegul/Astra.Server/Server.

Файл по умолчанию имеет следующий вид:

```
<?xml version="1.0" encoding="windows-1251" ?>
```
<configuration>

```
<install ServiceName="Astra.Server" ExeName="Astra.Server.exe">
```
<ComServers>

```
<OPCDA ProgID="Astra.OPCDAServer" CLSID="{4AF8C105-174A-429D-9DCC-F440
<OPCAE ProgID="Astra.OPCAEServer" CLSID="{D09EE44A-B3F9-4BC9-B033-71CA
<HDA ProgID="Astra.HDAServer" CLSID="{8002740A-886F-1488-2280-42058D6D
</ComServers>
```
</install>

```
<Storage Filename="AstraServer.cfg" />
```
<Connection Port="4572" />

<Backup Path="..\Backups" Time="00:00" StorageDepth="14" />

```
<Log Path="..\Logs" />
```

```
<Instance ID="0CBE366F-93A6-40E5-A9AE-F5CB2E8C3B28" />
```

```
<MasterPassword Cipher="icj+2PDqNPRFKuxi6q+XmyvU9QSEyS3iDtChbTKBIBWi
Jz47D5UB02xeBurGxCB0bPbZi8KSeX09CAZAIw8lyRYkPlCNhWA+NNq5X+ADZScDJ
g7+2t3PiCjJWoxZAwKpLWu1hmw9/QdikYQ9E" />
```
</configuration>

Допустимо изменение значений следующих атрибутов:

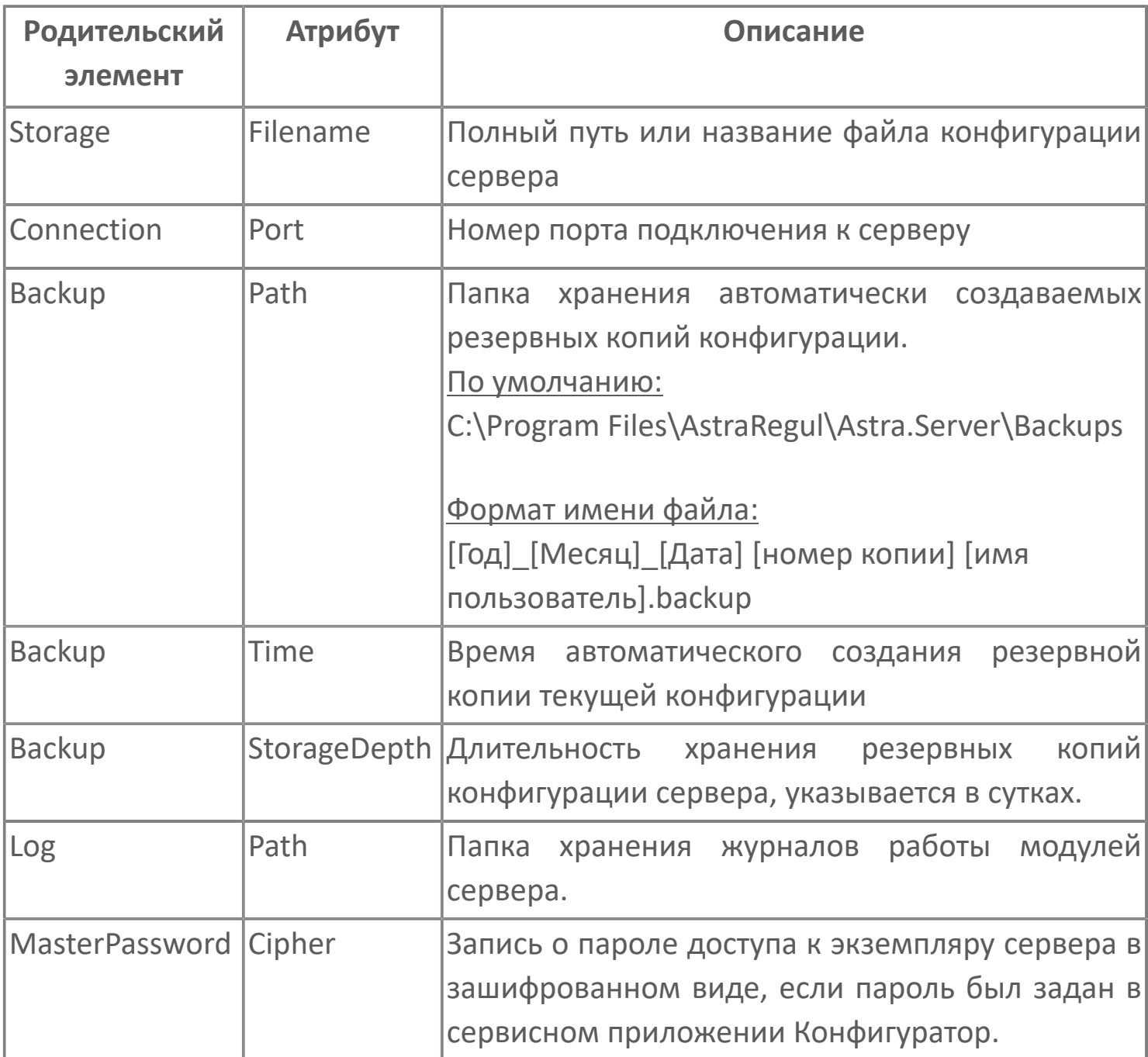

 $\mathbf{I}$ 

После внесения изменений в файл Astra.Server.xml сохраните его и перезапустите службу Astra.Server.

# <span id="page-22-0"></span>**1.1.1.2. Защита от несанкционированного доступа**

Установка пароля доступа к Astra.Server предотвращает следующие несанкционированные действия:

 управление сервером или резервной парой серверов через сервисное приложение Управляющий;

модификацию конфигурации через сервисное приложение Конфигуратор;

 просмотр статистической информации через сервисное приложение Статистика;

обмен данными с Astra.AccessPoint.

Пароль хранится в файле Astra.Server.xml в зашифрованном виде.

#### **Шифрование паролей**

£

Пароль доступа к серверу, а также пароли, указываемые в параметрах некоторых модулей, хранятся в зашифрованном виде.

Для шифрования паролей используется ассиметричный алгоритм шифрования RSA с ключом размером 1024 бита:

 введённый пароль шифруется с помощью открытого ключа и сохраняется в зашифрованном виде;

 сохранённый пароль расшифровывается только когда он нужен в открытом виде (например, при сравнении паролей). Расшифровка выполняется с помощью закрытого ключа. Закрытый ключ зашифрован алгоритмом blowfish и в открытом виде нигде не хранится.

### **Настройка доступа к серверу по паролю**

Для предотвращения несанкционированной модификации конфигурации Astra.Server необходимо настроить доступ к серверу по паролю.

Пароль для экземпляра Astra.Server можно задать в свойствах объекта в конфигураторе Astra.AStudio.

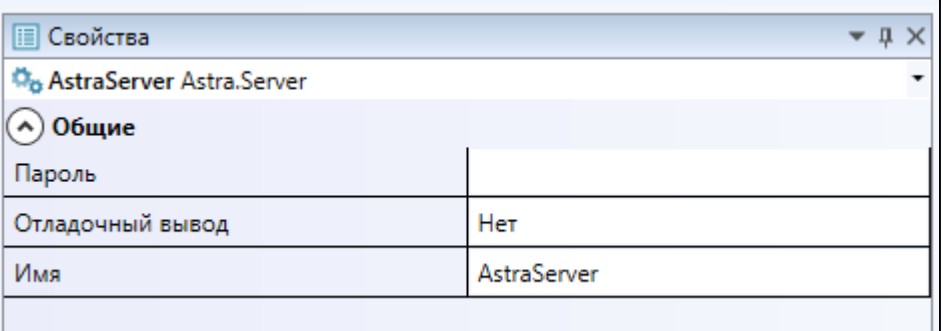

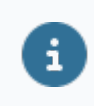

Пароль хранится в файле Astra.Server.xml в зашифрованном виде.

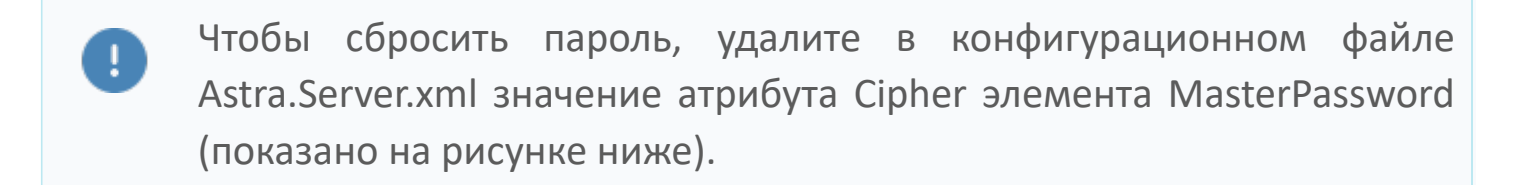

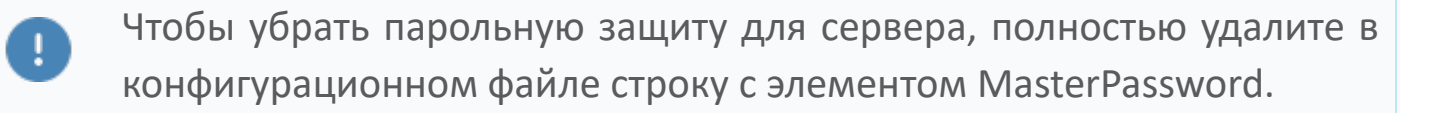

```
\Box×
Astra.Server - Блокнот
Файл Правка Формат Вид Справка
<configuration>
                                                                                                   Ä
 <install ServiceName="Astra.Server" ExeName="Astra.Server.exe">
   <ComServers>
     <OPCDA ProgID="Astra.OPCDAServer" CLSID="{28A2AD9C-C45E-4C6b-A0C3-6E363F99CA72}" />
     <OPCAE ProgID="Astra.OPCAEServer" CLSID="{0CAEA48A-D7E6-44A4-85FD-C27836727D07}" />
     <HDA ProgID="Astra.HDAServer" CLSID="{8002740A-886F-1488-2280-42058D6D5CA8}" />
   </ComServers>
 </install>
 <Storage Filename="AstraServer.cfg" />
 <Connection Port="4572" />
 <Backup Path="..\Backups" Time="00:00" StorageDepth="14" />
 <Log Path="..\Logs" />
 <Instance ID="6A2960B6-9C82-44C3-801A-DA2E268926AC" />
 <Culture LangID="ru-RU" />
</configuration>
```
### <span id="page-25-0"></span>**1.1.2. Модули**

Все модули обладают общим и уникальным наборами параметров. Уникальные параметры узла конфигурации модуля содержатся в группе Дополнительные и настраиваются для каждого модуля индивидуально.

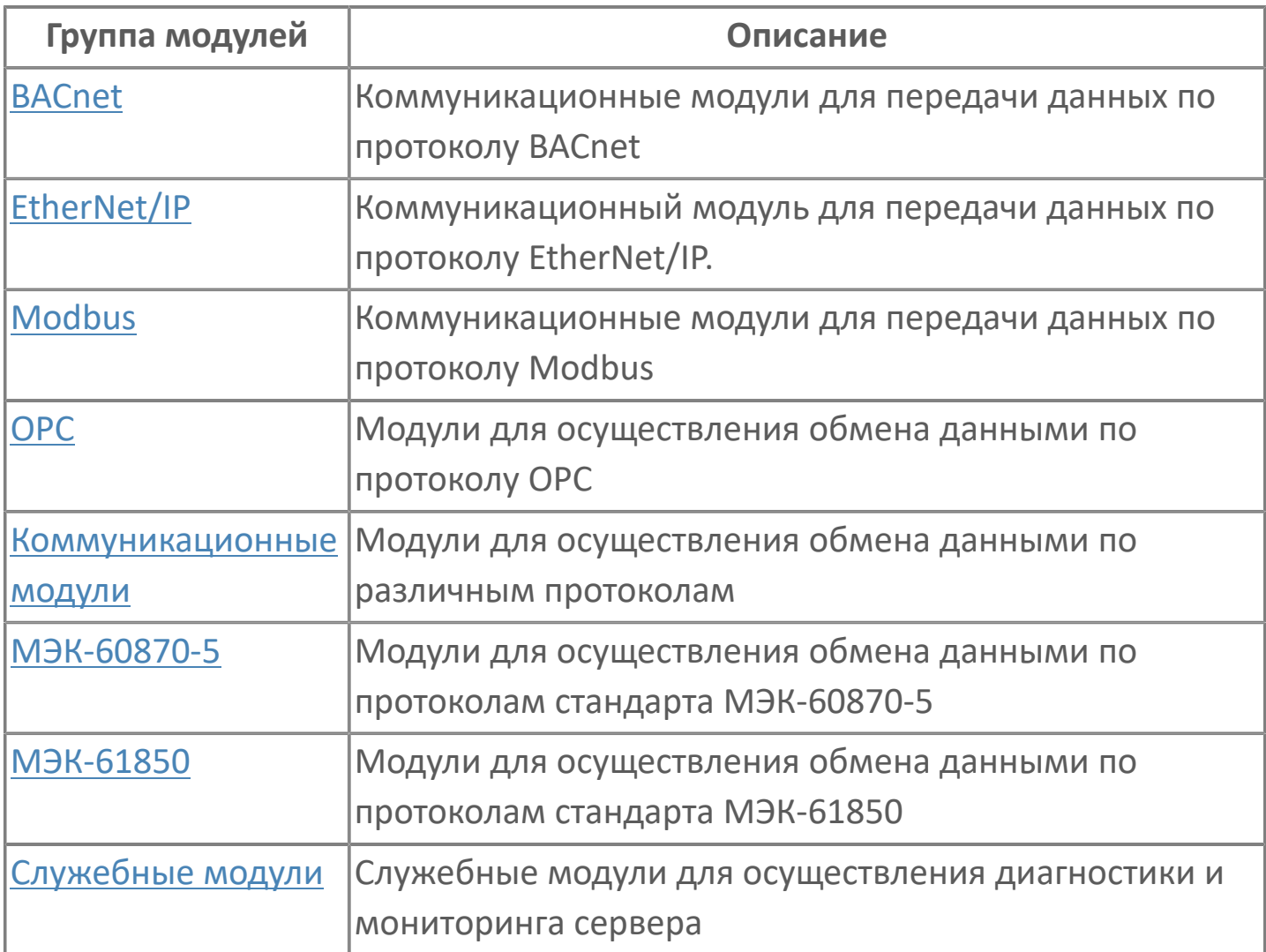

#### **Активность модуля**

Активность модуля задается при настройке общего параметра работы модуля Активность.

Активность модуля:

- Да модуль запущен
- Нет модуль остановлен

Текущая активность модуля отображается в OPC клиенте в сигнале c тегом Service.Modules.[Имя модуля].Active:

- **> true модуль запущен;**
- **>** false модуль остановлен.

### **Общие параметры**

Общие параметры узла конфигурации модуля содержатся в группе Общие:

- Параметр.
- Описание.
- Имя модуля.
- Название модуля.
- Идентификатор модуля.
- Идентификатор модуля в Astra.Server.

Значения общих параметров тможно посмотреть в любом OPC-клиенте по тегу: Service.Modules.[Имя модуля].[Имя параметра].

#### <span id="page-27-0"></span>**Параметры журналирования**

У каждого модуля можно настроить параметры журналирования.

Для каждого модуля создается отдельный файл:

- в ОС Windows в папке C:\Program Files\AstraRegul\\Astra.Server\Logs;
- в ОС Linux в директории /opt/AstraRegul//Astra.Server/Logs.

Ведение журнала работы для каждого модуля настраивается при конфигурировании модуля. Для каждого модуля создается отдельный файл. Расположение файлов журналов работы указывается в файле Astra.Server.xml в атрибуте Path элемента Log (по умолчанию Logs в папке/директории установки Astra.Server).

Имя файла совпадает с названием модуля. Расширение файлов журнала \*.aplog. Размер файла журнала работы модуля устанавливается вручную в конфигурации каждого модуля и по умолчанию равен 10 Мбайт. При заполнении заданного размера файла журнала создается другой файл журнала (количество дополнительных журналов зависит от количества журналов, настроенных при конфигурации модуля), в который сохранятся все записи текущего журнала. Текущий журнал, в свою очередь, очистится, и запись работы модуля возобновится в нем. При последующем заполнении текущего файла журнала создается еще один файл журнала, если в конфигурации модуля он был предусмотрен, либо уже созданный файл журнала будет перезаписан. После перезагрузки Astra.Server записи в журнале работы модуля не удаляются, а добавляются к уже имеющимся в журнале.

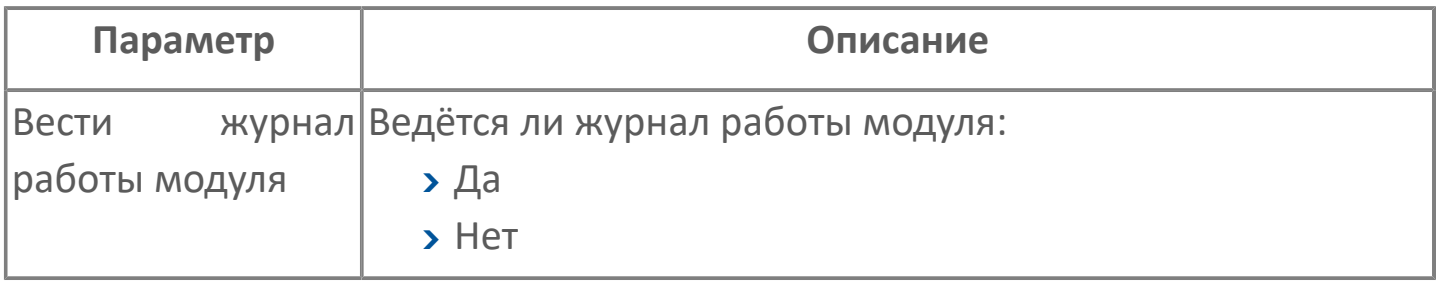

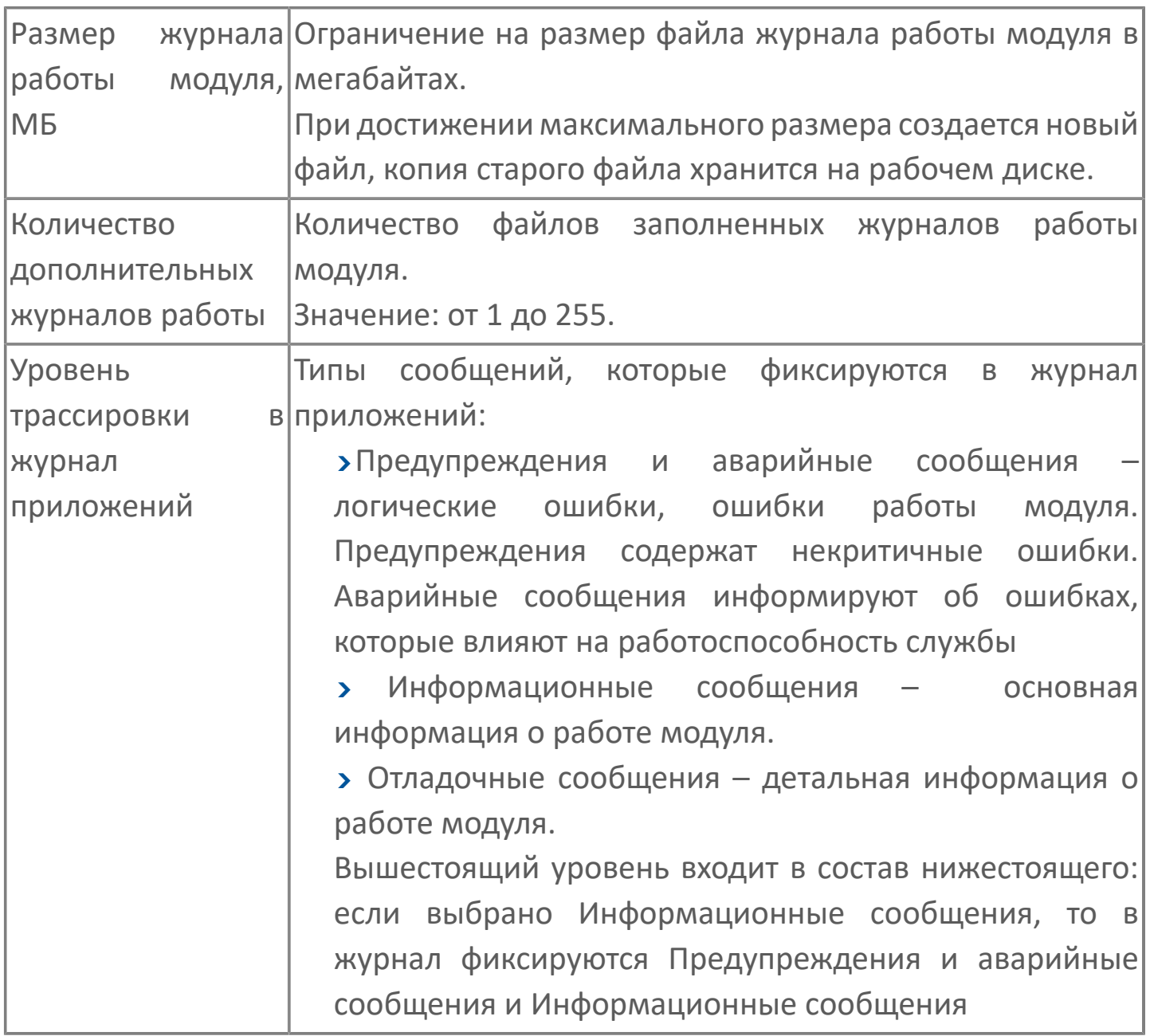

# <span id="page-29-0"></span>**1.1.2.1. BACnet**

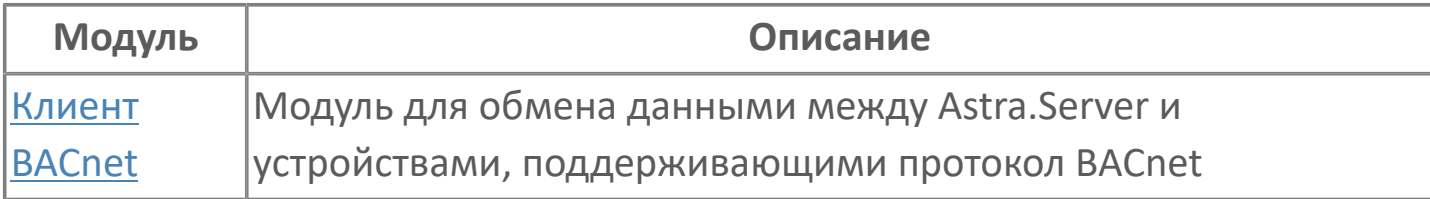

## <span id="page-30-0"></span>**1.1.2.1.1. Клиент BACnet**

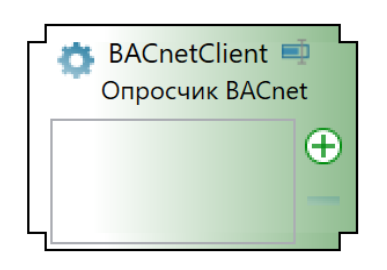

Модуль BACnet Client предназначен для обмена данными между Astra.Server и устройствами, поддерживающими протокол BACnet.

Функции модуля BACnet Client:

сбор данных с устройств BACnet и сохранение полученных значений в сигналы Astra.Server;

подача команд управления устройствам BACnet.

# <span id="page-31-0"></span>**1.1.2.1.1.1. Устройство BACnet**

Устройство BACnet имеет логическую структуру, состоящую из набора объектов BACnet. Полный перечень объектов приведен в спецификации BACnet. Набор объектов для каждого устройства BACnet индивидуален и приведен в документации на устройство.

Устройство состоит из набора объектов: «Analog\_Input» («AI»), «Analog\_Output» («AO»), «Analog\_ Value» («AV»), «Binary\_Input» («BI»), «Binary\_Output» («BO»), «Binary\_Value» («BV») и устройство «DEVICE».

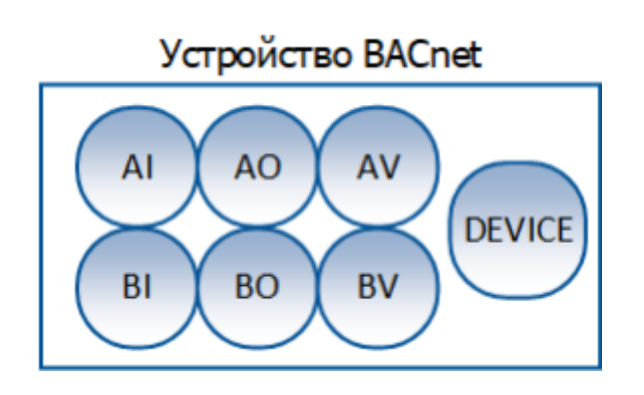

Каждый объект BACnet имеет набор свойств, которые содержат информацию об объекте и управляют его работой. Полный перечень свойств объектов приведен в спецификации BACnet. Набор используемых свойств объекта для каждого устройства BACnet индивидуален и приведен в документации на устройство.

Объект «AI» имеет набор свойств: тип объекта «Object\_Type», идентификатор объекта «Object\_ Identifier», название объекта «Object\_Name» и текущее значение «Present\_Value». Данный объект соответствует измеряемой температуре.

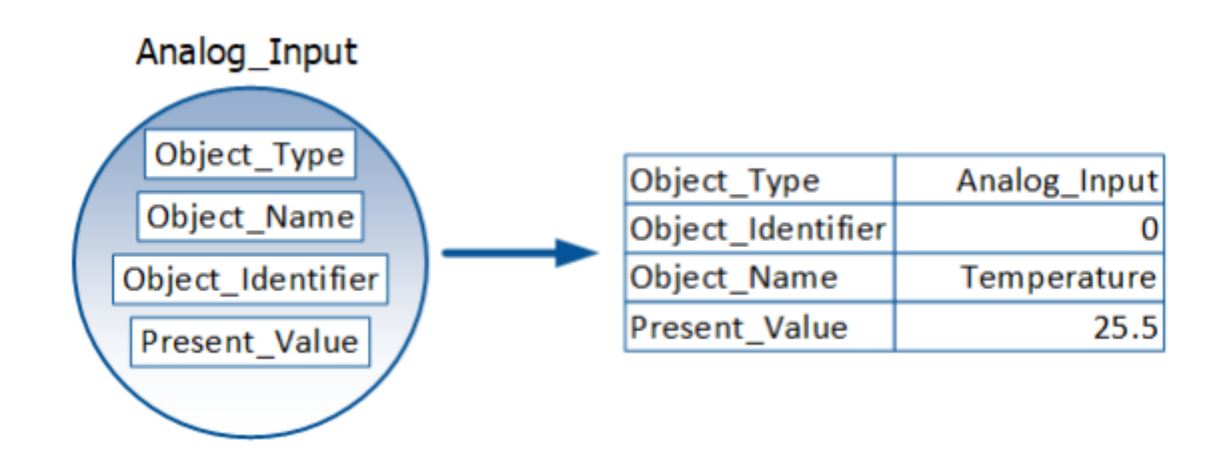

#### **Обмен данными с устройством**

Обмен данными между модулем BACnet Client и устройством BACnet выполняется по сети Ethernet (протокол UDP) в режиме запрос-ответ. Инициатором запроса является модуль BACnet Client. Запросы и ответы представляют собой кадры данных. Для модуля BACnet Client запрос, отправляемый устройству, является исходящим кадром, а ответ, полученный от устройства – входящим кадром.

#### **Обнаружение устройства**

После запуска модуль BACnet Client начинает поиск в сети устройства BACnet, отправляя запрос обнаружения устройства Who-Is с заданной периодичностью. После получения от устройства ответа I-Am устанавливается связь с устройством и модуль готов к обмену данными.

После установления связи с устройством модуль BACnet Client отправляет устройству запросы Who-Is для подтверждения наличия связии в периоды, когда опрос устройства не ведётся.

#### **Получение данных от устройства**

Модуль выполняет опрос устройства циклически с паузой между циклами опроса. Для получения данных от устройства модуль BACnet Client отправляет устройству запрос ReadPropertyMultiple-Request, содержащий список свойств, значения которых требуется получить. Для каждого объекта отправляется отдельный запрос.

От устройства модуль получает ответ ReadPropertyMultiple-ACK, содержащий значения запрошенных свойств. Полученные значения модуль записывает в сигналы Astra.Server. Если ответ от устройства не получен за заданный период ожидания ответа от устройства, то связь с устройством считается потерянной.

#### **Подача команд управления**

Подача команды управления - это отправка значения сигнала Astra.Server в устройство. Команды имеют более высокий приоритет, чем опрос устройства, поэтому при подаче команды модуль прерывает опрос и передаёт команду управления устройству.

Для отправки значения сигнала Astra.Server в устройство модуль BACnet Client отправляет устройству запрос WriteProperty-Request, содержащий свойство объекта и значение, которое требуется записать в устройство.

От устройства модуль получает ответ WriteProperty-ACK, который в случае успешной записи значения в устройство не содержит ошибок. Если значение в устройство записать не удалось, то ответ WriteProperty-ACK содержит информацию об ошибке.

Для команд управления возможна настройка сигналов доставки. Значение сигнала доставки определяет состояние отправленной команды.

#### **Работа модуля в резерве**

В режиме РЕЗЕРВ модуль BACnet Client не ведёт опрос устройств и не отправляет команды управления, но отправляет запросы обнаружения устройства "Who-Is" и принимает входящие уведомления "I-Am".

# <span id="page-34-0"></span>**1.1.2.1.1.2. Настройка**

Для добавления в состав конфигурации, перетащите модуль в рабочую область из панели элементов конфигуратора Astra.AStudio.

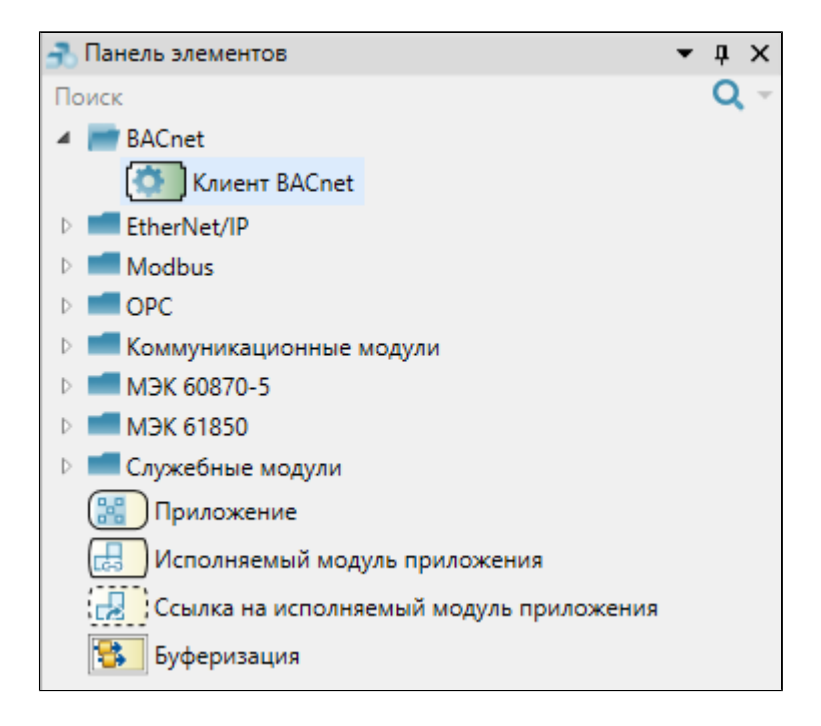

Выделите модуль, чтобы настроить его свойства.

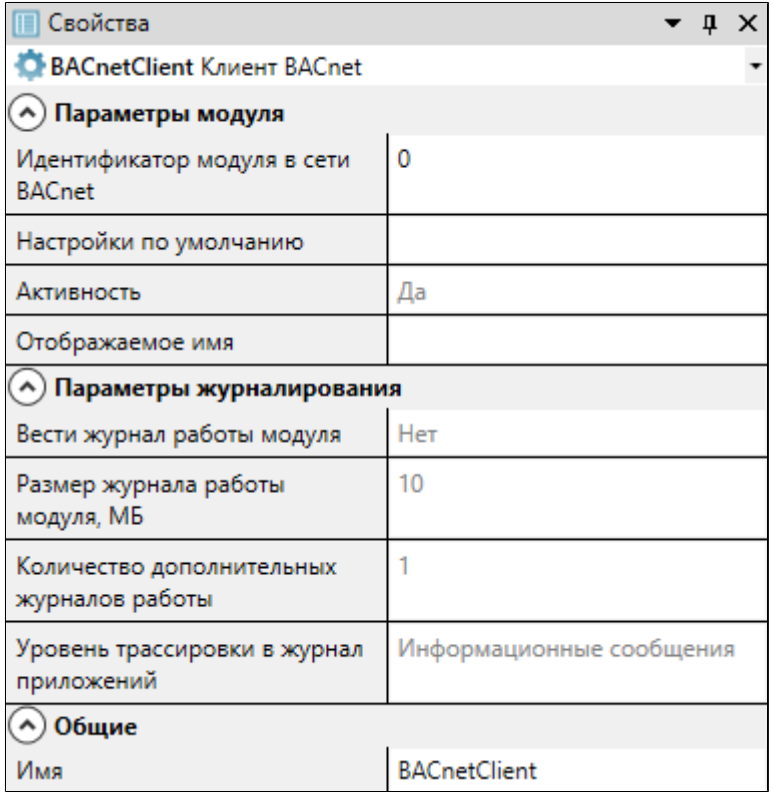

### **Общие**

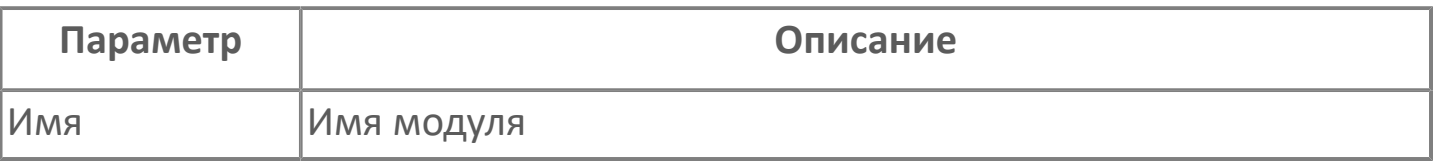

### **Параметры модуля**

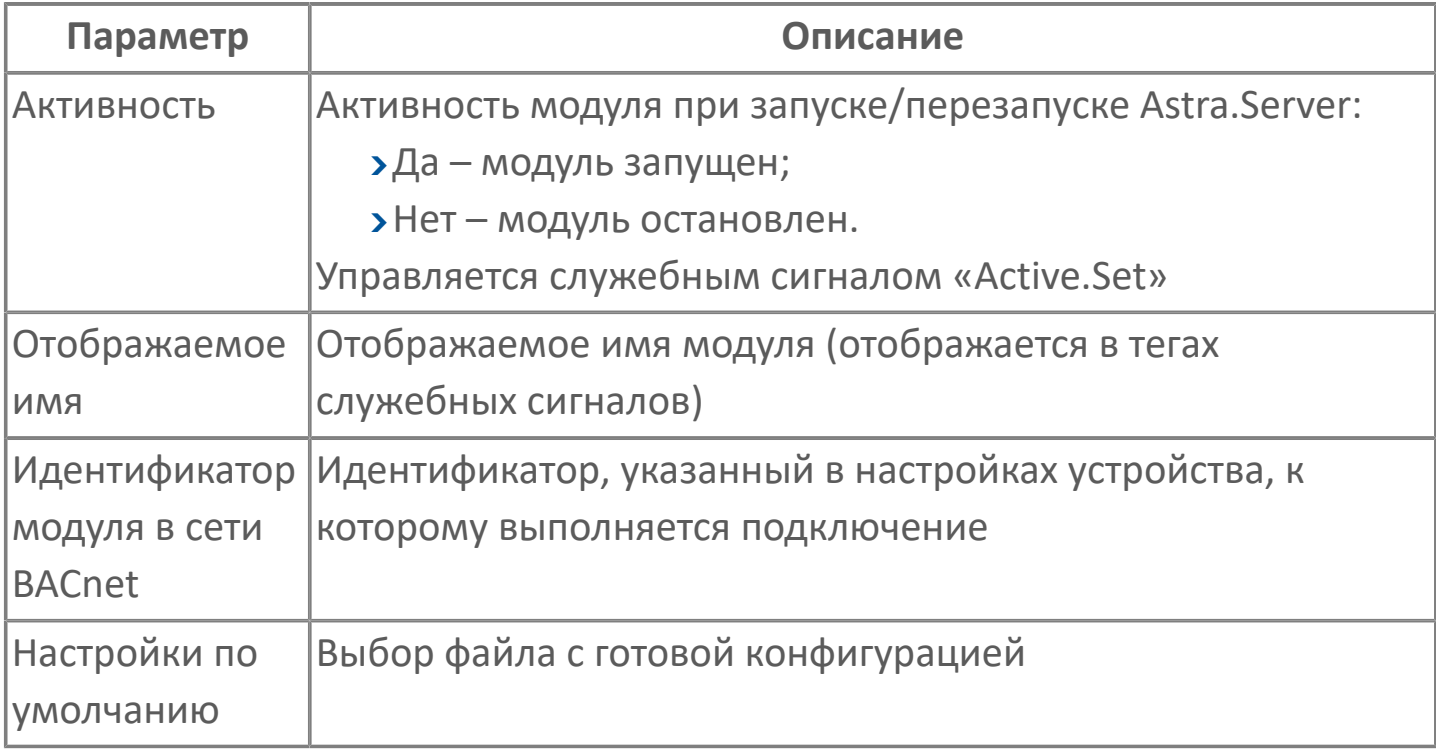

### **Параметры журналирования**

[Параметры журналирования](#page-27-0) настраиваются одинаково для всех модулей.
## **1.1.2.1.1.2.1. Настройка обмена данными с устройством**

Чтобы настроить обмен данными между Astra.Server и устройством BACnet, необходимы следующие исходные данные:

1. Для настройки параметров устройства BACnet в конфигурации идентификатор устройства. Информация об устройстве содержится в свойствах обязательного для всех устройств объекта Device. Идентификатор устройства значение свойства Object Identifier объекта Device.

2. Для настройки адресов сигналов в карте адресов или редакторе адреса:

2.1 Идентификатор типа объекта. Для настройки адреса сигнала можно использовать одно из обозначений типа объекта:

целочисленный идентификатор типа объекта - указан в спецификации BACnet;

строковый идентификатор - для некоторых типов объектов модулем BACnet Client поддержаны строковые идентификаторы.

2.2 Номер экземпляра объекта. Содержится в значении свойства Object\_Identifier объекта.

2.3 Идентификатор свойства объекта. Для настройки адреса сигнала можно использовать одно из обозначений свойства объекта:

целочисленный идентификатор свойства объекта - указан в спецификации BACnet;

строковый идентификатор - для некоторых свойств объектов модулем BACnet Client поддержаны строковые идентификаторы.

2.4 Тип данных свойства объекта - приведен в описании свойств объекта в спецификации BACnet. В зависимости от типа данных свойства объекта выбирается тип сигнала и протокольный тип Astra.Server для получения

значения или отправки команды. Для настройки адреса используется соответствующий протокольный тип.

## **1.1.2.1.1.3. Протокольные типы**

В таблицах приведены типы свойств объектов в спецификации BACnet, соответствующие им типы сигналов в Astra.Server и протокольные типы для настройки адресов сигналов Astra.Server:

входящих сигналов - для получения значений свойств объектов устройства BACnet;

исходящих сигналов - для отправки команд управления в устройство BACnet.

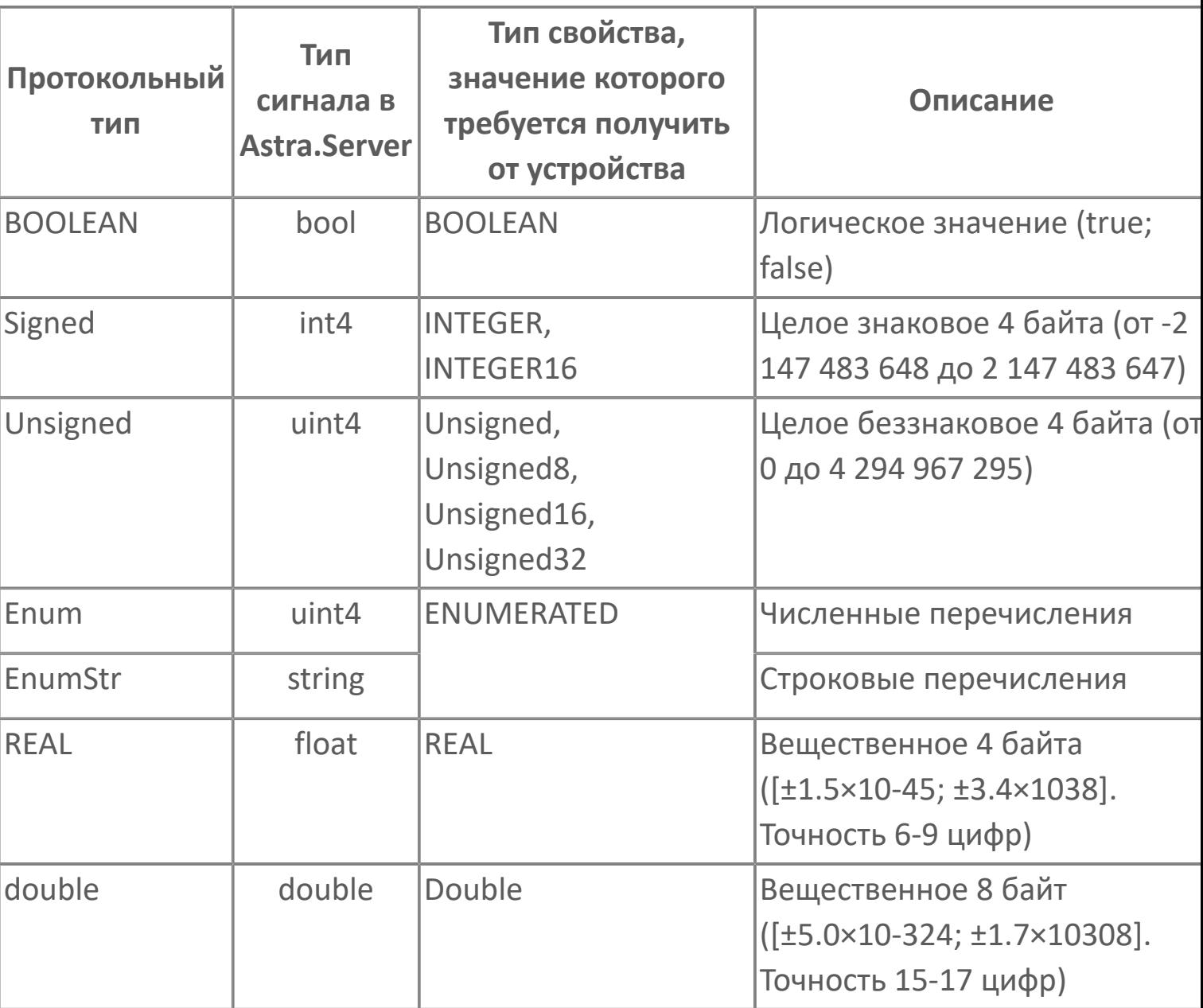

#### **Входящие сигналы**

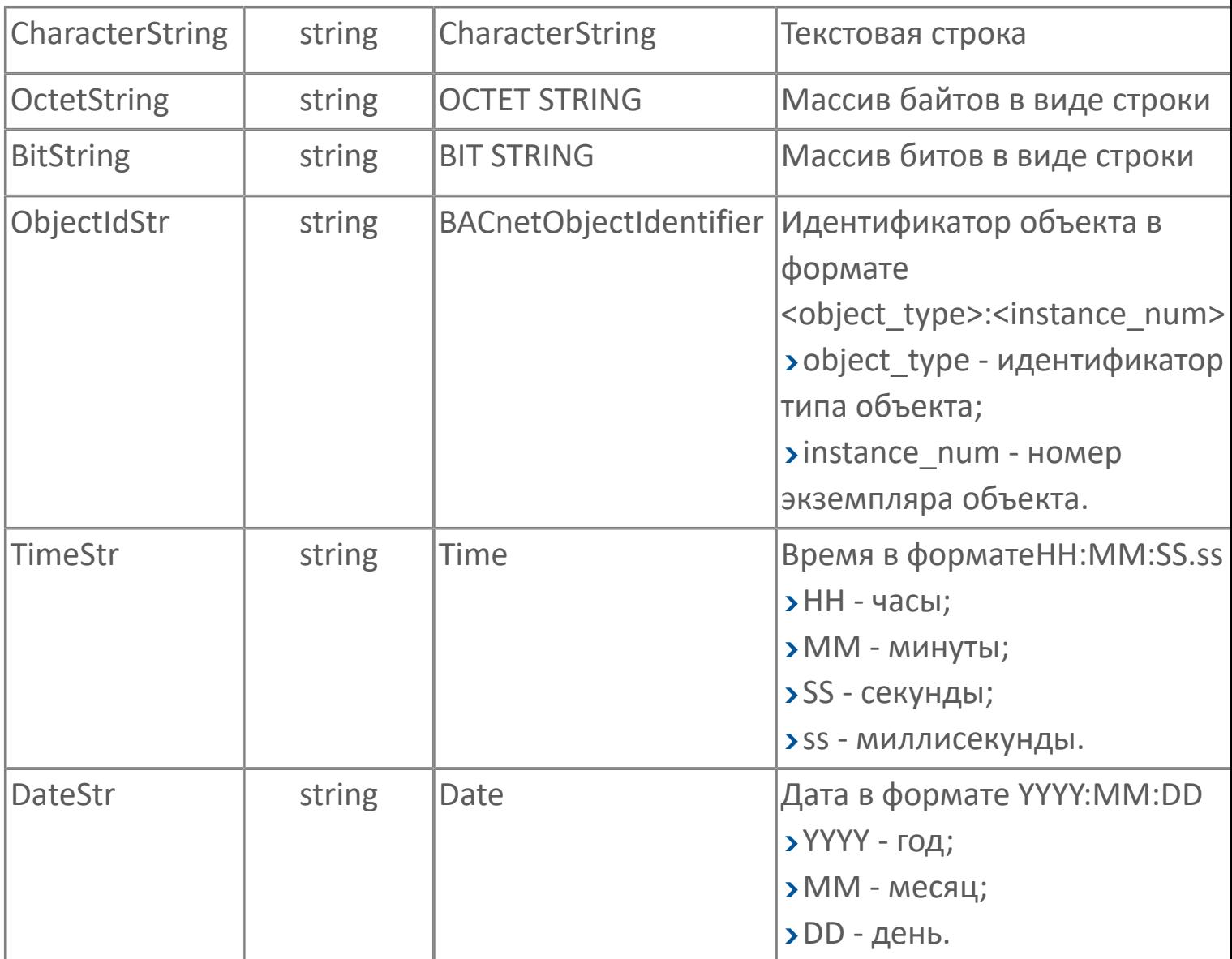

### **Исходящие сигналы**

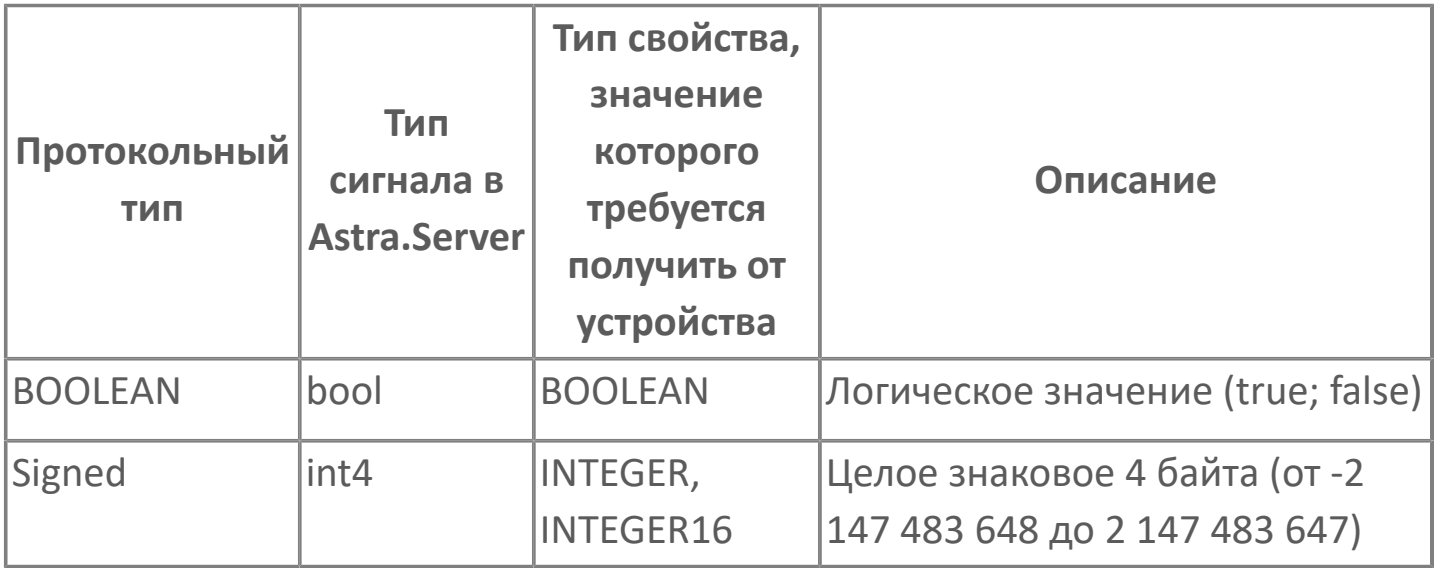

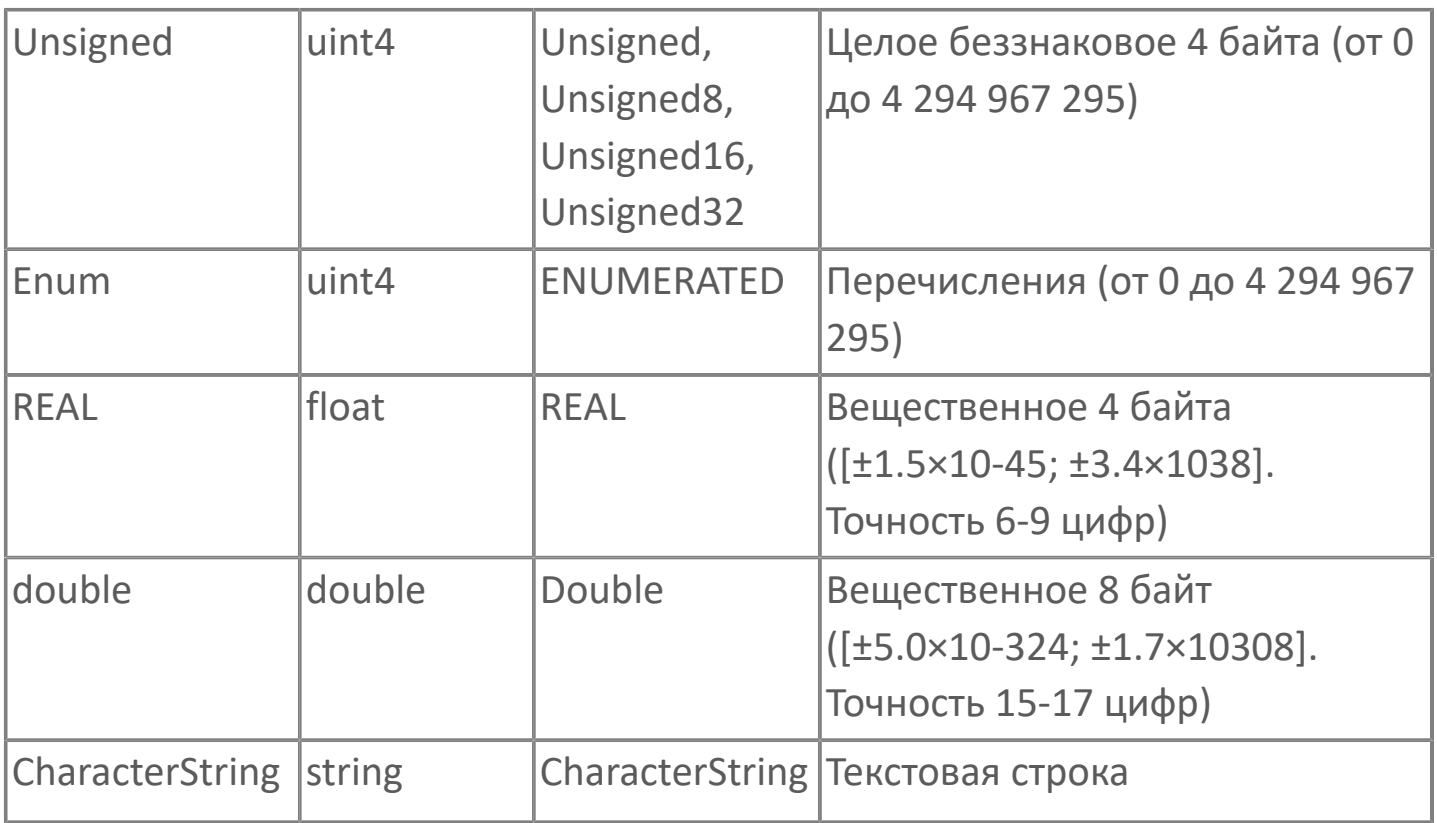

## **1.1.2.1.1.4. Строковые идентификаторы объектов и свойств**

### **Типы объектов**

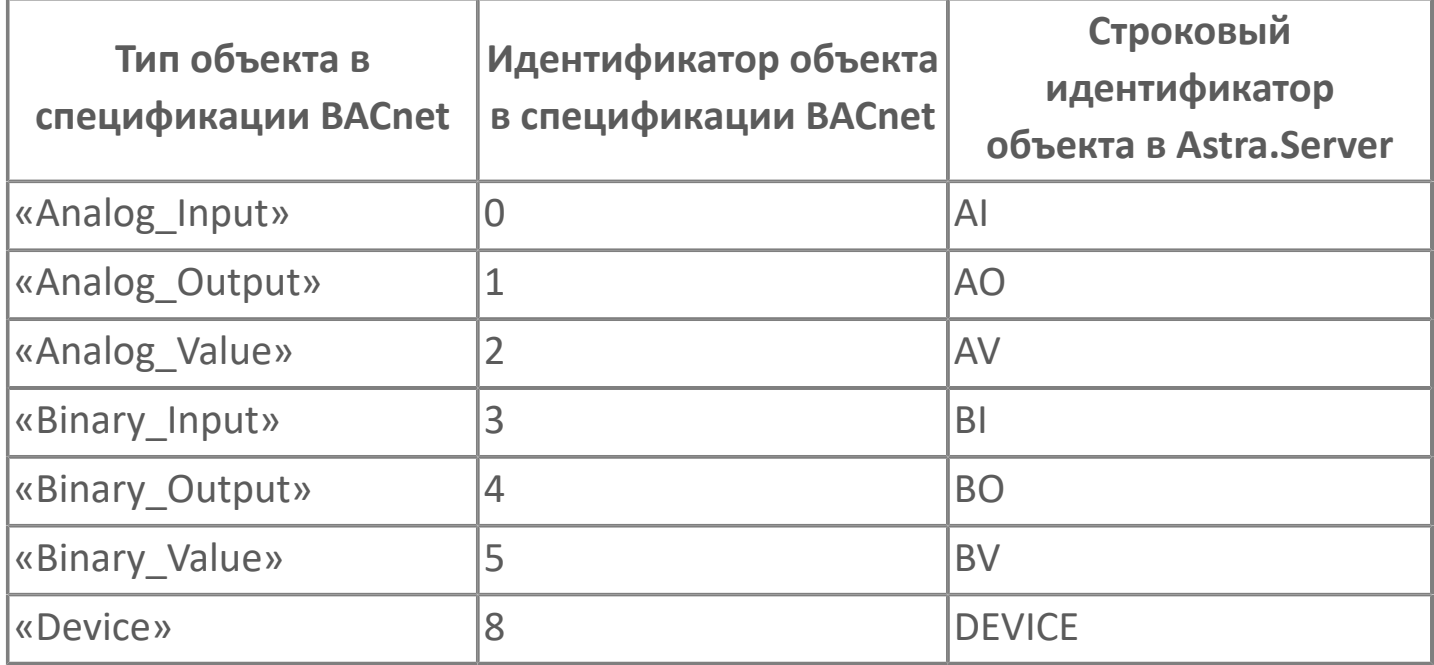

### **Свойства объекта**

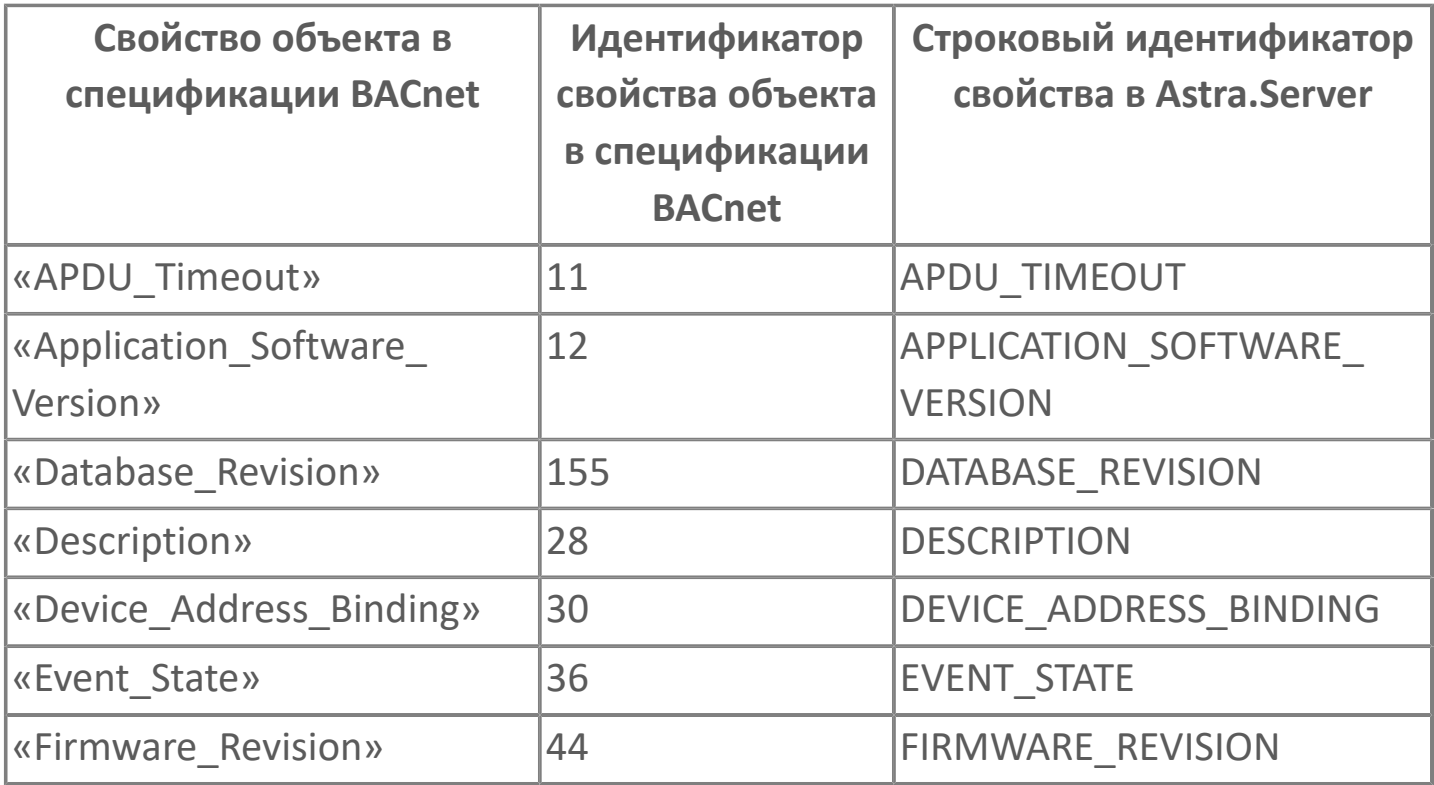

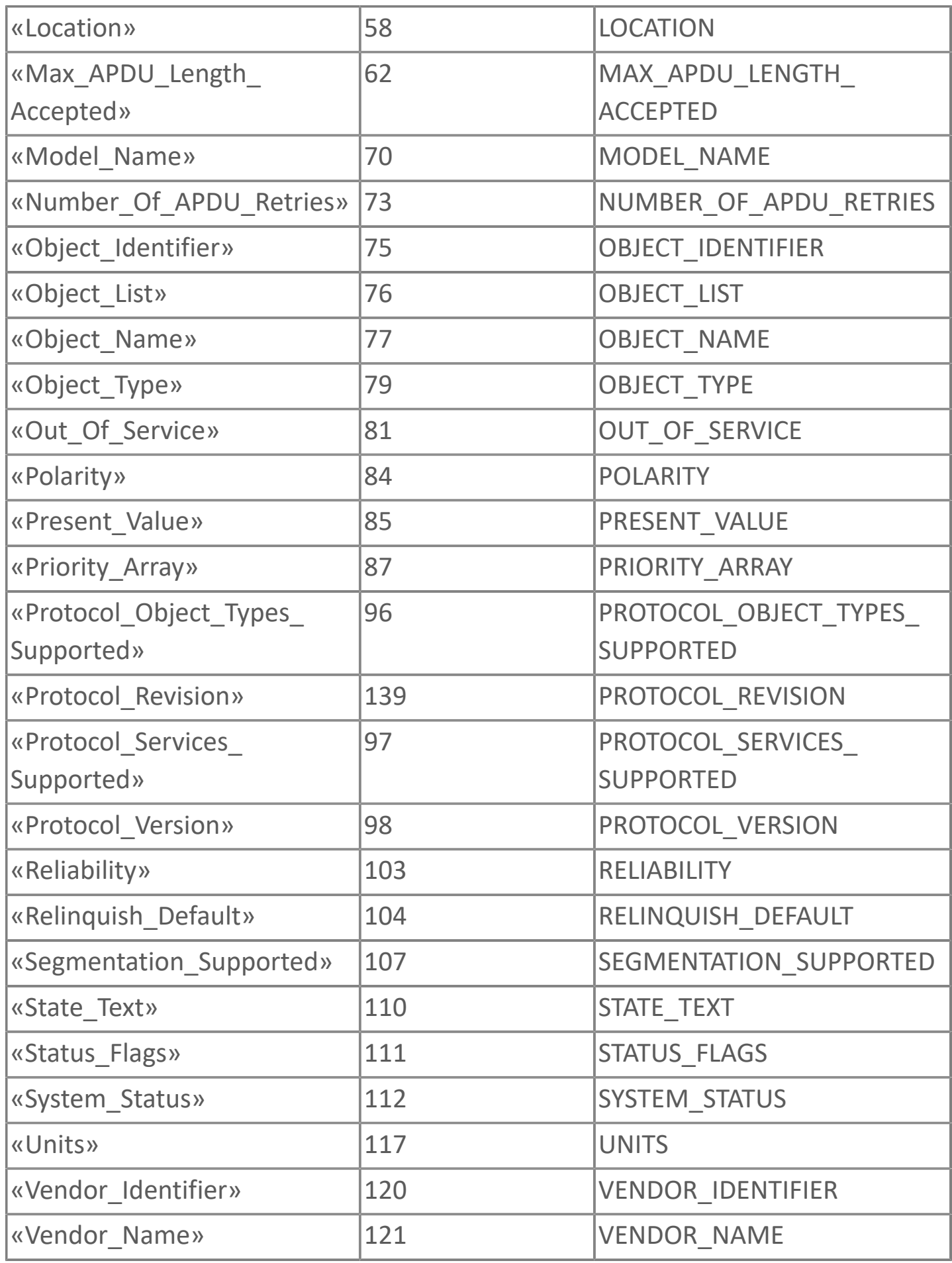

## **1.1.2.1.1.5. Карта адресов**

Для настройки сигналов модуля BACnet Client используется приложение Astra.AStudio. Для добавления сигналов необходимо выполнить следующие действия:

1. Добавьте карту адресов BACnet в исполняемое приложение;

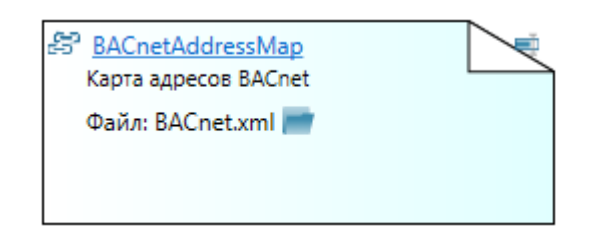

2. Откройте редактор карты адресов.

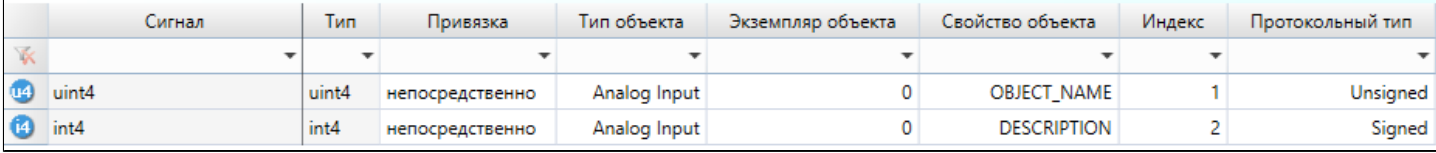

#### **Параметры карты адресов**

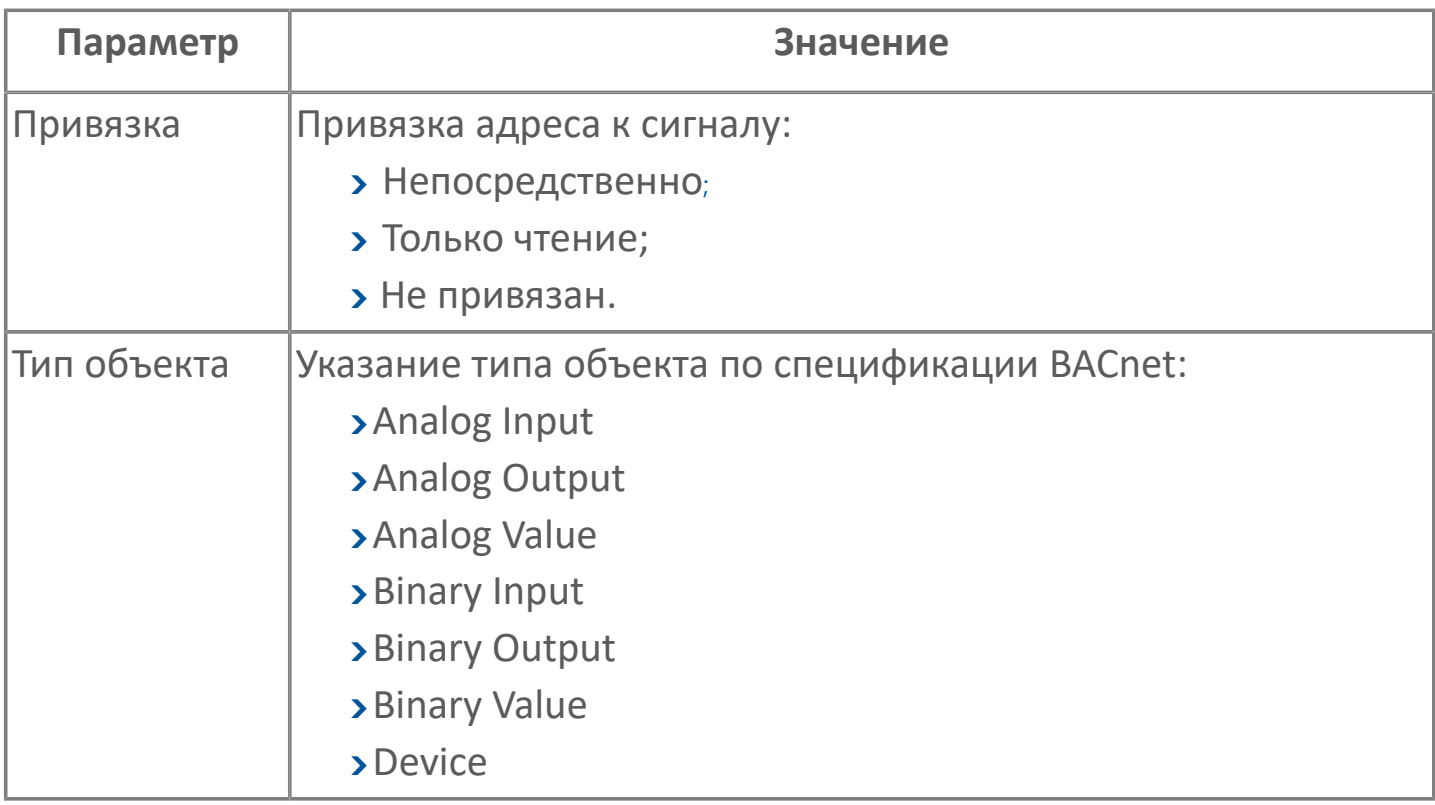

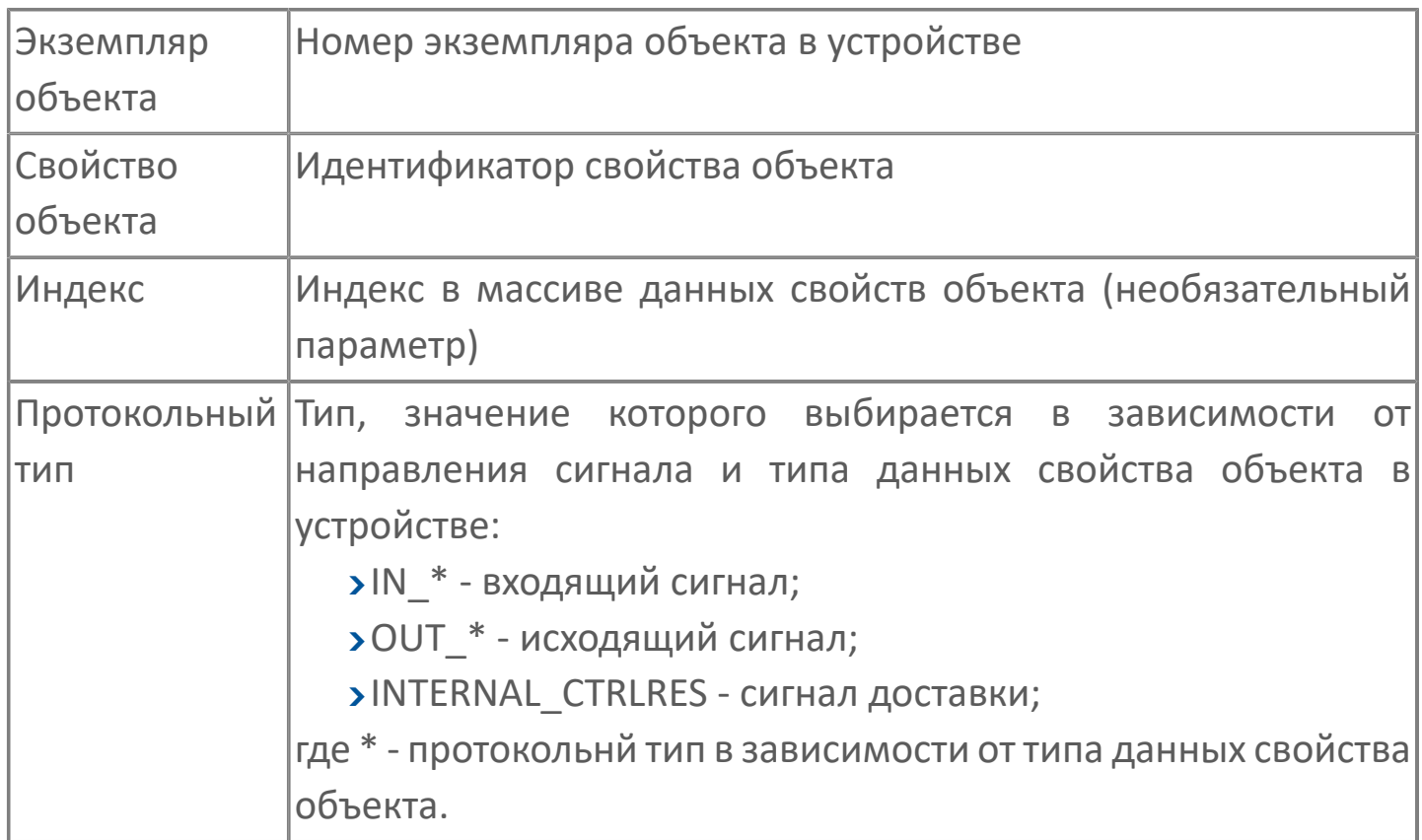

## **1.1.2.1.1.6. Значения сигнала доставки**

Значение сигнала доставки определяет состояние отправленной команды. Возможные значения сигнала доставки приведены в таблице:

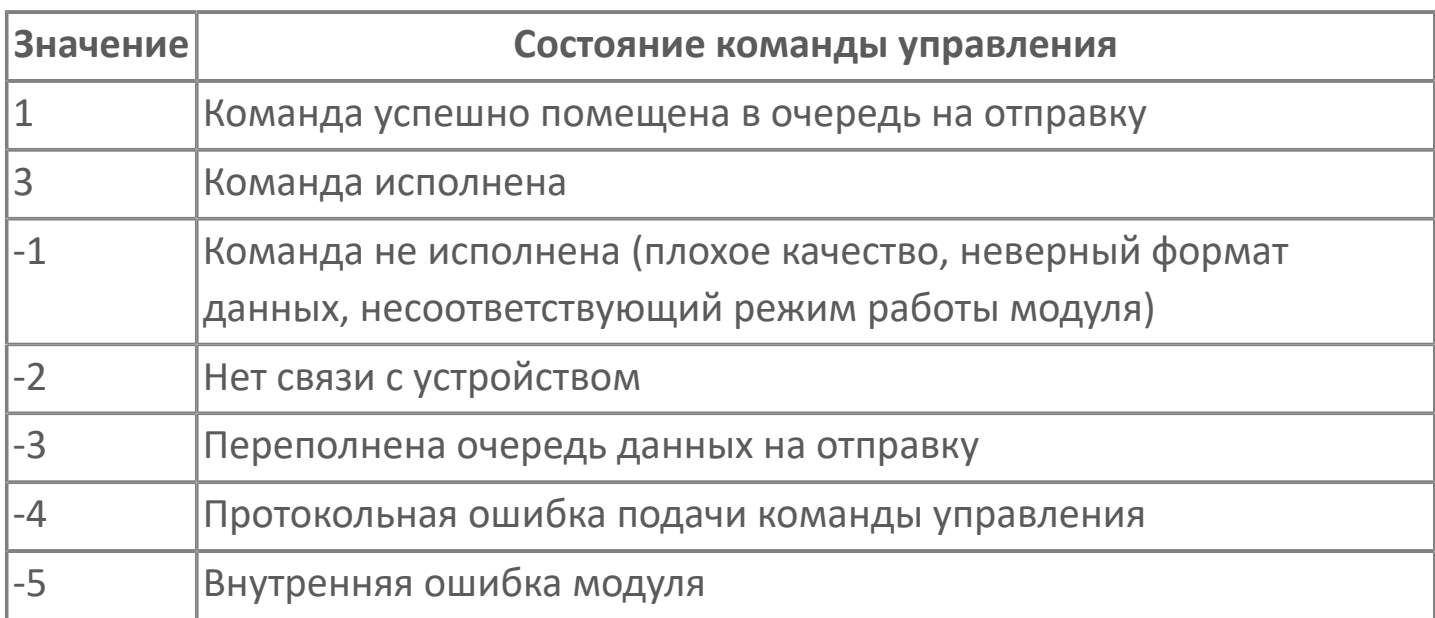

# **1.1.2.1.1.7. Диагностика работы модуля**

### **Журнал работы**

Модуль BACnet Client ведёт журнал работы, в который записывается информация об обмене данными с устройствами и работе модуля.

Чтобы модуль вёл журнал работы, в общих параметрах модуля в Конфигураторе или в свойствах опросчика в Astra.AStudio установите параметру Вести журнал работы модуля значение «Да» или установите сервисному сигналу модуля «FrameLogEnable.Set» значение «true».

Журнал работы модуля сохраняется в файл <имя модуля>.aplog по умолчанию: в ОС Windows в папке:

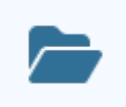

C:\Program Files\AstraRegul\\Astra.Server\Logs;

в Linux системах в директории:

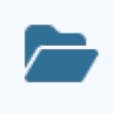

/opt/AstraRegul//Astra.Server/Logs.

Для просмотра журнала работы модуля используется сервисное приложение Просмотрщик лога кадров.

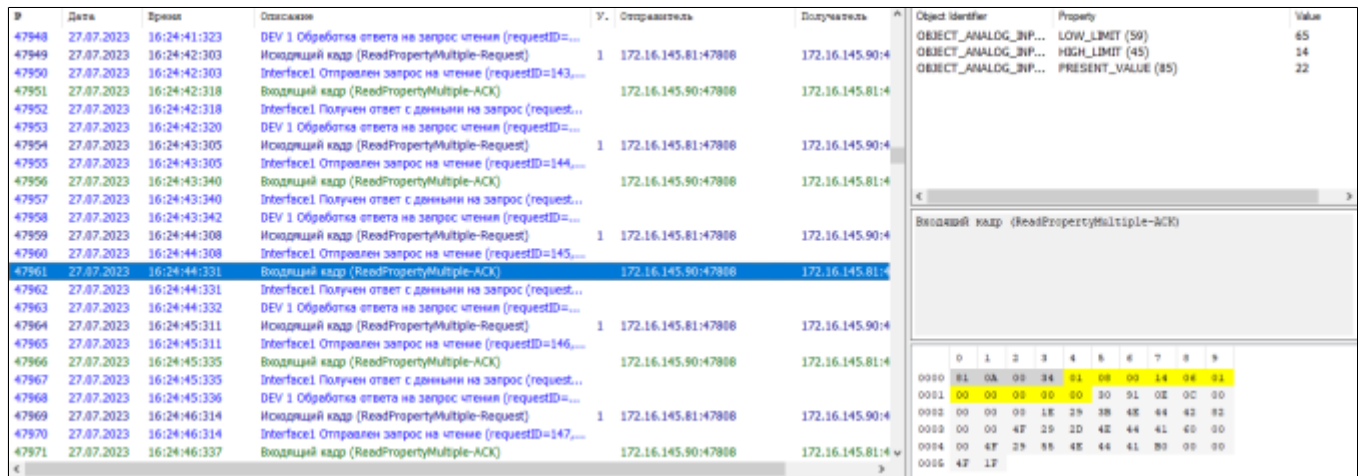

Каждая запись журнала имеет порядковый номер, дату, время и описание. Записи исходящих и входящих кадров дополнительно содержат IP-адреса отправителя и получателя.

Побайтовое представление и данные кадров модуля отображаются в соответствующих полях окна сервисного приложения Просмотрщик лога кадров.

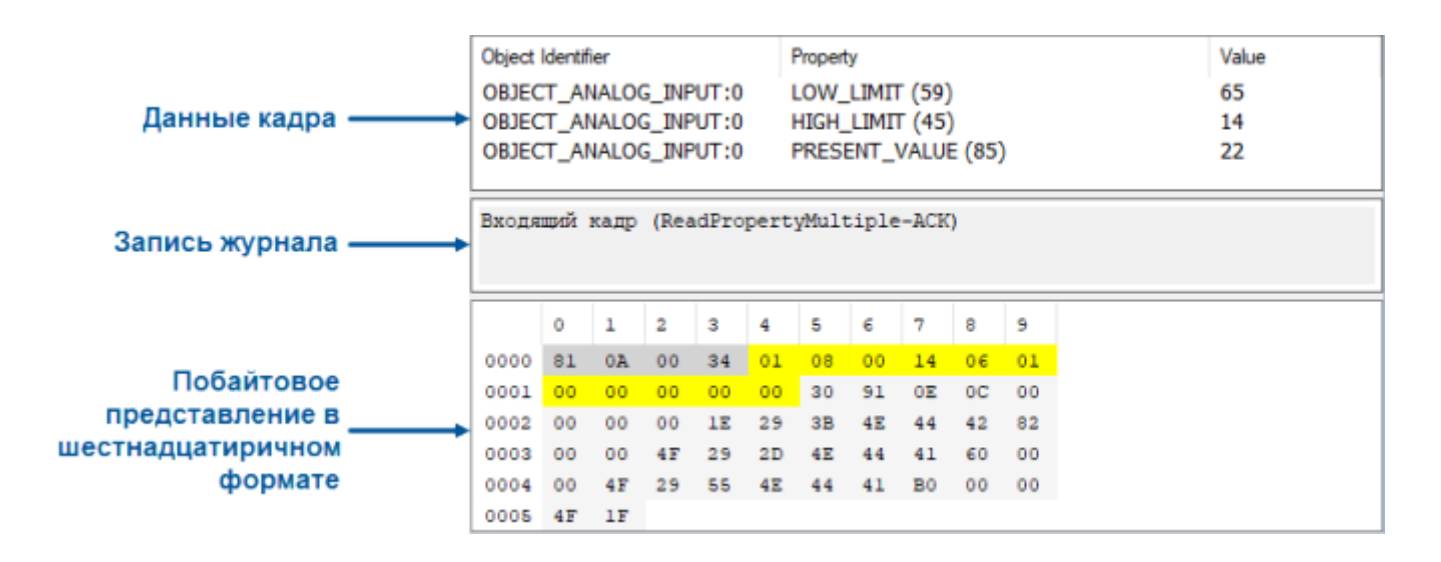

# **1.1.2.2. EtherNet/IP**

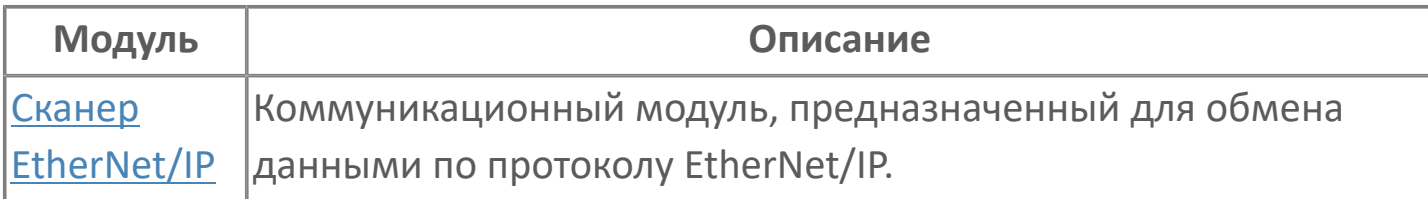

## <span id="page-49-0"></span>**1.1.2.2.1. Сканер EtherNet/IP**

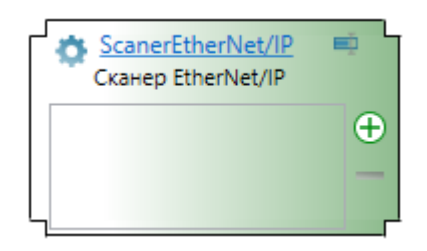

Модуль EtherNet/IP Scanner – коммуникационный модуль, предназначенный для обмена данными между Astra.Server и ПЛК по протоколу EtherNet/IP.

### **Используемые запросы EtherNet/IP (CIP)**

Для обмена данными с ПЛК модуль EtherNet/IP Scanner использует следующие запросы EtherNet/IP (CIP):

- **>Get** Attribute Single (чтение значения атрибута объекта);
- **>Set** Attribute Single (запись значения атрибута объекта).

Для оптимизации обмена данными с ПЛК (скорость обмена, объём трафика) модуль EtherNet/IP Scanner может использовать запрос Multiple\_Service\_Packet (объединение нескольких запросов в один).

Другие запросы протокола EtherNet/IP (CIP) модуль EtherNet/IP Scanner не использует.

#### **Лицензирование**

Лицензируется использование модуля EtherNet/IP Scanner и количество сигналов, обслуживаемых модулем.

# **1.1.2.2.1.1. Настройка**

Для добавления в состав конфигурации, перетащите модуль в рабочую область из панели элементов конфигуратора Astra.AStudio.

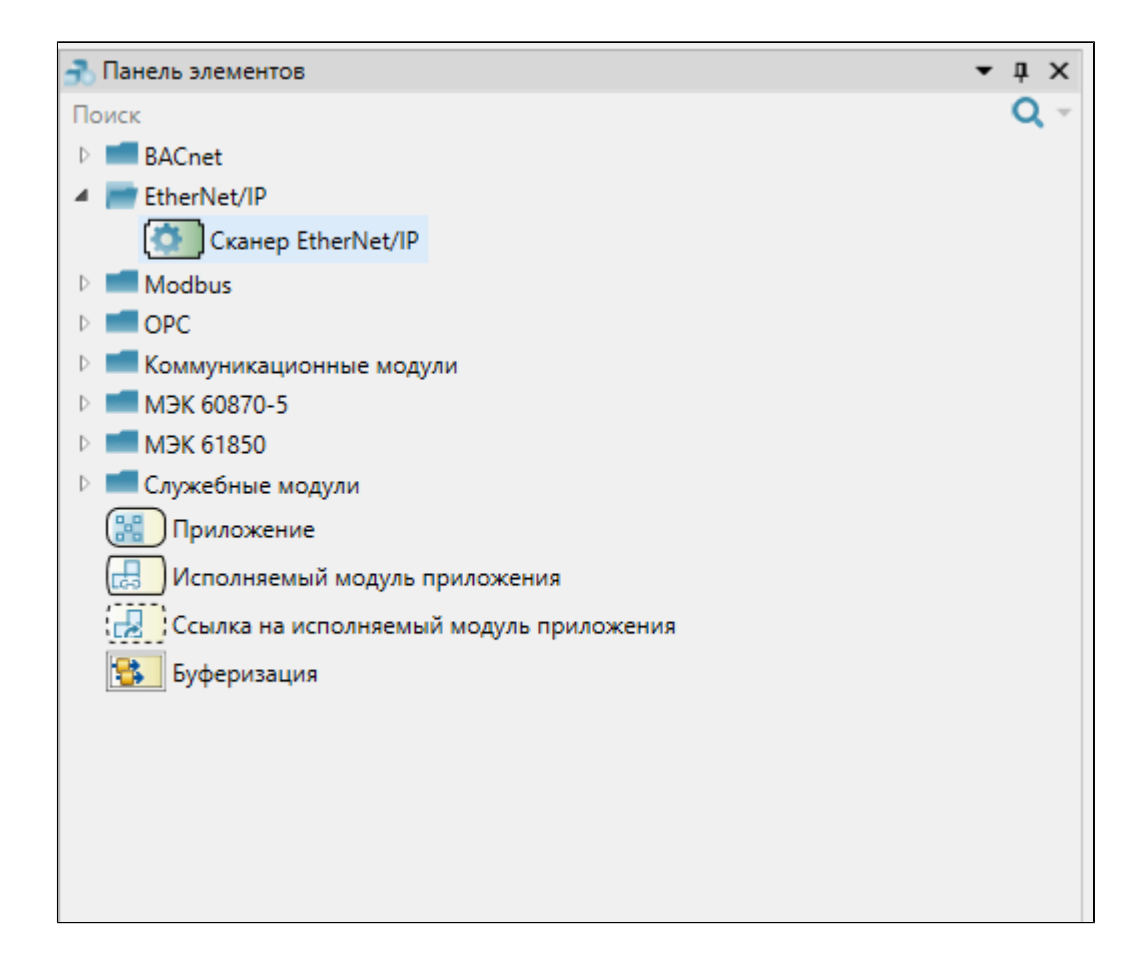

Выделите модуль, чтобы настроить его свойства.

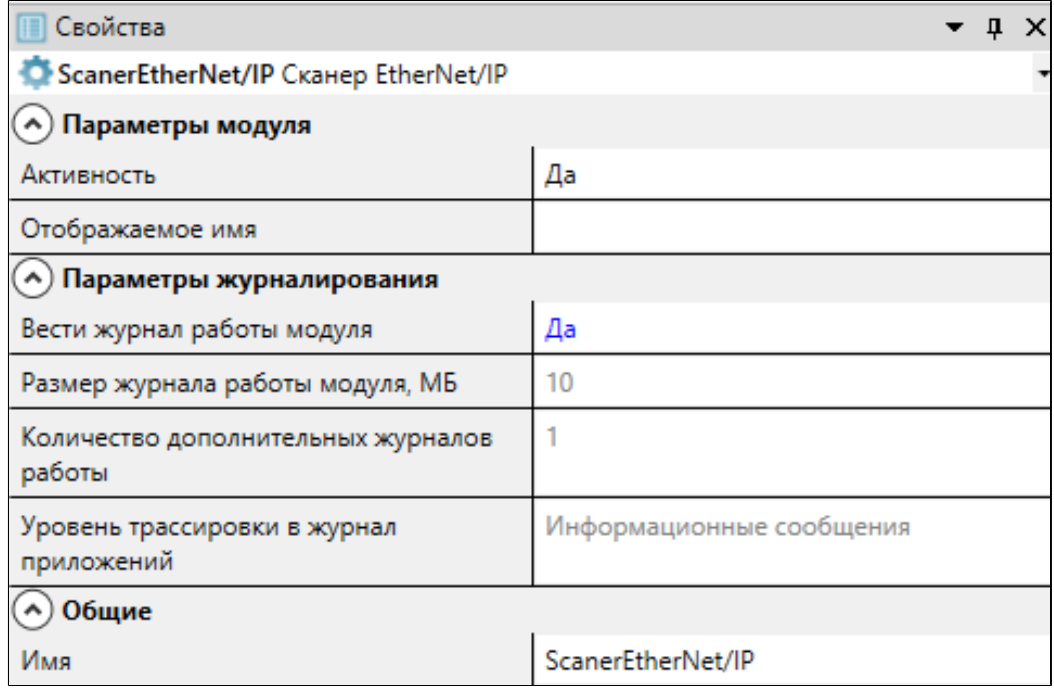

### **Общие**

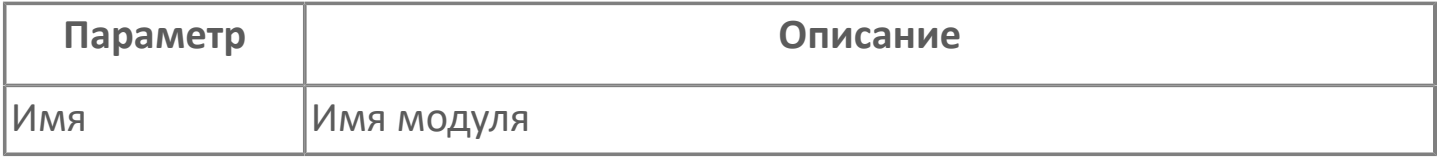

### **Параметры модуля**

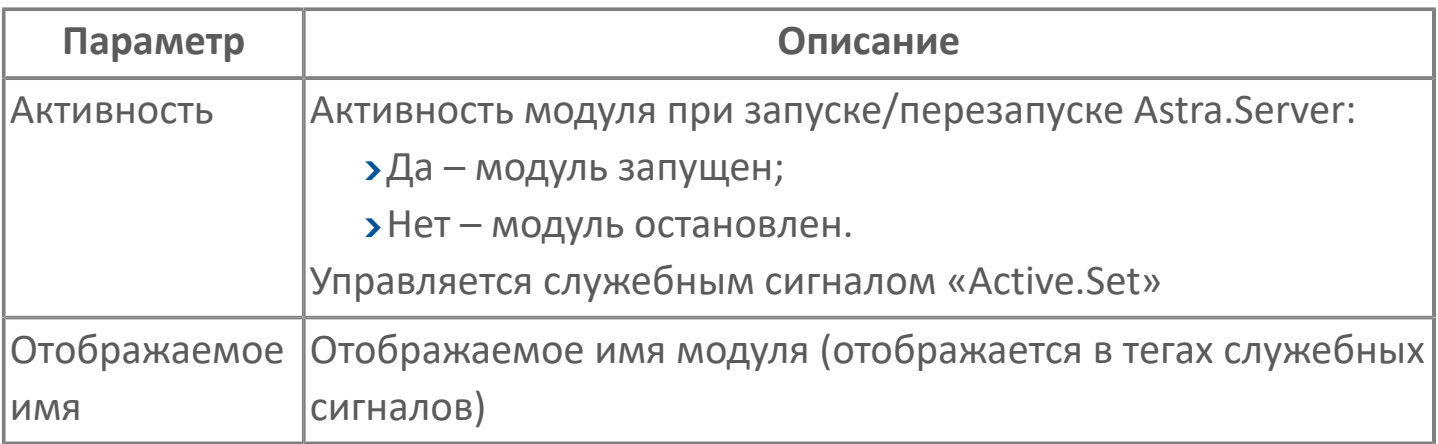

### **Параметры журналирования**

[Параметры журналирования](#page-27-0) настраиваются одинаково для всех модулей.

## **1.1.2.2.1.2. Функции модуля**

Основные функции модуля EtherNet/IP Scanner:

сбор данных: модуль записывает в сигналы Astra.Server значения, полученные от ПЛК;

подача команд: модуль передаёт значения сигналов Astra.Server в ПЛК.

Специализированные функции модуля EtherNet/IP Scanner:

- синхронизация времени ПЛК;
- снижение нагрузки на канал;
- подача импульсных команд;
- обеспечение генерации события при подаче команды.

### **Обмен данными с ПЛК**

Модуль EtherNet/IP Scanner обменивается данными с ПЛК по сети Ethernet (протокол TCP) в режиме запрос-ответ. Инициатором запроса является модуль EtherNet/IP Scanner.

Для получения данных модуль EtherNet/IP Scanner отправляет в ПЛК запрос чтения тега или атрибута. В ответ ПЛК предоставляет значение запрашиваемого тега или атрибута. Полученное значение модуль EtherNet/IP Scanner записывает в сигнал Astra.Server.

Для подачи команды модуль EtherNet/IP Scanner отправляет в ПЛК запрос записи тега или атрибута. ПЛК выполняет запись значения в соответствующий тег или атрибут, после чего отвечает на запрос подтверждением выполнения команды.

#### **Обмен данными с несколькими ПЛК**

Модуль EtherNet/IP Scanner может обмениваться данными одновременно и параллельно с несколькими ПЛК.

### **Обмен данными при резервировании ПЛК**

Модуль EtherNet/IP Scanner обеспечивает надёжный обмен данными при резервировании ПЛК. При наличии двух и более одинаковых экземпляров ПЛК модуль EtherNet/IP Scanner в процессе работы самостоятельно выбирает ПЛК для обмена данными.

#### **Обмен данными при резервировании каналов связи**

Если ПЛК имеет несколько каналов связи, то модуль EtherNet/IP Scanner в процессе работы отслеживает доступность каналов связи ПЛК и самостоятельно выбирает канал для обмена данными.

#### **Обмен данными по основному каналу**

При наличии основного и резервного каналов связи между Astra.Server и ПЛК обмен данными всегда ведётся по основному каналу. При обрыве связи по основному каналу EtherNet/IP Scanner начинает обмен данными по резервному каналу связи. При восстановлении связи по основному каналу EtherNet/IP Scanner возобновляет обмен данными по основному каналу.

Какой из каналов связи является основным, а какой резервным, модуль EtherNet/IP Scanner определяет по значению параметра Метрика каждого из Адаптеров Ethernet. Основным каналом считается тот канал, значение Метрики которого меньше. Если каналы имеют одинаковое значение параметра Метрика, то такие каналы считаются равнозначными и связь будет установлена по первому доступному из них.

### **Получение всех изменений в ПЛК и оптимизация трафика**

Данные в ПЛК изменяются с некоторой частотой, при этом разные данные могут изменяться с разными частотами. EtherNet/IP Scanner позволяет запрашивать данные с частотой их обновления в ПЛК.

Для получения изменений ПЛК с частотой обновления данных EtherNet/IP Scanner использует группы опроса. Для каждой частоты изменения данных настраивается отдельная группа опроса, в которой указывается период опроса данных. В карте адресов для сигналов, значения которых требуется получать с определенной частотой, указывается соответствующая группа опроса.

Опрос каждой группы ведётся не чаще, чем требуется для обнаружения изменений, что позволяет не допустить избыточного трафика.

#### **Снижение нагрузки на канал связи**

Если физические каналы связи Astra.Server с ПЛК имеют разную скорость передачи данных, то при переключении на более медленный физический канал может потребоваться уменьшение объёма трафика. EtherNet/IP Scanner позволяет изменять частоту опроса группы сигналов во время работы Astra.Server.

Astra.Server не определяет переключение с одного физического канала на другой. Поэтому при переключении на более медленный физический канал частоту опроса групп сигналов задаёт пользователь с помощью служебных сигналов.

### **Оптимизация скорости обмена и объёма трафика**

ПЛК может предоставлять данные в виде массивов. EtherNet/IP Scanner позволяет запрашивать значения требуемых элементов массива за один запрос, вместо нескольких запросов к отдельным элементам массива.

#### **Подача команд импульсного типа**

EtherNet/IP Scanner позволяет подавать в ПЛК команды импульсного типа. При подаче команды импульсного типа сначала требуемый бит устанавливается или сбрасывается, а спустя заданное время значение бита меняется на противоположное, т.е. сбрасывается или устанавливается.

### **Генерация события при подаче команды импульсного типа**

EtherNet/IP Scanner позволяет обеспечивать генерацию событий при каждой подаче команды импульсного типа в ПЛК, даже если команда подана повторно. Для этого EtherNet/IP Scanner после подачи команды импульсного типа сбрасывает значение сигнала в исходное.

### **Информирование о результате подачи команды в ПЛК**

EtherNet/IP Scanner позволяет получать информацию о результате подачи команды в ПЛК. При подаче команды в определенный сигнал записывается значение, которое определяет результат подачи команды - помещена в очередь, исполнена или не исполнена.

### **Синхронизация времени ПЛК**

EtherNet/IP Scanner позволяет синхронизировать время ПЛК со временем Astra.Server. Синхронизация выполняется путём записи текущего времени Astra.Server в часовом поясе UTC+0 в некоторый тег ПЛК

## **1.1.2.2.1.3. Карта адресов**

Для настройки сигналов модуля сканер EtherNet/IP используется приложение Astra.AStudio. Для добавления сигналов необходимо выполнить следующие действия:

1. Добавьте карту адресов EtherNet/IP в исполняемое приложение;

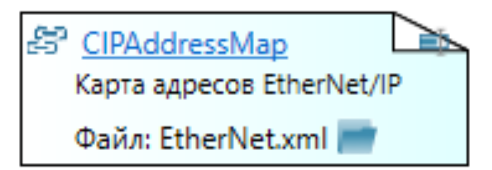

2. Откройте редактор карты адресов.

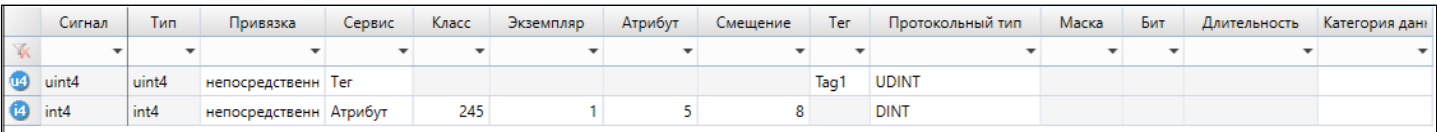

#### **Параметры карты адресов**

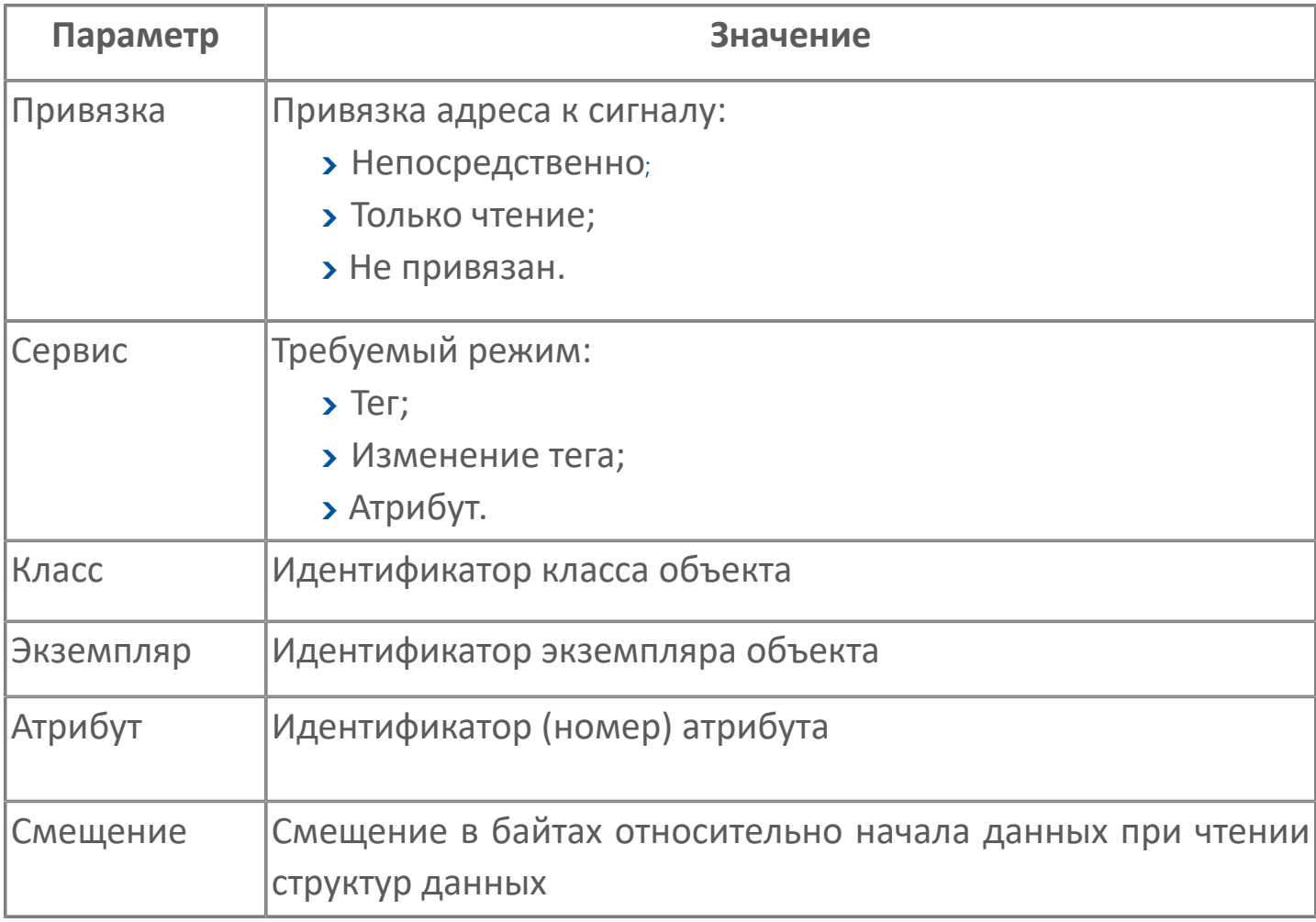

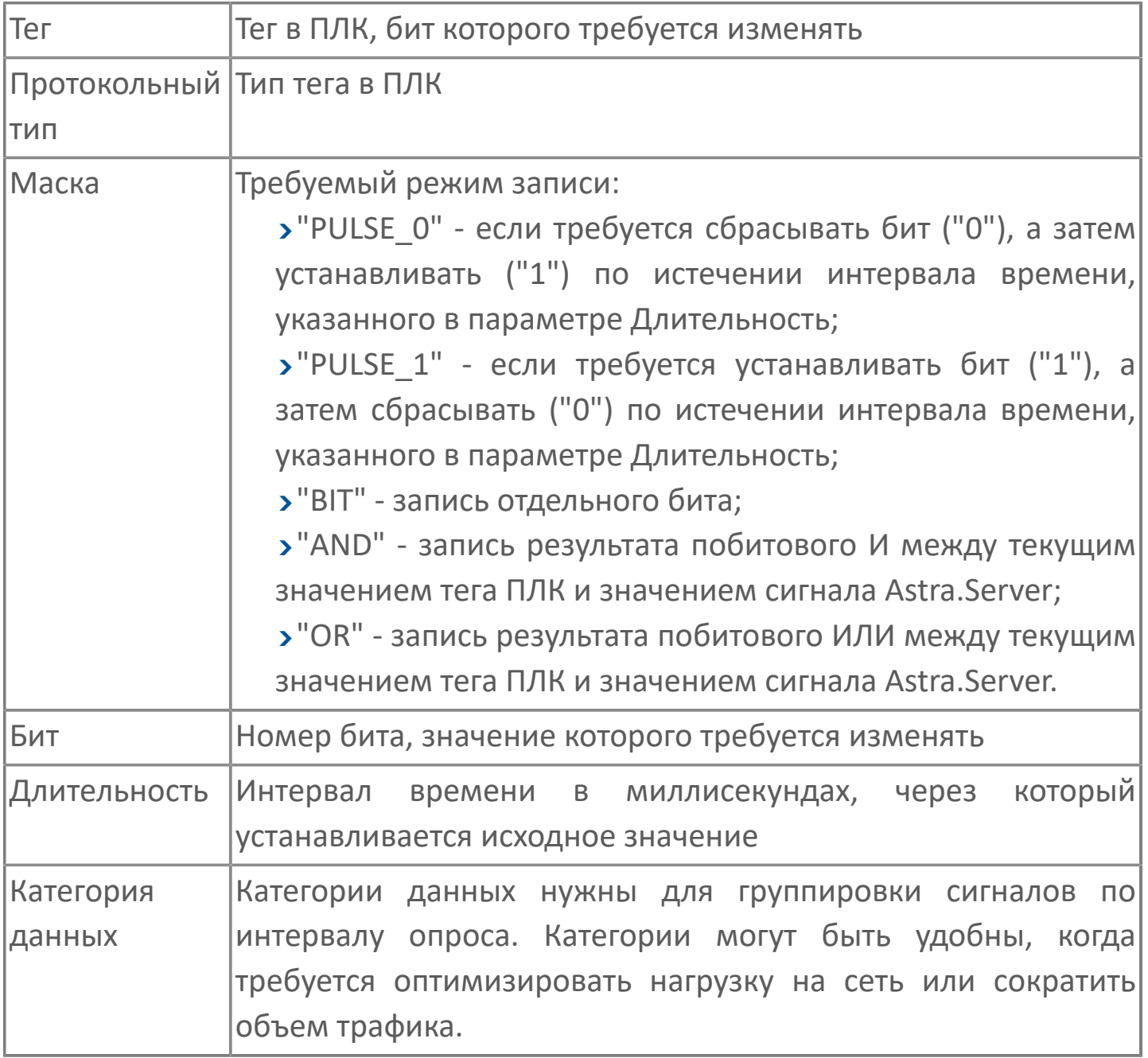

При пересечении или совпадении адресов (например, при создании управляющего воздействия на один и тот же адрес) происходит запись в журнал модуля о наличии пересечений адресов, но к отказу в постановке сигналов на обслуживание не приводит. Проверка на совпадение и пересечение адресов происходит при старте модуля.

# **1.1.2.2.1.4. Сигналы доставки**

Значение сигнала доставки определяет состояние отправленной команды. Возможные значения сигнала доставки приведены в таблице.

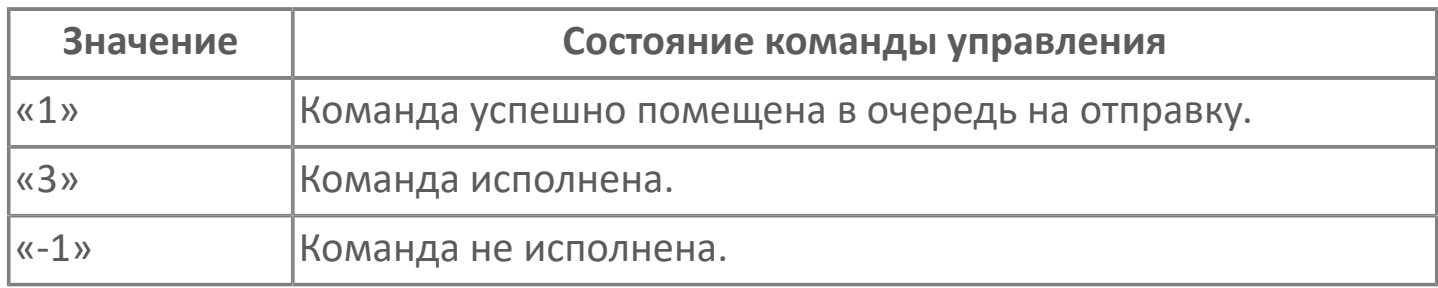

# **1.1.2.2.1.5. Диагностика работы модуля**

### **Журнал работы**

Модуль EtherNet/IP Scanner ведёт журнал работы, в который записывается информация о работе модуля и обмене данными с ПЛК.

Журнал работы модуля сохраняется в файл <имя модуля>.aplog по умолчанию:

в ОС Windows в папке:

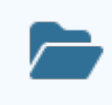

C:\Program Files\AstraRegul\\Astra.Server\Logs;

в Linux системах в директории:

/opt/AstraRegul//Astra.Server/Logs.

Для просмотра журнала работы модуля используется сервисное приложение Просмотрщик лога кадров.

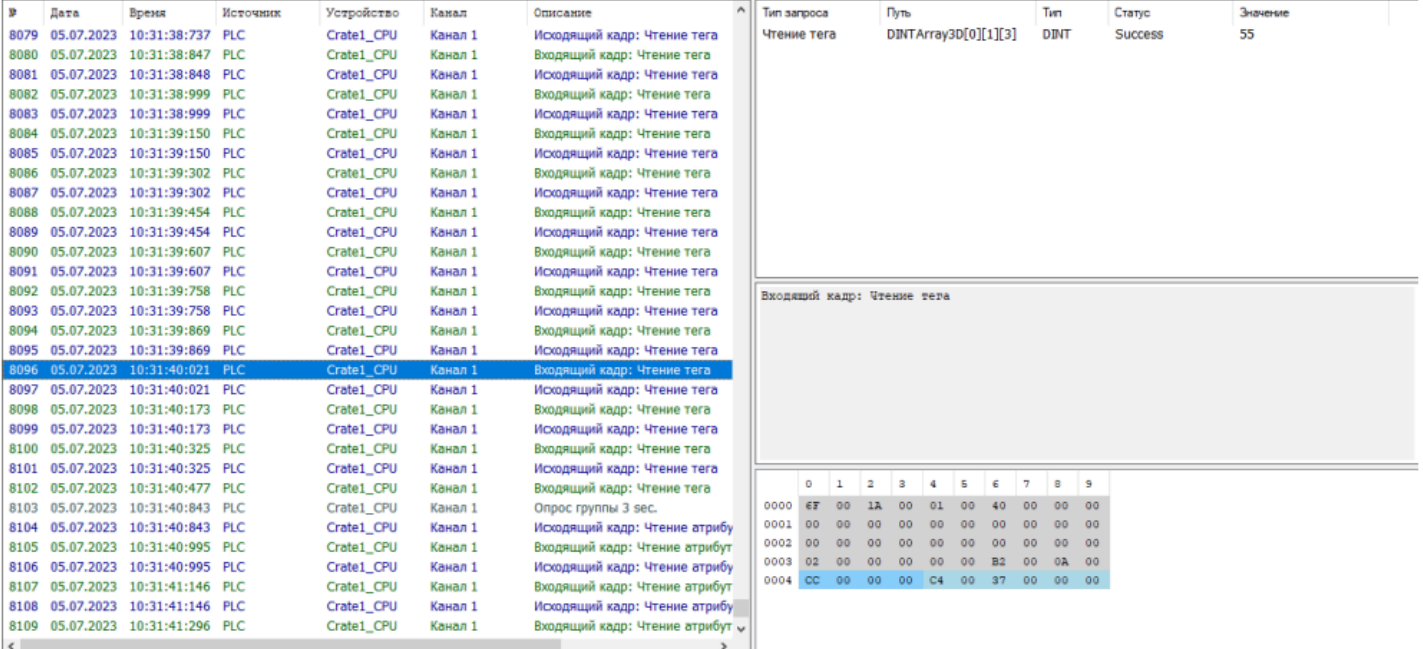

Каждая запись журнала имеет порядковый номер, дату, время, источник, устройство, канал и описание. Побайтовое представление и данные кадров модуля отображаются в соответствующих полях окна сервисного приложения Просмотрщик лога кадров.

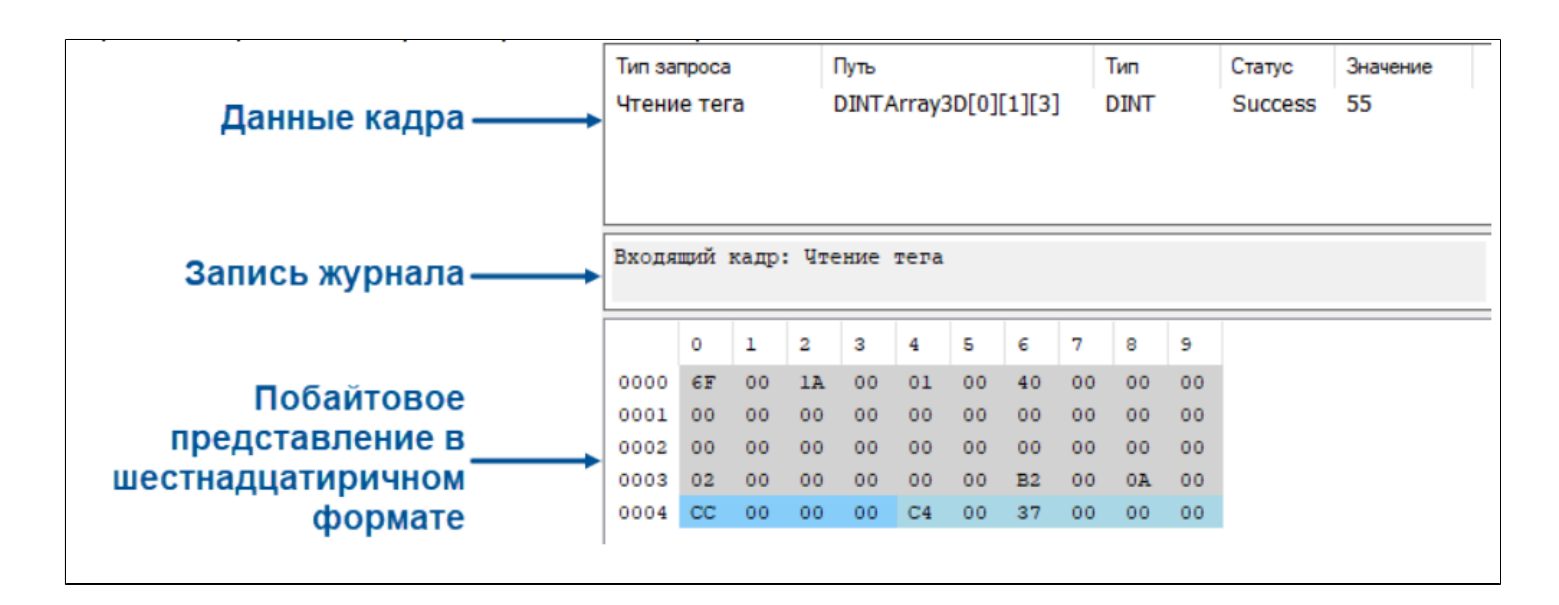

## **1.1.2.3. Modbus**

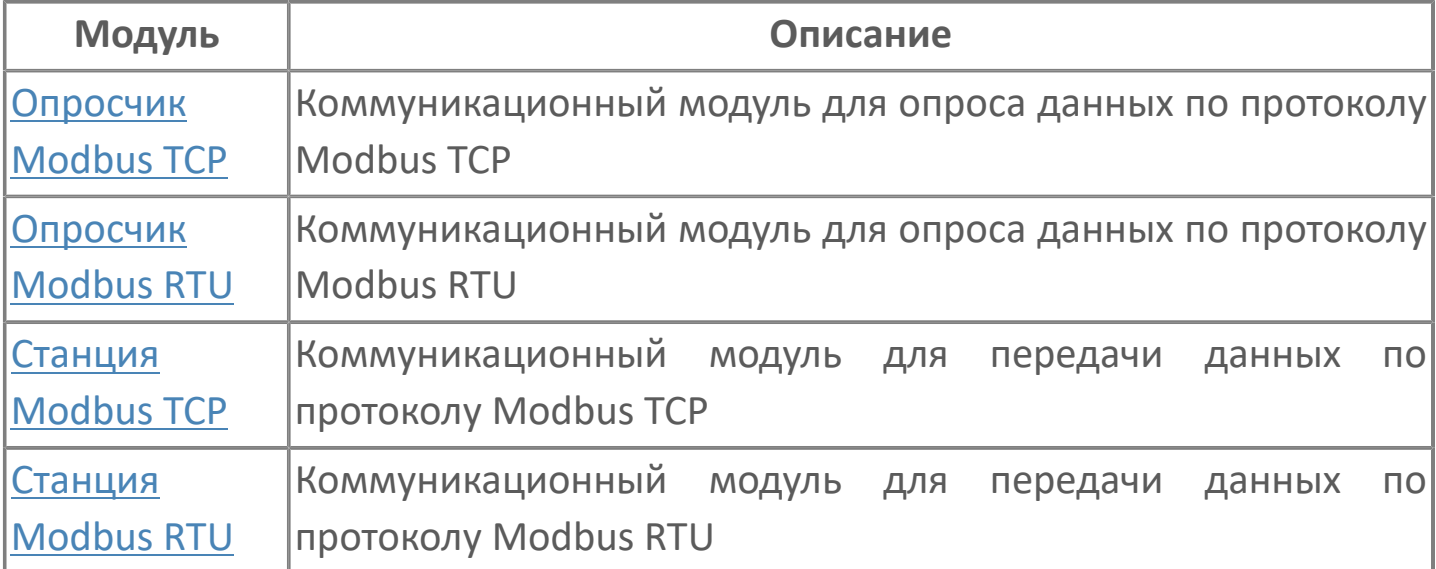

#### **Адресное пространство**

Адресное пространство протокола Modbus представляет собой 4 сегмента памяти.

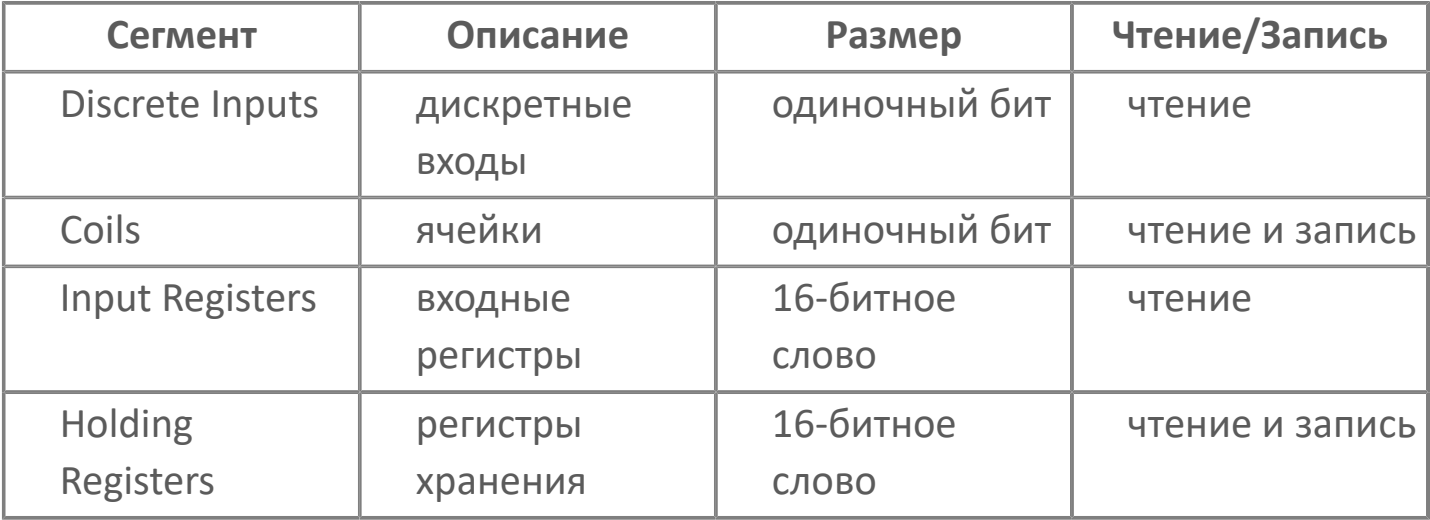

Доступ к элементам каждого сегмента осуществляется с помощью 16-битной адресации. При такой адресации, каждый из четырех сегментов может вмещать до 65536 элементов (адресов).

## <span id="page-62-0"></span>**1.1.2.3.1. Опросчик Modbus TCP**

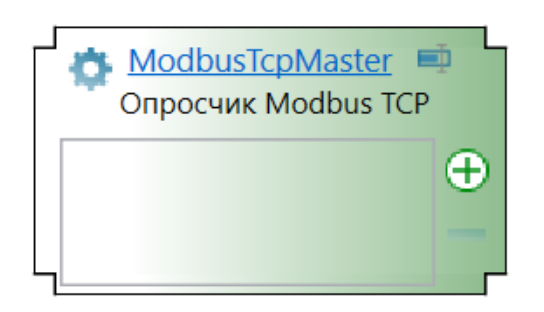

Модуль Modbus TCP Master работает в составе Astra.Server, который является частью системы для сбора, анализа и регулирования параметров технологического процесса.

Модуль Modbus TCP Master предназначен для опроса подчиненных станций в сетях TCP/IP по протоколу Modbus в соответствии со спецификацией [Modbus Application Protocol Specification](#page-0-0). Astra.Server поддерживает до 64-х модулей Modbus TCP Master.

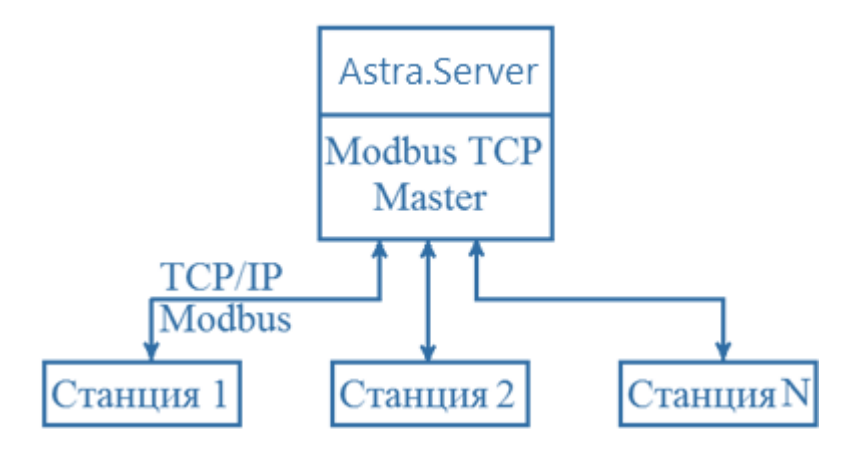

Основными функциями модуля Modbus TCP Master являются сбор данных и подача управляющих воздействий подчиненным станциям.

Работая в составе Astra.Server, модуль Modbus TCP Master опрашивает подчиненные станции, циклически отправляя им запросы. Полученные данные через интерфейсы ядра сохраняются в оперативную базу данных (ОБД) (рисунок ниже). Протокол Modbus не поддерживает передачу качества и метки времени, но при этом модуль сам выставляет эти свойства для сигналов при записи в ядро на основании алгоритмов, описанных ниже.

Ядро Astra.Server при получении изменившихся сигналов уведомляет об изменениях сигналов другие модули, которые обслуживают эти сигналы, в том числе модуль OPC DA Server. Далее модуль OPC DA Server передает данные клиентам, подписанным на изменившиеся сигналы.

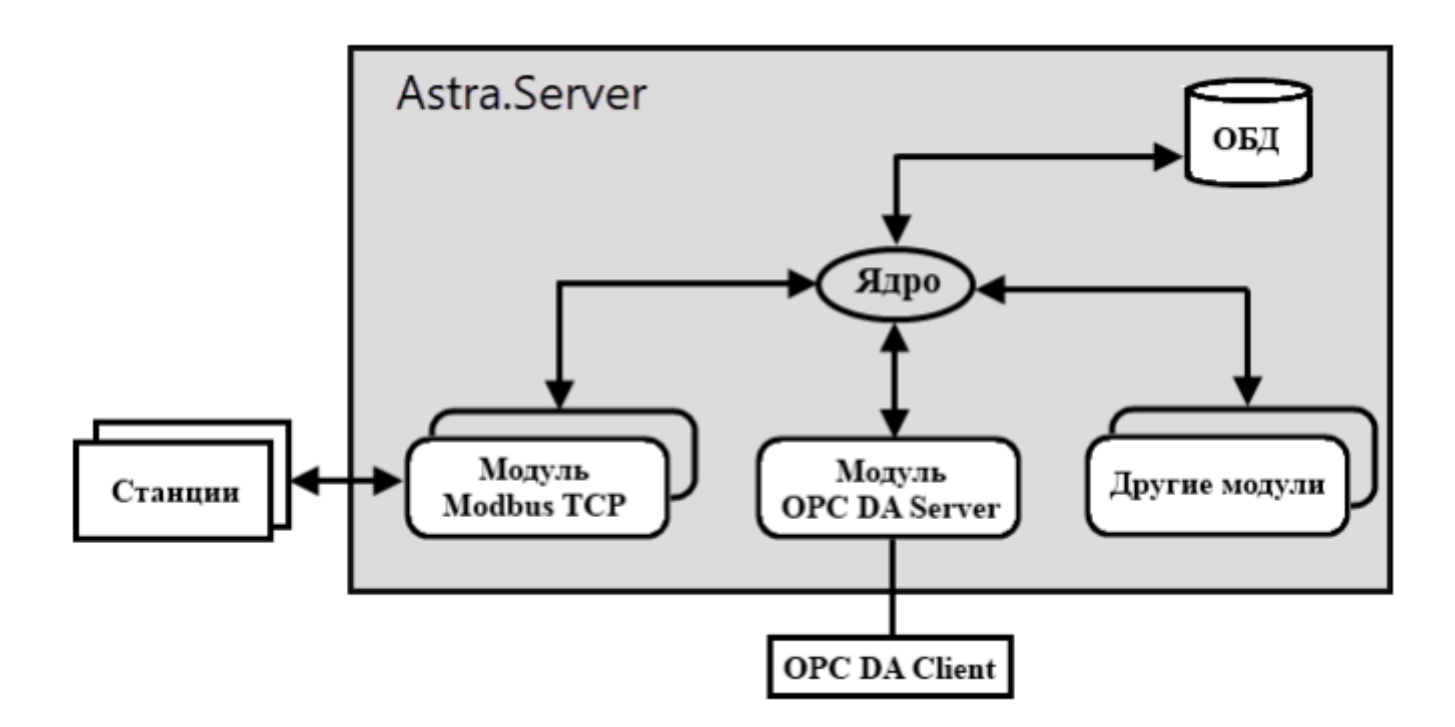

Модуль Modbus TCP Master отправляет запросы подчиненным станциям, т.е. выполняет роль ТСР клиента, а станция поставляет данные в ответ на запрос, т.е. выполняет роль ТСР сервера. Обмен данными всегда инициируется модулем Modbus TCP Master.

При старте модуля происходит инициализация модуля. Процесс инициализации включает в себя:

чтение конфигурационных данных модуля;

подписка у ядра на получение уведомлений об изменениях сигналов;

проверка корректности настройки адресов для сигналов уведомлений и постановка их на обслуживание;

формирование таблицы поллинга.

Затем в соответствии с режимом работы модуль устанавливает соединение и начинает работу в соответствии со своими настройками.

При установленном соединении модуль начинает опрос станций по заданным адресам.

Адресное пространство протокола Modbus представляет собой четыре массива данных:

Coils - ячейки. Одиночный бит. Тип доступа на чтение и запись;

Discrete Inputs - дискретные входы. Одиночный бит. Тип доступа только на чтение;

Holding Registers - регистры хранения. 16-битное слово. Тип доступа на чтение и запись;

Input Registers - входные регистры. 16-битное слово. Тип доступа только на чтение.

Опрос каждой подчиненной станции ведется по таблице поллинга, сформированной при старте модуля. Формирование таблицы поллинга ведется по использованным при конфигурировании адресам в массивах данных.

В модуле реализовано расширение стандартных функций протокола Modbus:

для передачи времени возникновения данных.

для увеличения производительности при работе с оборудованием от ЭМИКОН.

Опрос станций модулем Modbus TCP Master может производиться по резервируемым каналам связи.

# **1.1.2.3.1.1. Настройка**

Для добавления в состав конфигурации, перетащите модуль в рабочую область из панели элементов конфигуратора Astra.AStudio.

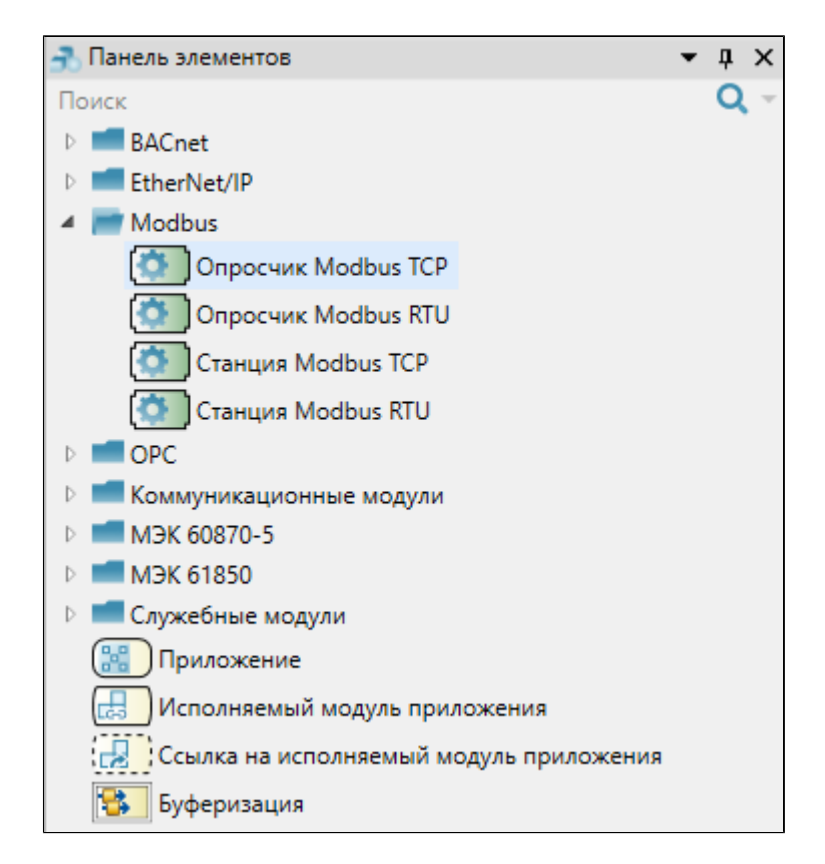

Выделите модуль, чтобы настроить его свойства.

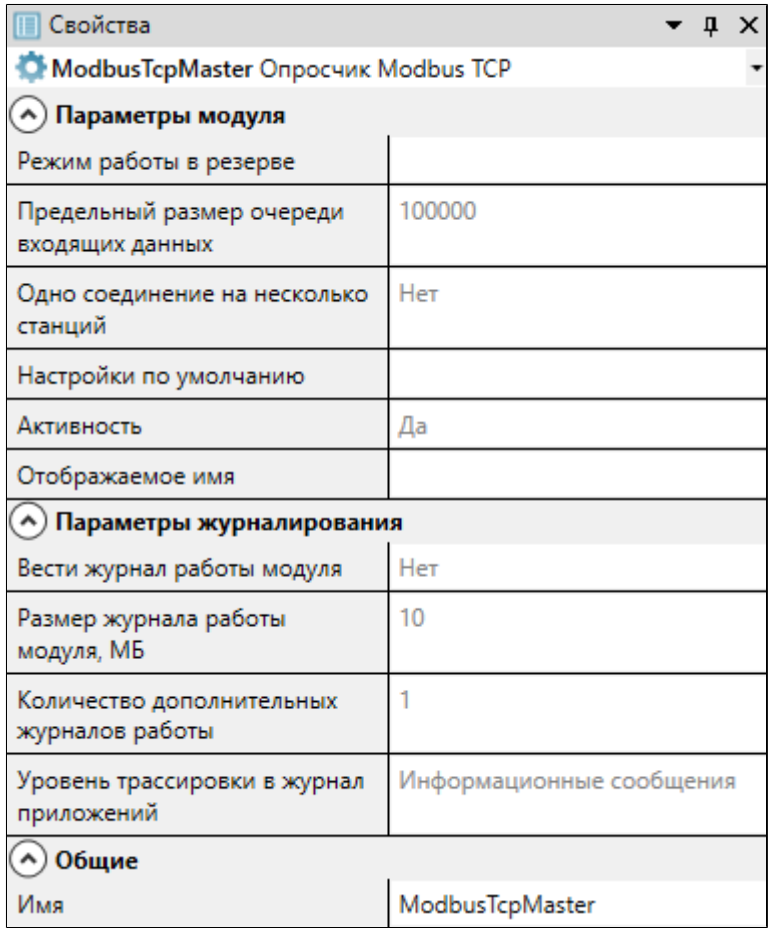

## **Общие**

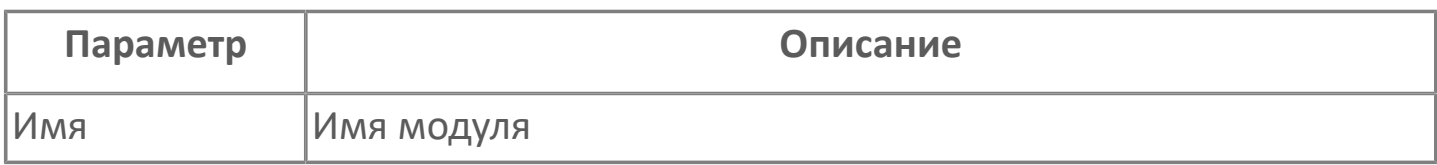

## **Параметры модуля**

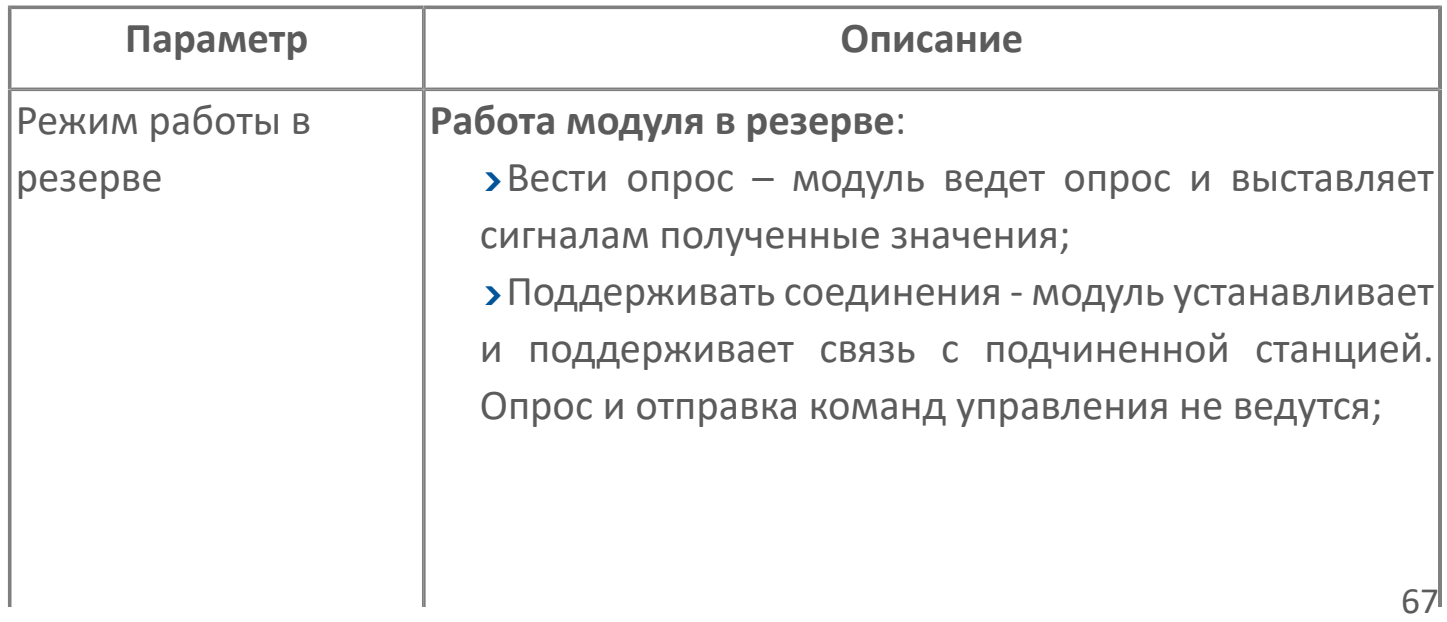

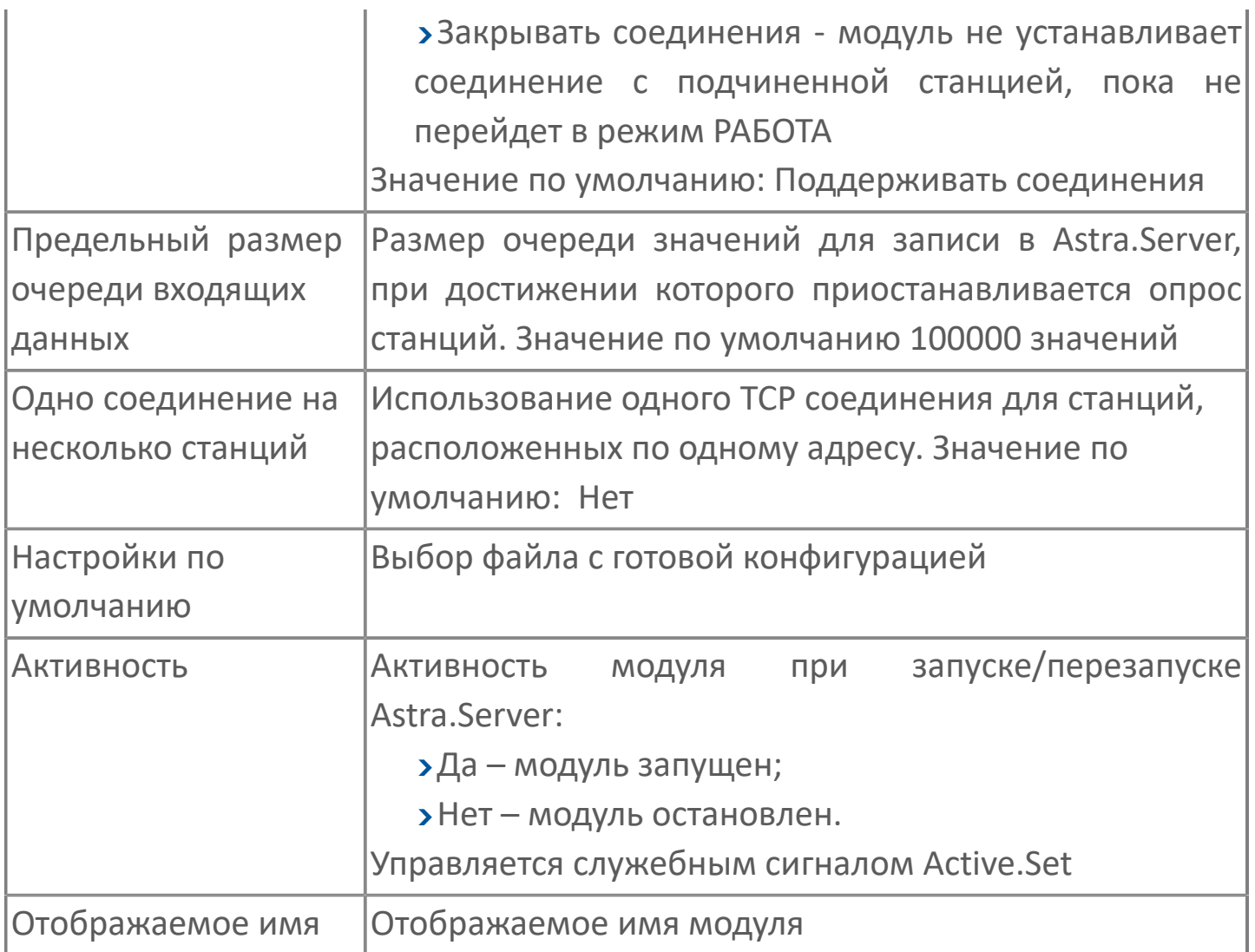

### **Параметры журналирования**

[Параметры журналирования](#page-27-0) настраиваются одинаково для всех модулей.

## **1.1.2.3.1.2. Функциональные возможности**

### **Режимы работы модуля**

Модуль Modbus TCP Master может работать в двух режимах: РАБОТА или РЕЗЕРВ. Режим работы модуля в Astra.Server устанавливает ядро. Режим работы модуля напрямую зависит от режима работы Astra.Server. В процессе работы режим работы Astra.Server может измениться.

Резервирование предназначено для повышения надежности системы управления. Резервирование Astra.Server необходимо для минимизации времени отсутствия основной функции систем управления, а именно времени потери функции управления станциями. Повышение надежности происходит благодаря тому, что при выходе из строя Astra.Server, содержащего модуль, происходит быстрое переключение на другой Astra.Server.

Время перехода модуля между режимами максимально оптимизировано. Время перехода увеличивается при использовании функций ограничения работы в режиме РЕЗЕРВ.

В режиме РАБОТА модуль выполняет функции:

- ведет опрос подчиненной станции;
- отправляет команды управления подчиненным станциям.

Отличия режима РЕЗЕРВ от режима РАБОТА:

управляющие воздействия подчиненным станциям не отправляются;

есть возможность регулирования ограничений нагрузки работы на подчиненную станцию. Нагрузка на подчиненную станцию увеличивается при множественных подключениях, а также при выполнении функций опроса и управления по множественным подключениям.

Ограничение режима работы в режиме РЕЗЕРВ предназначено для того, чтобы обеспечить корректную работу с устройствами, которые не поддерживают множественных подключений или не обеспечивают необходимой скорости работы с транзакциями в режиме постоянного опроса несколькими мастерами.

Скорость переключения между модулями зависит от настроек работы модуля в режиме РЕЗЕРВ. Имеются три варианта работы модуля в режиме РЕЗЕРВ:

"вести опрос" - в данном режиме модуль устанавливает связь с подчиненной станцией и отправляет запросы на чтение данных с подчиненной станции. При переключении между режимами не теряется время на установку соединения со станцией, а также на полный опрос этой станции. Рекомендованный вариант работы резервного модуля;

"поддерживать соединение" – в данном режиме модуль устанавливает связь с подчиненной станцией и проводит проверку соединения. При переключении между режимами не теряется время на установку соединения с подчиненной станцией;

"закрыть соединение" - в данном режиме модуль не устанавливает соединение и не проверяет состояние связи с подчиненной станцией, пока не перейдет в режим РАБОТА. Такой вариант работы используется, если подчиненная станция не поддерживает множественных подключений.

#### **Стратегия формирования запросов на чтение**

Модуль Modbus TCP Master предоставляет выбор варианта составления таблицы поллинга, т.е. возможность регулировки максимальной длины запроса на чтение, и выбор варианта учитывать или не учитывать разрывы данных в адресном пространстве протокола.

Существуют два варианта формирования таблицы поллинга. Один из них позволяет оптимизировать количество запросов, другой объем запрашиваемых данных. Выбор варианта формирования таблицы поллинга производится при конфигурировании модуля:

"По максимуму" - строится карта запросов максимальной длины, не учитывая фрагментацию запрашиваемых данных – объединение в один запрос расположенных не подряд данных. Например, если есть 2 сигнала с адресом 1 и 125, они объединяются в один запрос, лишние данные при получении игнорируются (т.е. игнорируются данные с адресами от 2 до 124). Таким образом, оптимизируется количество отправляемых запросов за счет увеличения трафика (количества переданной информации);

"На сплошные данные" - строится карта запросов только по необходимым данным. Таким образом, оптимизируется трафик за счет потери времени. Потеря времени происходит из-за необходимости построения и отправки нескольких запросов.

Максимальная длина запроса равна 125 регистров. Длина запроса задается в параметрах конфигурации модуля.

Формирование карты поллинга  $\mathbf{i}$ Если заданы адреса на чтение 1, 7-25, 47, 130 то для стратегии формирования запросов: по максимуму будут сформированы два запроса. Один из

запросов по адресам от 1 до 125, второй запрос от 126 до 130;

на сплошные данные будет сформировано 3 запроса: по адресу

1, по адресам от 7 до 25, по адресу 47 и по адресу 130.

#### **Опрос подчиненной станции**

Опрос нескольких подчиненных станций ведется модулем параллельно, т.е. опрос одной станции не зависит от опроса другой станции.

При опросе подчиненной станции модуль отправляет запросы на чтение, сформированные в таблице поллинга. Количество одновременно активных запросов настраивается в [параметрах модуля.](ServerModulesModbus-TCP-MasterConfig.htm#param)

В начале опроса модуль в соответствии с настройками параметра "Максимальное количество одновременных запросов" отправляет станции N первых запросов по таблице поллинга. По мере поступления ответов модуль отправляет новые запросы, поддерживая количество одновременно доступных запросов не более, чем N.

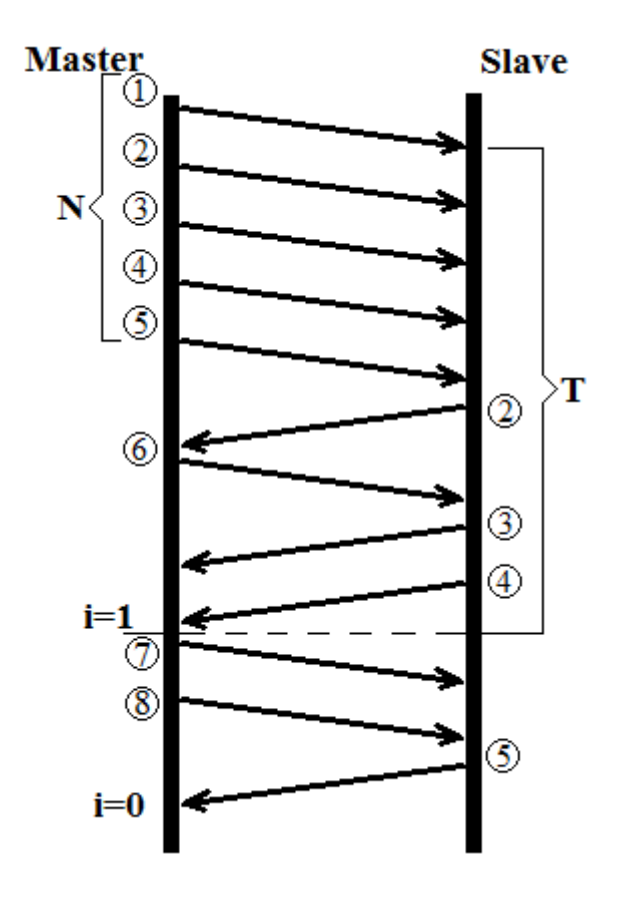

На рисунке обозначено:

**"Т**"- время ожидания ответа от станции (параметр конфигурации) промежуток времени, в течение которого модуль ждет ответа на запрос от подчиненной станции;

**"i**" - счетчик количества неуспешных запросов. Используется для определения состояния связи со станцией. С момента запуска модуля имеет значение равное 0 (i=0);

**"N**" - максимальное количество одновременных запросов (параметр конфигурации).

По истечении указанного времени Т счетчик количества неуспешных запросов увеличивается на 1 (i=i+1). Время отчитывается с момента отправки запроса на станцию. Если количество неуспешных запросов больше максимального количества неуспешных запросов (параметр конфигурации), то связь со станцией считается потерянной. Счетчик сбрасывается в 0 при нормальном завершении хотя бы одной операции запроса (i=0).

Модуль имеет четыре состояния связи со станцией: соединение отсутствует, ожидание подключения, соединение есть, запрашиваются или передаются
данные. Отображение состояния связи ведется в служебном сигнале связи. Значениям служебного сигнала связи соответствуют следующие состояния связи:

соединение со станцией отсутствует, значение сигнала связи равно 0. Состояние устанавливается при запуске модуля и при разрыве связи со станцией;

ожидание подключения, значение сигнала связи равно 1. Это значение служебного сигнала связи принимается при попытках установить связь и при кратковременной потери связи. Если связь установлена, то выполняется переход в следующее состояние со значением сигнала связи 2, иначе выполняется переход в состояние со значением сигнала связи 0;

соединение со станцией установлено, значение сигнала связи равно 2. Значение устанавливается при появлении соединения со станцией;

запрашиваются или передаются данные, значение сигнала связи равно 3. Значение принимается при опросе станции или при отправке команд управления подчиненной станции. При кратковременной потери связи сигнал состояния связи принимает значение 1.

Если полученные данные с подчиненной станции не успевают обрабатываться и очередь данных достигает максимального размера, то опрос станции приостанавливается, происходит запись в журнал работы модуля об этом событии. Опрос подчиненной станции продолжается, когда уменьшится размер очереди данных.

Функция изменения порядка байт необходима для работы с определенными устройствами, которые на аппаратном уровне меняют местами байты в словах.

При опросе и выдаче управляющих воздействий модуль имеет возможность изменять порядок байт, [параметры настраиваются](ServerModulesModbus-TCP-MasterConfig.htm#param) в конфигурации модуля:

Байт в слове - включает/отключает изменение порядка следования байтов в регистре. В случае если флаг установлен, то байты регистра меняются местами.

Действие флага распространяется на все [протокольные типы](ServerModulesModbus-TCP-MasterItem.htm#PType) сигналов, кроме TS и TC.

Слов в сигналах ТМС, TR4 — включает/отключает изменение порядка следования слов в сигналах ТМС, TR4. В случае если флаг установлен, то слова данных меняются местами.

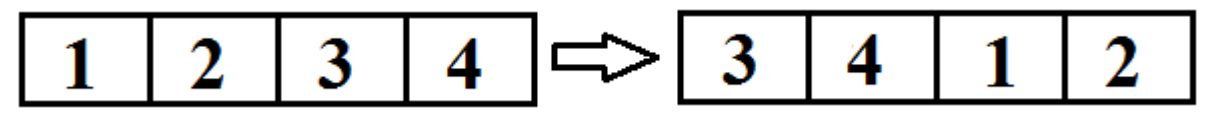

Если одновременно установлены флаги Слов в сигналах ТМС, TR4 и Байт в слове, то слова данных меняются местами и байты в словах меняются местами;

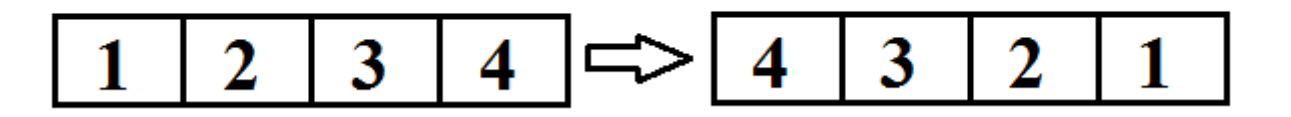

Слов в сигналах TMF4, TMF8, TRF4 — включает/выключает изменение порядка слов в сигналах TMF4, TMF8, TRF4. В случае если флаг установлен, изменение порядка следования слов происходит аналогично изменению порядка следования слов в сигналах ТМС, TR4. Если одновременно установлены флаги Слов в сигналах TMF4, TMF8, TRF4 и Байт в слове, то пары байтов меняются местами и в каждой паре байты меняются местами (рисунок выше).

### **Качество сигналов**

В протоколе Modbus отсутствует понятие качества данных, и поэтому качество устанавливается модулем, исходя из результатов выполнения запросов. При старте модуля все сигналы имеют плохое качество.

Качества сигналов, выставляемых коммуникационным модулем, приведены в таблице:

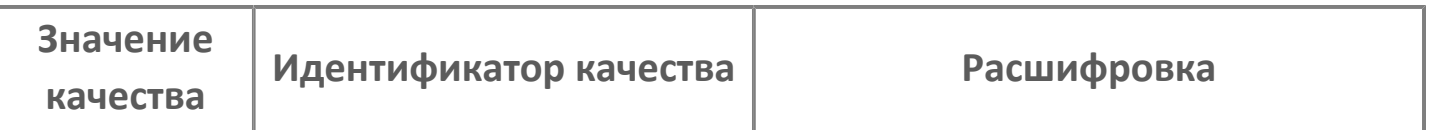

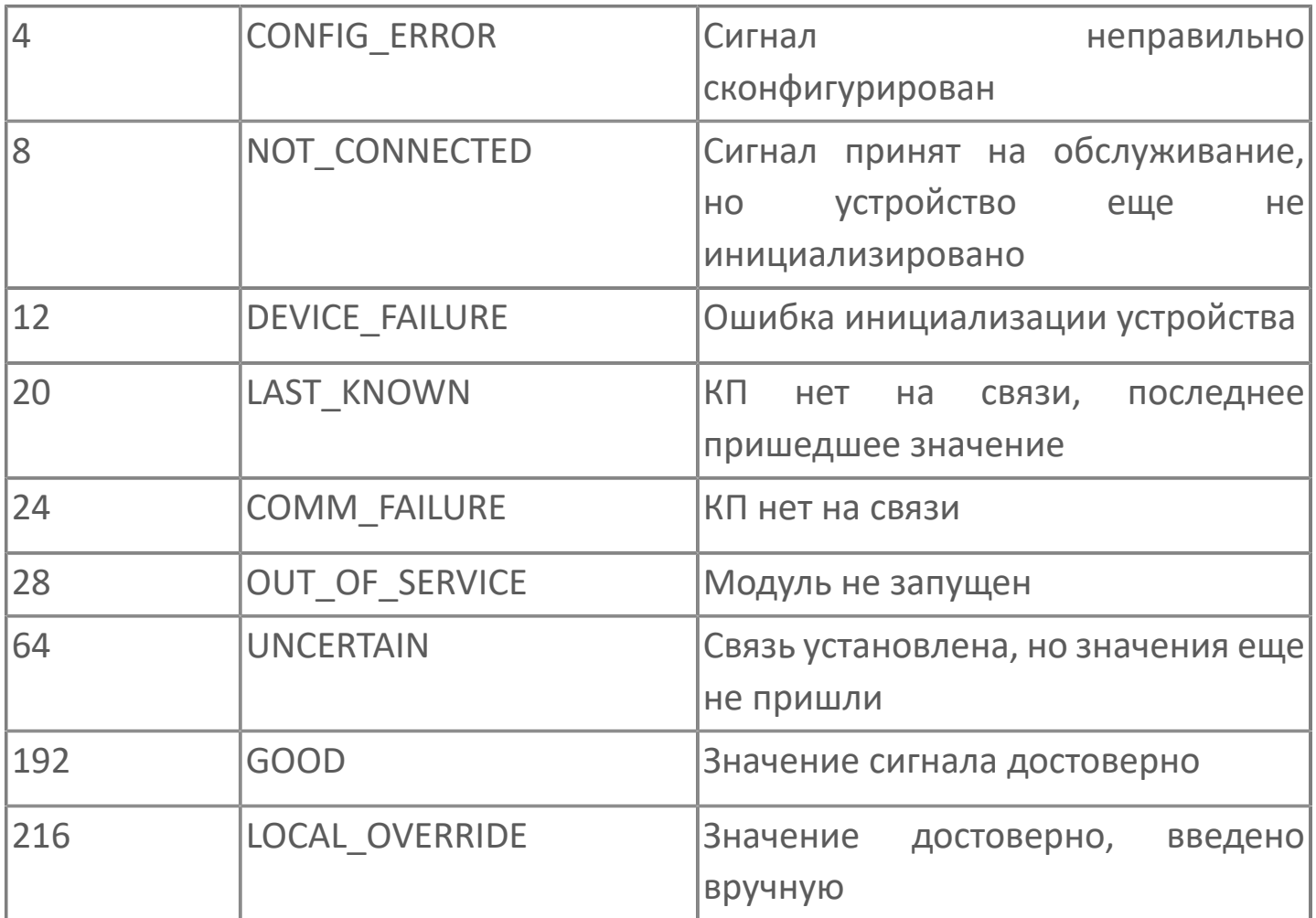

При переходе между резервными каналами и кратковременными пропаданиями связи качество сигналов не изменяется, так как предусмотрен параметр Таймаут потери связи (параметр конфигурации, рисунок ниже). Если связь со станцией потеряна, то начинается отчет времени, в течение которого модуль пытается восстановить соединение с подчиненной станцией – таймаут потери связи Т0. По истечению этого времени если соединение не удалось установить, то сигналам выставляется качество COMM\_FAILURE.

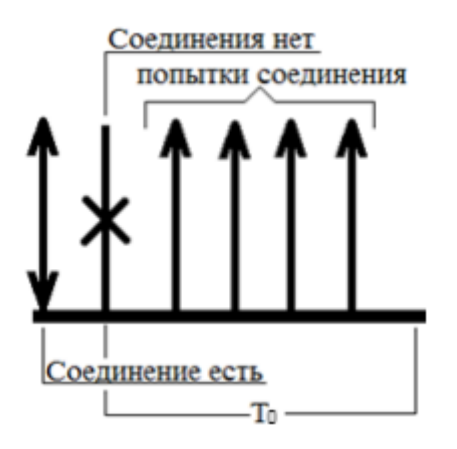

Модуль имеет возможность обрабатывать ошибки, для того чтобы не выставлять плохое качество данных при возникновении единичных сбоев в поведении устройства, а также чтобы сохранить целостную картину при резервных переходах устройств. Алгоритмы обработки ошибок следующие:

если устройство при запросе данных возвращает строку SLAVE DEVICE BUSY (запись строки происходит в поле Качество сигнала), то запрос данных не повторяется, связь со станцией не меняется, модуль переходит к запросу следующих данных. Недоставленные данные перезапрашиваются в следующем цикле опроса;

если устройство при запросе данных возвращает строку ILLEGAL DATA ADDRESS (запись строки происходит в поле Качество сигнала), то по данному запросу инкрементируется счетчик ошибочных запросов. Если в течение трех циклов опроса устройства подряд возвращается ошибка ILLEGAL DATA ADDRESS, то данным запроса выставляется качество OPC\_QUALITY\_BAD. Любой корректный ответ по этим данным обнуляет счетчик. Счетчик взводится отдельно для каждого запроса в карте поллинга;

если устройство при запросе данных возвращает любой другой код ошибки, то по данному запросу инкрементируется счетчик ошибочных запросов. Если в течение трех циклов опроса устройства подряд возвращается данная ошибка, то данным запроса выставляется качество OPC\_QUALITY\_BAD и инкрементируется счетчик неуспешных запросов. При достижении максимального количества неуспешных запросов связь со станцией считается потерянной. Любой корректный ответ по этим данным обнуляет счетчик.

#### **Метка времени**

Протокол Modbus не оперирует понятием время возникновения данных, обычно сигналам присваивается время сервера на момент получения данных, свойство 4 (TimeStamp).

Модуль Modbus TCP Master реализует расширение спецификации в части передачи метки времени. Эта возможность может быть использована как для формирования в контроллере времени изменения значения, так и для формирования однозначной последовательности событий, возникающих на уровне контроллера, что невозможно в обычных условиях, так как опросчик может не успеть прочитать данные, если они очень быстро изменяются.

Для передачи метки времени параметров вводятся дополнительные типы данных в модуле Modbus TCP Master: TM2\_TIME, TMF4\_TIME, TMC\_TIME, TMF8\_TIME. Протокольные типы данных с меткой времени представляются логической структурой, представленной в таблице:

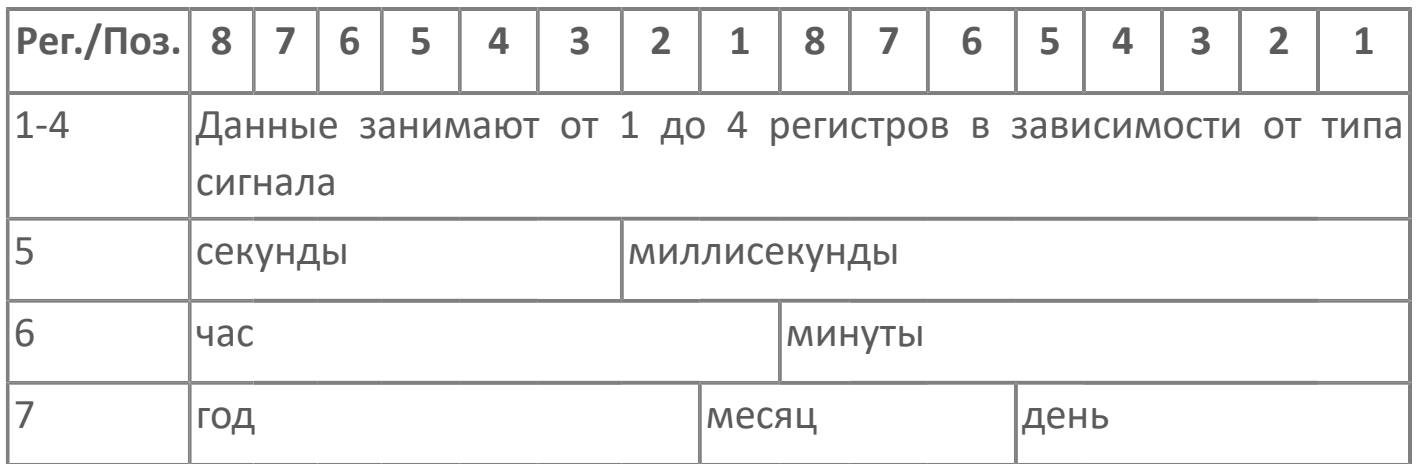

Для возможности взаимодействия модуля и контроллера на стороне контроллера следует поддержать формирование описанной структуры.

Модуль, работая с сигналом, который имеет тип с меткой времени, формирует запрос на чтение с учетом типа сигнала и дополнительной структуры длиной три регистра. При получении данных метка времени, лежащая в дополнительной структуре, преобразуется к стандартному времени и записана в свойство 4 (TimeStamp) одновременно с записью значения в свойство 2 (Value).

Для получения метки времени, у подчиненной станции должен быть поддержан формат структур (таблица выше) по сигналам, которые должны содержать метку времени. Поля структуры должны заполняться на стороне подчиненной станции. В Astra.Server должны быть указаны протокольные типы данных с меткой времени для сигналов.

**Отправка управляющих и регулирующих воздействий**

Отправка команд телеуправления и телерегулирования выполняется, только когда пара резервируемых серверов активна и Astra.Server находится в режиме РАБОТА.

Отправка управляющих воздействий имеет больший приоритет, чем опрос станций. При необходимости отправки управляющего воздействия модуль вставляет пакет, содержащий команду в начало очереди запросов на отправку подчиненной станции.

Отправка команд по [резервным каналам](ServerModulesModbus-TCP-MasterWork.htm#rez) происходит также как при опросе станций.

Модуль позволяет указать количество повторов отправки команд в случае неуспешной отправки. Повторы отправки команд происходят, если:

устройство вернуло в ответ исключение с кодом SLAVE DEVICE BUSY. Если в итоге запись так и не была выполнена, состояние связи не меняется;

устройство вернуло в ответ исключение с кодом ILLEGAL DATA ADDRESS, ILLEGAL DATA VALUE, состояние связи не меняется.

Если устройство вернуло в ответ исключение с любым кодом, кроме кодов, перечисленных выше, то отправка команд не повторяется, счетчик количества неуспешных запросов увеличивается на 1.

Если вышел таймаут ожидания ответа от станции, то отправка команд не повторяется, увеличивается счетчик количества неуспешных запросов.

Качество данных является показателем достоверности информации. Управляющие сигналы с недостоверной информацией отправлять недопустимо. Сигналы плохого качества не отправляются.

Для исходящих сигналов модуль позволяет настраивать сигналы доставки управляющих и регулирующих воздействий до подчинённой станции, которые формируются по правилам из таблицы:

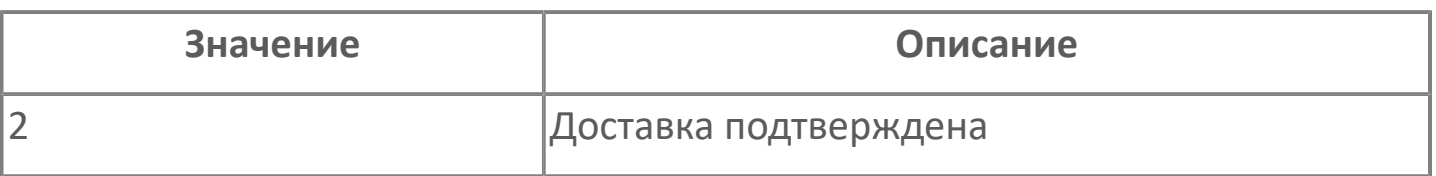

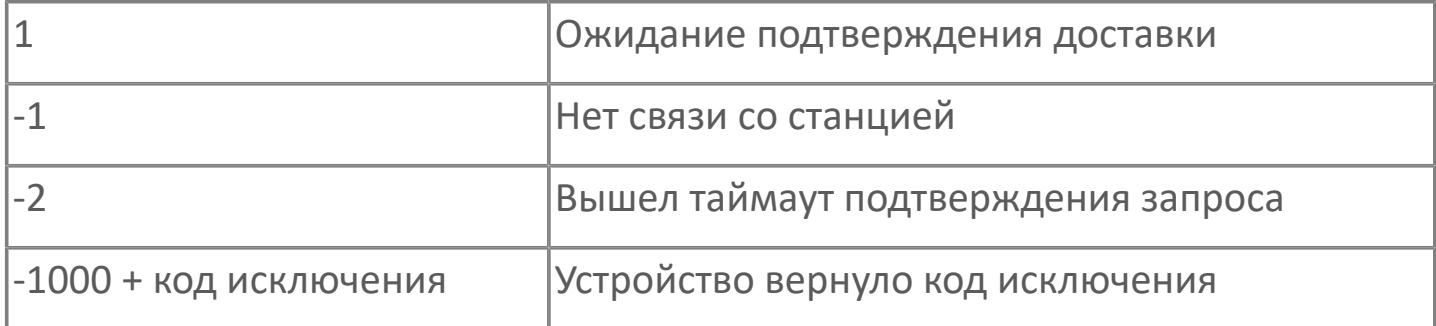

Модуль имеет возможность отправлять все сигналы телерегулирования, при проявлении подчиненной станции на связи. При этом может произойти отправка сигнала, содержащего устаревшую информацию, из-за этого функцию необходимо использовать осторожно.

Отправка сигнала телеуправления (ТС) может проводиться в сегменте Holding Registers адресного пространства. Для возможности подачи телеуправления при конфигурировании сигнала следует указать номер бита, который будет устанавливаться в 1 при отправке телеуправления. При подаче телеуправления модуль формирует регистр для записи в устройство таким образом, что все биты, кроме указанного в настройках адреса сигнала телеуправления, будут сброшены в ноль. Например, если в адресе сигнала записано "BitPosition=(5)", то при отправке ТС в Holding Registers запишется число

"00000000 00010000" или "32" в зависимости от настроек подчиненной станции.

## **Резервируемые каналы связи**

Резервирование каналов связи с устройством является одним из способов повышения надежности системы автоматизации. Разные производители устройств строят системы работы с резервируемыми каналами по-разному. В связи с этим модуль реализует несколько вариантов работы с подчиненными станциями по резервируемым каналам. Максимальное количество каналов связи Master-Slave равно 4. Количество настраивается в параметрах конфигурации.

Имеются три режима работы резервных каналов, предназначенных для того, чтобы:

максимально сократить время задержки доставки данных при переходе между резервными каналами связи;

сократить время отсутствия возможности передачи управляющих воздействий;

увеличить скорость опроса. Увеличение скорости опроса происходит благодаря тому, что запросы отправляются по каналам параллельно и за одно время работы пройдет в N раз больше запросов, где N – количество каналов связи.

Режимы работы резервных каналов следующие:

все каналы выполняют опрос станции. Для каждого канала, по которому ведется опрос устройства, модуль резервирует максимальное количество одновременно возможных транзакций. В данном режиме работы модуль считает все резервные каналы единым каналом с большой пропускной способностью. Количество свободных транзакций суммируется (рисунок ниже). При отказе работы одного из каналов весь трафик делится между оставшимися каналами;

один канал выполняет опрос, по остальным каналам поддерживается связь со станцией. Этот вариант используется для того, чтобы не перегружать устройство. В тоже время при переключении между каналами время переключения минимально. При отказе работы канала, выполняющего опрос, функция опроса передается другому каналу, выбор которого осуществляет модуль;

один канал выполняет опрос, связь со станцией по остальным каналам не поддерживается. Этот вариант используется в случае, когда устройство не поддерживает множественные подключения опросчиков, при необходимости переключения между каналами время перехода будет больше чем в предыдущих случаях.

80

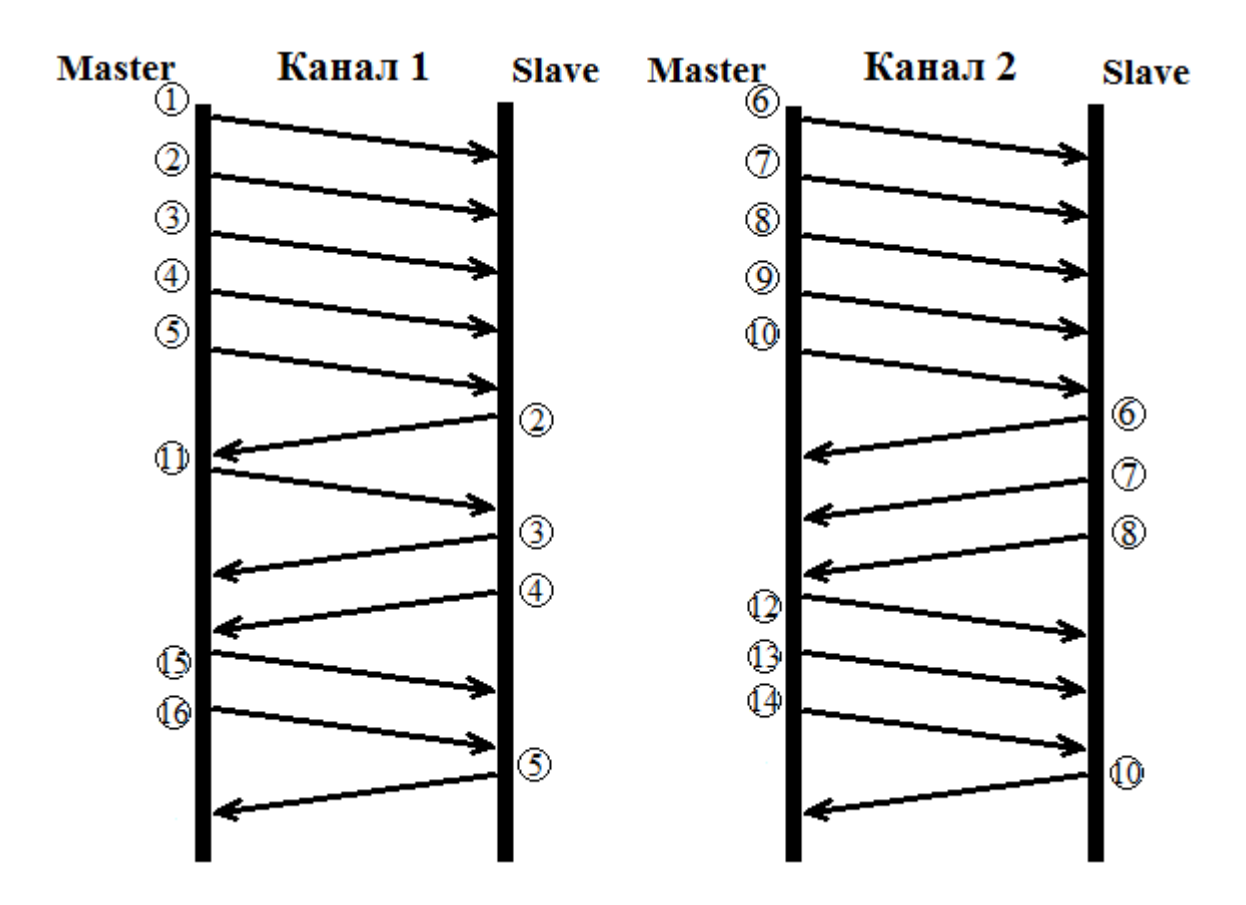

# **1.1.2.3.1.3. Типы данных**

Модуль Modbus ТСР Master, оперируя данными в соответствии со спецификацией, может предоставлять их в виде следующих типов. Такие типы данных называются протокольными.

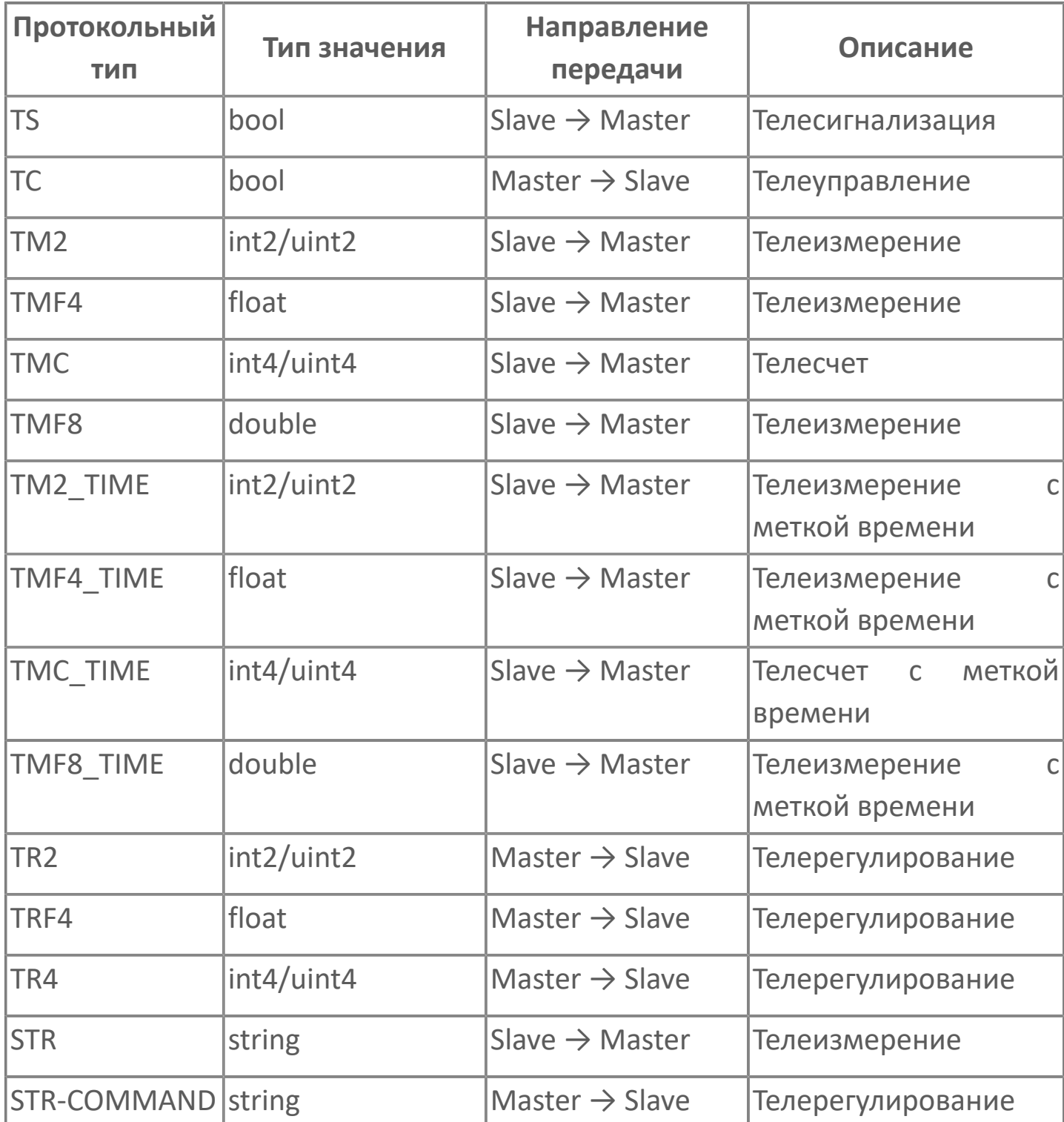

Как видно из таблицы сигналы по отношению к модулю делятся по направлению передачи на две группы:

входящий сигнал, в который будет записываться полученное значение с подчиненной станции. Направление передачи для сигнала от Slave к Master, где Slave – подчиненная станция, Master – модуль Modbus TCP Master;

исходящий сигнал – сигнал, значение которого при изменении будет передаваться подчиненной станции. Направление передачи для сигнала от Master к Slave.

Модуль позволяет настроить сигналы доставки, которые необходимы для подтверждения доставки исходящих сигналов до подчиненной станции и содержат результат выполнения операции. Значения сигналов доставки представлены в [таблице.](ServerModulesModbus-TCP-MasterWork.htm#TUTR)

Модуль позволяет использовать сегмент адресного пространства Holding Registers для передачи сигналов телеуправления и телесигнализации. Регистр адресного пространства протокола Modbus используется как набор в качестве 16 сигналов телеуправления или телесигнализации. При конфигурировании такого способа доставки сигналов в адресе сигнала указывается номер бита (BitPosition).

Так как элементы адресного пространства Holding Registers и Coils имеют тип доступа на чтение и запись данных, то имеется возможность отправлять сигналы телерегулирования (телеуправления) и получать сигналы телеизмерения (телесчет, телесигнализация) на один регистр памяти. Для этого необходимо создать два сигнала типов – входящий и исходящий. При этом не будет ошибки пересечения адресов. Запись и чтение с одного регистра применяется для проверки полученных данных подчиненной станцией и для проверки текущих значений параметров объекта телерегулирования.

Протокольный тип данных, указанный для сигнала, должен быть согласован с типом данных сигнала в соответствии с таблицей. Если типы данных будут не согласованы, то сигнал не будет принят на обслуживание модулем. Правило пользования таблицей: в первом столбце выбрать тип используемых данных и соотнести ему тип сигнала.

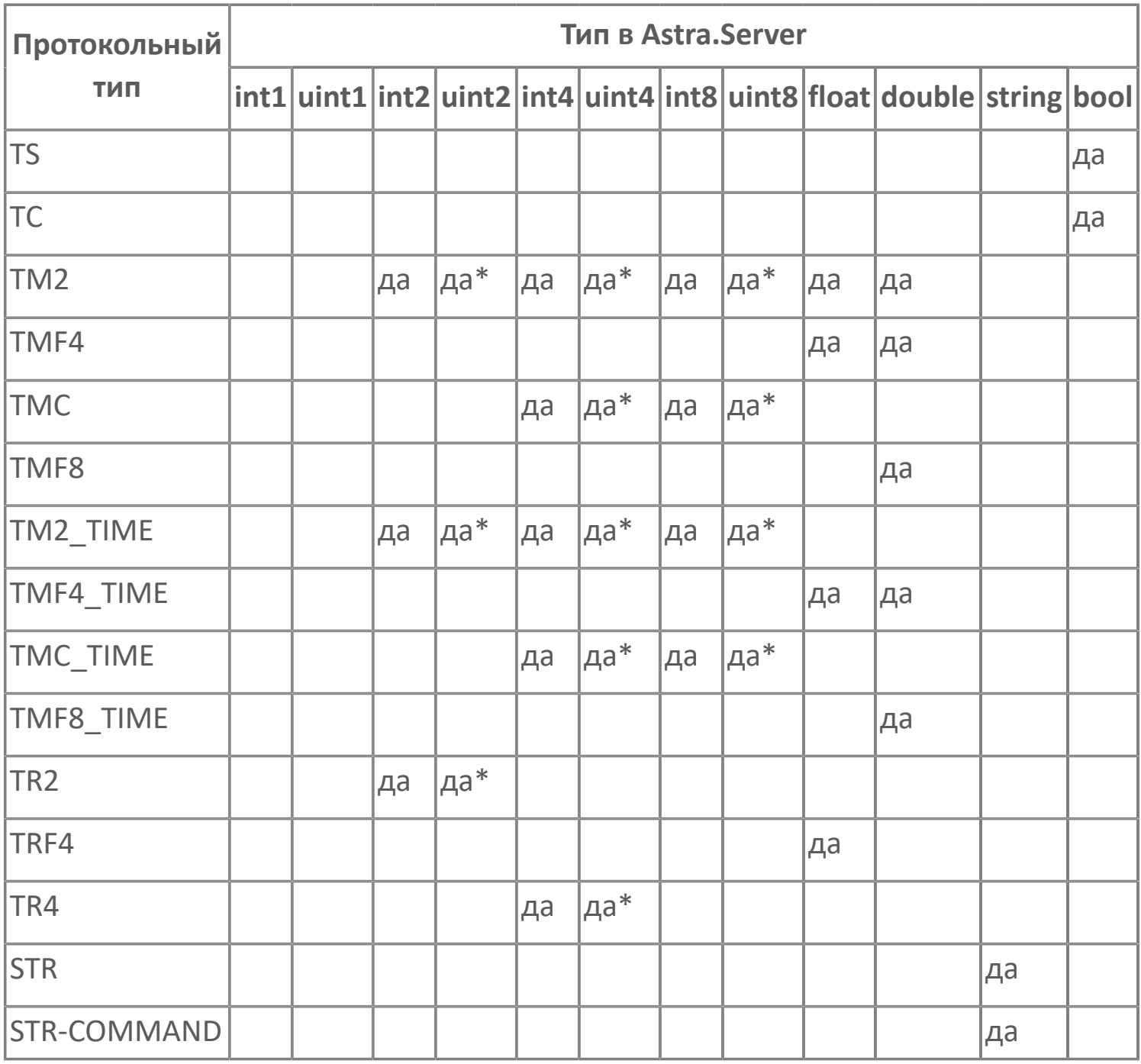

Где да\* - выполняется, если тип данных беззнаковый, иначе сигнал не принимается на обслуживание. Например, при преобразовании из протокольного типа данных ТМ2 в канонический тип данных uint2 необходимо в адресе сигнала указать "Signed=(False)".

# **1.1.2.3.1.4. Карта адресов**

Для настройки сигналов модуля Опросчик Modbus TCP используется приложение Astra.AStudio. Для добавления сигналов необходимо выполнить следующие действия:

1. Добавьте карту адресов Modbus в исполняемое приложение;

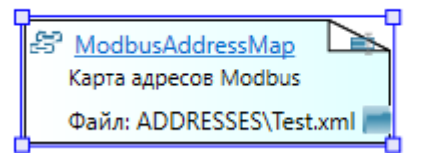

2. Откройте редактор карты адресов.

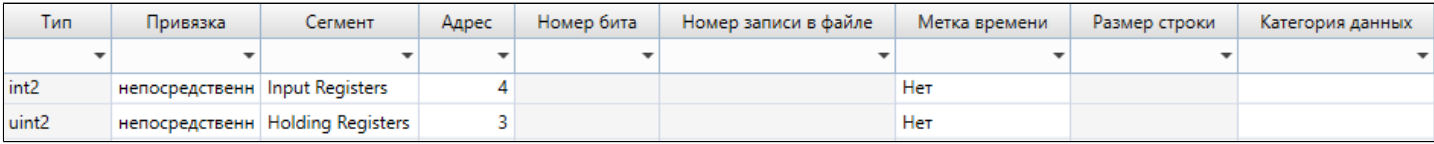

## **Параметры карты адресов**

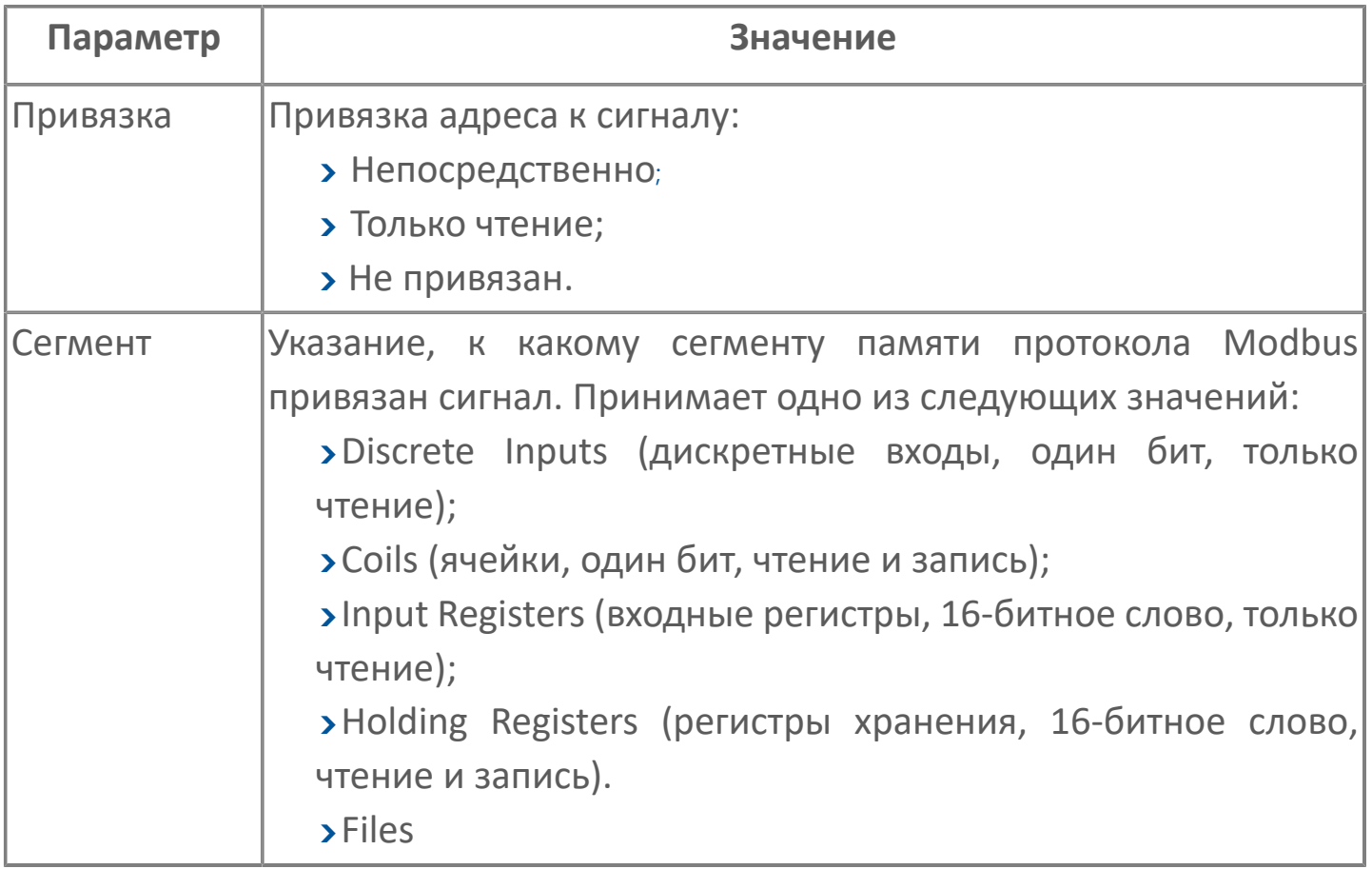

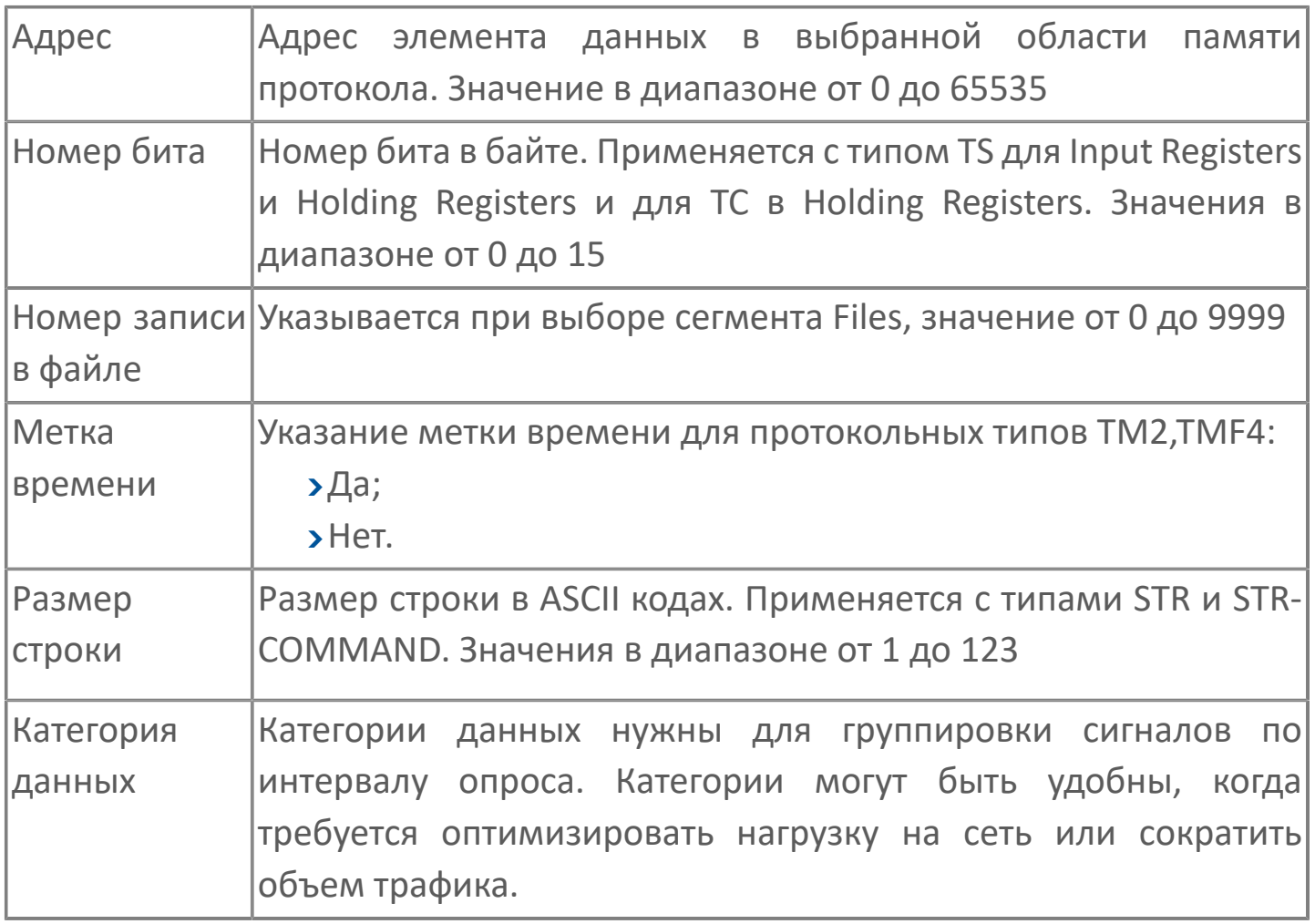

При пересечении или совпадении адресов (например, при создании управляющего воздействия на один и тот же адрес) происходит запись в журнал модуля о наличии пересечений адресов, но к отказу в постановке сигналов на обслуживание не приводит. Проверка на совпадение и пересечение адресов происходит при старте модуля.

# **1.1.2.3.1.5. Использование сигналов**

Сигналы Astra.Server используются для передачи значений параметров технологических объектов пользователю и для передачи управляющих воздействий пользователя к технологическим объектам. Сигналы привязываются к модулям через свойство адрес сигнала.

Сигнал состоит из набора свойств. Часть свойств описывает параметры технологического объекта (к ним относятся значение, качество, метка времени, а так же опциональные свойства – свойства пересчета), а другая часть описывает поведение сигнала в Astra.Server (к ним относится обязательное свойство CDT).

С точки зрения коммуникационного модуля необходимы следующие свойства сигнала:

- **>1** (CDT) канонический тип данных;
- 2 (Value) инженерное значение;
- **>3 (Quality) качество сигнала;**
- 4 (Timestamp) метка времени;
- 5000 (Address) адрес сигнала;
- 5001 (Active) активный протокол обмена;
- 5002 (RawValue) физическое значение;
- $5100 5108 -$  свойства пересчета.

## **Свойства сигналов**

Свойства 1 (CDT), 2 (Value), 3 (Quality), 4 (Timestamp), 5 (AccRight), 6 (ScanRate) являются обязательными. Если в конфигурации сервера обязательные свойства не заданы пользователем, то при старте сервера, содержащего модуль, данные свойства создаются динамически. Инициализирующие значения зависят от свойства, например, 2 (Value) – EMPTY, 4 (Timestamp) – NOW и т.п.

Общие свойства сигнала для всех модулей:

1 (CDT) – канонический тип данных. Принимает значение равное коду указывающему тип сигнала;

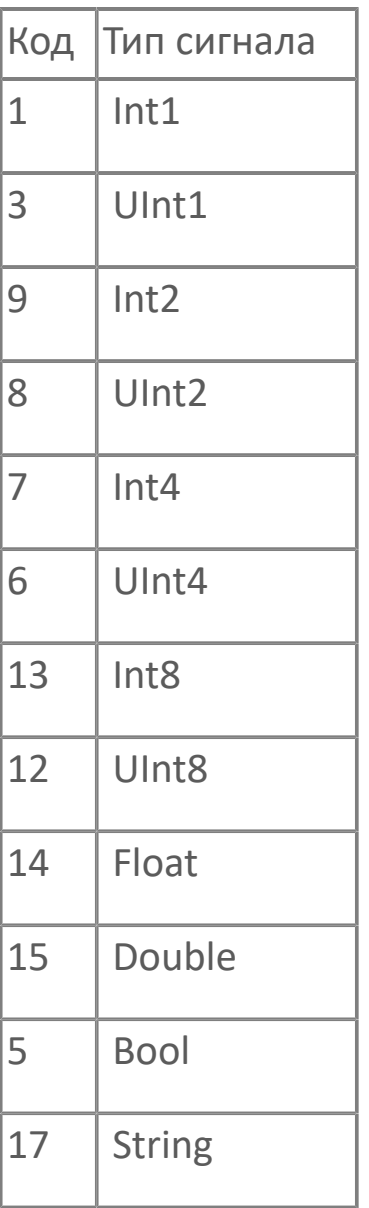

2 (Value) – инженерное значение. Имеет тот же тип, что и сигнал. Содержит значение, с которым работает пользователь;

**>3 (Quality) – качество сигнала. Тип свойства uint4. Показывает степень** достоверности данных сигнала;

4 (Timestamp) – метка времени. Содержит значение времени появления события.

Свойства сигнала для коммуникационного модуля:

5000 (Address) – адрес сигнала. Свойство создается пользователем. Сигнал может быть привязан к одному или нескольким коммуникационным модулям. Связь осуществляется через указание адреса в рамках специфики протокола в свойстве 5000 (Address). Значение свойства адрес сигнала для каждого модуля заключается в фигурные скобки {}. Значение параметра помещается в круглые скобки, а между именем параметра и значением ставится знак "=".

В одном свойстве может находиться несколько адресов, записанных в формате  ${a$ дрес  $1}{a$ дрес  $2}$ ... ${a$ дрес N.

5001 (Active) – активный протокол обмена. Свойство создается пользователем. Сигнал может быть привязан к одному или нескольким коммуникационным модулям, для этого необходимо указать, по какому протоколу принимать и сохранять данные (рисунок ниже). Если активный протокол не указан, то таким будет первый по списку в адресе сигнала;

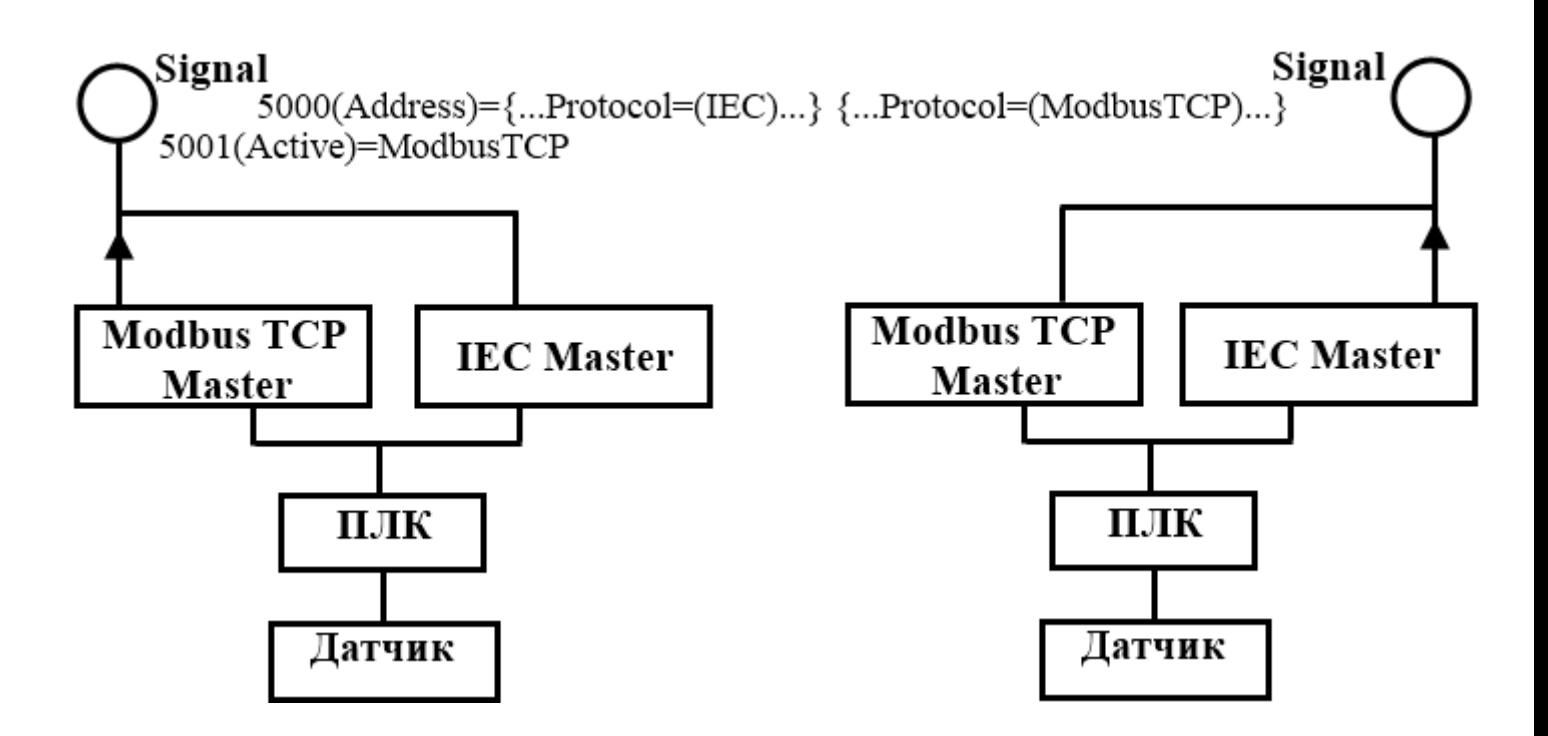

5002 (RawValue) – физическое значение. Создается сервером динамически. Тип свойства должен соответствовать каноническому типу сигнала. При создании свойства активируются функции пересчета в инженерное значение (свойство 2 (Value)) и обратно.

Структура формата адреса для модуля Modbus TCP Master представлена в таблице:

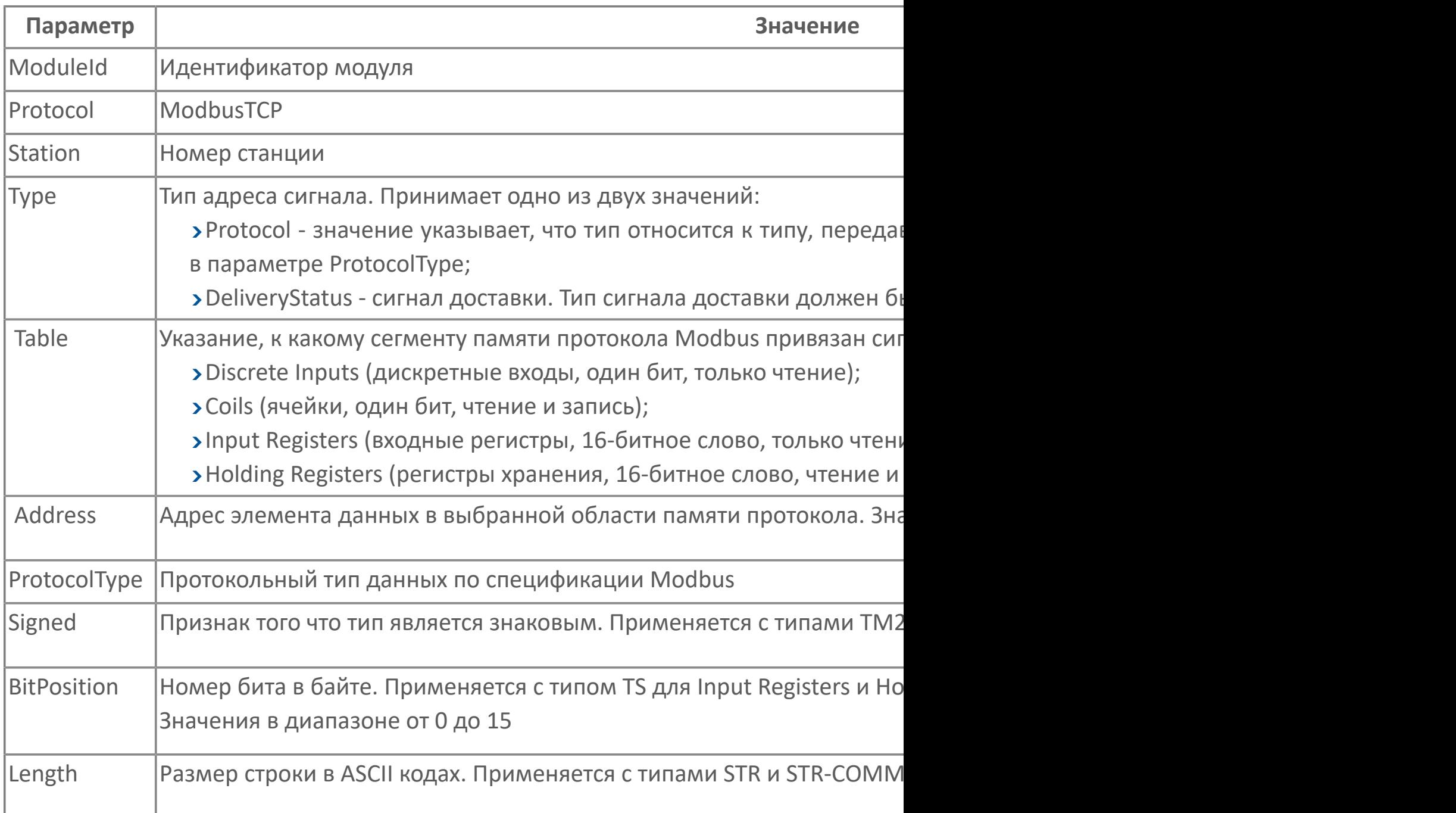

При пересечении или совпадении адресов (например, при создании управляющего воздействия на один и тот же адрес) происходит запись в журнал модуля о наличии пересечений адресов, но к отказу в постановке сигналов на обслуживание не приводит. Проверка на совпадение и пересечение адресов происходит при старте модуля.

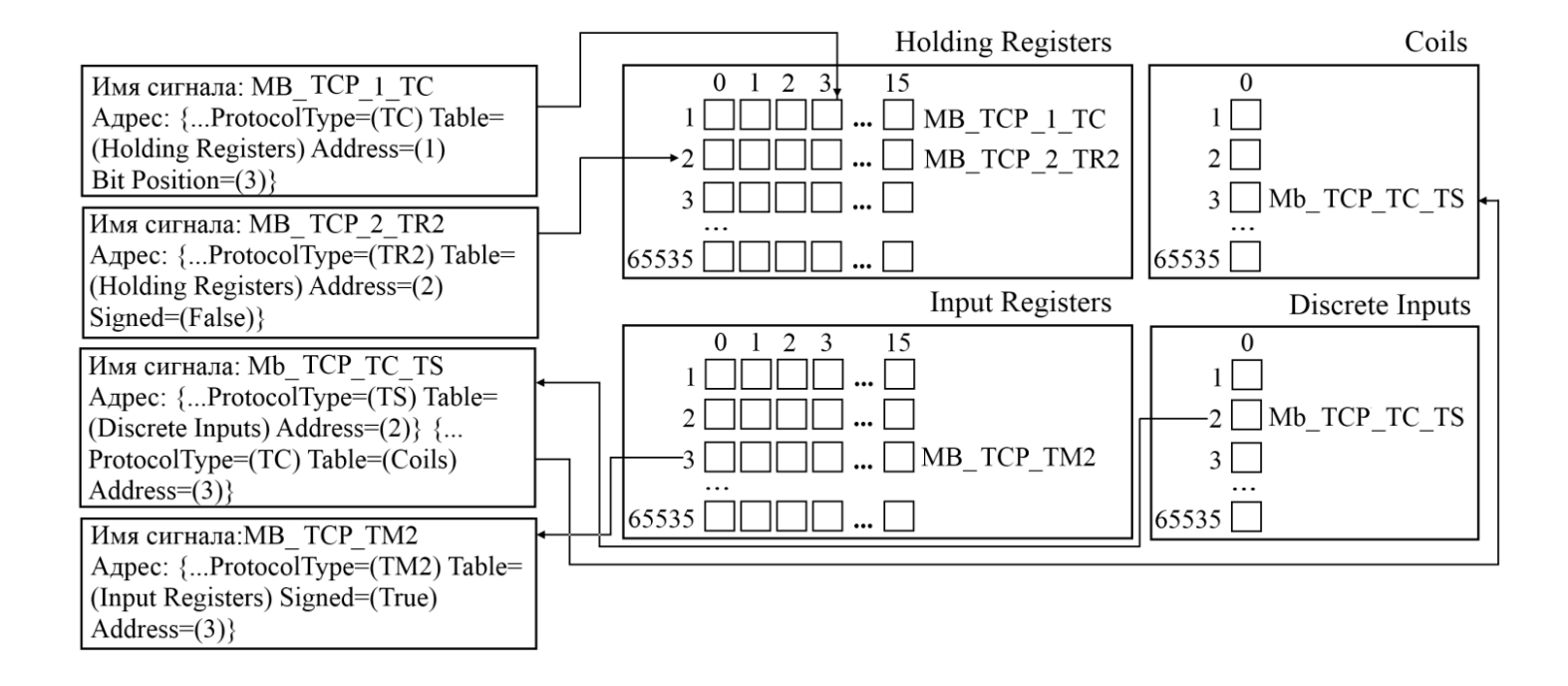

# **1.1.2.3.1.6. Диагностика работы модуля**

## **Диагностика станций через сигналы**

Модуль Modbus TCP Master динамически создает служебные сигналы для подключенных станций. Через служебные сигналы, созданные модулем, пользователь имеет возможность наблюдать за работой станций. Права доступа к служебным сигналам только на чтение

Журнал работы модуля сохраняется в файл <имя модуля>.aplog по умолчанию: в ОС Windows в папке:

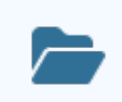

C:\Program Files\AstraRegul\\Astra.Server\Logs;

в Linux системах в директории:

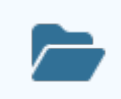

/opt/AstraRegul//Astra.Server/Logs.

#### **Сигнал состояния связи по каналу**

Тип: bool.

Тег сигнала:

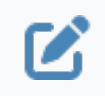

Astra.OPCDAServer.Service.Modules.<Идентификатор модуля>.Station<номер станции>.Channels.<IP-адрес канала>:<порт>.ConnectionState

Значения:

- True связь по каналу установлена.
- False связь по каналу отсутствует.

### **Сигнал состояния связи со станцией**

Тип: int4.

Тег сигнала:

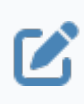

Astra.OPCDAServer.Service.Modules.<Идентификатор модуля>.Station <номер станции>. ConnectionState

Значения:

- 0 соединение отсутствует.
- 1 ожидание переподключения в случае кратковременной потери связи.
- 2 соединение есть.
- 3 запрашиваются или передаются данные.

#### **Сигнал физического соединения со станцией**

Тип: bool.

Ø

Тег сигнала:

Astra.OPCDAServer.Service.Modules.<Идентификатор модуля>.Station <номер станции>. ConnectionState.ConnectionState

Значения:

- True соединение со станцией установлено.
- False соединение со станцией отсутствует.

#### **Сигнал логического соединения со станцией**

Тип: bool.

Тег сигнала:

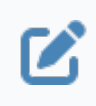

Astra.OPCDAServer.Service.Modules.<Идентификатор модуля>.Station <номер станции>. ConnectionState.Logical

Значения:

True – соединение со станцией установлено.

False – соединение со станцией не восстановлено после истечения таймаута потери связи.

### **Количество принятых ответов от подчиненной станции**

Значение инкрементируется при получении ответа от станции, вне зависимости от данных, находящихся в ответе.

Тег сигнала:

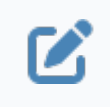

Astra.OPCDAServer\Service.Modules. <Идентификатор модуля>.Station <номер станции>.ReceivedResponseCount

## **Количество отправленных запросов подчиненной станции** Тег сигнала:

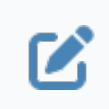

Astra.OPCDAServer\Service.Modules.<Идентификатор модуля>.Station <номер станции>. SentRequestCount

## **Журнал работы модуля**

Каждый модуль ведет журнал работы. В журнал работы модуля сохраняется вся информация о работе модуля и об обмене данными с подчиненными станциями.

Журнал работы модуля предназначен для контроля работы модуля в режиме реального времени, а так же просмотра прошедших событий модуля. В окне приложения Просмотрщик лога кадров отобразятся записи журнала работы модуля в виде таблицы со столбцами, которые соответствуют набору свойств модуля.

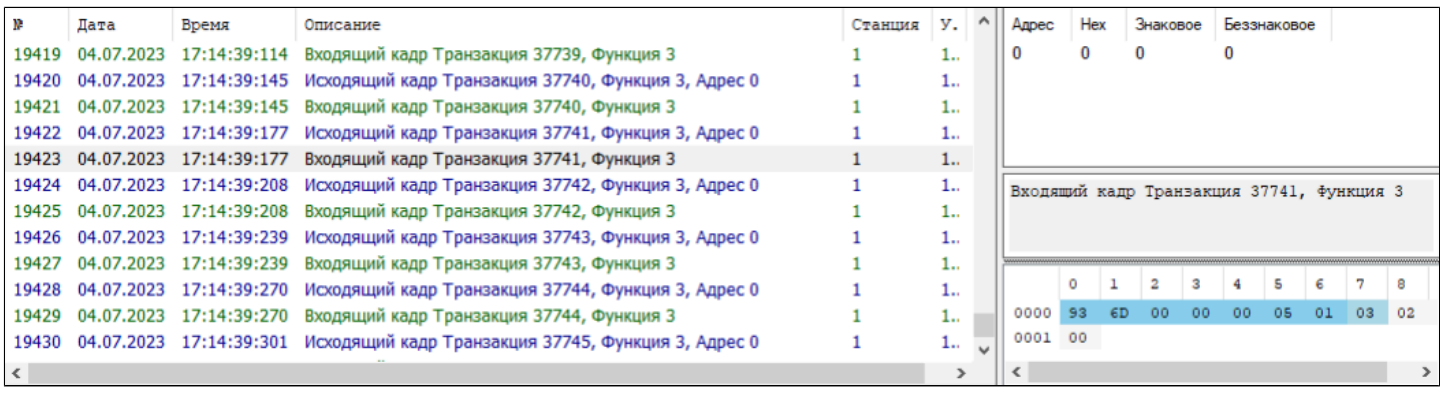

# **1.1.2.3.2. Опросчик Modbus RTU**

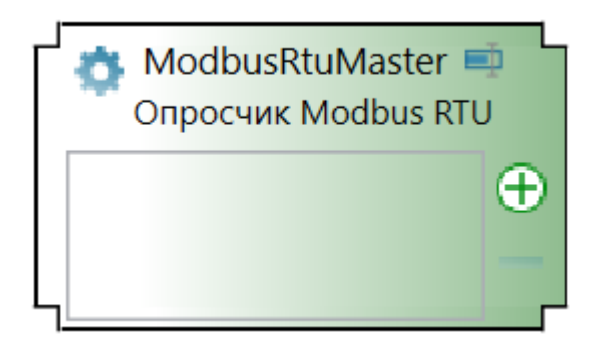

Модуль Modbus RTU Master работает в составе Astra.Server, который является частью системы для сбора, анализа и регулирования параметров технологического процесса.

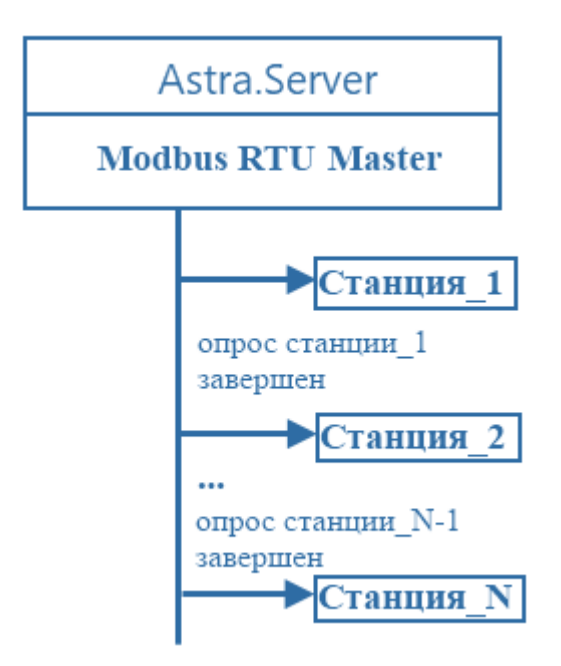

Модуль Modbus RTU Master предназначен для последовательного опроса подчиненных станций, подключенных к COM-порту компьютера, в соответствии с протоколом Modbus over Serial Line. Astra.Server поддерживает до 64-х модулей Modbus RTU Master.

Основными функциями модуля Modbus RTU Master являются сбор данных и подача управляющих воздействий подчиненным станциям.

Работая в составе Astra.Server, модуль Modbus RTU Master опрашивает подчиненные станции, циклически отправляя им запросы. Полученные данные через интерфейсы ядра сохраняются в оперативную базу данных (ОБД). Ядро Astra.Server при получении изменившихся сигналов уведомляет о получении изменений другие модули, которые обслуживают эти сигналы, в том числе и модуль OPC DA Server. Модуль OPC DA Server, в свою очередь, передает данные клиентам, подписанным на изменившиеся сигналы.

Отправка управляющих воздействий происходит в обратной последовательности.

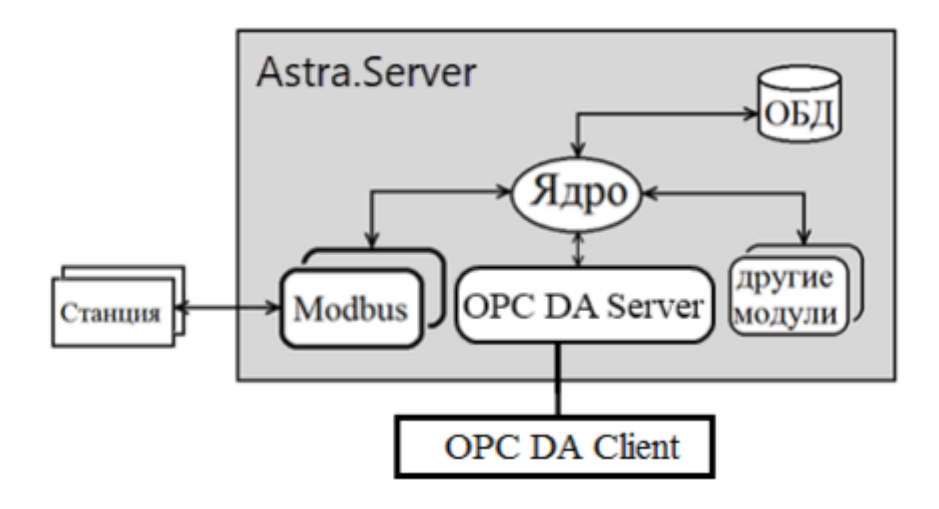

Модуль Modbus RTU Master отправляет запросы подчиненным устройствам по последовательным линиям связи согласно протоколу Modbus RTU. Модуль имеет возможность работать только с одной станцией одновременно. Запросив данные и получив ответ, модуль разрывает соединение с одной станцией и подключается к другой. Подчиненное устройство отвечает на запрос, адресованный именно ему. В случае если через определенный промежуток времени (Время ожидания ответа от станции) ответ модулю от подчиненной станции не приходит, то соединение считается разорванным. При отправке запроса модуль имеет возможность получать сигнал доставки сообщения.

Модуль работает только в режиме РАБОТА. В режиме РЕЗЕРВ модуль не работает, исходя из того, что модуль работает по последовательным линиям связи и при резерве тратится большой трафик и замедляется работа модуля.

При старте модуля происходит инициализация модуля. Процесс инициализации включает в себя:

чтение конфигурационных данных модуля;

подписка у ядра на получение уведомлений об изменениях сигналов;

проверка корректности настройки адресов сигналов принадлежащих модулю и постановка их на обслуживание;

формирование таблицы поллинга.

После вышеперечисленного модуль устанавливает соединение и начинает работу в соответствии со своими настройками.

При установленном соединении модуль начинает опрос станции по заданным адресам.

Адресное пространство протокола представляет собой четыре массива данных:

Coils - ячейки. Одиночный бит. Тип доступа на чтение и запись;

Discrete Inputs - дискретные входы. Одиночный бит. Тип доступа только на чтение;

Holding Registers - регистры хранения. 16-битное слово. Тип доступа на чтение и запись;

Input Registers - входные регистры. 16-битное слово. Тип доступа только на чтение.

Опрос каждой подчиненной станции ведется по таблице поллинга, сформированной при старте модуля. Формирование таблицы поллинга ведется по использованным при конфигурировании адресам в массивах данных.

В модуле реализовано расширение функций Modbus для передачи времени возникновения данных.

# **1.1.2.3.2.1. Настройка**

Для добавления в состав конфигурации, перетащите модуль в рабочую область из панели элементов конфигуратора Astra.AStudio.

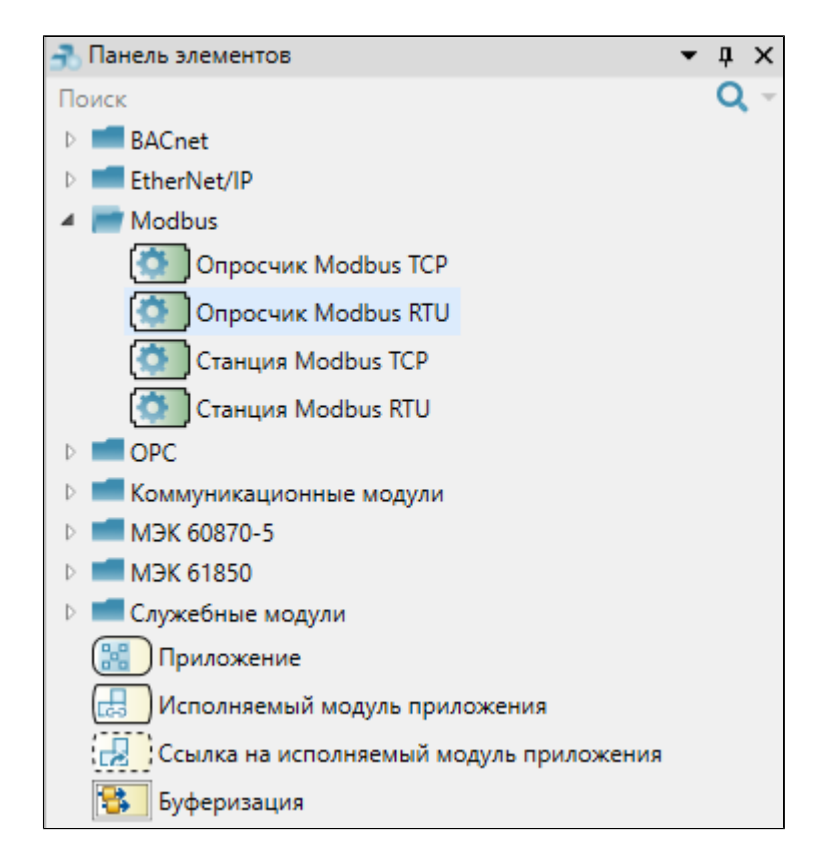

Выделите модуль, чтобы настроить его свойства.

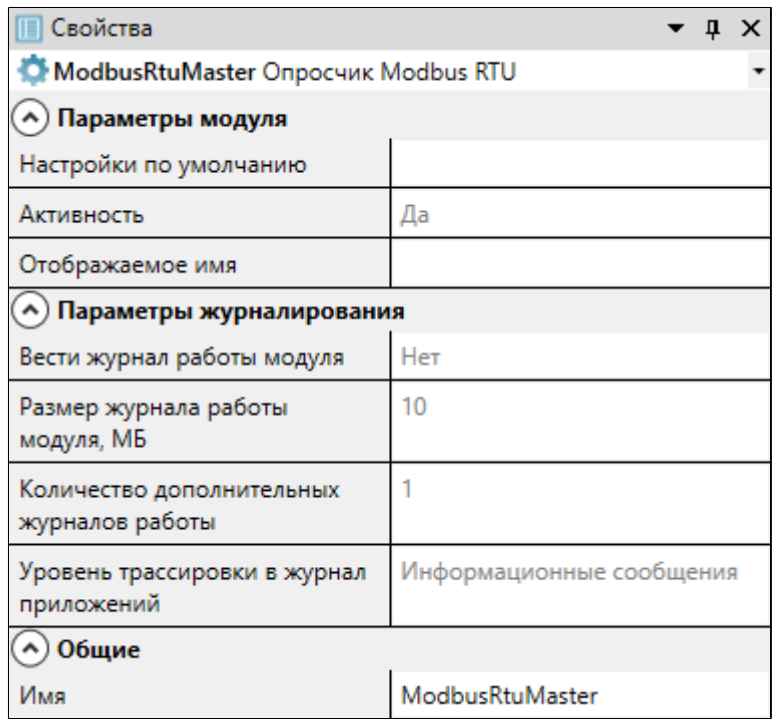

## **Общие**

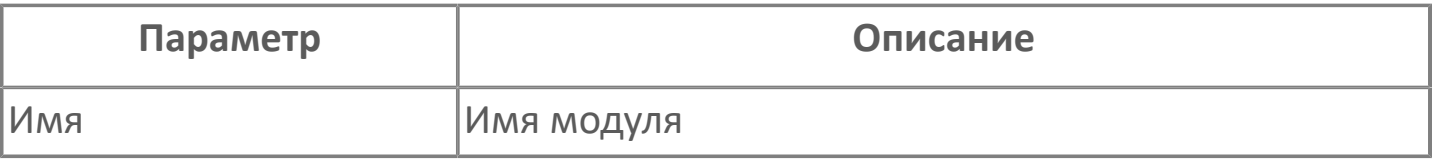

## **Параметры модуля**

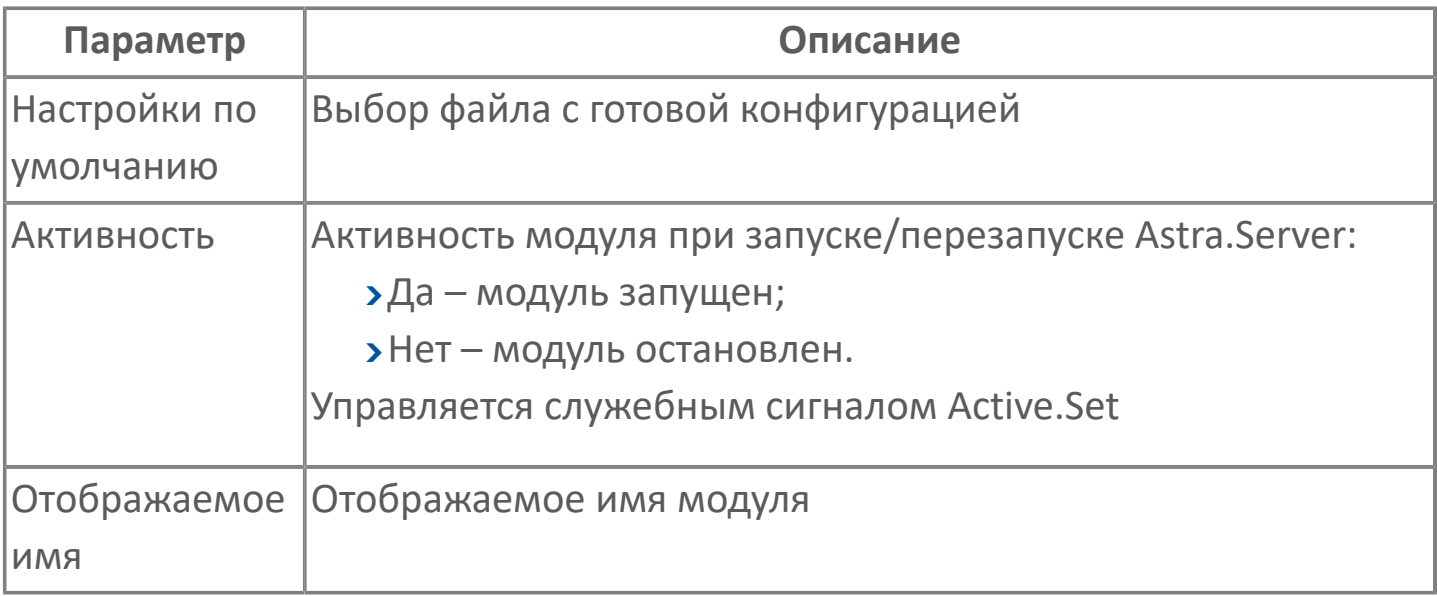

## **Параметры журналирования**

[Параметры журналирования](#page-27-0) настраиваются одинаково для всех модулей.

## **1.1.2.3.2.2. Функциональные возможности**

## **Обмен данными по протоколу Modbus**

Обмен данными по протоколу Modbus основан на архитектуре Master – Slave. Модуль Modbus RTU Master выполняет обмен данными с подчиненными станциями, реализуя функции Master в соответствии со спецификацией MODBUS APPLICATION PROTOCOL SPECIFICATION.

Модуль инициирует обмен данными, отправляя запрос подчиненной станции. Подчиненная станция отвечает на запрос, предоставляя запрошенные данные или выполняя команду модуля. Самостоятельно подчиненная станция данные не передаёт.

Запросы и ответы представляют собой кадры данных. Для модуля Modbus RTU Master запрос, отправляемый подчиненной станции, является исходящим кадром, а ответ, полученный от подчиненной станции – входящим кадром.

Исходящий кадр содержит код функции и данные, необходимые для выполнения функции. Входящий кадр содержит код функции и данные, полученные в результате выполнения функции. Подробное описание кадров данных модуля Modbus RTU Master приведено в разделе Журнал работы модуля.

Код функции определяет сегмент памяти подчиненной станции и действие, которое требуется выполнить в данном сегменте.

#### **Сегменты памяти подчиненной станции**

Модуль Modbus RTU Master выполняет чтение и запись данных в четыре основных сегмента памяти, а также чтение данных из файлов расширенной памяти подчиненной станции. В таблице приведены сегменты памяти подчиненной станции, тип и размер элементов сегмента, а также действия, допустимые для сегментов.

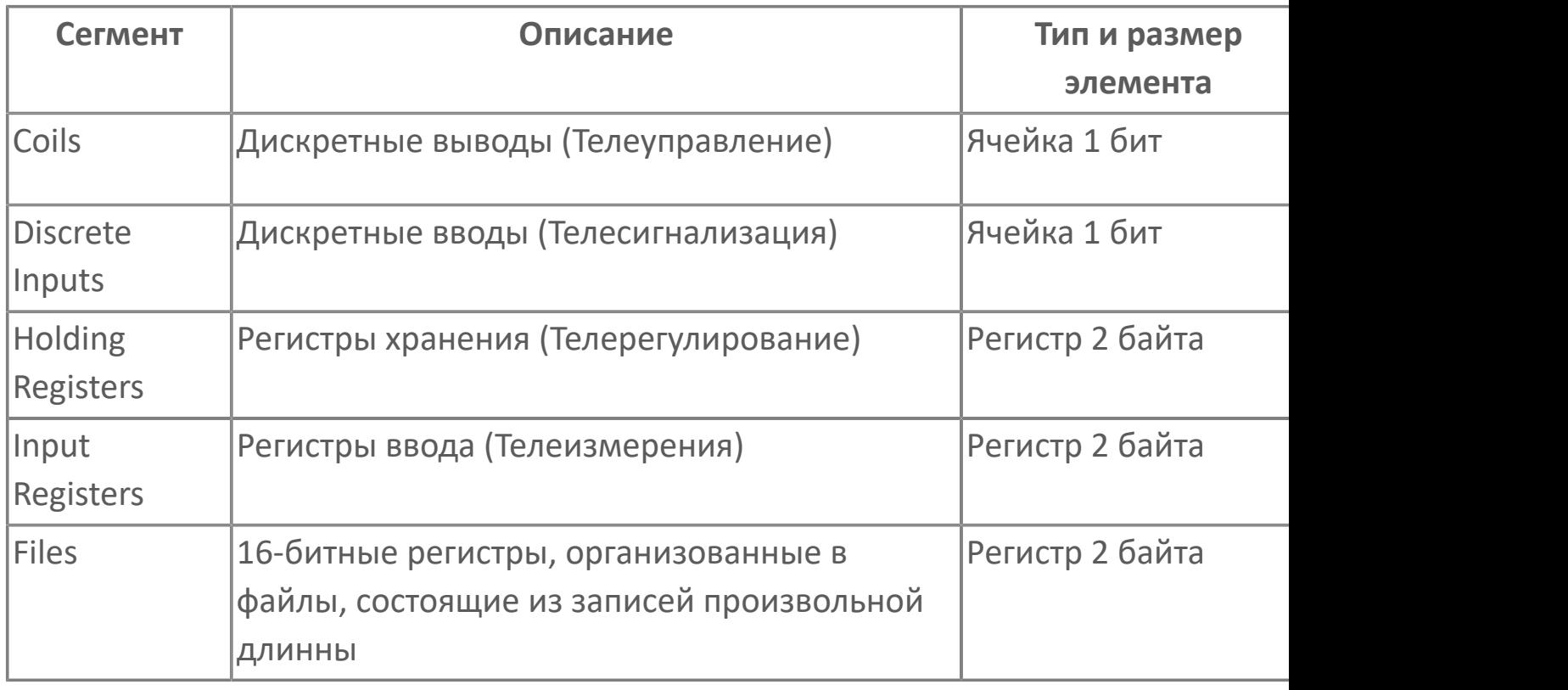

Каждый сегмент памяти содержит 65 536 элементов, адреса которых от «0» до «65535». Расширенная память содержит файлы с номерами от «1» до «65535», каждый из которых содержит от 0 до 9999 записей.

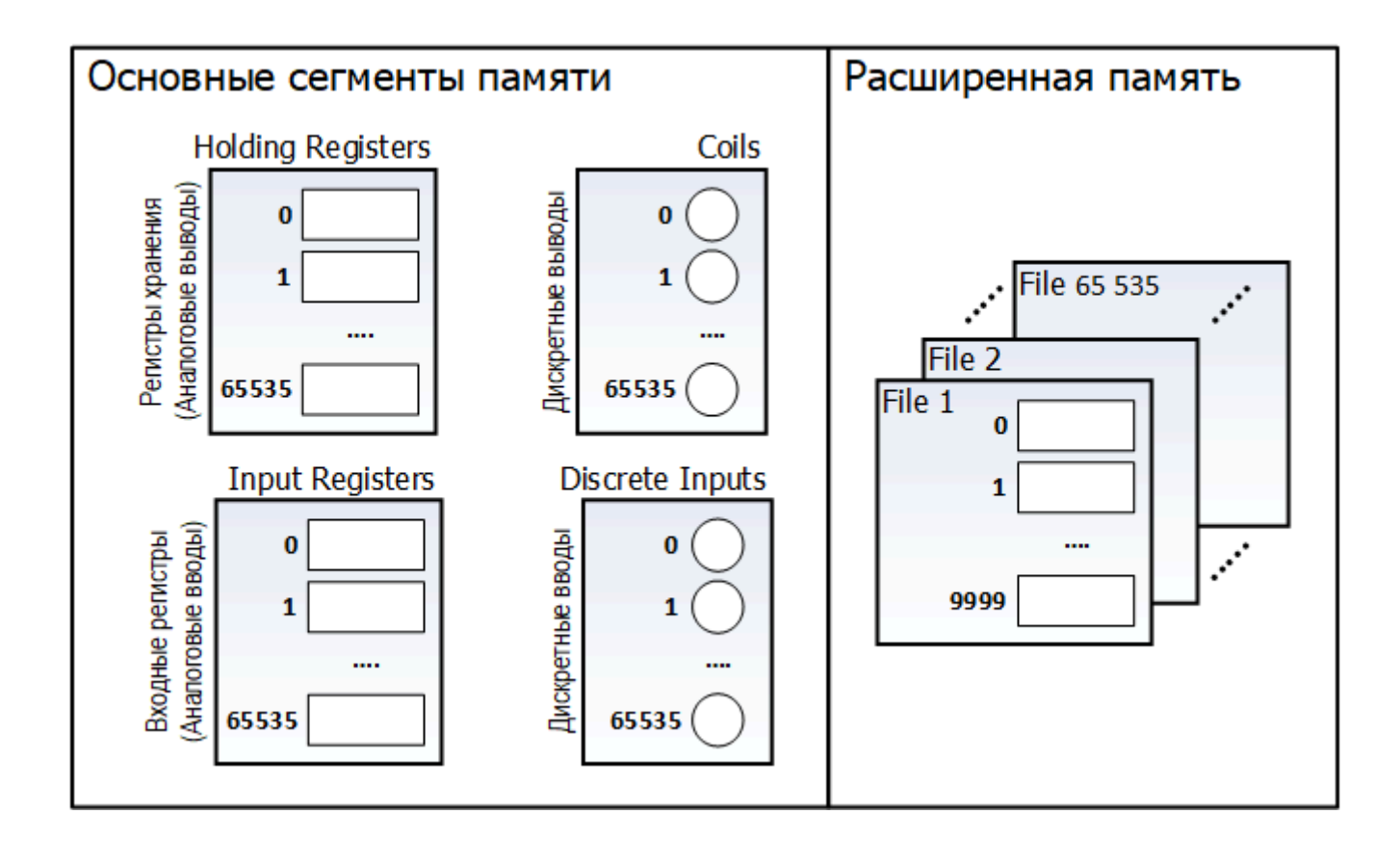

## **Поддерживаемые функции протокола Modbus**

Стандартные функции протокола Modbus, используемые модулем Modbus RTU Master для обмена данными с подчиненной станцией, приведены в таблице.

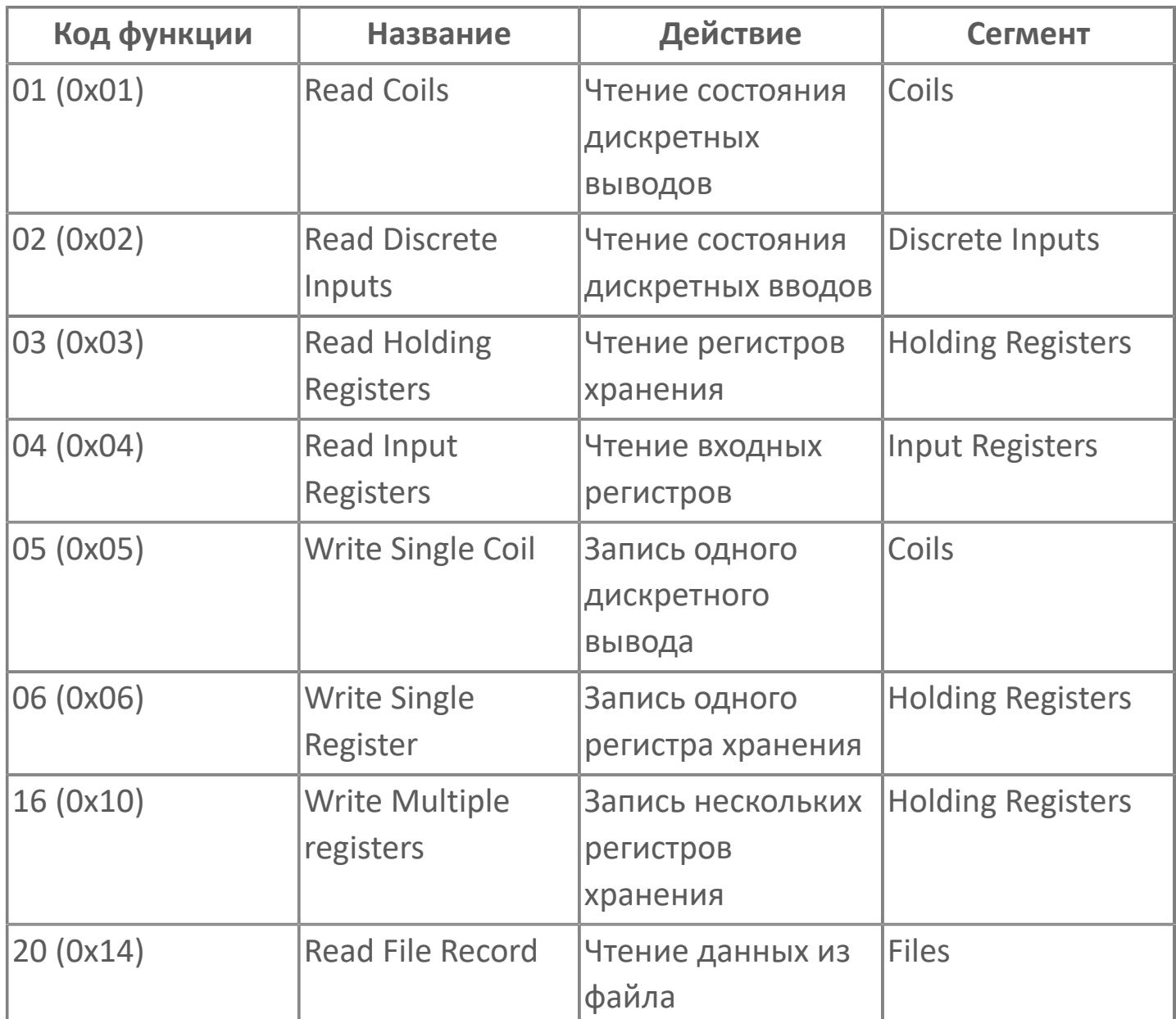

## **Чтение данных**

Для чтения данных из сегментов памяти подчиненной станции используются стандартные функции протокола Modbus:

- «01 (0х01) Read Coils» чтение состояния дискретных выводов;
- «02 (0х02) Read Discrete Inputs» чтение состояния дискретных вводов;
- «03 (0х03) Read Holding Registers» чтение регистров хранения;
- «04 (0х04) Read Input Registers» чтение входных регистров;
- «20 (0х14) Read File Record» чтение данных из файла.

Максимальное количество считываемых элементов за один запрос для каждого сегмента задаётся в параметрах модуля. Чтобы полученные от подчиненной станции данные записывались в сигнал сервера, в адресе сигнала (свойство 5000) необходимо указать параметры:

- номер подчиненной станции;
- сегмент памяти, из которого считываются данные;

адрес элемента сегмента памяти (для сегмента Files – номер файла и номер записи);

протокольный тип.

#### **Запись одного значения**

Для записи одного значения в сегмент памяти подчиненной станции используются стандартные функции протокола Modbus:

- «05 (0х05) Write Single Coil» запись значения одного дискретного вывода; «06 (0х06) Write Single Register» – запись значения в один регистр хранения.
- Чтобы использовать функцию «06 (0х06) Write Single Register» для записи значений в регистры хранения, в настройках станции параметру Используемая функция записи значений в регистры установите значение «0x06 Write Single Register».

Чтобы значение сигнала сервера записывалось в сегмент данных подчиненной станции, в адресе сигнала (свойство 5000) необходимо указать параметры:

- номер подчиненной станции;
- сегмент памяти, в который требуется записать данные;
- адрес изменяемого элемента сегмента памяти;
- протокольный тип.

#### **Запись нескольких значений**

Для записи значений в несколько регистров памяти подчиненной станции используется стандартная функция протокола Modbus «16 (0х10) Write Multiple Registers».

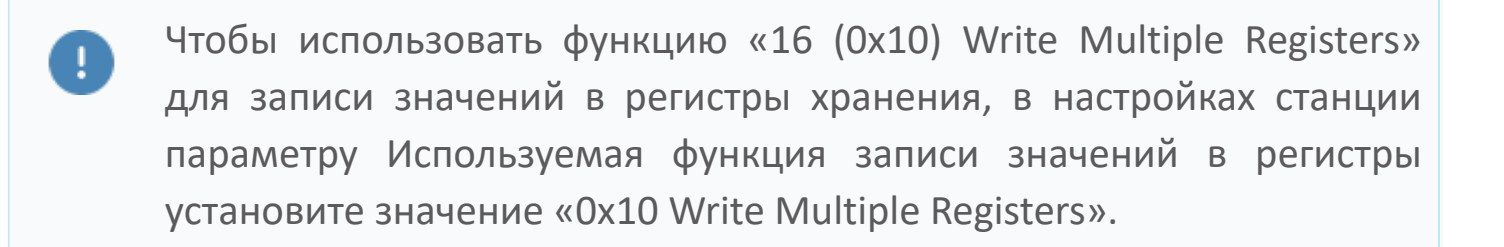

Максимальное количество записываемых элементов за одну команду задаётся в параметрах модуля.

Чтобы значение сигнала сервера записывалось в сегмент данных подчиненной станции, в адресе сигнала (свойство 5000) необходимо указать параметры:

номер подчиненной станции;

сегмент памяти, в который требуется записать данные;

адрес первого элемента сегмента памяти, значение которого требуется изменить;

протокольный тип.

### **Стратегия формирования запросов на чтение**

Модуль Modbus RTU Master предоставляет выбор варианта составления таблицы поллинга, т.е. возможность регулировки максимальной длины запроса на чтение, и выбор варианта учитывать или не учитывать разрывы данных в адресном пространстве протокола.

Существуют два варианта формирования таблицы поллинга. Один из них позволяет оптимизировать количество запросов, другой объем запрашиваемых данных. Выбор варианта формирования таблицы поллинга производится при конфигурировании модуля:

**По максимуму** - строится карта запросов максимальной длины, не учитывая фрагментацию запрашиваемых данных – объединение в один запрос расположенных не подряд данных. Например, если есть 2 сигнала с адресом 1 и 125, они объединяются в один запрос, лишние данные при получении игнорируются (т.е. игнорируются данные с адресами от 2 до 124). Таким образом, оптимизируется количество отправляемых запросов за счет увеличения трафика (количества переданной информации);

**На сплошные данные** - строится карта запросов только по необходимым данным. Таким образом, оптимизируется трафик за счет потери времени. Потеря времени происходит из-за необходимости построения и отправки нескольких запросов.

Максимальная длина запроса равна 125 регистров. Длина запроса задается в параметрах конфигурации модуля.

Формирование карты поллинга

 $\mathbf{z}$ 

Если заданы адреса на чтение 1, 7-25, 47, 130 то для стратегии формирования запросов:

**"по максимуму"** будут сформированы два запроса. Один из запросов по адресам от 1 до 125, второй запрос от 126 до 130;

**"на сплошные данные"** будет сформировано 3 запроса: по адресу 1, по адресам от 7 до 25, по адресу 47 и по адресу 130.

Максимальная длина запроса равна 125 регистров. Длина запроса задается в параметрах конфигурации модуля. Сигналы с типами больше одного регистра отправляются и принимаются за один запрос независимо от настроек длины запроса.

## **Опрос подчиненной станции**

Опрос нескольких подчиненных станций ведется модулем по очереди, порядок станций определяется таблицей поллинга.

Модуль отправляет запросы каждой подчиненной станции последовательно, то есть отправляет станции один запрос и ждет ответа на запрос. Время между отправкой запросов задается в параметрах конфигурации.

При запуске модуля, он находится в состоянии Покоя – служебный сигнал состояния связи со станцией принимает значение 2 – соединение есть, т.е. не отправляет запросов и не ожидает ответов. Запрос может быть отправлен только из состояния Покоя. После отправки запроса модуль выходит из состояния Покоя (служебный сигнал состояния связи со станцией принимает значение 3 запрашиваются или передаются данные) и не может отправлять повторные запросы.

Когда запрос отправлен подчиненной станции, модуль переходит в состояние Ожидание ответа и запускается счетчик Времени ожидания ответа от станции. При получении ответа от подчиненной станции модуль проверяет его на ошибки. В случае ошибки Время ожидания ответа от станции истекает и выставляется состояние потеря связи со станцией качество сигнала принимает значение COMM\_FAILURE. Затем модуль переходит в состояние Покоя, что позволяет ему повторить запрос.

Для того чтобы выдержать паузу между приемом и передачей предусмотрен параметр Пауза между запросами. Функция предназначена для устройств, не отвечающих на запросы без паузы, т.е. параметр является устройство зависимым.

Максимальное количество повторов запросов на чтение и максимальное количество повторов на отправку команд задается в конфигурации модуля. Когда количество повторов превышает заданное максимальное количество, то регистрируется потеря связи со станцией.

Если в ответ на запрос подчиненная станция вернула строку SLAVE\_DEVICE\_BUSY, то повтор отправки запроса будет произведен после Паузы опроса занятого устройства. При этом необходимо чтобы Пауза опроса занятого устройства была меньше, чем Время ожидания ответа от станции.

Модуль Modbus RTU Master динамически создает служебные сигналы для каждой станции, предназначенные для обеспечения контроля работы модуля. Через служебные сигналы созданные модулем пользователь имеет возможность наблюдать за работой модуля.

При опросе и выдаче управляющих воздействий модуль имеет возможность изменять порядок байт:

Байт в слове - включает/отключает изменение порядка следования байтов в регистре. В случае если флаг установлен, то байты регистра меняются местами.

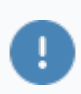

Действие флага распространяется на все протокольные типы сигналов, кроме TS и TC.

Слов в сигналах ТМС, TR4 — включает/отключает изменение порядка следования слов в сигналах ТМС, TR4. В случае если флаг установлен, то слова данных меняются местами.

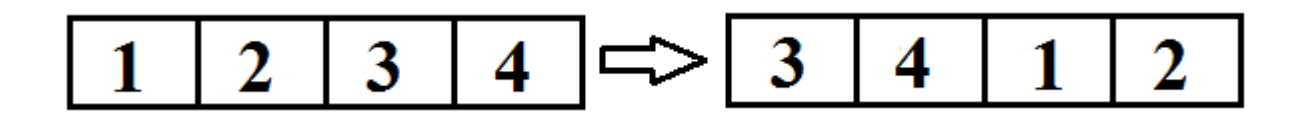

Если одновременно установлены флаги Слов в сигналах ТМС, TR4 и Байт в слове, то слова данных меняются местами и байты в словах меняются местами;

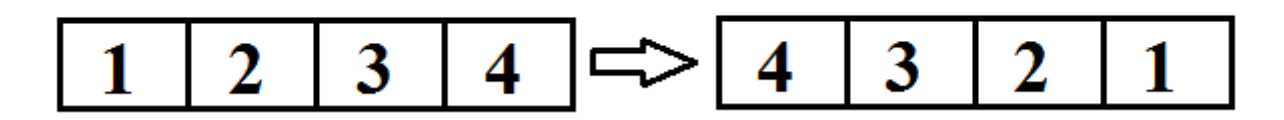

Слов в сигналах TMF4, TMF8, TRF4 — включает/выключает изменение порядка слов в сигналах TMF4, TMF8, TRF4. В случае если флаг установлен, изменение порядка следования слов происходит аналогично изменению порядка следования слов в сигналах ТМС, TR4. Если одновременно установлены флаги Слов в сигналах TMF4, TMF8, TRF4 и Байт в слове, то пары байтов меняются местами и в каждой паре байты меняются местами (рисунок выше).

Функция изменения порядка байт необходима для работы с определенными устройствами, которые на аппаратном уровне меняют местами байты в словах.

## **Качество сигналов**
В протоколе Modbus отсутствует понятие качества данных, и поэтому качество устанавливается модулем, исходя из результатов выполнения запросов. При старте модуля все сигналы имеют плохое качество.

Качества сигналов, выставляемых коммуникационным модулем, приведены в таблице:

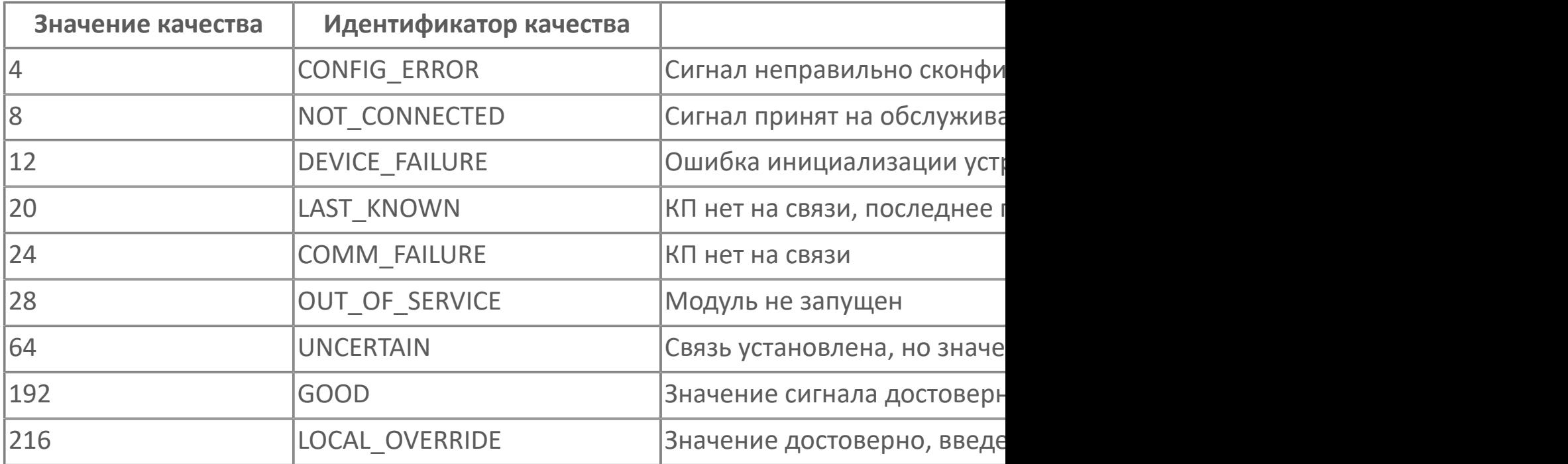

Пропадание связи регистрируется, если за Время ожидания ответа от станции подчиненная станция не отвечает. При отсутствии ответа от подчиненной станции происходит повтор отправки команд (запросов). По истечению максимального числа повторов связь с подчиненной станцией считается потерянной и выставляется плохое качество сигналов (COMM\_FAILURE). При кратковременном пропадании связи станция успевает ответить за отведенное Количество повторов отправки команд (запросов) и качество сигналов при кратковременном пропадании связи не изменяется.

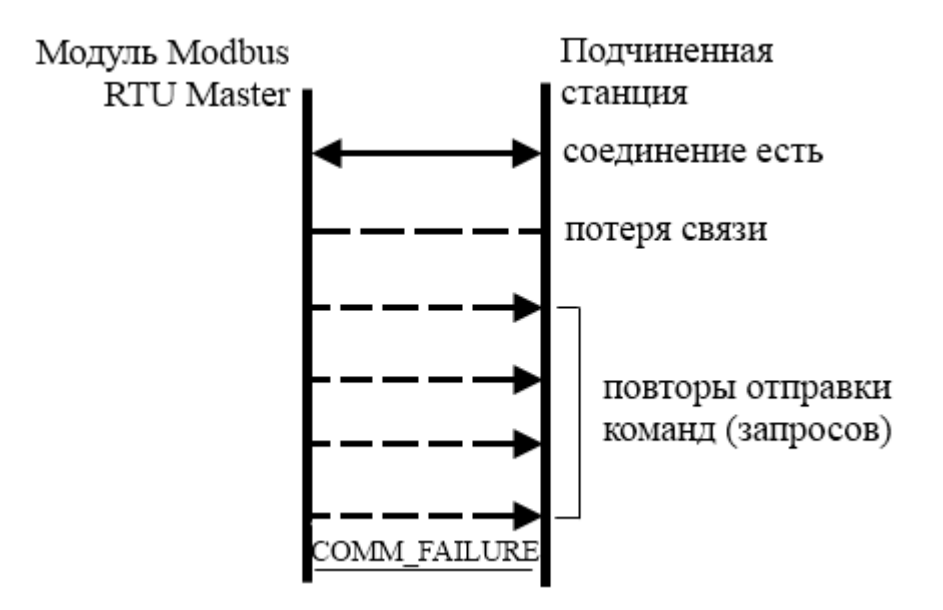

Модуль имеет возможность обрабатывать ошибки, чтобы не выставлять плохое качество данных при возникновении единичных сбоев в поведении устройства и чтобы сохранить целостную картину при резервных переходах устройств. Алгоритмы обработки ошибок следующие:

если устройство при запросе данных возвращает строку SLAVE DEVICE BUSY (запись строки происходит в поле качество сигнала), то запрос данных не повторяется, связь со станцией не меняется, модуль переходит к запросу следующих данных. Недоставленные данные будут перезапрошены в следующем цикле опроса;

если устройство при запросе данных возвращает строку ILLEGAL DATA ADDRESS (запись строки происходит в поле качество сигнала), либо другой код ошибки, то по данному запросу выставляется качество OPC\_QUALITY\_BAD;

если подчиненная станция не отвечает и количество повторов отправки команд (запросов) достигло максимального, то сигналам по данному запросу выставляется качество OPC\_QUALITY\_BAD.

#### **Метка времени**

Протокол Modbus не оперирует понятием время возникновения данных, обычно сигналам присваивается время сервера на момент получения данных, свойство 4 (TimeStamp).

Модуль Modbus RTU Master реализует расширение спецификации в части передачи метки времени. Метка времени может быть использована как для формирования в контроллере времени изменения значения, так и для формирования однозначной последовательности событий, возникающих на уровне контроллера, что невозможно в обычных условиях, так как опросчик может не успеть прочитать данные, если данные очень быстро изменяются.

Для передачи метки времени параметров вводятся дополнительные типы данных в в модуле Modbus RTU Master: TM2\_TIME, TMF4\_TIME, TMC\_TIME, TMF8\_TIME.

Протокольные типы данных с меткой времени представляются логической структурой, представленной в таблице:

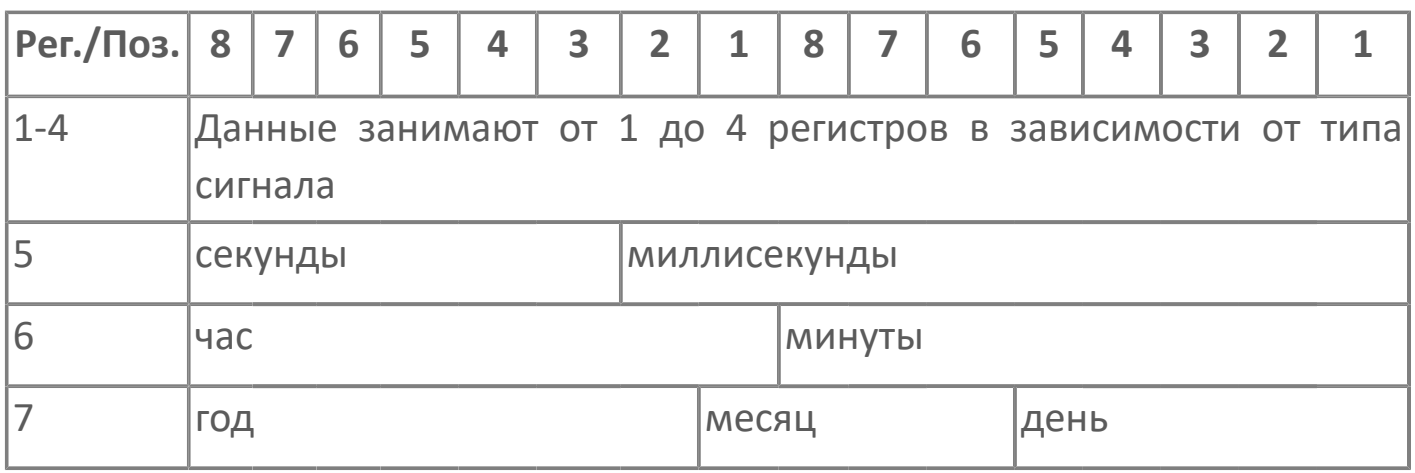

Для возможности взаимодействия модуля и контроллера на стороне контроллера следует поддержать формирование описанной структуры.

Модуль, работая с сигналом, который имеет тип с меткой времени, формирует запрос на чтение с учетом типа сигнала и дополнительной структуры длиной три регистра. При получении данных метка времени, лежащая в дополнительной структуре, преобразуется к стандартному времени и записана в свойство 4 (TimeStamp) одновременно с записью значения в свойство 2 (Value).

Для получения метки времени, у подчиненной станции должен быть поддержан формат структур (таблица выше) по сигналам, которые должны содержать метку времени. Поля структуры должны заполняться на стороне подчиненной станции. В Astr.Server должны быть указаны протокольные типы данных с меткой времени для сигналов.

#### **Отправка управляющих и регулирующих воздействий**

Отправка команд телеуправления и телерегулирования выполняется, только когда пара резервируемых серверов активна и Astra.Server находится в режиме РАБОТА.

Отправка управляющих воздействий имеет больший приоритет, чем опрос станций. При необходимости отправки управляющего воздействия модуль вставляет пакет, содержащий команду в начало очереди запросов на отправку подчиненной станции.

Модуль позволяет указать количество повторов отправки команд в случае неуспешной отправки. Повторы отправки команд происходят, если:

устройство вернуло в ответ исключение с кодом SLAVE DEVICE BUSY. Если в итоге запись так и не была выполнена, то состояние связи выставляется в положение отсутствует;

вышло время ожидания ответа от станции, т.е. произошел разрыв связи. После истечения максимального количества повторов отправки команд (запросов) сигналам выставляется плохое качество.

Качество данных является показателем достоверности информации. Управляющие сигналы с недостоверной информацией отправлять недопустимо. Сигналы управления плохого качества не отправляются.

Для исходящих сигналов модуль позволяет настраивать сигналы доставки управляющих и регулирующих воздействий до подчинённой станции, которые формируются по правилам из таблицы:

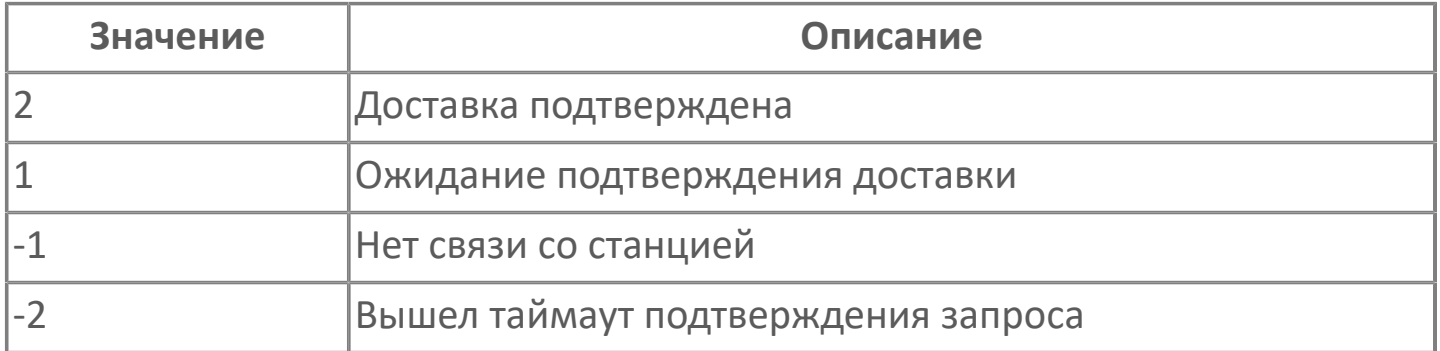

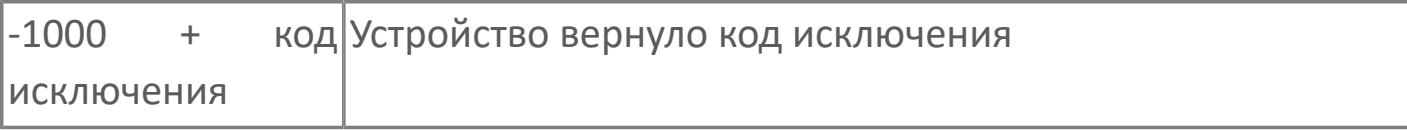

В случае если подчиненная станция получает запрос, но не может его обработать (например, чтение несуществующей ячейки или регистра), то подчиненная станция возвращает ответ модулю с кодом ошибки.

Модуль имеет возможность отправлять все сигналы телерегулирования, при проявлении подчиненной станции на связи. При этом может произойти отправка сигнала, содержащего устаревшую информацию, из-за этого функцию необходимо использовать осторожно.

Отправка сигнала телеуправления (ТС) может проводиться в сегменте Holding Registers адресного пространства. Для возможности подачи телеуправления при конфигурировании сигнала следует указать номер бита, который будет устанавливаться в 1 при отправке телеуправления. При подаче телеуправления модуль формирует регистр для записи в устройство таким образом, что все биты, кроме указанного в настройках адреса сигнала телеуправления, будут сброшены в ноль. Например, если в адресе сигнала записано "BitPosition=(5)", то при отправке ТС в Holding Registers запишется

число "00000000 00010000" или "32" в зависимости от настроек подчиненной станции.

#### **Параметры COM порта**

Для подключения к подчиненной станции необходимо настроить параметры СОМ порта, при этом значения параметров СОМ порта подчиненной станции должны совпадать со значениями параметров СОМ порта модуля. Настройка параметров производится в конфигураторе.

К параметрам СОМ порта относятся:

Номер СОМ порта - параметр предназначен для определения СОМ порта;

Скорость (бит/с) - параметр предназначен для установки максимальной скорости передачи данных;

Четность - параметр предназначен для обнаружения ошибок при приеме/ передаче данных. Для обнаружения ошибок производится подсчет бита четности, т.е. определяется устанавливать бит при четном или нечетном числе единиц. Проверка на четность позволяет определить возникновение ошибок в одном бите, при наличии ошибок в двух битах ошибка не обнаружится. Контроль на четность не указывает на ошибочный бит;

Стоповые биты - параметр предназначен для обнаружения ошибок при приеме/передаче данных, позволяет провести синхронизацию при возникновении сбоев. Например, помеха на линии скрыла Старт бит. Период между старт и стоп битами постоянен, согласно значению скорости обмена, числу бит данных и бита четности. Стоп бит всегда включен. Если приемник определяет выключенное состояние, когда должен присутствовать стоп бит, фиксируется появление ошибки;

Управление потоком. Управление потоком позволяет управлять передаваемыми данными. Если при приеме/передаче данные не могут обработаться приемным устройством, то используется управление потоком для прекращения передачи данных. Модуль имеет возможность использовать аппаратное или программное управление потоком:

Аппаратное управление потоком. При аппаратном управлении потоком используется дополнительно два провода в кабеле. Поэтому аппаратное управление потоком не замедляет обмен. При необходимости послать данные передатчик устанавливает сигнал на линии RTS. Если приемник готов к приему данных, то он отвечает установкой сигнала на линии CTS, и передатчик начинает посылку данных. При неготовности к приему сигнал CTS не устанавливается.

Программное управление потоком. При этом используется два символа: Xon и Xoff. Код ASCII символа Xon 17, а ASCII код Xoff 19. Если принимающее устройство не успевает обрабатывать данные, то посылает символ

Xoff передающему для прекращения посылки данных. При появлении возможности приема данных посылается символ Xon и передающий продолжит пересылку данных. Этот тип управления имеет преимущество в том, что не требует дополнительных линий, т.к. символы передаются по линиям TD/RD. Но на медленных соединениях приводит к значительному замедлению соединения, т.к. каждый символ требует 10 бит.

# **1.1.2.3.2.3. Типы данных**

Модуль Modbus RTU Master, оперируя данными в соответствии с протоколом, может предоставлять их в виде следующих типов (таблица ниже). Такие типы данных называются протокольными.

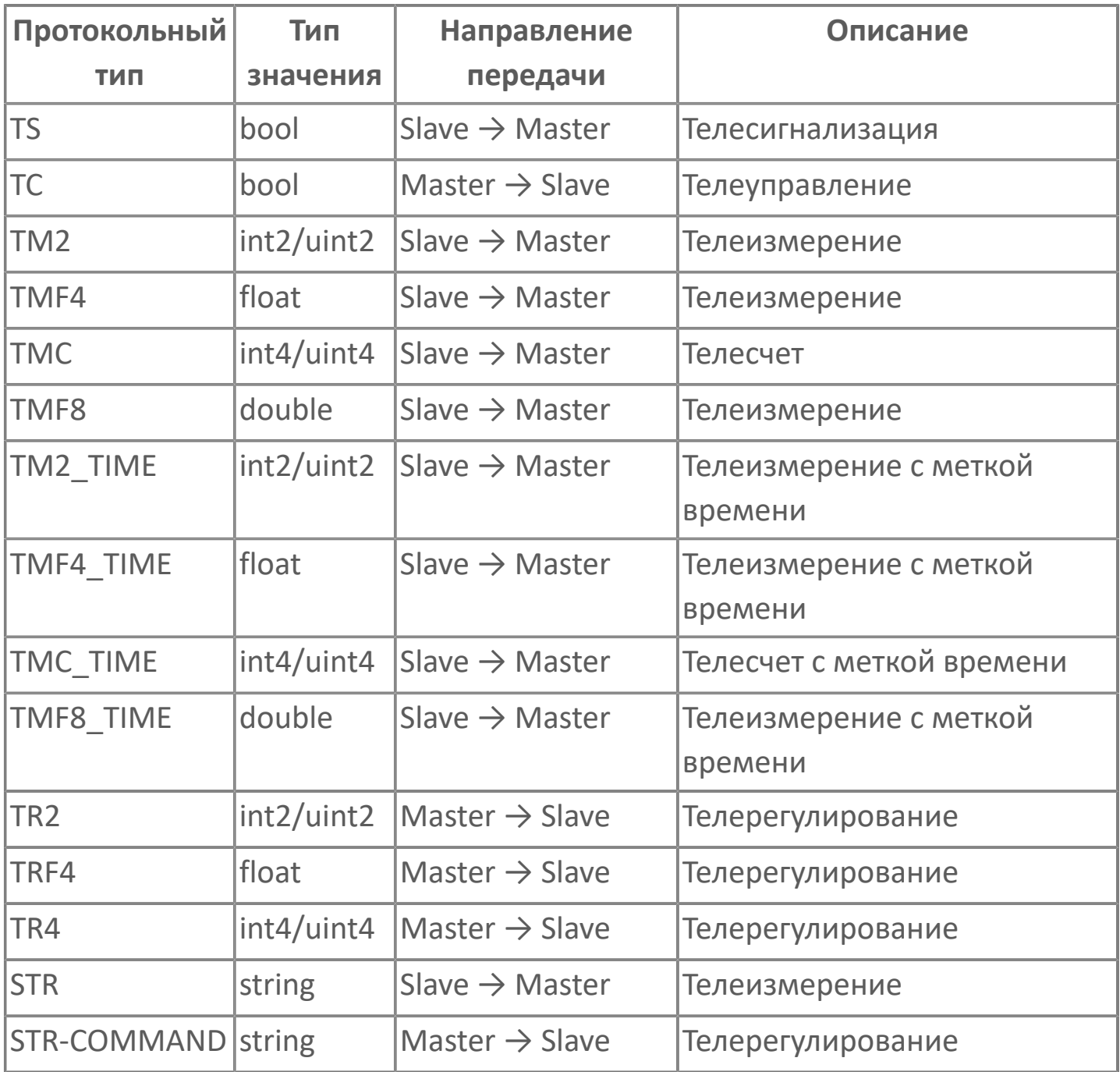

Как видно из таблицы сигналы по отношению к модулю делятся по направлению передачи на две группы:

входящий сигнал, в который будет записываться полученное значение с подчиненной станции. Направление передачи для сигнала от Slave к Master, где Slave – подчиненная станция, Master – модуль Modbus RTU Master; исходящий сигнал – сигнал, значение которого при изменении будет передаваться подчиненной станции. Направление передачи для сигнала от Master к Slave.

Модуль позволяет настроить сигналы доставки, которые необходимы для подтверждения доставки исходящих сигналов до подчиненной станции и содержат результат выполнения операции. Значения сигналов доставки представлены в таблице.

Модуль позволяет использовать сегмент адресного пространства **Holding Registers** для передачи сигналов телеуправления и телесигнализации. Регистр адресного пространства протокола Modbus используется как набор в качестве 16 сигналов телеуправления или телесигнализации. При конфигурировании такого способа доставки сигналов в адресе сигнала указывается номер бита (BitPosition).

Так как элементы адресного пространства **Holding Registers и Coils** имеют тип доступа на чтение и запись данных, то имеется возможность отправлять сигналы телерегулирования (телеуправления) и получать сигналы телеизмерения (телесчет, телесигнализация) на один регистр памяти. Для этого необходимо создать два сигнала типов – входящий и исходящий. При этом не будет ошибки пересечения адресов. Запись и чтение с одного регистра применяется для проверки полученных данных подчиненной станцией и для проверки текущих значений параметров объекта телерегулирования.

Протокольный тип данных, указанный для сигнала, должен быть согласован с типом данных сигнала в соответствии с таблицей. Если типы данных будут не согласованы, то сигнал не будет принят на обслуживание модулем. Правило пользования таблицей: в первом столбце выбрать тип используемых данных и соотнести ему тип сигнала.

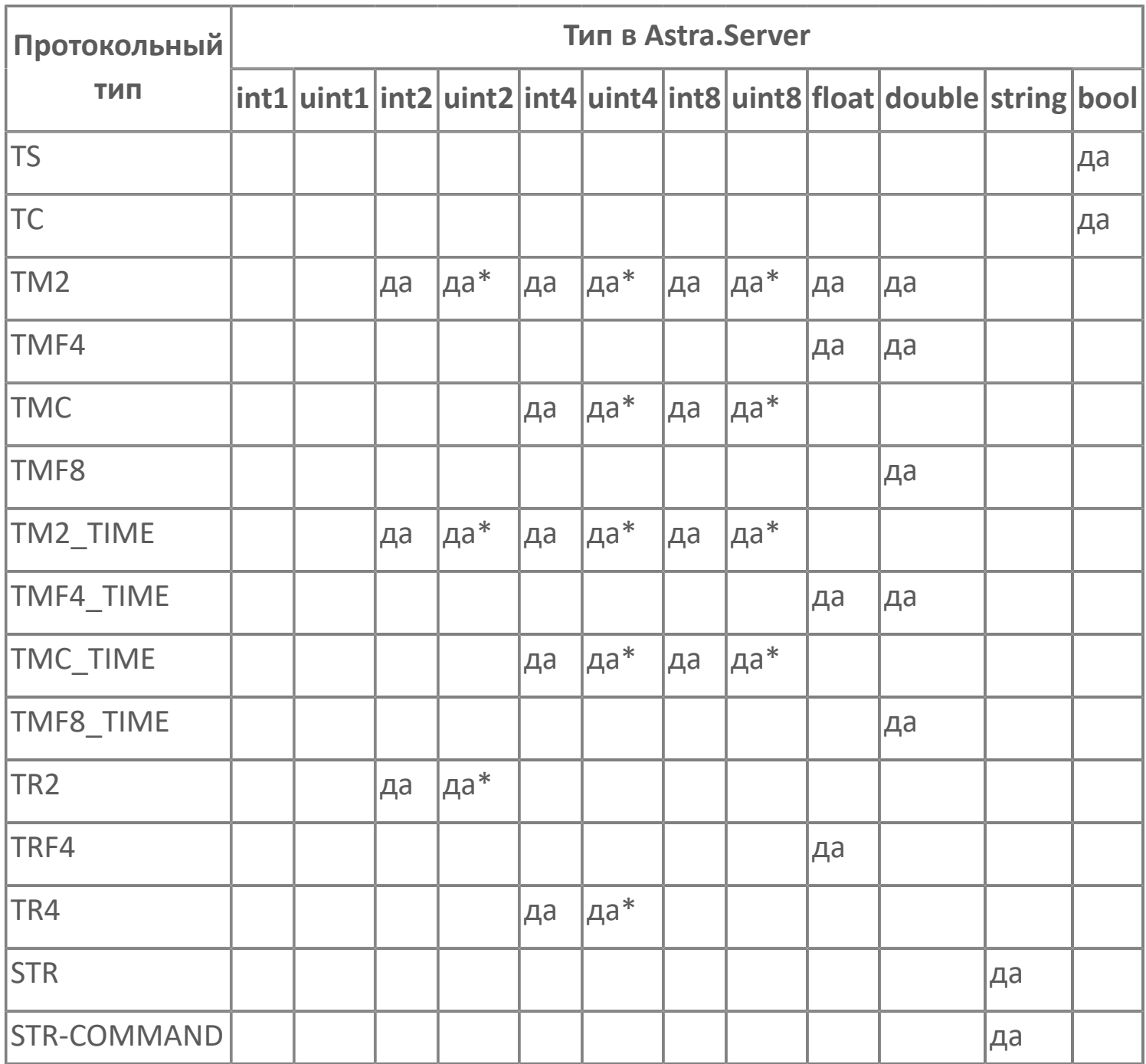

Где да\* - выполняется, если тип данных беззнаковый, иначе сигнал не принимается на обслуживание. Например, при преобразовании из протокольного типа данных ТМ2 в канонический тип данных uint2 необходимо в адресе сигнала указать "Signed=(False)".

### **1.1.2.3.2.4. Карта адресов**

Для настройки сигналов модуля Опросчик Modbus RTU используется приложение Astra.AStudio. Для добавления сигналов необходимо выполнить следующие действия:

- 1. В исполняемом приложении создайте сигналы необходимого типа;
- 2. Добавьте карту адресов Modbus в исполняемое приложение;

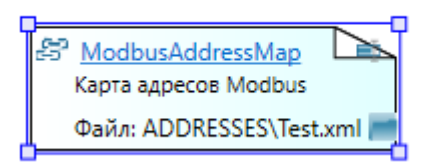

3. Задайте необходимые параметры для сигналов в карте адресов.

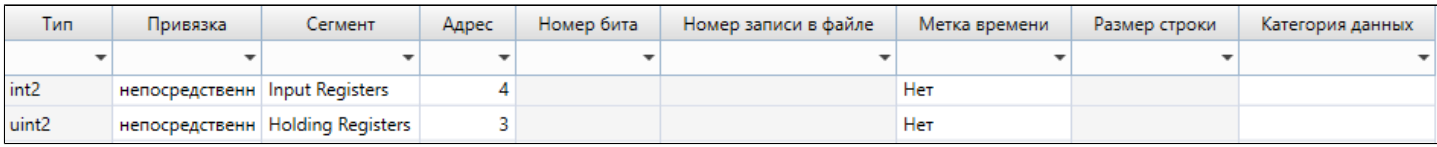

#### **Параметры карты адресов**

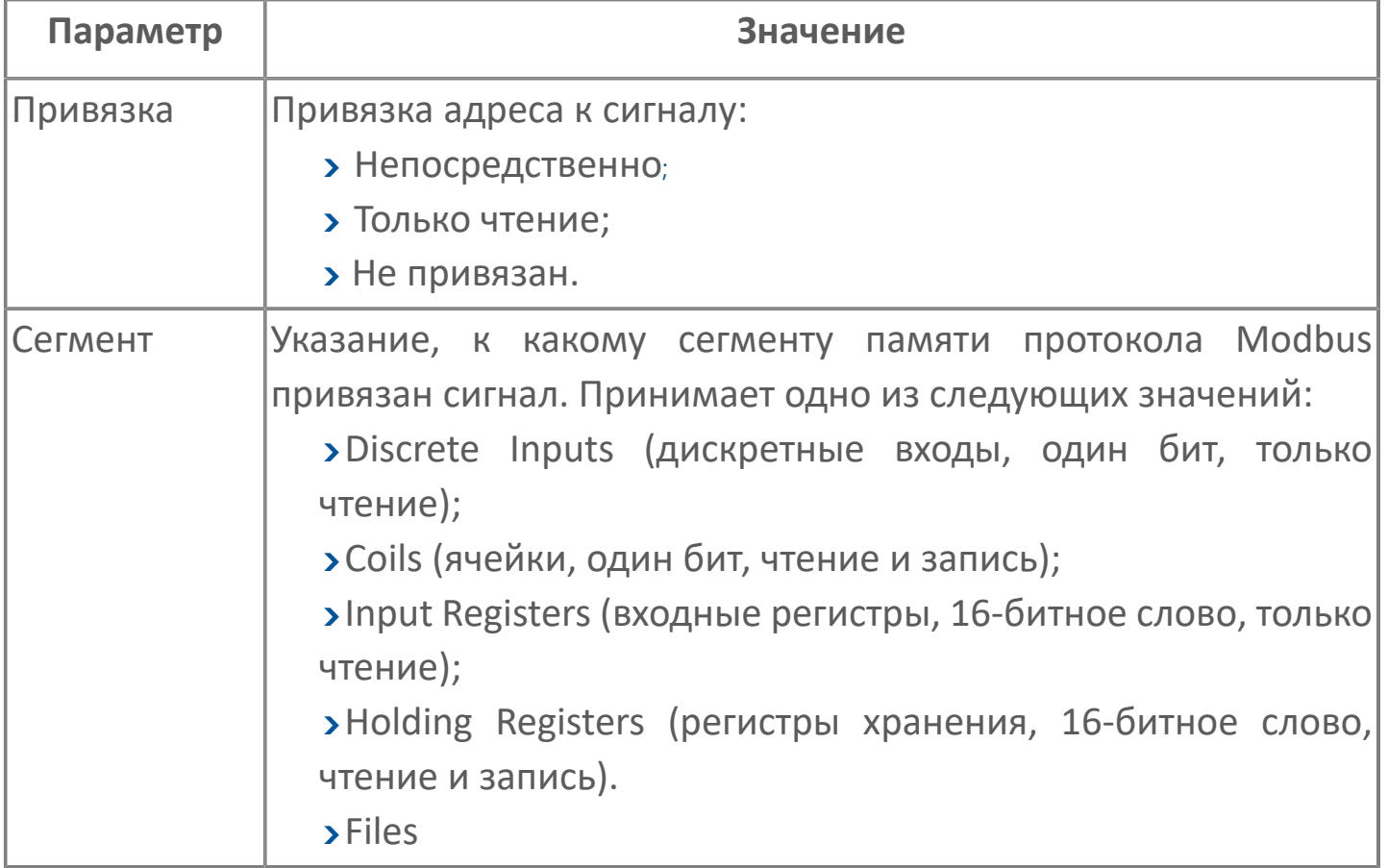

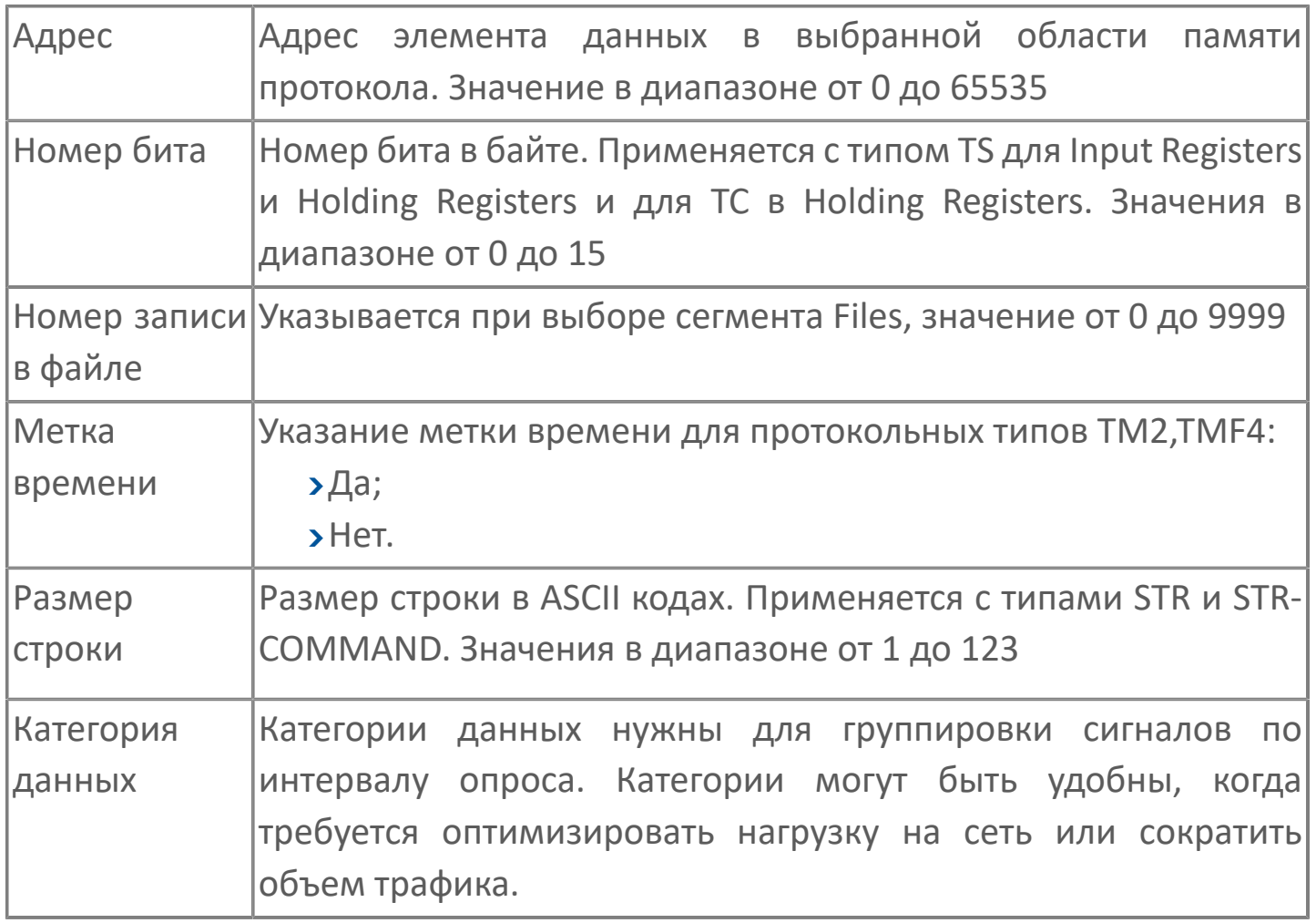

При пересечении или совпадении адресов (например, при создании управляющего воздействия на один и тот же адрес) происходит запись в журнал модуля о наличии пересечений адресов, но к отказу в постановке сигналов на обслуживание не приводит. Проверка на совпадение и пересечение адресов происходит при старте модуля.

### **1.1.2.3.2.5. Конфигурирование сигналов**

#### **Адрес сигнала**

Параметры, включаемые в адрес сигнала для модуля Modbus RTU Master, представлены в таблице ниже.

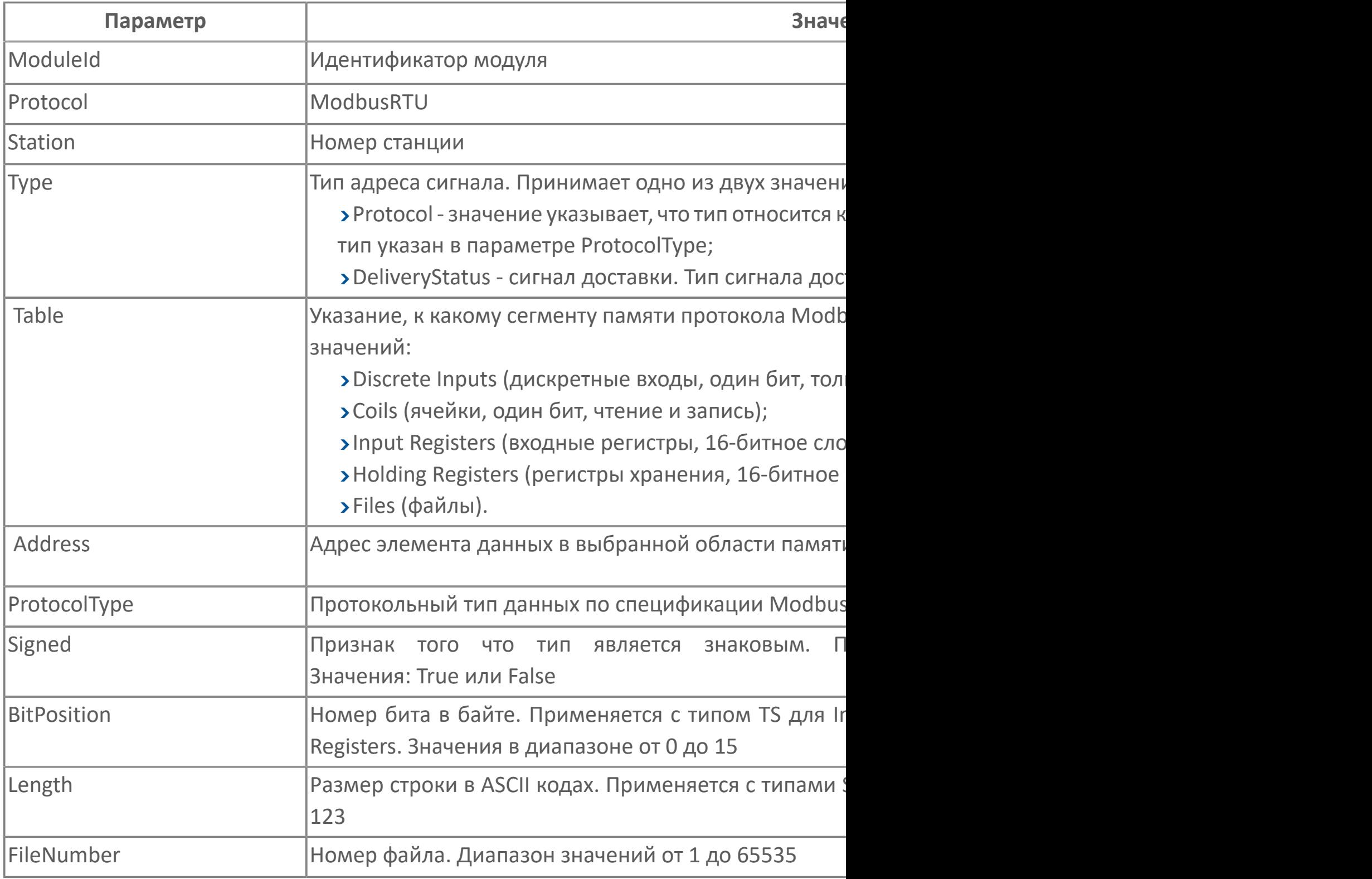

#### RecordNumber Номер записи в файле. Диапазон значений от 0 до 99

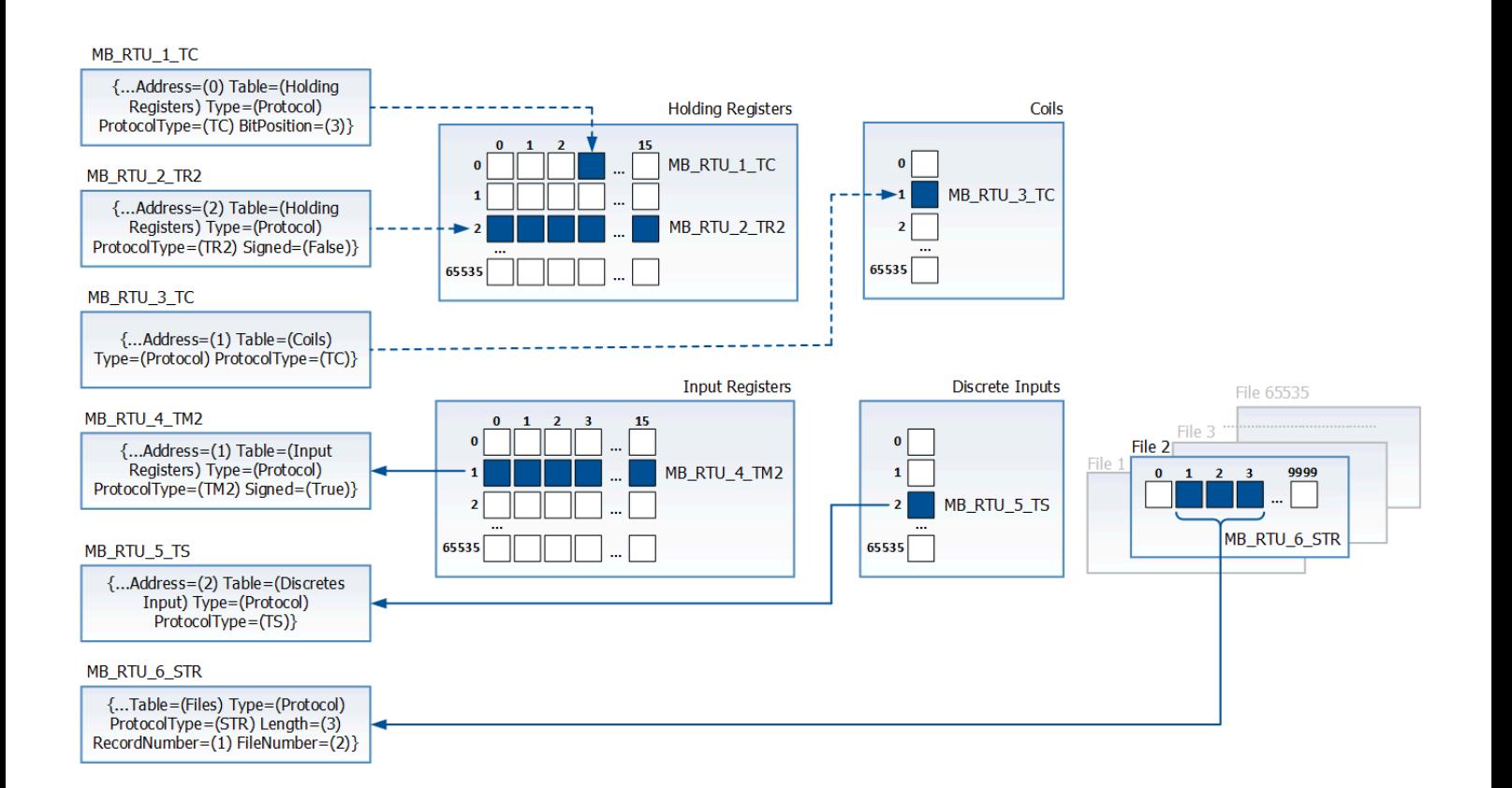

# **1.1.2.3.2.6. Диагностика работы модуля**

#### **Журнал работы модуля**

Модуль Modbus RTU Master ведёт журнал работы, в который записывается информация о работе модуля и обмене данными с подчиненными станциями.

Чтобы Modbus RTU Master вёл журнал работы, в общих параметрах модуля установите параметру Вести журнал работы модуля значение Да или установите сервисному сигналу модуля FrameLogEnable.Set значение true.

Журнал работы модуля сохраняется в файл <имя модуля>.aplog по умолчанию: в ОС Windows в папке:

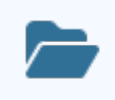

C:\Program Files\AstraRegul\\Astra.Server\Logs;

в Linux системах в директории:

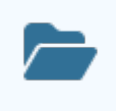

/opt/AstraRegul//Astra.Server/Logs.

Для просмотра журнала работы модуля используется сервисное приложение Просмотрщик лога кадров.

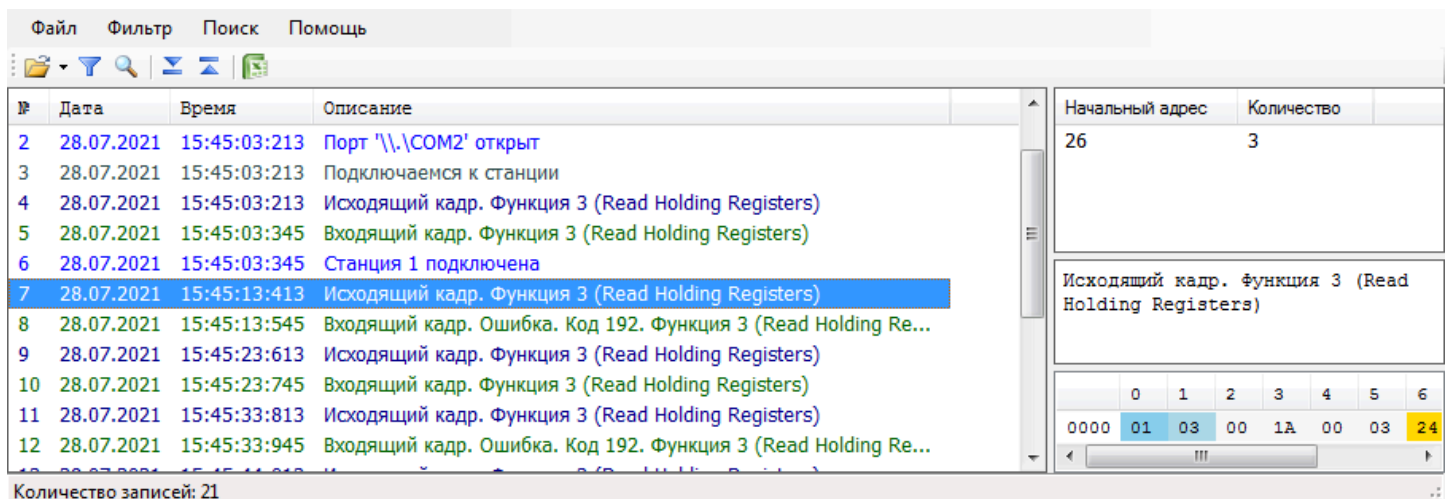

#### **Структура кадров модуля**

Исходящий и входящий кадры модуля Modbus RTU Master имеют структуру:

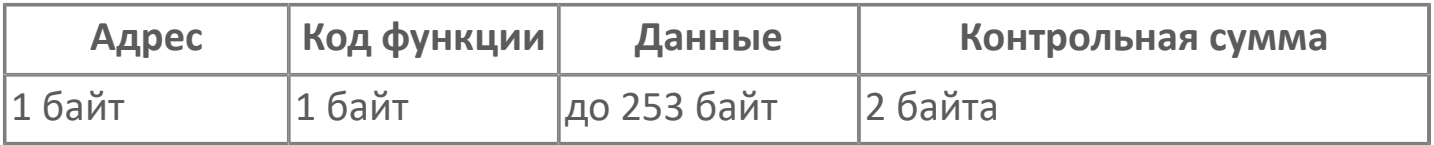

Адрес – номер подчиненной станции в диапазоне от 1 до 255, с которой выполняется обмен данными.

Код функции – функция записи или чтения данных сегмента памяти подчиненной станции.

Данные (формат и длина поля зависит от кода функции):

в исходящем кадре – данные, необходимые для выполнения функции;

во входящем кадре – данные, предоставленные подчиненной станцией.

Контрольная сумма – проверка отсутствия ошибок в кадре.

Побайтовое представление и данные кадров модуля отображаются в соответствующих полях окна сервисного приложения Просмотрщик лога кадров.

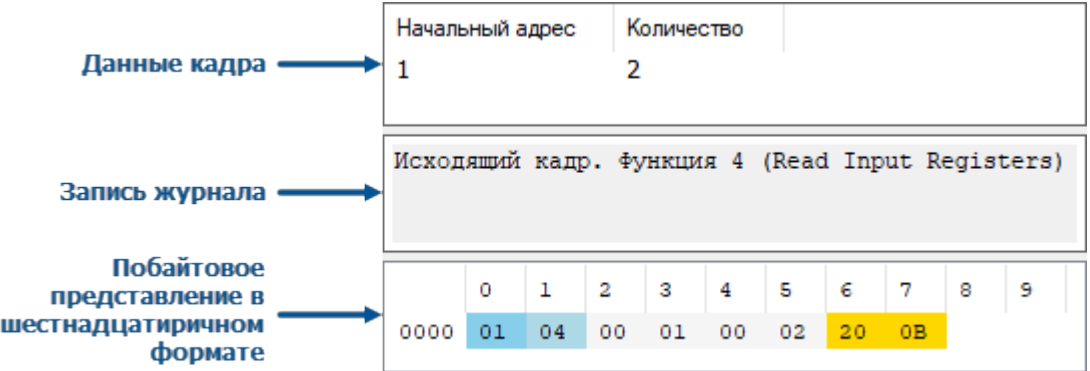

Индикация байт в поле побайтового представления кадра данных приведена в таблице:

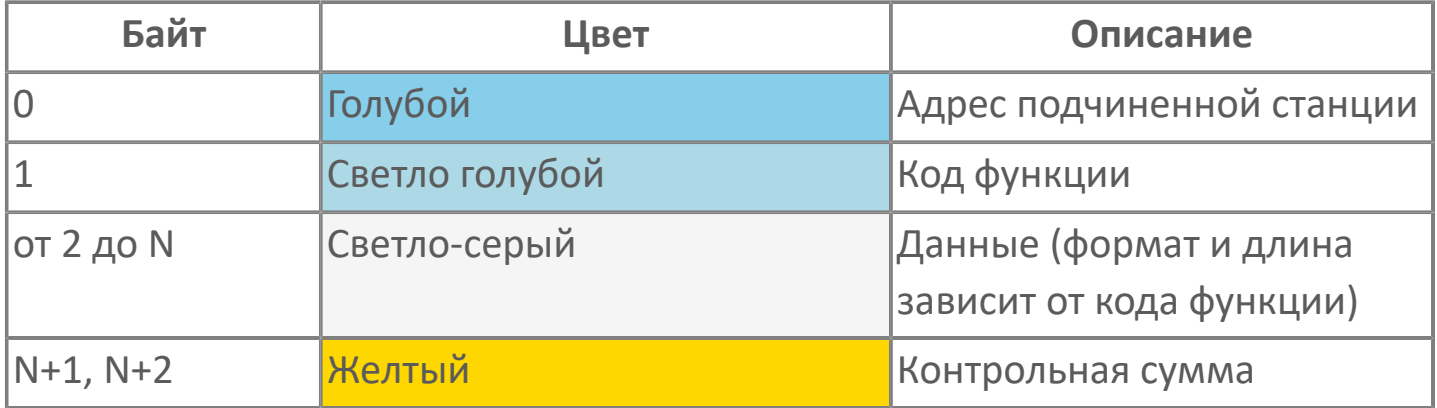

#### **Кадры функций чтения**

Исходящий кадр для функций 01 (0х01) – 04 (0х04) имеет структуру:

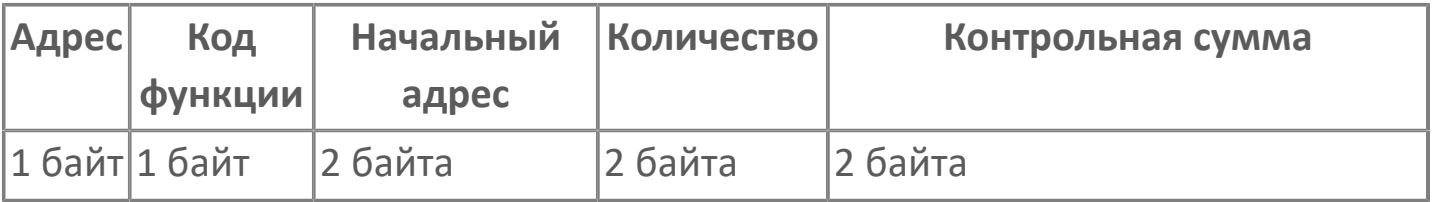

Начальный адрес – адрес первого элемента сегмента памяти подчиненной станции, значение которого требуется прочитать.

Количество – количество считываемых элементов.

Входящий кадр для функций 01 (0х01) – 04 (0х04) имеет структуру:

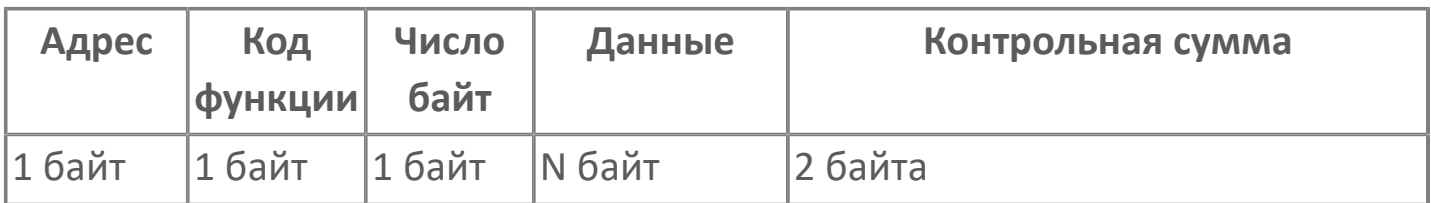

Число байт – количество байт полученных данных.

Данные – полученные значения.

Исходящий кадр функции 20 (0х14) имеет структуру:

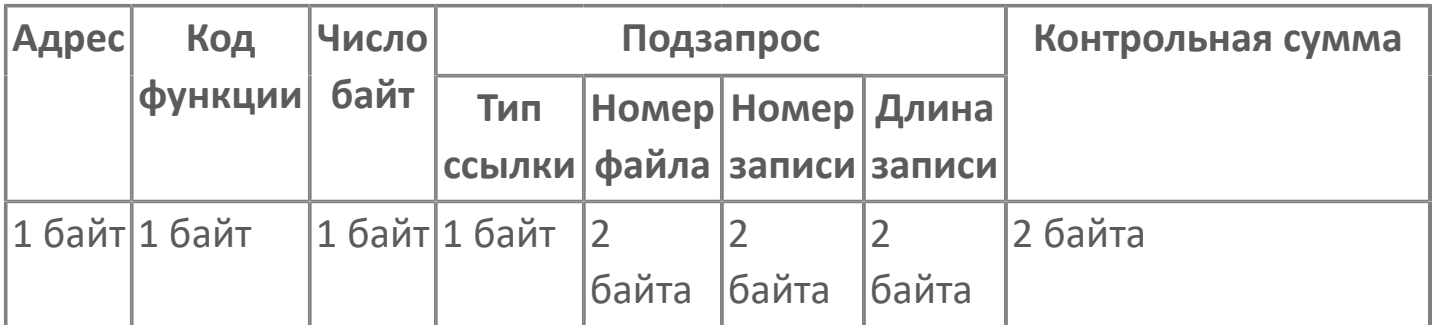

Число байт –количество байт данных в подзапросе.

Подзапрос – группа для чтения, содержащая 7 байт данных для запроса:

- Тип ссылки –тип ссылки на данные, спецификацией определен код 0х06.
- Номер файла номер файла расширенной памяти.
- Номер записи адрес регистра внутри файла расширенной памяти.
- Длина записи количество регистров для чтения.

Входящий кадр функции 20 (0х14) имеет структуру:

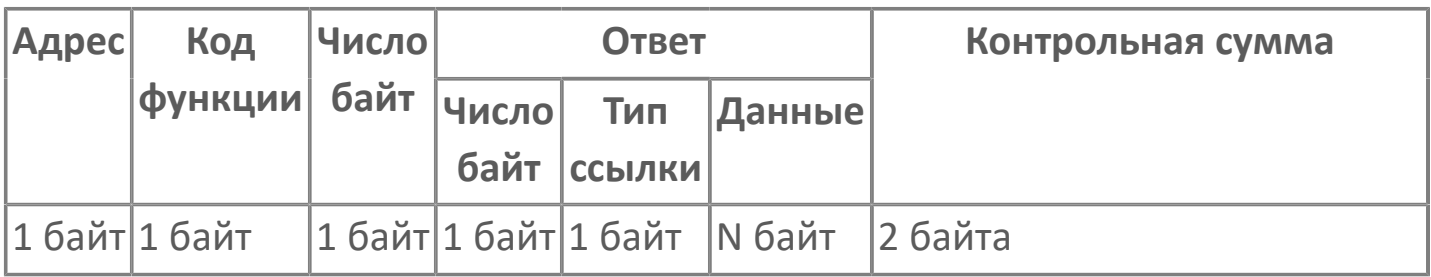

Число байт – общее количество байт полученных данных.

Ответ – группа полученных данных:

Число байт – количество байт данных ответа.

Тип ссылки – тип ссылки на данные, спецификацией определен код 0х06.

Данные – полученные значения.

#### **Кадры функций записи**

Исходящий кадр для функций 05 (0х05) и 06 (0х06) имеет структуру:

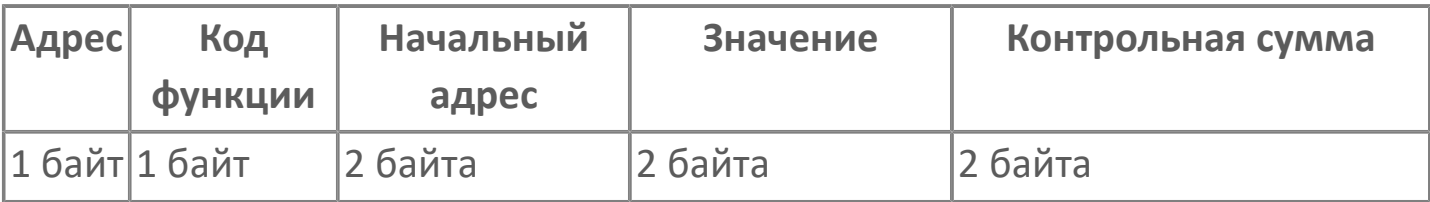

Адрес элемента – адрес элемента сегмента памяти подчиненной станции, значение которого требуется изменить.

Значение – устанавливаемое значение.

Если функция выполнена успешно, то входящий кадр содержит копию исходящего кадра.

Исходящий кадр функции 16 (0х10) имеет структуру:

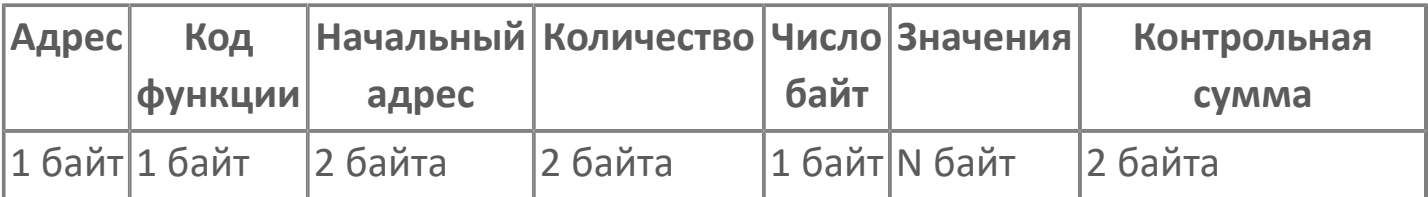

Начальный адрес – адрес первого элемента сегмента памяти подчиненной станции, значение которого требуется изменить.

Количество – количество изменяемых элементов.

Число байт – количество передаваемых байт устанавливаемых значений.

Значения – устанавливаемые значения.

Если функция выполнена успешно, то входящий кадр функции 16 (0х10) имеет структуру:

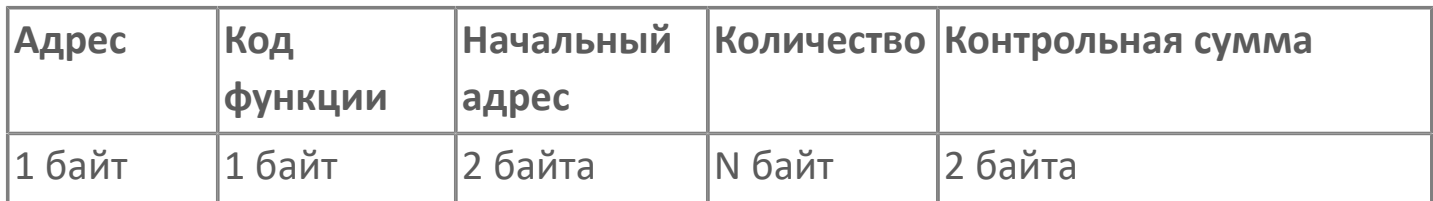

Начальный адрес – адрес первого измененного элемента.

Количество – количество измененных элементов.

#### **Кадры ошибок**

Если подчиненная станция не может выполнить функцию, входящий кадр имеет структуру:

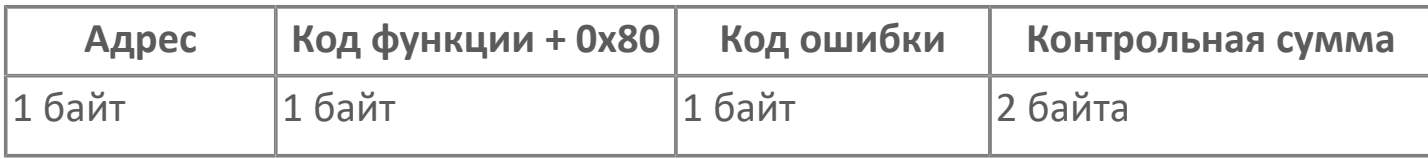

В таблице приведены поддерживаемые модулем Modbus RTU Master коды ошибок.

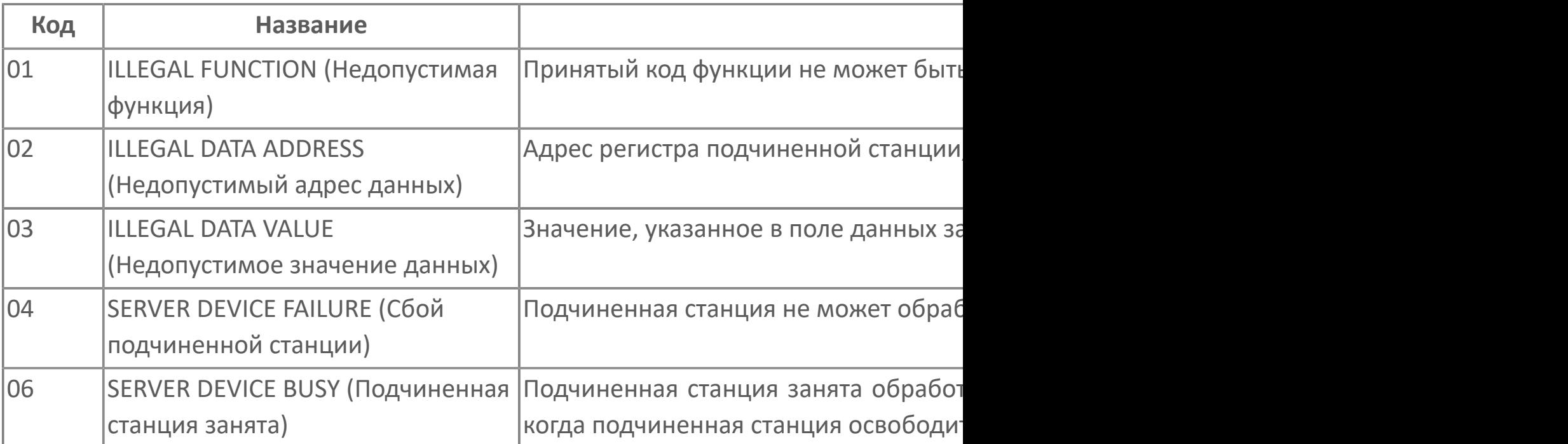

### **1.1.2.3.3. Станция Modbus TCP**

ModbusTcpSlave<br>Станция Modbus TCP

A<mark>дреса: ModbusAddressMap</mark>

Модуль Modbus TCP Slave — коммуникационный модуль Astra.Server, предназначенный для передачи данных сервера по протоколу Modbus TCP.

Модуль Modbus TCP Slave реализует функции подчиненной станции (или набора подчиненных станций) в соответствии со спецификацией [Modbus](#page-0-0) [Application Protocol Specification](#page-0-0).

Функции:

- передача данных по запросу со стороны управления;
- приём команд со стороны управления.

Модуль Modbus TCP Master отправляет команды и запрашивает данные у подчиненной станции (модуль Modbus TCP Slave), т.е выполняет роль TCP клиента. Подчиненная станция (модуль Modbus TCP Slave) выполняет полученные команды или поставляет запрашиваемые данные, т.е. выполняет роль TCP сервера. Инициатором обмена данными всегда является модуль Modbus TCP Master.

Управляющие команды (ТУ, ТР) имеют больший приоритет перед командами опроса данных (ТС, ТИ, телесчет) и выполняются в первую очередь. Схема взаимодействия и потоков данных/управления между управляющей и подчиненной станцией показана на схеме ниже.

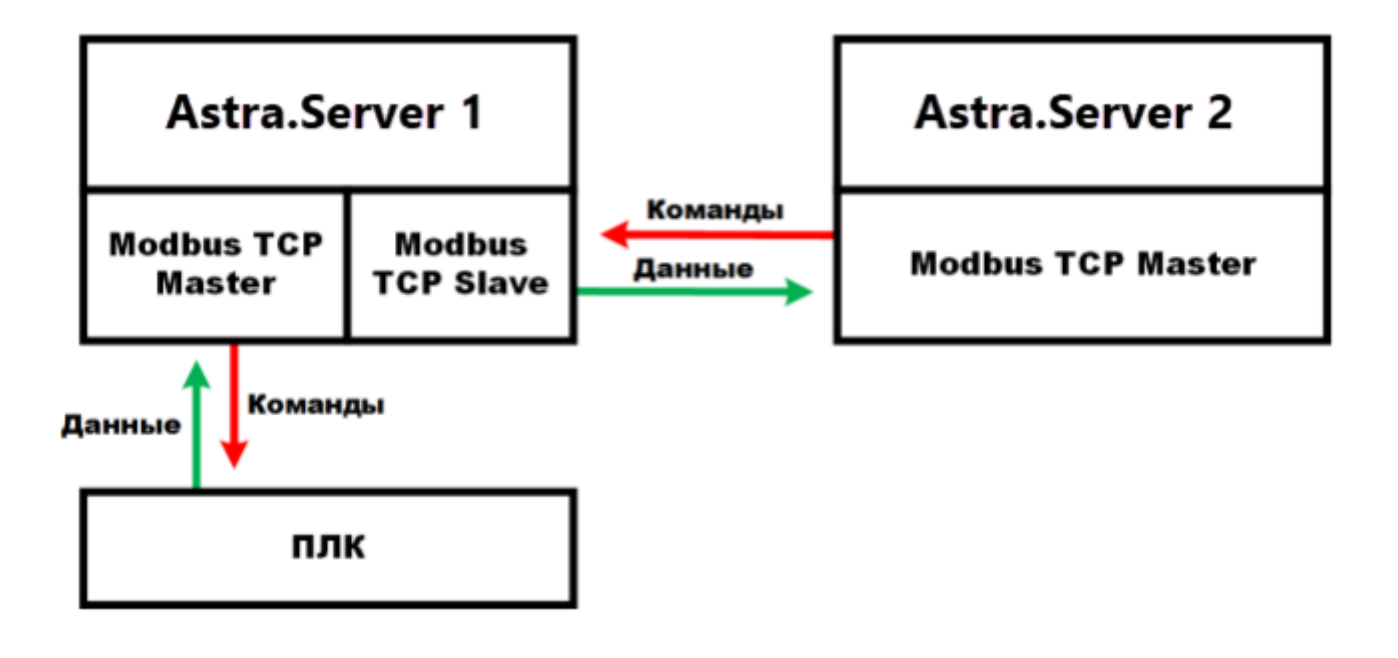

# **1.1.2.3.3.1. Настройка**

Для добавления в состав конфигурации, перетащите модуль в рабочую область из панели элементов конфигуратора Astra.AStudio.

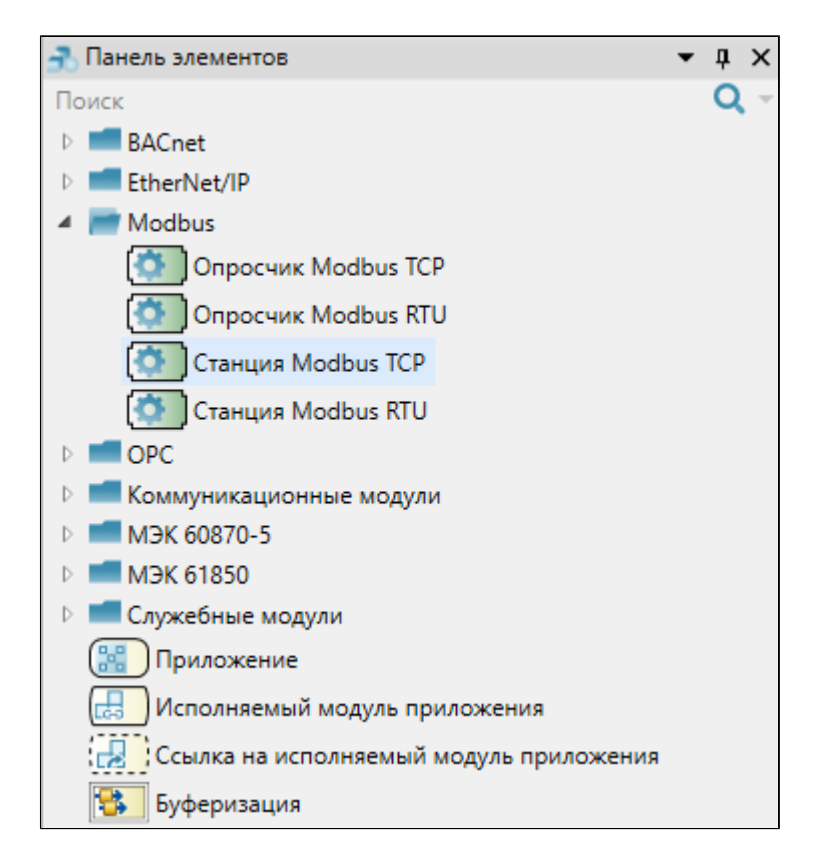

Выделите модуль, чтобы настроить его свойства.

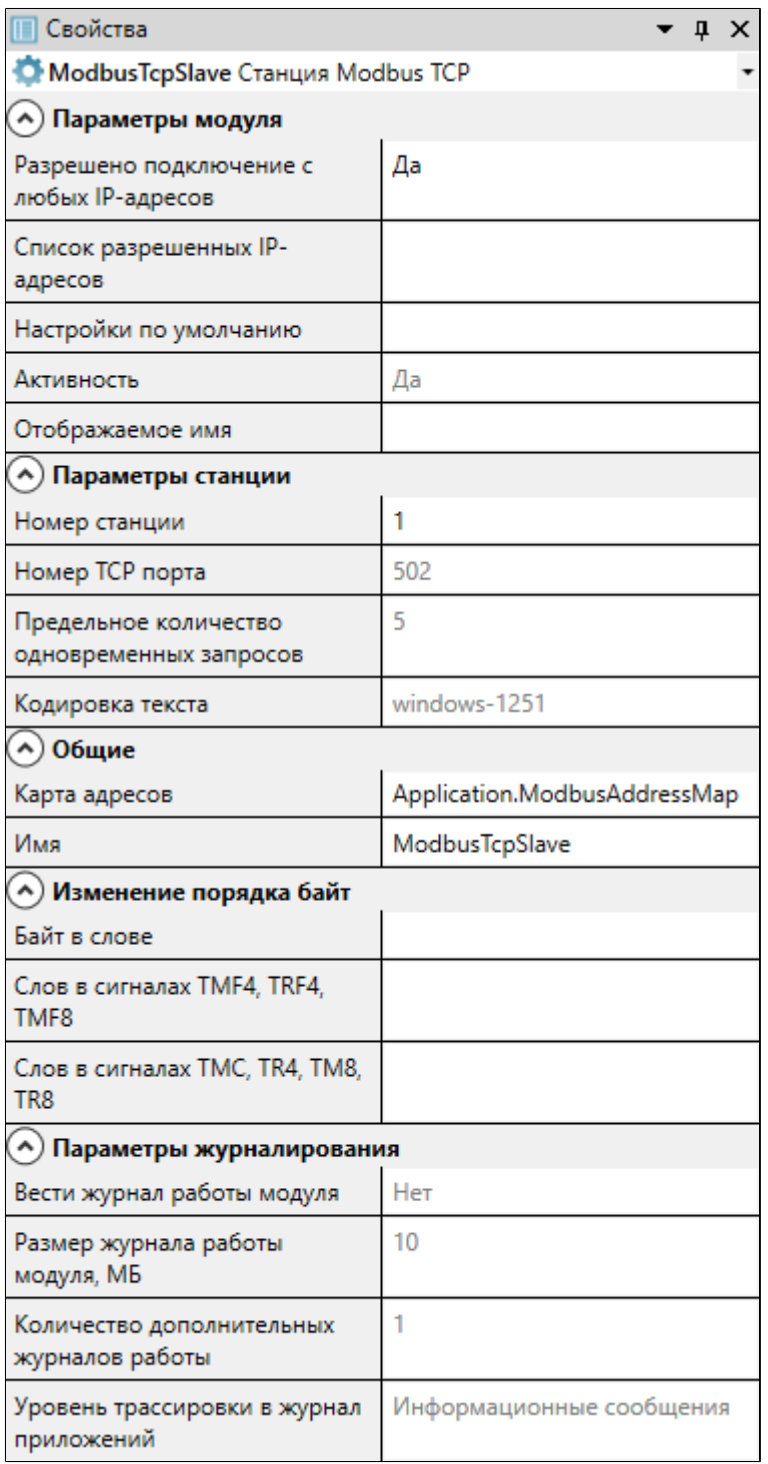

### **Общие**

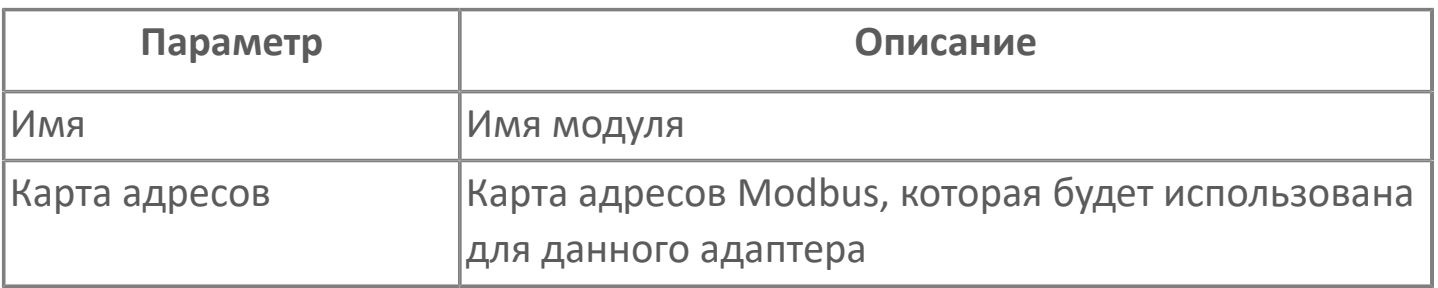

### **Параметры модуля**

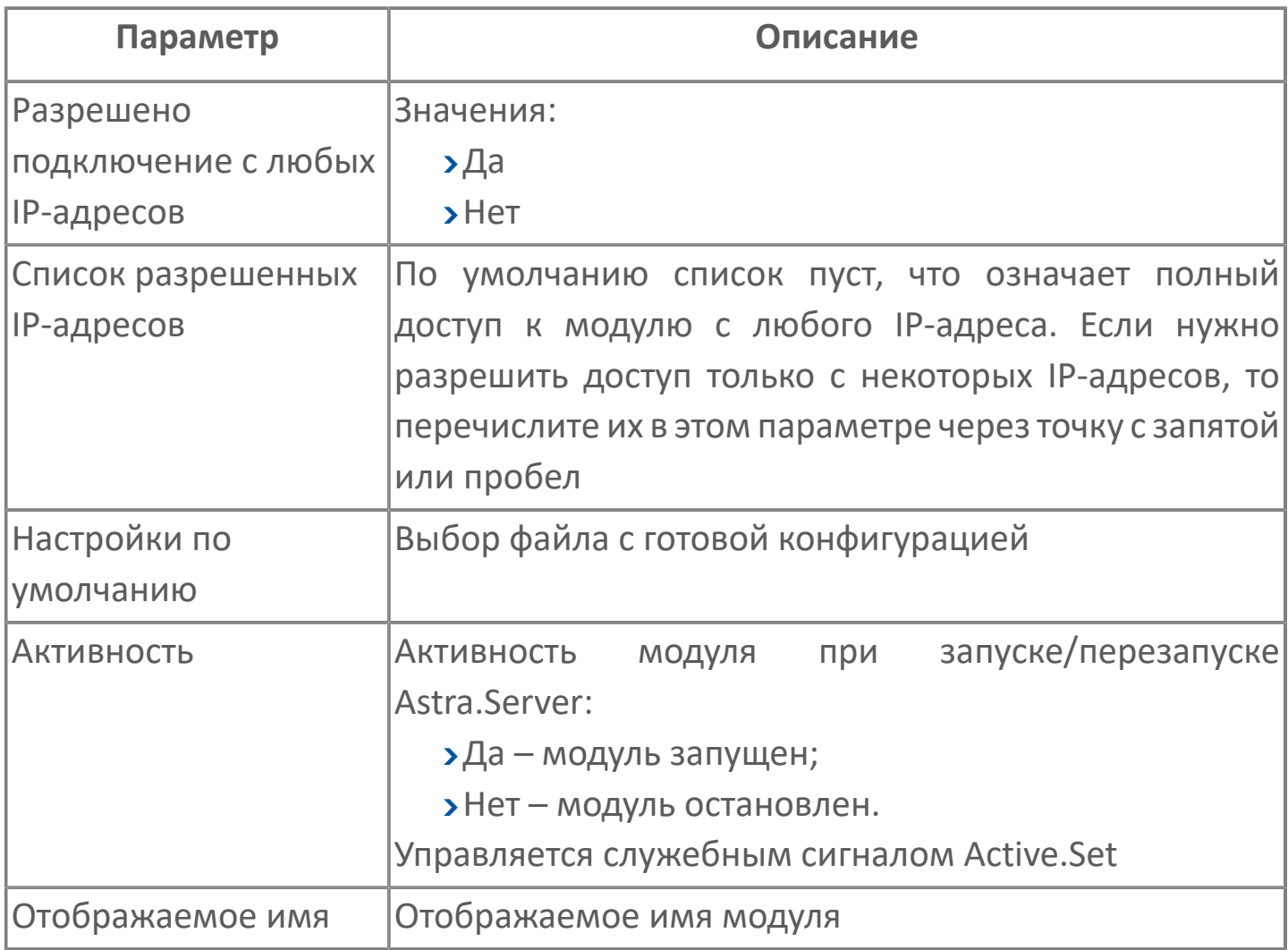

### **Параметры станции**

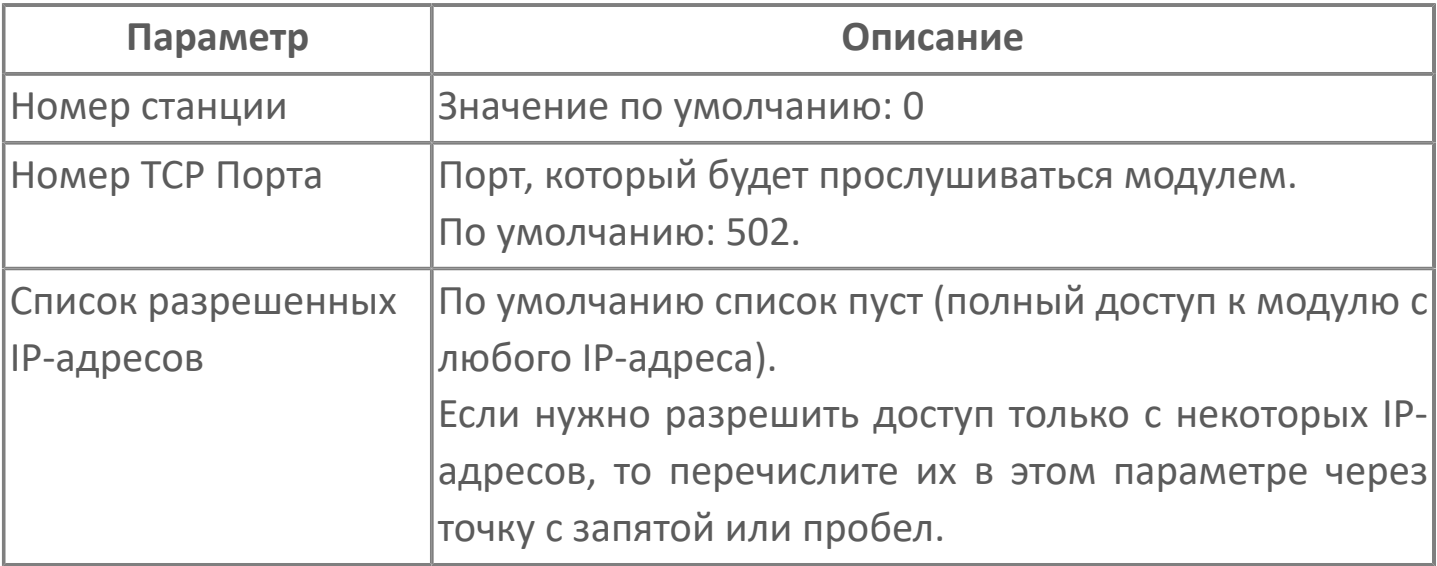

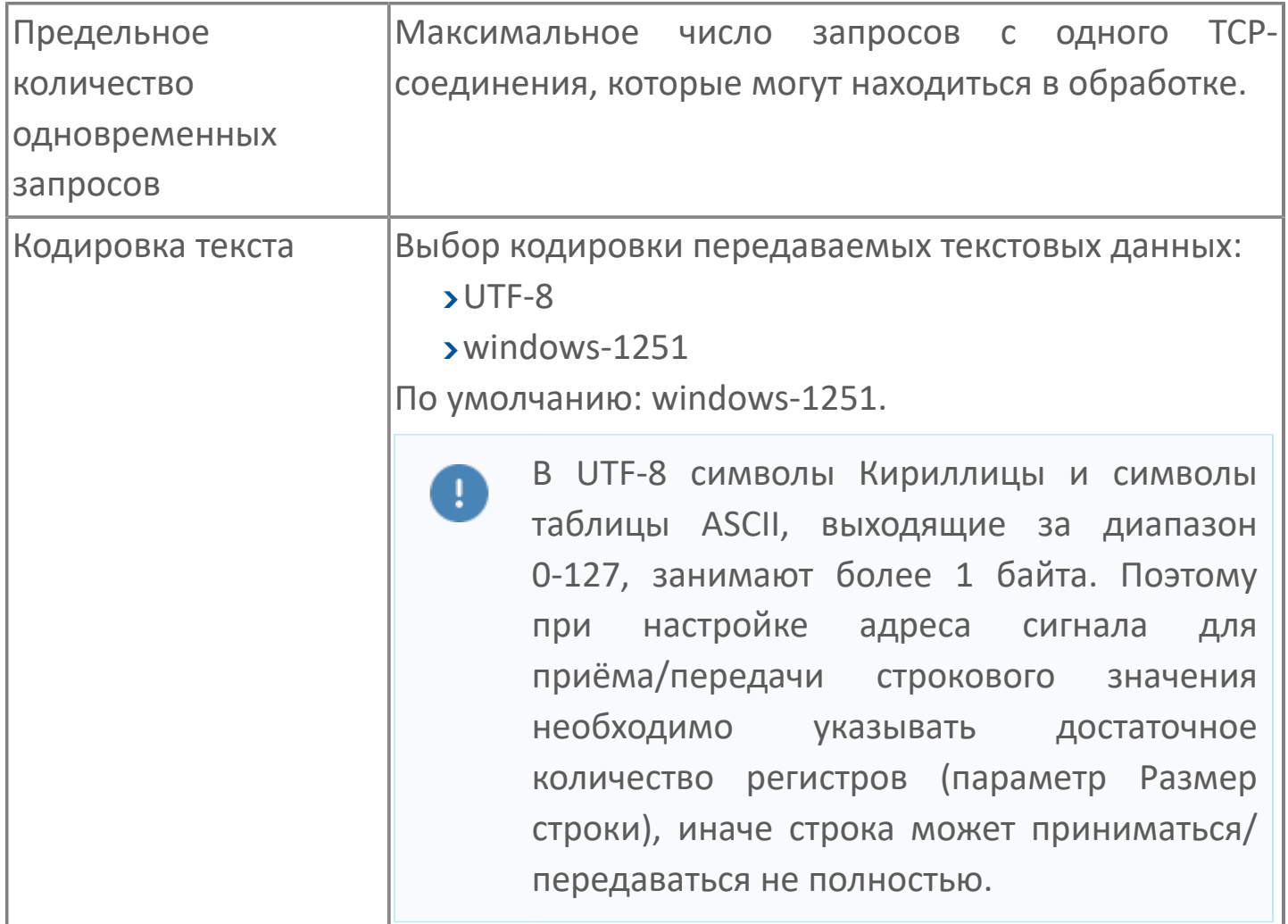

### **Изменение порядка байт**

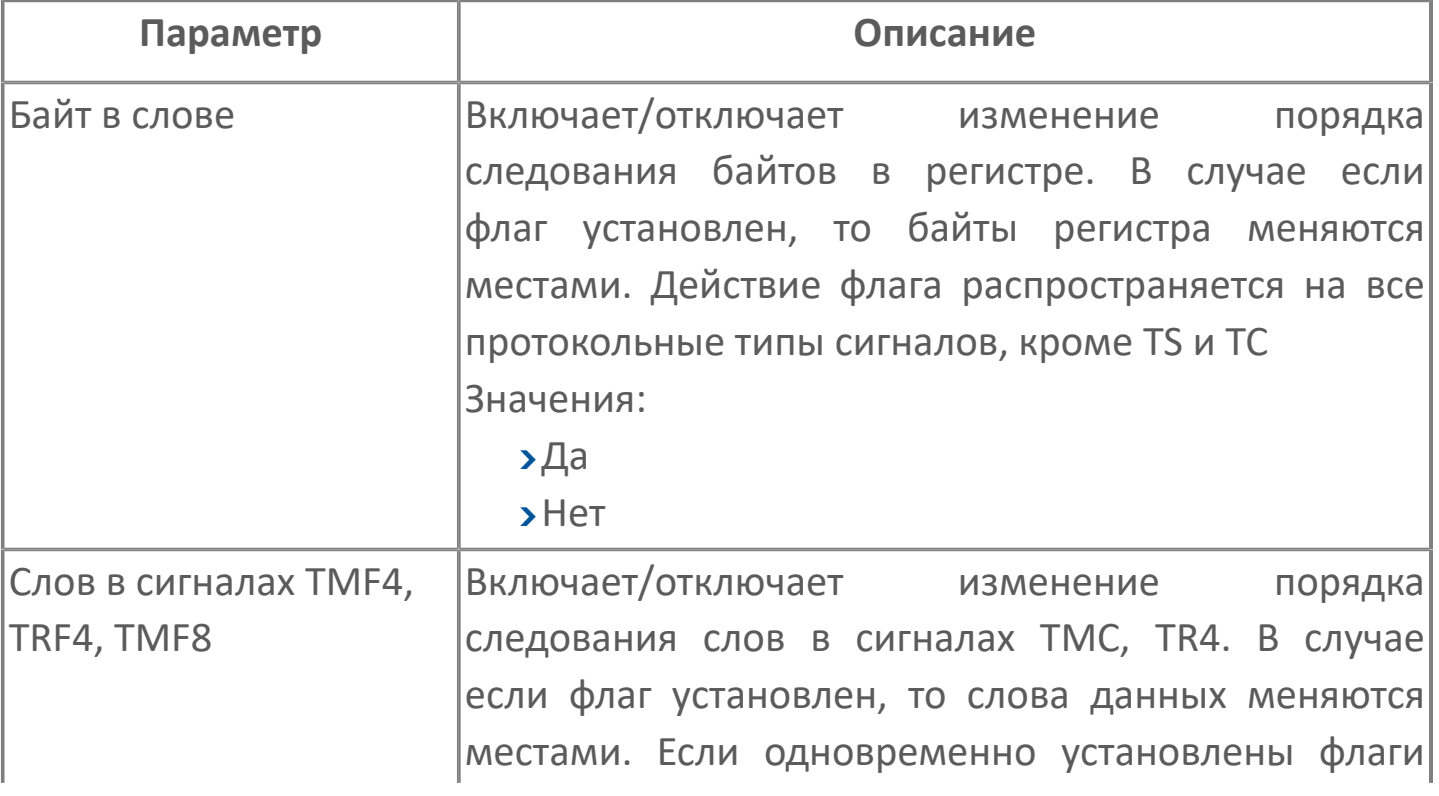

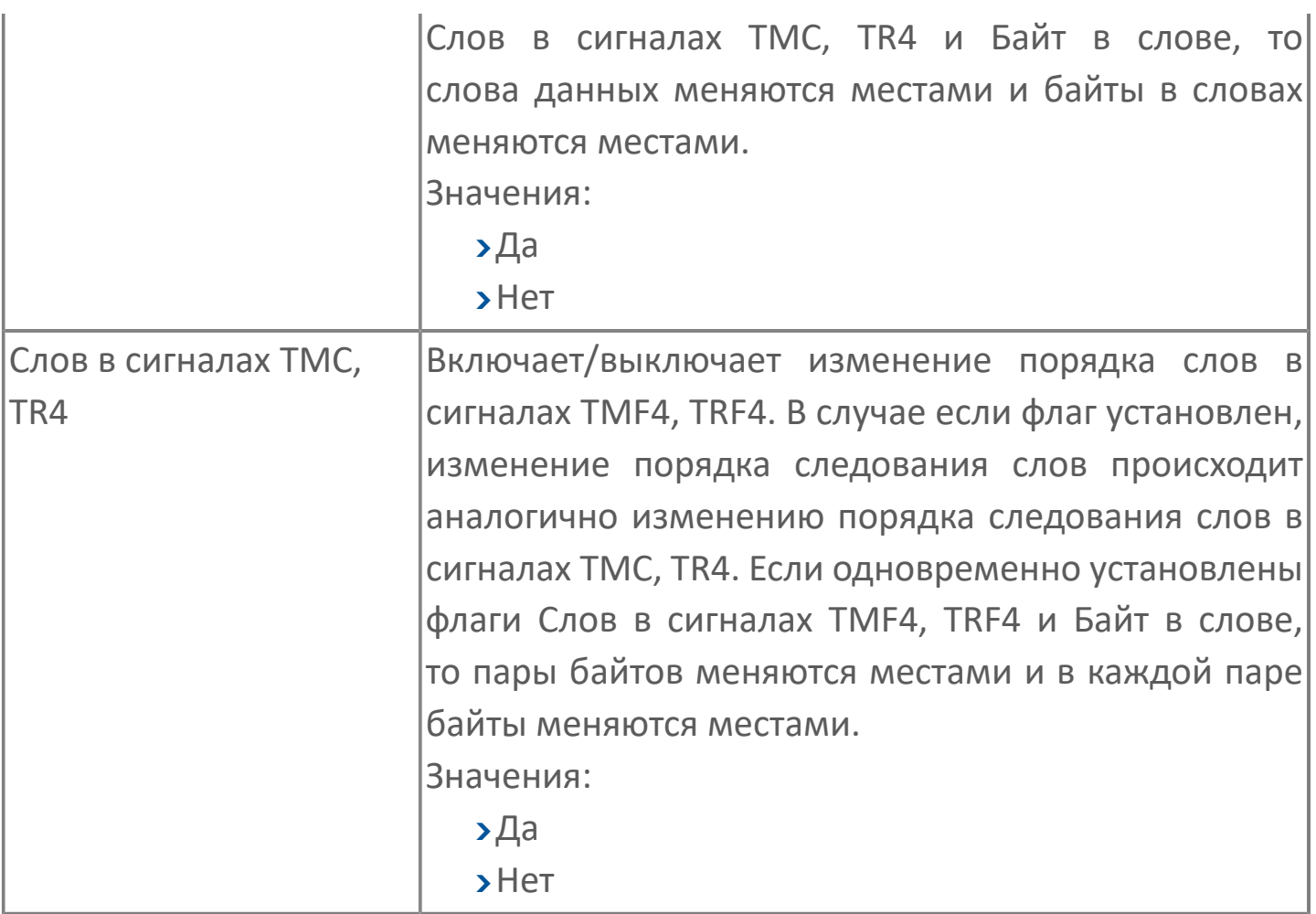

### **Параметры журналирования**

[Параметры журналирования](#page-27-0) настраиваются одинаково для всех модулей.

# **1.1.2.3.3.2. Типы данных**

Для работы с данными в рамках протокола Modbus реализованы протокольные типы данных. В таблице ниже приведены протокольные типы и показано направление передачи для каждого из них.

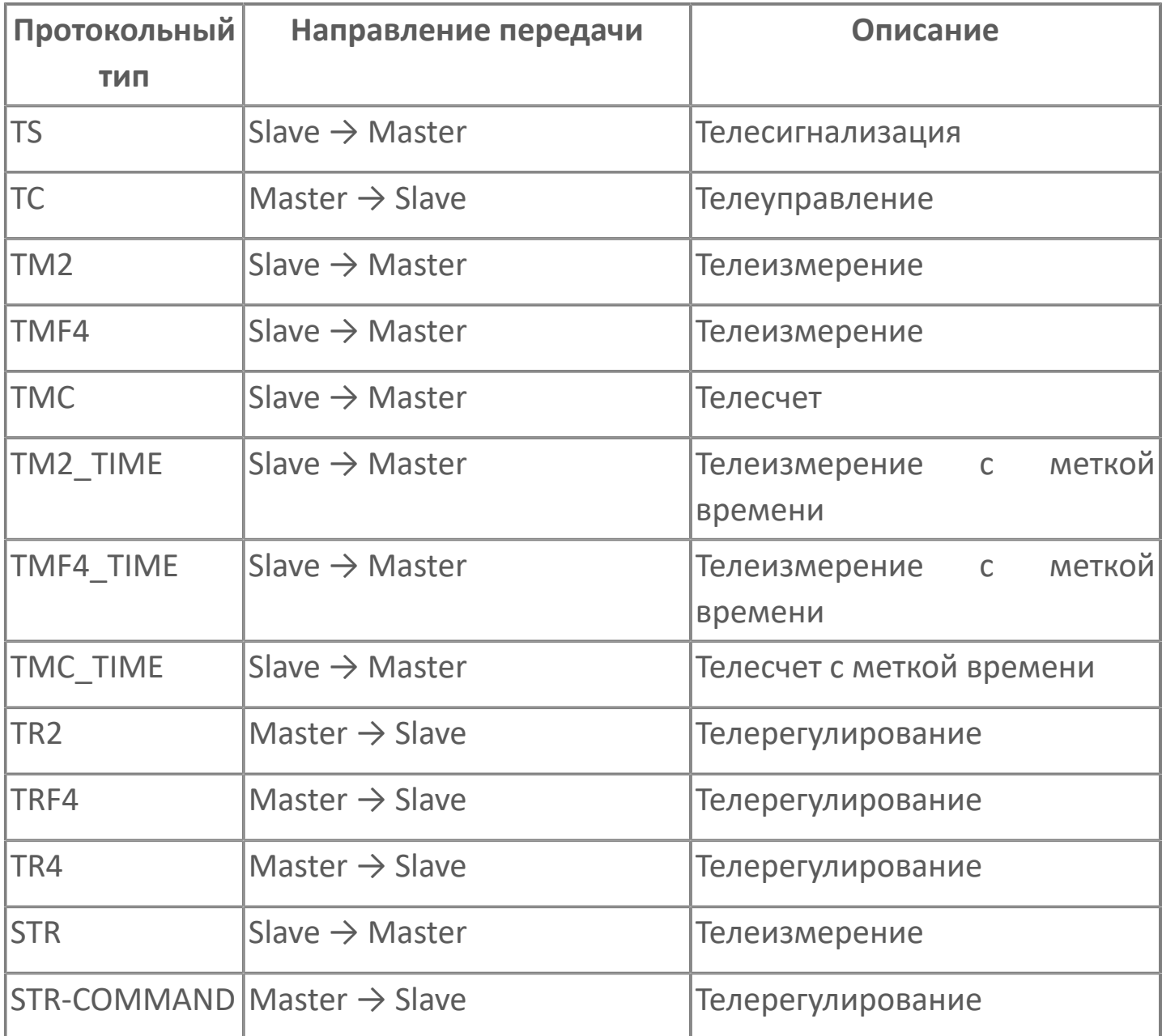

В столбце Направление передачи показано, в каких случаях применяется тот или иной протокольный тип. Направление Master  $\rightarrow$  Slave означает, что протокольный тип используется для отправки команд от управляющей станции. Направление Slave  $\rightarrow$  Master  $-$ 

данные передаются от подчиненной станции, в ответ на запрос от управляющей станции.

Адресное пространство протокола Modbus представляет собой 4 сегмента памяти (таблицы данных):

Discrete Inputs — дискретные входы. Размер: одиночный бит. Элементы доступны только на чтение;

Coils — ячейки. Размер: одиночный бит. Элементы доступны на чтение и запись;

 $\lambda$ Input Registers — входные регистры. Размер: 16-битное слово. Элементы доступны только на чтение;

Holding Registers — регистры хранения. Размер: 16-битное слово. Элементы доступны на чтение и запись.

Доступ к элементам каждого сегмента осуществляется с помощью 16-битной адресации. При такой адресации, каждый из четырех сегментов может вмещать до 65536 элементов (адресов).

Чтобы выбрать протокольный тип для работы с определенным сегментом памяти воспользуйтесь таблицей ниже.

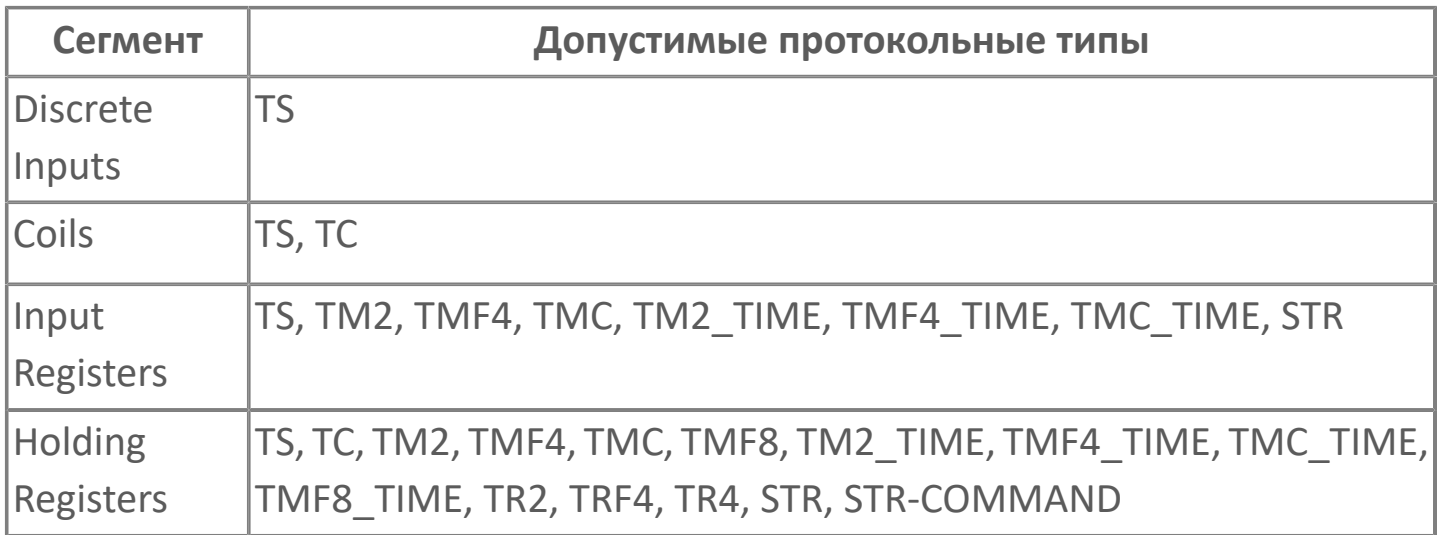

Ставя сигналы на обслуживание модулю Modbus TCP Slave, необходимо учитывать совместимость между протокольными типами и встроенными типами Astra.Server. Таблица совместимости показана ниже.

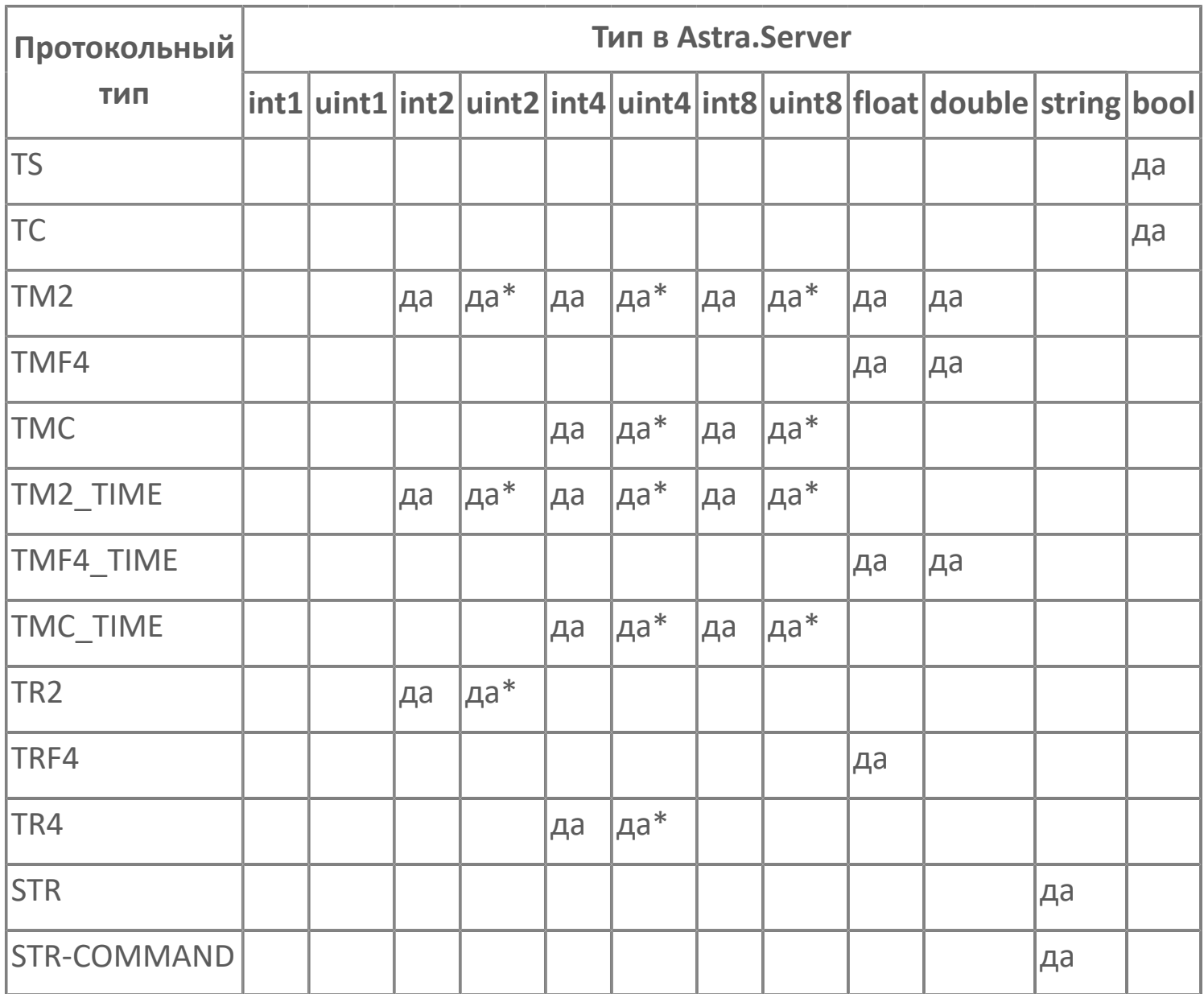

Где да\* — выполняется, если тип данных беззнаковый, иначе сигнал не принимается на обслуживание.

Если необходим мониторинг на стороне подчиненной станции однобитовых управляющих команд (телеуправление, протокольный тип TC), то в дереве сигналов следует создать сигнал типа bool, который будет носителем информации о поступающих командах.

# **1.1.2.3.3.3. Карта адресов**

Для настройки сигналов модуля Станция Modbus TCP используется приложение Astra.AStudio. Для добавления сигналов необходимо выполнить следующие действия:

- 1. В исполняемом приложении создайте сигналы необходимого типа;
- 2. Добавьте карту адресов Modbus в исполняемое приложение;

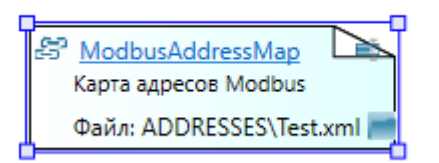

3. Задайте необходимые параметры для сигналов в карте адресов.

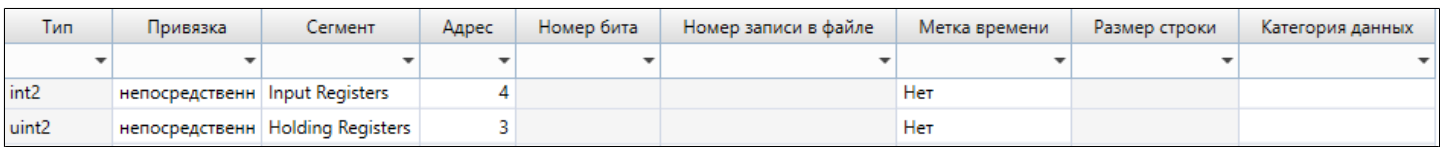

#### **Параметры карты адресов**

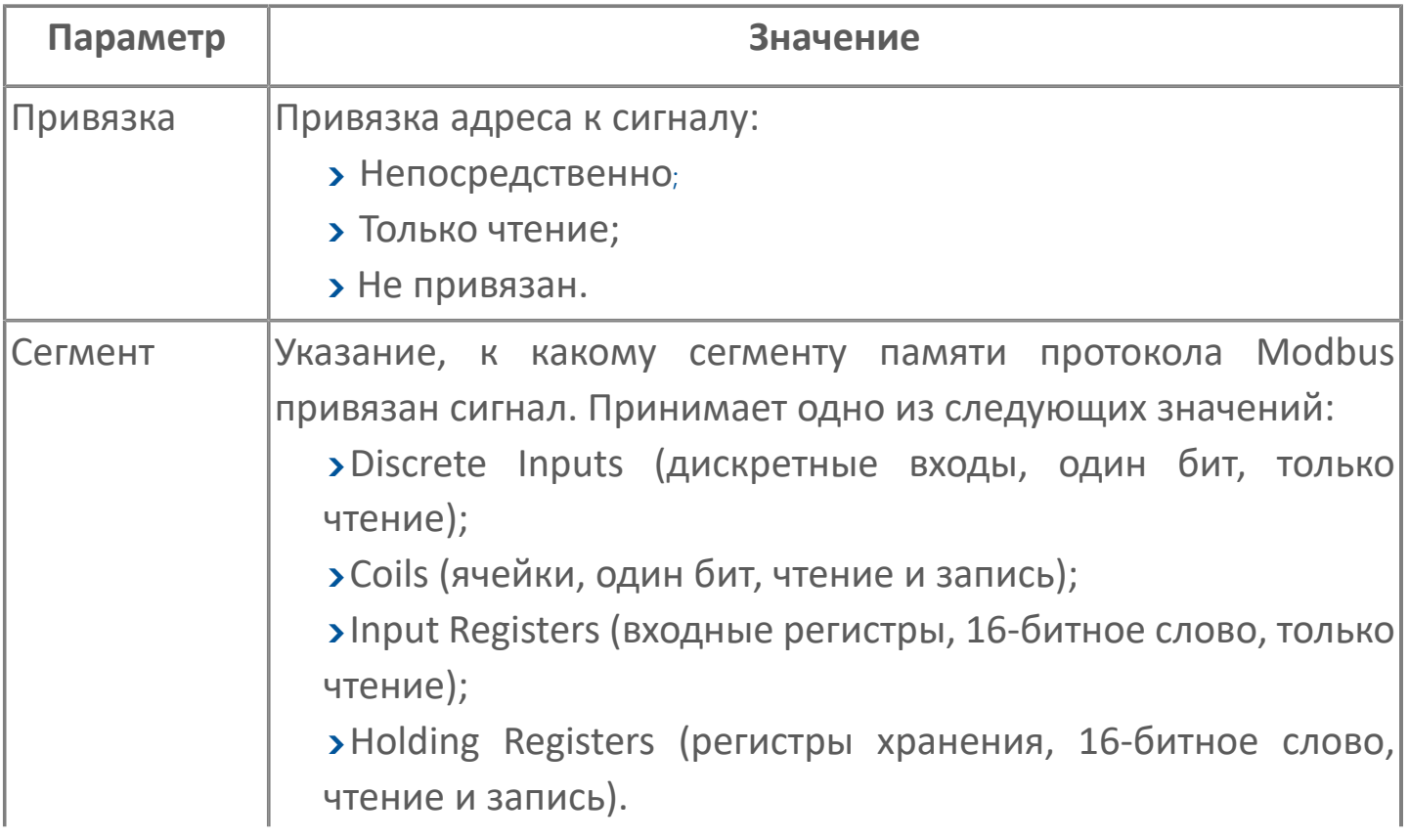

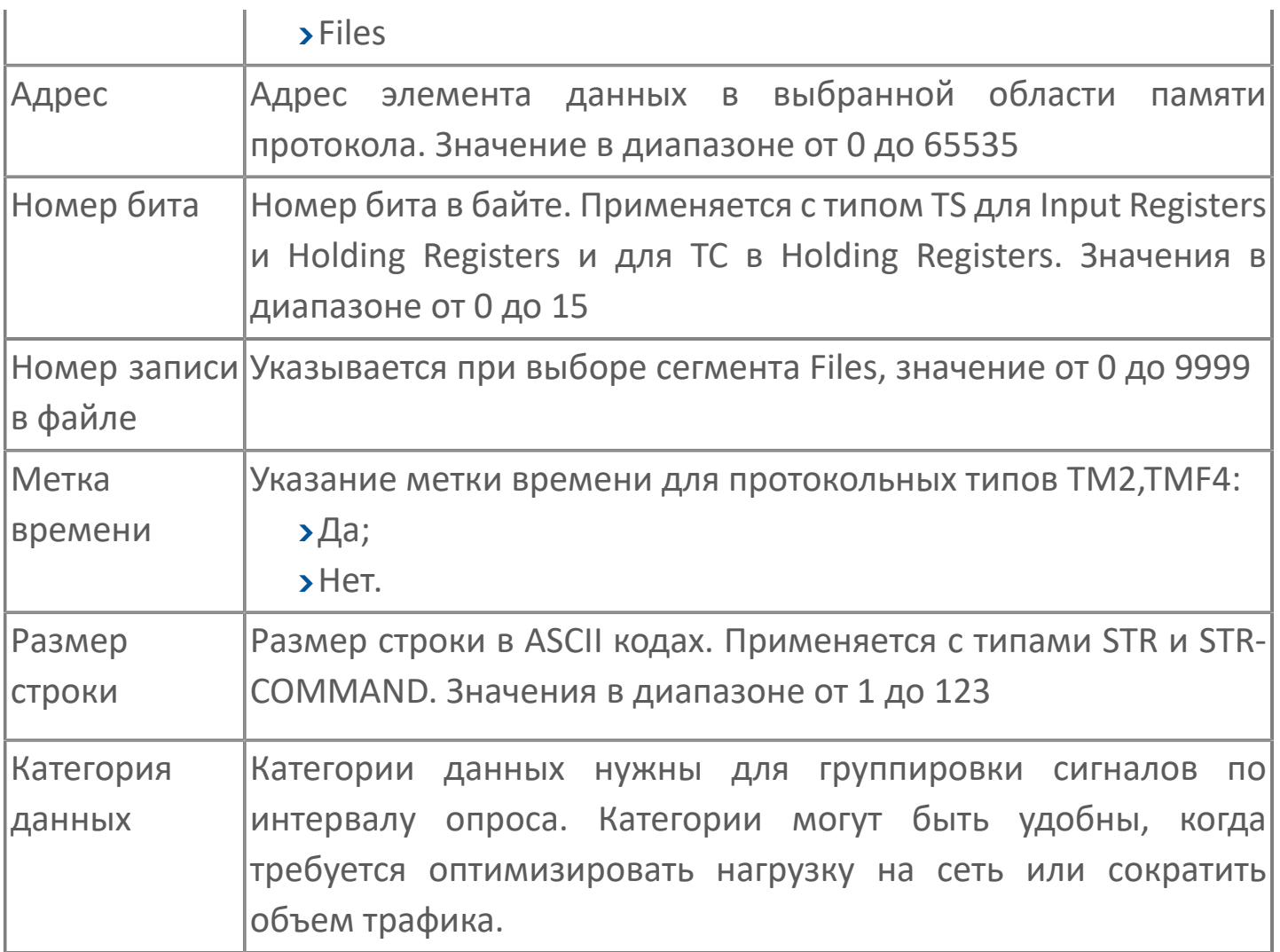

# **1.1.2.3.3.4. Настройка сигналов**

Для того, чтобы подчиненные станции (реализуемые в рамках модуля Modbus TCP Slave) взаимодействовали с управляющей стороной (принимали команды и передавали данные по опросу управляющей стороны) нужно:

создать сигналы подходящего типа, которые будут являться носителями информации для обмена между Modbus TCP Slave и управляющей станцией; созданные сигналы поставить на обслуживание предварительно настроенному модулю Modbus TCP Slave;

для каждого из созданных сигналов настроить адрес в свойстве 5000.

# **1.1.2.3.3.5. Диагностика работы модуля**

Для более детального анализа работы модуля Modbus TCP Slave воспользуйтесь сервисным приложением Просмотрщик лога кадров. Сервисные приложения включены в клиентскую часть дистрибутива Astra.Server.

С помощью Просмотрщика лога кадров можно просмотреть содержимое входящих и исходящих кадров каждой подчиненной станции.

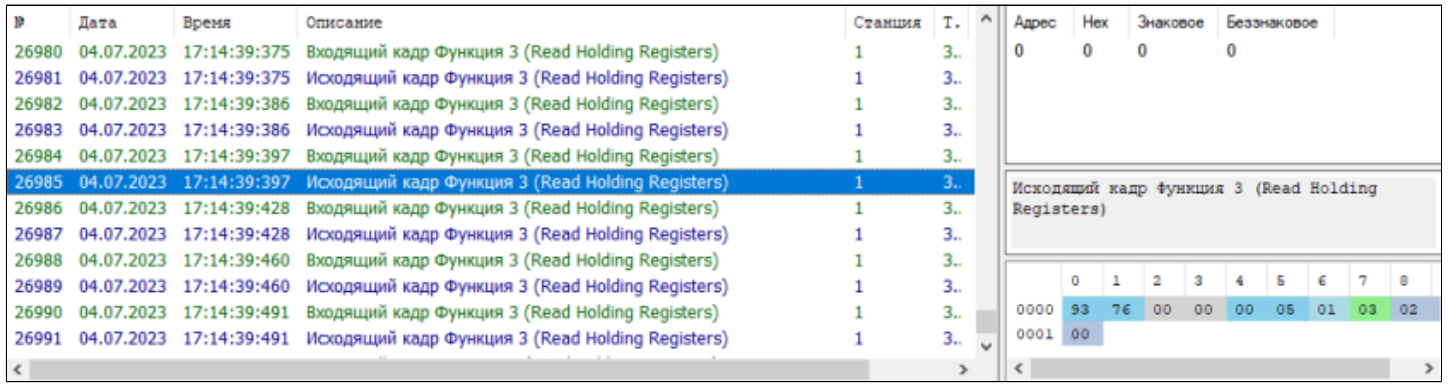

### **1.1.2.3.4. Станция Modbus RTU**

ModbusRtuSlave Станция Modbus RTU Agpeca: ModbusAddressMar

Модуль Modbus RTU Slave предназначен для взаимодействия с удаленным опрашивающим устройством (далее опросчиком, управляющей станцией, мастером) в соответствии с протоколом Modbus over Serial Line. Основными функциями модуля являются передача опросчику данных, полученных с подчиненной станции, и прием команд от управляющей станции.

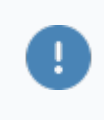

Модуль Modbus RTU Slave в составе Astra.Server функционирует на компьютере только под управлением ОС Windows.

Модуль работает в качестве подчиненной станции для опросчика (к примеру, модуля Modbus RTU Master). Отправка данных опросчику по сигналам телеизмерения, телесигнализации, телесчета выполняется после получения запроса по этим сигналам. Команды телеуправления и телерегулирования имеют больший приоритет, чем команды опроса и выполняются вне очереди.

Схема передачи данных при взаимодействии модуля с опросчиком и подчиненной станцией показана на рисунке ниже.

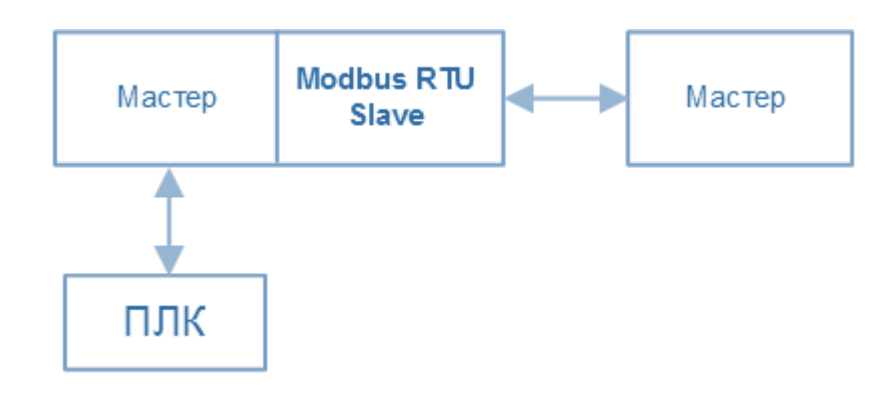

# **1.1.2.3.4.1. Настройка**

Для добавления в состав конфигурации, перетащите модуль в рабочую область из панели элементов конфигуратора Astra.AStudio.

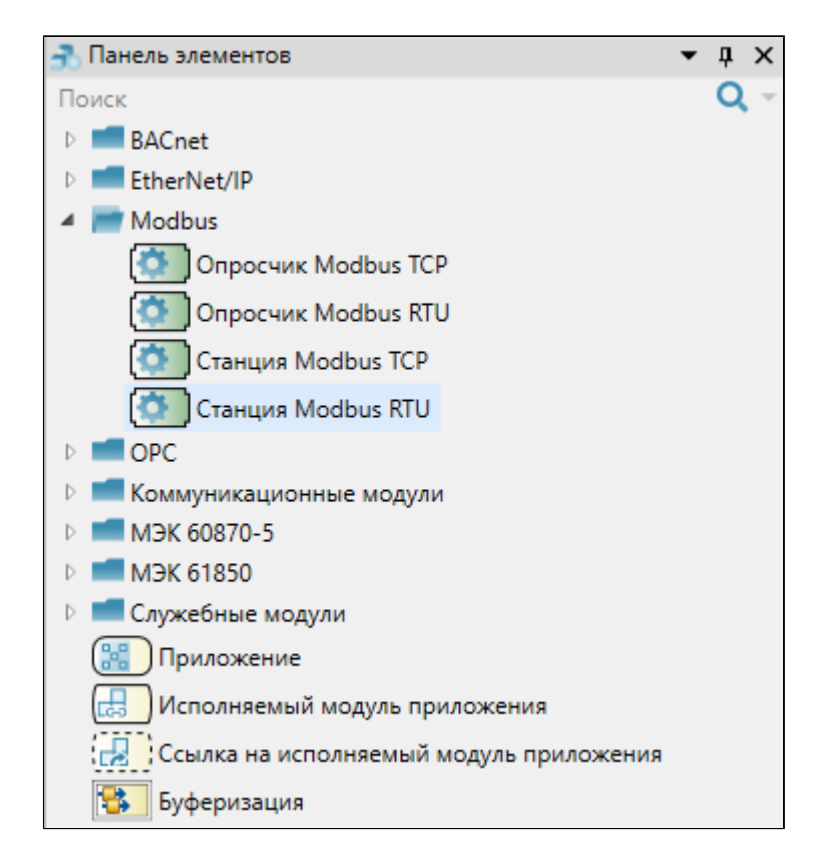

Выделите модуль, чтобы настроить его свойства.
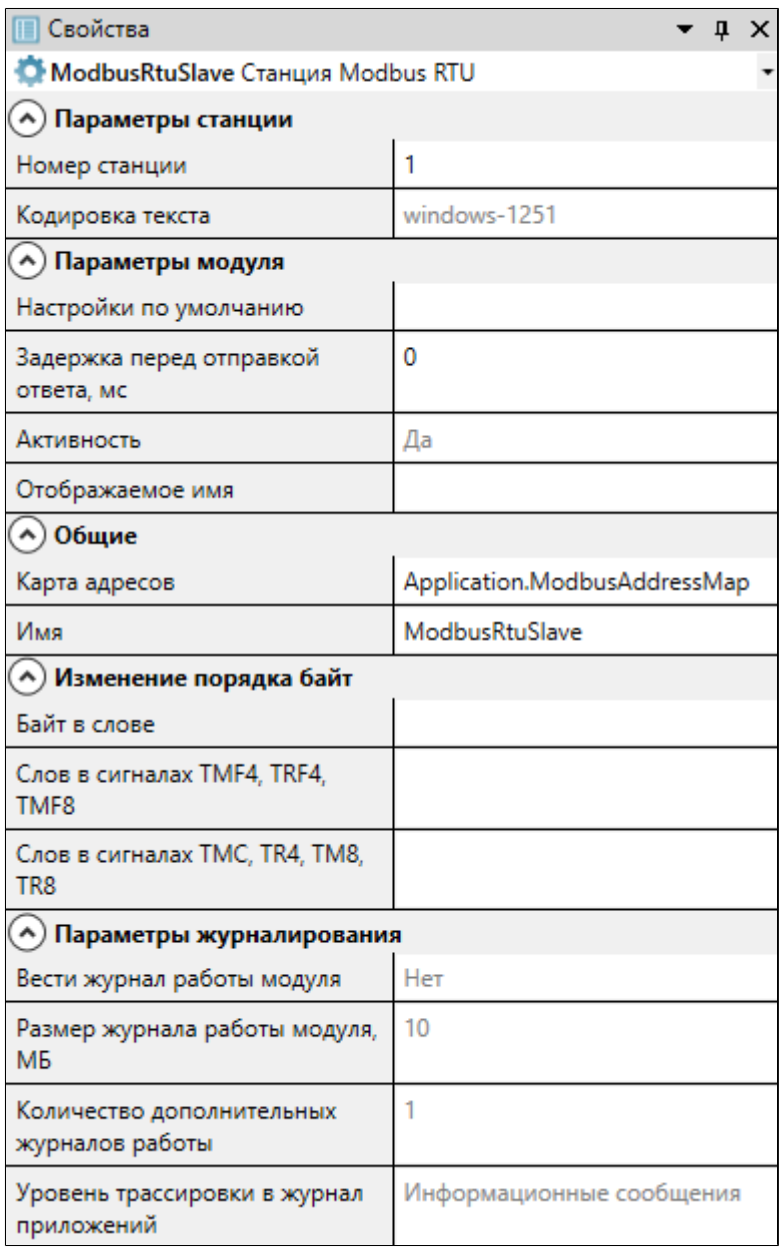

### **Общие**

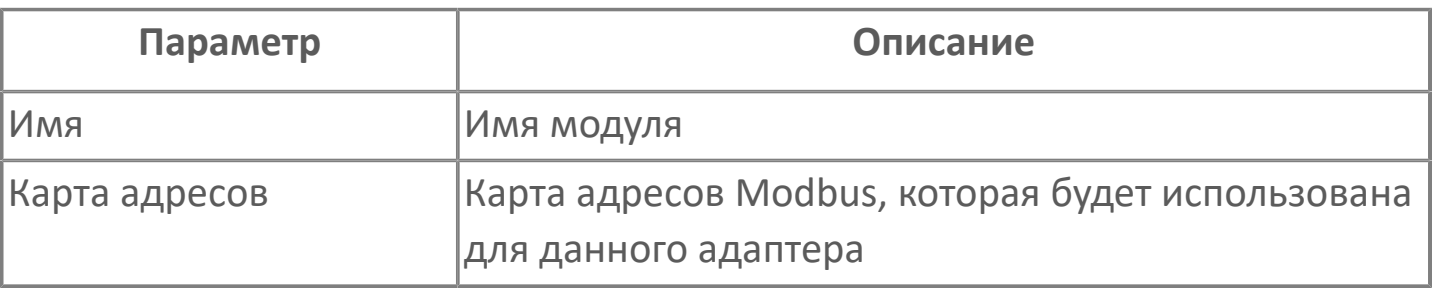

### **Параметры станции**

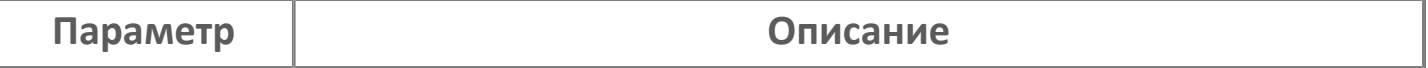

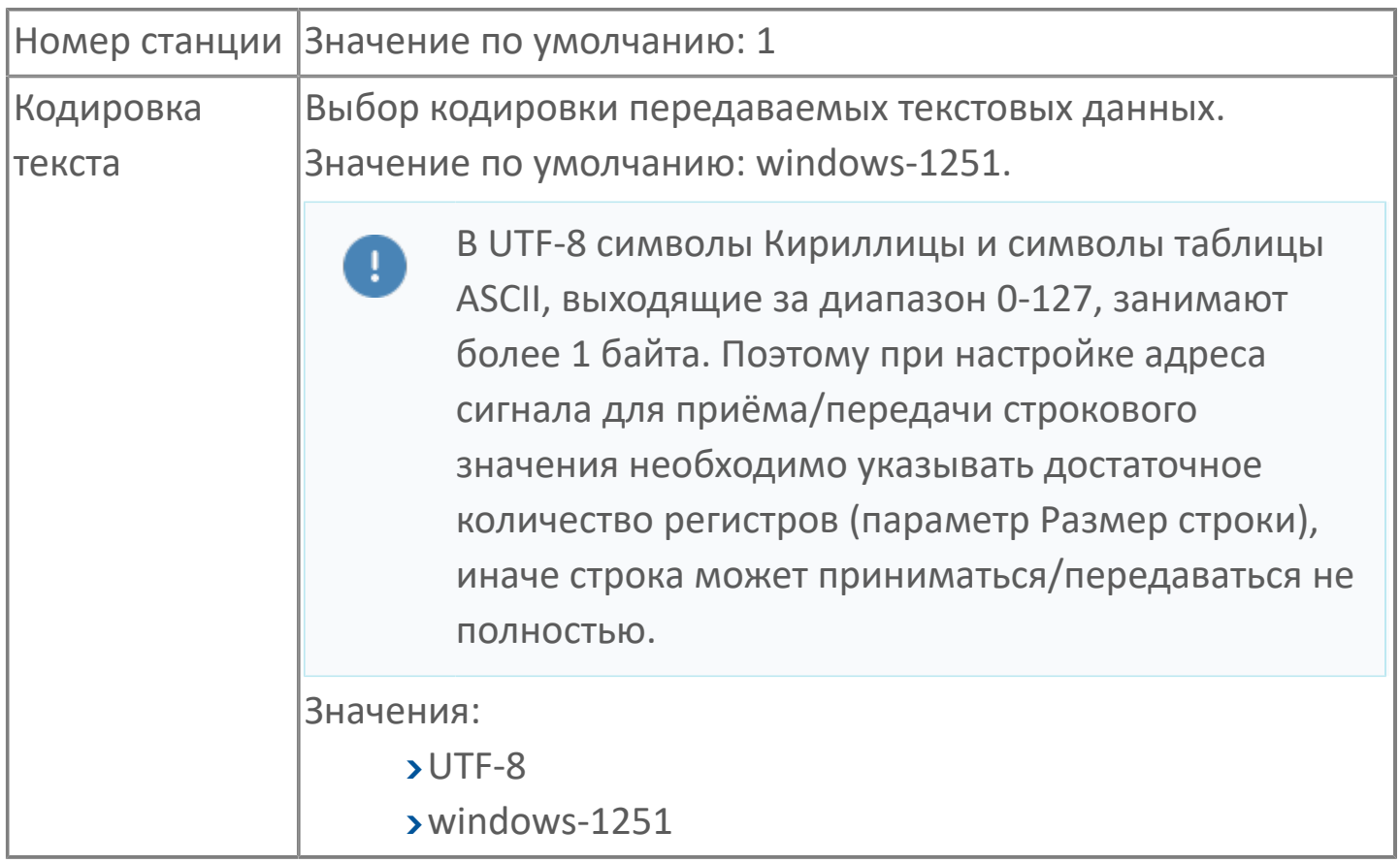

### **Параметры модуля**

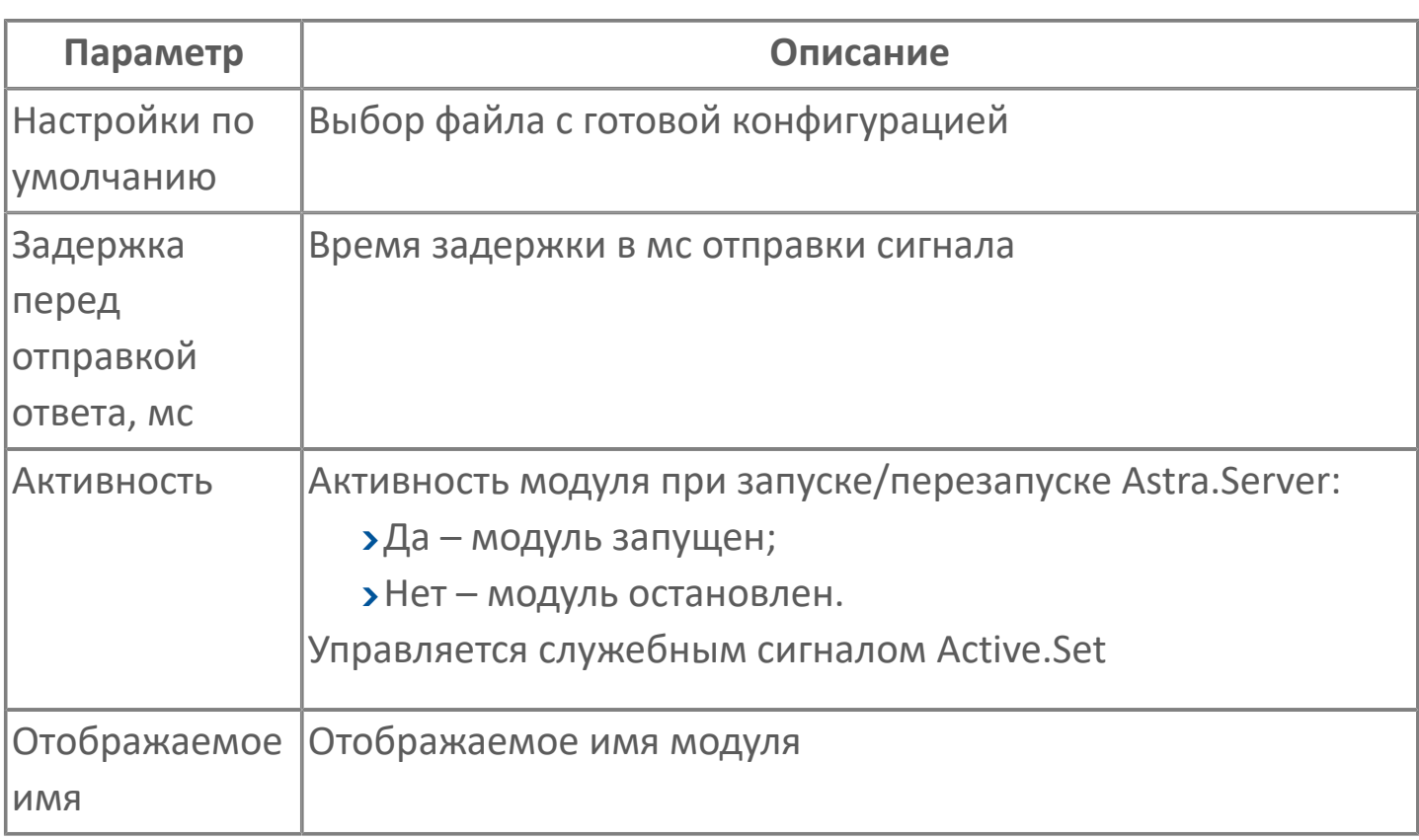

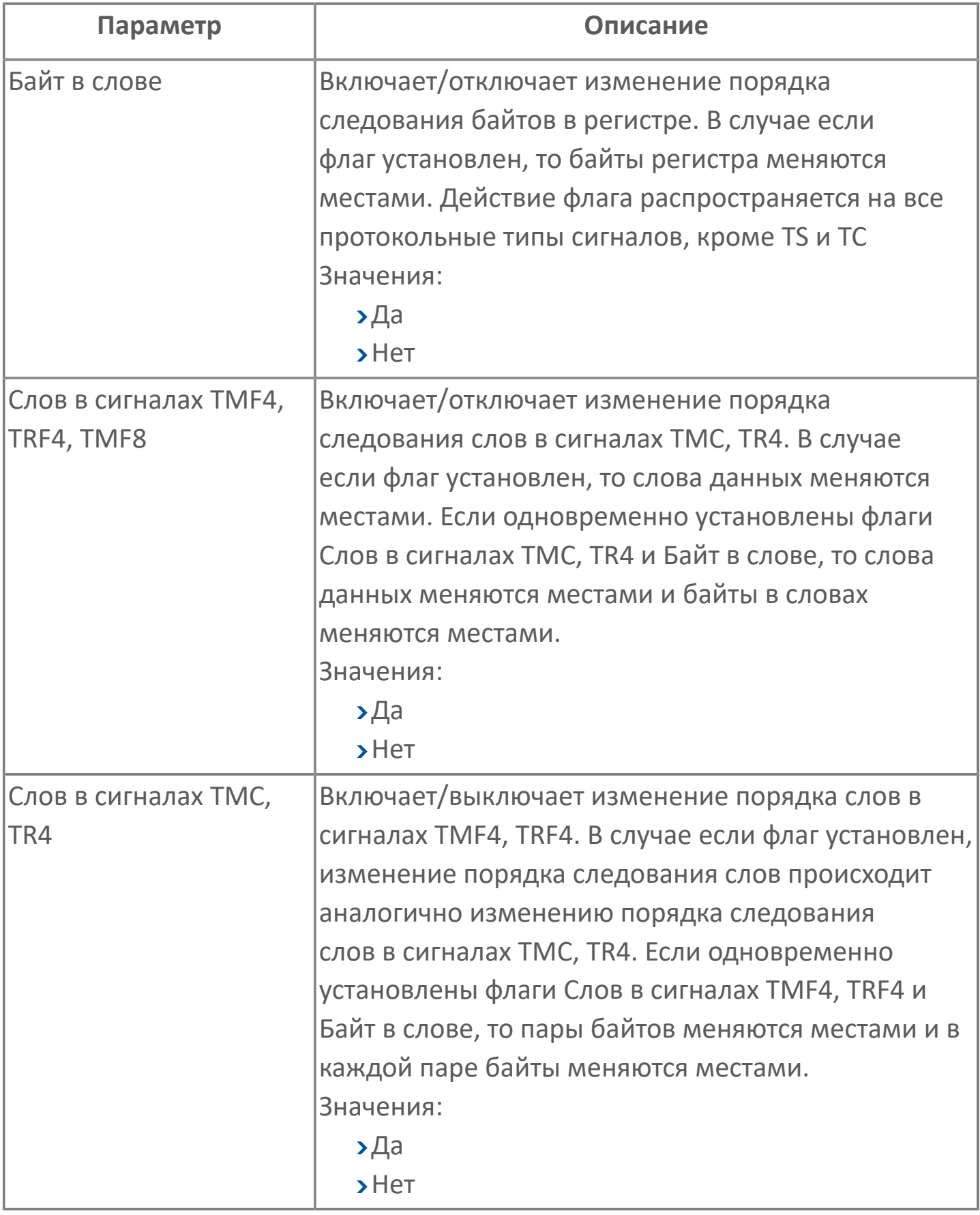

### **Параметры журналирования**

[Параметры журналирования](#page-27-0) настраиваются одинаково для всех модулей.

## **1.1.2.3.4.2. Карта адресов**

Для настройки сигналов модуля Станция Modbus RTU используется приложение Astra.AStudio. Для добавления сигналов необходимо выполнить следующие действия:

- 1. В исполняемом приложении создайте сигналы необходимого типа;
- 2. Добавьте карту адресов Modbus в исполняемое приложение;

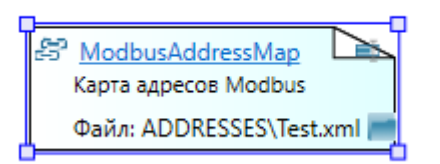

3. Задайте необходимые параметры для сигналов в карте адресов.

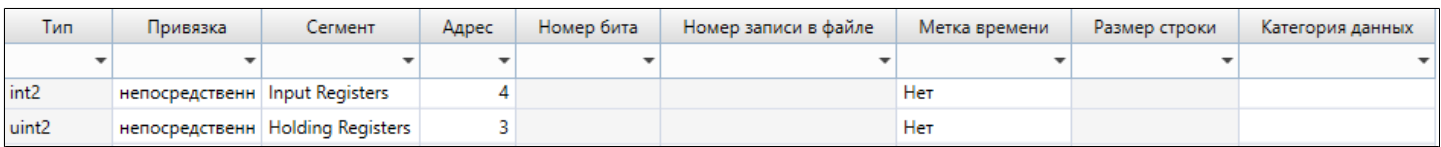

#### **Параметры карты адресов**

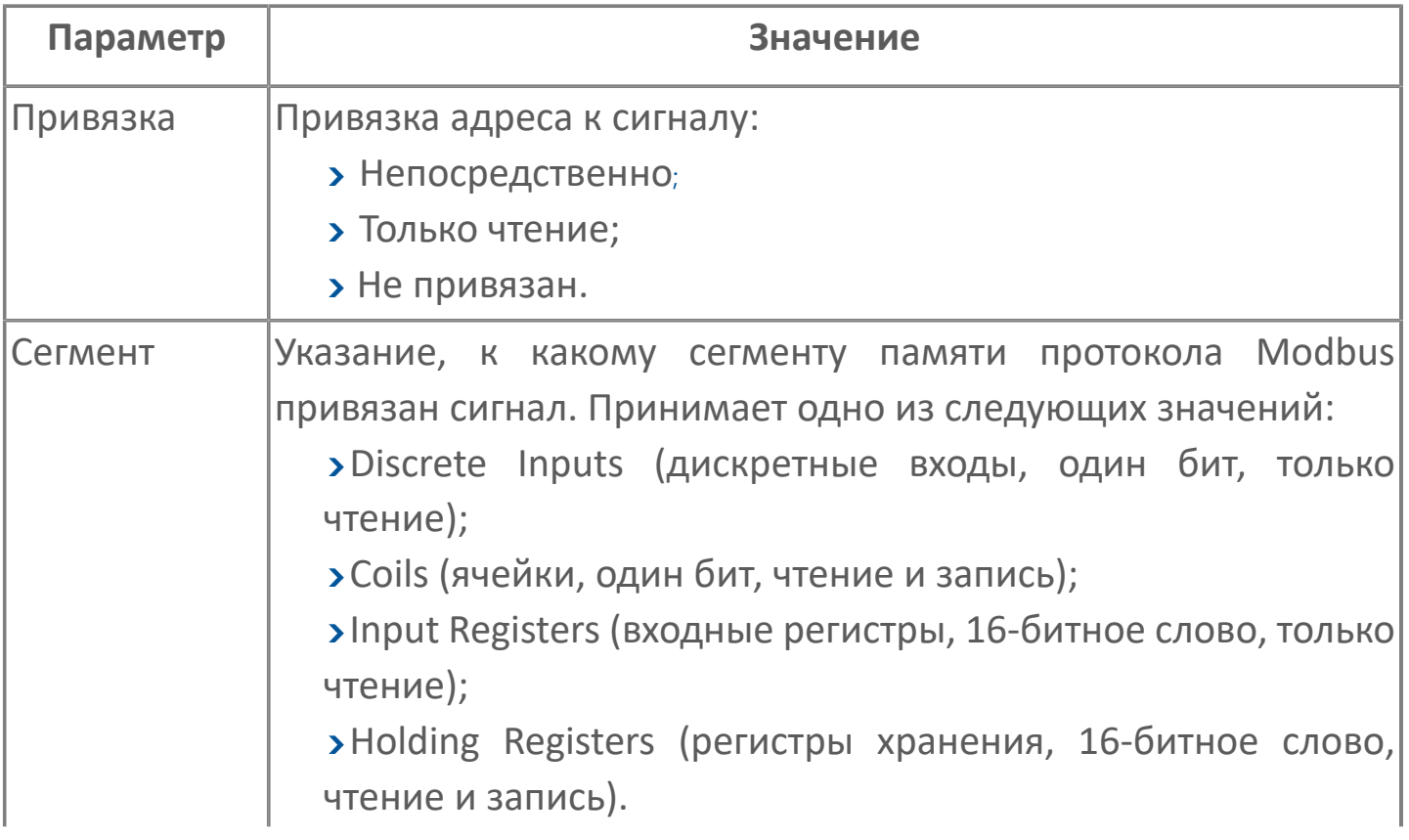

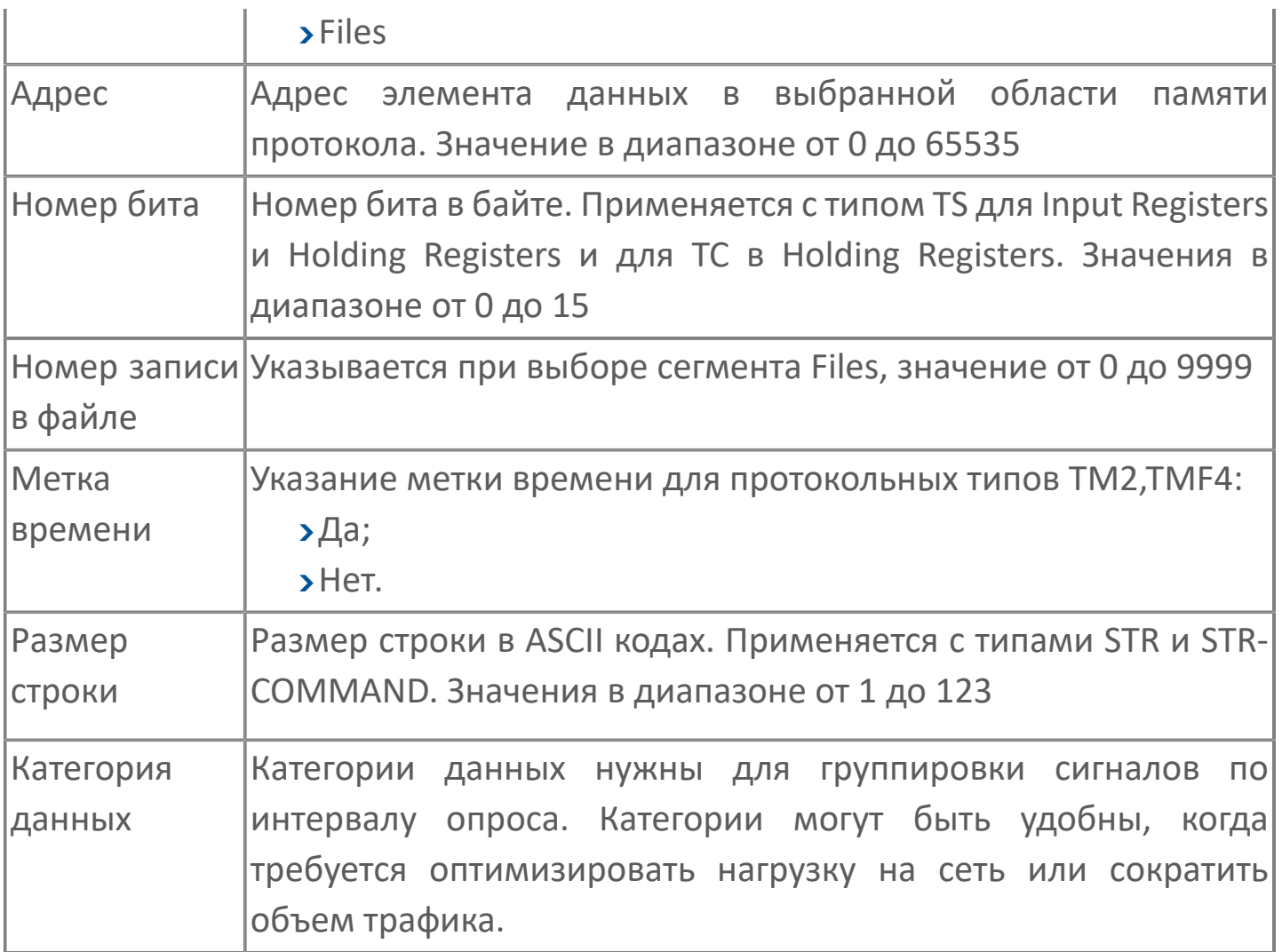

# **1.1.2.3.4.3. Настройка сигналов**

#### **Адрес сигнала**

Параметры, включаемые в адрес сигнала для модуля Modbus RTU Slave, представлены в таблице ниже.

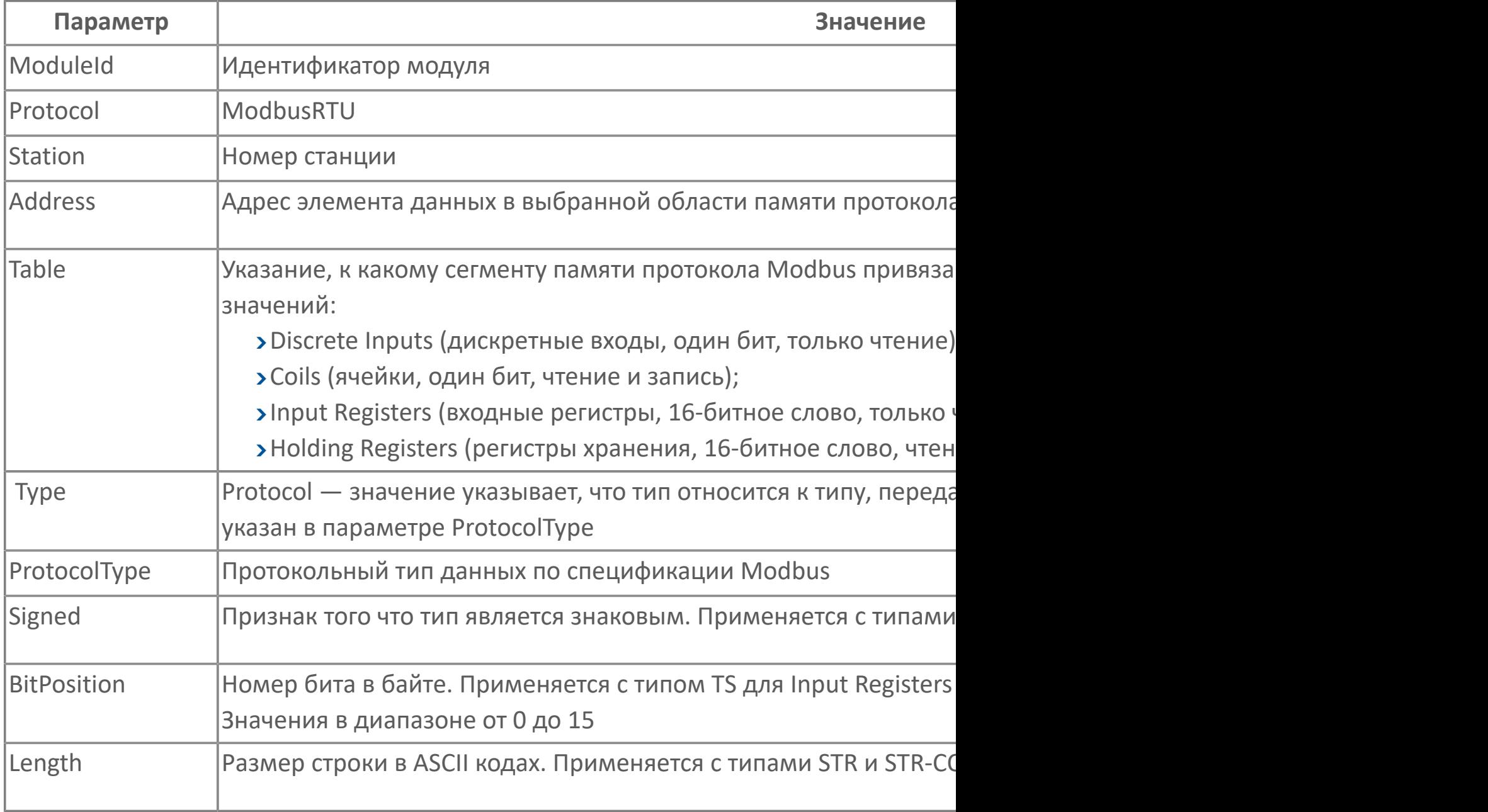

Пример адреса сигнала для отправки данных в ответ на команду телеизмерения.

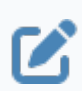

{ModuleId=(Modbus RTU Slave 1) Protocol=(ModbusRTU) Station=(1) Address=(24) Table=(Holding Registers) Type=(Protocol) ProtocolType=(TM2) Signed=(True)}

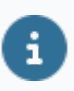

При некорректном составлении адреса сигнала в журнал приложений выводится соответствующее сообщение.

# **1.1.2.3.4.4. Типы данных**

8

Для работы с данными в рамках протокола Modbus реализованы протокольные типы данных. В таблице ниже приведены протокольные типы и показано направление передачи.

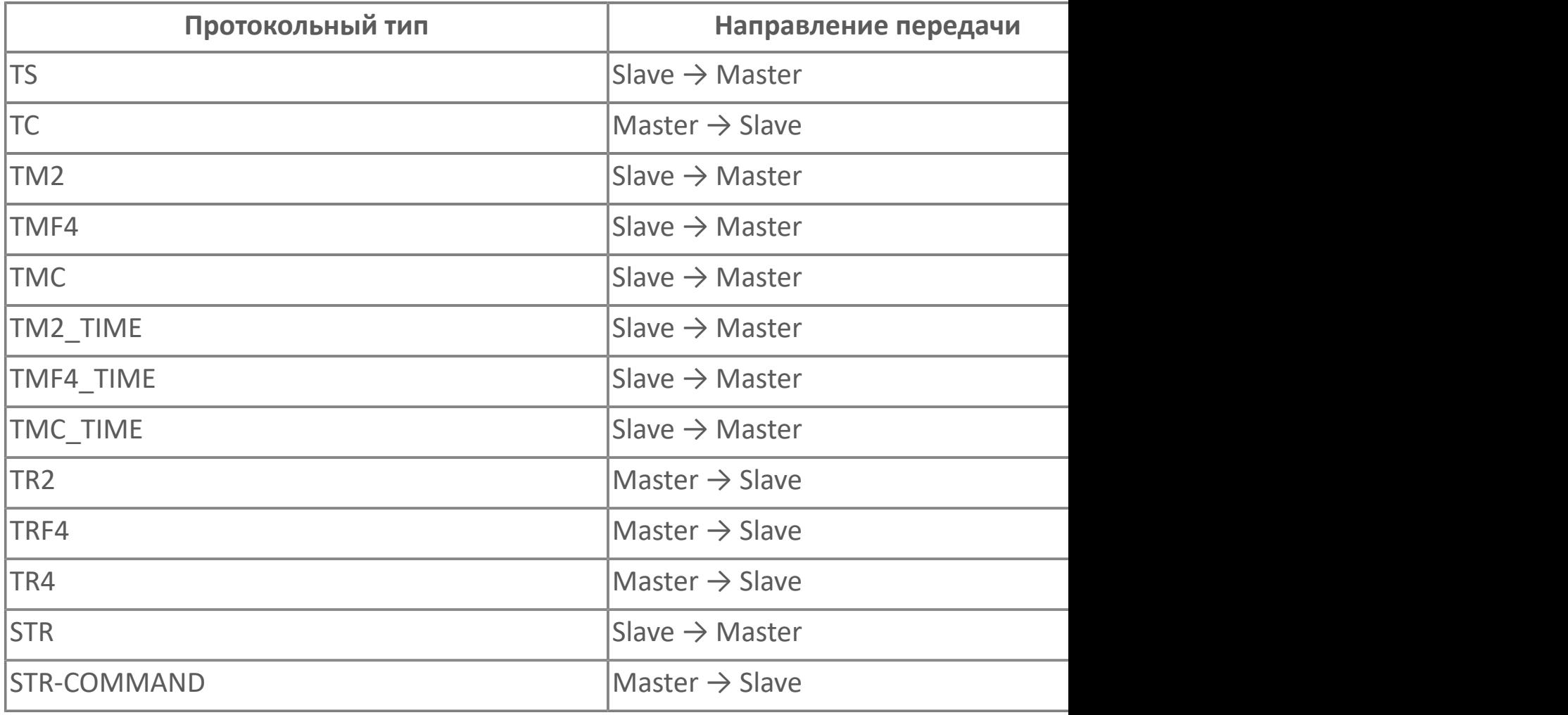

В столбце Направление передачи показано, в каких случаях применяется тот или иной протокольный тип. Направление Master  $\rightarrow$  Slave означает, что протокольный тип используется для отправки команд от управляющей станции. Направление Slave  $\rightarrow$  Master  $$ данные передаются от подчиненной станции, в ответ на запрос от управляющей станции.

Адресное пространство протокола Modbus представляет собой 4 сегмента памяти (таблицы данных):

Discrete Inputs — дискретные входы. Размер: одиночный бит. Элементы доступны только на чтение;

Coils — ячейки. Размер: одиночный бит. Элементы доступны на чтение и запись;

 $\lambda$ Input Registers — входные регистры. Размер: 16-битное слово. Элементы доступны только на чтение;

Holding Registers — регистры хранения. Размер: 16-битное слово. Элементы доступны на чтение и запись.

Доступ к элементам каждого сегмента осуществляется с помощью 16-битной адресации. При такой адресации, каждый из четырех сегментов может вмещать до 65536 элементов (адресов).

Чтобы выбрать протокольный тип для работы с определенным сегментом памяти воспользуйтесь таблицей ниже.

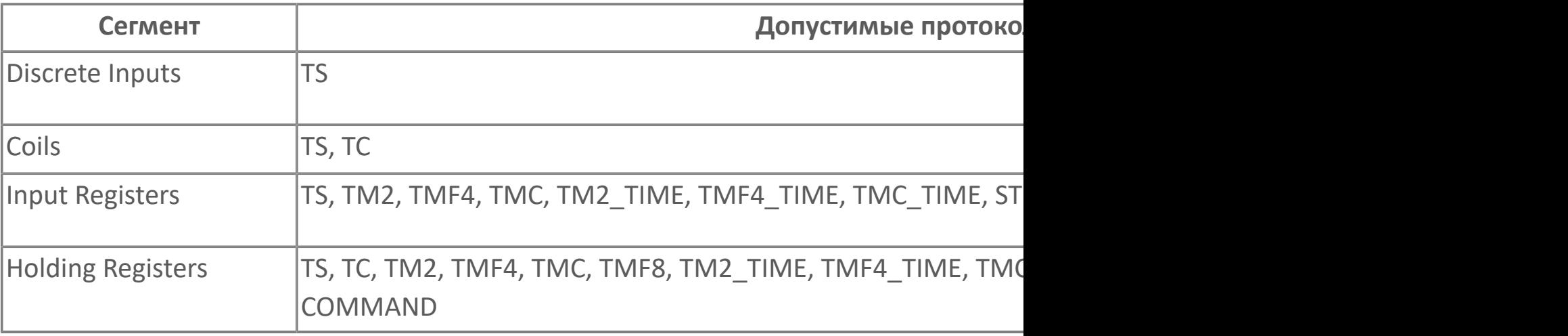

Протокольный тип данных, указанный для сигнала, должен быть согласован с типом данных сигнала в соответствии с таблицей ниже. Если типы данных будут не согласованы, то сигнал не будет принят на обслуживание модулем. Правило пользования таблицой: в первом столбце выбрать тип используемых данных и соотнести ему тип сигнала.

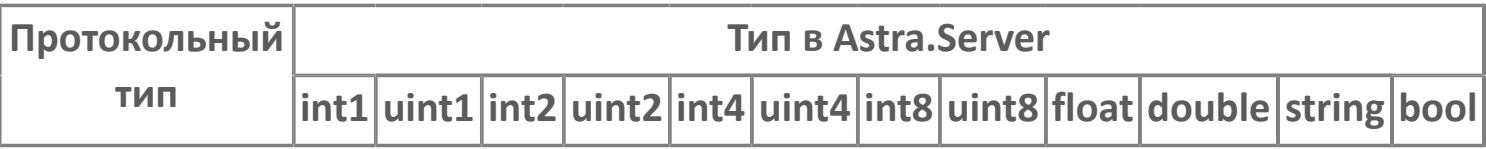

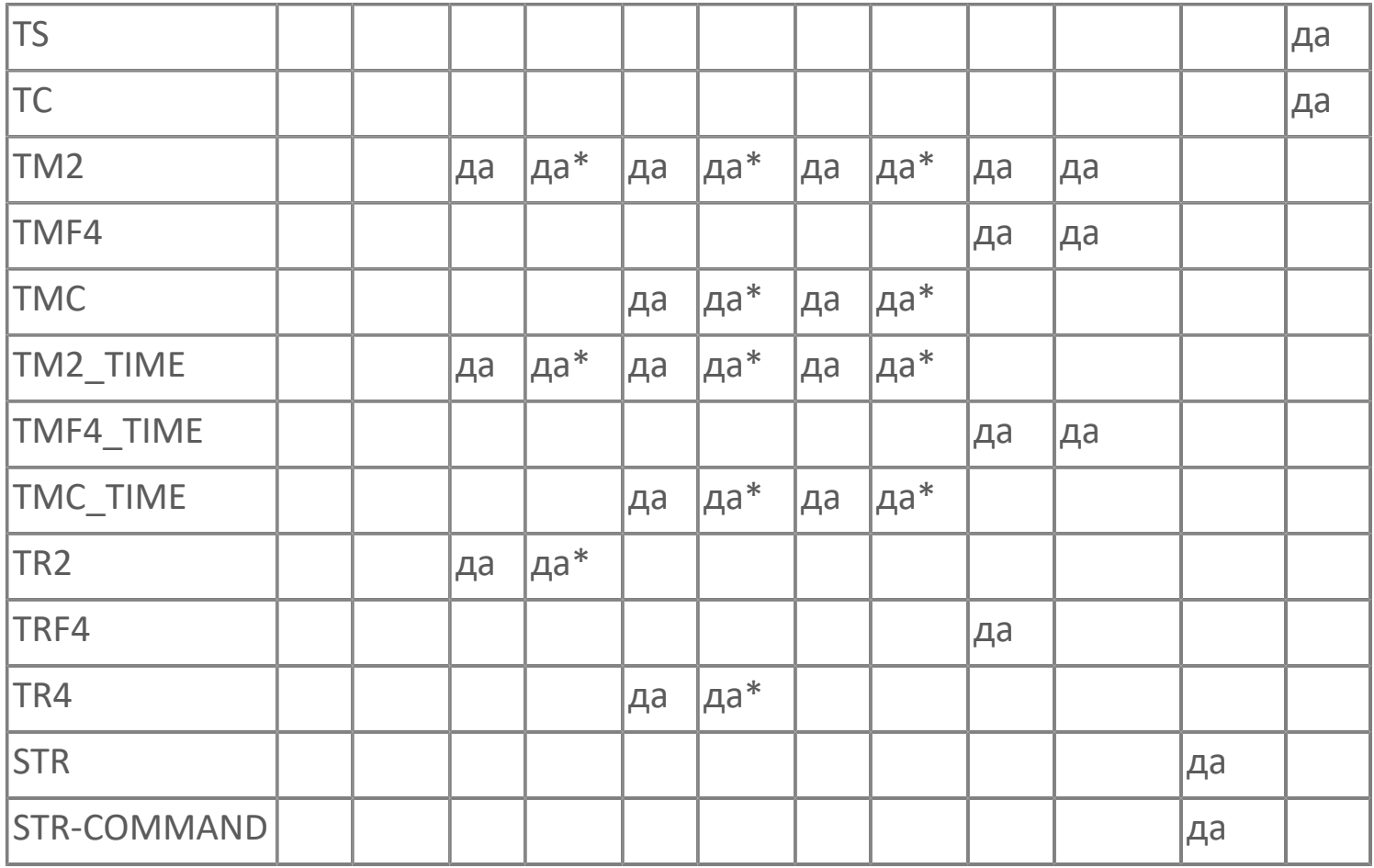

Где да\* — выполняется, если тип данных беззнаковый, иначе сигнал не принимается на обслуживание.

## **1.1.2.3.4.5. Возвращаемые ошибки**

Модуль Modbus RTU Slave может передавать следующие строки в ответ на запрос опросчика:

**>SLAVE DEVICE BUSY — модуль занят обработкой другого запроса. В** результате модуль получит повторный запрос данных;

**>ILLEGAL DATA ADDRESS — отсутствует адрес данных, переданный в запросе** по сигналу.

## **1.1.2.4. OPC**

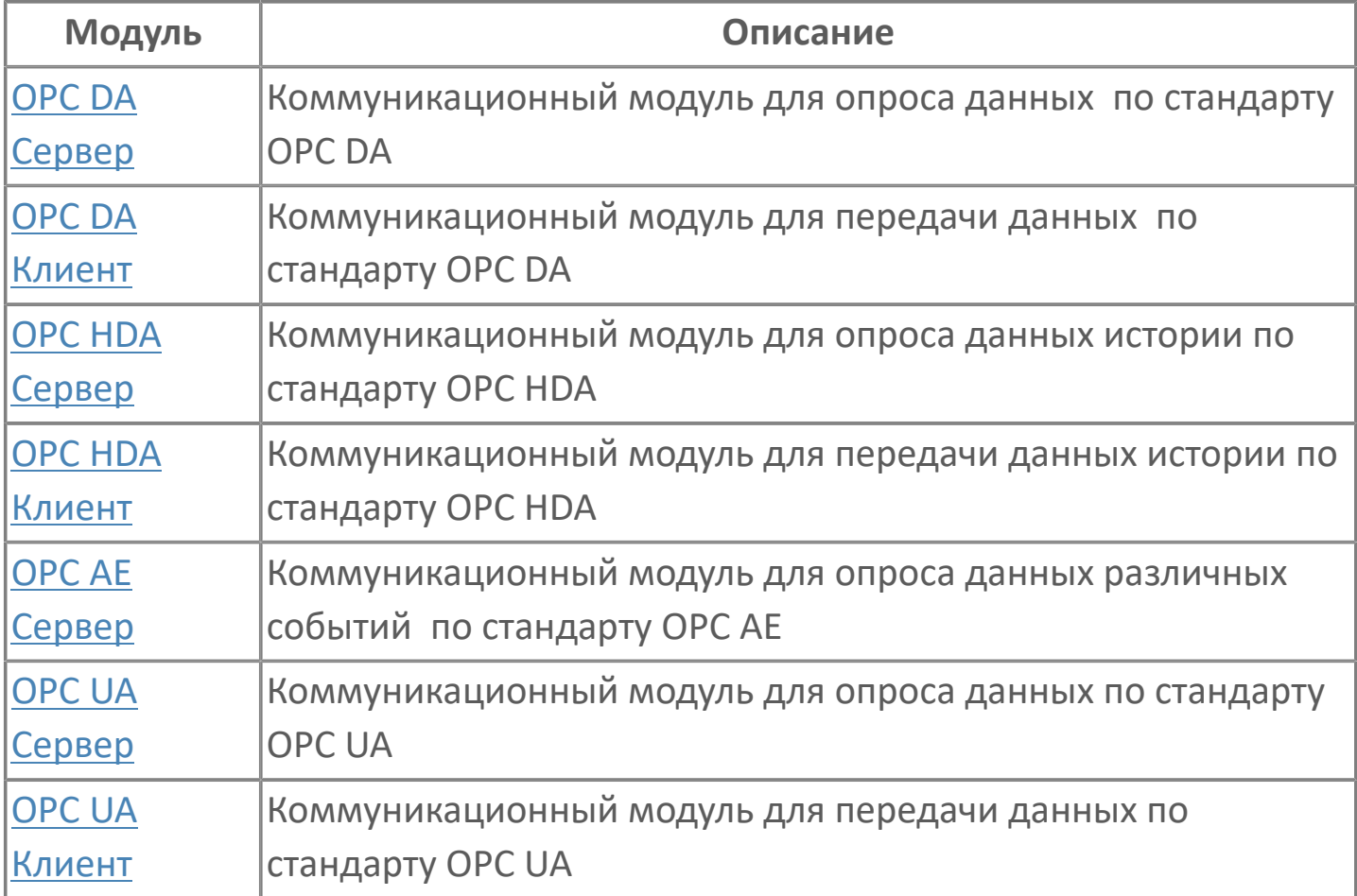

## <span id="page-157-0"></span>**1.1.2.4.1. OPC DA Сервер**

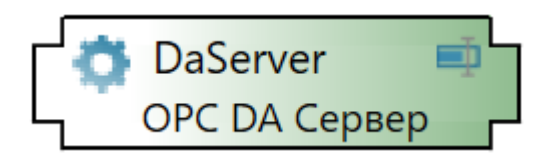

Модуль OPC DA Server предназначен для предоставления данных Astra.Server по спецификации OPC DA.

Функции:

- доступ к адресному пространству Astra.Server для сторонних OPC DA клиентов;
- предоставление данных о значениях сигналов и сигнальных свойств Astra.Server;

возможность изменения значений сигналов и свойств сигналов в адресном пространстве Astra.Server.

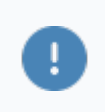

Модуль OPC DA Server в составе Astra.Server функционирует на компьютере только под управлением ОС Windows.

Модуль OPC DA Server реализует серверную часть интерфейсов спецификации OPC DA. Модуль позволяет OPC DA клиентам подписываться на получение значений сигналов и свойств сигналов адресного пространства Astra.Server, а также изменять значения сигналов и свойств. Для подписки на получение сигналов Astra.Server используется тег сигнала.

Не рекомендуется создавать сигналы с именами, совпадающими с короткими именами свойств, т.к. при подписке сигналы имеют более высокий приоритет, чем свойства сигналов.

Модуль OPC DA Server реализует серверную часть интерфейсов спецификации OPC DA. Модуль позволяет OPC DA клиентам подписываться на получение

значений сигналов и свойств сигналов адресного пространства Astra.Server, а также изменять значения сигналов и свойств.

Если в сервере изменилось значение сигнала или свойства, то модуль OPC DA Server уведомляет подписанных OPC DA клиентов о новом значении. Уведомления, обрабатываемые модулем, выстраиваются в очередь для рассылки клиентам, размер которой задаётся в настройках модуля. Время, через которое модуль рассылает уведомление о новом значении, задаётся в настройках OPC DA клиента. Если за указанный интервал времени значение сигнала в сервере изменилось и вернулось к исходному значению, которое уже было передано клиенту, уведомление OPC DA клиенту не отсылается.

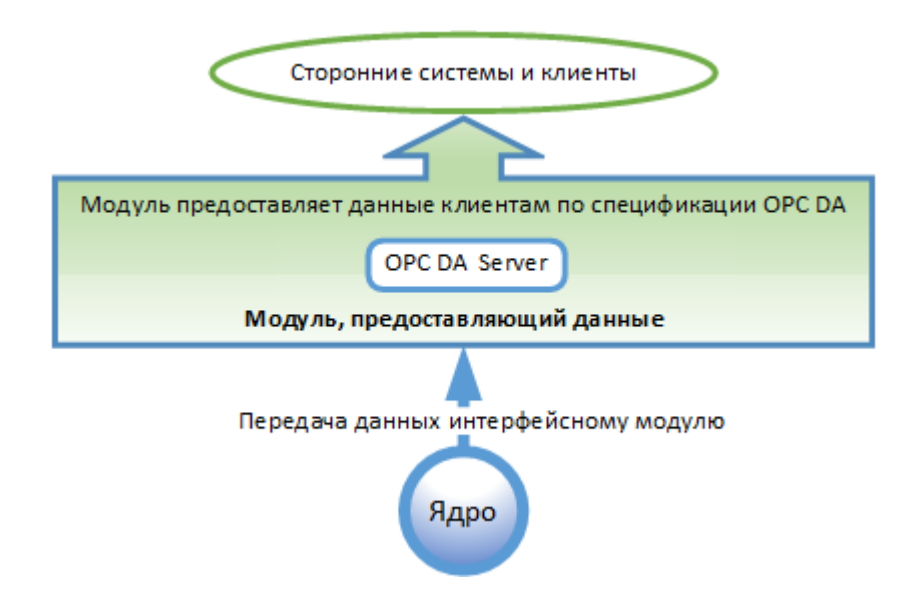

Конфигурация Astra.Server может содержать только один экземпляр модуля OPC DA Server. Программный идентификатор (ProgID) OPC DA сервера по умолчанию: Astra.OPCDAServer.

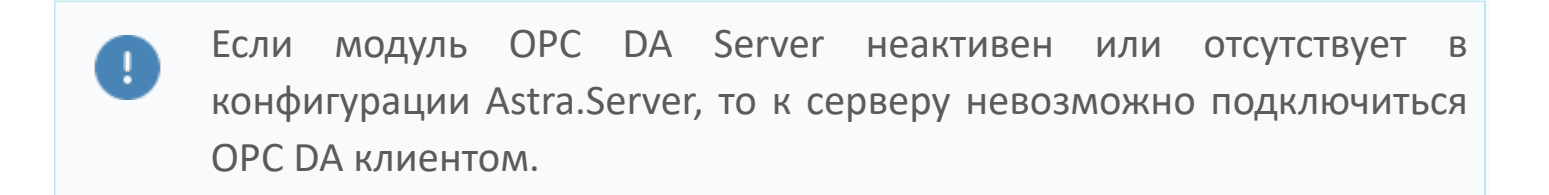

# **Настройка**

Для добавления в состав конфигурации, перетащите модуль в рабочую область из панели элементов конфигуратора Astra.AStudio.

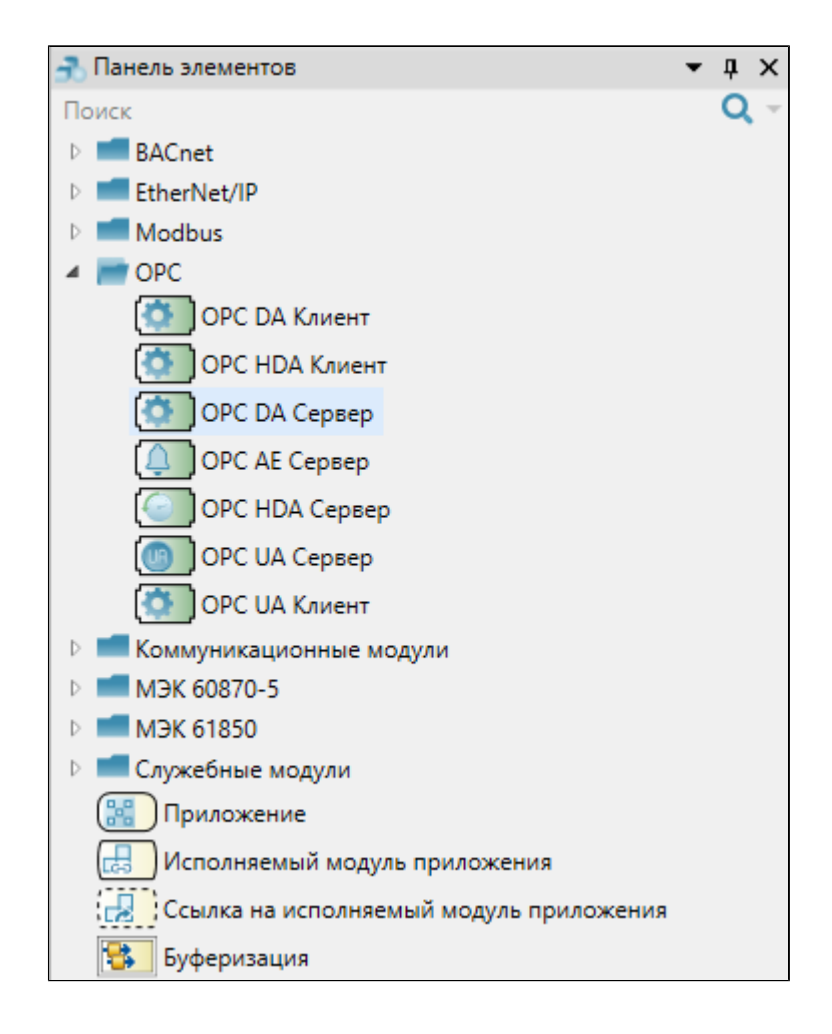

Выделите модуль, чтобы настроить его свойства.

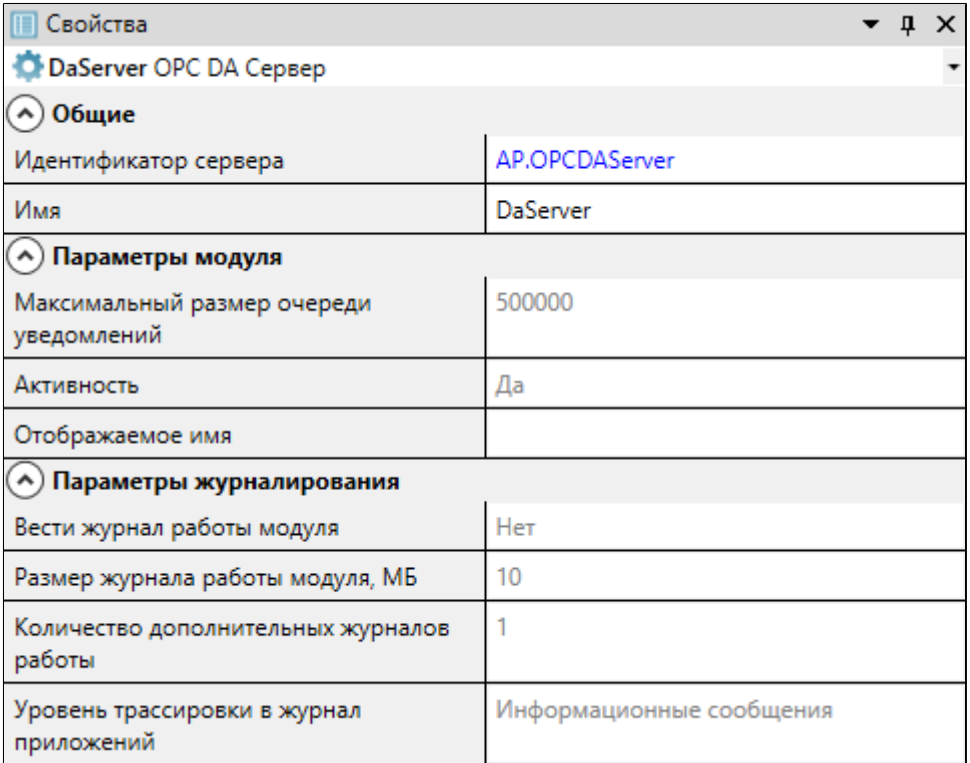

### **Общие**

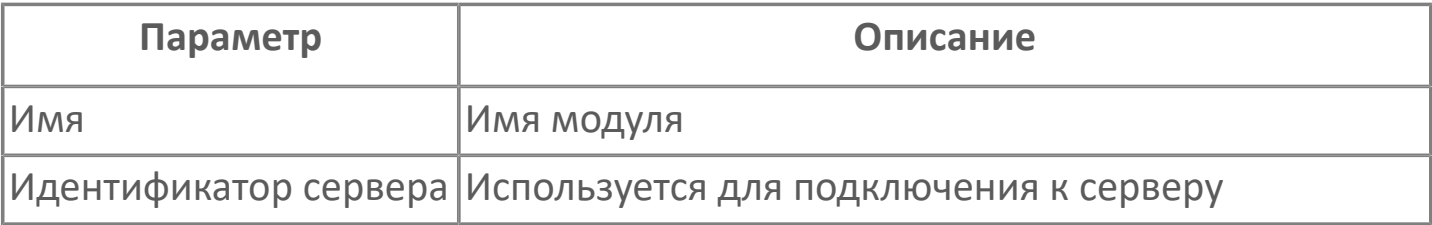

### **Параметры модуля**

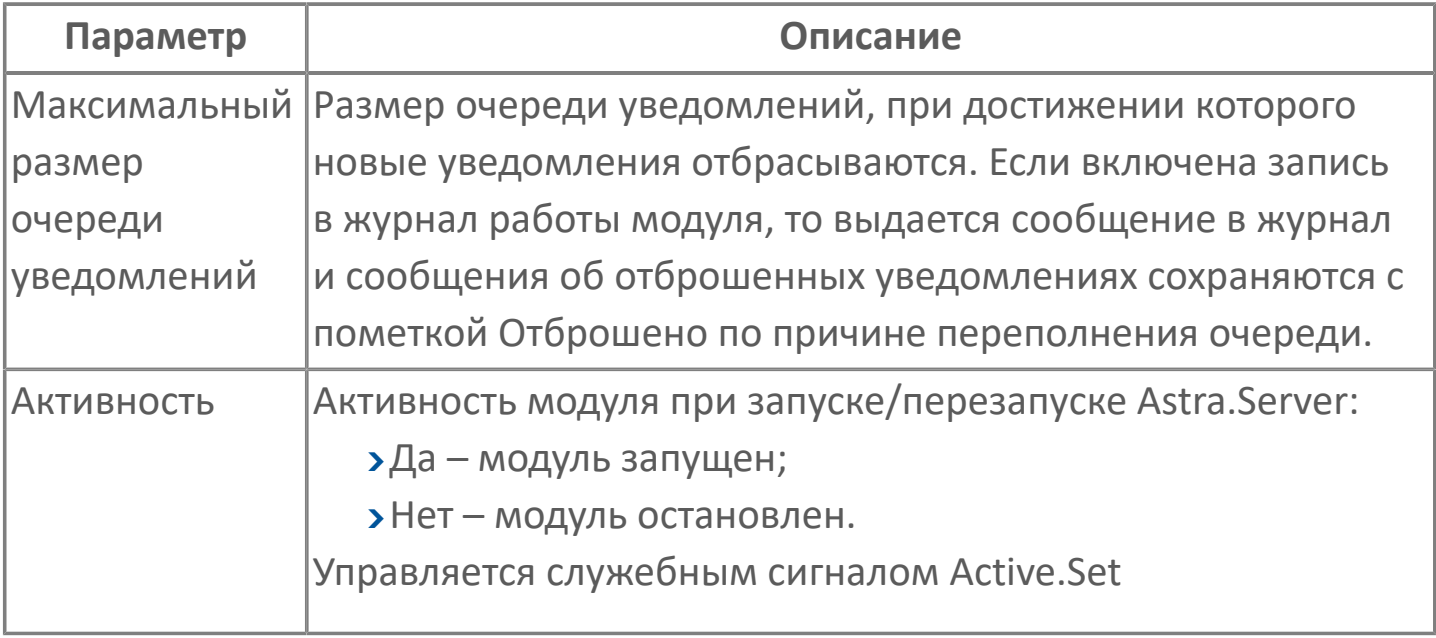

#### **Параметры журналирования**

[Параметры журналирования](#page-27-0) настраиваются одинаково для всех модулей.

## **1.1.2.4.1.2. Карта адресов**

Для настройки сигналов модуля OPC DA Сервер используется приложение Astra.AStudio. Для добавления сигналов необходимо выполнить следующие действия:

1. Добавьте карту адресов OPC DA в исполняемое приложение;

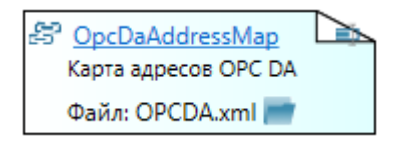

2. Откройте редактор карты адресов.

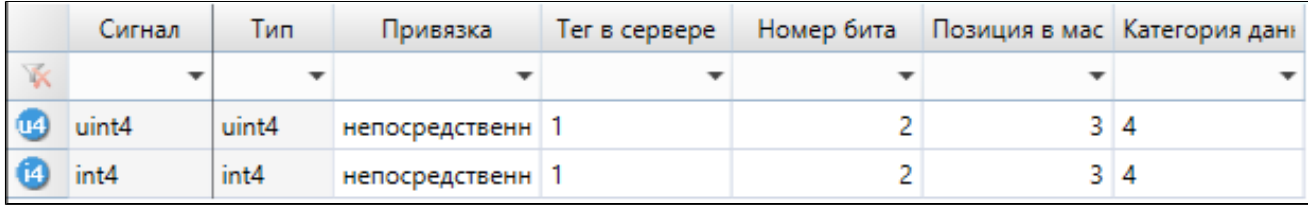

#### **Параметры карты адресов**

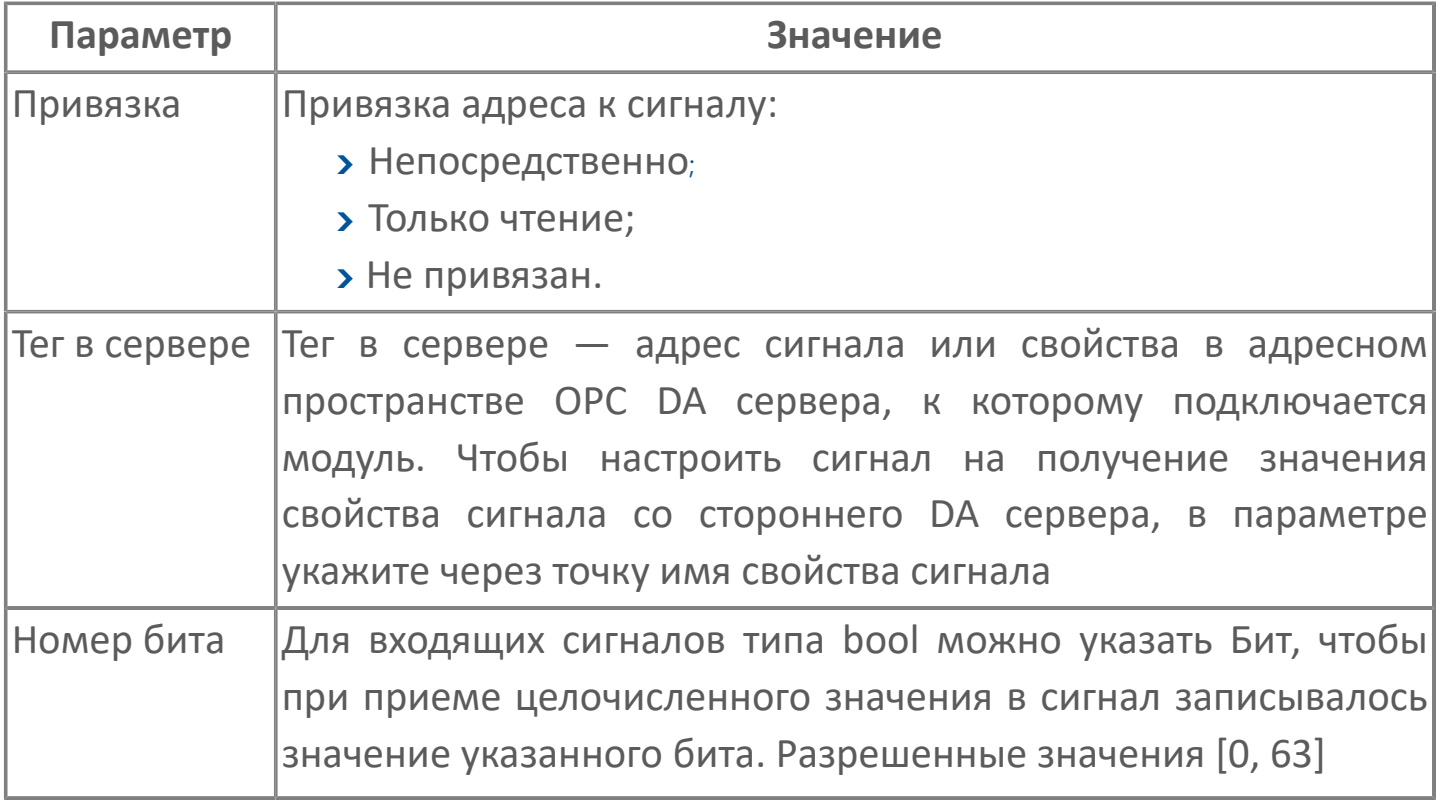

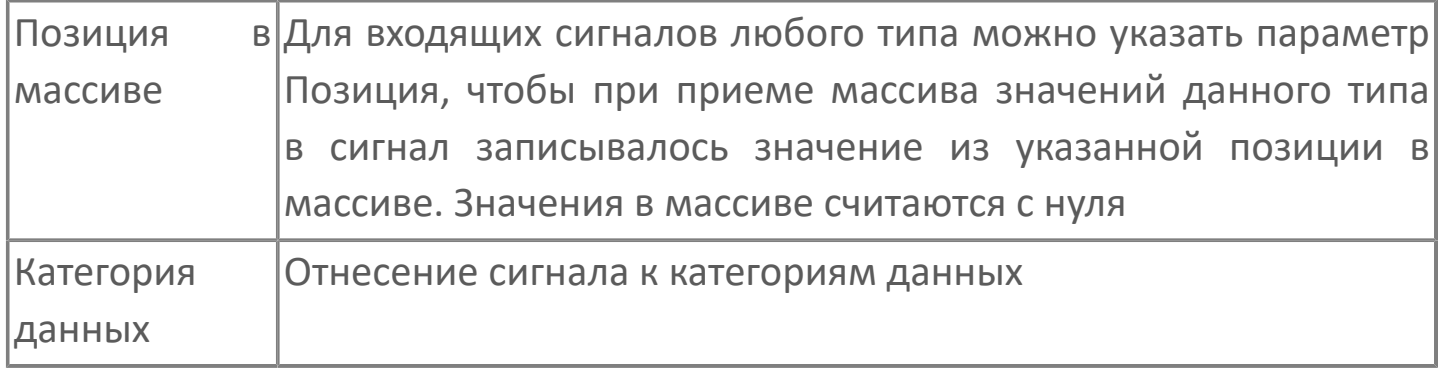

## **Диагностика работы модуля**

#### **Журнал работы модуля**

Журнал работы модуля сохраняется в файл <имя модуля>.aplog по умолчанию: в ОС Windows в папке:

C:\Program Files\AstraRegul\\Astra.Server\Logs;

Для анализа ошибок, возникающих в процессе работы модуля, воспользуйтесь сервисным приложением Просмотрщик лога кадров.

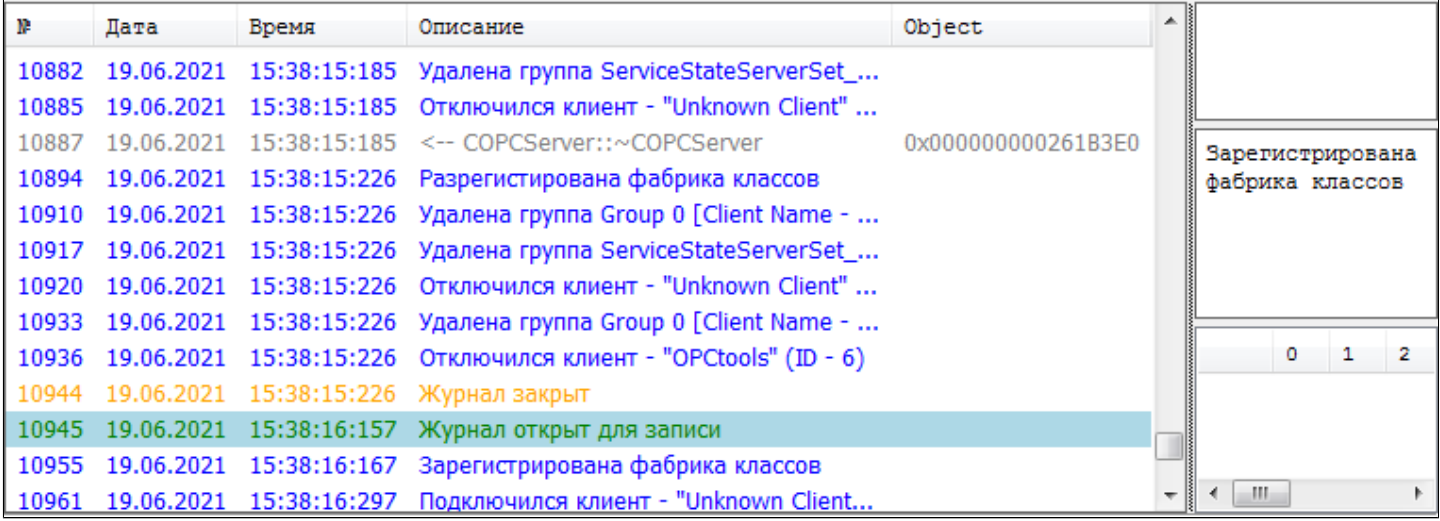

## <span id="page-165-0"></span>**1.1.2.4.2. OPC DA Клиент**

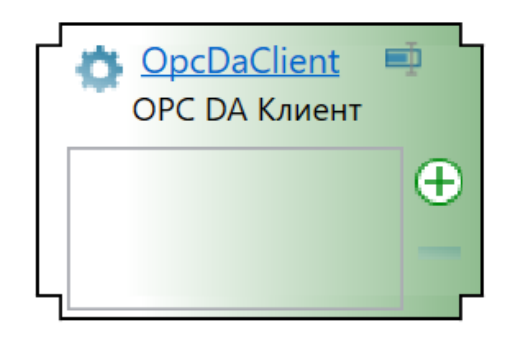

Модуль OPC DA Клиент предназначен для сбора данных с серверов по спецификации OPC DA.

Модуль OPC DA Клиент предоставляет следующие функциональные возможности:

чтение значений сигналов различных ОРС DA серверов;

запись значений сигналов в различные OPC DA серверы.

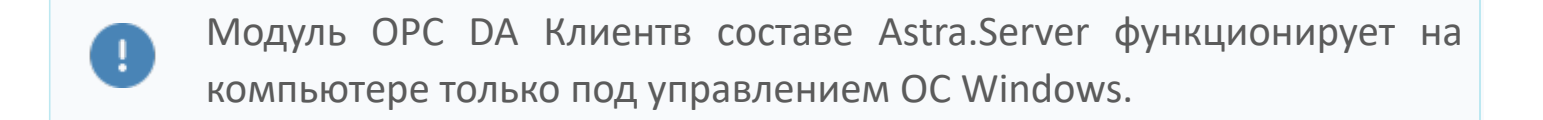

Модуль OPC DA реализует клиентскую часть интерфейсов спецификации OPC DA. В составе Astra.Server может присутствовать несколько модулей OPC DA Клиента.

Модуль собирает данные со сторонних OPC DA серверов по спецификации OPC DA и передает в Astra.Server.

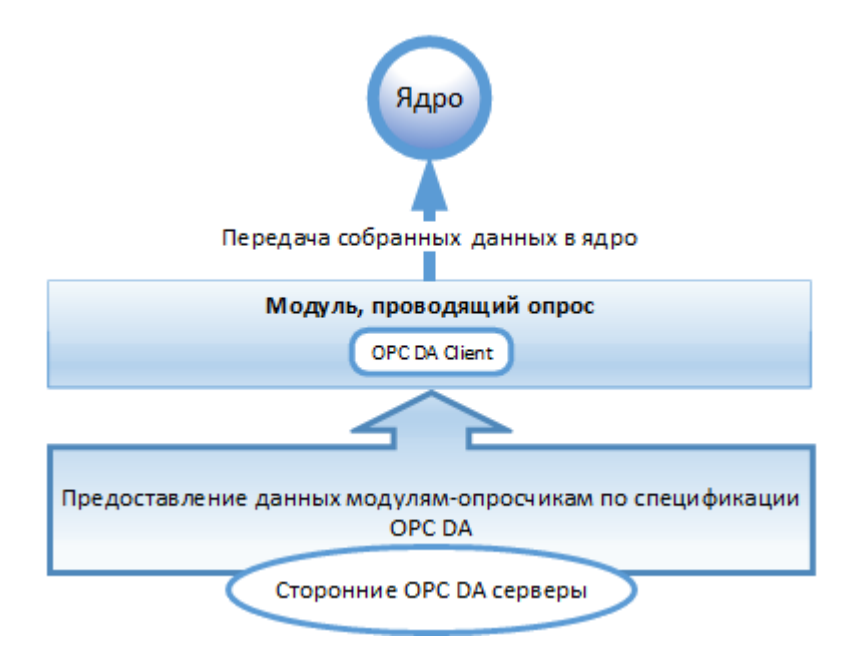

Если Astra.Server переходит в состояние РЕЗЕРВ, то модуль OPC DA Клиент перестает записывать значения сигналов и сигнальных свойств в сторонние серверы и начинает работать только на чтение данных.

Принцип формирования значений сигнала (VQT) модуля OPC DA Client:

Значение (Value) — принятые значения сигналов от серверов записываются в сигнал;

- Качество (Quality);
- Метка времени (Timestamp) метка времени сигнала устанавливается равной метке времени сервера, с которого пришло значение сигнала.

Принцип работы модуля с серверами OPC DA, которые находятся в резервной паре:

данные принимаются только от сервера, находящегося в режиме РАБОТА; в случае потери связи с основным сервером модуль переводит режим работы резервного сервера в РАБОТА и начинает принимать данные от него.

# **Настройка модуля**

Для добавления в состав конфигурации, перетащите модуль в рабочую область из панели элементов конфигуратора Astra.AStudio.

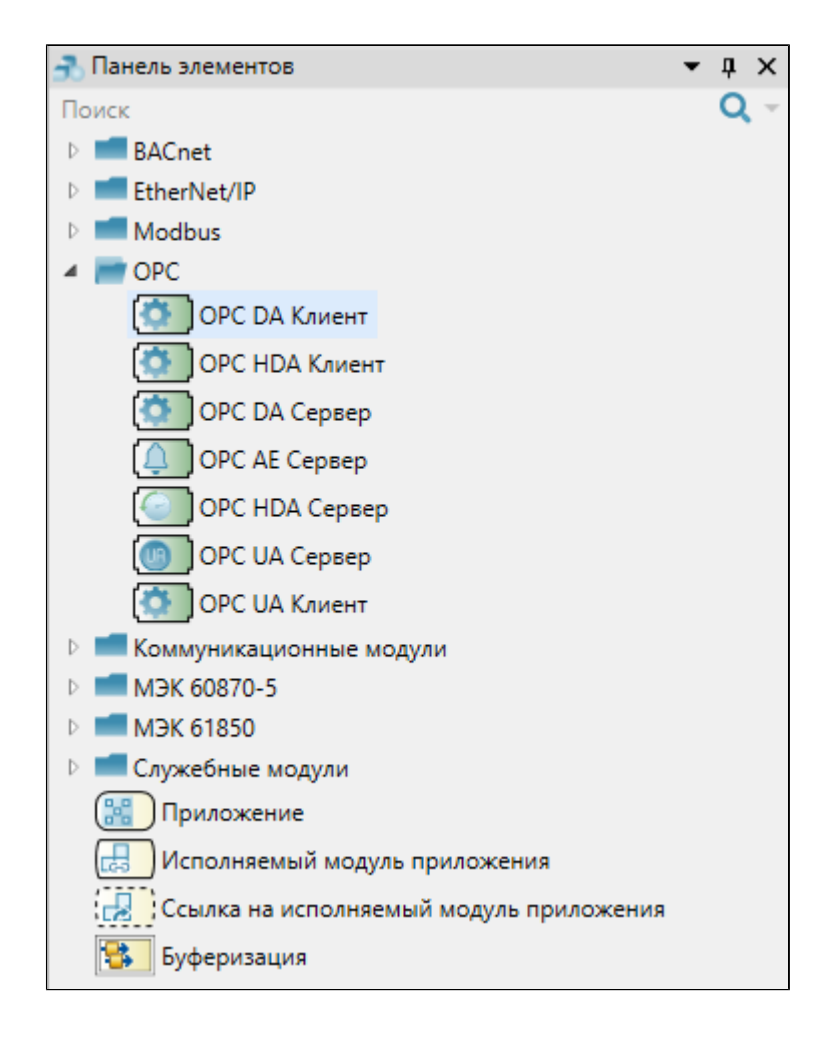

Выделите модуль, чтобы настроить его свойства.

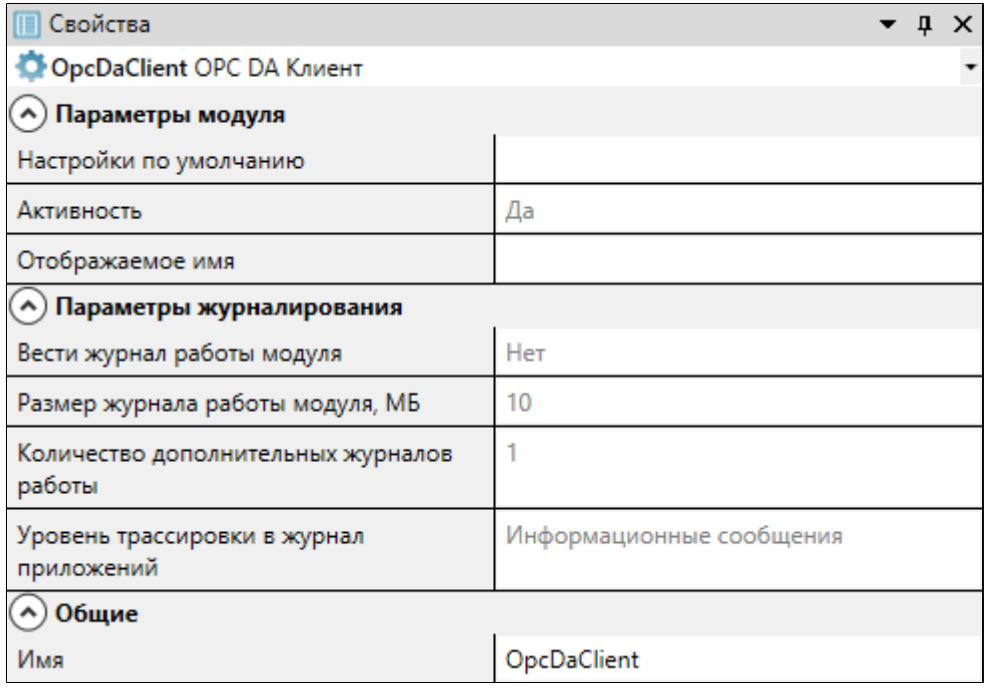

### **Общие**

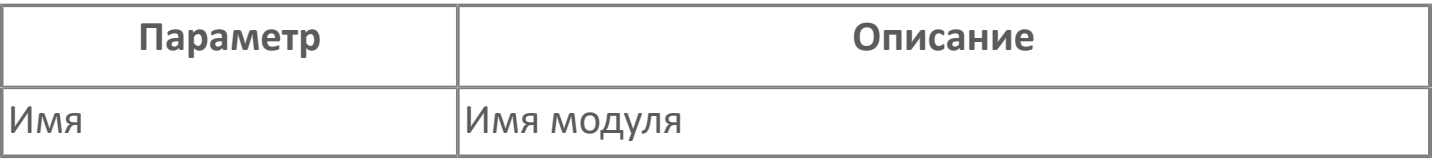

### **Параметры модуля**

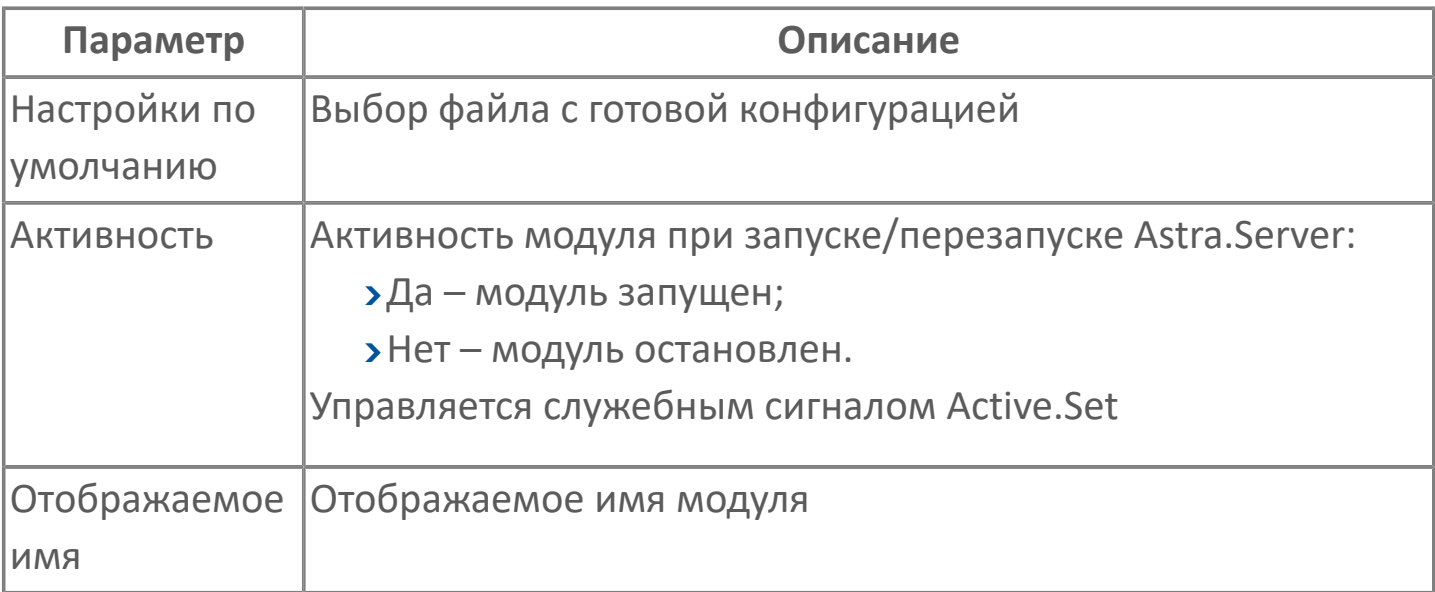

### **Параметры журналирования**

[Параметры журналирования](#page-27-0) настраиваются одинаково для всех модулей.

## **1.1.2.4.2.2. Карта адресов**

Для настройки сигналов модуля OPC DA Клиент используется приложение Astra.AStudio. Для добавления сигналов необходимо выполнить следующие действия:

1. Добавьте карту адресов OPC DA в исполняемое приложение;

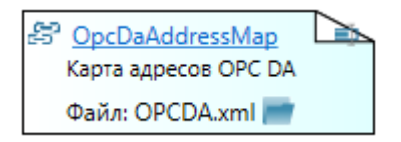

2. Откройте редактор карты адресов.

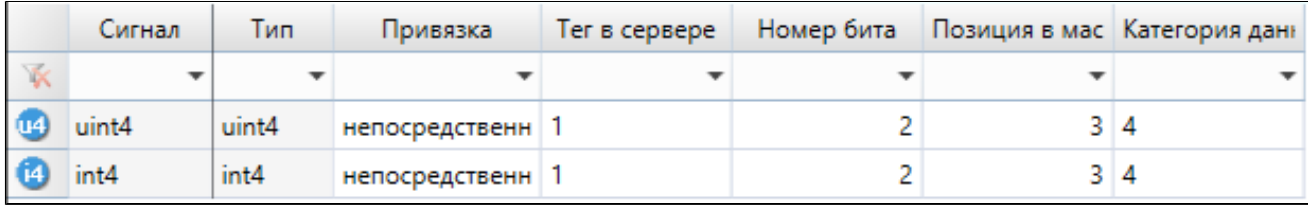

#### **Параметры карты адресов**

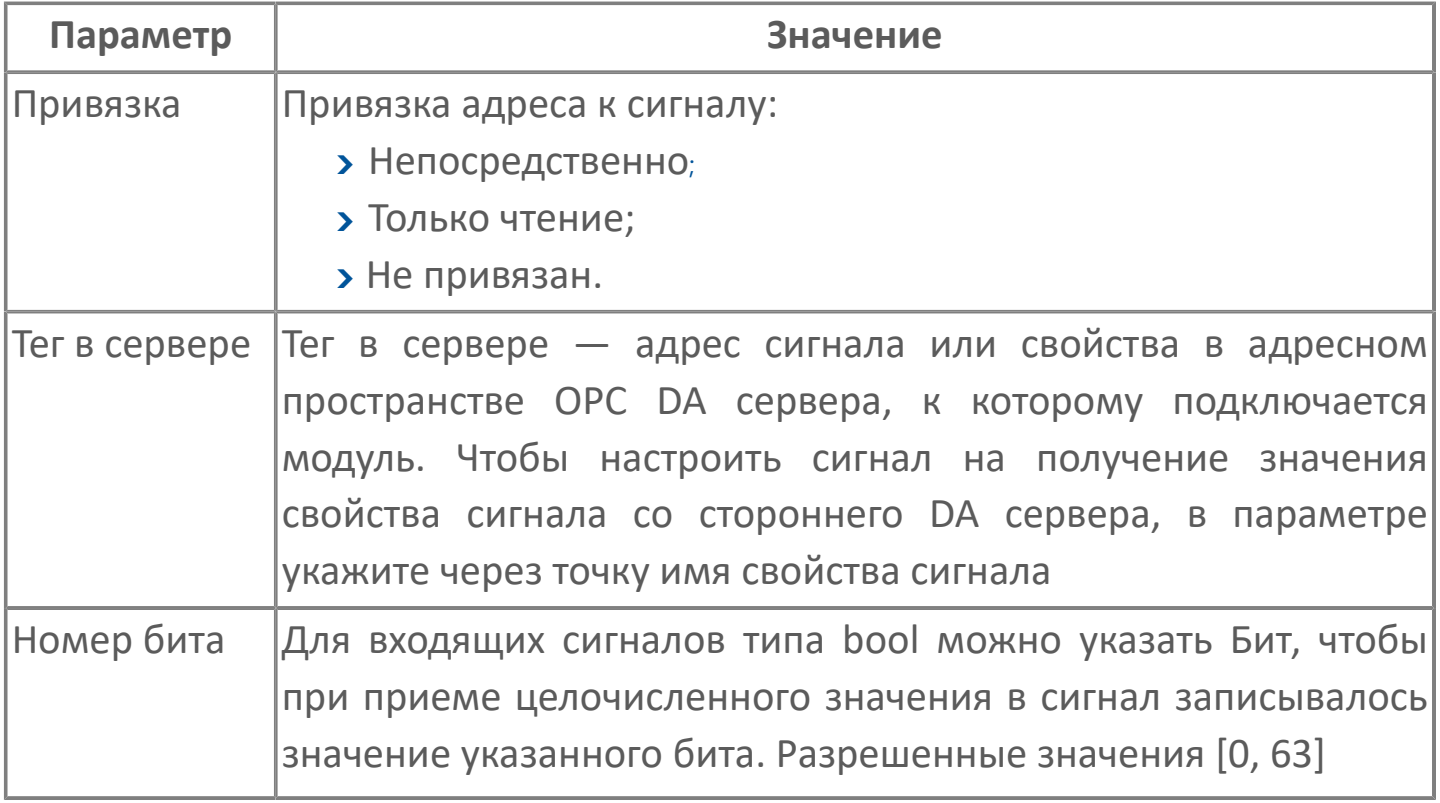

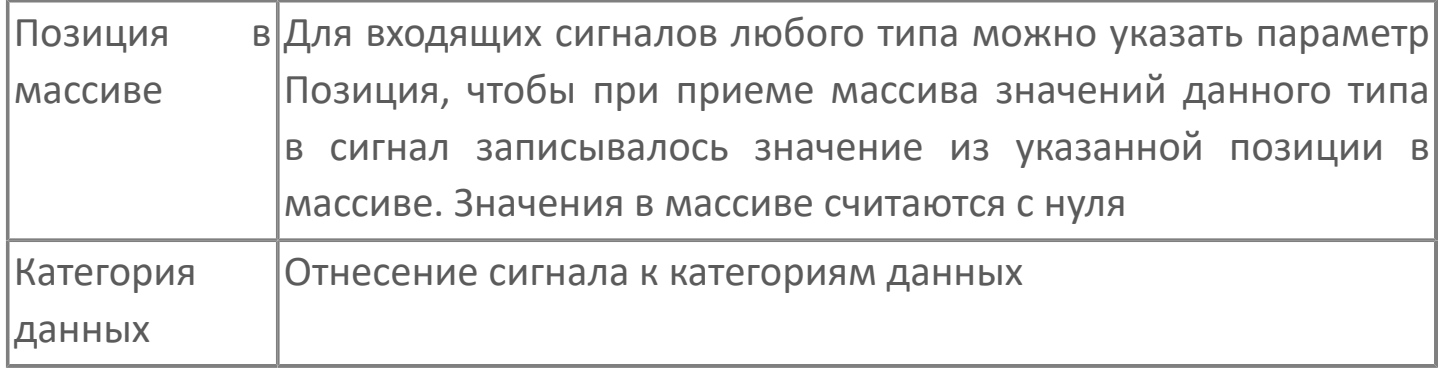

## **1.1.2.4.2.3. Качество сигналов**

Установка модулем значения качества обслуживаемых сигналов происходит по алгоритму определения значения качества.

При старте модуля OPC DA Client модуль устанавливает сигналам одно из следующих значений качества:

 $(4)$  OPC\_QUALITY\_CONFIG\_ERROR – ошибка конфигурации сигнала;

 $>(8)$  OPC QUALITY NOT CONNECTED – сигнал принят на обслуживание, но соединение с сервером еще не установлено;

(24) OPC\_QUALITY\_COMM\_FAILURE – соединение с сервером установить не удалось.

При установке соединения с ОРС DA сервером модуль устанавливает сигналам одно из следующих значений качества:

 $>(64)$  OPC QUALITY UNCERTAIN – связь с сервером установлена, но данные еще не получены;

(4) OPC\_QUALITY\_CONFIG\_ERROR – не удалось подписаться на сигнал.

При получении данных с OPC DA сервера модуль устанавливает сигналам одно из следующих значений качества:

 $>(96)$  CONVERT ERROR – полученное модулем значение не удалось преобразовать к типу сигнала в Astra.Server.

Значение качества, полученное с OPC DA сервера:

 $\geq$  (192) OPC\_QUALITY\_GOOD – значение получено с хорошим качеством;

(216) OPC\_QUALITY\_LOCAL\_OVERRIDE – качество хорошее, значение сигнала могло быть изменено клиентом;

При других значениях параметра Quality качество сигнала определяется как OPC\_QUALITY\_UNKNOWN. При числовых значениях меньше 192 оно определяется как плохое. При значениях больше 192 качество определяется как хорошее.

При потере связи с OPC DA сервером устанавливается значение качества:

 $>(24)$  OPC\_QUALITY\_COMM\_FAILURE – связь с сервером, от которого должны быть получены данные, отсутствует.

При останове модуля всем сигналам устанавливается значение качества:

(28) OPC\_QUALITY\_OUT\_OF\_SERVICE – сигнал не обслуживается.

Для сигналов, у которых не установлено свойство Quality, если они не используются какими-либо прочими модулями, устанавливается качество:

>(28) OPC\_QUALITY\_OUT\_OF\_SERVICE – сигнал не используется;

 $(0)$  OPC QUALITY BAD – не выполнена подписка на сигнал.

# **1.1.2.4.2.4. Диагностика работы модуля**

#### **Журнал работы модуля**

Журнал работы модуля сохраняется в файл <имя модуля>.aplog по умолчанию: в ОС Windows в папке:

C:\Program Files\AstraRegul\\Astra.Server\Logs;

Для анализа ошибок, возникающих в процессе работы модуля, воспользуйтесь сервисным приложением Просмотрщик лога кадров.

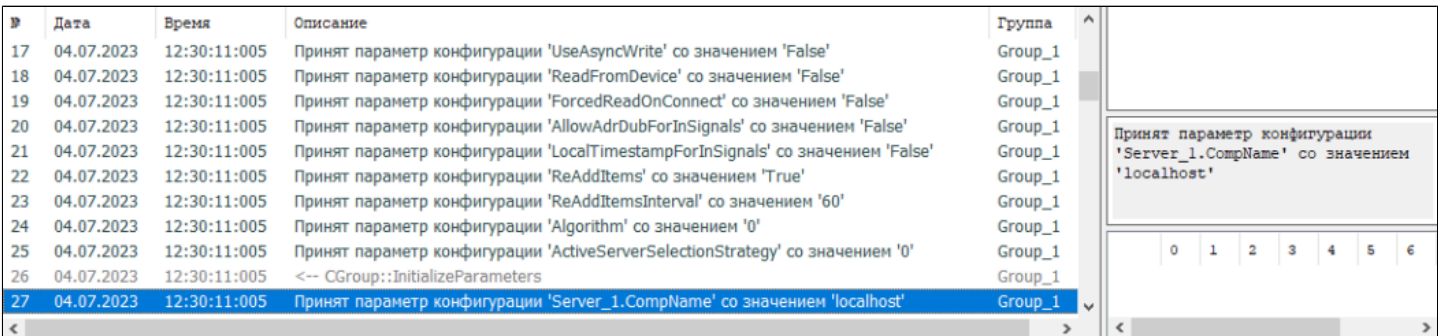

# <span id="page-175-0"></span>**1.1.2.4.3. OPC HDA Сервер**

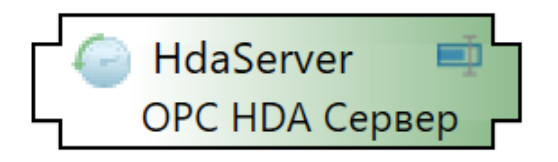

Модуль OPC HDA Server предназначен для предоставления истории событий и значений сигналов клиентам по спецификации OPC HDA.

Модуль выполняет следующие функции:

предоставляет историю значений сигналов по спецификации OPC HDA; предоставляет историю событий по внутреннему расширеннию спецификации OPC HDA.

Историю событий от OPC HDA Server могут получать только клиентские приложения Astra.HMI.Alarms, Astra.HMI.

Порядок предоставления истории событий/значений:

1. Клиент запрашивает у модуля OPC HDA Server историю событий/ значений.

2. Запрос передаётся серверу истории, в котором хранятся нужные данные:

серверу истории Astra.Historian запрос передаёт модуль истории;

стороннему серверу истории запрос передаёт модуль OPC HDA Client.

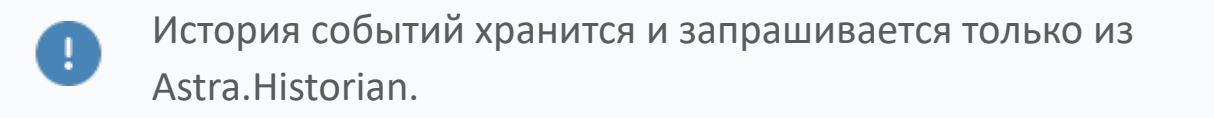

3. Полученные от сервера истории данные OPC HDA Server передаёт запросившему их клиенту.

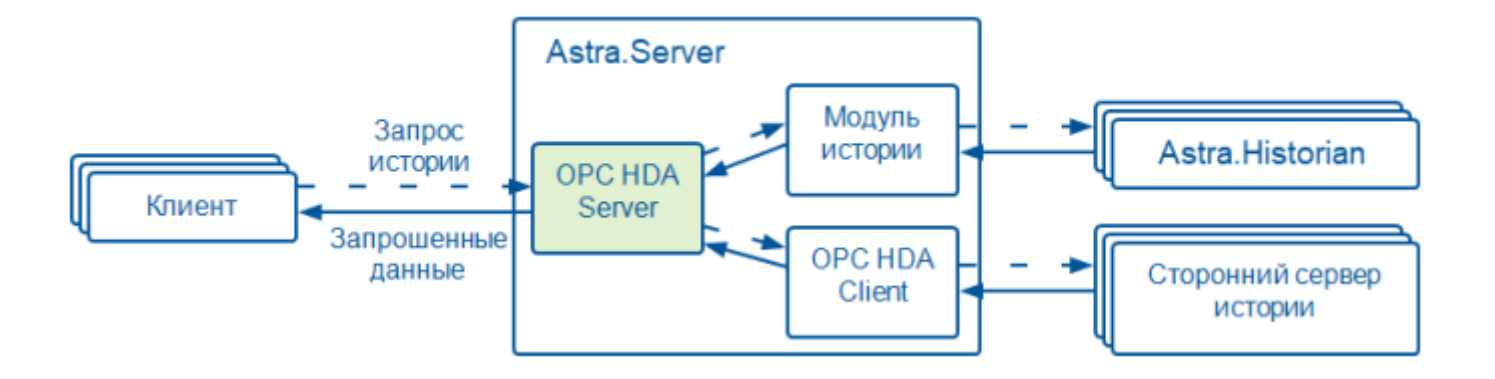

В режиме РЕЗЕРВ модуль выполняет те же функции, что и в режиме РАБОТА.

# **Настройка**

Для добавления в состав конфигурации, перетащите модуль в рабочую область из панели элементов конфигуратора Astra.AStudio.

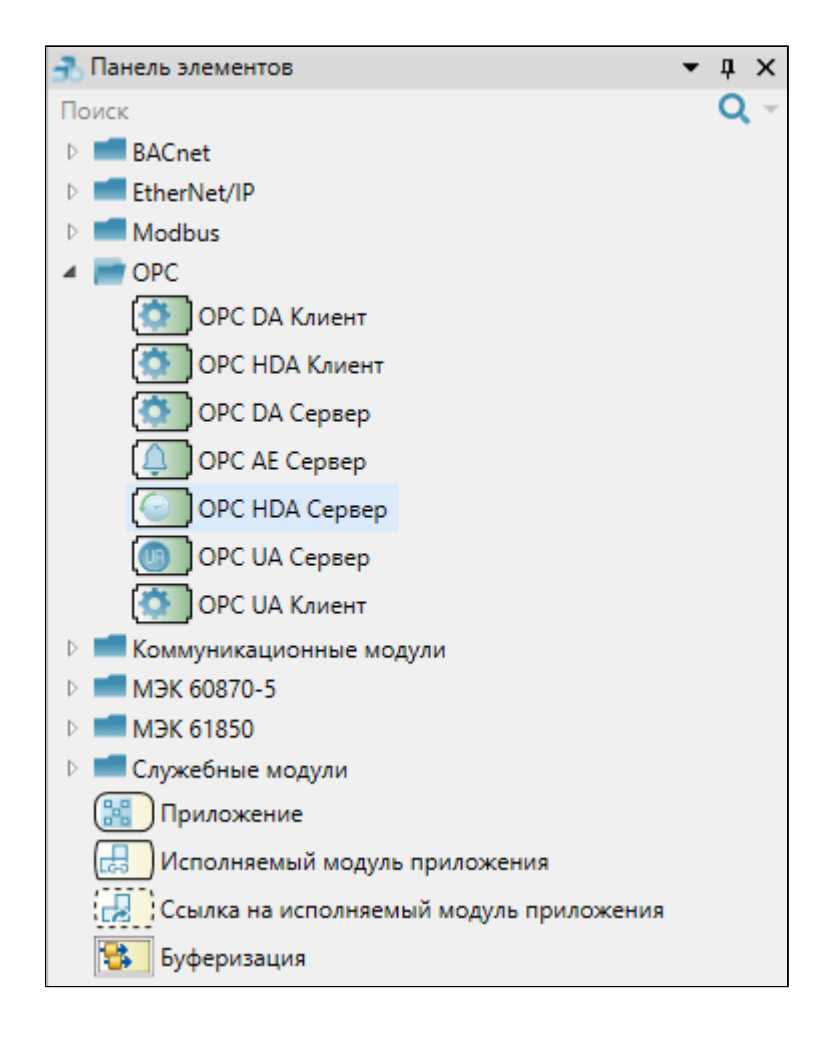

Выделите модуль, чтобы настроить его свойства.

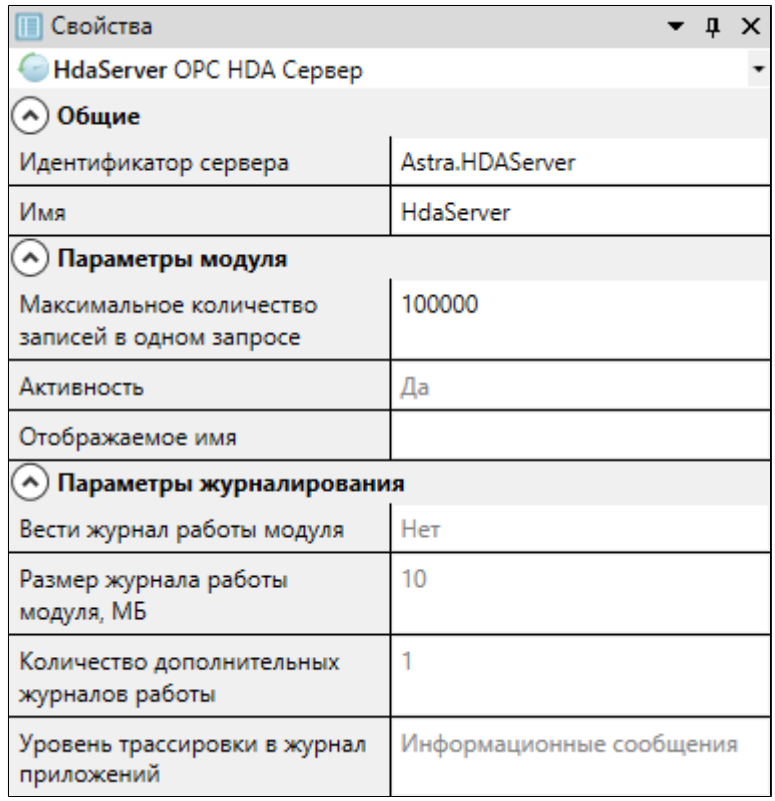

### **Общие**

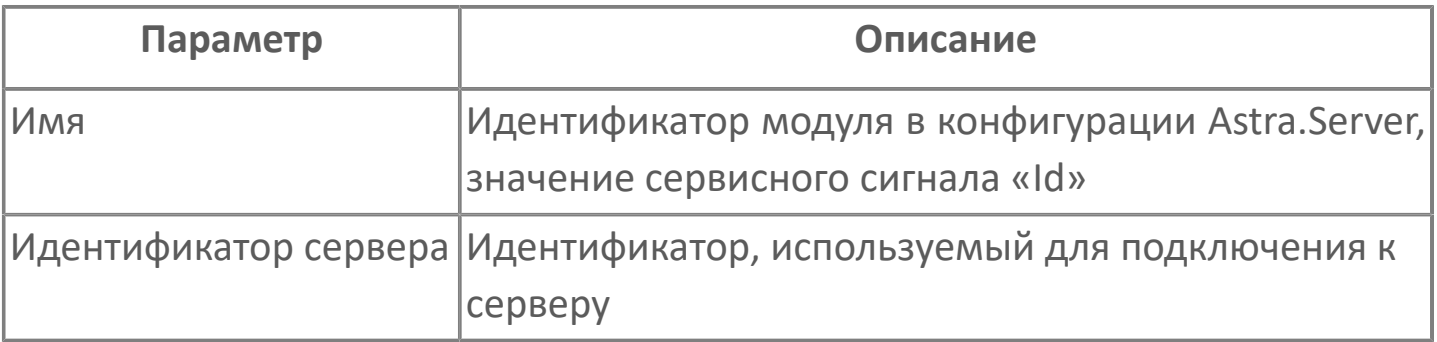

### **Параметры модуля**

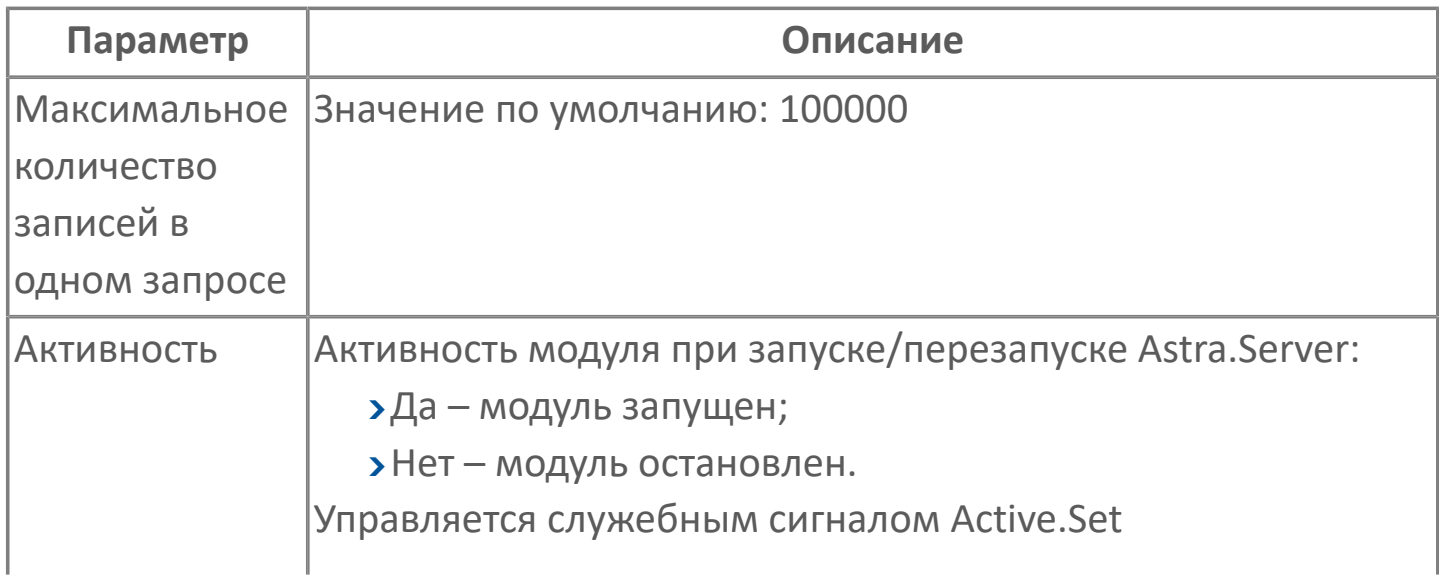

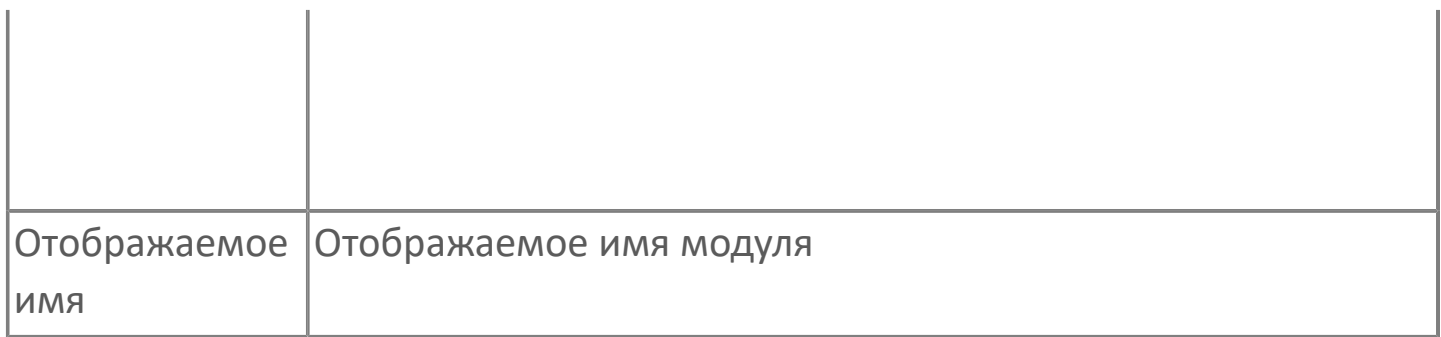

#### **Параметры журналирования**

[Параметры журналирования](#page-27-0) настраиваются одинаково для всех модулей.

### **Настройка предоставления истории**

Параметры, используемые для подключения клиентов по OPC HDA, указаны в файле конфигурации:

<папка Astra.Server>\Server\Astra.Server.xml.

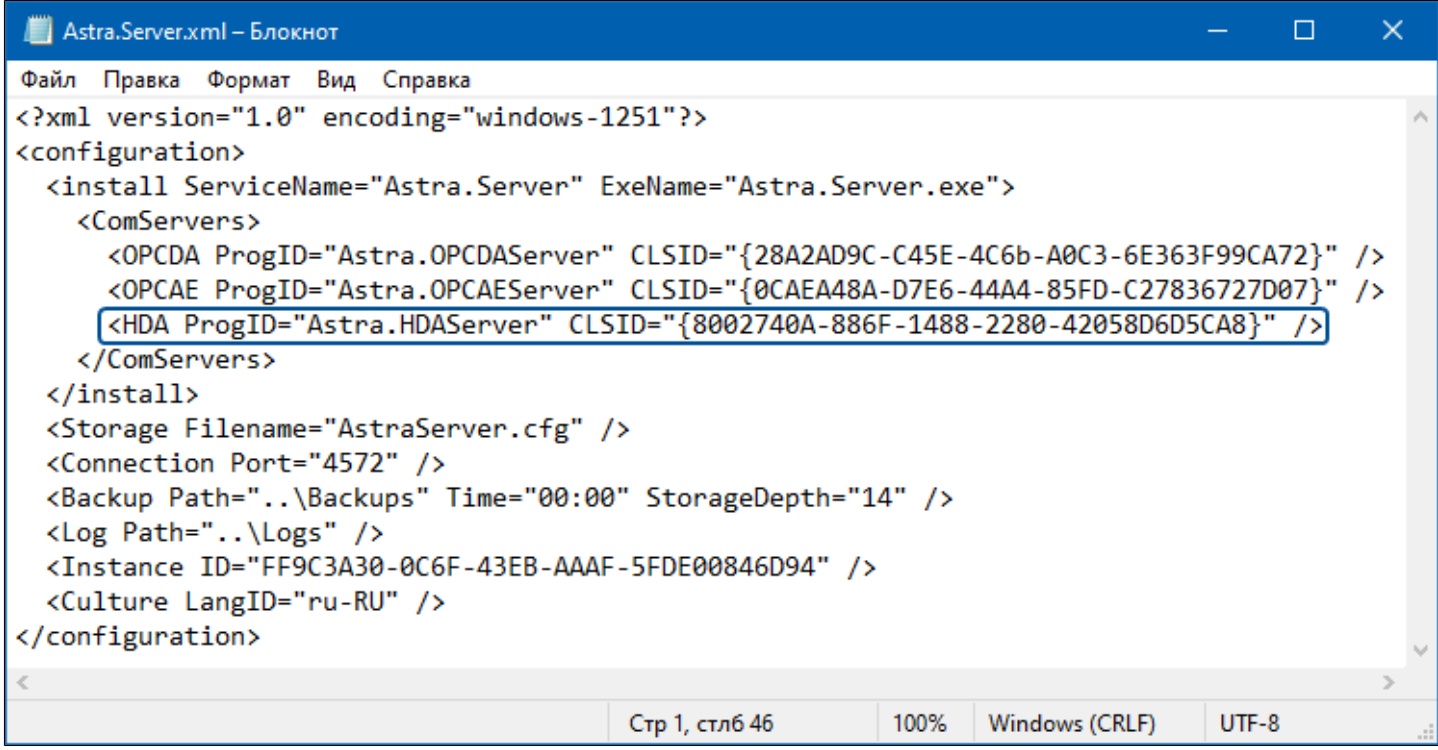
Значения параметров задаются при установке сервера. Чтобы изменить их, укажите в файле новые значения и перезагрузите Astra.Server.

# **1.1.2.4.3.2. Карта адресов**

Для настройки сигналов модуля OPC HDA Сервер используется приложение Astra.AStudio. Для добавления сигналов необходимо выполнить следующие действия:

1. Добавьте карту адресов OPC HDA в исполняемое приложение;

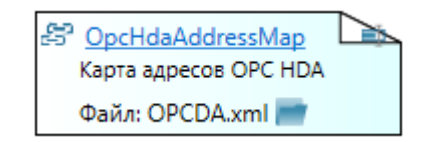

2. Откройте редактор карты адресов.

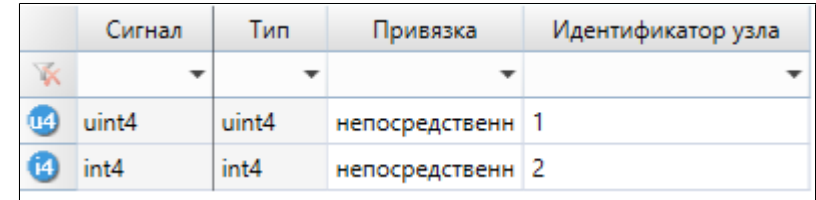

#### **Параметры карты адресов**

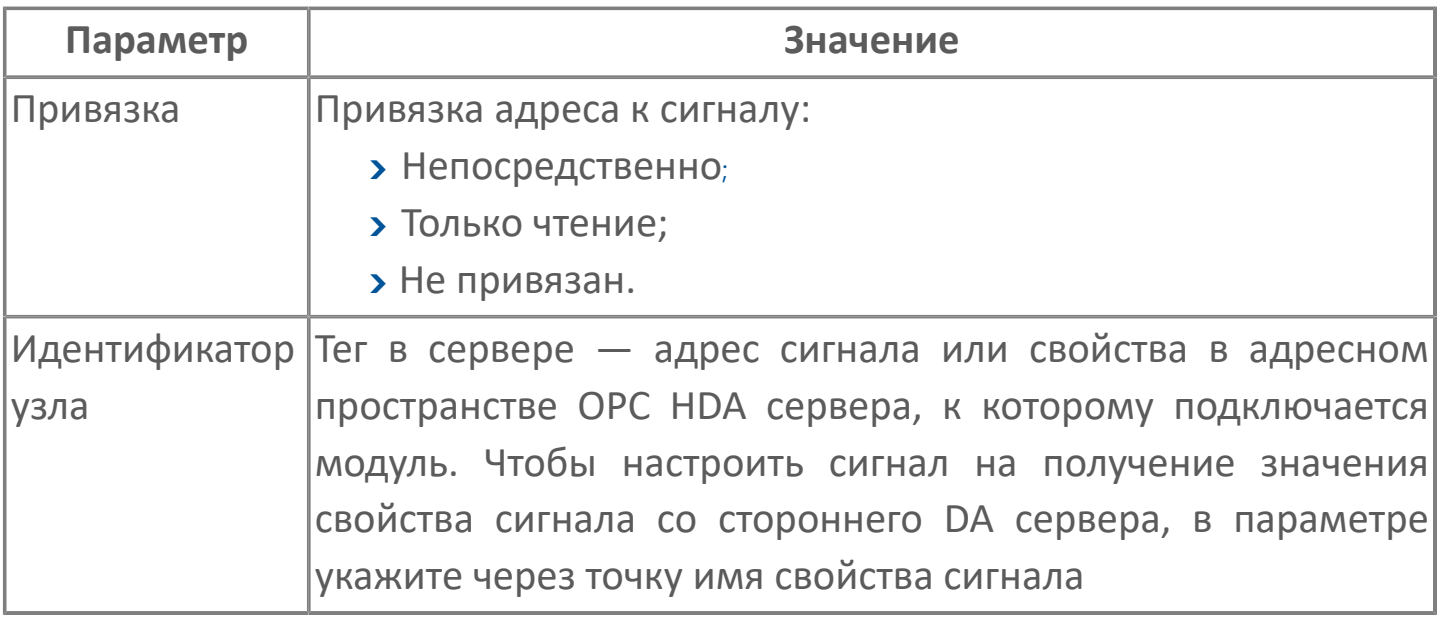

### **Диагностика работы модуля**

### **Журнал работы модуля**

Журнал работы модуля сохраняется в файл <имя модуля>.aplog по умолчанию:

в ОС Windows в папке:

C:\Program Files\AstraRegul\\Astra.Server\Logs;

Для просмотра журнала работы модуля воспользуйтесь сервисным приложением Просмотрщик лога кадров.

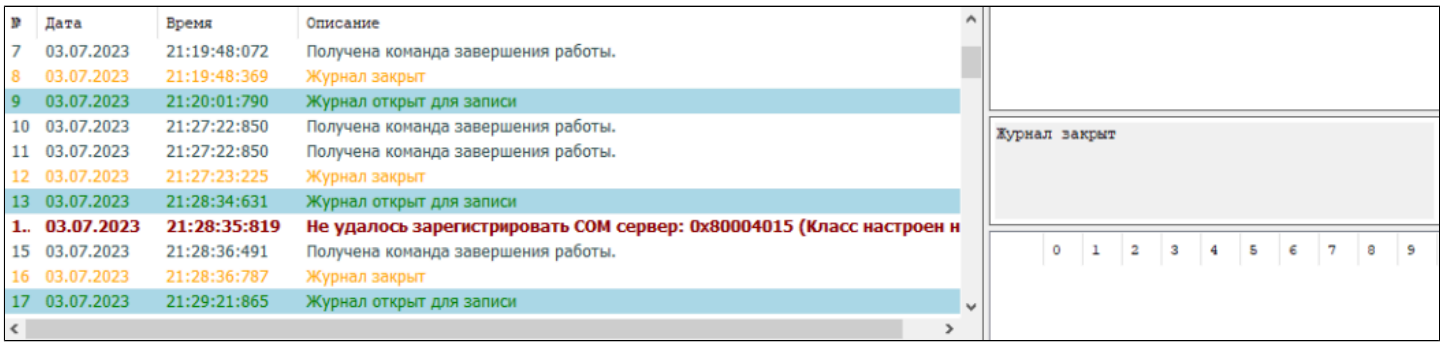

# **1.1.2.4.4. OPC HDA Клиент**

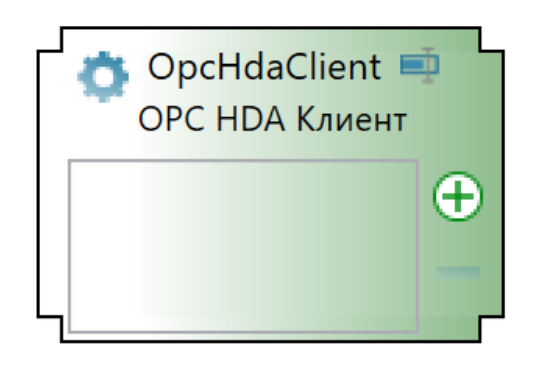

Модуль OPC HDA Client предназначен для запроса истории значений из сторонних серверов истории (не Astra.Historian) по OPC HDA.

Принцип работы:

Для каждого параметра, значения которого хранятся в стороннем сервере истории, создаётся сигнал в Astra.Server и ставится на обслуживание модулю OPC HDA Client.

Когда клиент запрашивает у Astra.Server историю значений сигнала, поставленного на обслуживание модулю OPC HDA Client, модуль запрашивает историю значений сигнала у сервера истории, в котором она хранится. Данные, полученные от сервера истории, передаются запросившему их клиенту.

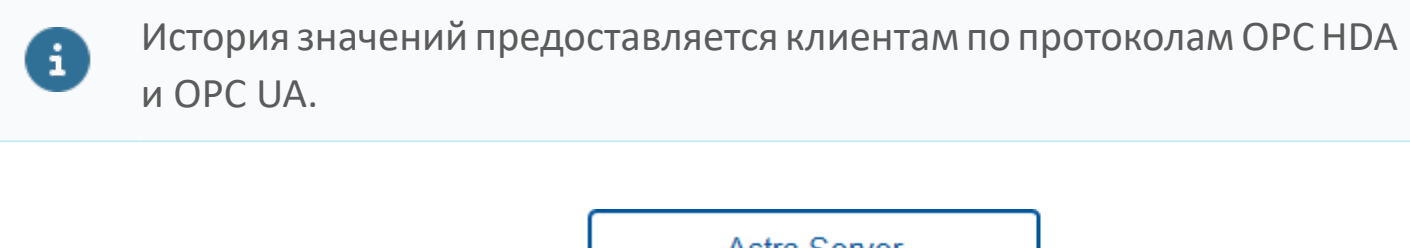

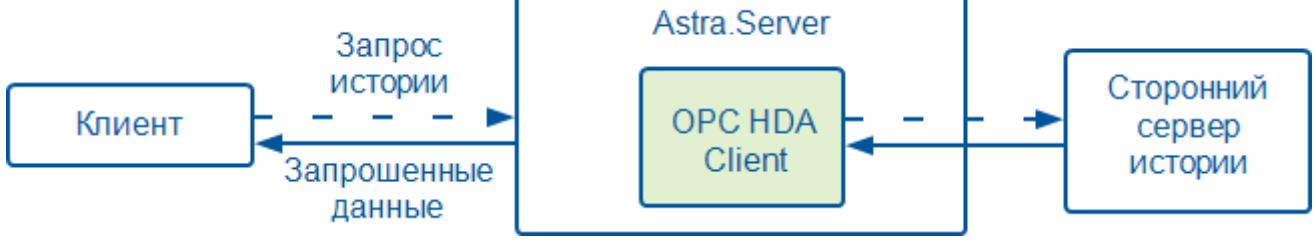

**Работа с дублирующими серверами истории**

Для работы с дублирующими серверами истории (серверами, в которых хранятся одинаковые данные), они объединяются в группы.

Каждая группа включает в себя серверы истории, дублирующие друг друга, или один сервер, если у него нет дублирующих серверов истории. Если в группе более одного сервера истории, запрос будет передан первому серверу истории, с которым будет установлено соединение.

#### **Работа в резерве**

В режиме РЕЗЕРВ модуль OPC HDA Client выполняет те же функции, что и в режиме РАБОТА.

#### **Работа в составе AccessPoint**

При работе в составе Astra.AccessPoint модуль OPC HDA Client выполняет те же функции, что и при работе в составе Astra.Server. Однако в Astra.AccessPoint не нужно настраивать получение исторических данных для сигналов, подключаемых в составе источников данных: настройки сигналов и групп серверов загружаются из источников данных при подключении к ним.

Информация о группах серверов передаётся по TCP между модулем TCP Server в составе Astra.Server и модулем HUB в составе Astra.AccessPoint.

### **Добавление и общие настройки**

Для добавления в состав конфигурации, перетащите модуль в рабочую область из панели элементов конфигуратора Astra.AStudio.

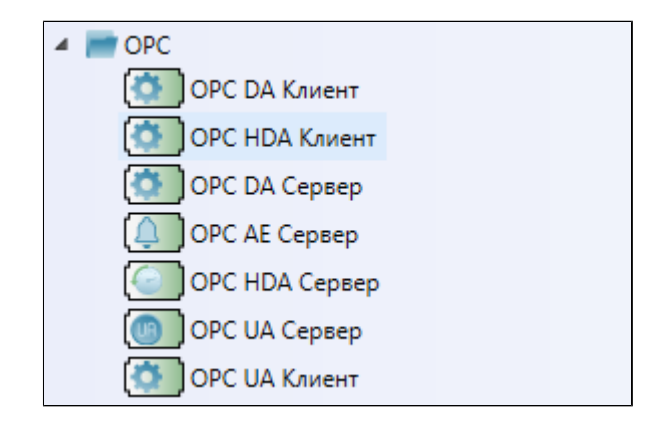

Выделите модуль, чтобы настроить его свойства.

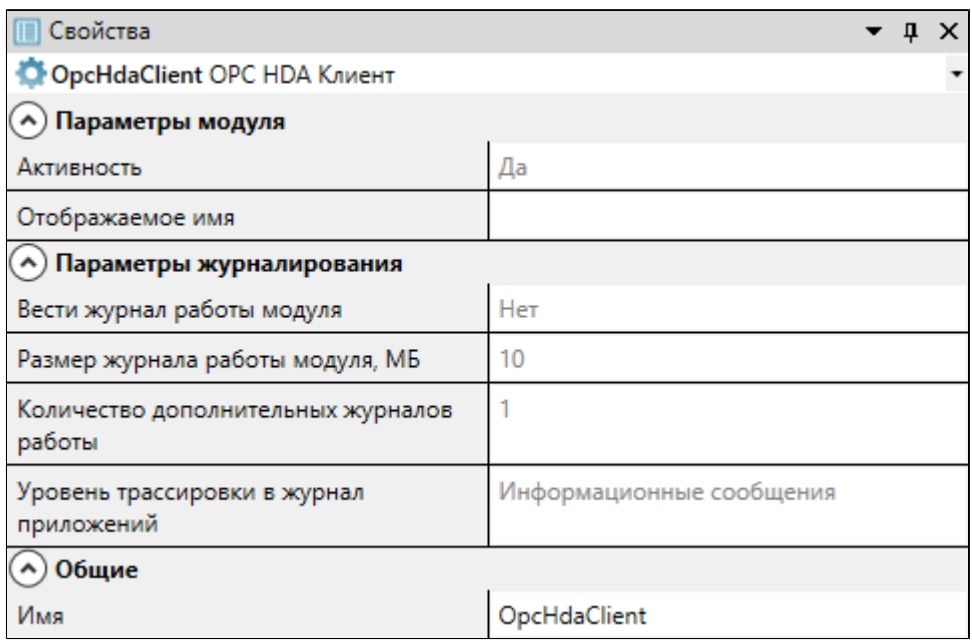

#### **Общие**

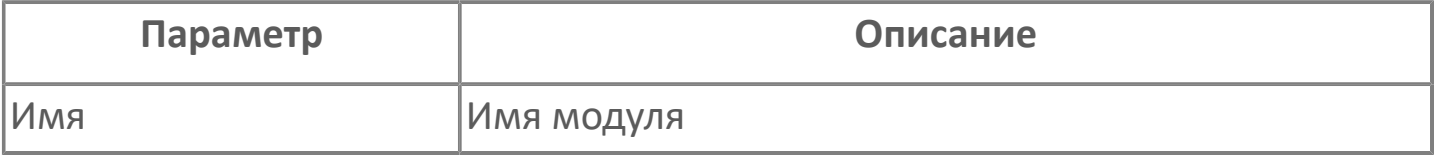

#### **Параметры модуля**

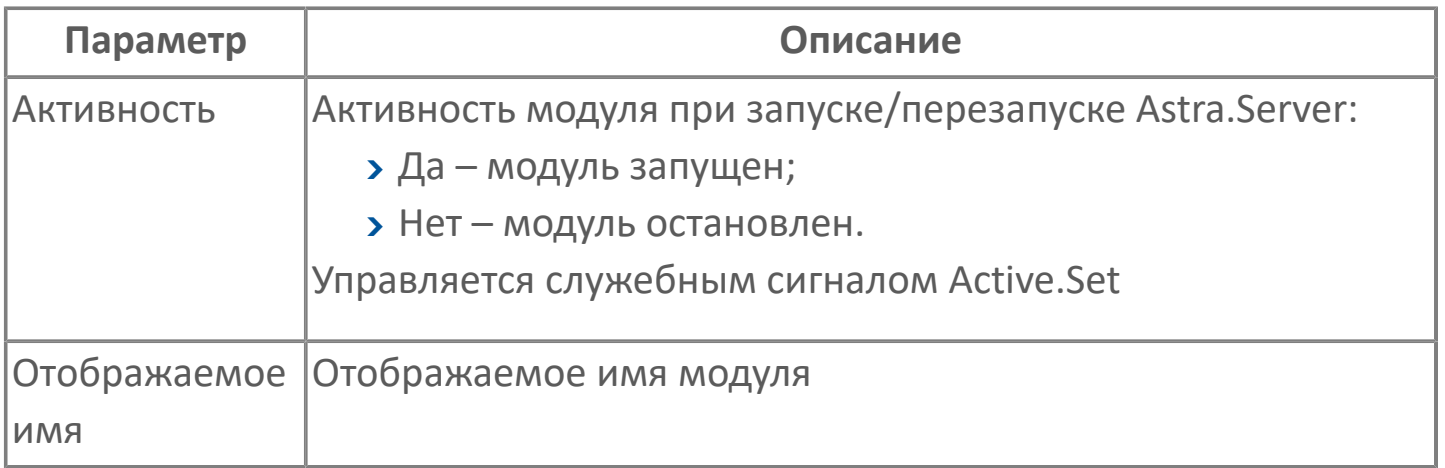

#### **Параметры журналирования**

[Параметры журналирования](#page-27-0) настраиваются одинаково для всех модулей.

## **1.1.2.4.4.2. Карта адресов**

Для настройки сигналов модуля OPC HDA Клиент используется приложение Astra.AStudio. Для добавления сигналов необходимо выполнить следующие действия:

1. Добавьте карту адресов OPC HDA в исполняемое приложение;

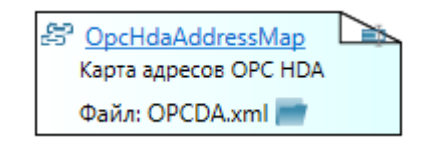

2. Откройте редактор карты адресов.

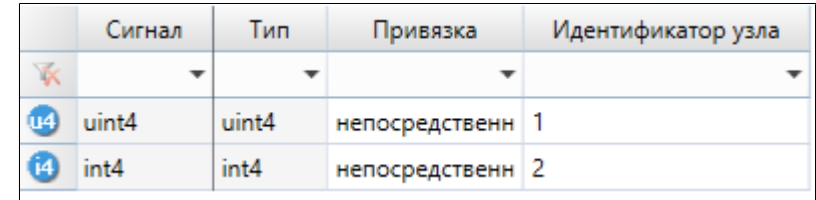

#### **Параметры карты адресов**

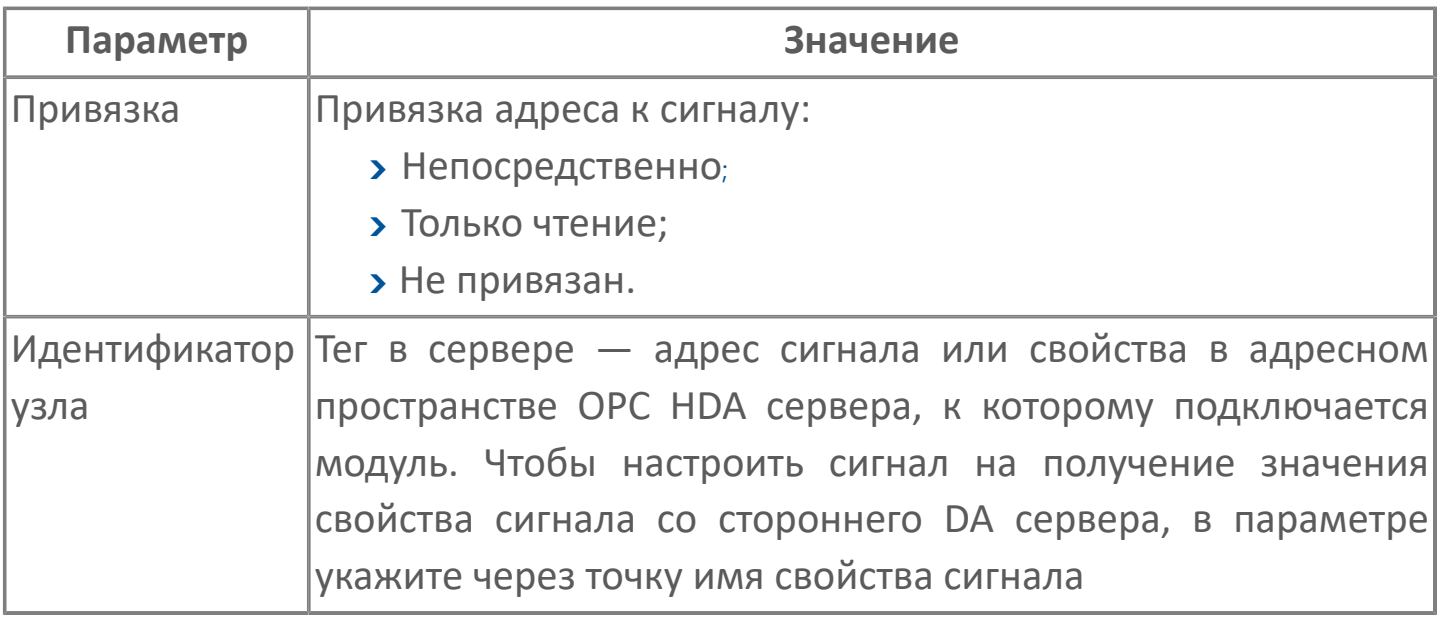

### **Диагностика работы модуля**

### **Журнал работы модуля**

Журнал работы модуля сохраняется в файл <имя модуля>.aplog по умолчанию:

в ОС Windows в папке:

C:\Program Files\AstraRegul\\Astra.Server\Logs;

Для просмотра журнала работы модуля воспользуйтесь сервисным приложением Просмотрщик лога кадров.

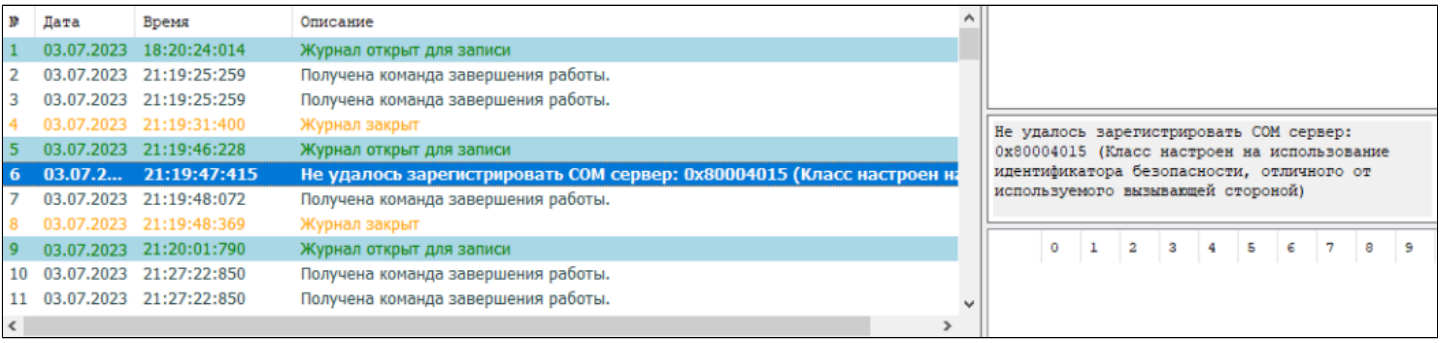

# **1.1.2.4.5. OPC AE Сервер**

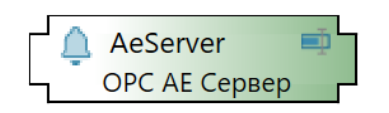

Основные функции:

 генерация уведомлений о событиях по заданным условиям и передача сгенерированных уведомлений подключенным клиентам;

 прием информации о квитировании уведомлений о событиях от одного из клиентов и передача этой информации другим клиентам.

Работая в составе Astra.Server, модуль реализует серверную часть спецификации OPC AE. В составе Astra.Server может присутствовать только один модуль OPC AE Server.

Ядро получает от коммуникационного модуля уведомление об изменении состояния объекта и передает полученное уведомление модулю OPC AE Server, если у модуля есть подписка на пришедшее уведомление. Модуль OPC AE Server генерирует событие по пришедшему уведомлению, которое удовлетворяет условию генерации события. Генерация производится по типам условий. Источниками данных для генерации события являются сигналы Astra.Server. Клиент получает уведомление о сгенерированном событии от модуля OPC AE Server, в соответствии со спецификацией ОРС АЕ.

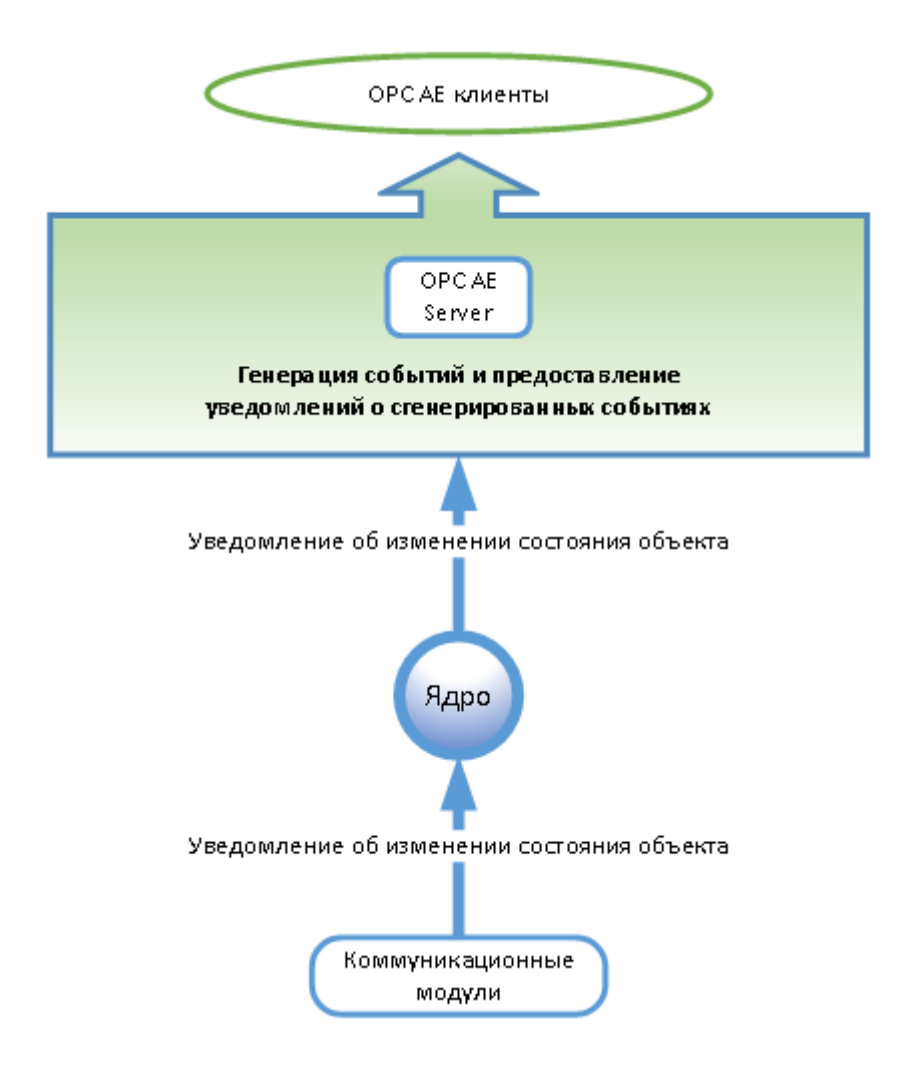

Модуль ОРС АЕ Server посылает уведомления клиенту, если:

наступило новое событие, на которое подписан клиент;

 поступил запрос обновления списка активных условий от клиента. Уведомления о событиях придут клиенту с пометкой, что уведомления обновленные, а не оригинальные.

При старте модуля происходит инициализация модуля. Инициализация включает в себя:

- чтение конфигурационных данных модуля;
- подписка у ядра на получение уведомлений об изменениях сигналов;

 проверка корректности настройки адресов для сигналов и постановка их на обслуживание.

После инициализации модуль ожидает подключения клиента.

Модуль позволяет клиенту делить уведомления по категориям (Discrete, Enumeration, Dynamic, Level, VSLevel, Deviation), но области источника не различает. Другими словами, модуль не позволяет клиенту различать дерево сигналов источника.

# **Настройка модуля**

Для добавления в состав конфигурации, перетащите модуль в рабочую область из панели элементов конфигуратора Astra.AStudio.

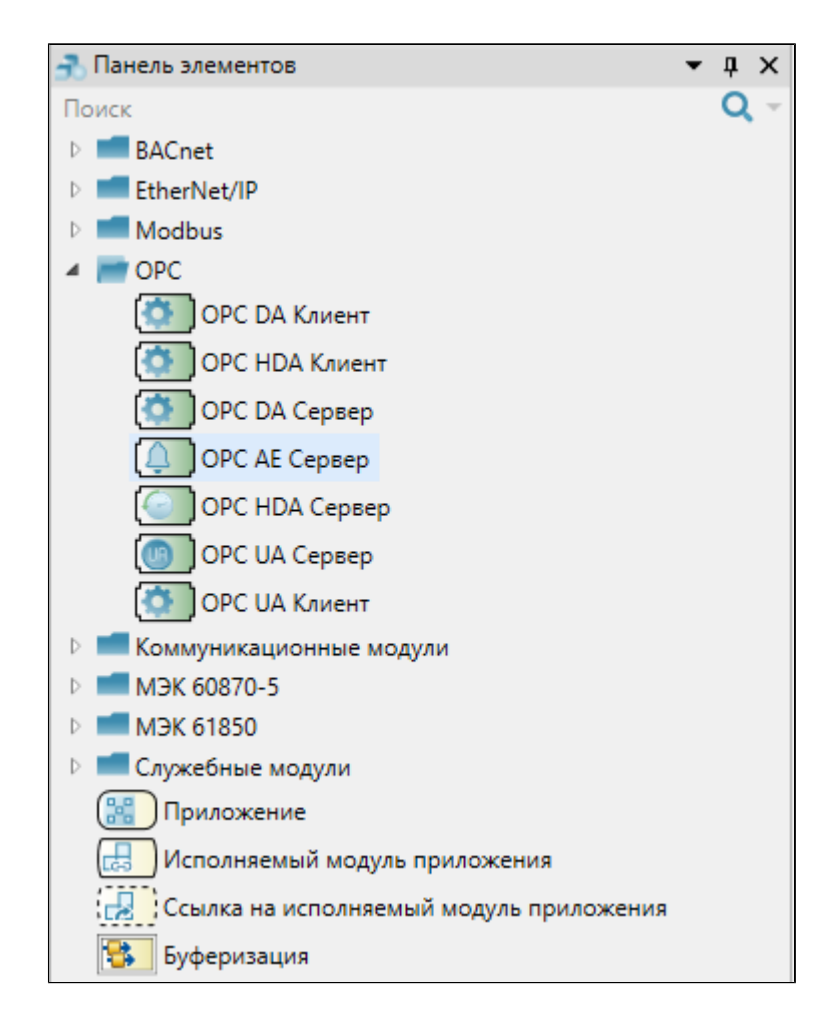

Выделите модуль, чтобы настроить его свойства.

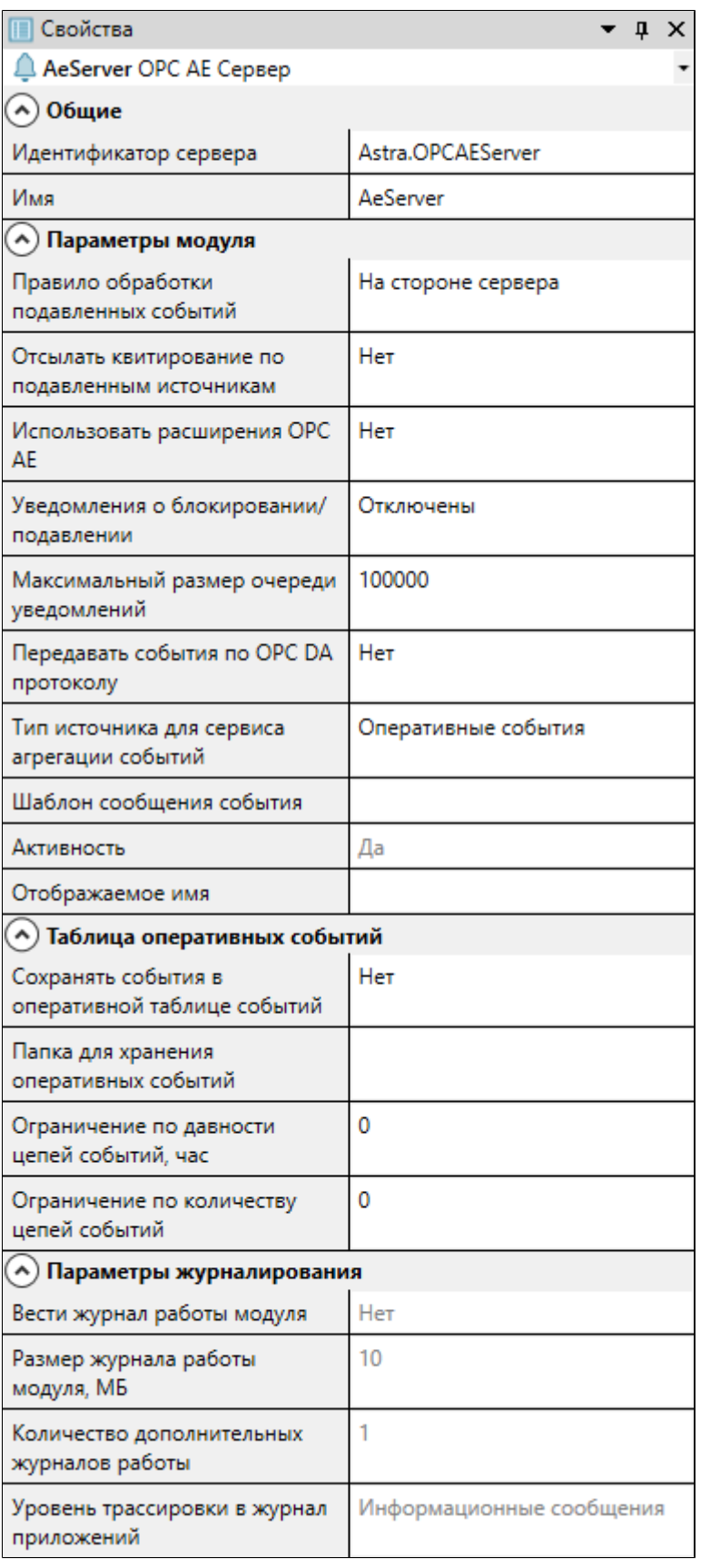

### **Общие**

**Параметр Описание**

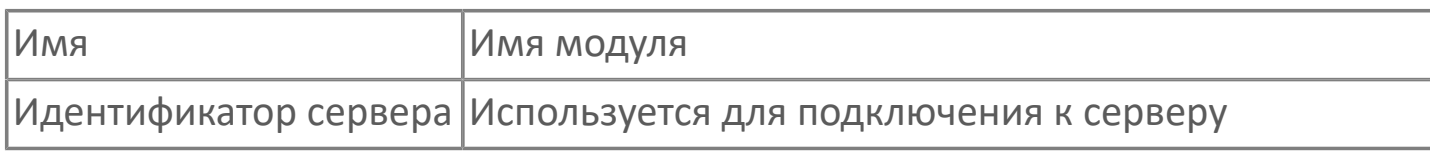

### **Параметры модуля**

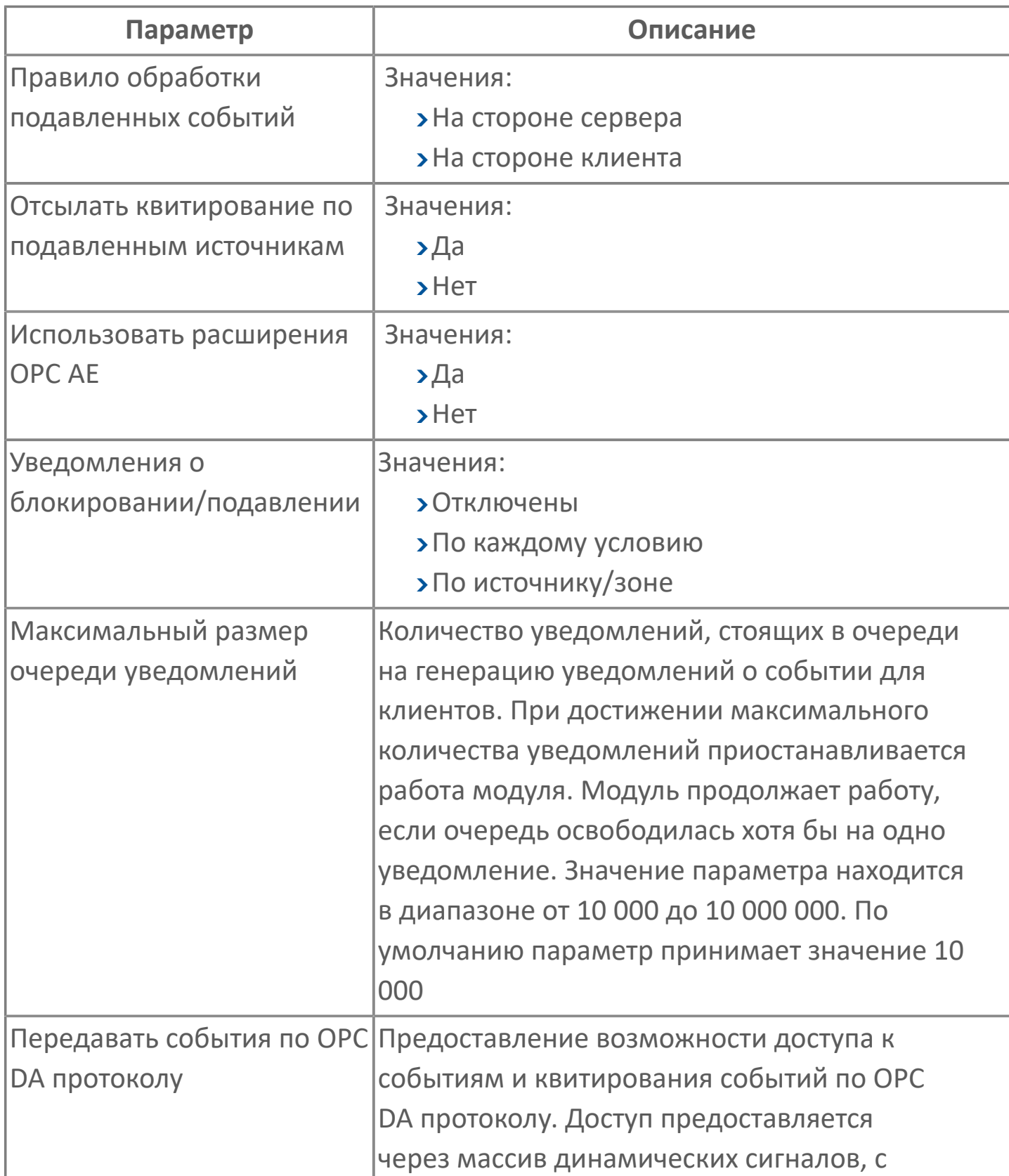

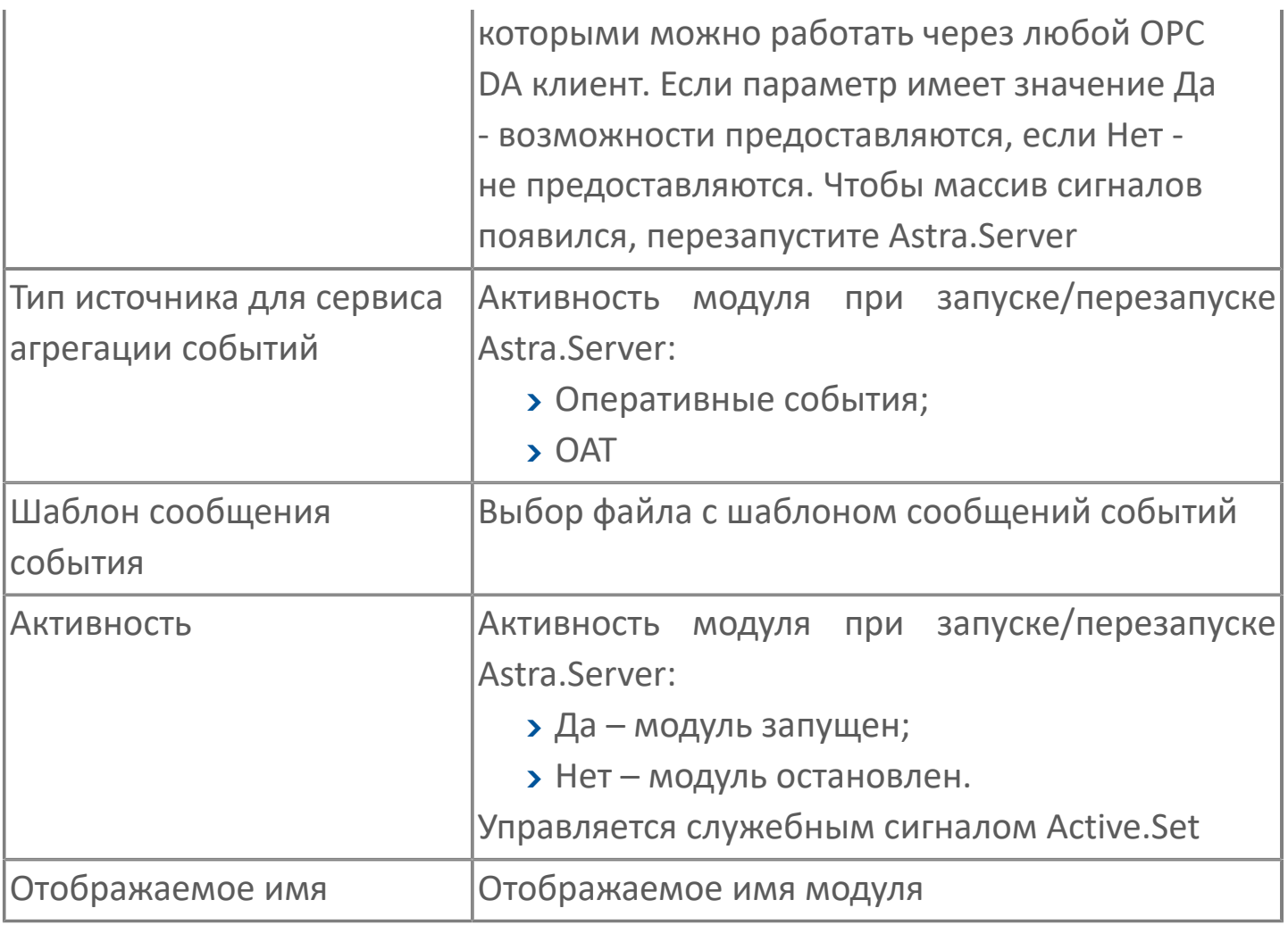

### **Таблица оперативных событий**

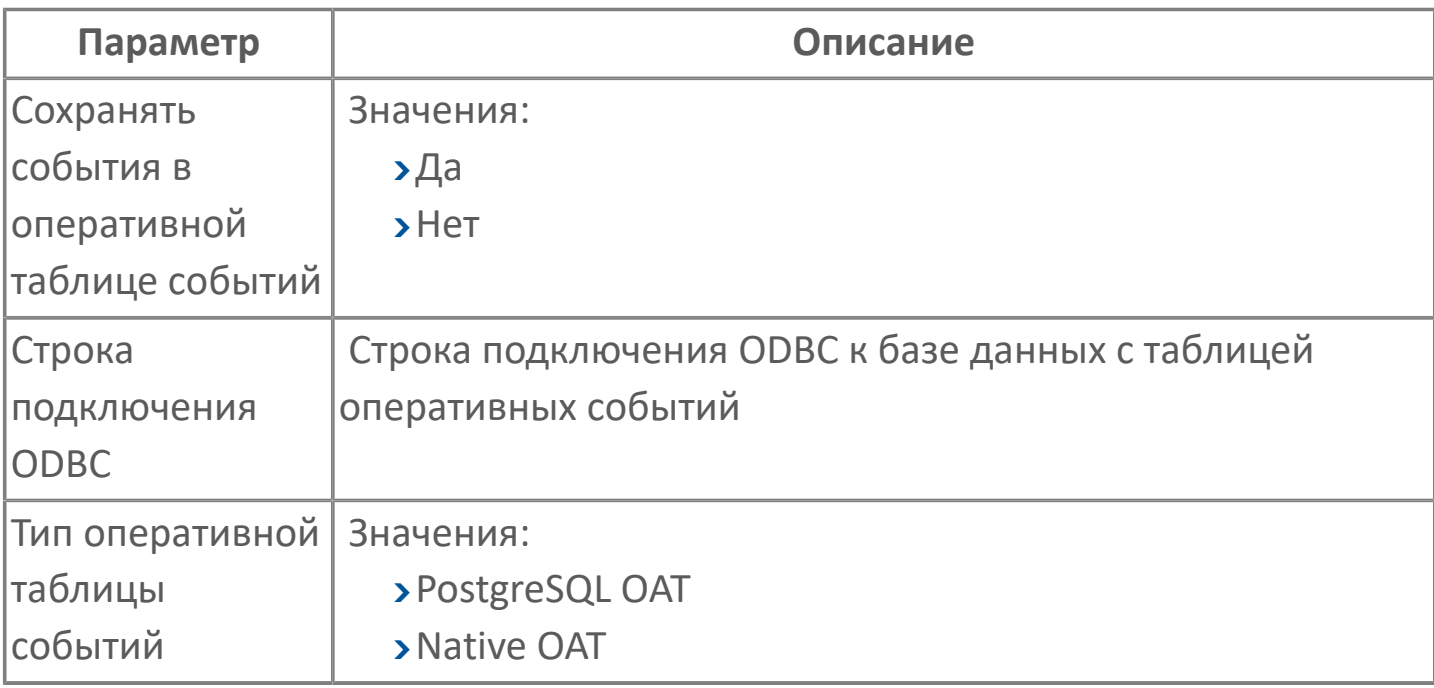

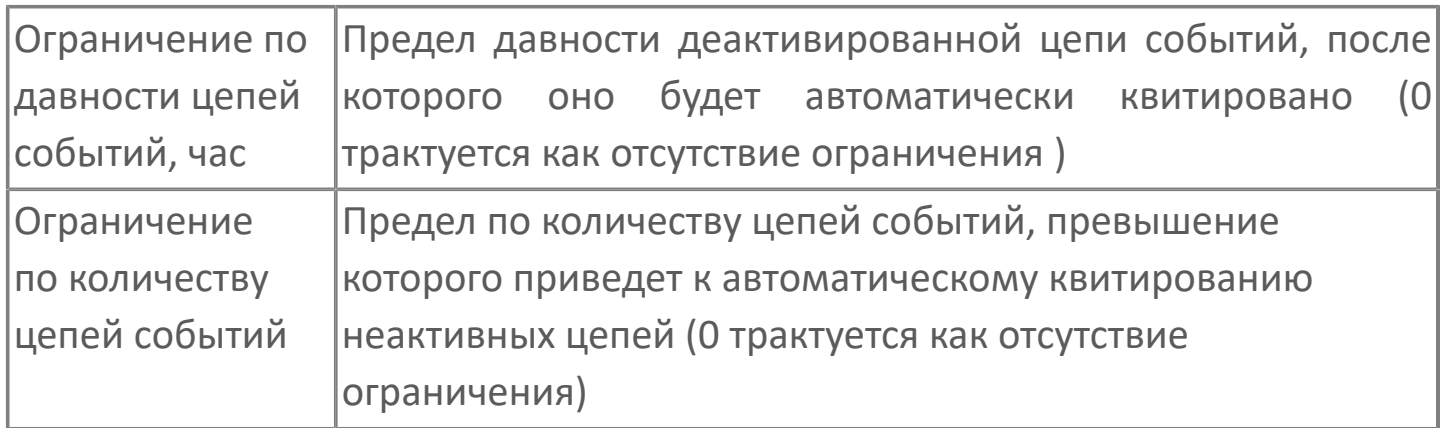

### **Параметры журналирования**

[Параметры журналирования](#page-27-0) настраиваются одинаково для всех модулей.

### **Функциональные возможности**

#### **Режимы работы модуля**

Модуль OPC AE Server может работать в двух режимах: РАБОТА или РЕЗЕРВ. Режим работы модуля в сервере устанавливает ядро. Режим работы модуля напрямую зависит от режима работы сервера. Режим работы сервера может измениться после резервных переходов.

В режиме РАБОТА модуль выполняет функции:

- получает уведомления об изменении состояния объекта;
- генерирует события;
- передает уведомления о событии клиенту;
- передает клиенту уведомление о квитировании.

Отличие режима РЕЗЕРВ от режима РАБОТА заключается в том, что модуль не передает уведомления о событиях клиенту, т.к. не происходит генерация событий.

При переходе из режима РЕЗЕРВ в режим РАБОТА модуль отправляет клиенту уведомления о событиях, пришедшие со времени работы модуля в режиме РАБОТА.

#### **Постановка сигнала на обслуживание**

Для постановки сигнала на обслуживание модулем OPC AE Server при запуске модуля выполняются следующие действия:

- проверка правильности задания адреса сигнала;
- проверка разрешений алармов для типа объекта;
- проверка наличия подусловий и разрешений подусловий.

#### **Генерация события**

На рисунке ниже представлен алгоритм перехода между состояниями условий в виде графа. Первоначальным состоянием условия при запуске модуля

является состояние: неактивное условие, квитированное, включено для создания уведомлений.

Переход условия в состояние активное происходит при получении модулем уведомления о событии. При этом происходит проверка выполнения, какого либо из подусловий. Определив, какое из подусловий выполняется, модуль генерирует событие и посылает уведомление о событии клиенту.

Переход условия в состояние включено происходит при изменении в файле конфигурации значения атрибута Enabled для тега EventCondition.

Переход условия в состояние квитированное происходит при подтверждении прочтения уведомления о событии клиентом.

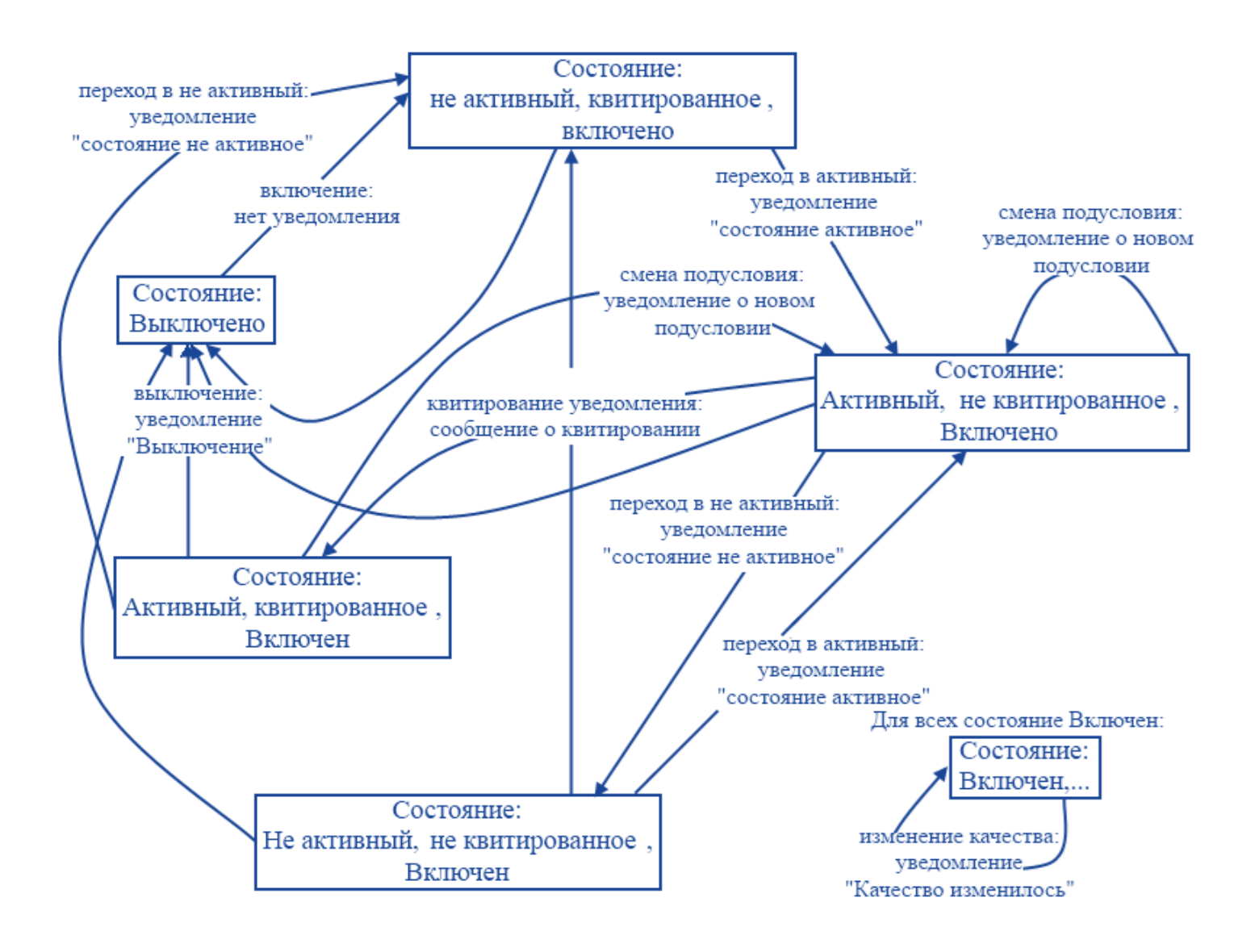

Для модуля OPC AE Server источниками данных являются сигналы Astra.Server. С каждым источником данных может быть связано несколько подусловий. При выполнении любого подусловия OPC AE клиент получает уведомление о событии.

Модуль OPC AE Server реализует генерацию событий по следующим типам условий:

- перечисления;
- дискретные;
- динамические;
- события по уровню;
- события по произвольному количеству уровней;
- предельное отклонение.

#### **Перечисления**

События по перечислению генерируются в соответствии с идентификатором события, получаемым от стороннего источника данных (под сторонним источником подразумеваются любые источники данных сервера, которые реализованы вне модуля событий – любые коммуникационные модули, модуль вычислений и т.п.). Идентификатор содержит код подусловия, которое активируется и по которому формируется событие. Применяются при работе с численными типами объектов: uint1, int1, uint2, int2, uint4, int4, uint8, int8, float, double.

#### **Дискретные**

События по дискретным параметрам содержат два независимых подусловия: On и Off. Для параметра они могут быть настроены, а могут отсутствовать. Подусловия активируются при соответствующем изменении значения параметра. Применяются при работе с типами объектов bool.

#### **Динамические**

События по динамическим условиям, созданным пользователем. Подусловия активируются при соответствующем изменении значения параметра. Возможность настраивать события для динамических сигналов сервера. Например, для сигналов, характеризующих состояние резервирования. Применяются при работе с типами объектов string.

Модуль OPC AE Server имеет возможность указать источники данных для генерации событий со стороны OPC DA клиента. Такими источниками выступают строковые сигналы типа string. В настройках модуля следует связать сигнал с типом условия, по которому будут генерироваться события.

Чтобы сгенерировать динамические алармы в тип данных string (строковый параметр) следует внести запись в значение XML конструкции вида:

#### **События по уровню**

События по уровням, созданным пользователем. Подусловия активируются при соответствующем изменении значения параметра.

Чтобы указать пределы, используются типы подусловий - Normal, Hi, Lo, HiHi, LoLo, HiHin, LoLon (n в диапазоне от 2 до 5):

Normal - подусловие, которое выполняется, если не активно ни одно из других подусловий;

Hi, HiHi и HiHin - подусловия, которые выполняются, если значение параметра больше или равно указанного значения;

Lo, LoLo и LoLon - подусловия, которые выполняются, если значение параметра меньше или равно указанного значения.

#### **События по произвольному количеству уровней**

События по уровням, созданным пользователем. Пользователь может задать произвольное количество подусловий. Подусловия активируются при соответствующем изменении значения параметра.

Чтобы указать пределы, используются типы подусловий - Above, Below и Normal:

**Above** - подусловие, которое выполняется, если значение параметра больше или равно указанного значения;

**Below** - подусловие, которое выполняется, если значение параметра меньше или равно указанного значения;

**Normal** - подусловие, которое выполняется, если не активно ни одно из подусловий типов Above, Below.

Каждое такое подусловие должно иметь уникальное имя в рамках условия. Имя подусловия задается произвольно пользователем в атрибуте Name элемента Subcondition. Ниже показаны примеры уникальных имен подусловий:

- **UpperEmergency** уровень выше аварийного;
- **UpperLimit** уровень выше предельного;
- **UpperNormative** уровень выше нормативного;
- **Normal** уровень в норме;
- **LowerLimit** уровень ниже предельного;
- **LowerEmergency** уровень ниже аварийного.

Применяются при работе с численными типами объектов: uint1, int1, uint2, int2, uint4, int4, uint8, int8, float, double.

#### **Предельное отклонение**

События с предельным отклонением содержат два независимых подусловия: Up и Down. Подусловия активируются при соответствующем изменении значения параметра. Применяются при работе с численными типами объектов: uint1, int1, uint2, int2, uint4, int4, uint8, int8, float, double.

#### **Атрибуты уведомлений**

Модуль OPC AE Server предоставляет клиентам возможность просматривать уведомления с дополнительной информацией. Дополнительная информация представляет собой атрибуты сообщения.

Отправленные модулем уведомления для клиента включают следующие атрибуты:

Source – источник события – полное имя тега, от которого произошло событие;

Time – время, когда сгенерировано уведомление о событии;

EventCategory – категория события – коды категорий событий:

- 0 Discrete;
- $>1$  Enumeration;
- $2 -$ Dynamic;
- $3 -$  Level;
- 3 VSLevel;
- $24 Deviation.$

Type – тип события – существуют следующие типы событий:

- Discrete;
- Enumeration;
- >Dynamic;
- >Level;
- VSLevel;
- **>Deviation.**

Severity – приоритет – важность данного события;

Message – сообщение – текст, который описывает событие.

Отправленные модулем уведомления для клиента помимо стандартных атрибутов имеют следующие дополнительные атрибуты, которые отображаются в ОРС АЕ клиенте:

ConditionName – имя условия генерации события;

SubConditionName – имя подусловия генерации события;

 $\sum$ ChangeMask – маска изменений – признак показывает, какие условия изменились, чтобы вызвать сервер для отправки уведомления о событии;

NewState – индикатор нового состояния условия показывает новые значения свойств условий: разрешений, активности, квитирования;

ConditionQuality – качество условия показывает качество основных элементов данных, на которых это условие основывается;

 $\rightarrow$  AckRequired – требование квитирования – флаг, определяющий требуется ли квитирование от клиента уведомления о событии;

ActiveTime – время перехода состояния события в активное (время, когда произошло событие);

Cookie – текстовая информация о событии, хранящаяся в сервере. Информация является недоступным для клиента;

ActorID – идентификатор ОРС клиента, который квитирует событие.

#### **Рассылка уведомлений о квитировании**

Модуль получает уведомление о квитировании события от клиента и отправляет его остальным клиентам, подписанным на это событие.

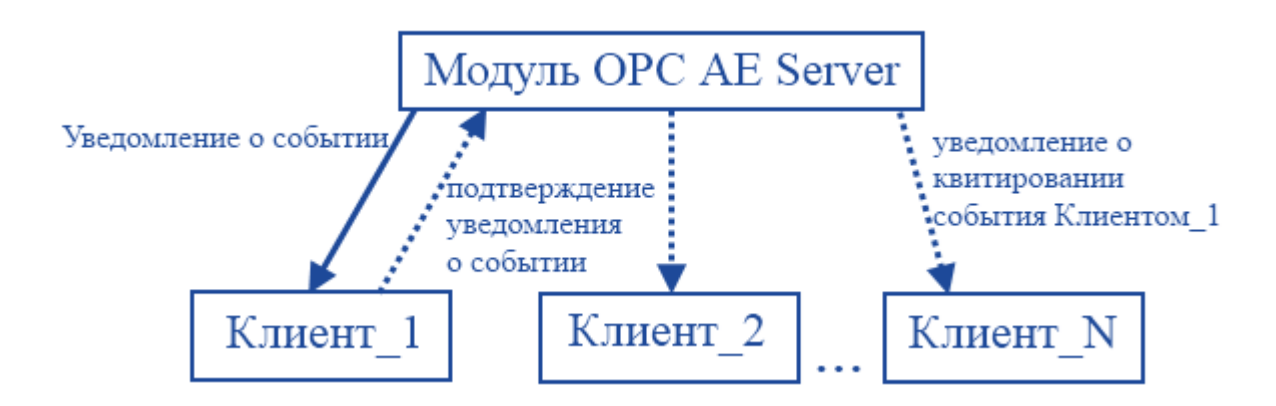

Уведомления о квитировании события содержат следующую информацию:

- имя пользователя;
- дата и время квитирования события;
- примечания пользователя.

#### **Блокирование и подавление**

Модуль OPC AE Server предоставляет клиентам возможности блокирования и подавления источников или объектов.

При блокировании источника или объекта модуль OPC AE Server:

прекращает генерацию событий данного источника или объекта;

прекращает сохранение в историю событий данного источника или объекта;

прекращает уведомление клиентов о событиях данного источника или объекта.

Блокирование источников или объектов выполняется бессрочно, пока блокировка не будет отменена клиентом.

При подавлении источника или объекта модуль OPC AE Server:

продолжает генерацию событий данного источника или объекта;

продолжает сохранение в историю сгенерированных событий данного источника или объекта;

прекращает уведомление клиентов о событиях данного источника или объекта.

Подавление источника или объекта возможно на любой период времени или бессрочно, пока подавление не будет отменено клиентом.

# **1.1.2.4.5.3. Карта адресов**

Для настройки сигналов модуля OPC AE Сервео используется приложение Astra.AStudio. Для добавления сигналов необходимо выполнить следующие действия:

1. Добавьте карту адресов OPC AE в исполняемое приложение;

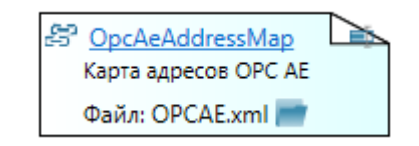

2. Откройте редактор карты адресов.

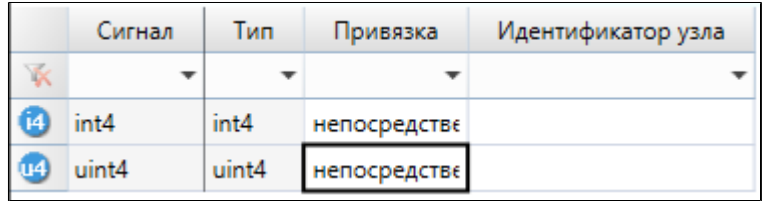

#### **Параметры карты адресов**

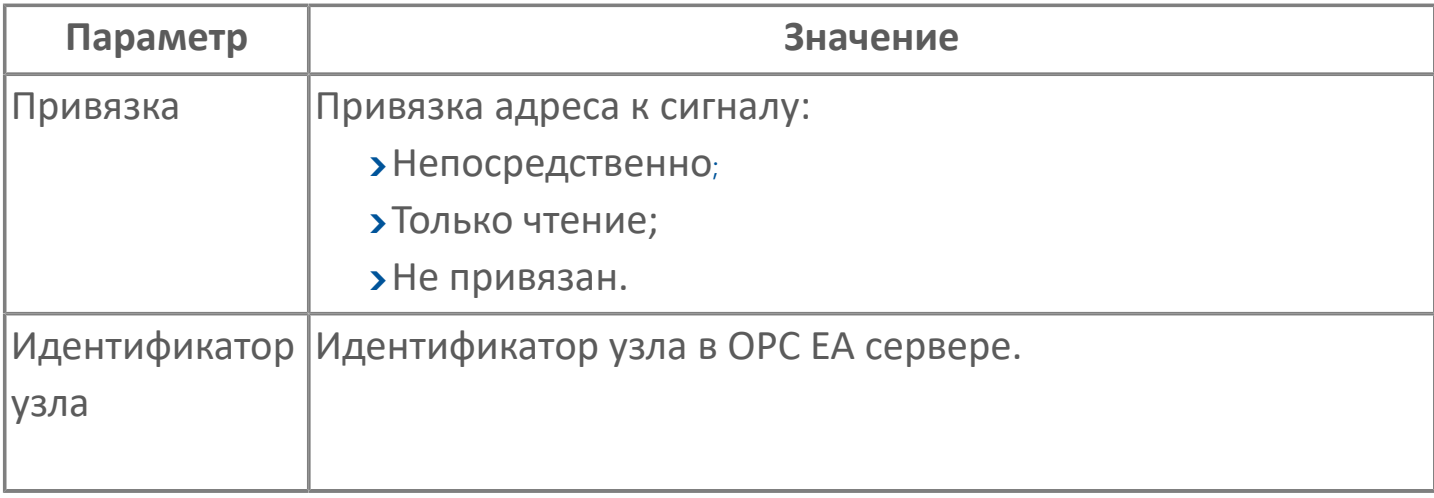

# **Диагностика работы модуля**

### **Журнал работы модуля**

Для анализа ошибок, возникающих в процессе работы модуля, воспользуйтесь сервисным приложением Просмотрщик лога кадров.

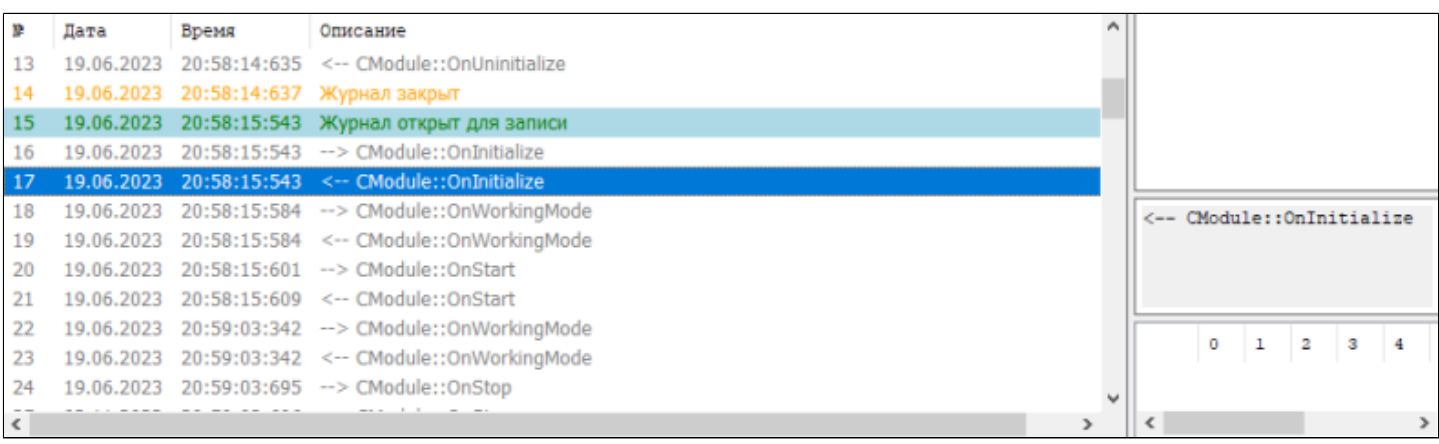

# **1.1.2.4.6. OPC UA Сервер**

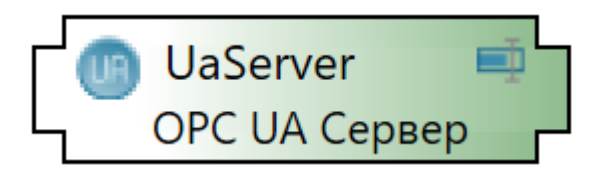

Модуль OPC UA (Unified Architecture) – коммуникационный модуль, предназначенный для обмена данными между Astra.Server и сторонними клиентами по спецификации OPC UA.

Функции модуля OPC UA:

предоставление оперативных значений и событий клиентам;

предоставление исторических значений и событий клиентам;

запись значений в Astra.Server клиентами.

Преимущества:

кросплатформенность;

отказ от закрытого стандарта COM/DCOM в пользу TCP;

простота настроек удаленного подключения;

безопасность передаваемых данных благодаря использованию шифрования и аутентификации;

оперативные данные, исторические данные, события передаются через один сервер по единому интерфейсу.

# **1.1.2.4.6.1. Настройка**

Для добавления в состав конфигурации, перетащите модуль в рабочую область из панели элементов конфигуратора Astra.AStudio.

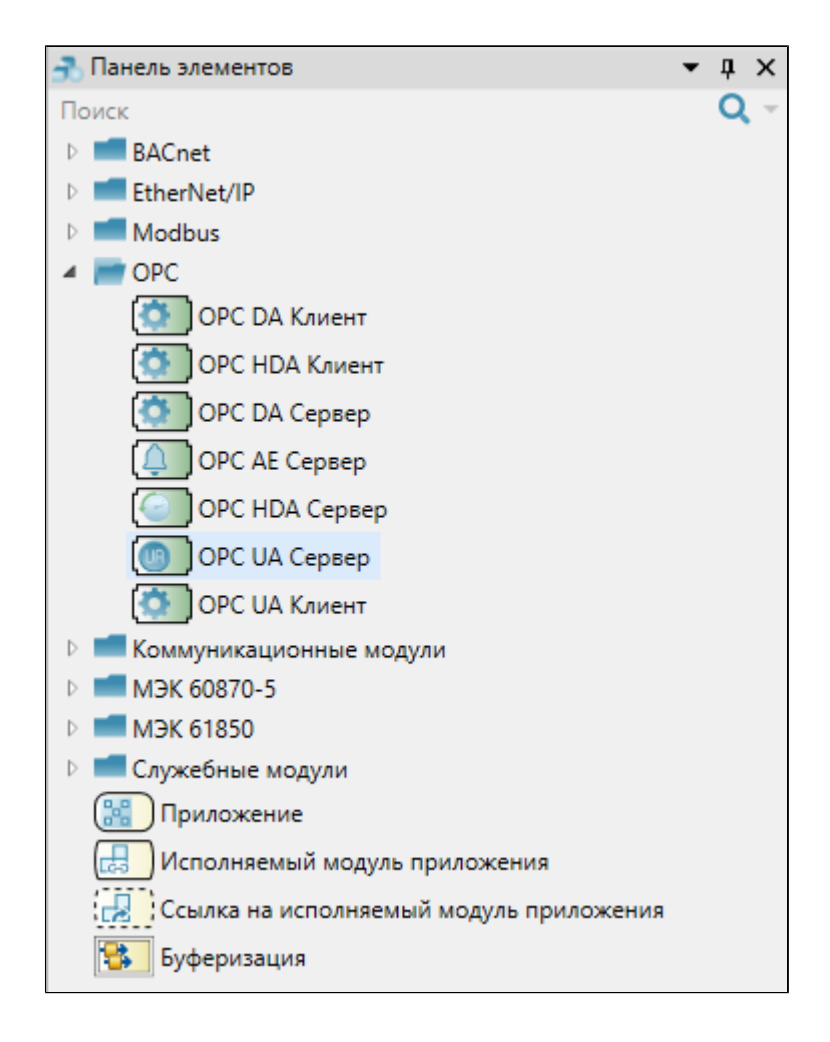

Выделите модуль, чтобы настроить его свойства.

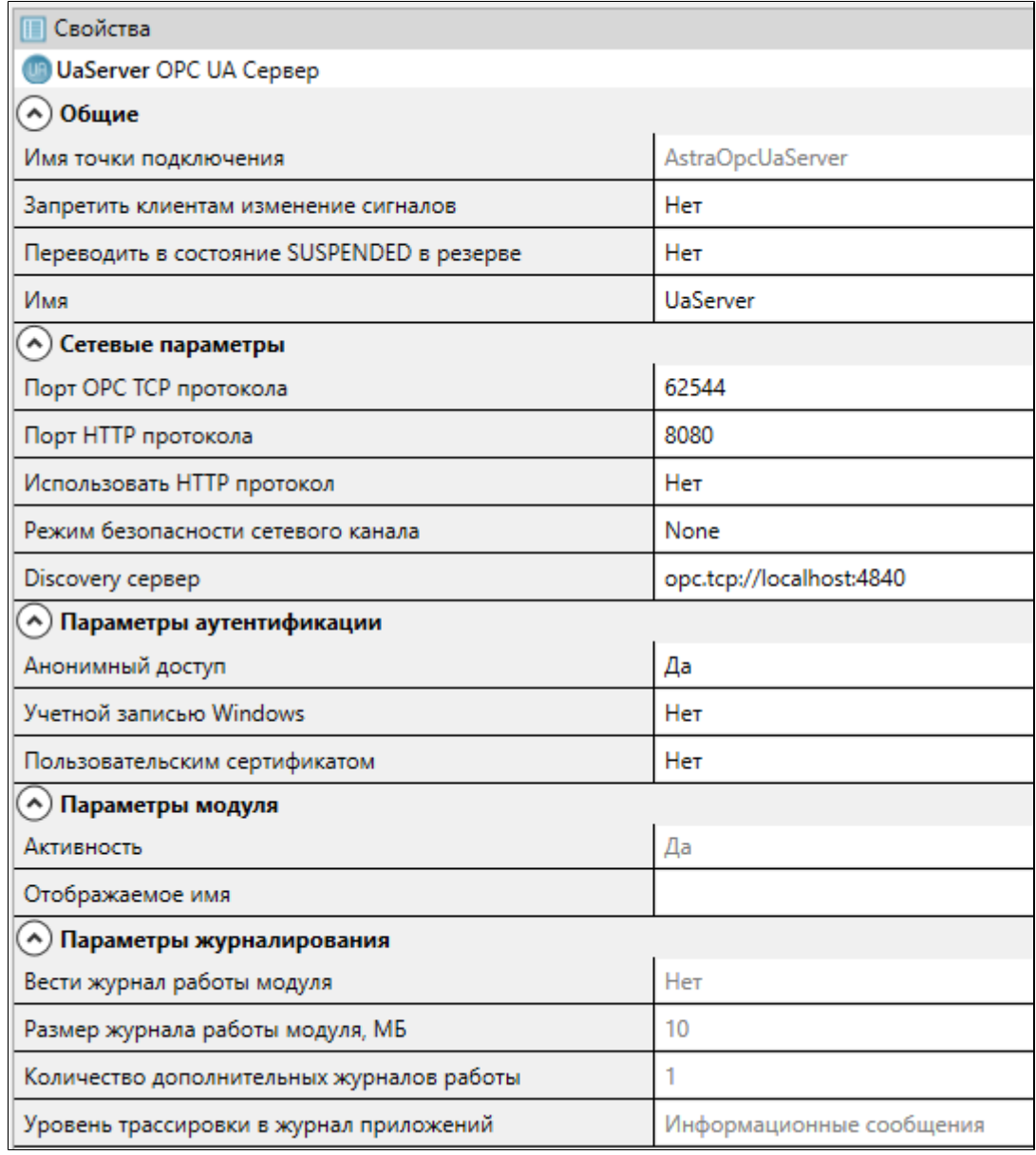

### **Общие**

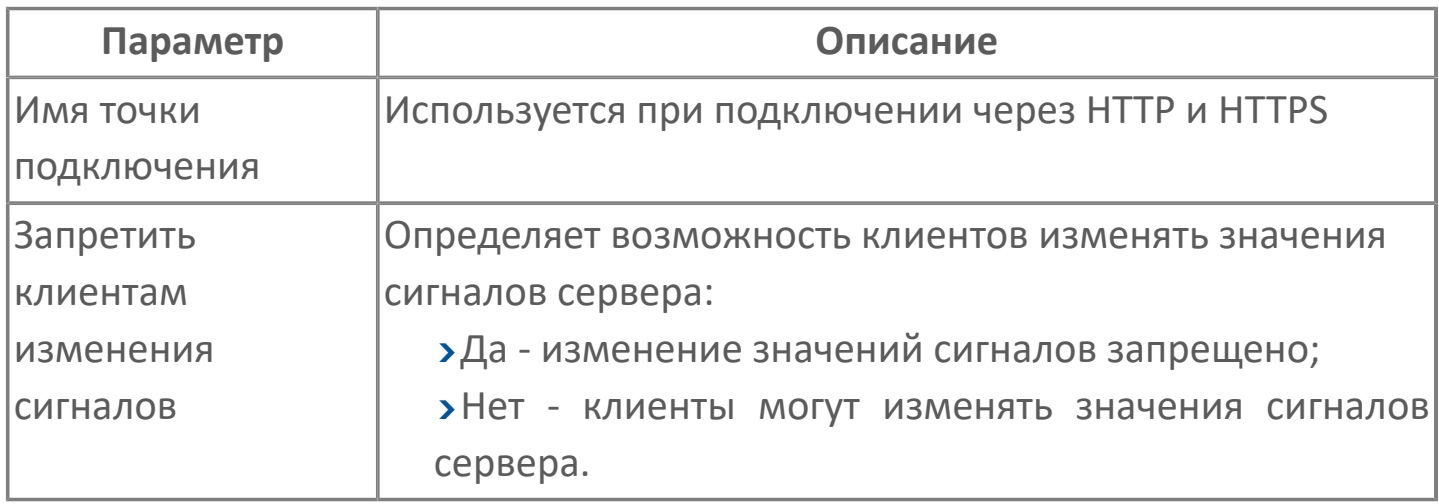

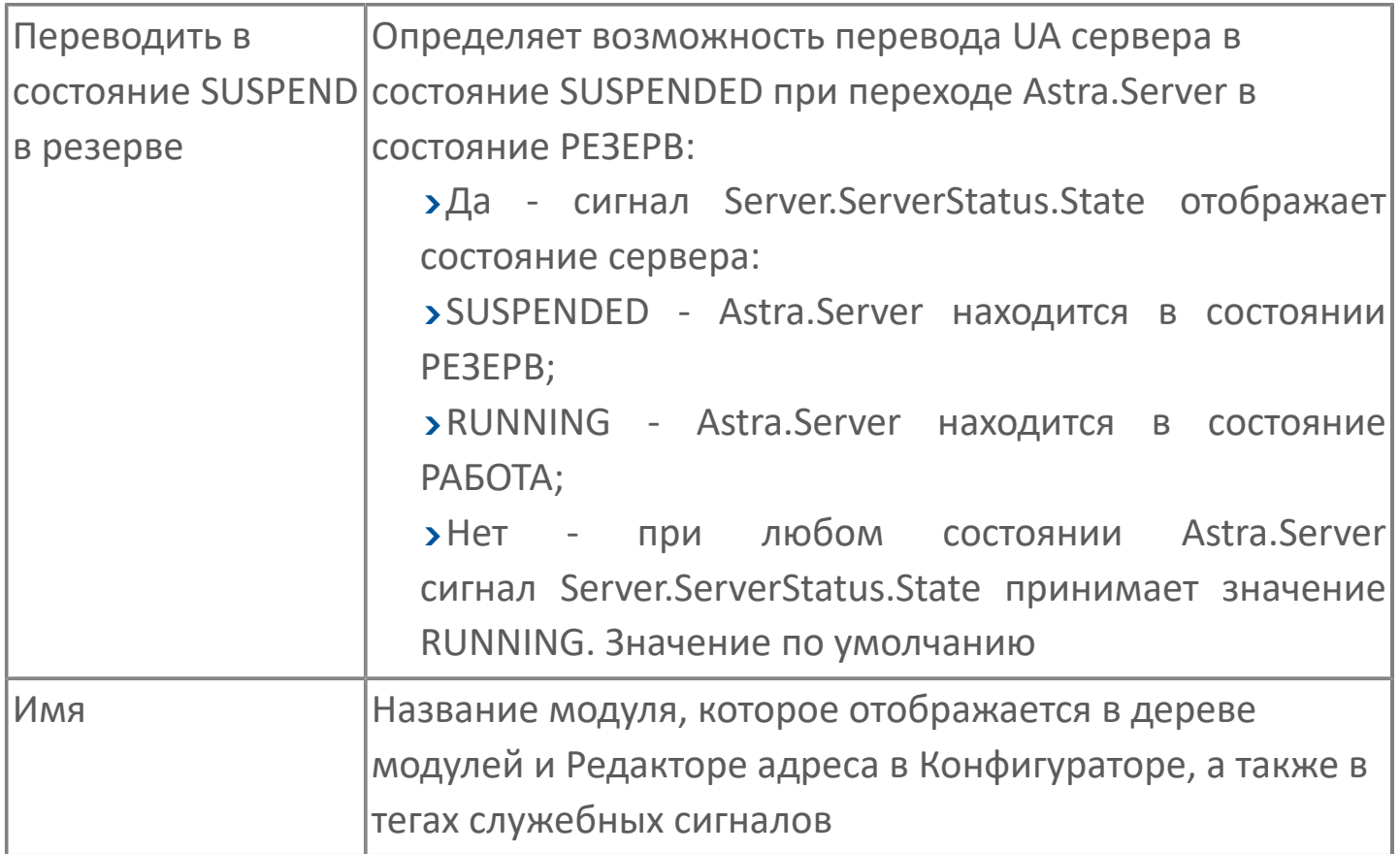

### **Сетевые параметры**

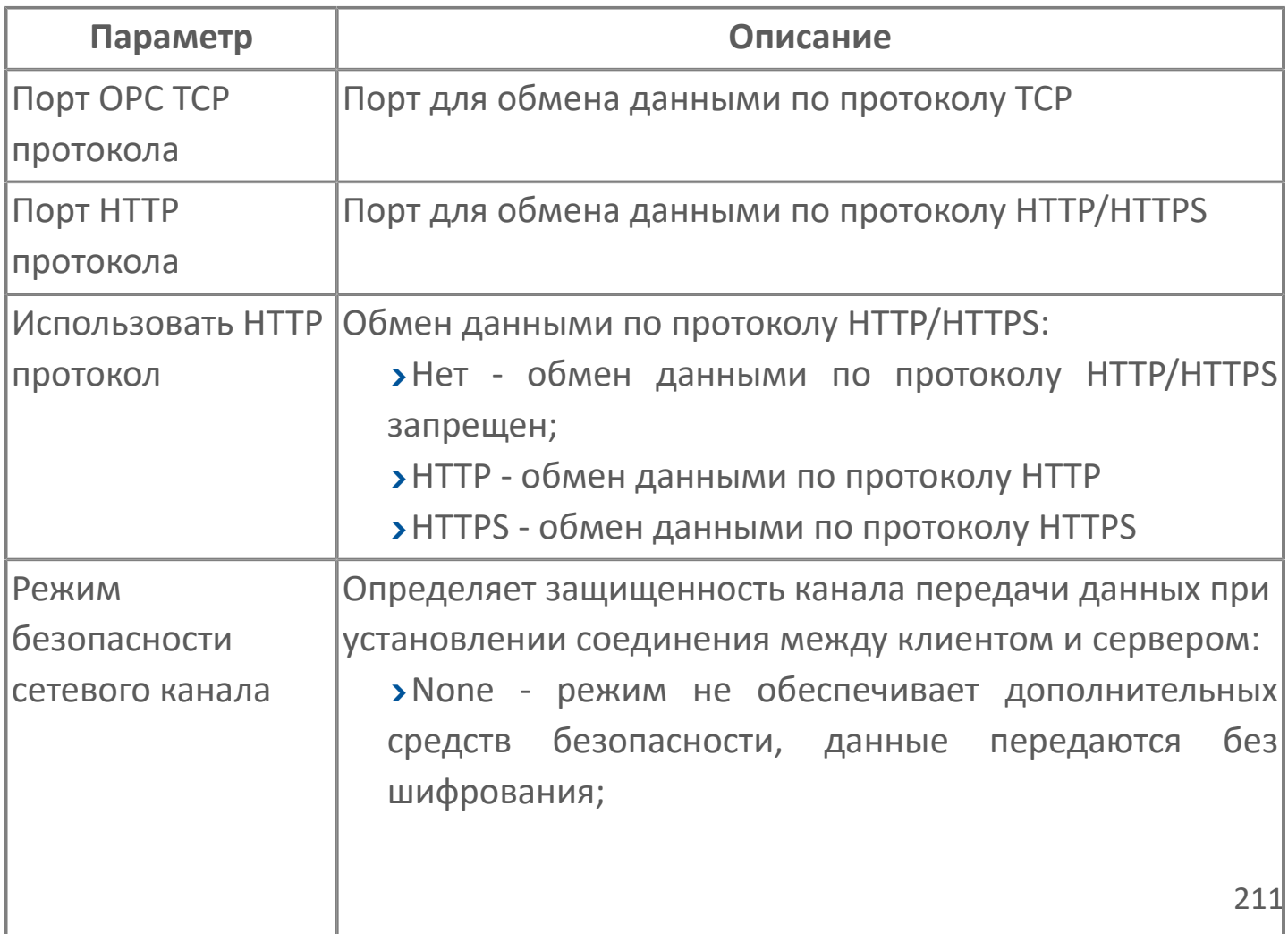

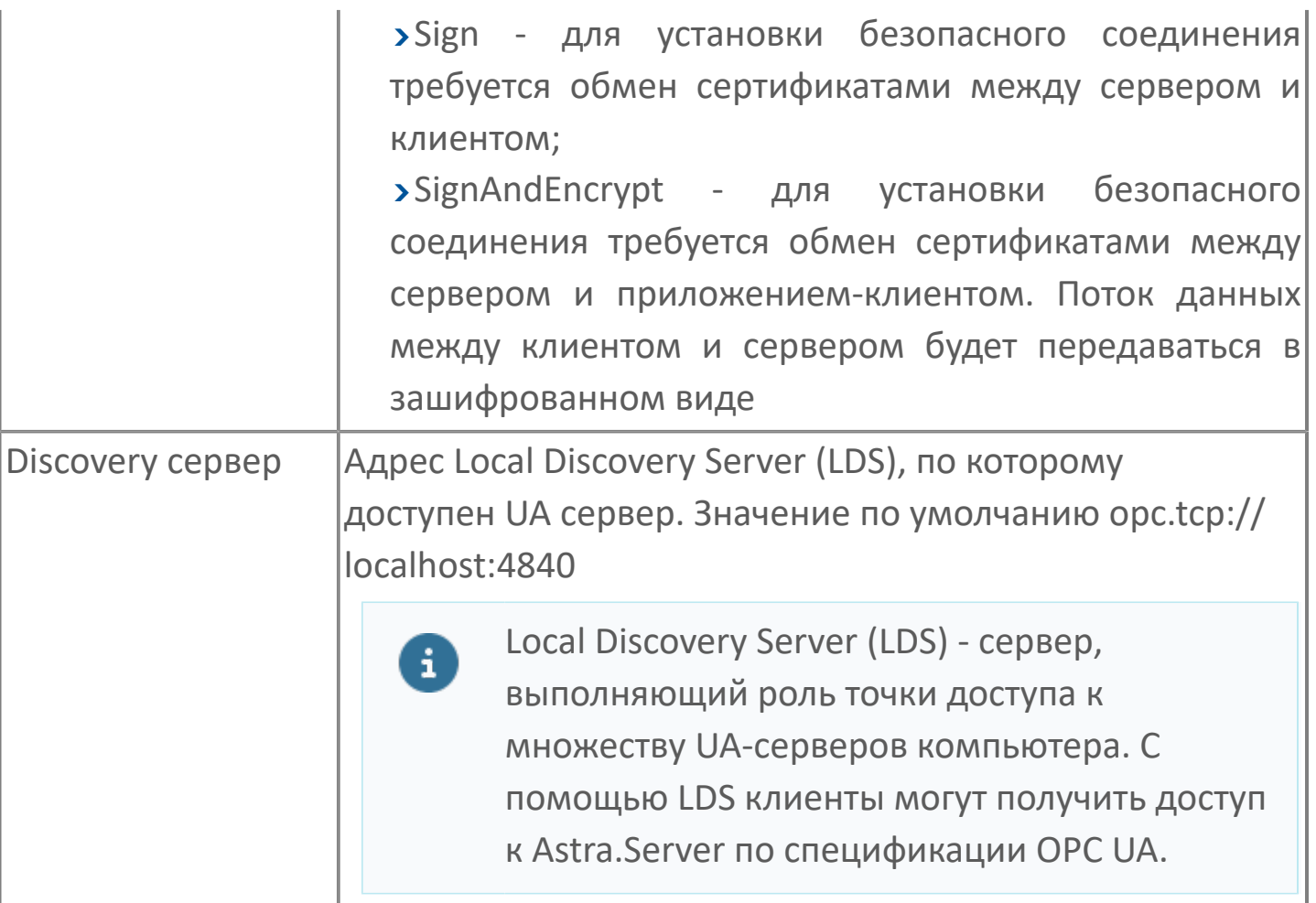

### **Параметры аутентификации**

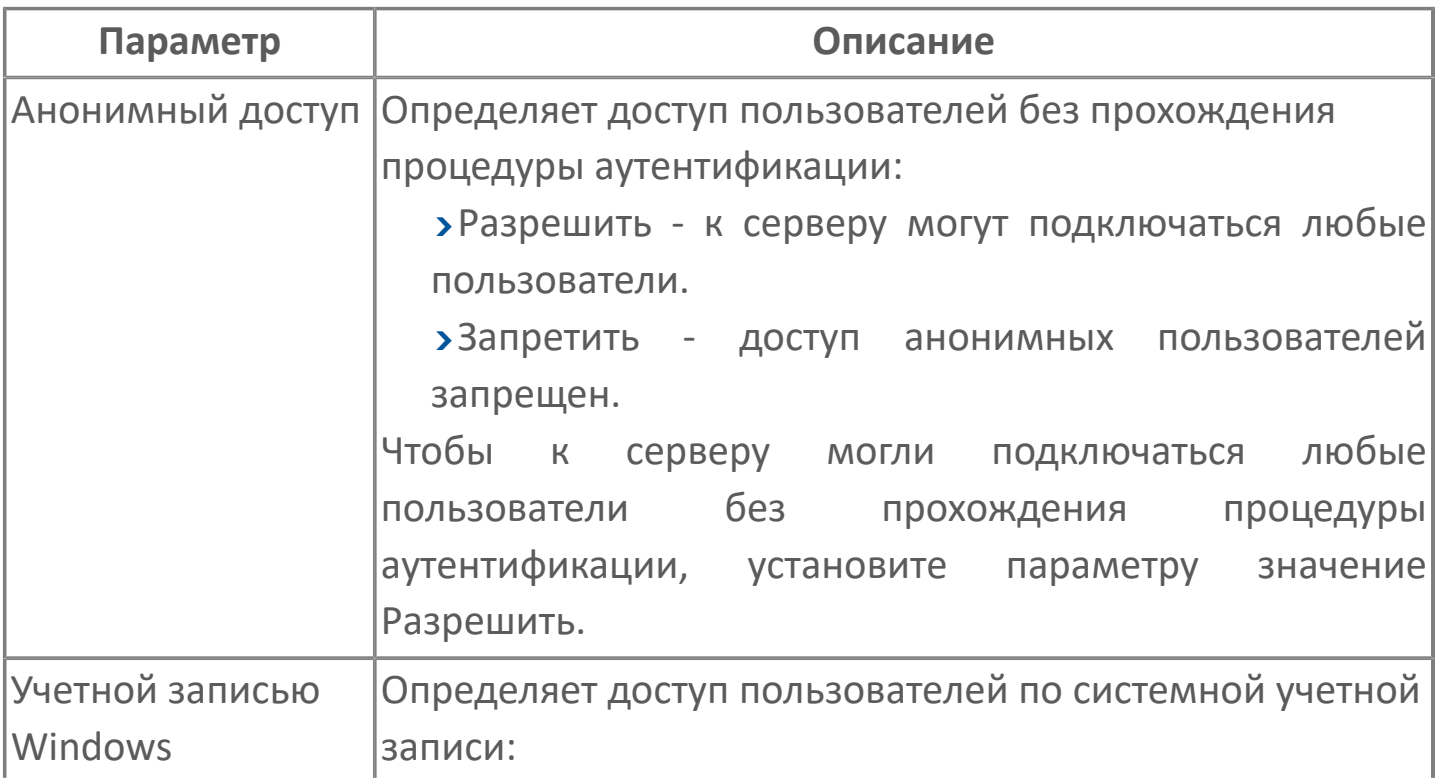

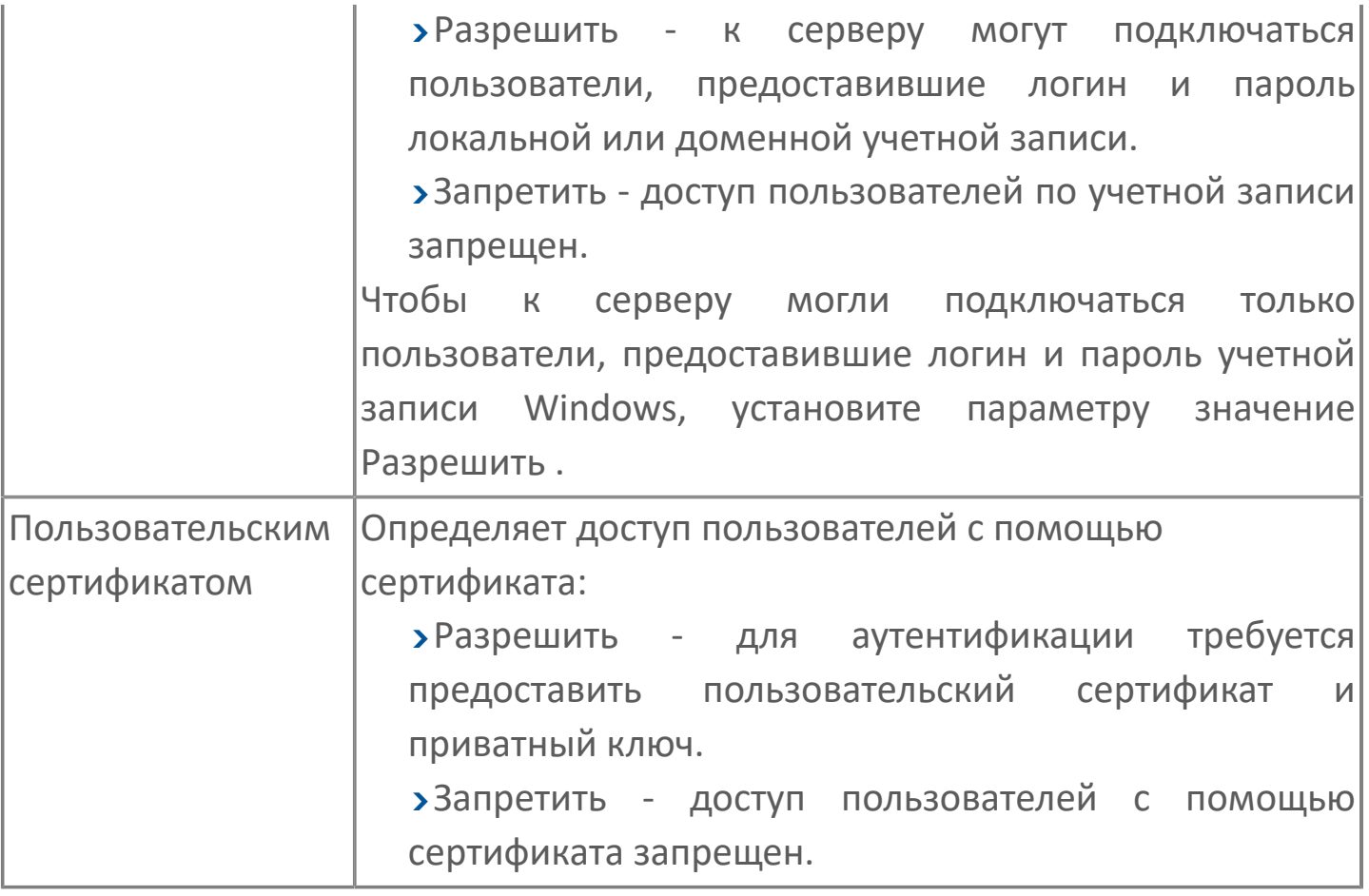

#### **Параметры модуля**

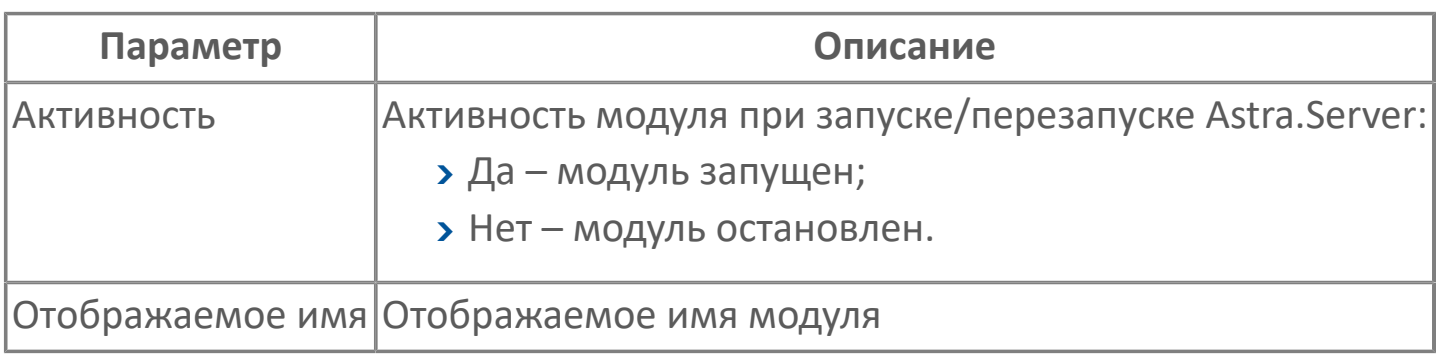

#### **Параметры журналирования**

[Параметры журналирования](#page-27-0) настраиваются одинаково для всех модулей.

# **1.1.2.4.6.2. Способы аутентификации**

Модуль OPC UA допускает несколько способов аутентификации пользователей.

#### **Анонимный доступ**

Чтобы к серверу могли подключаться любые пользователи без прохождения процедуры аутентификации, установите параметру "Доступ анонимных пользователей" значение "Разрешить".

В клиенте UA Expert выберите сервер и тип аутентификации "Anonymous". Чтобы подключение к серверу началось сразу после нажатия кнопки "ОК", установите флаг "Connect Automaticaly".

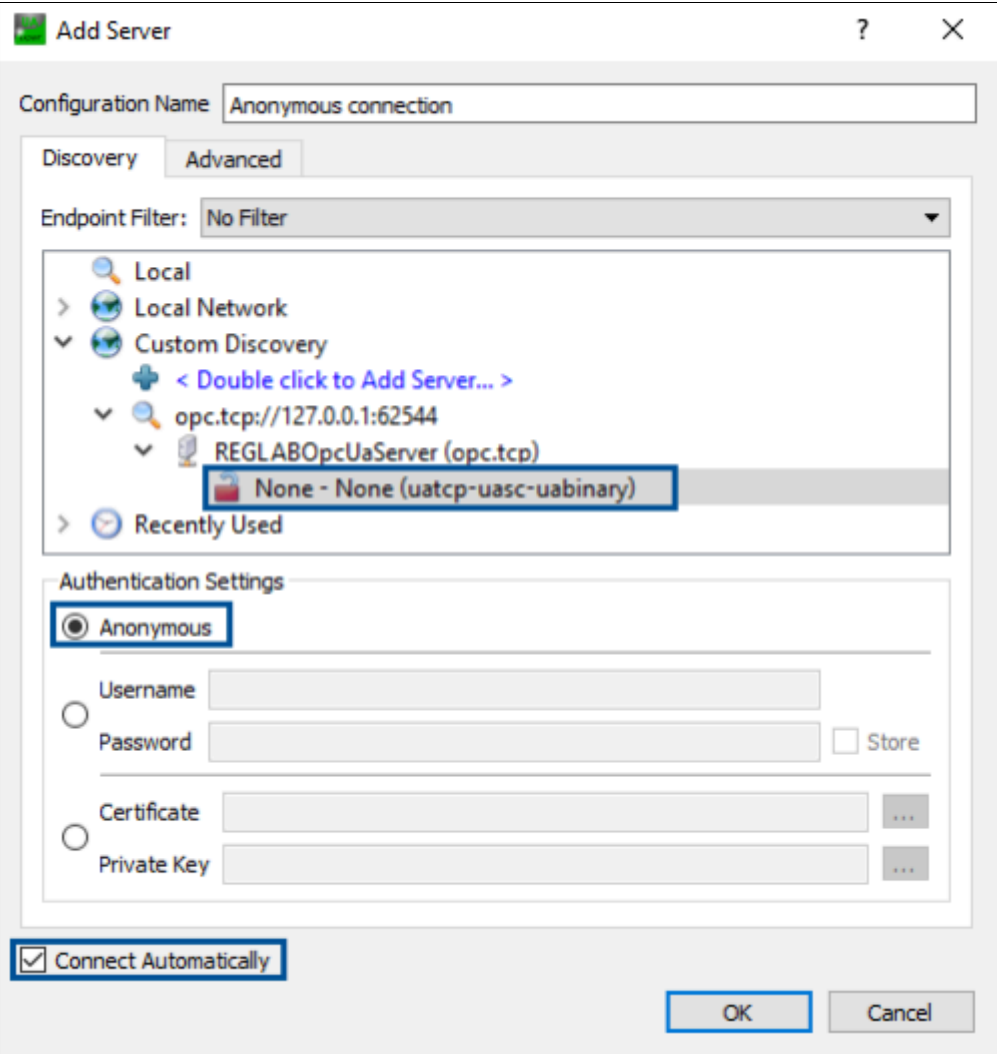

#### **Windows-аутентификация**

Чтобы к серверу могли подключаться только пользователи, предоставившие логин и пароль учетной записи Windows, установите параметру Аутентификация учетной записью Windows значение Разрешить.

Чтобы подключиться к серверу, в клиенте UA Expert выберите сервер и введите Username и Password в соответствующие поля. Чтобы подключение к серверу началось сразу после нажатия кнопки ОК, установите флаг Connect Automaticaly.

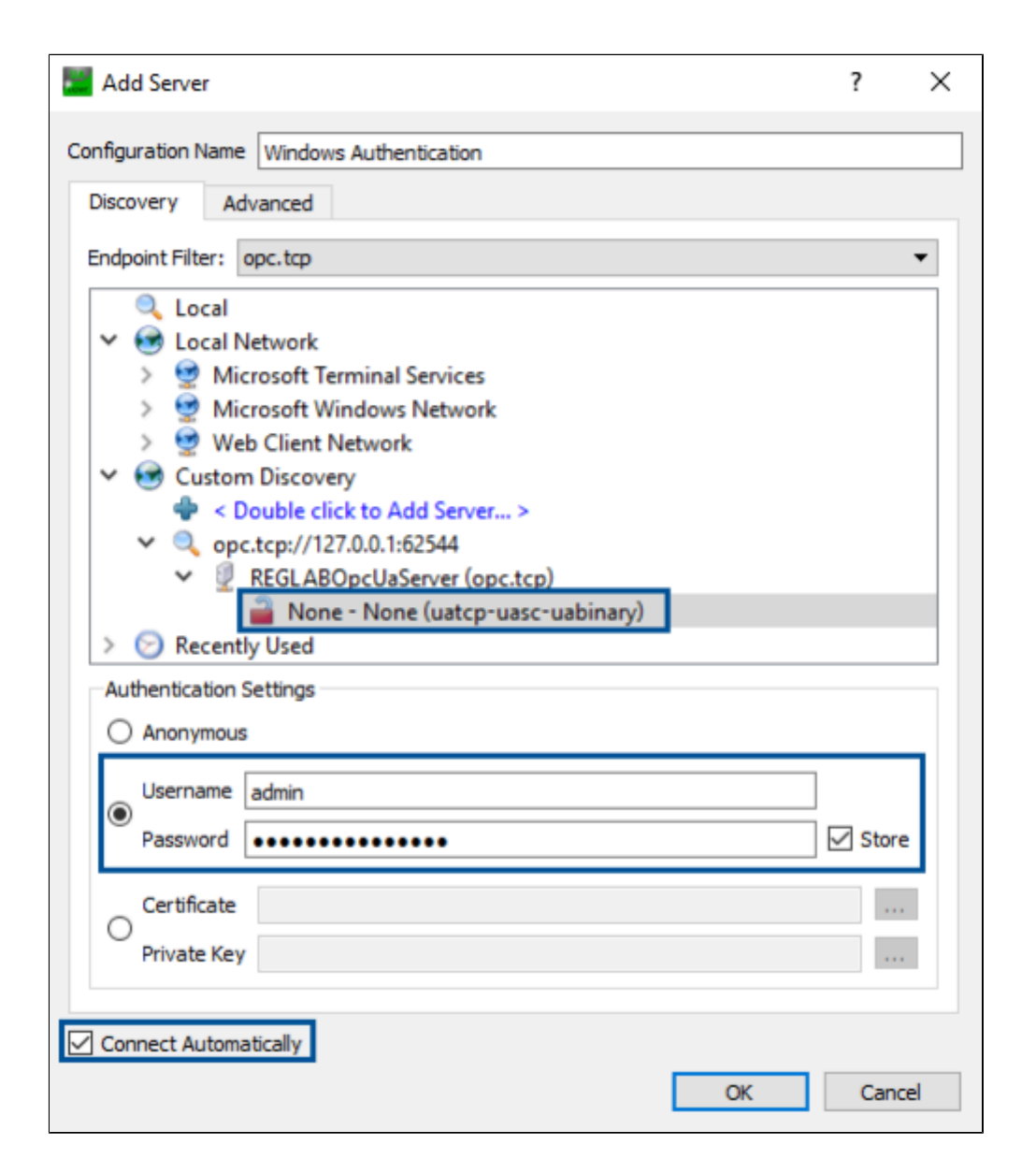

**Аутентификация сертификатом и приватным ключом**

Чтобы аутентификация выполнялась с помощью сертификата пользователя и приватного ключа, установите [параметру](ServerModulesOPC-UA-ServerConfig.htm#sert) Аутентификация пользователя сертификатом значение Разрешить, а [параметру](ServerModulesOPC-UA-ServerConfig.htm#sec) Режим безопасности сетевого канала установите значение SignAndEncrypt.

Разместите сертификат и приватный ключ клиента на стороне сервера: сертификат - файл DER в папке:

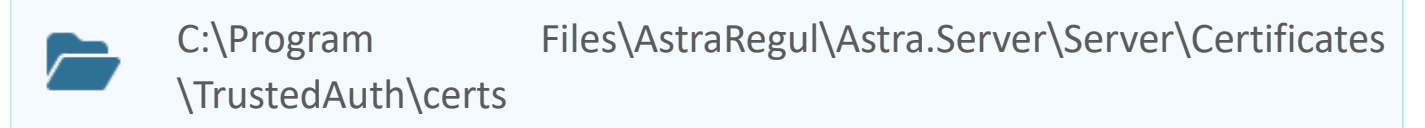

приватный ключ - файл PEM в папке:

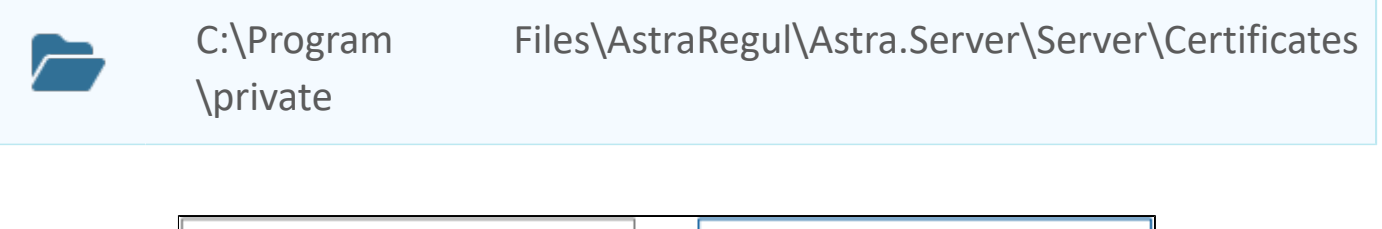

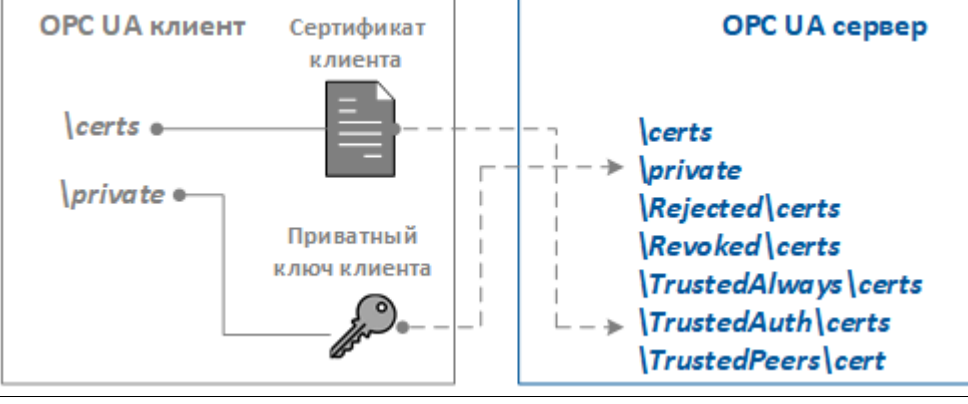

Сертификат и приватный ключ клиента UA Expert хранятся в папках: E. %appdata%\unifiedautomation\uaexpert\PKI\own\certs %appdata%\unifiedautomation\uaexpert\PKI\own\private

Чтобы подключиться к серверу с помощью сертификата и приватного ключа, в клиенте UA Expert в поле Certificate укажите путь к файлу сертификата (файл DER), в поле Private Key укажите путь к файлу приватного ключа (файл PEM).
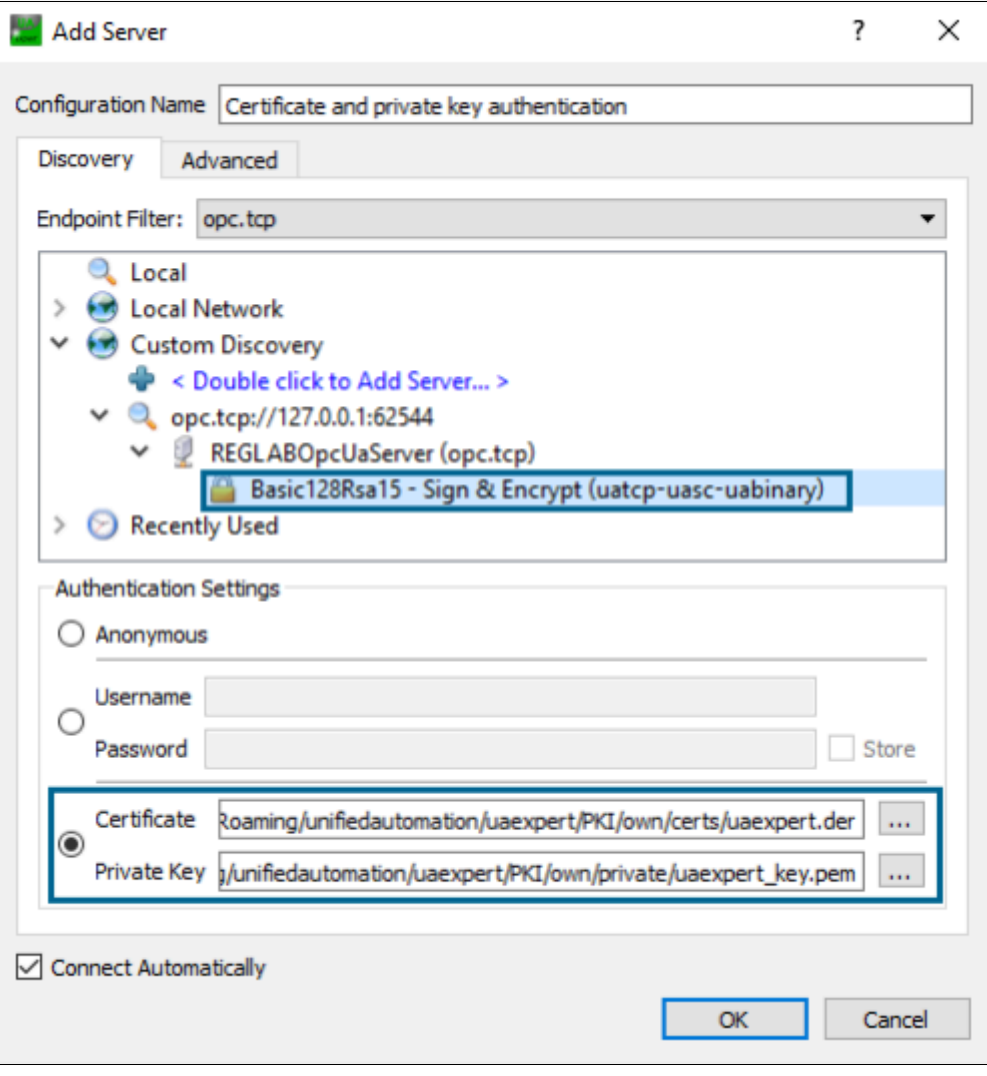

# **1.1.2.4.6.2.1. Работа с клиентскими сертификатами**

Для установки безопасного соединения [\(режимы безопасности](ServerModulesOPC-UA-ServerConfig.htm#setting_network) Sign и SignAndEncript) клиент и сервер обмениваются сертификатами. Для хранения сертификатов на сервере используется папка: Для ОС Windows:

C:\Program Files\AstraRegul\Astra.Server\Server\Certificates

Для ОС Linux:

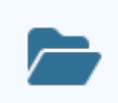

/opt/AstraRegul/Astra.Server/Certificates

Сертификат сервера хранится в папке **certs**.

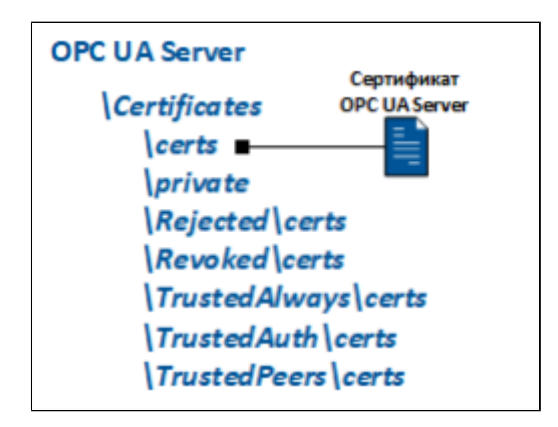

Сертификаты клиентов при обращении к серверу попадают в папку неодобренных сертификатов

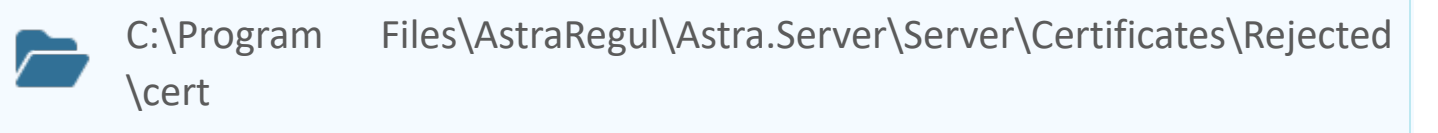

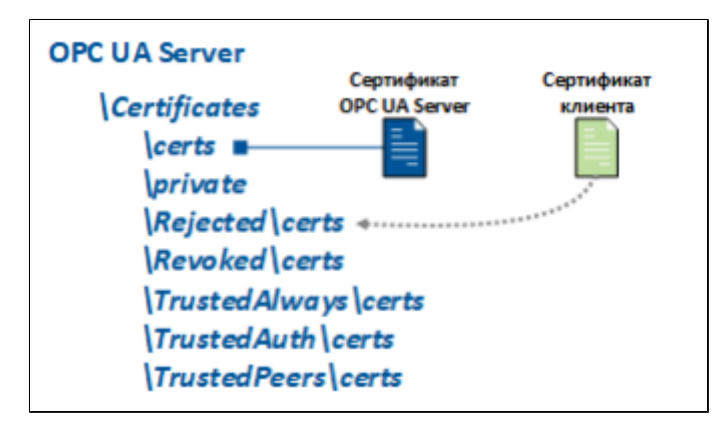

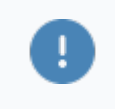

Клиенты с неодобренными сертификатами **не имеют права** подключаться к серверу.

#### **Одобрение сертификата**

Чтобы одобрить сертификат и разрешить обмен данными с клиентом, переместите сертификат клиента из папки неодобренных сертификатов:

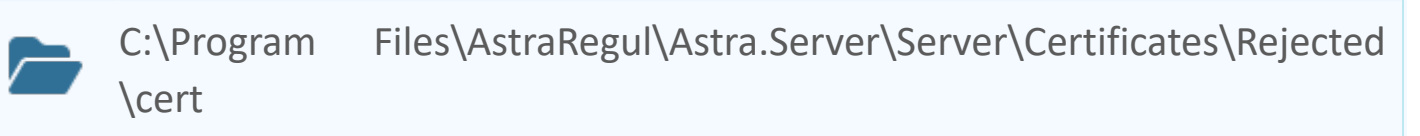

В папку одобренных сертификатов:

Files\AstraRegul\Astra.Server\Server\Certificates C:\Program<br>TrustedPeers\cert

#### **Одобрение истекшего сертификата**

Чтобы одобрить сертификат с истекшим сроком действия и разрешить обмен данными с клиентом, переместите сертификат клиента из папки одобренных сертификатов:

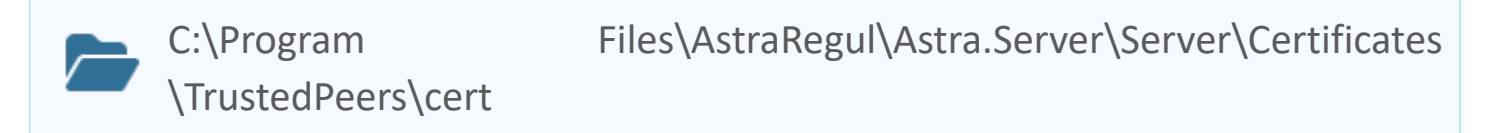

В папку просроченных сертификатов:

При предоставлении клиентом нового сертификата удалите старый сертификат из папки

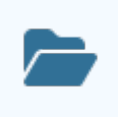

\CertificatesTrustedAlways\cert

C:\Program Files\AstraRegul\Astra.Server\Server

#### **Временный запрет подключения**

Чтобы временно запретить клиенту подключаться к серверу, переместите его сертификат из папки одобренных сертификатов:

Files\AstraRegul\Astra.Server\Server\Certificates C:\Program<br>TrustedPeers\cert

или папки просроченных сертификатов:

\CertificatesTrustedAlways\cert

C:\Program Files\AstraRegul\Astra.Server\Server

в папку неодобренных сертификатов:

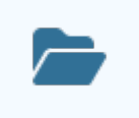

C:\Program Files\AstraRegul\Astra.Server\Server\Certificates\Rejected \cert

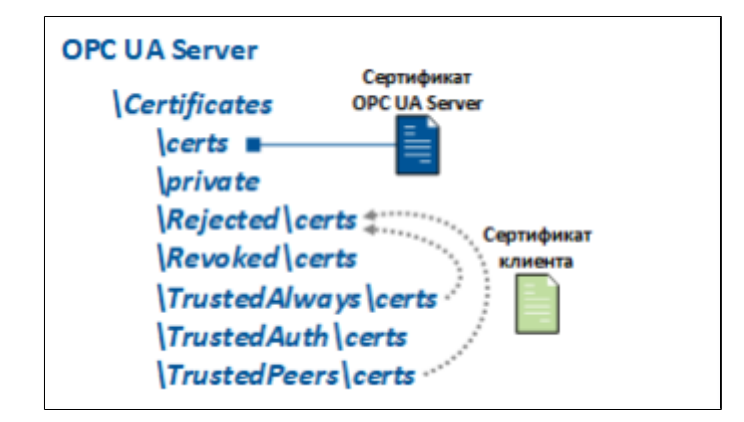

Для снятия запрета переместите сертификат обратно.

## **1.1.2.4.6.3. Карта адресов**

Для настройки сигналов модуля OPC UA Сервер используется приложение Astra.AStudio. Для добавления сигналов необходимо выполнить следующие действия:

1. Добавьте карту адресов OPC UA в исполняемое приложение;

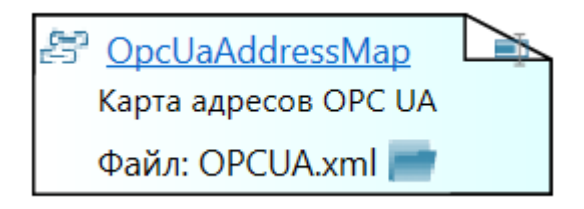

2. Откройте редактор карты адресов.

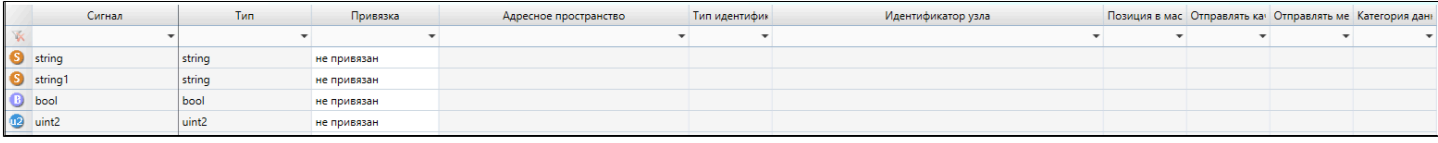

#### **Параметры карты адресов**

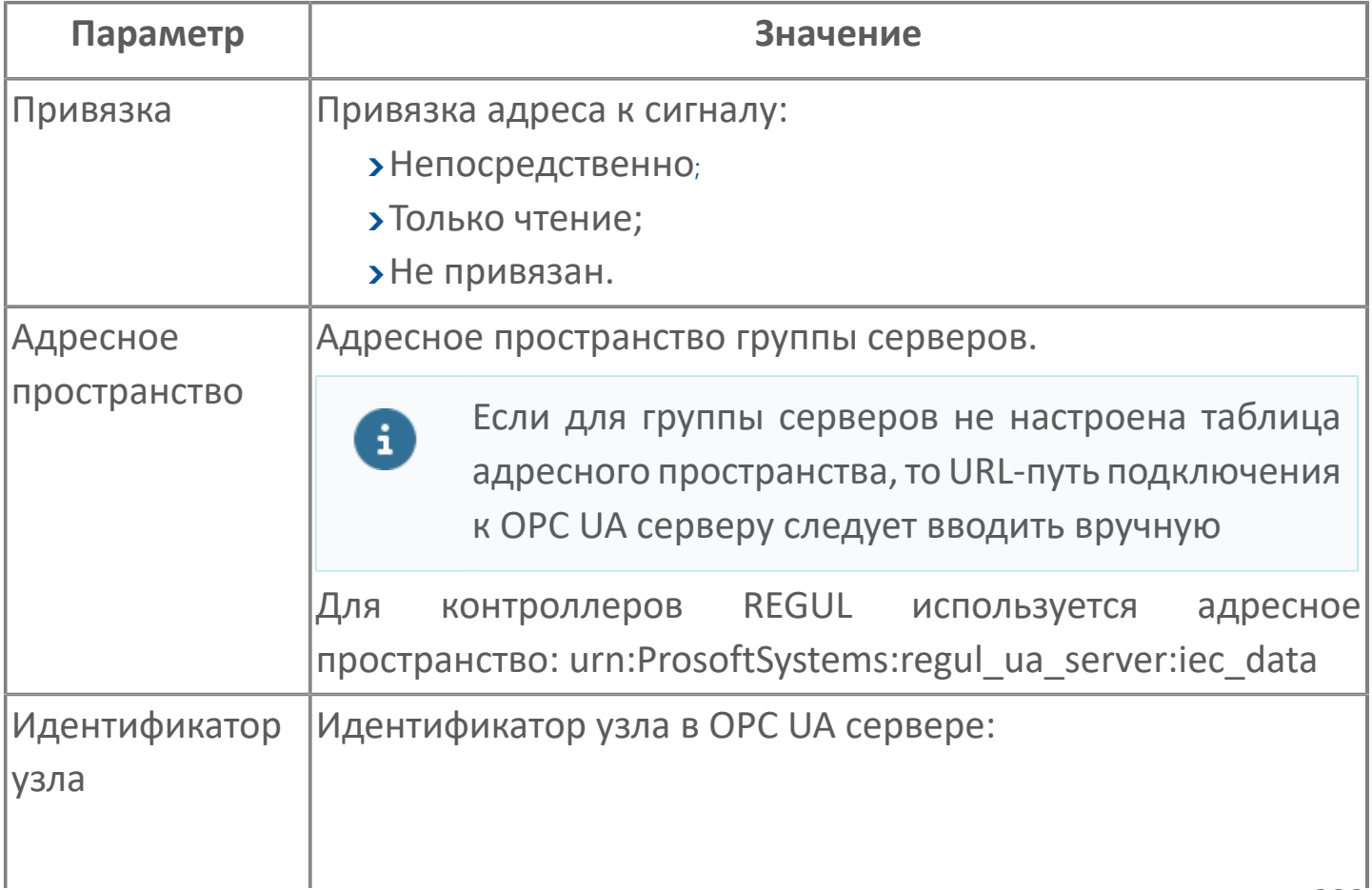

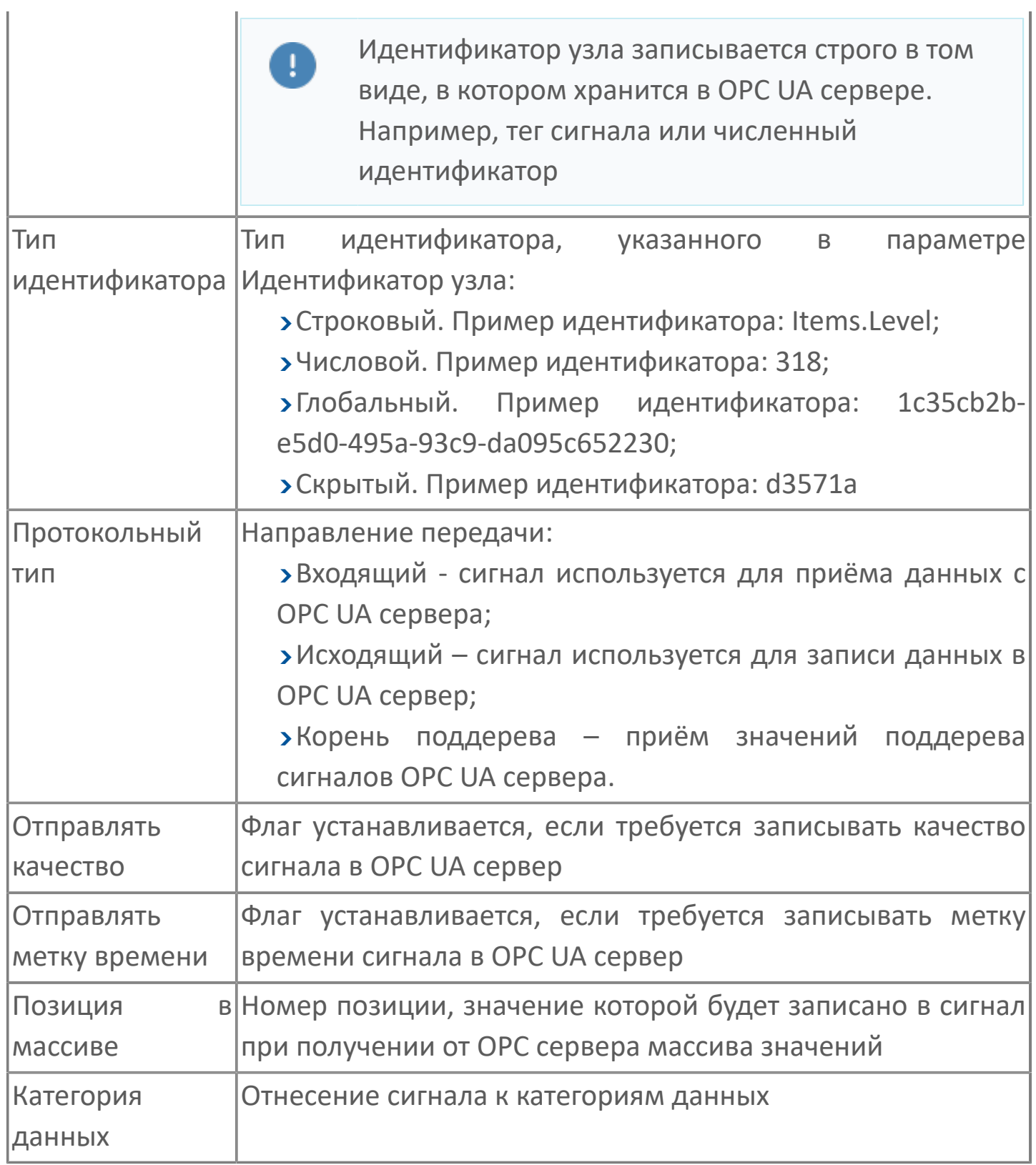

# **1.1.2.4.6.4. Диагностика работы**

#### **Журнал работы**

Модуль OPC UA ведёт журнал работы, в который записывается информация о работе модуля и обмене данными с клиентами.

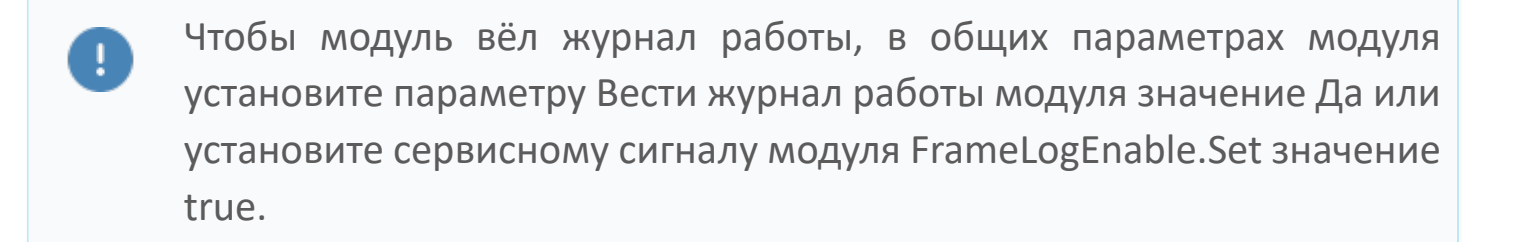

Журнал работы модуля сохраняется в файл <имя модуля>.aplog по умолчанию: в ОС Windows в папке:

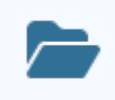

C:\Program Files\AstraRegul\\Astra.Server\Logs;

в Linux системах в директории:

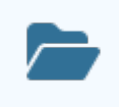

/opt/AstraRegul//Astra.Server/Logs.

Для просмотра журнала работы модуля используется сервисное приложение Просмотрщик лога кадров.

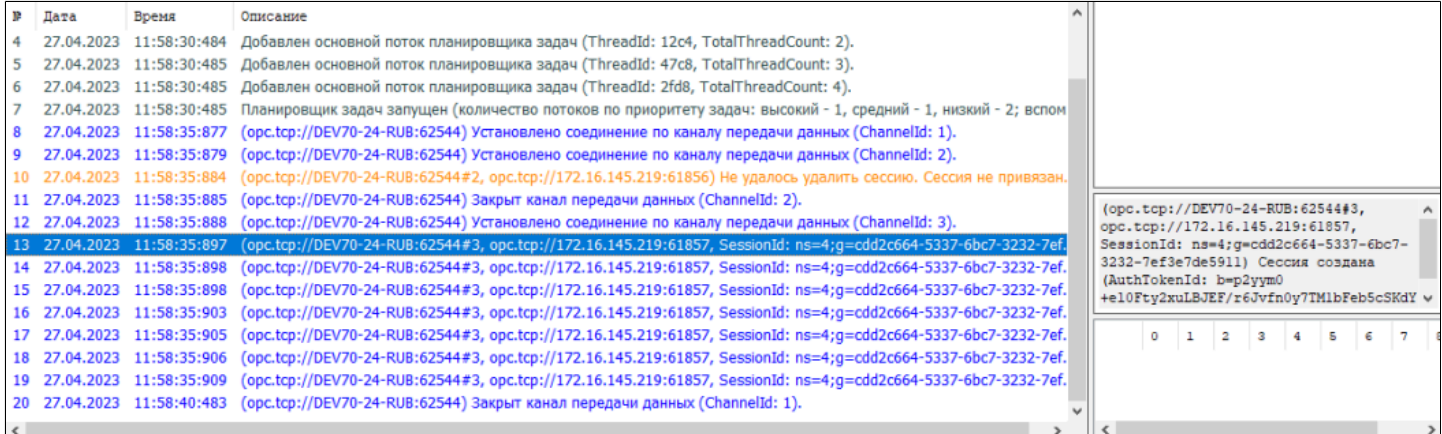

### **1.1.2.4.7. OPC UA Клиент**

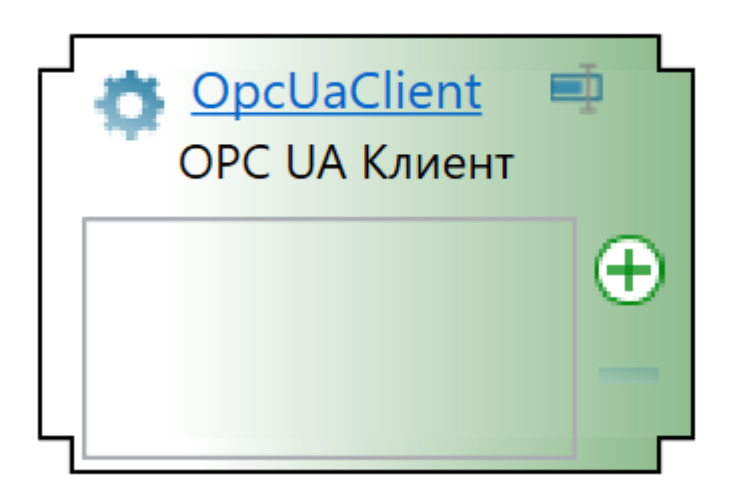

Модуль OPC UA Клиент – коммуникационный модуль, предназначенный для обмена данными между Astra.Server и сторонними серверами по спецификации OPC UA.

Функции модуля OPC UA Клиент:

- приём и запись значений сигналов OPC UA сервер;
- приём значений поддерева сигналов OPC UA сервера;
- приём и запись значений элементов массива OPC UA сервера.

Обмен данными по спецификации OPC UA (Unified Architecture) в сравнении со спецификацией OPC DA (Data Access) имеет следующие преимущества:

- полностью кроссплатформенный стандарт;
- отказ от закрытого стандарта COM/DCOM в пользу TCP;
- простота настроек удаленного подключения;

безопасность передаваемых данных благодаря использованию шифрования и аутентификации;

оперативные данные, исторические данные, события передаются через один сервер по единому интерфейсу.

# **1.1.2.4.7.1. Настройка**

Для добавления в состав конфигурации, перетащите модуль в рабочую область из панели элементов конфигуратора Astra.AStudio.

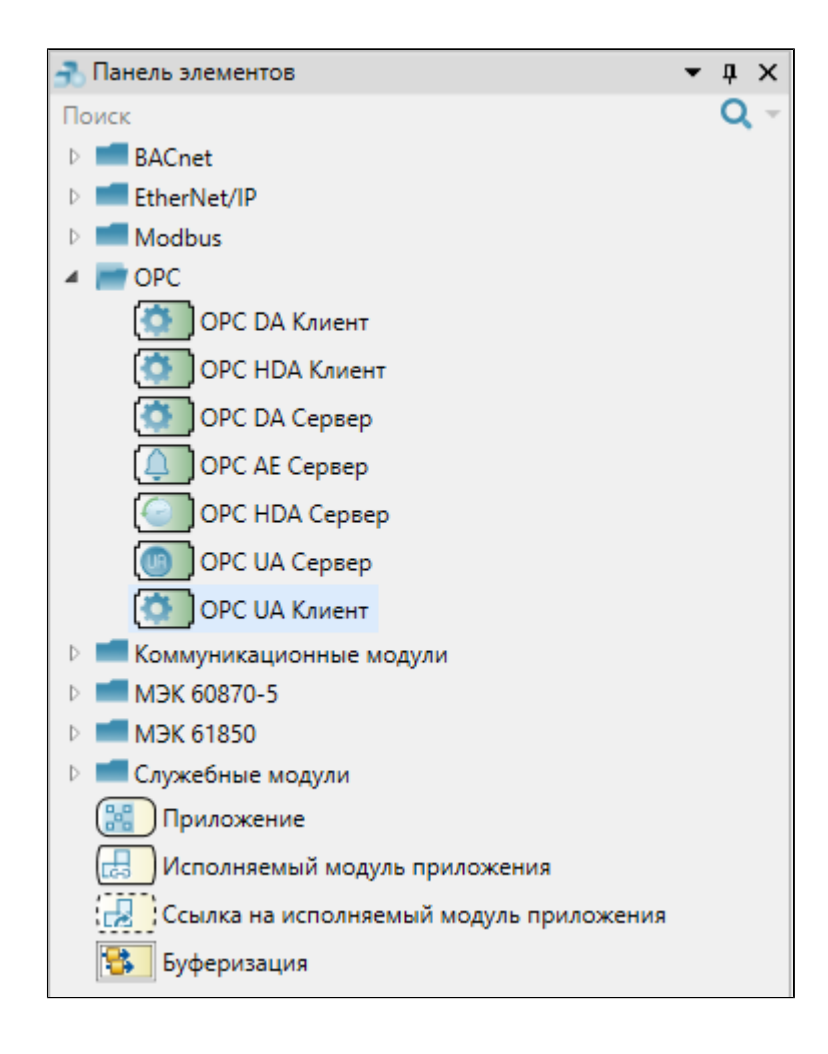

Одновременно в составе конфигурации Astra.Server может функционировать несколько экземпляров модуля OPC UA Client.

Выделите модуль, чтобы настроить его свойства.

f

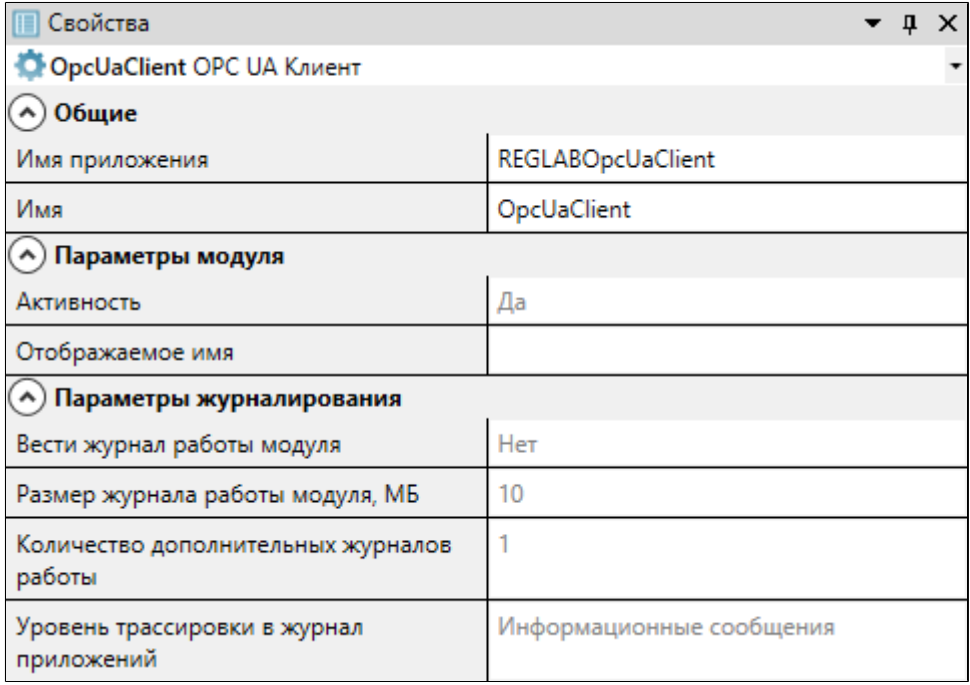

#### **Общие**

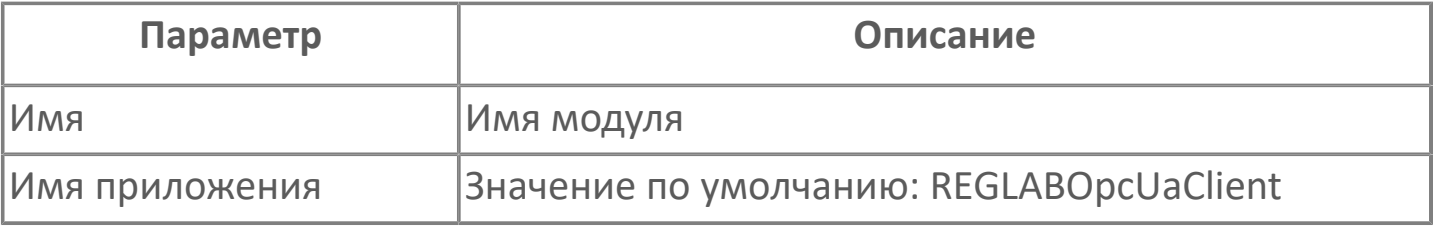

#### **Параметры модуля**

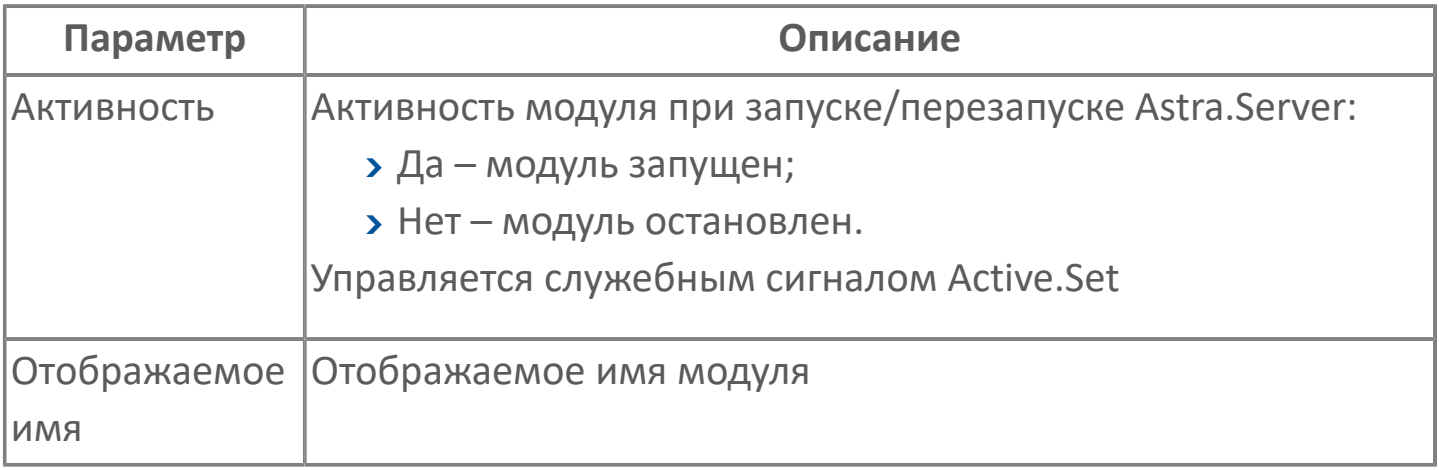

#### **Параметры журналирования**

[Параметры журналирования](#page-27-0) настраиваются одинаково для всех модулей.

# **Настройка сервера**

Для настройки сервера укажите параметры подключения.

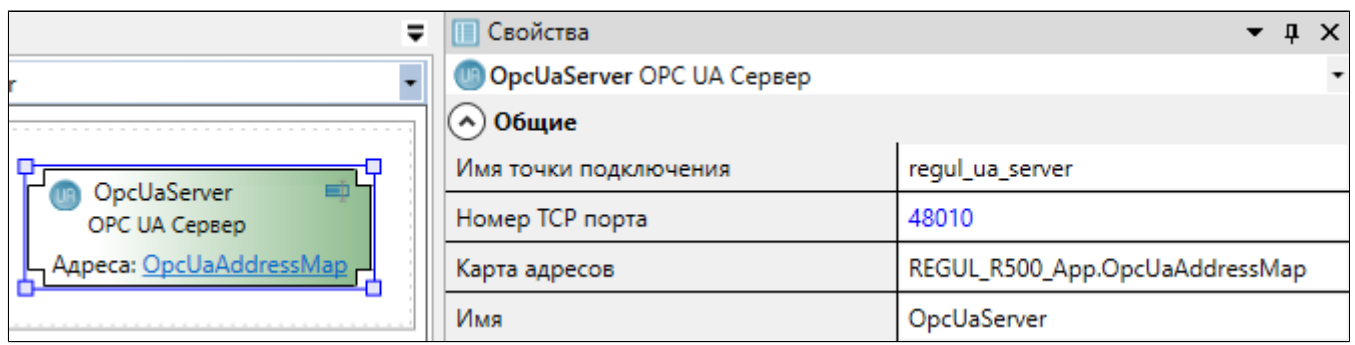

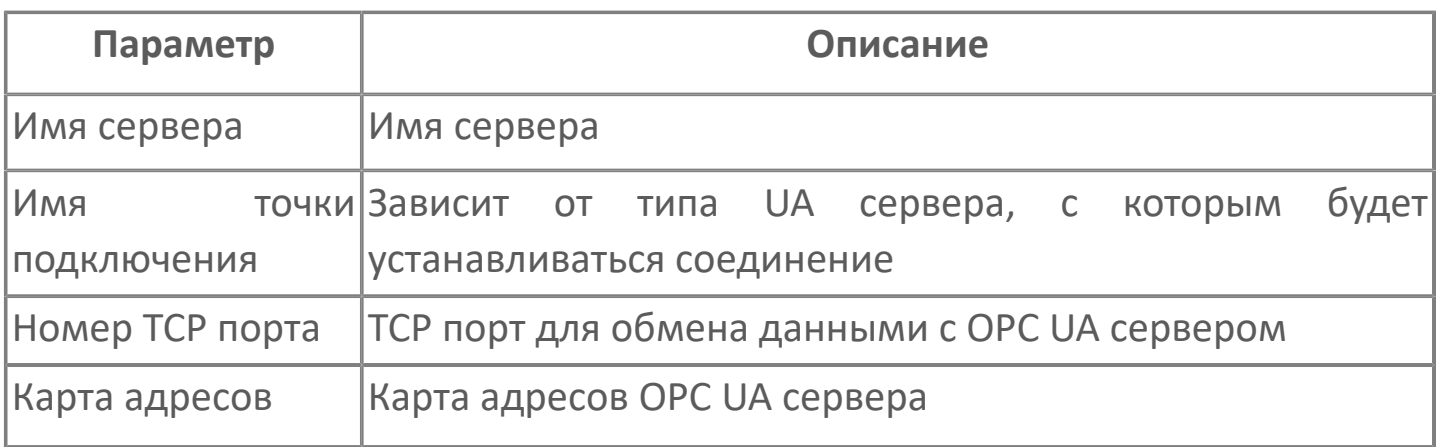

Объединение вышеуказанных параметров дает URL-путь подключения к серверу.

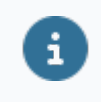

URL-путь подключения к серверу: opc.tcp://localhost:48010/regul\_ua\_server

## **1.1.2.4.7.3. Карта адресов**

Для настройки сигналов модуля OPC UA Клиент используется приложение Astra.AStudio. Для добавления сигналов необходимо выполнить следующие действия:

1. Добавьте карту адресов OPC UA в исполняемое приложение;

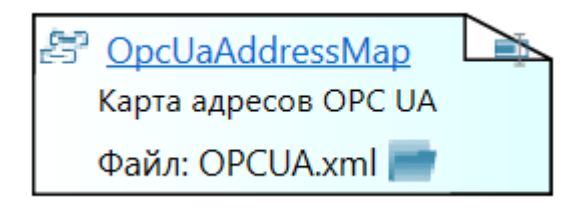

2. Откройте редактор карты адресов.

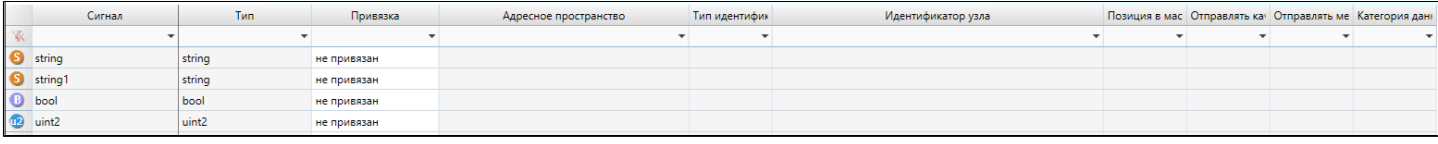

#### **Параметры карты адресов**

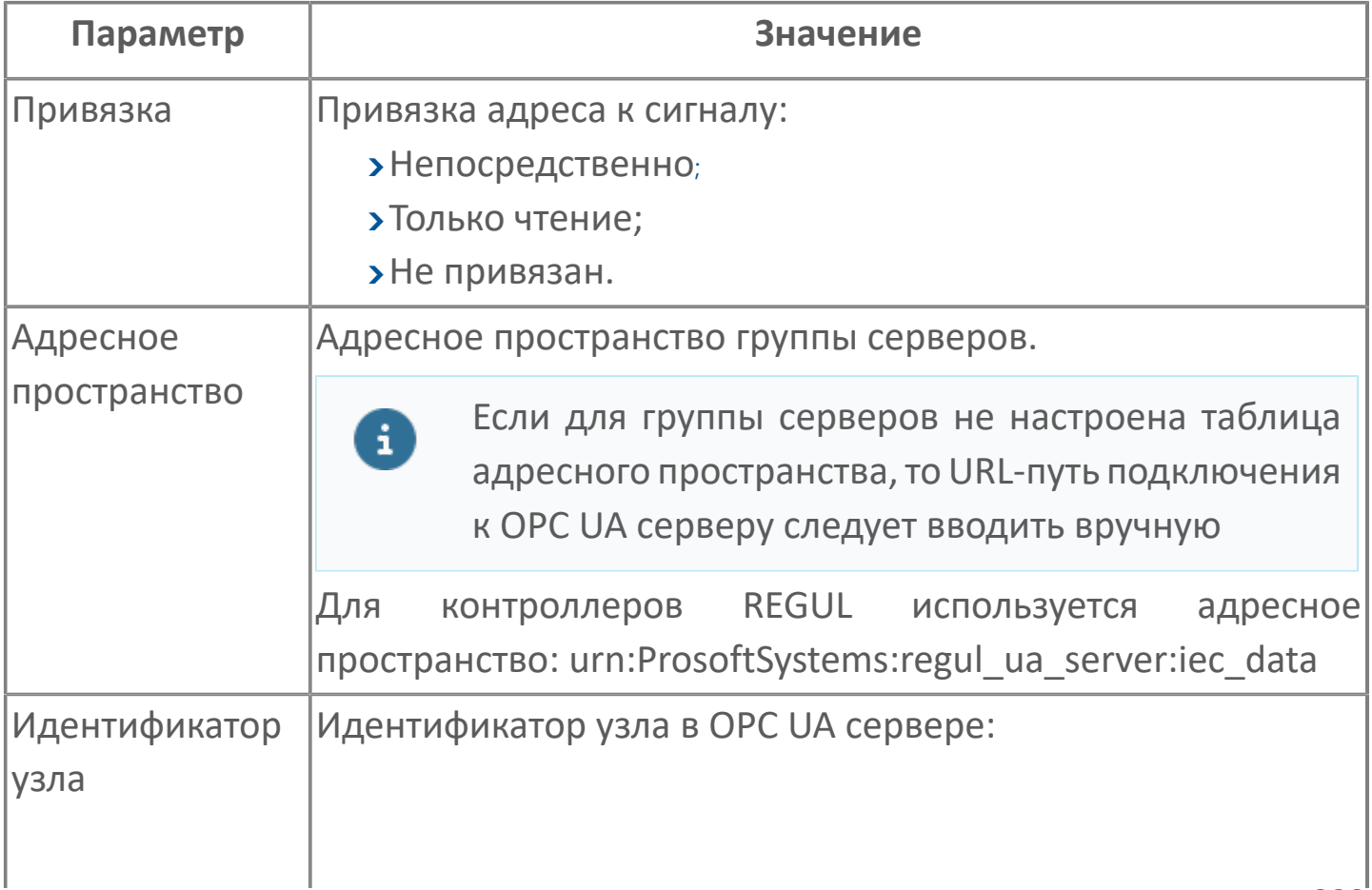

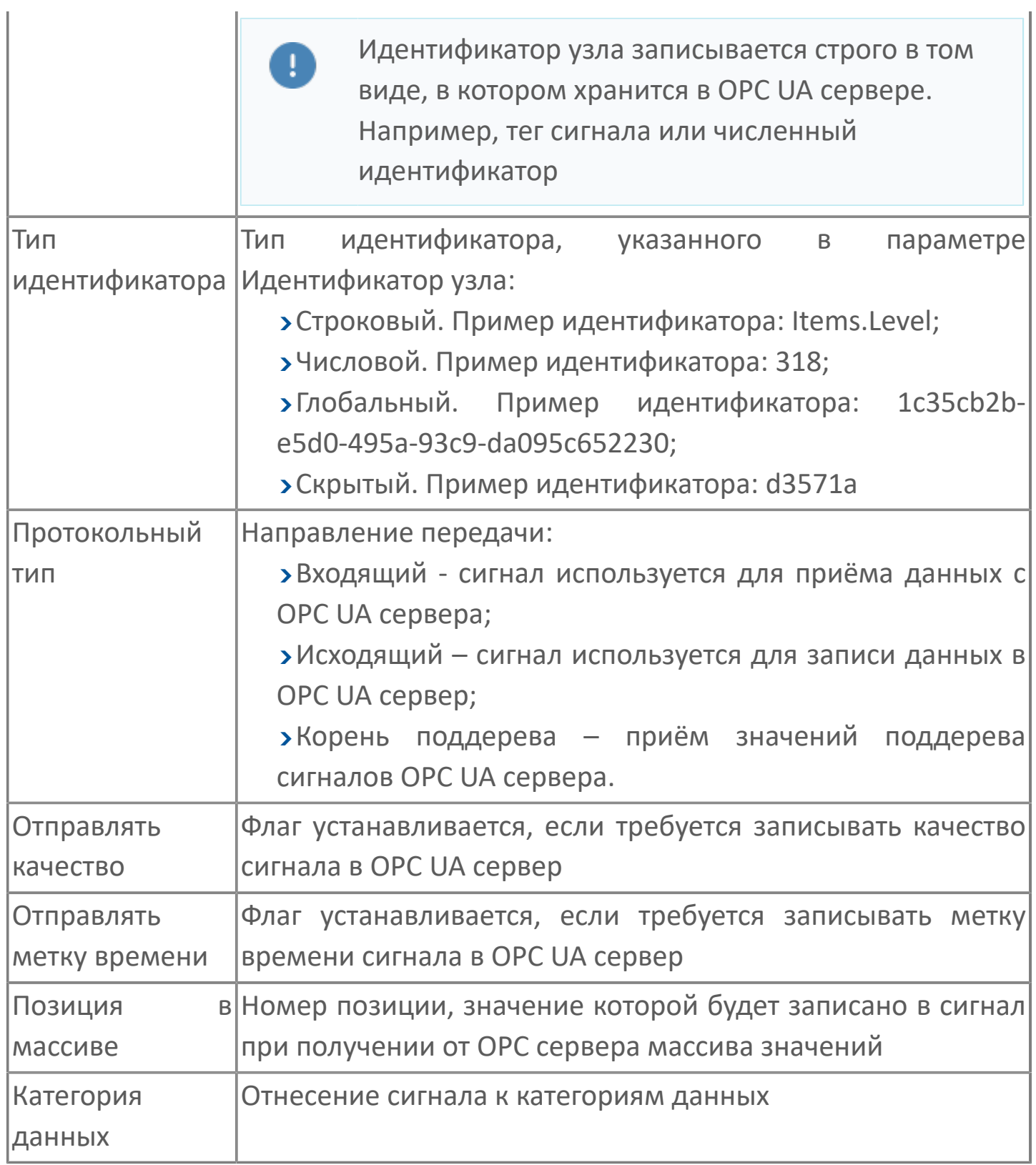

## **Диагностика работы**

#### **Служебные сигналы**

Модуль OPC UA Client динамически создаёт служебные сигналы контроля состояния серверов, а также стандартные для модулей Astra.Server служебные сигналы для контроля и управления основными параметрами модуля.

Полный тег служебных сигналов контроля серверов:

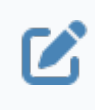

Service.Modules.<Идентификатор модуля>.<Название группы серверов>.<Имя сервера>.<Имя сигнала>

Полный тег стандартных служебных сигналов имеет вид:

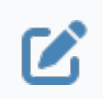

Service.Modules.<Идентификатор модуля>.<Имя сигнала>

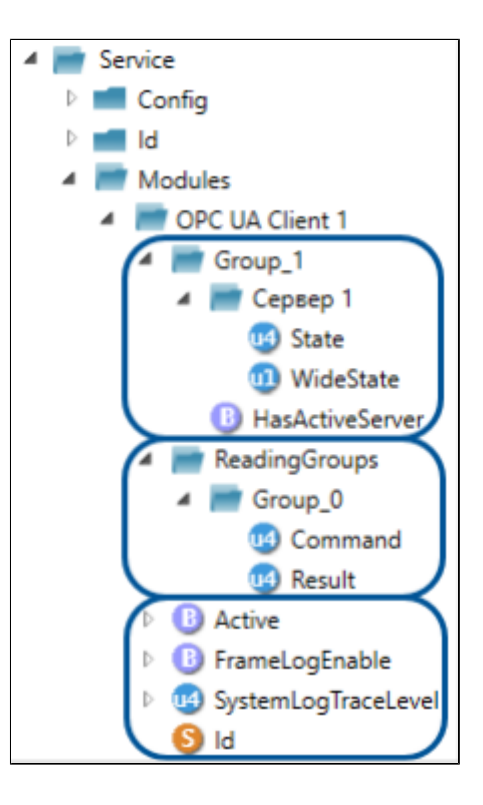

### **Служебные сигналы контроля серверов**

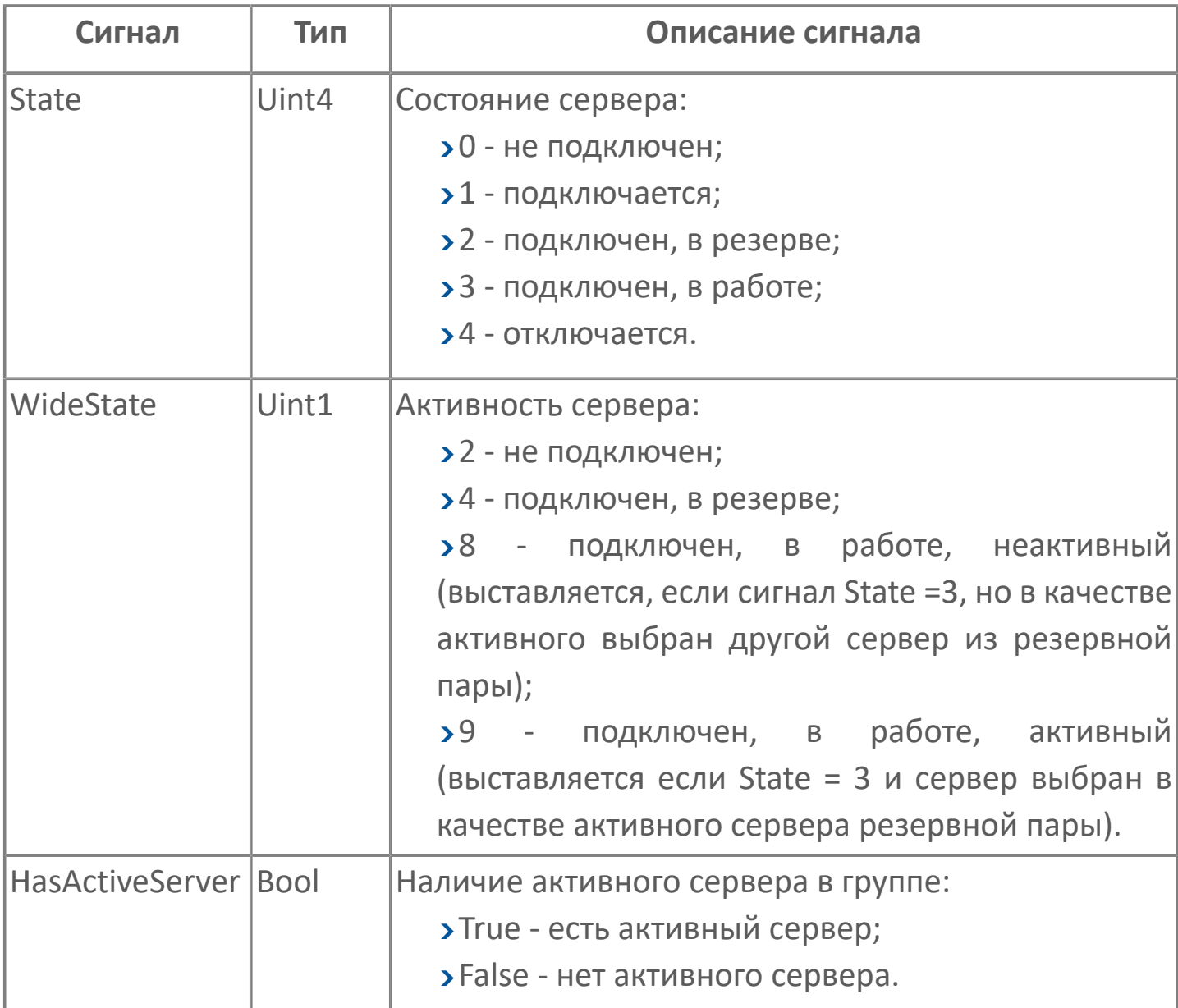

### **Служебные сигналы опроса групп чтения**

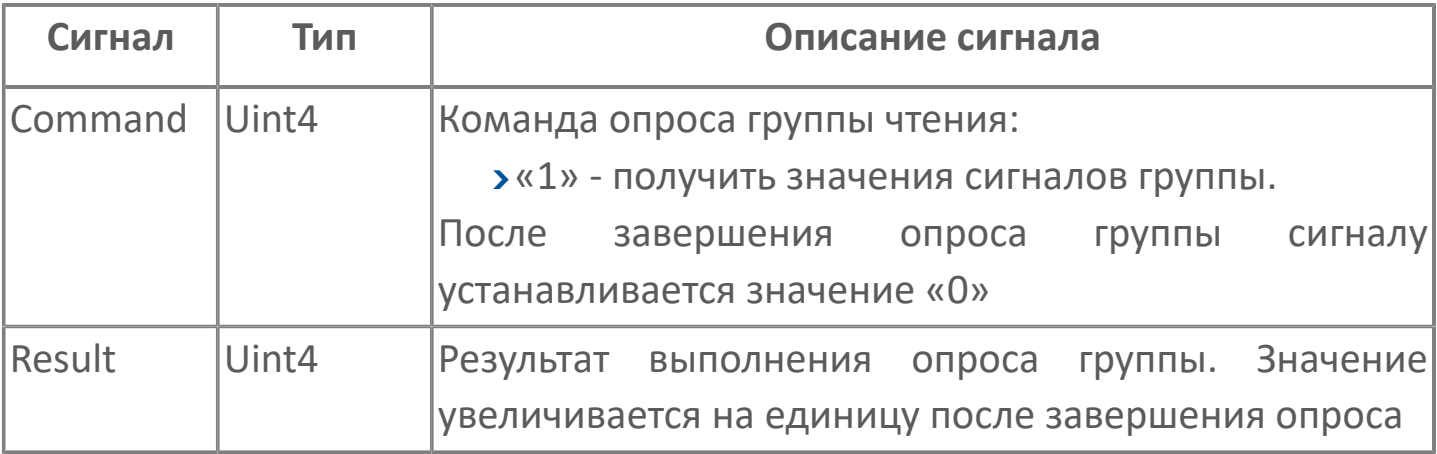

#### **Стандартные служебные сигналы**

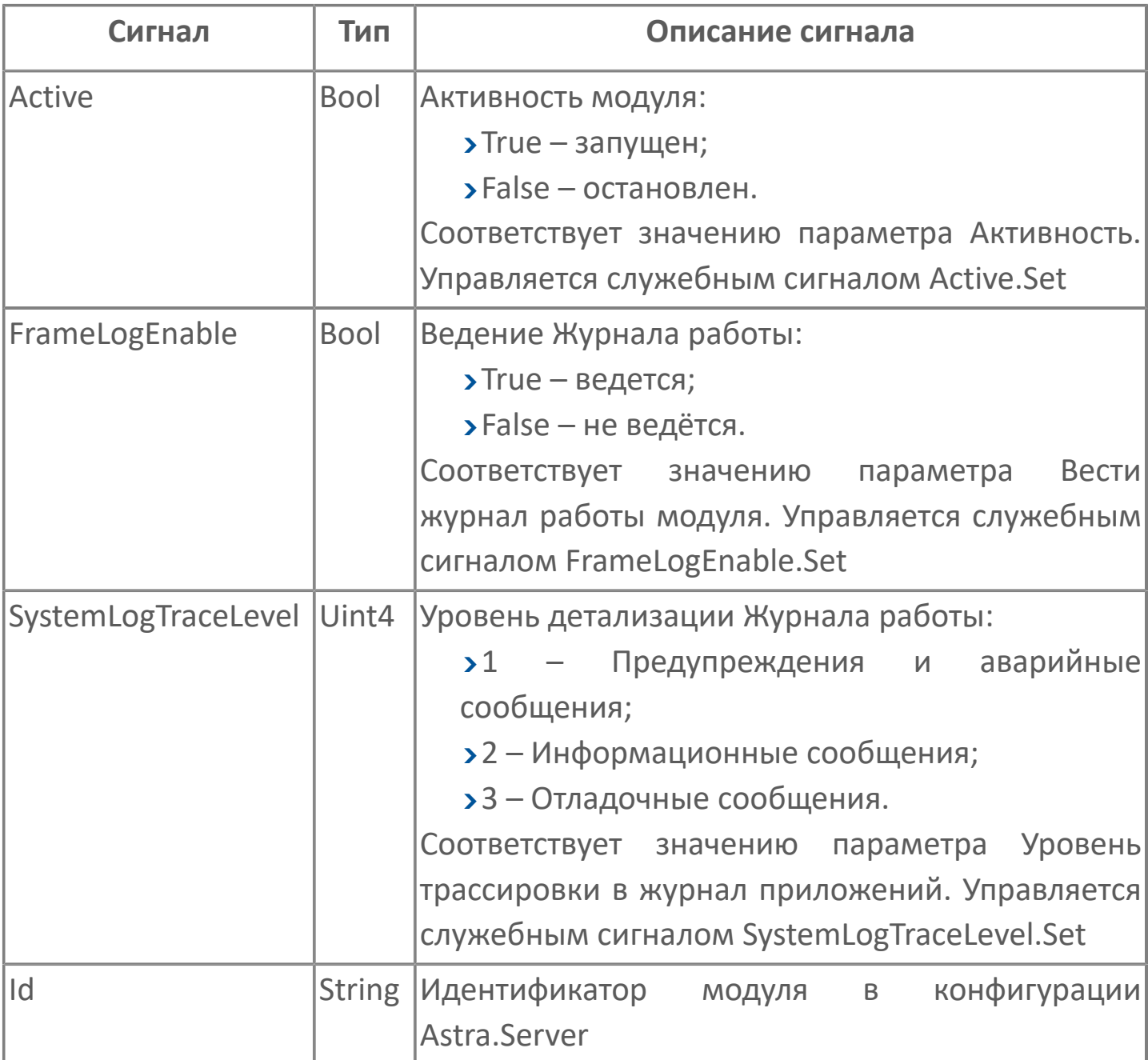

#### **Параметры статистики**

Статистика работы модуля OPC UA Client отображается на вкладке Статистика сервисного приложения Конфигуратор, а также в сервисном приложении Статистика.

Для просмотра параметров статистики модуля подключитесь к Astra.Server приложением статистики и выберите в дереве модуль OPC UA Client.

#### Параметры статистики модуля:

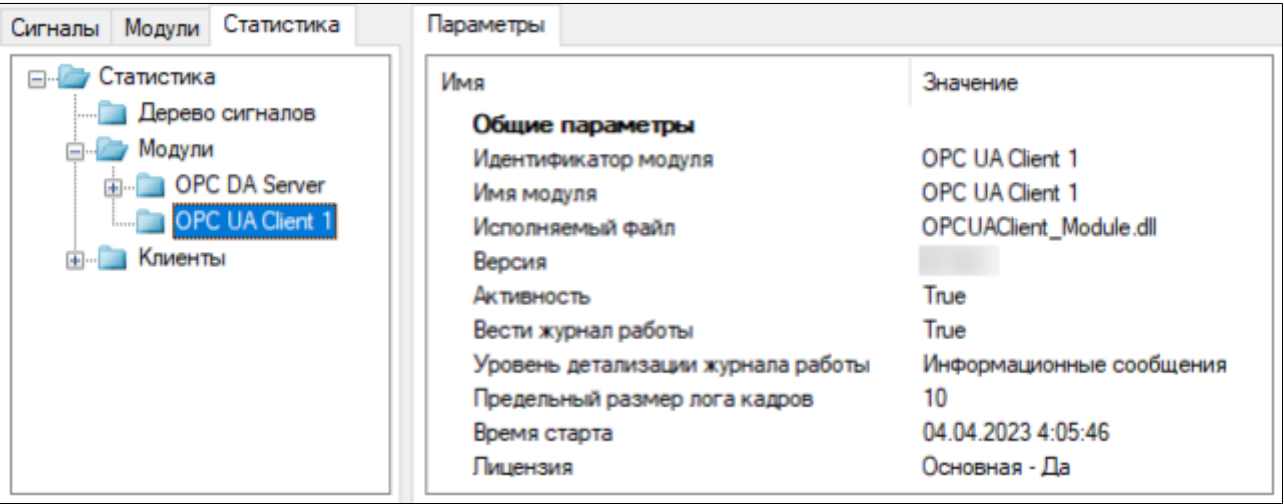

#### **Общие параметры**

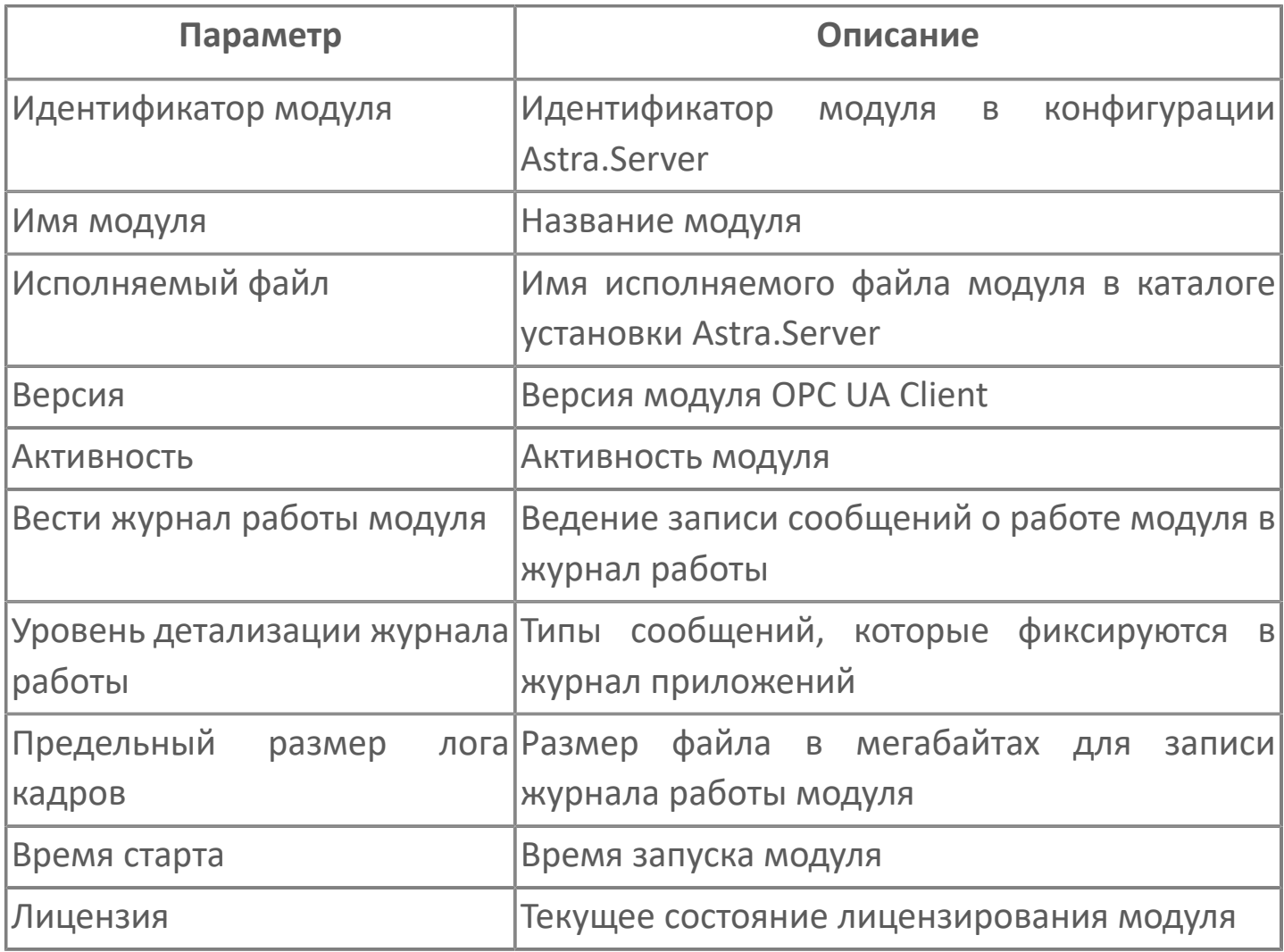

#### **Журнал работы**

Модуль OPC UA Client ведёт журнал работы, в который записывается информация о работе модуля и обмене данными с OPC UA сервером.

Чтобы модуль вёл журнал работы, в общих параметрах модуля установите параметру Вести журнал работы модуля значение Да или установите сервисному сигналу модуля FrameLogEnable.Set значение true.

Журнал работы модуля сохраняется в файл <имя модуля>.aplog по умолчанию:

в ОС Windows в папке:

C:\Program Files\AstraRegul\\Astra.Server\Logs;

в Linux системах в директории:

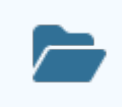

/opt/AstraRegul//Astra.Server/Logs.

Для просмотра журнала работы модуля используется сервисное приложение Просмотрщик лога кадров.

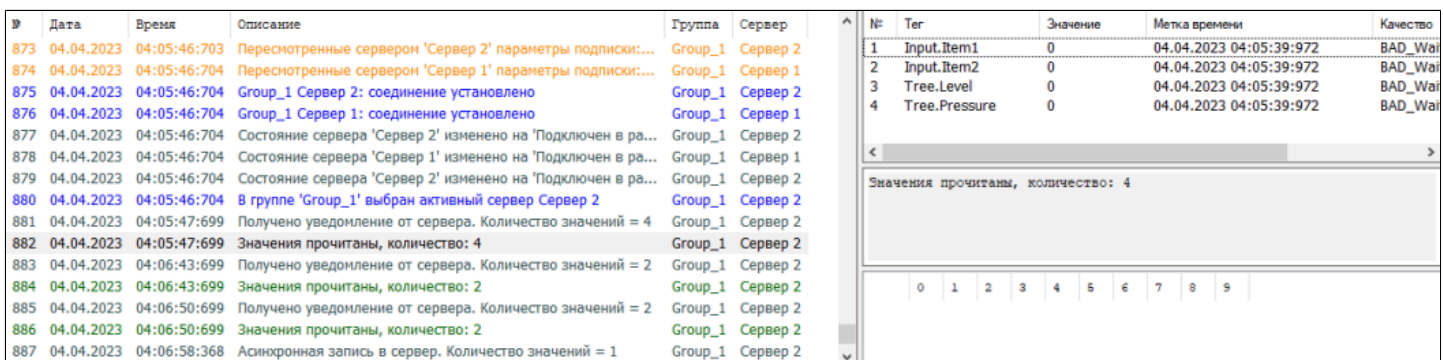

## **1.1.2.5. Коммуникационные модули**

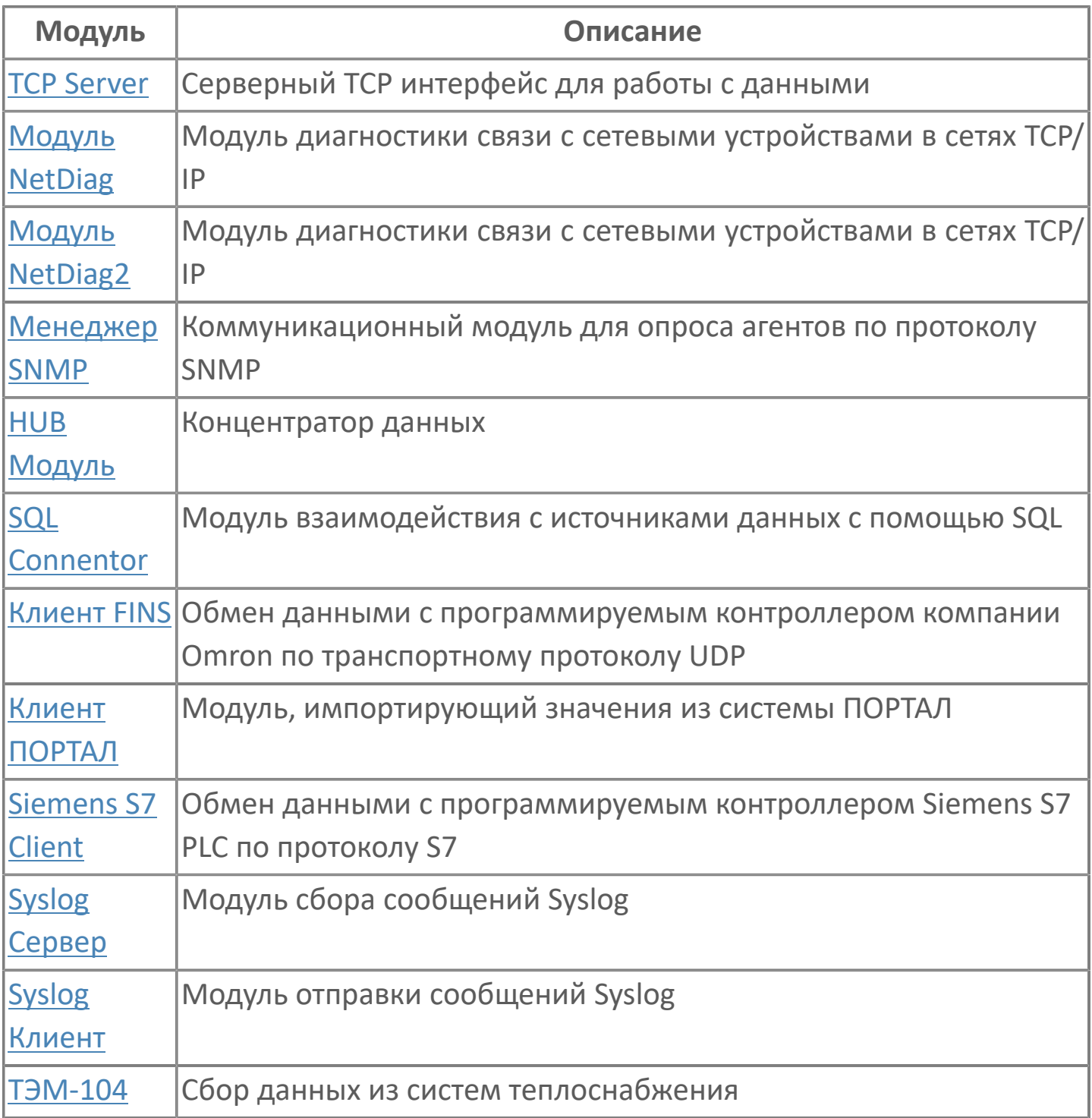

### <span id="page-236-0"></span>**1.1.2.5.1. TCP Server**

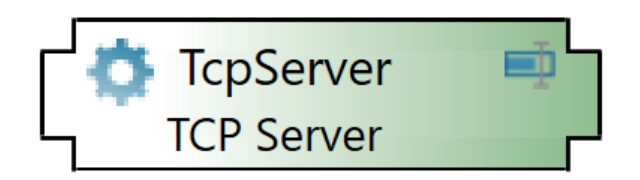

Модуль TCP Server Module предоставляет клиентам данные Astra.Server по протоколу TCP. Потребителем данных может быть Astra.AccessPoint или модуль HUB в составе другого Astra.Server.

# **Настройка**

Для добавления в состав конфигурации, перетащите модуль в рабочую область из панели элементов конфигуратора Astra.AStudio.

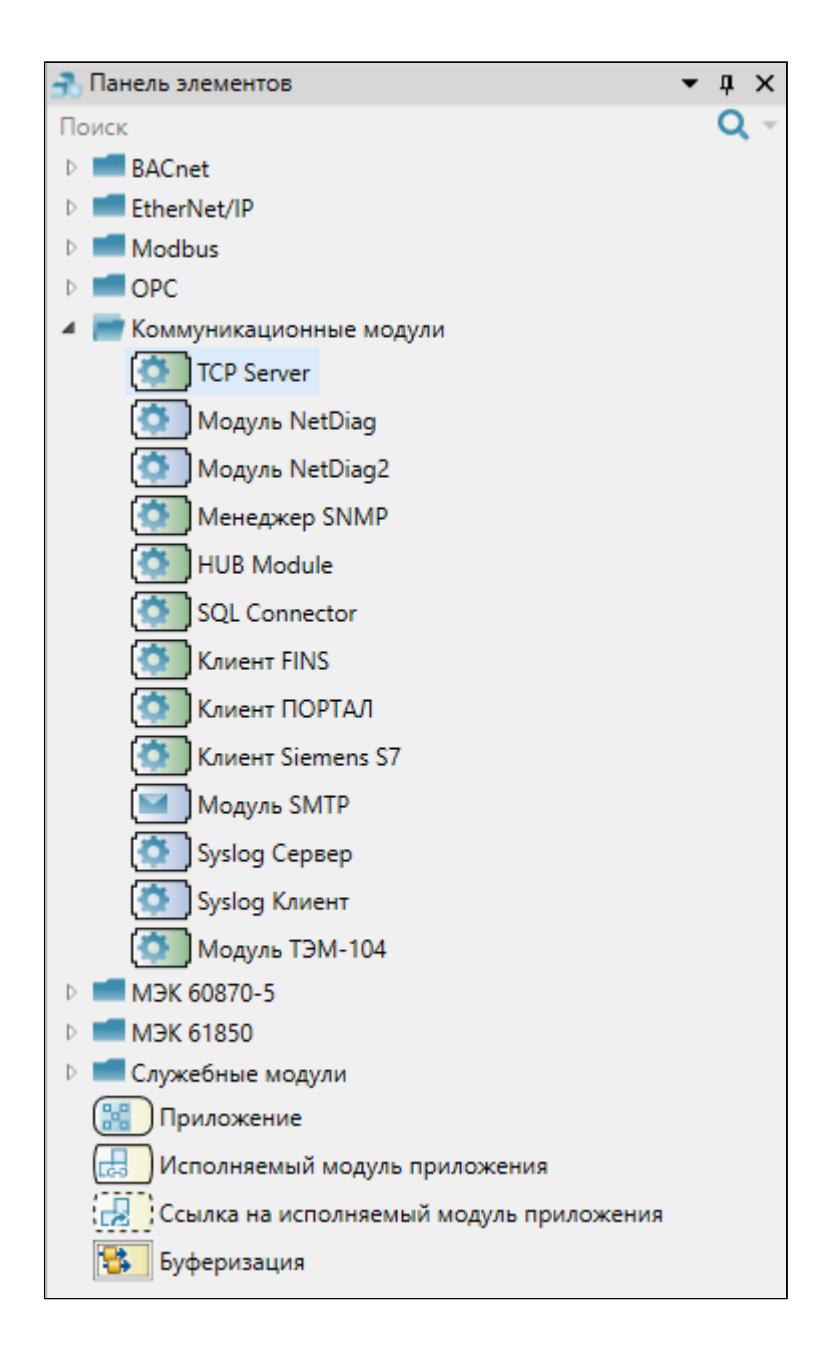

Выделите модуль, чтобы настроить его свойства.

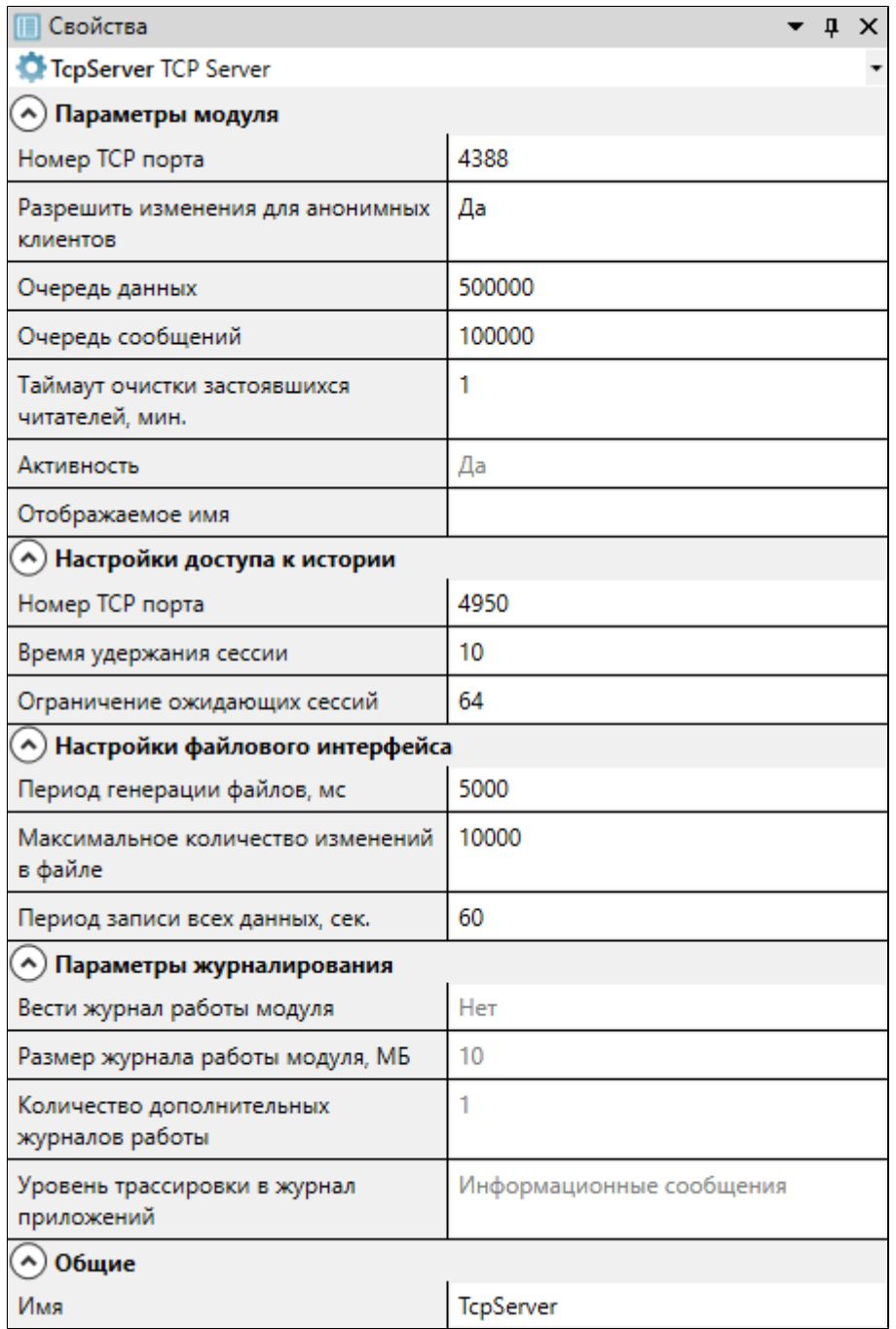

Для обмена данными с Astra.Server по протоколу TCP, настройте параметр модуля Номер TCP порта. Данный порт будет использоваться для подключения клиентов к Astra.Server по TCP-протоколу. В качестве клиентов может выступать Astra.AccessPoint или модуль HUB в составе другого Astra.Server.

Данные между Astra.AccessPoint и Astra.Server передаются в зашифрованном виде. Для шифрования данных используются собственные алгоритмы ООО "РЕГЛАБ".

### **Общие**

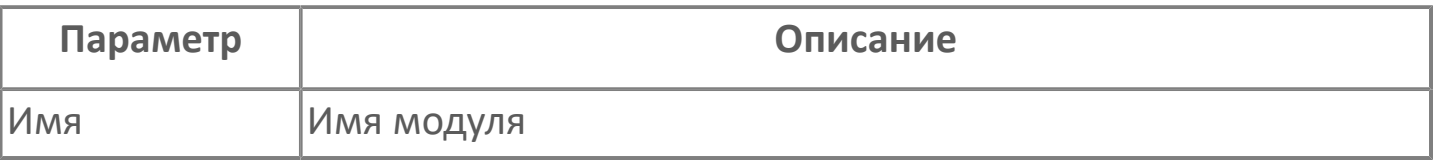

#### **Параметры модуля**

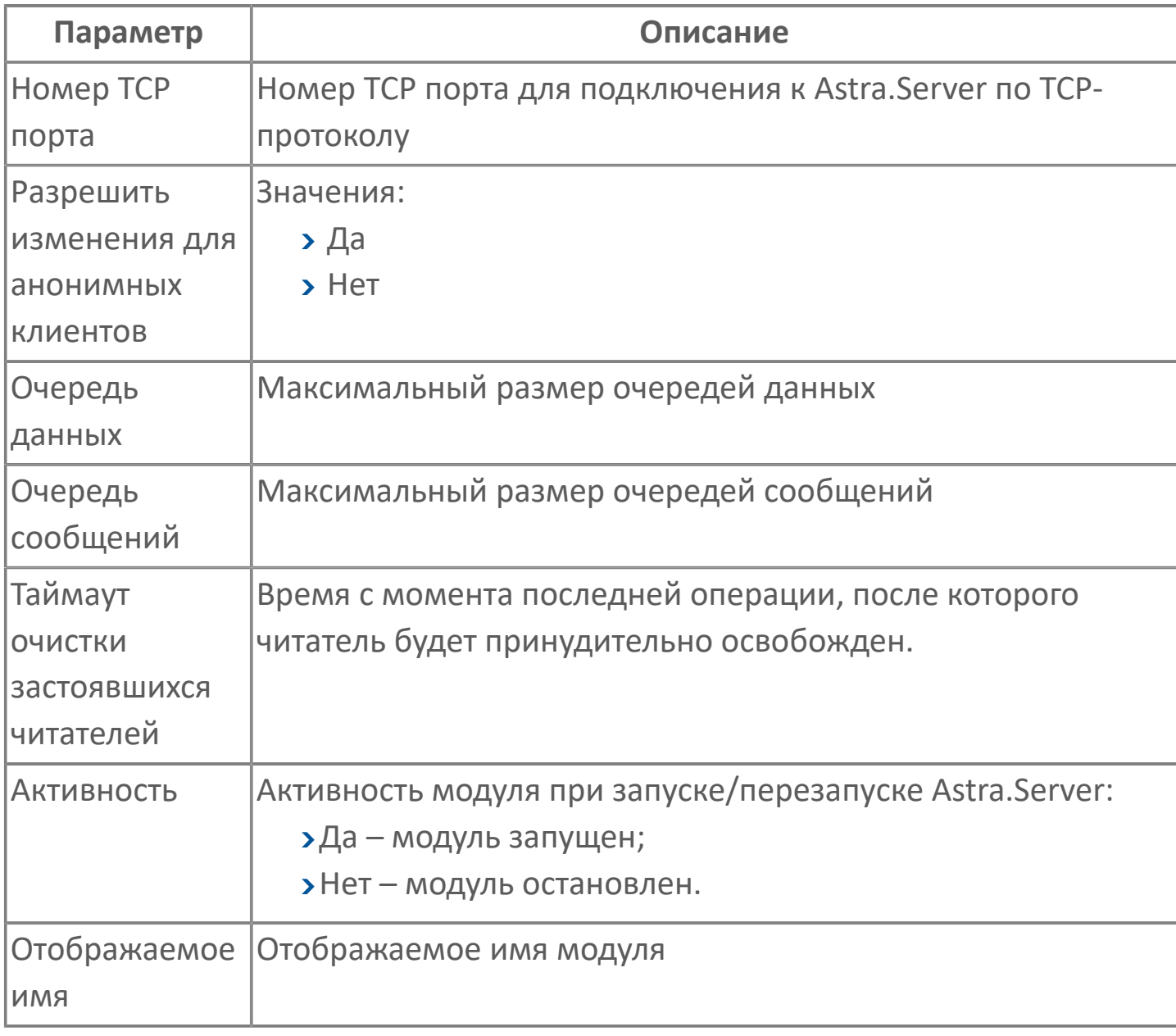

В очереди данных накапливаются изменения значений сигналов или сигнальных свойств для последующей отправки уведомлений клиентам. Параметр Максимальный размер очередей данных позволяет установить лимит на количество элементов в этой очереди.

В очереди сообщений накапливаются сообщения о событиях для отправки уведомлений клиентам. Параметр Максимальный размер очереди сообщений позволяет установить лимит на количество элементов в этой очереди.

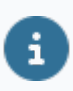

При полном заполнении очереди поступающие в неё данные начнут отбрасываться, а в журнал работы модуля начнут поступать сообщения о переполнении очереди.

### **Настройки доступа к истории**

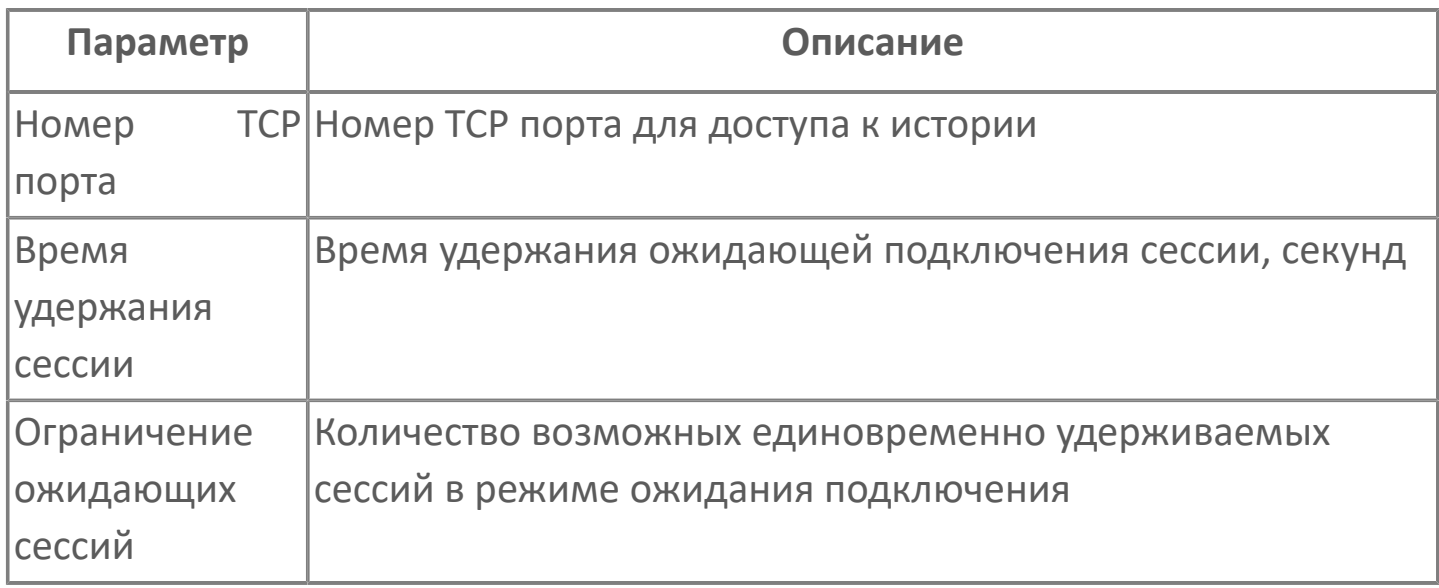

### **Настройки файлового интерфейса**

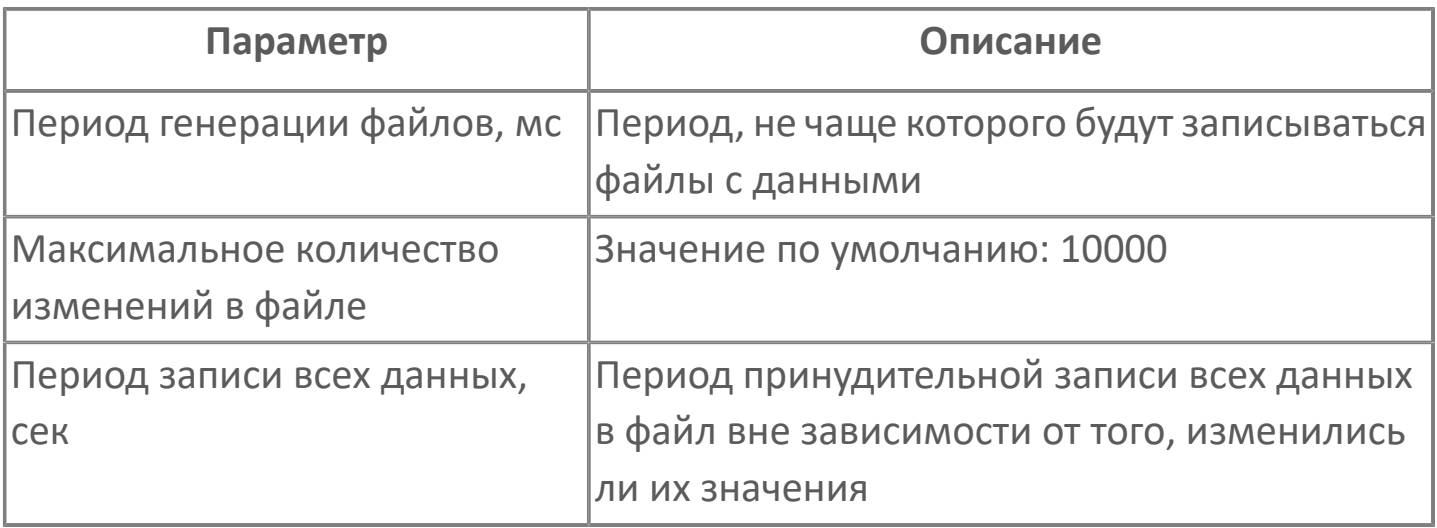

#### **Параметры журналирования**

[Параметры журналирования](#page-27-0) настраиваются одинаково для всех модулей.

### **Диагностика работы модуля**

#### **Журнал работы модуля**

Для более детального анализа работы модуля воспользуйтесь сервисным приложением Просмотрщик лога кадров.

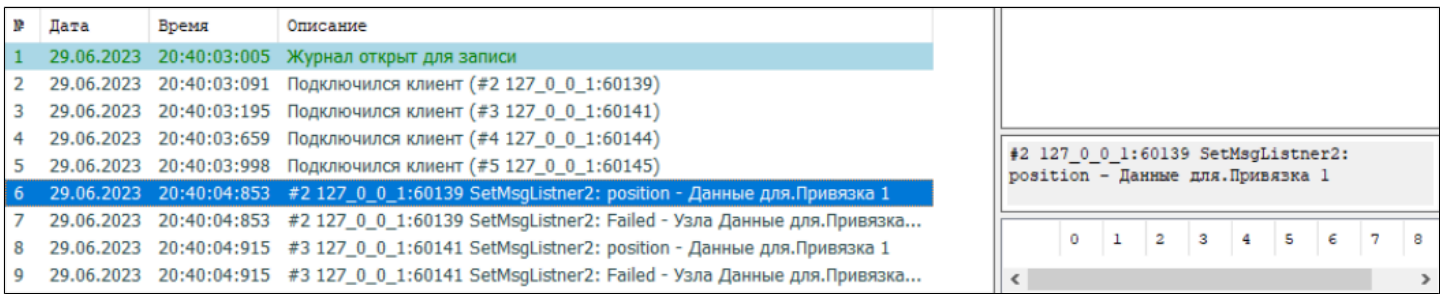

## <span id="page-243-0"></span>**1.1.2.5.2. Модуль NetDiag**

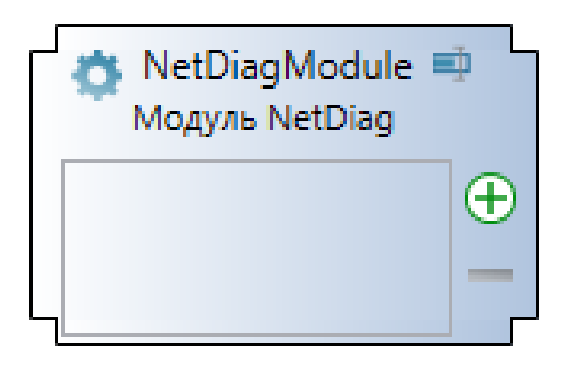

Модуль NetDiag предназначен для диагностики связи с сетевыми устройствами в сетях TCP/IP.

Модуль NetDiag записывает информацию в динамические сигналы сервера. Динамические сигналы создаются при запуске сервера и не конфигурируются.

Модуль выполняет следующие функции:

проверка возможности доставки IP-пакетов до сетевого устройства (Ping);

определение маршрута следования IP-пакетов до сетевого устройства (TraceRoute).

**Сигналы модуля**

Сигналы модуля используются для:

записи информации о запросах, отправленных сетевым устройствам по каждому каналу;

управления запросами, отправляемыми сетевым устройствам по каждому каналу.

Сигналы модуля NetDiag динамические: их создаёт модуль при старте сервера в папке, указанной в параметрах модуля. Структура папки:

- в папке для каждого сетевого устройства создаётся папка;
- имя папки псевдоним сетевого устройства;

в папке сетевого устройства для каждого канала создаётся папка; имя папки – псевдоним канала;

в папке канала создаются две папки:

- «Ping»;
- «TraceRoute».

в папках «Ping» и «TraceRoute» создаются сигналы модуля; имя сигнала – название функции, которую он выполняет (описание функций приведено ниже).

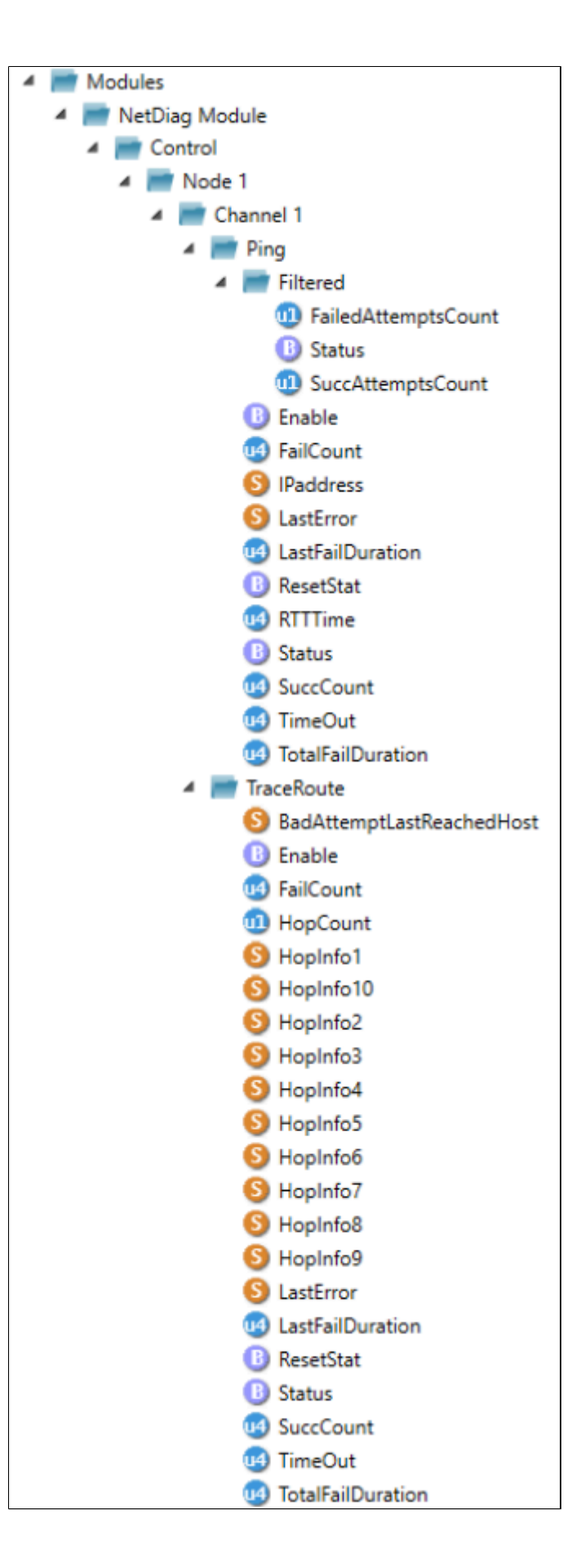

**Принципы работы**

Модуль периодически отправляет сетевым устройствам запросы Ping и TraceRoute.

Запросы передаются согласно протоколу ICMPv4, период отправления запросов и список сетевых устройств указываются при конфигурировании модуля. Результаты запросов модуль записывает в сигналы сервера.

**Работа в резерве**

В режиме РЕЗЕРВ модули выполняют те же функции, что и в режиме РАБОТА.

# **1.1.2.5.2.1. Настройка**

Для добавления в состав конфигурации, перетащите модуль в рабочую область из панели элементов конфигуратора Astra.AStudio.

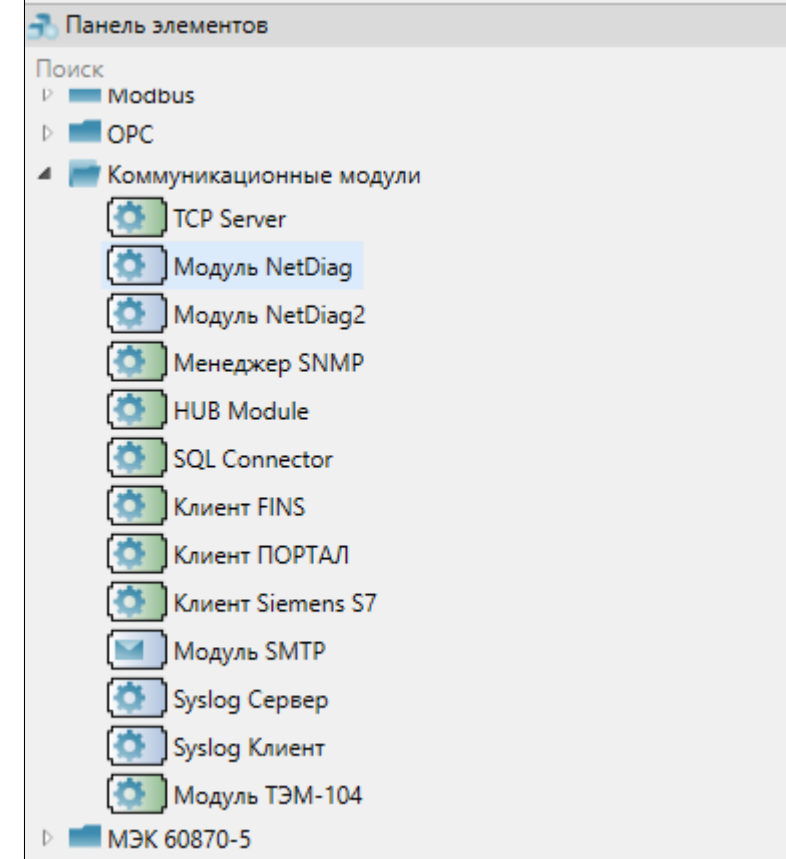

Выделите модуль, чтобы настроить его свойства.

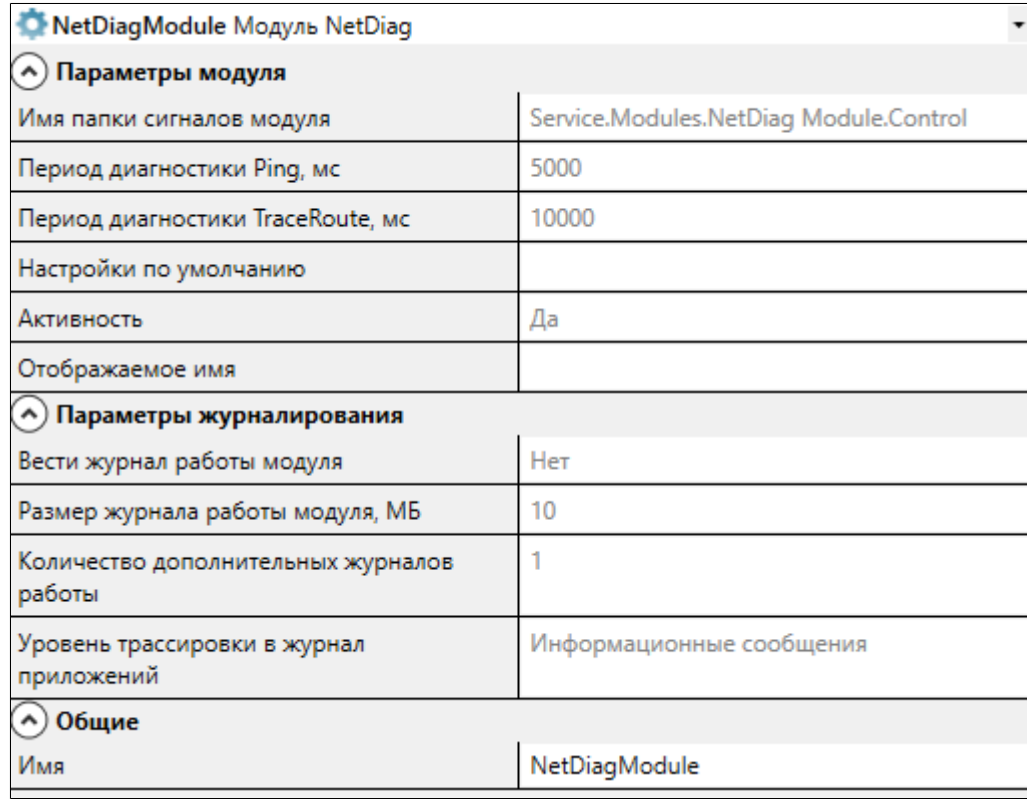

### **Общие**

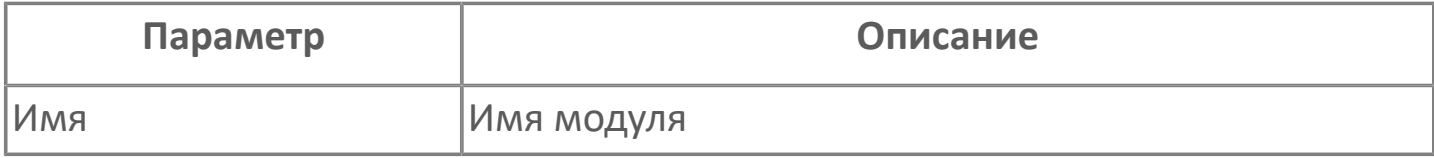

### **Параметры модуля**

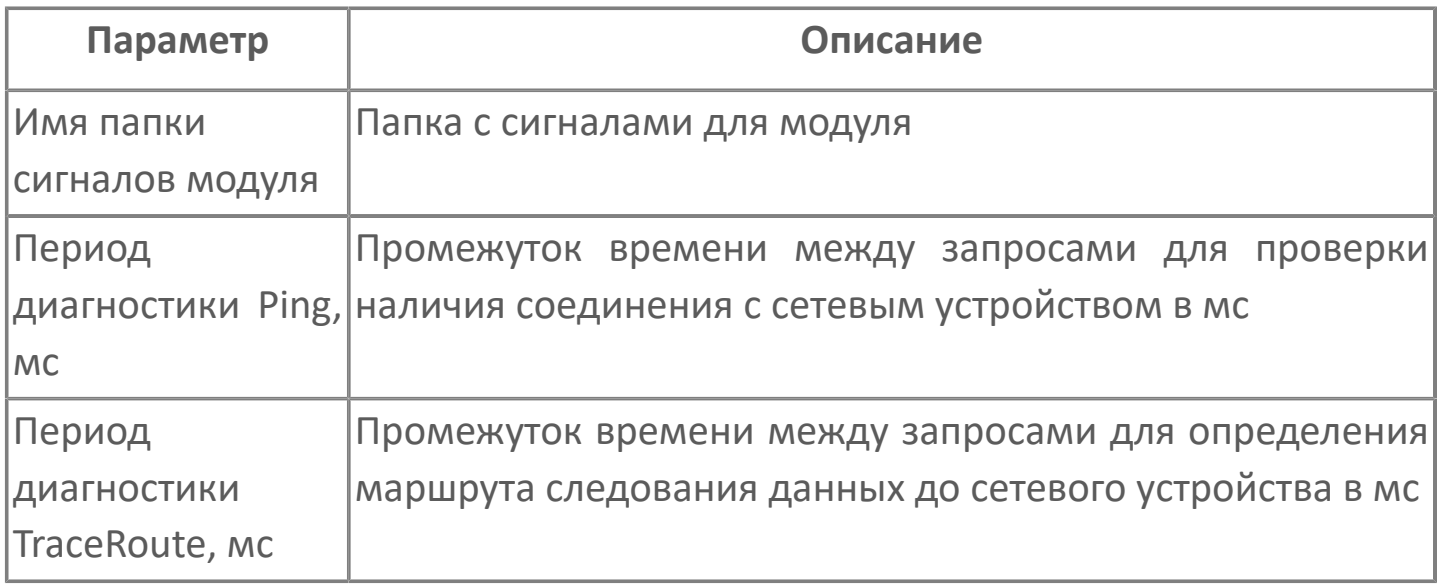

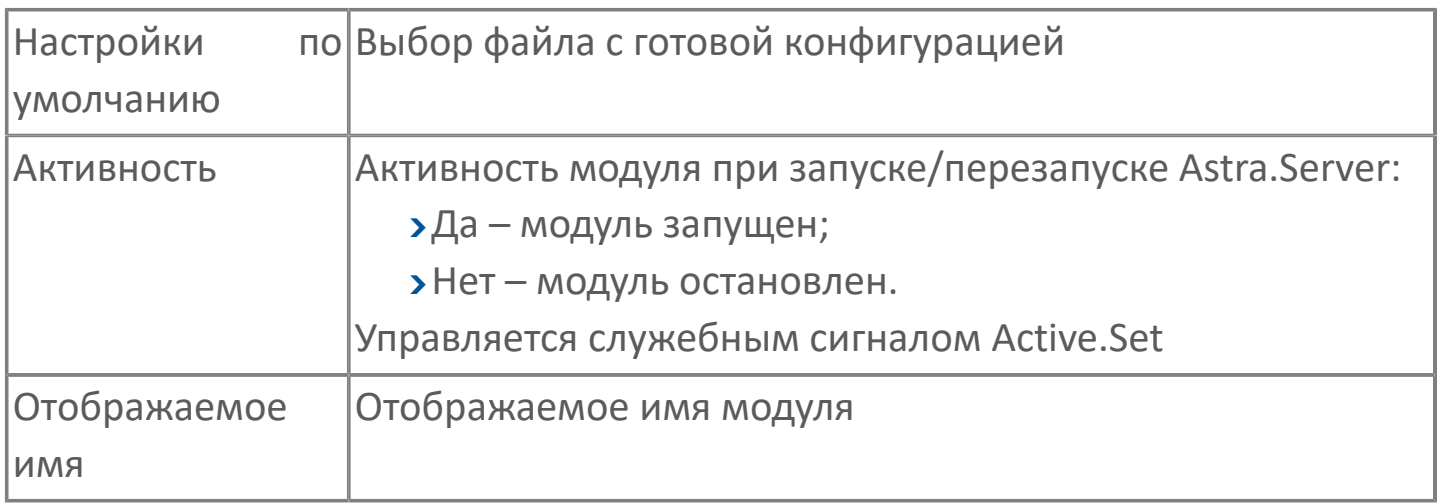

#### **Параметры журналирования**

[Параметры журналирования](#page-27-0) настраиваются одинаково для всех модулей.

## **1.1.2.5.2.2. Карта адресов**

Для настройки сигналов модуля NetDiag используется приложение Astra.AStudio. Для добавления сигналов необходимо выполнить следующие действия:

1. Добавьте карту адресов NetDiag в исполняемое приложение;

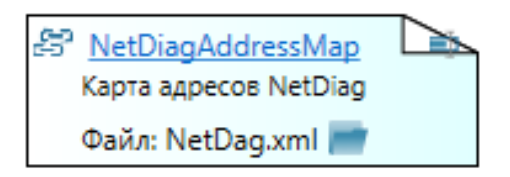

2. Откройте редактор карты адресов.

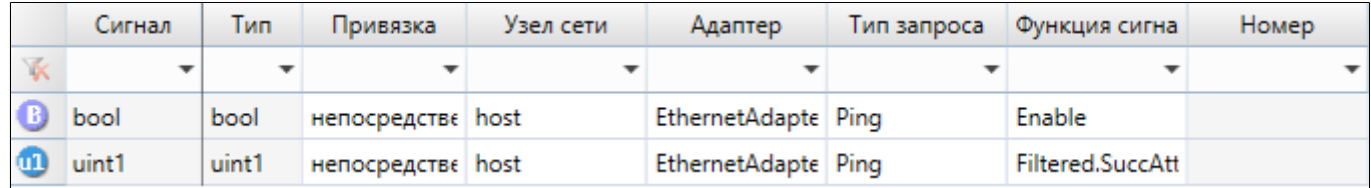

#### **Параметры карты адресов**

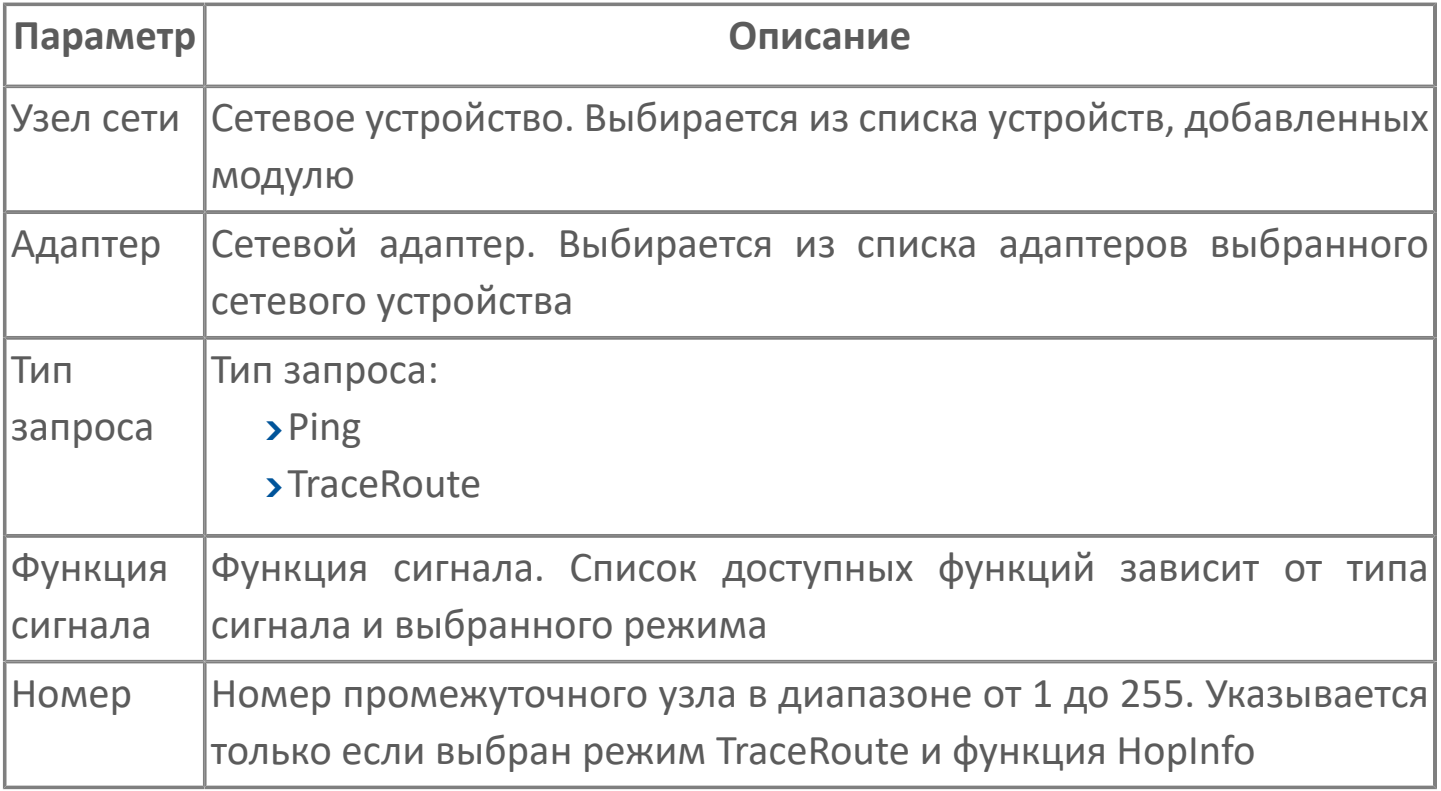

# **1.1.2.5.2.3. Диагностика работы модуля**

#### **Журнал работы модуля**

Журнал работы модуля сохраняется в файл <имя модуля>.aplog по умолчанию: в ОС Windows в папке:

C:\Program Files\AstraRegul\\Astra.Server\Logs;

Для просмотра журнала работы модуля воспользуйтесь сервисным приложением Просмотрщик лога кадров.

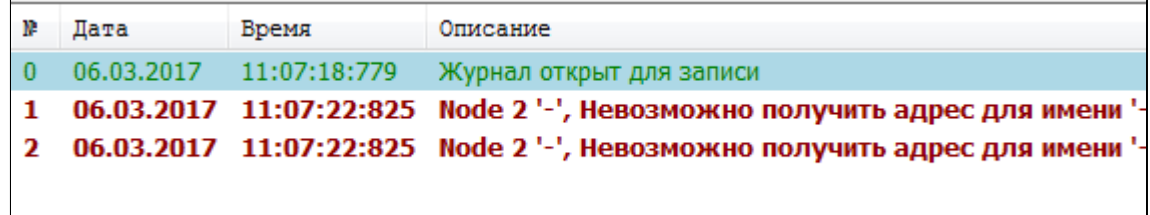
# **1.1.2.5.3. Модуль NetDiag2**

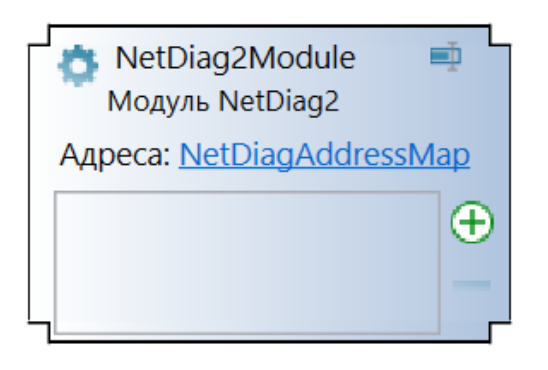

Модуль NetDiag2 предназначен для диагностики связи с сетевыми устройствами в сетях TCP/IP.

Модуль NetDiag2 записывает информацию в статические сигналы сервера. Статические сигналы создаются и конфигурируются пользователем.

Модуль NetDiag2 следует использовать, если нужно конфигурировать сигналы, используемые модулем: разместить сигналы в разных ветвях дерева сигналов и/или конфигурировать свойства сигналов.

Модуль выполняет следующие функции:

проверка возможности доставки IP-пакетов до сетевого устройства (Ping);

определение маршрута следования IP-пакетов до сетевого устройства (TraceRoute).

#### **Сигналы модуля**

Сигналы модуля используются для:

записи информации о запросах, отправленных сетевым устройствам по каждому каналу;

управления запросами, отправляемыми сетевым устройствам по каждому каналу.

Сигналы модуля NetDiag динамические: их создаёт модуль при старте сервера в папке, указанной в параметрах модуля. Структура папки:

в папке для каждого сетевого устройства создаётся папка;

имя папки – псевдоним сетевого устройства;

в папке сетевого устройства для каждого канала создаётся папка; имя папки – псевдоним канала;

в папке канала создаются две папки:

«Ping»;

«TraceRoute».

в папках «Ping» и «TraceRoute» создаются сигналы модуля; имя сигнала – название функции, которую он выполняет (описание функций приведено ниже).

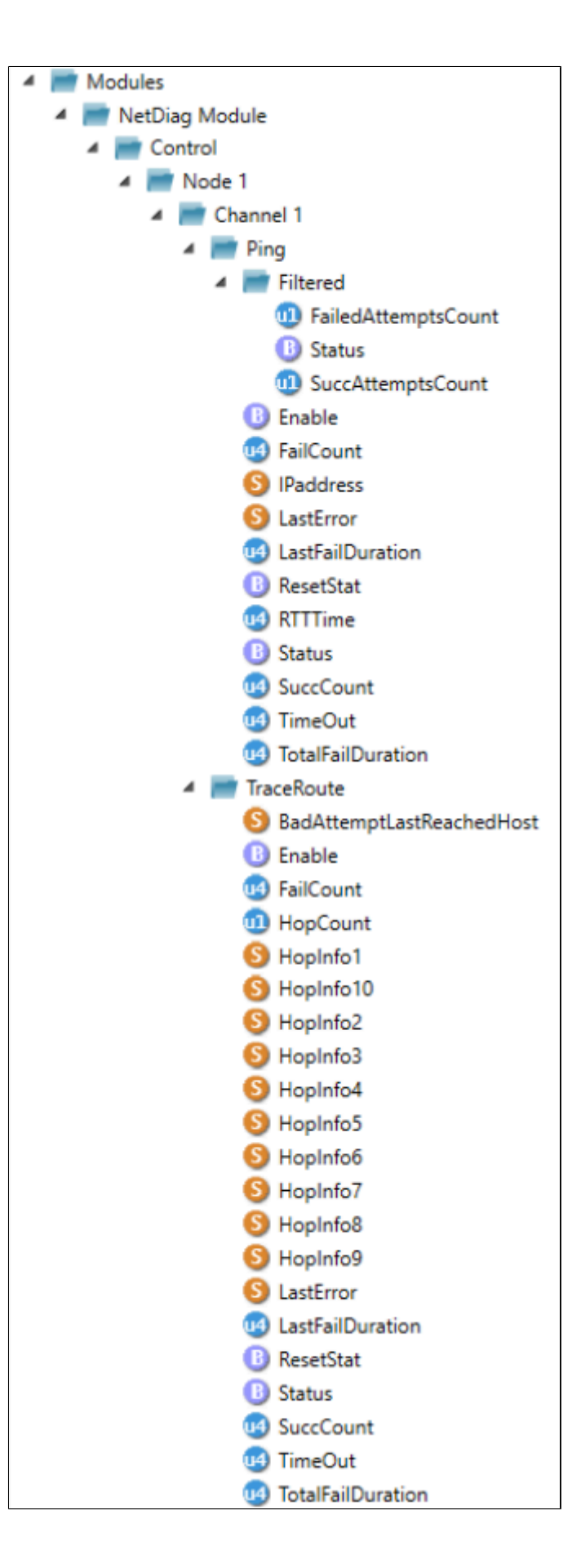

**Принципы работы**

Модуль периодически отправляет сетевым устройствам запросы Ping и TraceRoute.

Запросы передаются согласно протоколу ICMPv4, период отправления запросов и список сетевых устройств указываются при конфигурировании модуля. Результаты запросов модуль записывает в сигналы сервера.

**Работа в резерве**

В режиме РЕЗЕРВ модули выполняют те же функции, что и в режиме РАБОТА.

# **1.1.2.5.3.1. Настройка**

Для добавления в состав конфигурации, перетащите модуль в рабочую область из панели элементов конфигуратора Astra.AStudio.

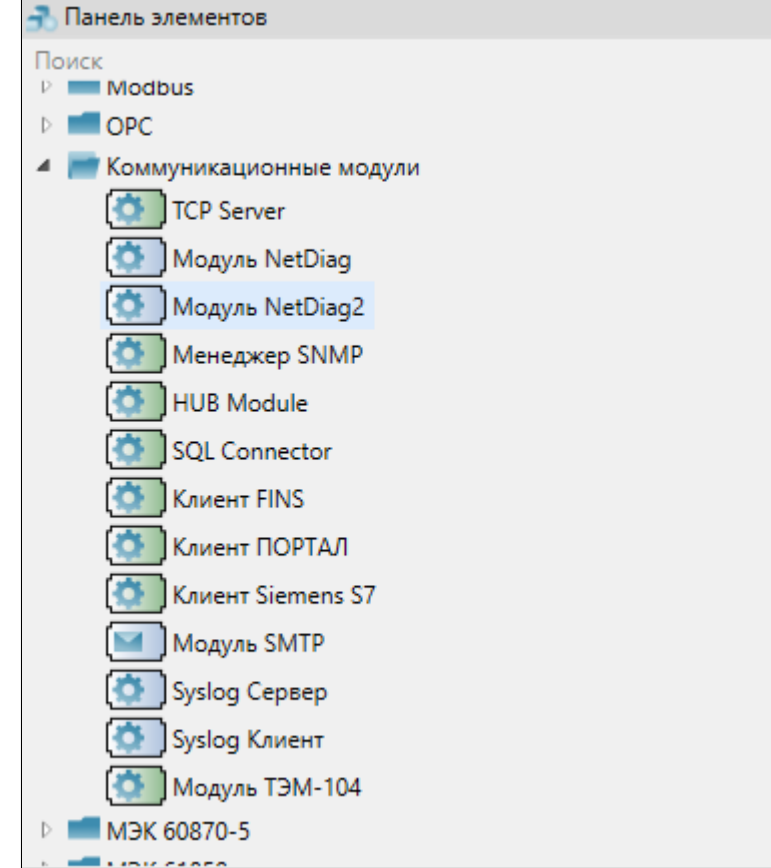

Выделите модуль, чтобы настроить его свойства.

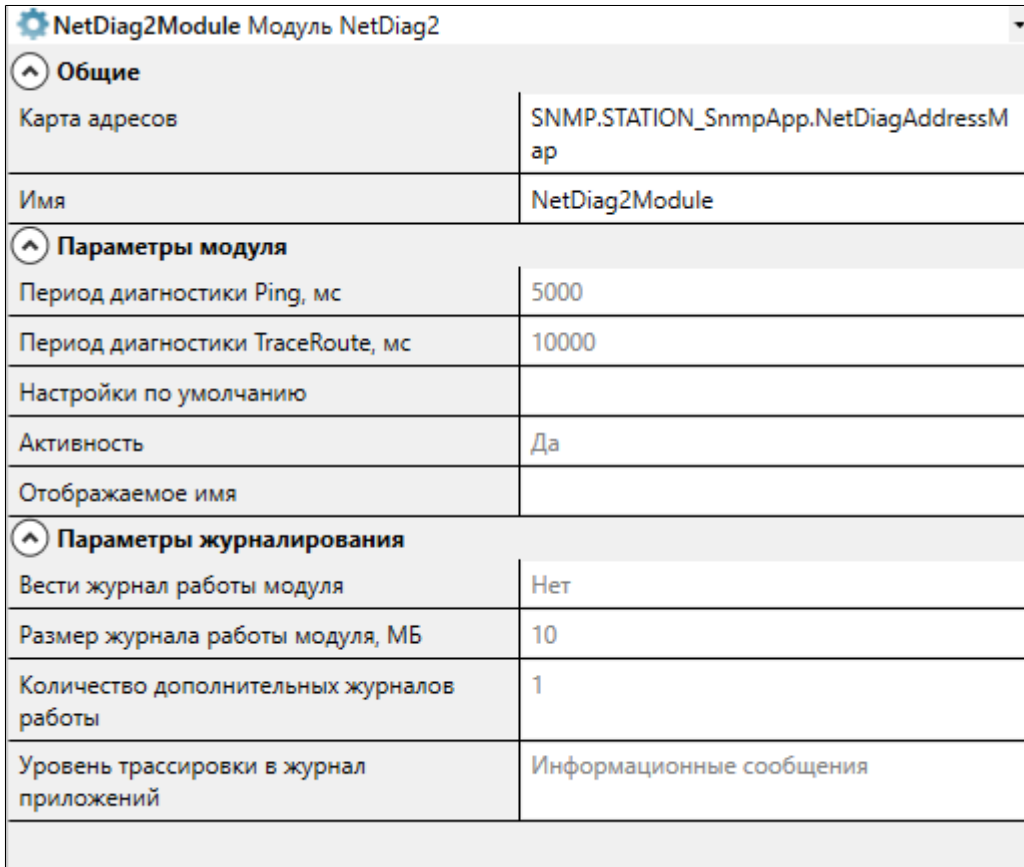

## **Общие**

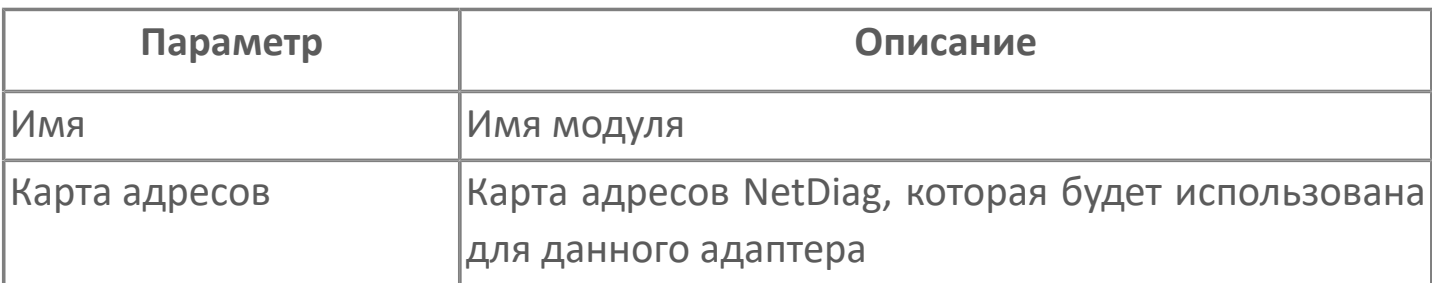

## **Параметры модуля**

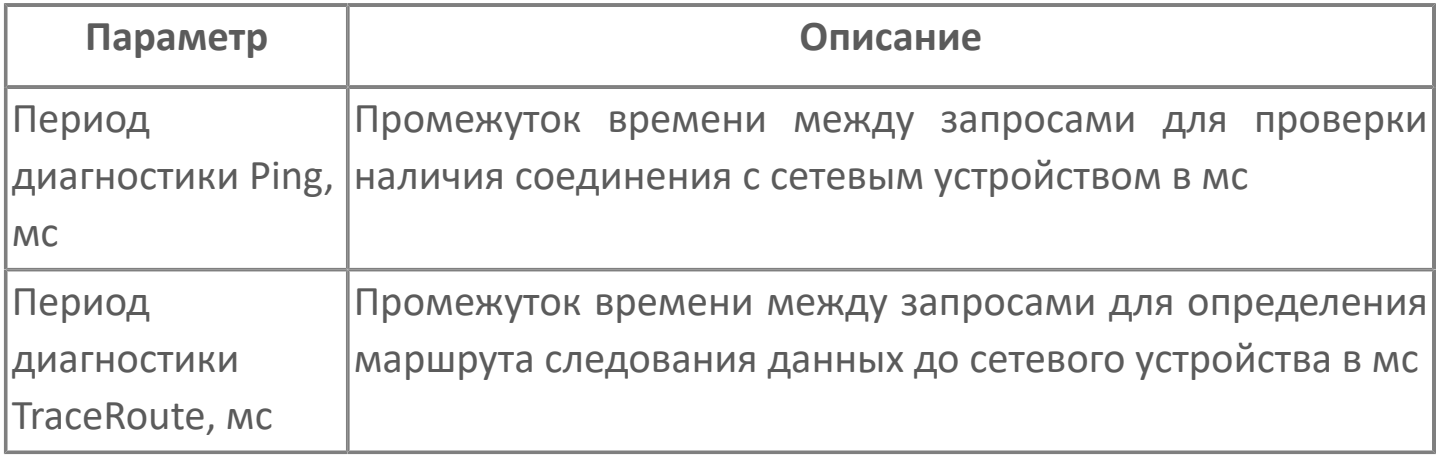

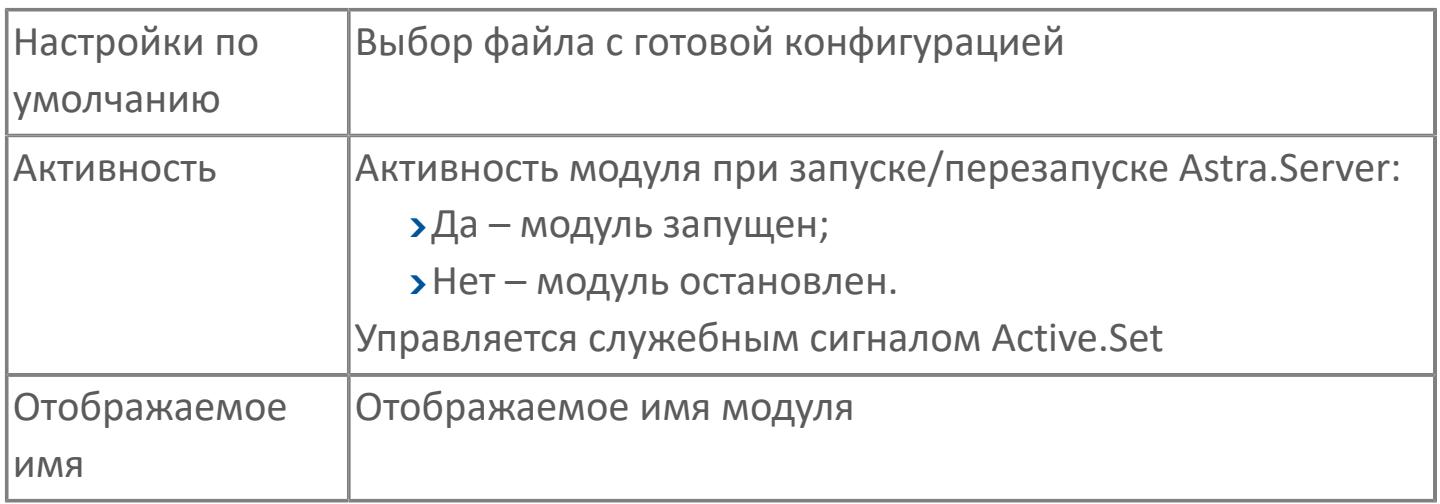

### Параметры журналирования

Параметры журналирования настраиваются одинаково для всех модулей.

## **1.1.2.5.3.2. Карта адресов**

Для настройки сигналов модуля NetDiag используется приложение Astra.AStudio. Для добавления сигналов необходимо выполнить следующие действия:

1. Добавьте карту адресов NetDiag в исполняемое приложение;

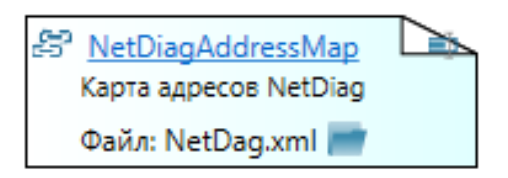

2. Откройте редактор карты адресов.

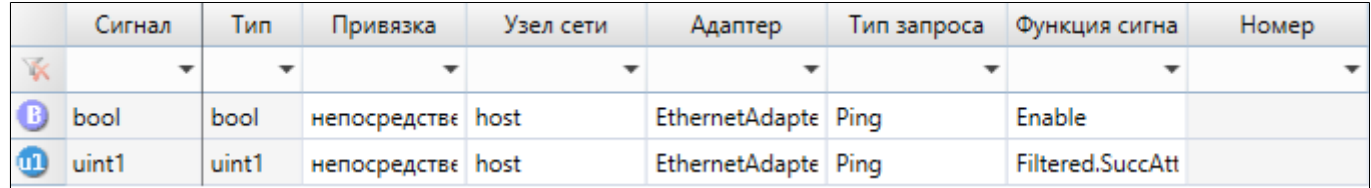

#### **Параметры карты адресов**

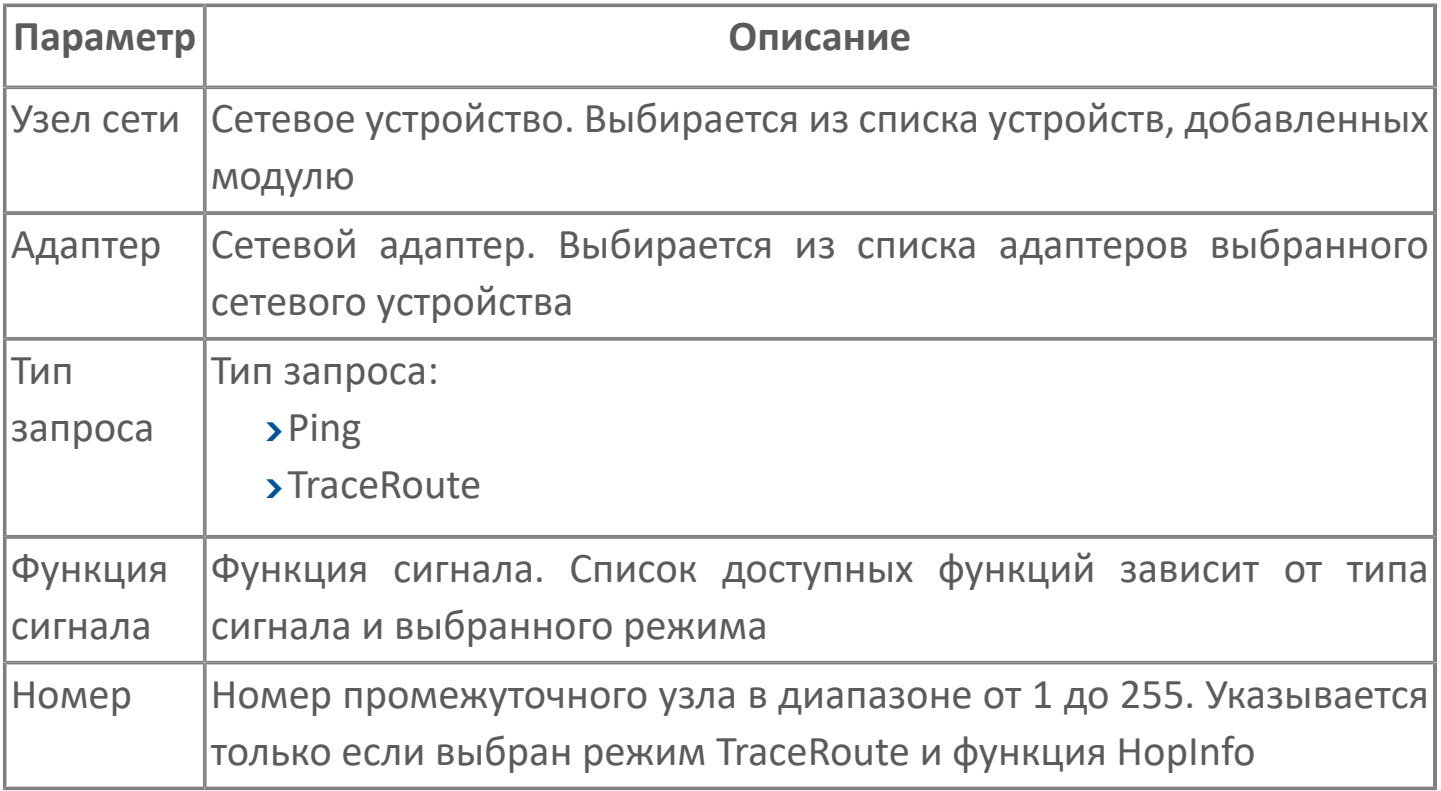

# **1.1.2.5.3.3. Диагностика работы модуля**

### **Журнал работы модуля**

Журнал работы модуля сохраняется в файл <имя модуля>.aplog по умолчанию: в ОС Windows в папке:

C:\Program Files\AstraRegul\\Astra.Server\Logs;

Для просмотра журнала работы модуля воспользуйтесь сервисным приложением Просмотрщик лога кадров.

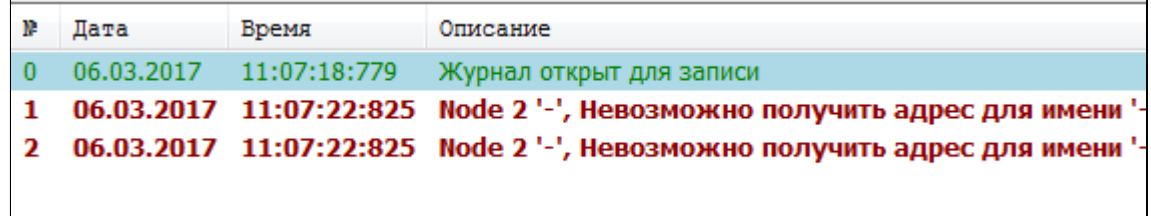

## **1.1.2.5.4. Менеджер SNMP**

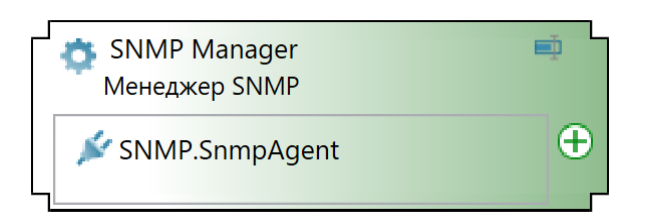

Модуль SNMP Manager предназначен для взаимодействия с устройствами в сети по протоколам SNMPv1, SNMPv2с и SNMPv3. Основными функциями модуля SNMP Manager являются удаленный мониторинг и контроль функционирования сетевых устройств (коммутатор, маршрутизатор, принтер и т.д.). Контроль и мониторинг устройств выполняется путем передачи агентом модулю SNMP Manager различных характеристик сетевого устройства (версия ОС, физический адрес, IP-адрес, объем свободной оперативной памяти и т.д).

Модуль работает с устройствами, которые используют протокол TCP/IP. Схема передачи данных с одним сетевым устройством показана на рисунке ниже.

Модуль поддерживает одновременное соединение с несколькими агентами по нескольким каналам связи. Один агент получает данные только с одного сетевого устройства. Если связь потеряна по одному из каналов, выполняется переключение соединения на работающие резервные каналы. Канал, используемый модулем для передачи данных, называется активным.

Модуль SNMP Manager выполняет следующее:

циклически отправляет агентам запросы;

 получает trap уведомления от агентов об изменении значений параметров.

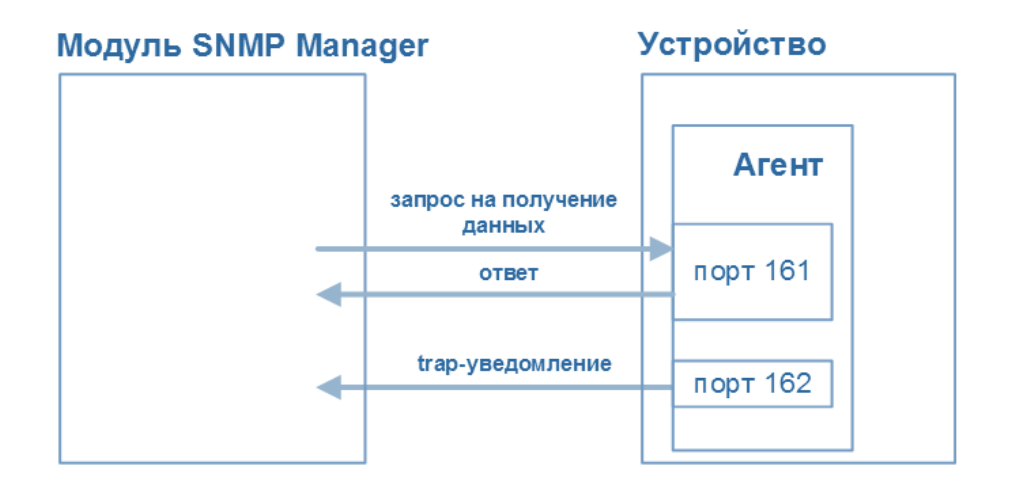

Значение и качество сигнала, которые получены модулем во время [опроса](ServerModulesSNMP-ManagerReceive-Data.htm#Poll) [агентов](ServerModulesSNMP-ManagerReceive-Data.htm#Poll), сравниваются со значением и качеством сигнала в ядре Astra.Server. Если значение сигнала отличается от последнего значения в ядре, происходит перезапись значений сигнала.

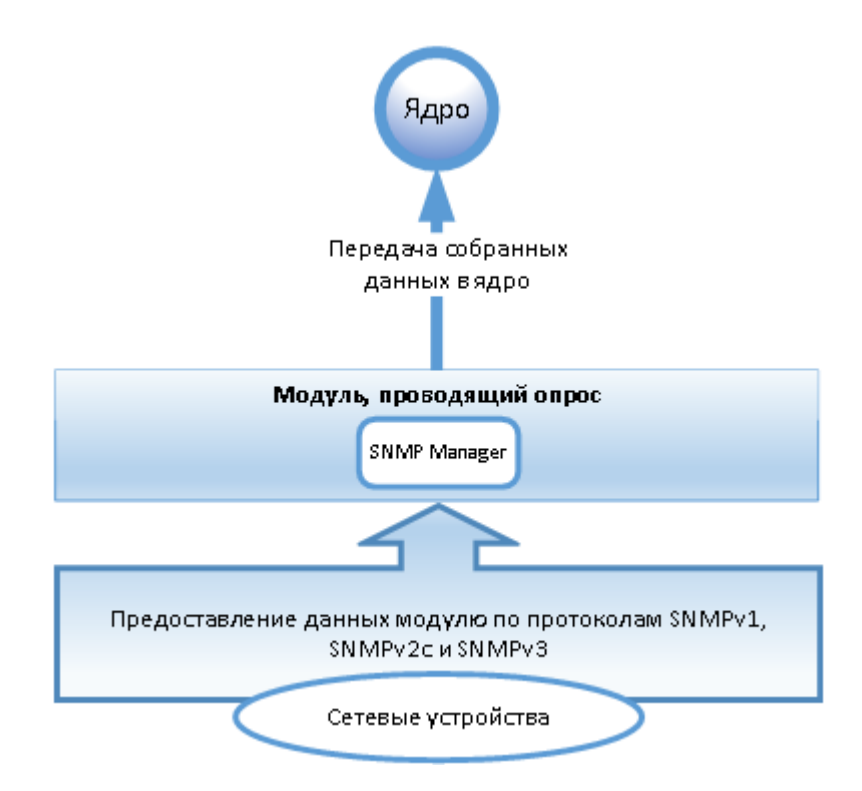

Инициализирующие значения сигналов, которые обслуживаются модулем SNMP Manager, во время старта Astra.Server равны EMPTY.

История работы модуля сохраняется в журнале работы модуля. Ведение журнала работы модуля настраивается в общих параметрах модуля.

### **Безопасность**

В SNMPv3 поддерживается модель безопасности USM, которая основана на аутентификации имени пользователя. Модель безопасности USM (User-Based Security Model) использует концепцию авторизованного сервера (Authoritative Engine). Во время любой передачи сообщения одна или две сущности (агента), передатчик или приемник, рассматриваются в качестве авторизованного SNMP-сервера. Таким образом, получатель и отправитель сообщений являются авторизованными.

Для каждого сетевого устройства пароль преобразуется в некоторый уникальный ключ. Это обеспечивает дополнительную безопасность. Для шифрования пароля используется алгоритм MD5 или алгоритм SHA. Для шифрования ключа используется алгоритм шифрования AES или DES.

В SNMPv3 предусмотрено три уровня безопасности:

 NoAuthNoPriv – пароли передаются в открытом виде, конфиденциальность данных отсутствует;

AuthNoPriv – аутентификация без конфиденциальности;

 AuthPriv – аутентификация и шифрование, максимальный уровень защищенности.

# **1.1.2.5.4.1. Настройка**

Для добавления в состав конфигурации, перетащите модуль в рабочую область из панели элементов конфигуратора Astra.AStudio.

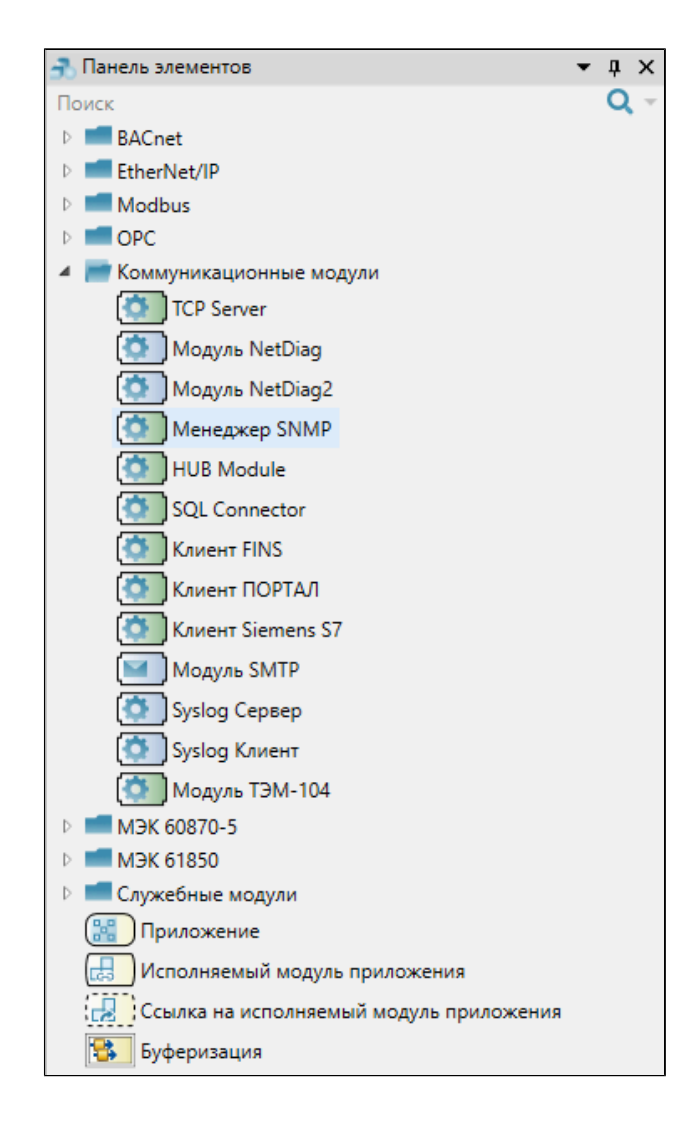

После добавления модуля настройте его свойства.

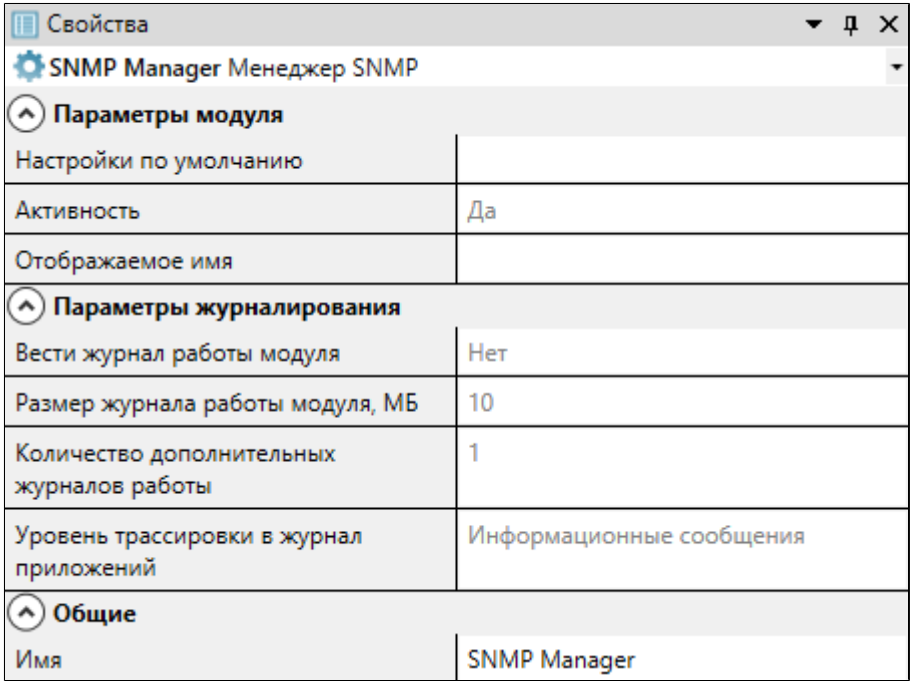

### **Общие**

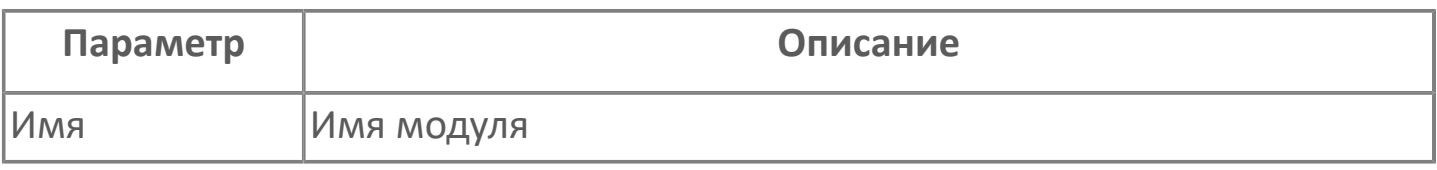

### **Параметры модуля**

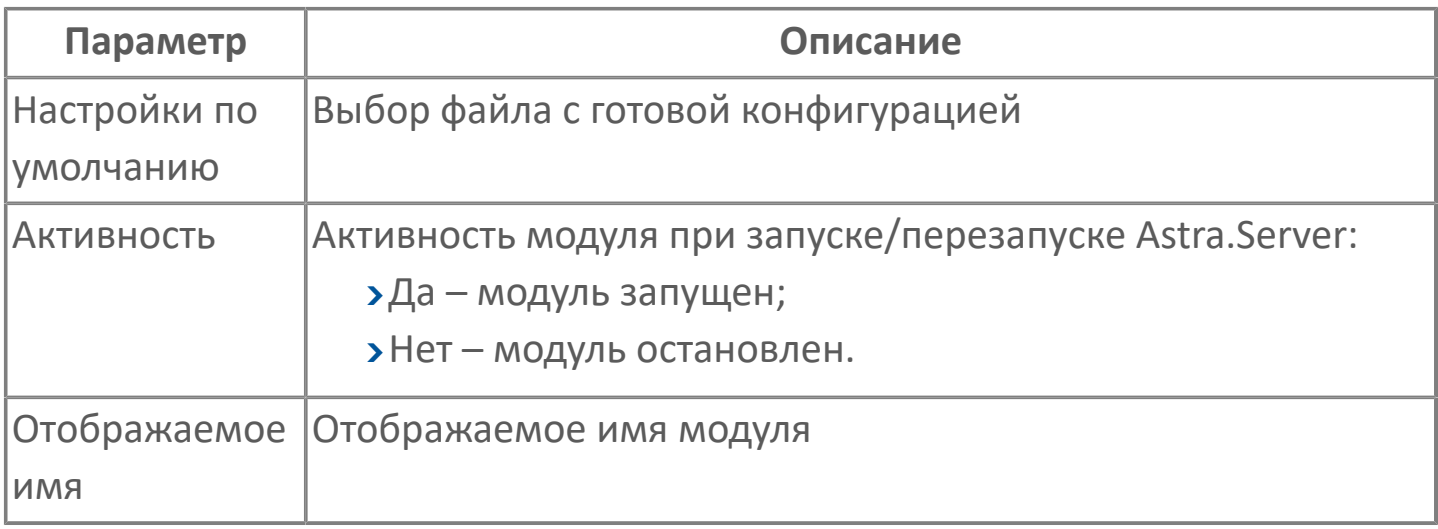

### **Параметры журналирования**

[Параметры журналирования](#page-27-0) настраиваются одинаково для всех модулей.

## **1.1.2.5.4.2. Карта адресов**

Для настройки сигналов модуля Менеджер SNMP используется приложение Astra.AStudio. Для добавления сигналов необходимо выполнить следующие действия:

1. Добавьте карту адресов SNMP в исполняемое приложение;

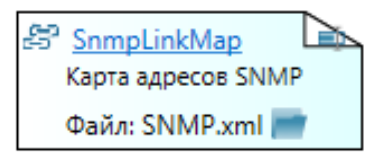

2. Откройте редактор карты адресов.

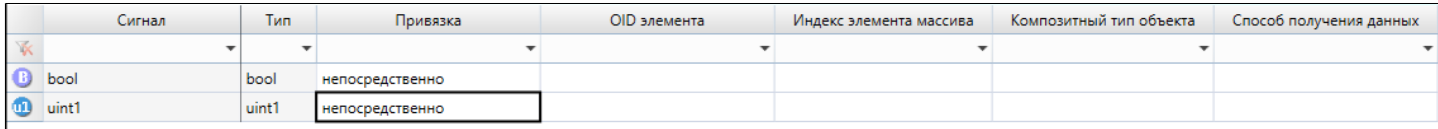

### **Параметры карты адресов**

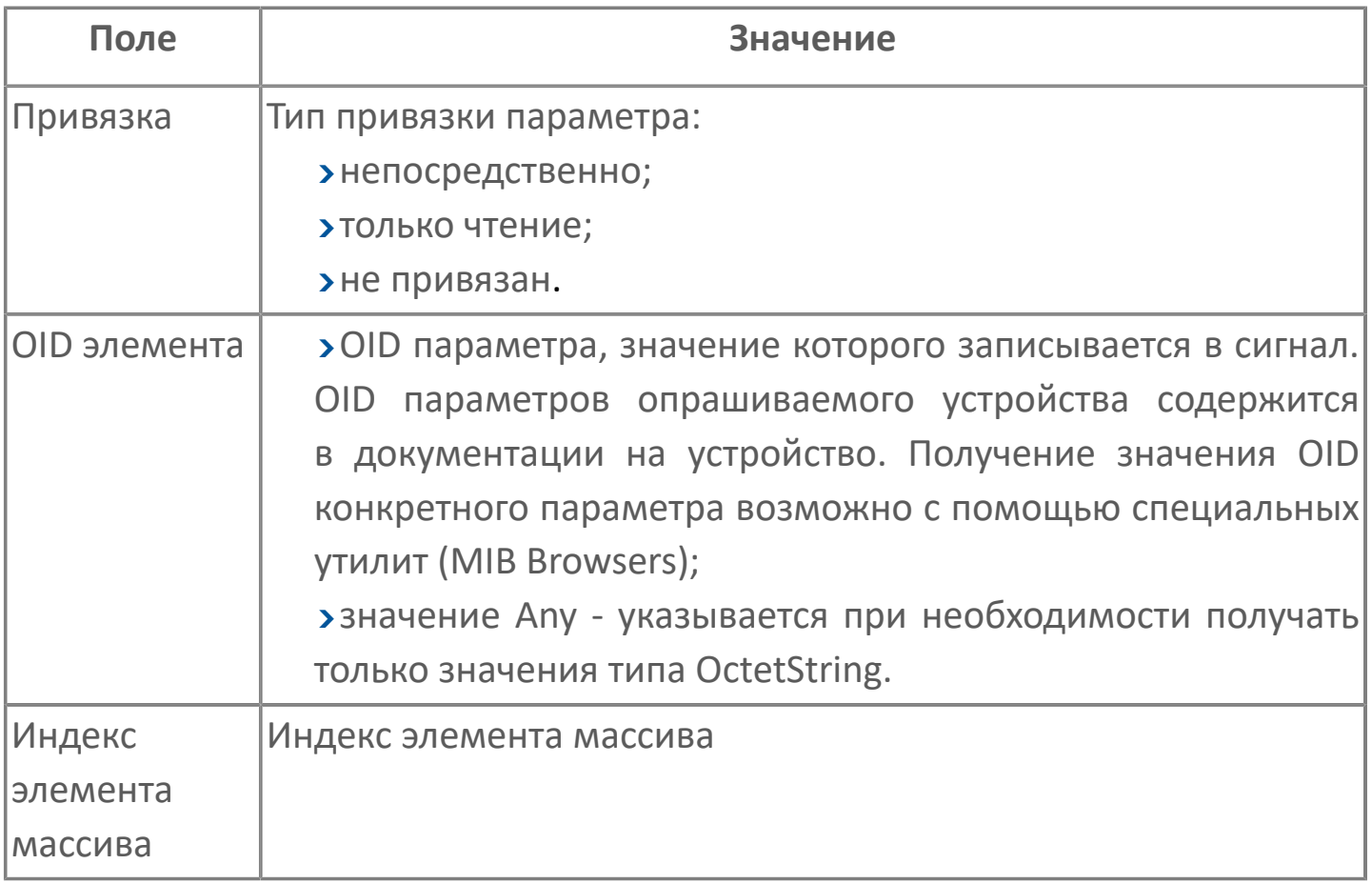

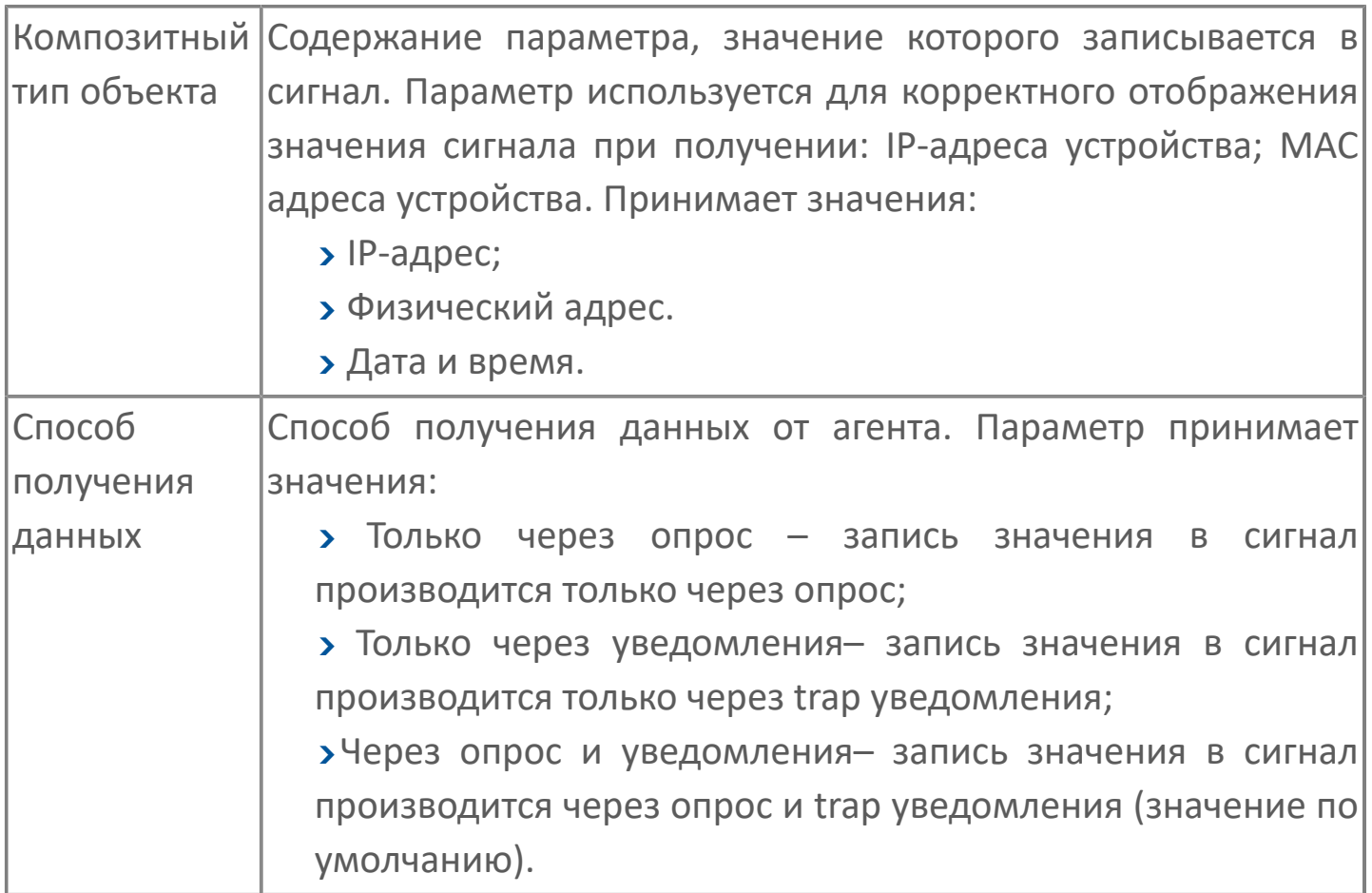

# **1.1.2.5.4.3. Преобразование типов данных**

Преобразование стандартных типов данных протокола SNMP в типы данных сигналов Astra.Server производится согласно таблице ниже.

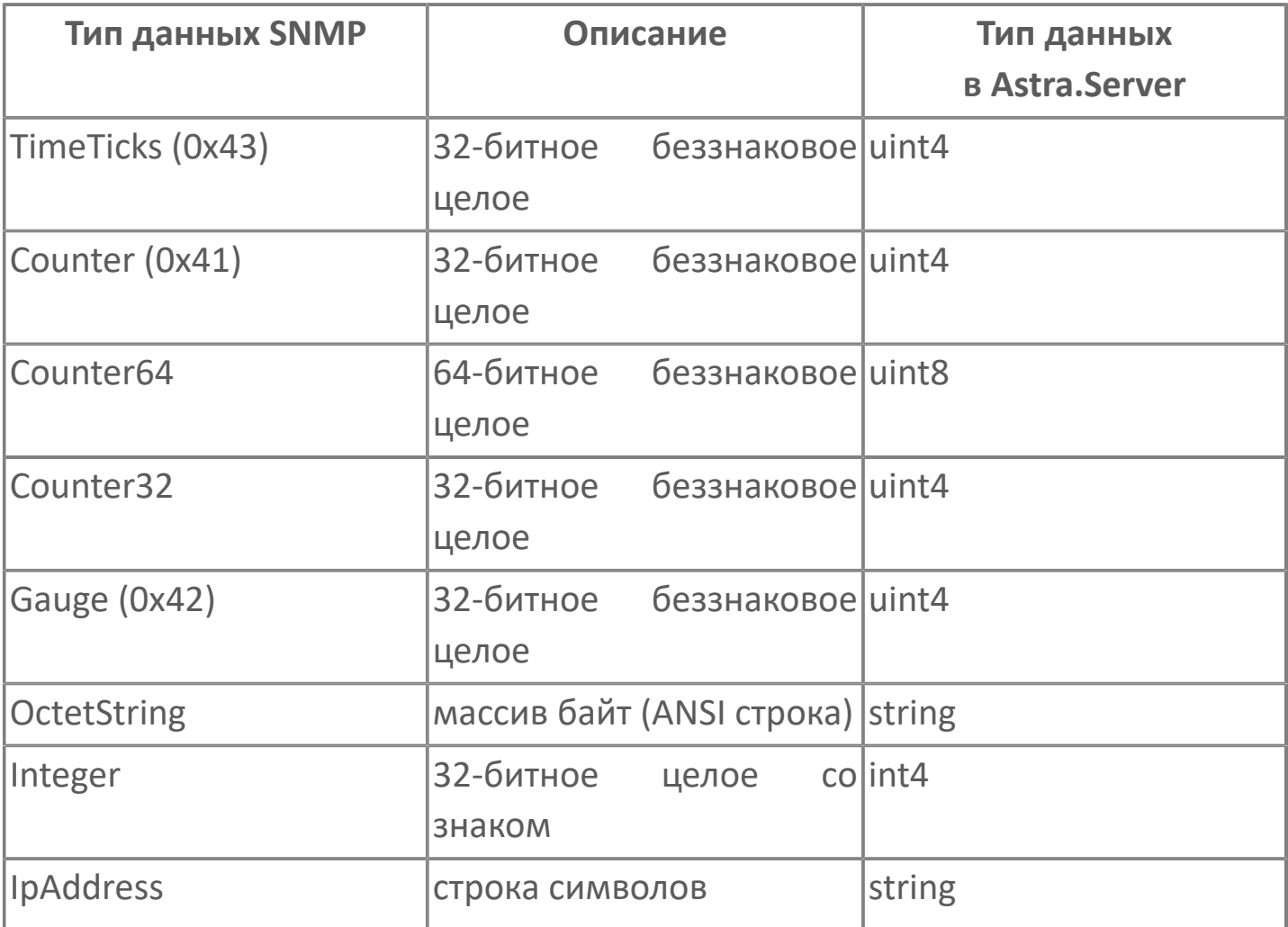

Чтобы корректно преобразовать данные IP-адрес (тип IpAddress) и физический адрес (тип OctetString), используйте дополнительный параметр ComposedType в строке [адреса сигнала](ServerModulesSNMP-ManagerItems.htm#Address-item). Физический адрес преобразуется в число 16-ричной системы счисления.

### **Качество сигналов**

Качества сигналов, которые выставлены коммуникационным модулем SNMP Manager, приведены в таблице ниже.

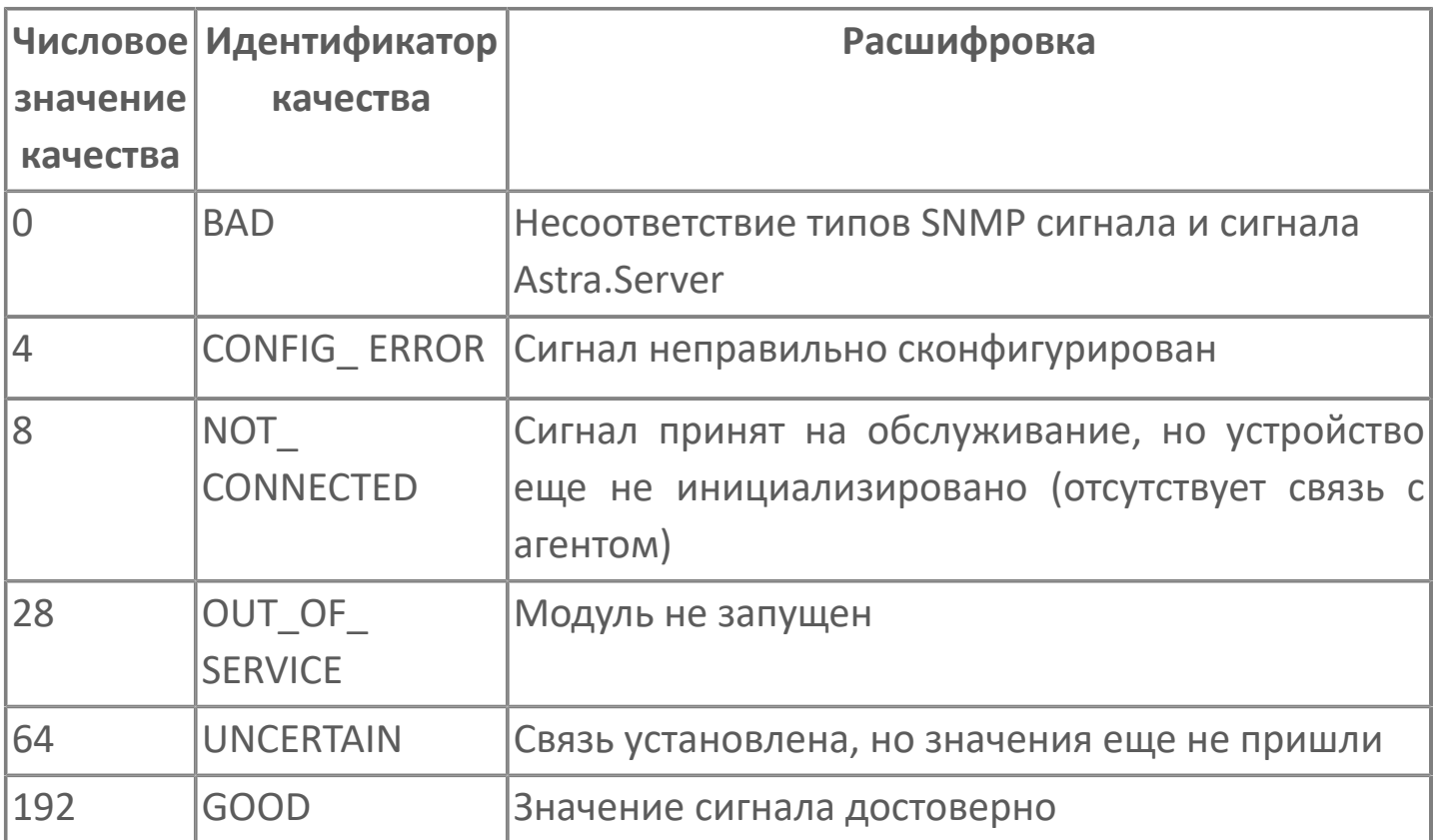

# **Диагностика работы модуля**

### **Служебные сигналы**

Модуль SNMP Manager динамически создаёт служебные сигналы контроля состояния каналов связи, а также стандартные для модулей Astra.Server служебные сигналы контроля и управления основными параметрами модуля.

Полный тег сигналов контроля состояния каналов связи имеет вид:

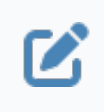

Service.Modules.<Имя модуля>.Agents.<Имя агента>.Channels.Channel N.<Имя сигнала>

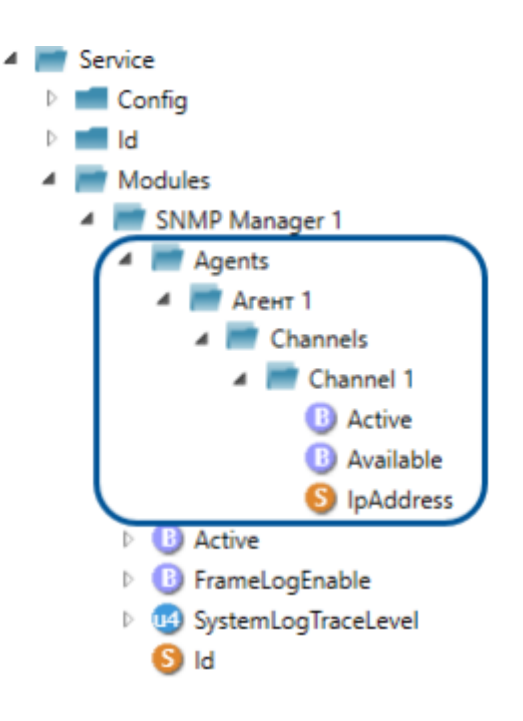

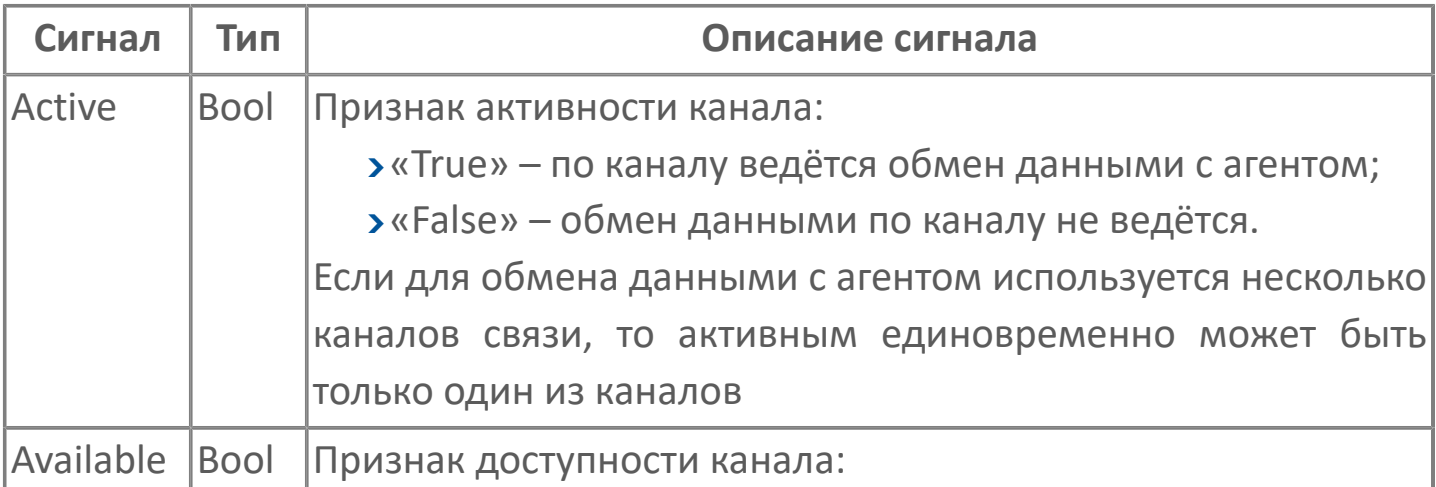

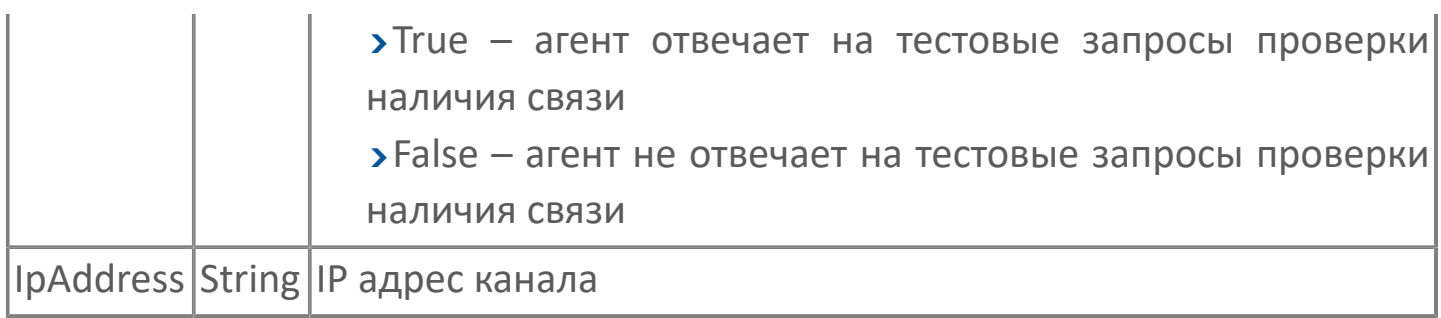

Полный тег стандартных служебных сигналов имеет вид:

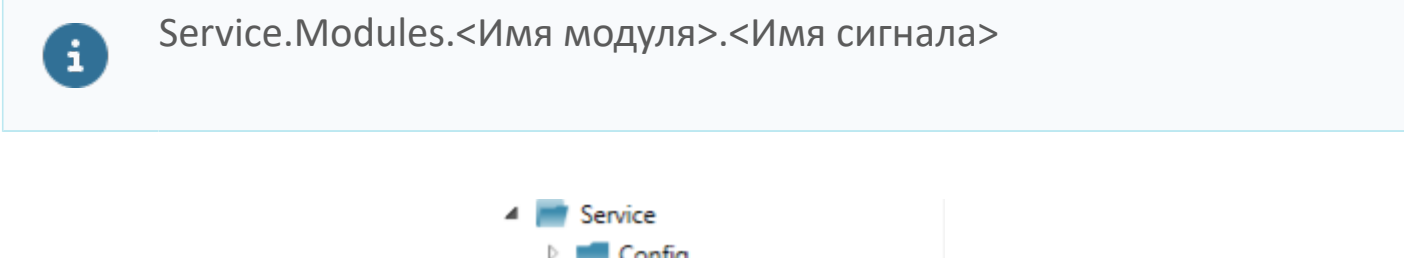

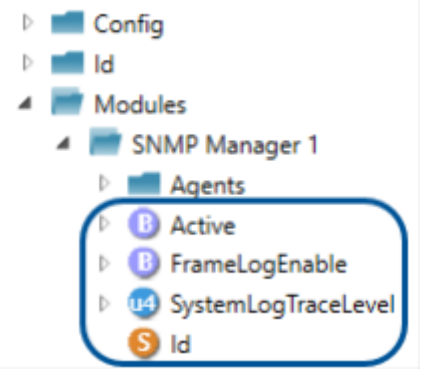

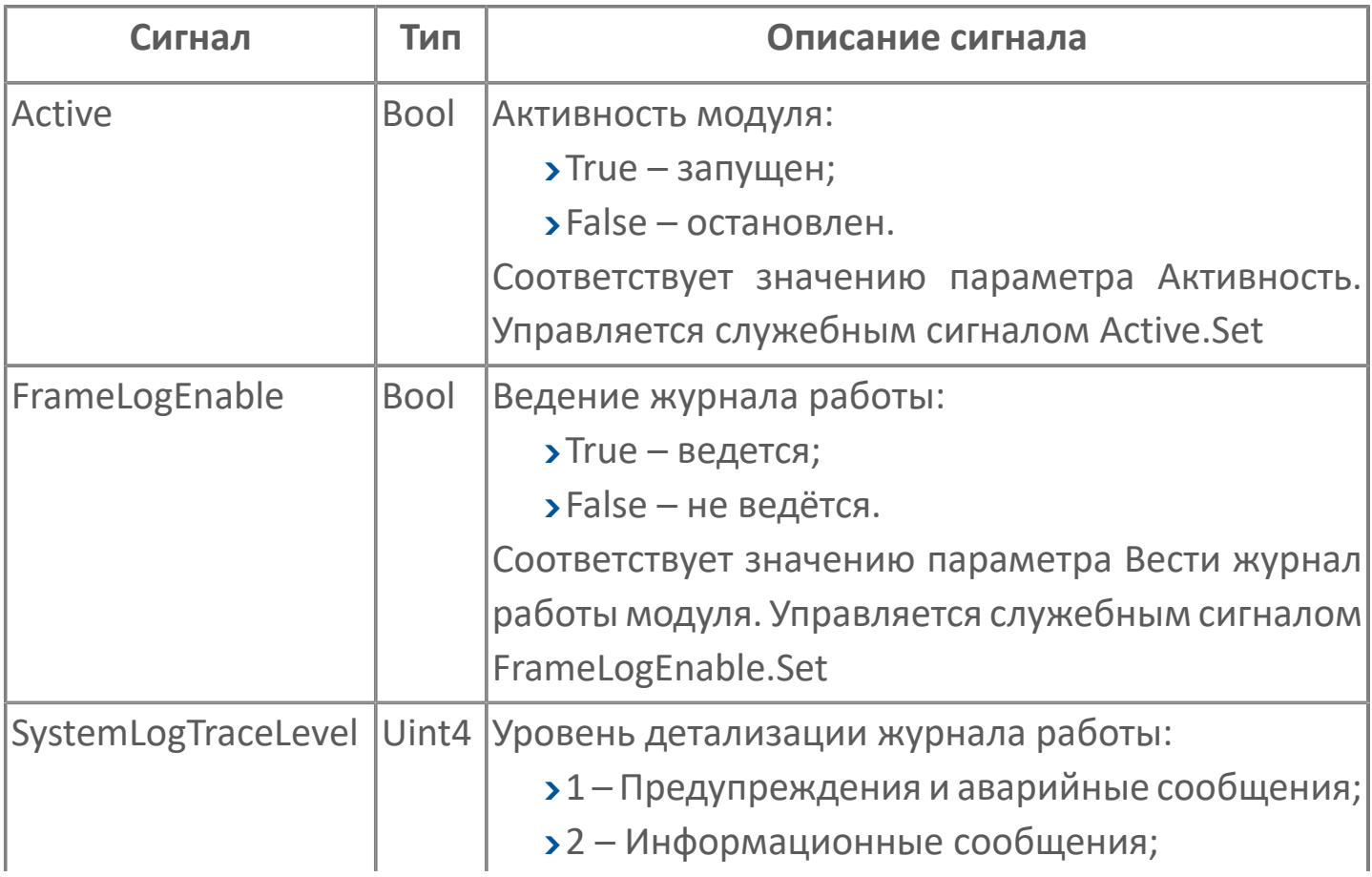

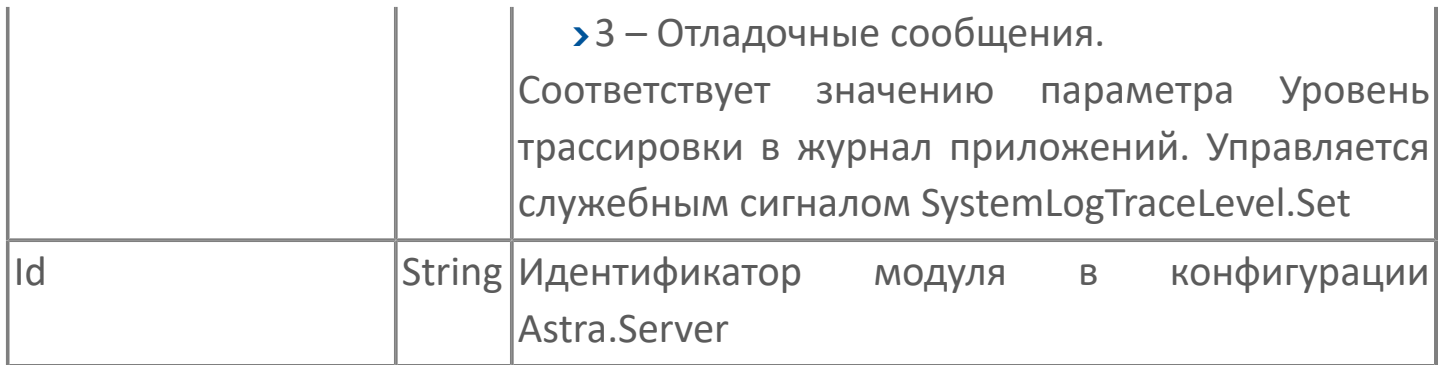

#### Статистические данные модуля

Подробную информацию о работе модуля SNMP Manager можно просмотреть на закладке Статистика сервисного приложения Конфигуратор, либо с помощью сервисного приложения Статистика.

Чтобы просмотреть параметры статистики модуля, подключитесь к Astra.Server и выберите в дереве объектов модуль SNMP Manager N.

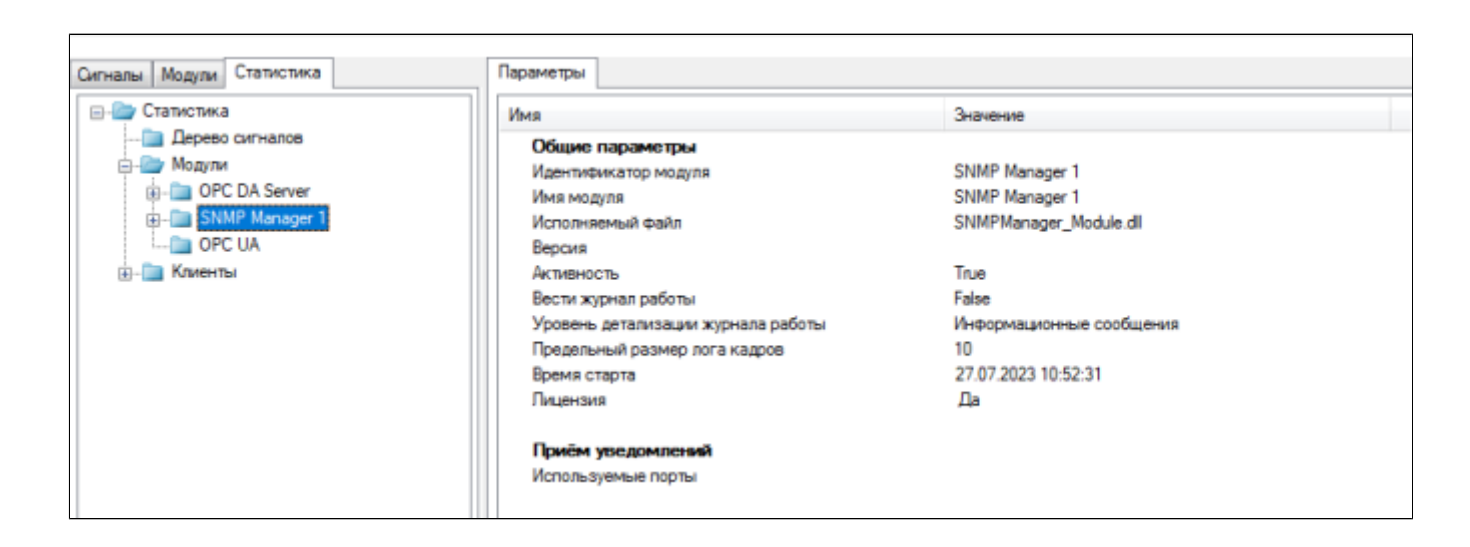

Общая статистическая информация модуля представлена в группе Общие параметры.

Статистическая информация модуля о количестве прослушиваемых портов представлена в группе Приём уведомлений.

#### Прием уведомлений

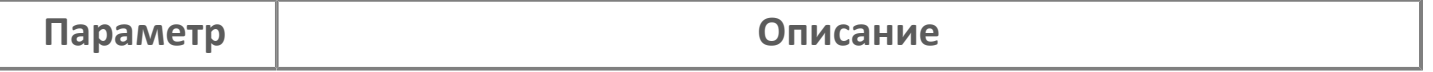

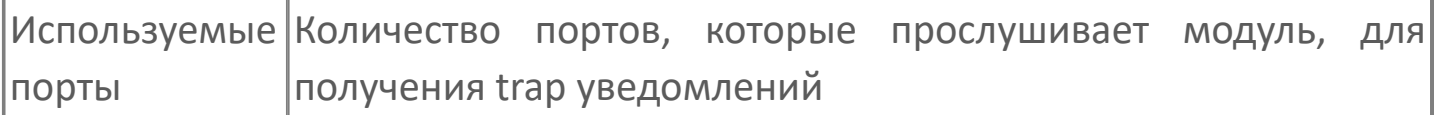

#### Статистические данные агентов

Подробную информацию о работе агента модуля SNMP Manager можно просмотреть на закладке Статистика сервисного приложения Конфигуратор, либо с помощью программы Статистика.

Чтобы просмотреть параметры статистики агента, подключитесь к Astra.Server и выберите в дереве объектов агента модуля SNMP Manager N.

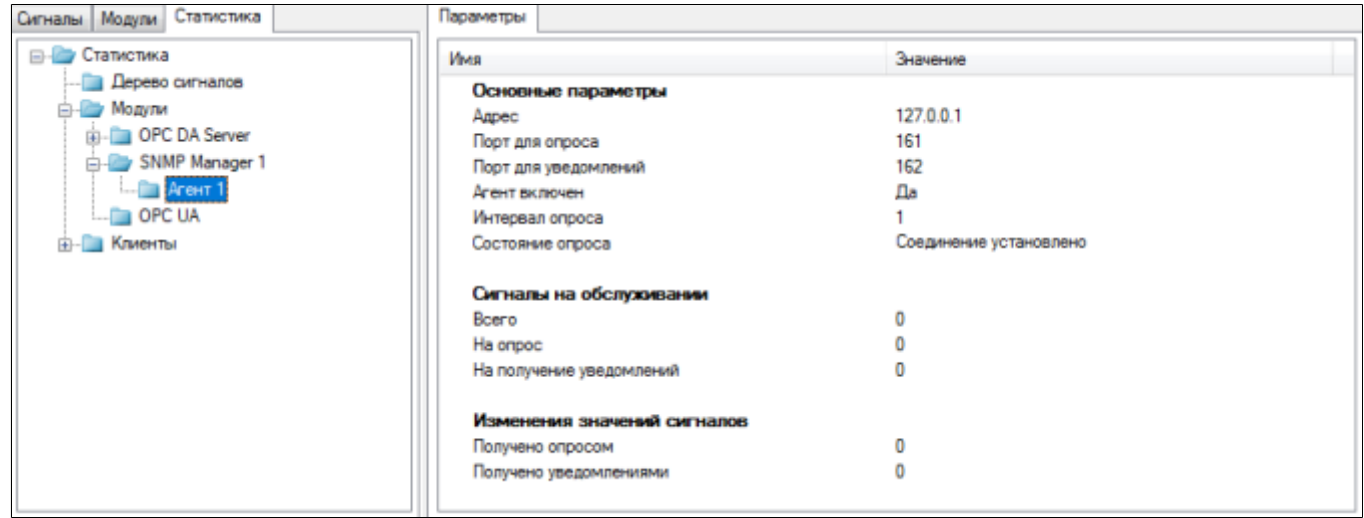

Каждый агент, с которым поддерживается соединение, предоставляет следующие статистические данные:

#### Основные параметры

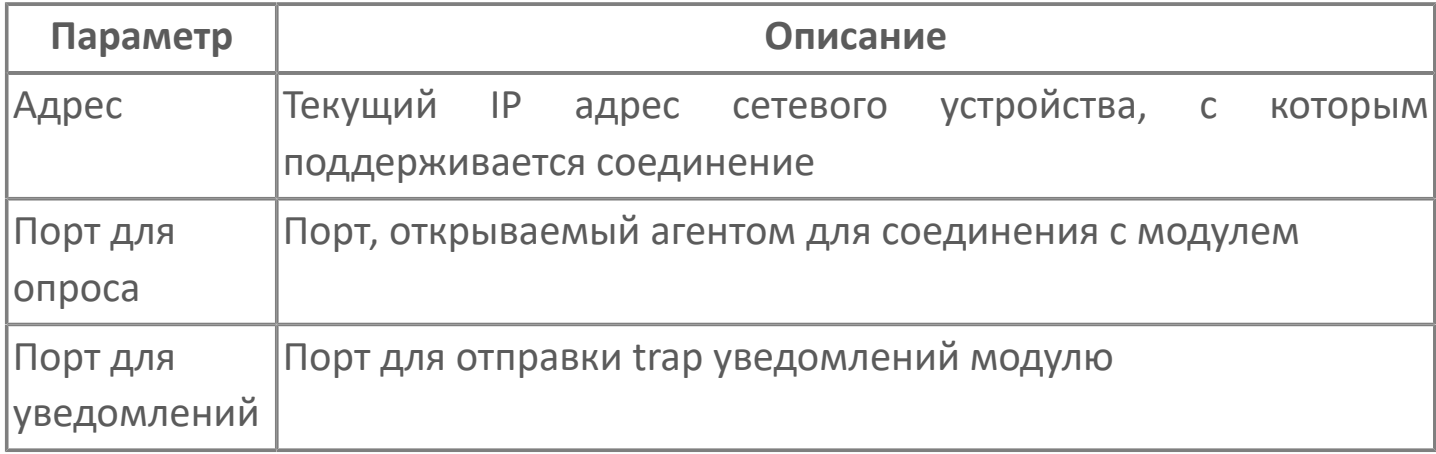

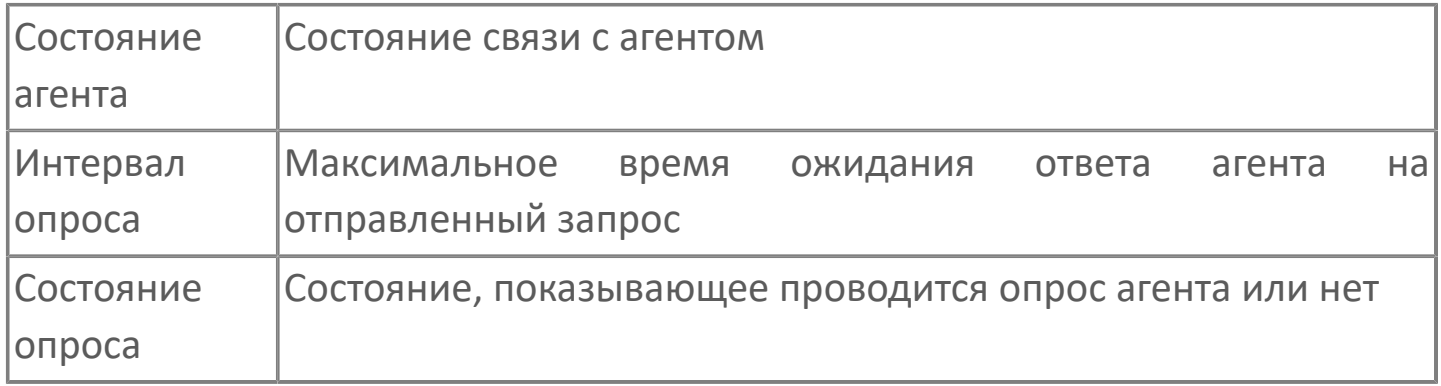

## **Сигналы на обслуживании**

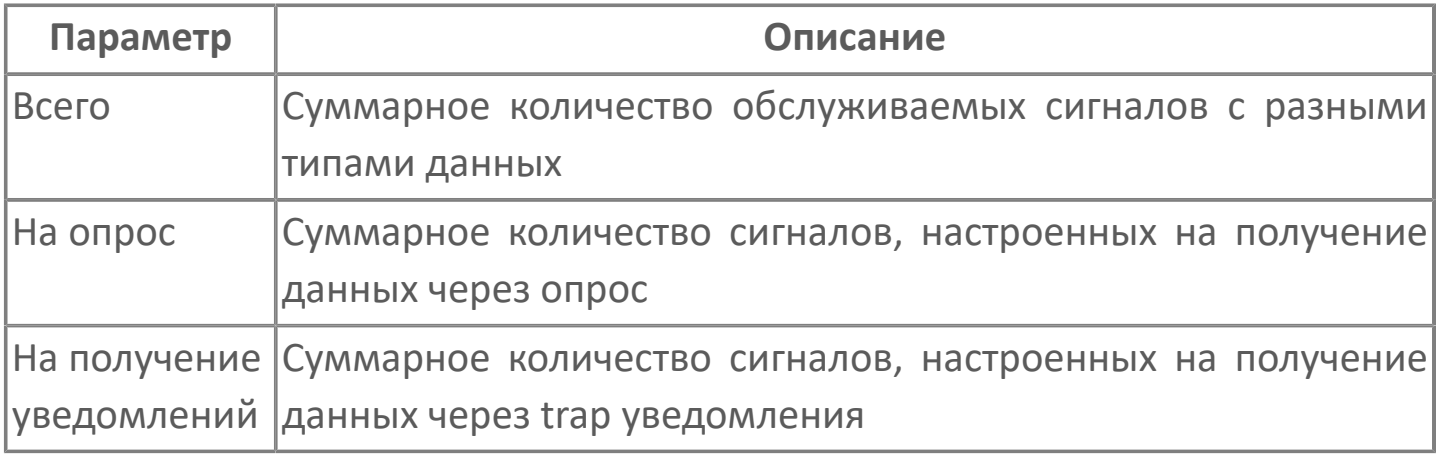

## **Изменения значений сигналов**

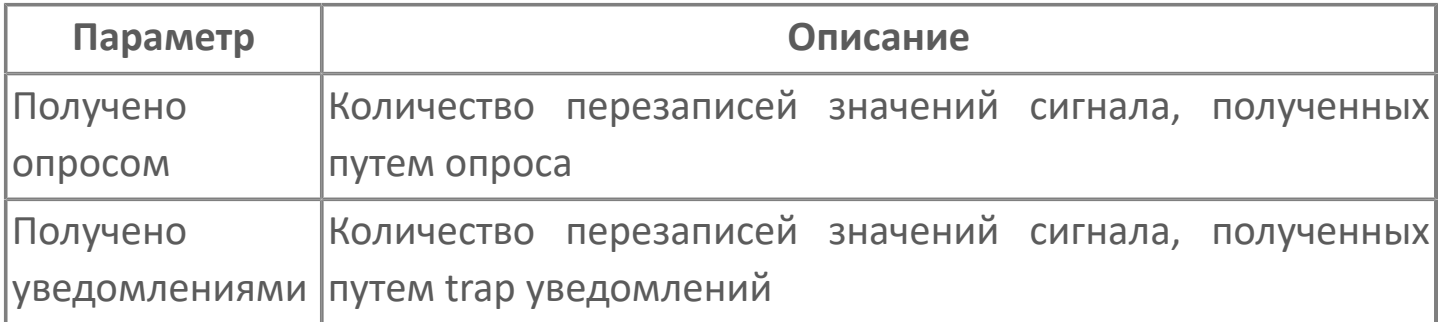

# **1.1.2.5.5. HUB Модуль**

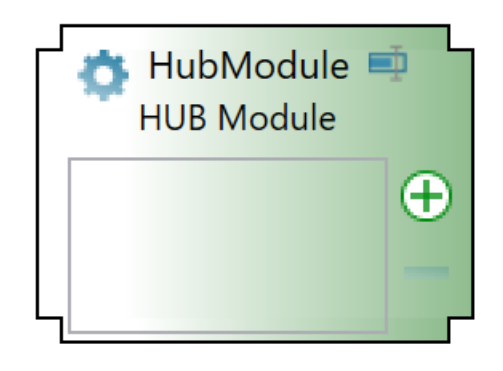

# **Настройка**

Для добавления в состав конфигурации, перетащите модуль в рабочую область из панели элементов конфигуратора Astra.AStudio.

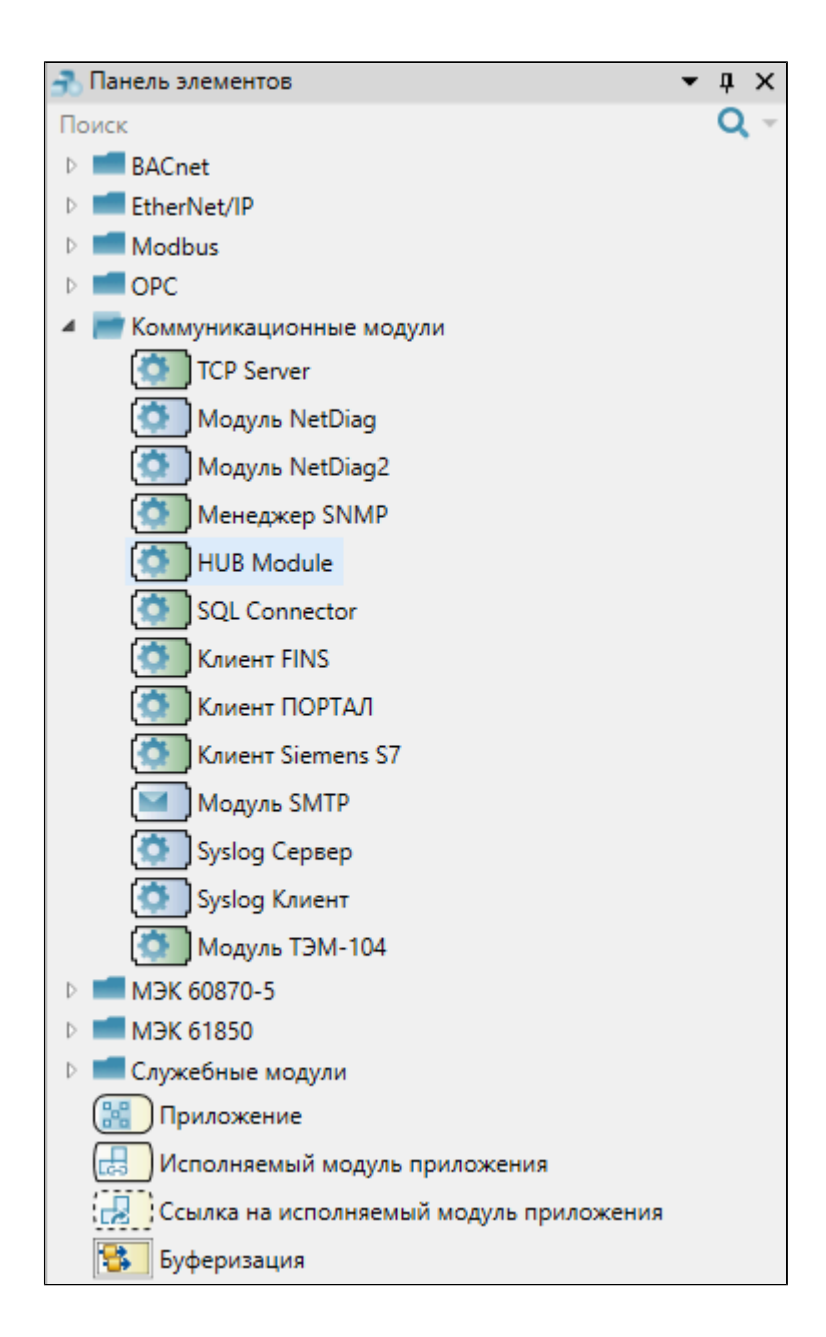

Выделите модуль, чтобы настроить его свойства.

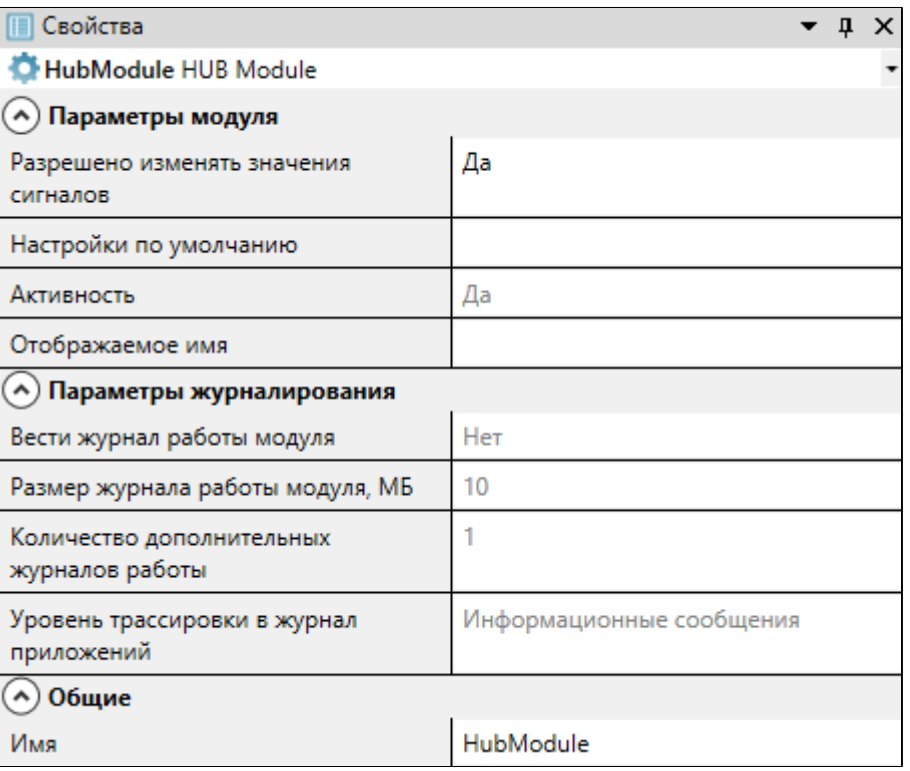

## **Общие**

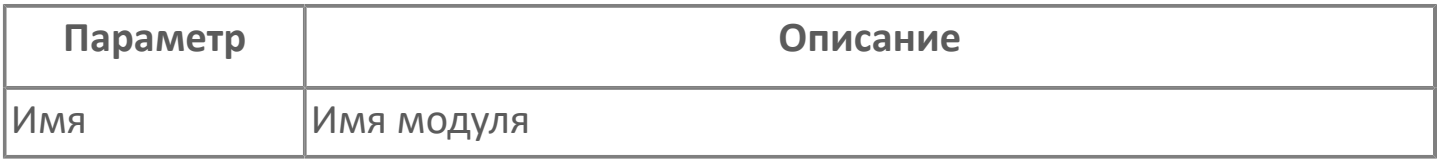

## **Параметры модуля**

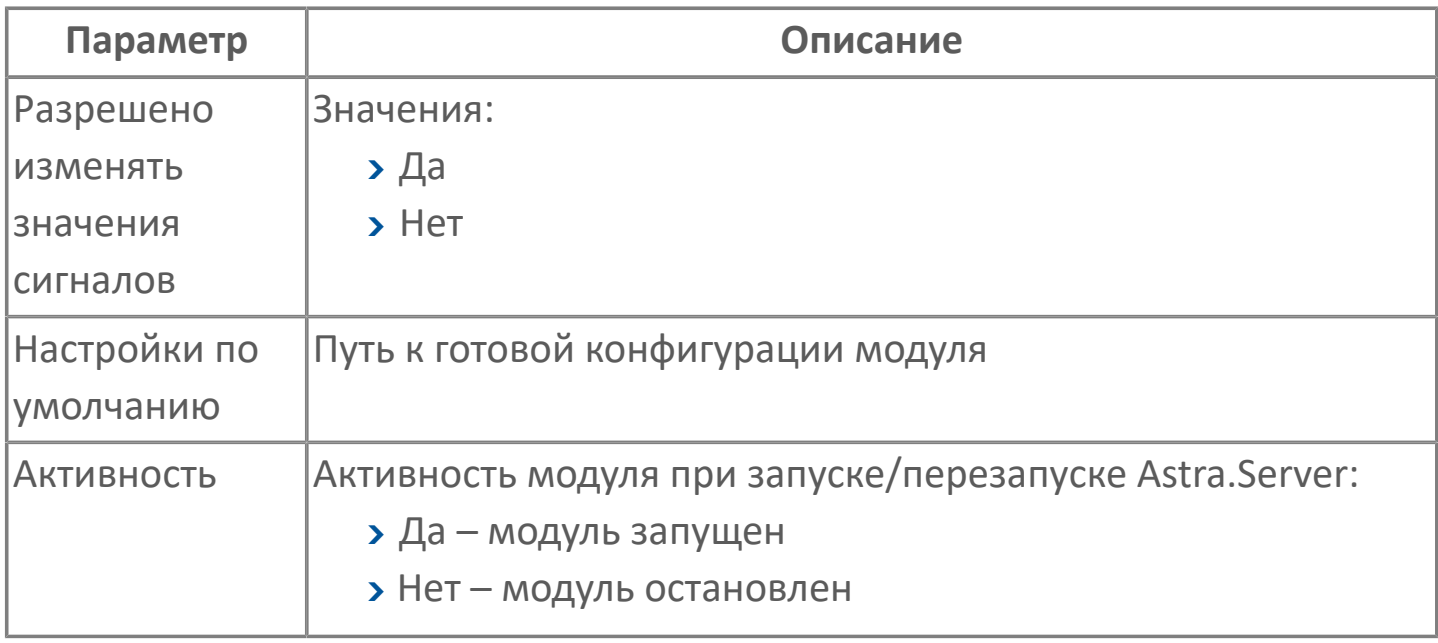

### **Параметры журналирования**

[Параметры журналирования](#page-27-0) настраиваются одинаково для всех модулей.

# **1.1.2.5.6. SQL Connector**

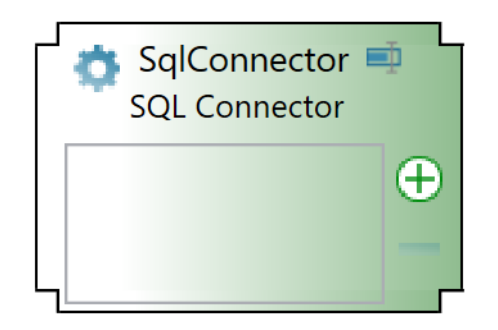

Модуль SQL Connector работает в составе Astra.Server. Модуль предназначен для взаимодействия с реляционными БД посредством запросов языка SQL. Данные, полученные из БД, записываются в сигналы дерева Astra.Server в соответствии с логикой разбора результатов запроса.

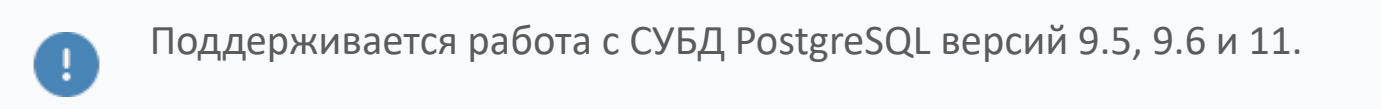

# **1.1.2.5.6.1. Настройка**

Для добавления в состав конфигурации, перетащите модуль в рабочую область из панели элементов конфигуратора Astra.AStudio.

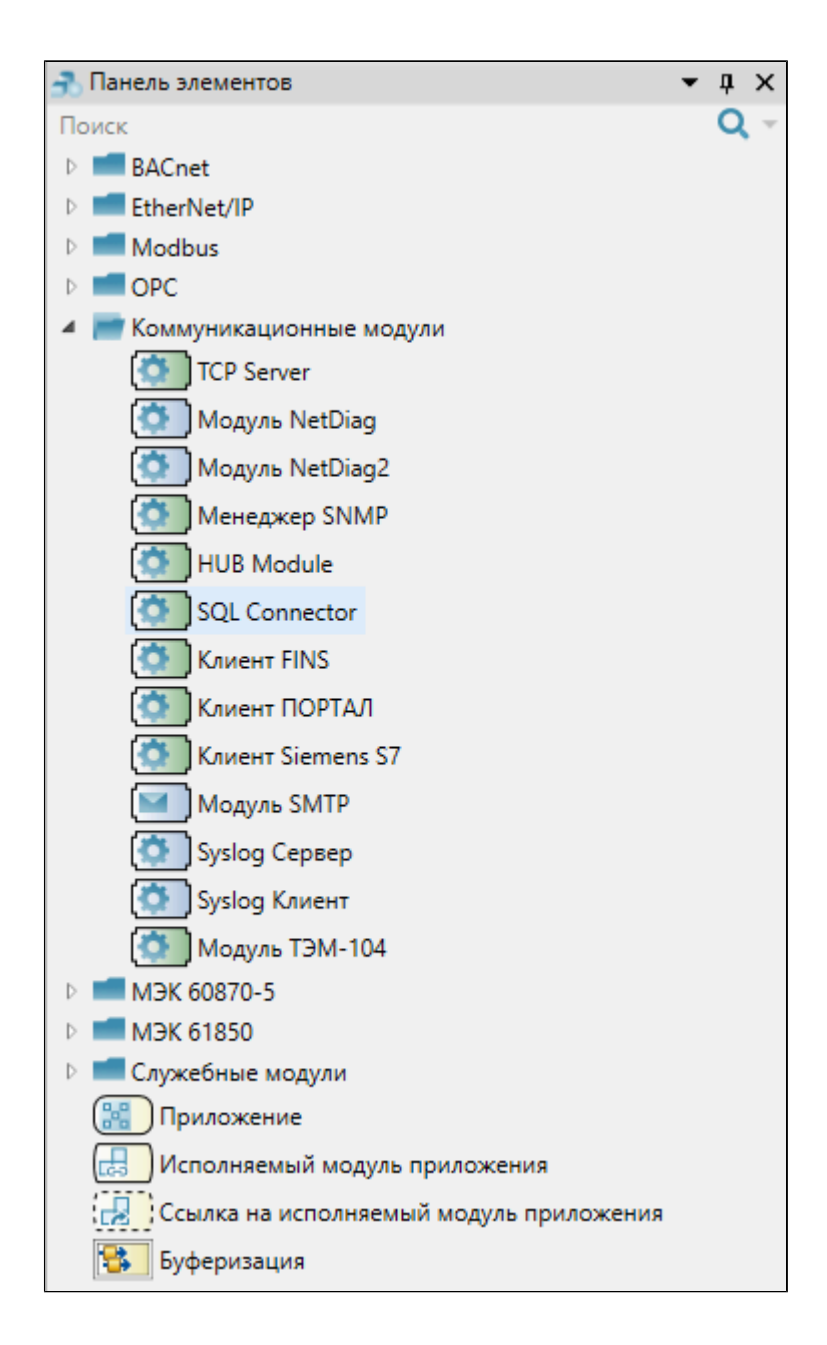

Выделите модуль, чтобы настроить его свойства.

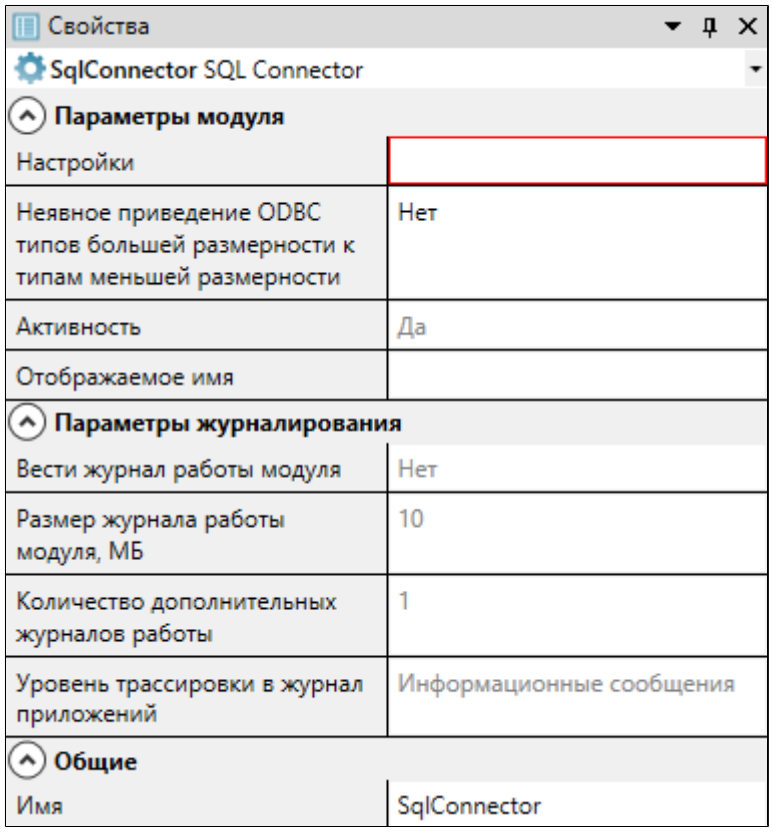

## Общие

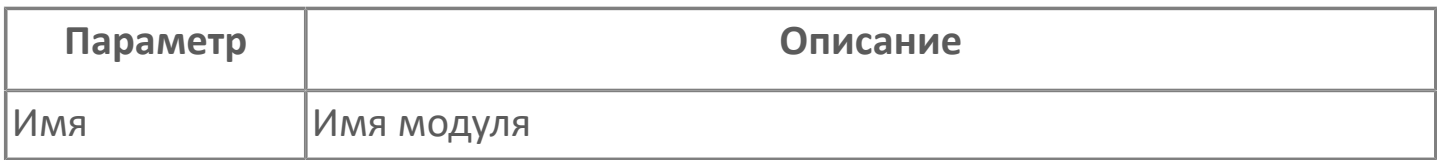

## Параметры модуля

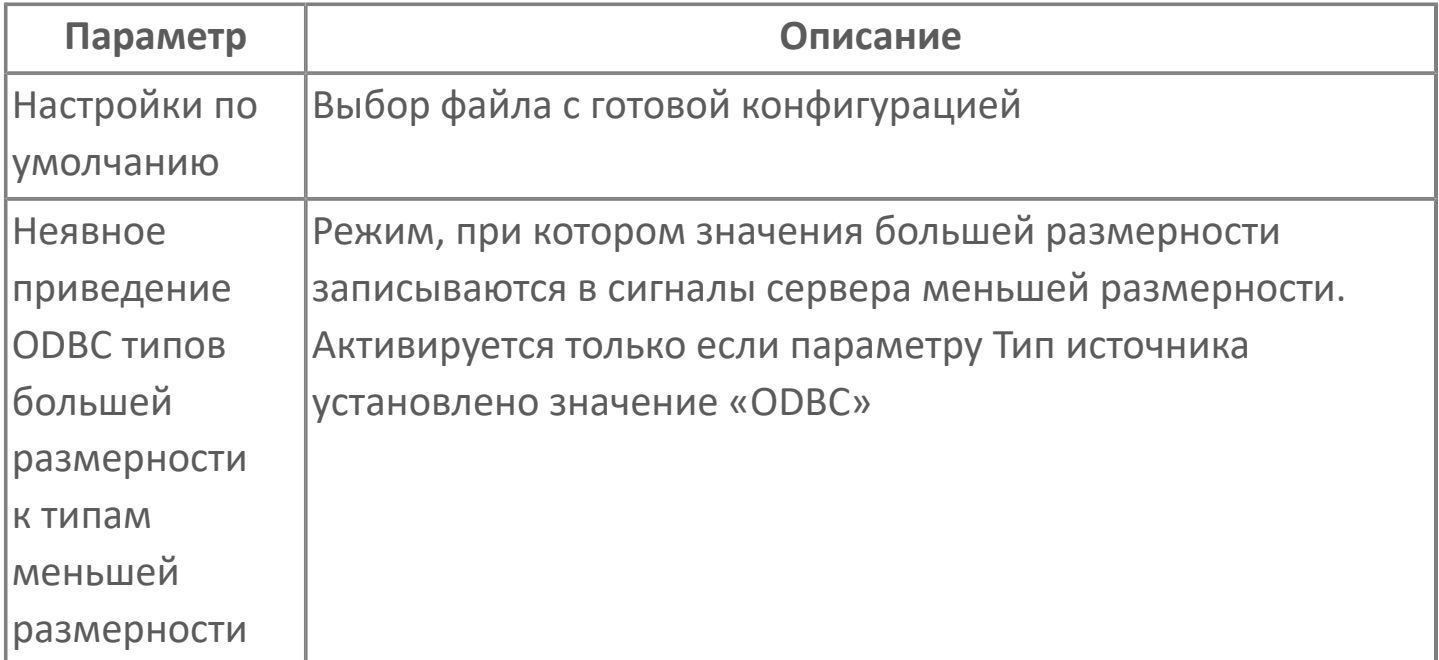

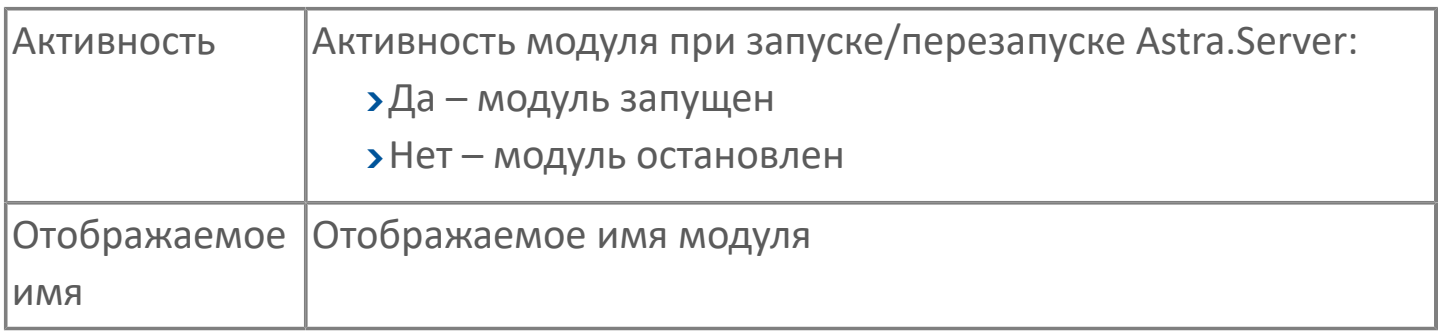

### Параметры журналирования

Параметры журналирования настраиваются одинаково для всех модулей.

## 1.1.2.5.6.2. Карта адресов

Для настройки сигналов модуля SQL Conector используется приложение Astra.AStudio. Для добавления сигналов необходимо выполнить следующие действия:

1. Добавьте карту адресов SQL в исполняемое приложение;

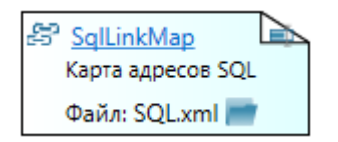

2. Откройте редактор карты адресов.

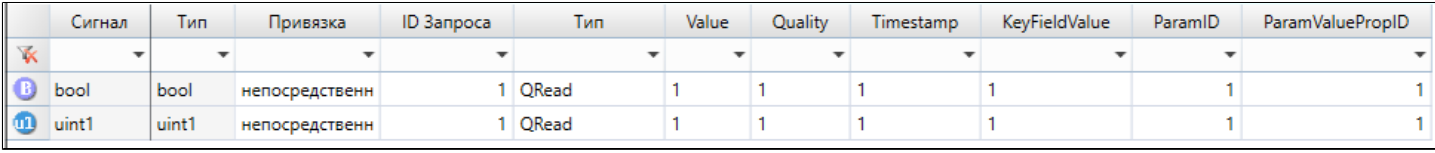

### Параметры карты адресов

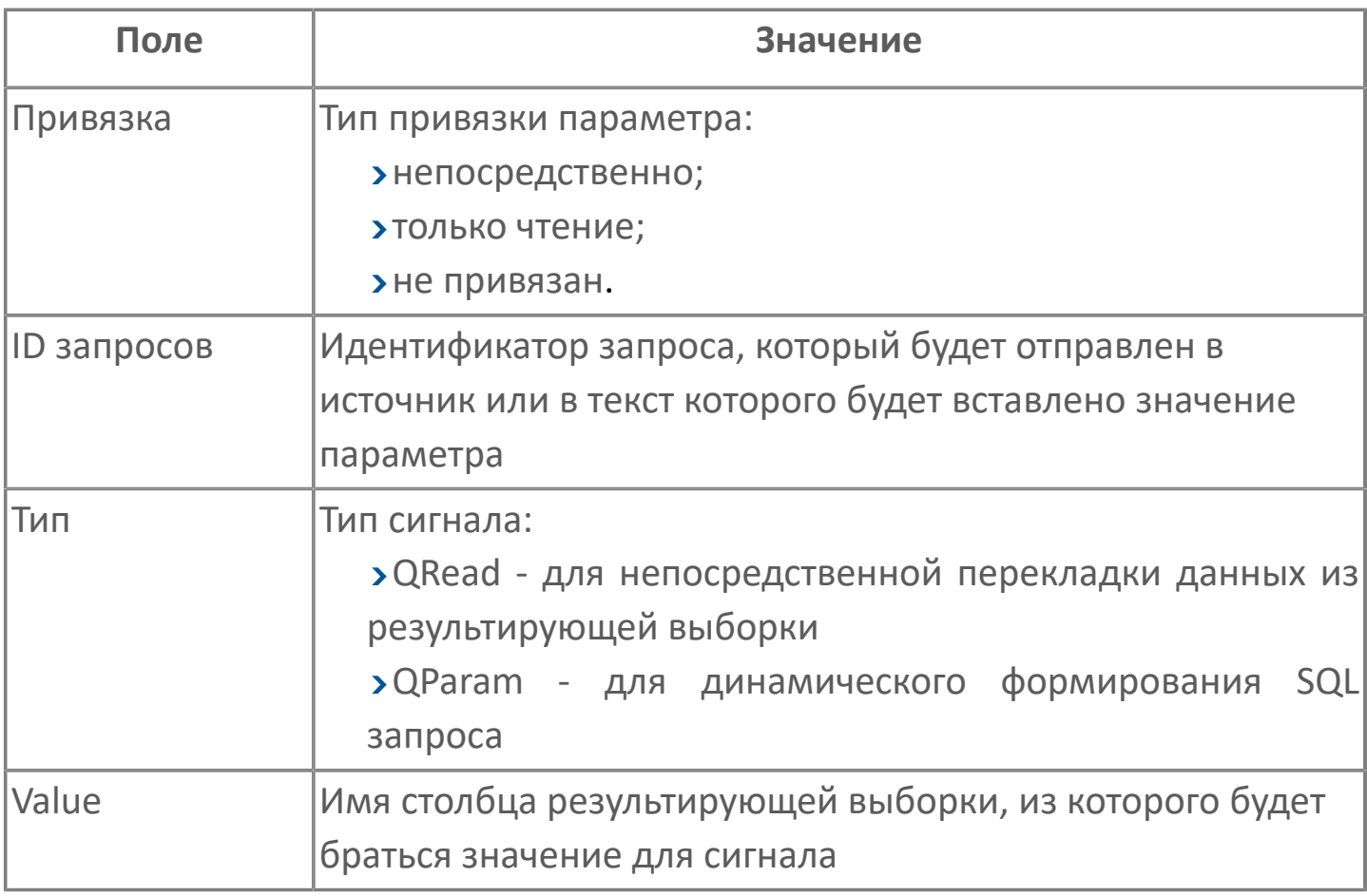

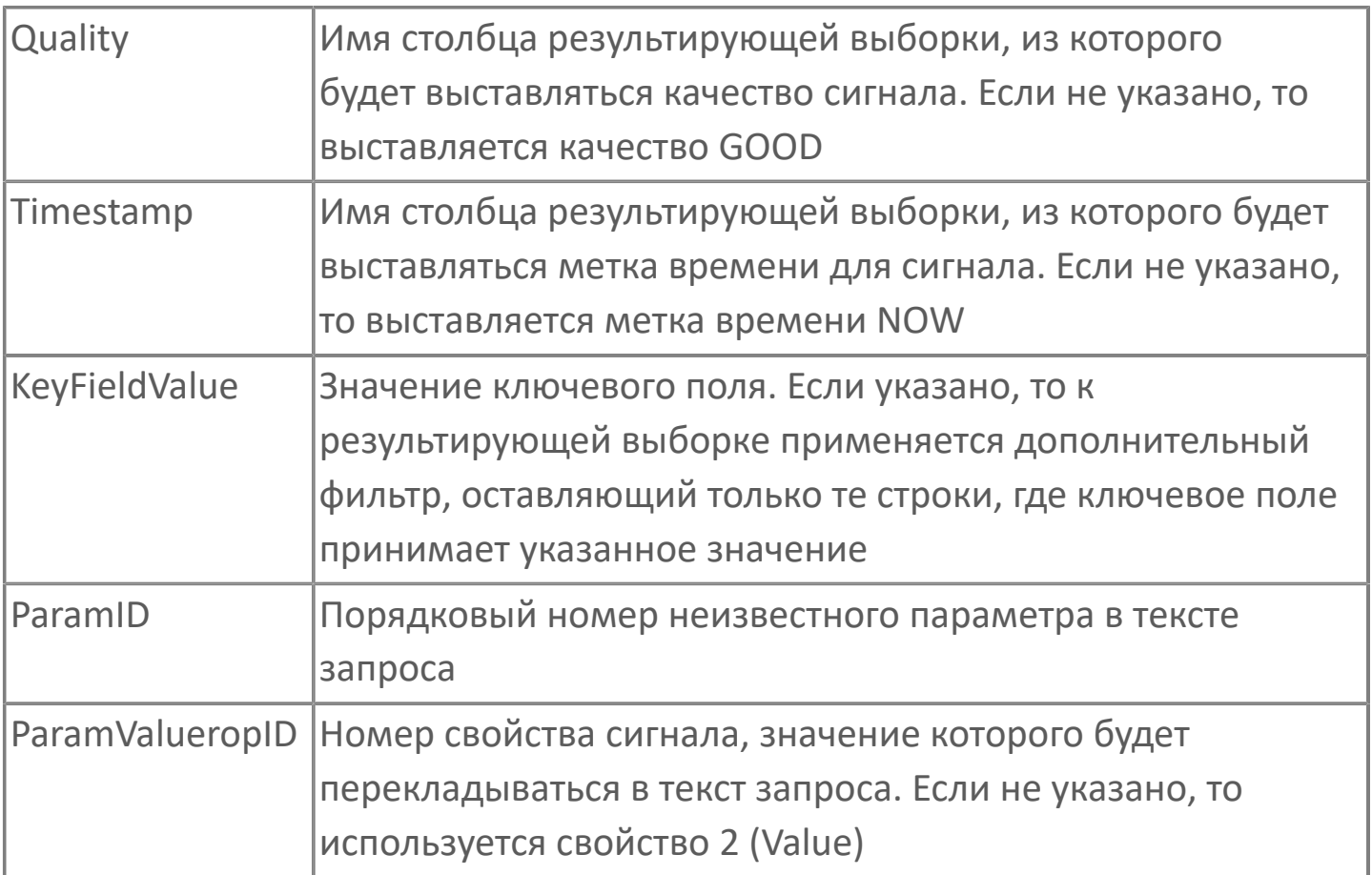

# **1.1.2.5.6.3. Добавление базы данных**

Для того, чтобы добавить базу данных для обмена данными, необходимо: 1. В исполняемом приложении добавьте модуль "База данных SQL"

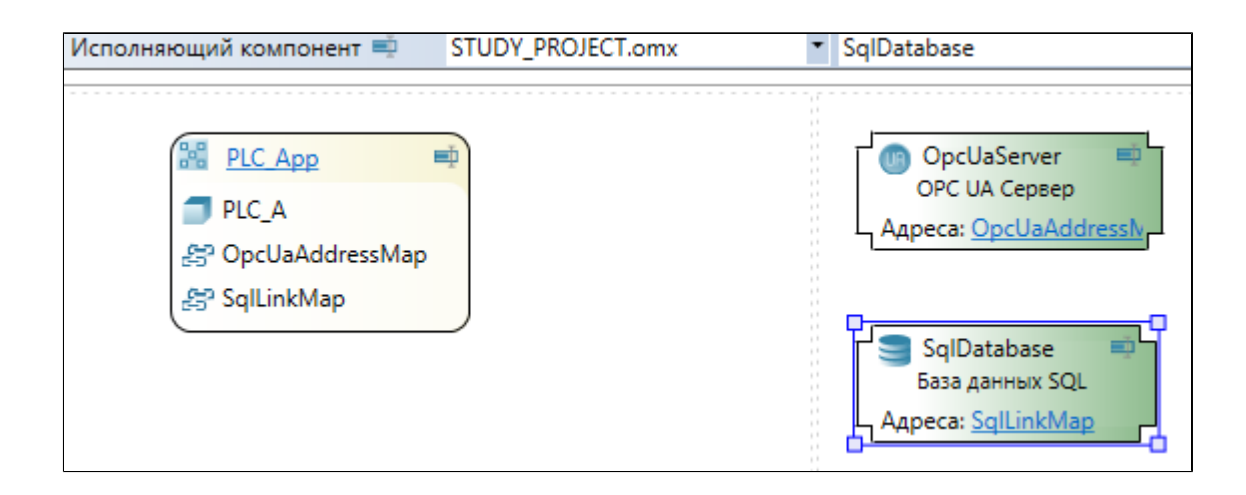

2. В модуле SQL Connector нажмите на кнопку "Добавить базы данных SQL..."

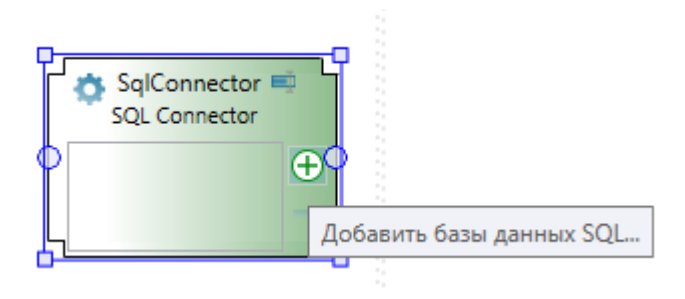

3. В открывшемся окне выберите необходимые базы данных для подключения

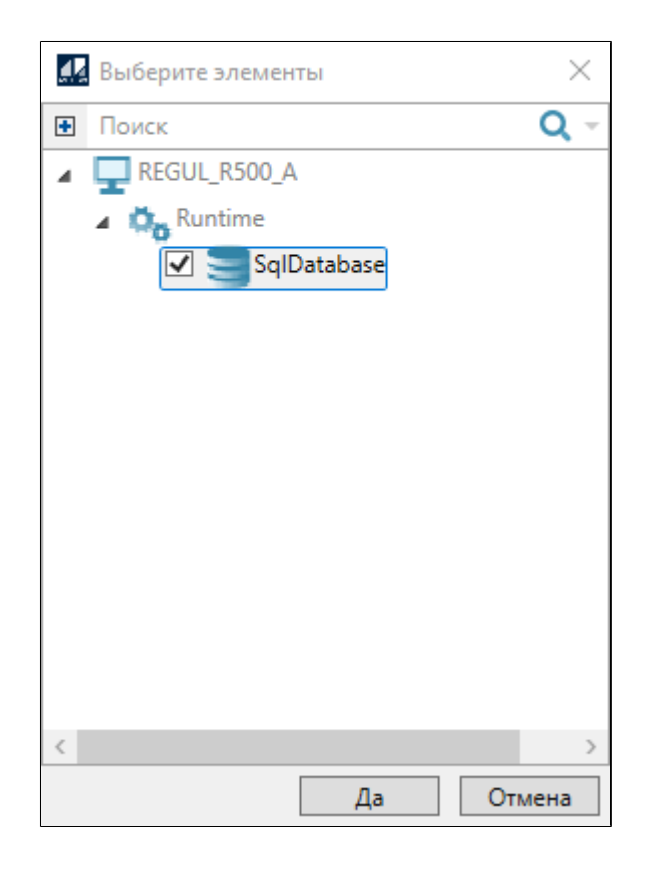

4. Заполните параметры взаимодействия с базой данных, которые описаны в таблице ниже:

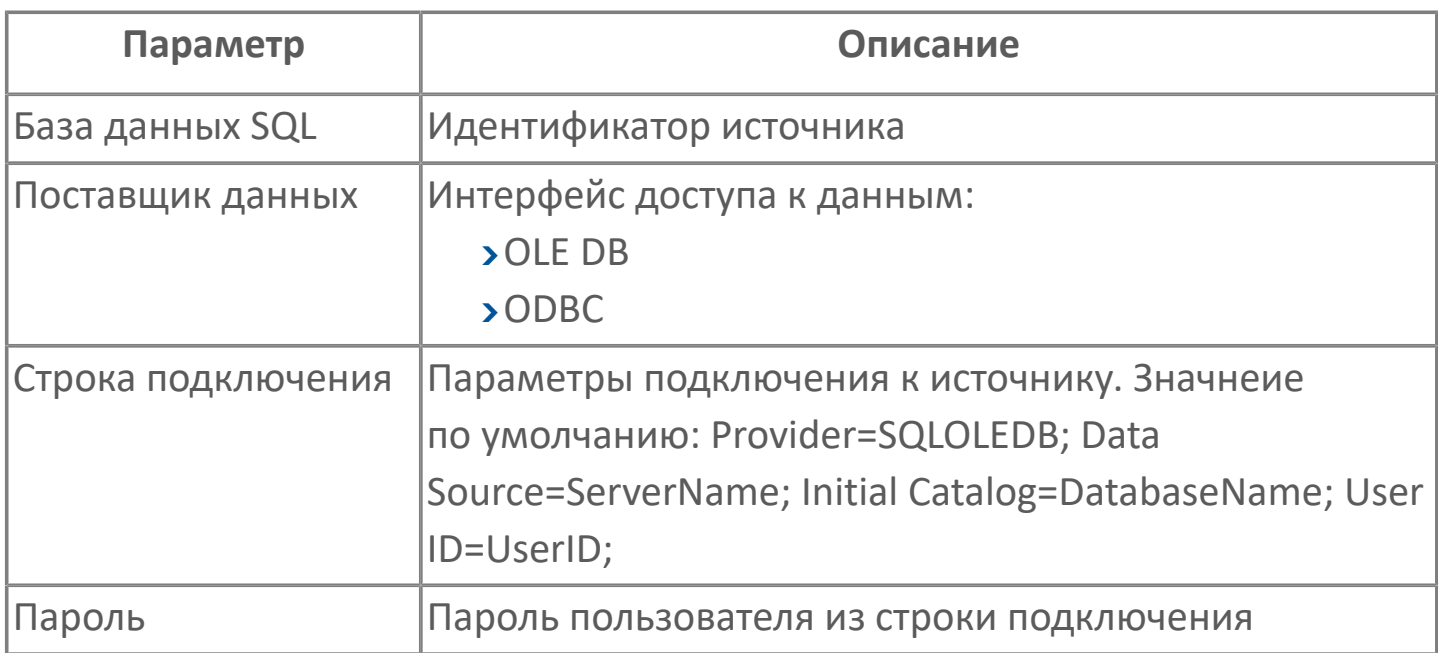

#### **Параметры строки подключения**

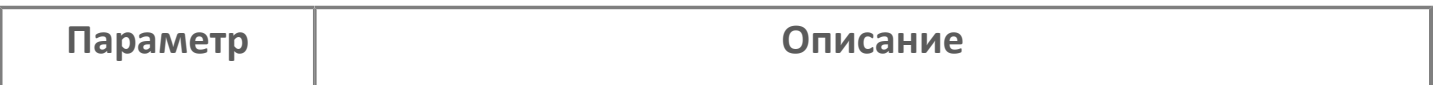

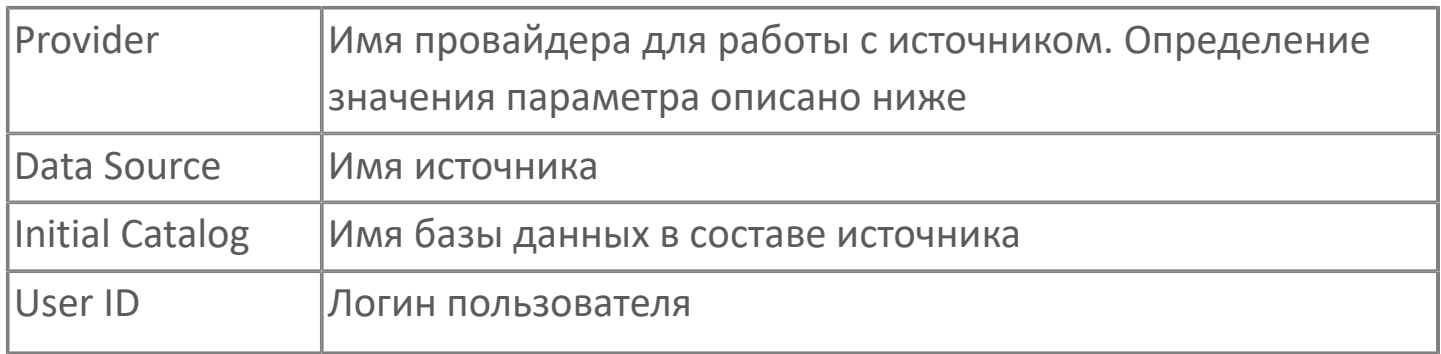

### **Соединение с SQL Server 2008 R2**

Имеется локальный экземпляр сервера SQLEXPRESS, в его составе есть база mydb. Подключение проходит по логину test user и паролю qwerty123.

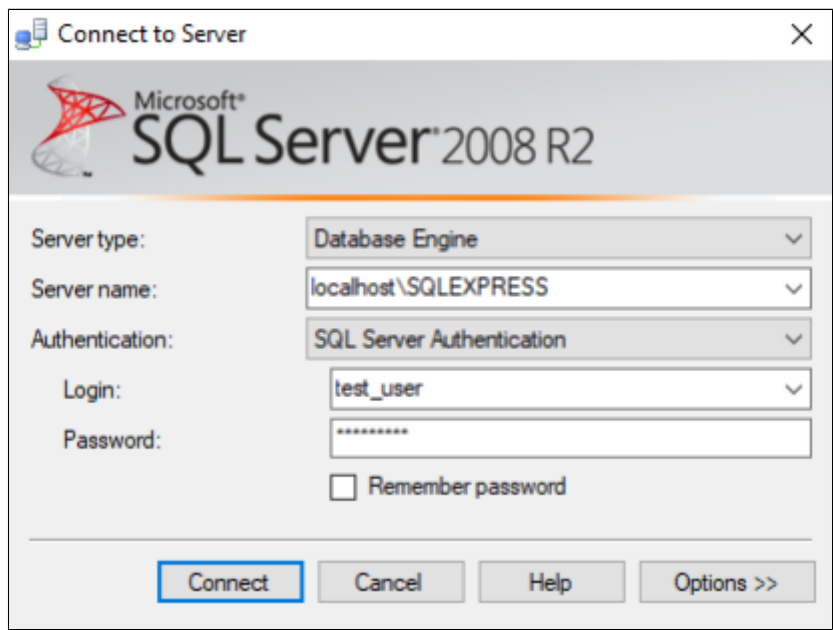

Строка подключения к подобному источнику с помощью модуля SQL Connector показана ниже:

 Provider=SQLOLEDB; Data Source=localhost\SQLEXPRESS; Initial Catalog=mydb; User ID=test\_user; Password=qwerty123;

### **Соединение с MySQL**

Есть локальная база MySQL, подключение к которой сконфигурировано через инструмент Администратор источников данных ODBC (Панель управления →
Администрирование → Источники данных ODBC), как показано на рисунках ниже.

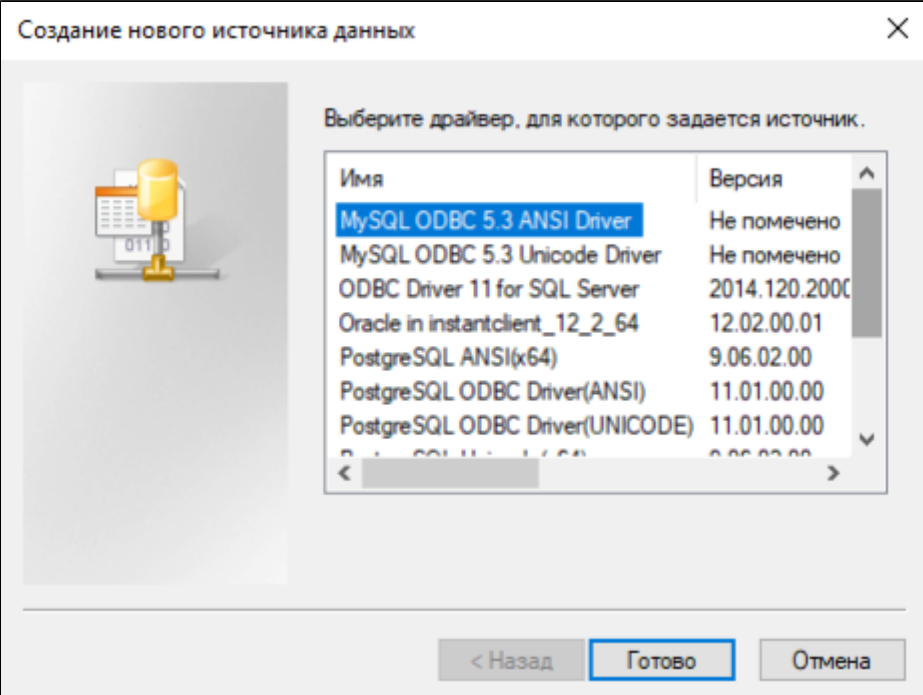

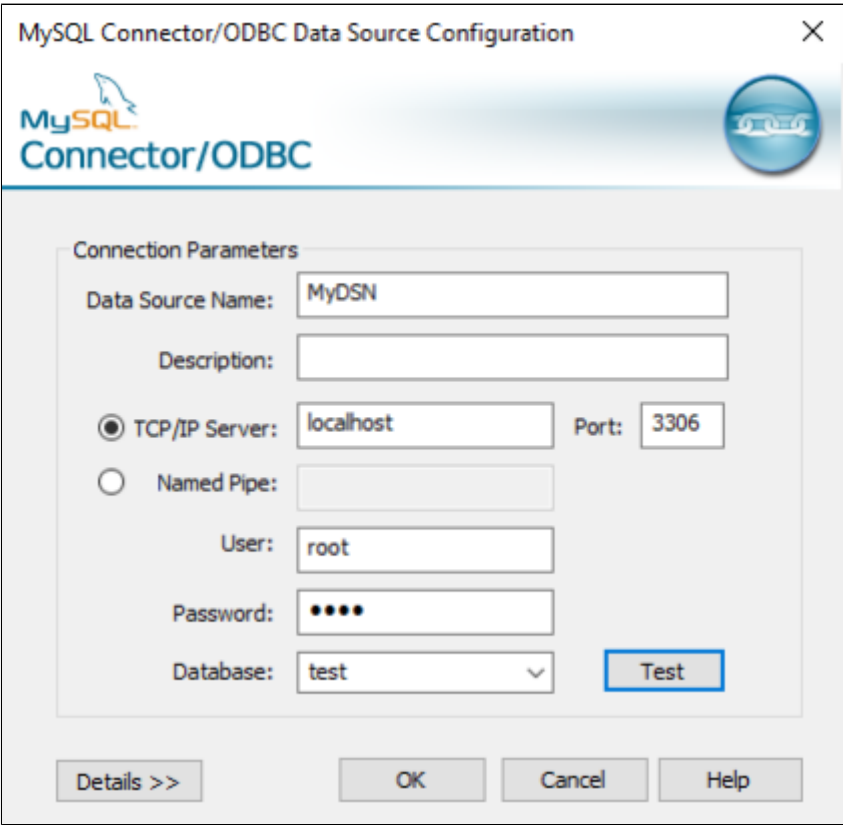

Строка подключения к подобному источнику с помощью модуля SQL Connector показана ниже.

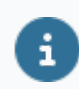

 $\mathbf{i}$ 

Установка и настройка драйвера ODBC дляMySQL в ОС Linux приведена вприложении.

#### **Соединение с Oracle XE**

Есть локальная база Oracle XE со стандартным пользователем system (пароль qwerty123). Чтобы протестировать подключение к базе сконфигурируйте подключение через инструмент Администратор источников данных ODBC (Панель управления  $\rightarrow$  Администрирование  $\rightarrow$  Источники данных ODBC), как показано на рисунках ниже.

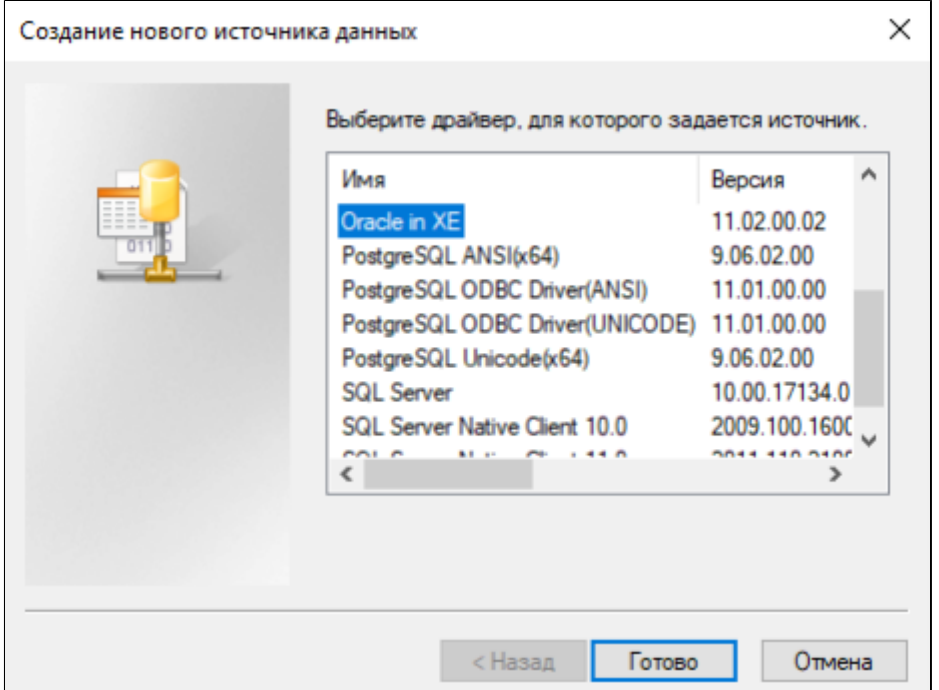

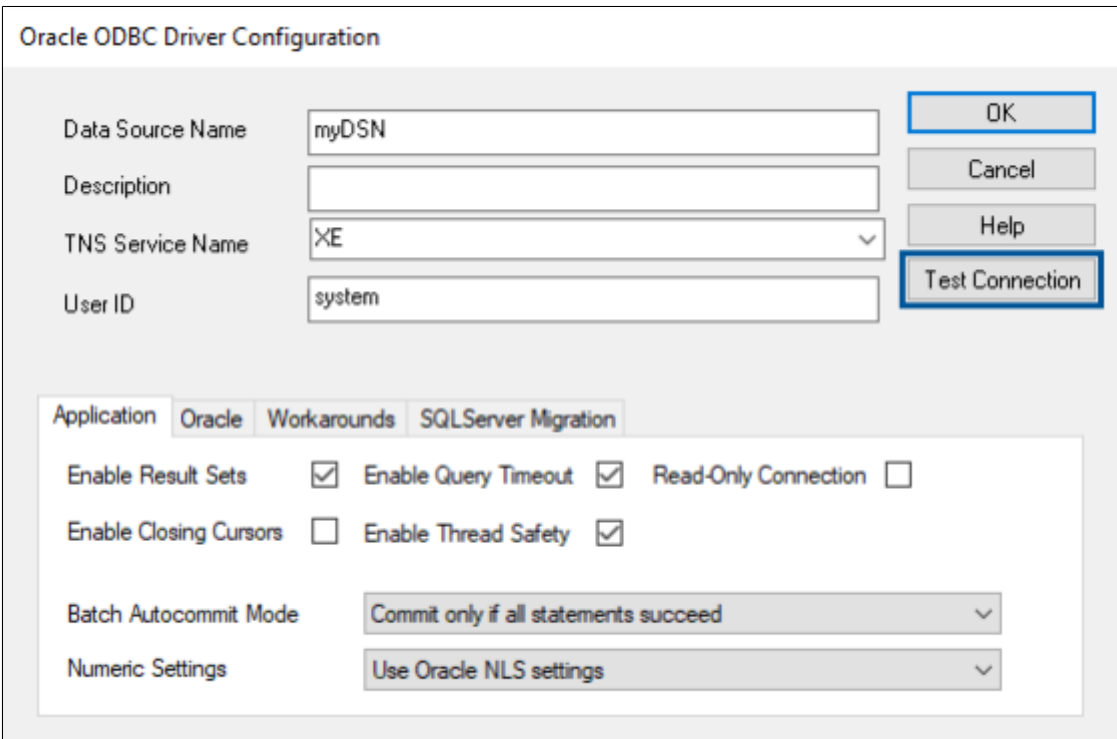

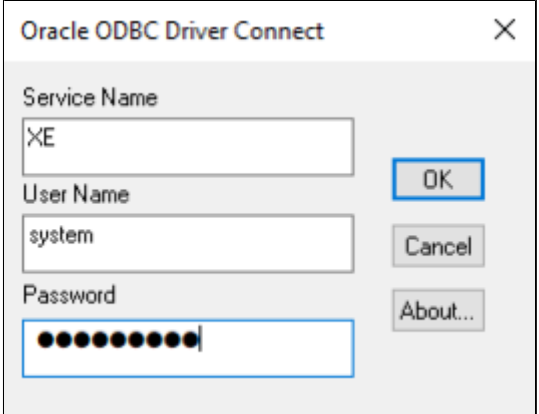

Строка подключения к подобному источнику с помощью модуля SQL Connector показана ниже.

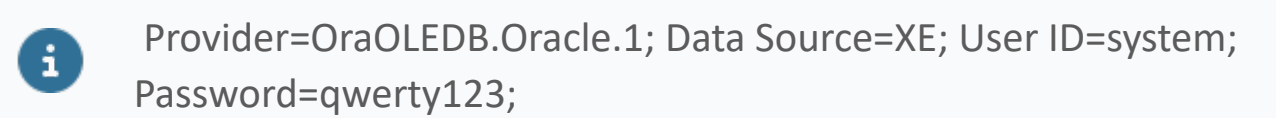

#### **Определение значения параметра Provider для строки подключения**

Чтобы определить значение параметра Provider для сроки подключения SQL Connector выполните следующие действия:

1. Создайте новый текстовый файл и переименуйте его в MyUdl.udl.

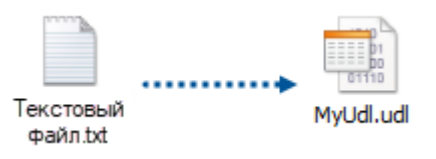

- 2. Запустите файл MyUdl.udl.
- 3. На вкладке Поставщик данных выберите нужного провайдера.

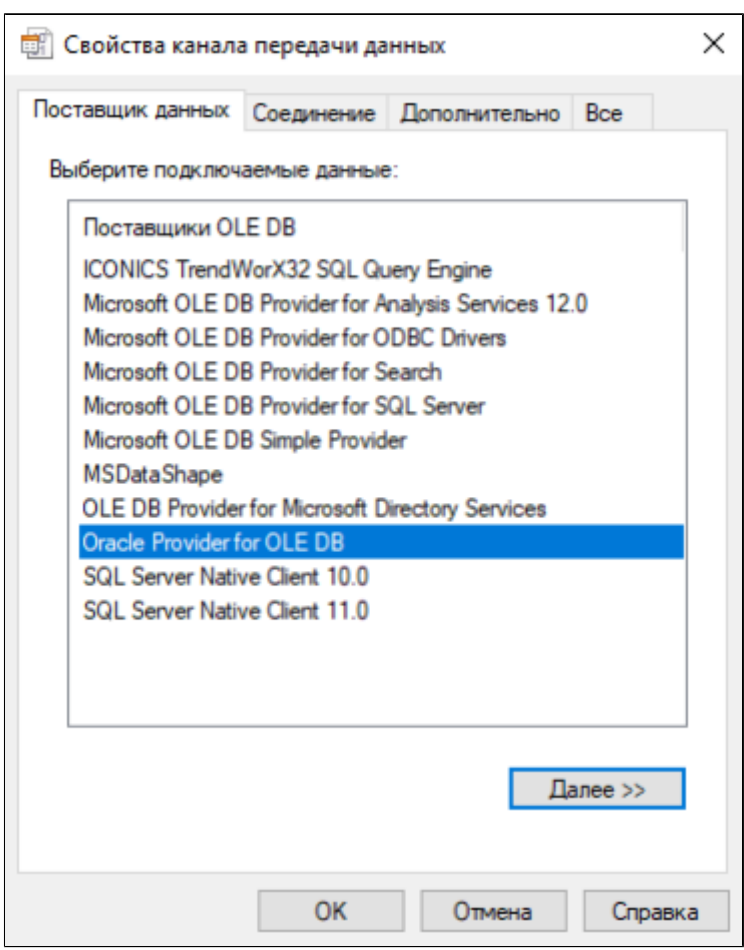

4. На вкладке Соединение укажите Источник данных, Пользователя и Пароль. Затем протестируйте соединение.

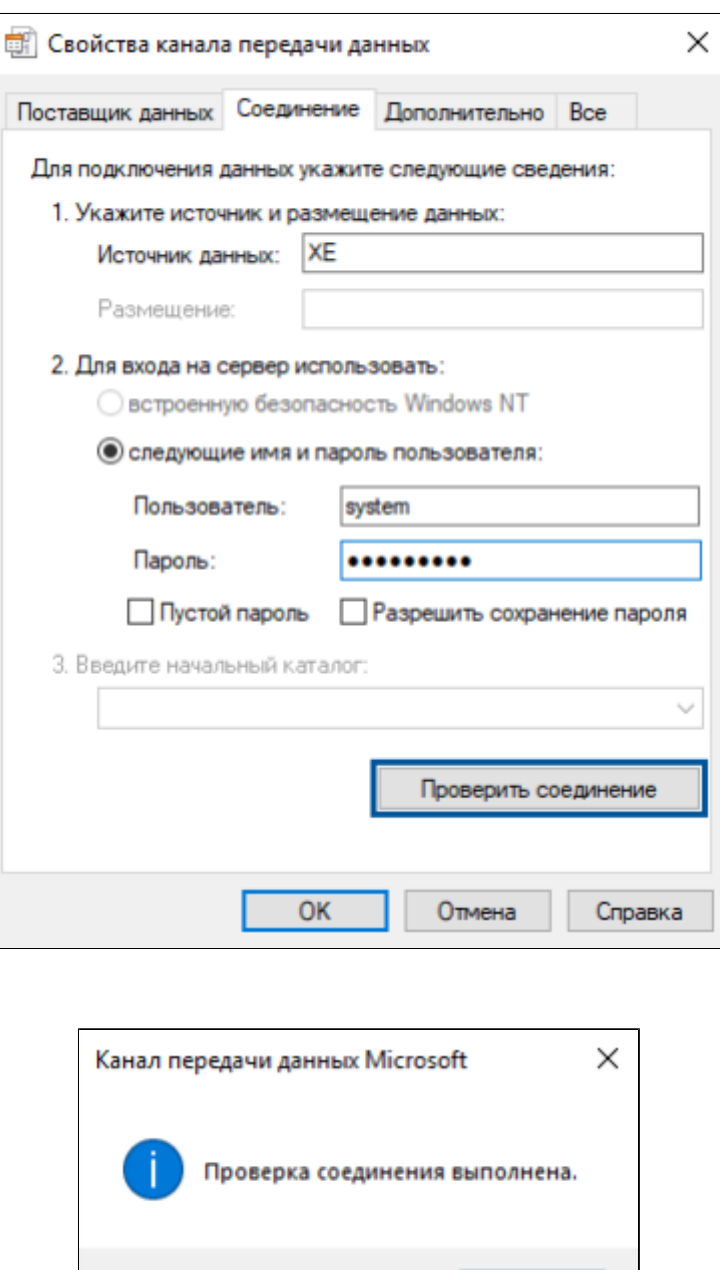

5. Если соединение прошло успешно, то закройте файл MyUdl.udl, переименуйте его в файл MyUdl.txt и откройте в текстовом редакторе.

OK

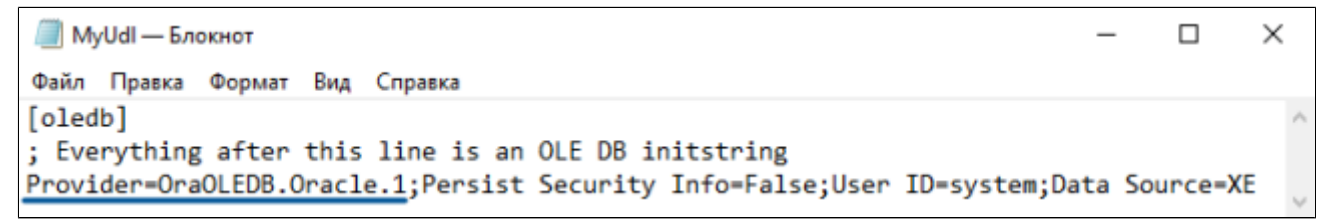

В сформированной строке будет присутствовать значение параметра Provider, которое можно применять в строке подключения для модуля SQL Connector.

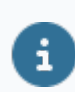

Provider=OraOLEDB.Oracle.1; User ID=system; Data Source=XE;

При возникновении трудностей с подключением к источникам данных обратитесь к журналу работы модуля, который можно просмотреть через сервисное приложение Просмотрщик лога кадров.

#### **Настройка запросов к источникам данных**

Модуль SQL Connector посылает SQL-запросы к источнику данных. Запросы добавляются в ветку модуля Список запросов.

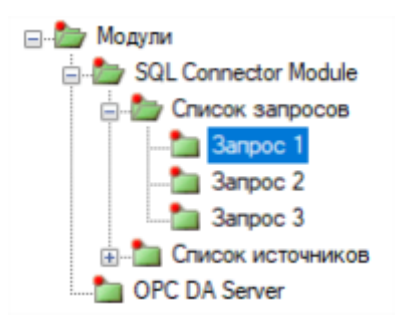

Каждый запрос имеет уникальный Идентификатор, основные параметры и значения по умолчанию.

#### **Основные параметры**

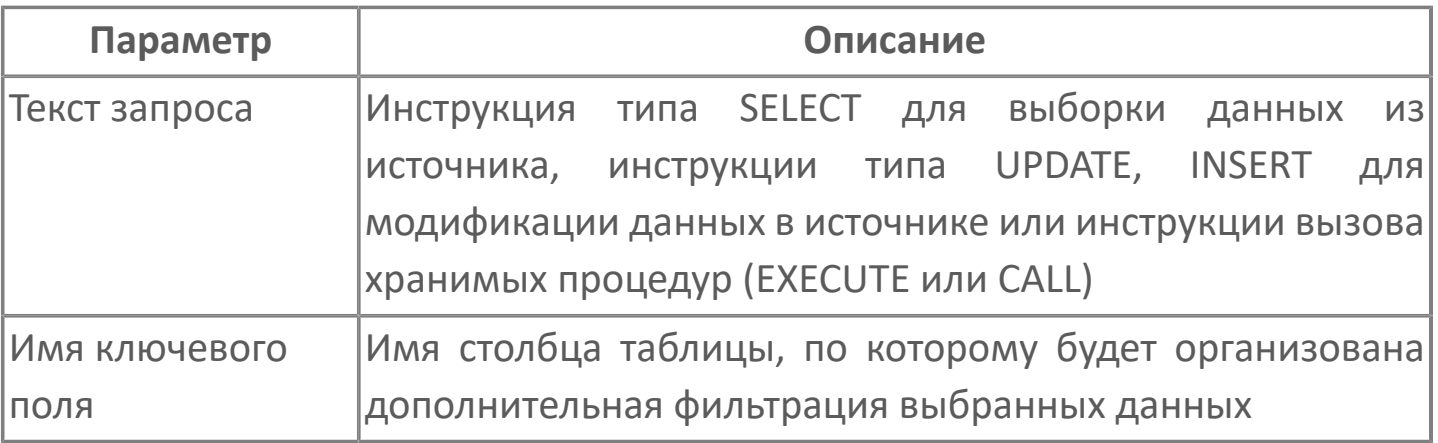

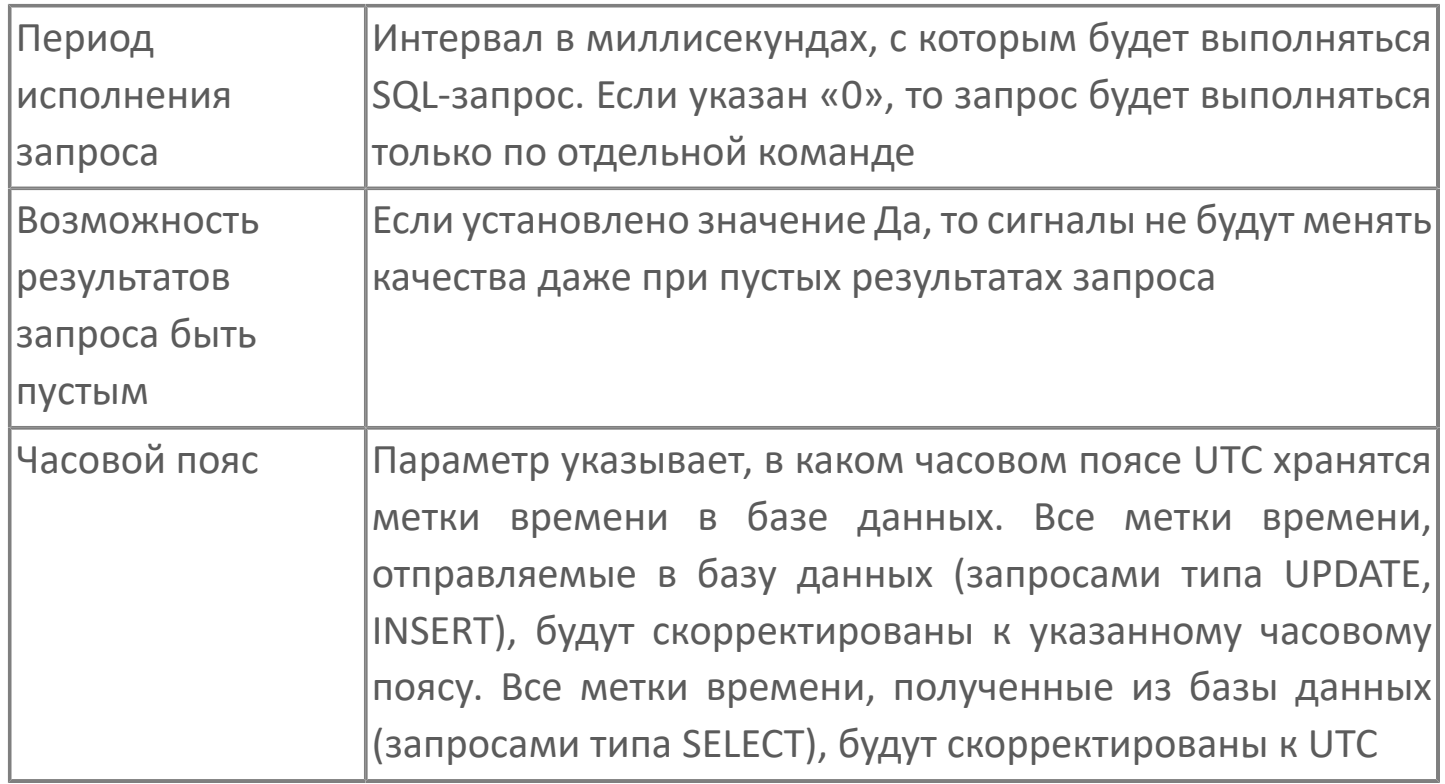

#### **Значения по умолчанию**

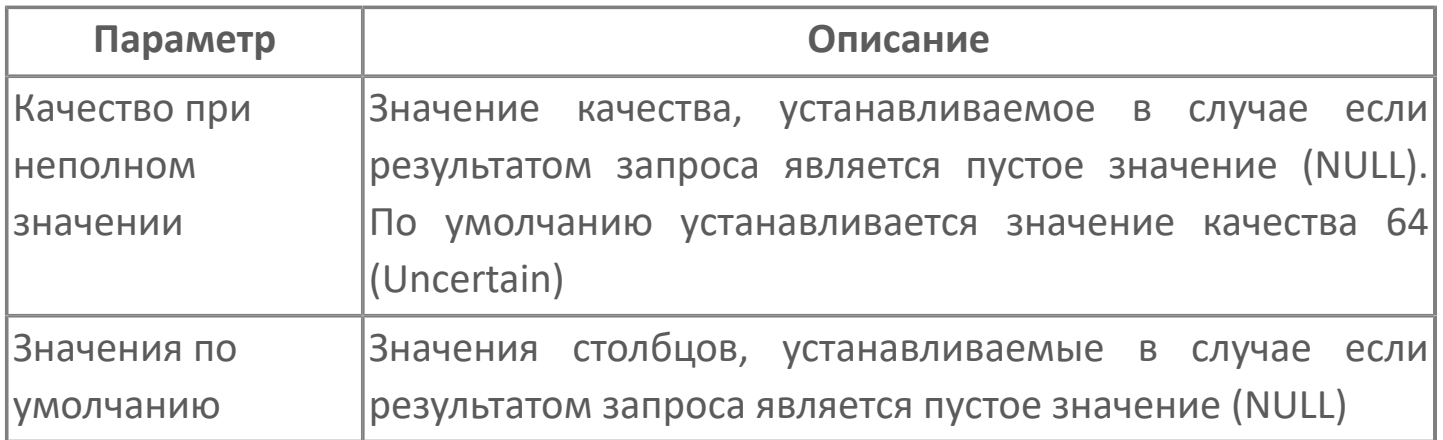

Если параметр Значения по умолчанию не задан и при чтении значений столбца встречается пустое значение (NULL), последующие значения столбца считываться не будут. В этом случае запрос выдаёт ошибку, которая отображается в журнале приложений.

i

Текст запроса может строиться динамически. Для этого он должен иметь неизвестные параметры, отмеченные знаками "?".

### **Диагностика работы модуля**

### **Журнал работы модуля**

Для анализа ошибок, возникающих в процессе работы модуля, воспользуйтесь сервисным приложением Просмотрщик лога кадров.

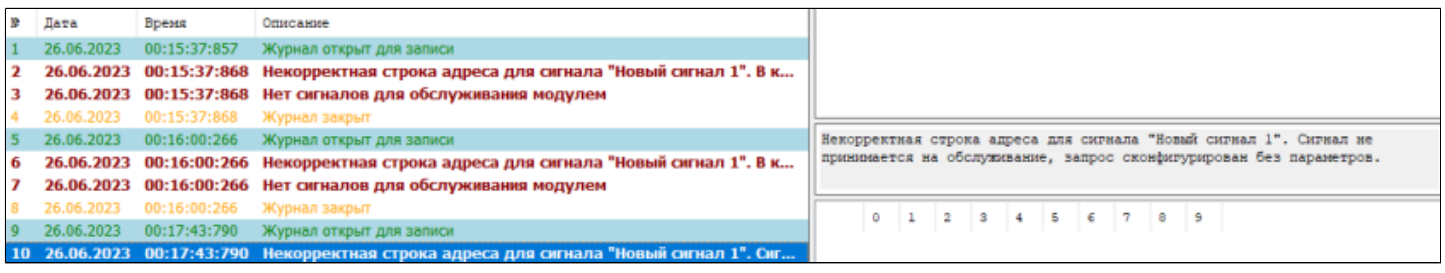

### **1.1.2.5.7. Клиент FINS**

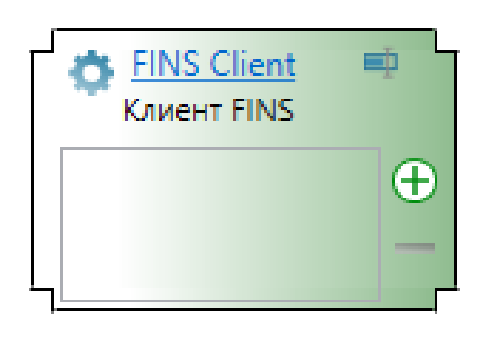

# **Настройка**

Для добавления в состав конфигурации, перетащите модуль в рабочую область из панели элементов конфигуратора Astra.AStudio.

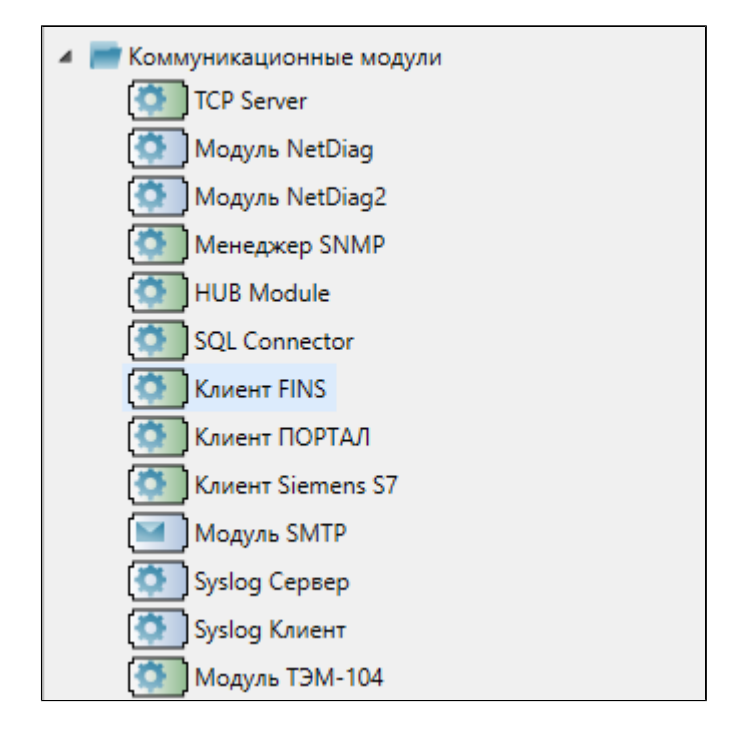

После добавления модуля настройте его свойства.

В свойствах модуля имеются параметры модуля, параметры журналирования и общие параметры.

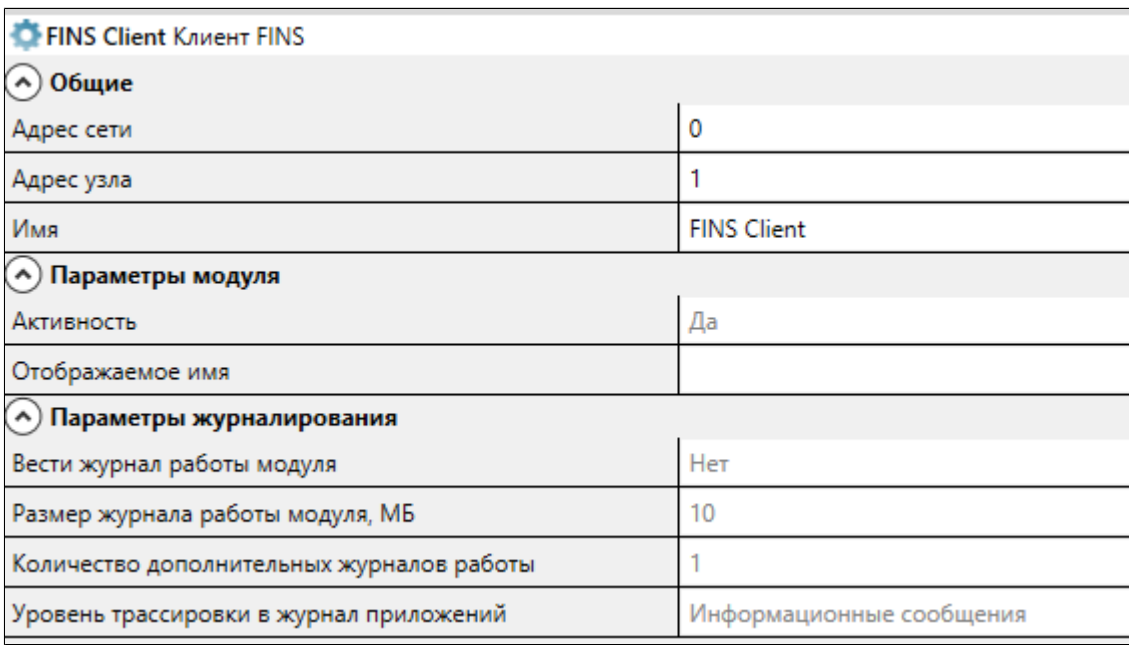

### **Общие**

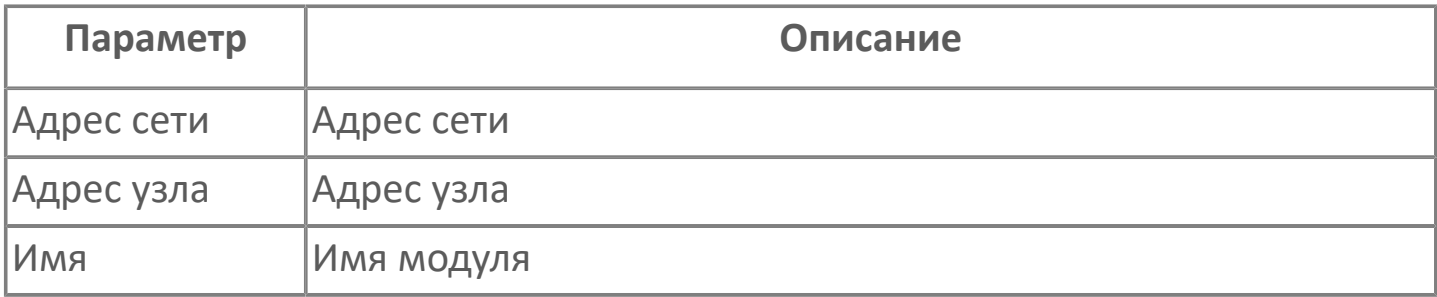

#### **Параметры модуля**

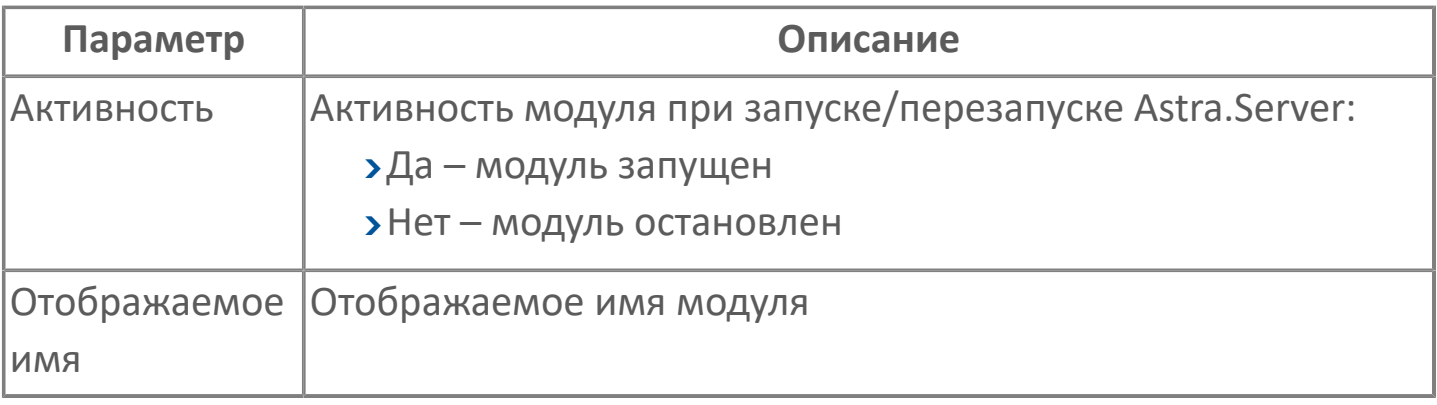

#### **Параметры журналирования**

[Параметры журналирования](#page-27-0) настраиваются одинаково для всех модулей.

# **1.1.2.5.8. Клиент ПОРТАЛ**

Модуль, импортирующий значения из системы ПОРТАЛ.

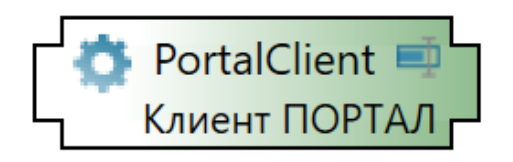

# **Настройка**

Для добавления в состав конфигурации, перетащите модуль в рабочую область из панели элементов конфигуратора Astra.AStudio.

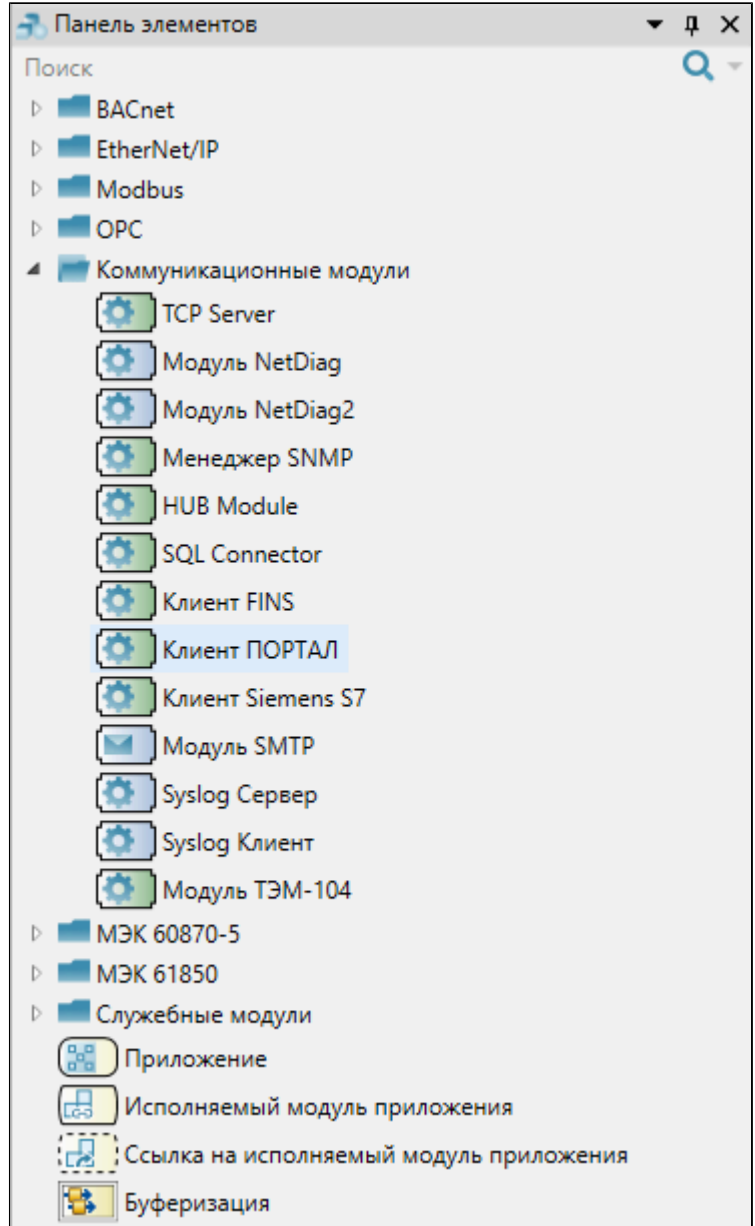

После добавления модуля настройте его свойства.

В свойствах модуля имеются параметры модуля, параметры журналирования и общие параметры.

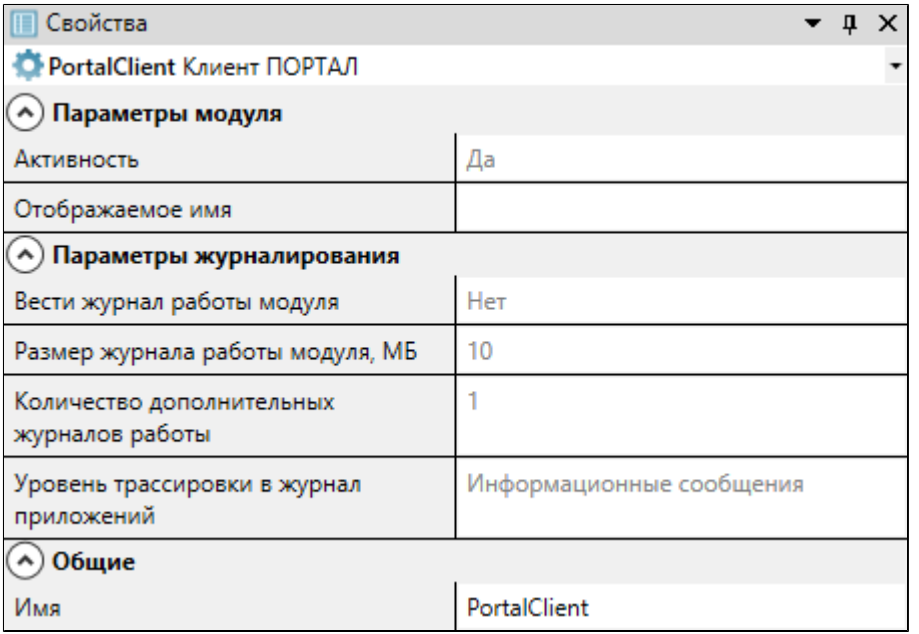

### **Общие**

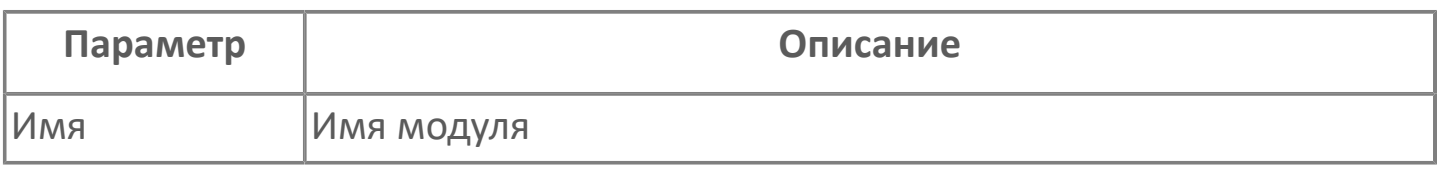

#### **Параметры модуля**

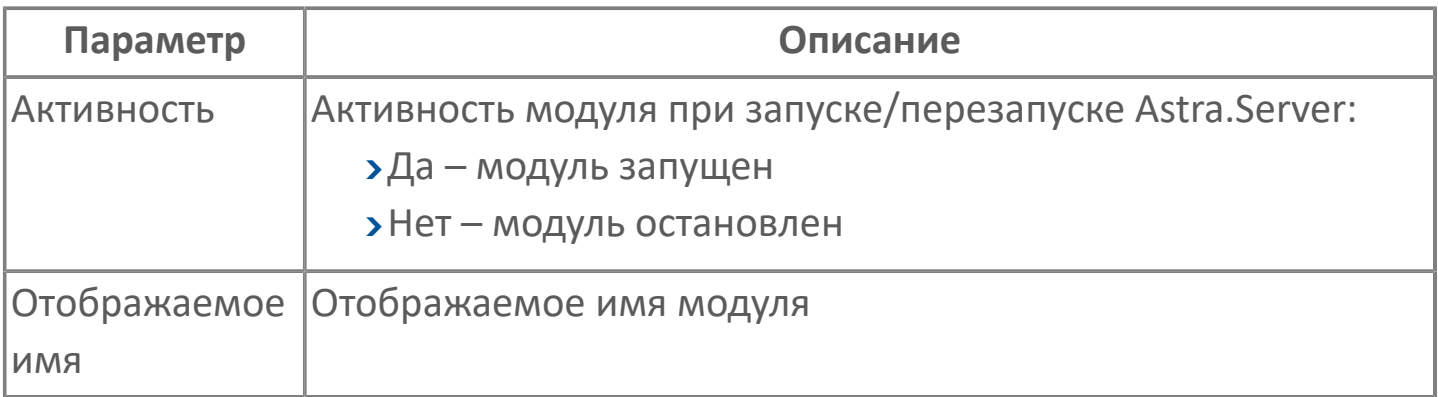

#### **Параметры журналирования**

[Параметры журналирования](#page-27-0) настраиваются одинаково для всех модулей.

# **1.1.2.5.9. Siemens S7 Client**

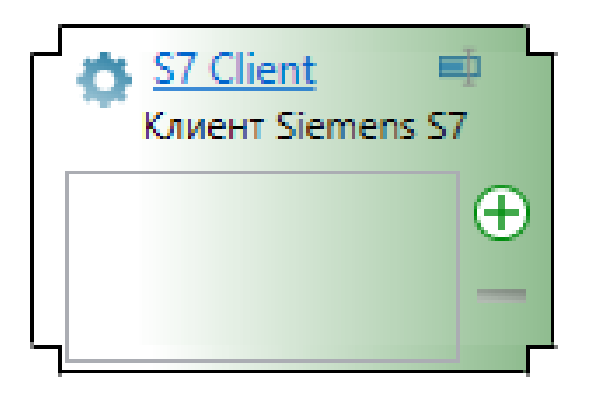

Модуль Siemens S7 Client – коммуникационный модуль, предназначенный для обмена данными между Astra.Server и программируемым контроллером Siemens S7 PLC (ПЛК) по протоколу S7.

Функции модуля Siemens S7 Client:

 сбор данных - получение значений переменных с ПЛК и сохранение полученных значений в сигналы Astra.Server;

подача команд управления - отправка значений сигналов Astra.Server в ПЛК.

#### **Информация о ПЛК**

ПЛК имеет один или два канала связи (основной и резервный), по которым устанавливается подключение. Для подключения к ПЛК используются параметры:

- IP-адрес;
- **> номер стойки (Rack number);**
- номер слота (Slot number).

Переменные в ПЛК располагаются в областях данных (Areas):

- Область DB (Data Blocks). Областей DB в ПЛК множество. Каждая из областей имеет свой номер - адрес области данных (AreaAddress).
- Область MB (Merkers);
- Область EB (Process Inputs);
- Область AB (Process Outputs);
- Область TM (Timers);
- Область CT (Counters).

Каждая область данных содержит множество участков памяти размером 1 байт. Каждый участок памяти имеет свой адрес - смещение в области данных ПЛК (ValueAddress).

Для чтения или записи значения переменной ПЛК необходима информация о переменной:

- область данных, в которой располагается переменная;
- адрес области данных (для переменных Области DB);
- смещение относительно начала области данных;
- тип переменной.

#### **Обмен данными с ПЛК**

Обмен данными между модулем Siemens S7 Client и ПЛК основан на архитектуре Клиент - Сервер. Модуль Siemens S7 Client является клиентом, а ПЛК - сервером. Модуль Siemens S7 Client может обмениваться данными одновременно с несколькими ПЛК, в том числе и резервируемыми ПЛК.

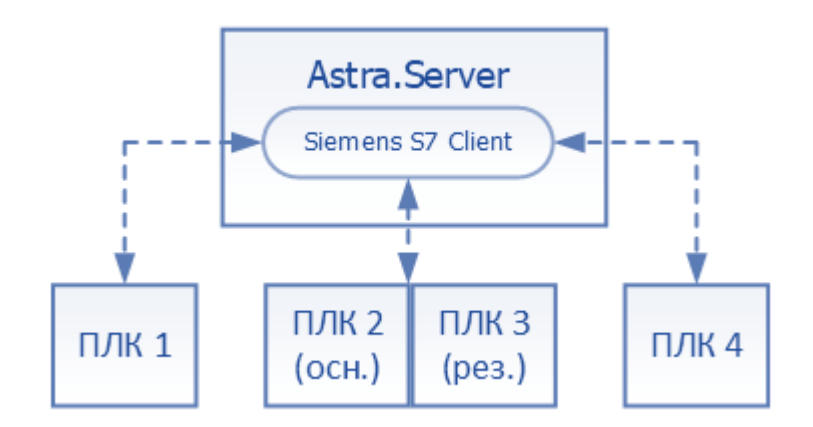

Обмен данными выполняется по сети Ethernet (протокол TCP) в режиме запрос-ответ. Инициатором запроса является модуль Siemens S7 Client. Самостоятельно ПЛК данные не передаёт.

Запросы и ответы представляют собой кадры данных. Для модуля Siemens S7 Client запрос, отправляемый в ПЛК, является исходящим кадром, а ответ, полученный от ПЛК – входящим кадром.

Модуль Siemens S7 Client при обмене данными с ПЛК:

- получает значения переменных ПЛК и записывает полученные данные в сигналы Astra.Server;
- отправляет значения сигналов Astra.Server в ПЛК.

При этом сигналы Astra.Server должны иметь типы, соответствующие типам переменных ПЛК. Соответствие типов данных ПЛК и типов данных Astra.Server приведено в приложении.

Сигналы, в которые записываются полученные значения переменных ПЛК, называются входящими. Сигналы, значения которых отправляются в переменные ПЛК, называются исходящими.

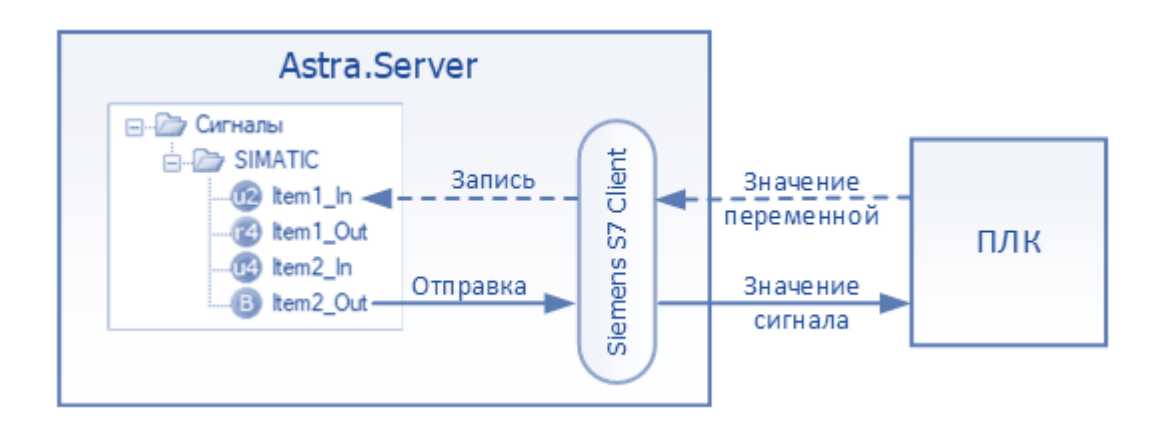

#### **Получение данных от ПЛК**

Модуль Siemens S7 Client получает значения переменных путём опроса ПЛК. Опрос может выполняться:

- периодически через заданный промежуток времени;
- по команде путем изменения значения служебного сигнала.

Способ выполнения опроса задаётся в настройках категории данных, к которой относится входящий сигнал.

Категория данных - это группа сигналов, значения которых Ĩ. обновляются с одинаковой частотой. Категории данных позволяют запрашивать значения сигналов с частотой их обновления периодически или только по запросу.

Порядок получения значений переменных ПЛК:

1. Модуль Siemens S7 Client формирует запрос на чтение, содержащий данные запрашиваемых переменных: область данных, адрес области данных (для Области DB), смещение в области данных ПЛК, количество байт в зависимости от типа соответствующего сигнала в Astra.Server.

2. Сформированный запрос на чтение отправляется в ПЛК в виде исходящего кадра.

3. Проверяется ответ, полученный от ПЛК: если при обмене данными произошла ошибка, то в журнал приложений и журнал работы модуля запишутся сообщения с расшифровкой текста ошибки. Если ошибок нет, то ответ обрабатывается далее.

4. Из полученного входящего кадра извлекается значение переменной.

5. В сигнал Astra.Server записывается полученное значение переменной, а значение качества и метки времени модуль Siemens S7 Client устанавливает самостоятельно.

#### **Отправка данных в ПЛК**

Порядок отправки значений сигналов в ПЛК:

1. При изменении значения исходящего сигнала Astra.Server, модуль Siemens S7 Client формирует запрос на запись значения в ПЛК, содержащий данные записываемой переменной - область данных, адрес области данных (для Области DB), смещение в области данных ПЛК, а также значение сигнала, преобразованное в массив байт. Качество и метка времени не передаются.

2. Сформированный запрос на запись отправляется в ПЛК в виде исходящего кадра.

3. Проверяется ответ, полученный от ПЛК: если при обмене данными произошла ошибка, то в журнал приложений и журнал работы модуля запишутся сообщения с расшифровкой текста ошибки. Если ошибок нет реакции модуля не последует.

#### **Качество и метка времени**

ПЛК предоставляет и принимает только значение переменной. Качество и метка времени при обмене данными не передаются.

Модуль Siemens S7 Client самостоятельно устанавливает метку времени и качество полученным от ПЛК значениям. В метку времени устанавливается время приёма данных, а качество - GOOD (192).

Во время отсутствии связи с источниками данных входящим сигналам устанавливается качество QUALITY\_COMM\_FAILURE (24).

### **Выбор ПЛК при обмене данными с резервируемыми ПЛК**

При обмене данными с резервируемыми ПЛК модуль Siemens S7 Client выбирает ПЛК для установки соединения в следующем порядке:

1. По умолчанию для обмена данными используется основной ПЛК и его основной канал связи.

2. Если по основному каналу не удалось установить соединение, то происходит переключение на резервный канал (при его наличии) основного ПЛК.

3. Если в процессе обмена данными удалось восстановить соединение по основному каналу связи, то обмен данными будет продолжен по основному каналу.

4. Если ни по одному из каналов основного ПЛК не удалось установить соединение, то происходит переключение на резервный ПЛК. Выбор канала связи резервного ПЛК выполняется аналогично выбору канала связи основного ПЛК.

5. Если в процессе обмена данными удалось восстановить соединение с основным ПЛК по одному из его каналов связи, то обмен данными будет продолжен с основным ПЛК.

#### **Работа модуля в резерве**

В режиме РЕЗЕРВ модуль Siemens S7 Client не отправляет данные в ПЛК, но может вести опрос источников, поддерживать соединение с ПЛК не опрашивая его, либо разрывать соединение с ПЛК. Работа модуля в РЕЗЕРВЕ настраивается в параметрах модуля.

# **1.1.2.5.9.1. Настройка**

Для добавления в состав конфигурации, перетащите модуль в рабочую область из панели элементов конфигуратора Astra.AStudio.

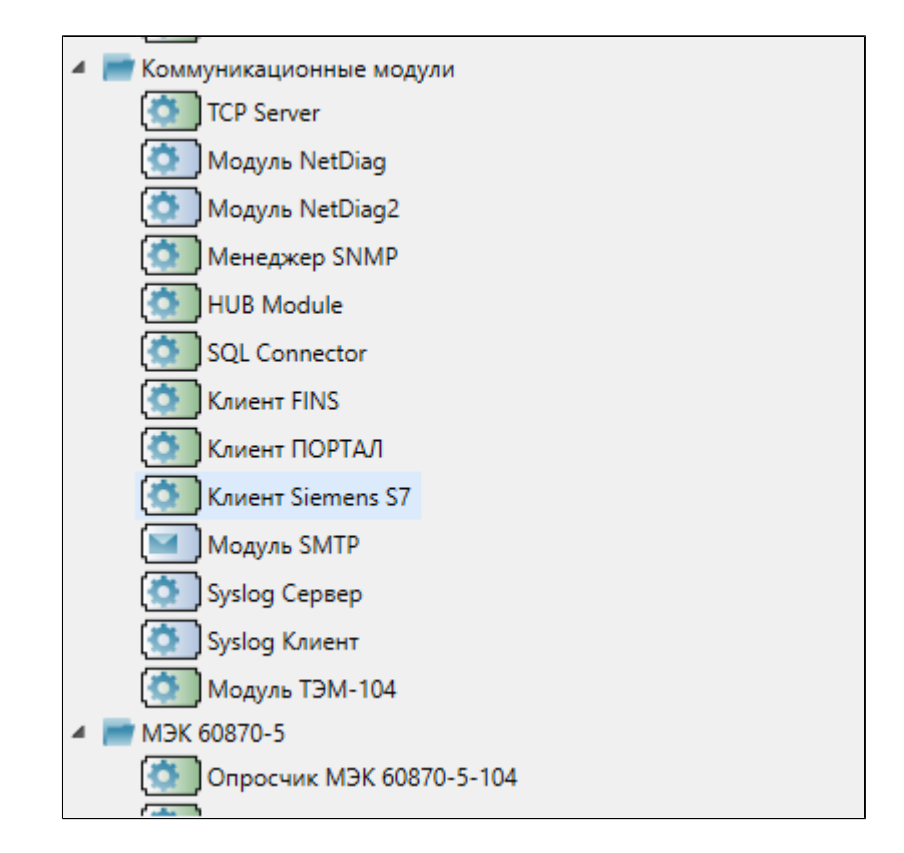

Выделите модуль, чтобы настроить его свойства.

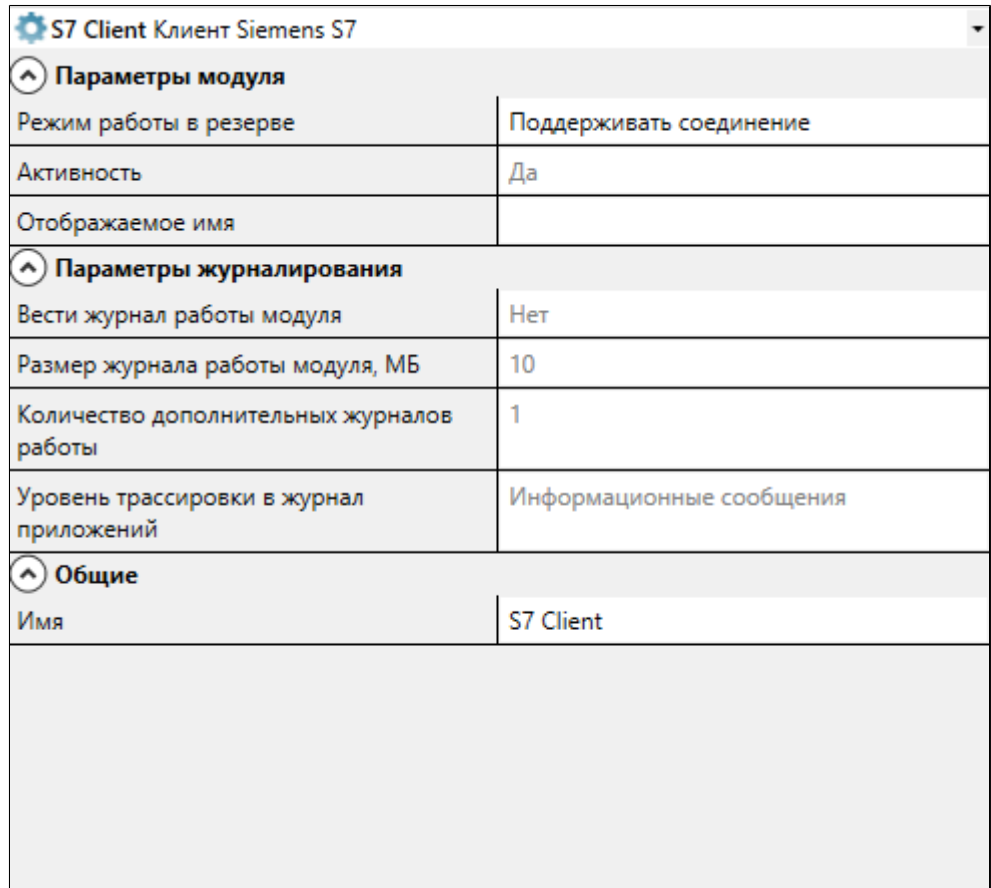

### **Общие**

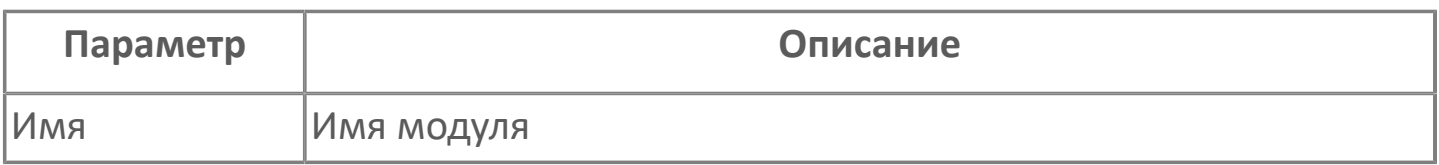

### **Параметры модуля**

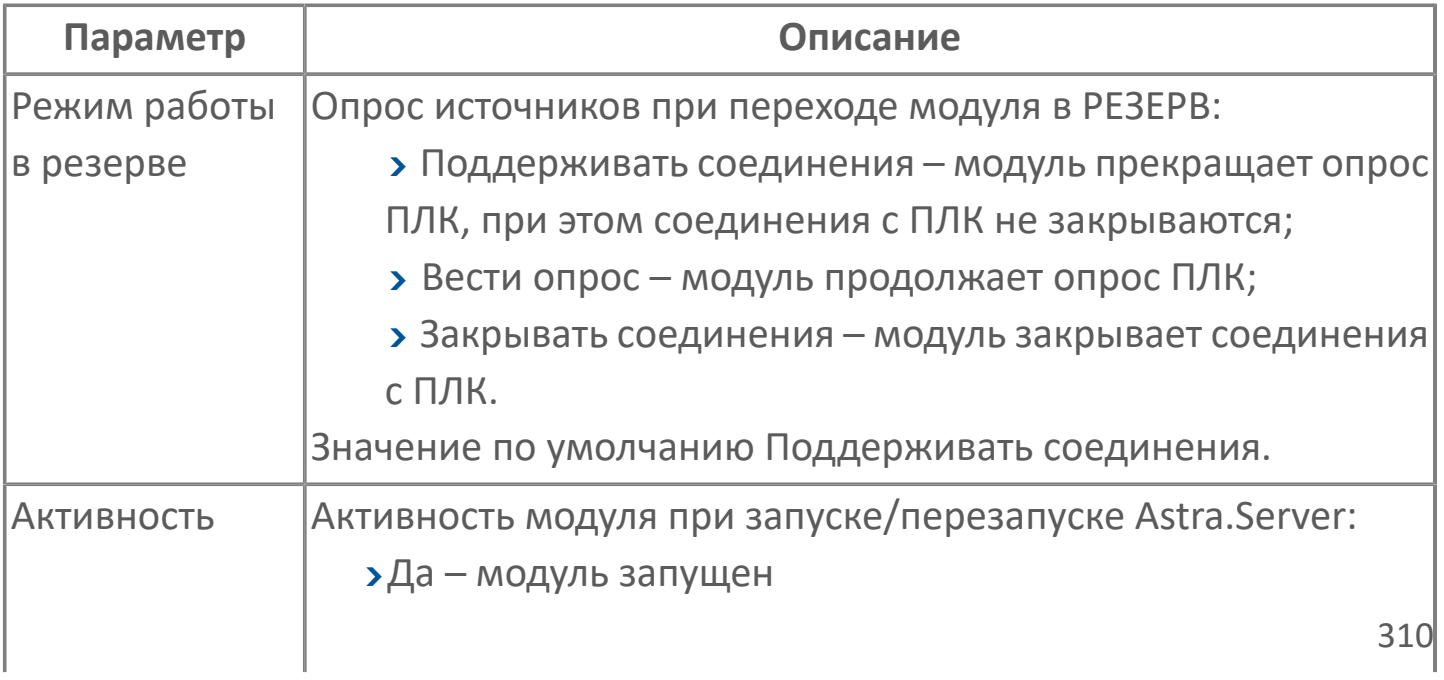

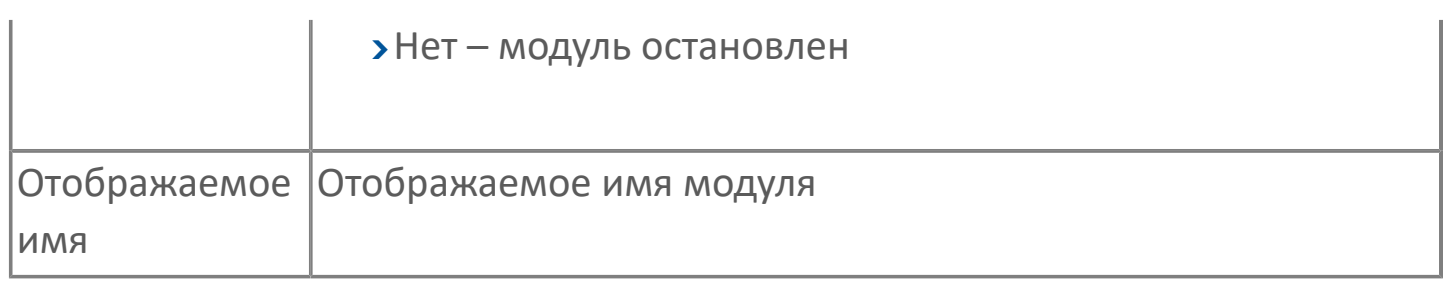

### **Параметры журналирования**

[Параметры журналирования](#page-27-0) настраиваются одинаково для всех модулей.

### **1.1.2.5.9.2. Карта адресов**

Для настройки сигналов модуля Siemens S7 используется приложение Astra.AStudio. Для добавления сигналов необходимо выполнить следующие действия:

1. Добавьте карту адресов S7 Protocol в исполняемое приложение;

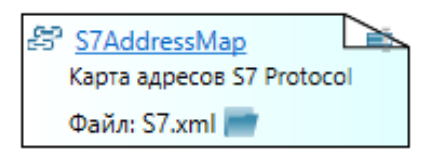

2. Откройте редактор карты адресов.

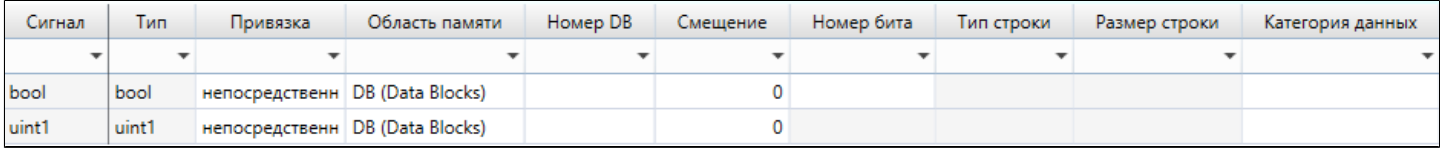

#### **Параметры карты адресов**

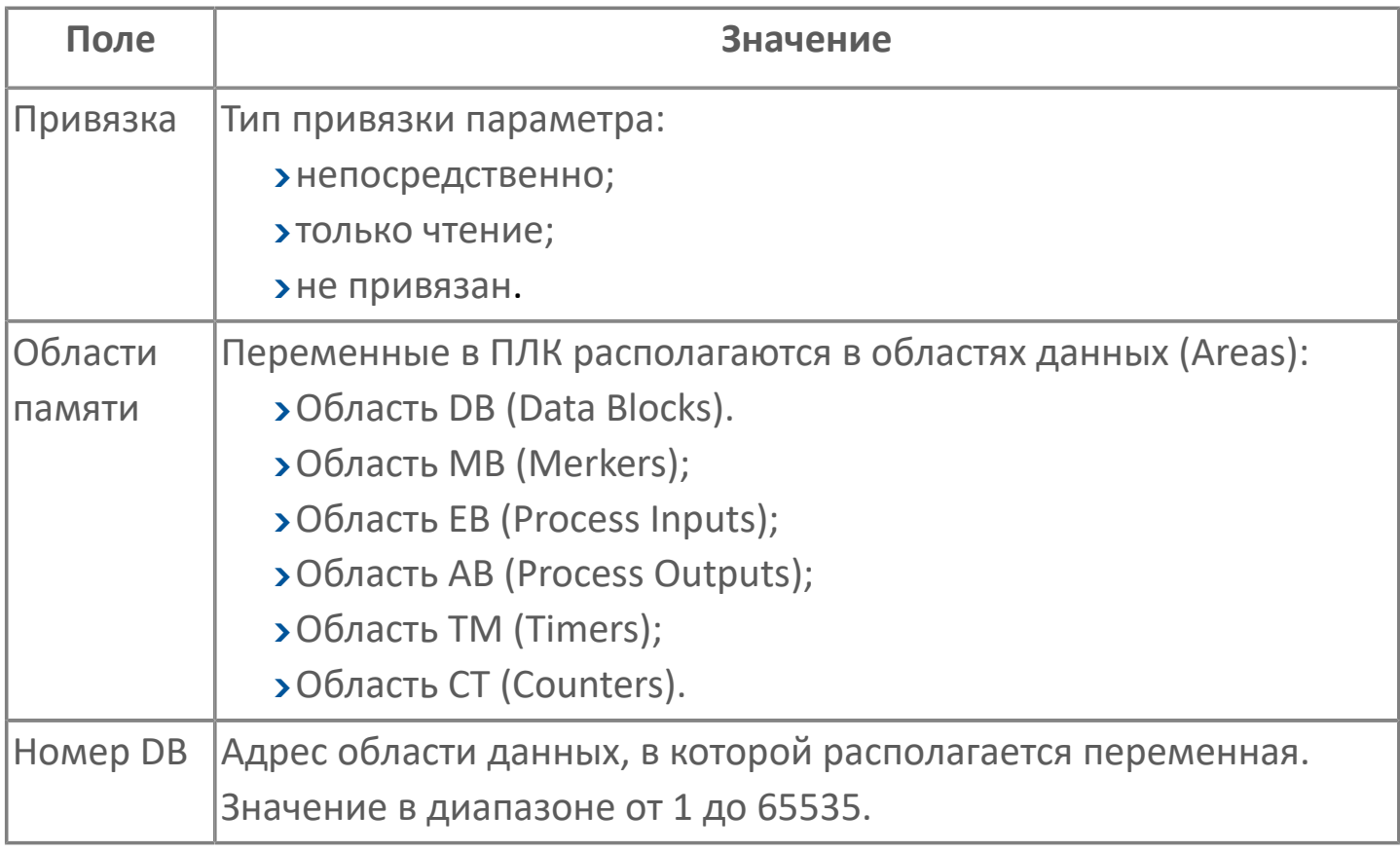

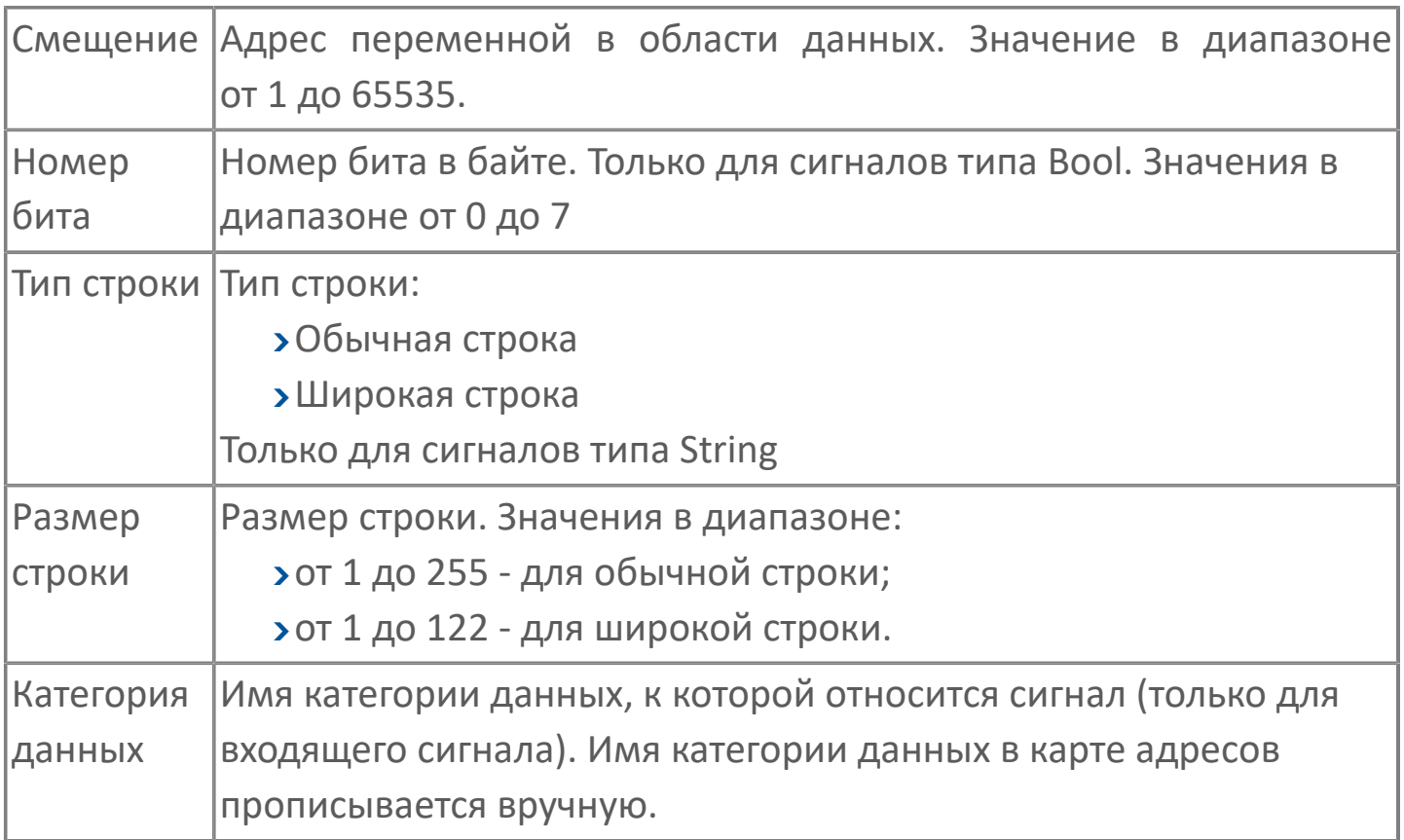

# **1.1.2.5.9.3. Диагностика работы**

### **Служебные сигналы**

Модуль Siemens S7 Client динамически создаёт служебные сигналы:

- опроса категорий данных по команде;
- контроля состояния источника;
- контроля операций;
- контроля и управления основными параметрами модуля.

#### **Опрос категорий данных по команде**

Полный тег служебных сигналов опроса категорий данных по команде:

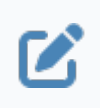

Service.Modules.<Имя модуля>.Device <Идентификатор устройства>.Categories.<Имя сигнала>

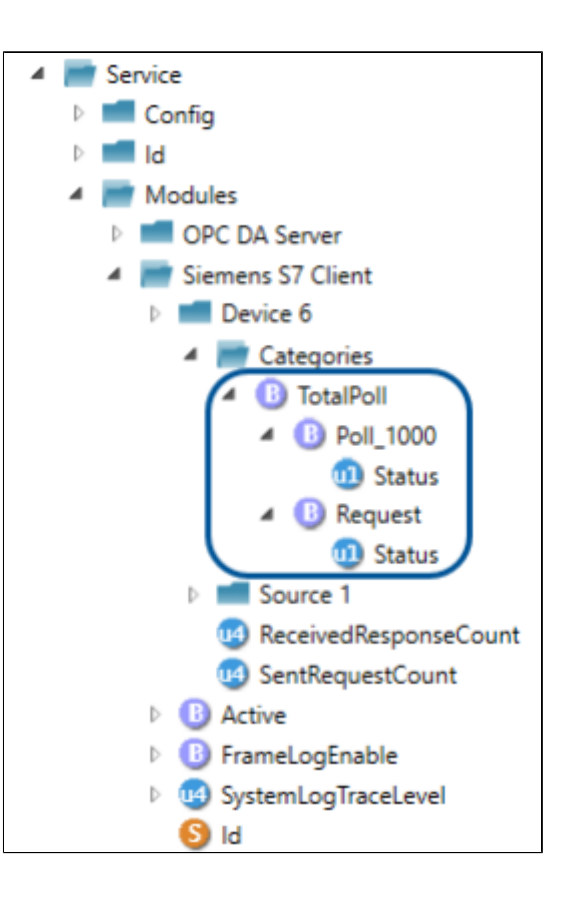

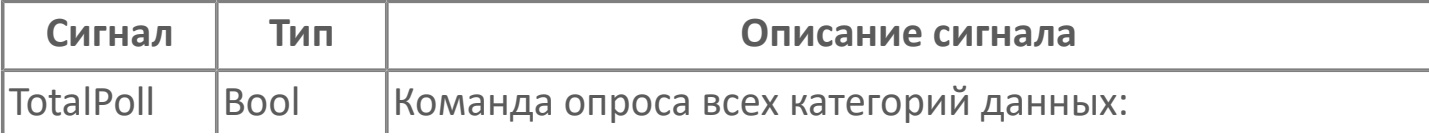

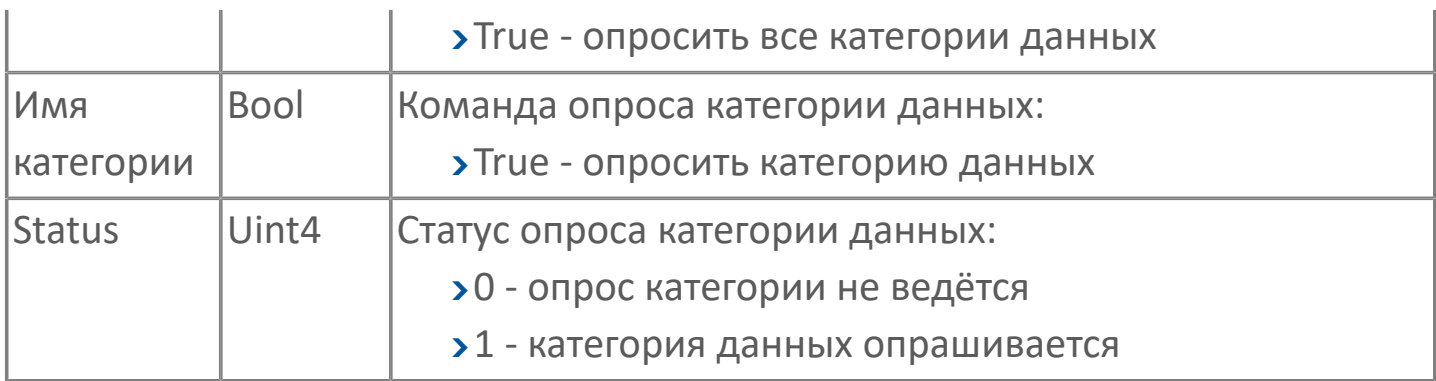

#### **Контроль состояния источника**

Полный тег служебных сигналов контроля состояния источника:

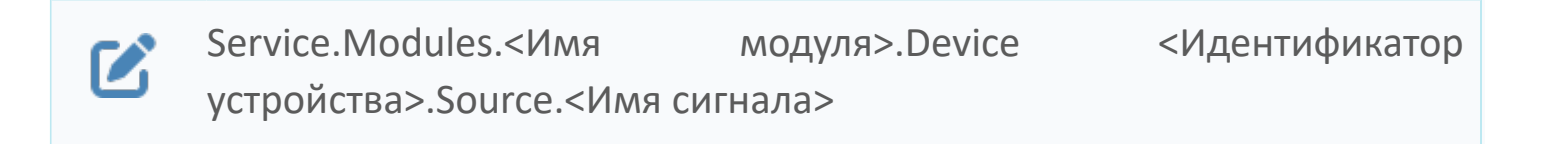

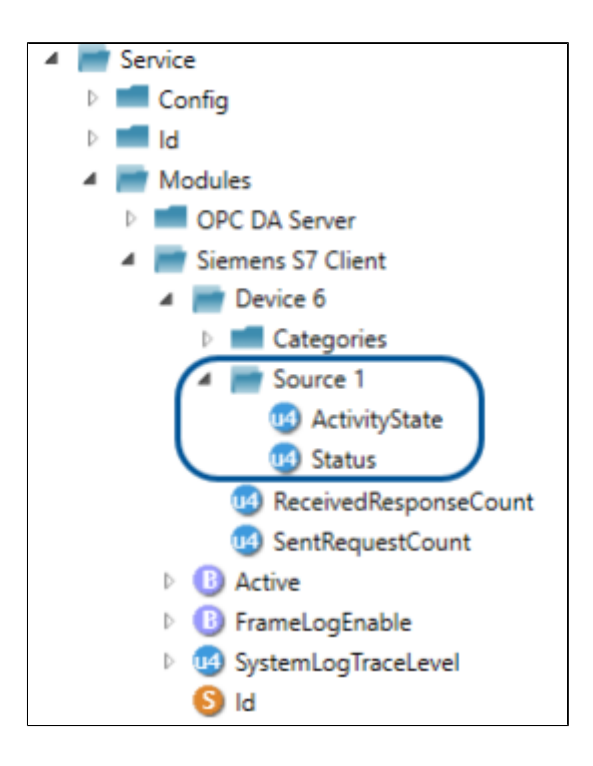

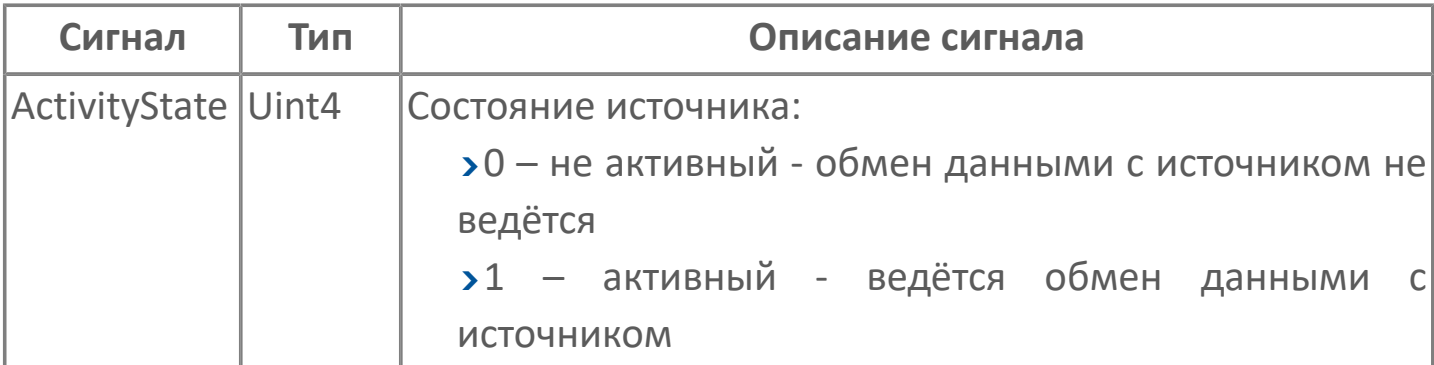

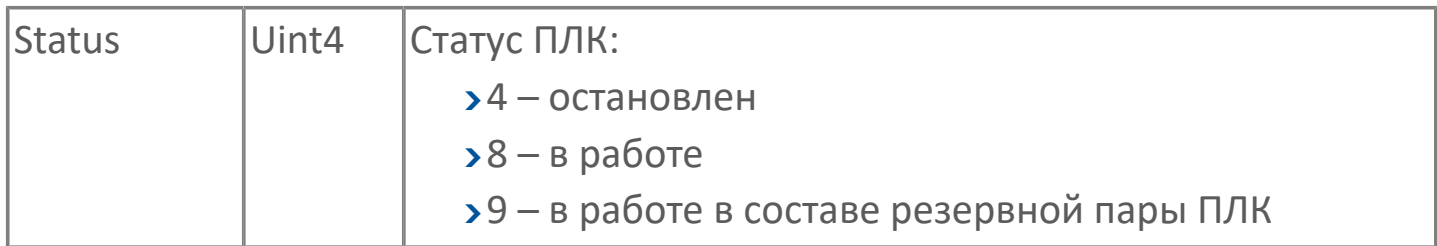

#### **Контроль и управление основными параметрами модуля**

Полный тег стандартных служебных сигналов контроля и управления основными параметрами модуля имеет вид

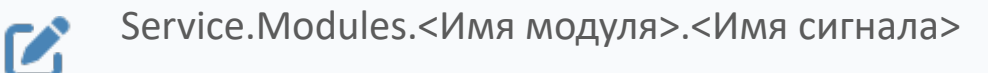

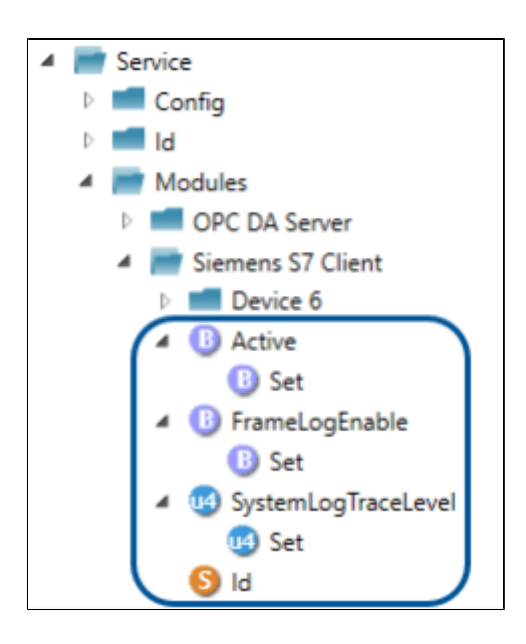

Стандартные служебные сигналы:

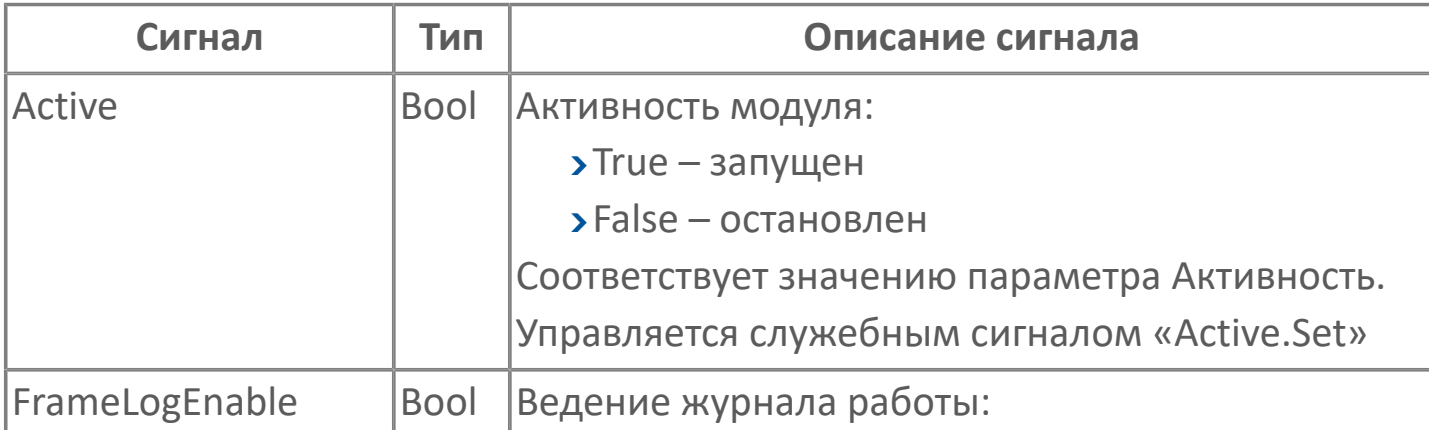

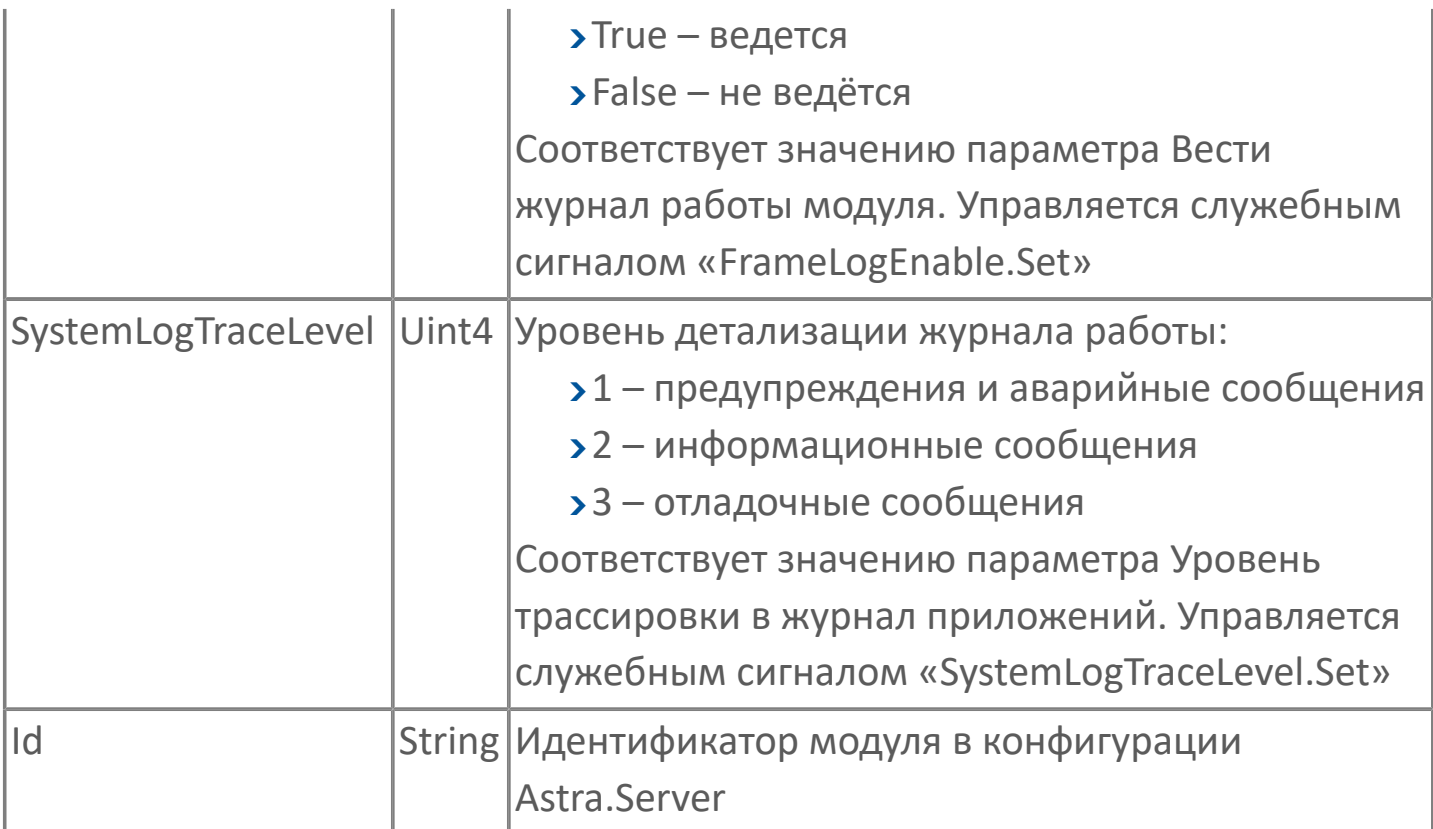

### **Журнал работы**

Модуль Siemens S7 Client ведёт журнал работы, в который записывается информация о работе модуля и обмене данными с контроллером.

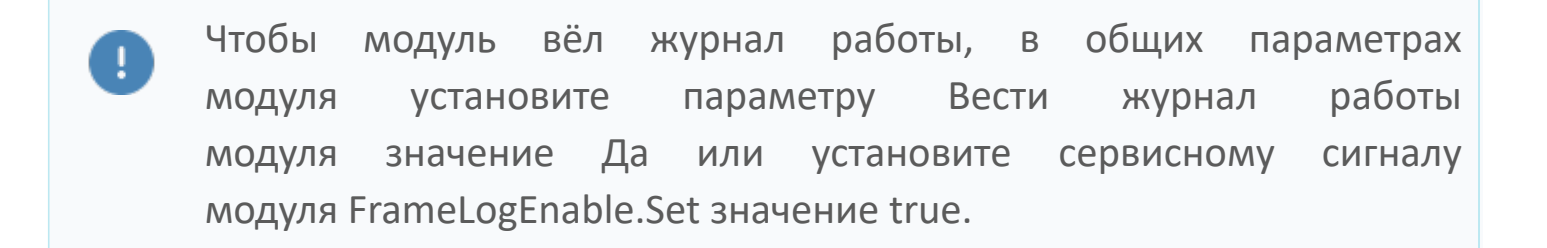

Журнал работы модуля сохраняется в файл <имя модуля>.aplog по умолчанию: в ОС Windows в папке:

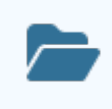

C:\Program Files\AstraRegul\\Astra.Server\Logs;

в Linux системах в директории:

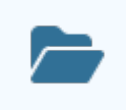

Для просмотра журнала работы модуля используется сервисное приложение Просмотрщик лога кадров.

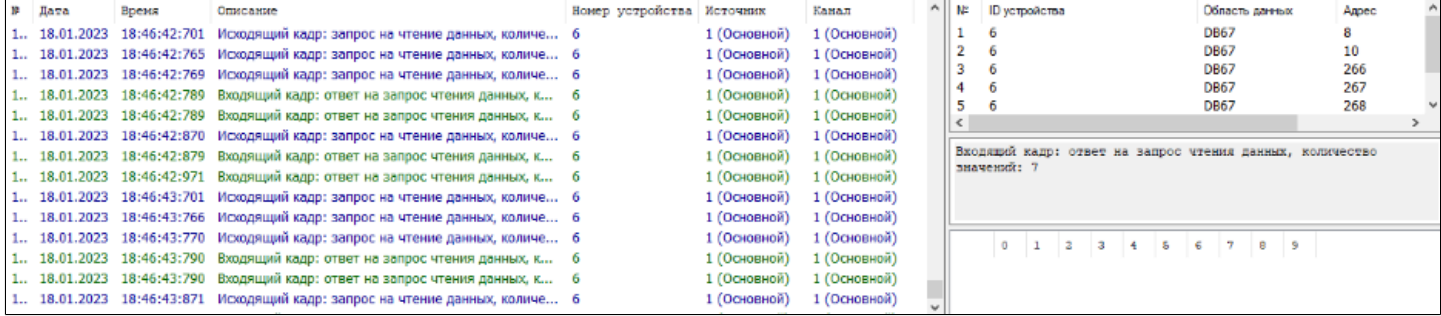

Каждая запись журнала имеет порядковый номер, дату, время и описание. Записи входящих и исходящих кадров модуля дополнительно содержат номер устройства, источник и канал.

# **1.1.2.5.10. Модуль SMTP**

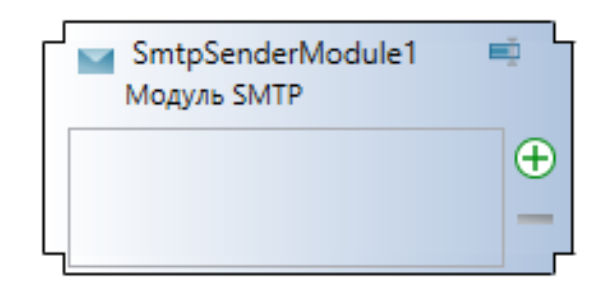

Модуль рассылки событий применяется для рассылки уведомлений по электронной почте.

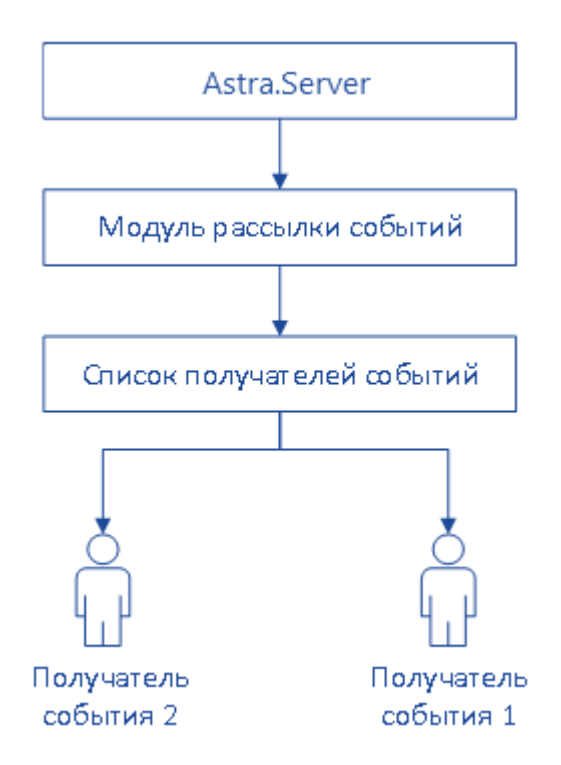

Astra.Server передает события Модулю рассылки событий. Модуль отправляет события списку получателей событий. В зависимости от важности события, события распределяются по получателям событий и рассылаются на электронный адрес получателей.

# **Настройка модуля**

Для добавления в состав конфигурации, перетащите модуль в рабочую область из панели элементов конфигуратора Astra.AStudio.

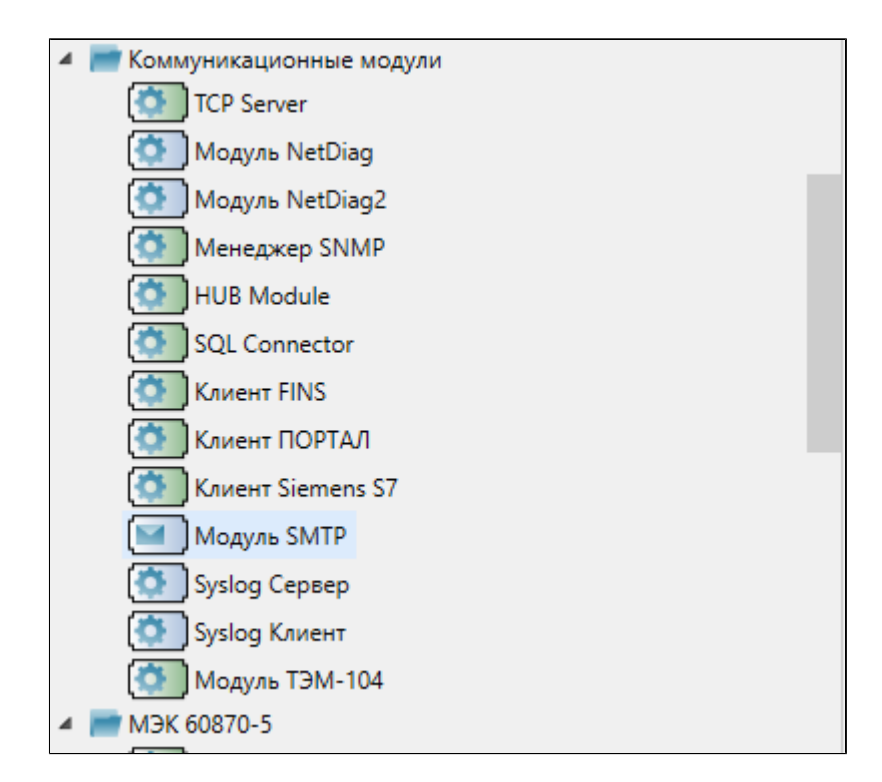

Выделите модуль, чтобы настроить его свойства.

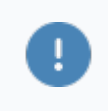

У пользователя на SMTP сервере должно быть разрешение на рассылку сообщений. Если на SMTP сервере стоит настройка защиты от небезопасного входа, рассылки событий не будет.

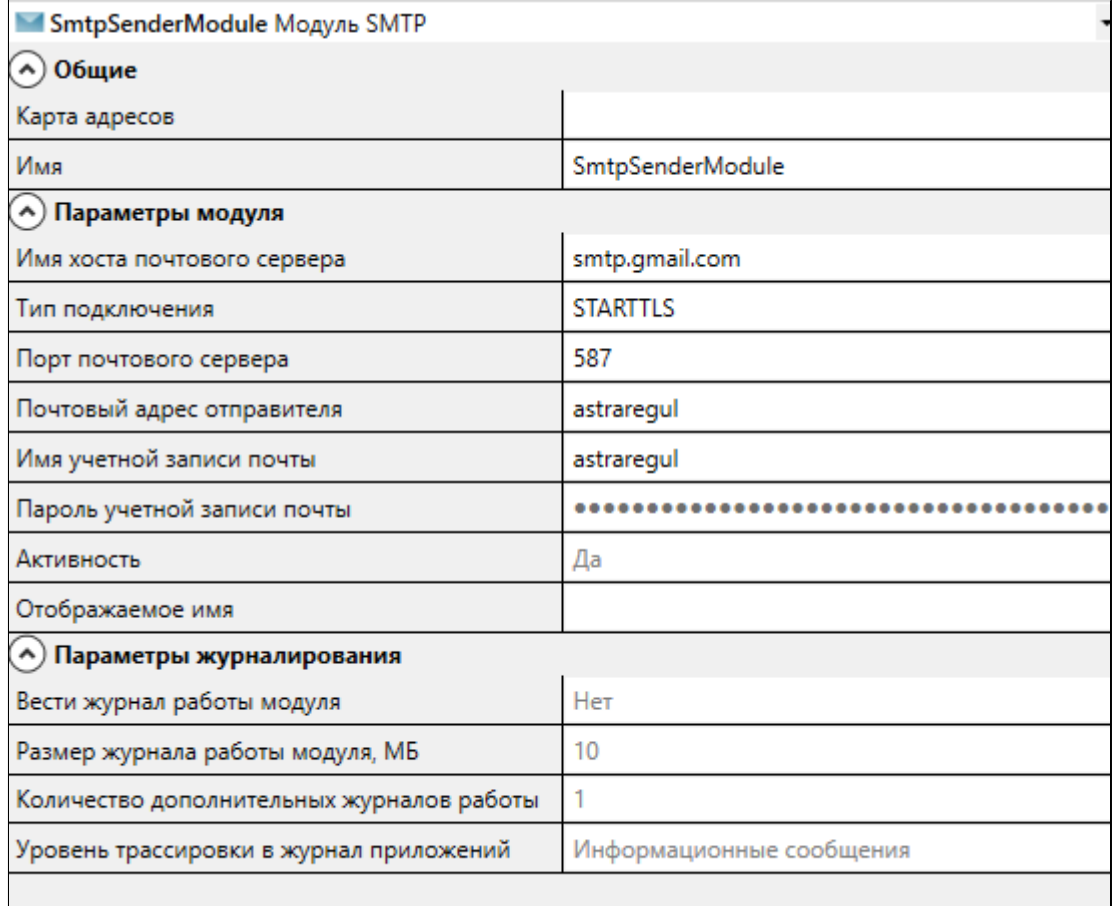

### **Общие**

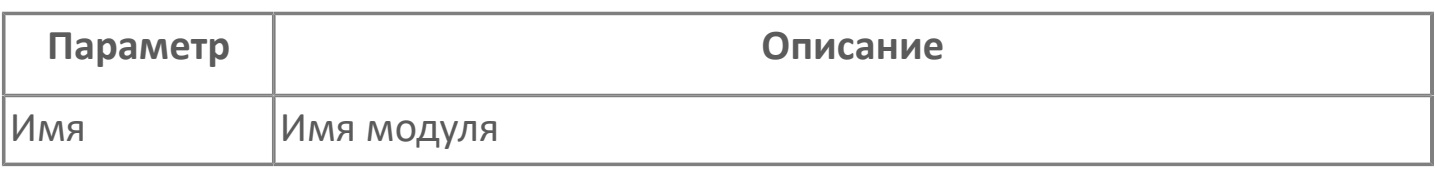

### **Параметры модуля**

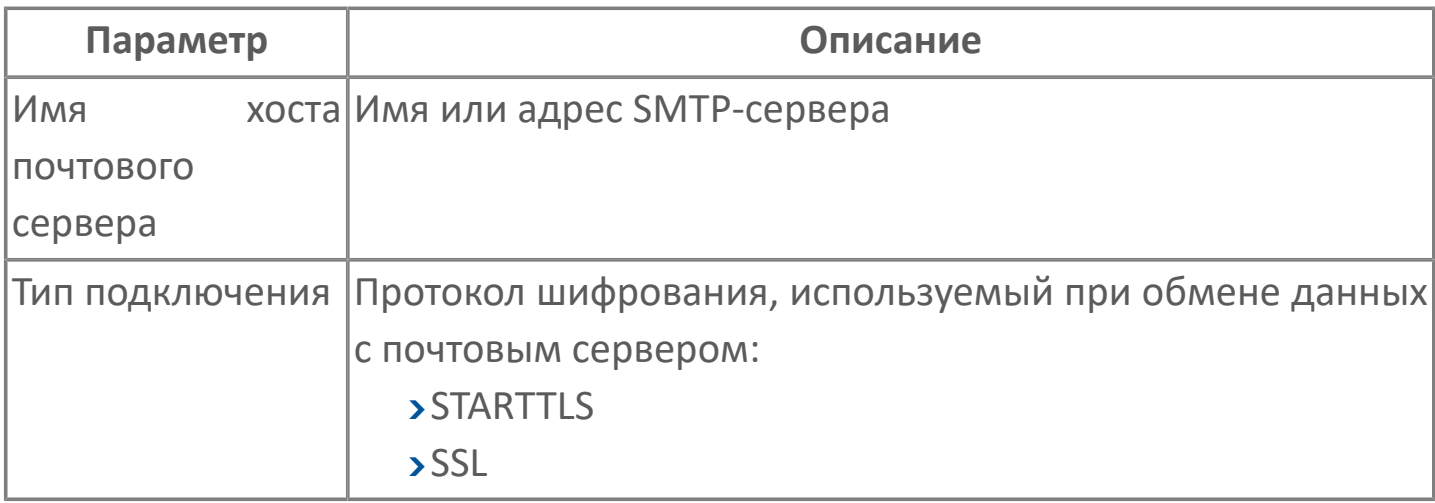

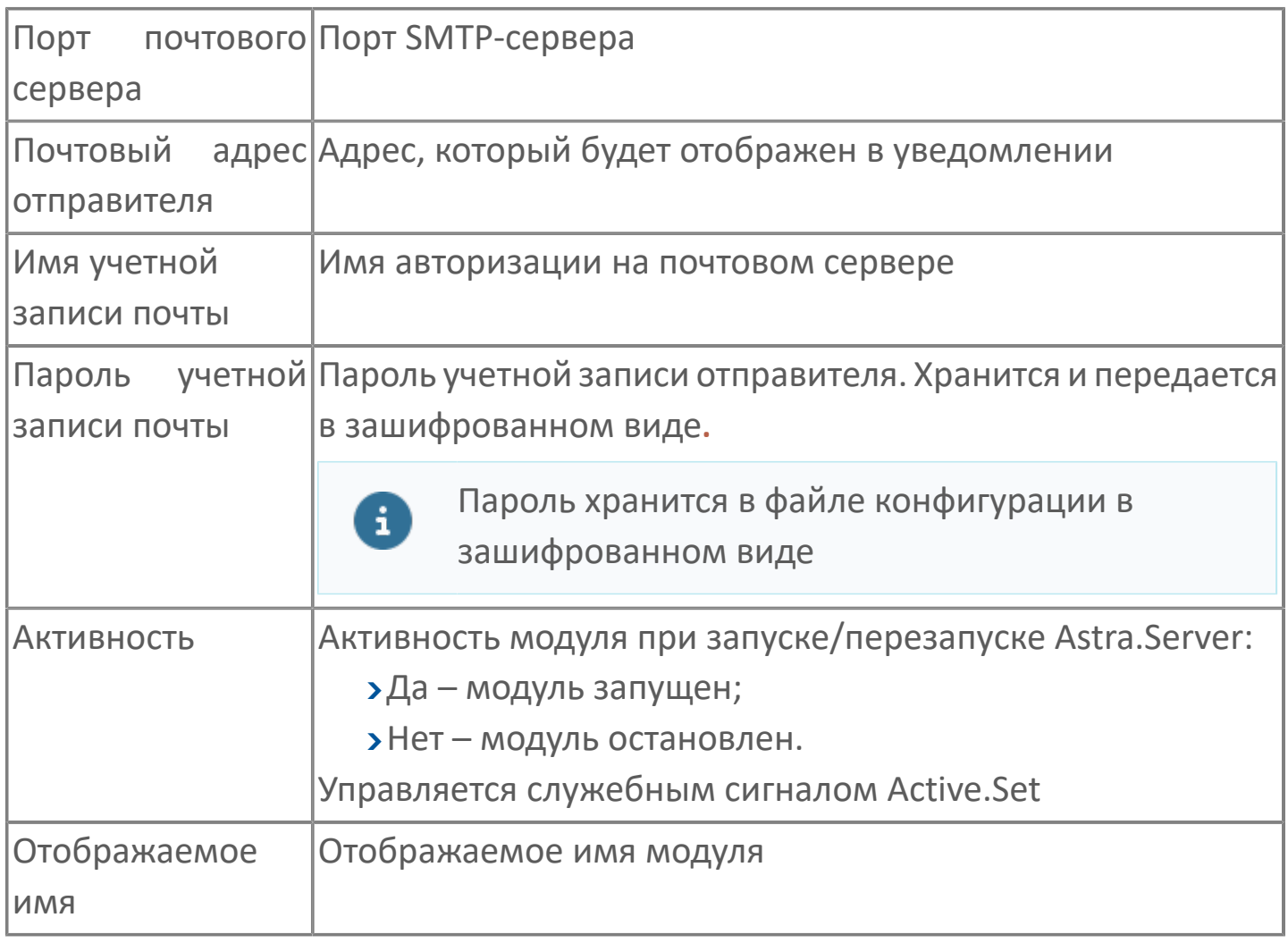

**Параметры журналирования**

[Параметры журналирования](#page-27-0) настраиваются одинаково для всех модулей.

# **Настройка списка получателей событий**

Получатели событий – те, на чьи адреса электронной почты будут отправляться события заданной важности. В список получателей событий можно добавить произвольное количество получателей и каждому настроить свою важность событий.

Для настройки списка получателей событий выберите Модуль рассылки событий и добавьте нужное количество получателей событий.

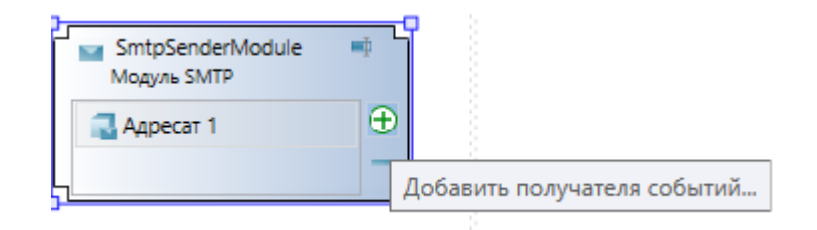

#### **Параметры получателя событий**

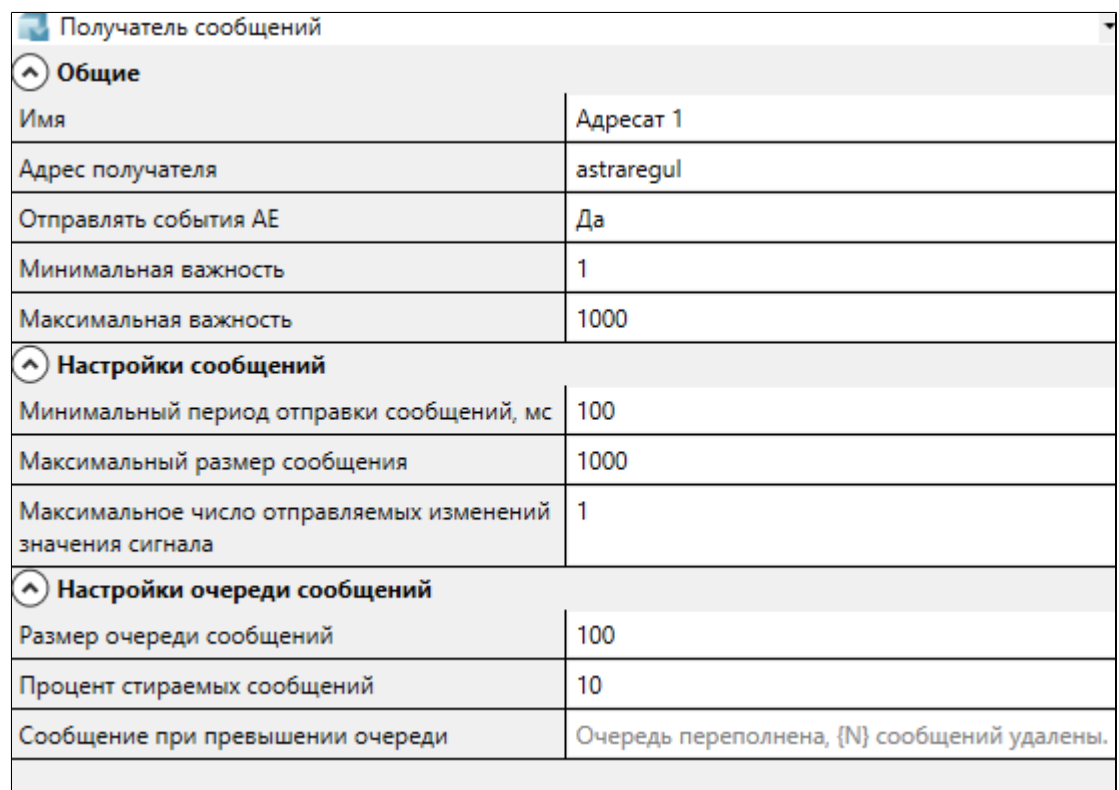

**Параметр Описание**

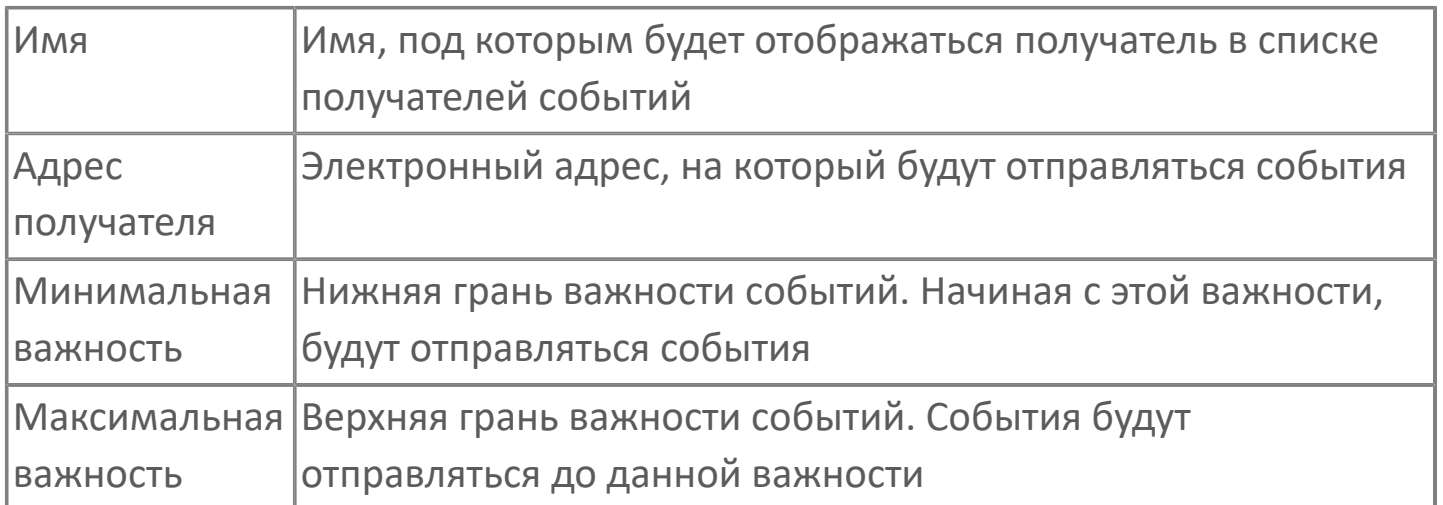

Чтобы приходили полностью все события на адрес получателя, укажите важность событий с 1 до 1000. Для получения событий только одной определенной важности, например 667, укажите в нижнем и верхнем порогах важности событий 667.
## **1.1.2.5.10.3. Карта адресов**

Для настройки сигналов модуля SMTP используется приложение Astra.AStudio. Для добавления сигналов необходимо выполнить следующие действия: 1. Добавьте карту адресов SMTP в исполняемое приложение;

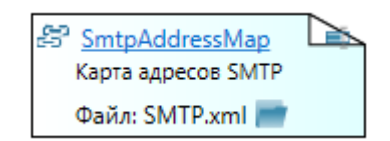

2. Откройте редактор карты адресов.

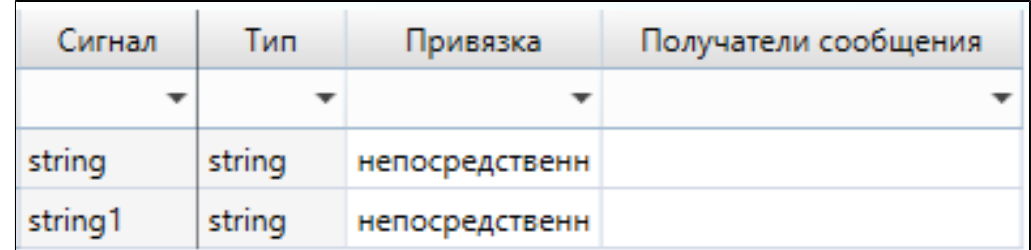

#### **Параметры карты адресов**

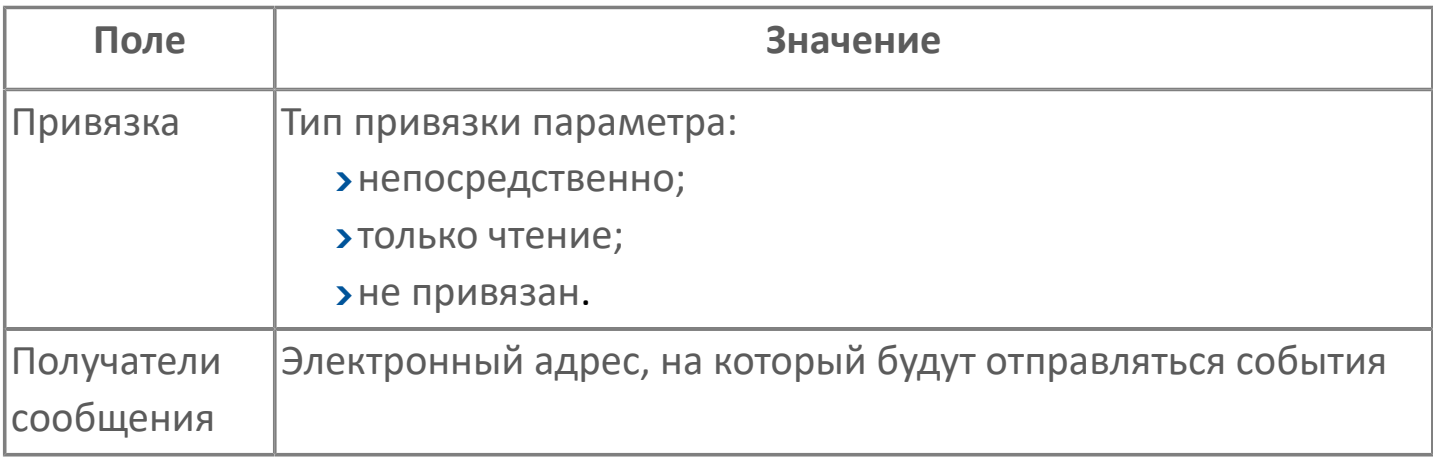

## **Диагностика работы модуля**

### **Журнал работы модуля**

Журнал работы модуля сохраняется в файл <имя модуля>.aplog по умолчанию:

в ОС Windows в папке:

C:\Program Files\AstraRegul\\Astra.Server\Logs;

в Linux системах в директории:

/opt/AstraRegul//Astra.Server/Logs.

Для просмотра журнала работы модуля воспользуйтесь сервисным приложением Просмотрщик лога кадров.

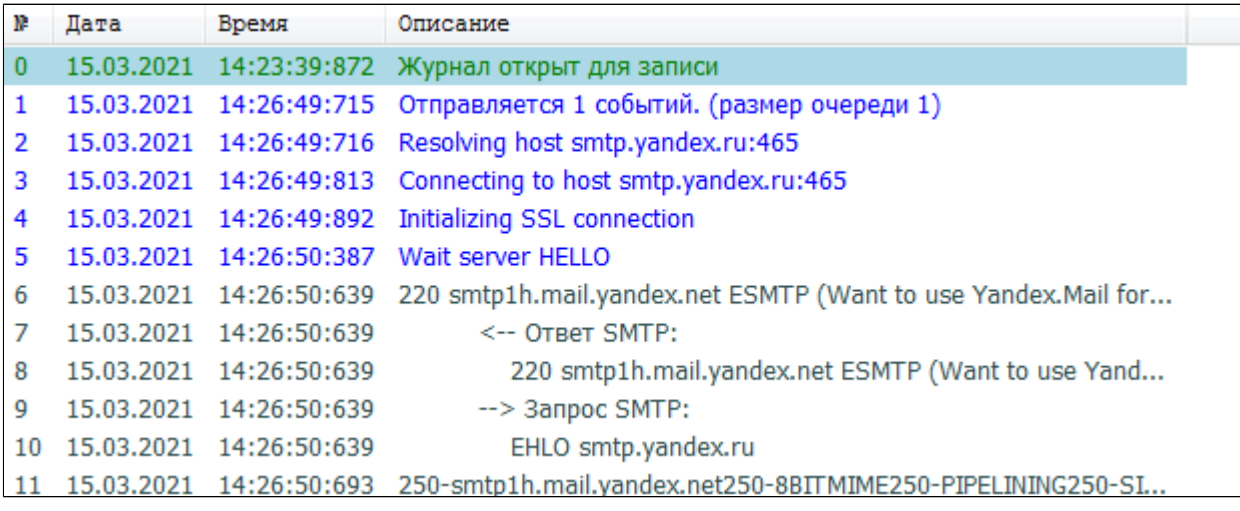

## **1.1.2.5.11. Syslog Сервер**

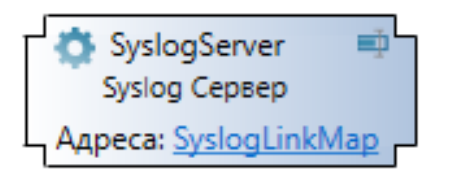

Модуль Syslog Server предназначен для диагностики сетевого оборудования путём сбора диагностических сообщений по протоколу Syslog.

Модуль выполняет следующие функции:

- сбор Syslog сообщений от сетевых устройств;
- запись полученных сообщений в сигналы.

Поддерживаемые форматы сообщений:

- **[RFC 5424](#page-328-0)**
- > [RFC 3164](#page-329-0)

#### **Протокол Syslog**

Протокол Syslog – способ передачи информации о событиях, происходящих в устройстве. Информация передаётся в виде текстовых сообщений.

Сообщение содержит:

- текст события;
- информацию о событии: где и когда оно произошло, важность и пр.

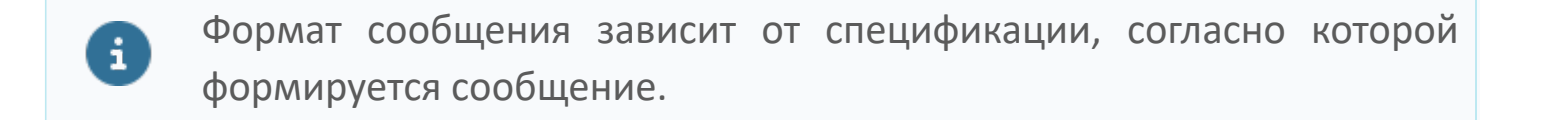

Сообщения передаются по схеме клиент-сервер: при возникновении события устройство формирует сообщение и отправляет его серверу Syslog. Сервер Syslog принимает и обрабатывает сообщение. Правила обработки протоколом не регламентируются и зависят от реализации сервера.

Сообщения передаются в открытом виде (по транспортному протоколу UDP) или с использованием шифрования (по транспортному протоколу TLS).

### **Принципы работы**

Модуль Syslog Server принимает Syslog сообщения от различных сетевых устройств и записывает полученные сообщения в подготовленные для них сигналы. Каждое сообщение записывается только в один сигнал сервера.

В сервере можно настроить генерацию OPC AE событий при записи Syslog сообщений в сигналы сервера. Настройка генерации событий описана в приложении.

Сообщения неизвестного формата могут быть записаны в сигнал только в исходном виде.

Сообщения известного формата могут быть записаны в сигнал в исходном виде либо в преобразованном для генерации динамических событий модулем OPC AE Server: это регулируется настройкой Генерировать события модуля Syslog Server.

Если включена настройка Генерировать события, то можно распределять сообщения по разным сигналам в соответствии с настроенными фильтрами в свойстве адреса сигналов.

Если сообщения записываются в сигнал в исходном виде, можно разбирать их с помощью модуля логики, формировать строку для генерации динамического события и записывать её в сигнал, который генерирует события.

VQT значение, записываемое в сигнал:

Value (значение) – строка

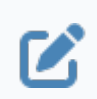

<Subcondition Type="Dynamic" Message="MSG" />

MSG – значение поля MSG в полученном сообщении.

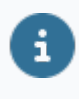

Формат значения предназначен для автоматической генерации OPC AE события при его записи в сигнал

 $\rightarrow$  Quality (качество) – 192 (хорошее);

 Timestamp (метка времени) – значение поля TIMESTAMP в полученном сообщении.

#### **Работа в резерве**

При работе в состоянии РЕЗЕРВ модуль не принимает сообщения от сетевых устройств.

### **Работа по TLS/UDP**

При работе с транспортным протоколом TLS сетевое устройство и модуль устанавливают между собой безопасное соединение. Для этого они обмениваются сертификатами. Модуль принимает сообщения только от тех сетевых устройств, сертификат которых есть в папке доверенных сертификатов.

При работе с транспортным протоколом UDP модуль принимает сообщения от любых сетевых устройств.

#### **RFC 5424**

Syslog сообщение в формате RFC 5424 имеет следующую структуру:

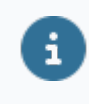

<span id="page-328-0"></span><PRI>VERSION TIMESTAMP HOSTNAME APPNAME PROCID MSGID [STRUCTURED-DATA] MSG

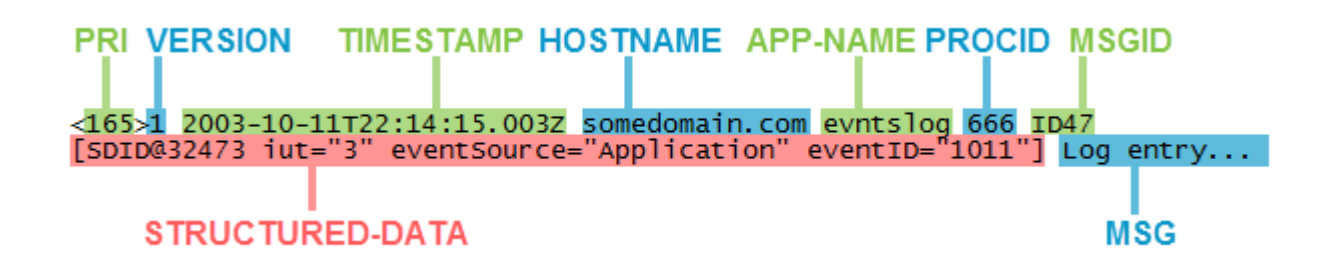

При передаче Syslog сообщений по протоколу TLS в начале сообщения указывается его размер:

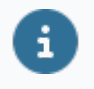

LENGTH <PRI>VERSION TIMESTAMP HOSTNAME APPNAME PROCID MSGID [STRUCTURED-DATA] MSG

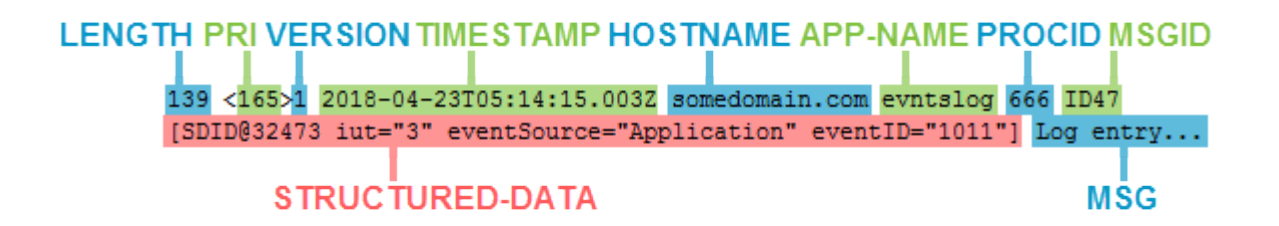

Согласно спецификации RFC 5424 в сообщении могут быть не указаны значения следующих полей:

- HOSTNAME (Идентификатор хоста)
- APPNAME (Идентификатор приложения)
- PROCID (Идентификатор процесса)
- MSGID (Тип сообщения)

Вместо отсутствующего значения в поле должен быть указан символ -.

#### <span id="page-329-0"></span>**RFC 3164**

Z

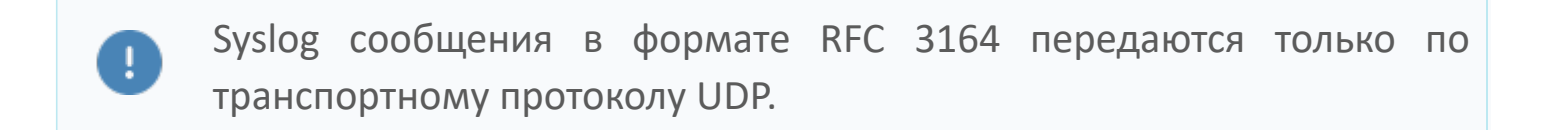

Syslog сообщение в формате RFC 3164 имеет следующую структуру:

<PRI> TIMESTAMP HOSTNAME APPNAME [PROCID]:MSG

#### PRI TIMESTAMP HOSTNAME APPNAME PROCID MSG  $\langle 34 \rangle$ Oct 11 22:14:15 mymachine su[10]: Log entry...

Согласно спецификации RFC 3164 в сообщении могут быть не указаны значения любых полей. В этом случае значения соответствующих полей будут отсутствовать в структуре сообщения (допускается передача пустого сообщения, не содержащего ни одного символа):

если в сообщении не указано значение TIMESTAMP, то в качестве значения поля используется момент получения сообщения;

если в сообщении не указано значение PRI, то в качестве значения поля PRI используется значение 41 (Facility – 5, Severity – 1);

при отсутствии значений прочих полей, в качестве значения этих полей используется пустая строка.

Формату RFC 3164 соответствуют любые сообщения, которые могут быть получены: если при попытке разобрать отдельные поля в полученном сообщении произойдёт ошибка, то вся строка сообщения будет использоваться в качестве значения поля MSG.

#### **Поля сообщения Syslog**

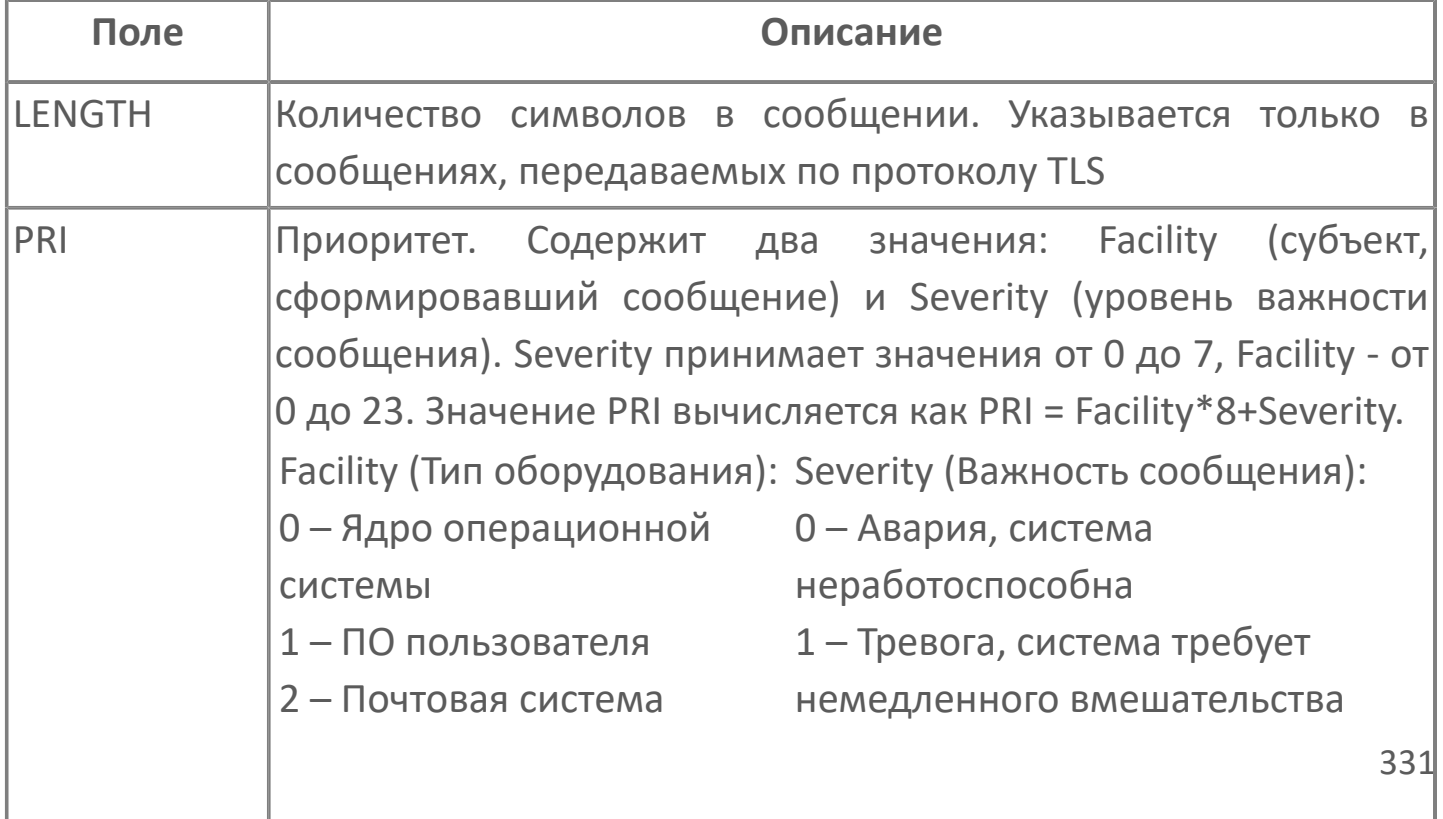

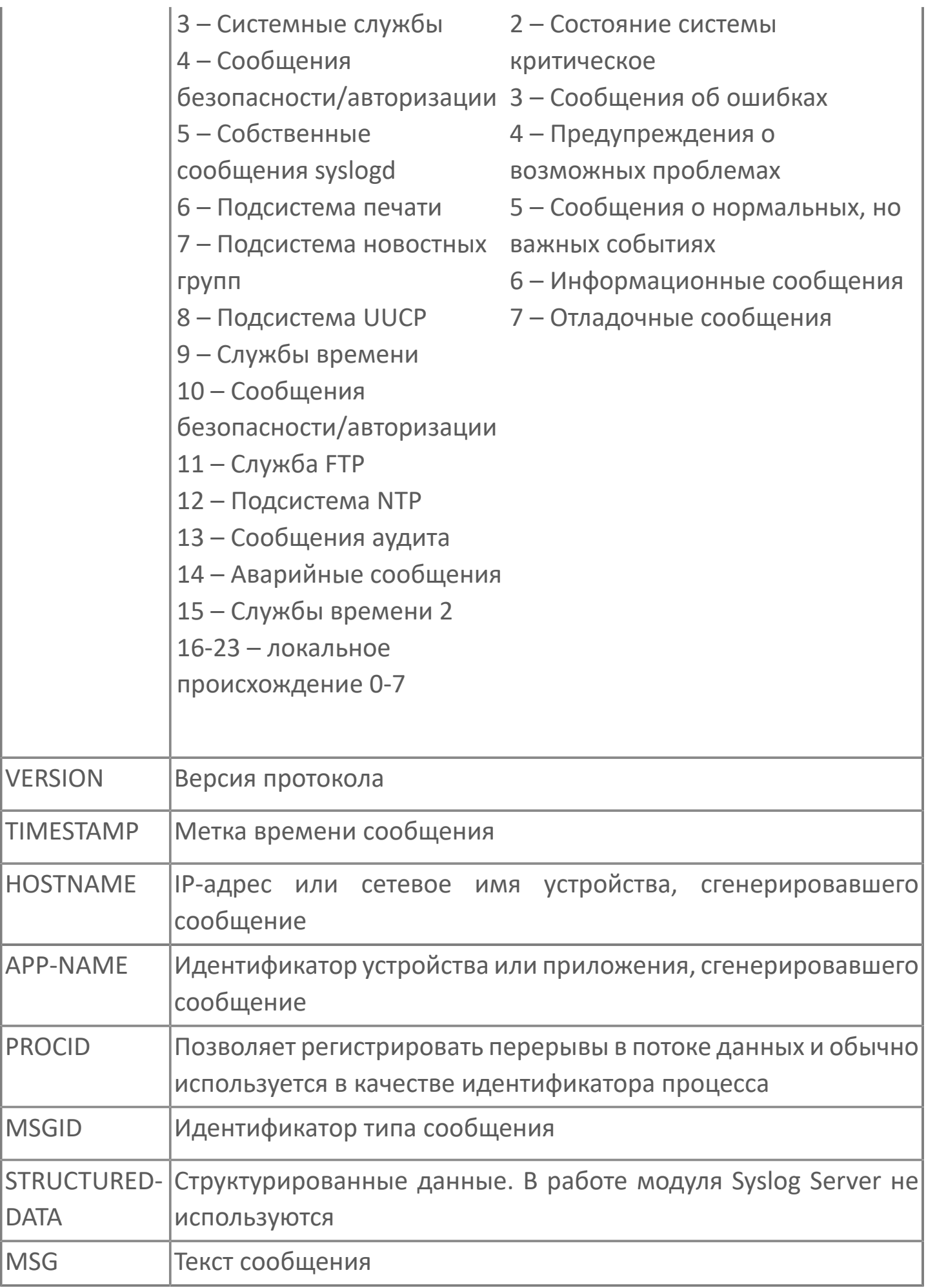

Поля Syslog сообщений используются следующим образом:

поля MSG и TIMESTAMP используются при формировании VQT значения, записываемого в сигнал.

поле HOSTNAME используется при поиске сигнала, предназначенного для записи сообщений от устройства, указанного в этом поле.

поля PRI, APP-NAME, PROCID, MSGID используются при поиске сигнала, имеющего соответствующие параметры фильтрации.

### **Генерация событий**

Генерацию событий в сервере выполняет модуль OPC AE Server. События генерируются при записи Syslog сообщений в настроенные сигналы.

Для полученного Syslog сообщения в сервере не будет сгенерировано событие в следующих случаях:

- если в сервере нет подходящего сигнала для записи сообщения
- если для сигнала, в который сообщение было записано, не настроена генерация событий

Для каждого сигнала, в который записываются Syslog сообщения, необходимо:

 настроить в свойствах родительской папки условие генерации события. Тип условия – Dynamic.

 поставить сигнал на обслуживание модулю OPC AE Server с параметром Conditions=(CONDITION\_NAME), где CONDITION\_NAME – это название условия, указанное в свойствах папки.

Данный список содержит общее описание необходимых действий по настройке генерации событий. Подробное описание выполняемых настроек приведено в документации на модуль OPC AE Server.

# **1.1.2.5.11.1. Настройка**

Для добавления в состав конфигурации, перетащите модуль в рабочую область из панели элементов конфигуратора Astra.AStudio.

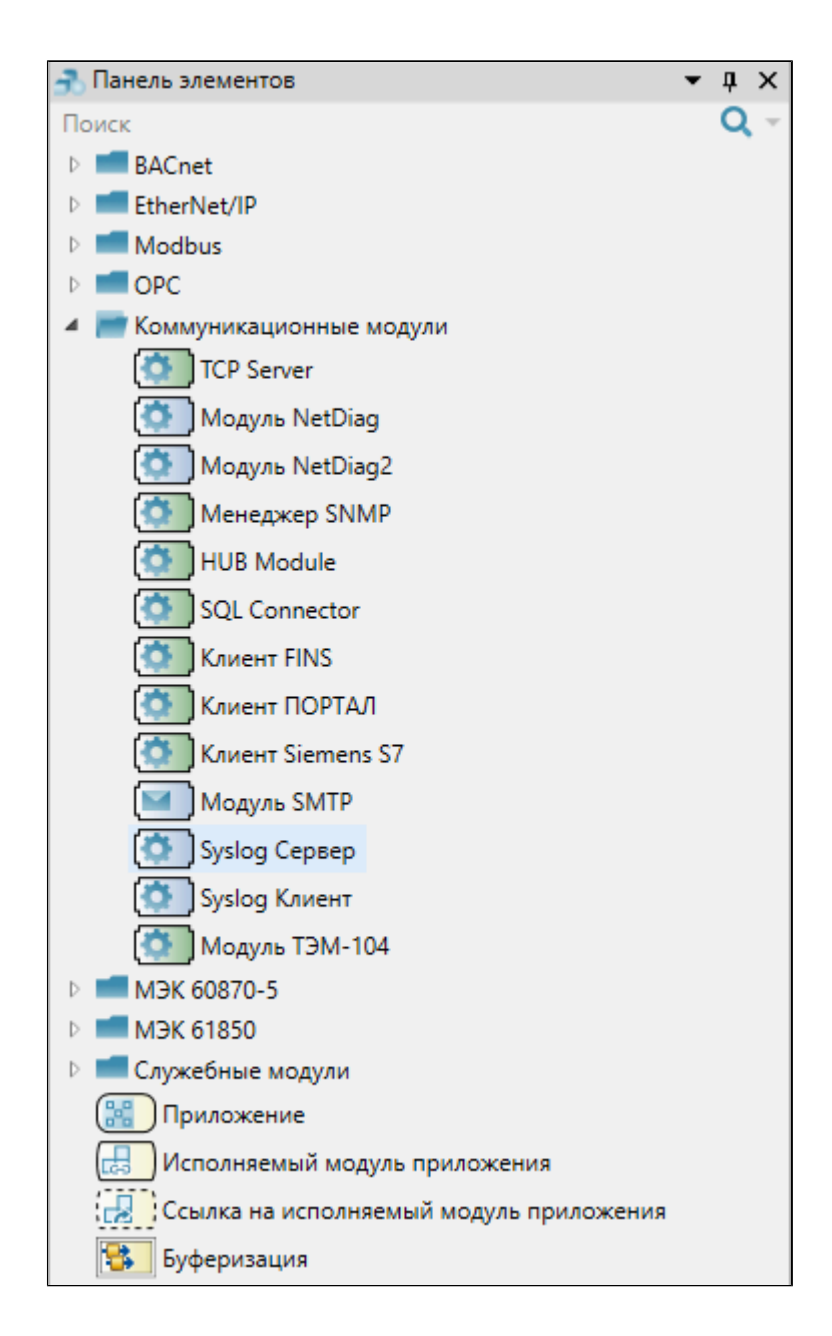

Выделите модуль, чтобы настроить его свойства.

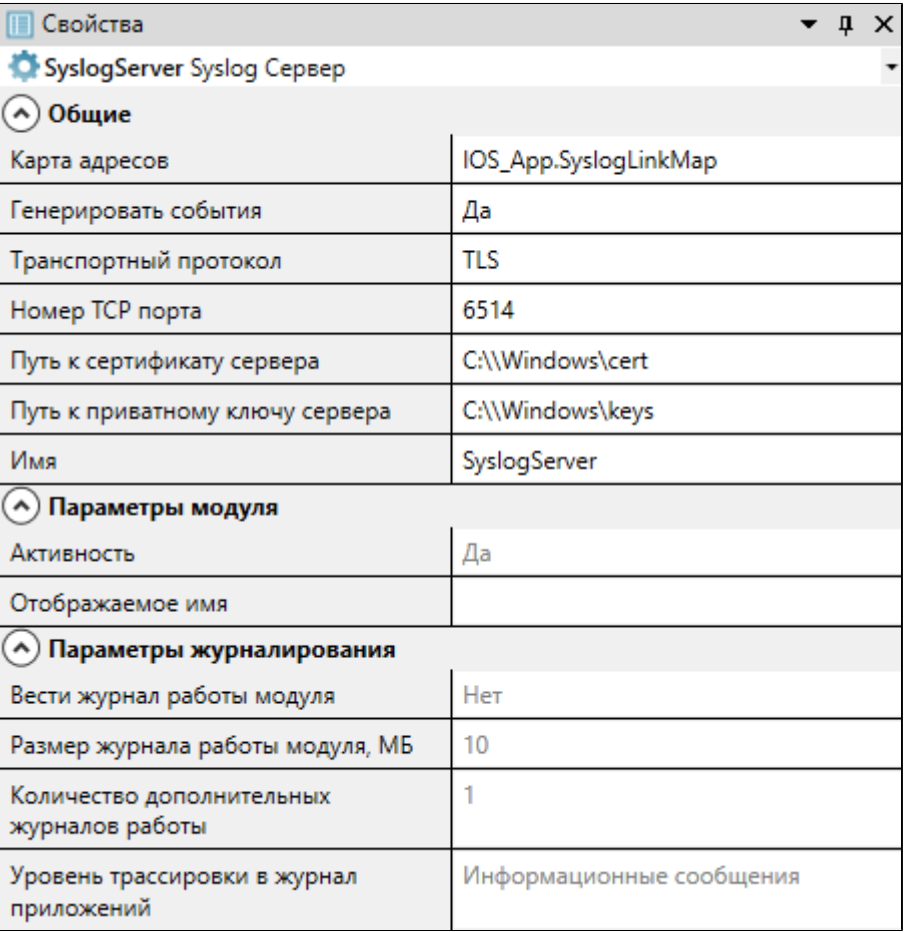

### **Общие**

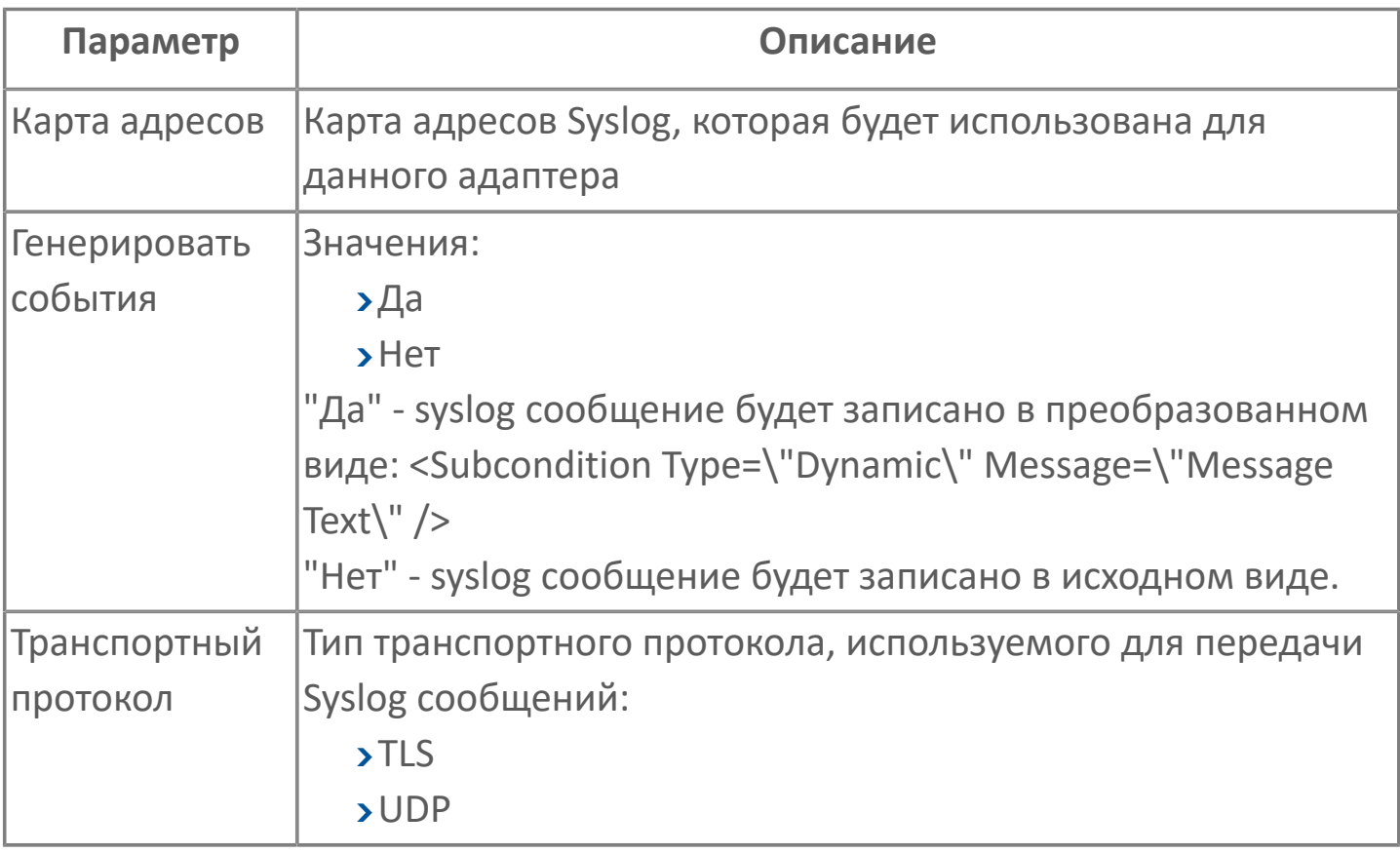

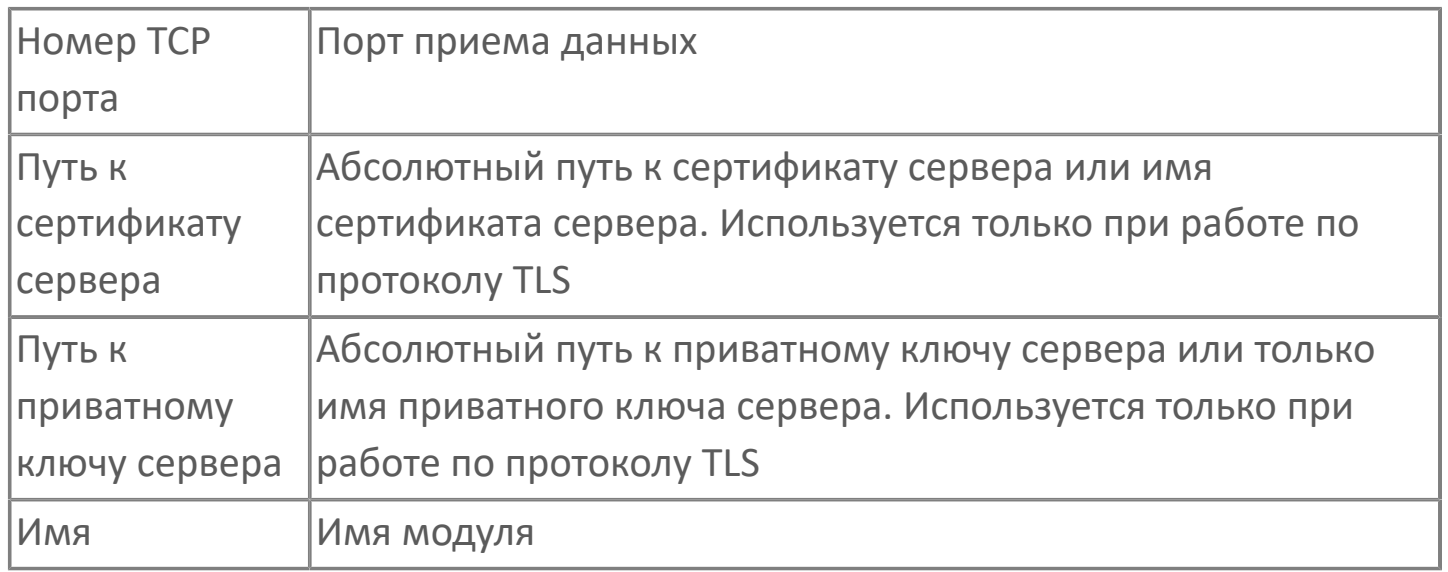

#### **Параметры модуля**

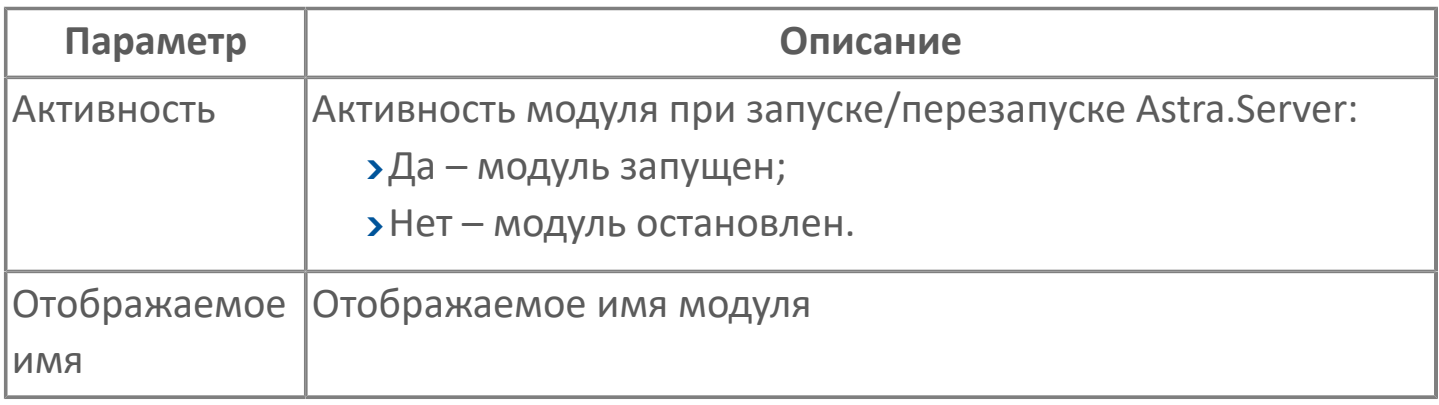

#### **Параметры журналирования**

[Параметры журналирования](#page-27-0) настраиваются одинаково для всех модулей.

Для получения Syslog сообщений по обоим транспортным протоколам, добавьте в состав Astra.Server два модуля Syslog Server. В этом случае описанная настройка (в том числе настройка сигналов) выполняется для каждого добавленного модуля независимо.

## **1.1.2.5.11.2. Передача данных**

### **Передача данных по TLS**

При работе с транспортным протоколом TLS сетевое устройство и сервер устанавливают между собой безопасное соединение. Для этого сетевое устройство и сервер обмениваются сертификатами.

Сервер принимает Syslog сообщения по протоколу TLS только от доверенных сетевых устройств. Устройство является доверенным, если его сертификат есть в папке доверенных сертификатов

С:\ProgramFiles\AstraRegul\Astra.Server\Certificates\TrustedPeers\certs

Чтобы настроить приём сообщений по протоколу TLS, в параметрах модуля:

- 1. Укажите тип транспортного модуля TLS.
- 2. Укажите порт приёма данных.

По умолчанию порт для протокола TLS – 6514.

3. Укажите абсолютный путь к сертификату сервера или только имя сертификата сервера, расположенного в папке

С:\ProgramFiles\AstraRegul\Astra.Server\Certificates\TrustedPeers\certs

4. Укажите абсолютный путь к приватному ключу сервера или только имя приватного ключа сервера, расположенного в папке

С:\ProgramFiles\AstraRegul\Astra.Server\Certificates\private.

 $\mathbf{i}$ 

Сертификат сервера и приватный ключ сервера создаются в процессе установки Astra.Server.

Чтобы добавить доверенное устройство, добавьте его сертификат в папку доверенных устройств.

Если сертификат устройства не будет найден в папке доверенных сертификатов при попытке установить соединение с сервером, то сертификат устройства, полученный при попытке соединения, будет сохранён в папке отклонённых сертификатов.

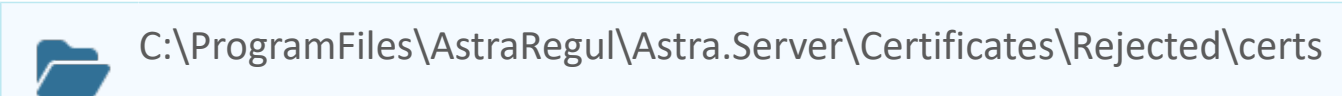

При каждой попытке соединения в папке отклонённых сертификатов будет создана отдельная копия полученного сертификата.

Чтобы сделать устройство доверенным, переместите любую копию сертификата этого устройства в папку доверенных сертификатов.

### **Передача данных по UDP**

При работе по транспортному протоколу UDP сетевому устройству и серверу не требуется устанавливать между собой безопасное соединение. Сервер принимает все Syslog сообщения, передаваемые по протоколу UDP.

Чтобы настроить приём сообщений по протоколу UDP, в параметрах модуля:

1. Укажите тип транспортного протокола – UDP.

2. Укажите порт приема данных.

По умолчанию порт для протокола UDP – 514.

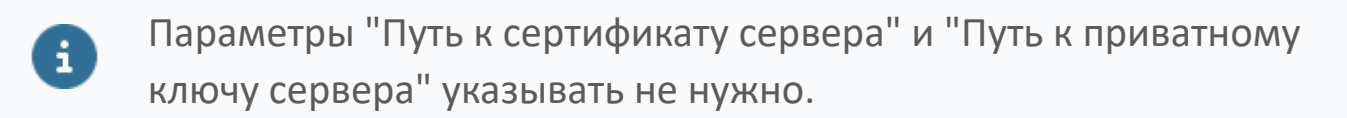

## **1.1.2.5.11.3. Карта адресов**

Для настройки сигналов модуля Syslog Сервер используется приложение Astra.AStudio. Для добавления сигналов необходимо выполнить следующие действия:

1. Добавьте карту адресов Syslog в исполняемое приложение;

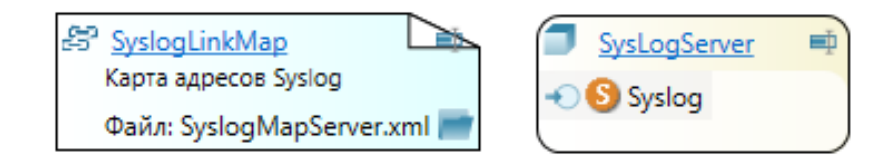

2. Откройте редактор карты адресов.

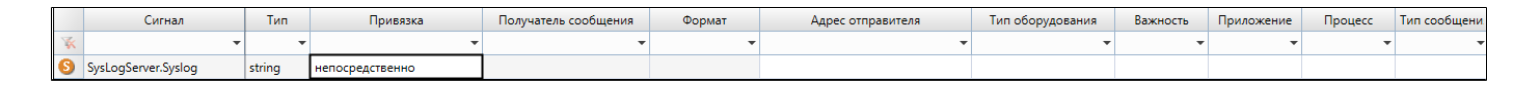

Модуль Syslog Сервер принимает на обслуживание только строковые сигналы.

#### **Параметры карты адресов**

i

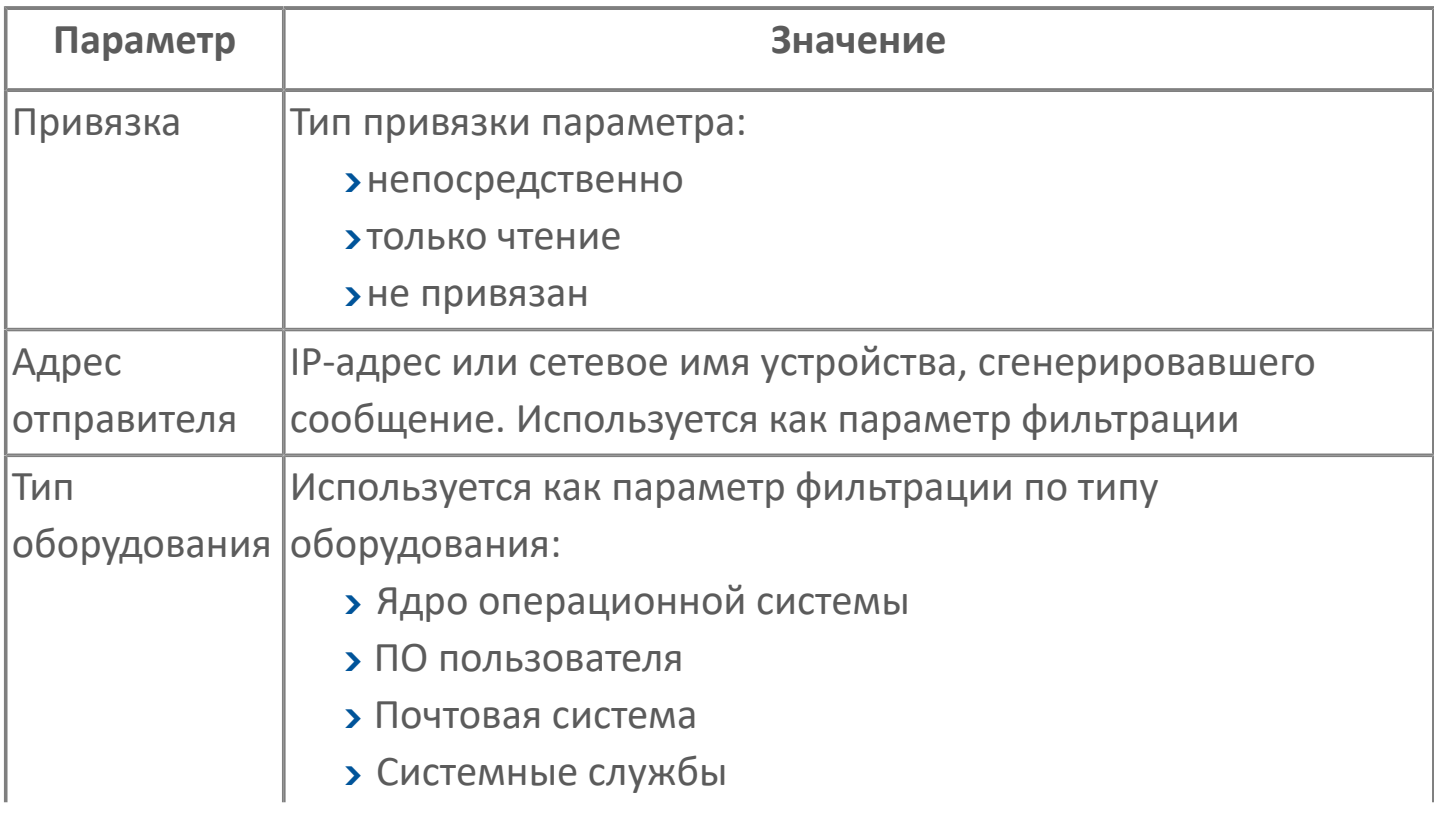

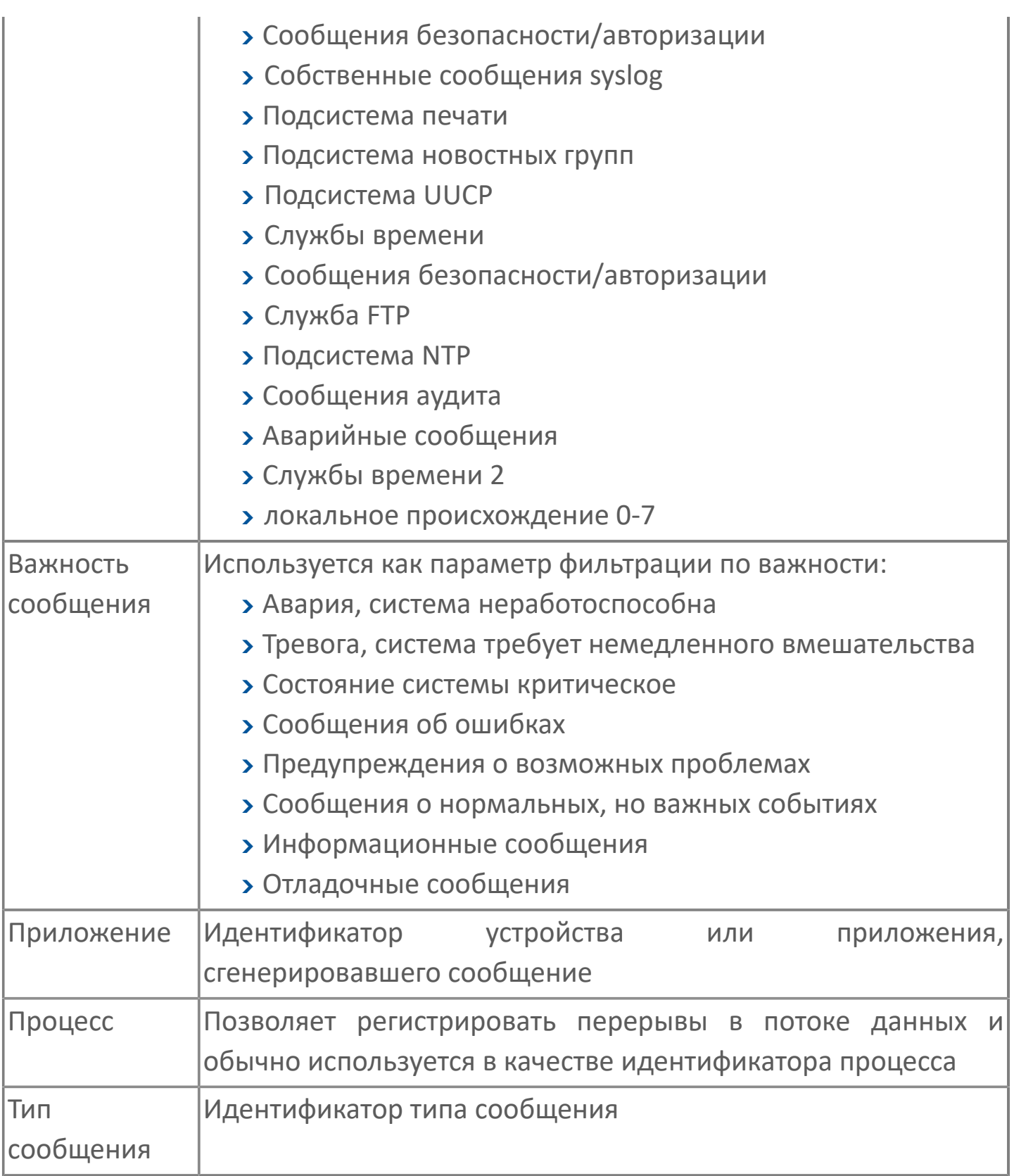

## **1.1.2.5.11.4. Диагностика работы модуля**

### **Журнал работы модуля**

Журнал работы модуля сохраняется в файл <имя модуля>.aplog по умолчанию: в ОС Windows в папке:

C:\Program Files\AstraRegul\\Astra.Server\Logs;

в Linux системах в директории:

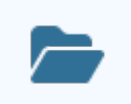

/opt/AstraRegul//Astra.Server/Logs.

Для просмотра журнала работы модуля воспользуйтесь сервисным приложением Просмотрщик лога кадров.

В журнал работы модуля записываются:

- все полученные Syslog сообщения;
- уведомления об отсутствии в сервере сигнала, подходящего для записи полученного сообщения;

 при работе по протоколу TLS – уведомления о неверном формате полученного сообщения.

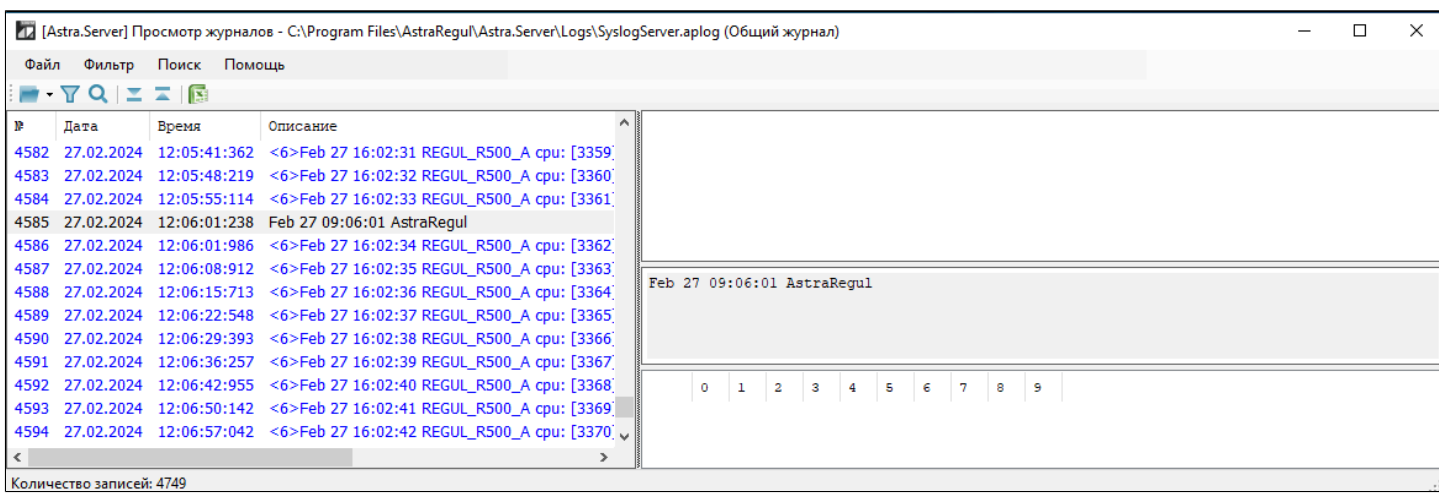

## **1.1.2.5.12. Syslog Клиент**

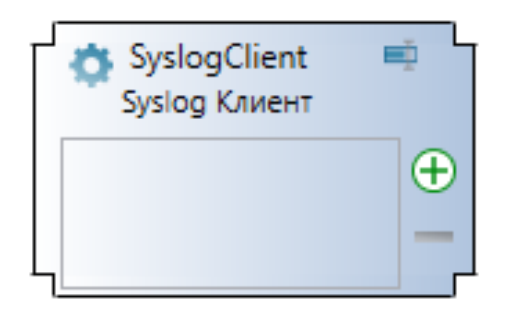

Модуль Syslog Client предназначен для отправки Syslog сообщений на указанные Syslog сервера.

Модуль выполняет следующие функции:

- Формирование Syslog сообщений;
- Отправка Syslog сообщений получателям.

#### **Протокол Syslog**

Протокол Syslog – способ передачи информации о событиях, происходящих в устройстве. Информация передаётся в виде текстовых сообщений.

Сообщение содержит:

- текст события;
- информацию о событии: где и когда оно произошло, важность и пр.

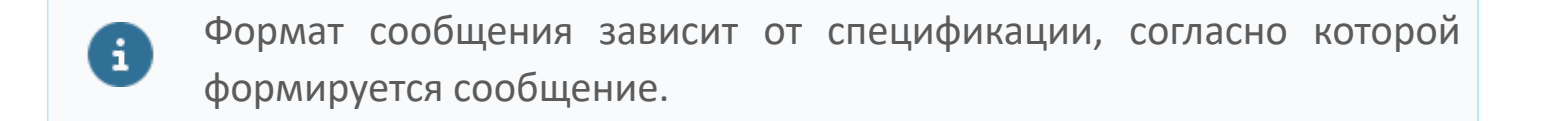

Сообщения передаются по схеме клиент-сервер: при возникновении события устройство формирует сообщение и отправляет его серверу Syslog. Сервер Syslog принимает и обрабатывает сообщение. Правила обработки протоколом не регламентируются и зависят от реализации сервера.

Сообщения передаются в открытом виде (по транспортному протоколу UDP) или с использованием шифрования (по транспортному протоколу TLS).

### **Принципы работы**

При изменении значения сигнала, модуль генерирует Syslog сообщение и помещает его в очередь получателя сообщений. Далее через заданный период отправки, сообщение достается из очереди и отправляется получателю по заданному транспортному протоколу. В случае когда в сигнал будет записана пустая строка, сообщение генерироваться и отправляться не будет. В резервном режиме модуль не генерирует и не отправляет сообщения.

#### **Принципы работы очереди сообщений**

У каждого получателя своя очередь сообщений. Она работает по принципу FIFO (первым пришёл — первым вышел), то есть первыми будут переданы те сообщения, которые были помещены в очередь первыми. Для ограничения потребление памяти очередью, пользователь может задать в настройках получателя максимальный размер очереди и тогда количество сообщений в очереди не будет превышать заданное значение. При обнаружении переполнения в очереди сообщений из ее начала удаляется N сообщений (количество удаляемых сообщений зависит от параметра "Процент стираемых сообщений"). Если процент стираемых сообщений равен 0, то поступившее сообщение добавляется в конец очереди, при этом удаляется сообщение из начала очереди.

### **Работа по TLS/UDP**

При работе с транспортным протоколом TLS сетевое устройство и модуль устанавливают между собой безопасное соединение. Для этого они обмениваются сертификатами. Модуль принимает сообщения только от тех сетевых устройств, сертификат которых есть в папке доверенных сертификатов.

При работе с транспортным протоколом UDP модуль принимает сообщения от любых сетевых устройств.

## **1.1.2.5.12.1. Настройка**

Для добавления в состав конфигурации, перетащите модуль в рабочую область из панели элементов конфигуратора Astra.AStudio.

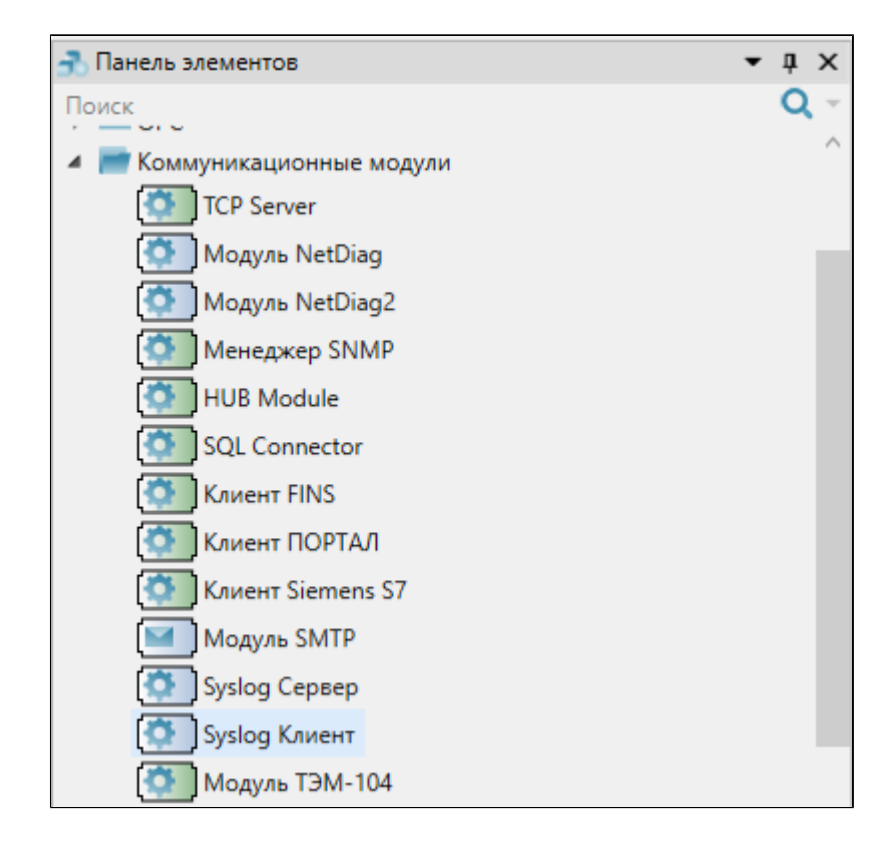

Выделите модуль, чтобы настроить его свойства.

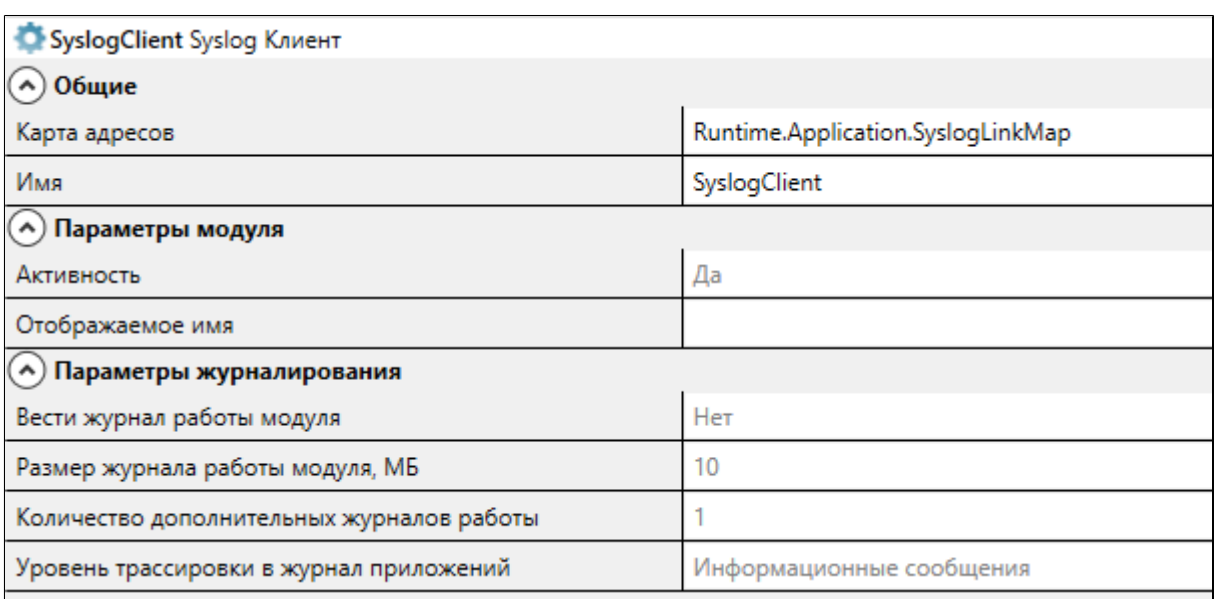

#### **Общие**

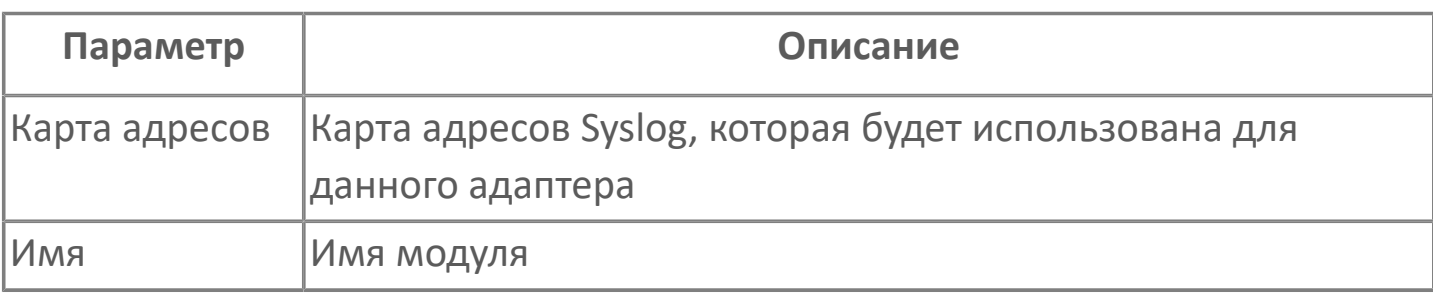

#### **Параметры модуля**

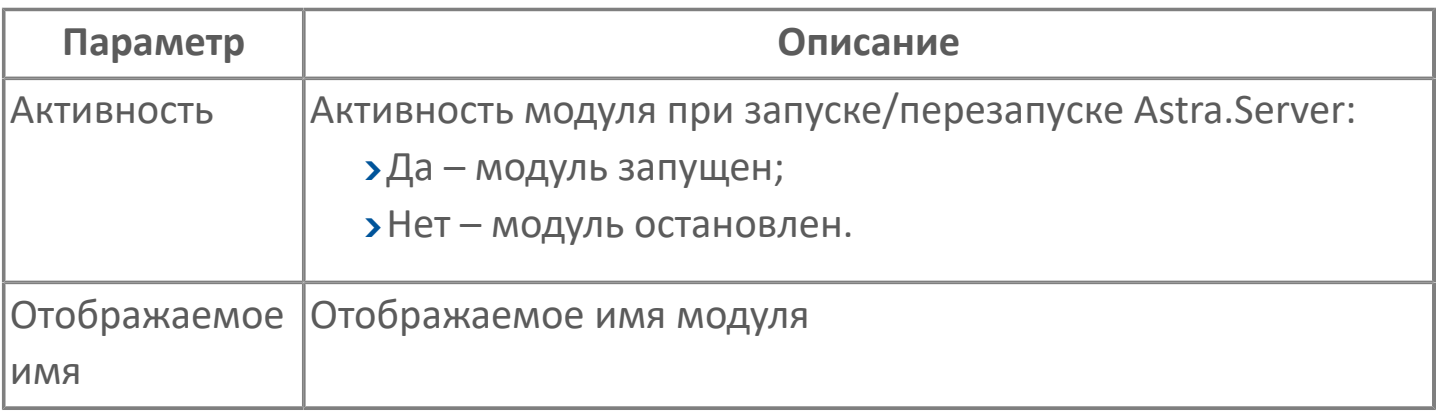

#### **Параметры журналирования**

[Параметры журналирования](#page-27-0) настраиваются одинаково для всех модулей.

### **Настройка получателей сообщений**

В модуле Syslog Клиент необходимо настроить получателей сообщений. Количество получателей не ограничено. Для добавления получателей нажмите

кнопку $\bigoplus$ 

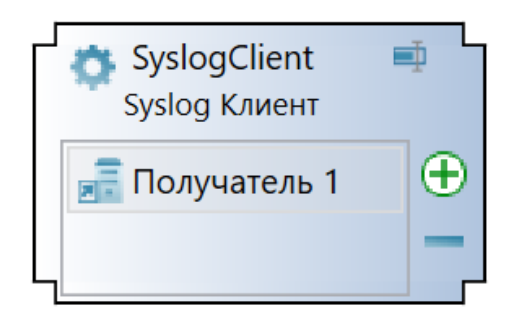

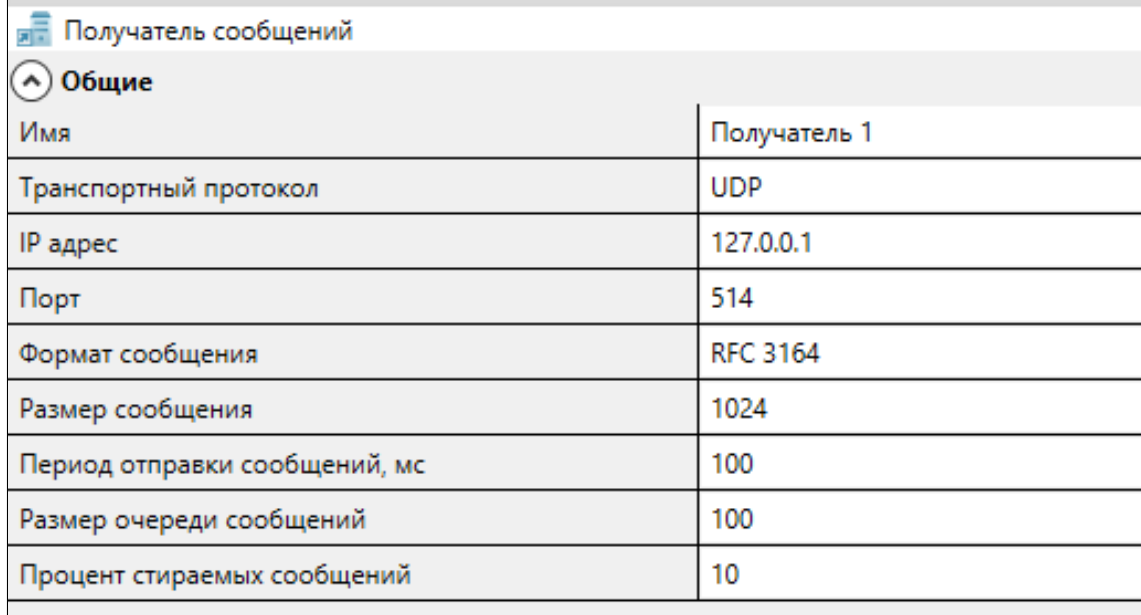

### **Основные параметры модуля**

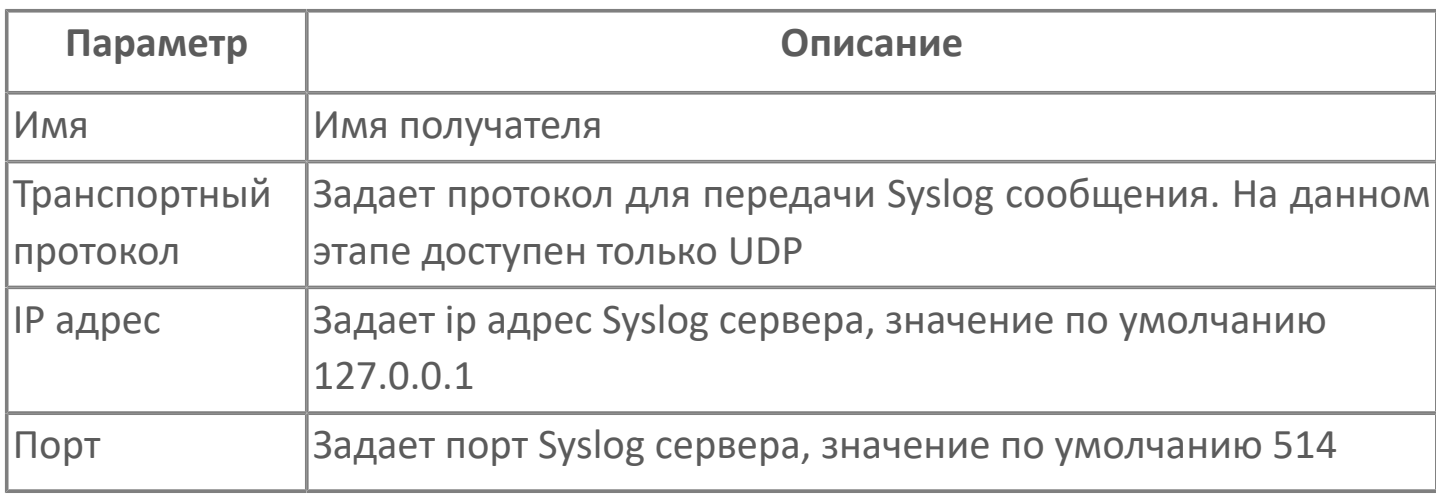

### **Настройки сообщений**

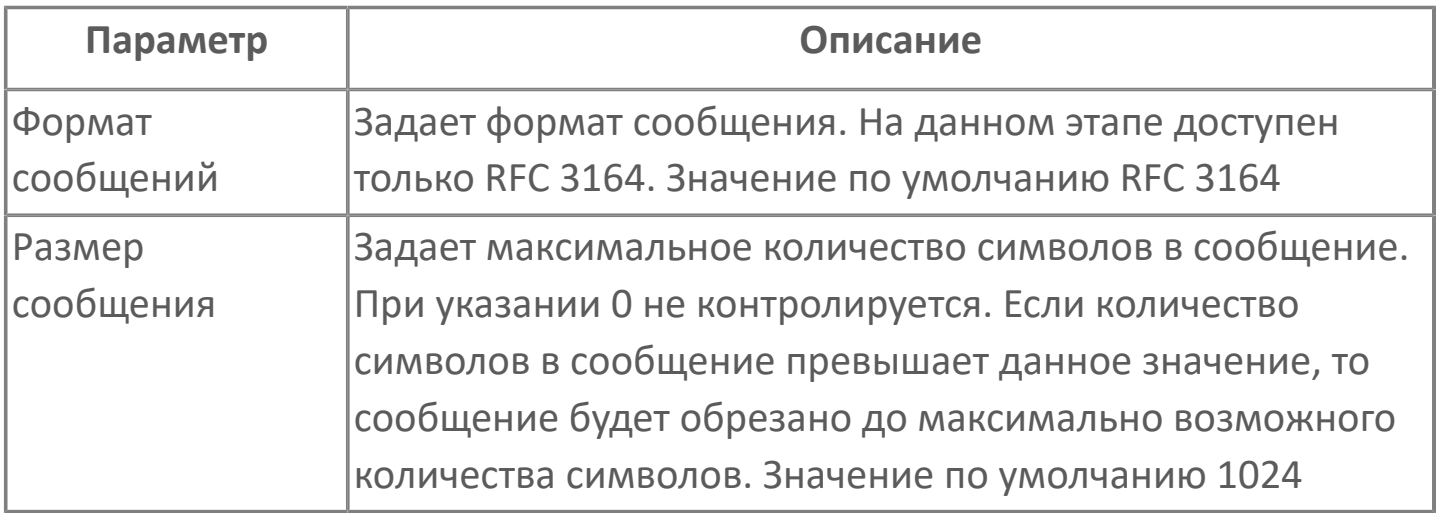

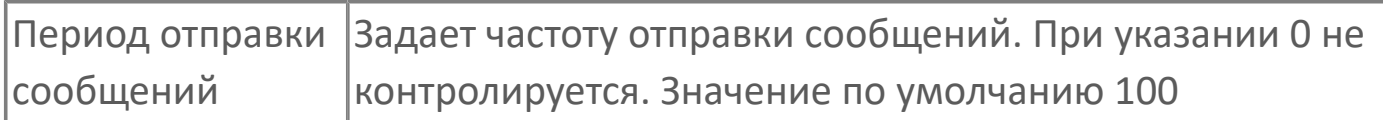

### **Настройки очереди сообщений**

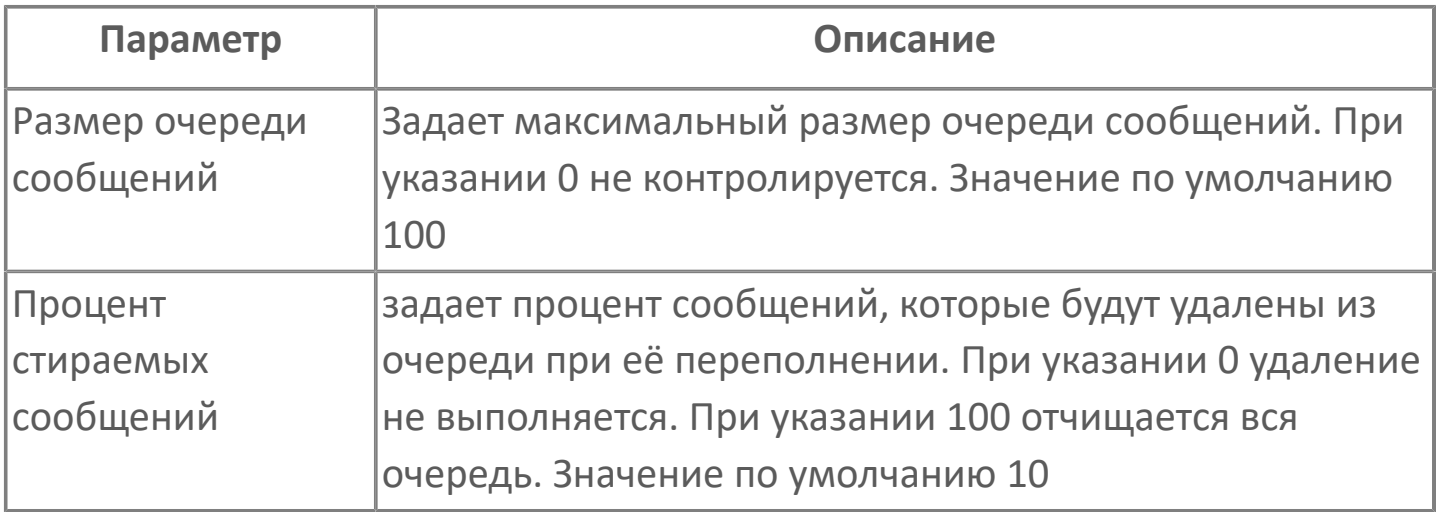

## **1.1.2.5.12.2. Карта адресов**

Для настройки сигналов модуля Syslog Клиент используется приложение Astra.AStudio. Для добавления сигналов необходимо выполнить следующие действия:

1. Добавьте карту адресов Syslog в исполняемое приложение:

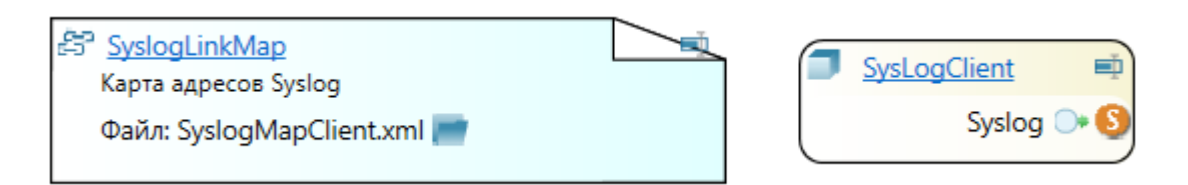

2. Откройте редактор карты адресов.

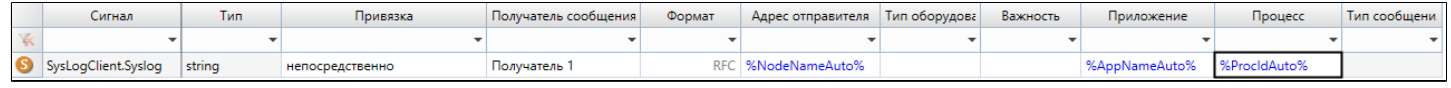

Модуль Syslog Клиент принимает на обслуживание только строковые сигналы.

#### **Параметры карты адресов**

 $\mathbf{i}$ 

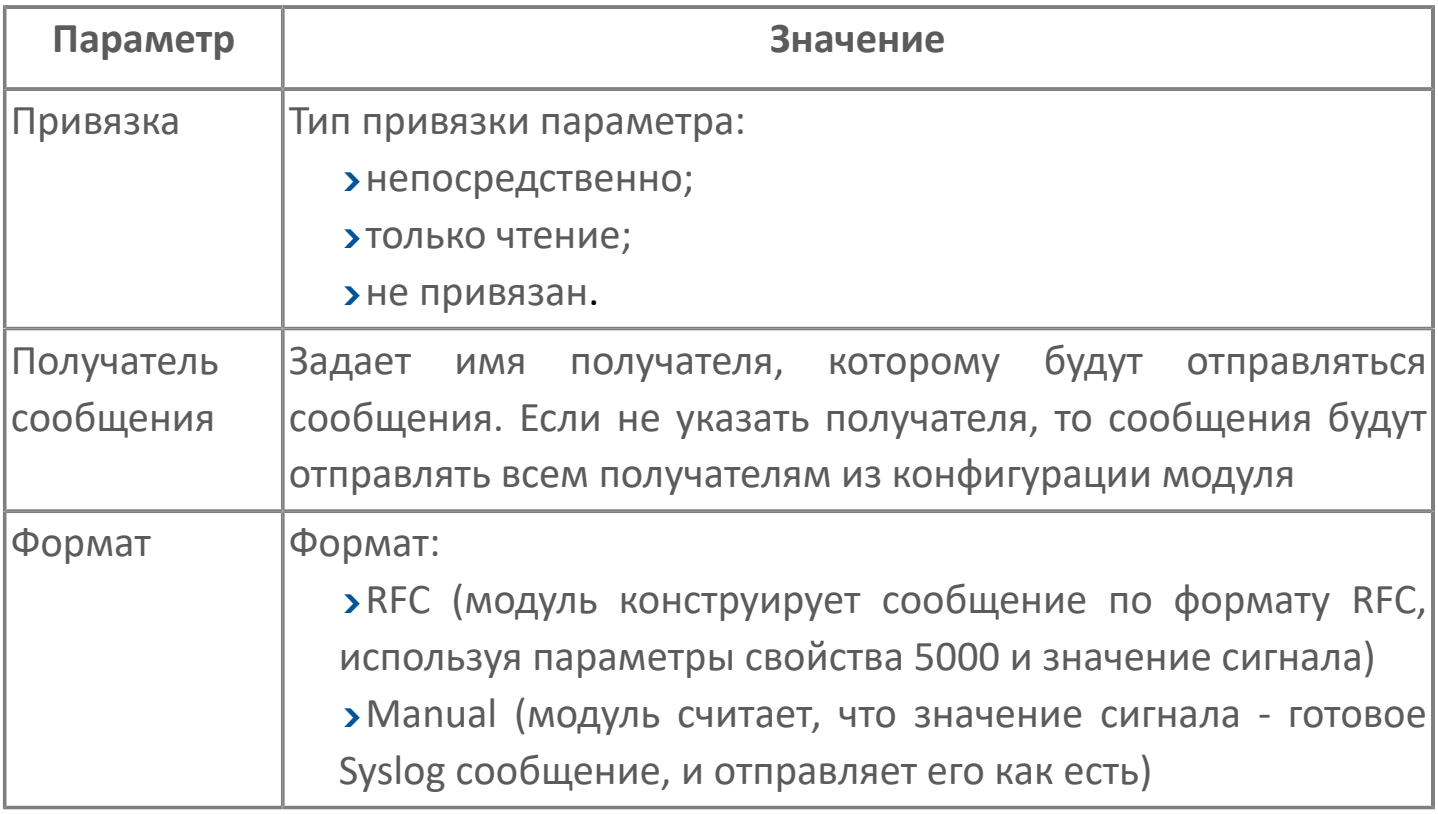

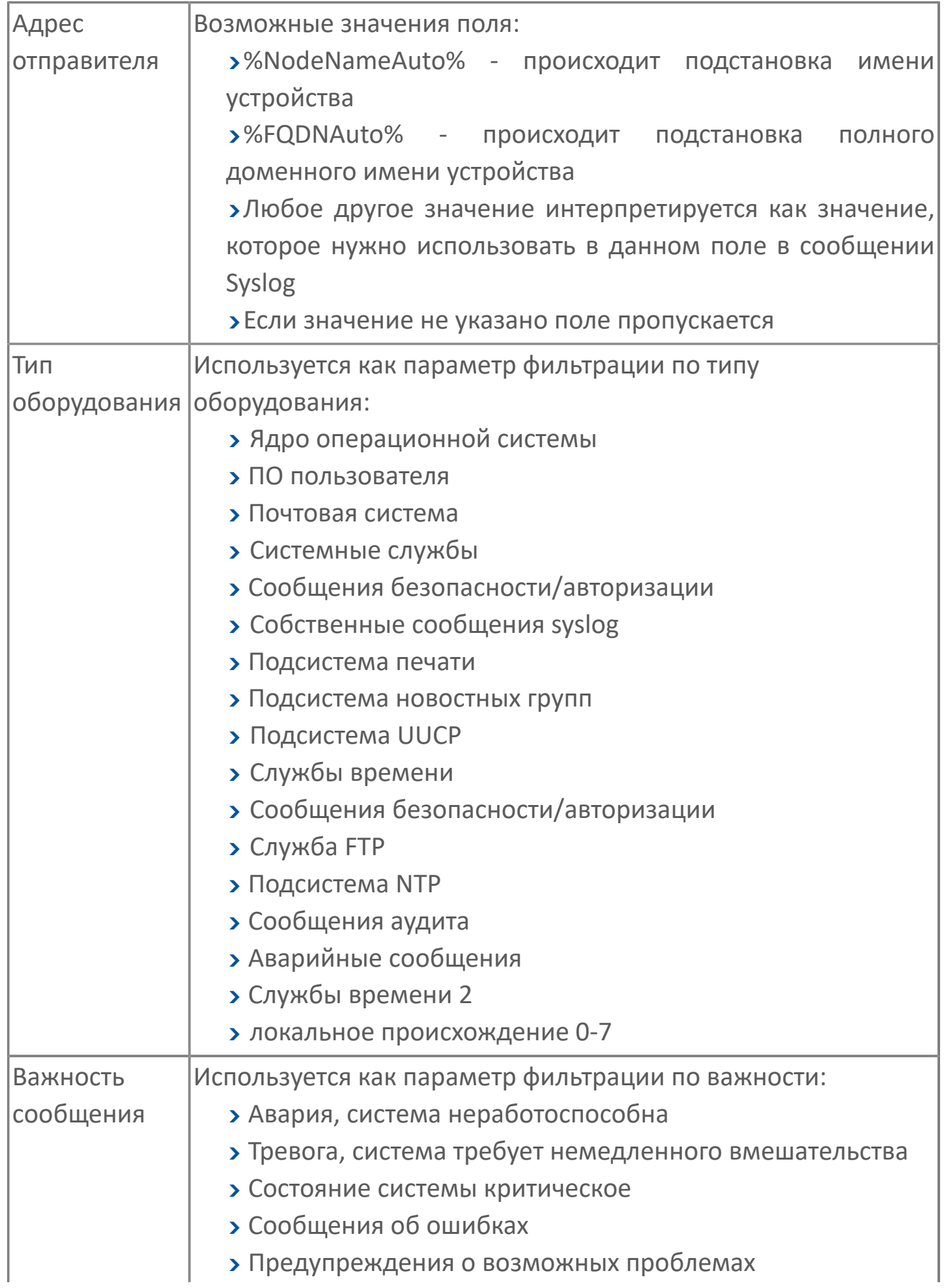

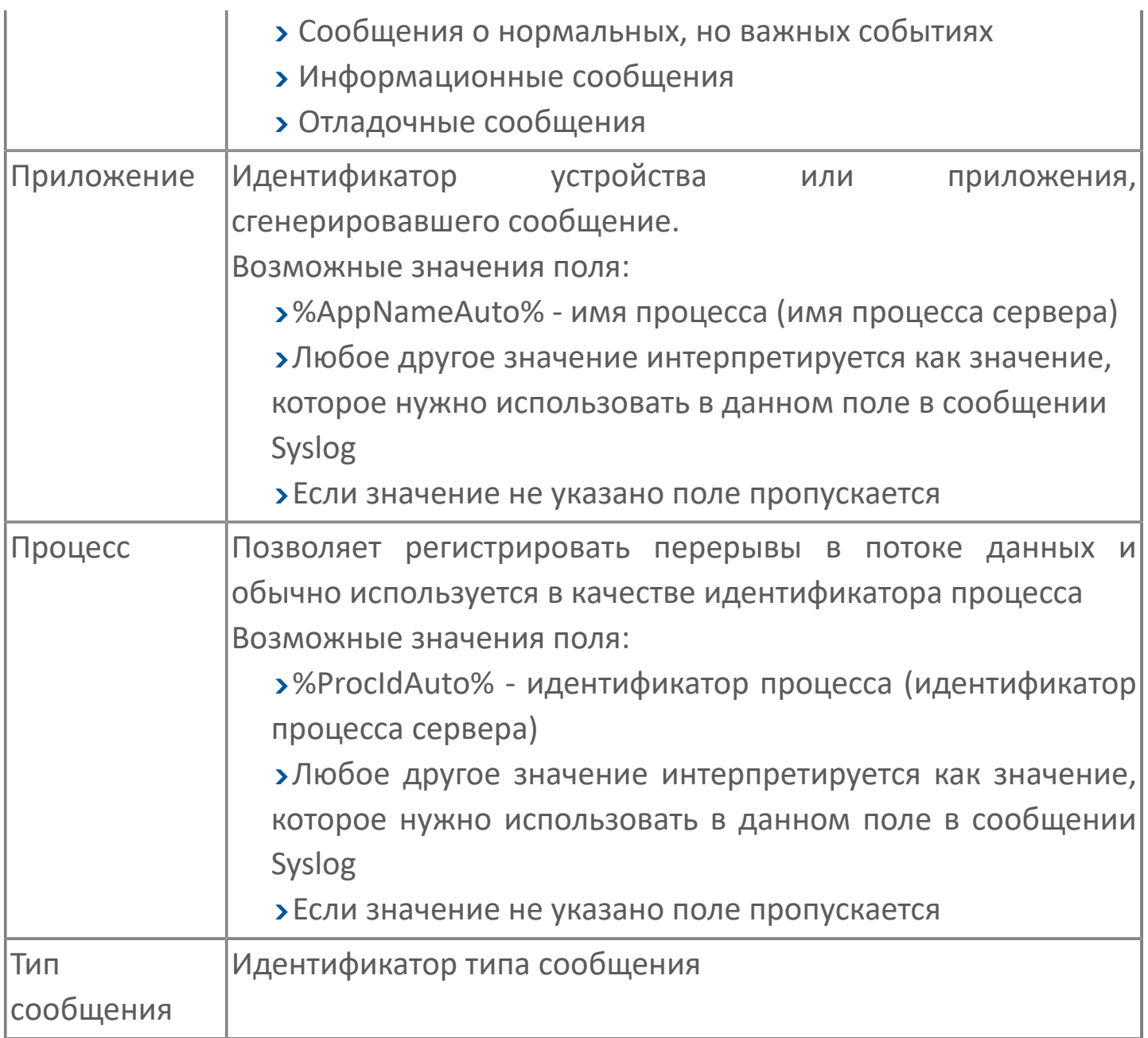

## **1.1.2.5.12.3. Диагностика работы модуля**

### **Журнал работы модуля**

Журнал работы модуля сохраняется в файл <имя модуля>.aplog по умолчанию: в ОС Windows в папке:

C:\Program Files\AstraRegul\\Astra.Server\Logs;

в Linux системах в директории:

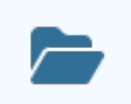

/opt/AstraRegul//Astra.Server/Logs.

Для просмотра журнала работы модуля воспользуйтесь сервисным приложением Просмотрщик лога кадров.

В журнал работы модуля записываются:

- Ошибки и предупреждения, возникающие при работе модуля;
- Все отправленные Syslog сообщения;
- Случаи превышения максимального размера сообщения;

Случаи превышения максимального размера очереди (с указанием количества удалённых сообщений).

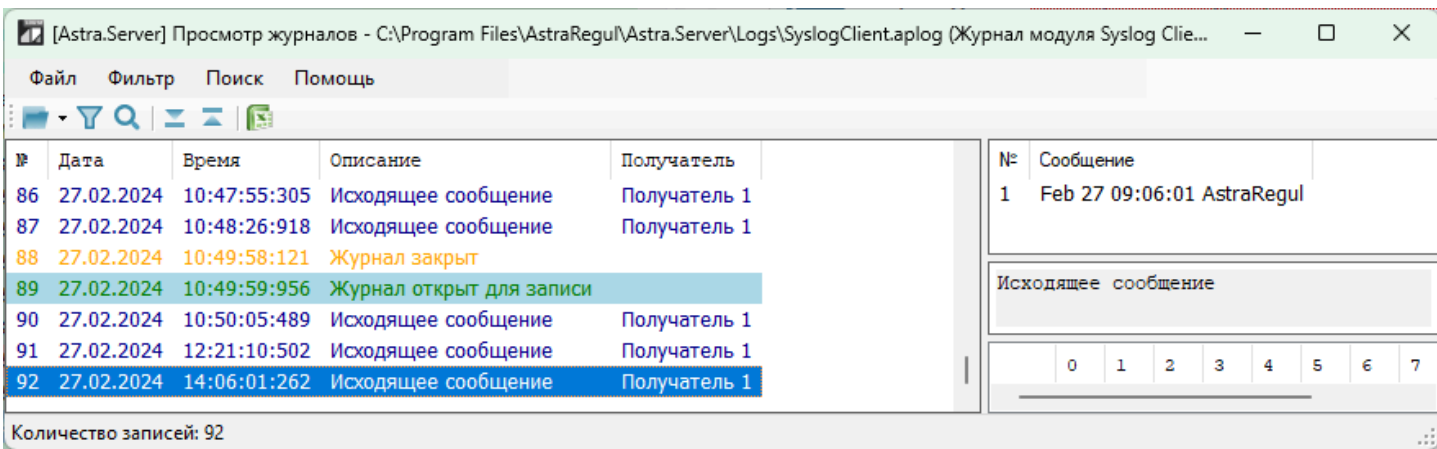

## **1.1.2.5.13. ТЭМ-104**

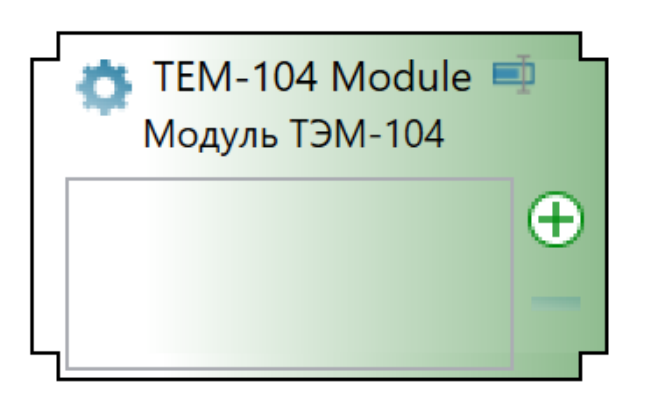

Модуль ТЭМ-104 предназначен для сбора данных из систем теплоснабжения.

Система теплоснабжения – система передачи и потребления тепла или теплоносителя (обычно – вода).

Система включает в себя:

 Потребители тепла/теплоносителя – батареи, краны подачи горячей воды и пр.

 Подающий/обратный трубопровод – трубы, по которым теплоноситель движется к/от потребителям тепла.

 Датчики – измеряют параметры теплоностителя в подающем/обратном трубопроводе.

Теплосчётчик ТЭМ-104 – электронно-вычислительное устройство, которое:

Получает данные от датчиков.

 Вычисляет параметры системы: потреблённое количества тепла, расход теплоносителя и прочие.

Записывает параметры системы во внутреннюю память.

Модуль ТЭМ-104 собирает данные с теплосчётчиков ТЭМ-104 и записывает их в сигналы сервера.

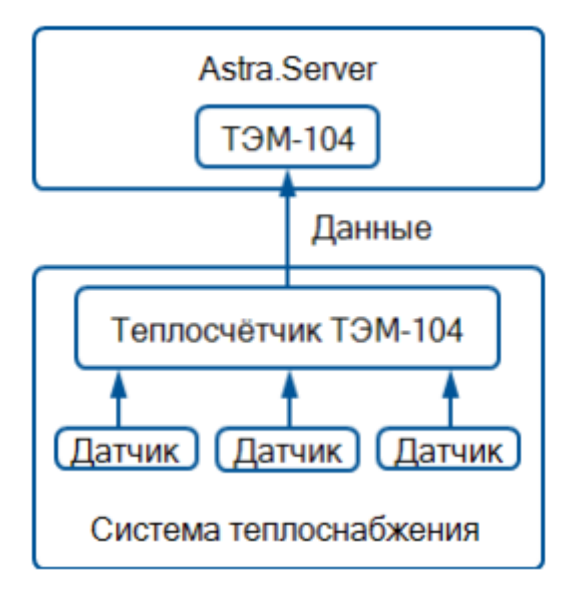

Сбор данных выполняется периодически в течение всего времени работы. Каждый цикл модуль собирает с устройства все данные, которые необходимо обновить (данные, для которых есть сигналы).

Сбор данных выполняется по схеме Master-Slave: модуль посылает устройству запрос, устройство посылает модулю ответ, содержащий запрошенные данные. Каждый цикл модуль посылает устройству столько запросов, сколько необходимо, чтобы получить все данные, которые нужно обновить.

Если модуль не получает ответ, он отправляет запрос повторно. По истечении количества попыток, связь с устройством считается потерянной. С устройствами, с которыми нет связи, модуль периодически пытается установить связь.

Запросы передаются через COM-порт. COM-порт позволяет единовременно выполнять только один запрос: при отправке нескольких запросов (одному устройству или нескольким) модуль посылает каждый запрос только после получения ответа на предыдущий.

#### **Работа в резерве**

В режиме РЕЗЕРВ модуль не собирает данные.

#### **Работа в Astra.AccessPoint**

Модуль недоступен в составе Astra.AccessPoint.

# **Настройка**

Для добавления в состав конфигурации, перетащите модуль в рабочую область из панели элементов конфигуратора Astra.AStudio.

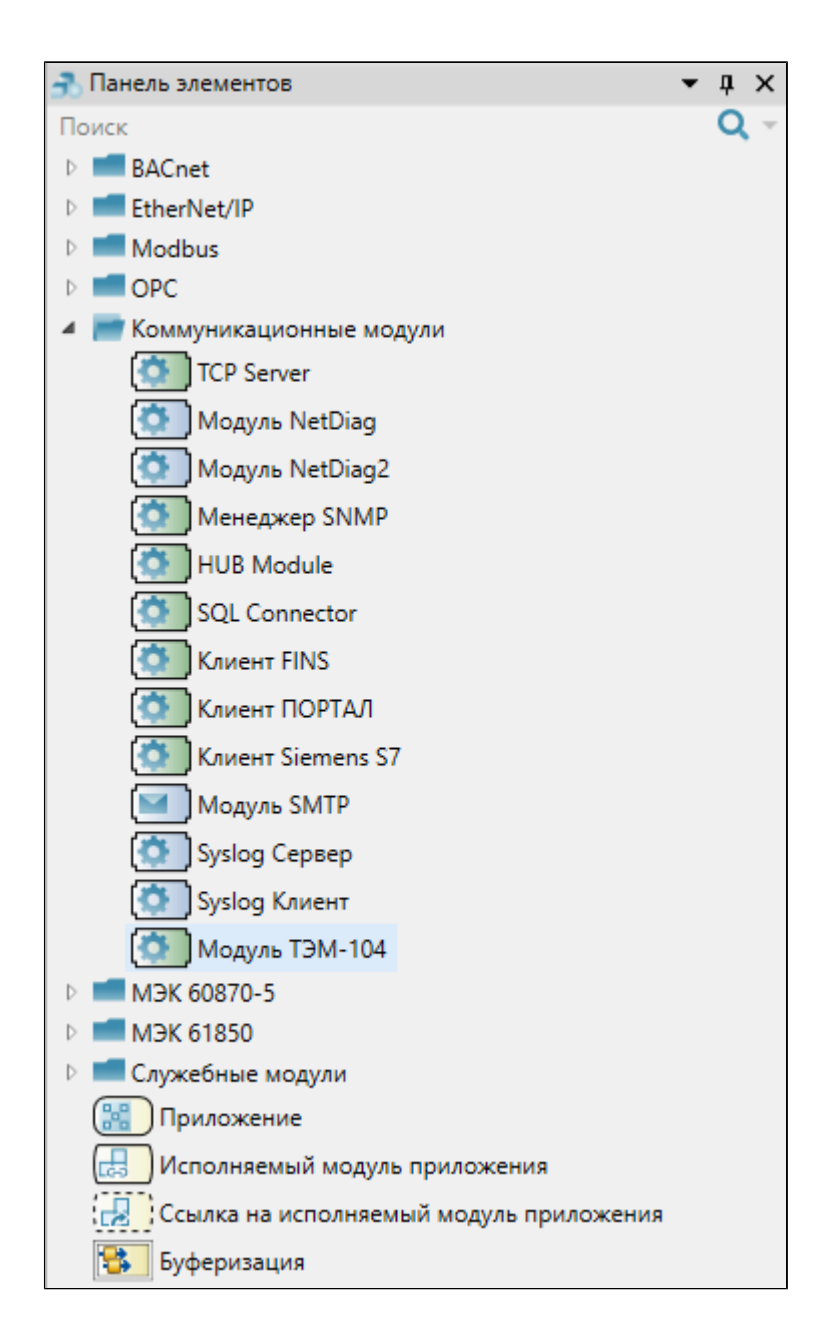

Выделите модуль, чтобы настроить его свойства.

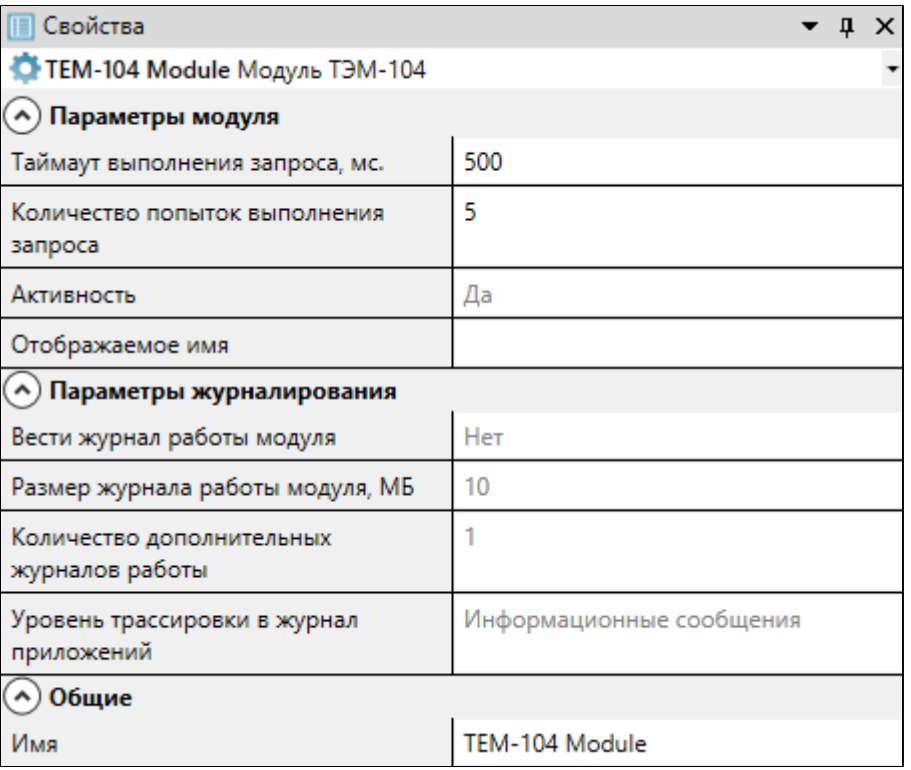

### **Общие**

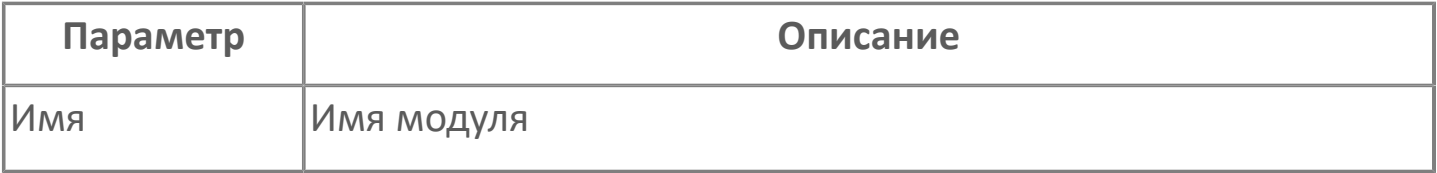

### **Параметры модуля**

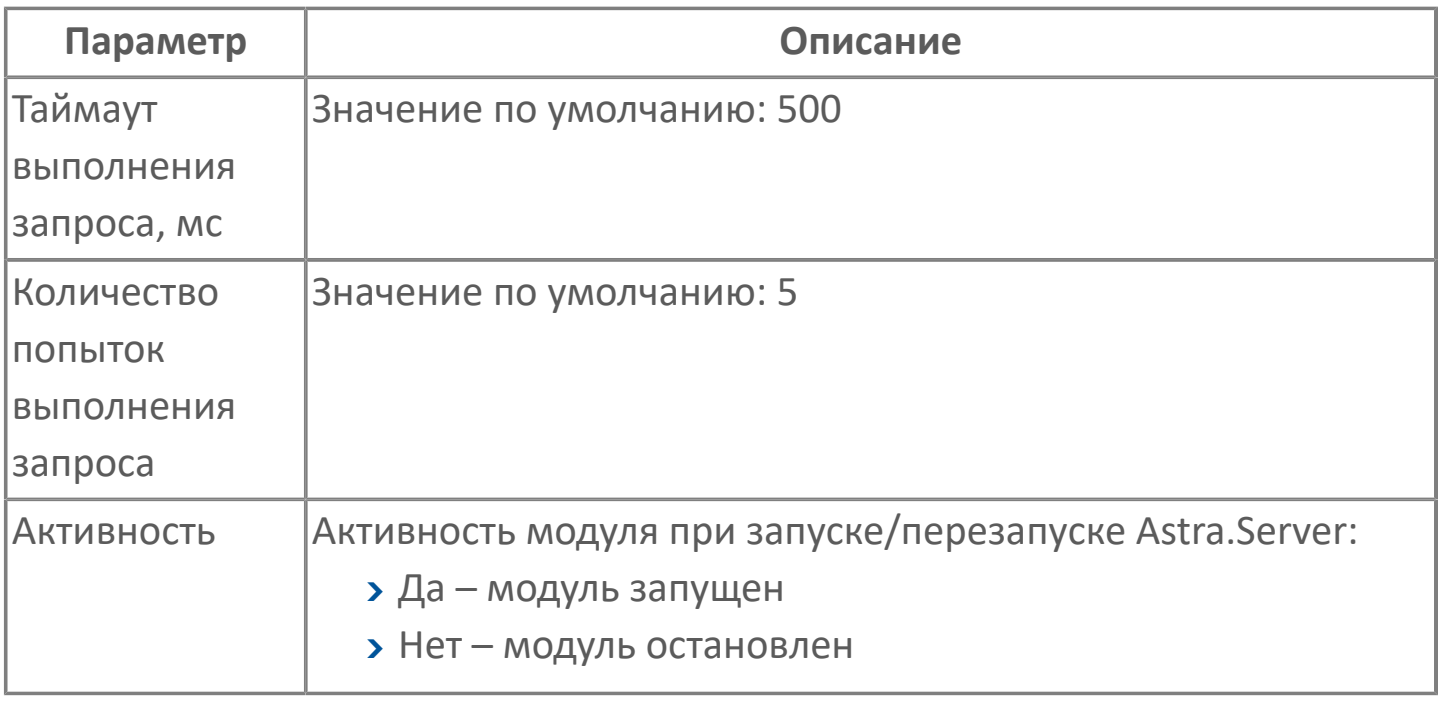

#### **Параметры журналирования**

[Параметры журналирования](#page-27-0) настраиваются одинаково для всех модулей.

## **1.1.2.5.13.2. Карта адресов**

Для настройки сигналов модуля ТЭМ-104 используется приложение Astra.AStudio. Для добавления сигналов необходимо выполнить следующие действия:

1. Добавьте карту адресов ТЭМ-104 в исполняемое приложение;

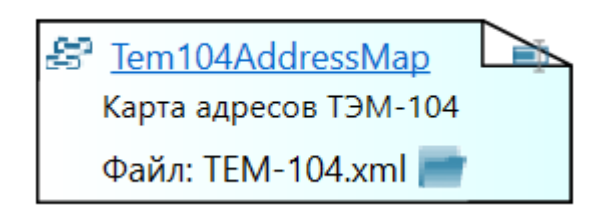

2. Откройте редактор карты адресов.

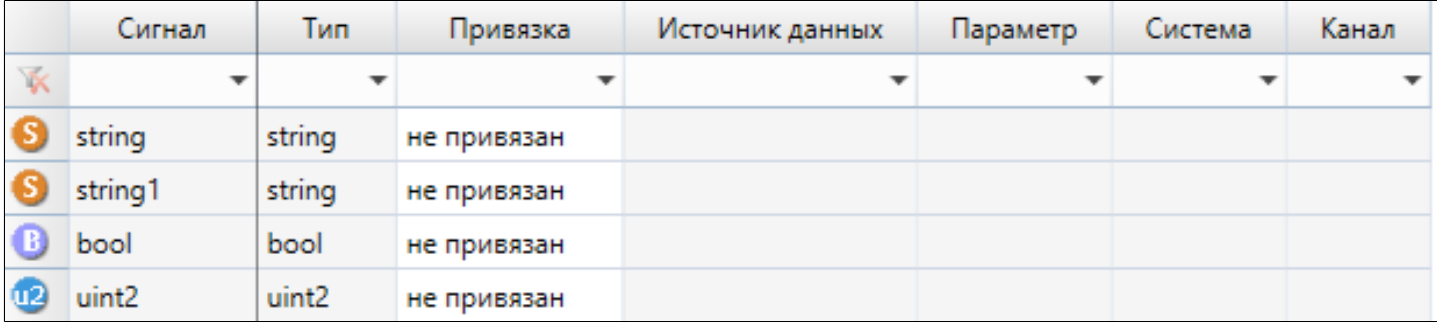

#### **Параметры карты адресов**

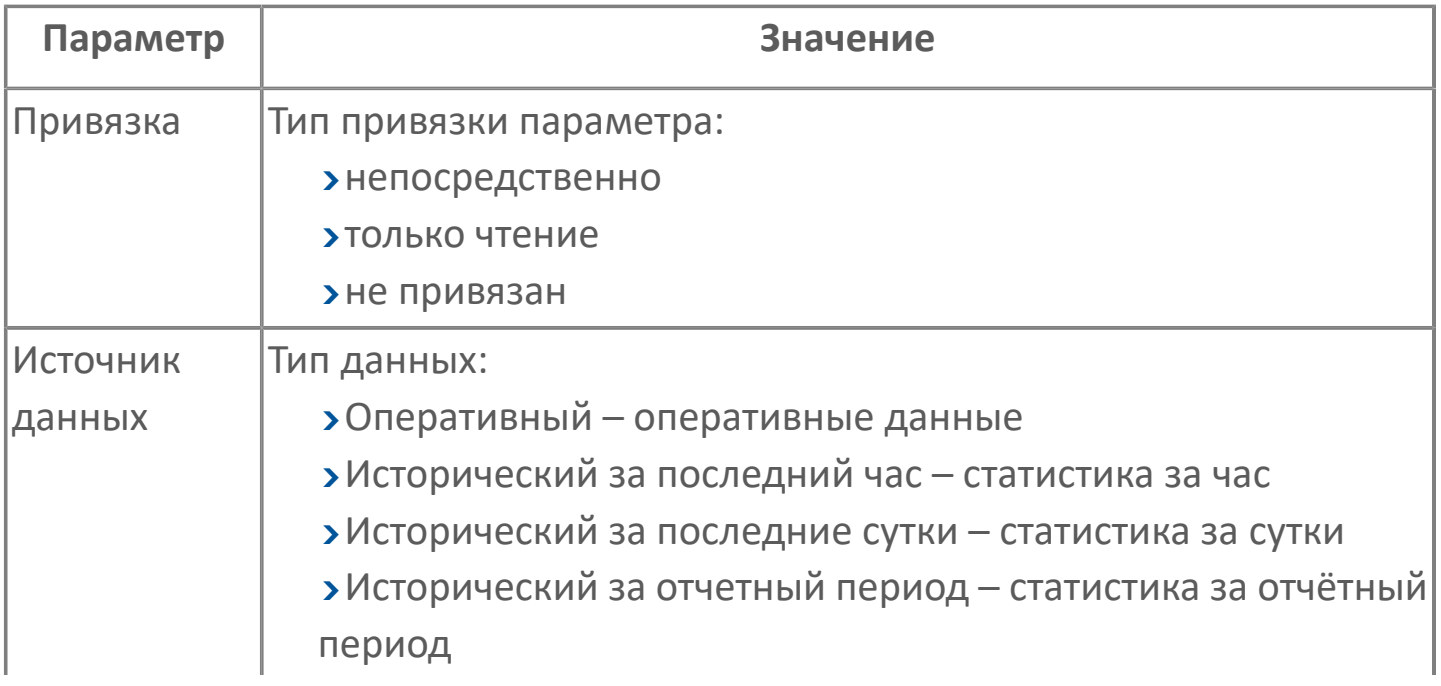

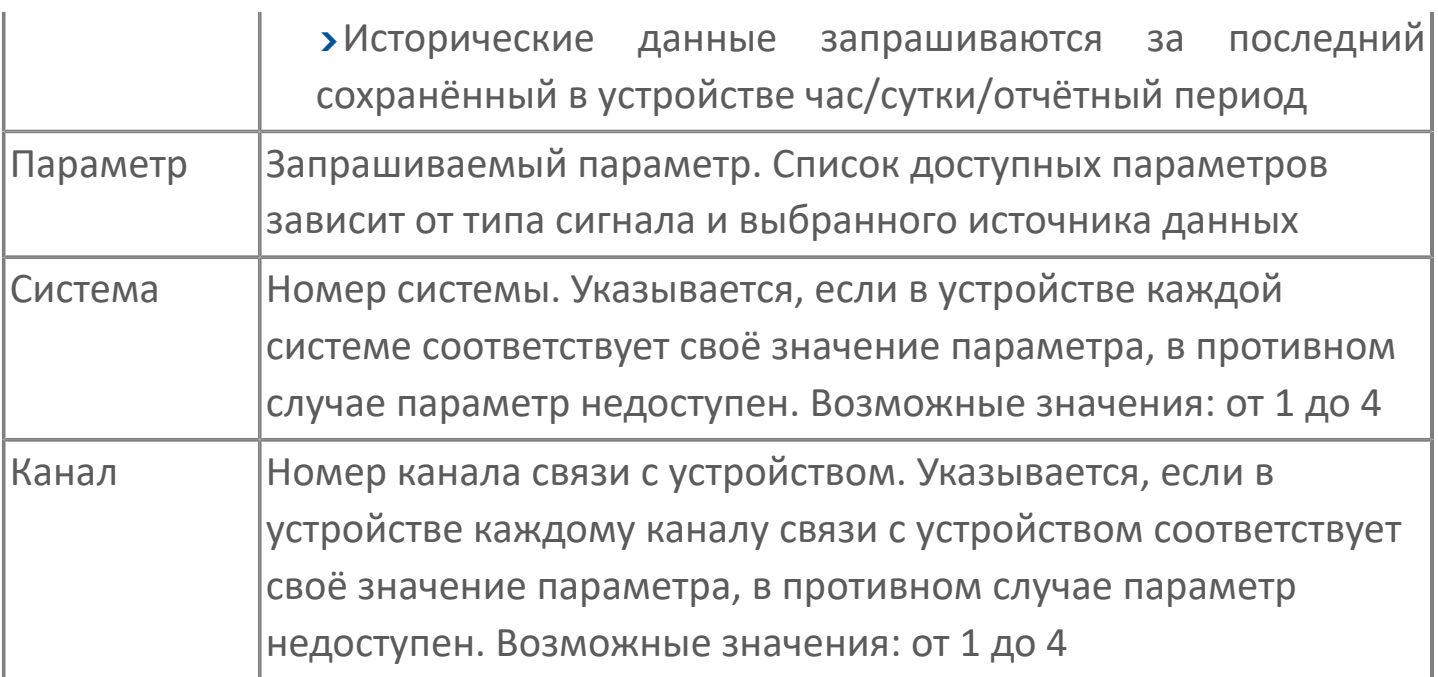
# **1.1.2.5.13.3. Теплосчетчик**

### **Системы теплоснабжения**

Системы – системы теплоснабжения, к которым подключён теплосчётчик и для которых регистрирует данные. Теплосчётчик может иметь от 1 до 4 систем.

#### **Типы систем**

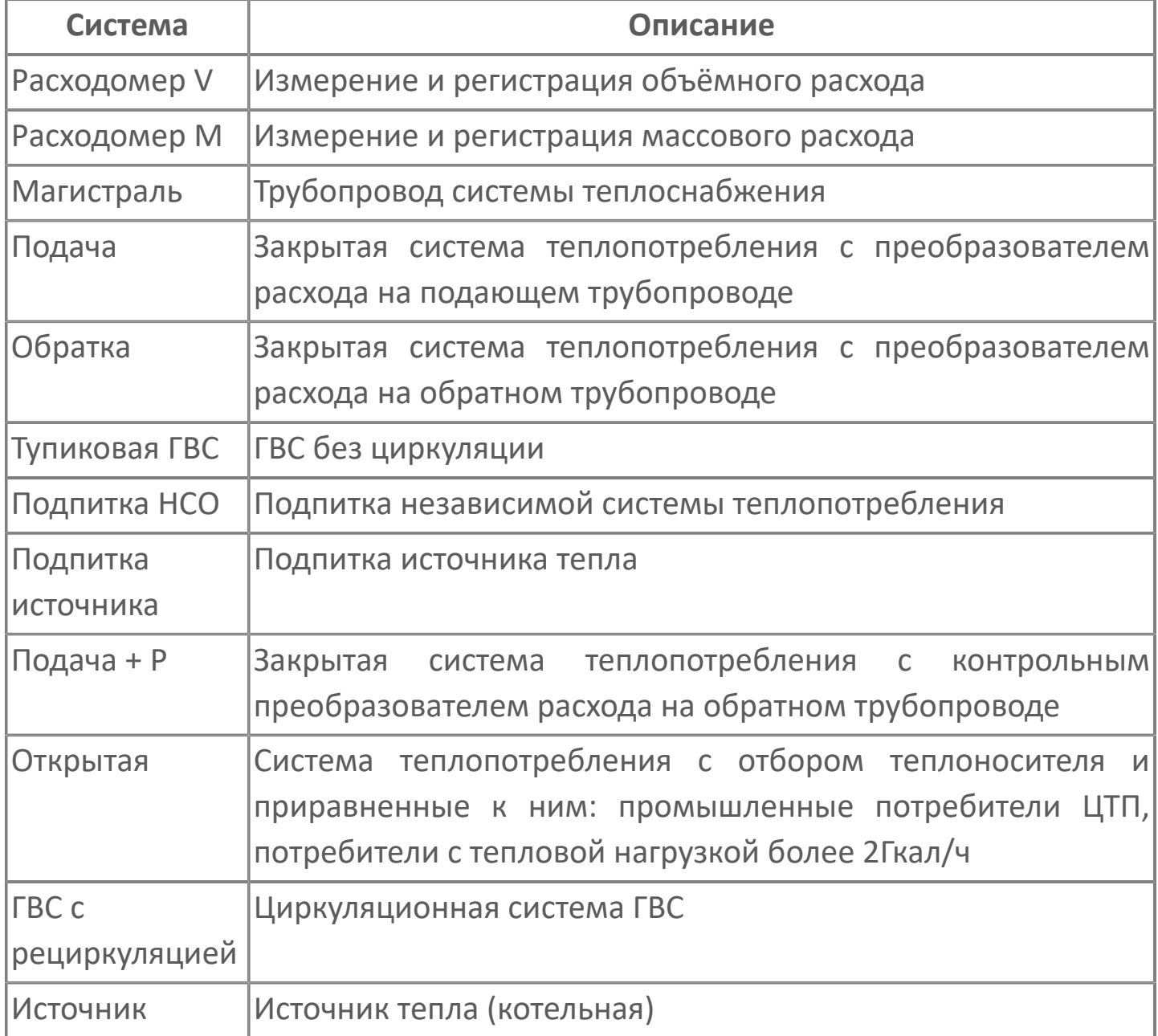

## **Данные**

В теплосчётчике ТЭМ-104 данные хранятся в нескольких типах памяти:

- Оперативные данные
	- Память таймера 128 байт
	- Память таймера 2К байт
	- Оперативная память
- Исторические данные
	- **> Память Flash**

#### **Память таймера 128 байт**

В памяти таймера 128 байт хранится текущее время теплосчётчика.

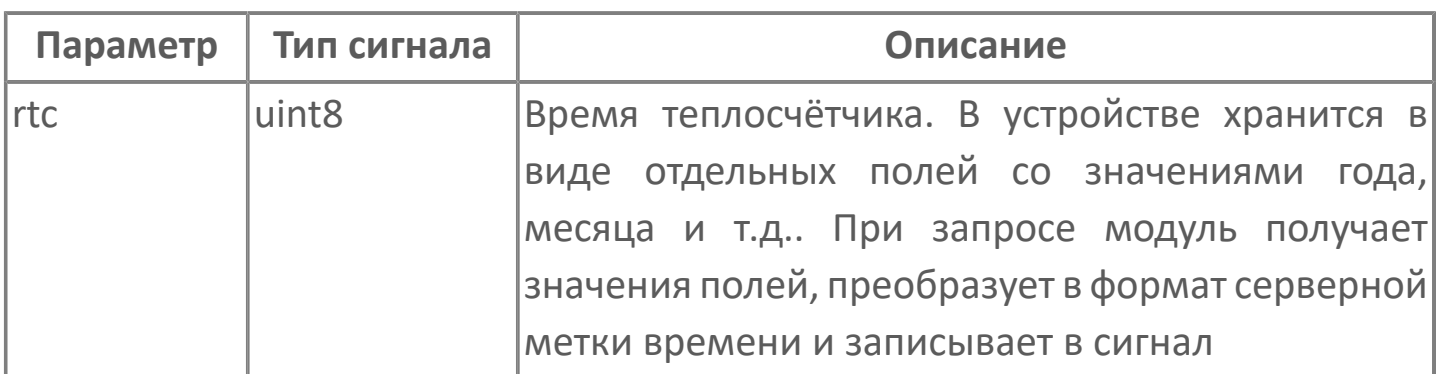

### **Память таймера 2К байт**

В памяти таймера 2К байт хранятся:

информация о теплосчётчике

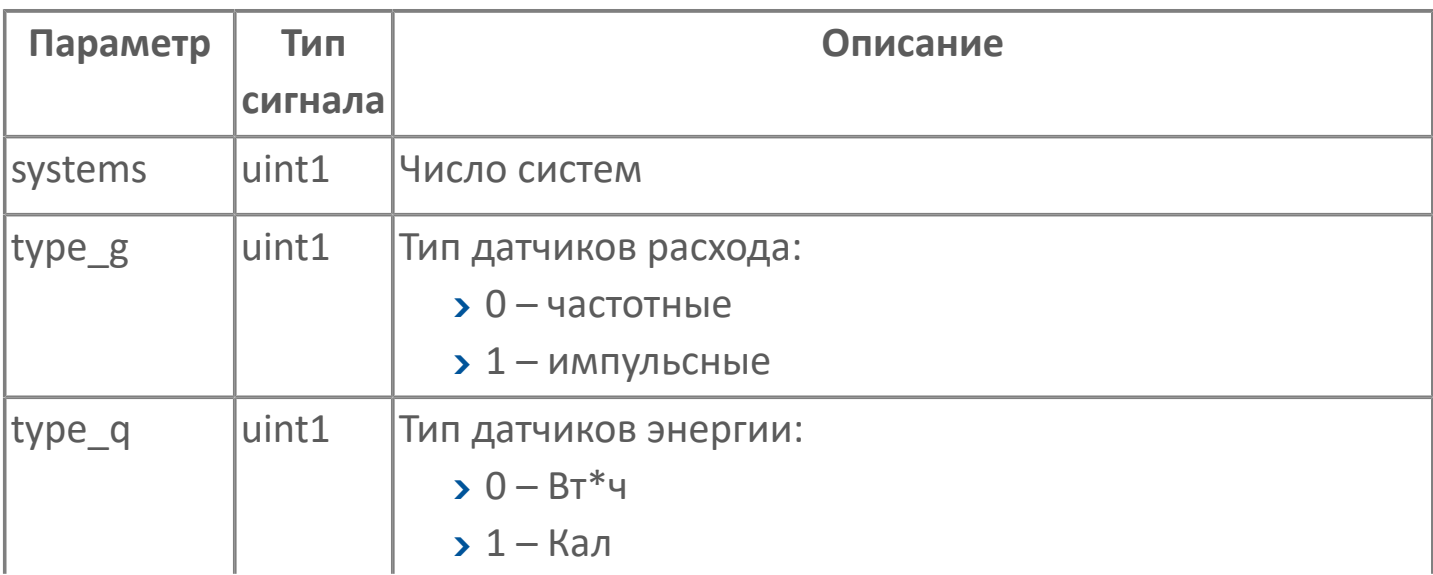

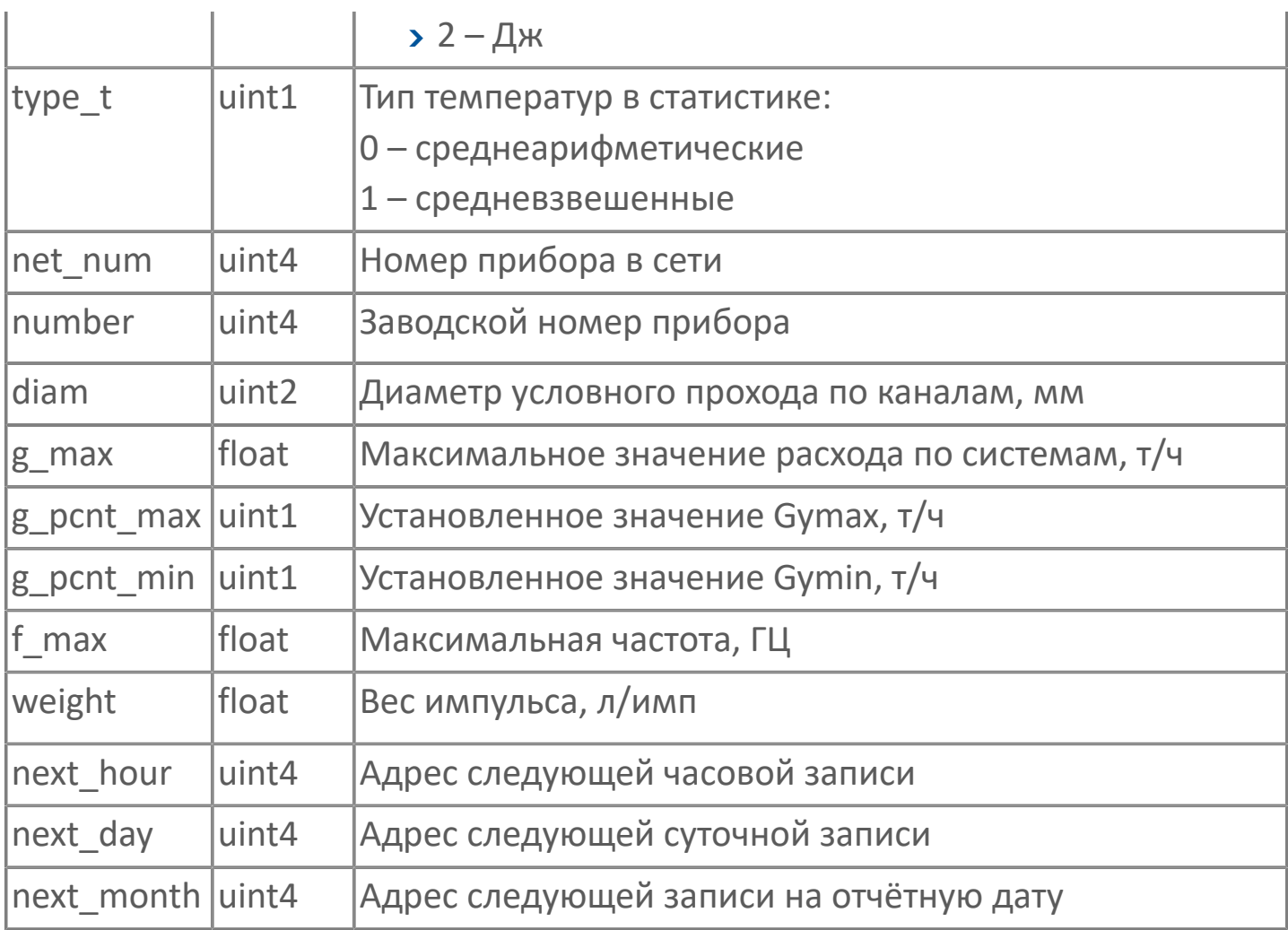

#### > интеграторы по системам (SysInt)

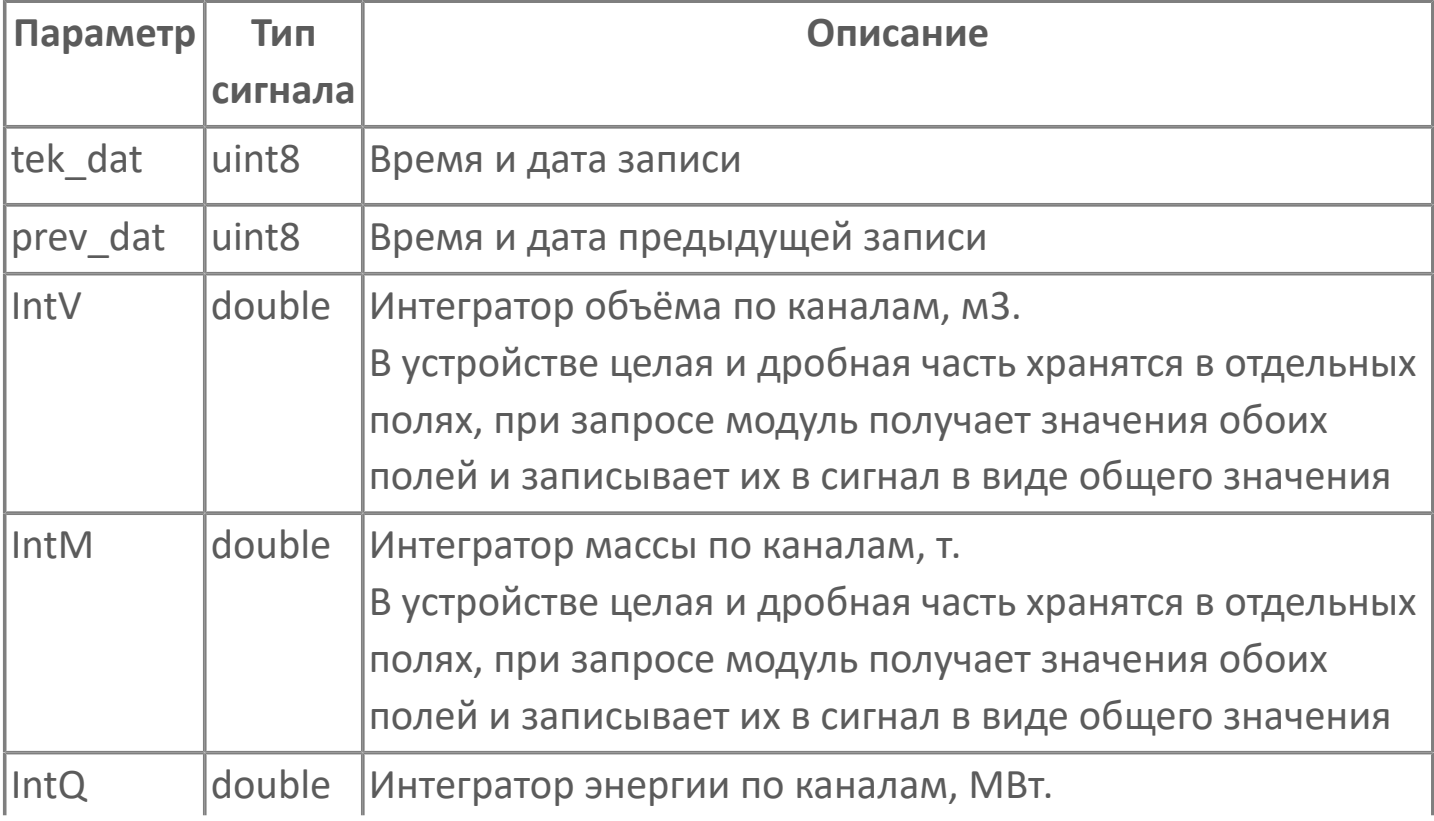

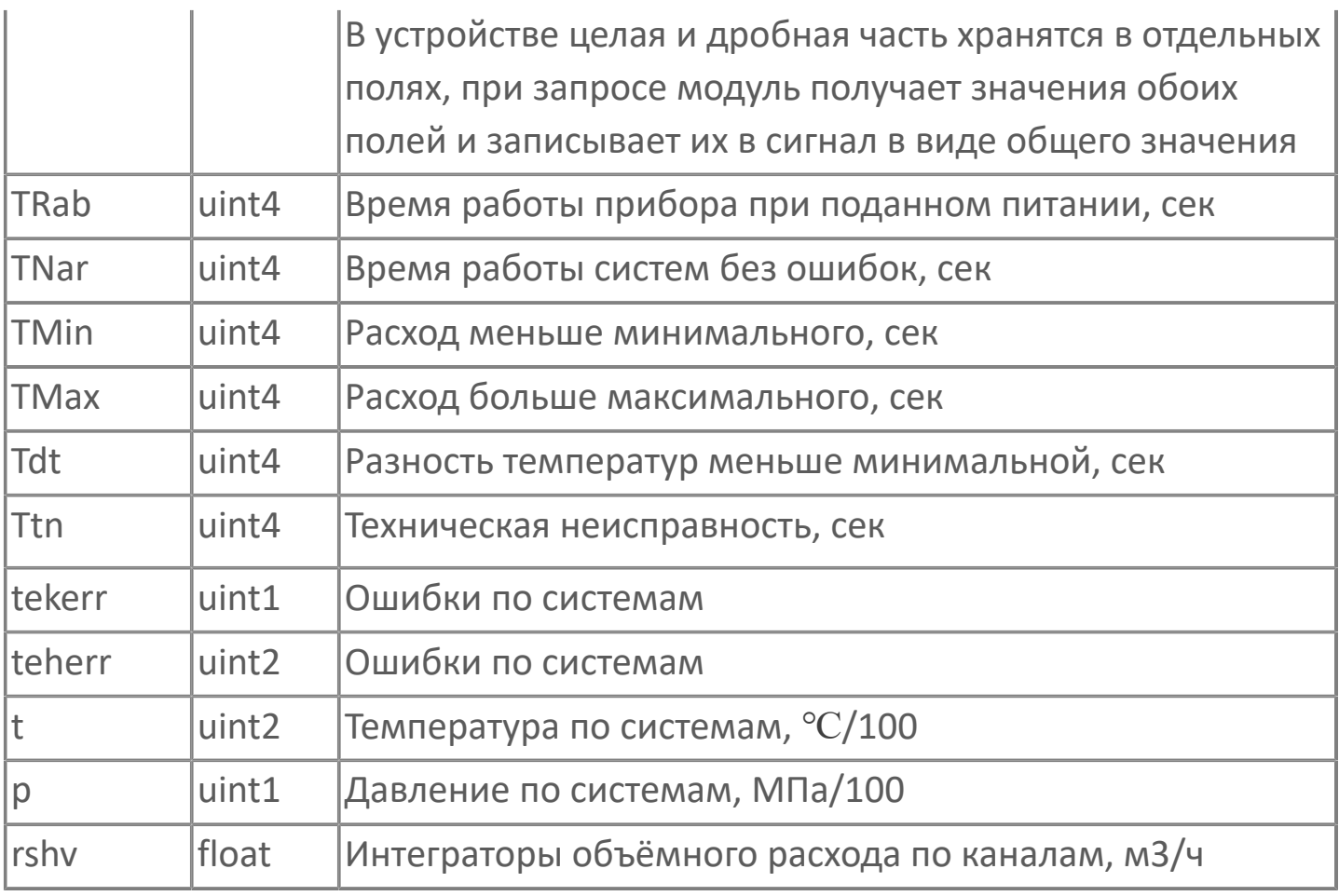

### **> конфигурация систем (SysCon)**

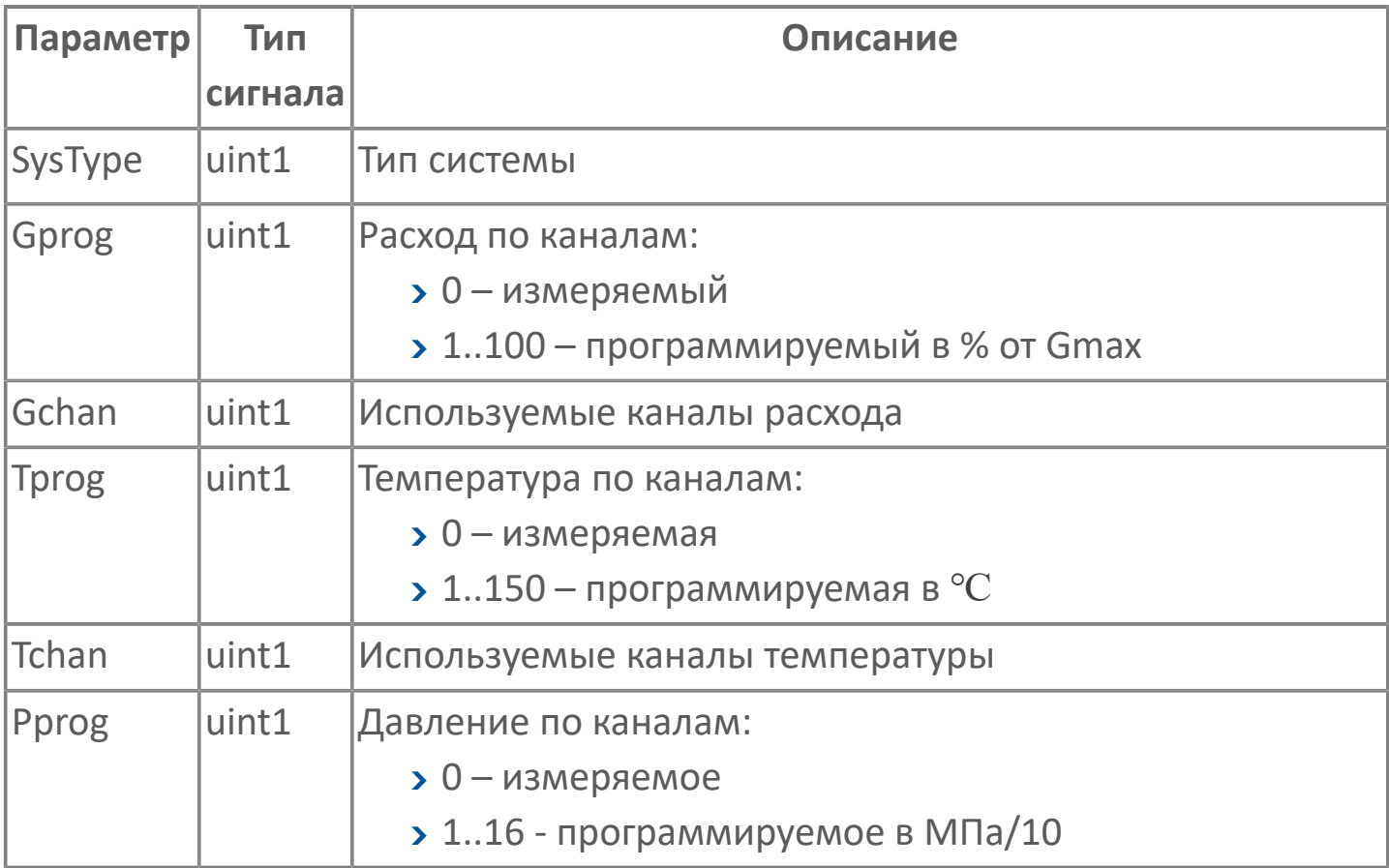

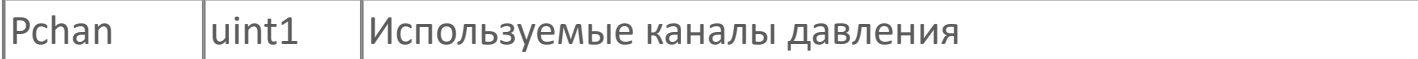

#### Оперативная память

В оперативной памяти хранятся текущие параметры по системам - четыре структуры SysPar.

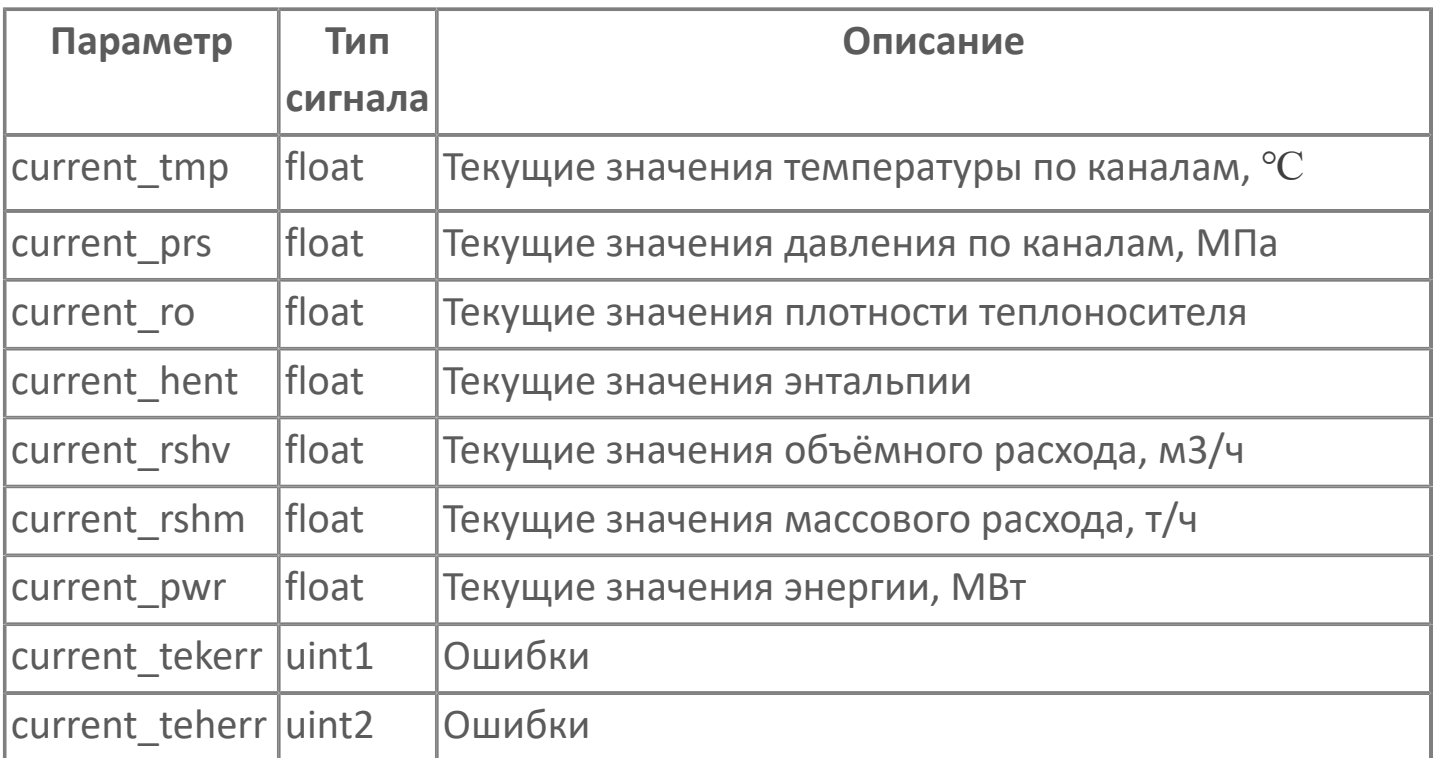

### Память Flash

В памяти Flash хранится архив статистики:

- > Часовые записи (1536 записей 2 месяца);
- > Суточные записи (368 записей 1 год);
- > Месячные записи (144 записей 12 лет).

Каждая запись представляет собой структуру SysInt.

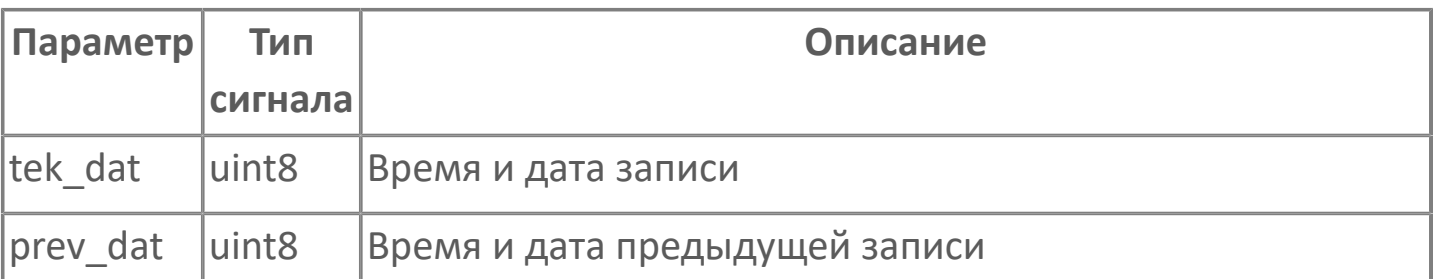

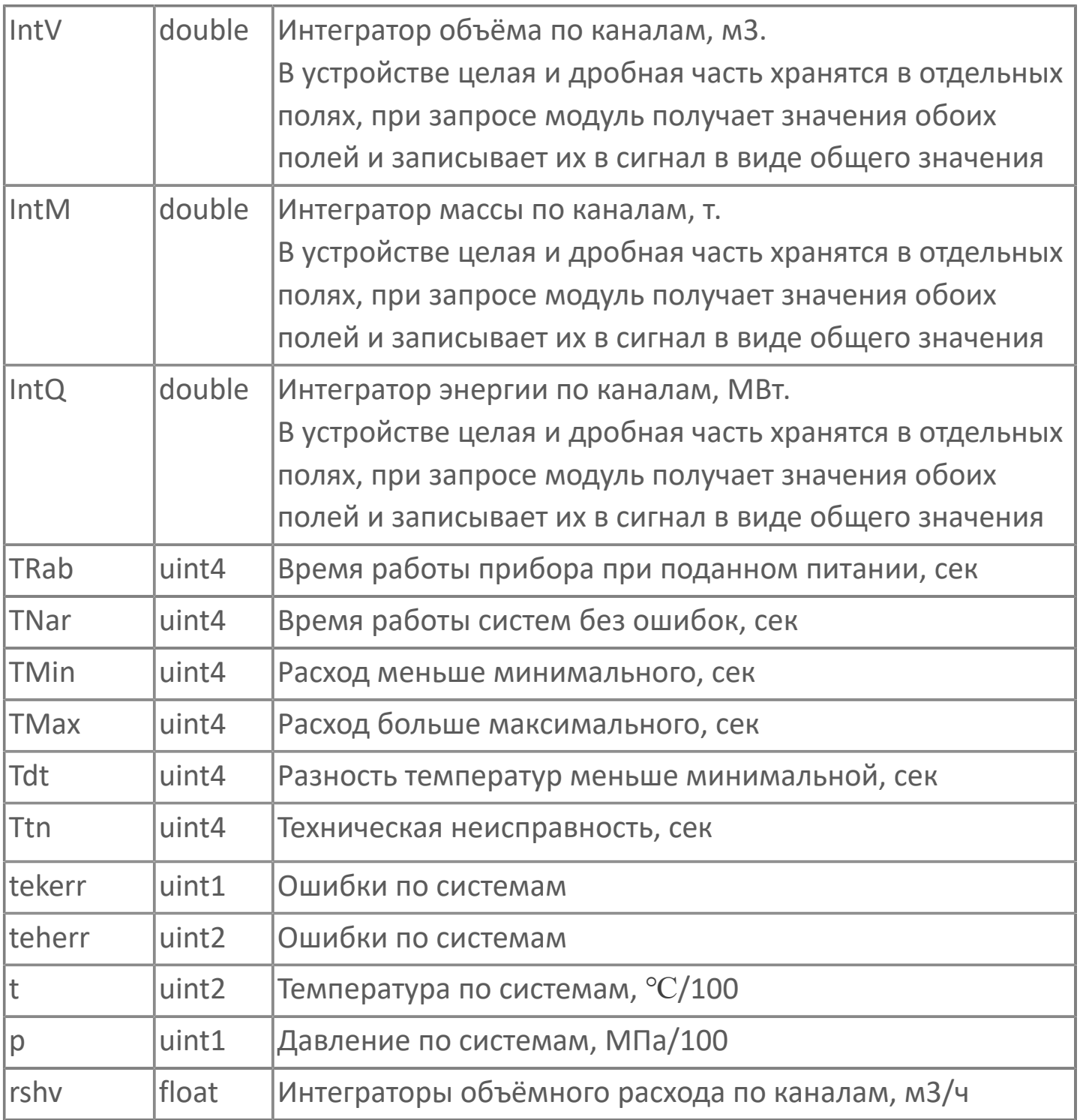

O

При запросе исторических данных, модуль запрашивает данные только за последний час/сутки/месяц из Flash памяти устройства.

# 1.1.2.5.13.4. Модуль: Запросы

Ниже приведены запросы, которые модуль посылает устройствам, и ответы устройств.

Запросы:

- **> Установление связи**
- Чтение памяти таймера 128 байт
- Чтение памяти таймера 2К байт
- Чтение оперативной памяти
- > Чтение памяти Flash

Информация в данном разделе предназначена для анализа A запросов/ответов в журнале модуля. Для конфигурирования эта информация не требуется.

#### Установление связи

#### **Запрос**

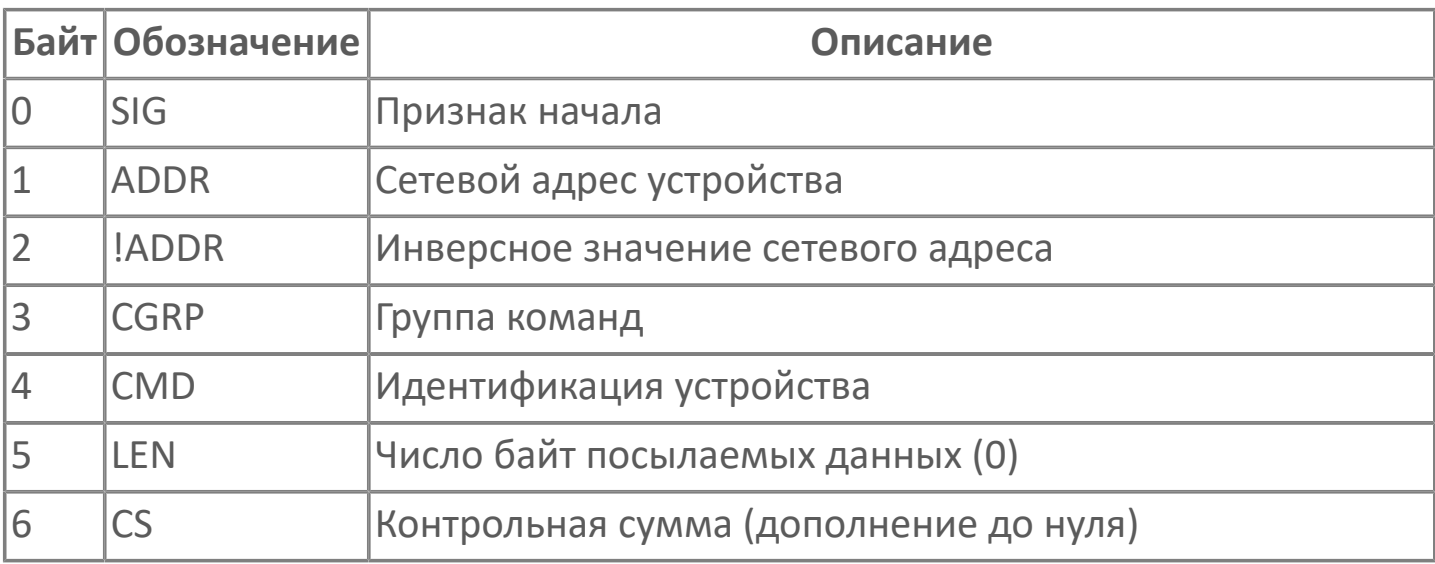

#### **OTRAT**

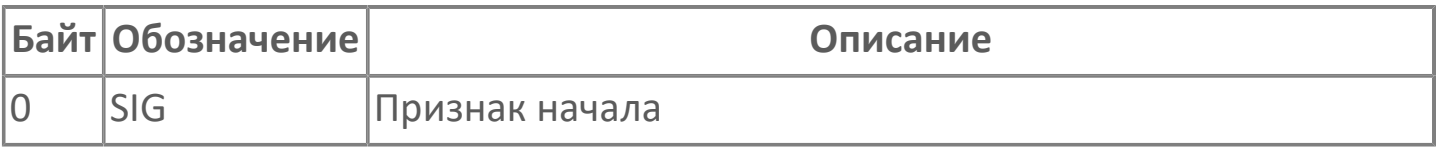

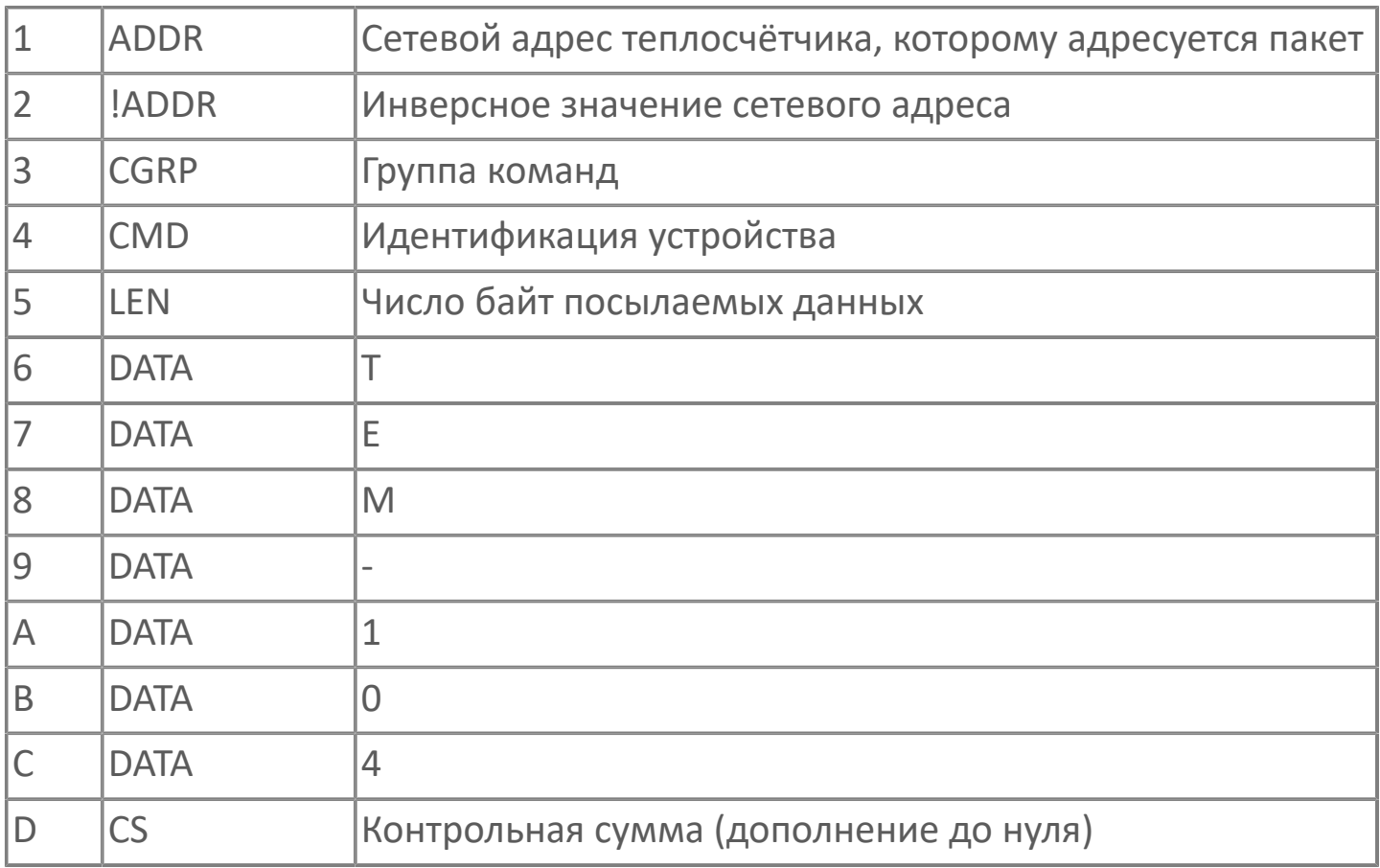

## **Чтение памяти таймера 128 байт**

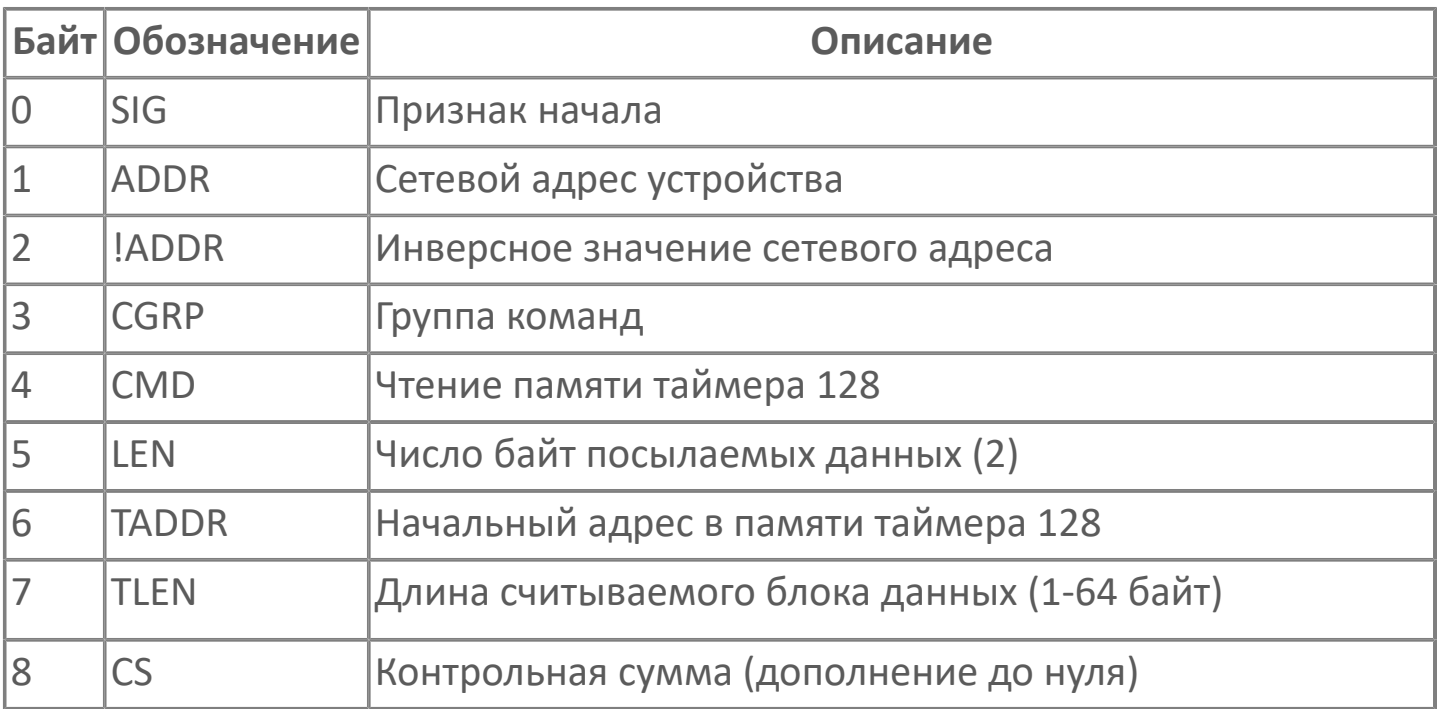

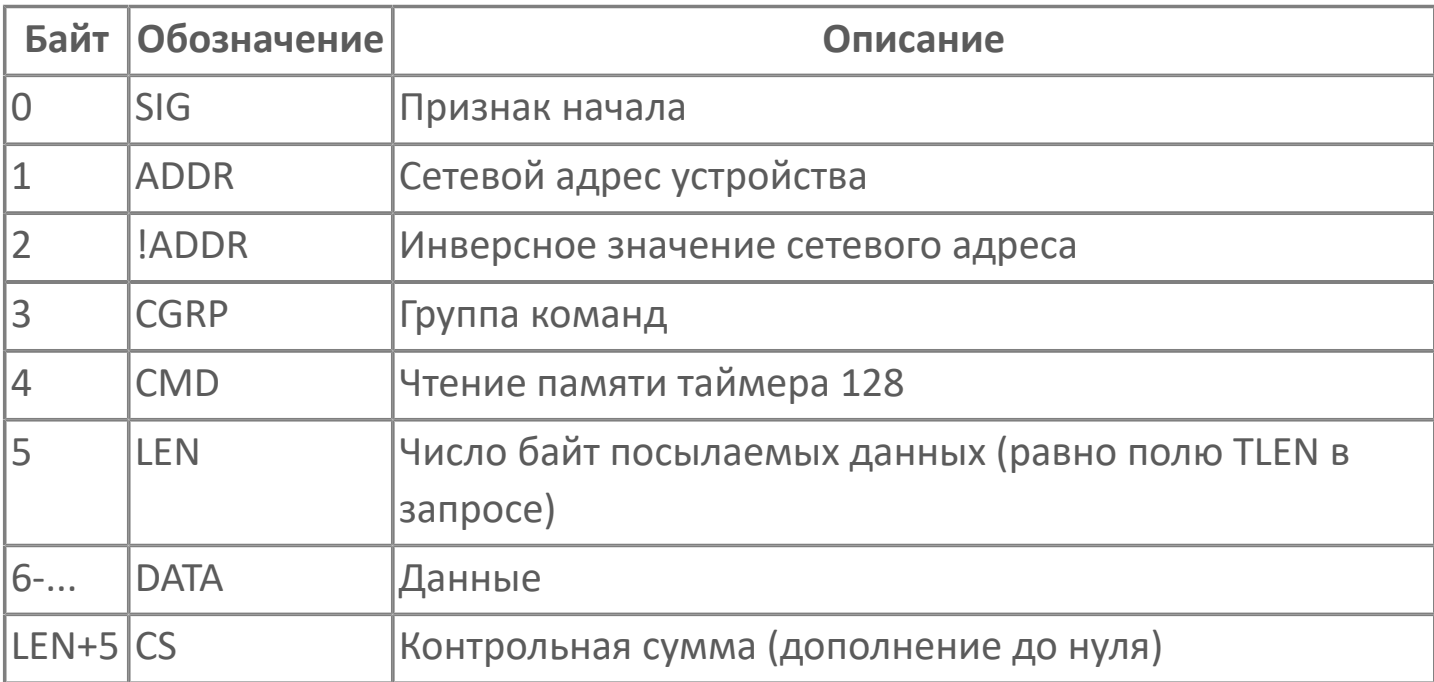

## **Чтение памяти таймера 2К байт**

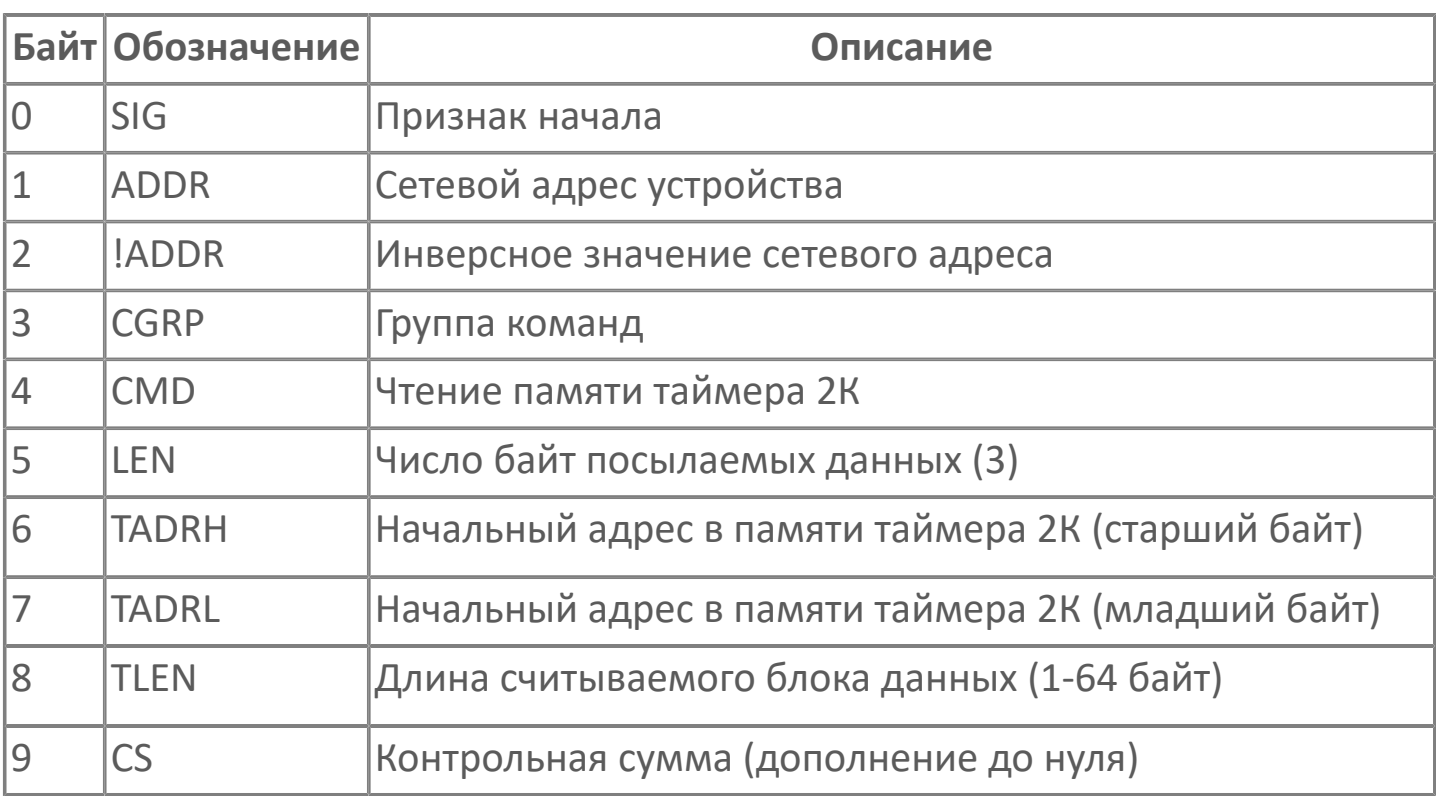

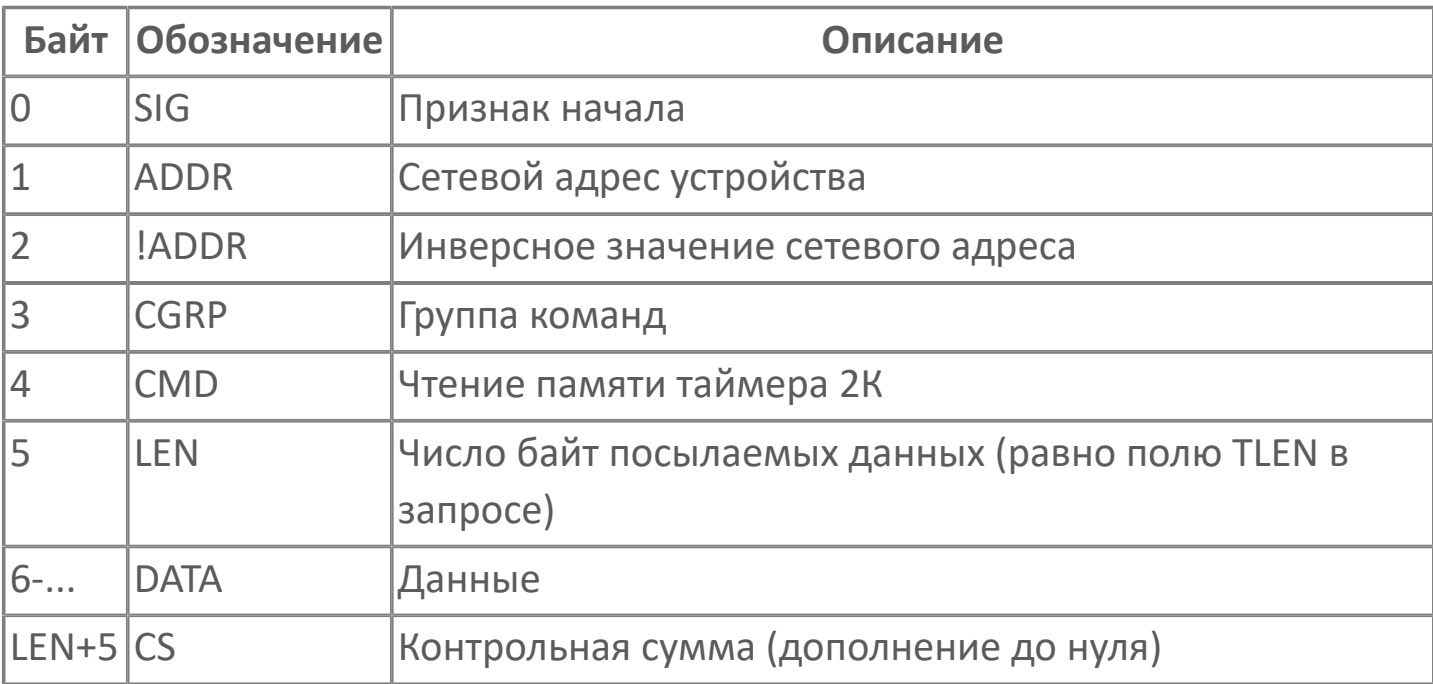

## **Чтение оперативной памяти**

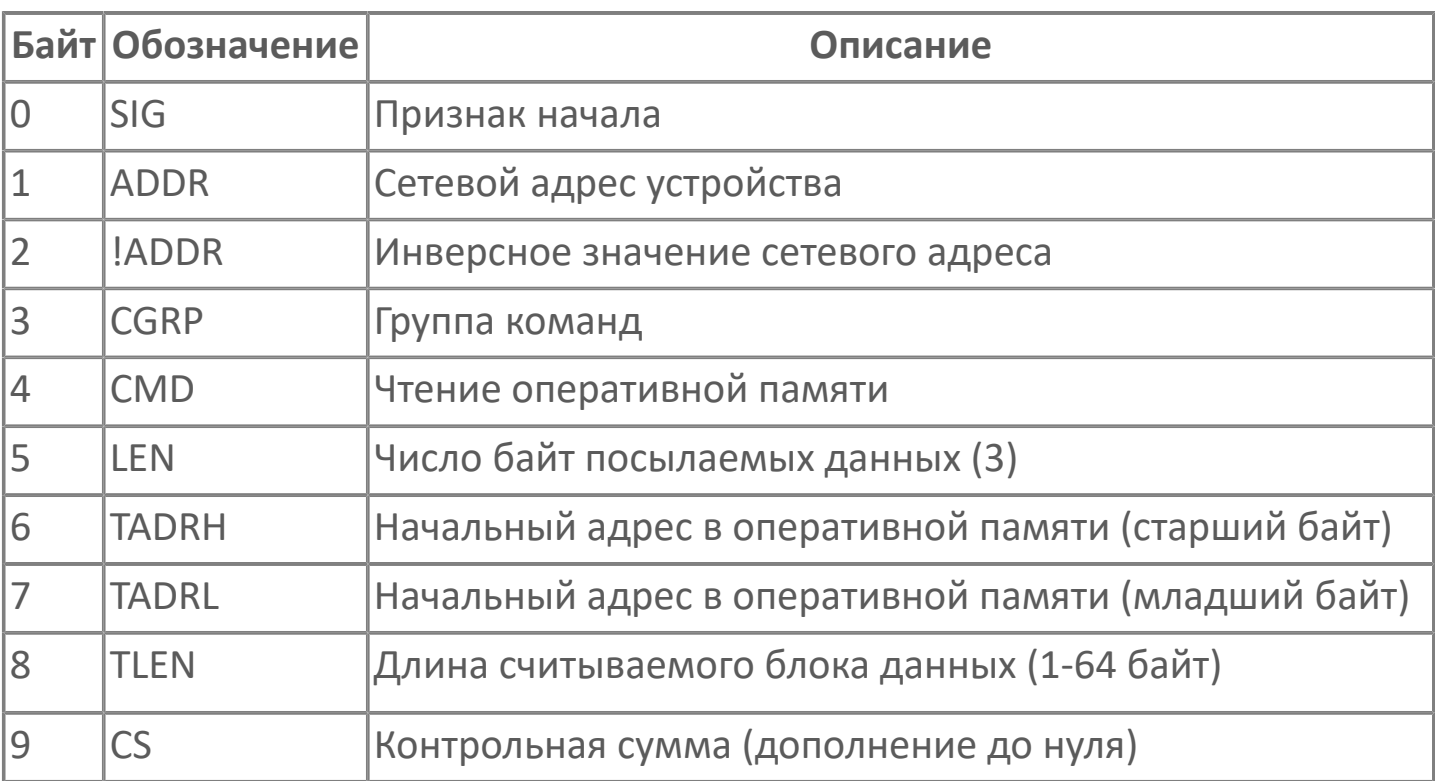

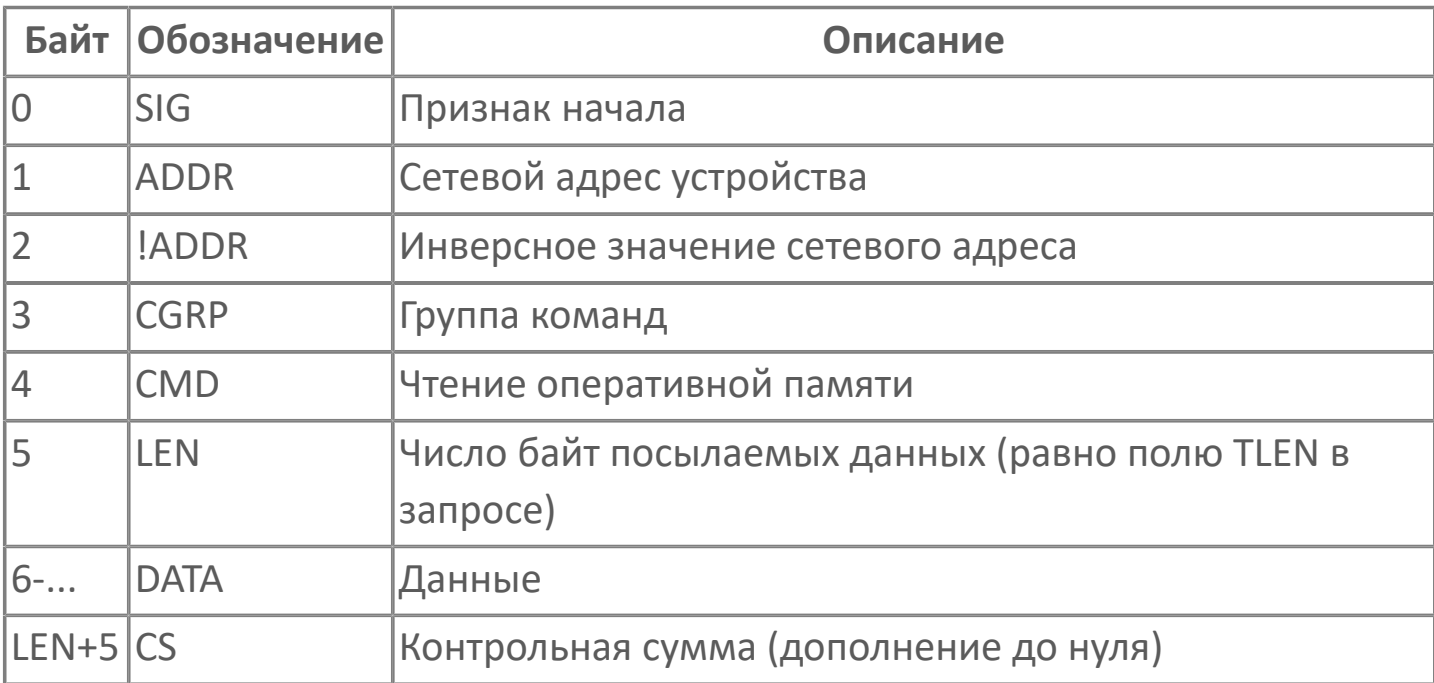

## **Чтение памяти Flash**

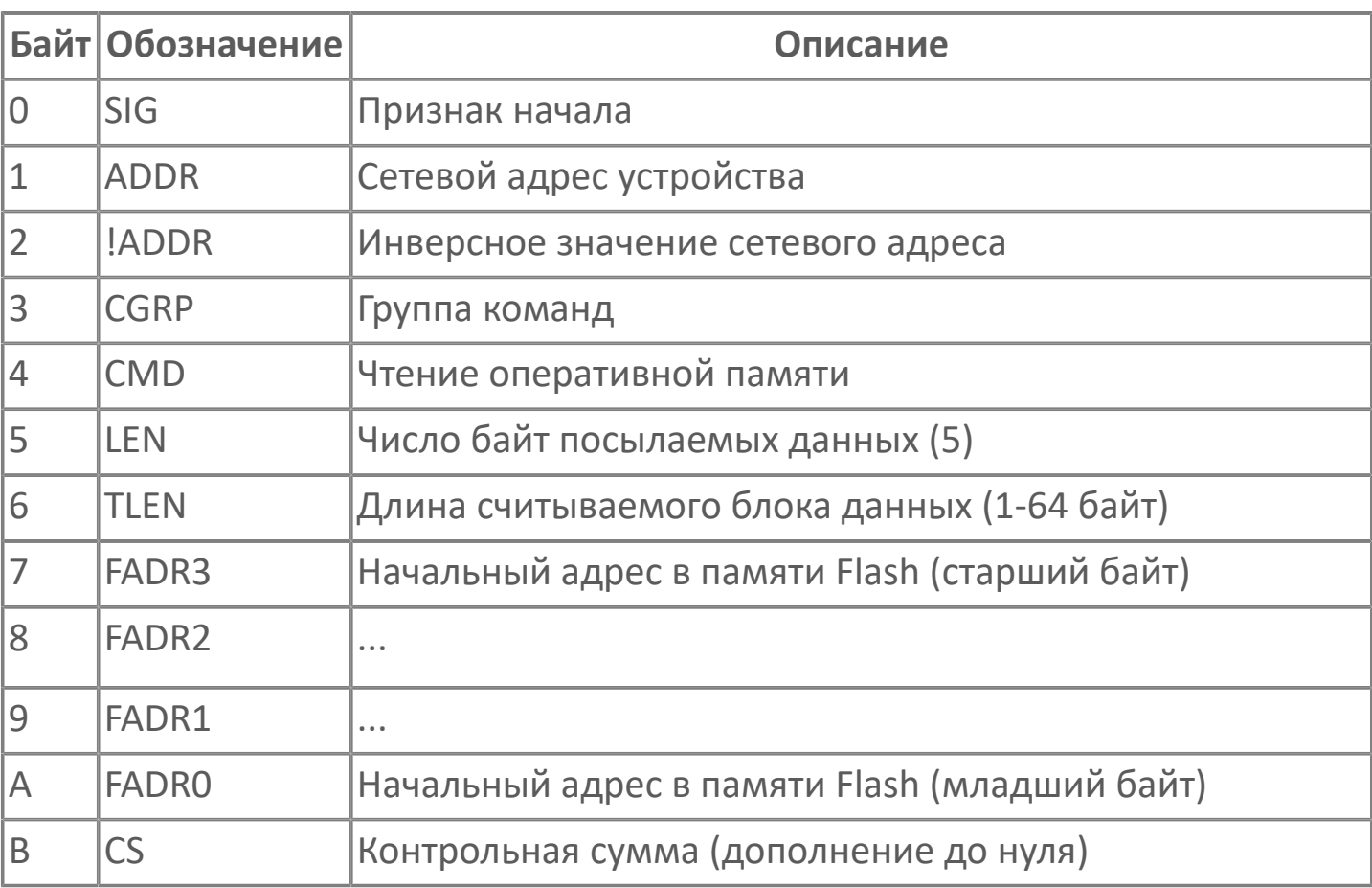

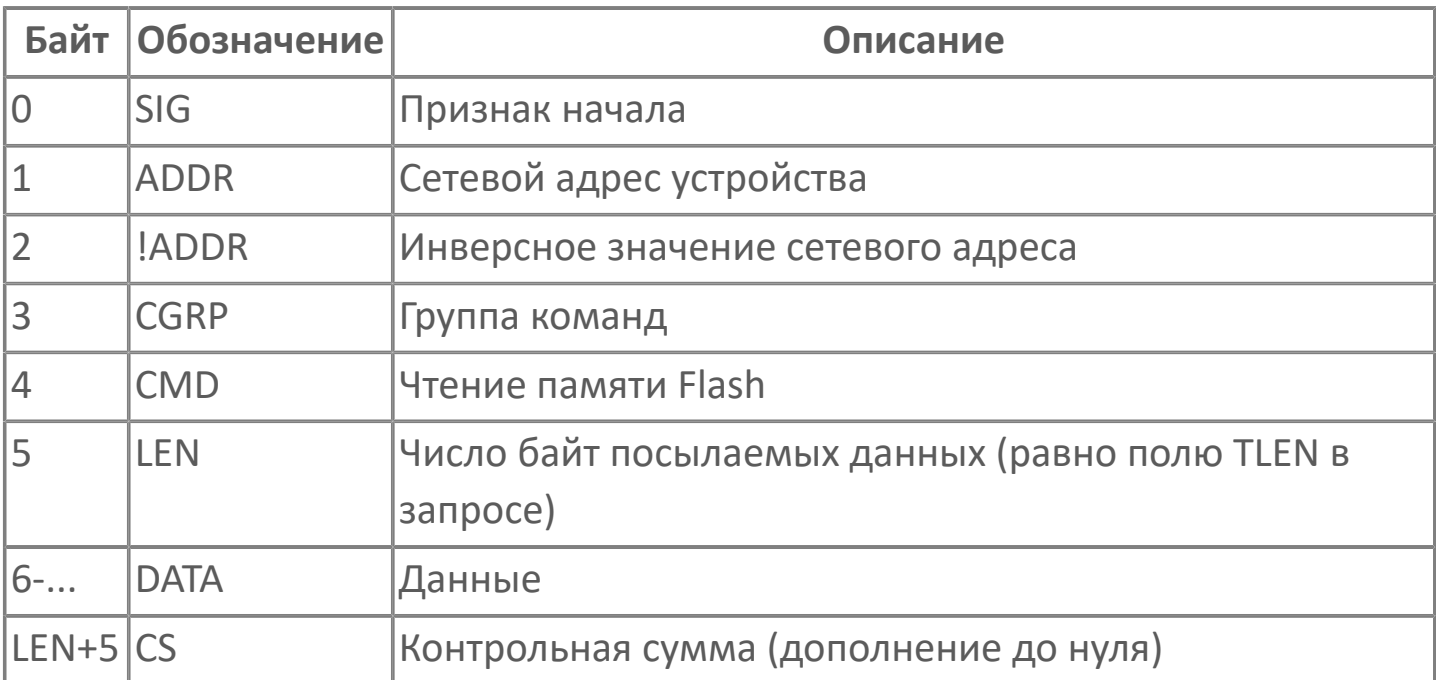

# **1.1.2.5.13.5. Диагностика работы модуля**

## **Журнал работы модуля**

Чтобы модуль записывал журнал, в общих параметрах модуля установите флаг Вести журнал работы модуля.

Журнал работы модуля сохраняется в файл <имя модуля>.aplog по умолчанию:

в ОС Windows в папке:

C:\Program Files\AstraRegul\\Astra.Server\Logs;

в Linux системах в директории:

/opt/AstraRegul//Astra.Server/Logs.

Чтобы просмотреть журнал, откройте его в сервисном приложении Просмотрщик лога кадров.

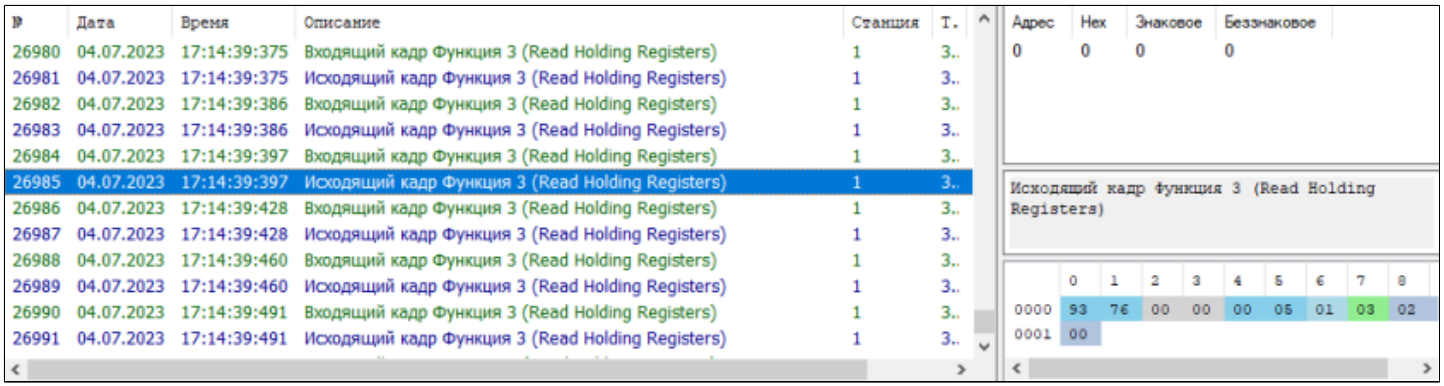

# **1.1.2.6. МЭК-60870-5**

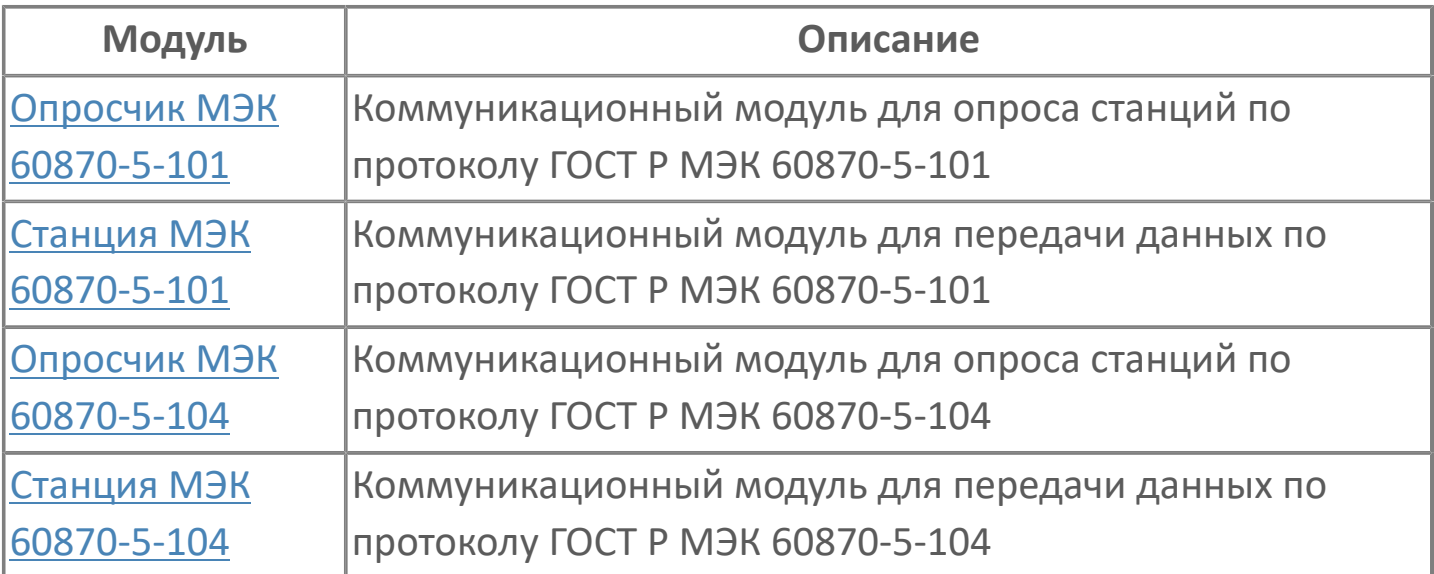

# <span id="page-374-0"></span>**1.1.2.6.1. Опросчик МЭК 60870-5-101**

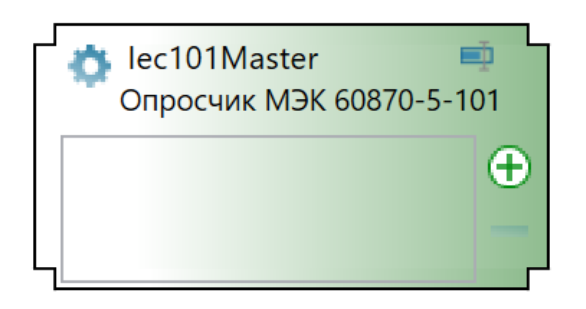

Опросчик МЭК 60870-5-101 – коммуникационный модуль, предназначенный для обмена данными между Astra.Server и подчиненными станциями по протоколу ГОСТ Р МЭК 870-5-101.

Обмен данными по протоколу ГОСТ Р МЭК 870-5-101 выполняется через последовательный интерфейс RS-232/422/485, поэтому для работы модуля Опросчик МЭК 60870-5-101 требуется наличие COMпортов на компьютере с установленным Astra.Server.

Функции модуля Опросчик МЭК 60870-5-101:

- сбор данных подчиненных станций;
- управление подчиненным станциям.

#### **Обмен данными**

Опросчик МЭК 60870-5-101 может выполнять обмен данными с подчиненными станциями по одному или двум каналам связи в зависимости от количества COM-портов на компьютере и настроек модуля.

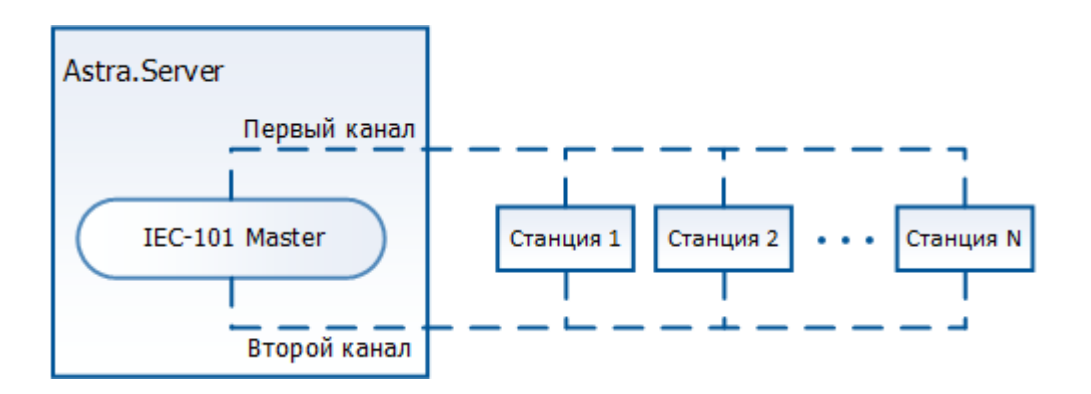

Обмен данными по каждому из каналов ведётся независимо от другого. Подчиненные станции по одному каналу опрашиваются по очереди.

Обмен данными с подчиненной станцией единовременно может выполняться только по одному каналу, который выбран основным для станции. Если для станции используется резервирование канала, то при потере связи по основному каналу обмен данными продолжается по второму каналу.

#### **Сбор данных**

Опросчик МЭК 60870-5-101 выполняет сбор данных подчиненных станций следующими способами:

1. Периодический опрос - модуль циклически отправляет подчиненным станциям запросы и получает значения изменившихся сигналов. Период опроса для каждой станции задаётся индивидуально.

2. Спорадическая передача данных - модуль получает от подчиненной станции изменившиеся значения сигналов не дожидаясь очередного опроса.

3. По команде общего опроса - модуль получает значения всех сигналов подчиненных станций. Команда общего опроса подаётся циклически. Периодичность подачи команды общего опроса задаётся в настройках модуля.

#### **Управление подчиненными станциями**

Опросчик МЭК 60870-5-101 управляет подчиненными станциями, посылая команды управления и команды уставок. Команды имеют более высокий приоритет, чем опрос станций, поэтому при подаче команды модуль прерывает опрос и передаёт команду подчиненной станции.

Для команд управления и уставок возможна настройка сигналов доставки. Значение сигнала доставки определяет состояние отправленной команды.

Отправка команд и формирование значений сигналов доставки выполняется по следующему алгоритму:

1. Сформированная команда управления или уставки проверяется на соответствие требованиям:

- резервная пара серверов активна и Astra.Server находится в режиме РАБОТА;
- опросчик МЭК 60870-5-101 находится в режиме Опросчик;
- значение, передаваемое командой, имеет хорошее качество.

Если все требования соблюдены, то команда помещается в очередь исходящих данных станции, а соответствующему сигналу доставки устанавливается значение 1.

Если соблюдены не все требования, команда не помещается в очередь исходящих данных станции, а соответствующему сигналу доставки устанавливается значение -4.

2. Перед отправкой очередь исходящих данных проверяется на наличие устаревших команд. Устаревшие команды удаляются из очереди, а сигналу доставки устанавливается значение -3.

3. Отправка команды выполняется, если:

- соединение с подчиненной станции установлено по одному из каналов модуля;
- канал является активным;

Если команда успешно отправлена, то она удаляется из очереди исходящих данных, а сигналу доставки устанавливается значение 2.

4. После отправки команды ожидается подтверждение доставки. Если доставка сигнала подтверждена, сигналу доставки устанавливается значение 3. Если доставка не подтверждена, то сигналу доставки устанавливается значение -2.

Возможные значениями сигнала доставки:

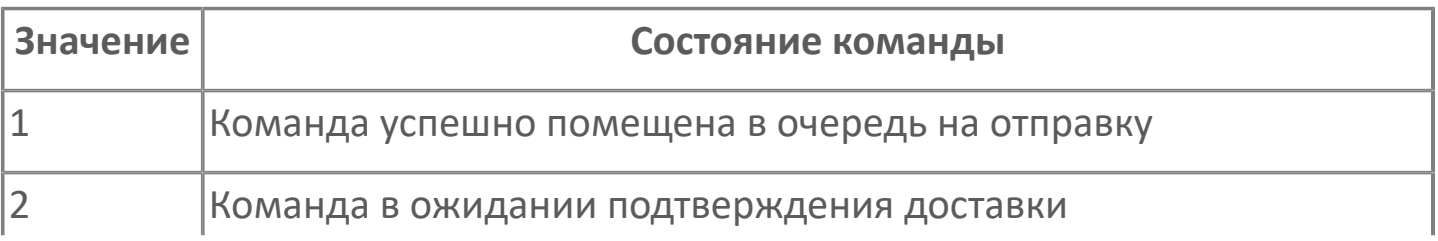

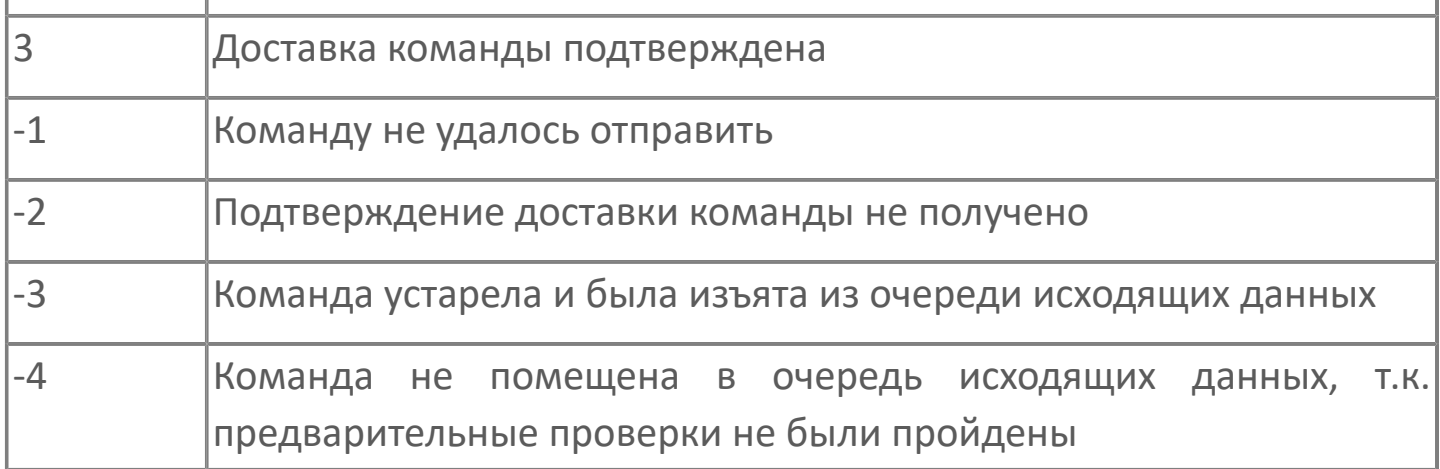

#### **Синхронизация времени**

Чтобы данные, получаемые опросчиком МЭК 60870-5-101, имели одинаковую метку времени на стороне подчиненной станции и на стороне модуля, необходима синхронизация времени. Для этого опросчик МЭК 60870-5-101 подаёт команду синхронизации времени, периодичность которой задаётся в параметрах модуля.

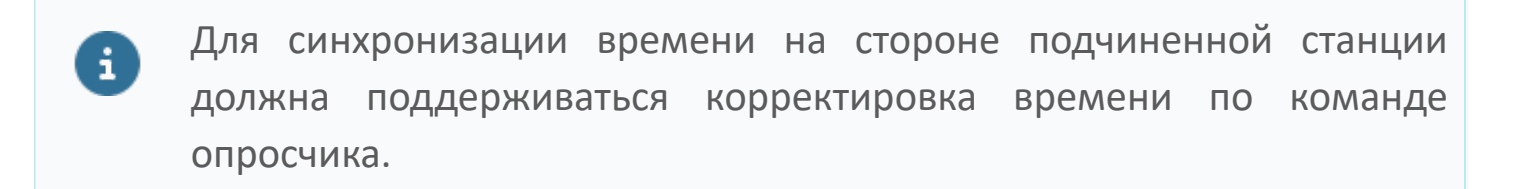

#### **Режимы работы модуля**

Опросчик МЭК 60870-5-101 поддерживает два режима работы - Опросчик и Подслушка.

В режиме **Опросчик** модуль:

- формирует и отправляет запросы подчиненной станции;
- обрабатывает ответы, полученные от подчиненной станции;
- отправляет подчиненной станции команды управления.

В режиме **Подслушка** модуль обрабатывает ответы подчиненной станции на запросы стороннего опросчика. Отправка команд управления подчиненной станции невозможна.

### **Работа модуля в резерве**

В режиме РЕЗЕРВ модуль опросчик МЭК 60870-5-101 не ведёт опрос подчиненных станций и не отправляет команды управления.

# **1.1.2.6.1.1. Настройка**

Для добавления в состав конфигурации, перетащите модуль в рабочую область из панели элементов конфигуратора Astra.AStudio.

Одновременно в составе конфигурации Astra.Server может функционировать несколько экземпляров опросчика МЭК 60870-5-101.

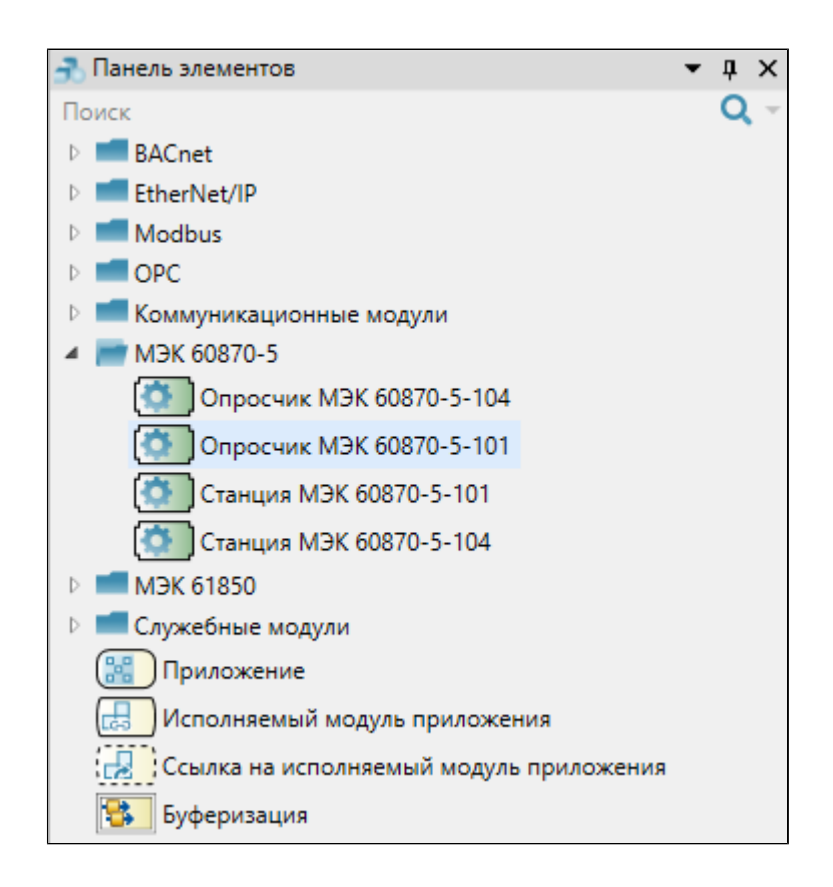

Выделите модуль, чтобы настроить его свойства.

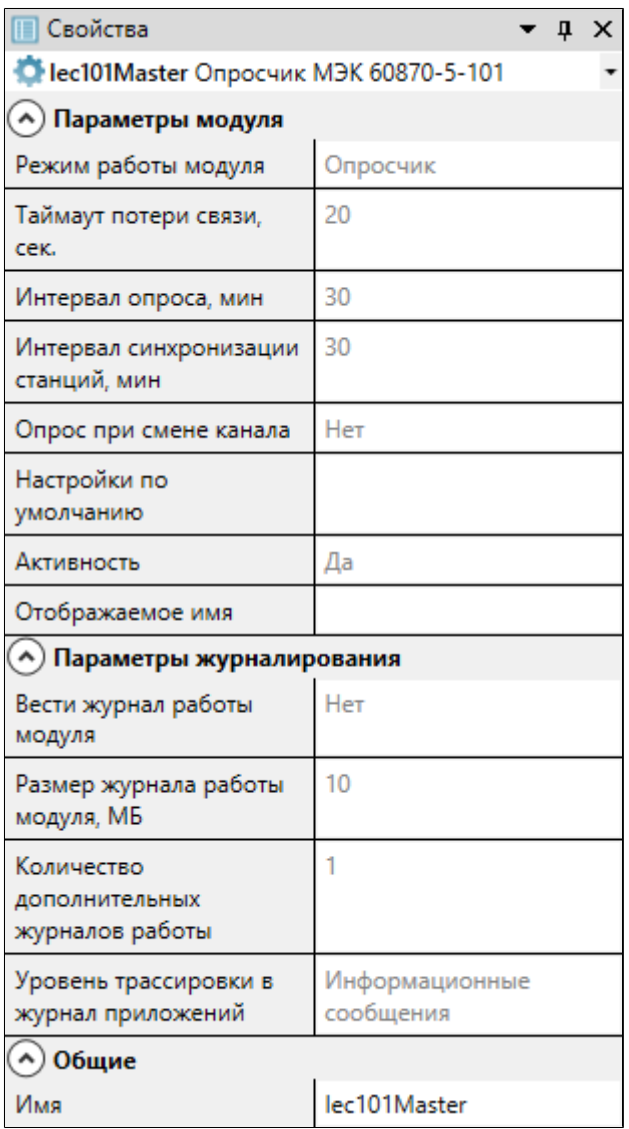

Для параметров модуля допустимо использование значений по умолчанию, однако рекомендуется устанавливать параметру "Активность" значение "Да", чтобы модуль запускался при запуске/ перезапуске сервера.

### **Общие**

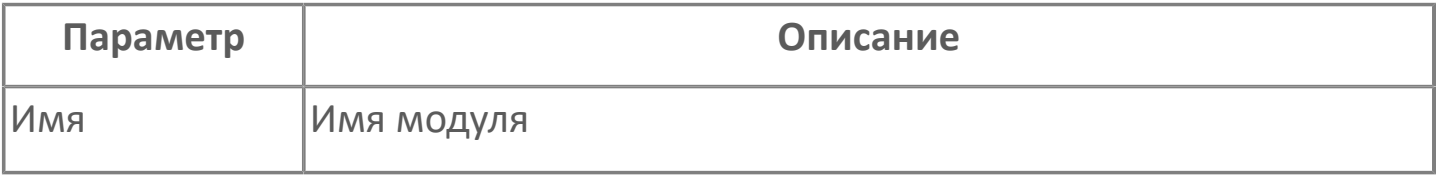

#### **Параметры модуля**

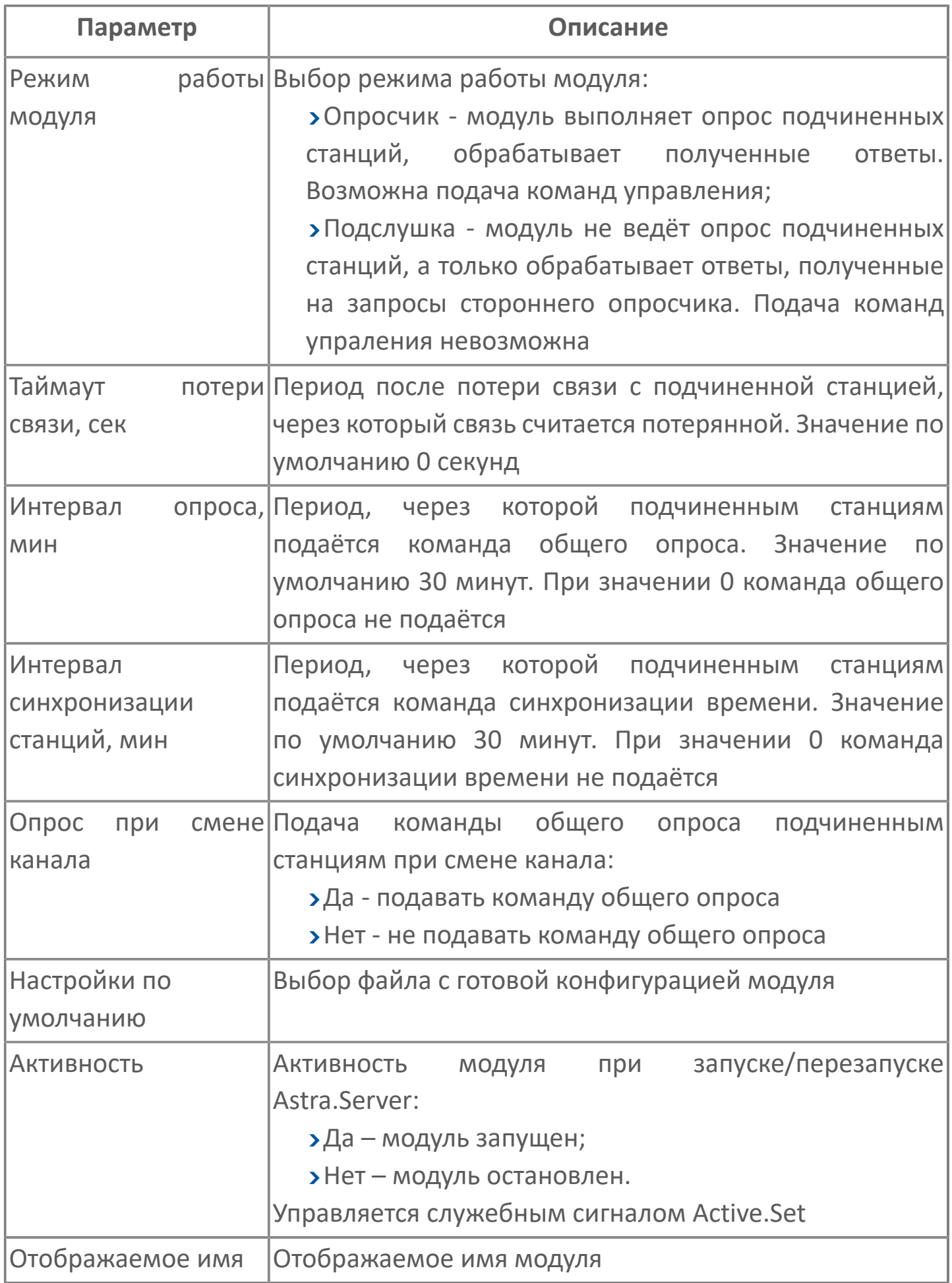

### **Параметры журналирования**

[Параметры журналирования](#page-27-0) настраиваются одинаково для всех модулей.

# **1.1.2.6.1.2. Настройка COM порта**

Для подключения к подчиненной станции настройте параметры COM-порта в группе Параметры Первого канала. Если требуется вести опрос станций по двум каналам или использовать резервирование основного канала, то в группе Параметры Второго канала установите параметру Использовать второй канал значение Да и настройте параметры второго COM-порта.

Значения параметров СОМ-портов модуля Опросчик МЭК 60870-5-101 должны совпадать со значениями параметров СОМпортов подчиненной станции.

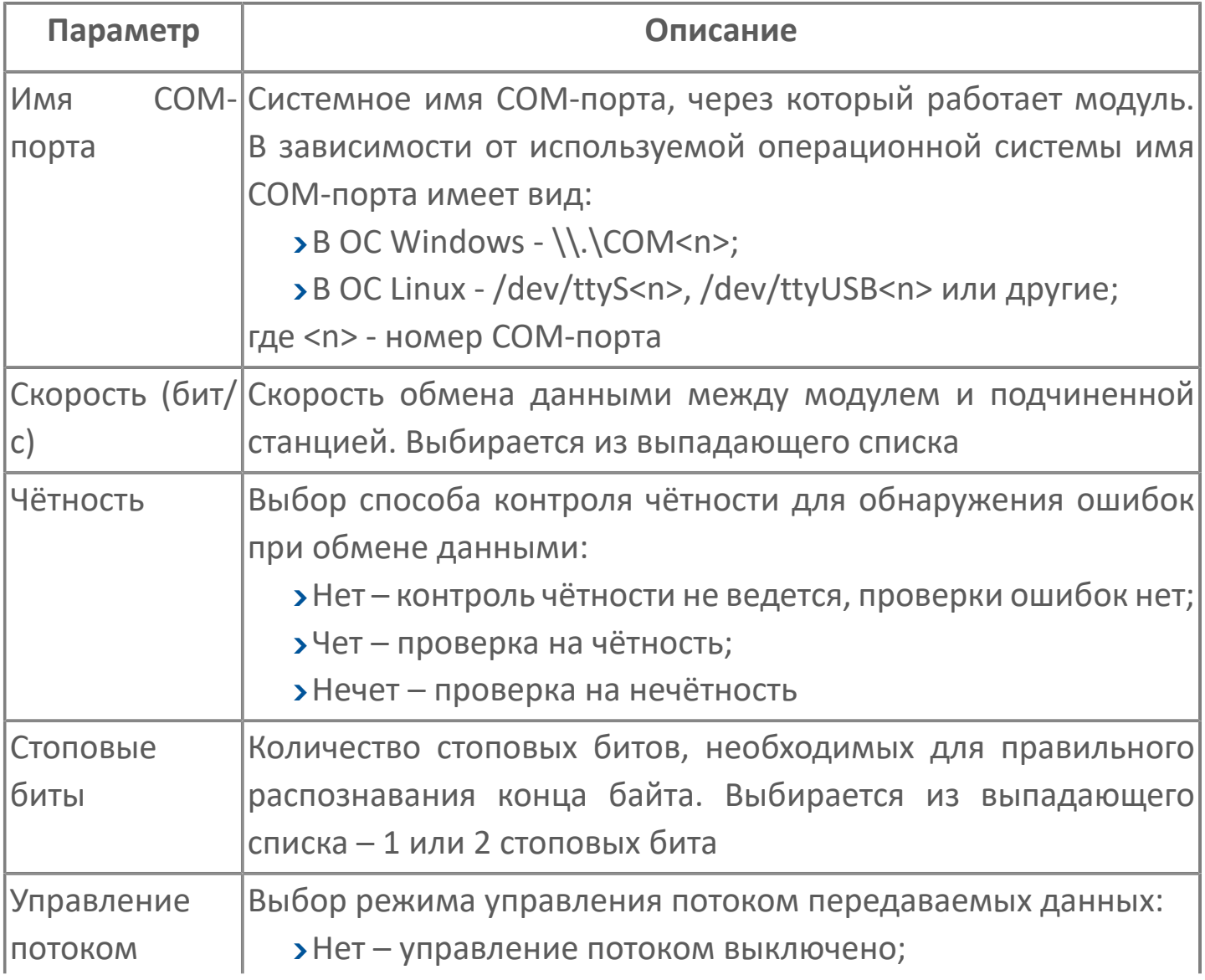

Аппаратное – аппаратная синхронизация, передатчик оста- навливает передачу данных, если приемник не готов к приему. Обес- печивает быструю реакцию на состояние приемника; Xon/Xoff – программная синхронизация, приемник посылает сигнал о неготовности передатчику, после чего передатчик останавливает посылку данных. Необходим двунаправленный канал связи

# **1.1.2.6.1.3. Настройка станции**

Чтобы добавить одну или несколько подчиненных станций:

1. В модуле Опросчик МЭК 60870-5-101 нажмите на кнопку "Добавить параметры связи...".

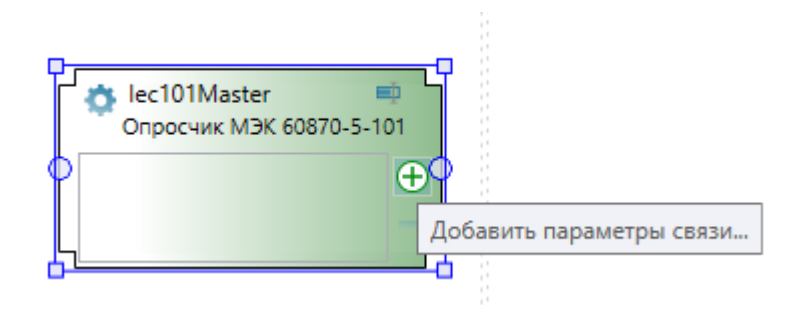

2. В открывшемся окне выберите необходимые станции для опроса.

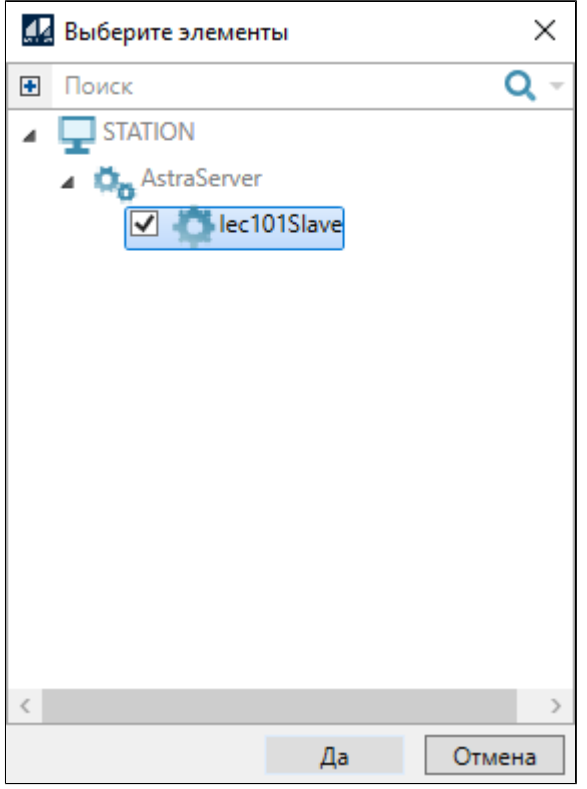

3. Заполните параметры станции, описание которых представлено ниже.

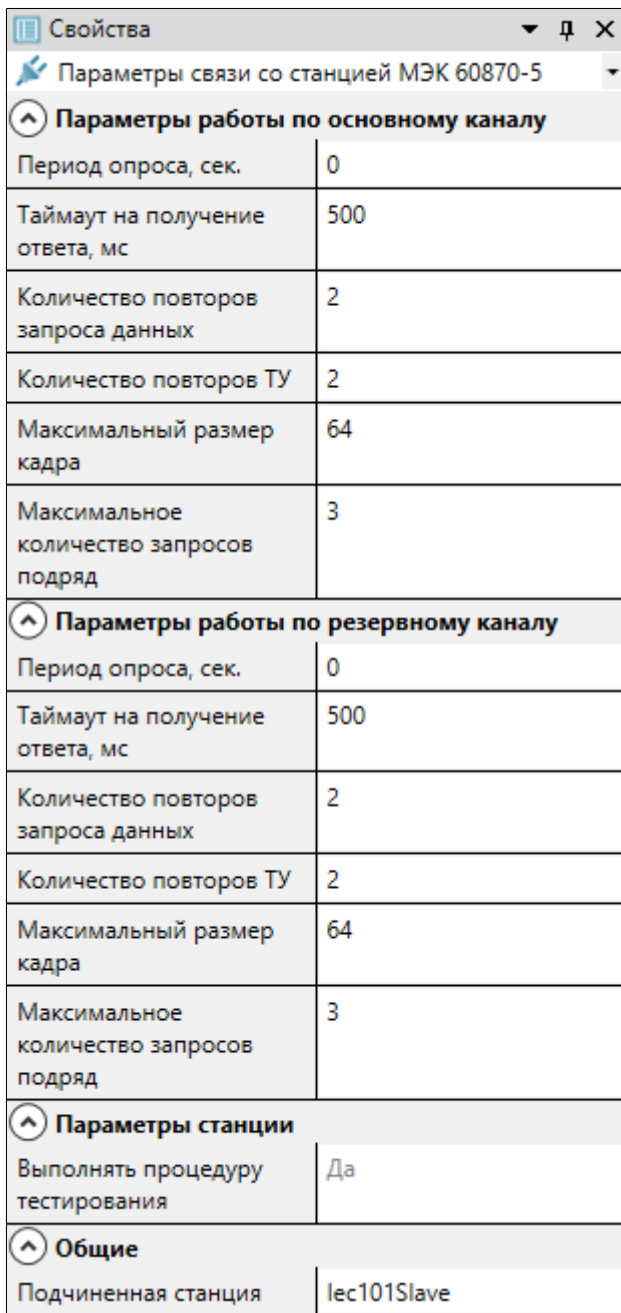

## **Общие**

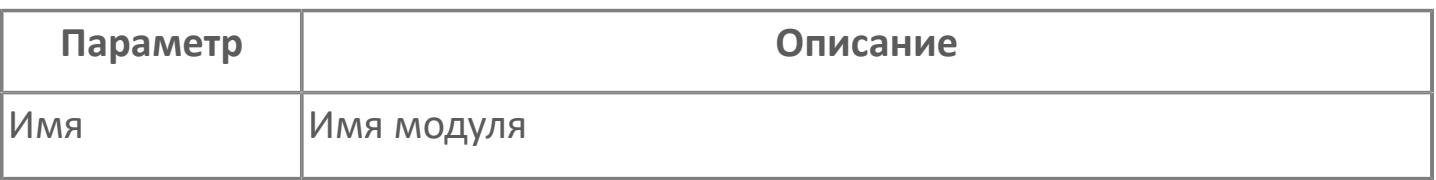

## **Параметры станции**

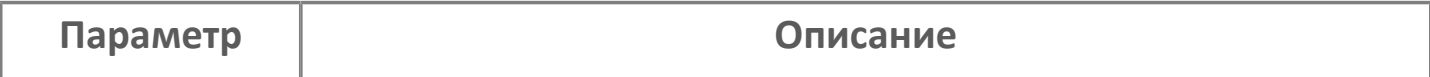

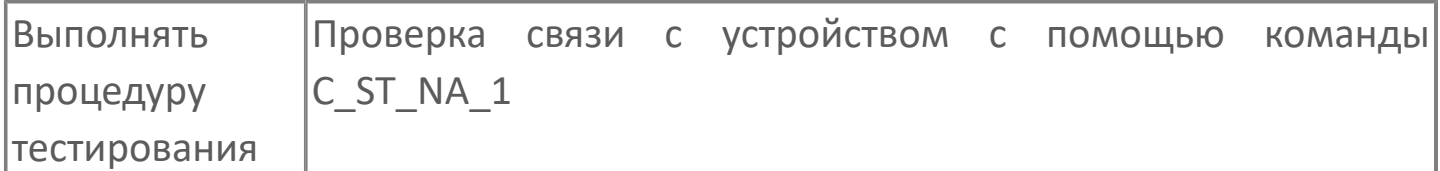

## **Параметры работы по основному/резервному каналу**

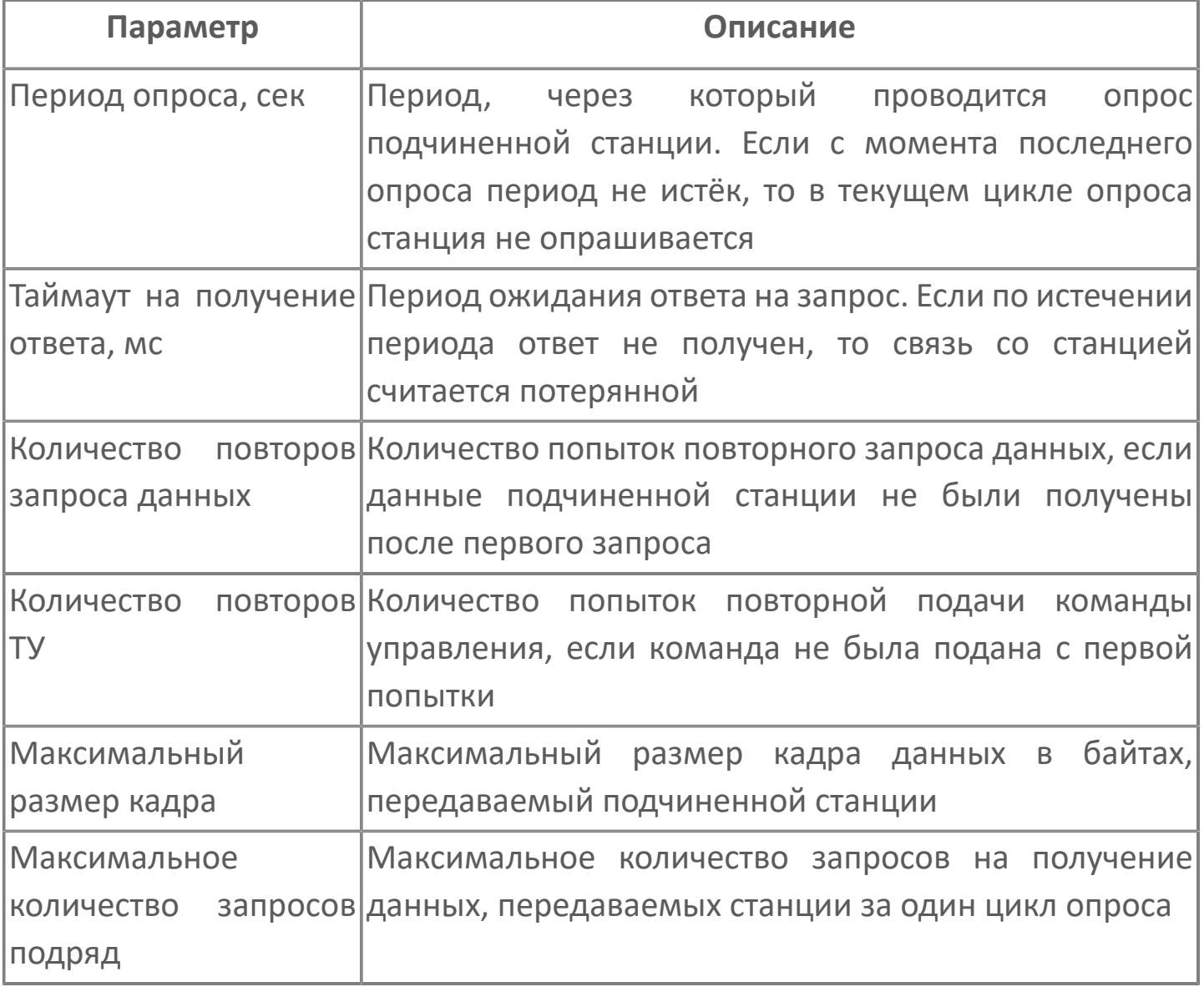

# **1.1.2.6.1.4. Карта адресов**

Для настройки сигналов модуля Опросчик МЭК 60870-5-101 используется приложение Astra.AStudio. Для добавления сигналов необходимо выполнить следующие действия:

1. Добавьте карту адресов МЭК 60870-5 в исполняемое приложение;

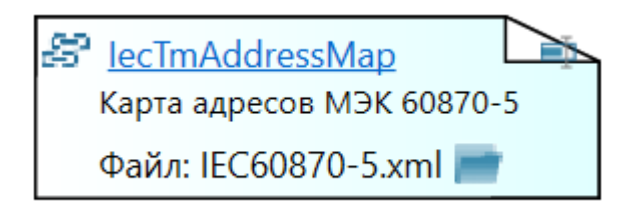

2. Откройте редактор карты адресов.

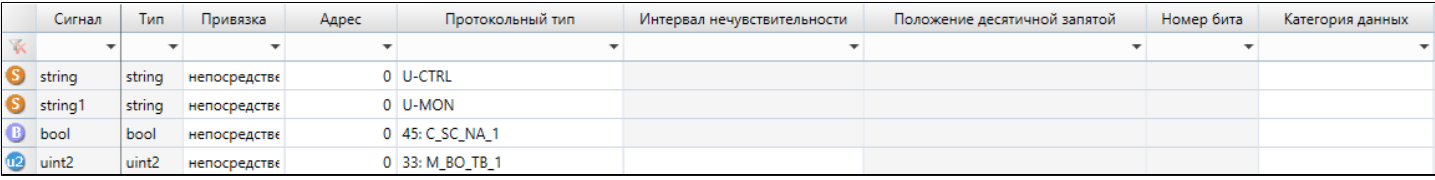

#### **Параметры карты адресов**

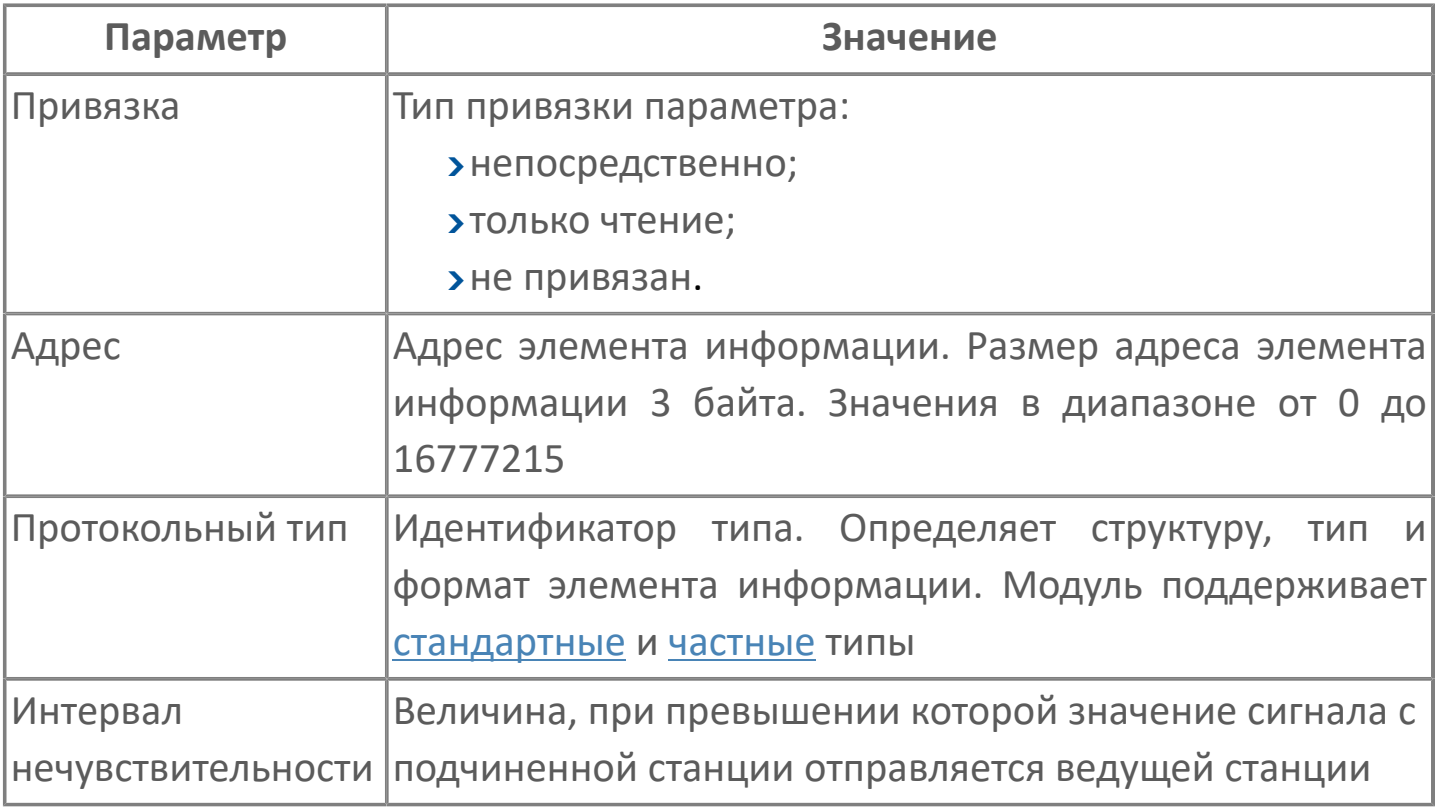

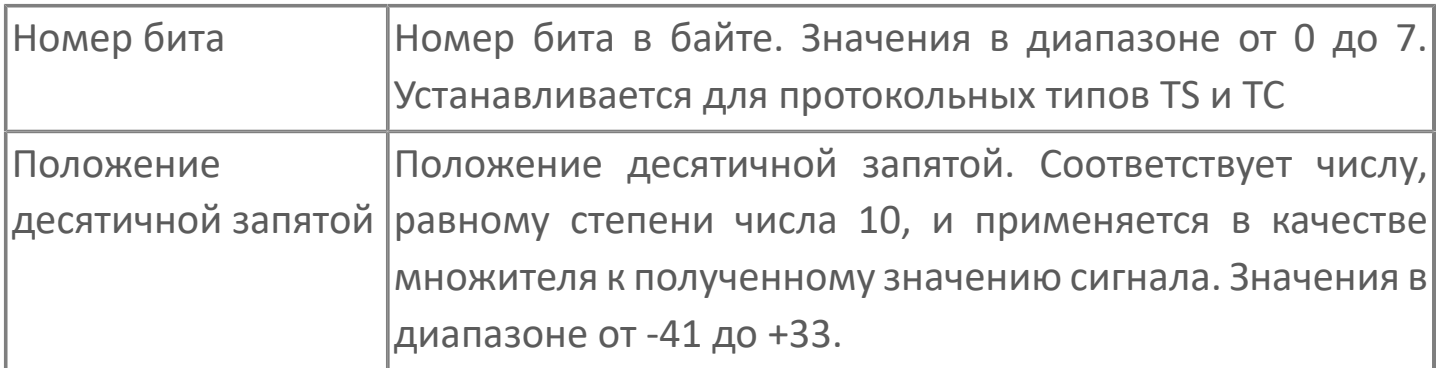

# **1.1.2.6.1.5. Диагностика работы модуля**

### **Журнал работы модуля**

Модуль Опросчик МЭК 60870-5-101 ведёт журнал работы, в который записывается информация о работе модуля и обмене данными с подчиненной станцией.

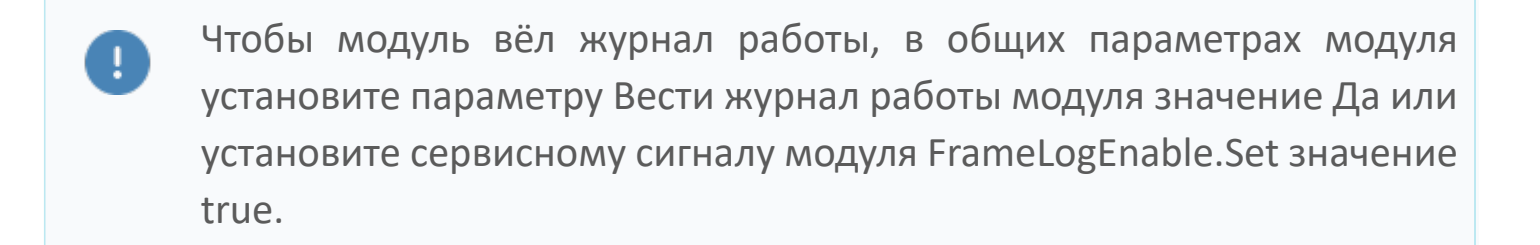

Журнал работы модуля сохраняется в файл <имя модуля>.aplog по умолчанию: в ОС Windows в папке:

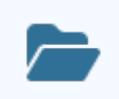

C:\Program Files\AstraRegul\\Astra.Server\Logs;

в Linux системах в директории:

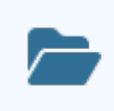

/opt/AstraRegul//Astra.Server/Logs.

Для просмотра журнала работы модуля используется сервисное приложение Просмотрщик лога кадров.

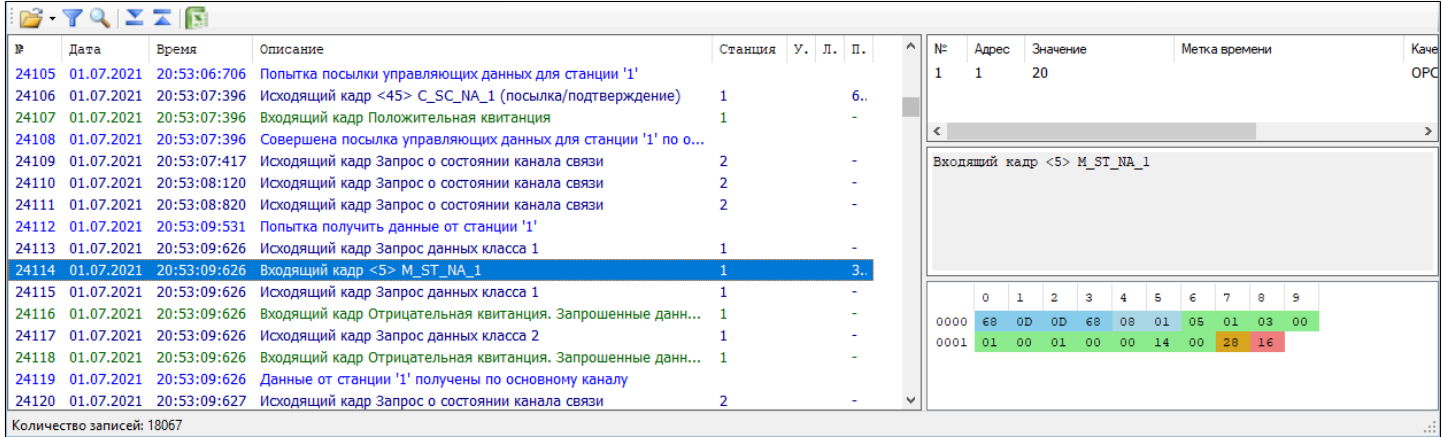

Каждая запись журнала имеет порядковый номер, дату, время, описание. Записи исходящих и входящих кадров модуля дополнительно содержат номер подчиненной станции и причину передачи.

Побайтовое представление и данные кадров модуля отображаются в соответствующих полях окна сервисного приложения Просмотрщик лога кадров.

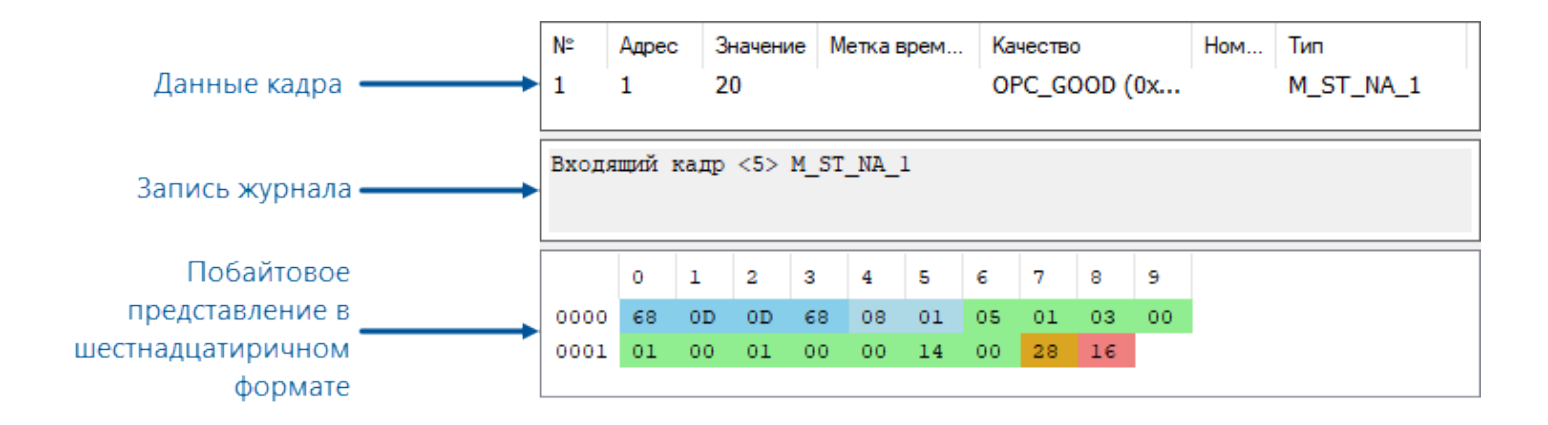

Индикация байт в поле побайтового представления кадра данных перемерной длины приведена в таблице:

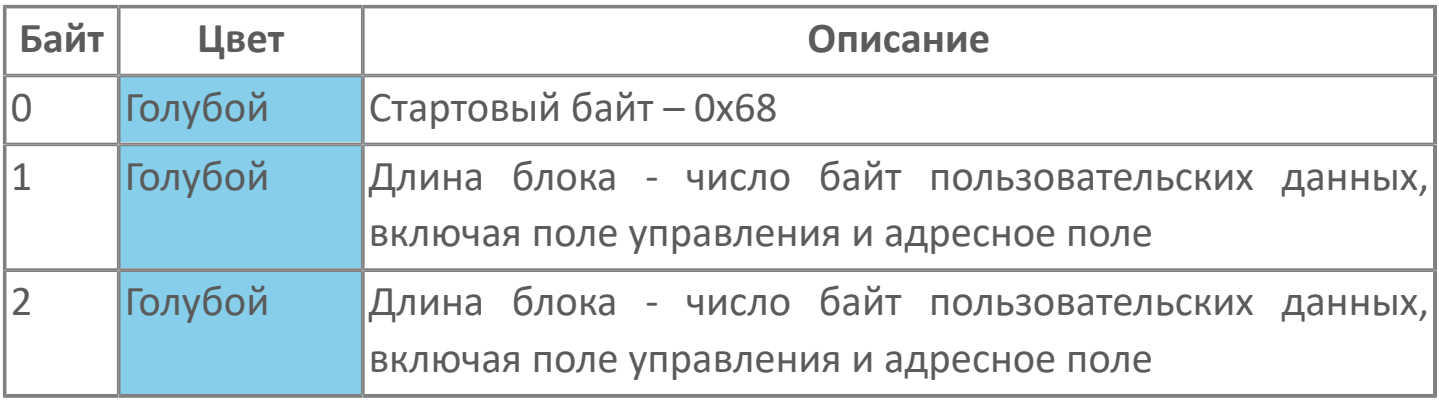

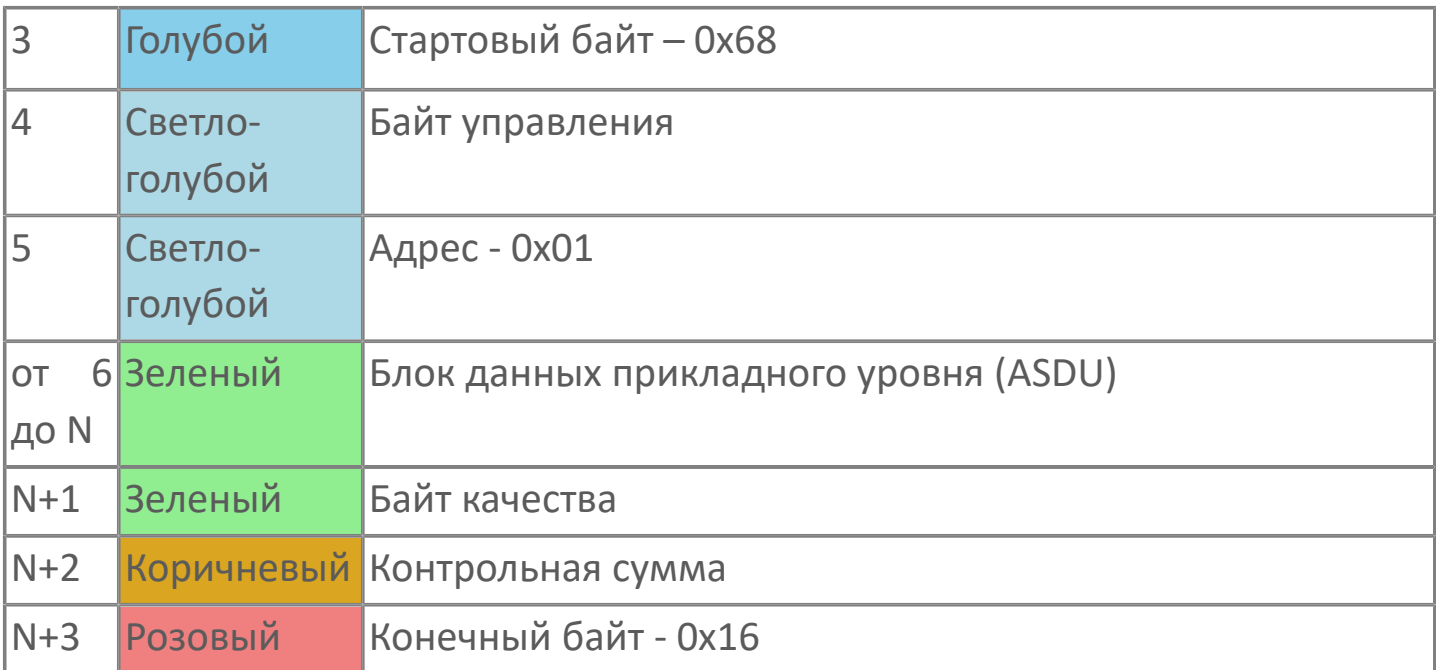

# <span id="page-393-0"></span>**1.1.2.6.2. Станция МЭК 60870-5-101**

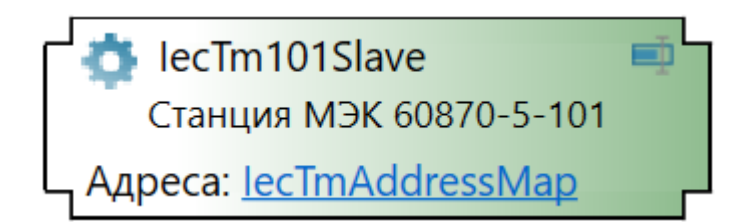

Модуль Станция МЭК 60870-5-101 – коммуникационный модуль, предназначенный для обмена данными между Astra.Server и опросчиком по протоколу ГОСТ Р МЭК 870-5-101. Модуль реализует одну или несколько подчиненных станций.

Обмен данными по протоколу ГОСТ Р МЭК 870-5-101 выполняется через последовательный интерфейс RS-232/422/485, поэтому для работы модуля Станция МЭК 60870-5-101 требуется наличие COMпортов на компьютере с установленным Astra.Server.

Функции модуля Станция МЭК 60870-5-101:

- предоставление данных опросчику;
- приём команд опросчика.

#### **Обмен данными**

Модуль Станция МЭК 60870-5-101 может выполнять обмен данными с опросчиком по одному или двум каналам связи в зависимости от количества COM-портов на компьютере и настроек модуля.

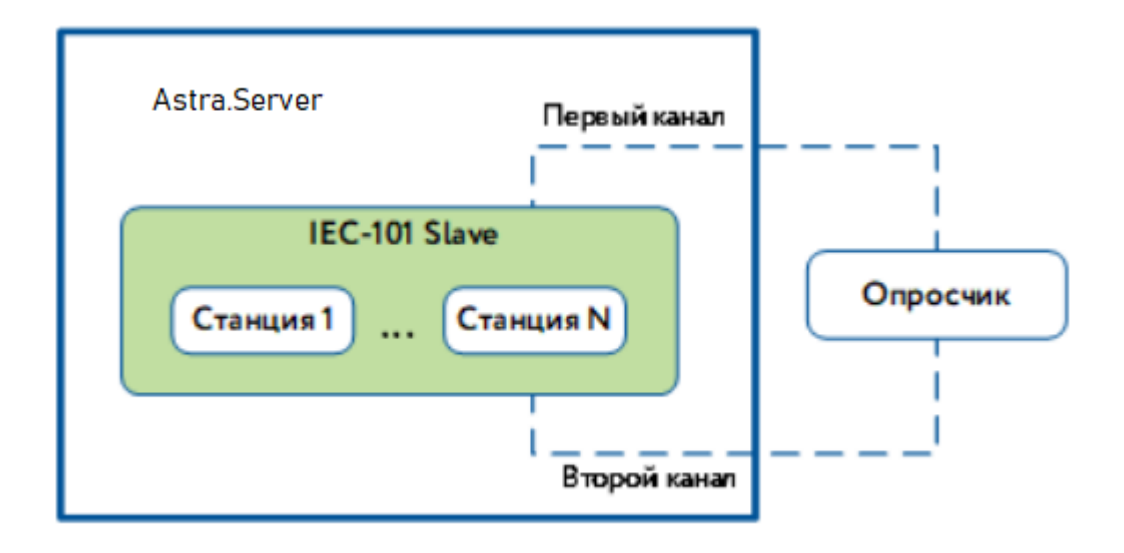

Обмен данными по каждому из каналов ведётся независимо от другого. Единовременно обмен данными может выполняться только по одному каналу, который выбран основным для станции. Если для станции используется резервирование канала, то при потере связи по основному каналу обмен данными продолжается по резервному каналу.

#### **Предоставление данных**

Модуль Станция МЭК 60870-5-101 предоставляет опросчику изменившиеся значения сигналов самостоятельно и по запросу опросчика.

### **Приём команд опросчика**

Модуль Станция МЭК 60870-5-101 принимает от опросчика команды управления и команды уставок. Команды имеют более высокий приоритет, чем предоставление данных, поэтому при получении команды модуль прерывает передачу данных и принимает команду опросчика.

#### **Синхронизация времени**

Чтобы данные, предоставляемые модулем Станция МЭК 60870-5-101, имели одинаковую метку времени с опросчиком, необходима синхронизация времени. Для этого опросчик подаёт команду синхронизации времени с некоторой периодичностью, а модуль Станция МЭК 60870-5-101 синхронизирует время со временем опросчика.

### **Работа модуля в резерве**

Работа модуля в РЕЗЕРВЕ настраивается в параметрах модуля. В режиме РЕЗЕРВ модуль Станция МЭК 60870-5-101 в зависимости от настройки может работать в полнофункциональном режиме аналогично состоянию в РАБОТЕ, либо не устанавливать соединение с опросчиком, не предоставлять данные и не принимать команды управления.
# **Настройка модуля**

Для добавления в состав конфигурации, перетащите модуль в рабочую область из панели элементов конфигуратора Astra.AStudio.

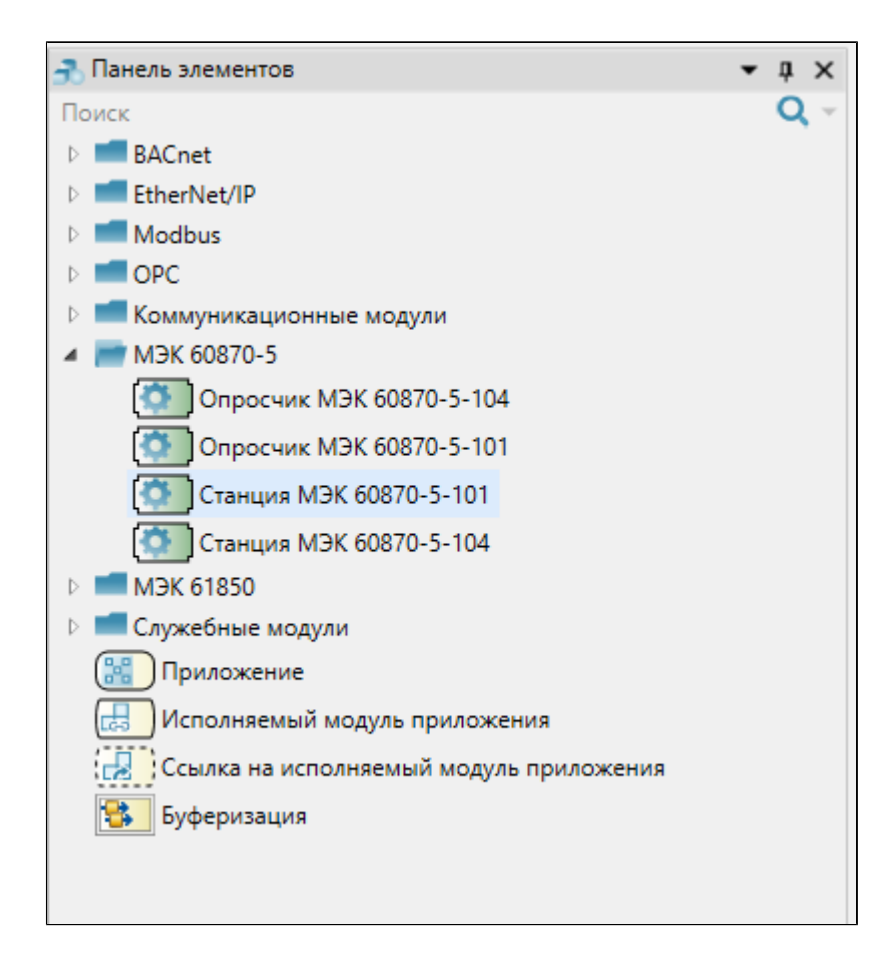

Выделите модуль, чтобы настроить его свойства.

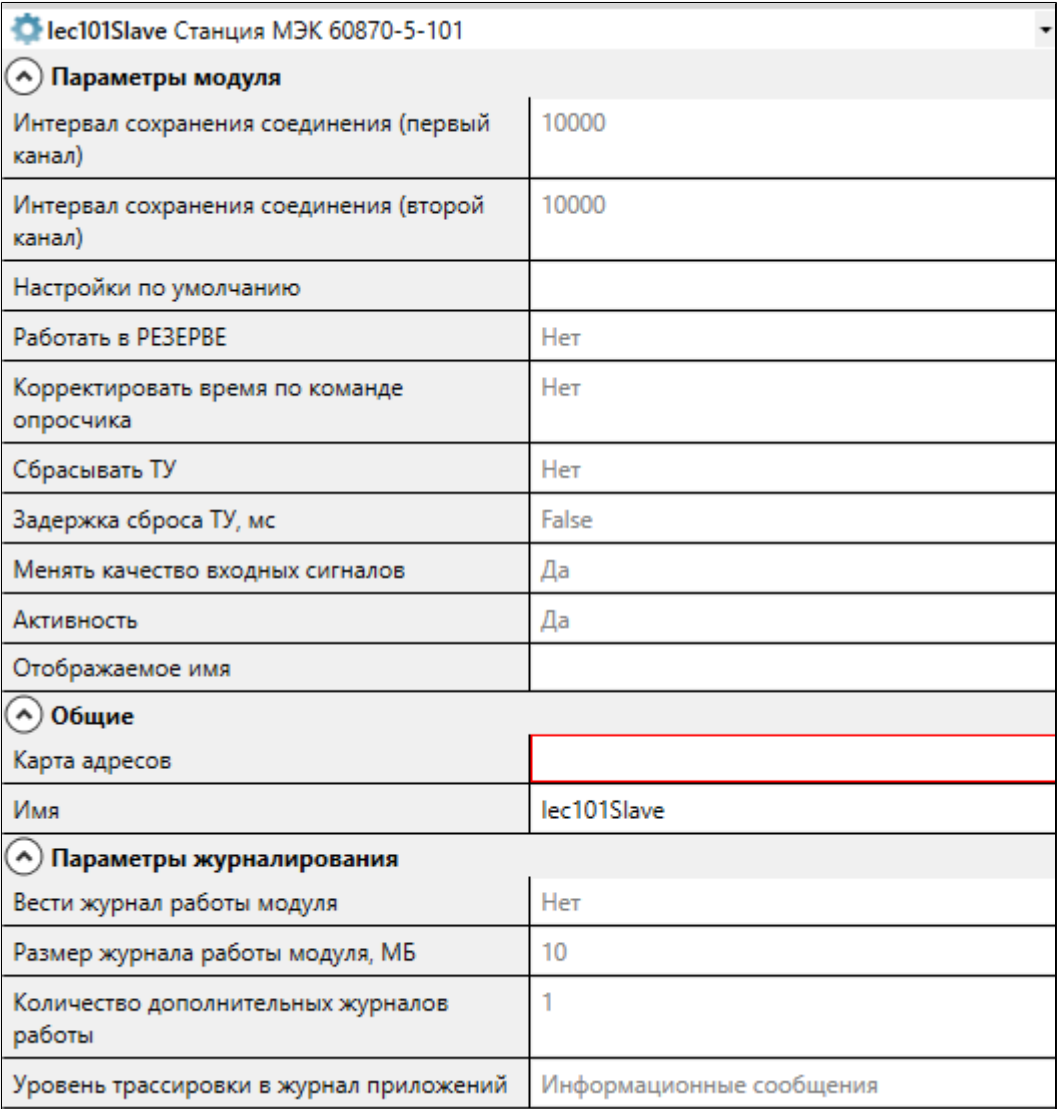

Для параметров модуля допустимо использование значений по умолчанию, однако рекомендуется устанавливать параметру "Активность" значение "Да", чтобы модуль запускался при запуске/ перезапуске сервера.

### **Общие**

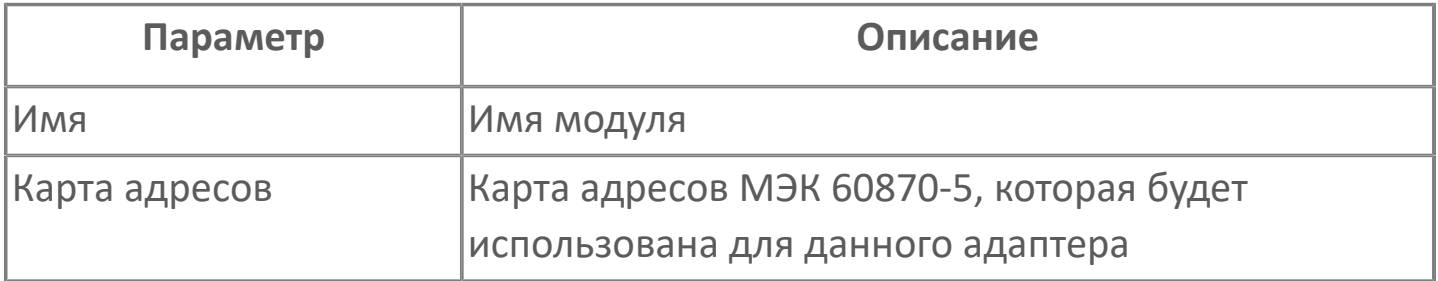

## **Параметры модуля**

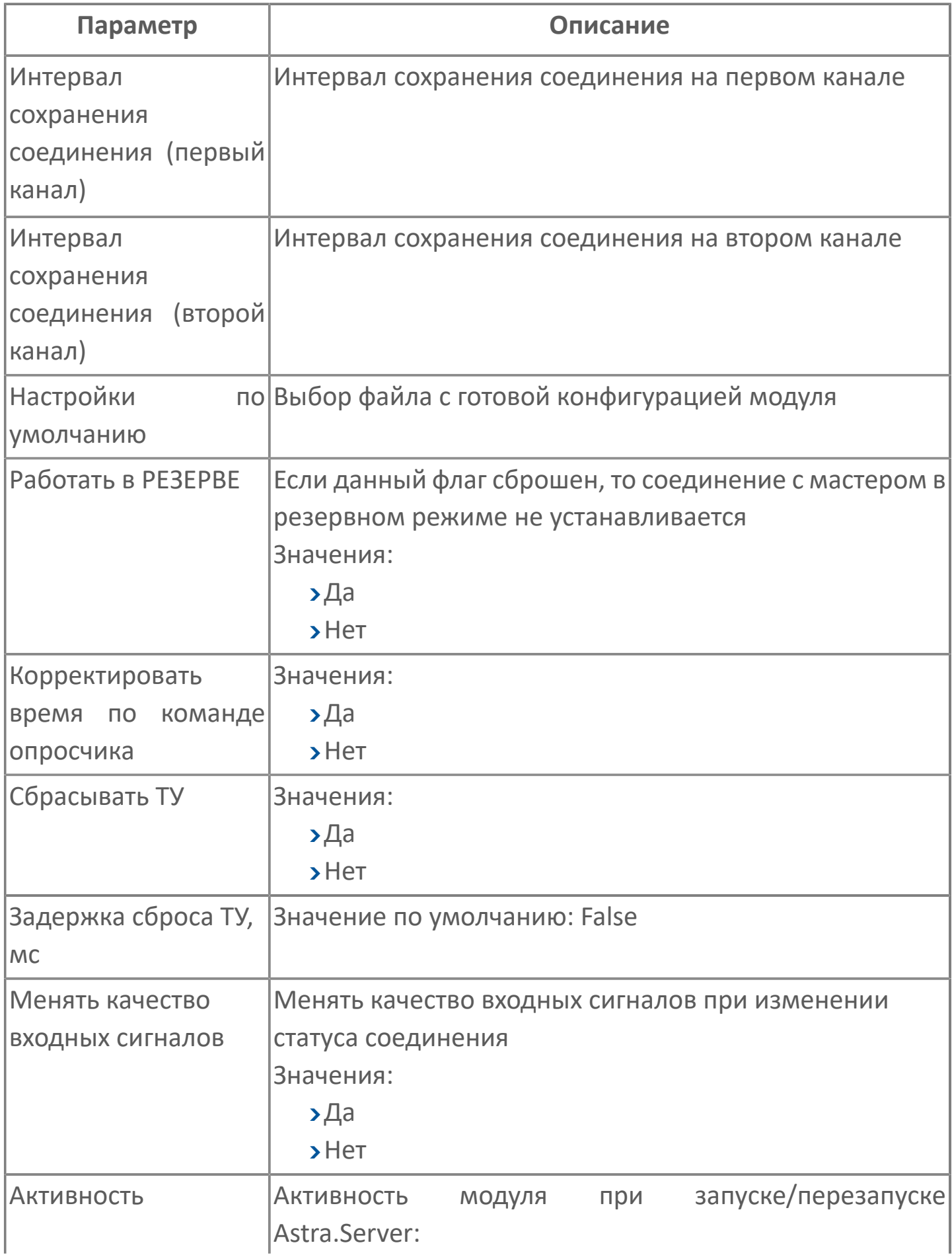

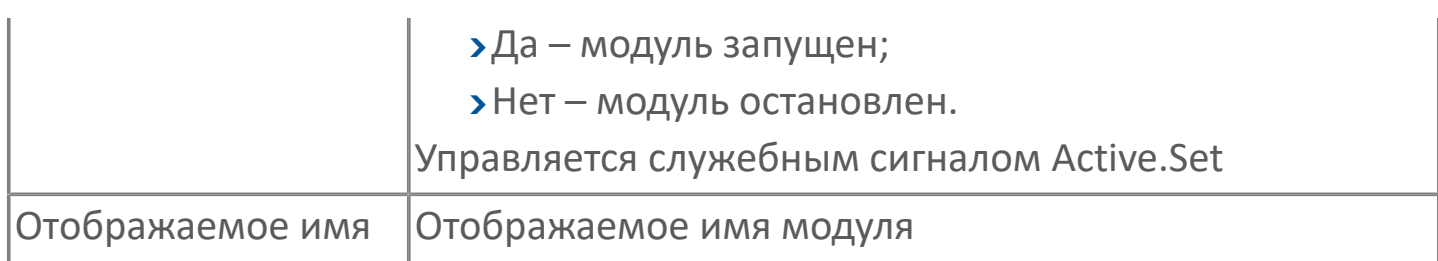

### **Параметры журналирования**

[Параметры журналирования](#page-27-0) настраиваются одинаково для всех модулей.

# **1.1.2.6.2.2. Карта адресов**

Для настройки сигналов модуля Станция МЭК 60870-5-101 используется приложение Astra.AStudio. Для добавления сигналов необходимо выполнить следующие действия:

1. Добавьте карту адресов МЭК 60870-5 (шлюз) в исполняемое приложение;

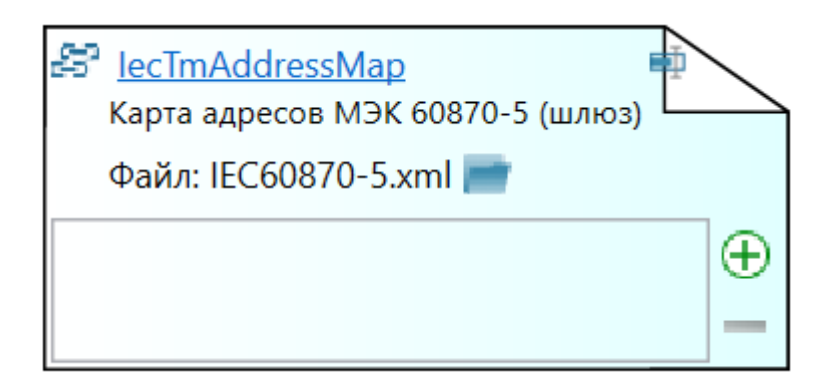

2. Откройте редактор карты адресов.

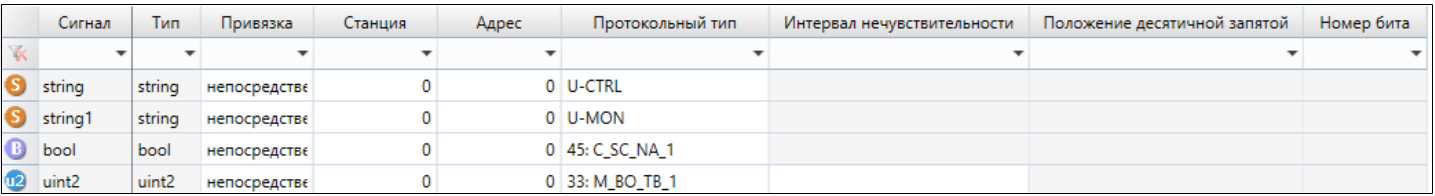

#### **Параметры карты адресов**

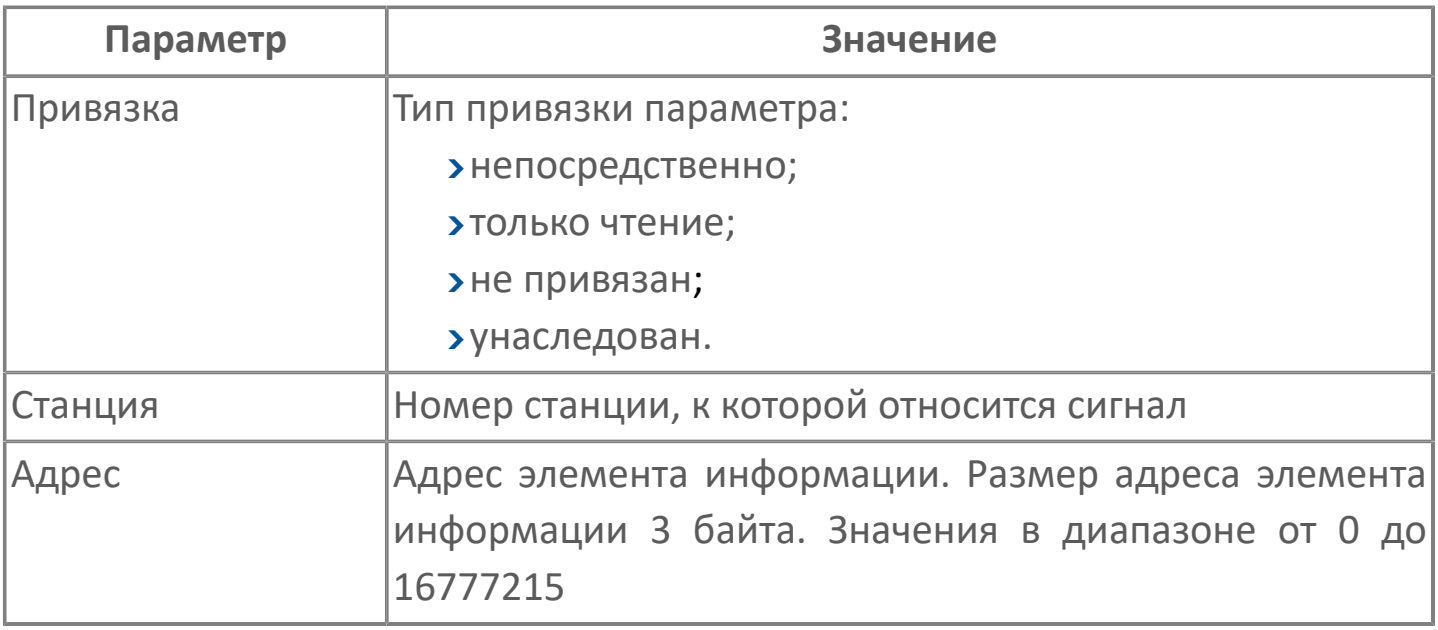

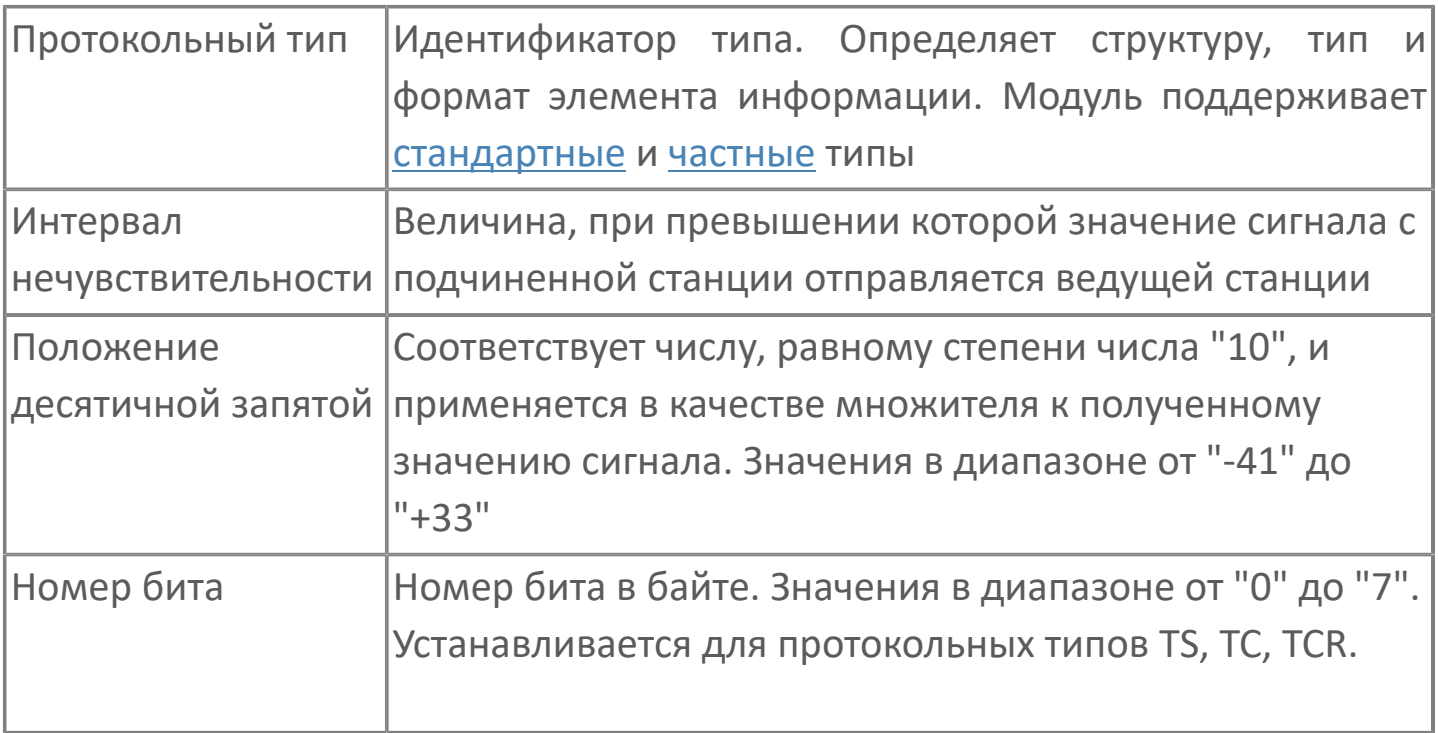

## **Диагностика работы модуля**

### **Журнал работы**

Каждый модуль ведет журнал работы. В него сохраняется вся информация о работе модуля и об обмене данными с подчиненными станциями. Журнал работы модуля предназначен для контроля работы модуля в режиме реального времени, а также просмотра прошедших событий модуля.

Для просмотра журнала работы модуля используется сервисное приложение Просмотрщик лога кадров.

Чтобы просмотреть журнал работы модуля, выберите файл IEC Slave.aplog в директории:

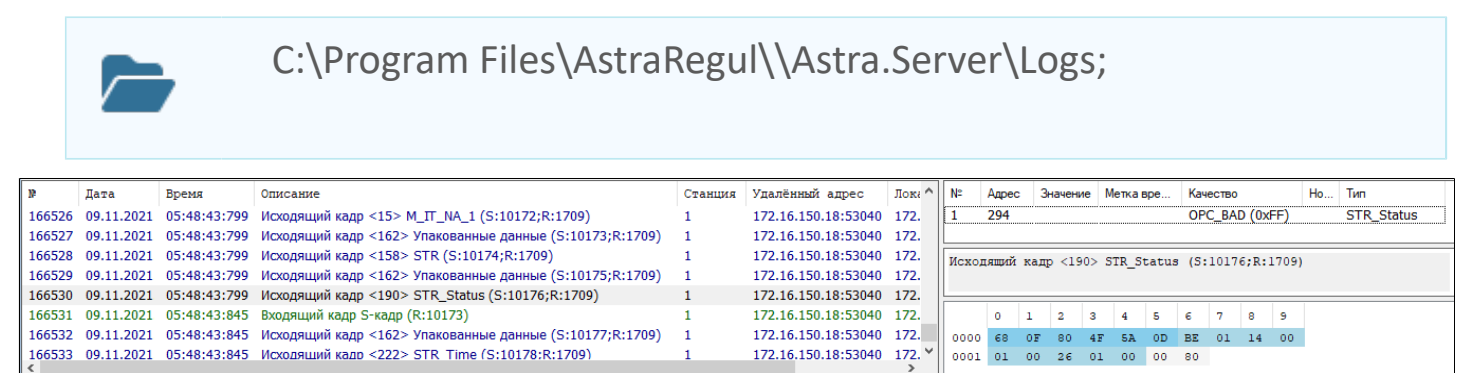

## **1.1.2.6.3. Опросчик МЭК 60870-5-104**

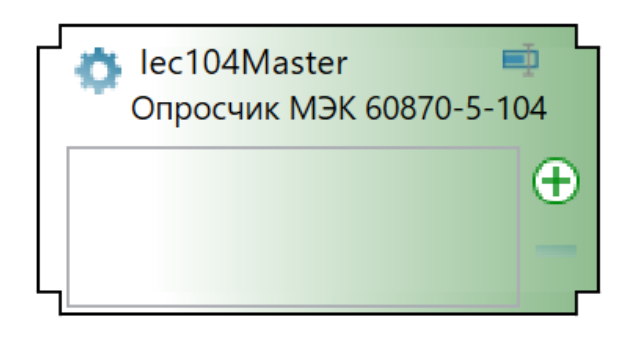

Опросчик МЭК 60870-5-104 работает в составе Astra.Server, который является частью системы для сбора, анализа и регулирования параметров технологического процесса.

Опросчик МЭК 60870-5-104 реализует опросчик в соответствии с ГОСТ Р МЭК 870-5-104-2004 и расширением стандартного диапазона типов IEC\_CT1.

Основными функциями опросчика МЭК 60870-5-104 являются:

- опрос подчиненных станций;
- управление подчиненными станциями (отправка команд ТУ и ТР).

Опросчик МЭК 60870-5-104 является событийным модулем. Работая в составе Astra.Server опросчик МЭК 60870-5-104, получает данные со станции при изменении значения параметра, а также опрашивает подчиненные станции, циклически отправляя подчиненным станциям запросы. Полученные данные через интерфейсы ядра сохраняются в оперативную базу данных (ОБД). Ядро Astra.Server при получении изменившихся сигналов уведомляет об изменениях значений сигналов другие модули, которые обслуживают эти сигналы, в том числе и модуль OPC DA Server. Далее модуль OPC DA Server передает данные клиентам, подписанным на изменившиеся сигналы.

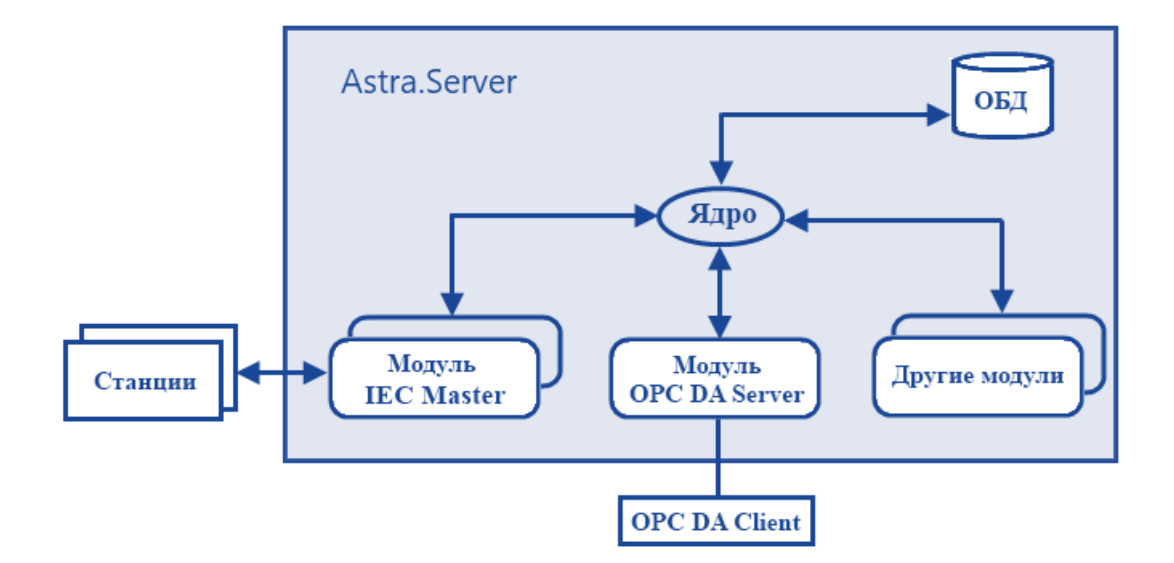

Модуль работает в двух режимах: РАБОТА и РЕЗЕРВ.

Опросчик МЭК 60870-5-104 производит параллельный опрос активного источника в составе станции по нескольким каналам связи. При параллельном опросе источника (когда количество каналов больше 1) применяются типы данных с меткой времени.

Для упорядочивания событий по времени и для получения времени наступления событий на подчиненных станциях имеется возможность синхронизации времени.

Для быстрого выявления неполадок связи поддерживается тестирование соединения согласно ГОСТ Р МЭК 870-5-104-2004.

Для расширения функциональных возможностей кроме поддержки стандартных типов данных МЭК, поддерживаются пользовательские типы данных.

Имеется возможность подключения 65534 подчиненных станций. Адрес 65535 является широковещательным, применяется при синхронизации времени и общем опросе.

История работы модуля сохраняется в журнале работы модуля. Изменение флага записи в журнал модуля может производиться динамически, т.е. без перезапуска Astra.Server.

### **Режимы работы модуля**

Модуль Опросчик МЭК 60870-5-104 может работать в двух режимах: РАБОТА или РЕЗЕРВ. Режим функционирования модуля в Astra.Server устанавливает ядро. В процессе функционирования режим может измениться.

Режим РЕЗЕРВ предназначен для повышения надежности системы управления. Повышение надежности происходит благодаря тому, что при выходе из строя Astra.Server, содержащего активный модуль, происходит быстрое переключение на другой Astra.Server, и при этом минимизируются потери данных со станции. При работе двух модулей одновременно переключения нет. В режиме РЕЗЕРВ модуль имеет 2 варианта работы, вариант работы в режиме РЕЗЕРВ настраивается в параметрах конфигурации:

 проводить опрос, при этом отсутствует выдача команд ТУ и команд ТР. В этом состоянии минимальное время для перехода в режим РАБОТА;

закрыть соединение.

#### **Опрос подчиненных станций**

При запуске модуля Опросчик МЭК 60870-5-104 происходит его инициализация. Процедура инициализации работы модуля требуется для установки модуля в правильное рабочее состояние до того, как начнется опрос и передача данных. Процесс инициализации включает в себя:

- чтение конфигурационных данных модуля;
- подписка у ядра на получение уведомлений об изменениях сигналов;
- проверка корректности настройки адресов для сигналов уведомлений;
- постановка сигналов уведомлений на обслуживание;
- построение списка очереди опроса.

Так же во время инициализации модуля устанавливается соединение с подчиненными станциями и их источниками. При установленном соединении модуль отправляет станциям сообщение о своей готовности принимать данные.

Конфигурация модуля включает в себя список станций, номера которых соответствуют номеру КП. Каждая станция может содержать от 1 до 4

источников данных. Каждый источник данных может содержать от 1 до 4 каналов связи.

Опрос активного источника в составе станции ведется по всем каналам [параллельно](ServerModulesIEC-104-MasterWork.htm#3).

Общий опрос станции проводится периодически, период задается в [настройках](ServerModulesIEC-104-MasterConfig.htm#1) [конфигурации](ServerModulesIEC-104-MasterConfig.htm#1).

Модуль Опросчик МЭК 60870-5-104 является событийным и получает данные со станции при изменении значения параметра, а также в зависимости от настроек подчиненной станции получает данные при изменении качества сигнала и метки времени.

Для получения данных с подчиненной станции, необходимо создать сигналы подписки на эти данные в конфигураторе Astra.Server.

Если адрес сигнала с подчиненной станции не обслуживается модулем, то пришедшие данные игнорируются. Если у подчиненной станции нет подписки на обслуживание команды отправленной модулем, то команда игнорируется.

Если полученные данные с подчиненной станции не успевают обрабатываться и очередь данных достигает максимального размера (параметр конфигурации), то опрос станции не останавливается, но происходит запись в журнал работы модуля об этом событии. Данные, которые не входят в очередь – игнорируются.

В ответ на команду общего опроса модулю приходят кадры данных.

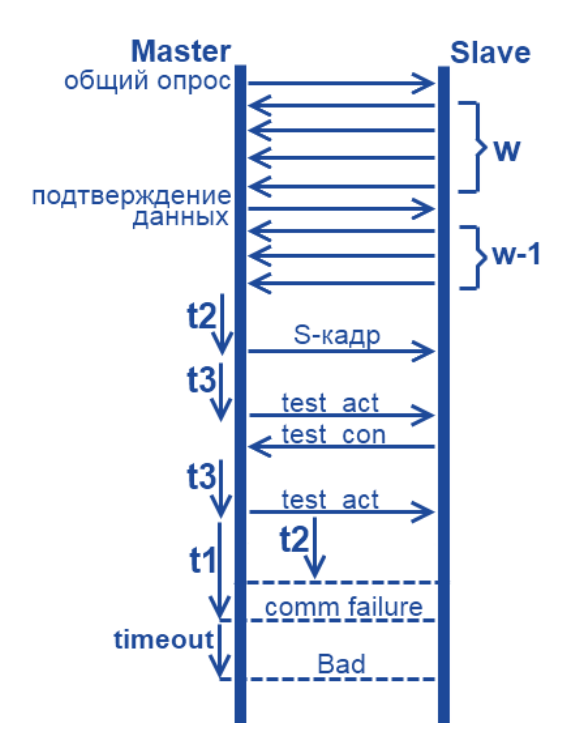

При достижении количества кадров для подтверждения w модуль отправляет уведомление подтверждения данных, в котором находится количество полученных кадров. Если по каналу не проходит, каких-либо сообщений за интервал тестирования t3, то отправляется команда тестирования связи. После отправки команды модуль ожидает сообщение подтверждения тестирования промежуток времени t2.

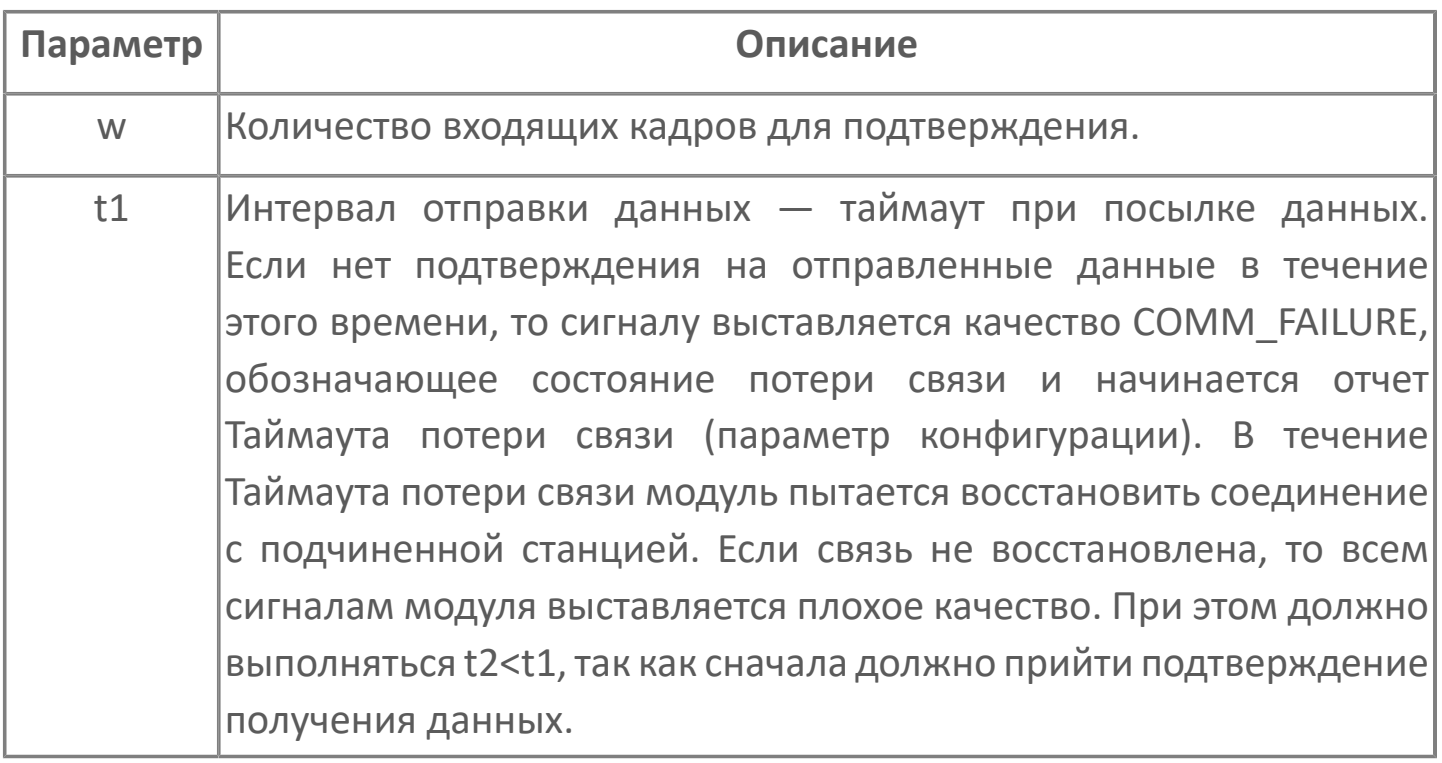

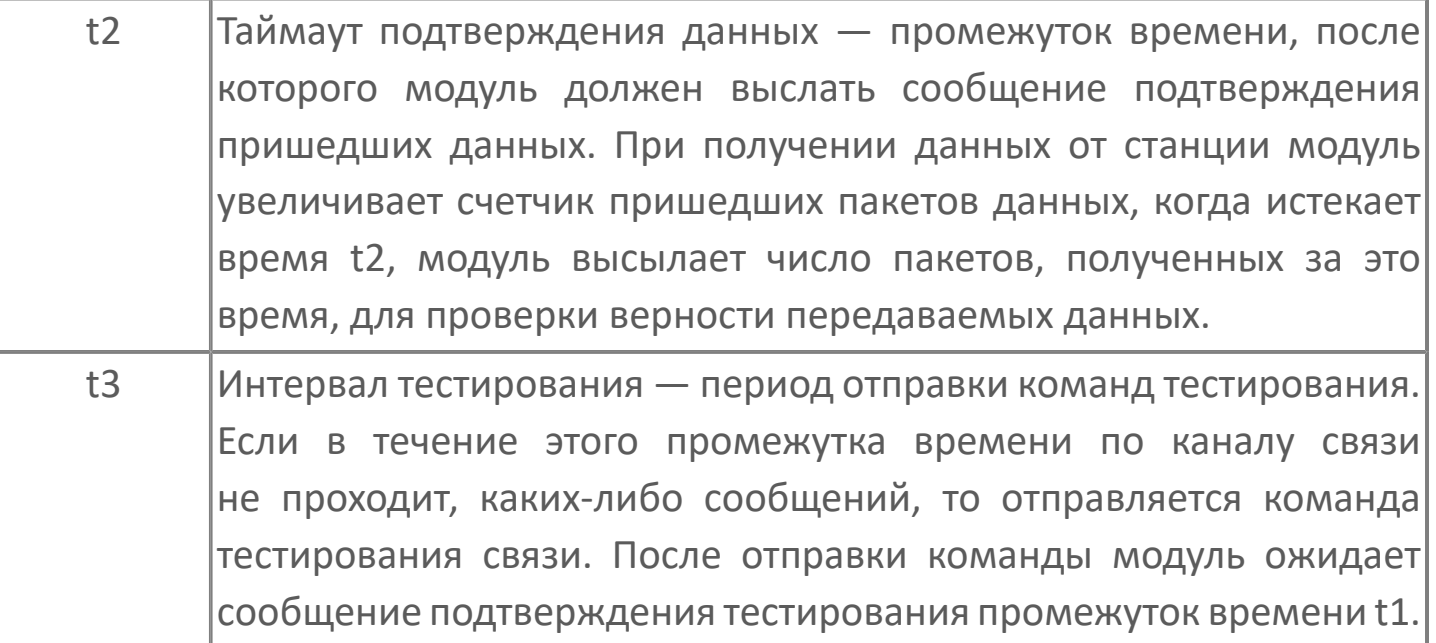

# **1.1.2.6.3.1. Настройка**

Для добавления в состав конфигурации, перетащите модуль в рабочую область из панели элементов конфигуратора Astra.AStudio.

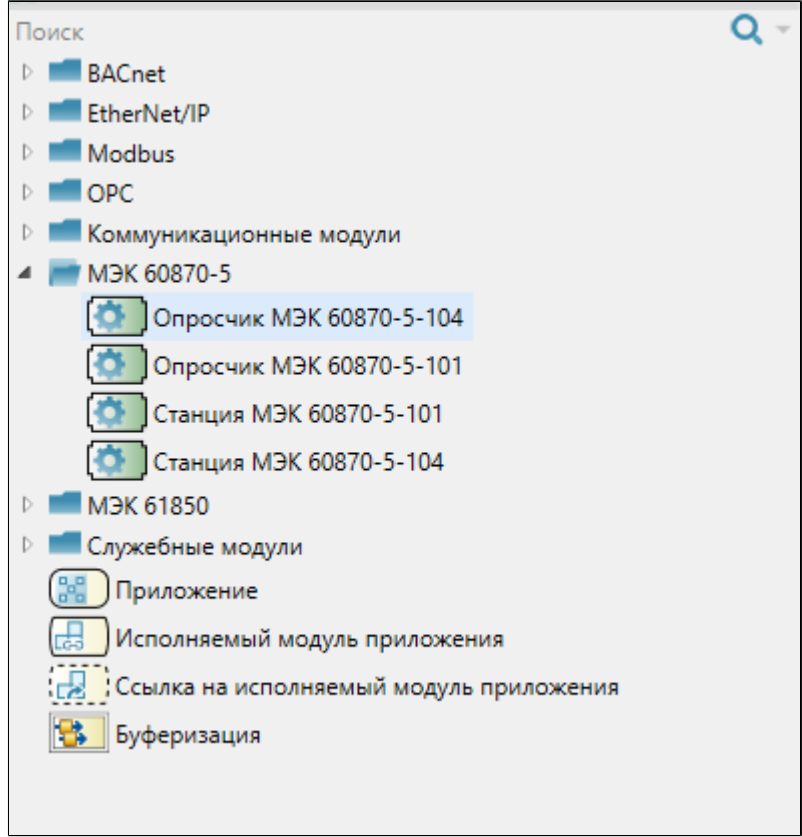

Выделите модуль, чтобы настроить его свойства.

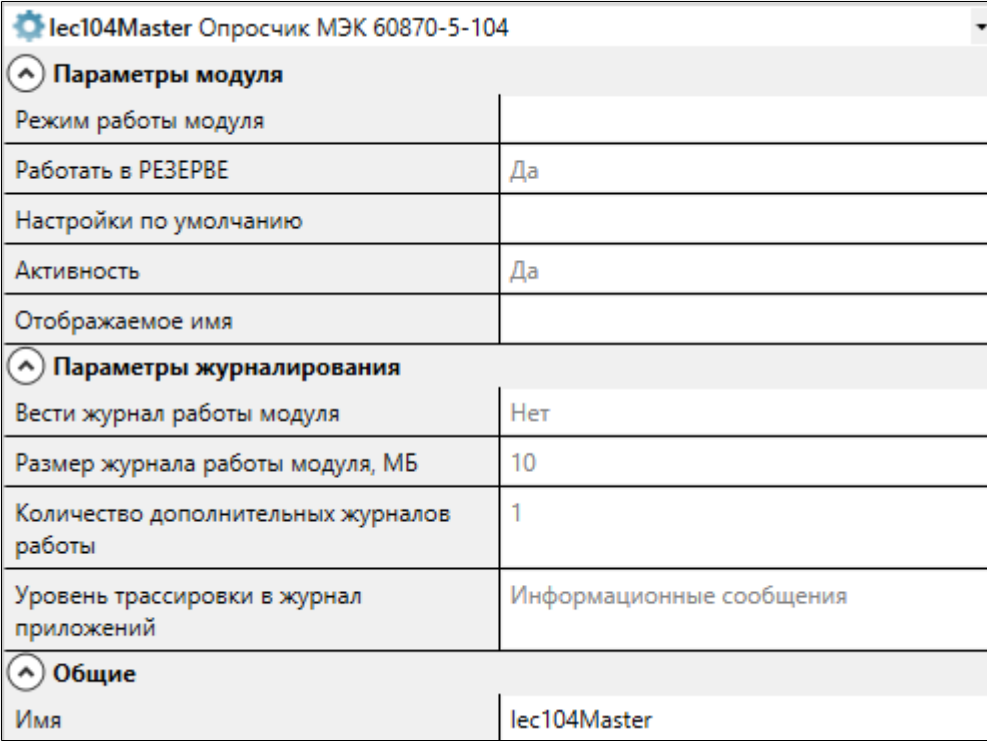

## **Общие**

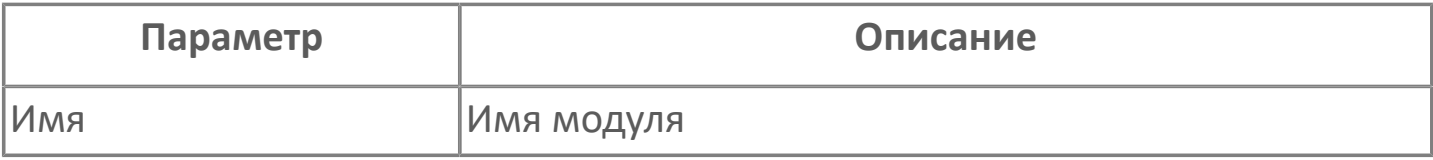

## **Параметры модуля**

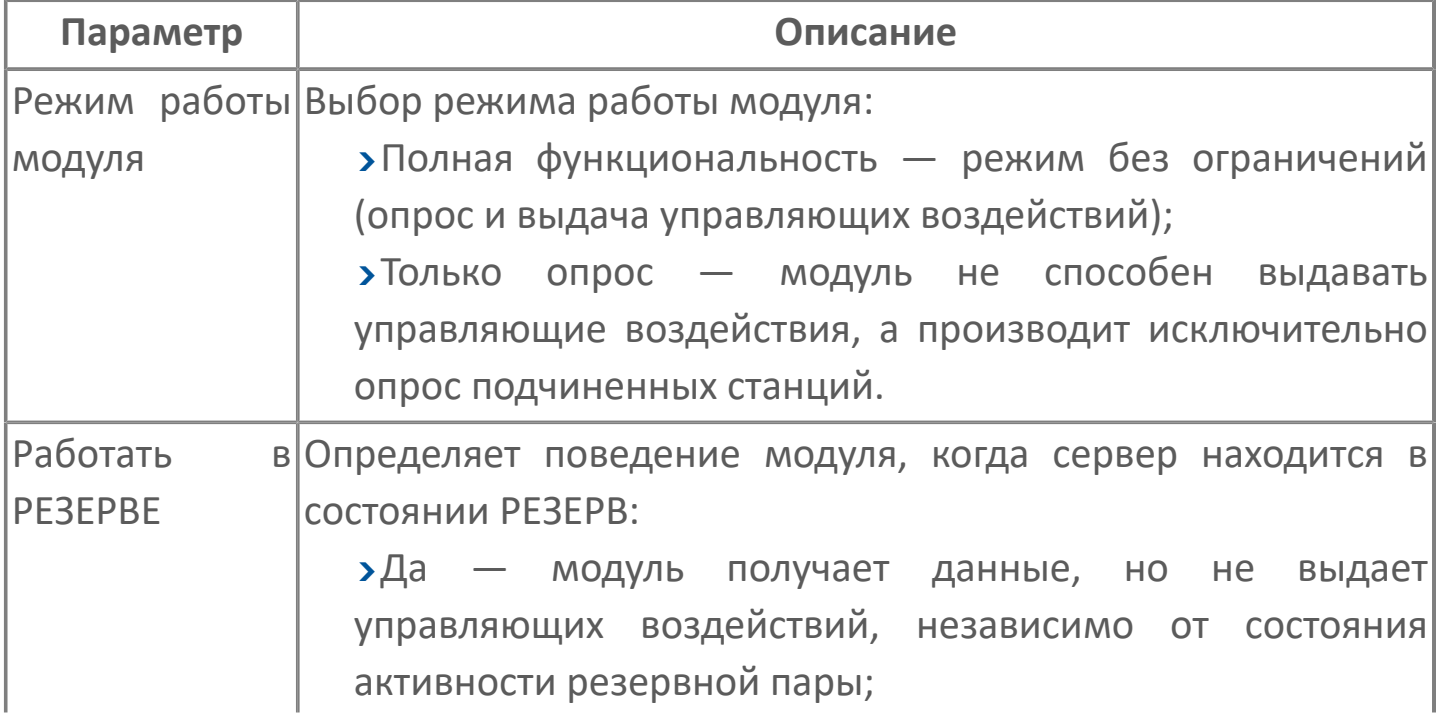

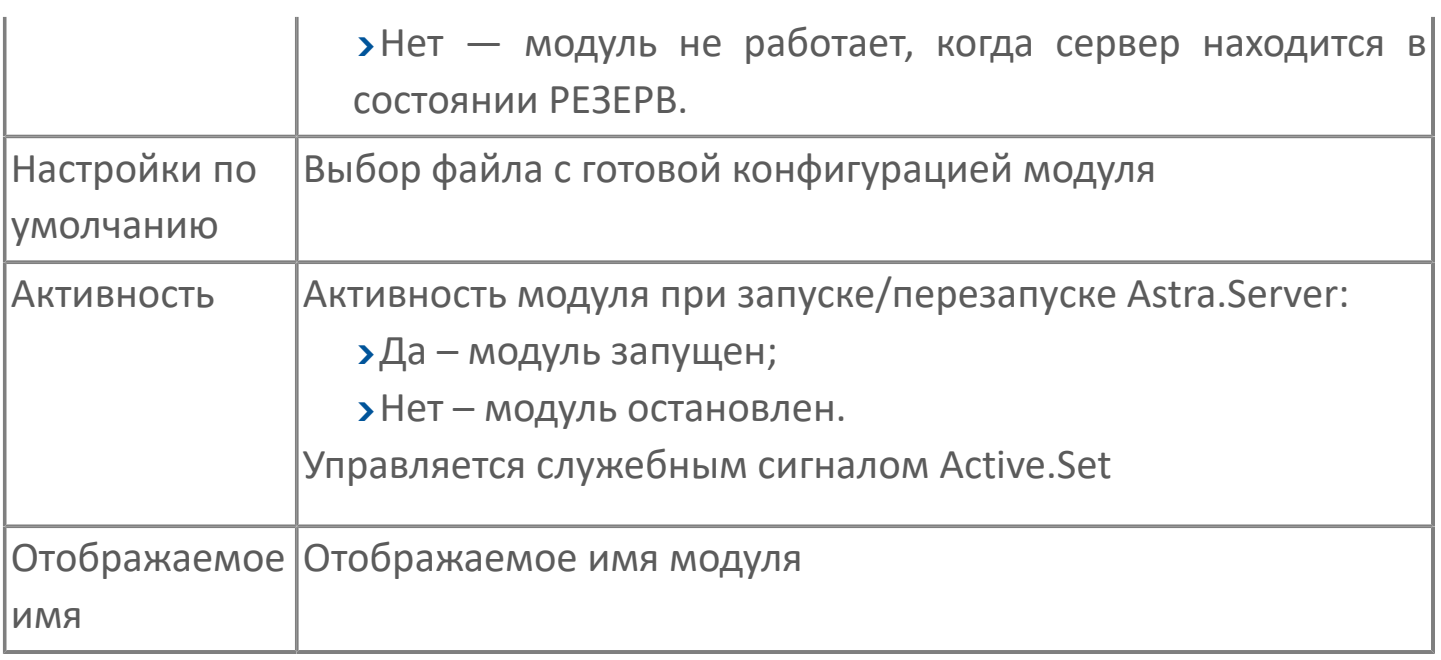

### **Параметры журналирования**

[Параметры журналирования](#page-27-0) настраиваются одинаково для всех модулей.

# **1.1.2.6.3.2. Добавление станций**

Чтобы добавить одну или несколько подчиненных станций необходимо выполнить следующие действия:

1. В модуле Опросчик МЭК 60870-5-104 нажмите на кнопку "Добавить параметры связи..."

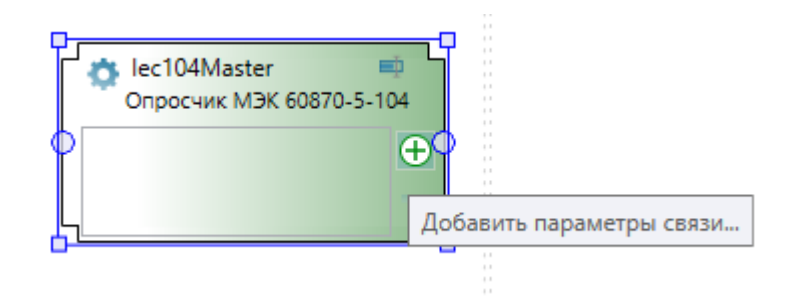

2. В открывшемся окне выберите необходимые станции для опроса

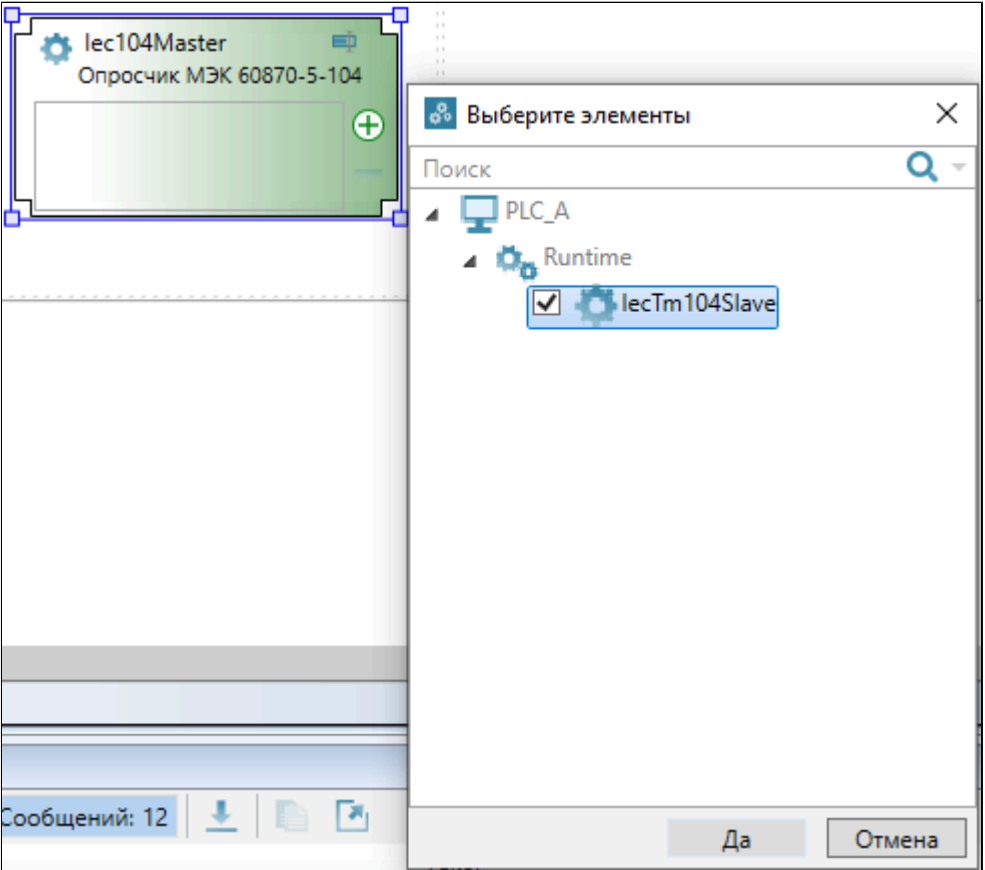

3. Заполните параметры станции, описание которых представлено ниже.

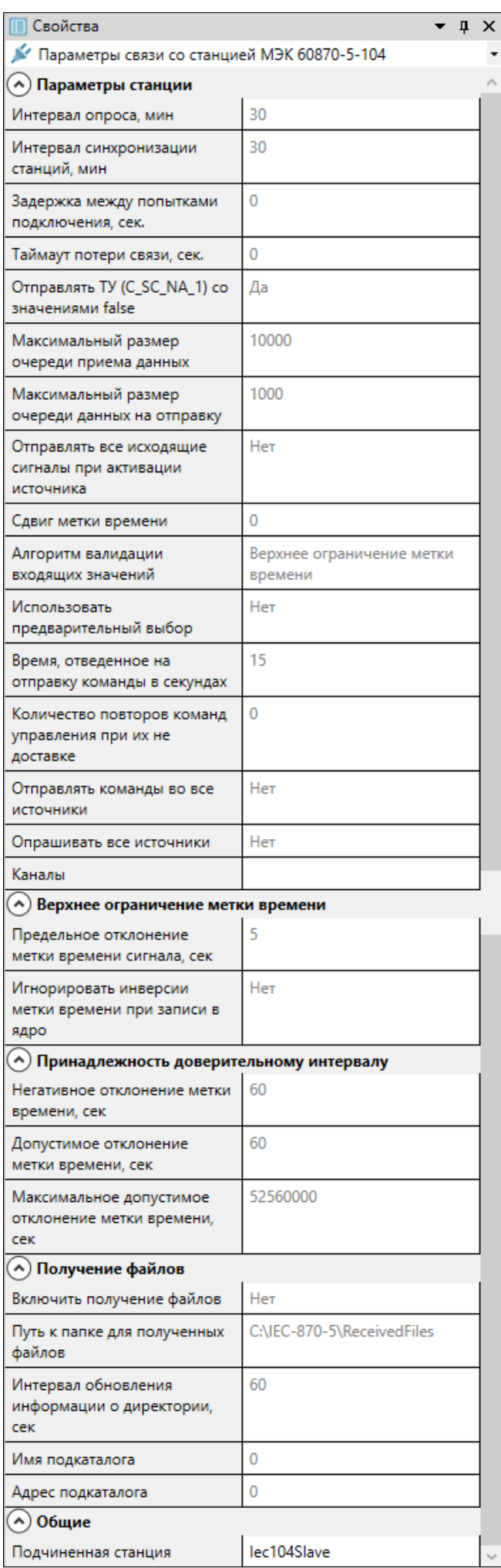

## **Параметры станции**

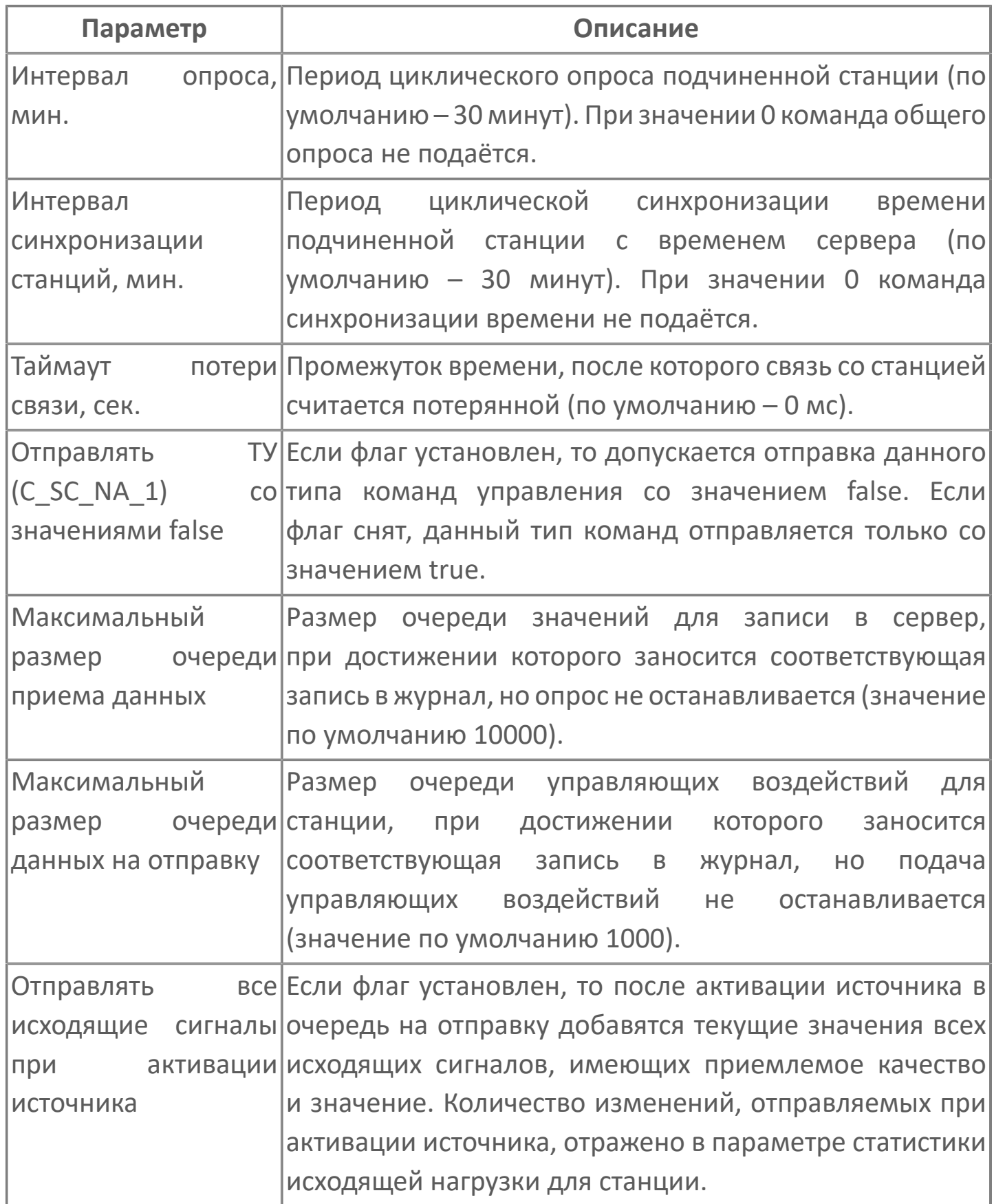

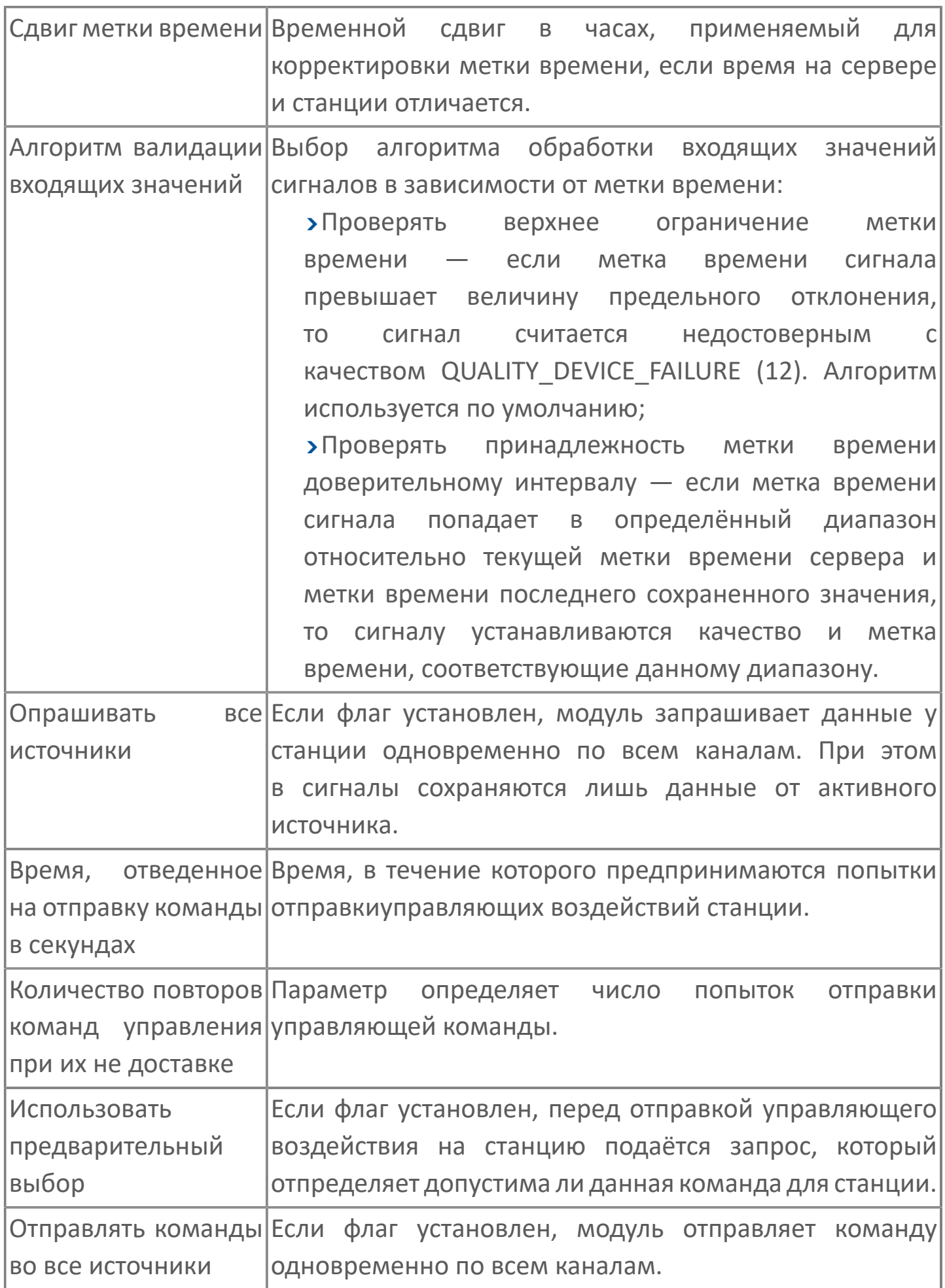

### **Верхнее ограничение метки времени**

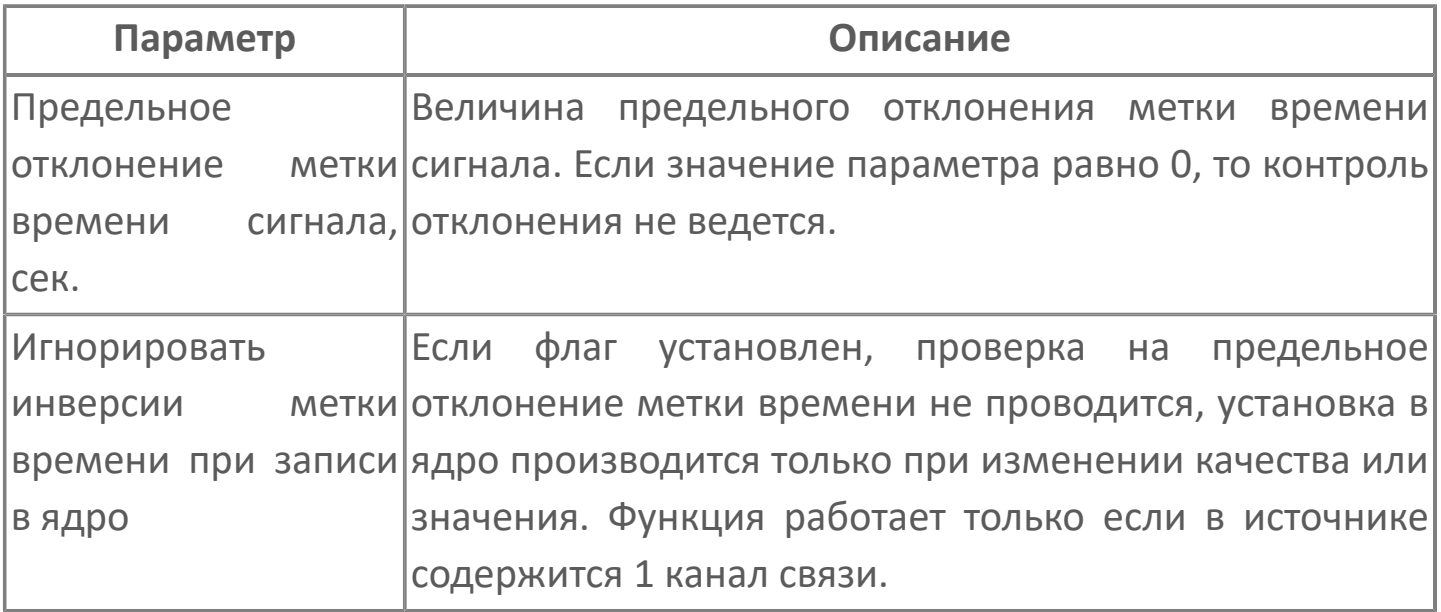

### **Принадлежность доверительному интервалу**

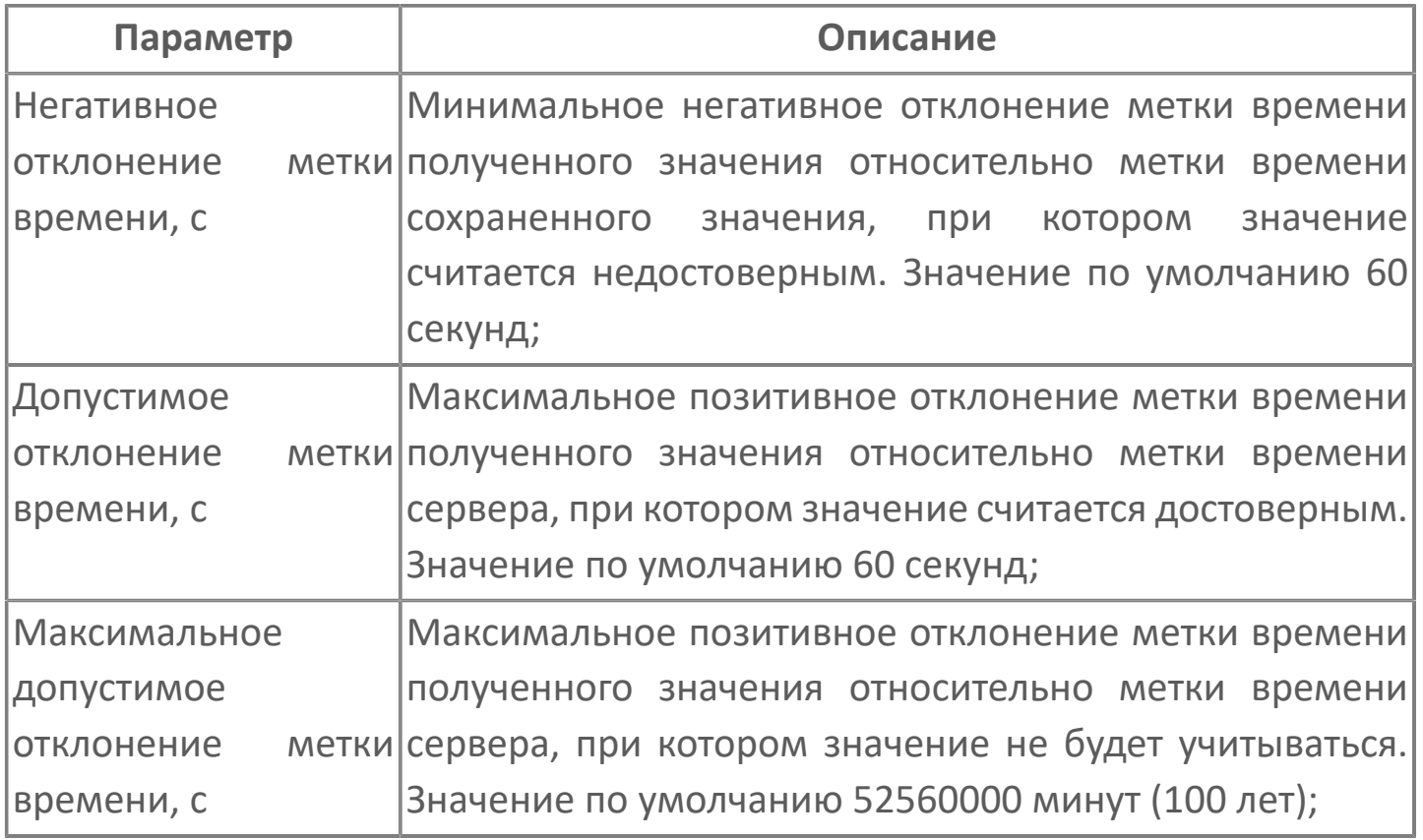

### **Получение файлов**

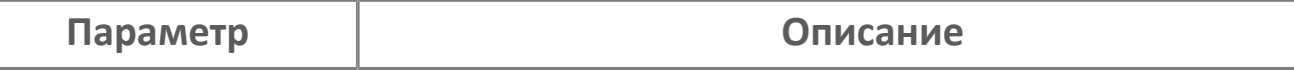

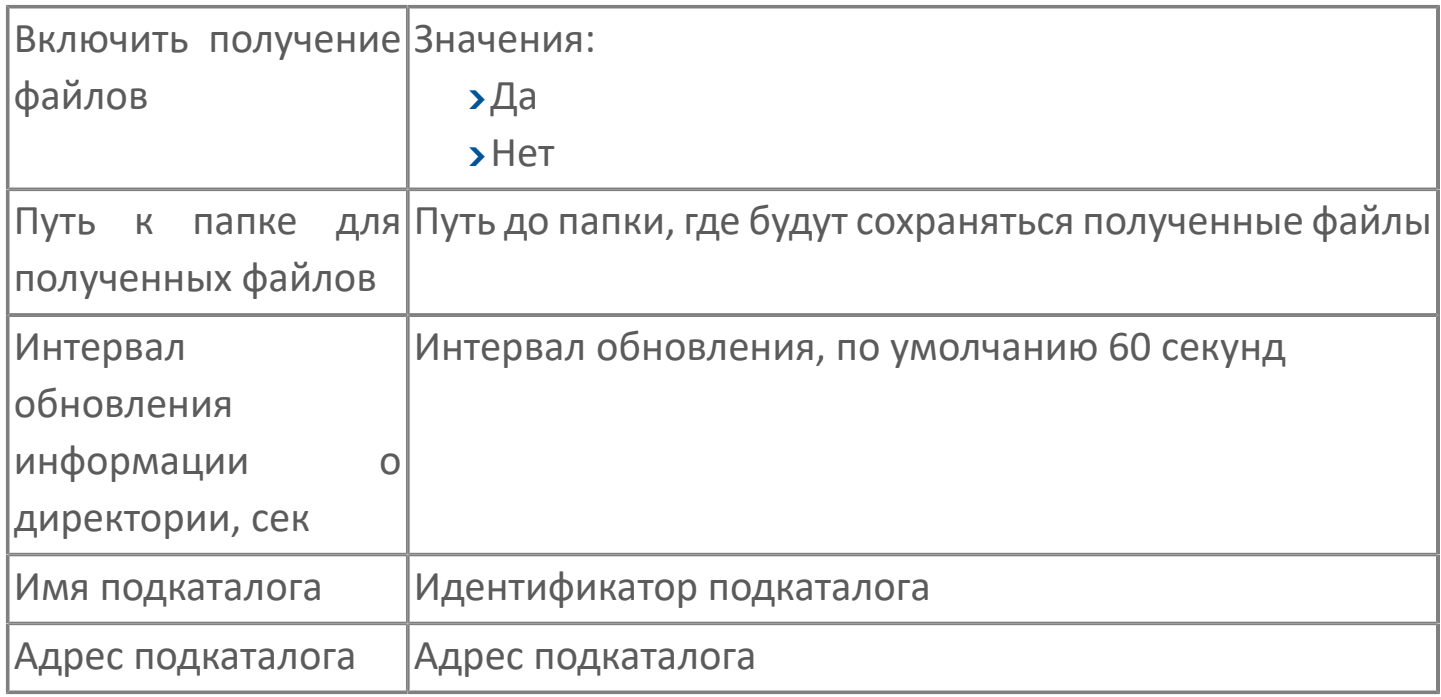

## **1.1.2.6.3.3. Функциональное содержание**

#### **Качество сигналов**

Качества сигналов, выставляемых коммуникационным модулем приведены в таблице ниже.

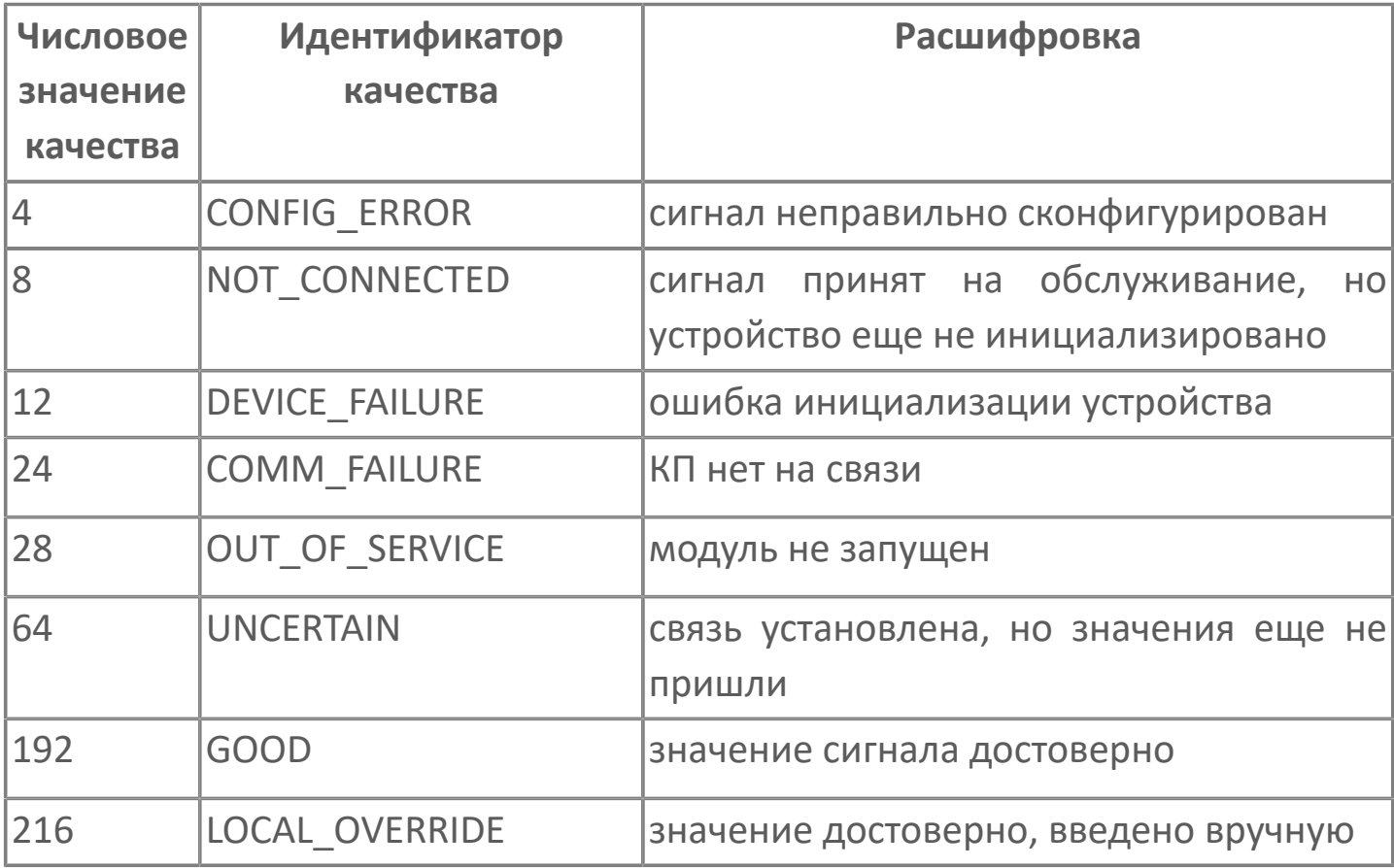

Для обеспечения дополнительной информации о качестве сигнала модуль Опросчик МЭК 60870-5-104 поддерживает дополнительные статусы для определенных протокольных типов сигналов. Статус состоит из шести определенных битов (флагов) качества, которые могут устанавливаться независимо друг от друга:

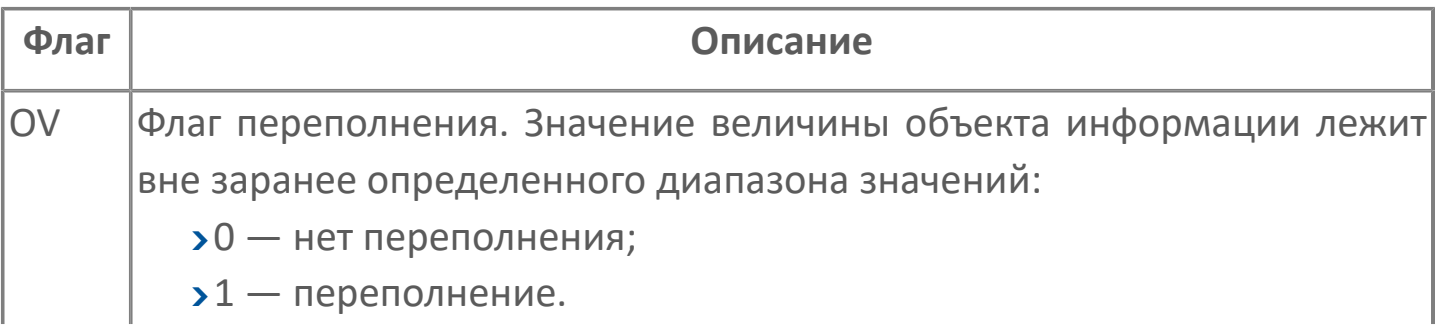

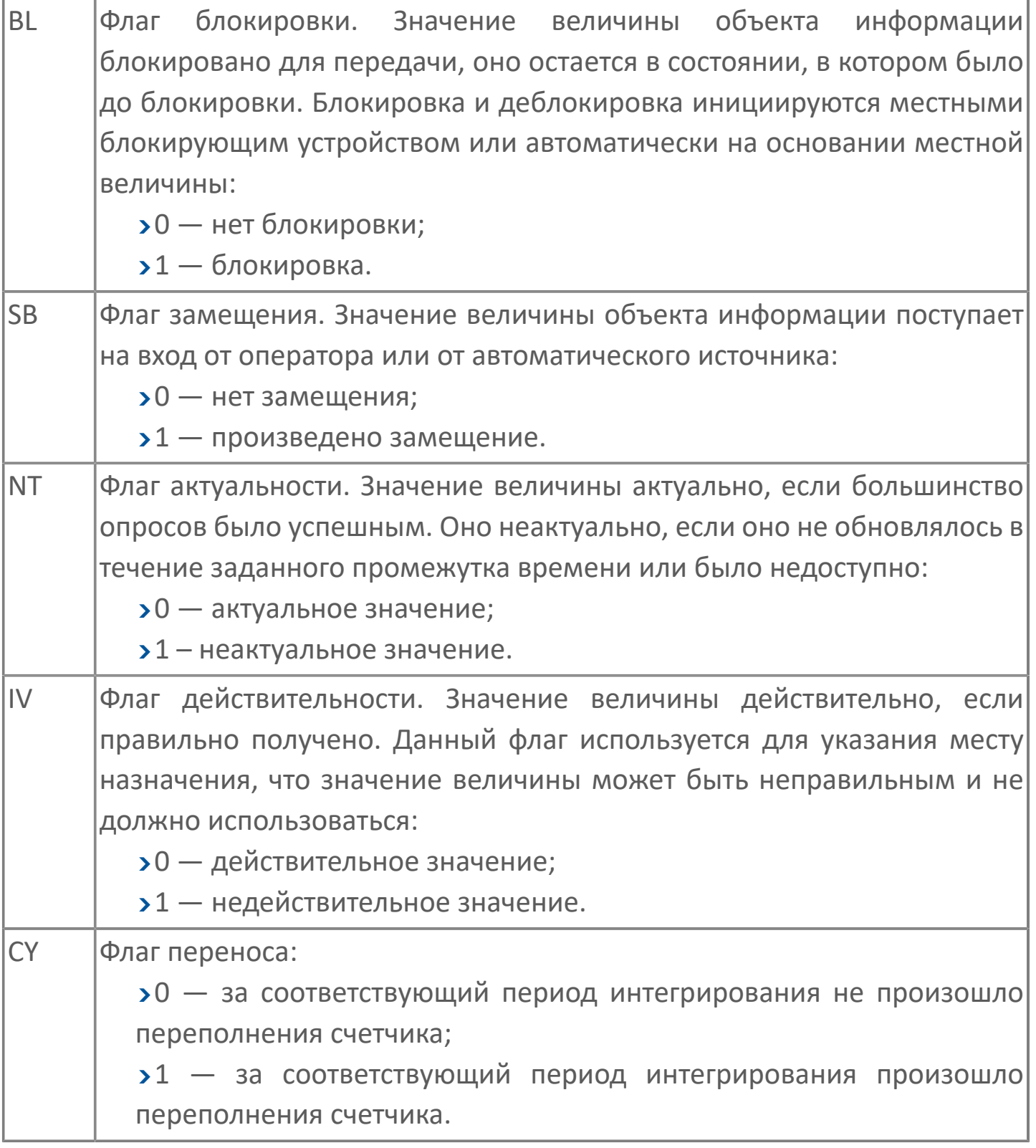

При взведенных флагах статуса сигналу выставляется определенное ОРС качество. Преобразование статуса в качество для сигналов стандартного диапазона протокольных типов с номерами идентификаторов 1, 3, 30, 31 приведено в таблице ниже.

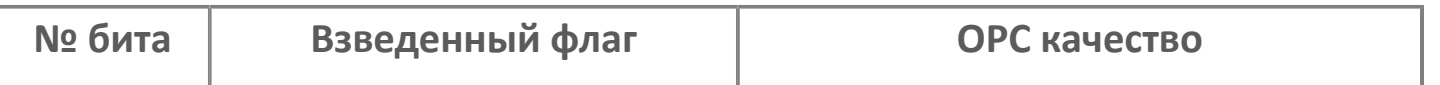

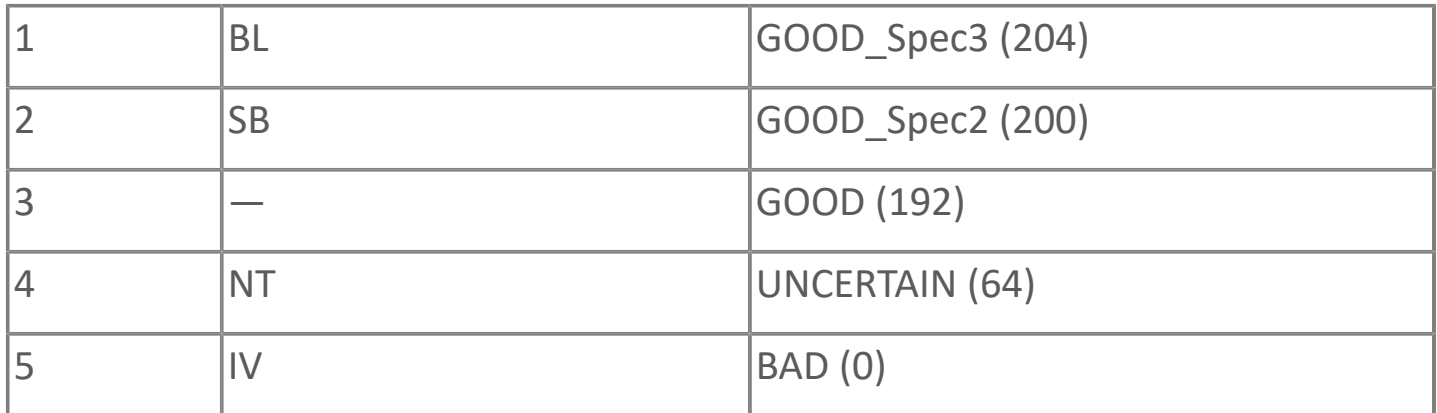

Преобразование статуса в качество для сигналов стандартного диапазона протокольных типов с номерами идентификаторов 5, 7, 9, 11, 13, 20, 32, 33, 34, 35, 36 приведено в таблице ниже.

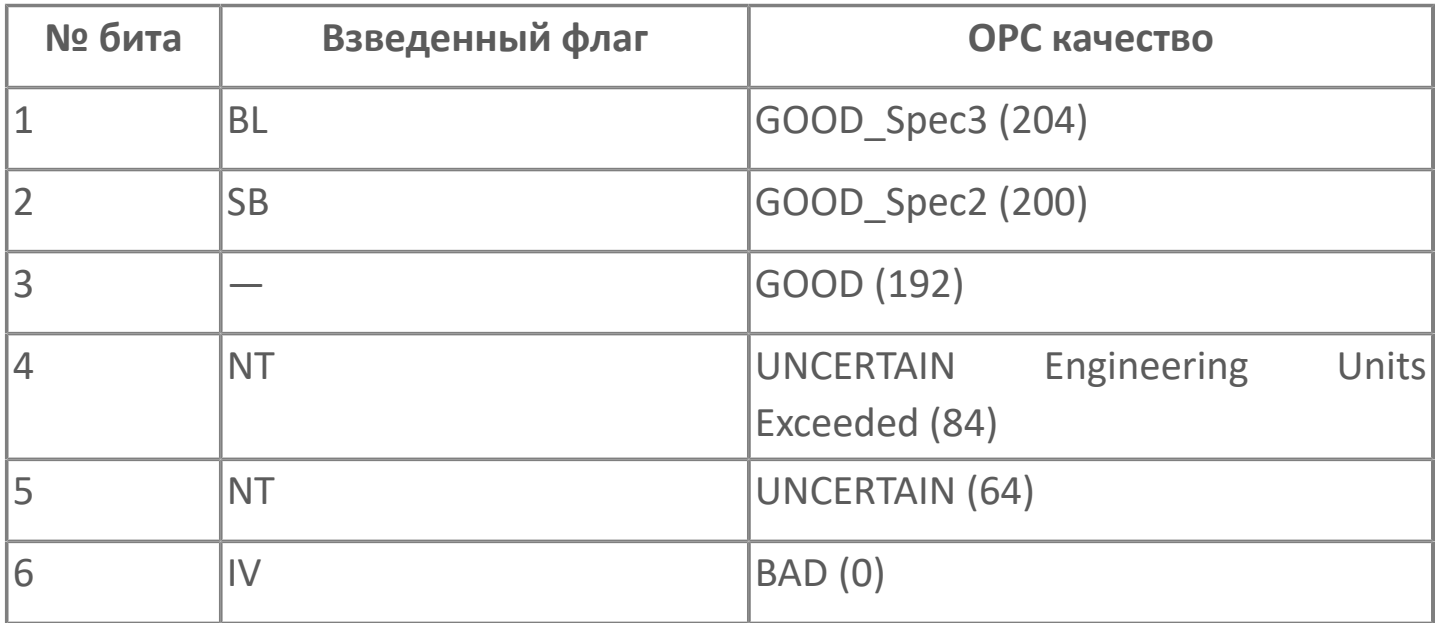

Если в регистре статуса присутствует несколько взведенных флагов, то результирующее ОРС качество будет наихудшим среди качеств, соответствующих каждому из флагов.

#### **Параллельный опрос источника**

Модуль Опросчик МЭК 60870-5-104 имеет возможность обмена данными с активным источником станции по нескольким каналам связи в параллельном режиме. Максимальное количество каналов связи Master-Slave равно 4. Количество каналов настраивается в параметрах конфигурации.

Модуль Опросчик МЭК 60870-5-104 производит опрос активного источника в параллельном режиме (производится опрос по всем активным каналам источника). Активными источником является, тот в составе которого имеется как минимум один канал с работающим протоколом МЭК. При старте модуля Опросчик МЭК 60870-5-104 активным станет тот источник, который первым установит TCP соединение хотя бы по одному каналу связи.

В процессе работы модуля может произойти смена активного источника по следующим причинам:

- ошибка по протоколу МЭК;
- ошибка TCP соединения;
- принудительная смена активного источника командой пользователя;
- захват активности источником с более высоким приоритетом.

Автоматическая смена активного источника происходит при появлении потенциально активного источника с более высоким приоритетом или при разрыве связи по всем каналам с текущим активным источником. Потенциально активным источником считается тот, у которого есть TCP соединение, как минимум по одному каналу связи. Появление на связи потенциально активного источника сопровождается проверкой его приоритета. Если приоритет потенциально активного источника выше приоритета активного источника, то происходит смена активного источника на новый источник. Если при появлении потенциально активного источника у станции ещё не было активного источника, то потенциально активный источник становится активным автоматически.

Деактивация активного источника сопровождается посылкой команды STOPDT по всем каналам источника. При деактивации источника TCP соединение не рвется и продолжается обмен кадрами жизнеохраны (test\_act, test\_con).

Активация источника сопровождается параллельной рассылкой по всем его каналам (с установленным TCP соединением) команд: STARTDT, синхронизация времени и общий опрос.

Параллельный опрос не допускает использование сигналов без метки времени. При параллельном опросе источника по нескольким каналам модуль получает несколько значений сигнала от источника, но в ядро устанавливается значение сигнала с меткой времени позднее текущей (в данный момент установленной в ядре). Таким образом повторное получение данных игнорируется.

Управляющие воздействия подаются параллельно по всем каналам источника, которые имеют активированный МЭК. По первому подтверждению доставки кадра с управляющей информацией, формируется сигнал доставки со значением равным 3. Остальные подтверждения, не генерируют изменения значения сигнала доставки.

#### **Алгоритмы валидации входящих значений**

Модуль Опросчик МЭК 60870-5-104 поддерживает два алгоритма валидации входящих значений с меткой времени:

- Проверка верхнего ограничения метки времени;
- Проверка принадлежности метки времени доверительному интервалу.

В результате обработки сигналу устанавливаются качество и метка времени с учетом параметров выбранного алгоритма.

Алгоритм и параметры обработки задаются при конфигурировании модуля в настройках станции.

#### **Проверка верхнего ограничения метки времени**

Если метка времени сигнала превышает величину предельного отклонения (P0) относительно текущего времени сервера Tnow, то сигнал считается недостоверным с качеством QUALITY\_DEVICE\_FAILURE (12).

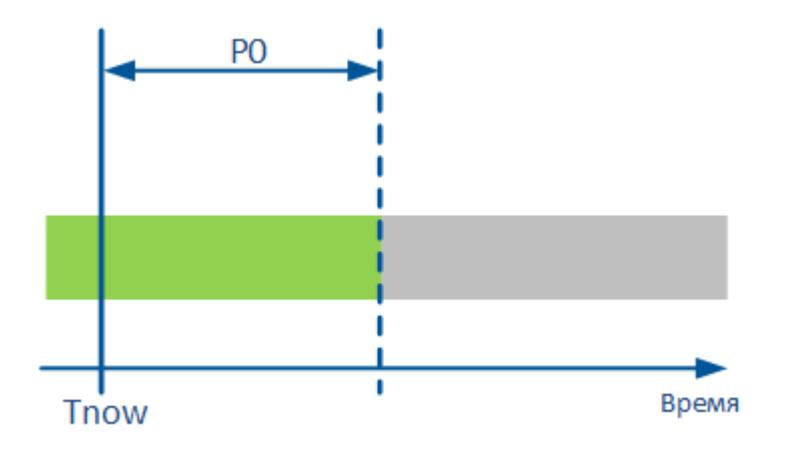

Величина P0 задаётся в параметре настройки станции (А1) Предельное отклонение метки времени сигнала, сек. Если значение параметра равно 0, то контроль отклонения метки времени не ведется.

#### **Проверка принадлежности метки времени доверительному интервалу**

Если метка времени сигнала Ts попадает в определённый интервал относительно текущей метки времени сервера Tnow и метки времени последнего сохраненного значения Tlast, то сигналу устанавливаются качество и метка времени, соответствующие данному интервалу.

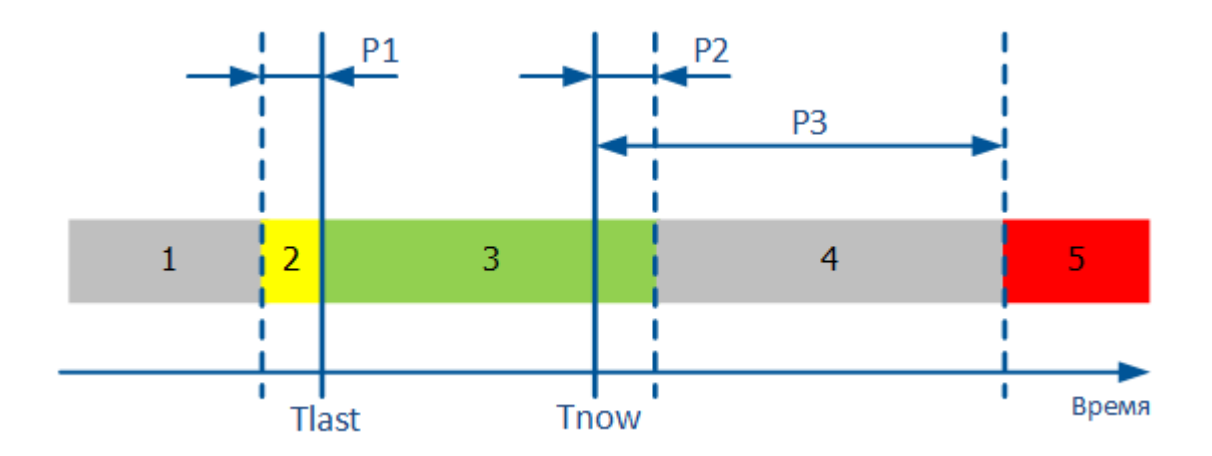

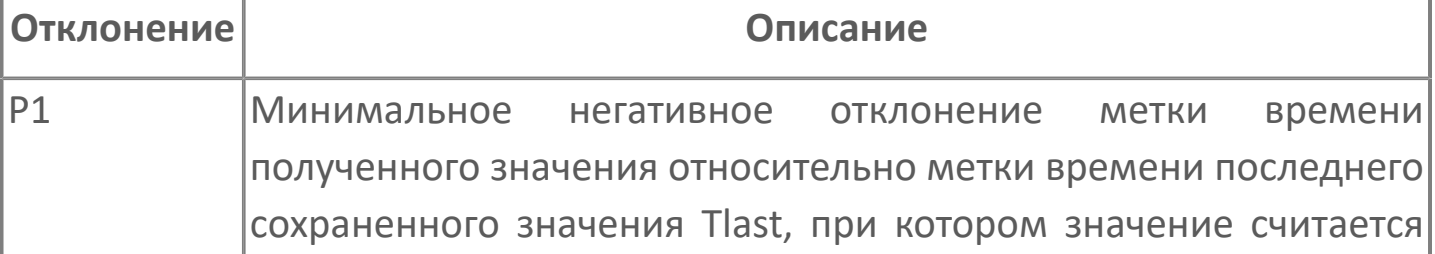

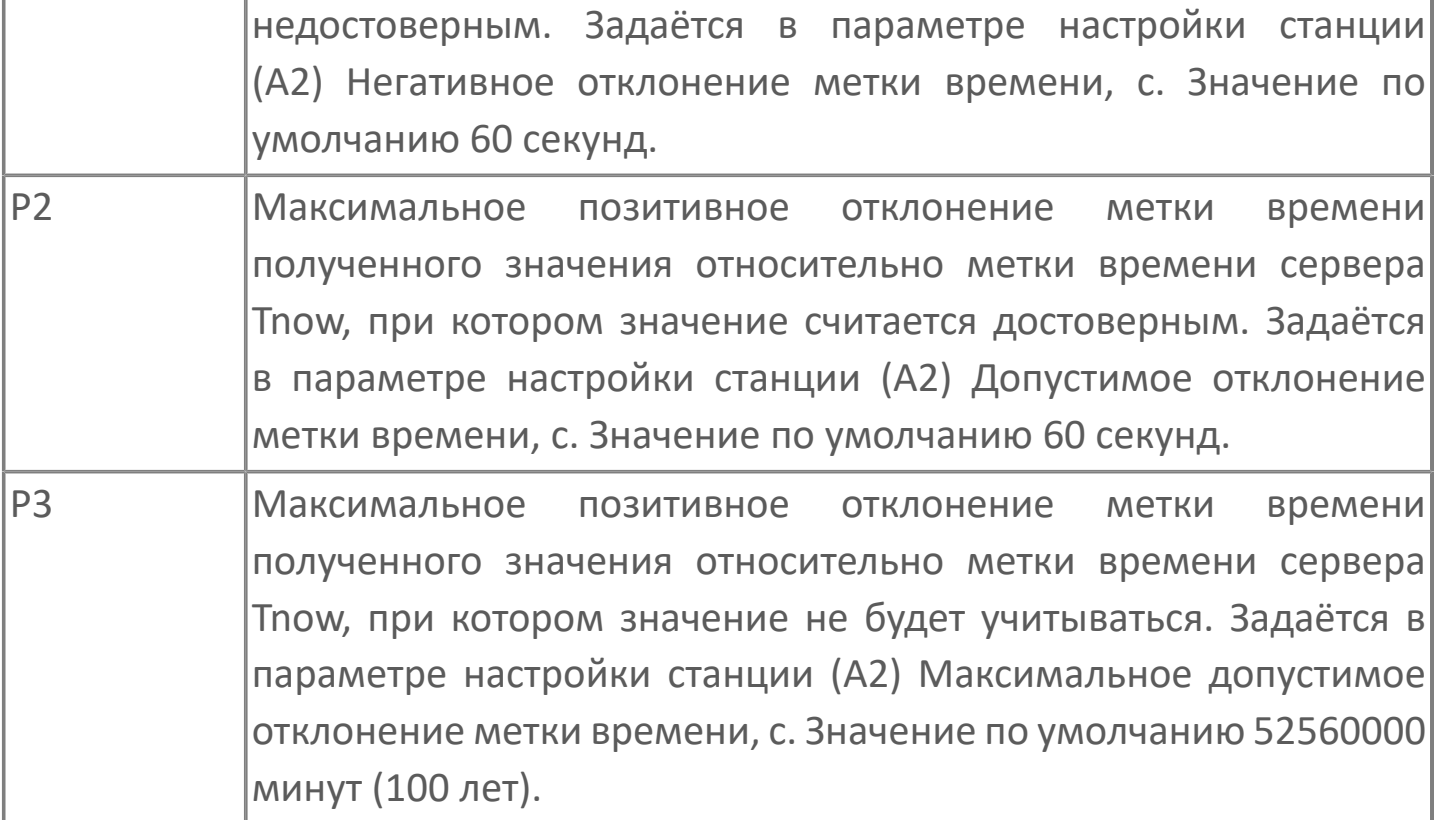

В таблице приведены значения качества и метки времени, устанавливаемые сигналу при попадании в соответствующий интервал.

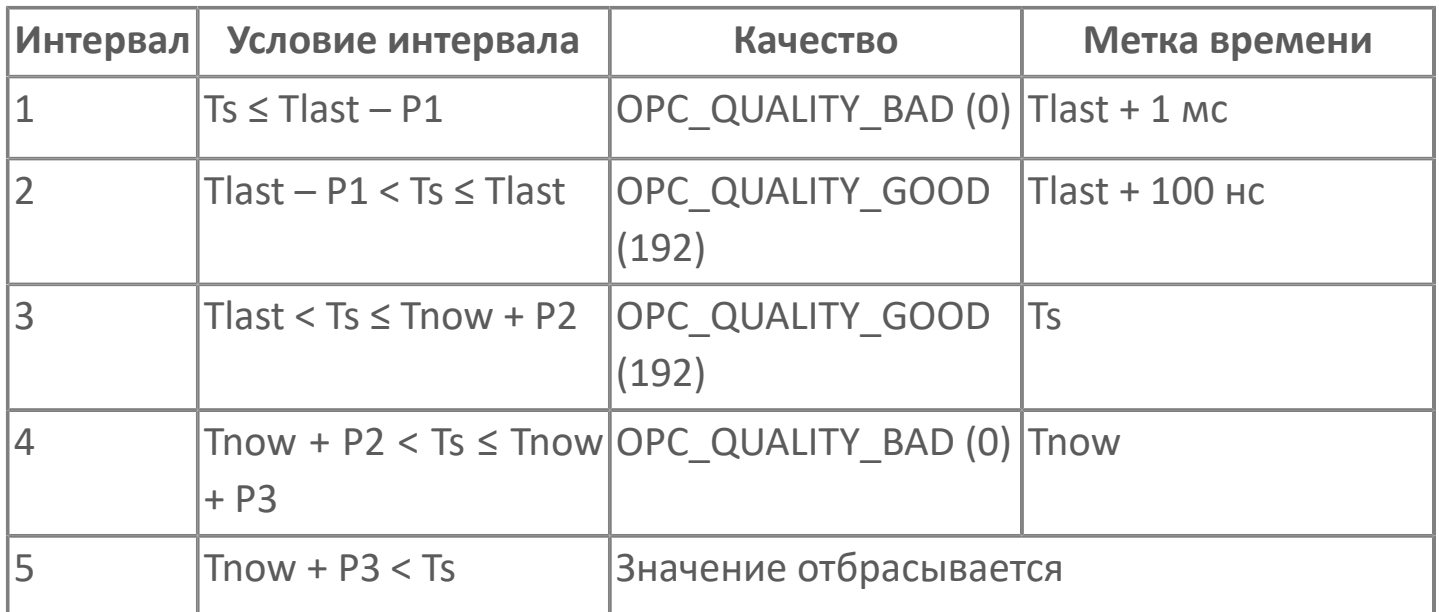

#### **Отправка управляющих и регулирующих воздействий**

Под управляющими и регулирующими воздействиями подразумеваются команды ТУ и ТР. Отправка команд выполняется, когда пара резервируемых серверов активна и Astra.Server находится в режиме РАБОТА.

Чтобы сразу после активации источника в очередь на отправку добавились текущие значения всех исходящих сигналов, используйте [параметр](ServerModulesIEC-104-MasterConfig.htm#2) Отправлять все исходящие сигналы при активации источника.

Для команд ТУ/ТР модуль позволяет настраивать сигналы доставки. Значения сигналов доставки дает понимание в каком состоянии находится отправленная команда.

Алгоритм отправки команд ТУ/ТР и формирования значения сигнала доставки:

1. Каждая станция обладает собственной независимой исходящей очередью команд.

2. Добавление команд ТУ/ТР в очередь происходит после успешного прохождения проверок:

управляющие данные должны быть хорошего качества;

сервер должен находиться в состоянии, подразумевающем управление.

Признаком успешного помещения команды ТУ/ТР в очередь является изменение значения соответствующего сигнала доставки на 1. Если данные не прошли проверку, то значение сигнала доставки меняется на  $-4.$ 

3. Проверка первого элемента очереди на наличие устаревших данных [\(параметр](ServerModulesIEC-104-MasterConfig.htm#2) Время отведенное на отправку команды в секундах). Устаревшие команды ТУ/ТР изымаются из очереди, а их сигналам доставки устанавливается значение -3.

4. Отправка команд ТУ/ТР:

команды отправляются в активный источник;

отправка команды в активный источник осуществляется [параллельно](ServerModulesIEC-104-MasterWork.htm#3) [по всем каналам;](ServerModulesIEC-104-MasterWork.htm#3)

некоторые каналы могут отказывать в передаче (нет соединения, не активен протокол МЭК, канал находится в состоянии ожидания);

отправка считается успешной, если хотя бы один канал отправил кадр с командой;

отправленные команды ТУ/ТР изымаются из очереди;

после каждой успешной попытки отправки команды увеличивается специальный счетчик и создается структура данных для ожидания подтверждения;

значение сигнала доставки меняется на 2, если была успешная попытка отправки команды.

5. Если доставка не подтверждена, то проверяется не закончились ли попытки отправки ([параметр](ServerModulesIEC-104-MasterConfig.htm#2) Количество повторов команд управления при их недоставке):

если попытки отправки подошли к концу, то сигналу доставки присваивается значение -2;

если ещё имеются попытки отправки, то команды снова возвращаются в очередь для новой попытки отправки.

6. Если доставка подтверждена, то значение сигнала доставки меняется на 3. Подтверждение отправляется по любому из каналов, которые были задействованы при отправке команды.

Ниже представлена таблица с возможными значениями сигнала доставки.

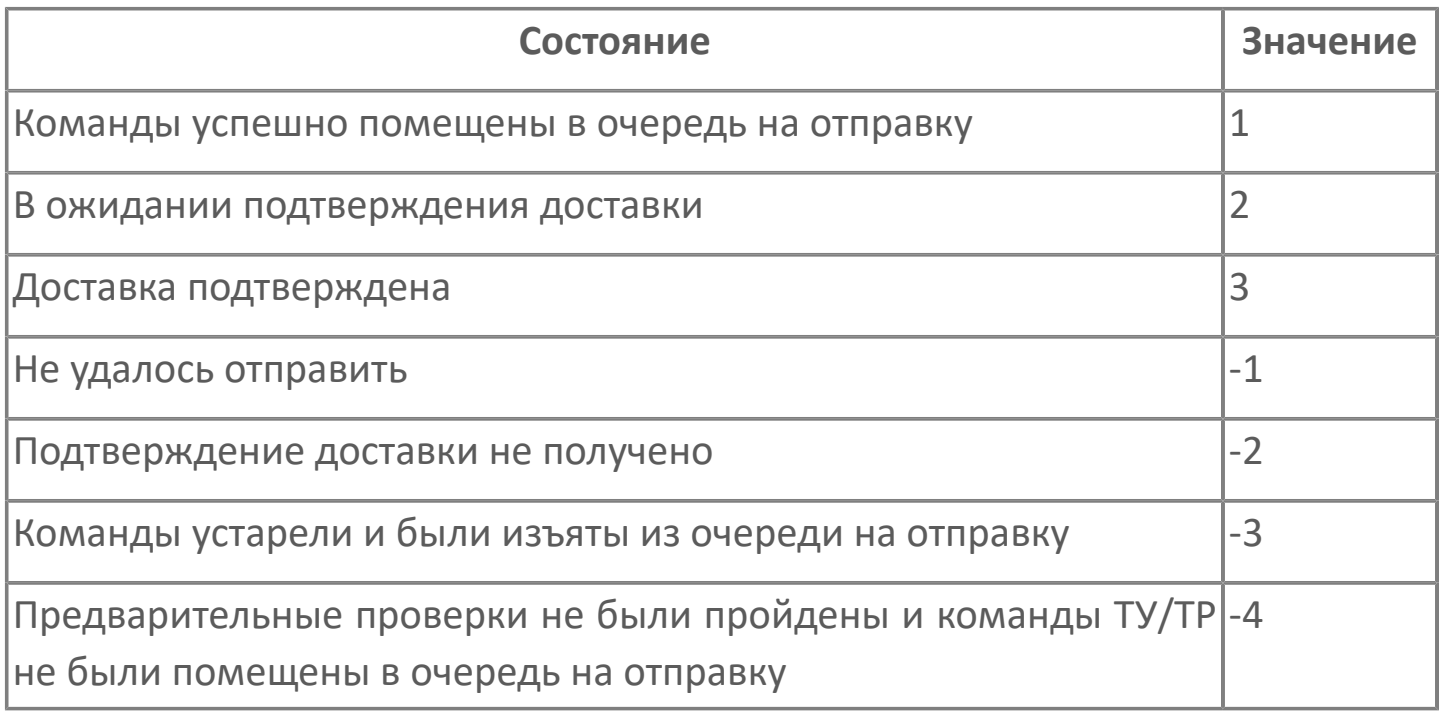

#### **Синхронизация времени**

Чтобы иметь правильную хронологическую последовательность данных, которые передаются модулю, время подчиненной станции должно быть синхронизировано с временем модуля. В начале работы модуля синхронизация происходит после инициализации системы.

Команда синхронизации времени содержит информацию о дате и времени. Информация должна быть скорректирована на станции. Величина корректировки времени определяется как сумма задержки передачи и произведения длины кадра синхронизации на скорость передачи, согласно ГОСТ Р МЭК 60870-5-104. Время исчисляется в десяти миллисекундных тиках с начала года.

Синхронизация времени между подчиненной станцией и модулем Опросчик МЭК 60870-5-104 выполняется в случаях если:

1. В настройках модуля Опросчик МЭК 60870-5-104 установлен параметр Интервал синхронизации станции, мин.

2. Подчиненной станция имеет возможность корректировать время или в настройках модуля IEC Slave установлен флаг Корректировать время по команде опросчика.

### **Служебные сигналы модуля**

Ниже приведен список служебных сигналов модуля Опросчик МЭК 60870-5-104. Их изменение влечет за собой изменение логики работы модуля. Значения нижеперечисленных сигналов можно задать с помощью OPCклиента.

Полный тег сервисных сигналов имеет вид:

Service.Modules.IEC-104 Master.Stations.StationN.<Имя сигнала>

Смена активного источника:

2

ChangeActiveSource.SourceNumber — номер источника, который нужно сделать активным.

ChangeActiveSource.Command — команда для смены активного источника.

ChangeActiveSource.BoolResult — результат команды смены источника в булевом формате.

ChangeActiveSource.StringResult — результат смены источника в строковом формате.

 $\lambda$ Sources.Source1.Priority — задать приоритет источника. Может быть числом от 0 до 255.

Общий опрос источника:

CommonPoll.Command — подать команду общего опроса в активный источник.

CommonPoll.BoolResult — результат подачи команды на общий опрос в активный источник. Изменение приоритета источника модуль воспринимает динамически.

# **1.1.2.6.3.4. Карта адресов**

Для настройки сигналов модуля Опросчик МЭК 60870-5-104 используется приложение Astra.AStudio. Для добавления сигналов необходимо выполнить следующие действия:

1. Добавьте карту адресов МЭК 60870-5 в исполняемое приложение;

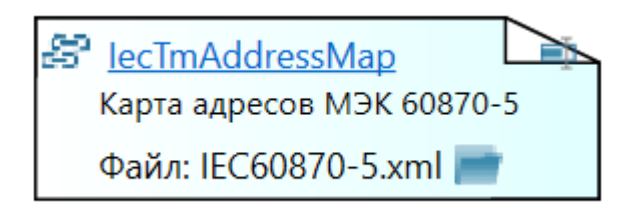

2. Откройте редактор карты адресов.

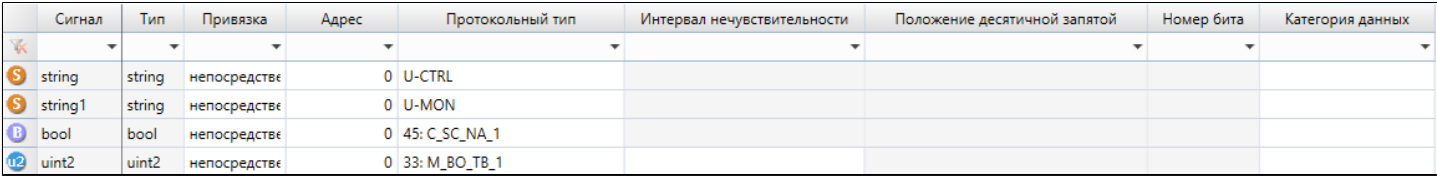

#### **Параметры карты адресов**

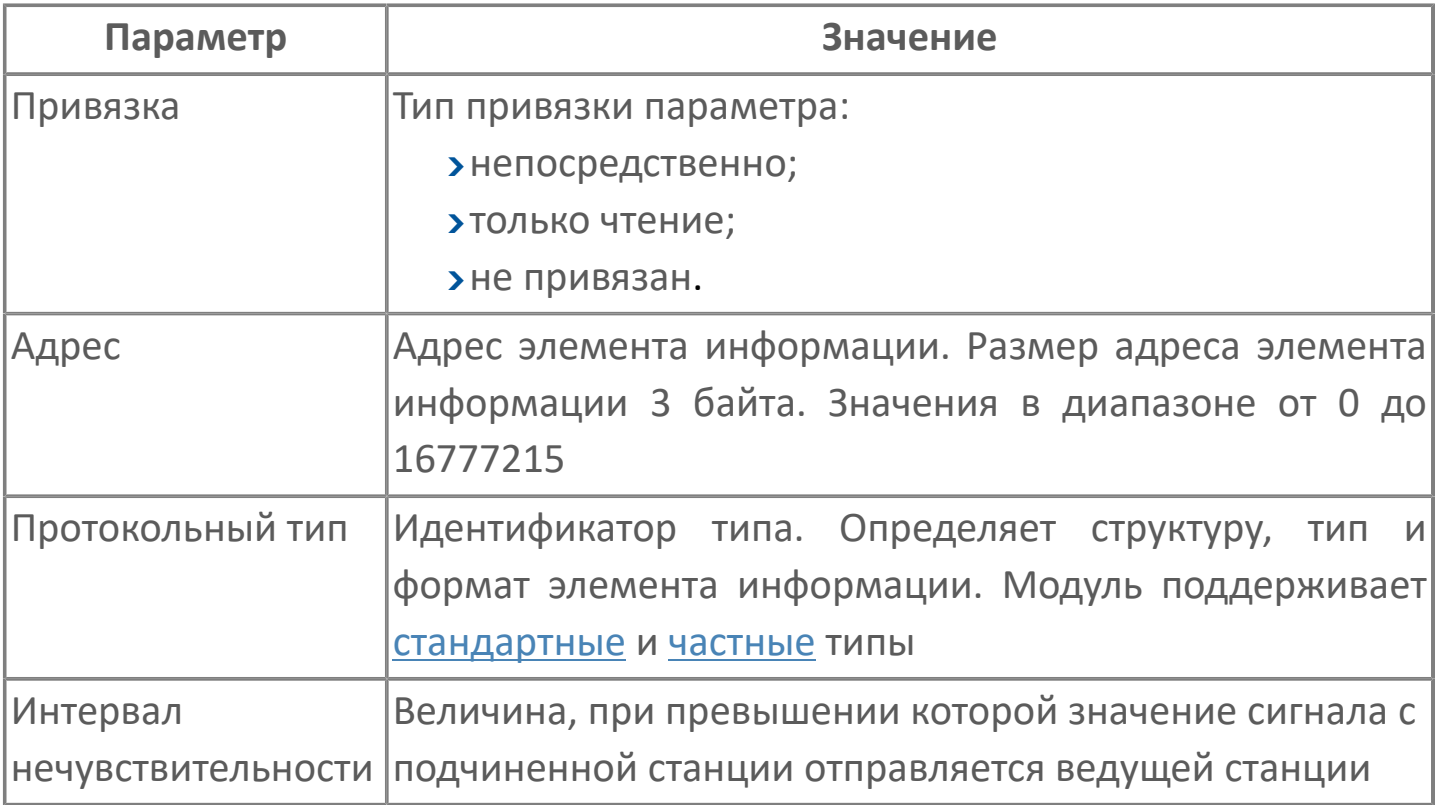

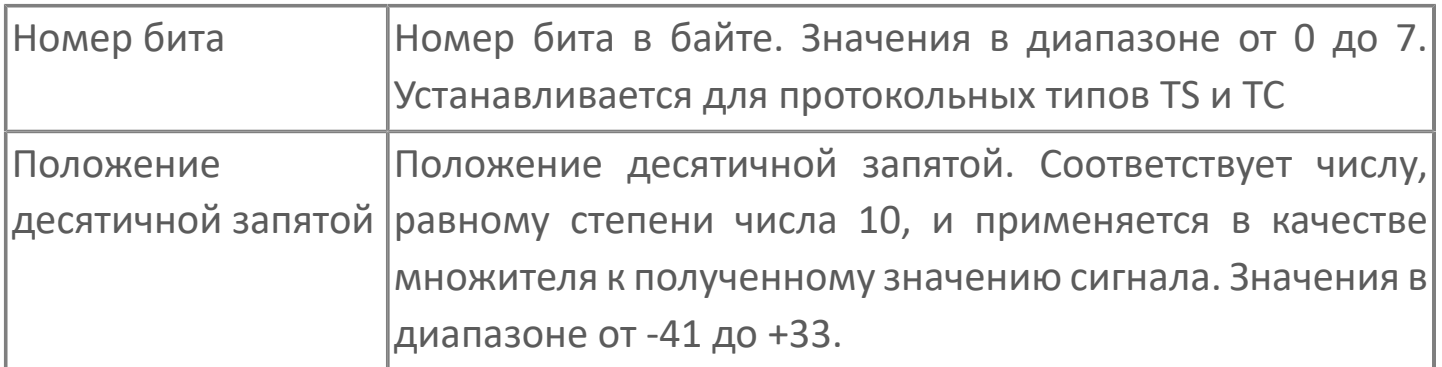

# **1.1.2.6.3.5. Диагностика работы модуля**

### **Журнал работы**

Каждый модуль ведет журнал работы. В него сохраняется вся информация о работе модуля и об обмене данными с подчиненными станциями. Журнал работы модуля предназначен для контроля работы модуля в режиме реального времени, а также просмотра прошедших событий модуля.

Журнал работы модуля сохраняется в файл <имя модуля>.aplog по умолчанию: в ОС Windows в папке:

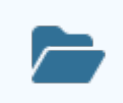

C:\Program Files\AstraRegul\\Astra.Server\Logs;

в Linux системах в директории:

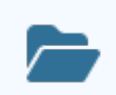

/opt/AstraRegul//Astra.Server/Logs.

Для просмотра журнала работы модуля используется сервисное приложение Просмотрщик лога кадров.

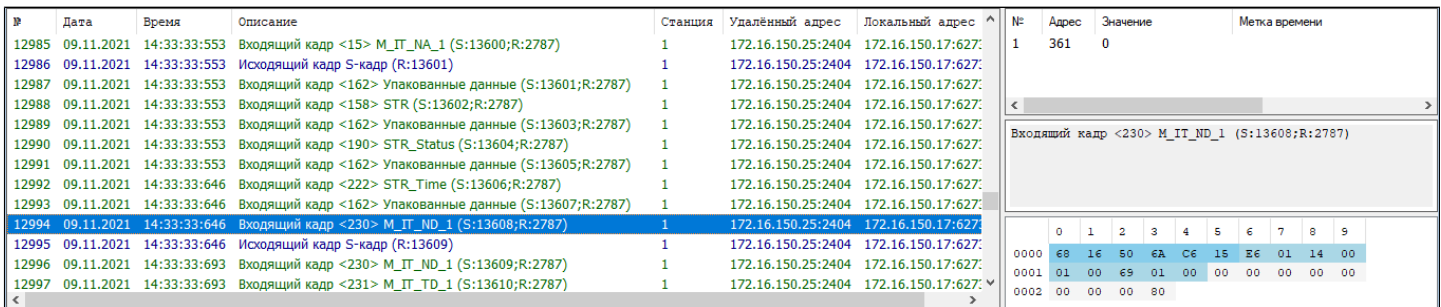
# **1.1.2.6.4. Станция МЭК 60870-5-104**

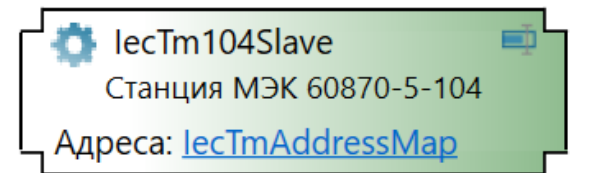

Станция МЭК 60870-5-104 реализует подчиненную станцию в соответствии с ГОСТ Р МЭК 870-5-104-2004 и расширением стандартного диапазона типов IEC CT1.

Основными функциями станции МЭК 60870-5-104 являются:

- передача данных опросчику;
- прием команд от управляющей станции.

Работая в составе Astra.Server, станция МЭК 60870-5-104 реализует подчиненную станцию: получает данные со станций при изменении значения параметра и передает полученные данные Мастеру (опросчику), а также выполняет команды, пришедшие от активного Мастера (опросчика). Полученные данные через интерфейсы ядра сохраняются в оперативную базу данных (ОБД). Ядро сервера при получении изменившихся сигналов уведомляет о них другие модули, которые обслуживают эти сигналы, в том числе и модуль OPC DA Server. Он в свою очередь передает данные клиентам, подписанным на изменившиеся сигналы.

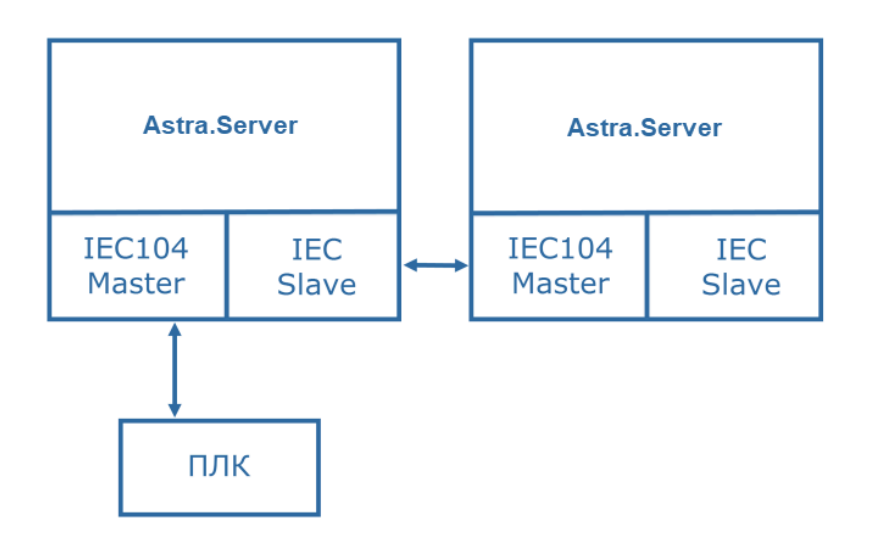

Модуль поддерживает работу с любыми опросчиками, которые соответствуют ГОСТ Р МЭК 870-5-104-2004.

Модуль имеет возможность реализовывать более одной подчиненной станции.

Модуль отправляет данные при изменении значения параметра и качества сигнала.

Модуль работает в [двух режимах](ServerModulesIEC-SlaveWork.htm#work): РАБОТА и РЕЗЕРВ.

# **Настройка модуля**

Для добавления в состав конфигурации, перетащите модуль в рабочую область из панели элементов конфигуратора Astra.AStudio.

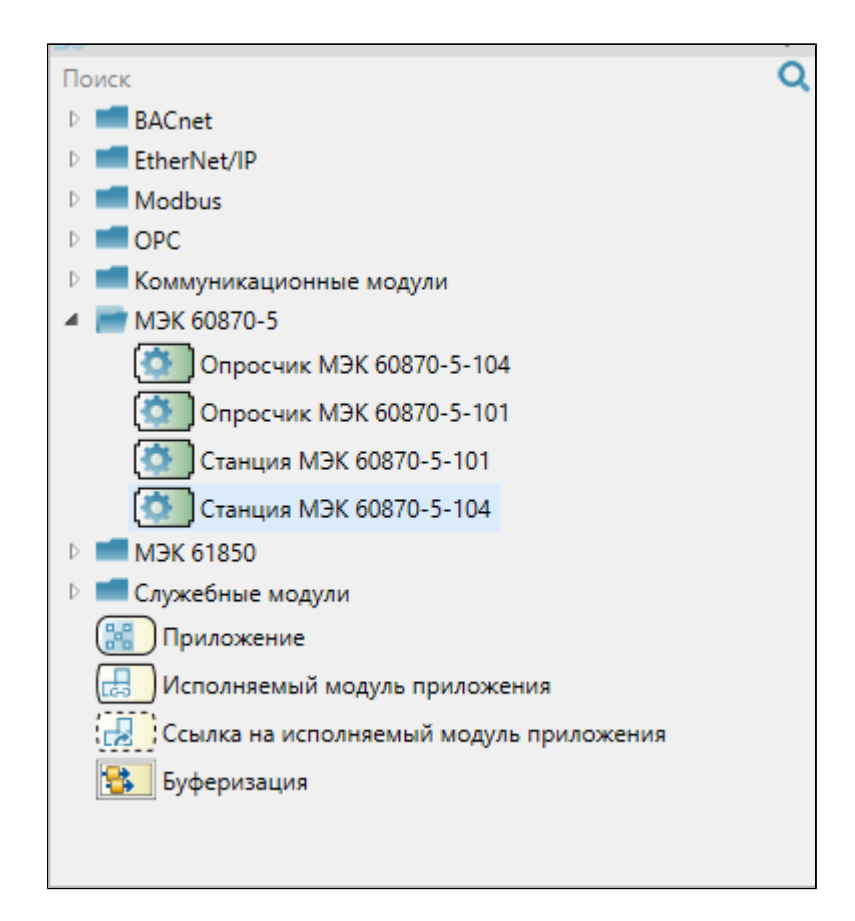

Выделите модуль, чтобы настроить его свойства.

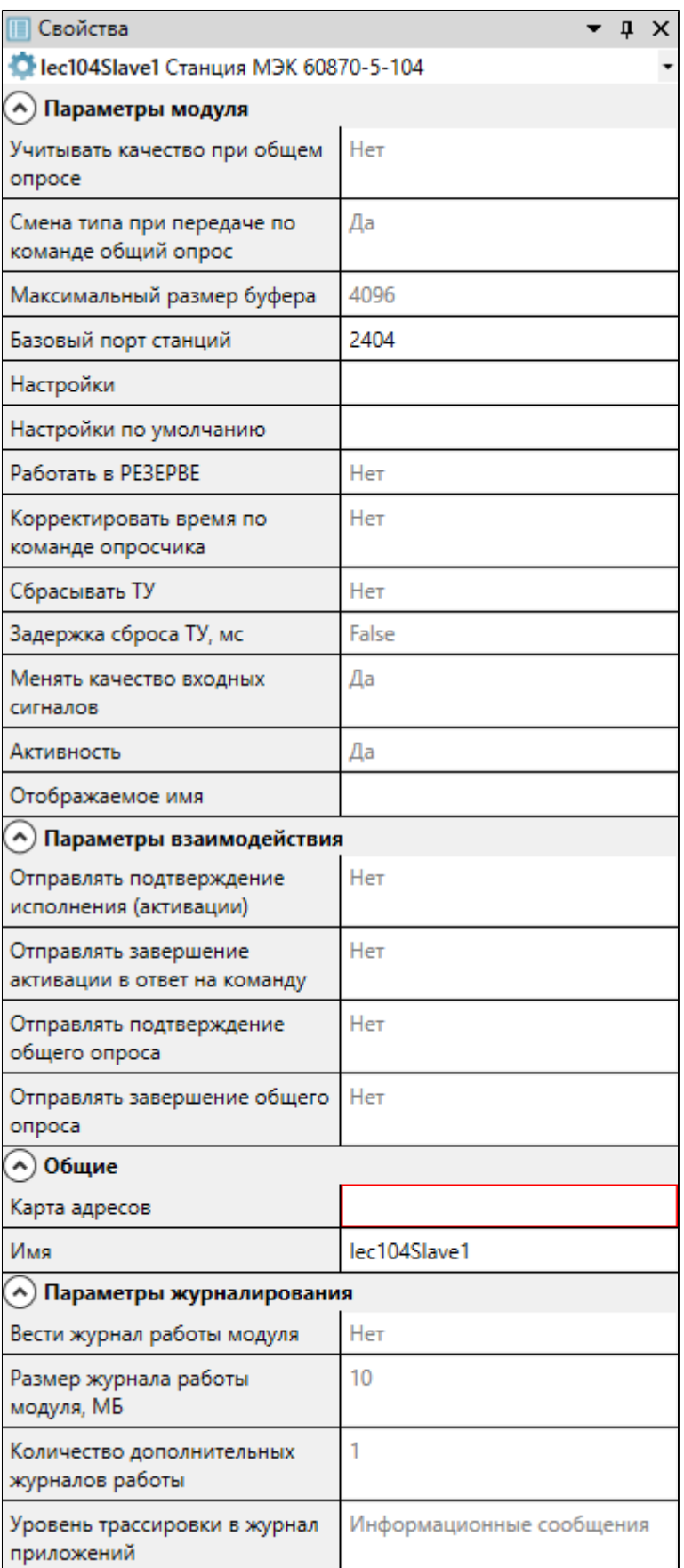

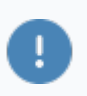

Для параметров модуля допустимо использование значений по умолчанию, однако рекомендуется устанавливать параметру

"Активность" значение "Да", чтобы модуль запускался при запуске/ перезапуске сервера.

### **Общие**

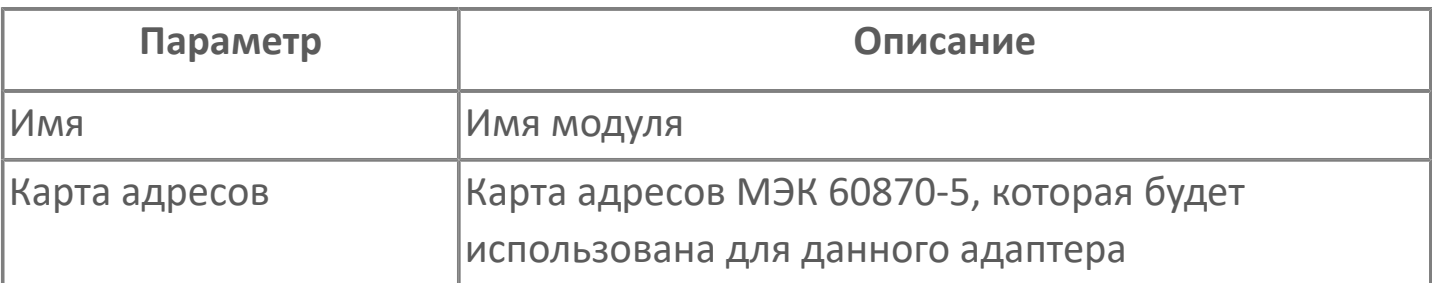

### **Параметры модуля**

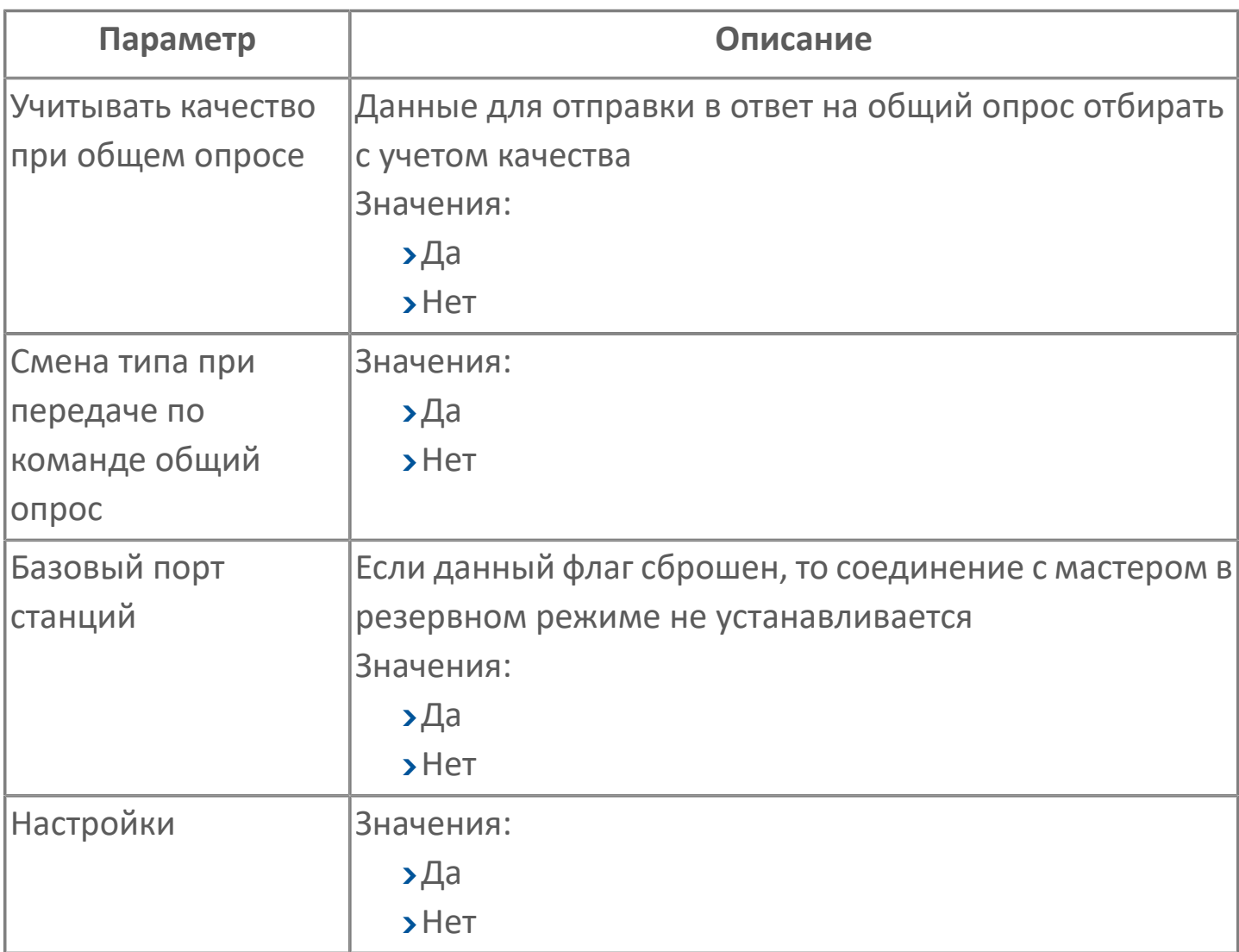

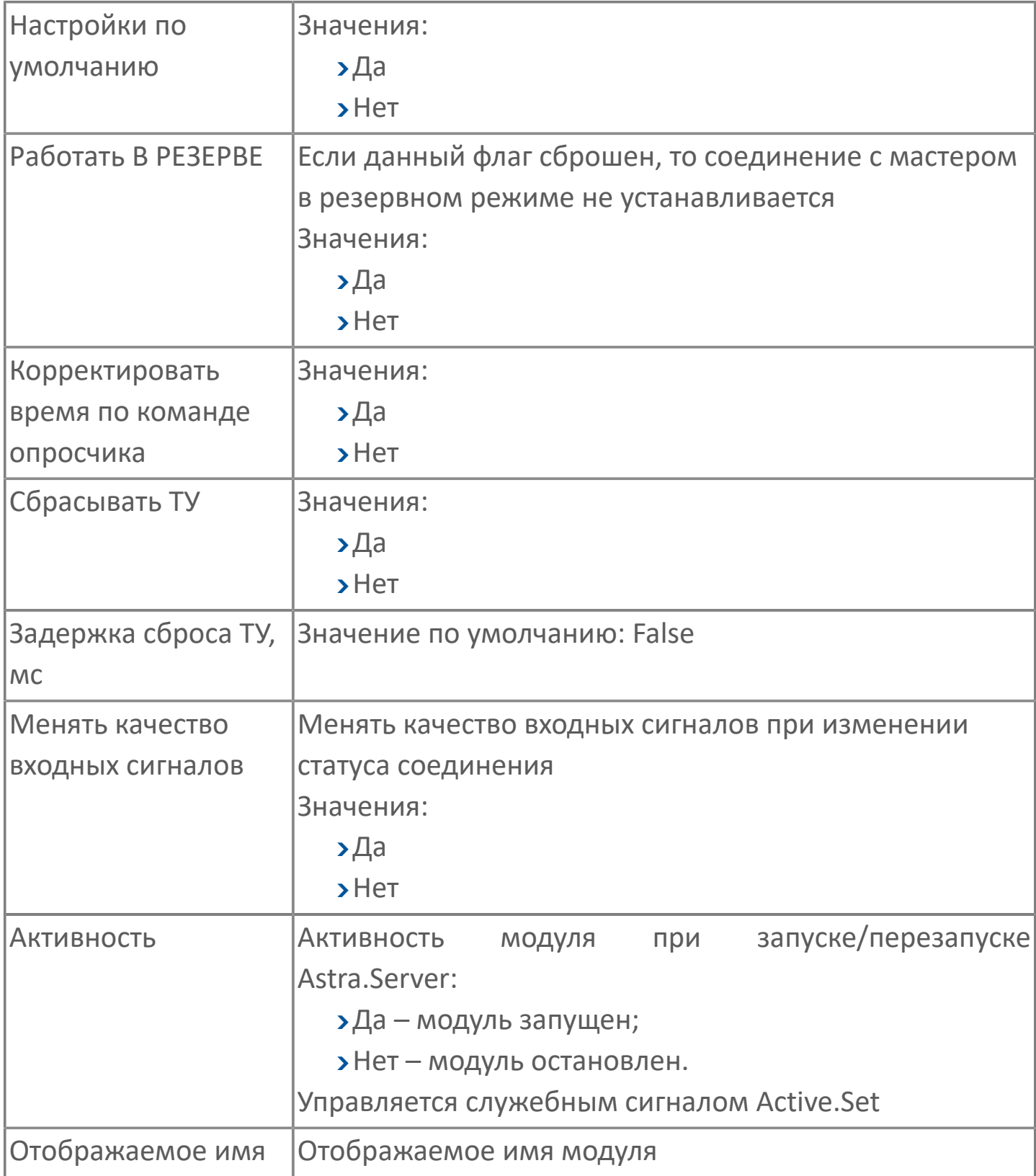

### **Параметры журналирования**

[Параметры журналирования](#page-27-0) настраиваются одинаково для всех модулей.

## **Функциональное содержание**

### **Режимы работы модуля**

Модуль Станция МЭК 60870-5-104 работает в двух режимах: РАБОТА или РЕЗЕРВ. Режим работы модуля в Astra.Server устанавливает ядро. В процессе работы режим может измениться.

В режиме РЕЗЕРВ модуль работает в соответствии с флагом конфигурации Работать в РЕЗЕРВЕ:

Да — модуль работает в полнофункциональном режиме, независимо от состояния активности резервной пары;

Нет — модуль в режиме РЕЗЕРВ не отвечает на попытку соединения Мастером.

### **Работа с опросчиком**

При запуске модуля Станция МЭК 60870-5-104 происходит его инициализация. Процедура инициализации работы модуля требуется для установки модуля в правильное рабочее состояние до того, как начнется передача данных при опросе. Процесс инициализации включает в себя:

- чтение конфигурационных данных модуля;
- подписка у ядра на получение уведомлений об изменениях сигналов;
- проверка корректности настройки адресов сигналов;
- постановка сигналов на обслуживание.

Так же во время инициализации модуля устанавливается соединение с опросчиками. При установленном соединении модуль отправляет Мастеру и станциям сообщение о своей готовности принимать и отправлять данные.

Для того чтобы модуль принимал управляющие воздействия от Мастера, необходима подписка на сигнал управления.

#### **Качество сигналов**

Для обеспечения дополнительной информации о качестве сигнала модуль Станция МЭК 60870-5-104 поддерживает дополнительные статусы для определенных протокольных типов сигналов. Статус состоит из шести определенных битов (флагов) качества, которые могут устанавливаться независимо друг от друга.

При взведенных флагах статуса сигналу выставляется определенное ОРС качество. Преобразование статуса в качество для сигналов стандартного диапазона протокольных типов с номерами идентификаторов 1, 3, 30, 31 приведено в таблице ниже.

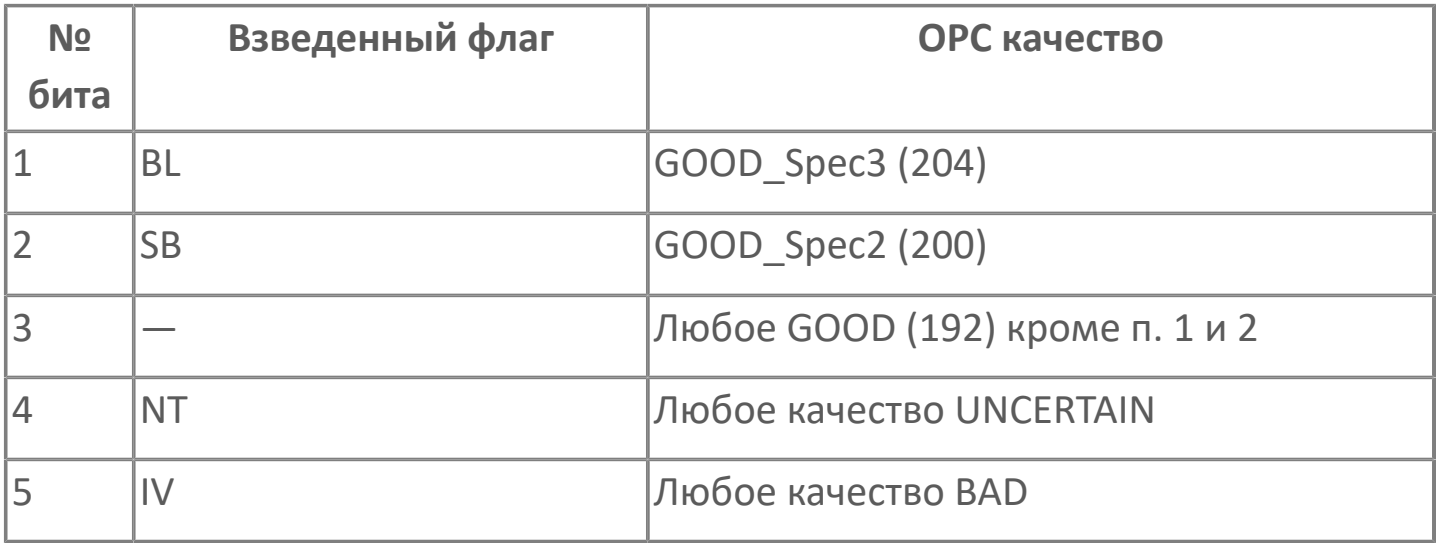

Преобразование статуса в качество для сигналов стандартного диапазона протокольных типов с номерами идентификаторов 5, 7, 9, 11, 13, 20, 32, 33, 34, 35, 36 приведено в таблице ниже.

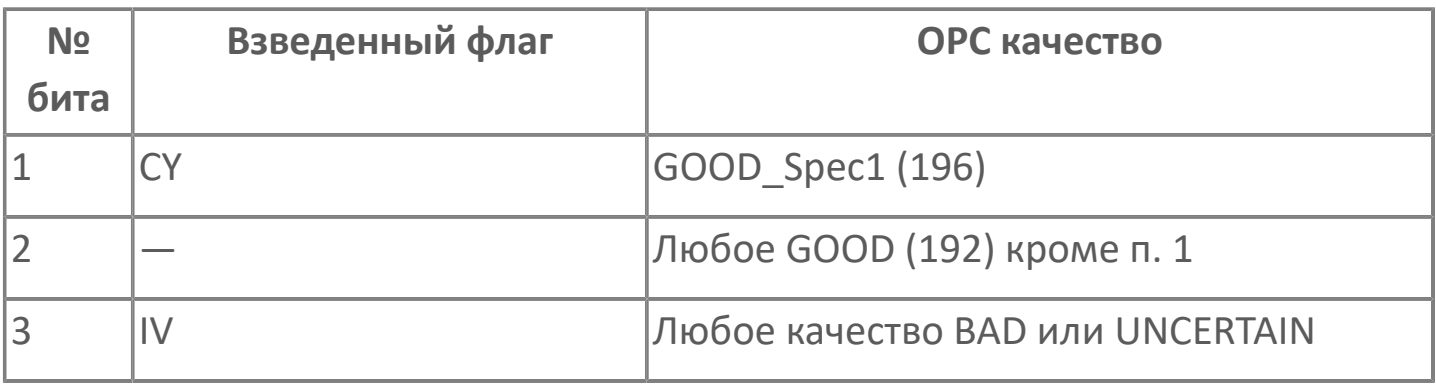

Если в регистре статуса присутствует несколько взведенных флагов, то результирующее ОРС качество будет наихудшим среди качеств, соответствующих каждому из флагов.

# **1.1.2.6.4.3. Карта адресов**

Для настройки сигналов модуля Станция МЭК 60870-5-104 используется приложение Astra.AStudio. Для добавления сигналов необходимо выполнить следующие действия:

1. Добавьте карту адресов МЭК 60870-5 в исполняемое приложение;

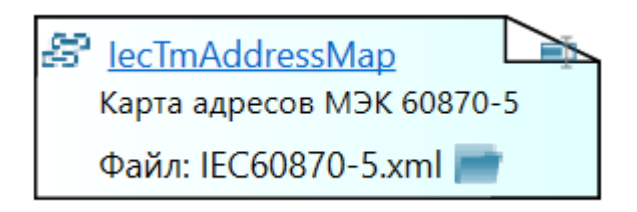

2. Откройте редактор карты адресов.

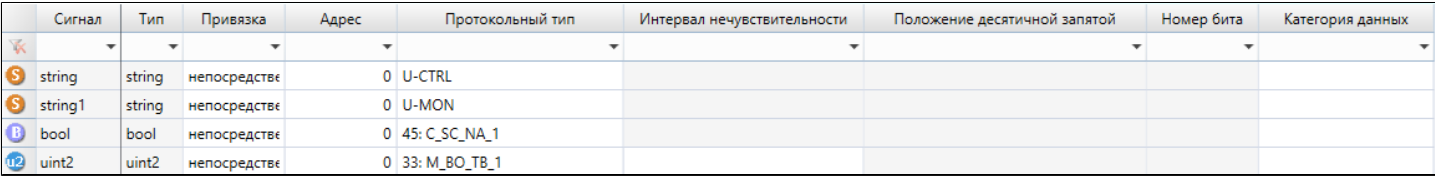

#### **Параметры карты адресов**

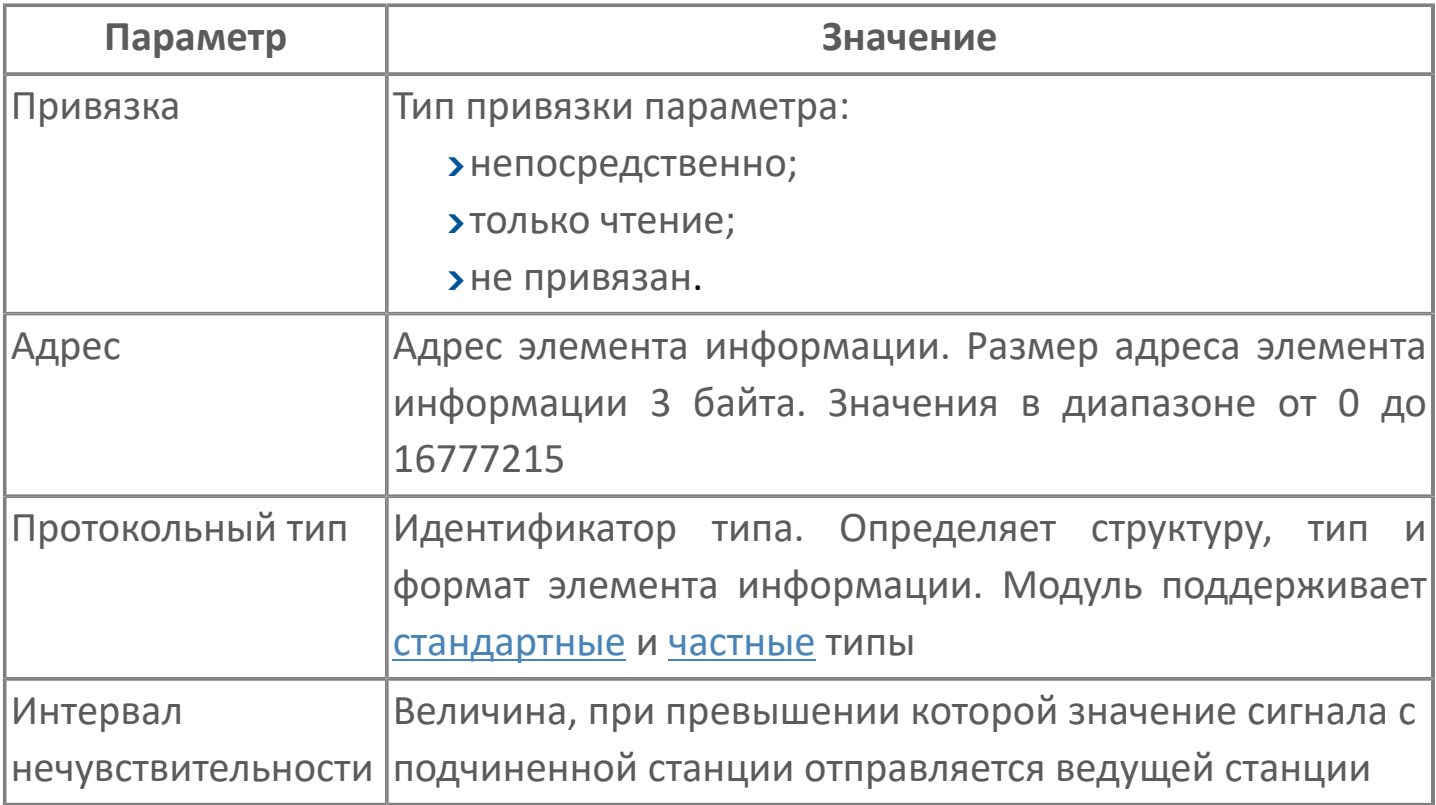

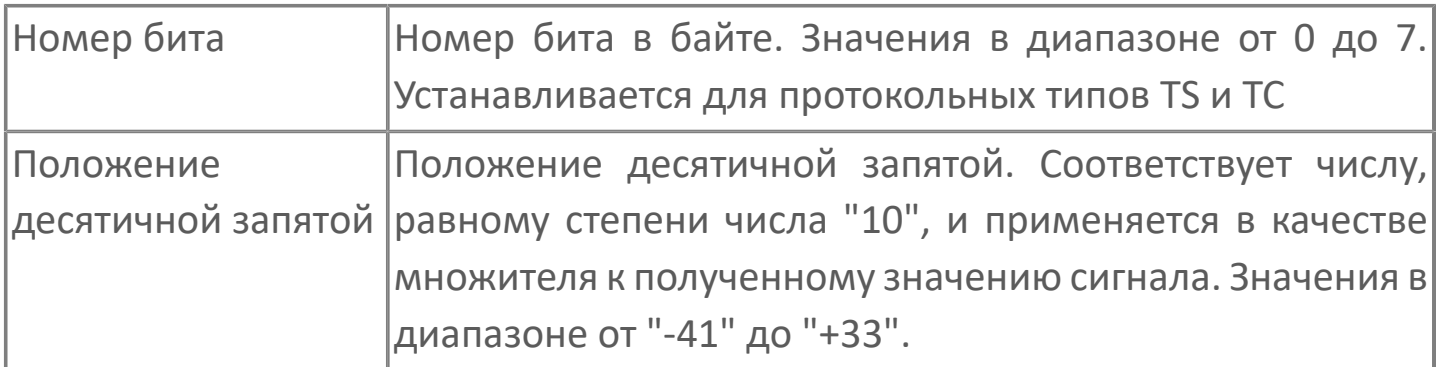

# **Диагностика работы модуля**

### **Журнал работы**

Каждый модуль ведет журнал работы. В него сохраняется вся информация о работе модуля и об обмене данными с подчиненными станциями. Журнал работы модуля предназначен для контроля работы модуля в режиме реального времени, а также просмотра прошедших событий модуля.

Журнал работы модуля сохраняется в файл <имя модуля>.aplog по умолчанию: в ОС Windows в папке:

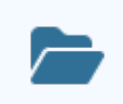

C:\Program Files\AstraRegul\\Astra.Server\Logs;

в Linux системах в директории:

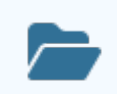

/opt/AstraRegul//Astra.Server/Logs.

Для просмотра журнала работы модуля используется сервисное приложение Просмотрщик лога кадров.

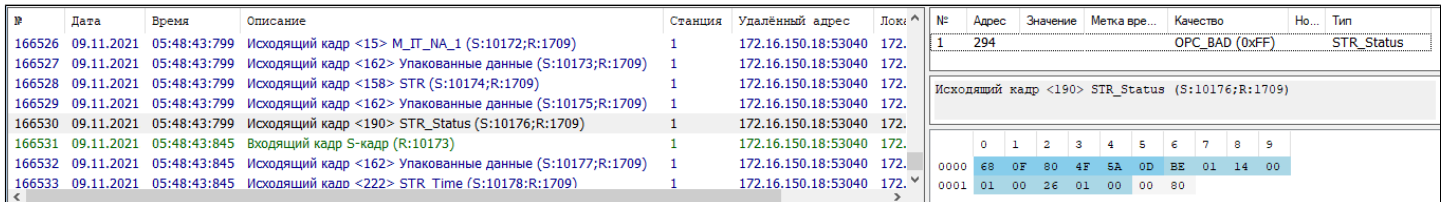

# <span id="page-444-0"></span>**МЭК стандартный диапазон типов**

**Информация о процессе в направлении контроля (Slave → Master)**

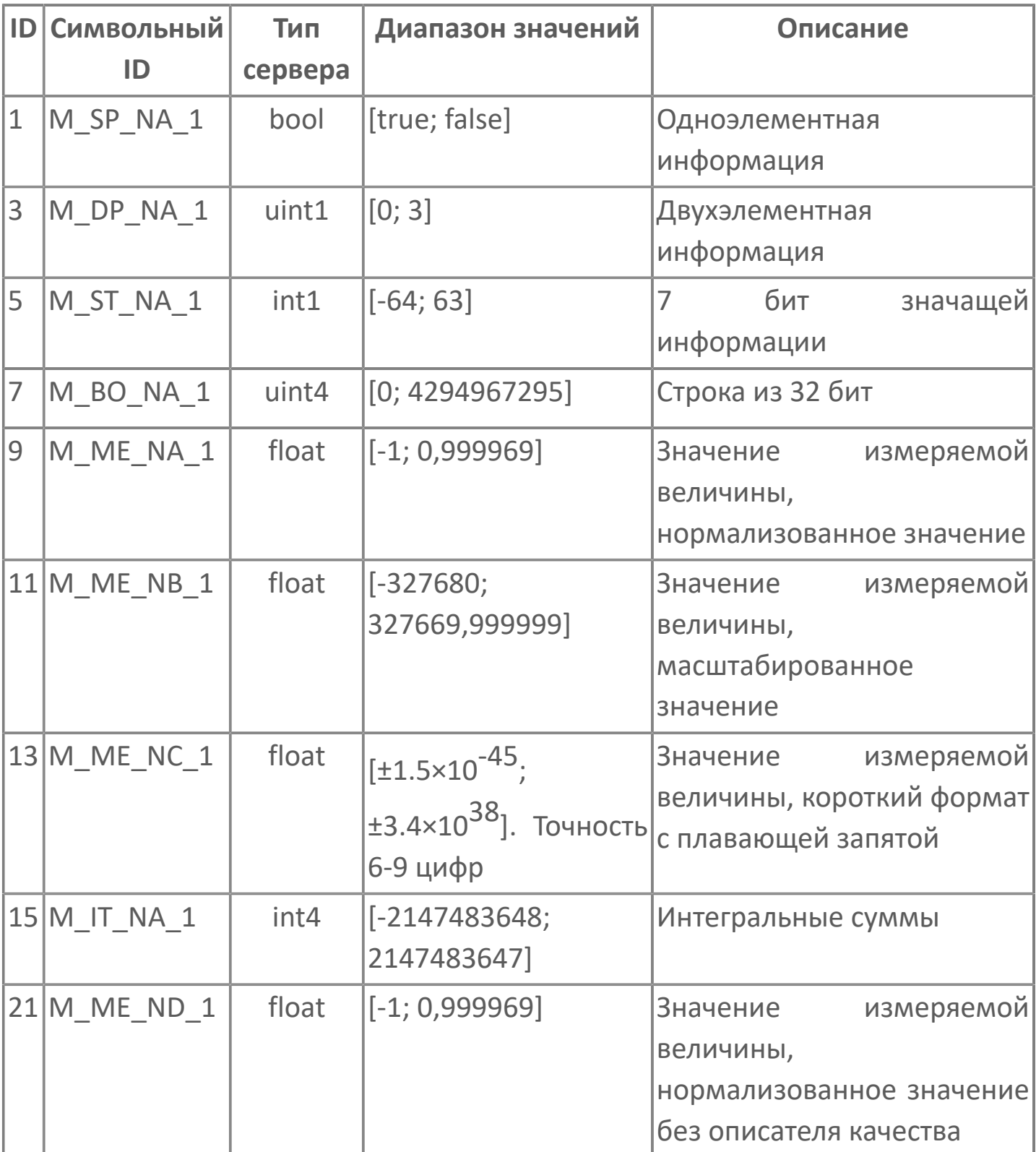

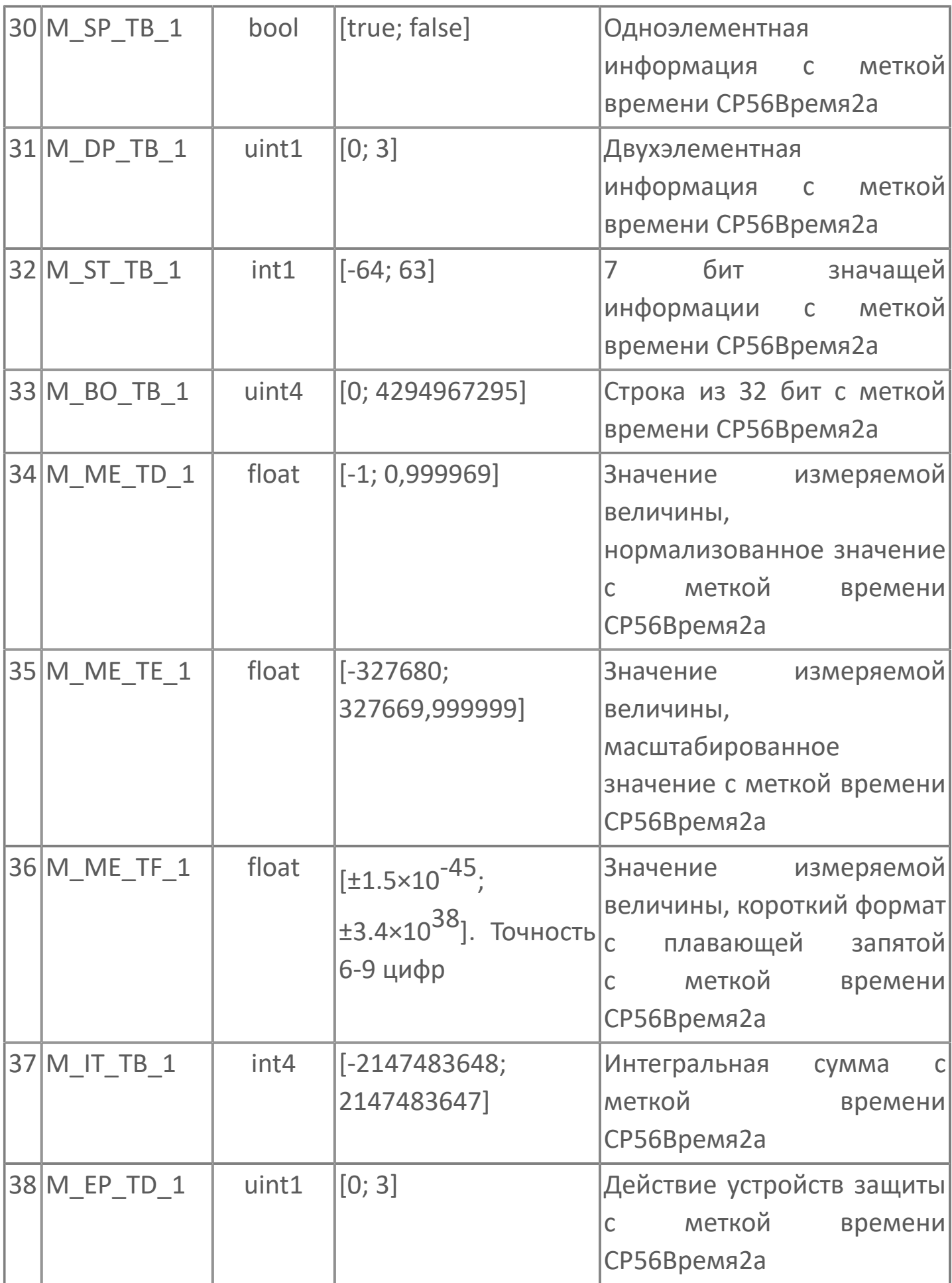

## **Информация о процессе в направлении управления (Master → Slave)**

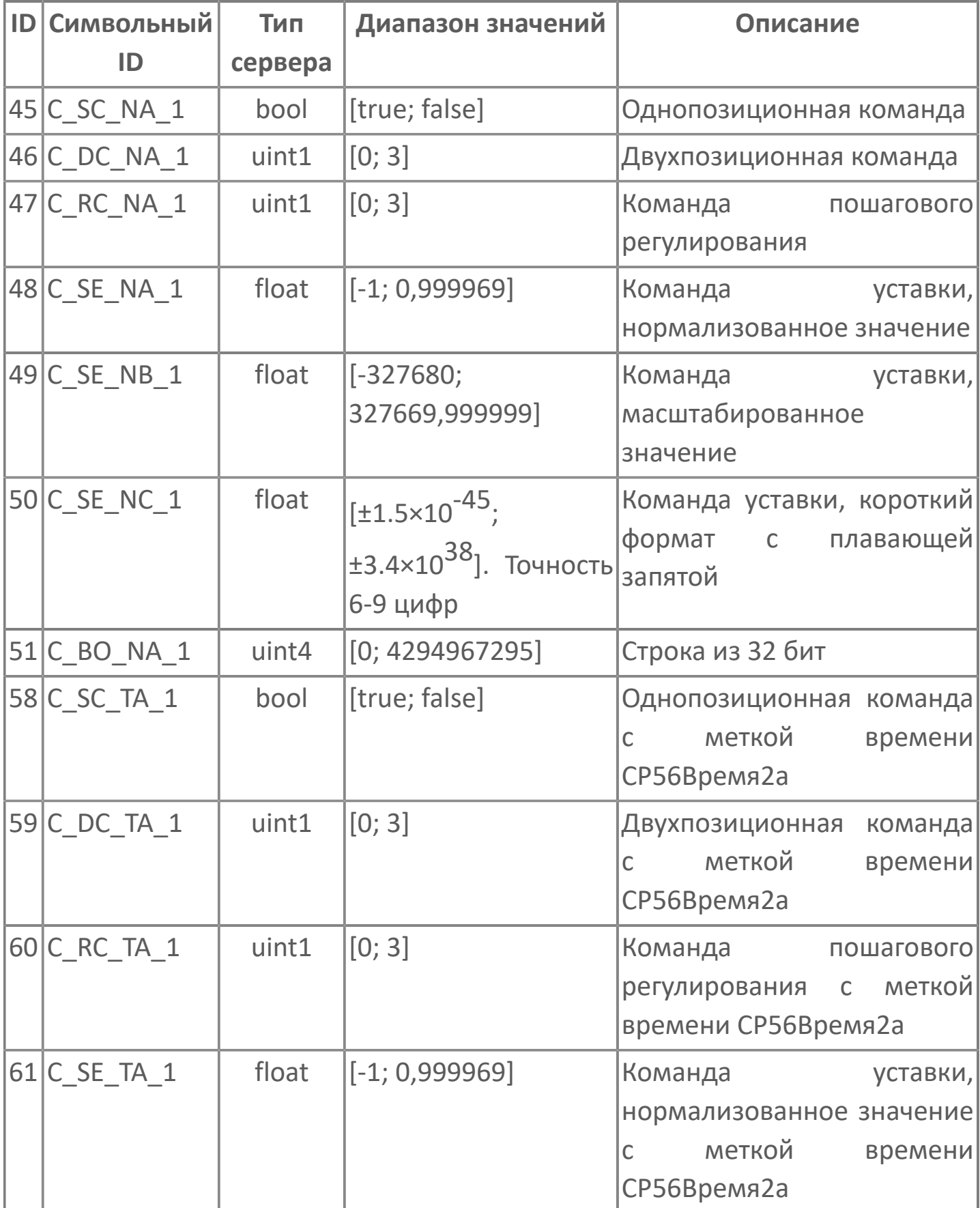

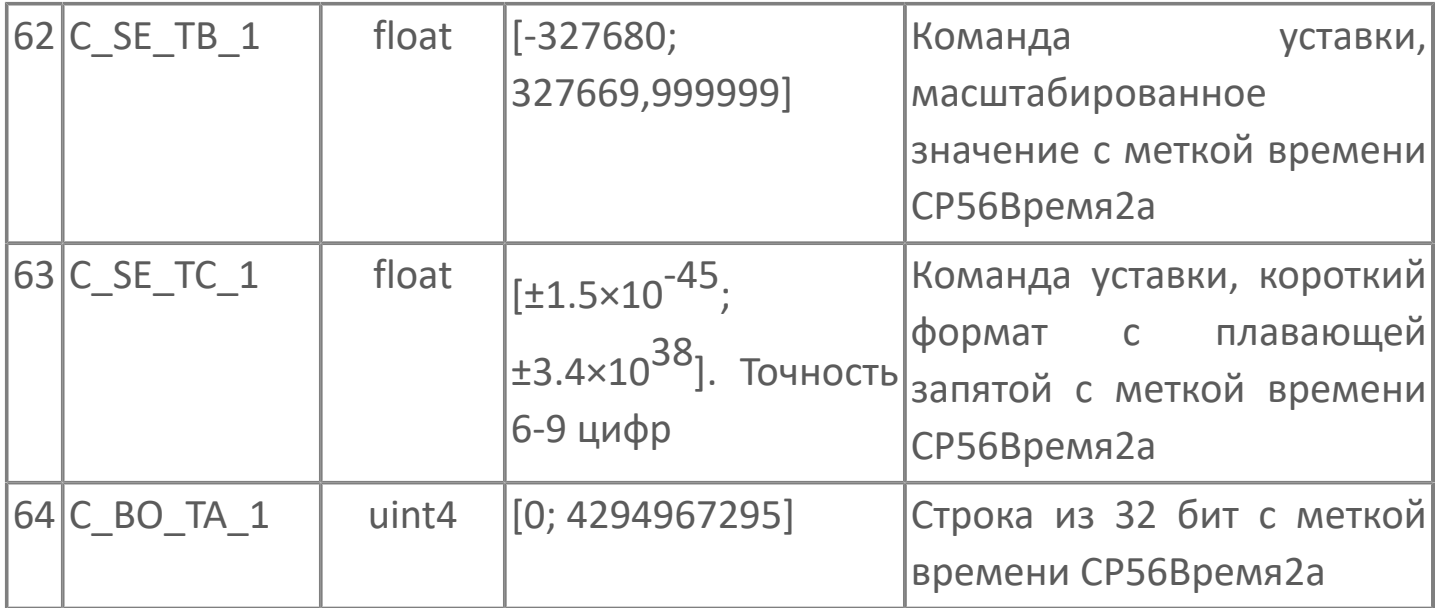

# <span id="page-448-0"></span>**МЭК частный диапазон типов**

## **Информация о процессе в направлении контроля (Slave → Master)**

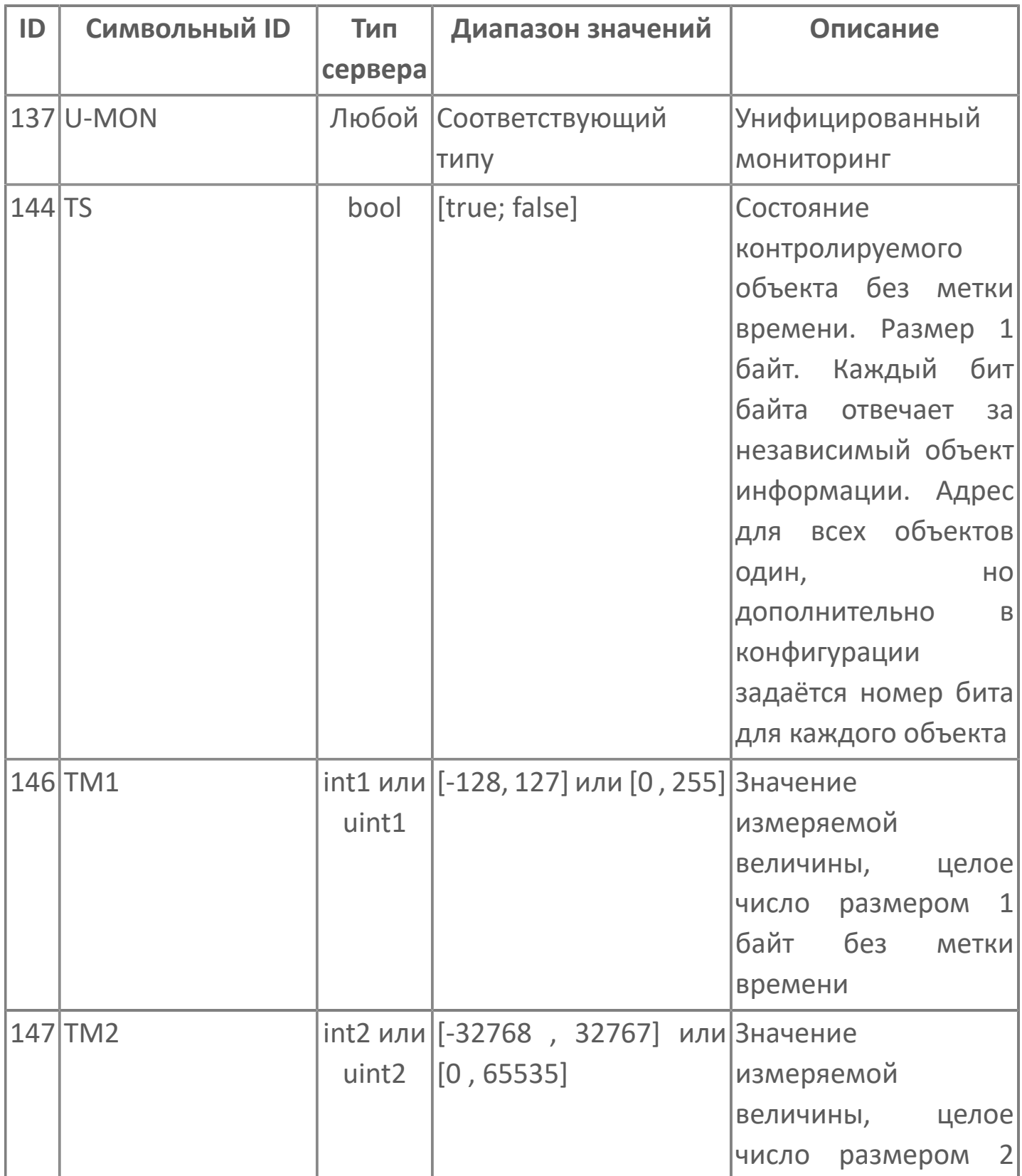

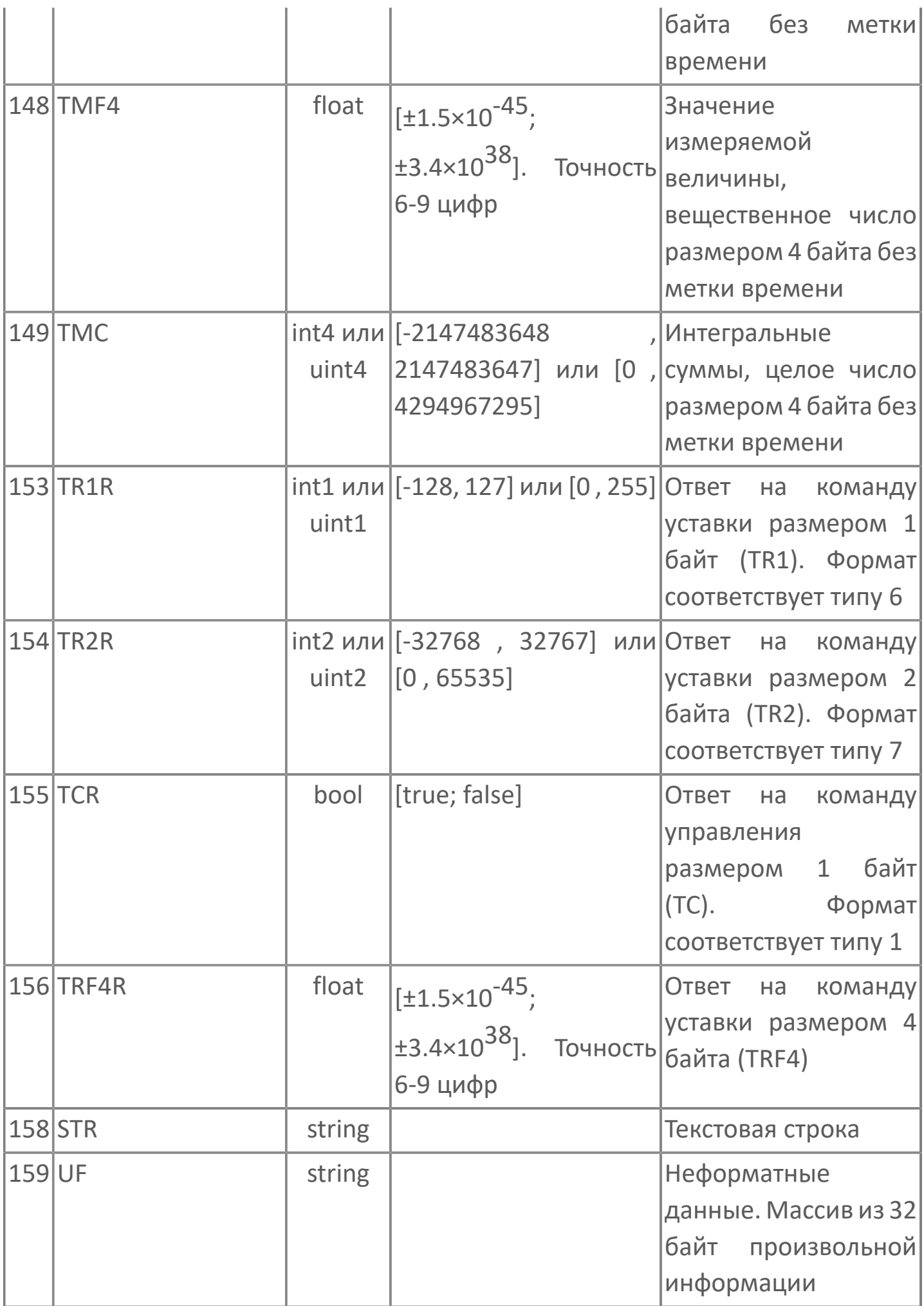

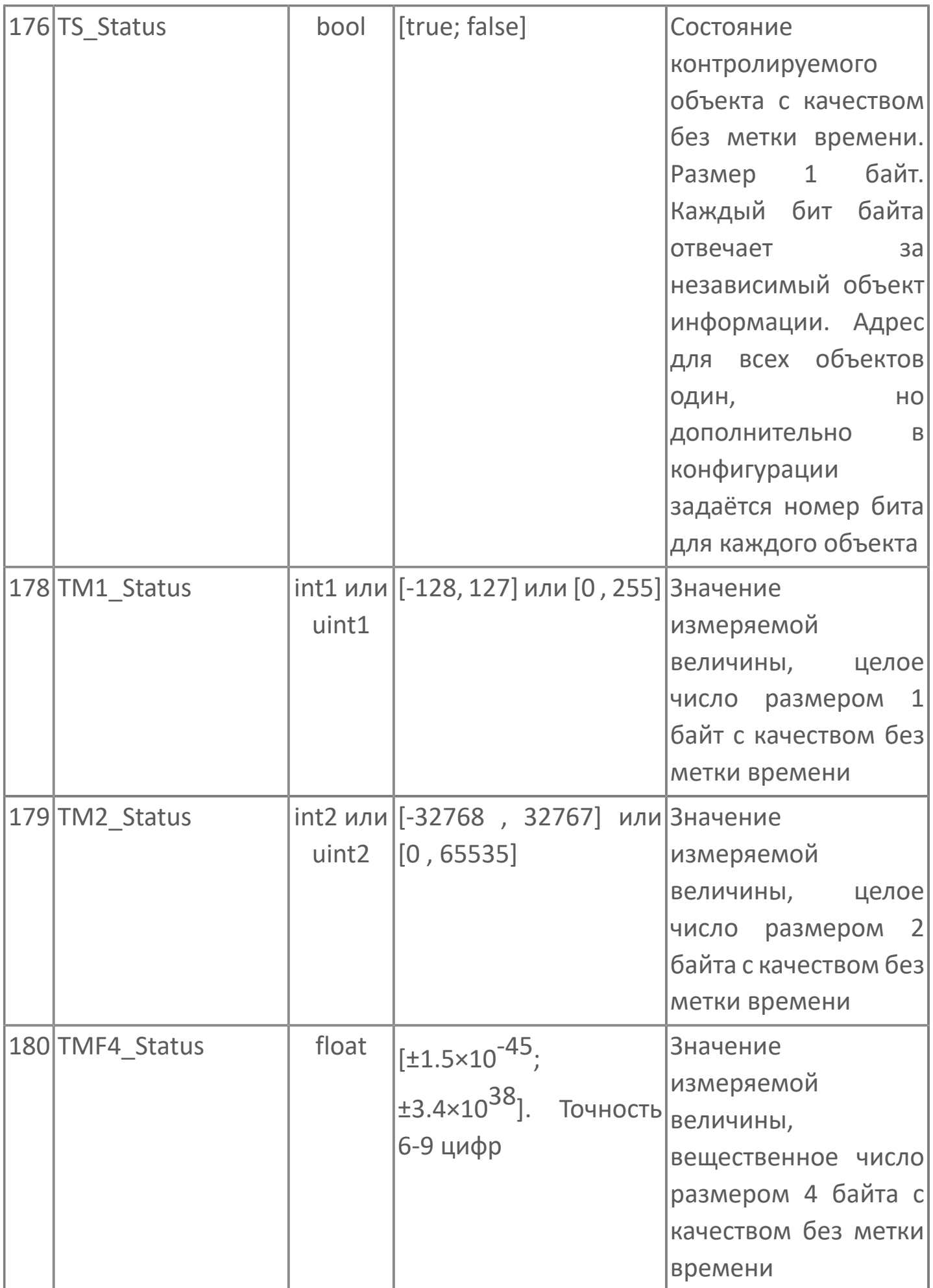

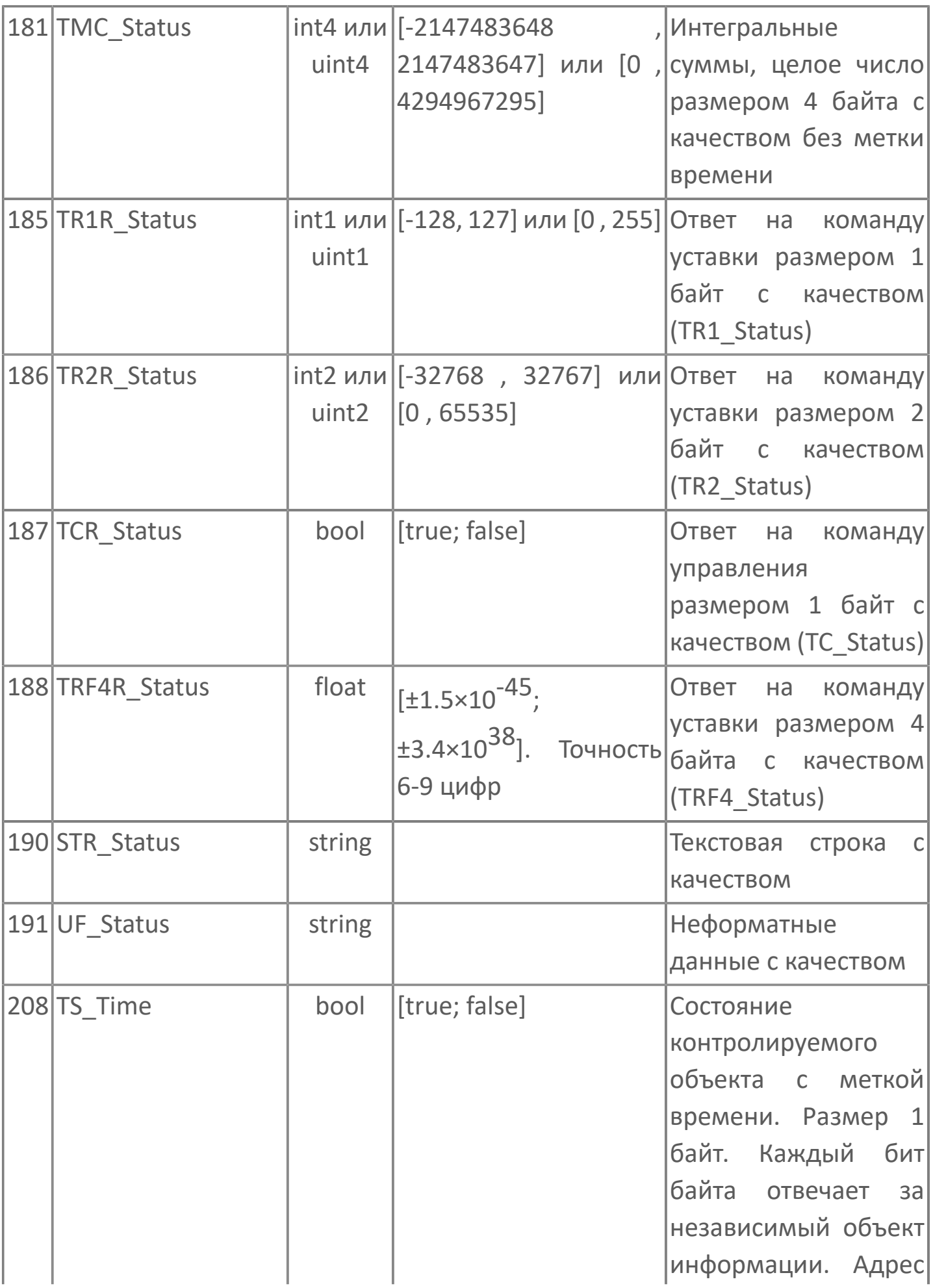

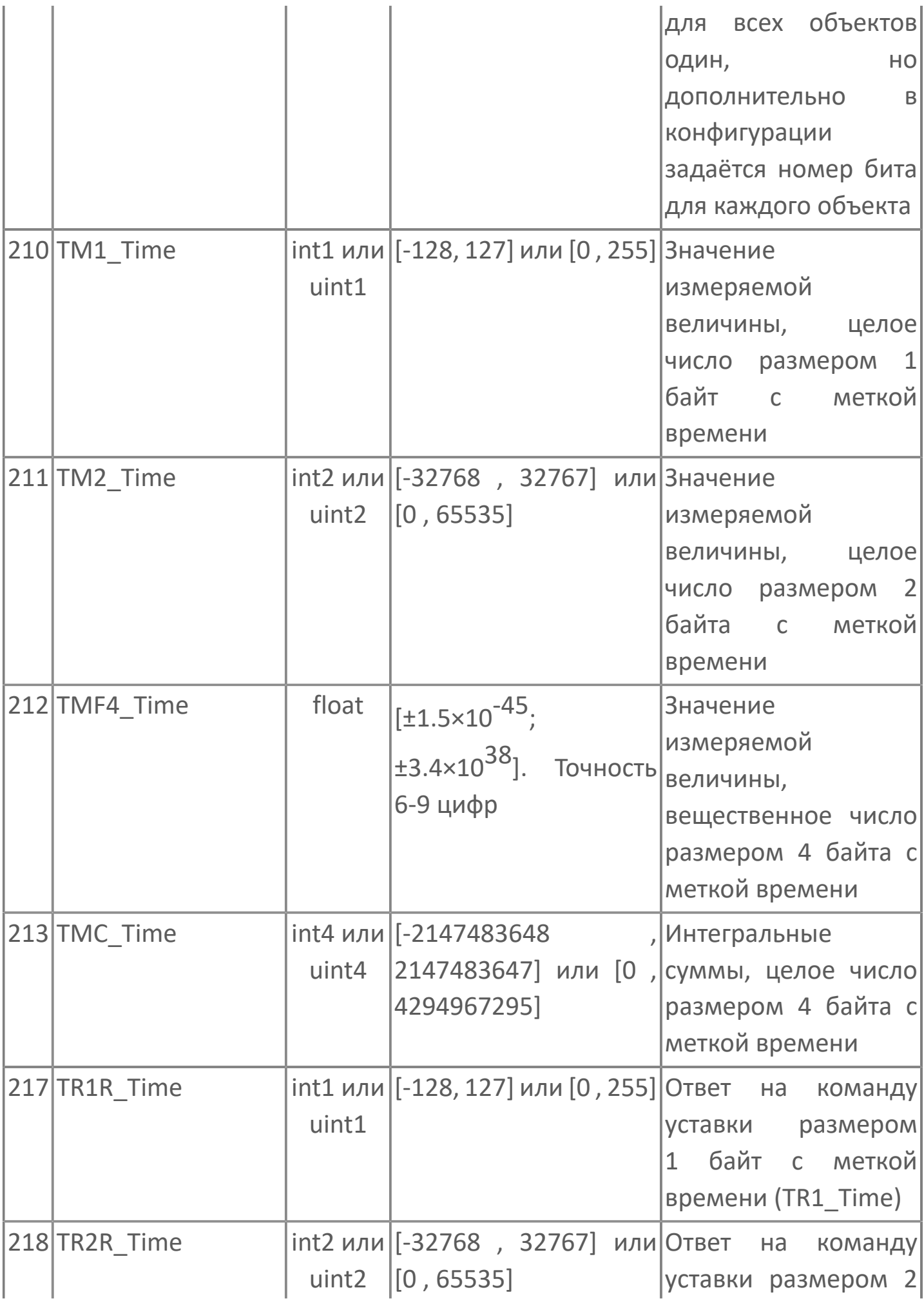

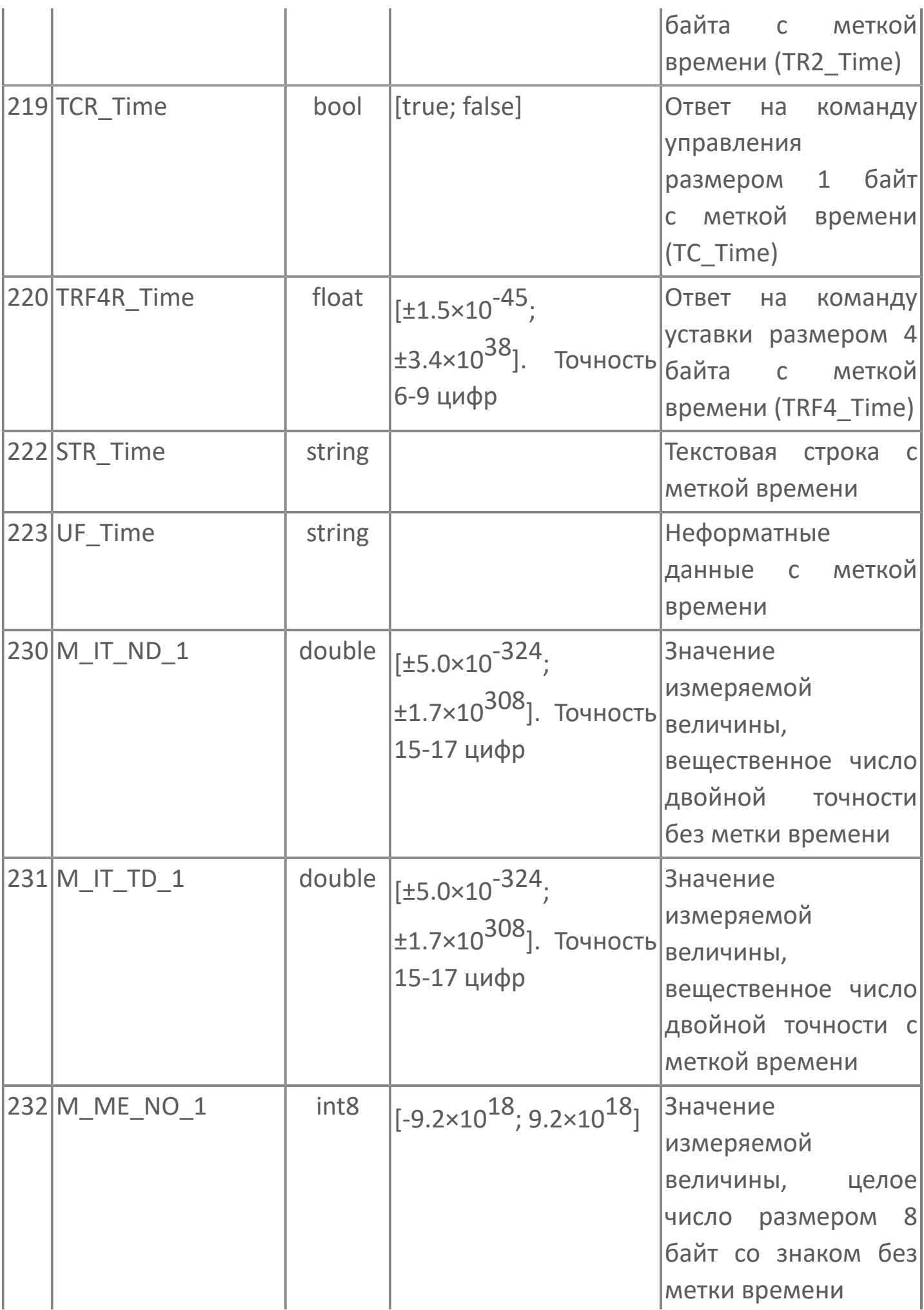

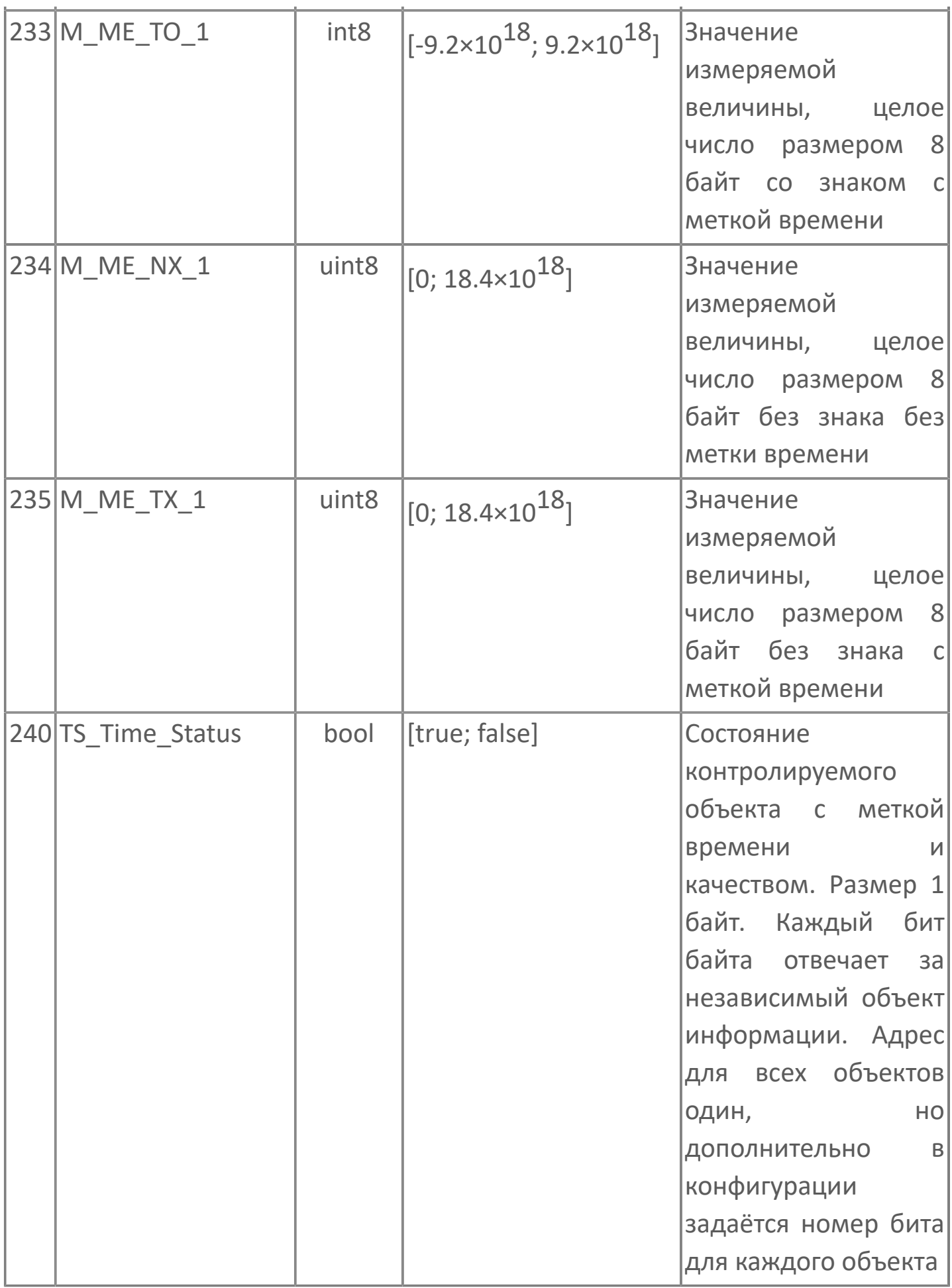

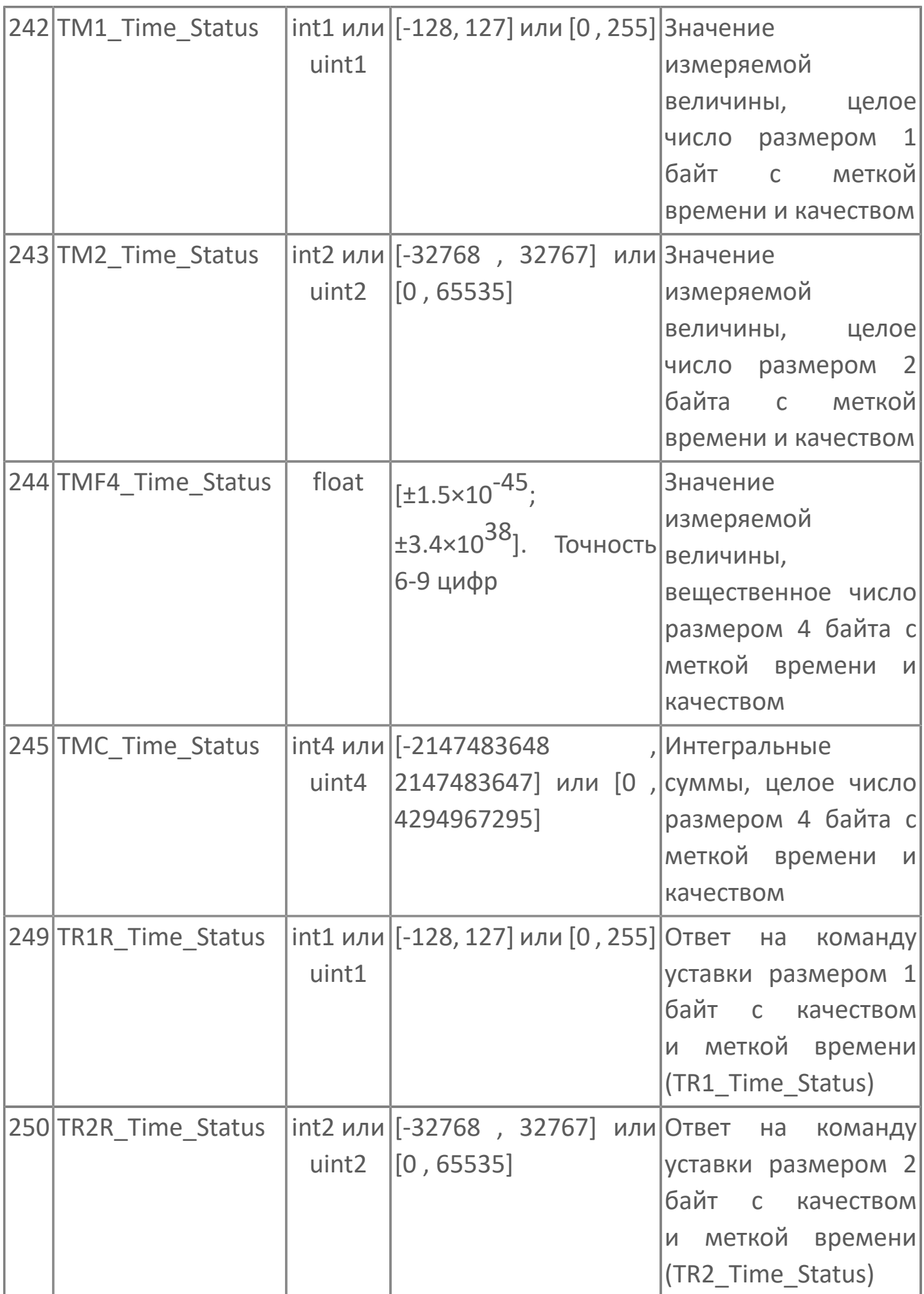

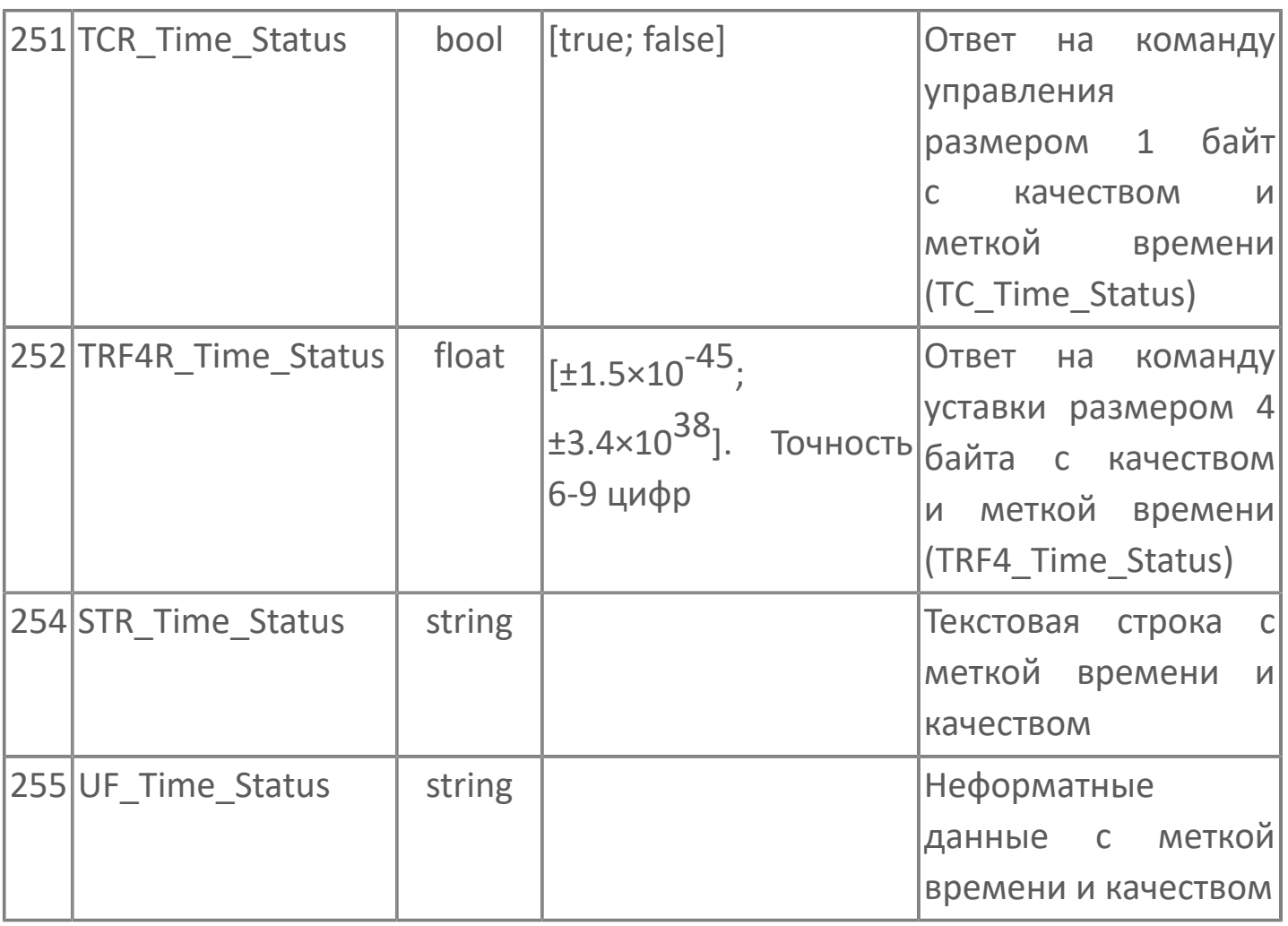

**Информация о процессе в направлении управления (Master → Slave)**

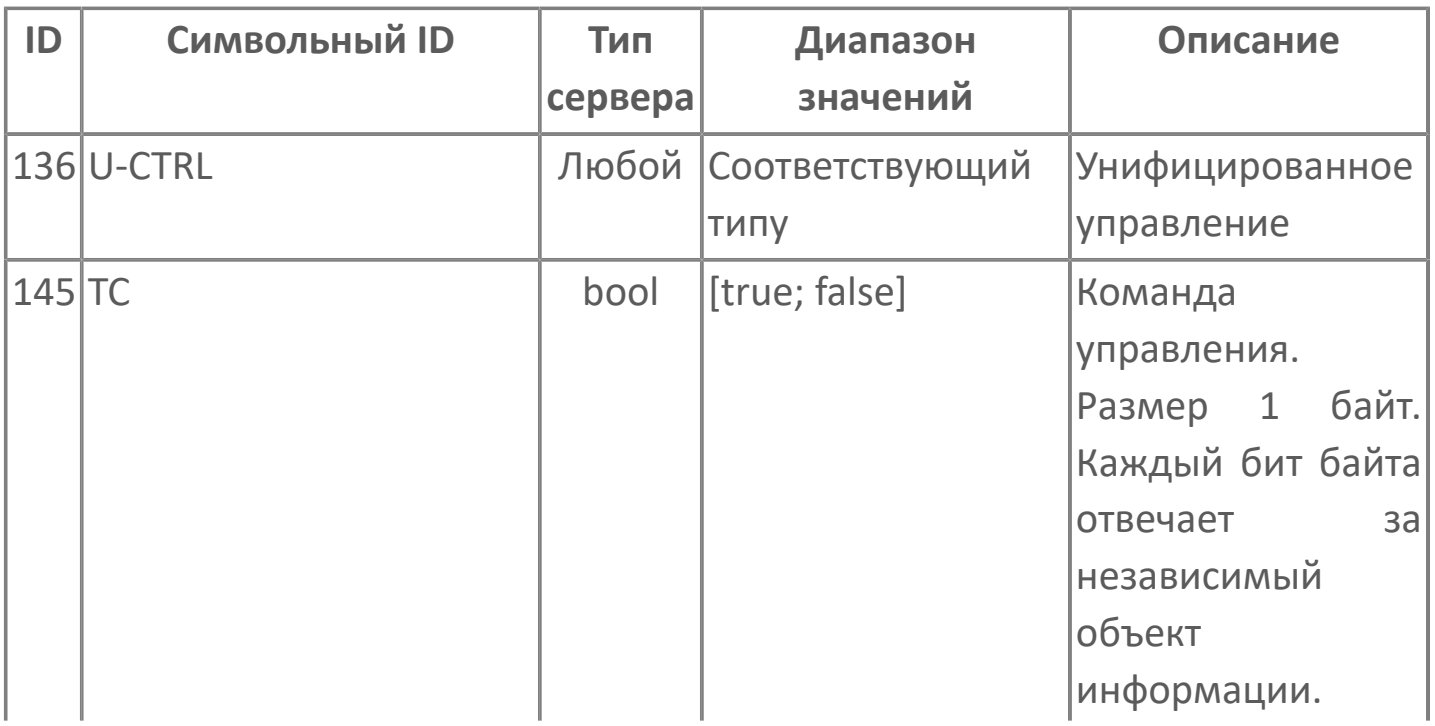

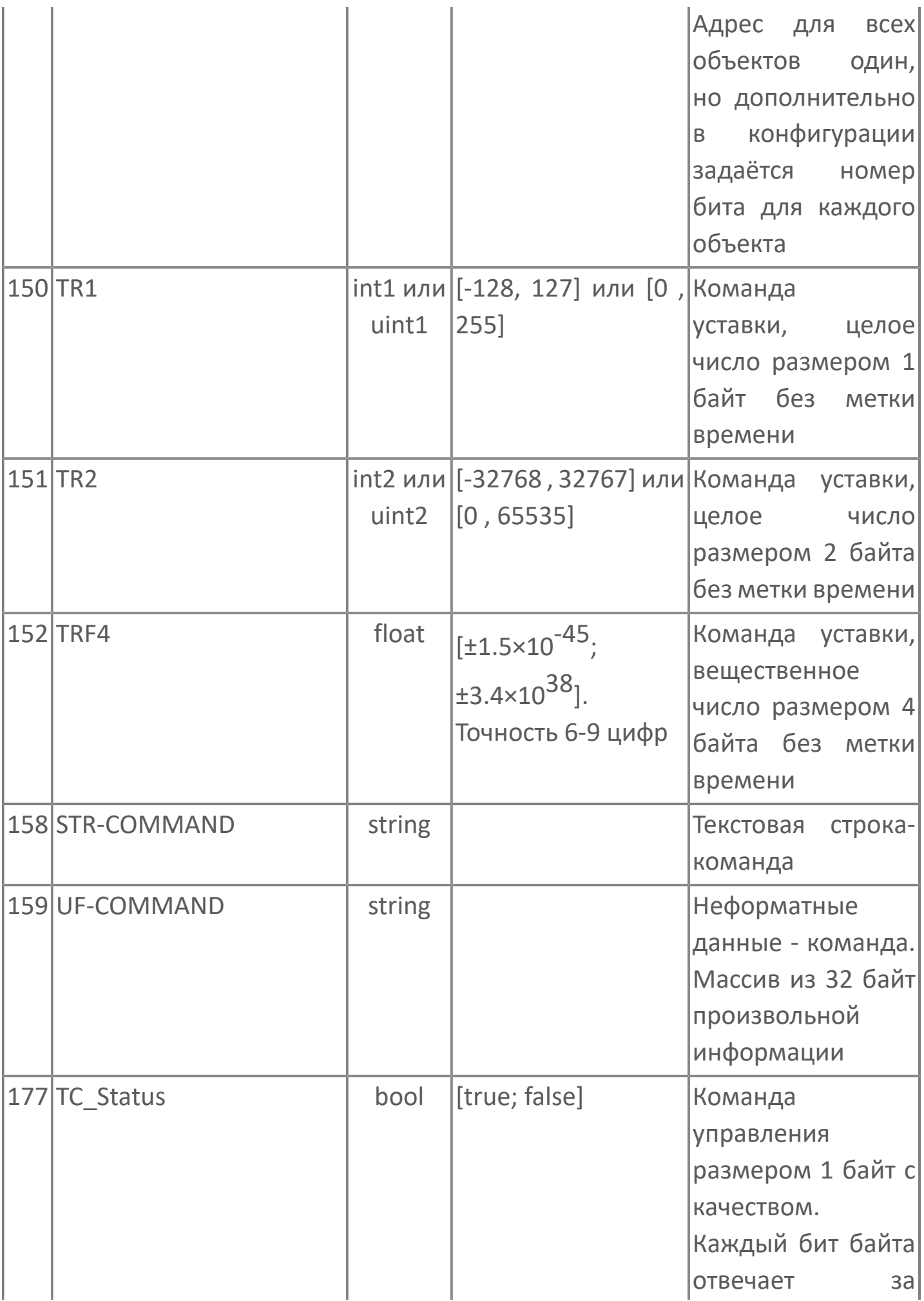

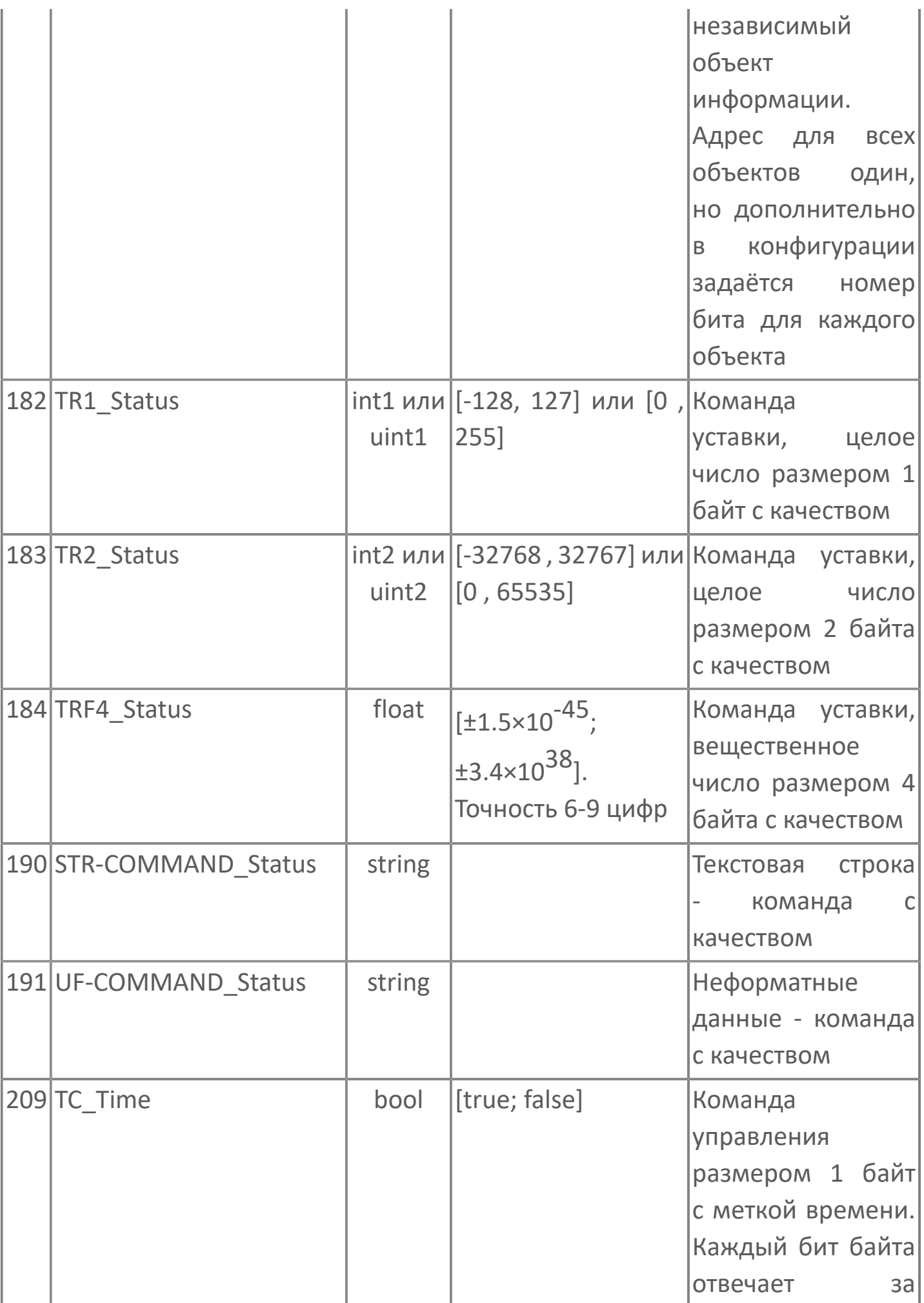

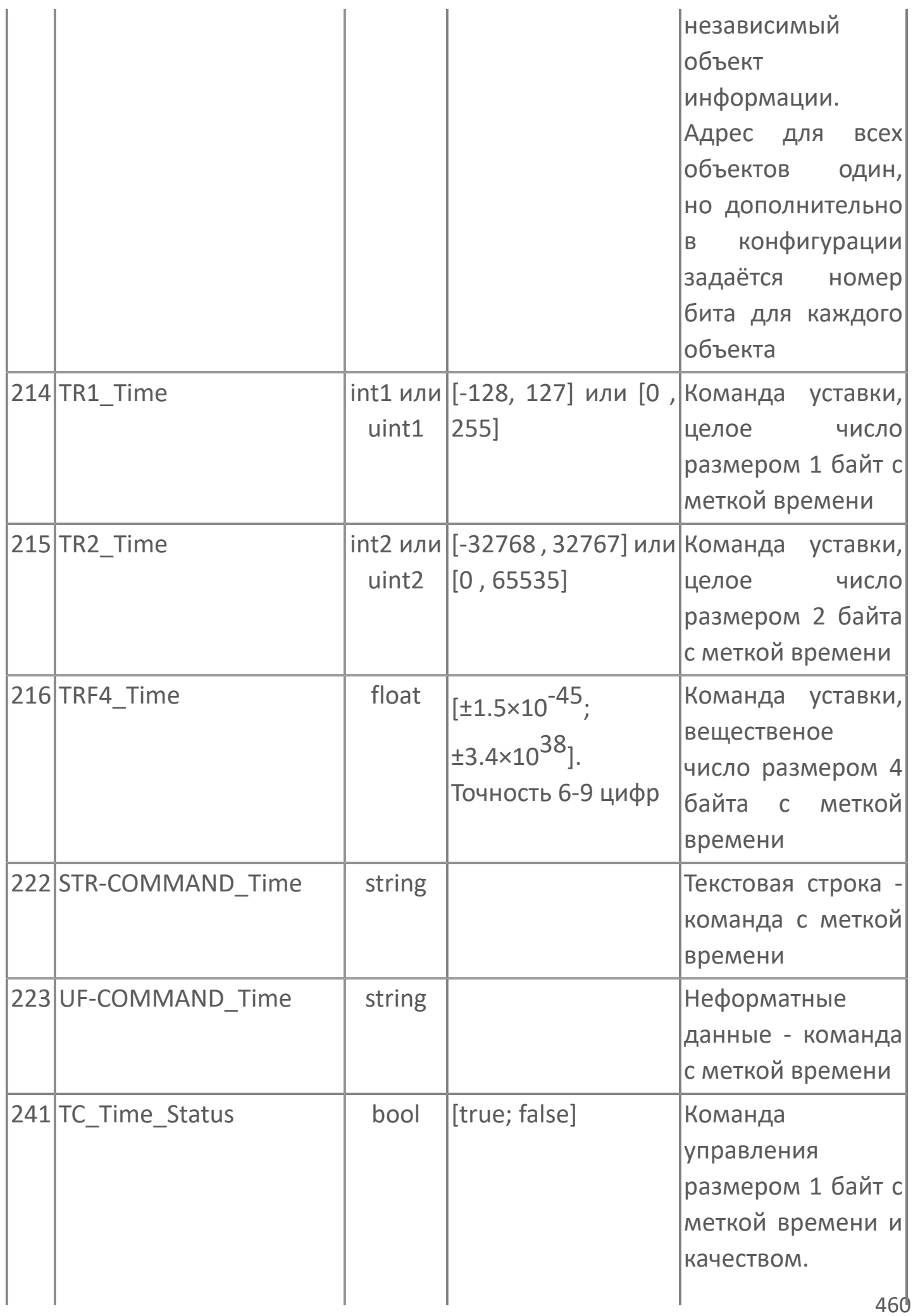

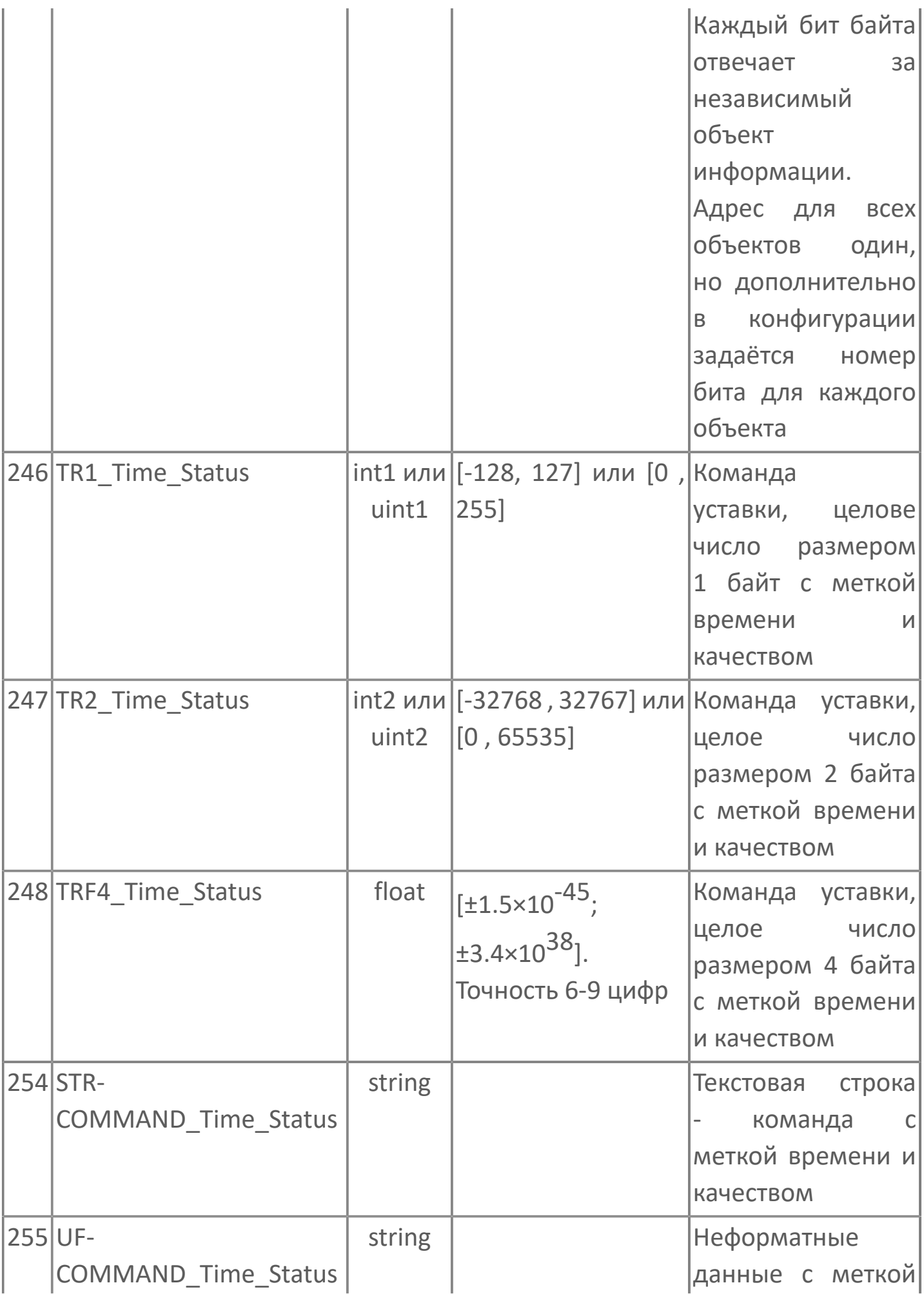

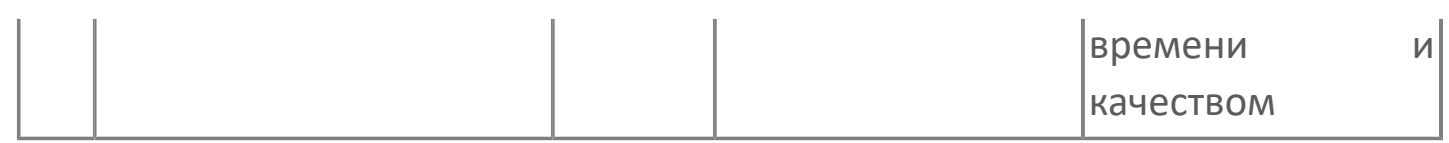

# **1.1.2.7. МЭК-61850**

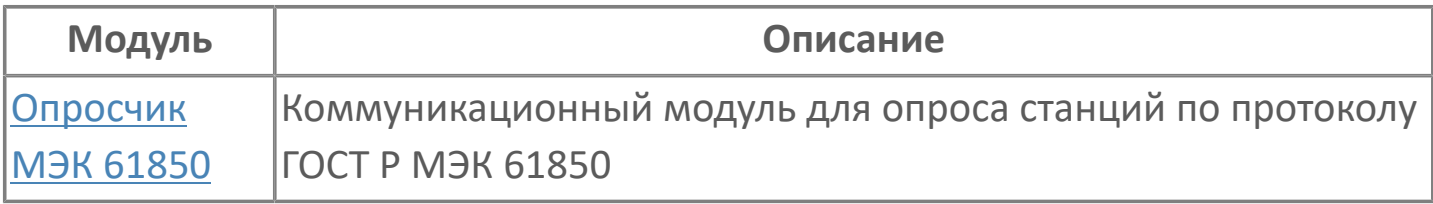

# <span id="page-463-0"></span>**1.1.2.7.1. Опросчик МЭК 61850**

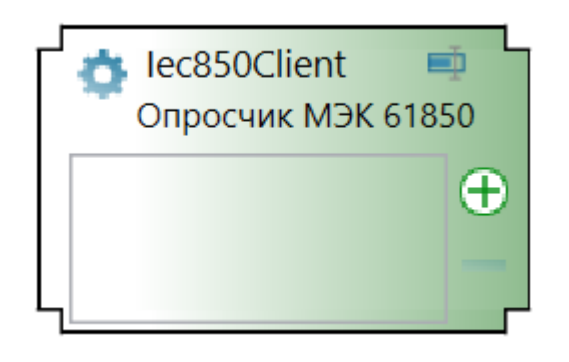

Опросчик МЭК 61850 — коммуникационный модуль Astra.Server, предназначенный для обмена данными между сервером и интеллектуальными электронными устройствами (IED) по стандарту МЭК 61850.

Функции опросчика МЭК 61850:

- сбор данных с устройств;
- подача команд управления;
- получение файлов осциллограмм.

Опросчик МЭК 61850 собирает данные с устройств и записывает в Astra.Server. Сервер предоставляет полученные данные клиентам по различным протоколам и спецификациям.

Выдача управляющих воздействий происходит в обратной последовательности: клиенты передают команды ТУ и ТР в Astra.Server по различным протоколам и спецификациям, сервер передаёт полученные команды опросчику МЭК 61850, а модуль передаёт их соответствующим устройствам. После отправки команды модулем устройство оправляет ответный сигнал с результатом подачи команды управления.

Взаимодействие модуля одновременно с несколькими устройствами производится параллельно.

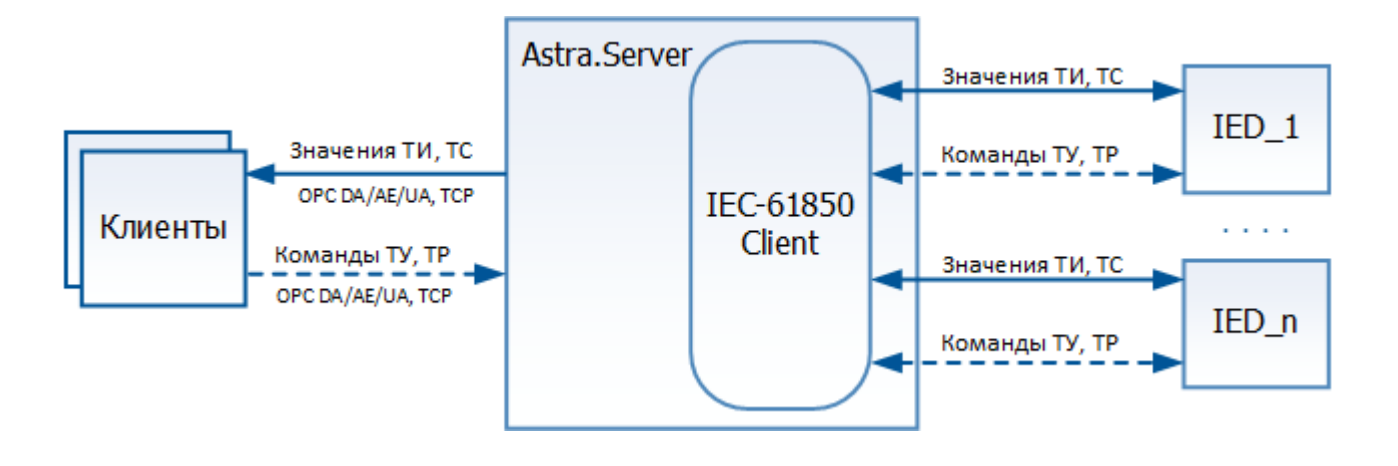

### **Работа в резерве**

В зависимости от настроек модуль в режиме РЕЗЕРВ:

устанавливает соединения с устройствами, но не проводит опрос и получение данных;

закрывает соединения с устройствами.

# **Настройка**

Для добавления в состав конфигурации, перетащите модуль в рабочую область из панели элементов конфигуратора Astra.AStudio.

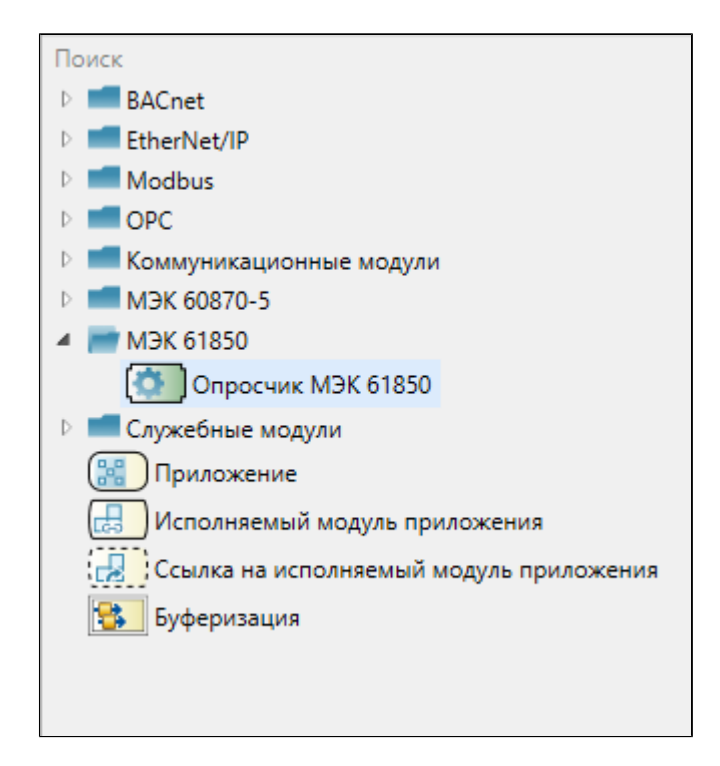

Выделите модуль, чтобы настроить его свойства.

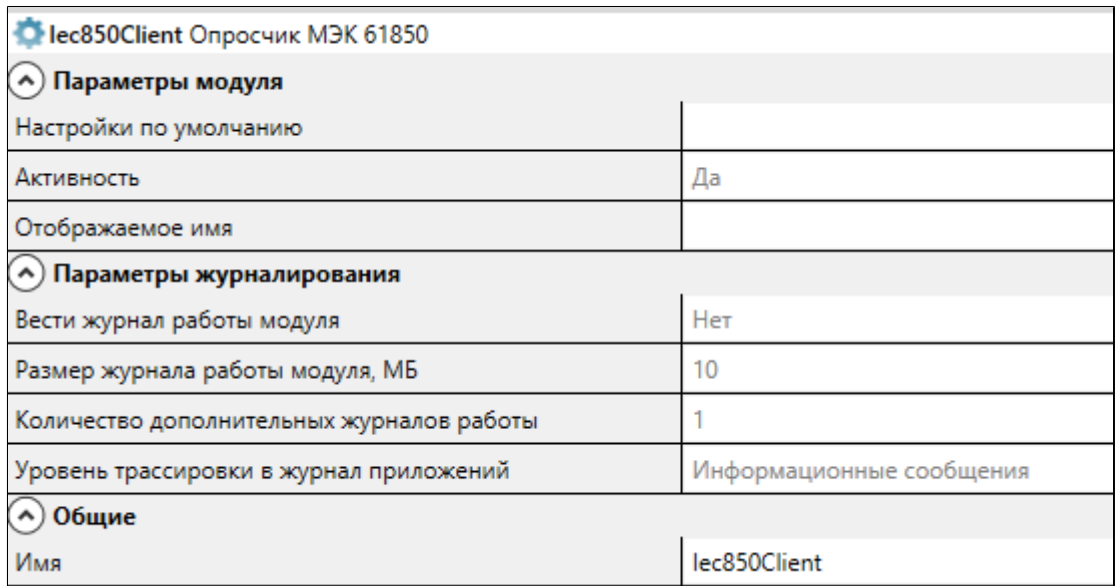

### **Общие**

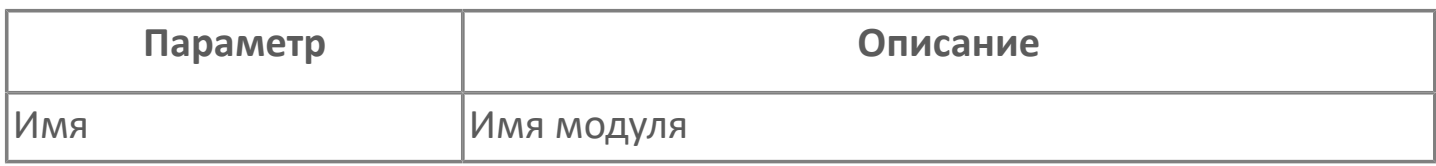

### **Параметры модуля**

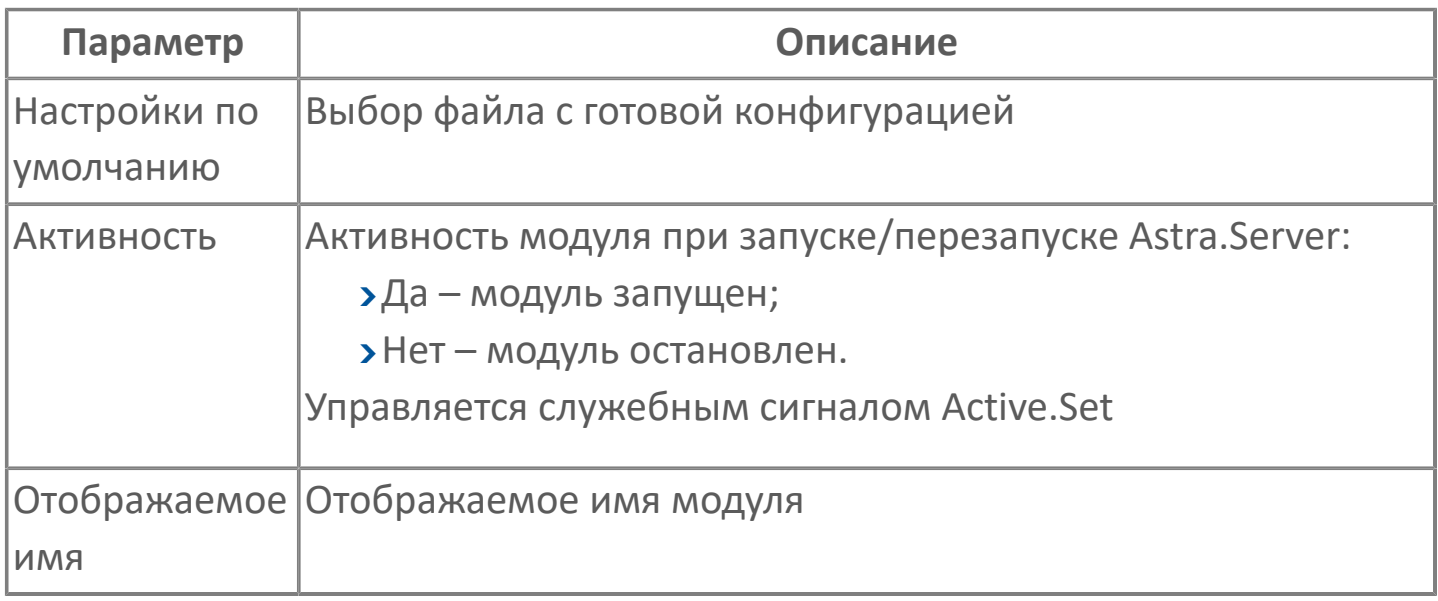

### **Параметры журналирования**

[Параметры журналирования](#page-25-0) настраиваются одинаково для всех модулей.

# **1.1.2.7.1.2. Обмен данными с устройством**

#### **Получение данных**

Модуль Опросчик МЭК 61850 может получать данные от устройств следующими способами:

- [периодический опрос \(поллинг\)](ServerModulesIEC-61850-ClientReceive-data.htm#period);
- [спорадическая передача данных \(отчёты\).](ServerModulesIEC-61850-ClientReceive-data.htm#spor)

При периодическом опросе инициатором получения данных выступает модуль Опросчик МЭК 61850, который посылает устройству запросы со списком атрибутов и получает ответы, содержащие значения атрибутов.

При спорадической передаче данных по наступлению определенного события устройство самостоятельно формирует отчёт и передаёт его модулю не ожидая очередного опроса.

На рисунке ниже представлен механизм обмена данными между модулем и устройством.

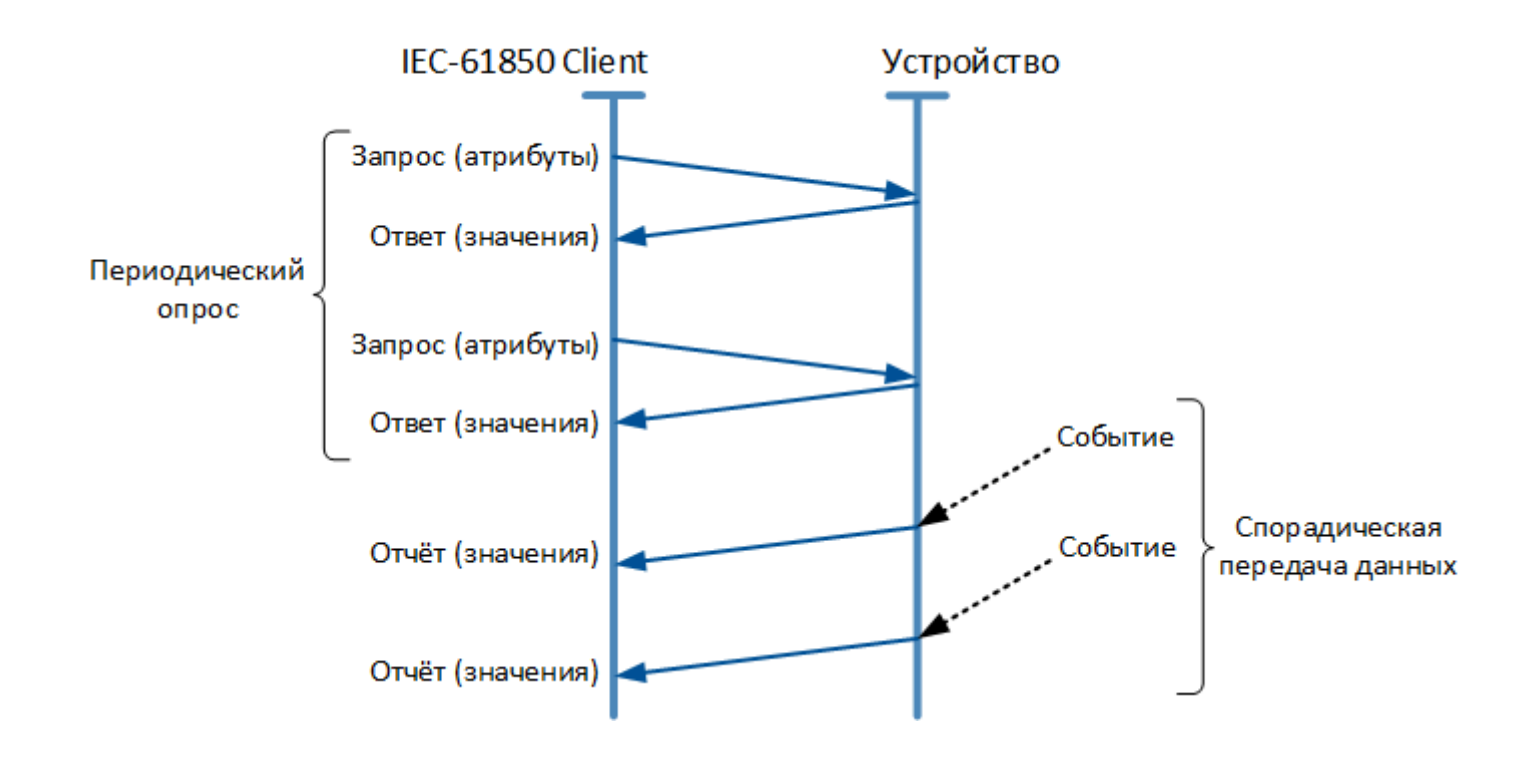
Получение данных отчётами имеет преимущество в случае, если необходимо получать все значения контролируемого параметра, который быстро изменяется во времени. При получении данных периодическим опросом часть значений может быть потеряна. Например, на рисунке приведен график быстро изменяющегося во времени контролируемого параметра X(t), значения которого модуль Опросчик МЭК 61850 получает от устройства:

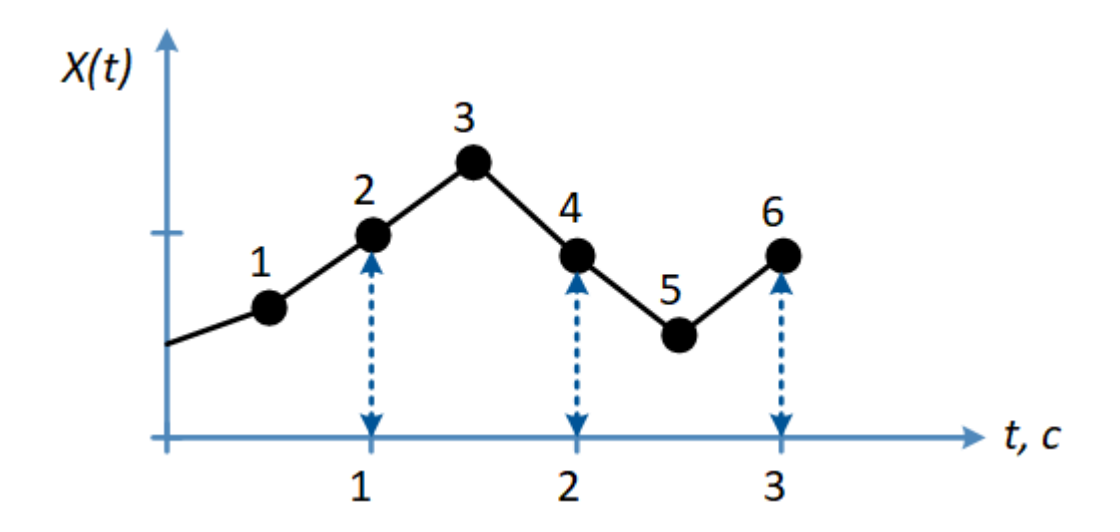

при периодическом опросе устройства с периодом опроса 1 секунда модуль получит значения параметра, соответствующие точкам 2, 4 и 6; при получении данных отчётами модуль получит все значения параметра: точки 1...6.

Способ получения данных отчётами позволяет отказаться от регулярного опроса устройств, что сокращает нагрузку на информационную сеть, процессор устройства и серверного компьютера, на котором функционирует Astra.Server. Также обеспечивается быстрая доставка уведомлений о возникающих событиях на стороне устройства.

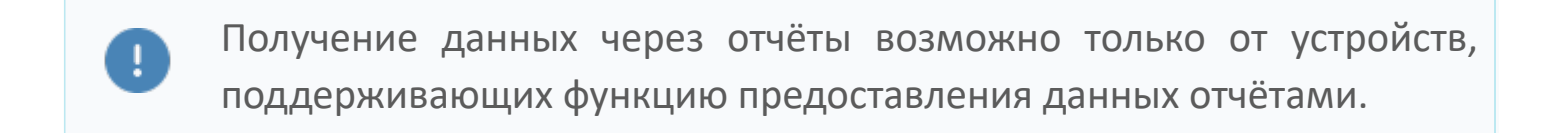

Способ получения данных модулем Опросчик МЭК 61850 от конкретного устройства определяет пользователь в процессе настройки обмена данными с устройством.

## **Периодический опрос**

При [периодическом опросе](ServerModulesIEC-61850-ClientItem.htm#period) получение данных модулем Опросчик МЭК 61850 от устройства осуществляется в следующем порядке:

1. Модуль отправляет устройству запрос, содержащий список атрибутов, значения которых необходимо получить. Максимальное число атрибутов в одном запросе — 300.

2. От устройства модуль получает значения атрибутов и отправляет следующий запрос. Период ожидания ответа от устройства — 1 секунда. Если за данный промежуток времени ответ от устройства не получен, запрашиваемым атрибутам устанавливается качество 24 (COMM\_FAILURE) и модуль переходит к следующему запросу.

3. Получив значения всех необходимых атрибутов от устройства, модуль записывает их в соответствующие сигналы Astra.Server.

4. После записи в сервер всех значений атрибутов объекта данных для каждого объекта формируется [сигнал окончания обновления данных](ServerModulesIEC-61850-ClientItem-attribute.htm#s1) по объекту.

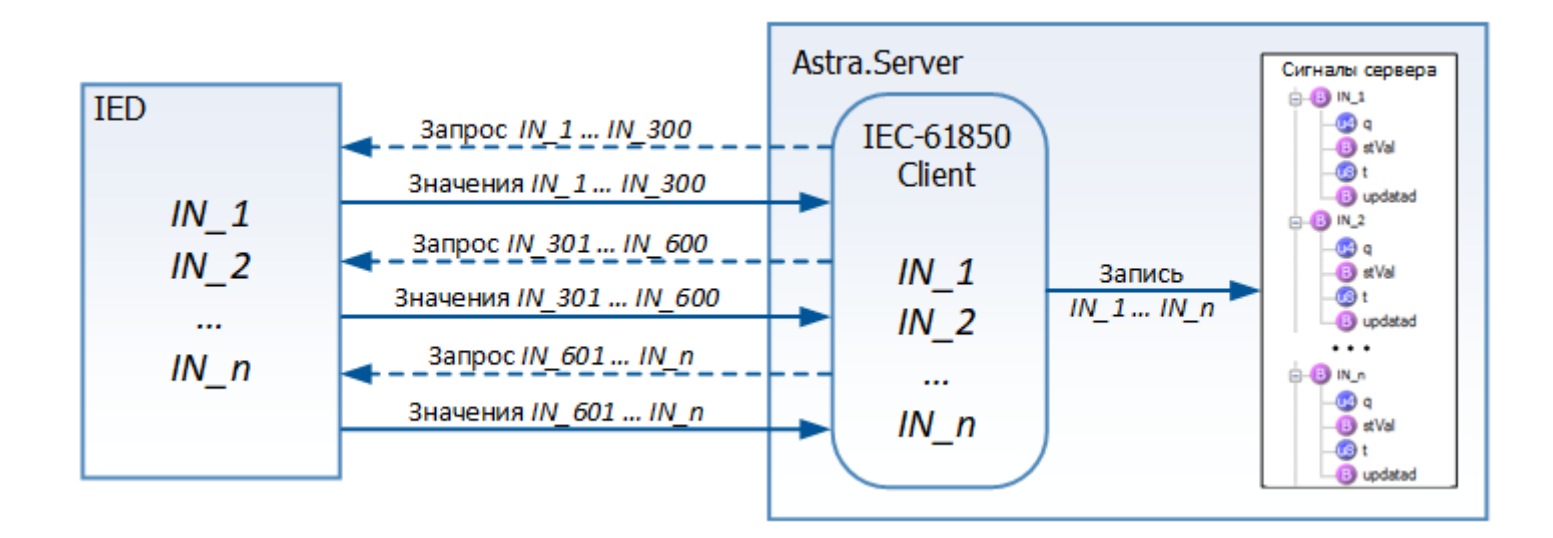

**Спорадическая передача данных**

### **Виды отчётов**

Модуль Опросчик МЭК 61850 может получать данные от устройств в виде буферизованных (BRCB) и небуферизованных (URCB) отчётов.

При наличии связи между устройством и модулем передача данных осуществляется незамедлительно по факту возникновения определенных событий на стороне устройства, как при использовании буферизованных, так и при использовании небуферизованных отчетов.

Основным отличием буферизованного отчёта от небуферизованного является то, что при генерации буферизованного отчёта информация будет получена модулем даже если на момент готовности выдачи отчёта связь между модулем и устройством будет отсутствовать. Вся формируемая информация накапливается в памяти устройства и при восстановлении связи передаётся модулю. Ограничением является объем памяти для хранения отчётов в устройстве.

### Блоки управления отчётами

Передача отчётов от устройства модулю управляется блоками управления отчётами (RCB). Каждому RCB сопоставляется свой набор данных (DataSet), параметры которого определяются в устройстве в настройках RCB:

- >DatSet имя набора данных;
- >RptID полное имя отчёта.

#### Наборы данных

Наборы данных содержат перечни объектов и атрибутов, значения которых передаются модулю. Существует два вида наборов данных:

- набор данных устройства;
- •динамический набор данных.

Состав набора данных устройства определен в конфигурации устройства и содержит полный перечень контролируемых объектов и атрибутов. Набор данных устройства не изменяется модулем в процессе работы.

Состав динамического набора данных определяет пользователь, формируя в устройстве соответствующий набор с перечнем объектов и атрибутов. Динамический набор данных создаётся на период работы модуля.

### **Порядок получения данных**

Поучение данных модулем Опросчик МЭК 61850 от устройств в виде отчётов осуществляется в следующем порядке:

1. Модуль устанавливает в устройство значения параметров RCB:

для динамического набора данных параметры DatSet и RptID;

для набора данных устройства параметр RptID.

2. Производится активация отчёта, при этом, в зависимости от вида используемого набора данных, выполняются следующие действия:

2.1. Для динамического набора данных:

2.1.1. Существующий динамический набор данных удаляется из модуля;

2.1.2. Создаётся новый динамический набор данных, указанный в настройках модуля.

2.2. Для набора данных устройства:

2.2.1. Модуль получает информацию о составе набора данных;

2.2.2. Ассоциирует сигналы сервера с атрибутами набора данных.

3. Активизируется используемый RCB с указанным набором данных.

4. Модуль получает сформированные отчёты от устройства.

5. Каждый полученный отчёт разбирается модулем и измененные значения атрибутов записываются в сигналы сервера.

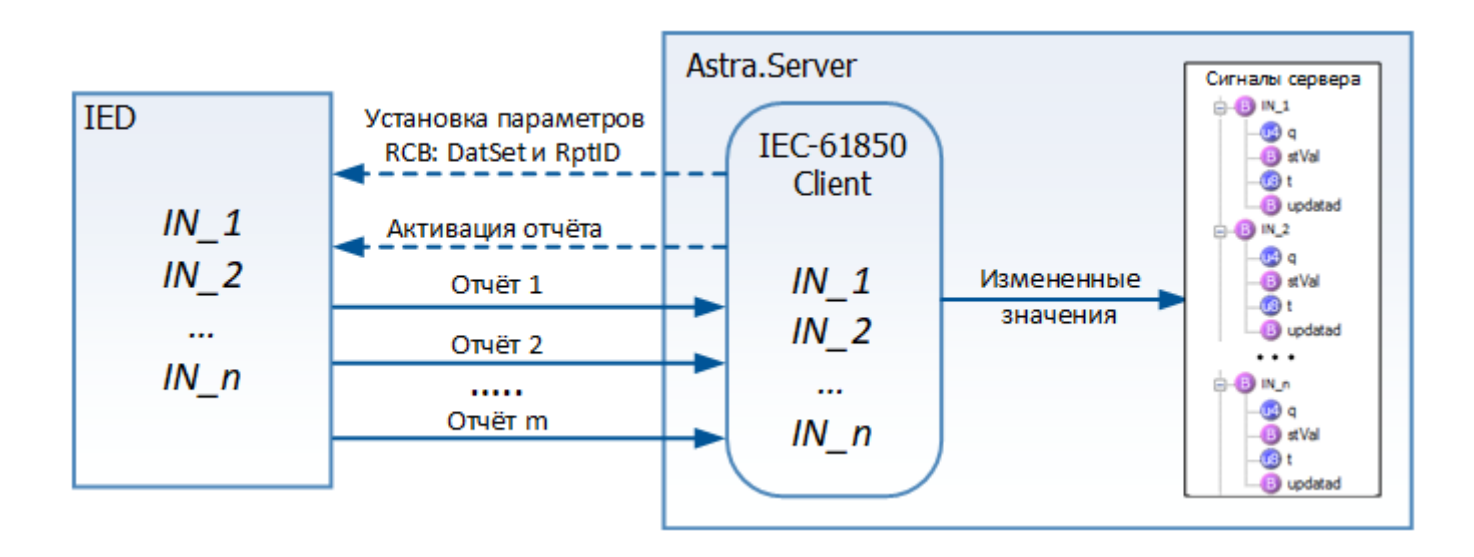

Отчёты принимаются модулем до тех пор, пока активен канал связи. При потере связи модуль переключается на другой доступный канал и заново выполняет процедуры установки параметров RCB и активации отчёта, после чего производит получение отчётов.

При резервном переходе:

модуль сервера, находившегося в режиме РАБОТА, производит деактивацию RCB;

модуль сервера, находившегося в режиме РЕЗЕРВ, производит активацию RCB.

Если активация RCB не произошла, модуль производит повторные попытки активации RCB с периодичностью 1 секунда.

Если в [настройках устройства](ServerModulesIEC-61850-ClientConfig.htm#dev) установлен флаг Сбрасывать владение RCB путем переподключения, то при переходе из состояния РАБОТА в состояние РЕЗЕРВ модуль переподключается к устройству.

### **Подача команд управления**

Подача команд управления модулем Опросчик МЭК 61850 осуществляется в следующем порядке:

- 1. При изменении значения сигнала управления в Astra.Server модуль считывает из конфигурации устройства значение атрибута CF.Mod.ctrlModel, которое соответствует используемому режиму управления объектом данных. Могут использоваться следующие режимы управления:
	- прямое управление с нормальной безопасностью;
	- управление с предварительным выбором (SBO) с нормальным уровнем безопасности;
	- прямое управление с улучшенным уровнем безопасности;
	- управление с предварительным выбором (SBO) с улучшенным уровнем безопасности.

2. Считанное значение записывается в устройство в структуру объекта данных CO.Oper.

3. Устройство оправляет ответный сигнал с результатом подачи команды управления, значение которого записывается в сервер.

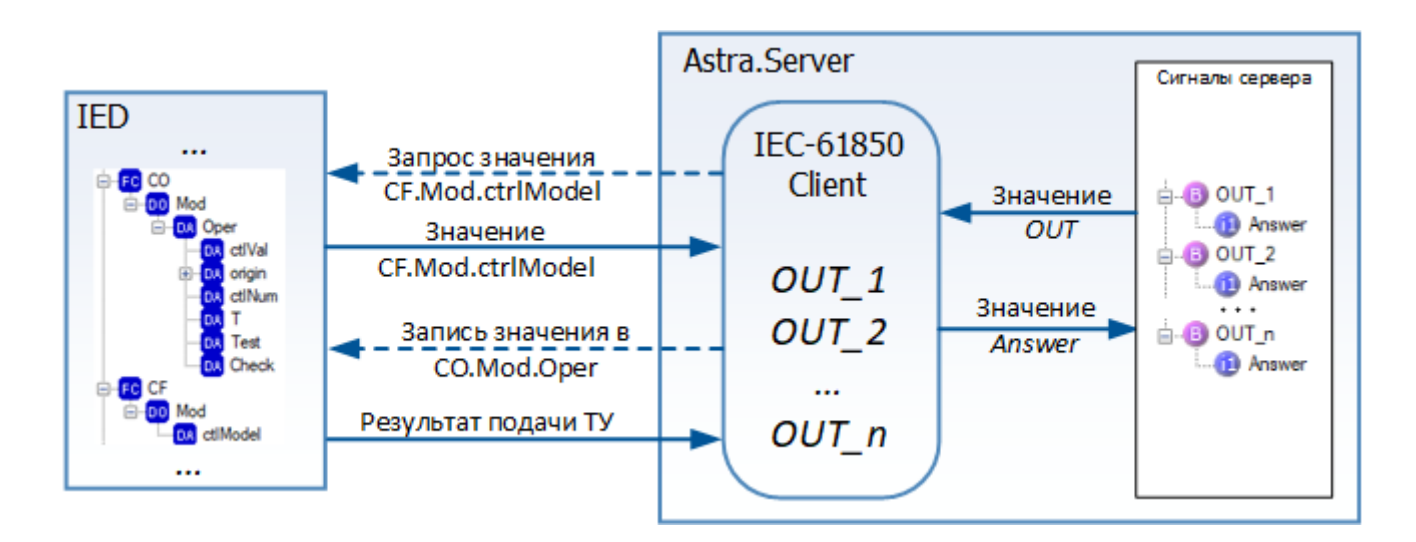

### **Получение файлов осциллограмм**

Получение файлов осциллограмм модулем Опросчик МЭК 61850 осуществляется в следующем порядке:

1. С указанной в настройках периодичностью модуль получает список файлов, содержащихся в устройстве.

2. Модуль проверяет содержимое папки на диске, в которую принимаются файлы от устройства:

если в устройстве содержится файл, которого нет в папке, данный файл загружается с устройства;

если в устройстве и в папке содержится файл с одинаковым именем и размером, данный файл не загружается с устройства.

Папка, в которую модуль принимает файлы от устройства, указывается в настройках файлового обмена и создаётся модулем на диске.

Если в устройстве файлы располагаются в отдельных папках, необходимо вручную создать соответствующие папки в каталоге загрузки на диске.

0

Если в устройстве файлы располагаются в отдельных папках, необходимо вручную создать соответствующие папки в каталоге загрузки на диске.

# 1.1.2.7.1.3. Набор данных устройства и сигналы сервера

Набор данных устройства

Каждое устройство имеет свой набор данных, состоящий из объектов и атрибутов. Полное имя атрибута данных в устройстве в соответствии с МЭК 61850-8-1 имеет вид:

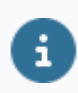

Логическое устройство/логический узел\$Функциональная связь \$Объект данных\$Атрибут данных

Функциональные связи:

- >ST информация о состоянии;
- >MX измеряемые величины (аналоговые значения);
- >CO управление;
- $\sqrt{SP \gamma}$ ставка;
- $D<sub>C</sub>$  описание:
- >CF конфигурация.

Пример полного имени атрибута данных устройства:

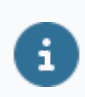

IED1LD6/ledsGGIO1\$ST\$Ind19\$stVal

Набор данных устройств описан в SCL-файлах следующих форматов:

- >icd описание возможностей устройства;
- > cid описание конфигурации устройства;
- >scd описание конфигурации подстанции.

### Сигналы Astra Server

Сигналы Astra.Server, с которыми взаимодействует модуль Опросчик МЭК 61850, по функциональному назначению делятся на три группы:

**>** входящие — сигналы, значения которых модуль получает от устройства;

хисходящие - сигналы, значения которых при изменении в сервере передаются от модуля в устройство;

**>**внутренние - сигналы, значения которых формируются на основании проведенных модулем действий с входящими или исходящими сигналами.

Кроме того, при запуске модуль создает динамические сигналы для мониторинга наличия соединений по каналам и управления активным каналом, сигналы мониторинга файлового обмена и отчётов, а также всех модулей Astra.Server динамические сигналы, стандартные ДЛЯ позволяющие контролировать работу модуля.

## Связь сигналов сервера с атрибутами данных устройства

Для обмена данными между модулем и устройством необходимо связать сигналы Astra.Server с соответствующими атрибутами данных устройства.

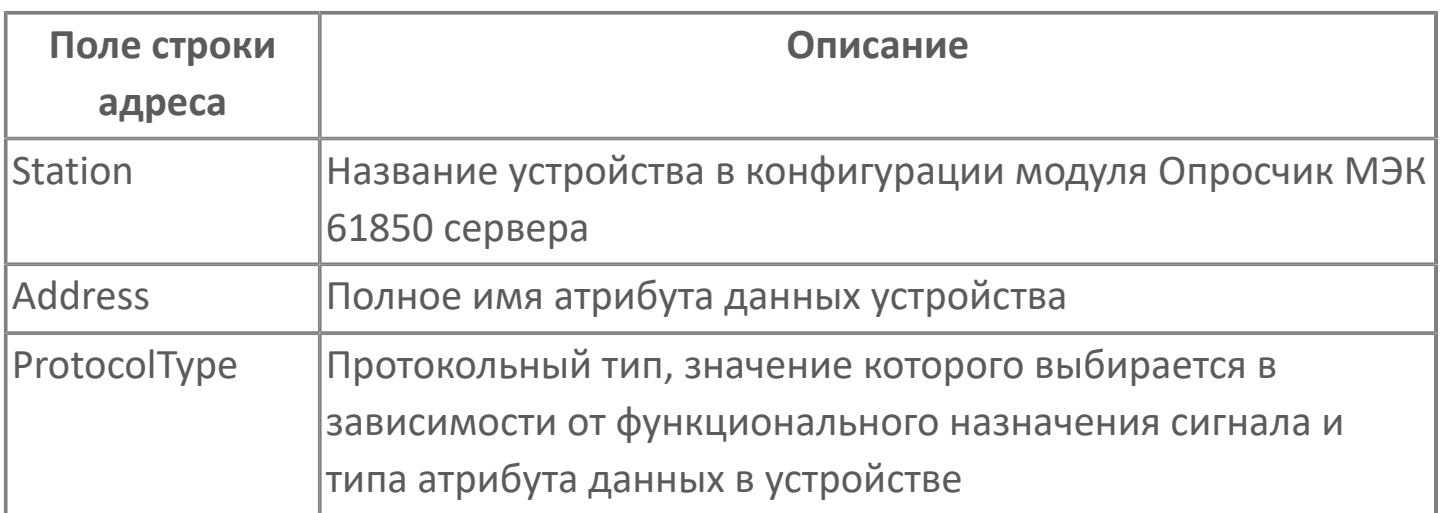

#### Входящие сигналы

Для входящих сигналов значение поля ProtocolType имеет формат IN \*, где \* - строковое представление типа атрибута данных устройства в соответствии с МЭК 61850-6 (п.п. 9.5.4.2), например:

IN\_BOOLEAN; >IN\_Quality.

Для входящих сигналов, значения которых формируются на основе обработки атрибутов объекта данных, значение поля ProtocolType имеет формат:

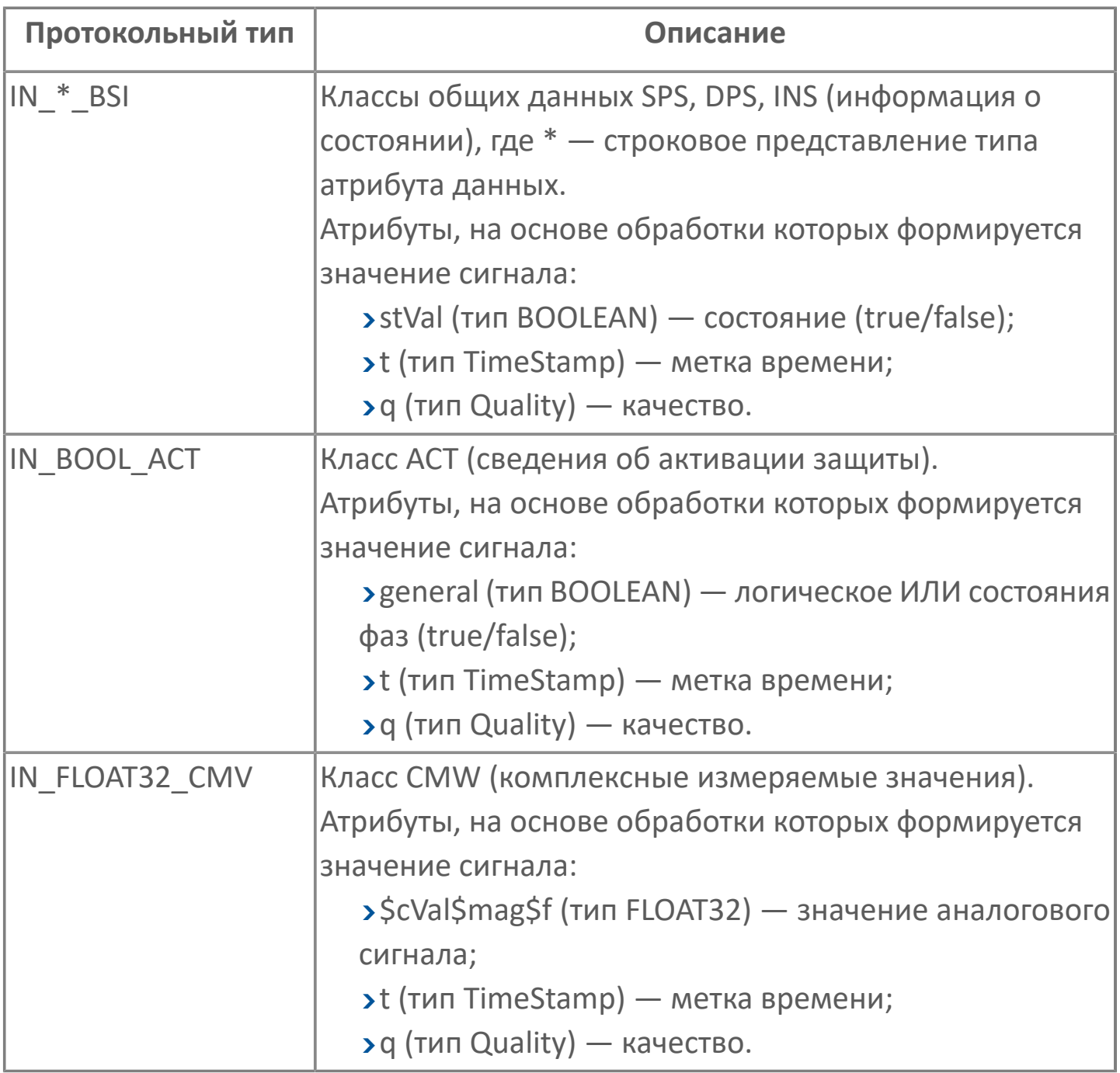

Поддерживаемые типы атрибутов данных, соответствующие типам сигналов Astra.Server:

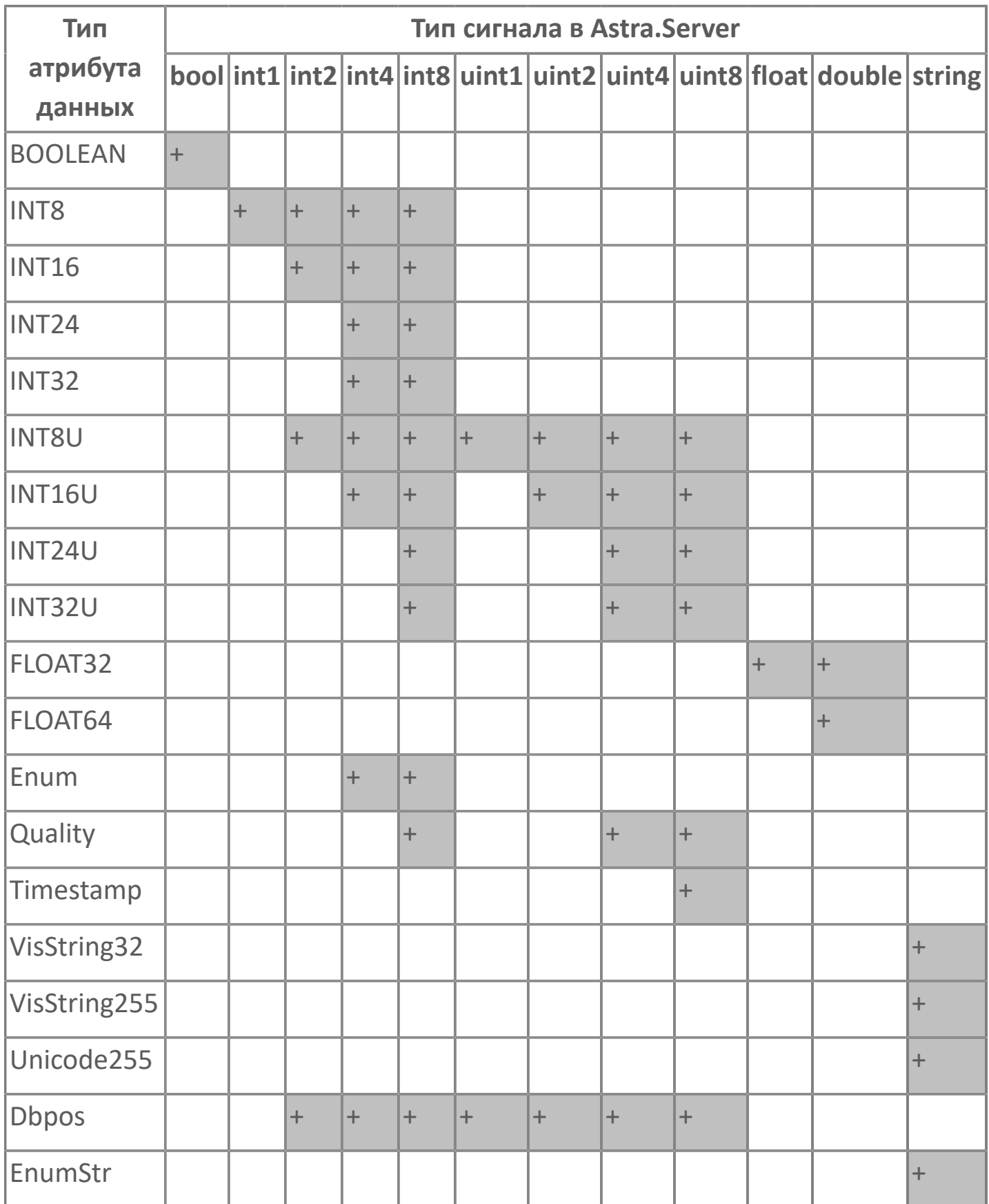

Для типа EnumStr (string) значение поля ProtocolType имеет формат IN\_EnumStr\_\*, где \* — строковое представление типа перечисления,

описанного в SCL-файле (перечисления SCL согласно МЭК 61850-7-3 и МЭК 61850-7-4 приведены в приложении В ГОСТ Р МЭК 61850-6).

Если для значения, полученного от устройства, невозможно подобрать соответствующее строковое значение при конвертации в EnumStr, то значение сигнала принимается равное целому значению. Подробная информация отображается в журнале приложений.

### Исходящие сигналы

Для исходящих сигналов значение поля Address должно быть сопоставлено с атрибутом Oper в устройстве для функциональных связей типов СО (управление) и SP (уставка).

Значение поля ProtocolType имеет формат OUT \*, где \* - строковое представление управляющего типа СDС в соответствии с МЭК 61850, например:

- >OUT SPC;
- **>OUT INC.**

Поддерживаемые управляющие типы СDC, соответствующие типам сигналов Astra Server:

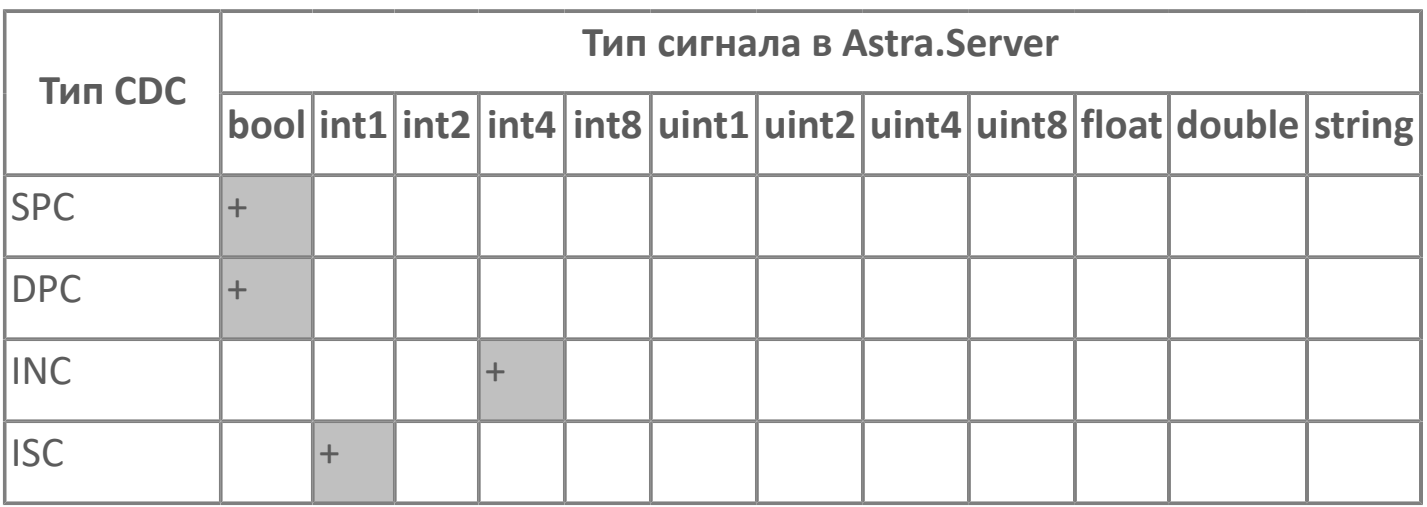

Внутренние сигналы

Для внутренних сигналов значение поля ProtocolType имеет формат INTERNAL\_\*, где \* - тип внутреннего сигнала:

>UpdDO — сигнал окончания обновления данных по объекту;

> CtrlRes — результат подачи команды управления.

Соответствие внутренних сигналов типам сигналов Astra.Server:

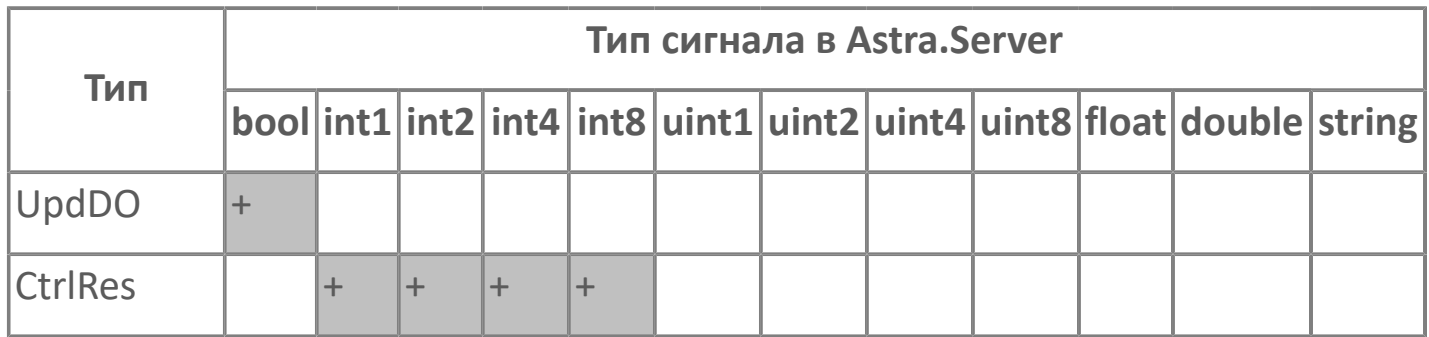

### Сигнал окончания обновления данных по объекту

Данный тип сигнала предназначен для написания формул, формирующих итоговое значение на основании значений атрибутов данных, принадлежащих одному объекту. Сигналу устанавливается значение true, если все значения атрибутов объекта данных записаны в сигналы сервера. При считывании значений сигналов из сервера в формулах присутствуют значения, полученные в один момент времени.

#### Результат подачи команды управления

Сигнал формируется на основании операций, проведенных с управляющим значением.

Принимаемые значения:

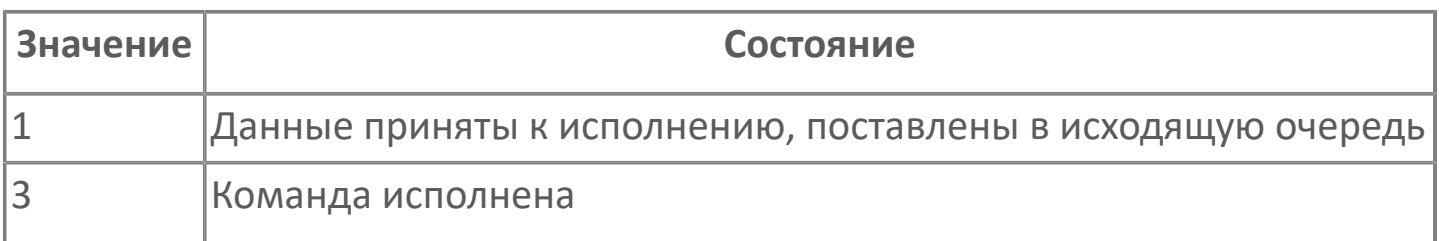

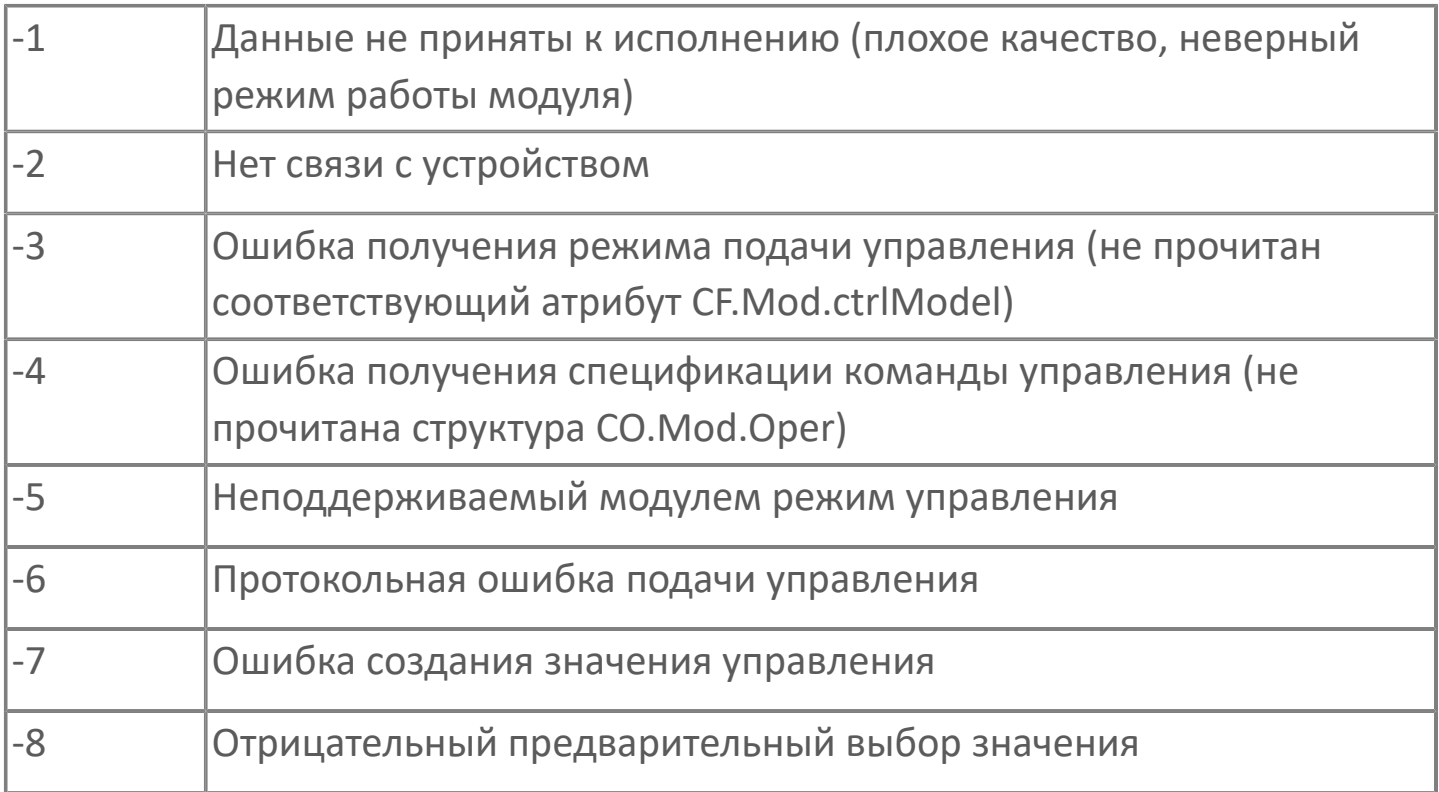

#### Качество сигналов

Значения качества сигналов, выставляемых модулем Опросчик МЭК 61850, приведены в таблице:

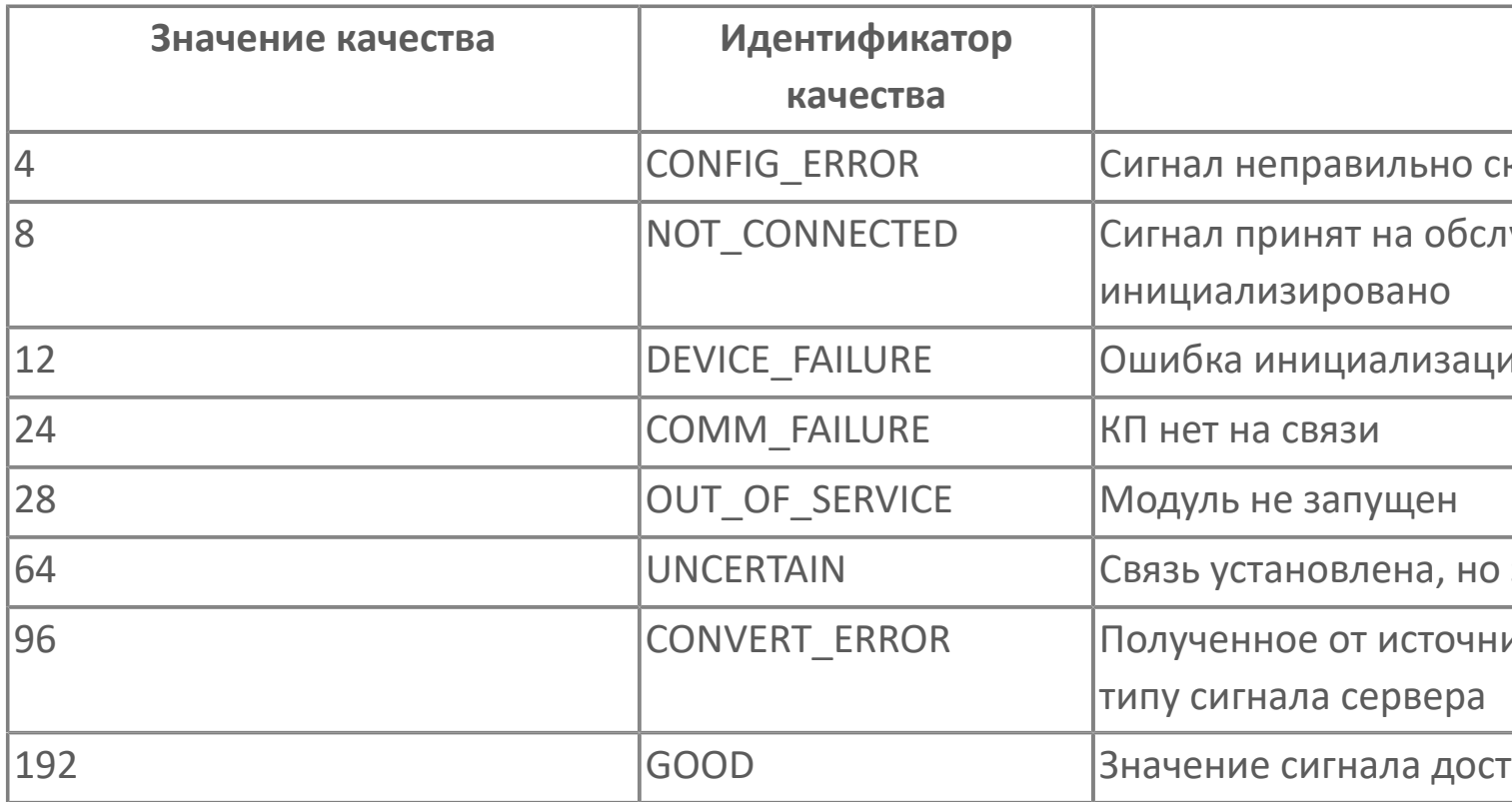

Для сигналов типа Timestamp, байт качества метки времени добавляется к качеству сигнала в старший байт младшего слова. Например, результирующее качество сигнала метки времени имеет значение 0x000001CO, это означает, что качество метки времени 0x01, а качество сигнала 0xCO — GOOD.

## **1.1.2.7.1.4. Типы данных**

Модуль Опросчик МЭК 61850 поддерживает следующие типы атрибутов данных устройства согласно IEC-61850-7-2:

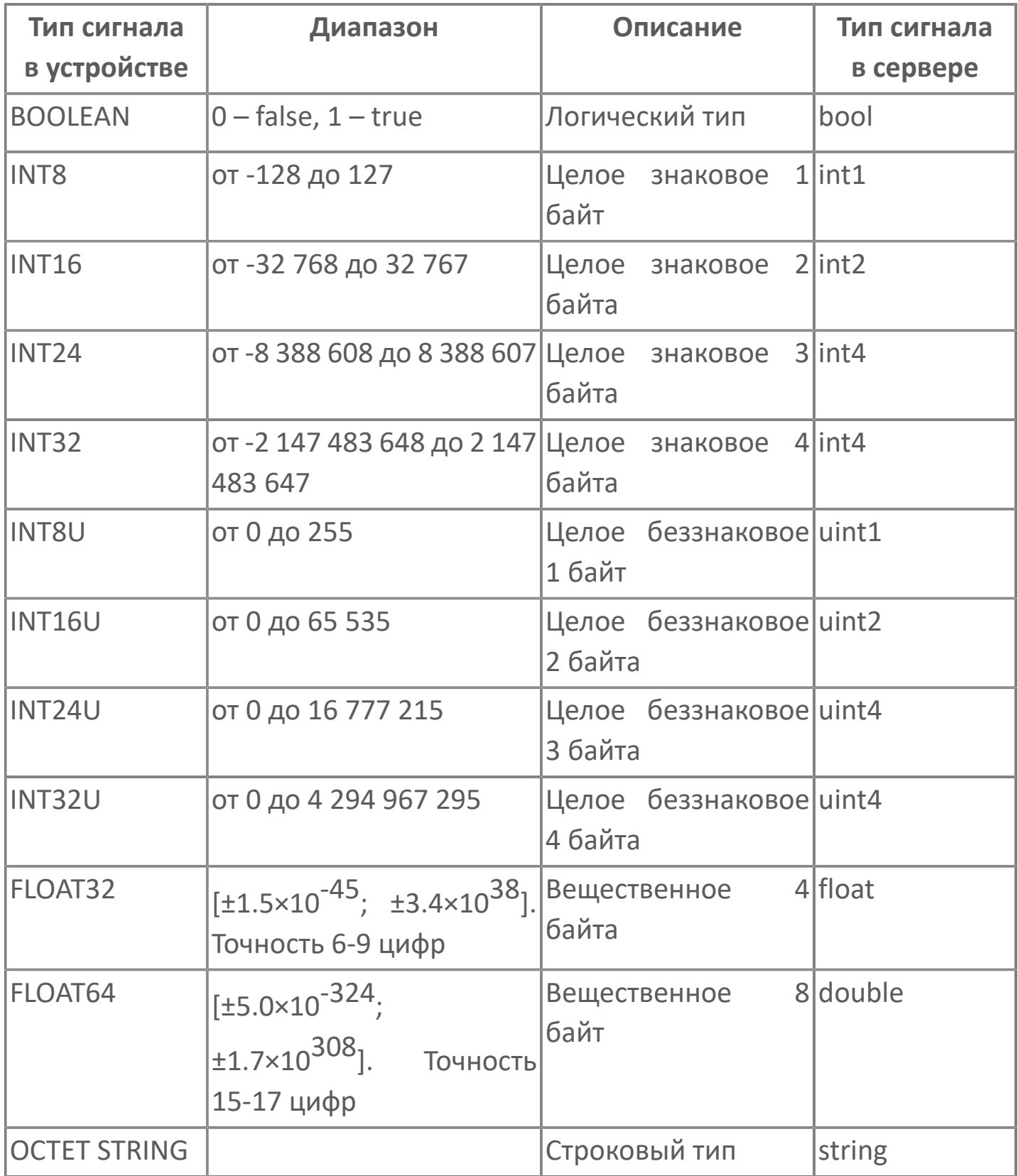

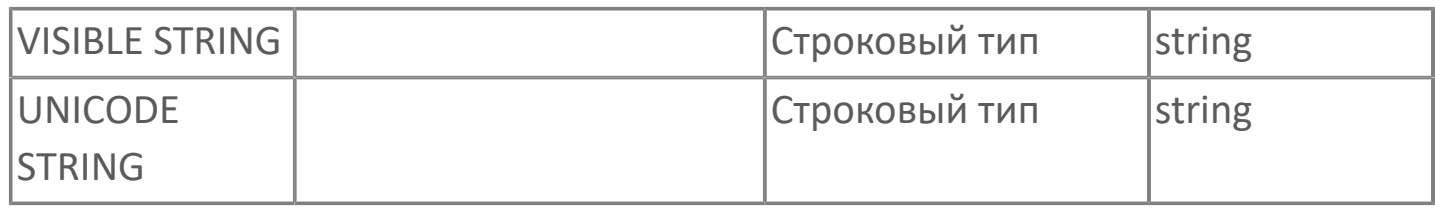

## **Диагностика работы модуля**

## **Журнал работы модуля**

Журнал работы модуля сохраняется в файл <имя модуля>.aplog по умолчанию:

в ОС Windows в папке:

C:\Program Files\AstraRegul\\Astra.Server\Logs;

в Linux системах в директории:

/opt/AstraRegul//Astra.Server/Logs.

Для просмотра журнала работы модуля используется сервисное приложение Просмотрщик лога кадров.

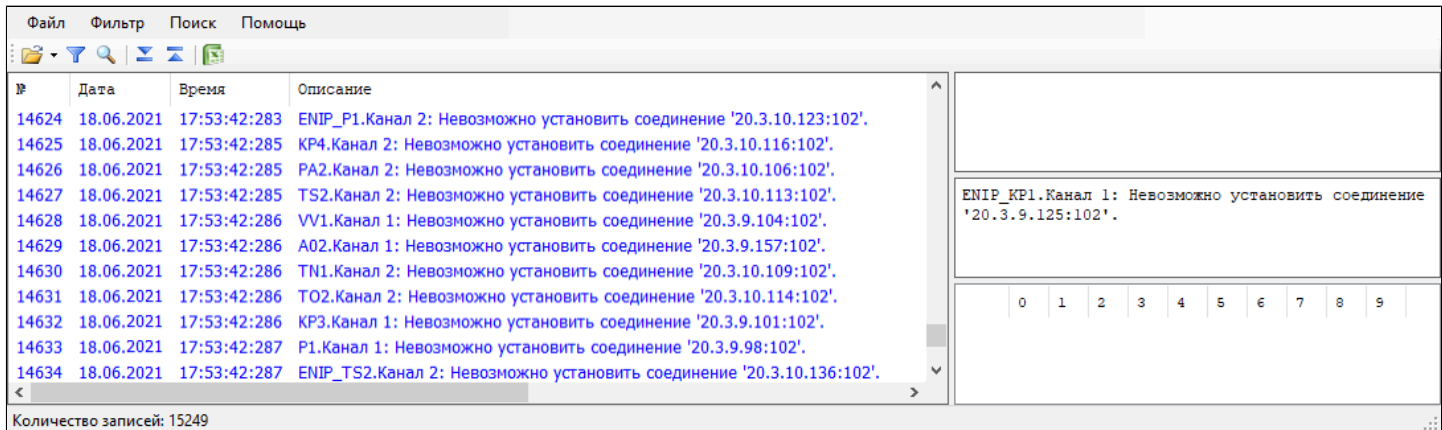

# **1.1.2.8. Служебные модули**

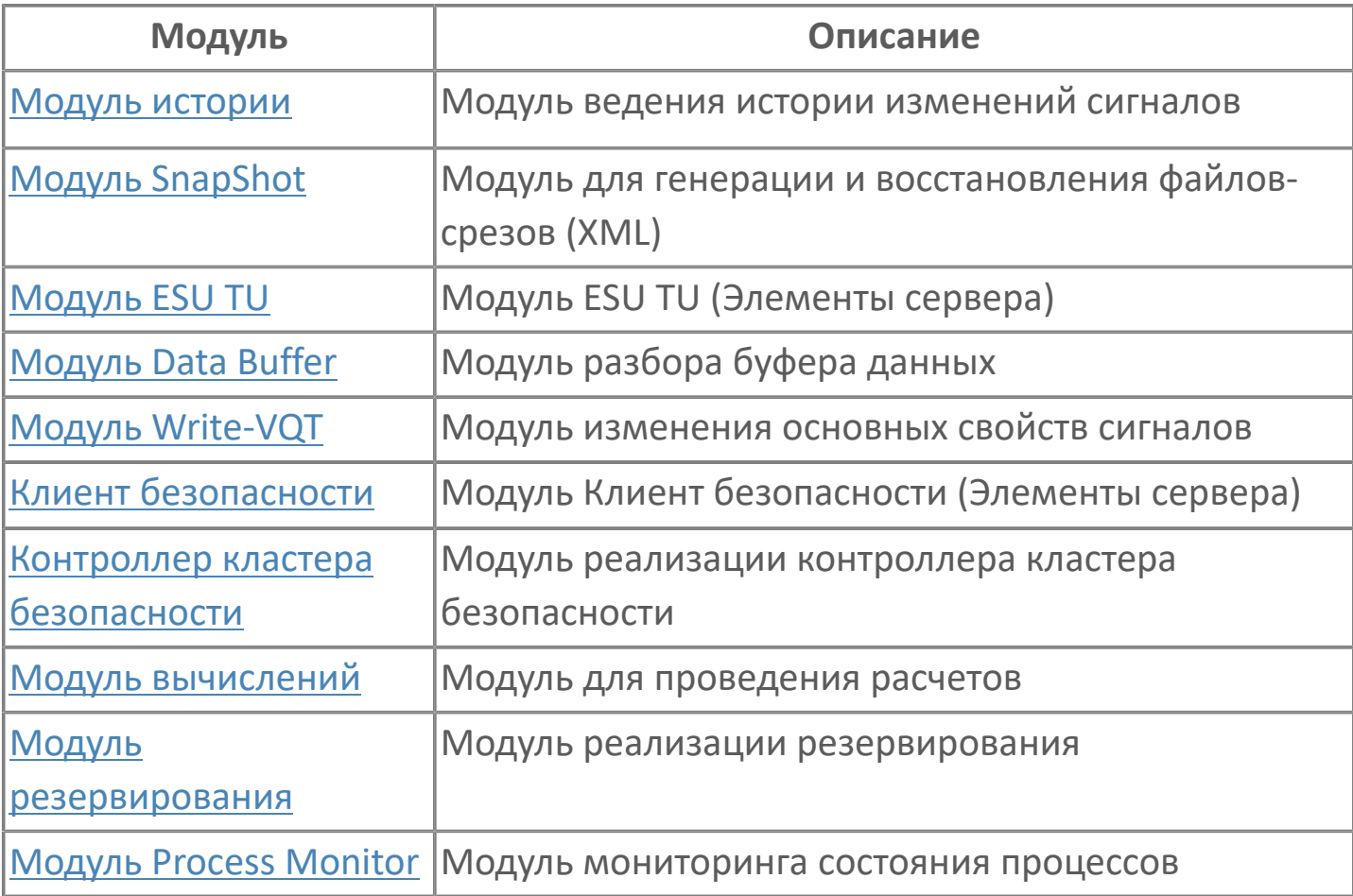

## <span id="page-487-0"></span>**1.1.2.8.1. Модуль истории**

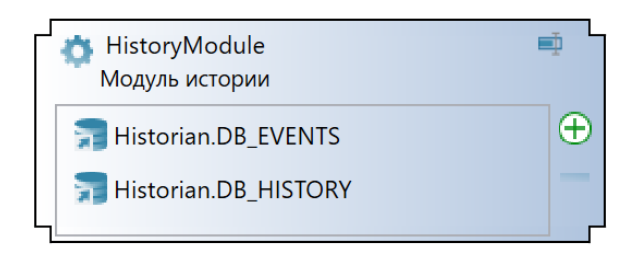

Модуль истории предназначен для сохранения данных в сервер истории.

**Функции:**

- сохранение значений в базы данных (Astra.Historian, MS SQL Server, PostgreSQL).
- сохранение событий в базы данных Astra.Historian;
- запрос сохранённых данных.

### **Сохранение данных**

Модуль истории сохраняет:

- Значения сигналов, для которых настроено сохранение в историю сохраняются в момент изменения значения;
- Все генерируемые события сохраняются сразу после генерации.

Для резервирования истории данные сохраняются параллельно во все базы данных, настроенные в модуле.

При отсутствии связи с базой данных несохранённые данные копятся в очереди данных на стороне Astra.Server до завершения транзакции записи.

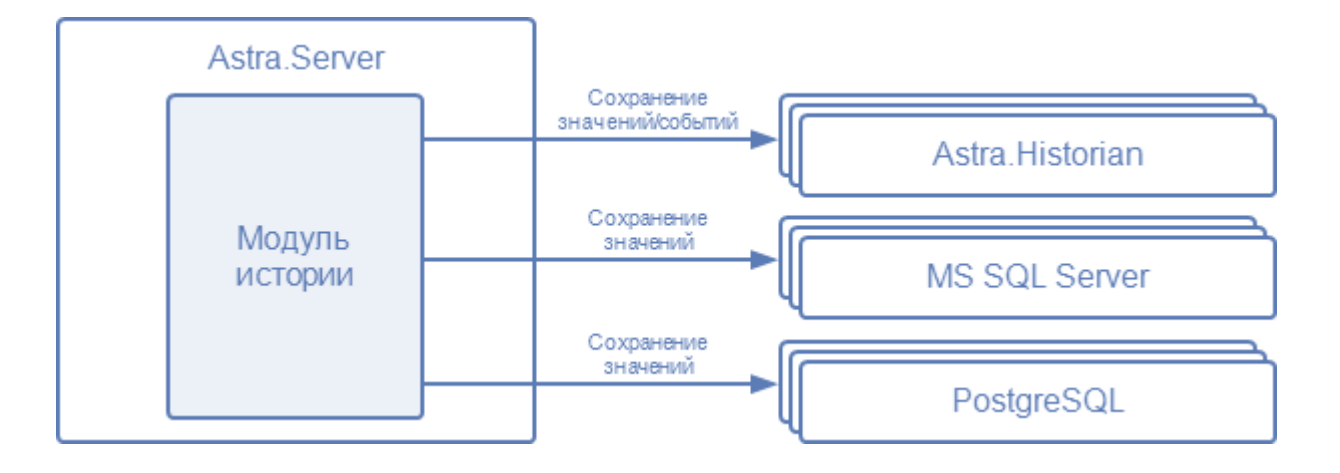

**Запрос сохранённых данных**

Запрос сохранённых данных выполняется в следующем порядке:

1. Клиент запрашивает историю событий/значений у модуля, предоставляющего исторические данные:

- OPC HDA Server
- OPC UA Server
- 2. Запрос передаётся модулю истории.

3. Модуль истории запрашивает данные из той базы данных, с которой быстрее всего установлено соединение.

При потере связи с текущей базой данных, модуль автоматически переключается на базу данных, с которой есть связь.

4. Полученные данные передаются запросившему их клиенту.

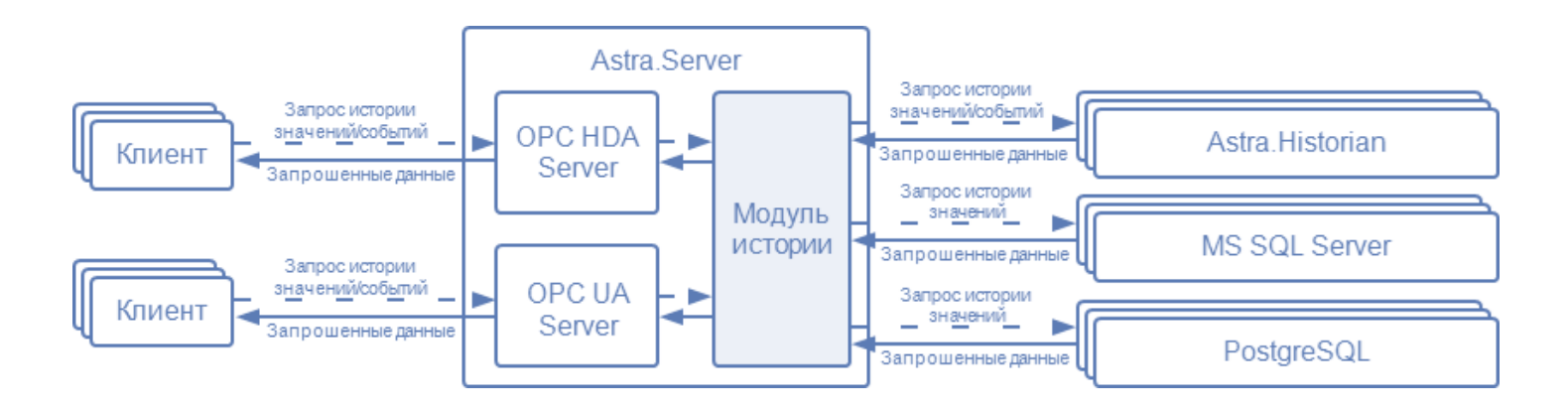

## **Работа в резерве**

В режиме РЕЗЕРВ модуль:

- не сохраняет данные;
- может запрашивать сохранённые данные.

Возможны исключительные ситуации, при которых значение сигнала обновится в резервном сервере, но не обновится в основном сервере резервной пары и не будет сохранено в историю. Чтобы значение было сохранено в историю, резервный сервер для каждого настроенного сигнала хранит последнее значение, которое должно быть сохранено в историю: это значение будет сохранено в историю при переходе сервера в режим РАБОТА. Данная функция включается в параметрах модуля.

Ситуации, при которых значение сигнала не обновляется в основном сервере резервной пары:

 основной сервер не имеет связи с контроллером, посылающим значения сигнала;

 сигнал был добавлен в конфигурацию резервного сервера – основной сервер не будет получать значения этого сигнала до обновления конфигурации.

### **Работа в Astra.AccessPoint**

В составе Astra.AccessPoint модуль истории только запрашивает исторические данные, сохранённые источниками данных. Сохранение данных в Astra.AccessPoint недоступно.

Запрос исторических данных в Astra.AccessPoint осуществляется так же, как в Astra.Server. Параметры подключения к базам данных модуль истории получает от модулей истории в составе источников данных при подключении к ним.

# **1.1.2.8.1.1. Настройка**

Настройка модуля включает в себя следующие шаги:

- 1. Конфигурирование параметров модуля.
- 2. Конфигурирование параметров подключения к базам данных:
	- БД Astra.Historian
	- БД MS SQL Server
	- БД PostgreSQL
- 3. Конфигурирование сигналов

В Astra.AccessPoint нужно только добавить модуль и активировать его.

Параметры подключения к базам данных модуль получит от модулей истории в составе источников данных.

Для добавления модуля в состав конфигурации сервера воспользуйтесь панелью элементов в программе AStudio.

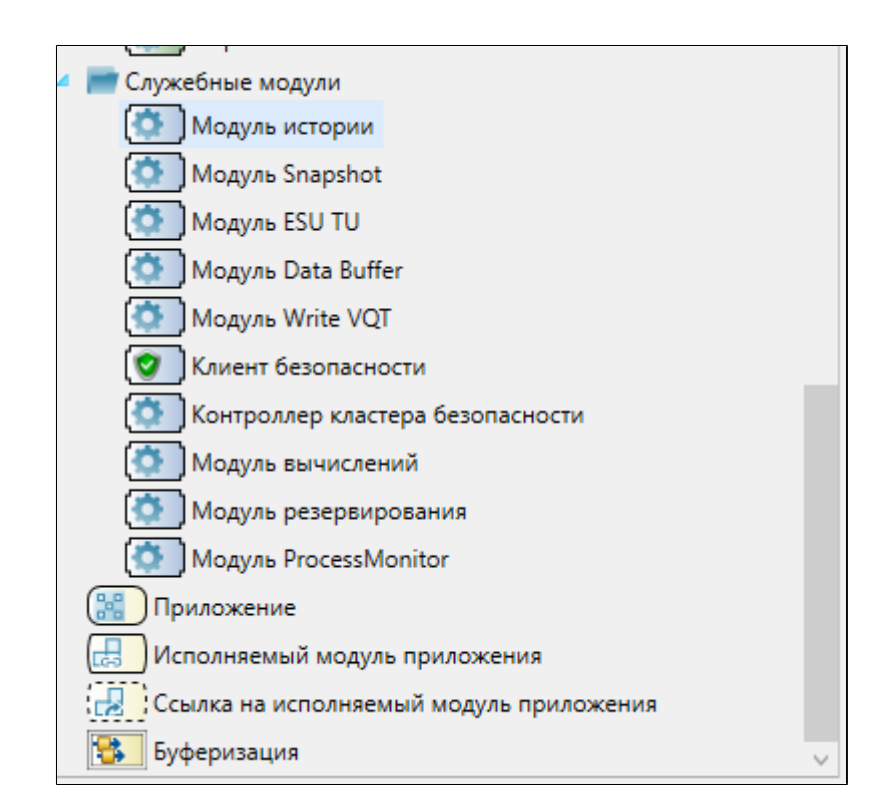

Выделите модуль, чтобы настроить его свойства.

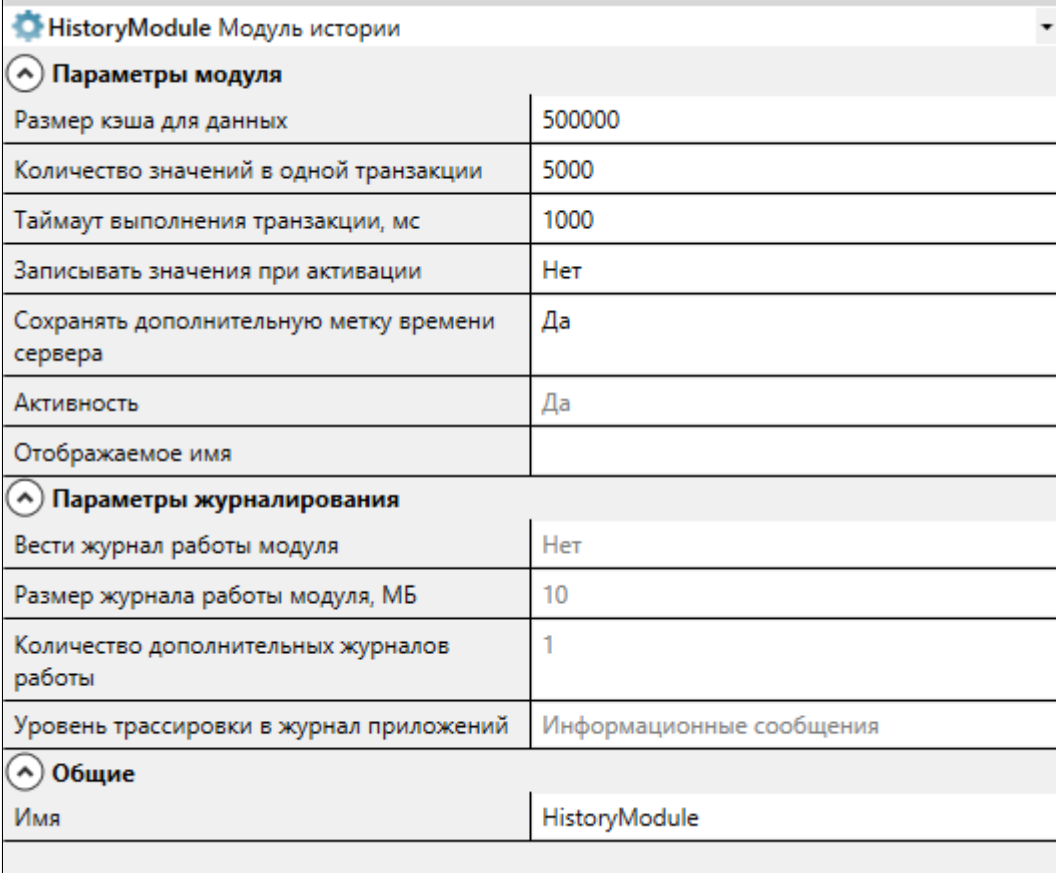

## **Общие**

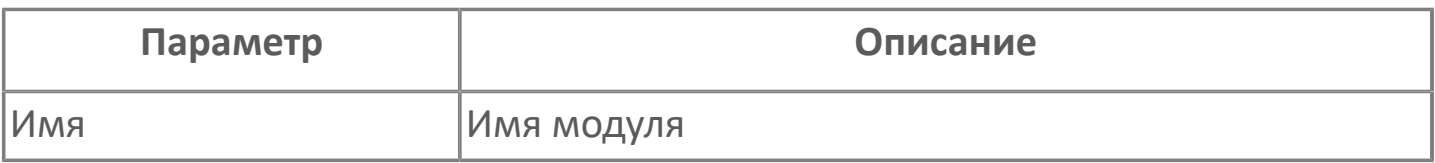

## **Параметры модуля**

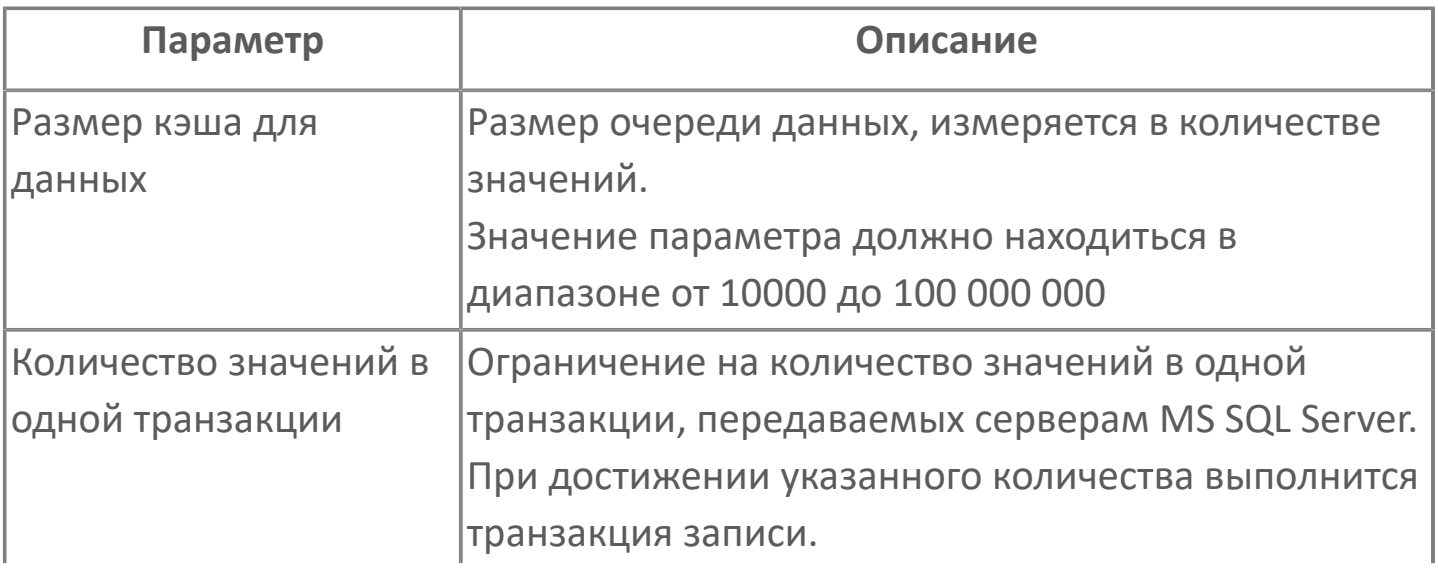

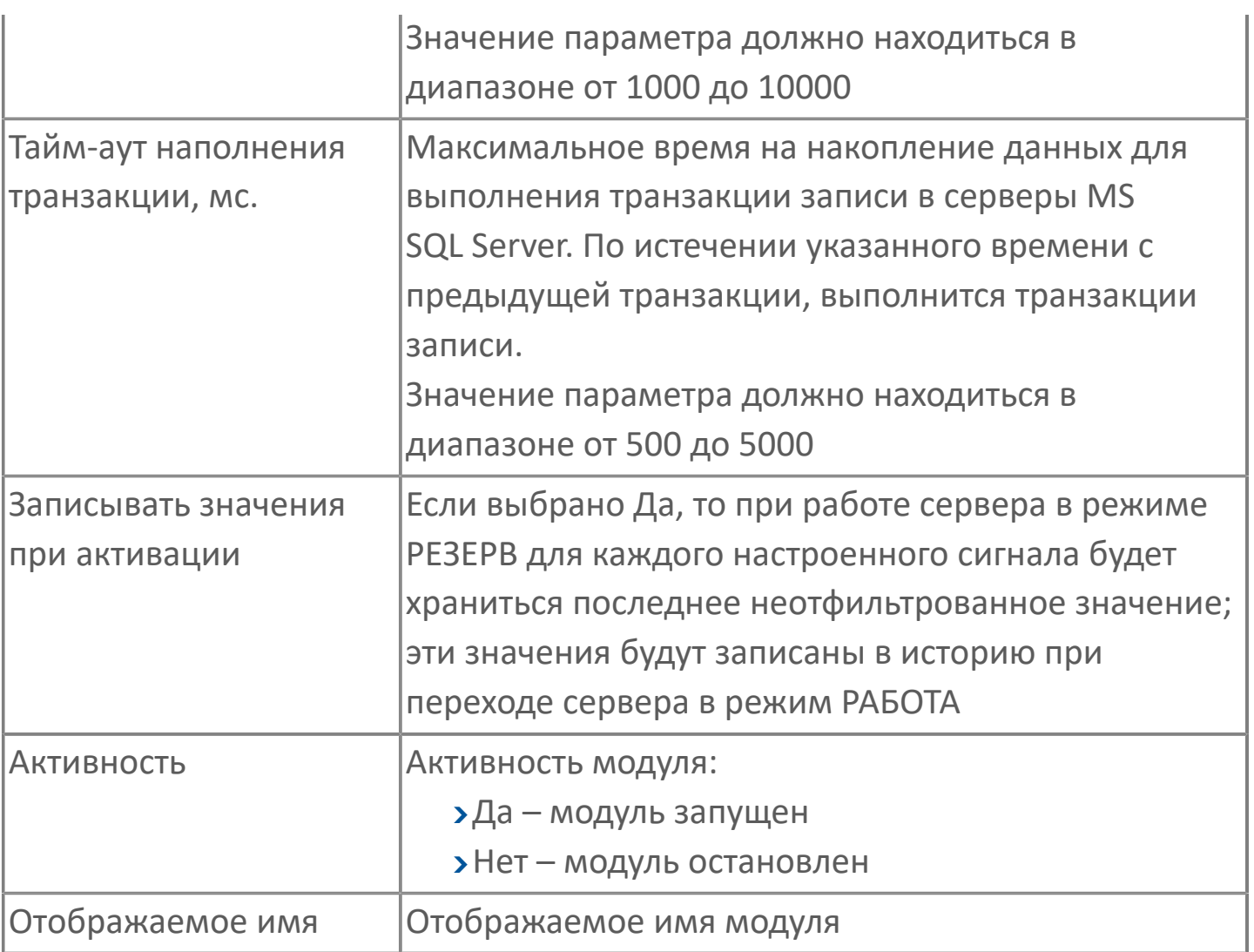

## **Параметры журналирования**

[Параметры журналирования](#page-27-0) настраиваются одинаково для всех модулей.

## **Диагностика работы модуля**

## **Служебные сигналы**

Модуль истории динамически создаёт служебные сигналы:

- контроля связи с Astra.Historian (при подключении по TCP);
- блокировки регионов хранилища Astra.Historian от удаления (при подключении по TCP);
- контроля связи с БД Astra.Historian (при подключении по OPC);
- контроля и управления основными параметрами модуля.

### **Контроль связи с Astra.Historian**

При подключении к БД Astra.Historian по TCP модуль истории создаёт служебные сигналы контроля связи с Astra.Historian. Полный тег сигналов контроля связи с Astra.Historian имеет вид:

Service.Modules.<Имя модуля>.Storages.<Имя хранилища>.<Имя **Z** БД>.<Имя сигнала>

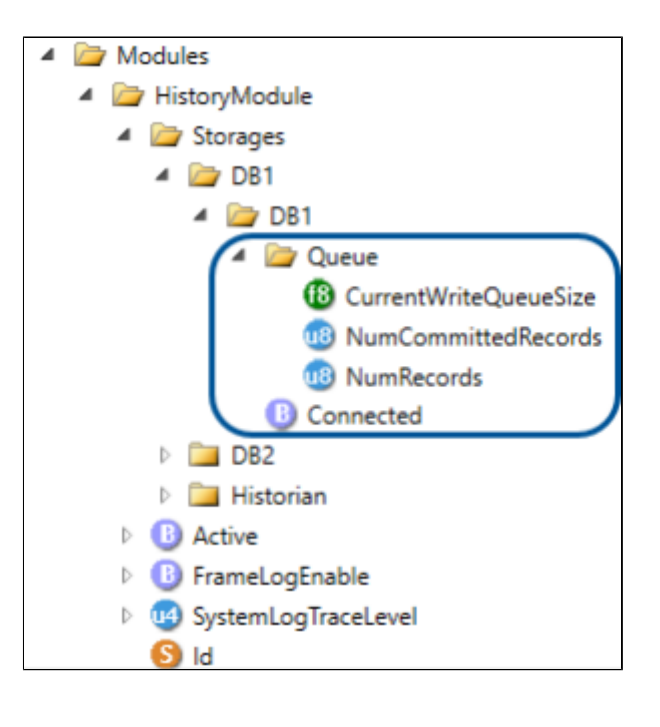

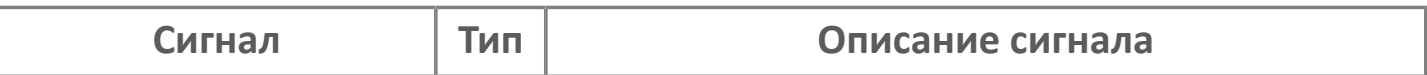

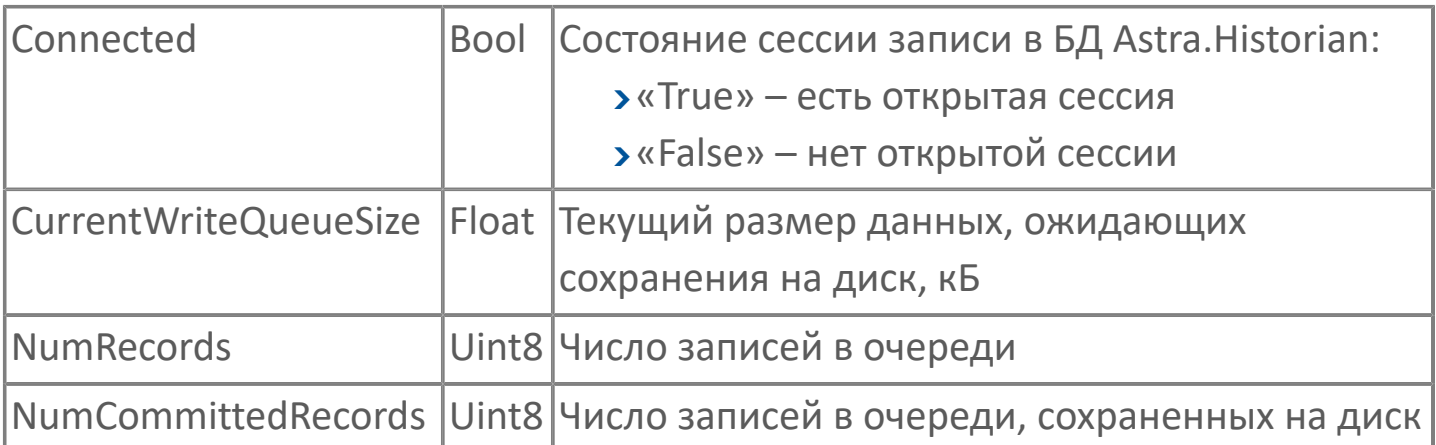

### **Блокировка регионов хранилища Astra.Historian от удаления**

При подключении к БД Astra.Historian по TCP модуль истории позволяет сохранять блокировки временных интервалов на стороне БД Astra.Historian:

1. Модуль истории создаёт для каждой БД служебные сигналы, с помощью которых задаются свойства блокировки и подаётся команда записи.

2. По команде записи блокировки модуль истории считывает свойства блокировки из служебных сигналов и сохраняет запись о блокировке в файловую очередь.

3. Запись о блокировке из файловой очереди сохраняется в БД Astra.Historian.

Полный тег служебных сигналов имеет вид:

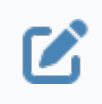

Service.Modules.<Имя модуля>.Storages.Historian.<Имя хранилища>.<Имя БД>.<Имя сигнала>

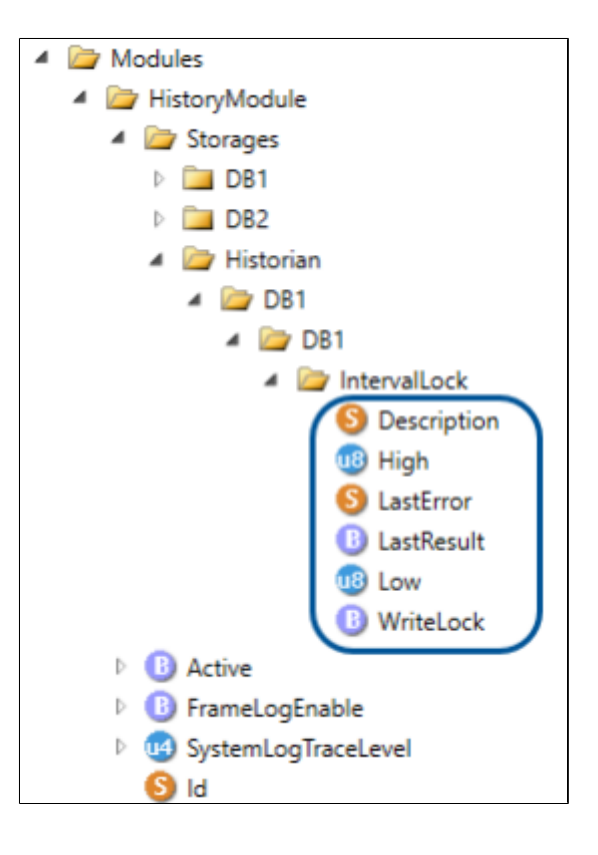

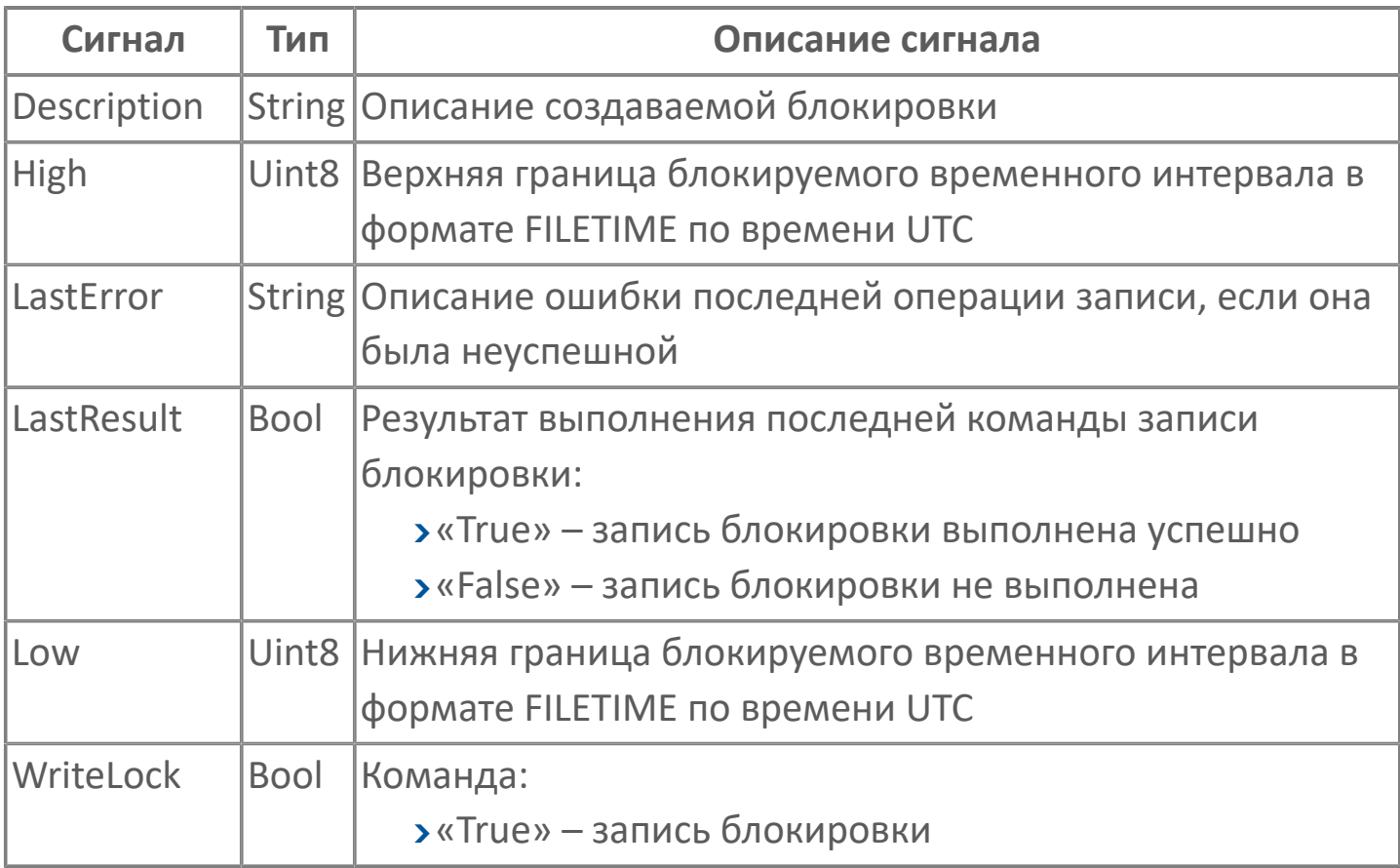

Для подачи команды записи блокировки:

1. Укажите значения свойств блокировки, задав значения служебных сигналов «Description», «Low», «High».

2. Сигналу «WriteLock» задайте значение «True».

### **Контроль связи с БД Astra.Historian**

При подключении к БД Astra.Historian по OPC модуль истории создаёт служебные сигналы контроля связи с БД.

Полный тег сигналов контроля связи с БД имеет вид:

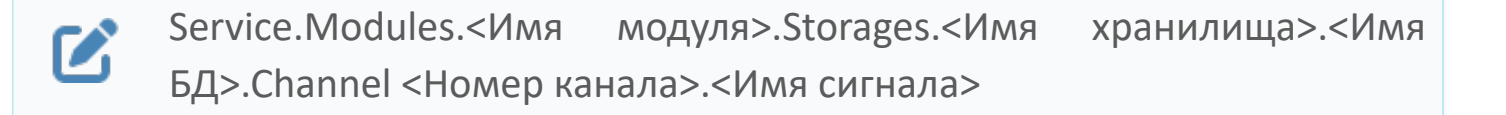

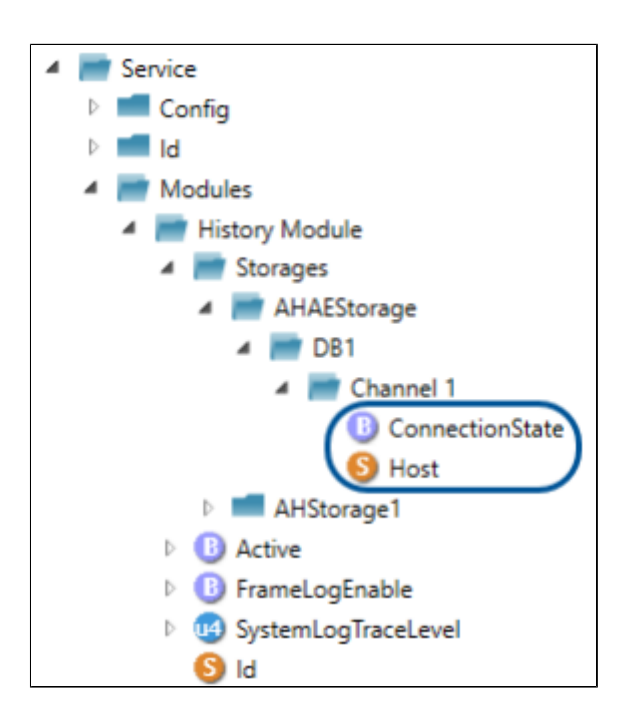

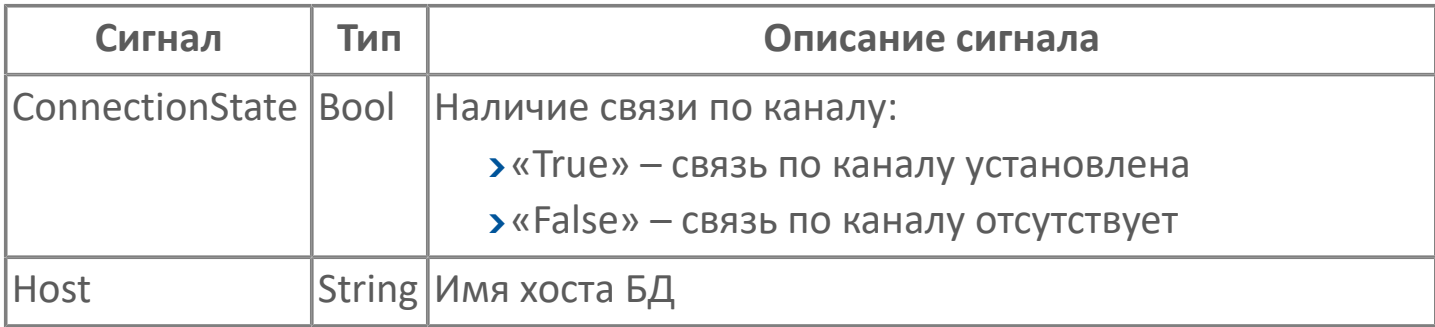

#### **Контроль и управление основными параметрами модуля**

Полный тег стандартных служебных сигналов контроля и управления основными параметрами модуля имеет вид:

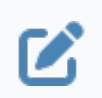

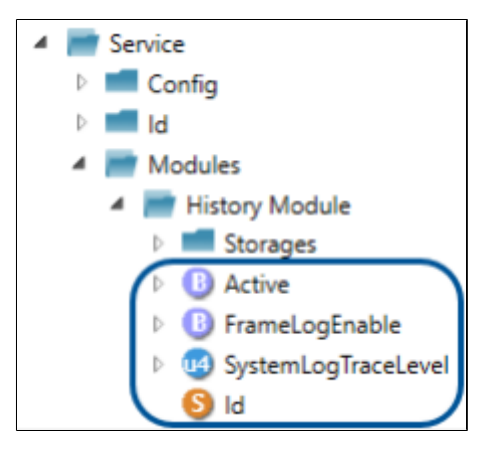

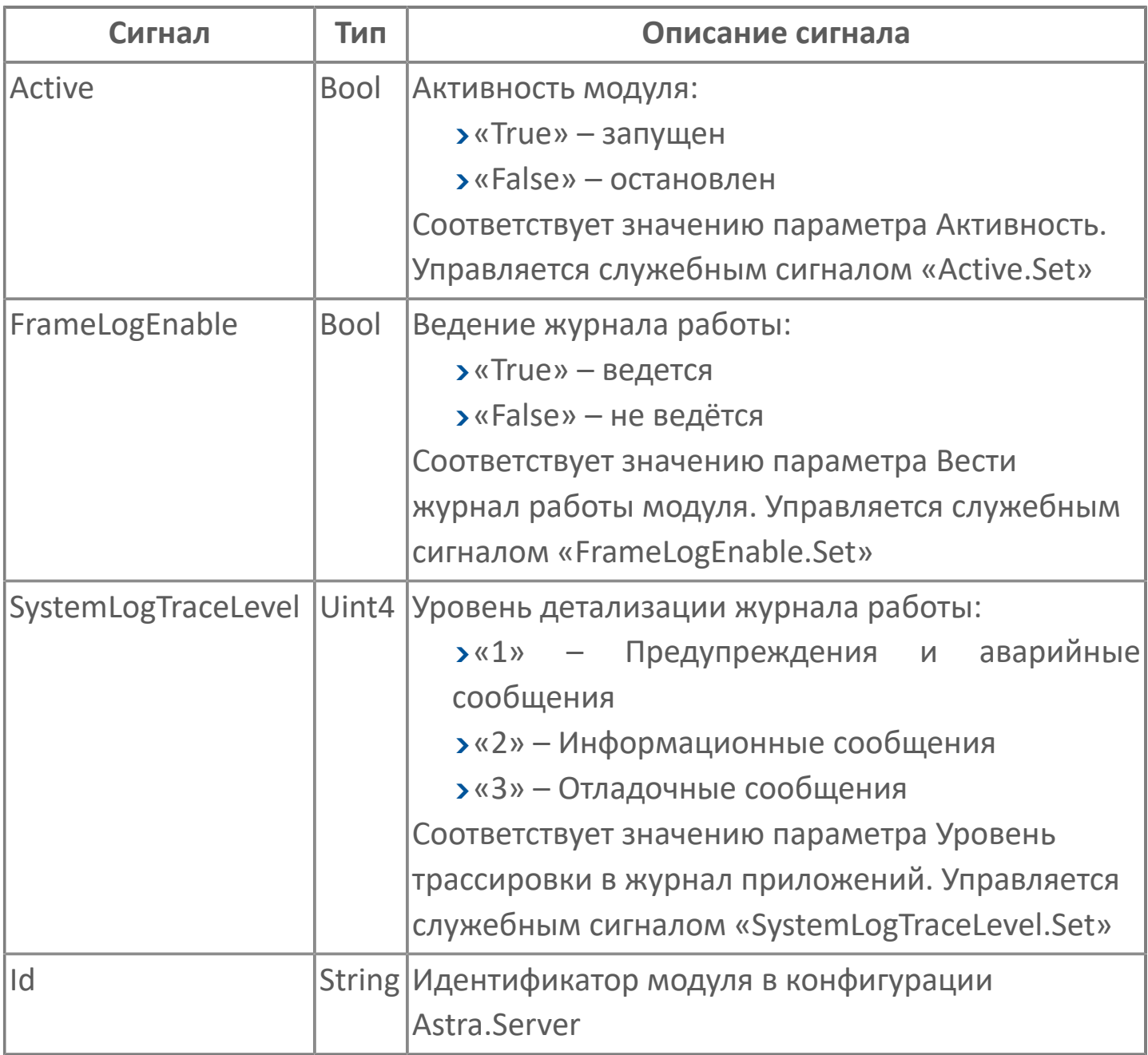

## **Журнал работы модуля**

Журнал работы модуля сохраняется в файл <имя модуля>.aplog по умолчанию: в ОС Windows в папке:

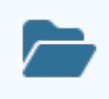

C:\Program Files\AstraRegul\\Astra.Server\Logs;

в Linux системах в директории:

/opt/AstraRegul//Astra.Server/Logs.

Для просмотра журнала работы модуля воспользуйтесь сервисным приложением Просмотрщик лога кадров.

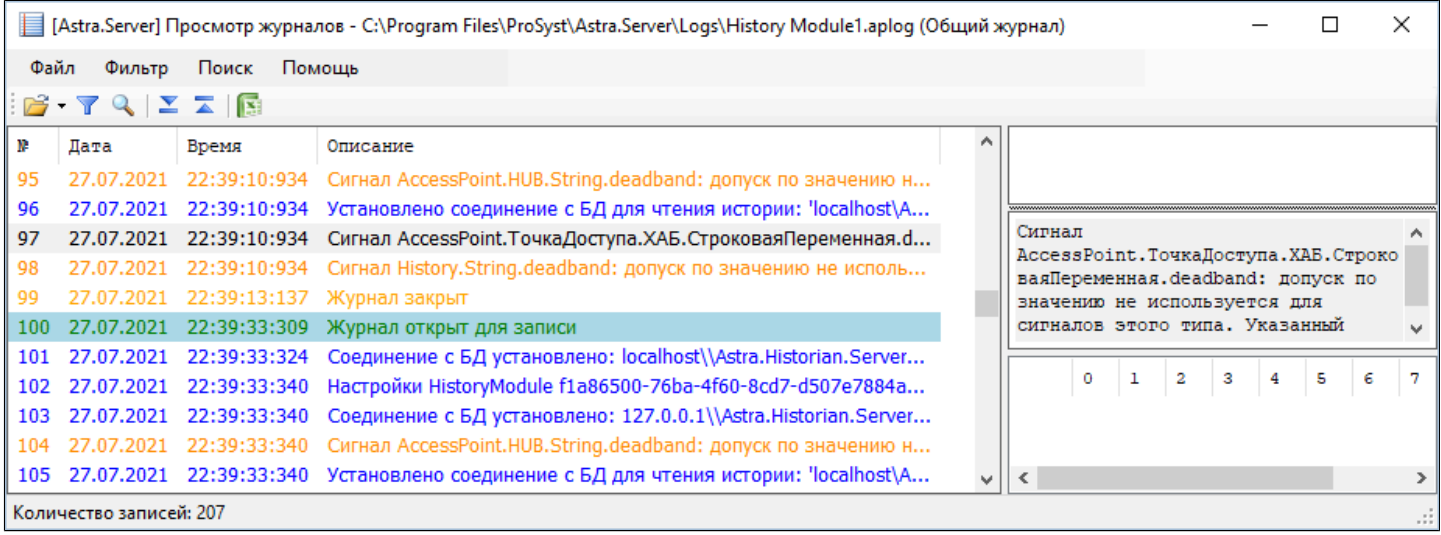

## Устранение неполадок

В этом разделе описаны проблемы, которые могут возникнуть во время работы модуля, представлены возможные причины их возникновения и приведены инструкции по их устранению.

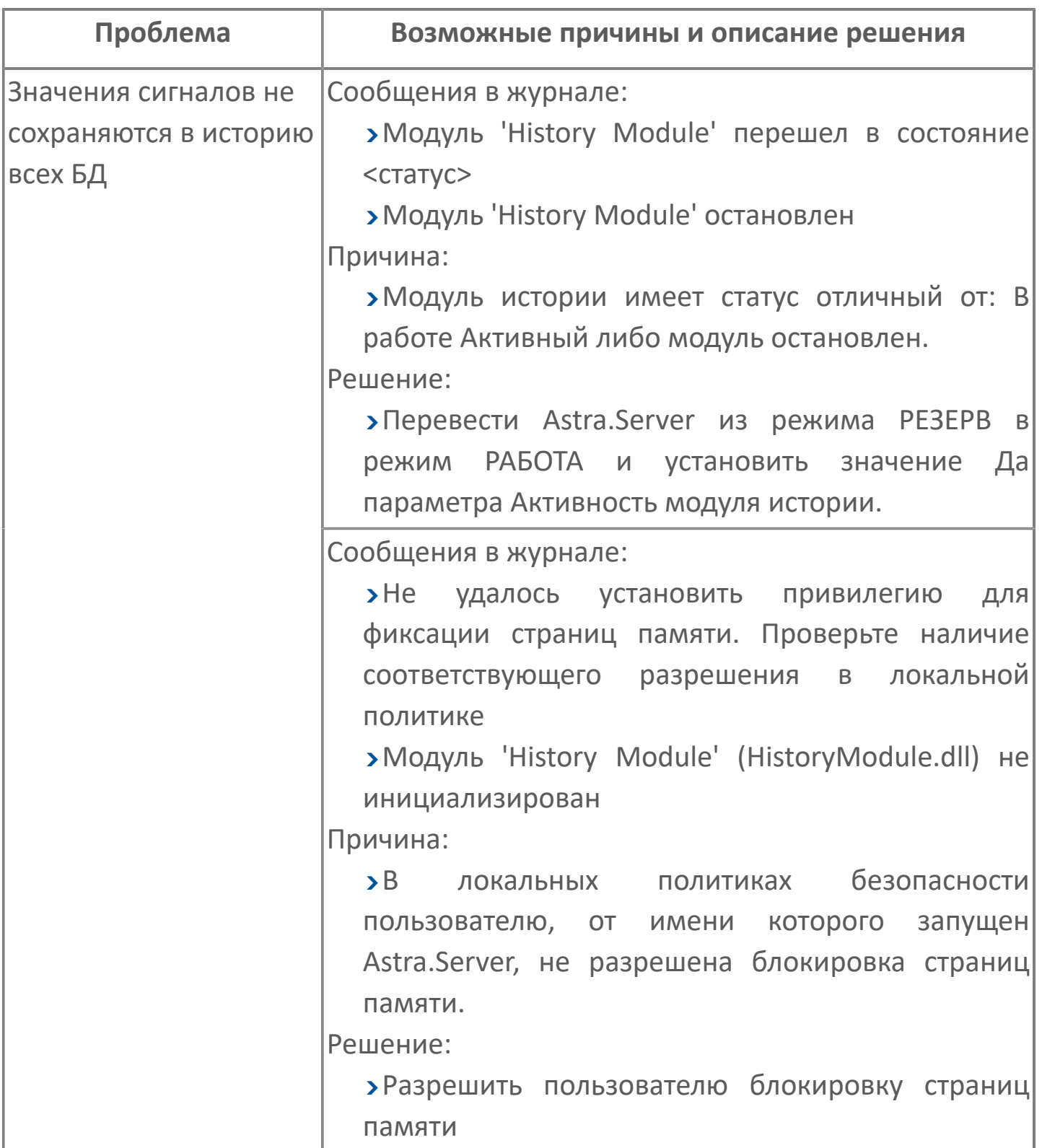

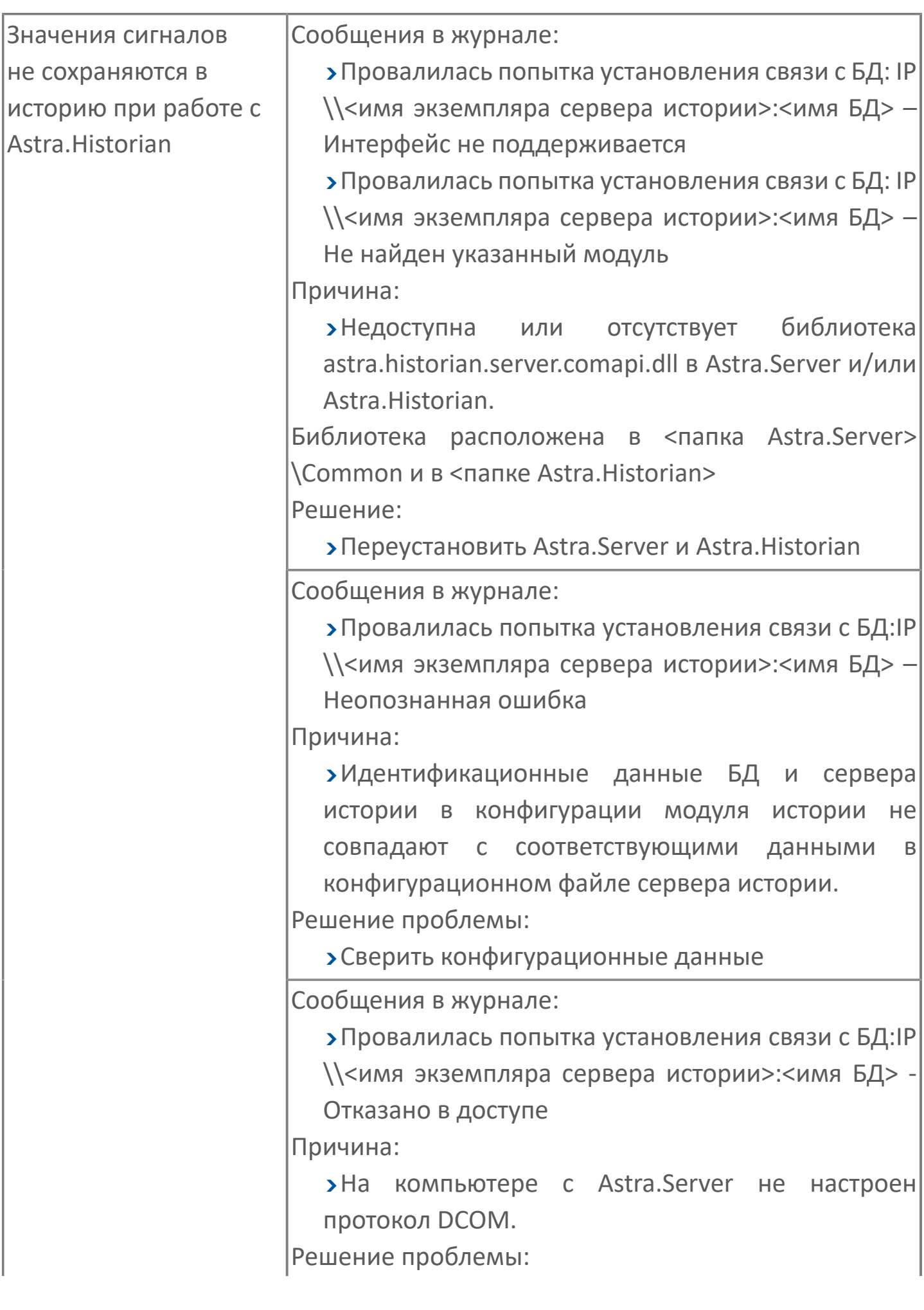

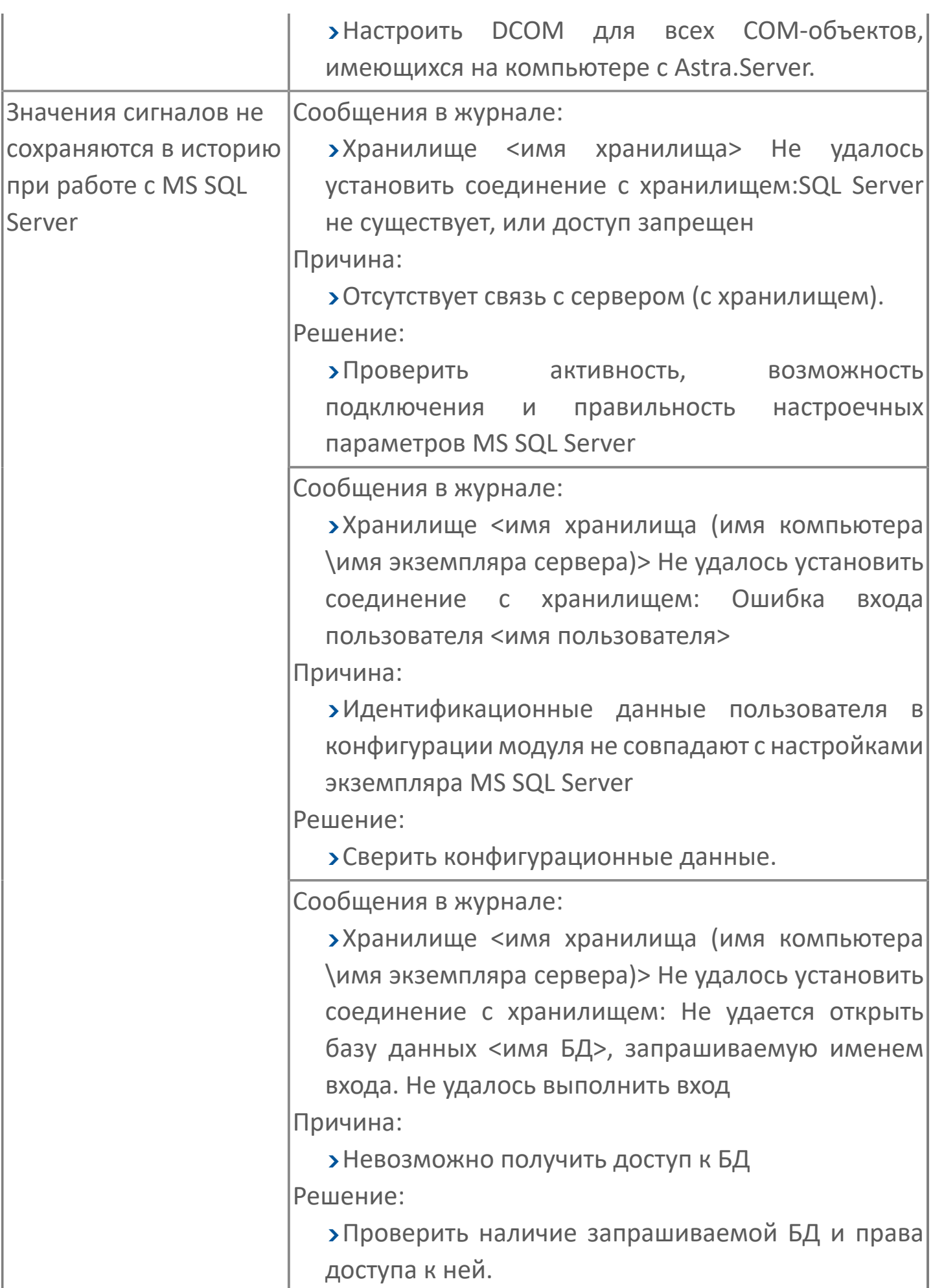

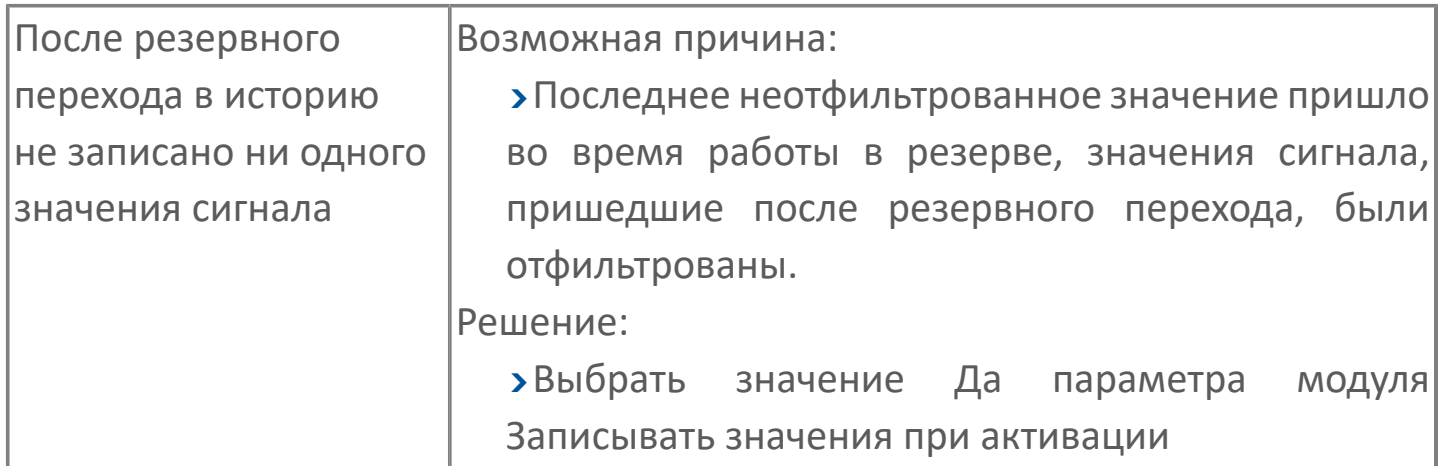

## <span id="page-503-0"></span>**1.1.2.8.2. Модуль SnapShot**

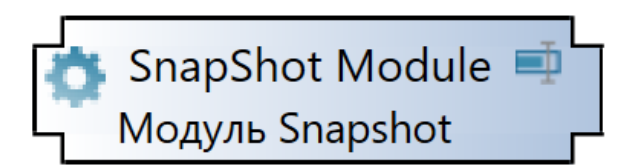

**Функции**

;

- сохранение текущих значений сигналов в файл-срезы XML-формата;
- восстановление данных из файлов-срезов;
- просмотр массива сгенерированных файлов-срезов.

Запуск операций по сохранению значений сигналов в файл-срез и восстановлению данных из файла-среза производится с помощью управляющих сигналов модуля.

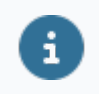

Просмотреть XML-файл, сформированный при генерации файласреза, можно любым просмотрщиком текстовых файлов.
# **1.1.2.8.2.1. Настройка**

Для добавления в состав конфигурации, перетащите модуль в рабочую область из панели элементов конфигуратора Astra.AStudio.

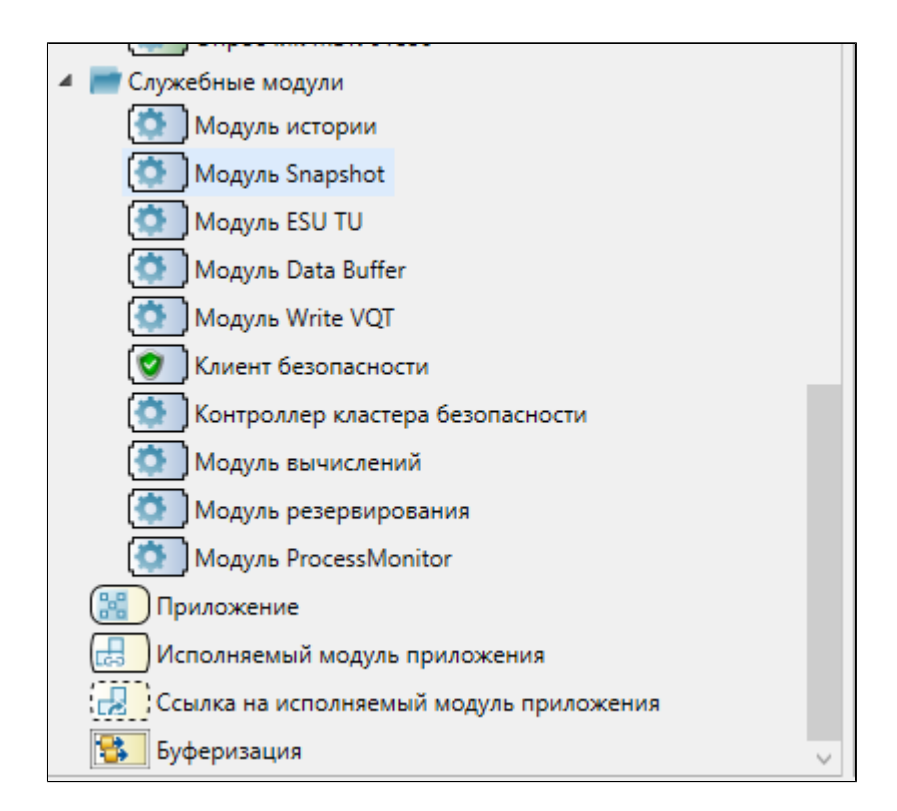

Выделите модуль, чтобы настроить его свойства.

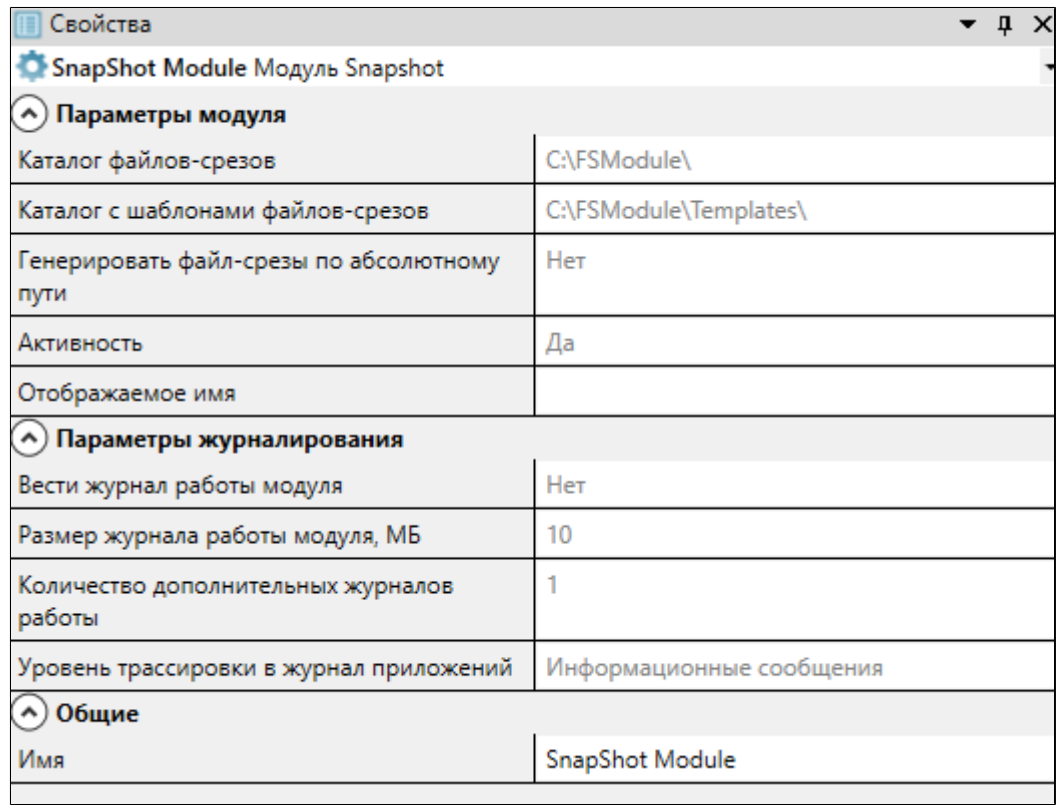

### **Общие**

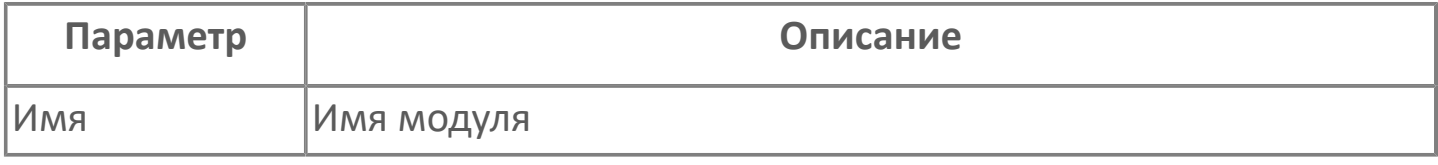

### **Параметры модуля**

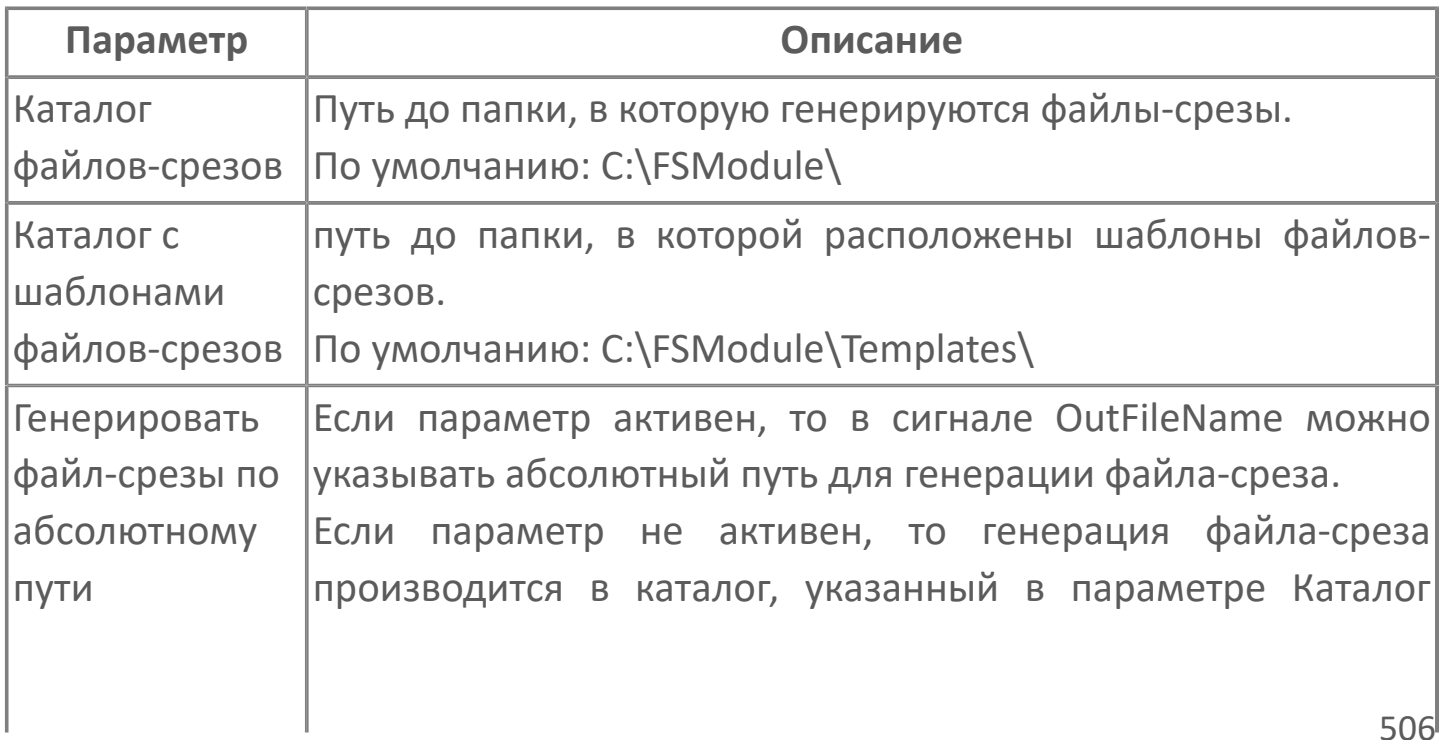

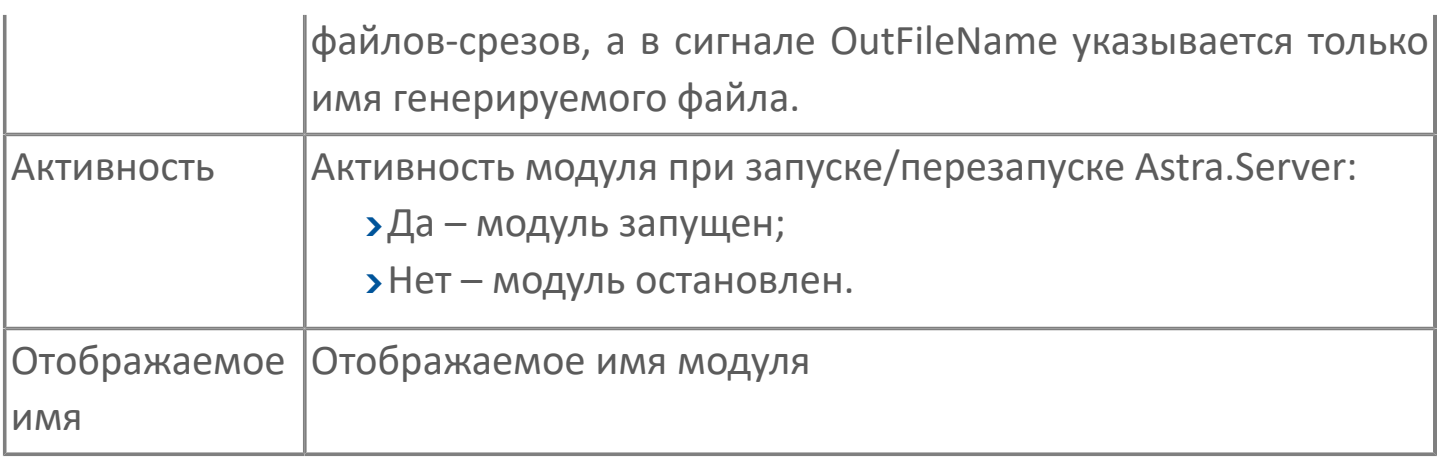

### **Параметры журналирования**

## **1.1.2.8.2.2. Диагностика работы модуля**

#### **Журнал работы модуля**

Журнал работы модуля сохраняется в файл <имя модуля>.aplog по умолчанию:

в ОС Windows в папке:

C:\Program Files\AstraRegul\\Astra.Server\Logs;

в Linux системах в директории:

/opt/AstraRegul//Astra.Server/Logs.

Для анализа ошибок, возникающих в процессе работы модуля, воспользуйтесь сервисным приложением Просмотрщик лога кадров.

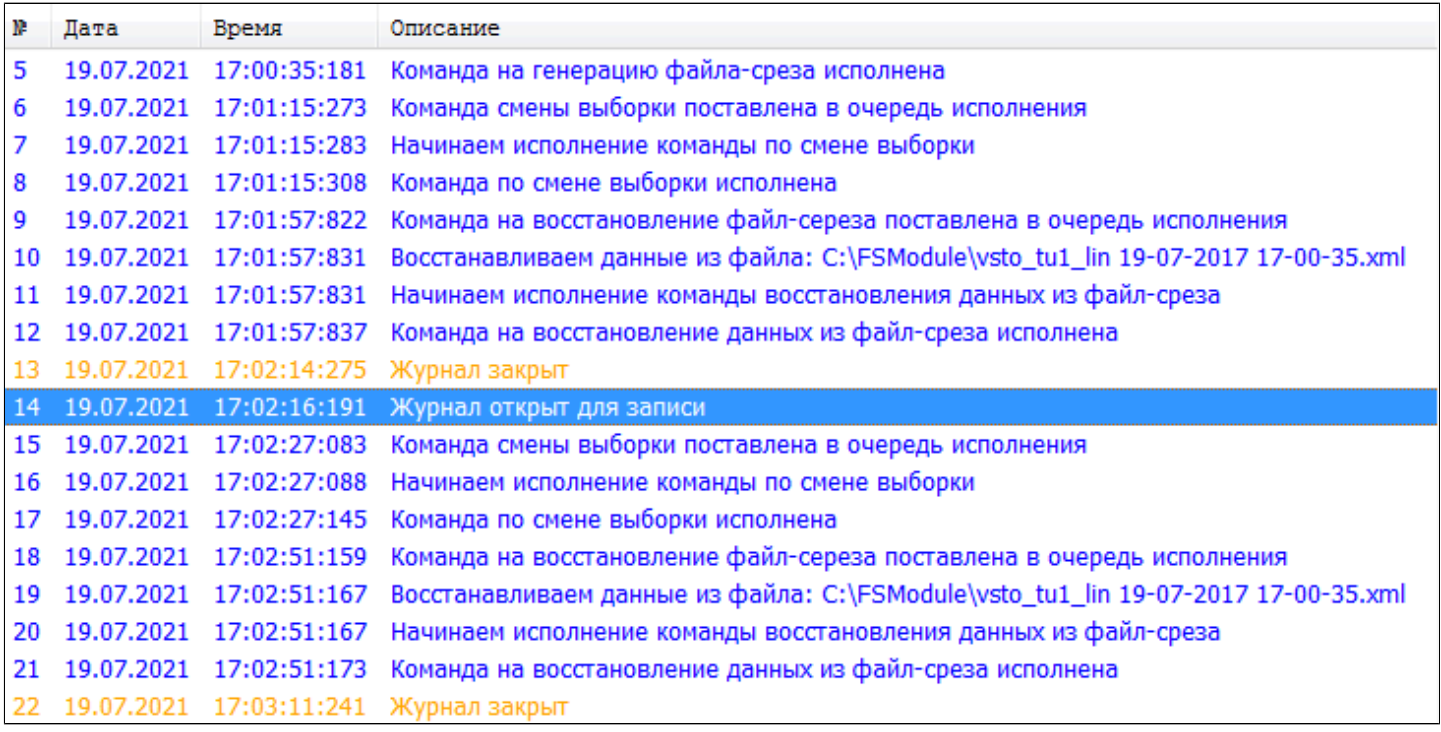

#### **Возможные проблемы и пути их решения**

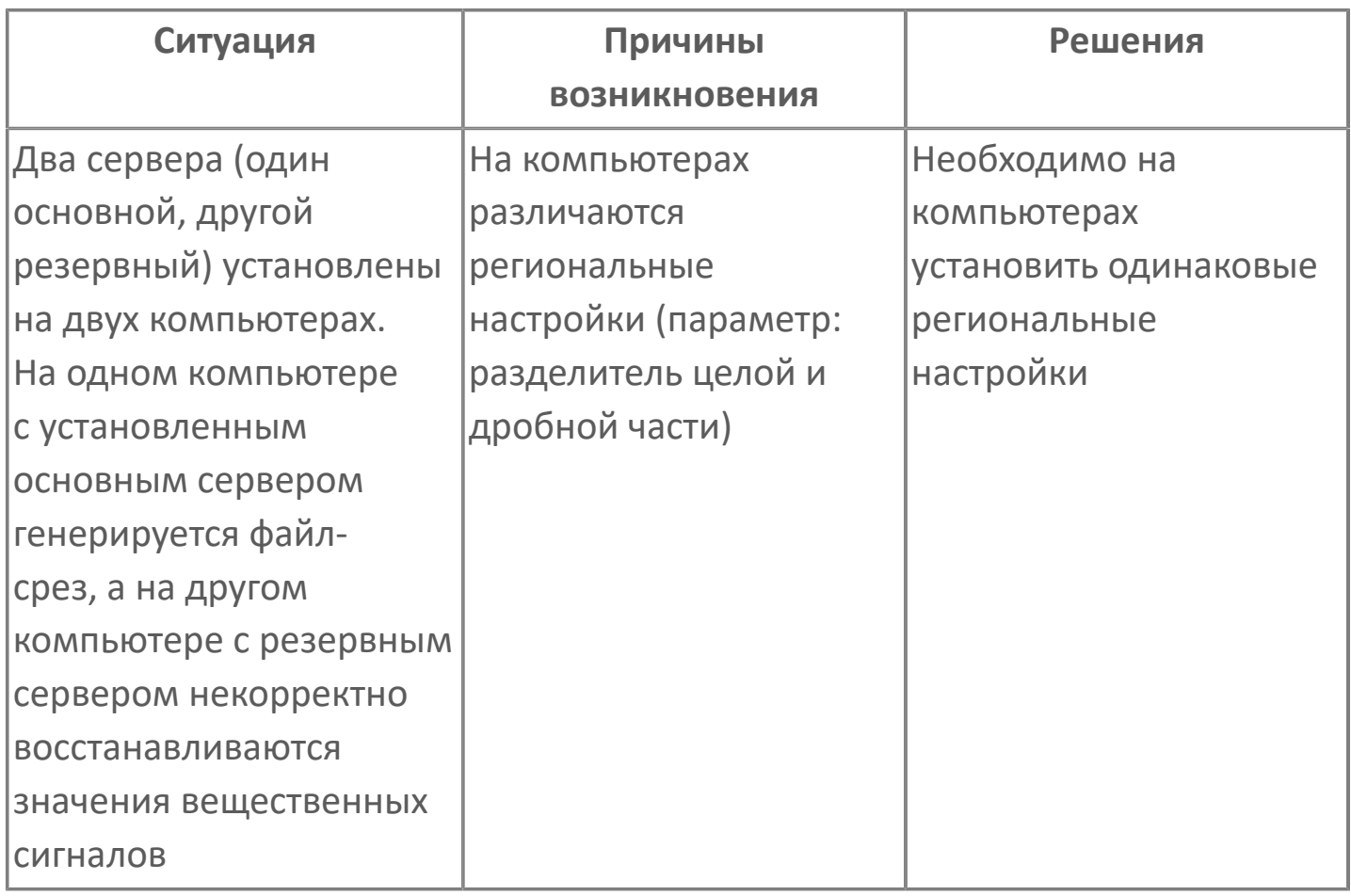

### **1.1.2.8.3. Модуль ESU TU**

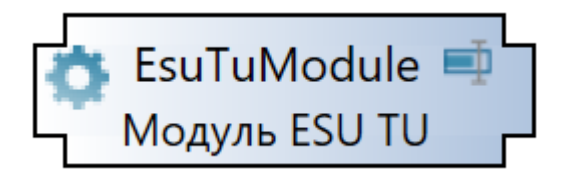

# **Настройка**

Для добавления в состав конфигурации, перетащите модуль в рабочую область из панели элементов конфигуратора Astra.AStudio.

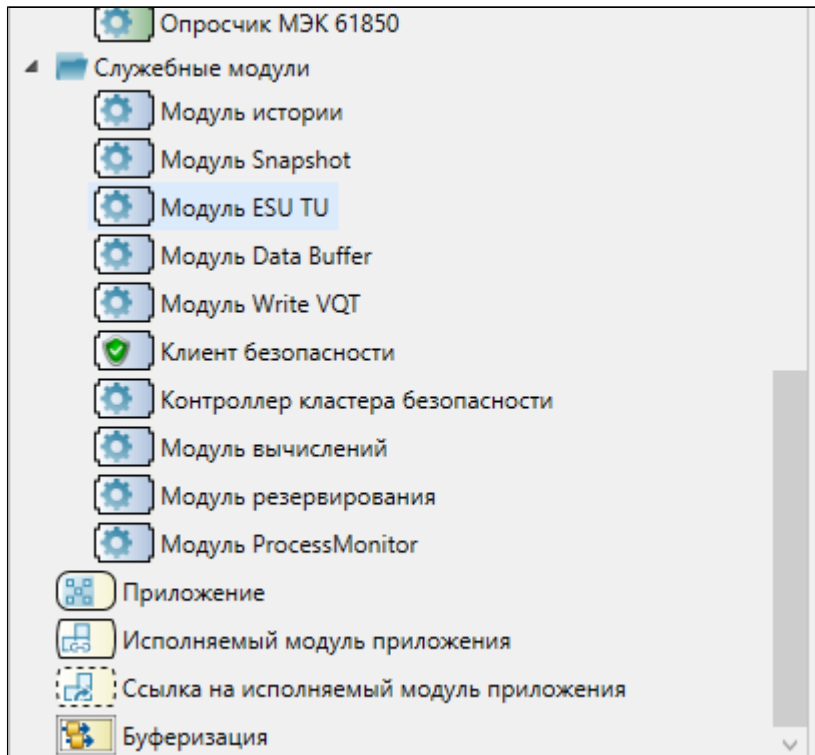

Выделите модуль, чтобы настроить его свойства.

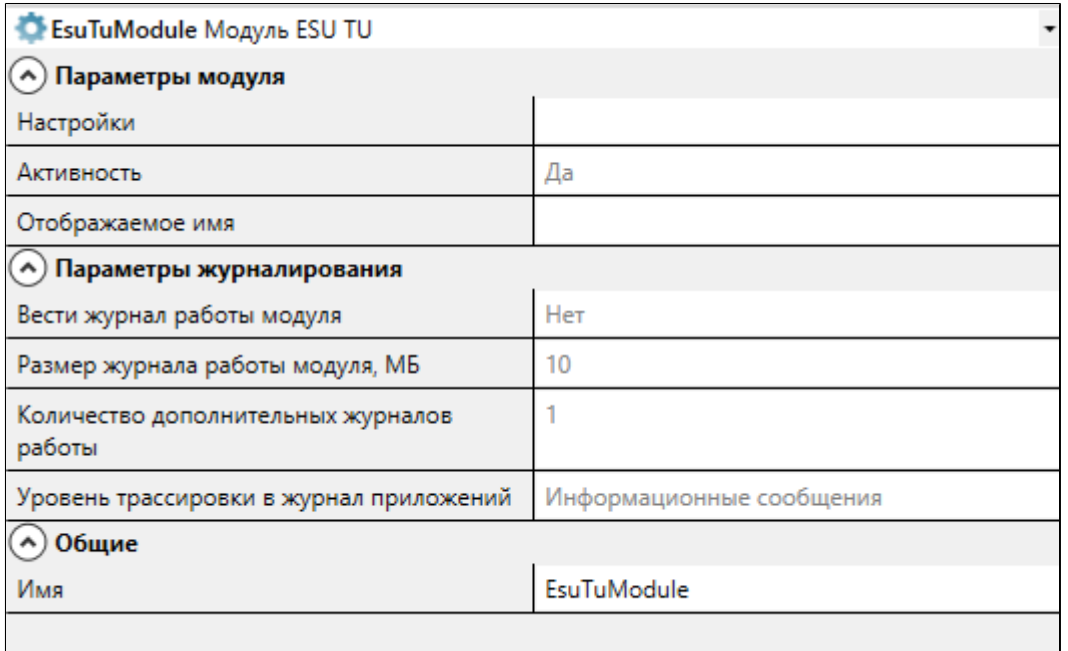

### **Общие**

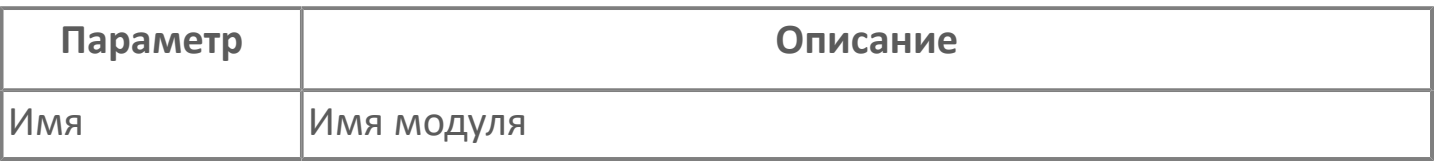

#### **Параметры модуля**

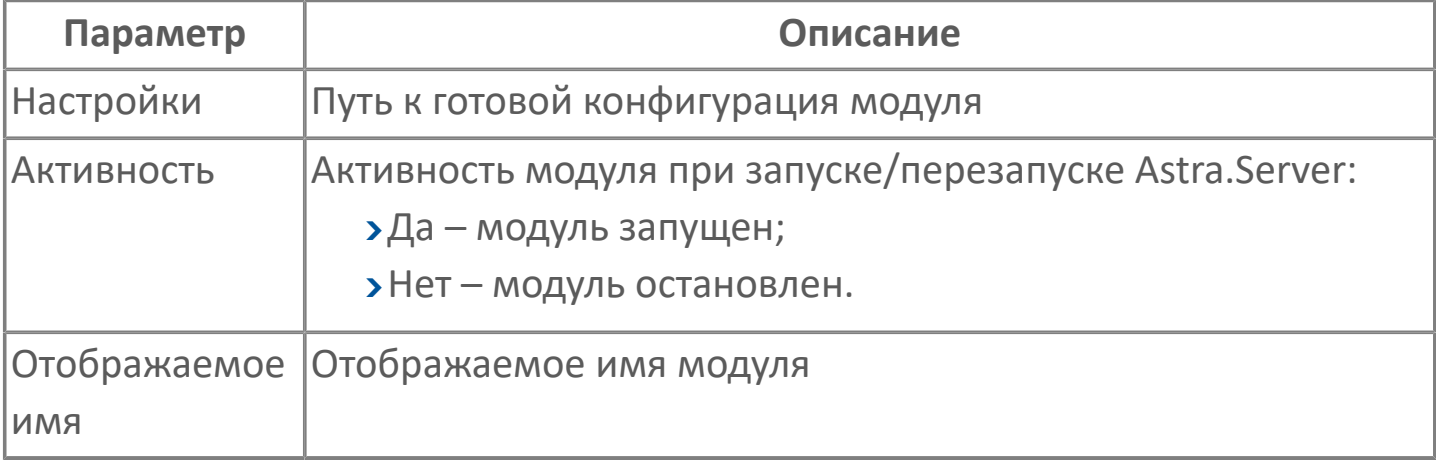

#### **Параметры журналирования**

### **1.1.2.8.4. Модуль Data Buffer**

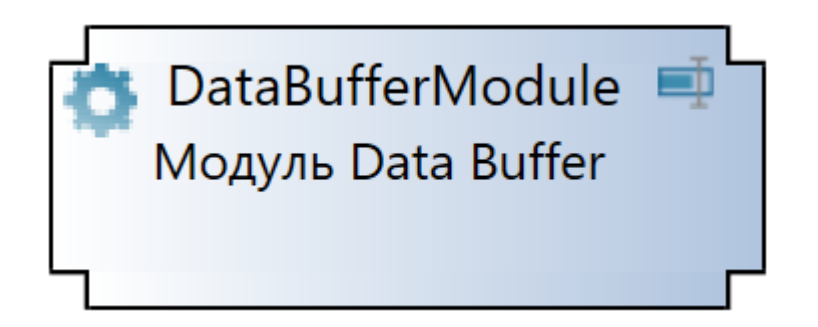

Сервер ввода/вывода Astra.Server получает от источников данные об объектах. Под объектами здесь понимаются отдельные параметры или структуры, содержащие набор параметров. Для этого в Astra.Server создаётся описание соответствующих объектов: каждому параметру объекта соответствует отдельный сигнал, для которого настраивается получение значений данного параметра объекта от соответствующего источника.

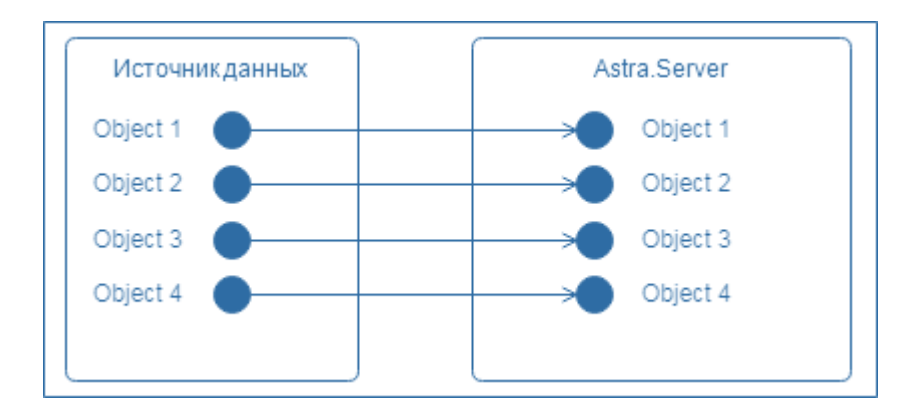

Однако, если в источнике выполняется буферизация отправляемых данных, то при получении данных из буфера источника необходимо сначала определить объект, к которому относятся полученные данные, после чего положить полученные данные в сигналы объекта-получателя.

Для решения данной задачи предназначен модуль Data Buffer.

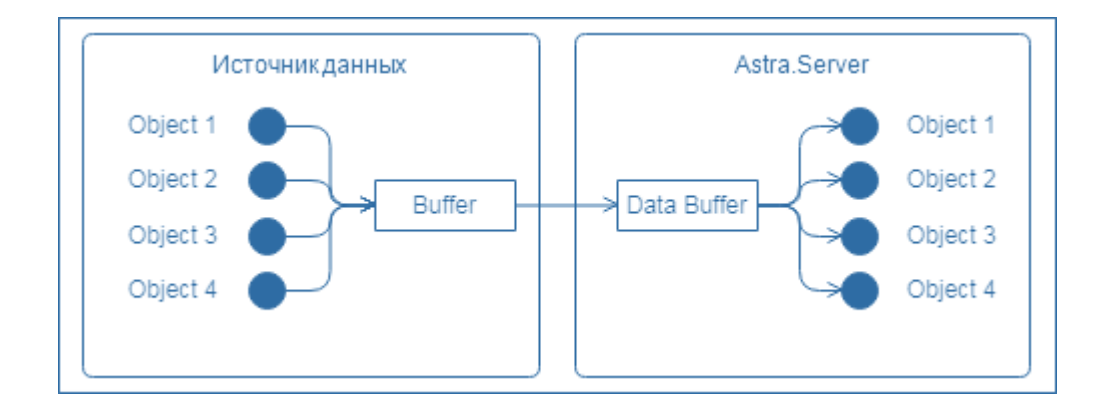

Модуль Data Buffer выполняет следующие функции:

- определяет объект-получатель данных в Astra.Server
- перекладывает полученные данные в сигналы объекта-получателя

### **Принцип работы**

Буфер данных представляет из себя последовательность строк. Строка буфера данных – это отдельная запись в буфере данных источника о некотором событии.

Строка буфера данных состоит из полей:

в одном из полей хранится код события и код объекта, в котором произошло событие. Данное поле будем

называть идентифицирующим;

В зависимости от реализации источника, код события может состоять из различного количества бит или отсутствовать вовсе. В зависимости от устройства идентифицирующего поля в источнике, настраиваются маски кода объекта и кода события в настройках модуля Data Buffer (см. подробнее).

в остальных полях хранятся параметры события.

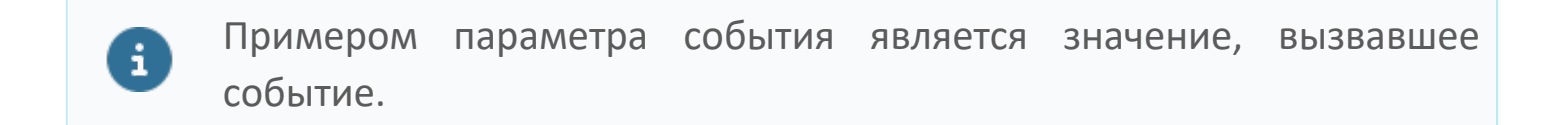

Список полей в строке буфера одинаков для всех строк буфера данных и определяется устройством источника.

В Astra.Server получение данных из буфера источника может выполнять любой коммуникационный модуль. Для того, чтобы получение данных из буфера источника и разбор полученных данных выполнялись независимо, в Astra.Server полученные данные записываются в специальную папку буфера:

каждое поле строки буфера записывается в подготовленный для него сигнал в папке буфера;

каждой строке буфера (их количество определяется настройками источника) в папке буфера соответствует свой

набор сигналов для хранения полей этой строки.

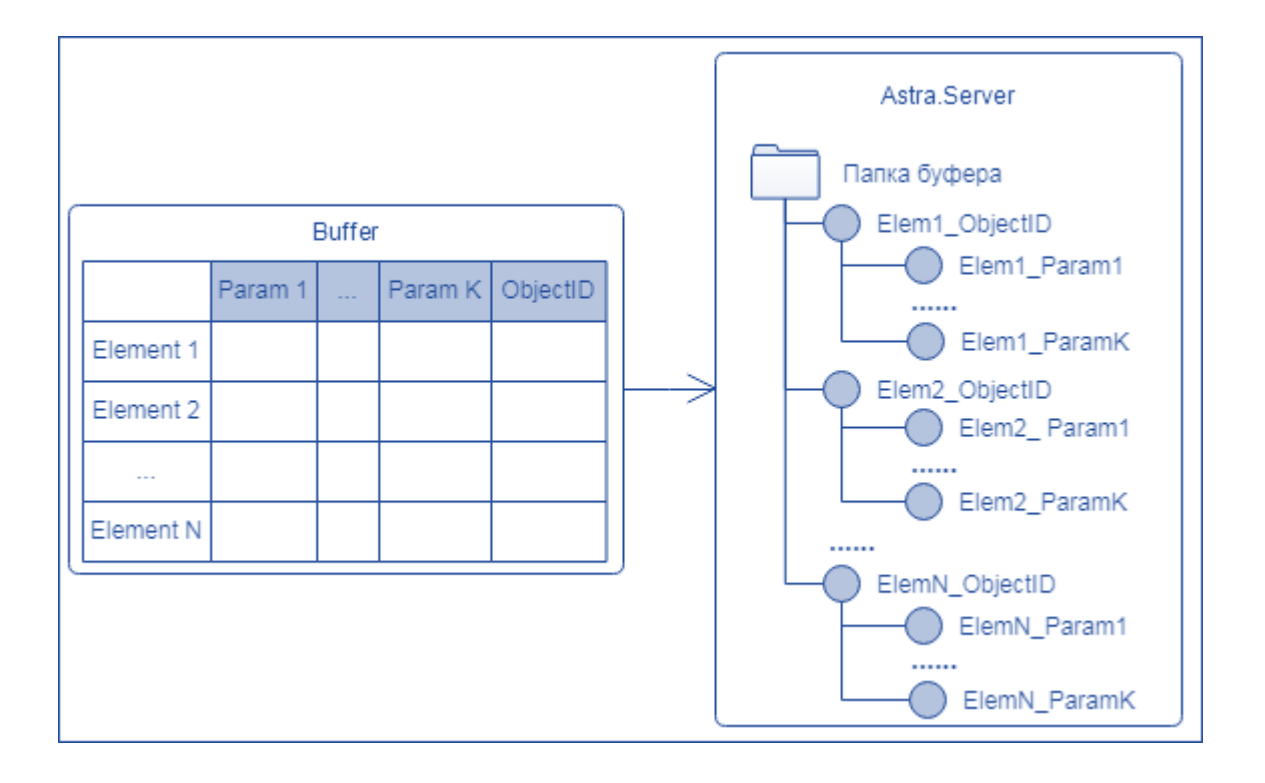

При записи строки буфера в сигналы значение идентифицирующего поля записывается последним: изменение этого сигнала означает, что все поля строки буфера записаны в соответствующие им дочерние сигналы и можно начинать разбор данных записанных в сигналы.

Разбор начинается при изменении значения идентифицирующего сигнала и состоит из следующих этапов:

получение кода объекта из идентифицирующего сигнала с помощью маски кода объекта;

перекладка значений сигналов из папки буфера в сигналы объекта, имеющего соответствующий код.

#### **Разбор идентифицирующего сигнала**

Ниже показано, как модуль выделяет из идентифицирующего сигнала код объекта и код события.

В идентифицирующем сигнале (сигнал типа uint4 в папке буфера) содержится значение (к примеру 555). Модуль Data Buffer работает с этим значением в шестнадцатеричной системе счисления.

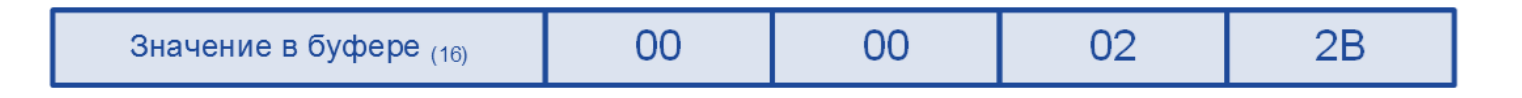

Модуль производит разбор сигнала в соответствии с принципом наложения масок на значение сигнала по правилам логической операции "И":

Маска значения – выделяет из сигнала часть, содержащую код события;

Маска кода объекта – выделяет из сигнала часть, содержащую код объекта.

Маски устанавливаются пользователем в настройках модуля.

#### **Выделение кода объекта**

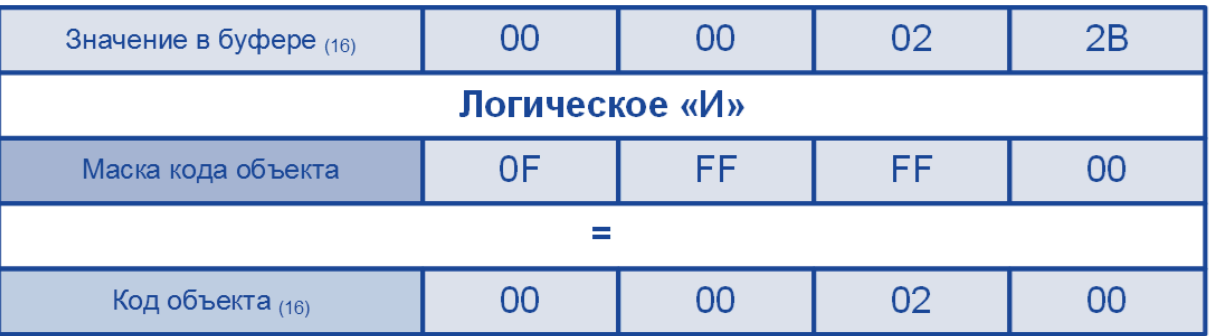

#### **Выделение кода события**

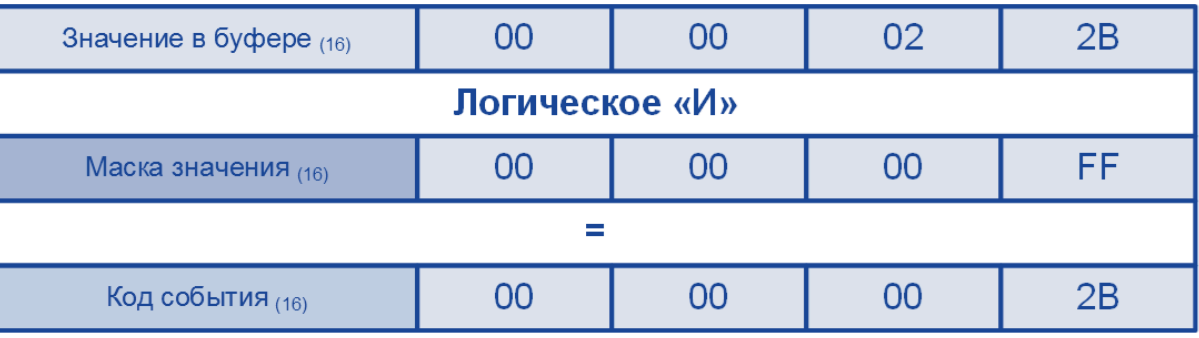

Результат разбора:

Код объекта – 2

Код события – 2B (в десятичной системе счисления – 43)

После разбора буфера модуль запишет код события 43 в сигнал-получатель в объекте 2.

# **Настройка**

Для добавления в состав конфигурации, перетащите модуль в рабочую область из панели элементов конфигуратора Astra.AStudio.

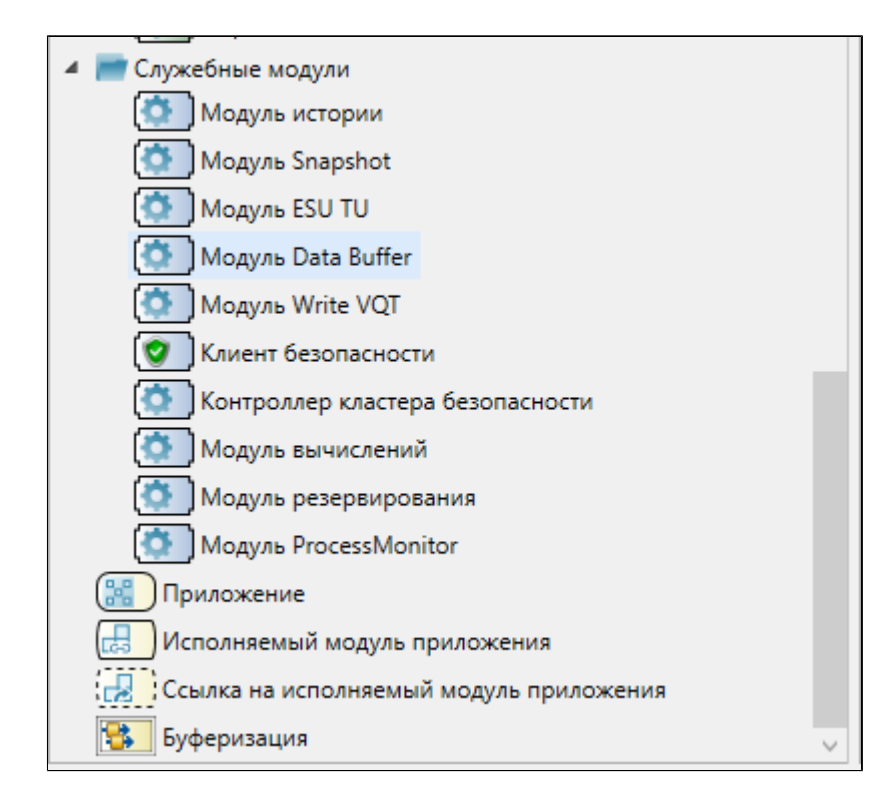

Выделите модуль, чтобы настроить его свойства.

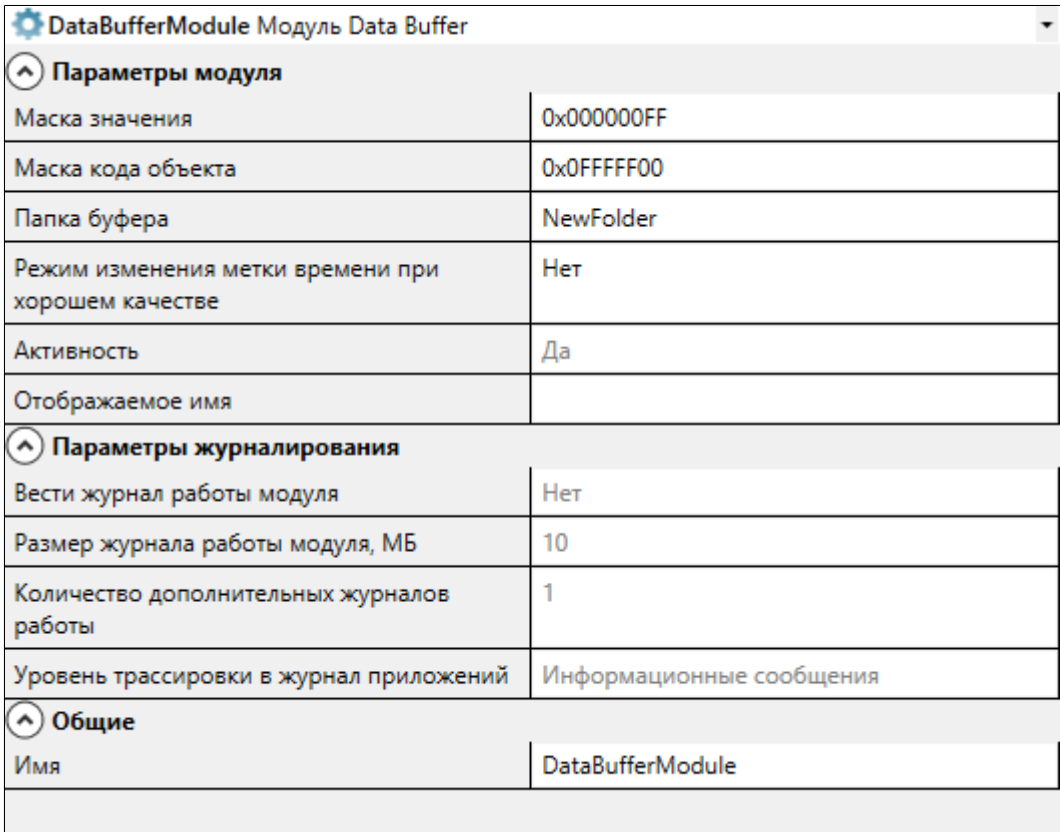

### **Общие**

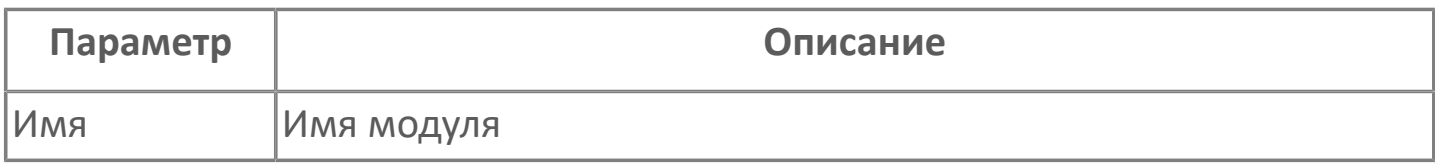

### **Параметры модуля**

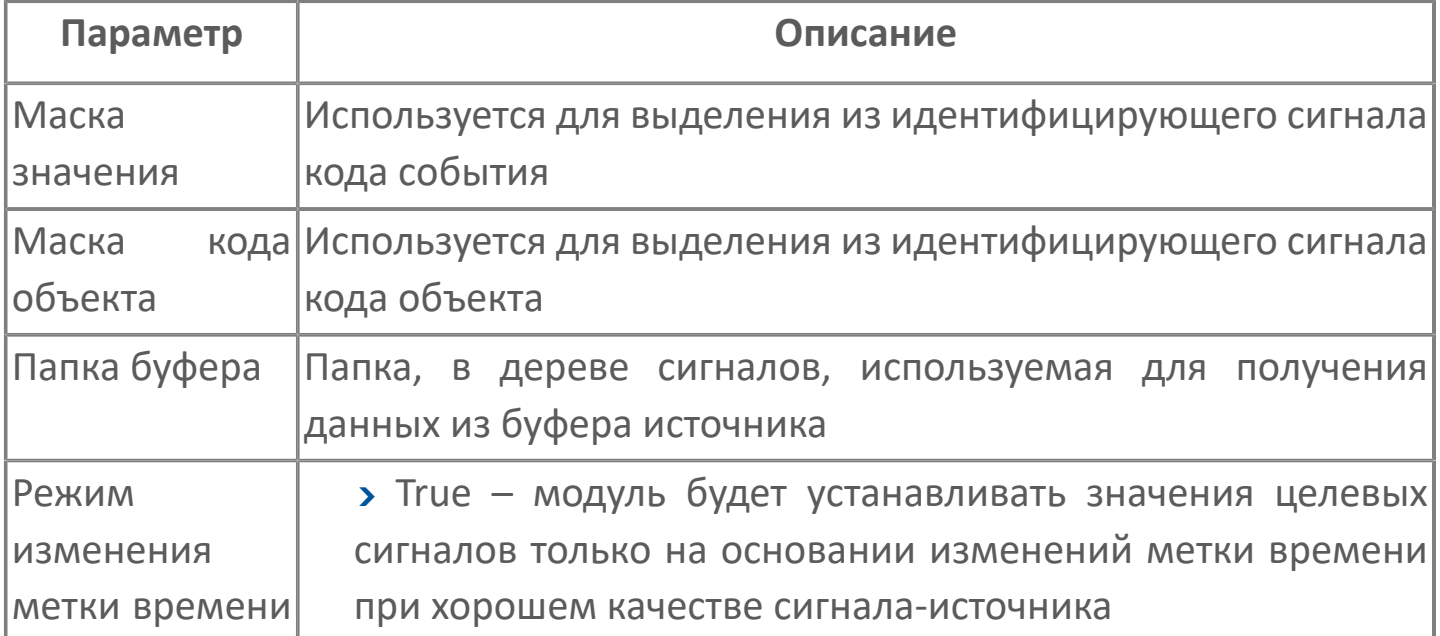

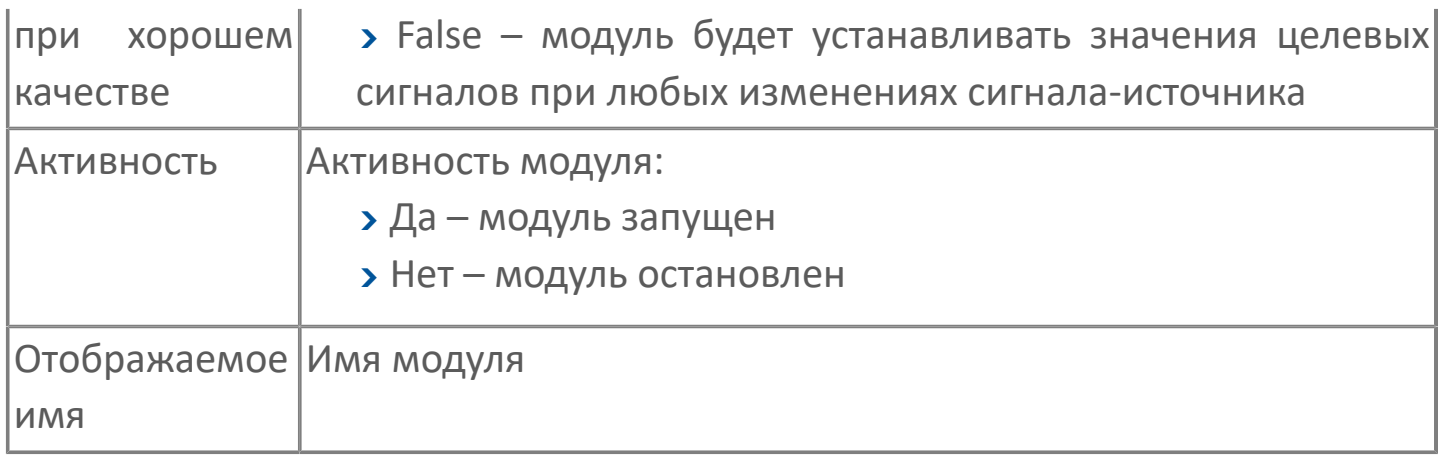

### **Параметры журналирования**

## **1.1.2.8.4.2. Диагностика работы модуля**

#### **Журнал работы модуля**

Журнал работы модуля сохраняется в файл <имя модуля>.aplog по умолчанию: в ОС Windows в папке:

C:\Program Files\AstraRegul\\Astra.Server\Logs;

в Linux системах в директории:

/opt/AstraRegul//Astra.Server/Logs.

Журнал работы модуля записывается в файл <путь к каталогу сервера>/Logs/ <имя модуля>.aplog.

Для просмотра журнала работы модуля воспользуйтесь сервисным приложением Просмотрщик лога кадров.

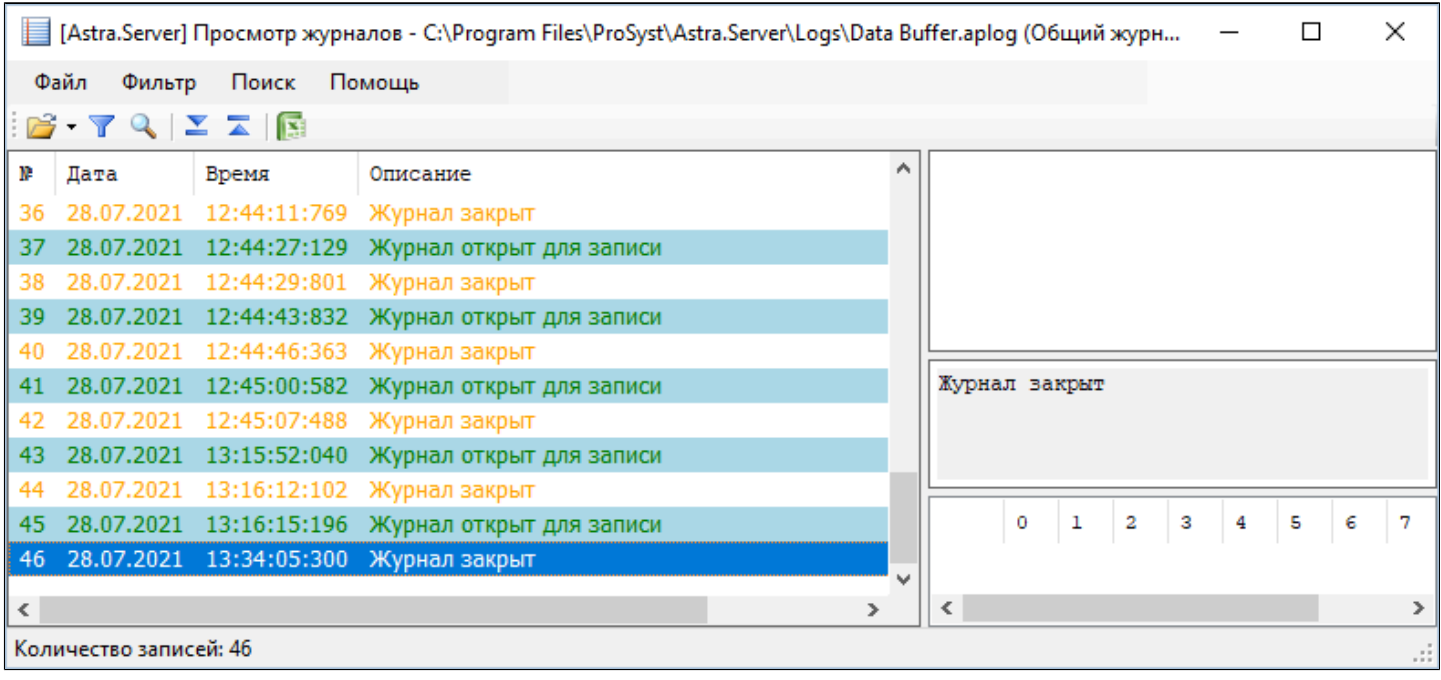

## **1.1.2.8.5. Модуль Write-VQT**

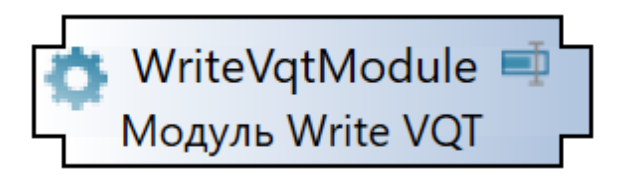

Согласно спецификации OPC, изменение сигнала подразумевает комплексное воздействие на его свойства: значение (Value, свойство 2), качество (Quality, свойство 3) и метку времени (Timestamp, свойство 4).

Модуль Write VQT позволяет изменять каждое из перечисленных свойств независимо друг от друга.

#### **Принцип работы**

Чтобы изменить значение, качество или метку времени родительского сигнала, установите нужные значения дочерним сигналам vqt value, vqt quality, vqt timestamp, vqt timestamp64, а затем задайте маску через сигнал vqt\_changemask. Если указаны оба формата метки времени - vqt\_timestamp64 и vgt timestamp, то приоритет отдается метке времени из сигнала vqt timestamp64.

В таблице ниже перечислены соответствия между значениями маски и изменяемыми свойствами родительского сигнала.

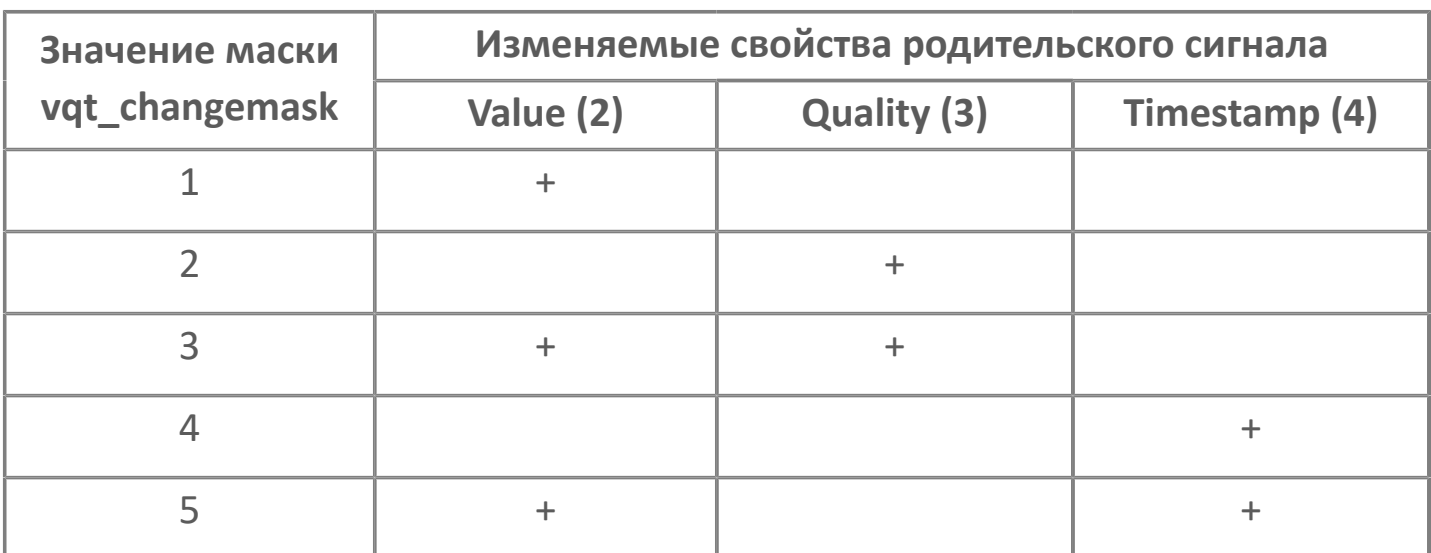

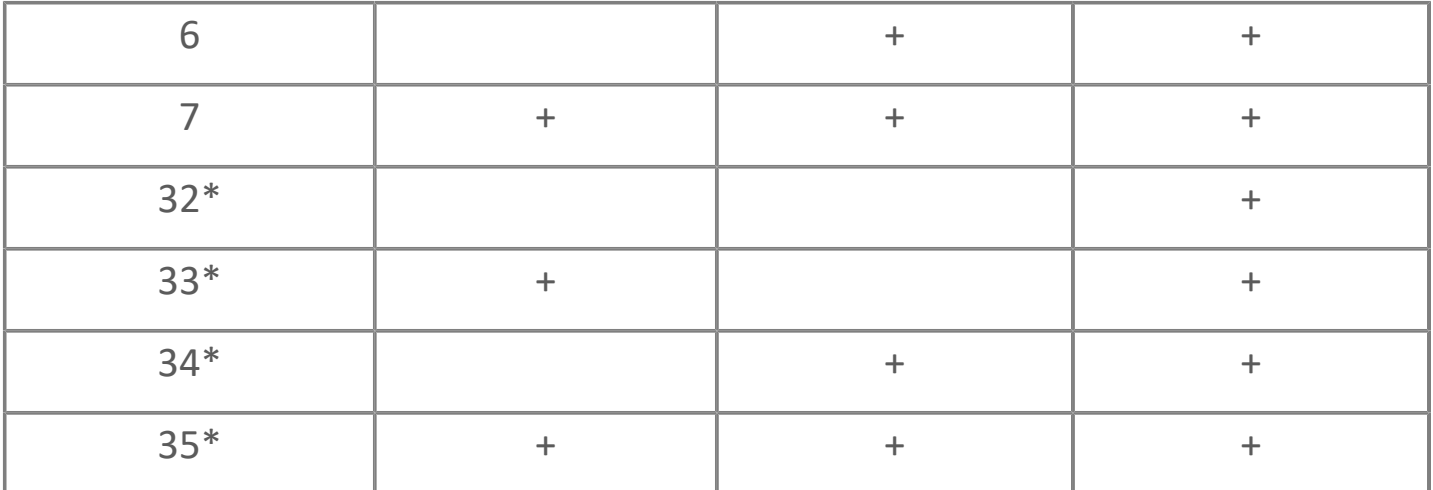

\*Если используются маски 32 и более, то свойству сигнала Timestamp присваивается текущее системное время.

# **1.1.2.8.5.1. Настройка**

Для добавления в состав конфигурации, перетащите модуль в рабочую область из панели элементов конфигуратора Astra.AStudio.

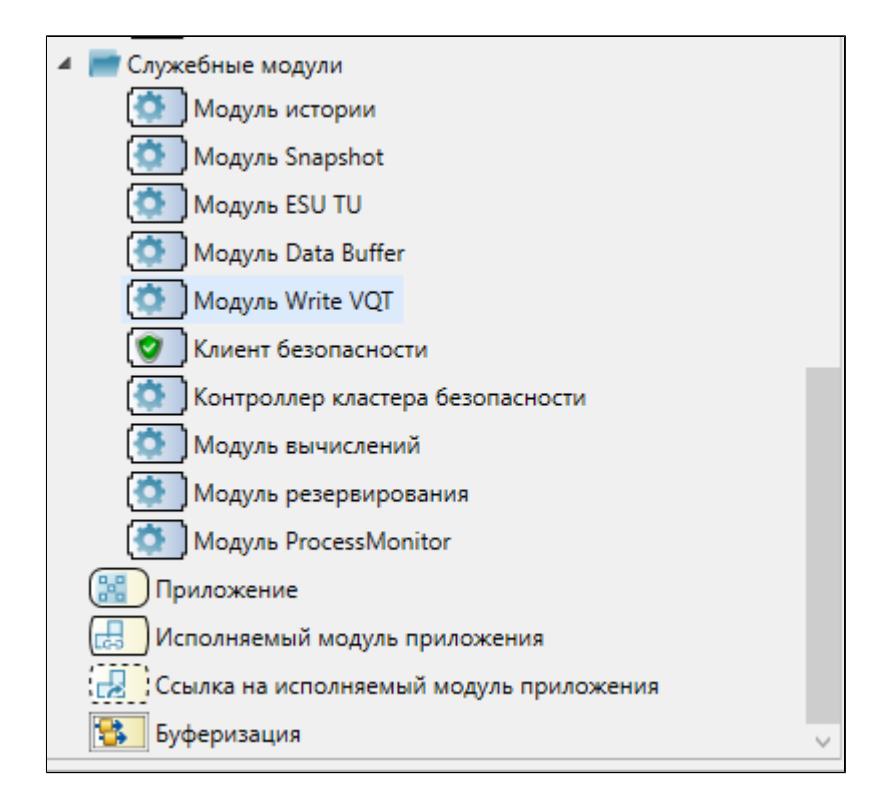

Выделите модуль, чтобы настроить его свойства.

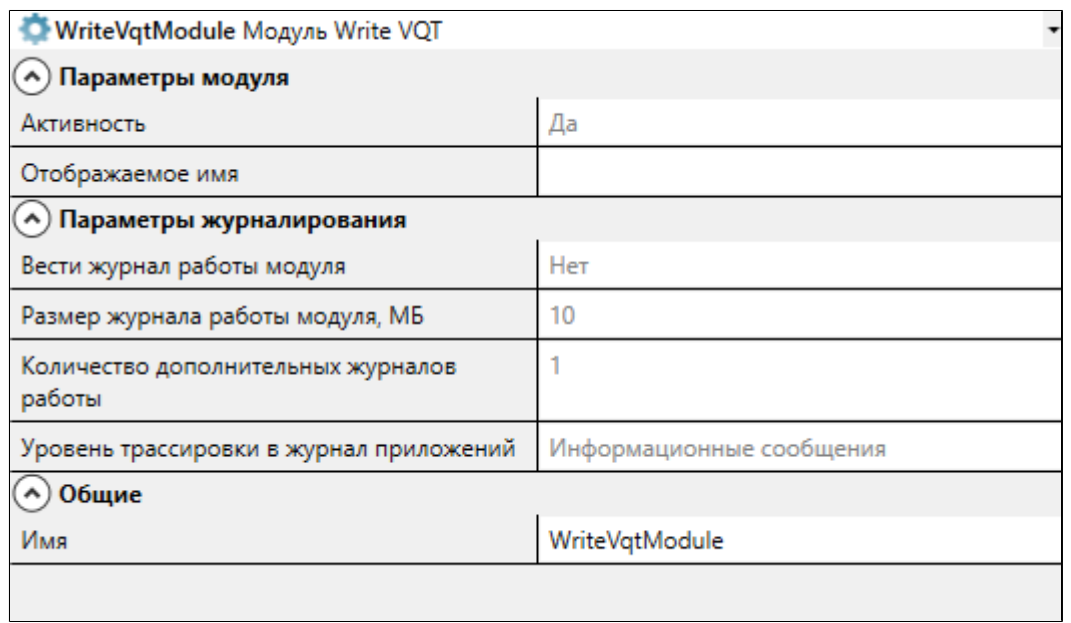

**Общие**

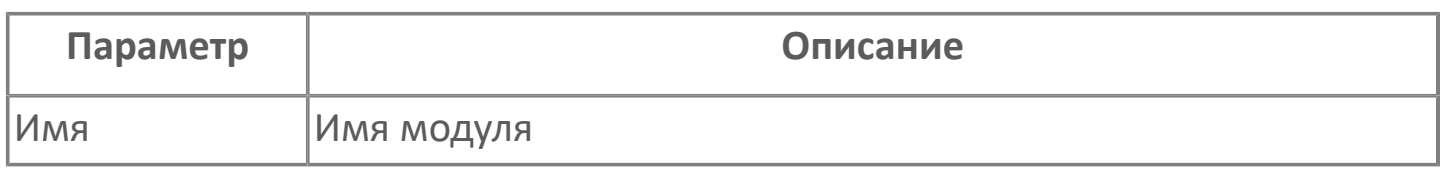

#### **Параметры модуля**

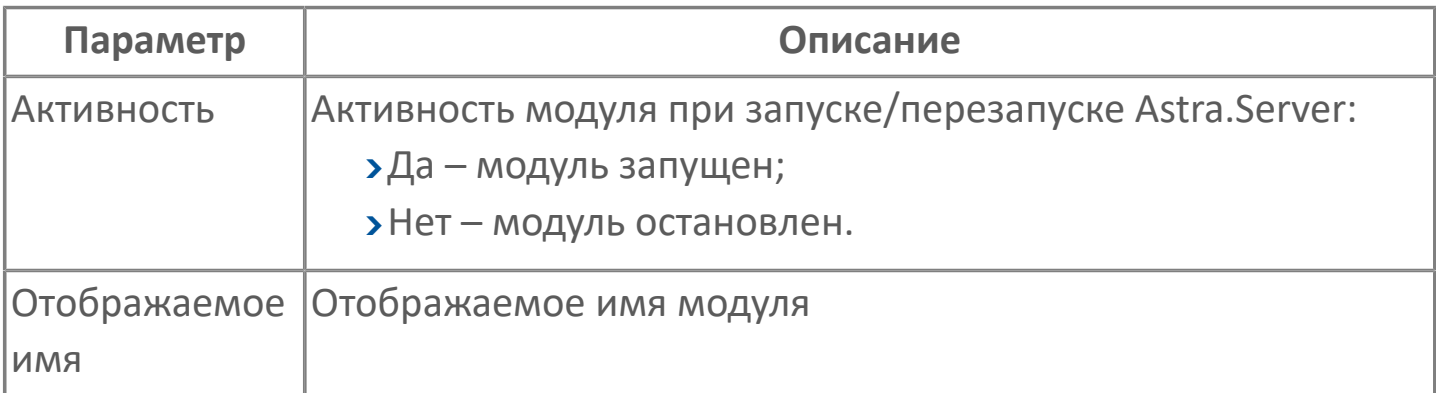

#### **Параметры журналирования**

## **1.1.2.8.5.2. Диагностика работы модуля**

#### **Журнал работы модуля**

Журнал работы модуля записывается в файл <путь к каталогу сервера>/Logs/ <имя модуля>.aplog.

Для просмотра журнала работы модуля воспользуйтесь сервисным приложением Просмотрщик лога кадров.

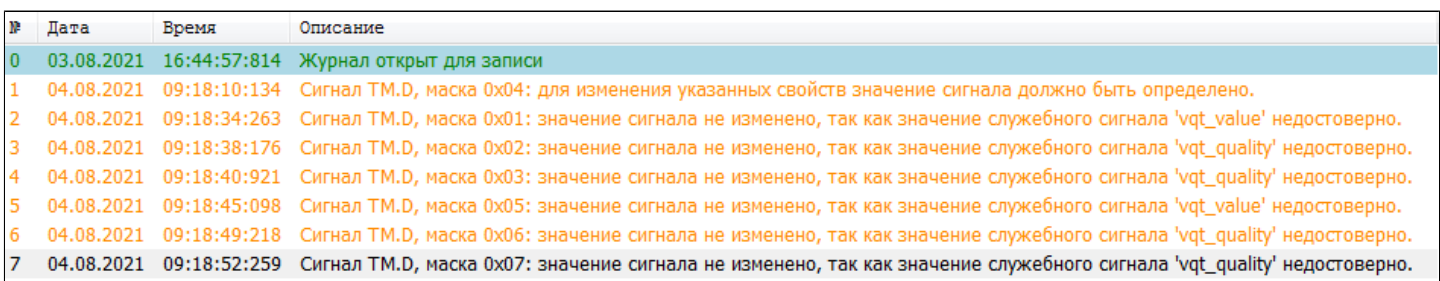

## **1.1.2.8.6. Клиент безопасности**

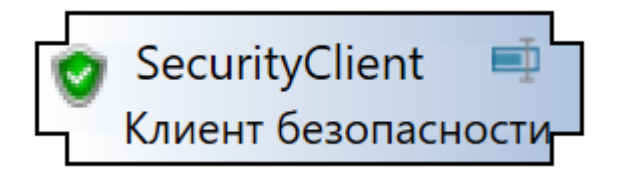

# **Настройка**

Для добавления в состав конфигурации, перетащите модуль в рабочую область из панели элементов конфигуратора Astra.AStudio.

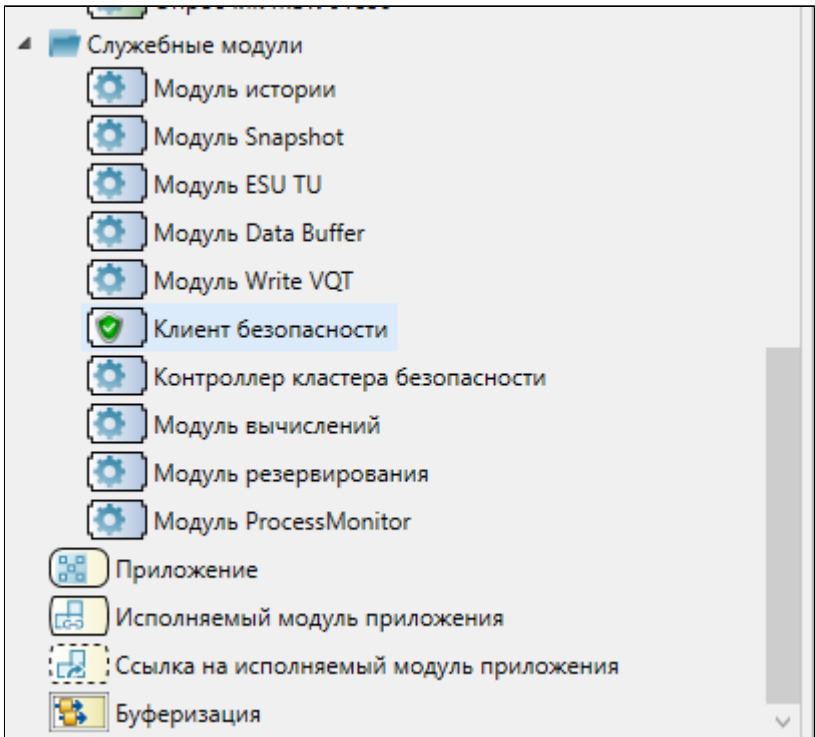

Выделите модуль, чтобы настроить его свойства.

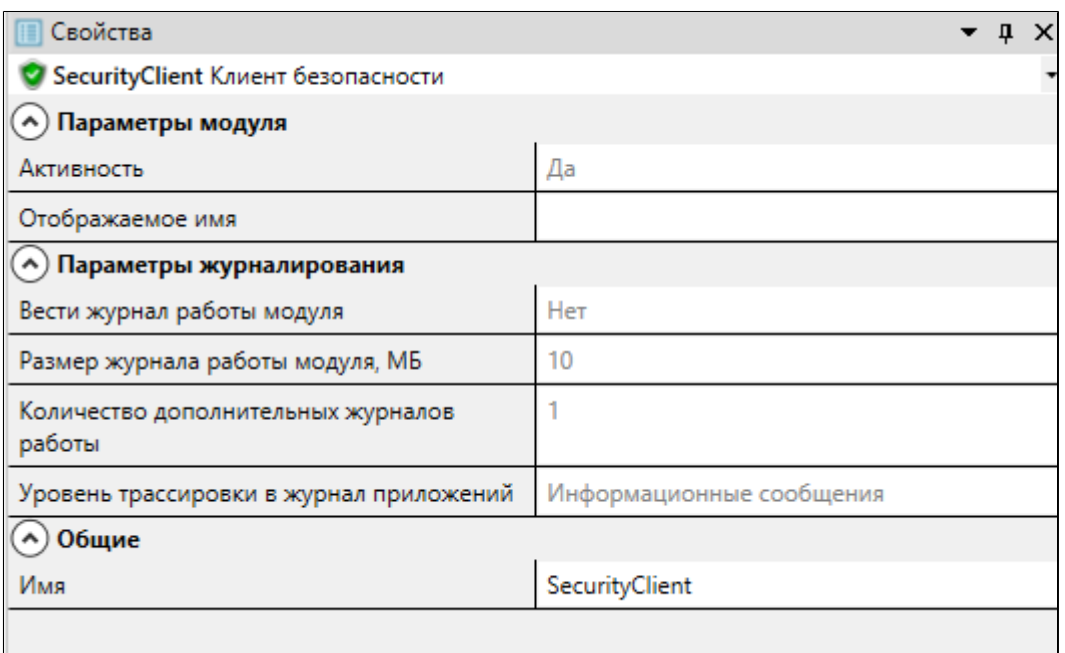

#### **Общие**

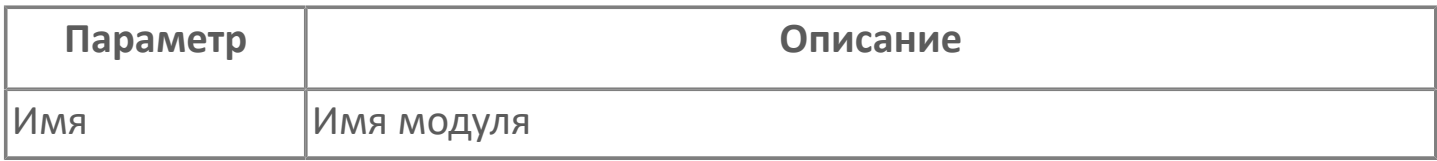

#### **Параметры модуля**

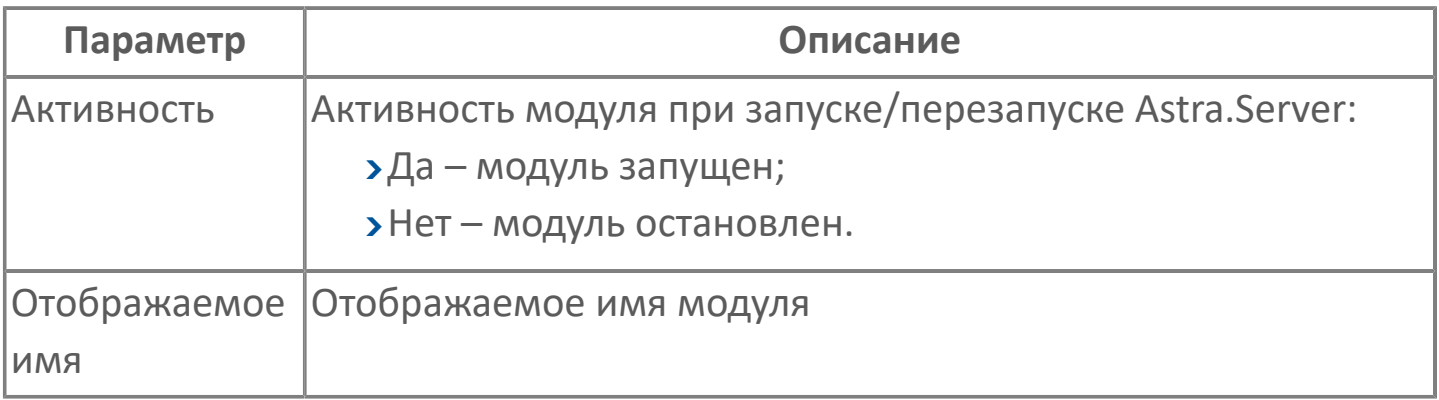

#### **Параметры журналирования**

## **1.1.2.8.7. Контроллер кластера безопасности**

Модуль реализации контроллера кластера безопасности.

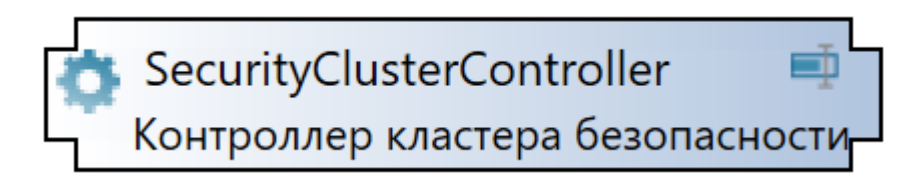

# **Настройка**

Для добавления в состав конфигурации, перетащите модуль в рабочую область из панели элементов конфигуратора Astra.AStudio.

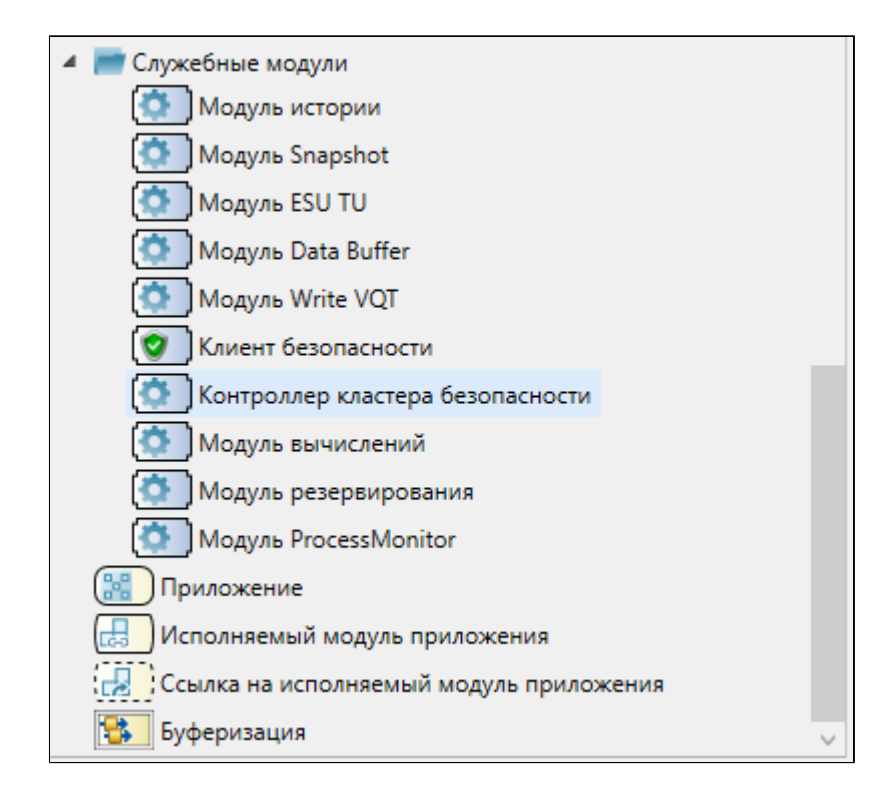

Выделите модуль, чтобы настроить его свойства.

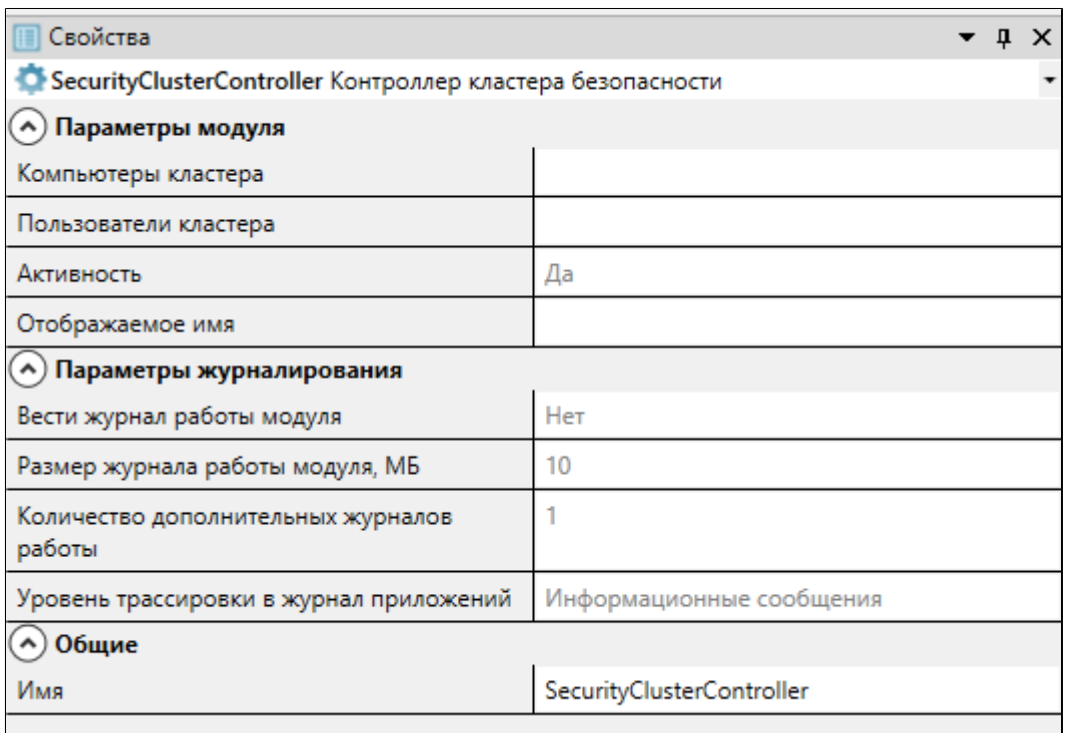

### **Общие**

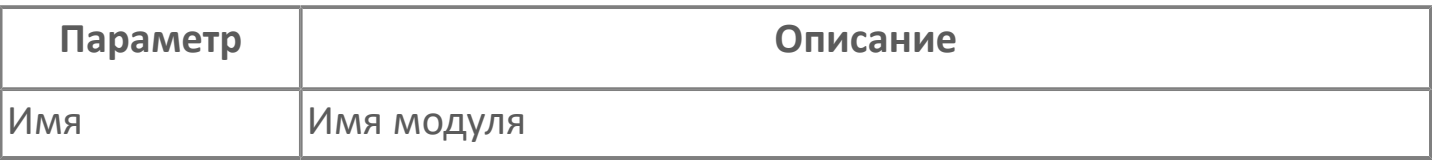

#### **Параметры модуля**

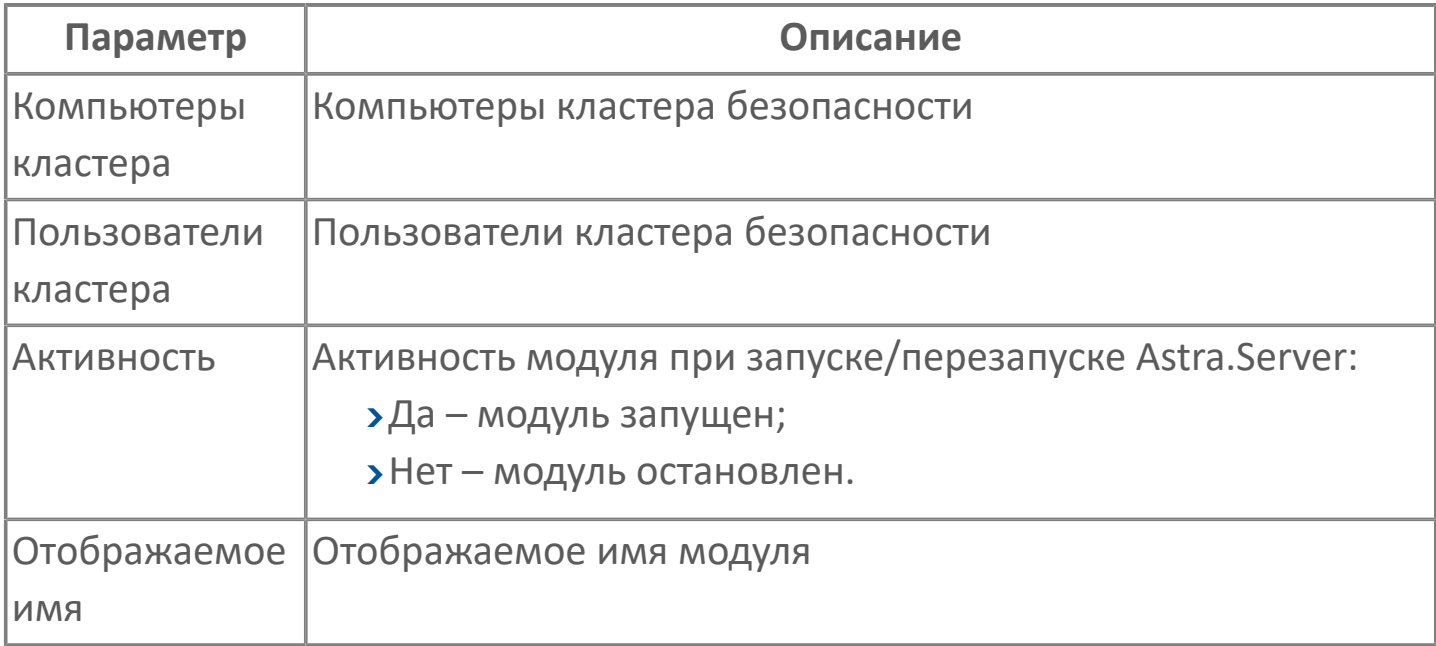

#### **Параметры журналирования**

### **1.1.2.8.8. Модуль вычислений**

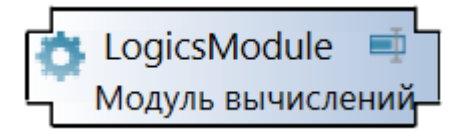

Основное назначение модуля – логико-вычислительная обработка собранных оперативных данных. Возможности модуля определяются возможностями языка Astra.Om.

#### **Примечания к работе флагов обратной совместимости**

- Если Регистрозависимость исходного кода отключена (режим обратной совместимости):
	- Нельзя обратиться к пространству имён Variant.
	- Для обращения к пространству имён String используйте имя Str.
- Не рекомендуется включать флаг Игнорировать правила приведения типов для деклараций, так как это может привести к потере точности данных.
- Если в формуле есть операция, в которой операнды имеют недопустимый тип, и включён флаг Разрешить неявные преобразования из примитивных типов в вариант, то операнды будут приведены к типу variant, а результат выполнения операции будет VT\_EMPTY (неопределённое значение). Например, выражение 100 && 200 будет успешно скомпилировано. Если флаг выключен, произойдёт ошибка компиляции (правильное поведение).
	- Если выполняется логическая операция над целыми числами и включены флаги Неявное приведение целочисленного значения к булевому и Разрешить неявные преобразования из примитивных типов в вариант, то в операции операнды будут приведены к

логическому типу (а не к типу variant) и операция вернёт логическое значение true или false.

Например, в выражении 100 && 200 значения 100 и 200 будут преобразованы в true и результатом вычисления значения выражения будет true.

# **Настройка**

Для добавления в состав конфигурации, перетащите модуль в рабочую область из панели элементов конфигуратора Astra.AStudio.

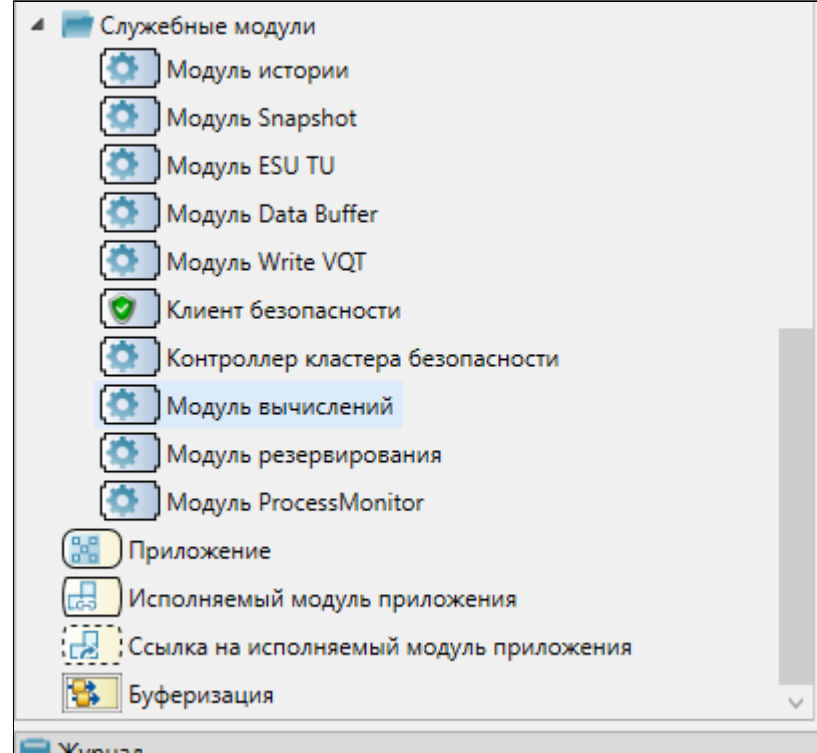

Выделите модуль, чтобы настроить его свойства.

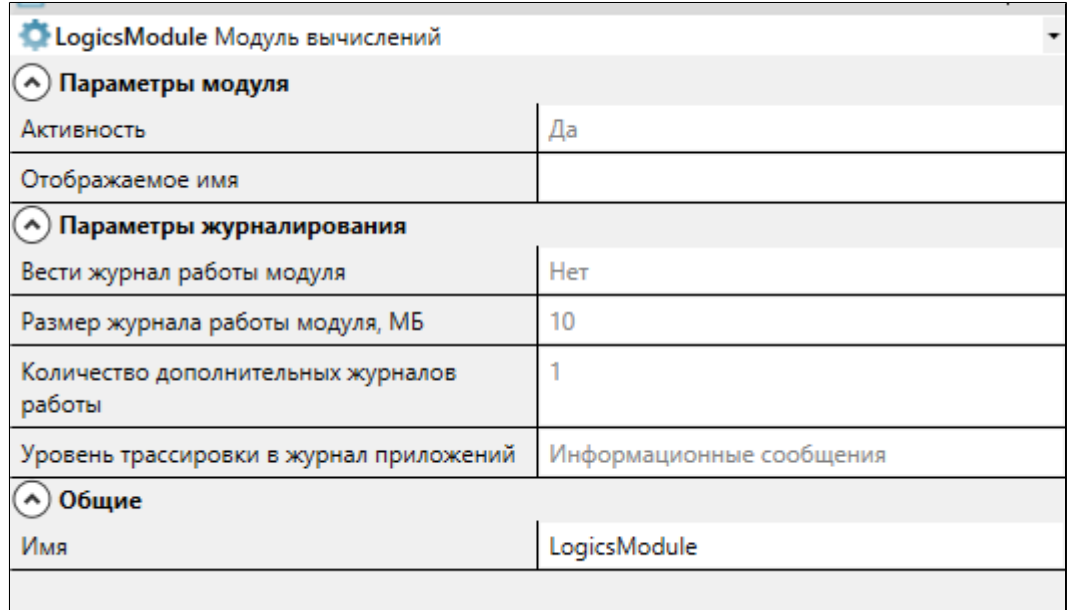

### **Общие**

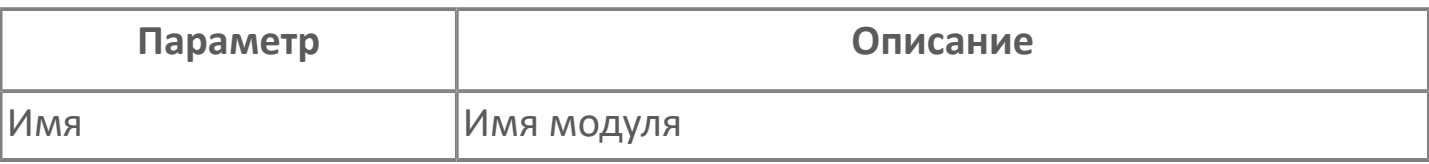

#### **Параметры модуля**

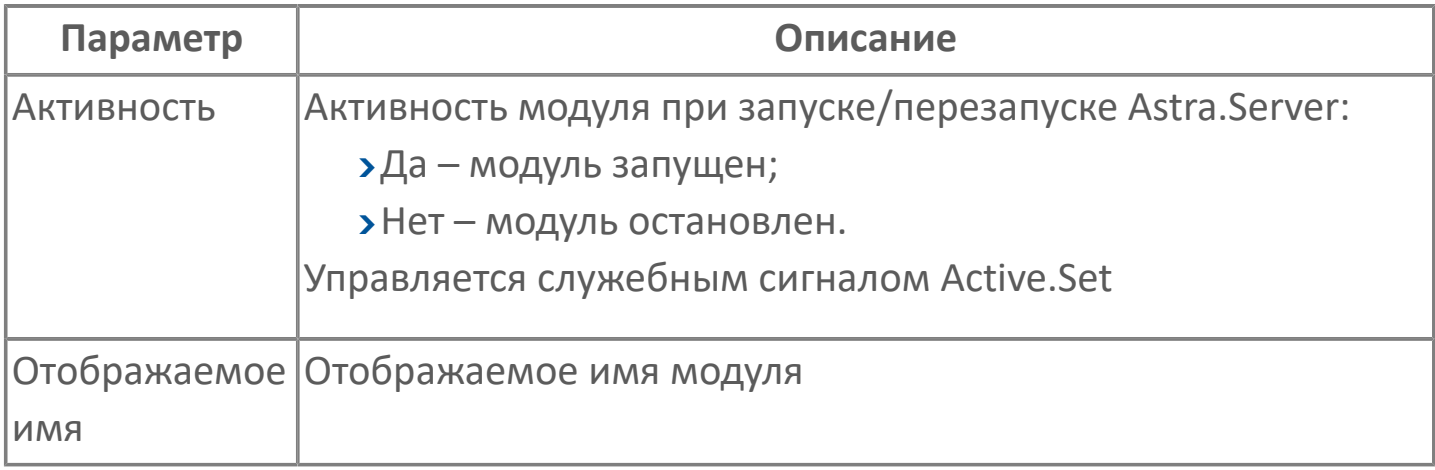

#### **Параметры журналирования**

### **1.1.2.8.9. Модуль резервирования**

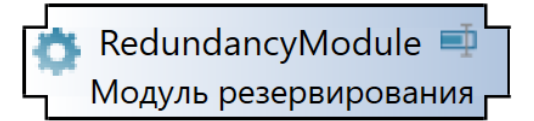

Задача модуля резервирования — повышение надежности системы сбора технологических данных за счет автоматического контроля и управления серверами резервной пары серверов Astra.Server.

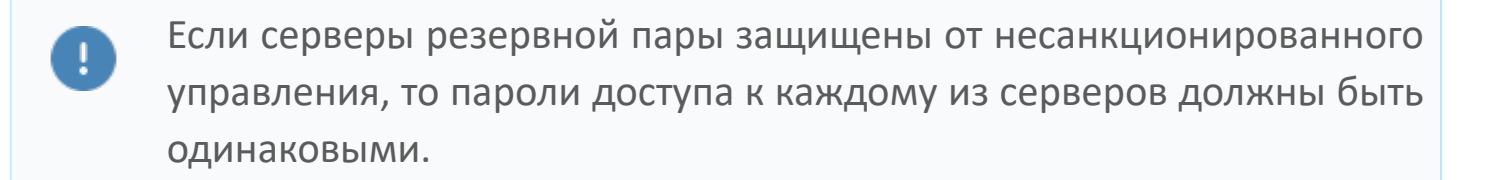

Функции:

- синхронизация значений сигналов между серверами резервной пары;
- поддержка резервной пары серверов в устойчивом состоянии.

#### **Состояния резервной пары**

Резервная пара серверов находится в устойчивом состоянии, если один из серверов находится в режиме РАБОТА (основной сервер), а второй — в режиме РЕЗЕРВ (резервный сервер).

Возможные состояния резервной пары приведены в таблице ниже.

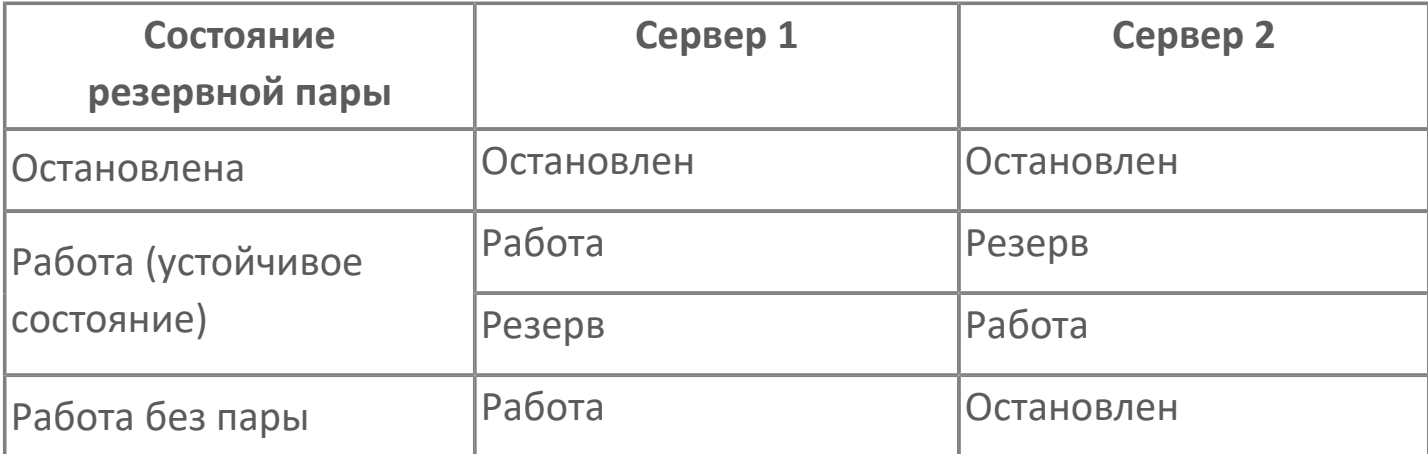

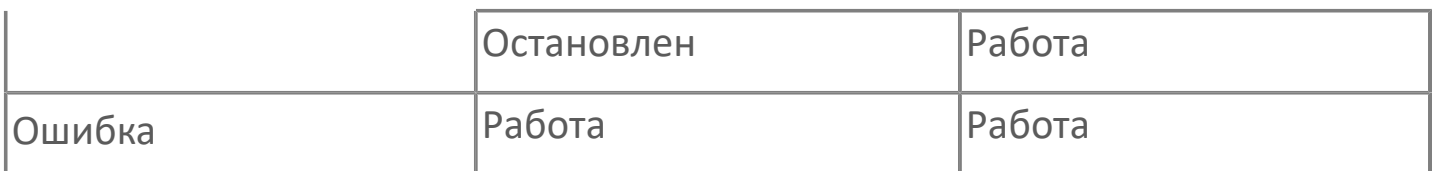

Изменения состояний серверов резервной пары отражаются в [журнале работы](ServerModulesSQL-ConnectorDiag.htm#log) модуля. Текущее состояние серверов резервной пары отражено в значениях сервисных сигналов.

#### **Остановка основного сервера в резервной паре**

Порядок перехода основного сервера из режима РАБОТА в режим ОСТАНОВЛЕН:

1. Основной сервер переходит из режима РАБОТА в режим РЕЗЕРВ.

2. Резервный сервер, обнаружив, что основной сервер перешел в режим РЕЗЕРВ, сразу же переходит в режим РАБОТА.

3. После перехода резервного сервера в режим РАБОТА, текущий сервер останавливает свою работу.

# **1.1.2.8.9.1. Настройка**

Для добавления в состав конфигурации, перетащите модуль в рабочую область из панели элементов конфигуратора Astra.AStudio.

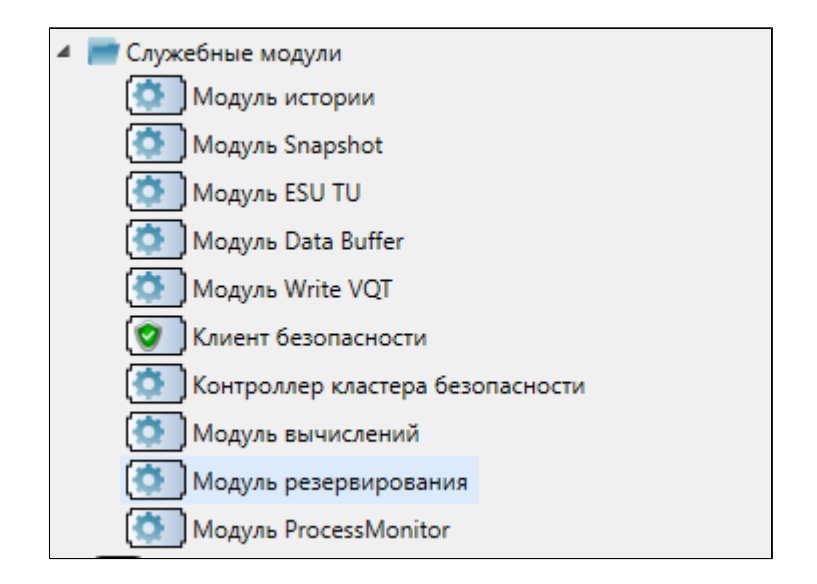

Выделите модуль, чтобы настроить его свойства.

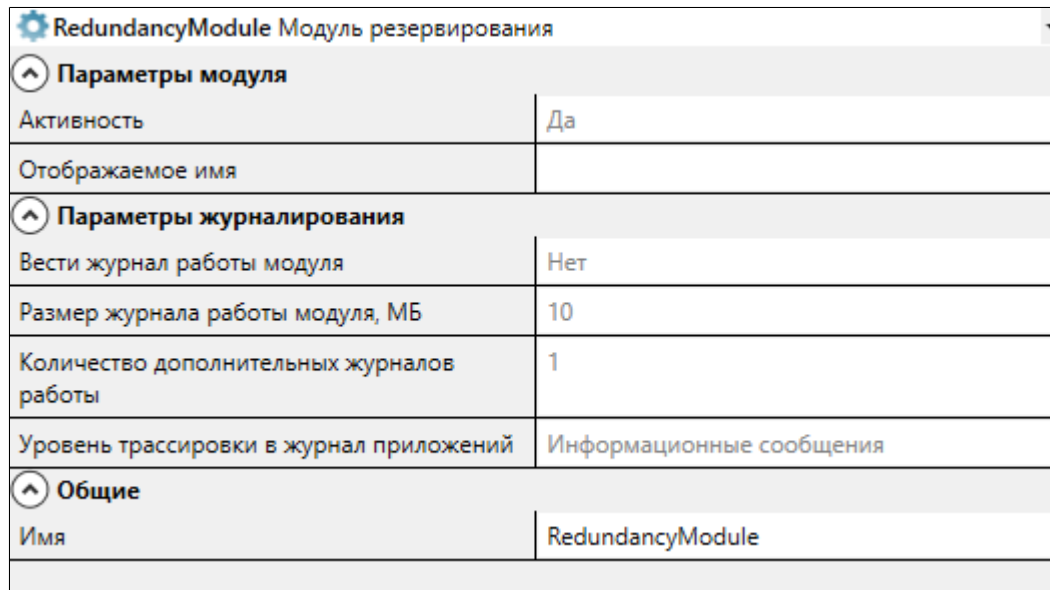

#### **Общие**

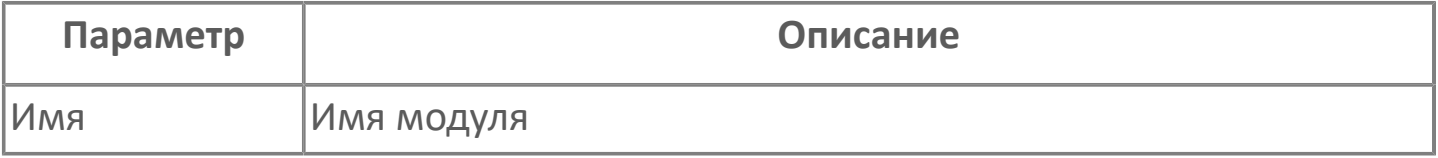

#### **Параметры модуля**

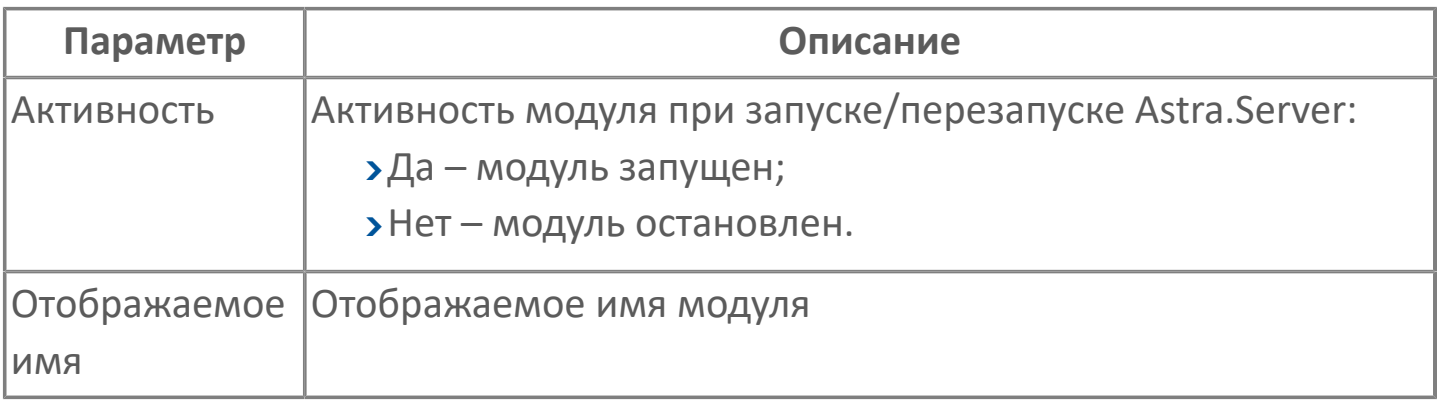

#### **Параметры журналирования**
# **1.1.2.8.9.2. Диагностика работы модуля**

### **Журнал работы модуля**

Журнал работы модуля сохраняется в файл <имя модуля>.aplog по умолчанию:

в ОС Windows в папке:

C:\Program Files\AstraRegul\\Astra.Server\Logs;

Для просмотра журнала работы модуля воспользуйтесь сервисным приложением Просмотрщик лога кадров.

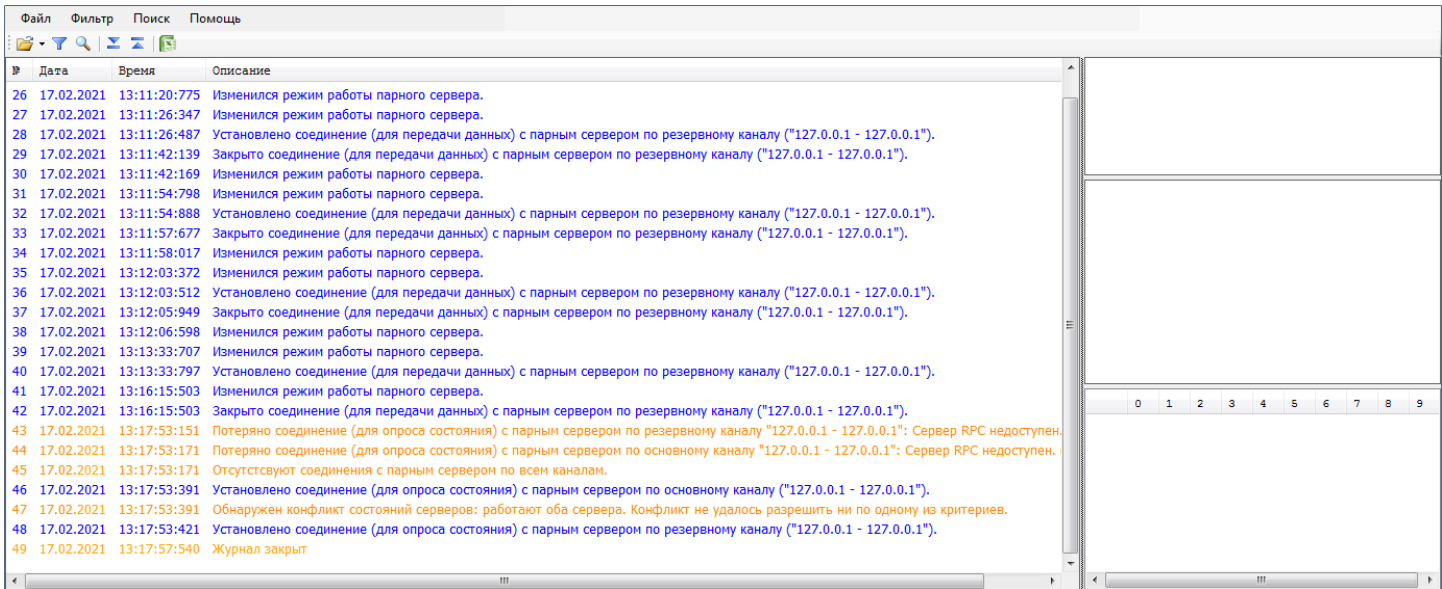

# **1.1.2.8.10. Модуль ProcessMonitor**

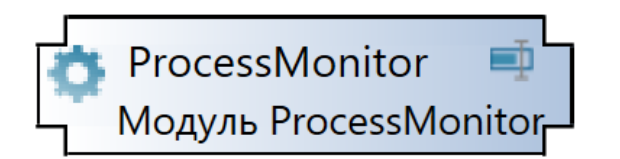

Модуль ProcessMonitor предназначен для отслеживания процессов Windows. Модуль позволяет отслеживать процессы приложений, которые запускаются только в единственном экземпляре.

При запуске Astra.Server модуль динамически создаёт сигналы, в которых отображается информация об отслеживаемом процессе:

- общее использование процессора на всех ядрах;
- состояние выполнения процесса;
- время выполнения процесса.

# **Настройка**

Для добавления в состав конфигурации, перетащите модуль в рабочую область из панели элементов конфигуратора Astra.AStudio.

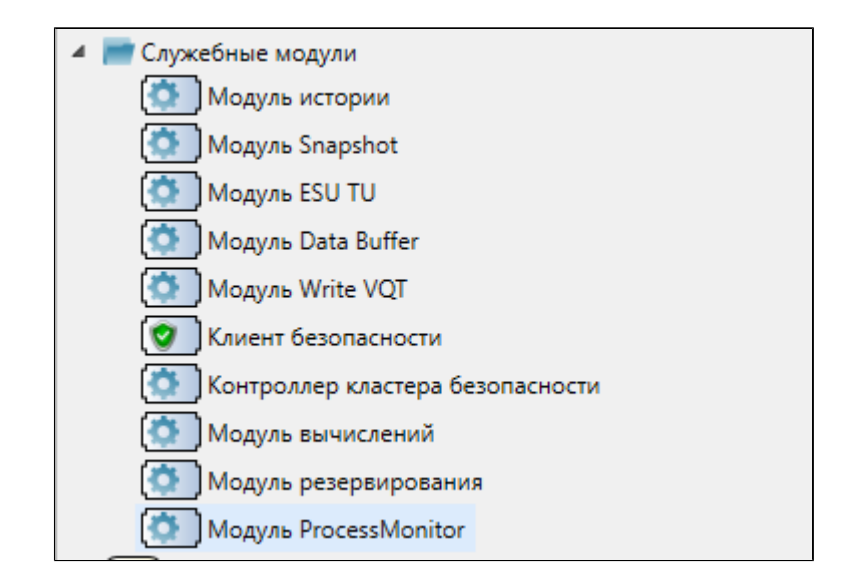

Выделите модуль, чтобы настроить его свойства.

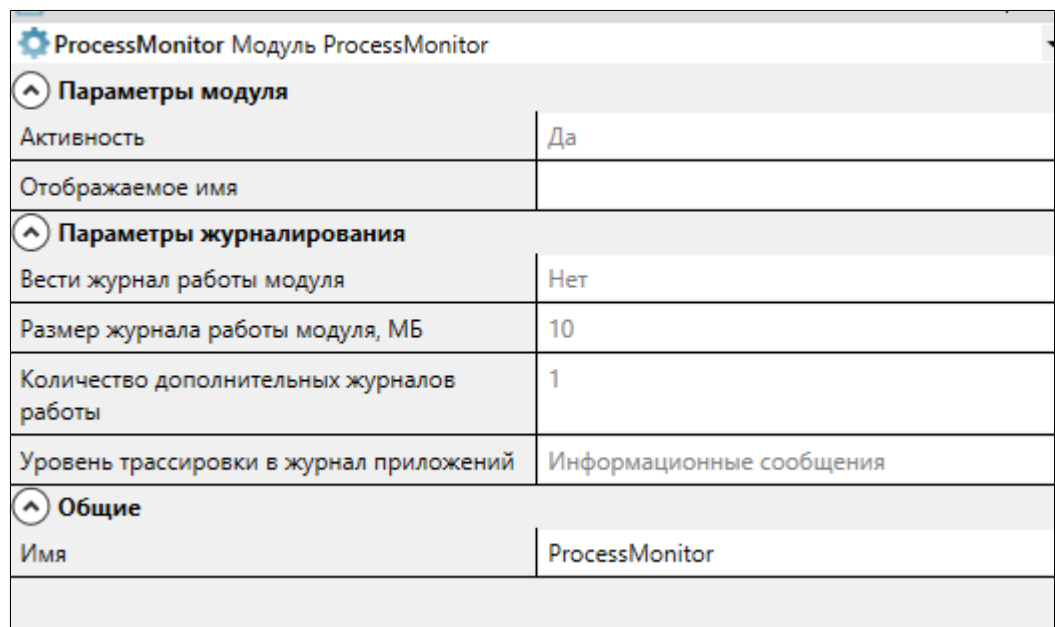

#### **Общие**

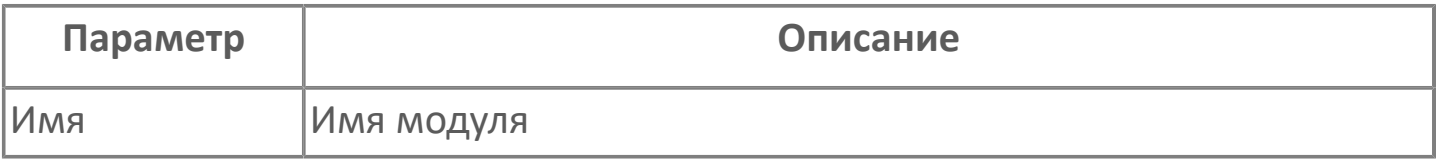

### **Параметры модуля**

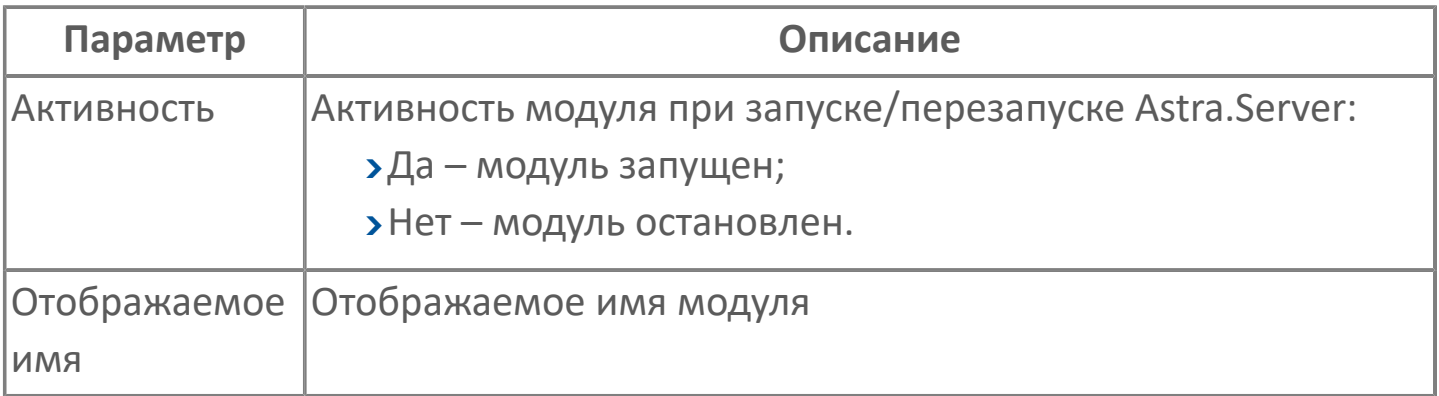

#### **Параметры журналирования**

[Параметры журналирования](#page-27-0) настраиваются одинаково для всех модулей.

# **1.1.2.8.10.2. Диагностика работы модуля**

Для просмотра динамических сигналов модуля подключитесь к Astra.Server утилитой OpcExplorer.

Модуль ProcessMonitor создаёт для папки или сигнала указанного процесса дочерние сигналы мониторинга.

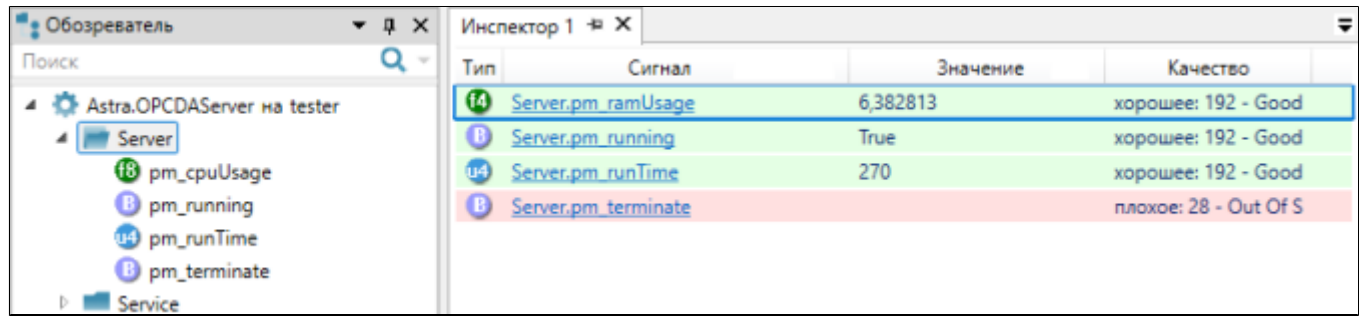

I

Установка сигналу «pm\_terminate» значения «True» завершает отслеживаемый процесс, однако данный способ завершения процесса крайне нежелателен.

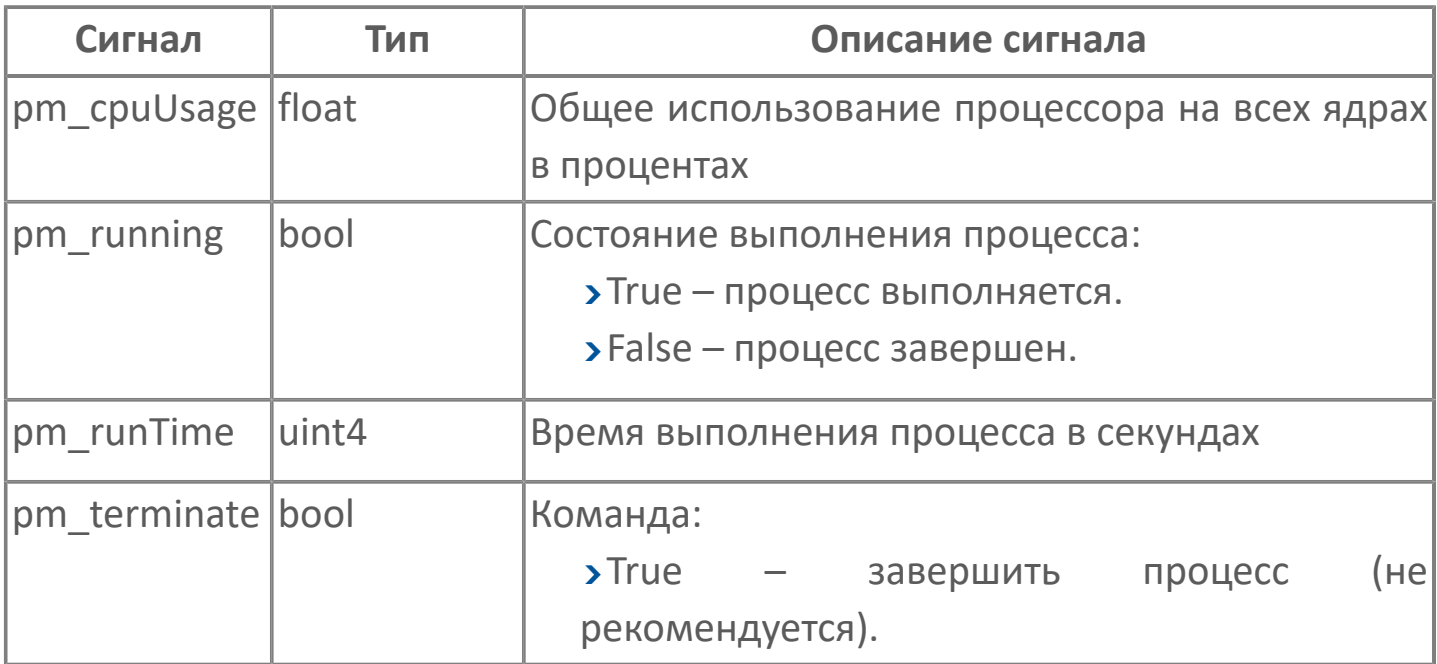

# **1.1.3. Адресное пространство**

Сигналы Astra.Server используются для передачи значений контролируемых параметров пользователю и выдачи управляющих воздействий пользователя технологическим объектам.

Просмотр адресного пространства Astra.Server возможен при подключении клиентов по спецификации OPC UA. Полное имя сигнала формируется из имен узлов дерева сигналов, последовательно включающих данный сигнал. Точка в полном имени сигнала является разделителем уровней и не может входить в имя сигнала.

## **1.1.3.1. Типы сигналов**

**Статические** – сохраняются в файл конфигурации AstraServer.cfg. Инициализирующие значения статистических сигналов задаются и корректируются с помощью конфигуратора Astra.AStudio. Заданные значения устанавливаются сигналам и свойствам при старте сервера. В случае изменения значений сигналов и свойств с помощью OPC-клиентов, внесенные изменения действуют только до перезапуска сервера. OPC-клиенты могут подписываться только на именованные свойства сервера.

**Динамические** – создаются ядром сервера или модулями сервера. Динамические сигналы не сохраняются в конфигурации сервера. Служебные сигналы, созданные модулями и ядром сервера, позволяют наблюдать за работой сервера или конкретного модуля. Просмотр и изменение сигналов и свойств возможен только с помощью OPC-клиентов. Изменения значений динамических сигналов и свойств действуют только до перезагрузки сервера. После перезапуска сервера сигнал или свойство принимает исходное значение.

# **1.1.3.2. Типы данных**

Тип данных определяет множество допустимых значений, которые может принимать параметр, принадлежащий этому типу.

Astra.Server поддерживает следующие типы данных:

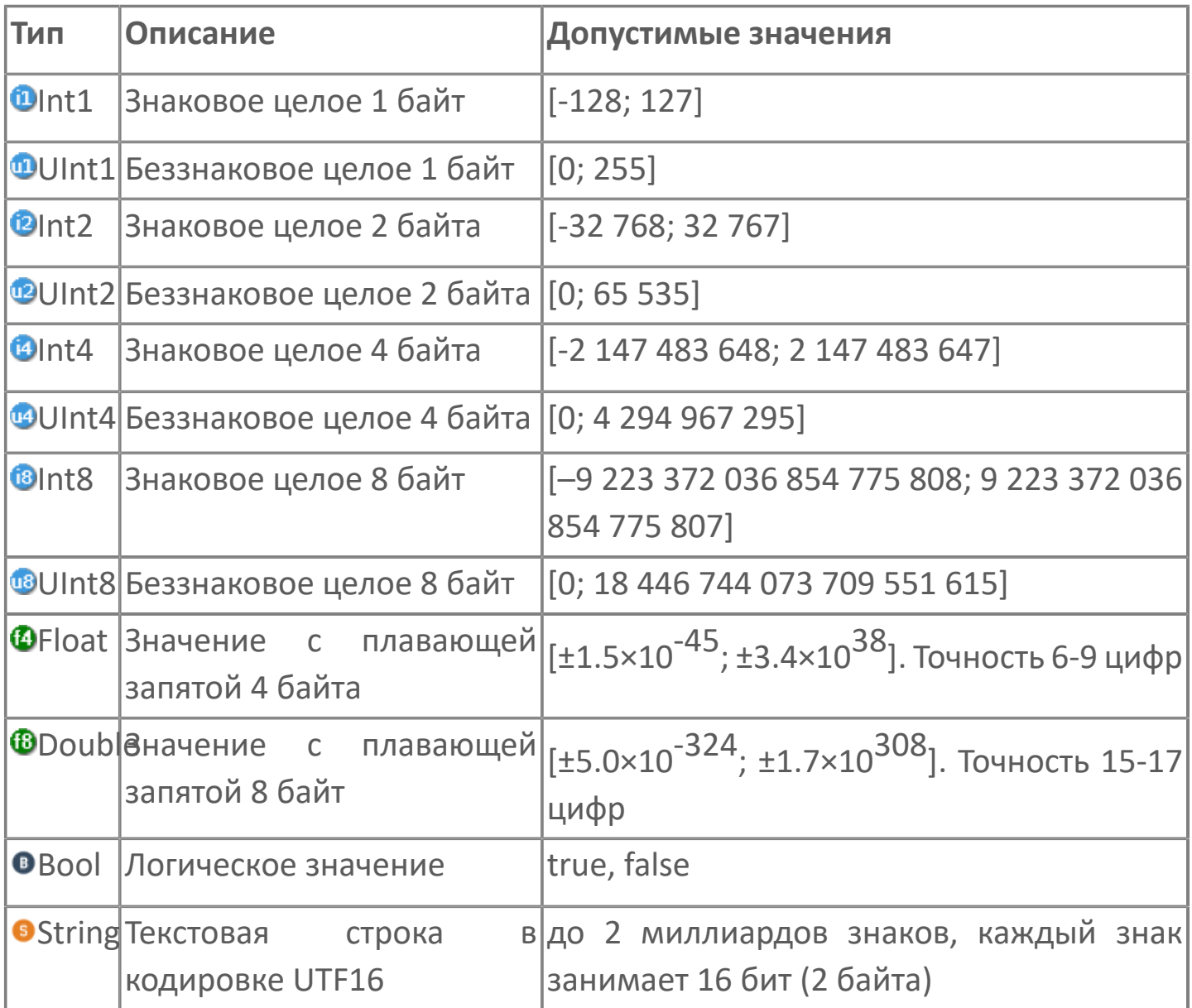

## **1.1.3.3. Качество сигналов**

Достоверность значения технологического параметра определяется исходя из качества сигнала Quality.

Инициализирующие значения качества сигналов настраиваются в конфигурации Astra.Server. В случае если качество не было задано на этапе конфигурирования сигналов, при старте сервера ядро устанавливает всем сигналам качество OUT OF SERVICE. Указанное значение качества говорит о том, что сигнал не поставлен на обслуживание ни одним модулем. Далее сигналы передаются на обслуживание модулям и качество выставляется обслуживающими модулями. Качество сигнала может изменяться при пересчете значения сигнала.

Качество сигналов можно просмотреть, подключившись к Astra.Server с помощью OPC-клиента.

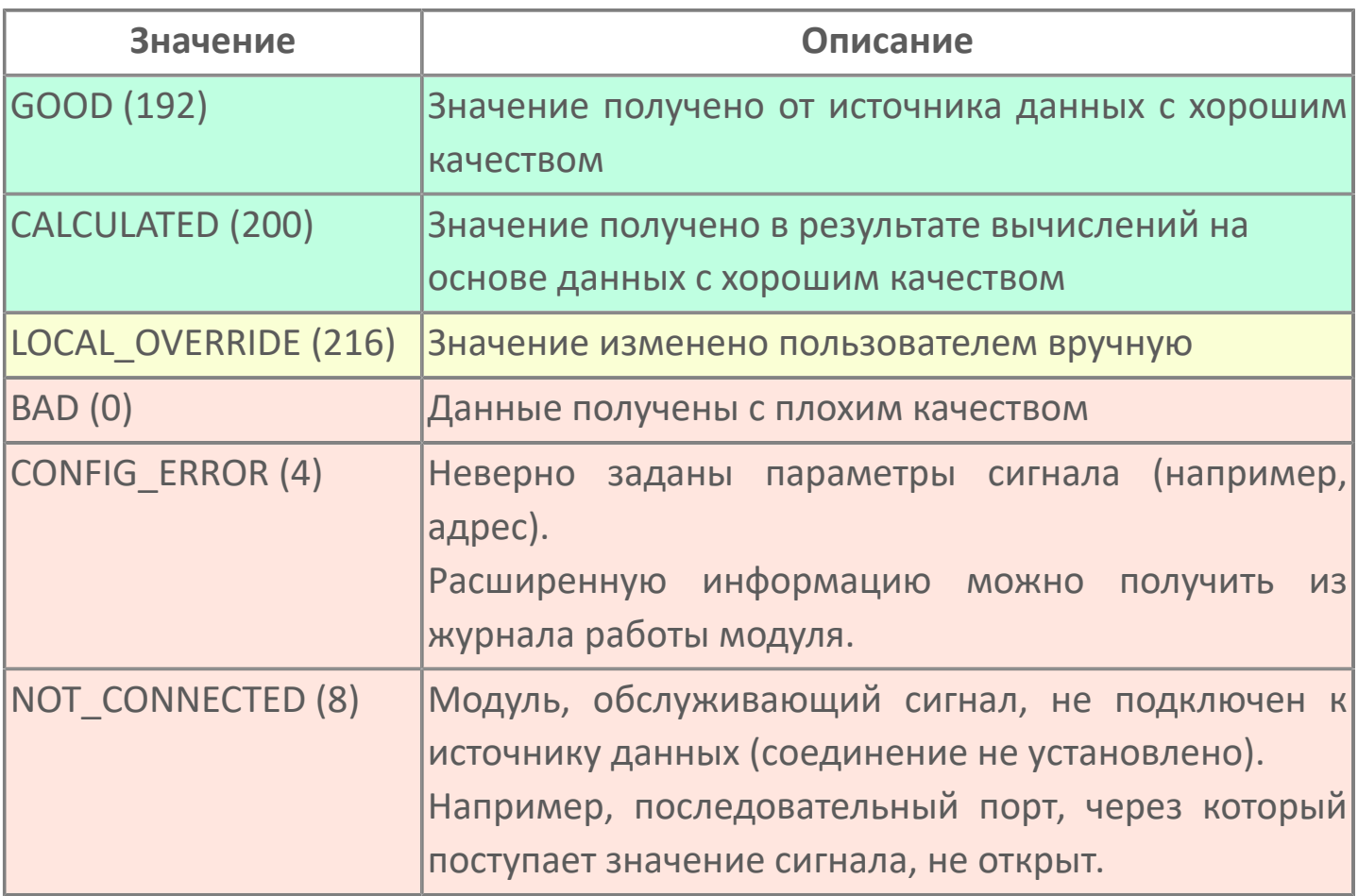

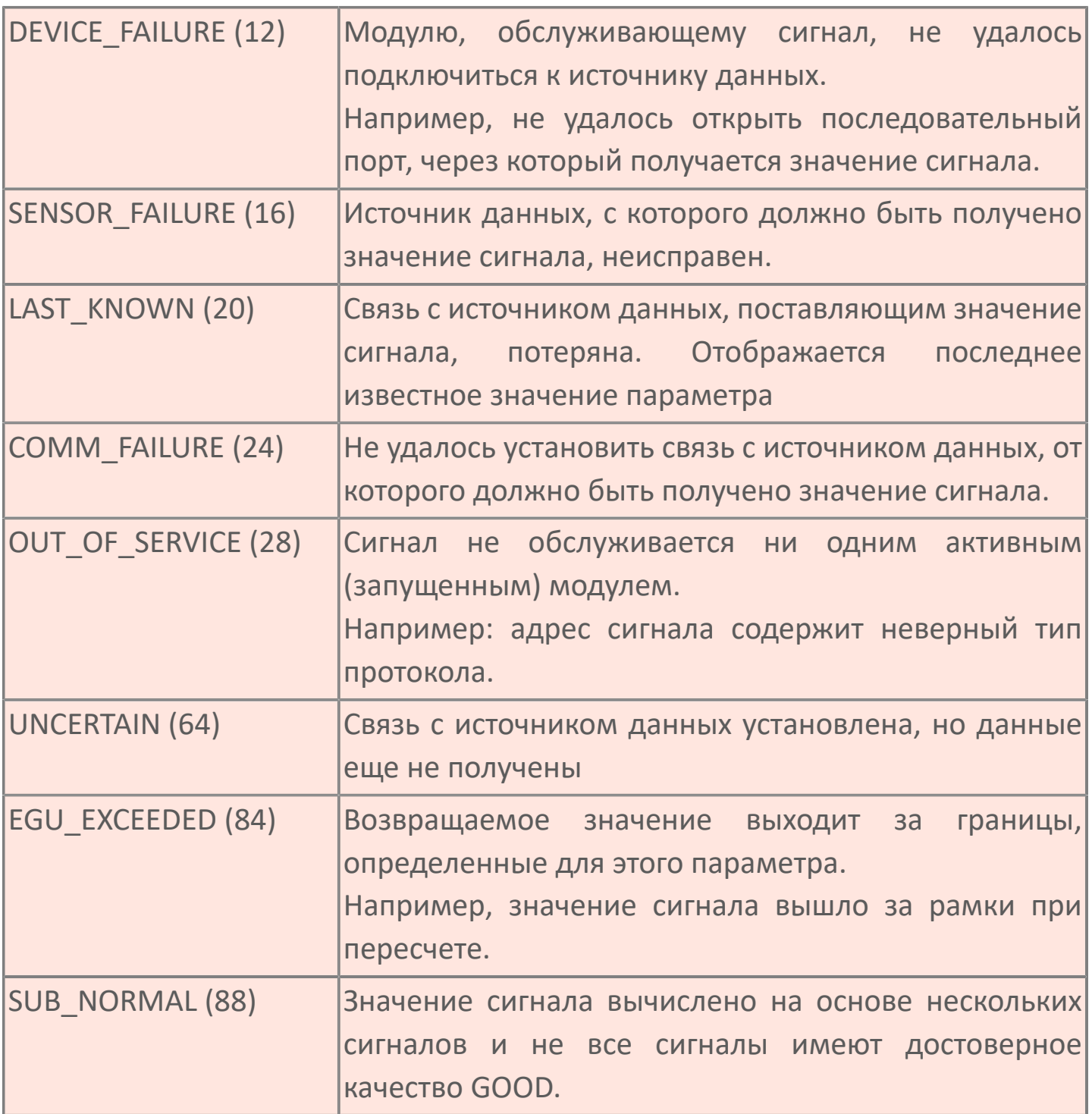

# **1.2. Astra.AccessPoint**

**Astra.AccessPoint** – единая точка доступа, объединяющая данные с различных источников (серверов).

Устанавливается на АРМ оператора (тонкий клиент).

Источники данных, с которыми будет работать Astra.AccessPoint, добавляются в модуль HubModule.

Из сигналов источников будет строиться объединенное адресное пространство Astra.AccessPoint.

Клиенты подключаются к Astra.AccessPoint по спецификациям OPC DA, OPC UA и OPC AE как к единой точке доступа.

Функции:

- объединение адресных пространств нескольких источников данных;
- поддержание связи с источниками данных;
- передача значений и событий в виде TCP/IP-трафика в условиях различных сетевых топологий;
- поддержка сбора данных по файловому интерфейсу;
- доступ к данным Astra.AccessPoint по спецификациям OPC DA, OPC AE, OPC UA.

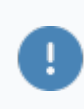

Спецификации OPC DA и OPC AE базируются на COM/DCOM и используются только в ОС Windows.

Astra.AccessPoint может выступать в качестве источника данных (режим каскадирования).

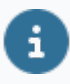

Данные между Astra.AccessPoint и Astra.Server передаются в зашифрованном виде.

Для шифрования данных используются алгоритмы ООО "РЕГЛАБ".

#### **Сервисные приложения**

В состав дистрибутива Astra.AccessPoint входят сервисные приложения:

- Конфигуратор
- Статистика
- Просмотрщик лога кадров

Каталог по умолчанию:

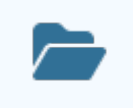

C:\Program Files\AstraRegul\Astra.AccessPoint\Service.

### **Работа с резервируемой парой серверов**

Astra.AccessPoint автоматически проводит инициализацию всех указанных каналов связи, а затем определяет активный сервер в составе источника данных.

В случае разрыва соединения Astra.AccessPoint пытается восстановить связь через резервный канал, если такой имеется.

В случае отсутствия резервных каналов в составе активного сервера, Astra.AccessPoint переключается на работу с резервным сервером.

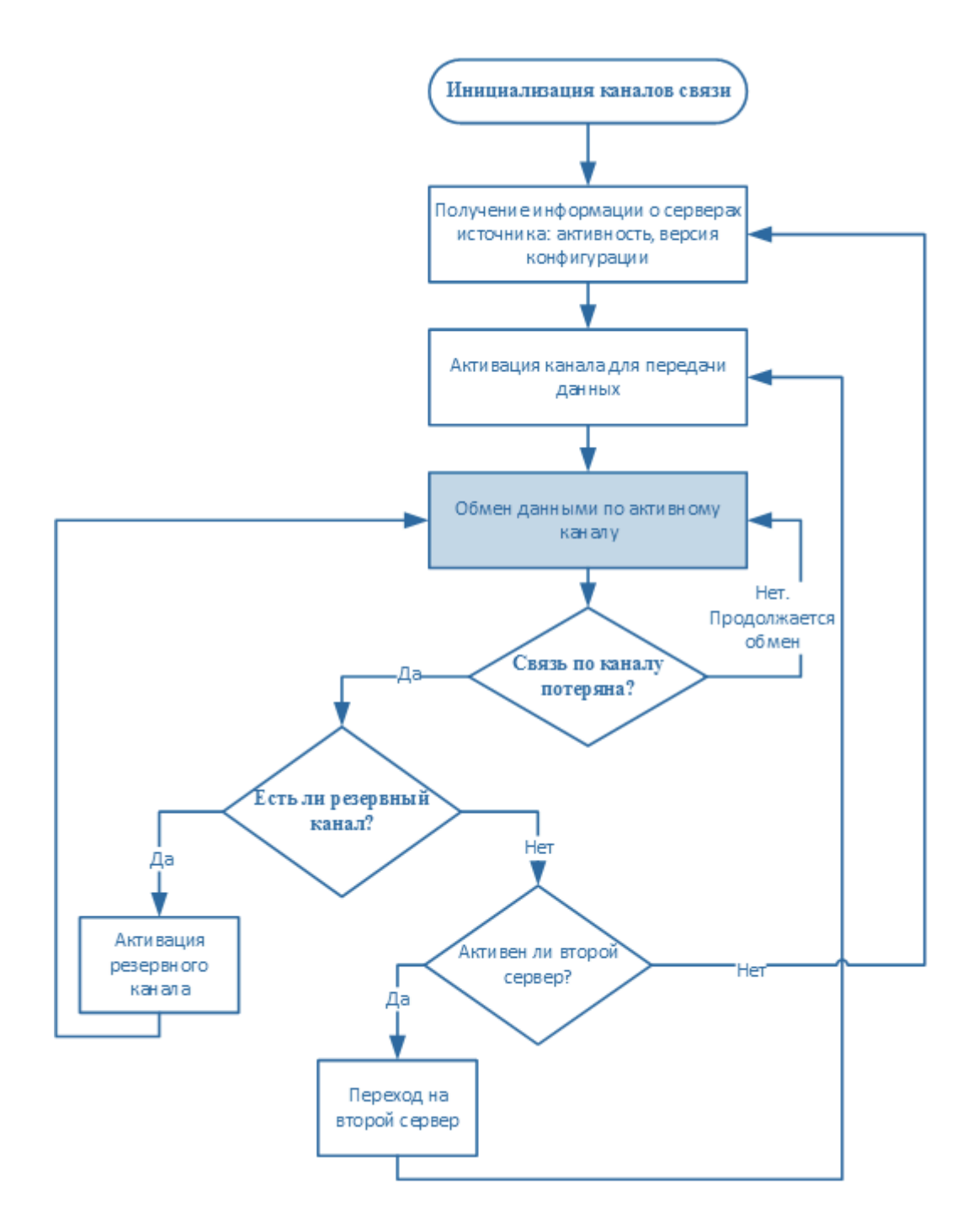

### **Модули**

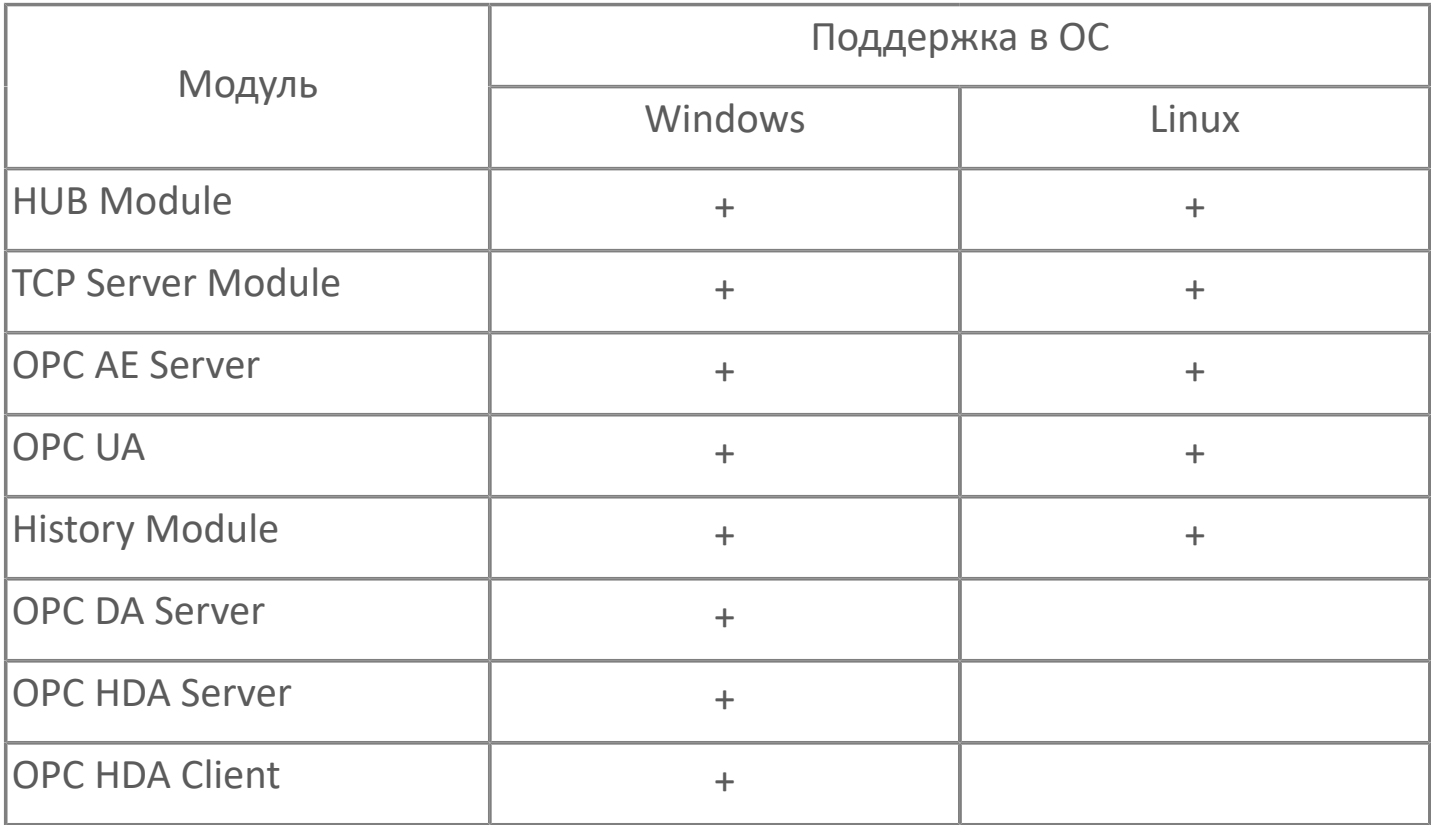

# **1.2.1. Настройка**

Базовая настройка АРМ оператора и службы Astra.AccessPoint происходит в среде разработки Astra.IDE.

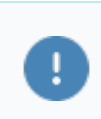

Должен быть установлен плагин AstraRegul.

Для более точной настройки Astra.AccessPoint используется конфигуратор Astra.Astudio.

# **1.2.1.1. Настройки HubModule**

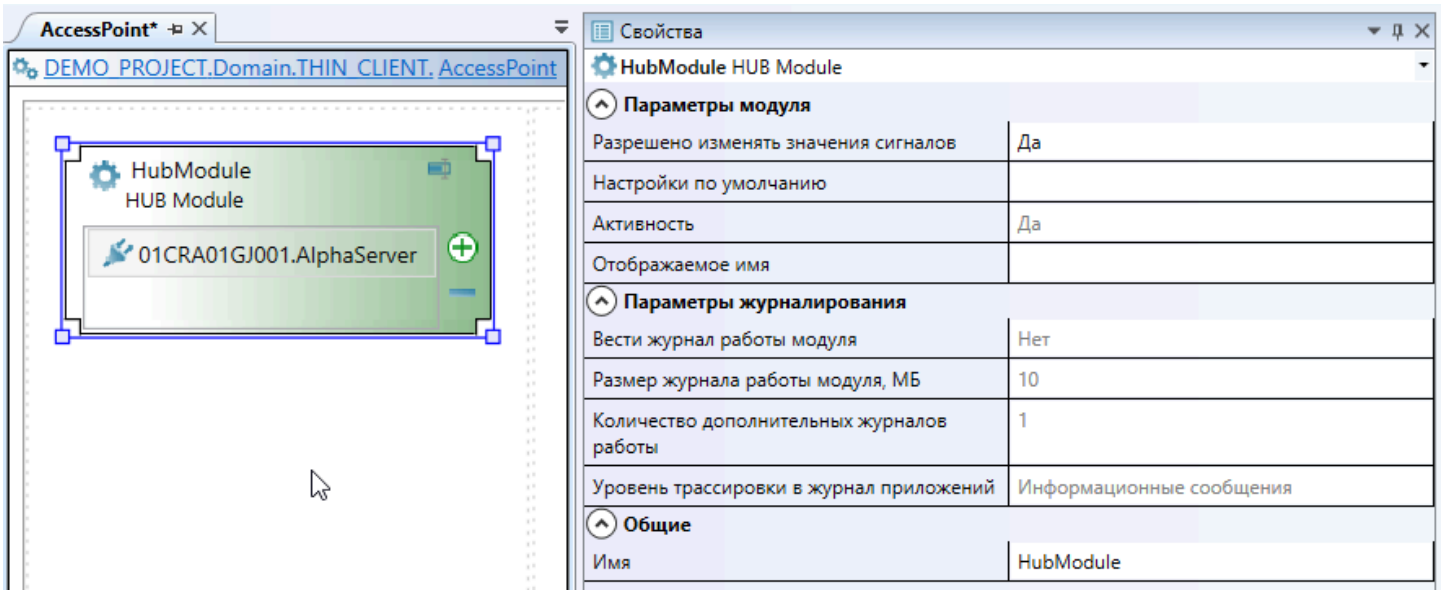

### **Общие параметры**

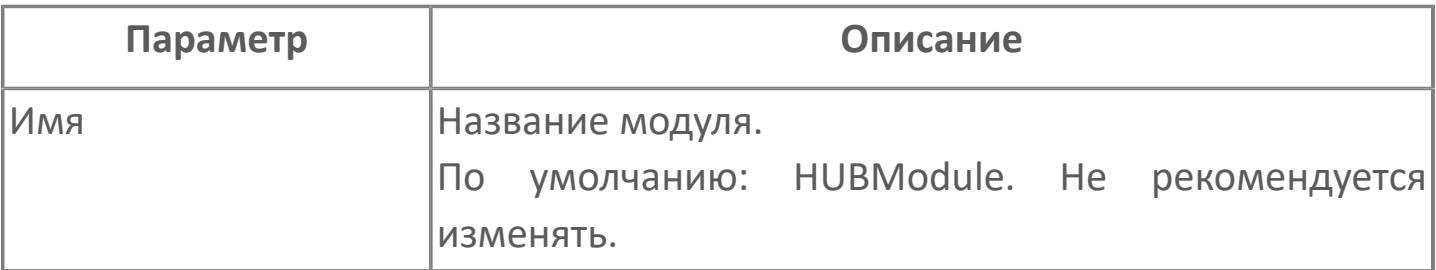

### **Параметры модуля**

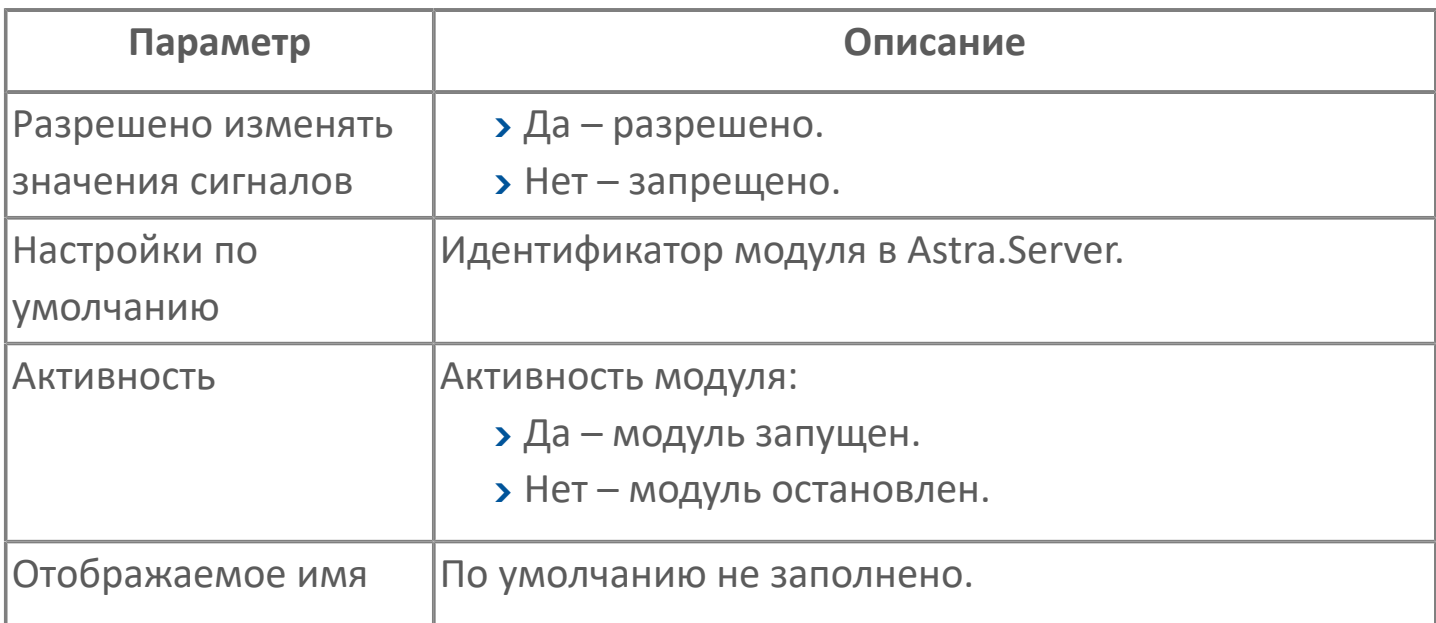

### **Параметры журналирования**

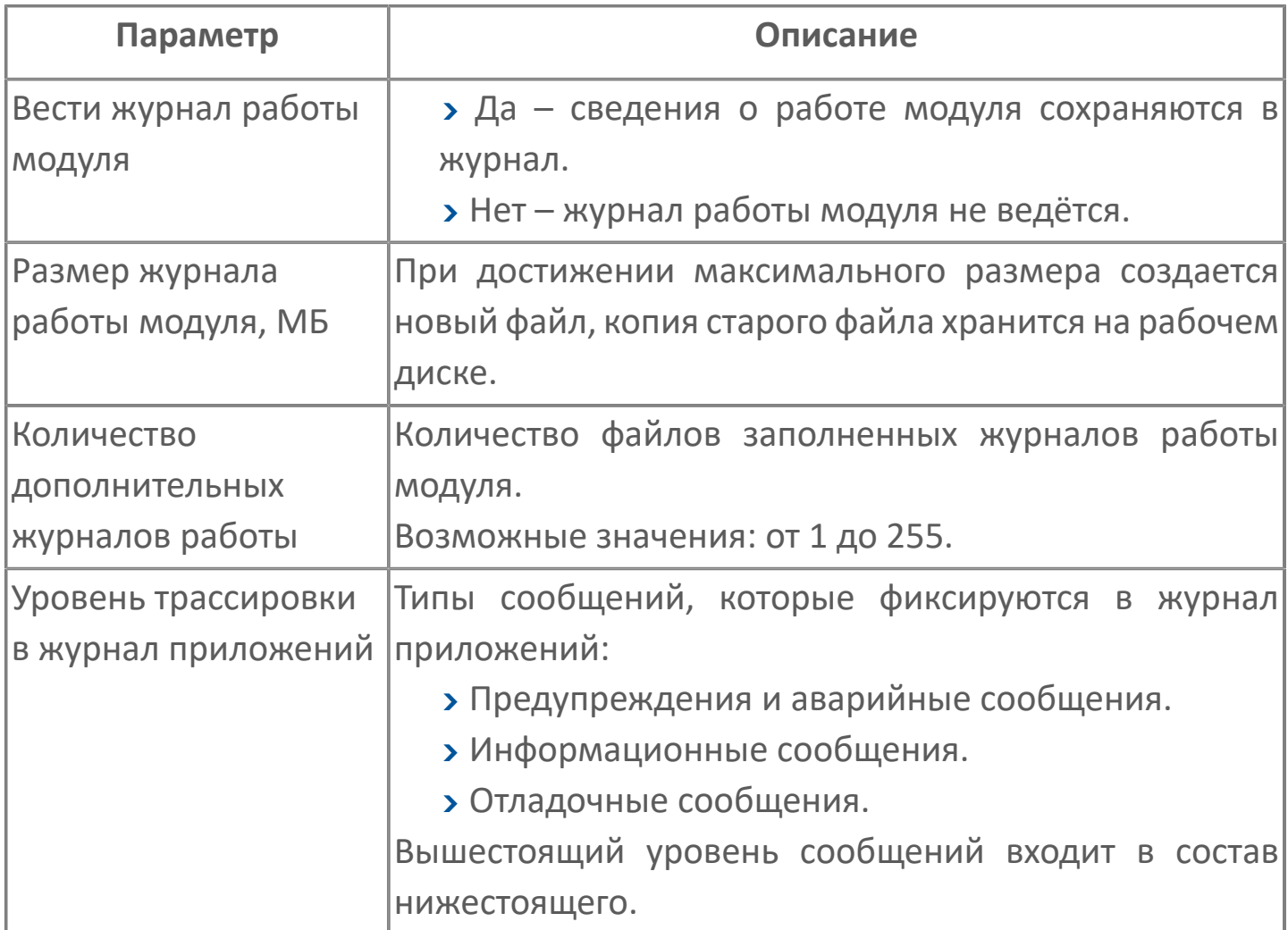

# **1.2.1.2. Настройка источника данных**

Для настройки источника данных выберите необходимый источник из списка.

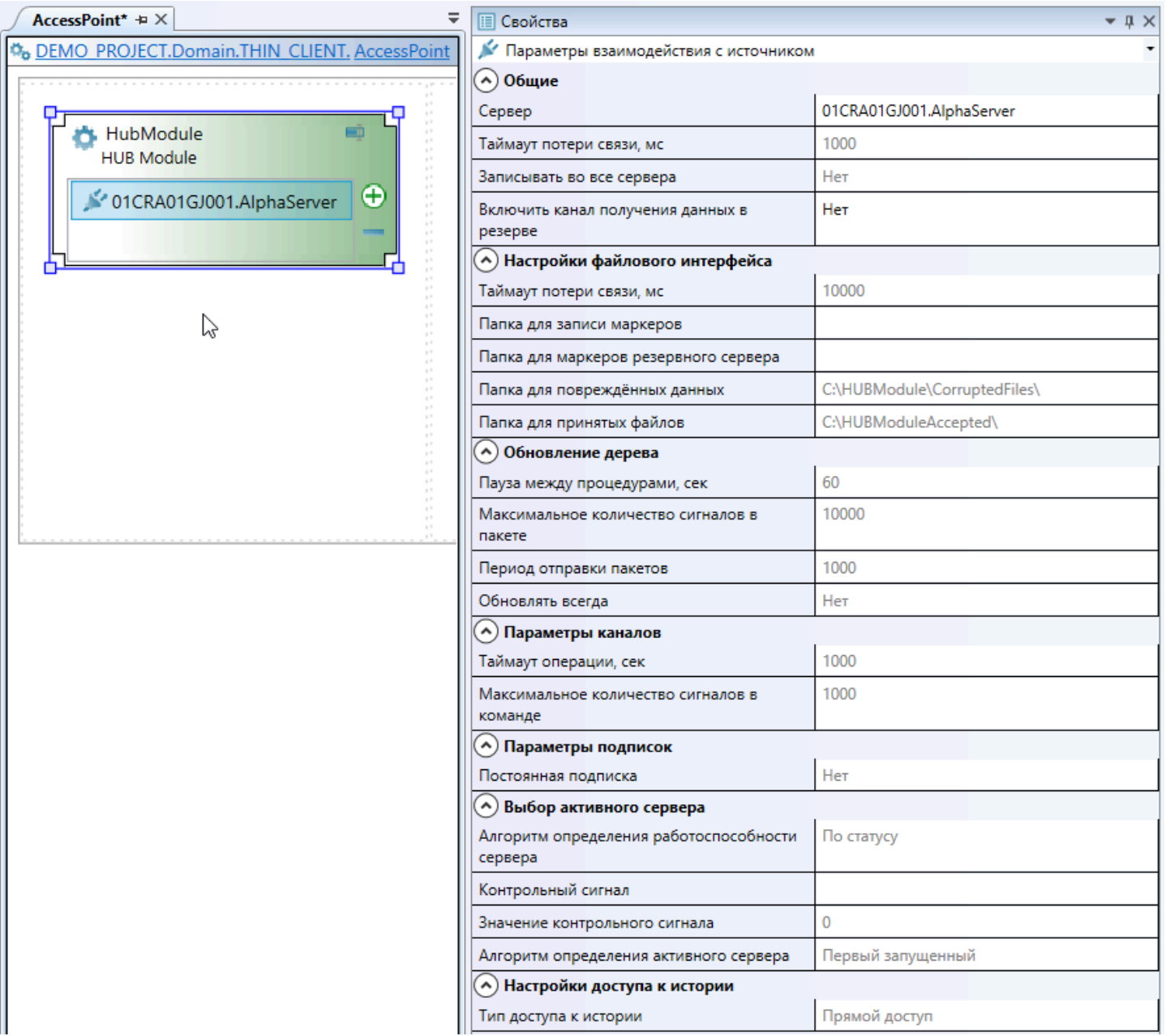

Если источник данных защищен от несанкционированного обмена данными с Astra.AccessPoint. то для подключения к источнику потребуется ввод пароля. Укажите пароль доступа к источнику во всех узлах конфигурирования каналов источника, в настройках HUB Module.

### **Общие**

Ŧ

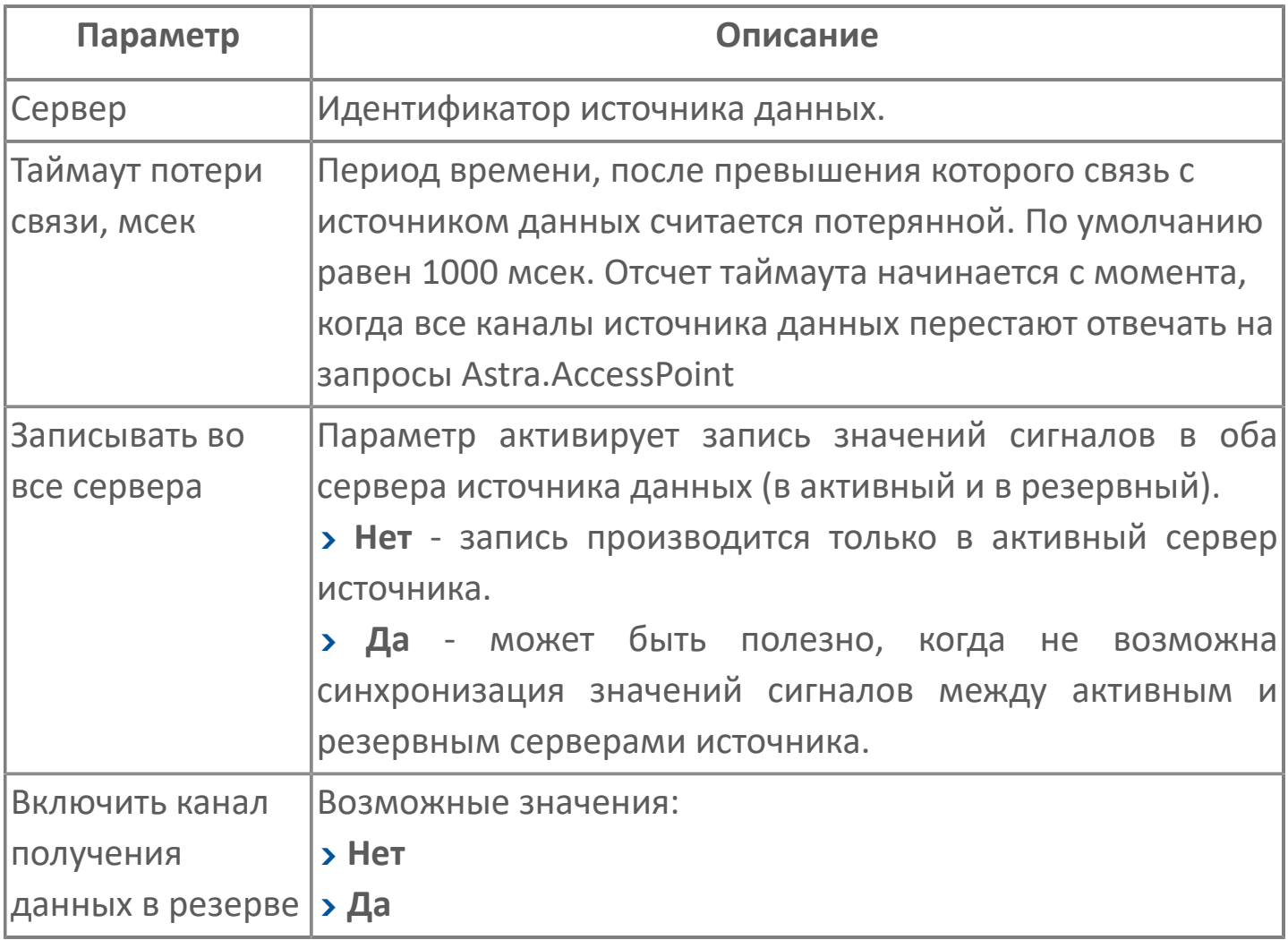

### **Настройка файлового интерфейса**

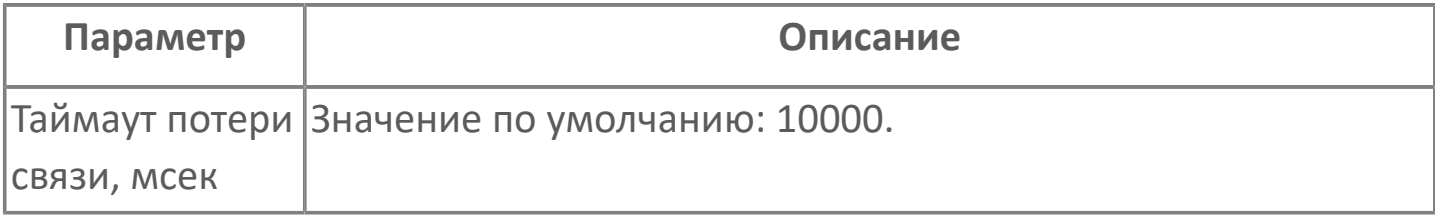

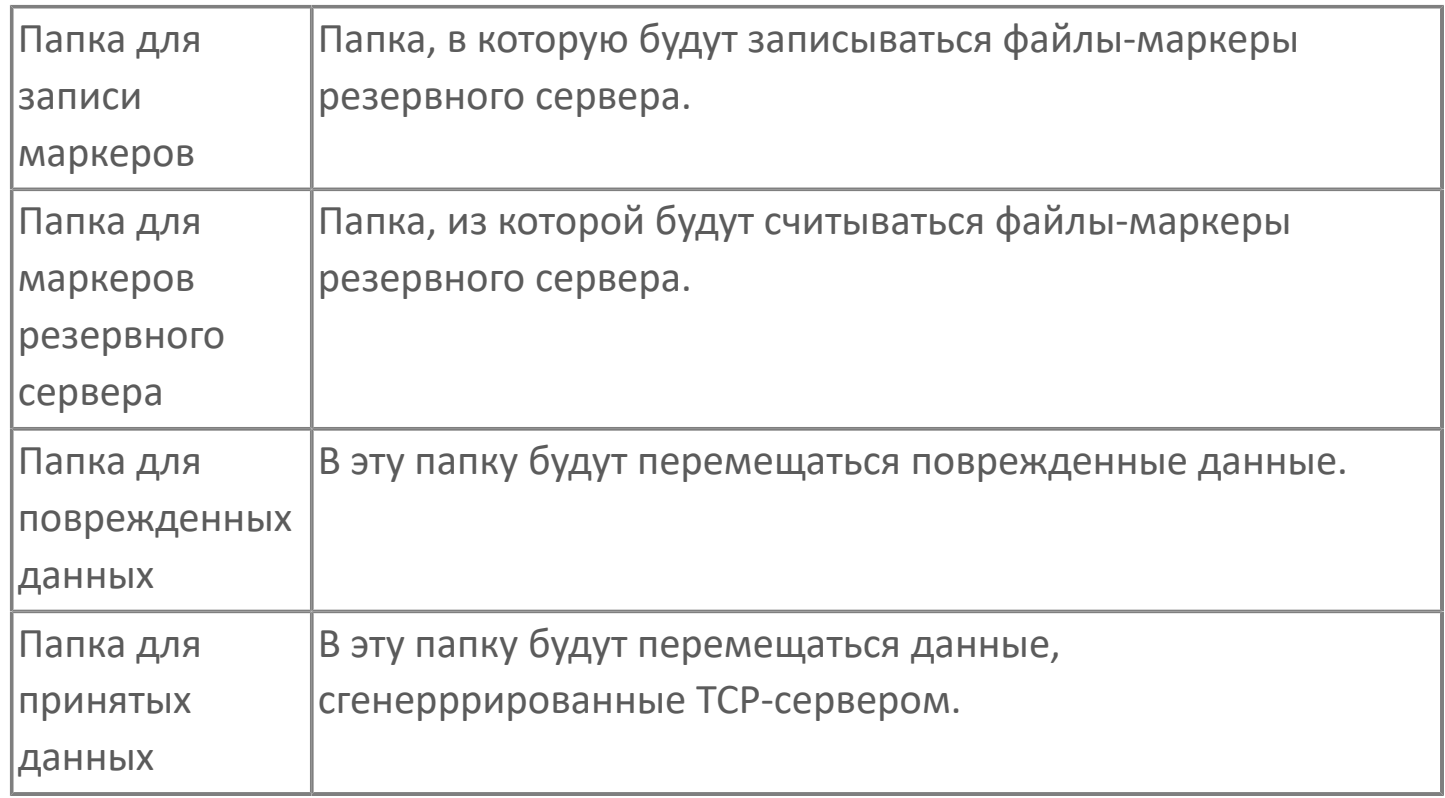

### **Обновление дерева**

Группа параметров Обновление дерева отвечает за то, с какой интенсивностью Astra.AccessPoint будет опрашивать источники данных. Обновления от источников приходят в Astra.AccessPoint в виде группы пакетов, внутри которых содержатся сигналы. Ниже описаны параметры, настройка которых позволяет найти нужное сочетание скорости и нагрузки на источник данных в ходе выполнения запросов.

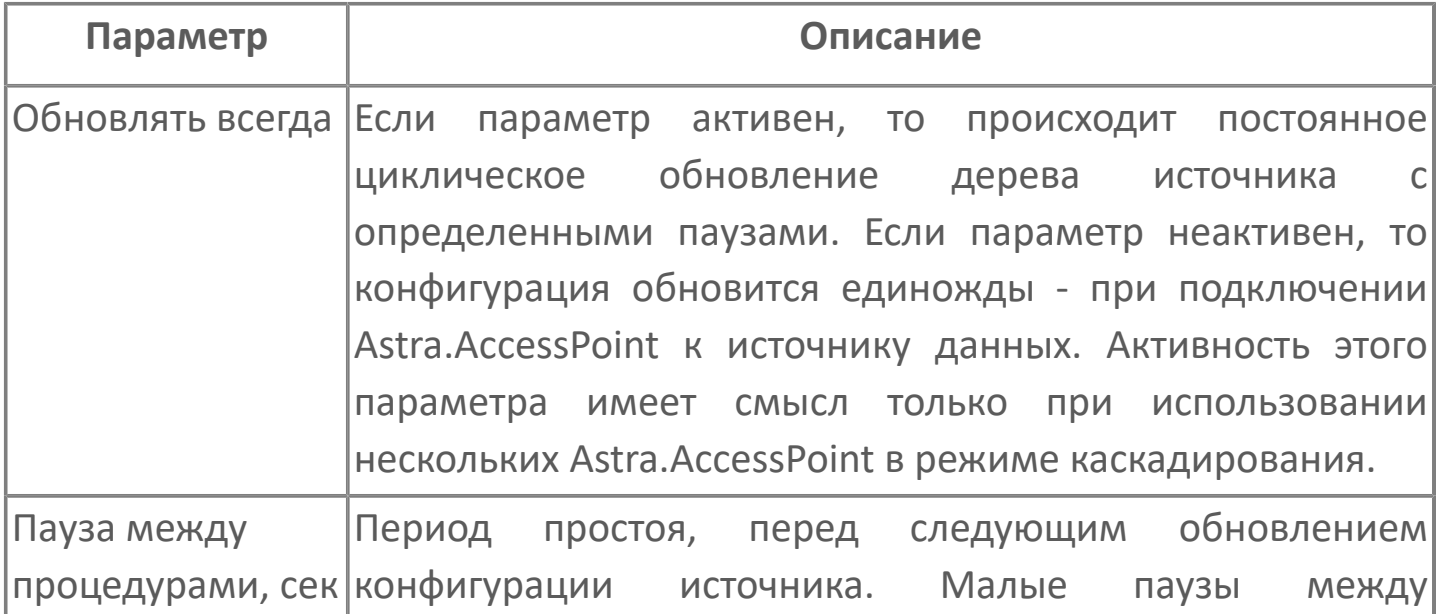

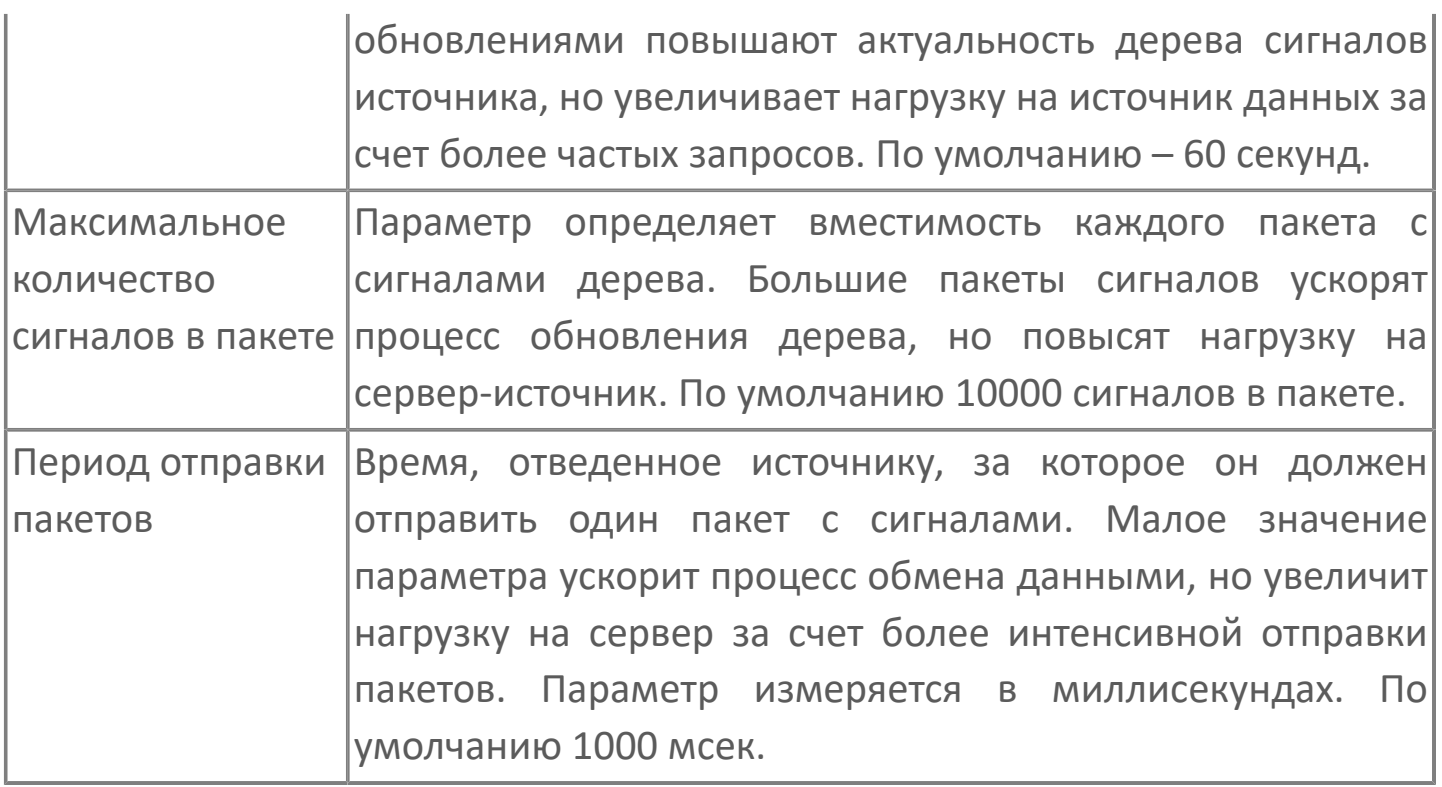

#### **Параметры каналов**

Каждый сервер источника данных может содержать несколько каналов связи. В целях резервирования и повышения надежности каналы работают по разным физическим линиям передачи данных и имеют разные сетевые адреса. IPадреса каналов и их порты задаются на стороне источника данных.

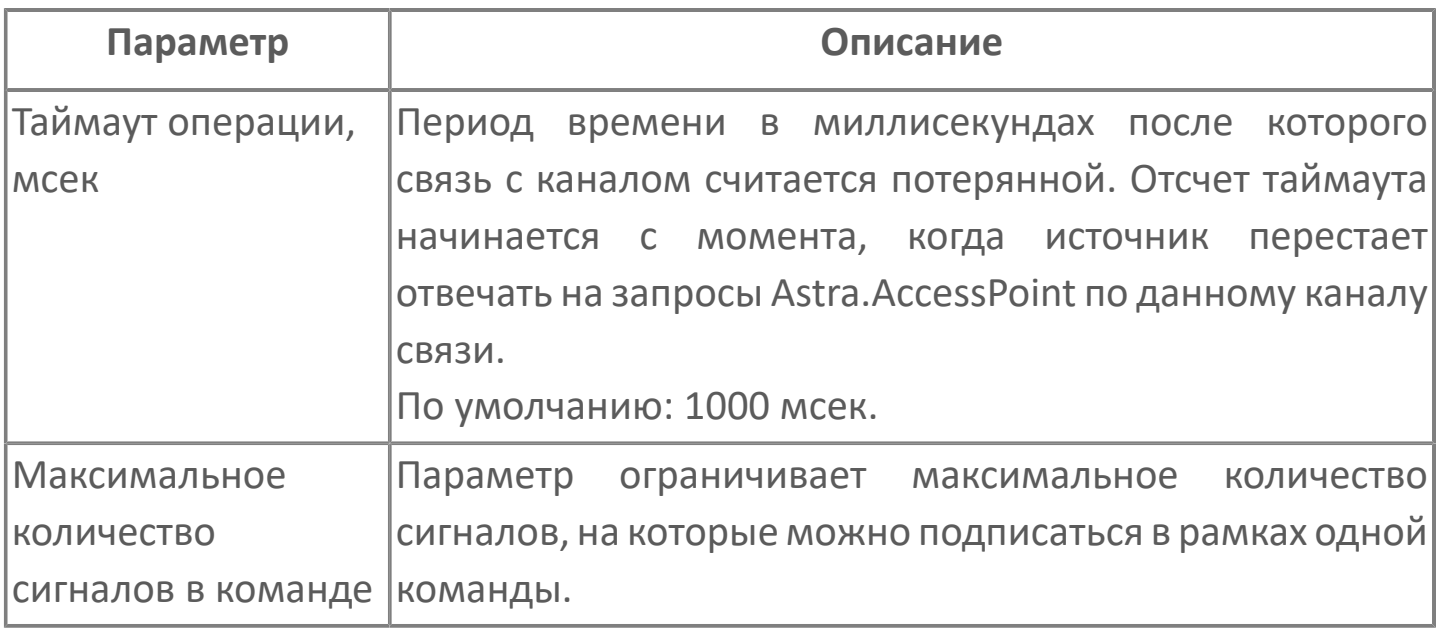

### **Параметры подписок**

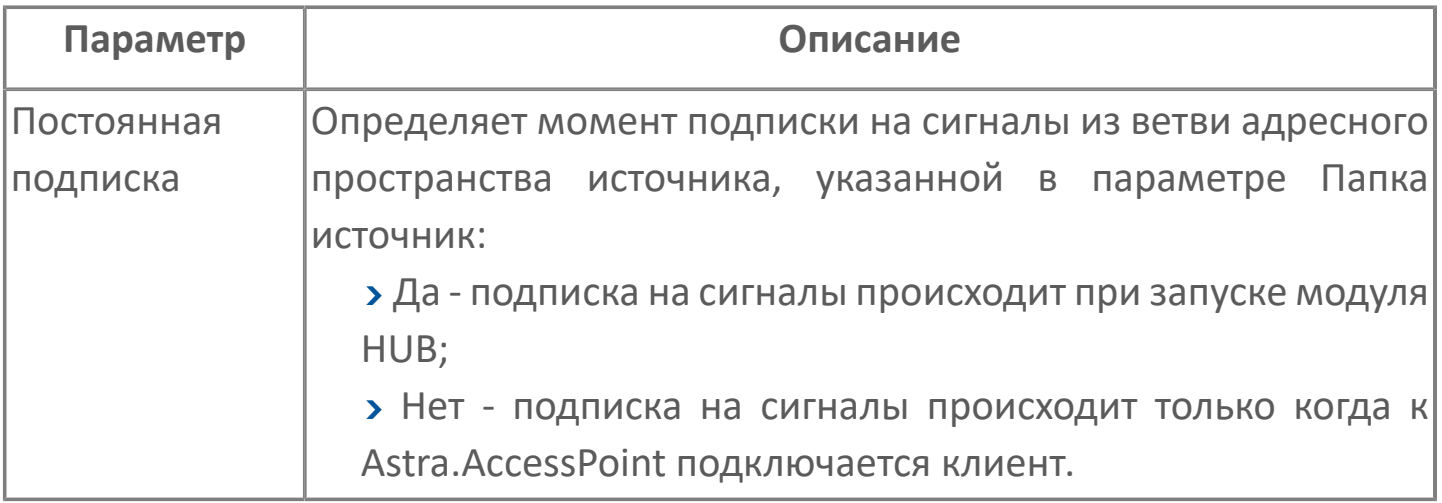

### **Выбор активного сервера**

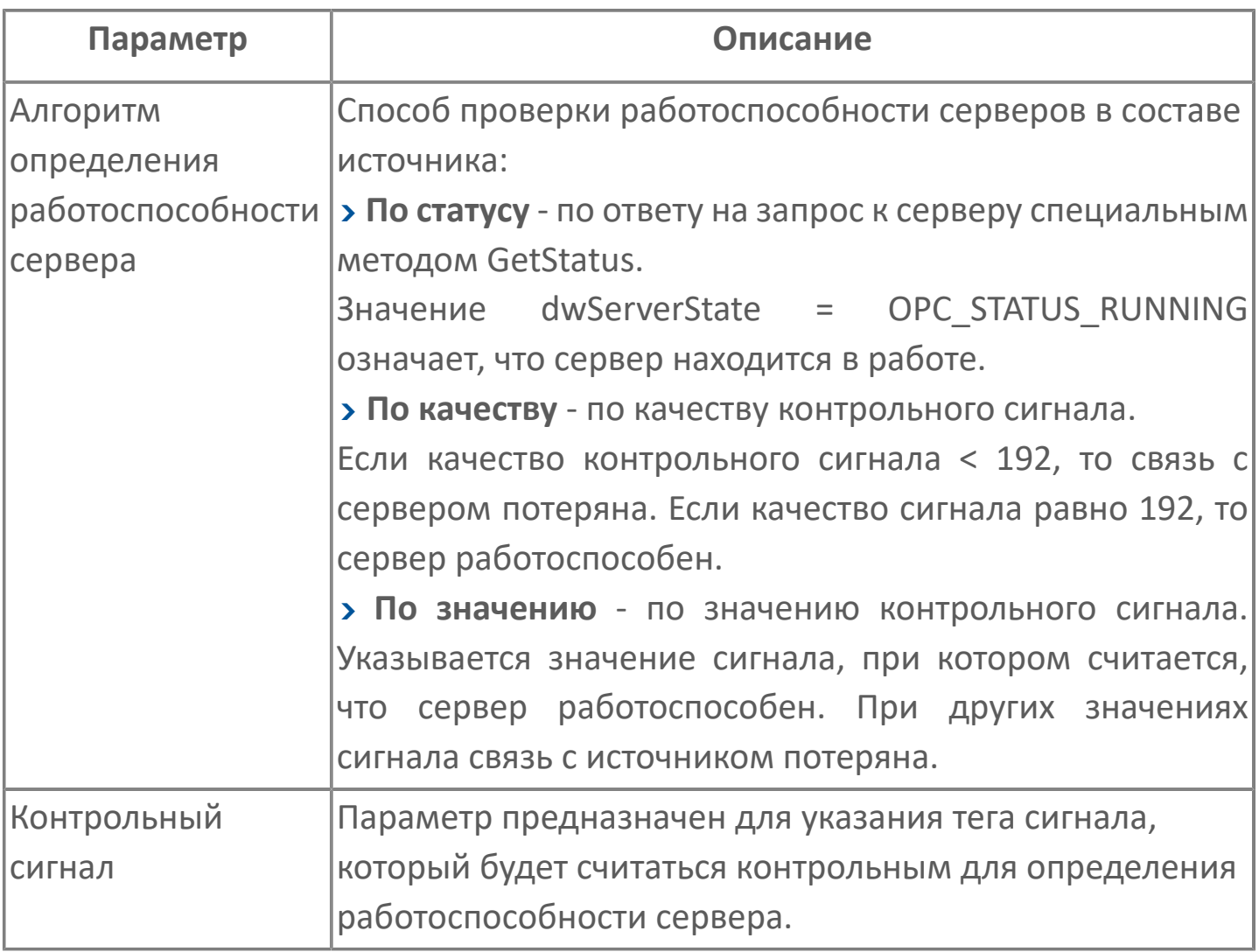

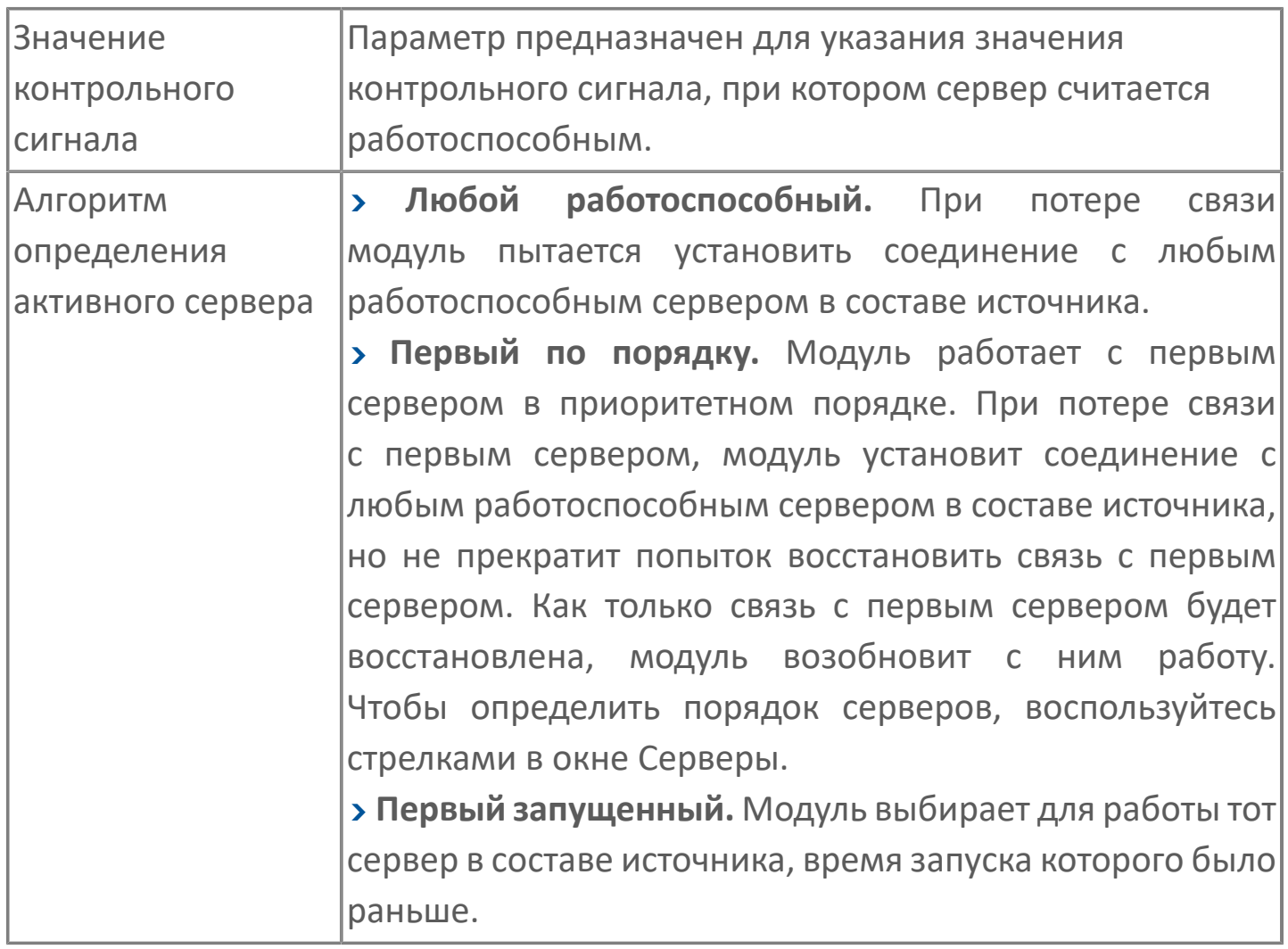

### **Параметры доступа к истории**

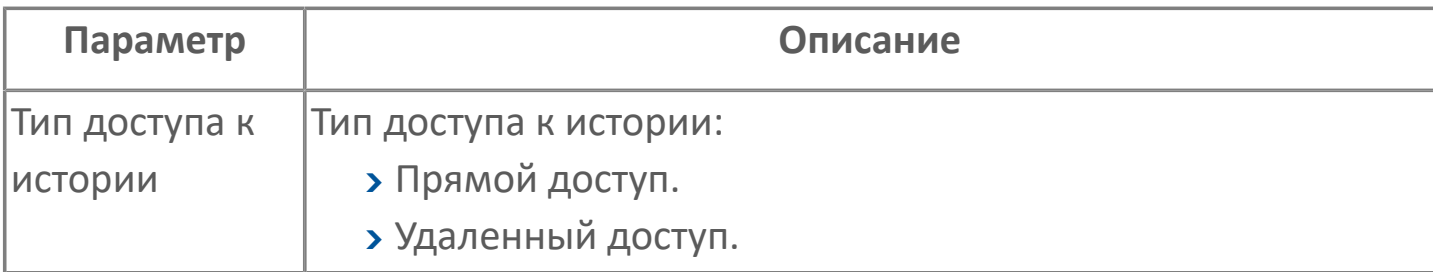

# **1.2.2. Получение данных**

[Получение данных по OPC DA](#page-564-0) [Получение данных по OPC AE](#page-565-0) [Получение данных по OPC UA](#page-566-0)

# <span id="page-564-0"></span>**1.2.2.1. Получение данных по OPC DA**

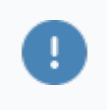

Спецификация OPC DA базируются на COM/DCOM и используются только в ОС Windows.

После того, как Astra.AccessPoint был сконфигурирован, подключитесь к нему любым OPC DA клиентом.

 $\mathbf{I}$ 

ProgID для подключения: Astra.OPCDAServer.AccessPoint.

# <span id="page-565-0"></span>**1.2.2.2. Получение данных по OPC AE**

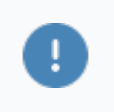

Спецификация OPC AE базируются на COM/DCOM и используются только в ОС Windows.

Astra.AccessPoint может выступать в качестве единой точки приема событий технологического процесса, генерируемых на подключенных источниках данных. Для этого добавьте в состав конфигурации Astra.AccessPoint модуль OPC AE Server и активируйте его.

После этого вы сможете отслеживать события всех источников данных, подключившись к Astra.AccessPoint любым OPC AE-клиентом.

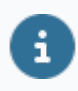

ProgID для подключения: Astra.OPCAEServer.AccessPoint.

# <span id="page-566-0"></span>**1.2.2.3. Получение данных по OPC UA**

Чтобы получить доступ к оперативным или историческим данным Astra.AccessPoint по спецификации OPC UA, добавьте в конфигурацию модуль OPC UA Server и произведите его настройку.

После настройки модуля OPC UA возможно подключение к Astra.AccessPoint любым OPC UA клиентом, например UA Expert.

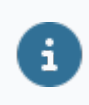

Порт подключения по умолчанию: 62544.

[Получение оперативных данных](#page-567-0) [Получение исторических данных](#page-571-0)

# <span id="page-567-0"></span>**1.2.2.3.1. Получение оперативных данных**

#### **Получение оперативных значений сигналов**

Чтобы получать оперативные значения сигналов, выполните следующие действия:

1. Создайте в дереве проекта элемент типа Documents - Data Access View.

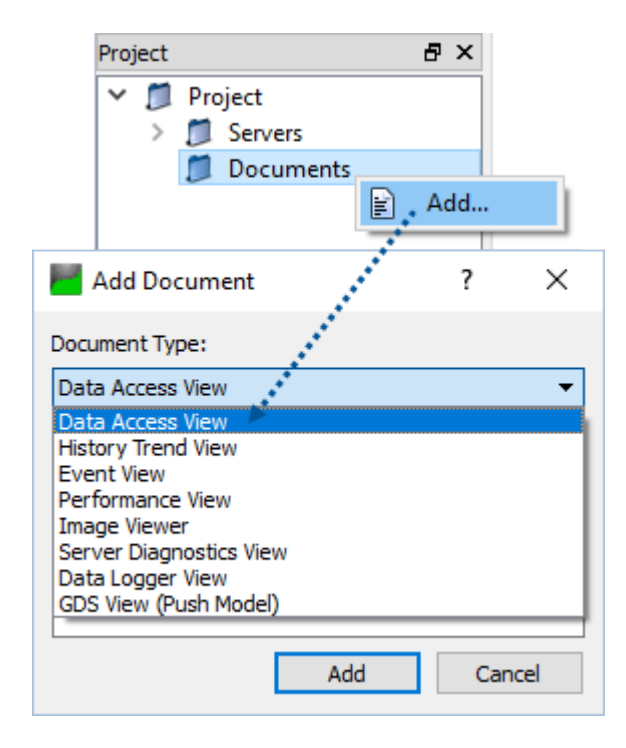

2. Перетащите сигналы, значения которых вы хотите получать, из адресного пространства сервера на вкладку Data Access View. Значения добавленных сигналов будут обновляться автоматически.

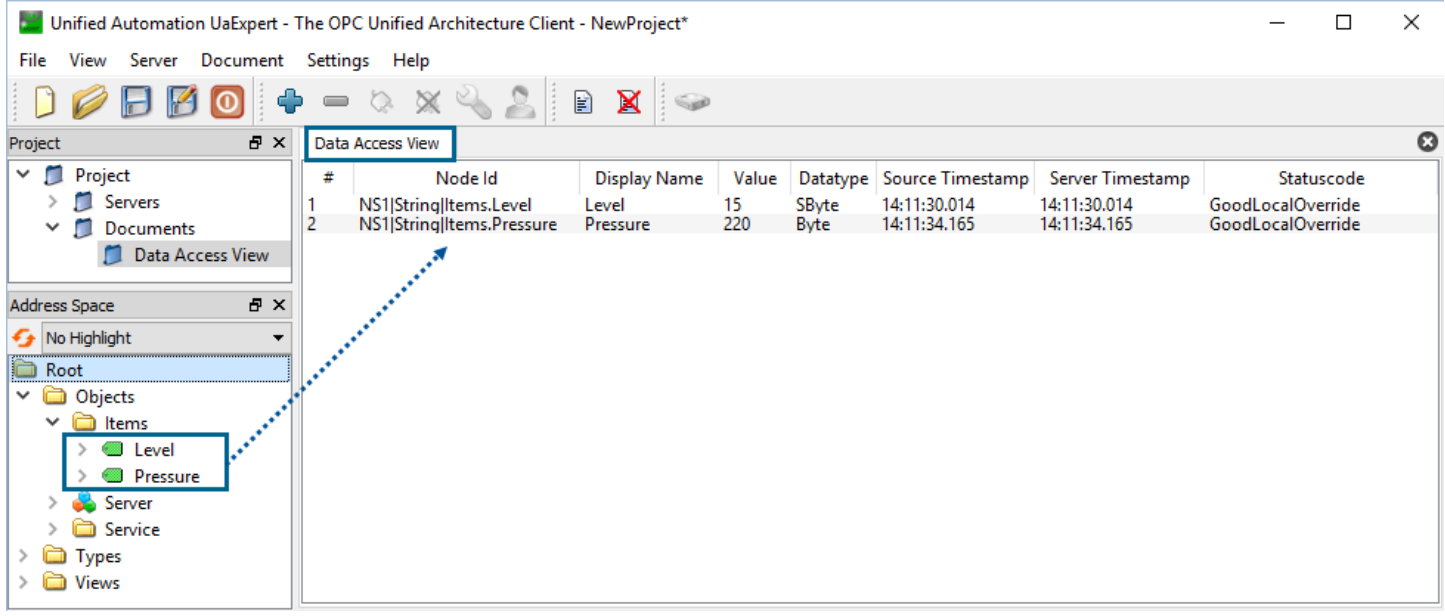

### **Получение оперативных событий**

Чтобы получать оперативные события, выполните следующие действия:

1. Создайте в дереве проекта элемент типа Documents - Event View.

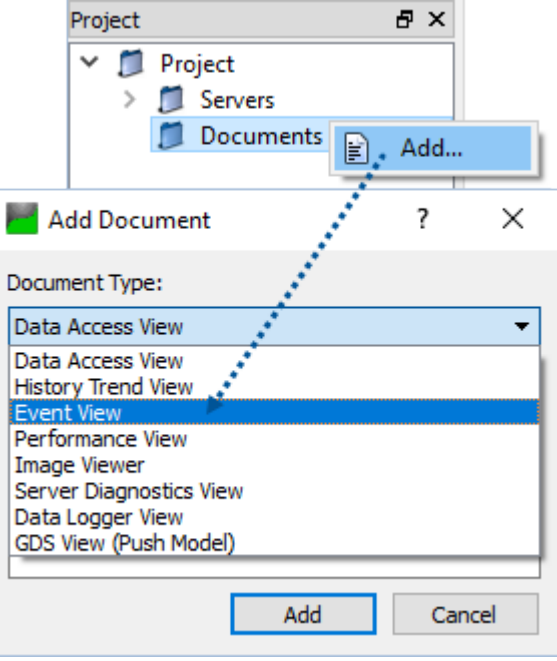

2. Перетащите из адресного пространства сервера на вкладку Event View сигналы, события по которым вы хотите получать.

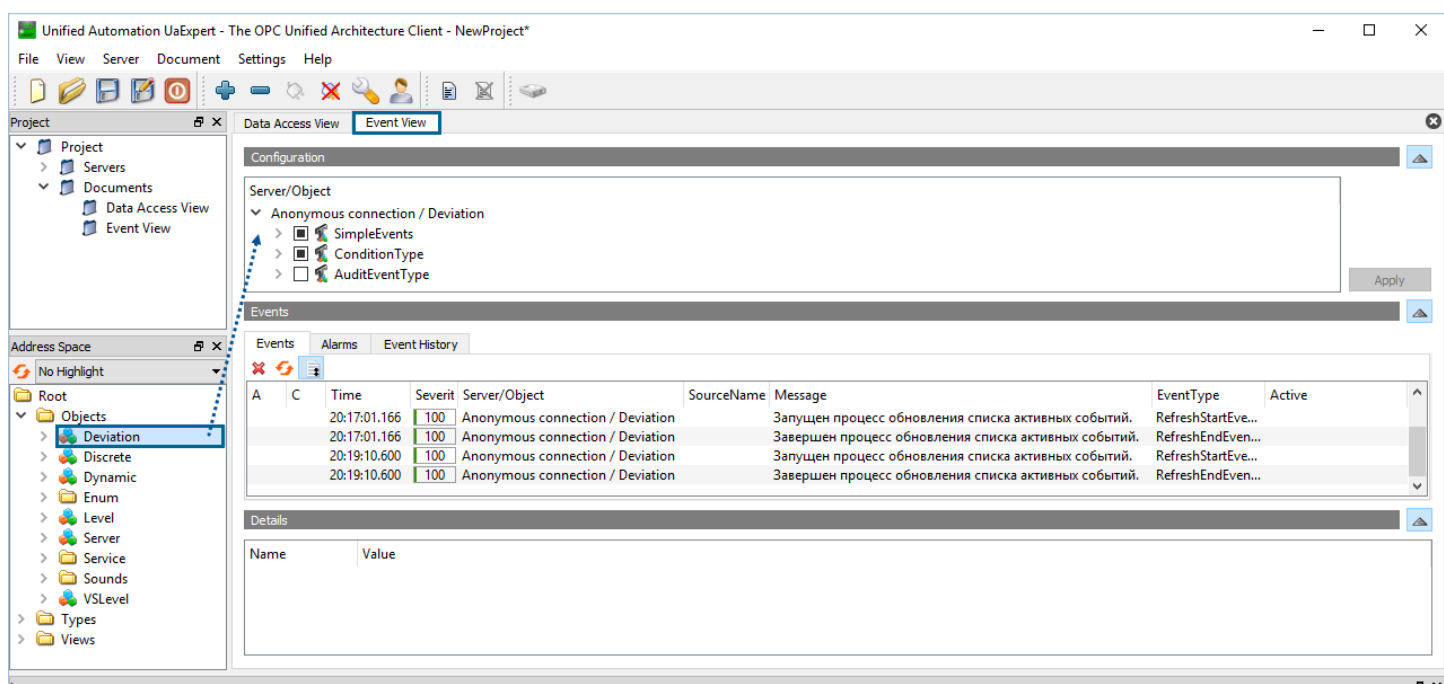

Чтобы получать все события, происходящие на сервере, перетащите элемент Server из адресного пространства сервера на вкладку Event View.

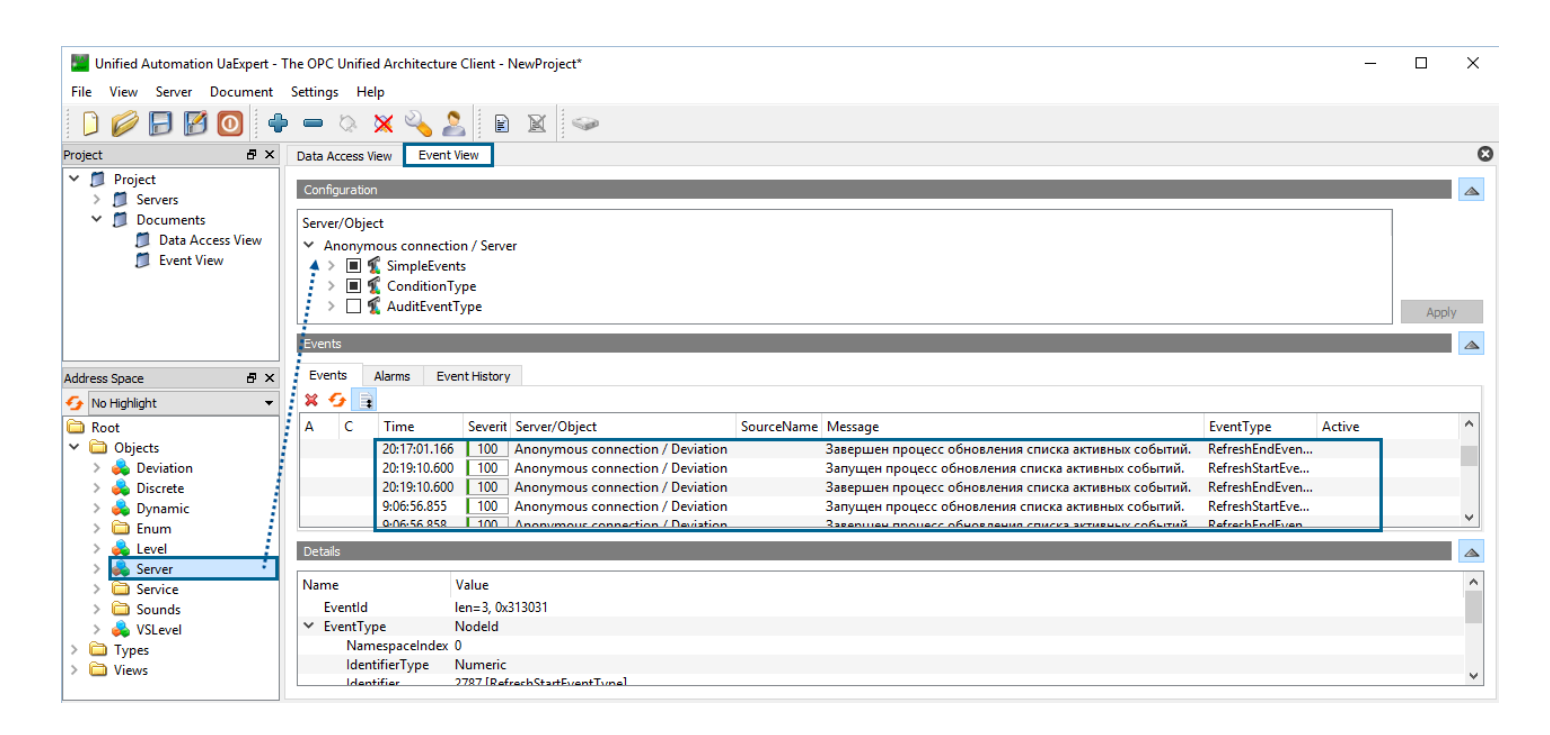

## <span id="page-571-0"></span>**1.2.2.3.2. Получение исторических данных**

Для предоставления исторических данных по спецификации OPC UA Astra.AccessPoint должен включать модули:

 модуль истории (History Module) - выполняет выборку истории из хранилища по определенным id сигналов;

 модуль OPC UA Server - предоставляет исторические данные клиентам по спецификации OPC UA.

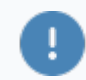

Конфигурация источника должна включать модуль TCP Server Module - для предоставления ID сигналов, по которым требуется выборка истории.

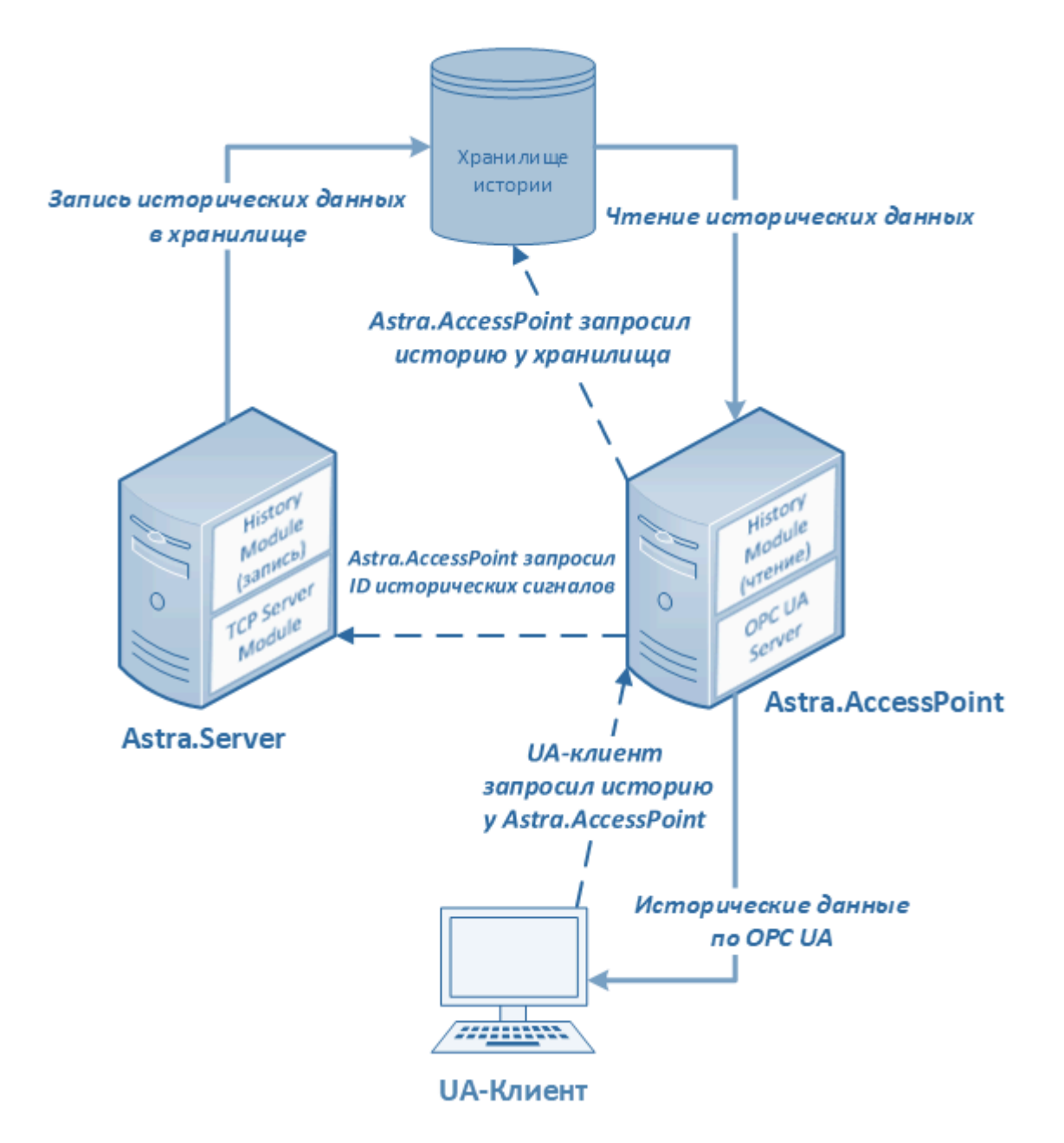

В узле Источники модуля HUB Module необходимо создать источник данных. В узле источника данных настройте [параметры привязки](ServerAccessPointConfig.htm#tree) Папка источник и Папка приемник. Привязка должна загружать в Astra.AccessPoint все узлы источника, по которым имеются исторические данные.

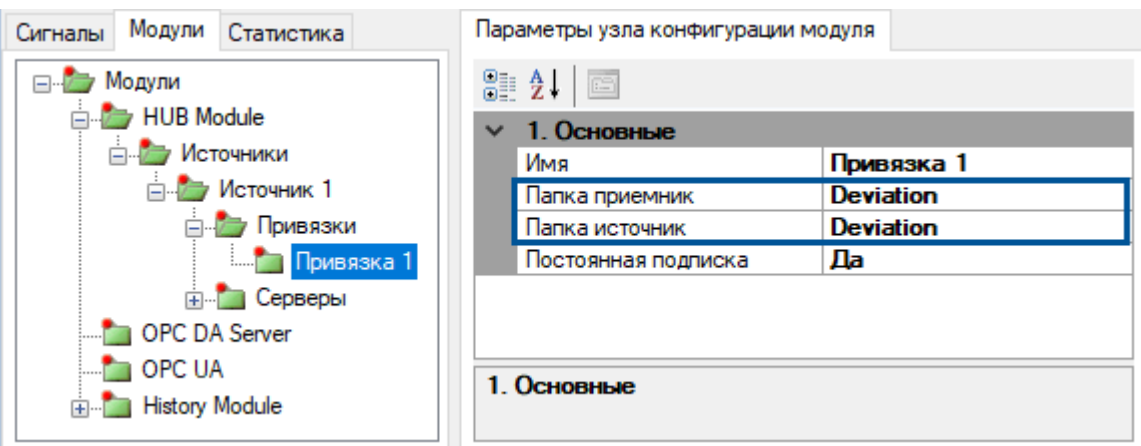

После произведенных настроек подключитесь к Astra.AccessPoint любым OPC UA клиентом (например, UA Expert) и запросите историю изменений значений сигналов.

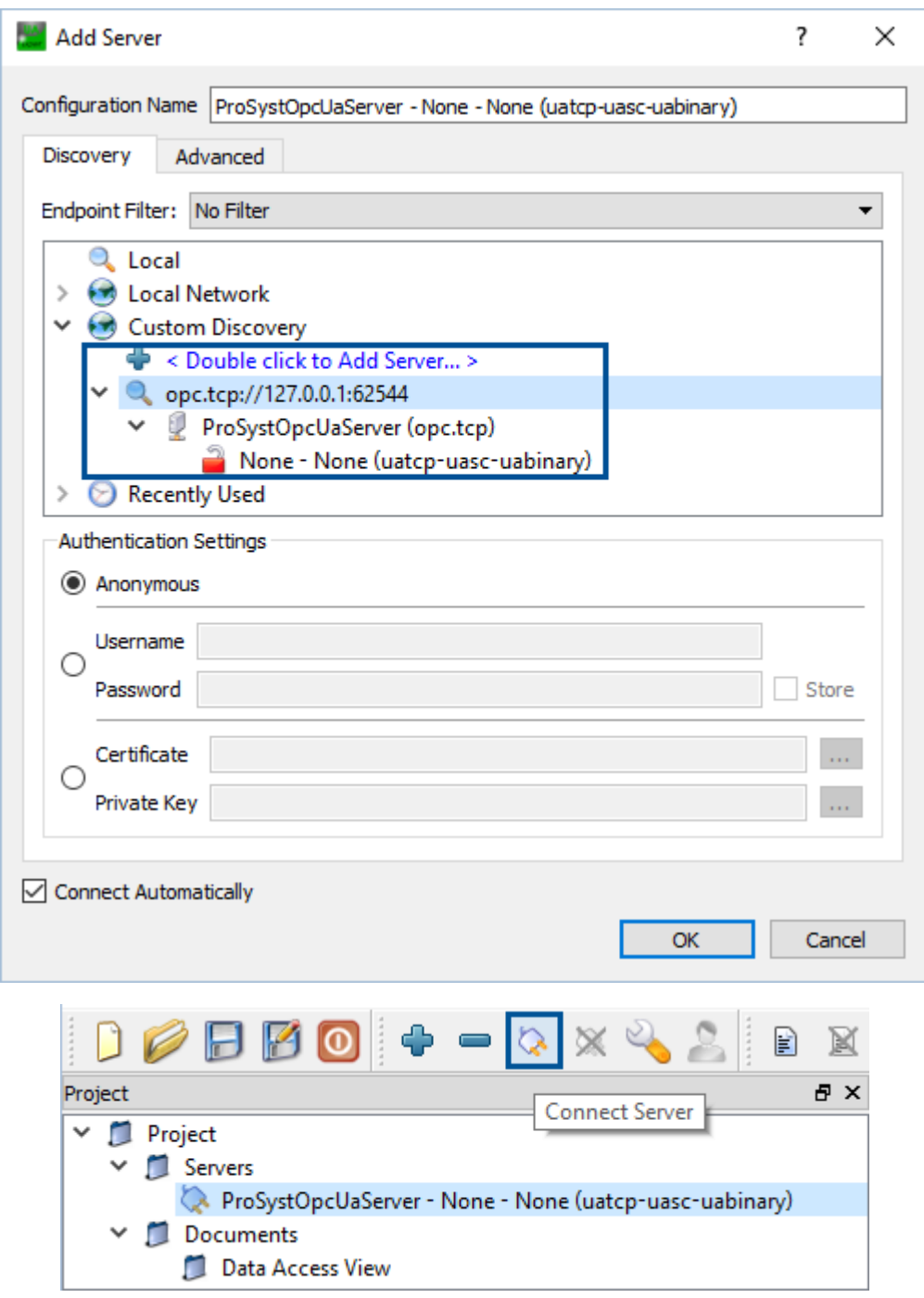

Для работы с историческими данными создайте в дереве проекта элемент типа Documents - History Trend View.

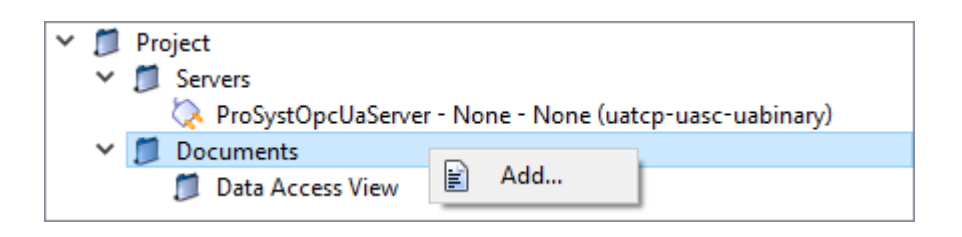

Для работы с историческими данными перетаскивайте необходимые сигналы из дерева Astra.AccessPoint на вкладку History Trend View. В области Single Update задайте начальное и конечное время для построения графика истории и нажмите Update.

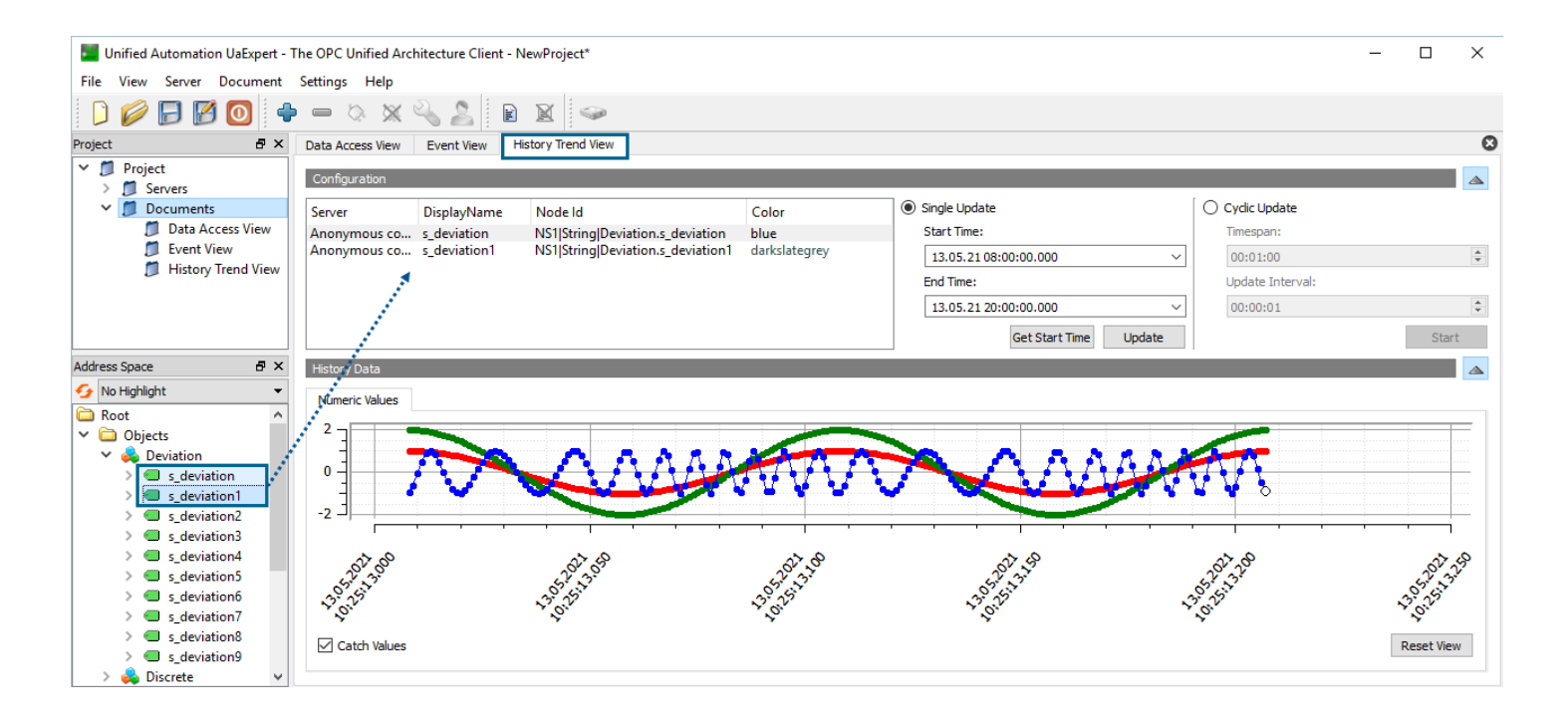

Чтобы просмотреть информацию по истории изменений добавленного сигнала в табличной форме, перейдите на соседнюю вкладку с именем добавленного сигнала.

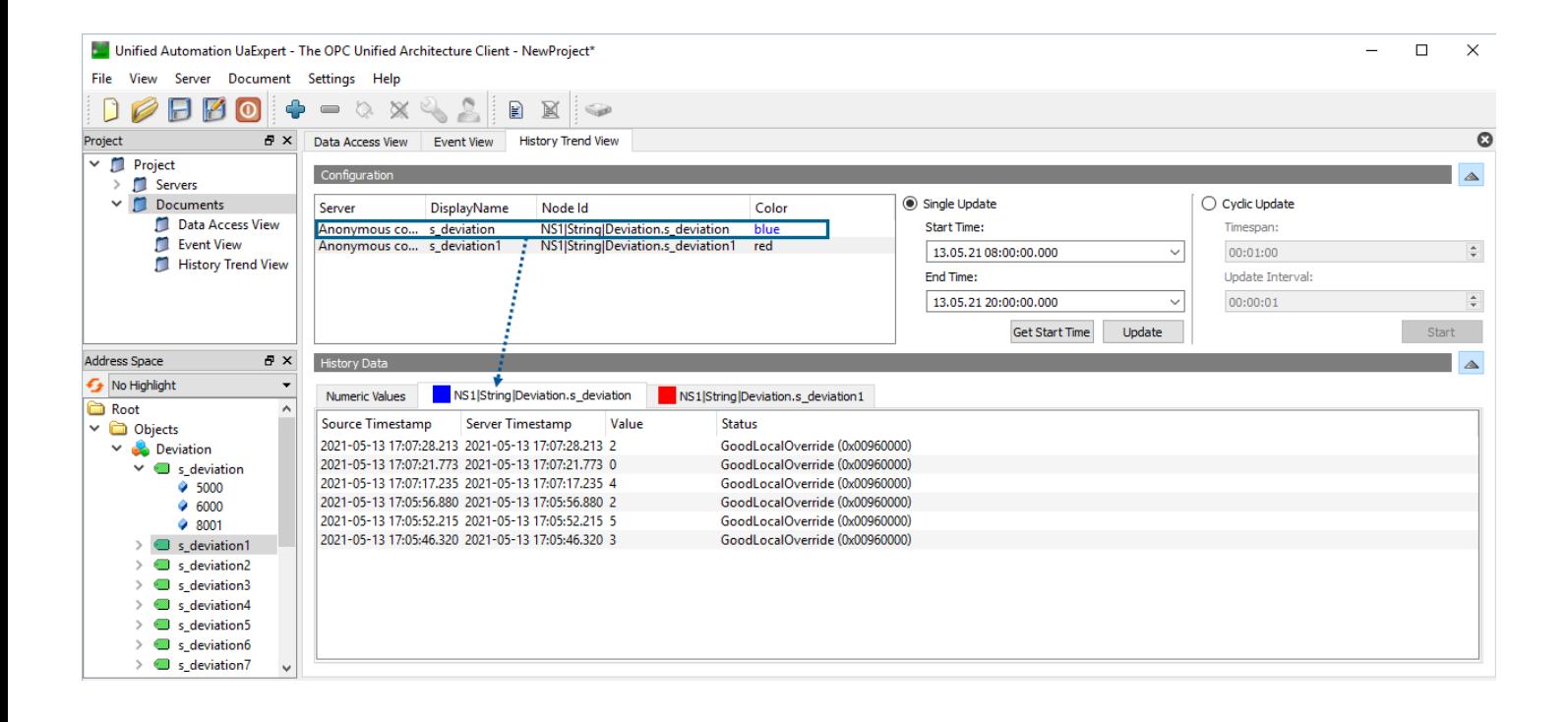
## 1.2.2.4. Квитирование событий

Когда пользователь квитирует событие в подключённом к Astra.AccessPoint клиенте, Astra. AccessPoint передаёт информацию о квитировании события в источник данных, в котором оно произошло.

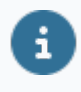

Если источником данных является пара серверов, работающих в режиме горячего резервирования, то информация о квитировании передаётся в оба сервера.

# **1.2.3. Диагностика работы**

Для диагностики работы Astra.AccessPoint и его модулей воспользуйтесь сервисными приложениями Статистика и сервисным приложением Просмотрщик лога кадров.

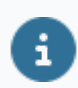

Порт подключения: 4976.

Для мониторинга состояния связи с серверами источника по разным каналам в Astra.AccessPoint используются сервисные сигналы в папке:

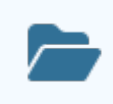

Service.Modules.HUB Module.Source N.Server N.Channels.ChannelN

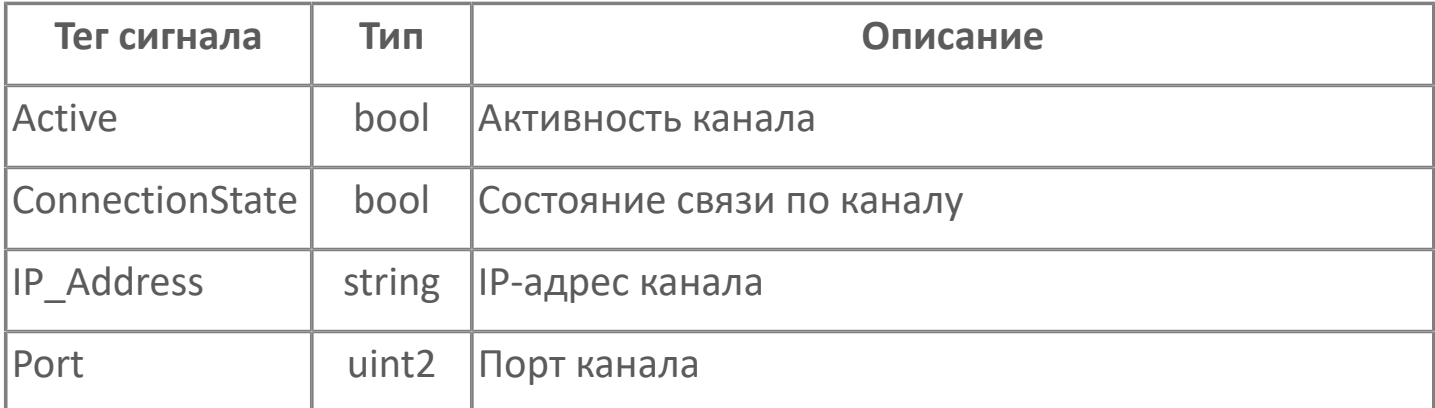

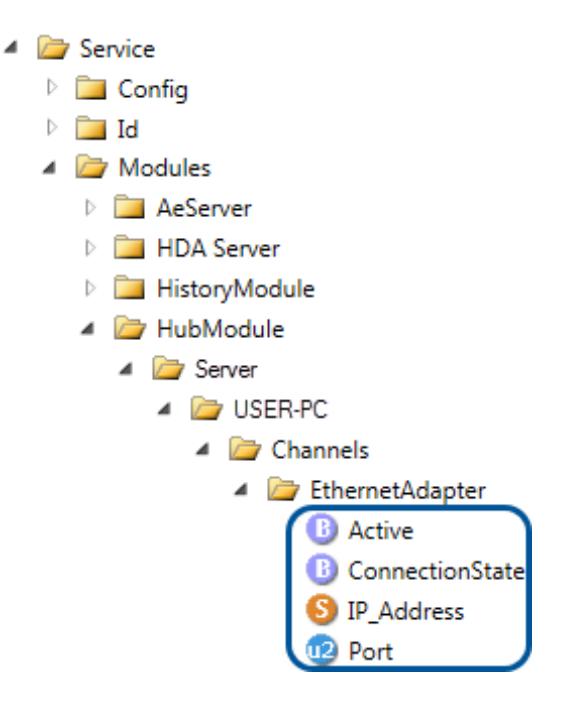

Для мониторинга состояния файлового интерфейса используются сервисные сигналы в папке:

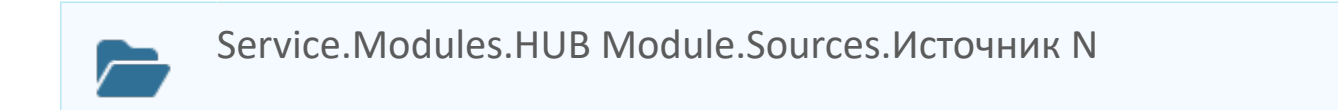

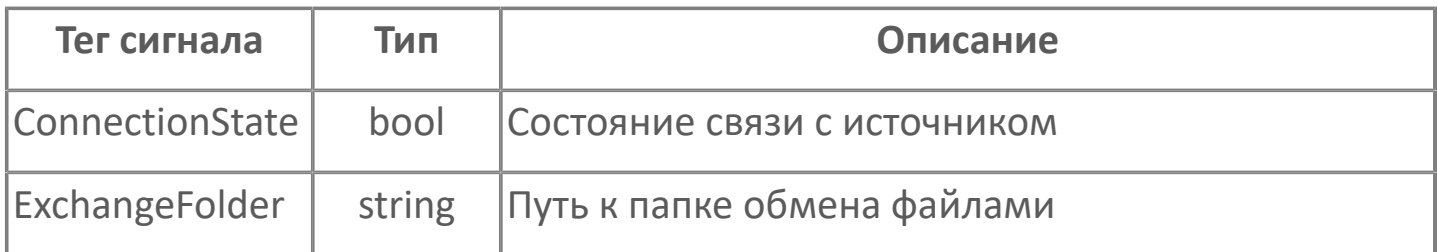

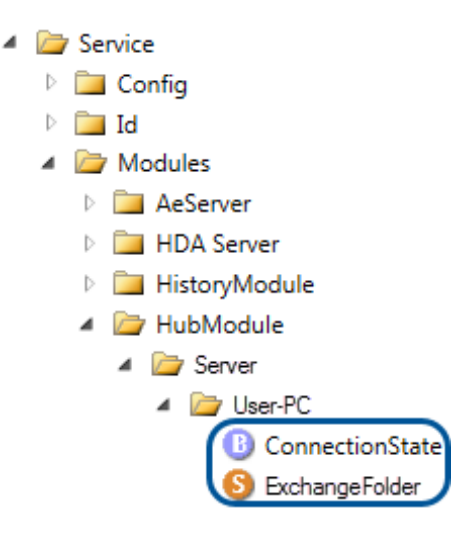

## **1.3. Astra.Imitator**

**Astra.Imitator** – программный компонент, предназначенный для просмотра истории технологического процесса посредством мнемосхем.

Astra.Imitator загружает исторические данные процесса за указанный период времени и проигрывает их в виде потока оперативных данных, что позволяет пользователю просмотреть историю хода технологического процесса на мнемосхемах.

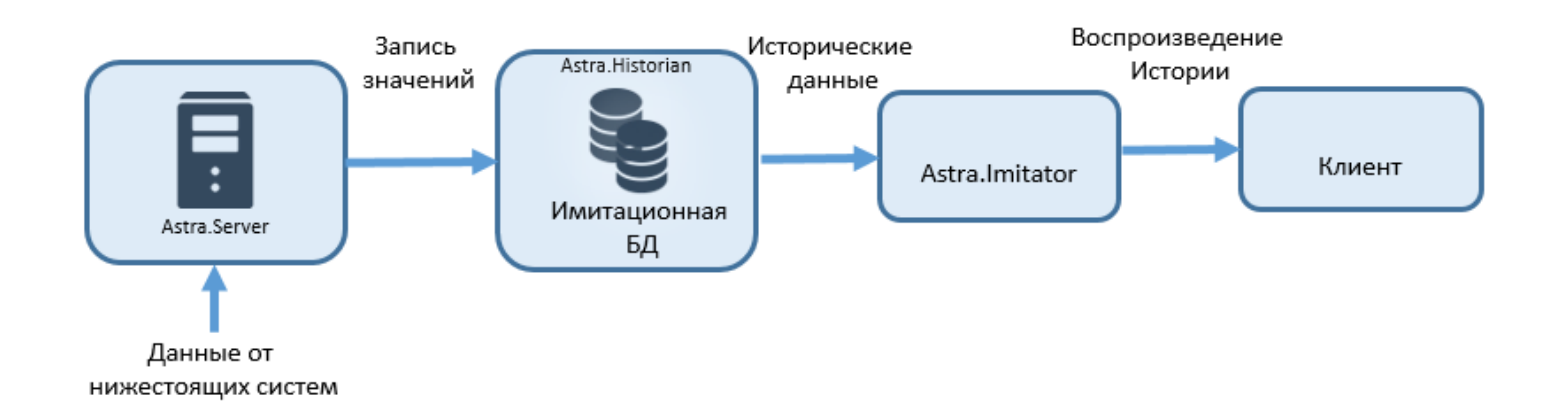

Astra.Server получает данные от нижестоящих систем и записывает значения в Astra.Historian. Astra.Imitator считывает исторические данные из Astra.Historian и воспроизводит историю технологического процесса за определенный промежуток времени, передавая исторические данные клиенту в виде потока оперативных данных.

# **1.3.1. Настройка конфигурационных файлов**

- [Astra.Historian](#page-581-0)
- [Astra.Domain](#page-582-0)

## <span id="page-581-0"></span>**1.3.1.1. Astra.Historian**

Для воспроизведения истории с помощью Astra.Imitator необходимо настроить сохранение данных Astra.Server в отдельную базу Astra.Historian, из которой Astra.Imitator будет получать данные для воспроизведения истории. Такая база данных называется имитационной.

Чтобы создать имитационную базу данных в Astra.Historian:

- 1. Откройте файл конфигурации Astra.Historian.Server.xml.
- 2. В элемент Bases добавьте дочерний элемент DB\_IMIT.

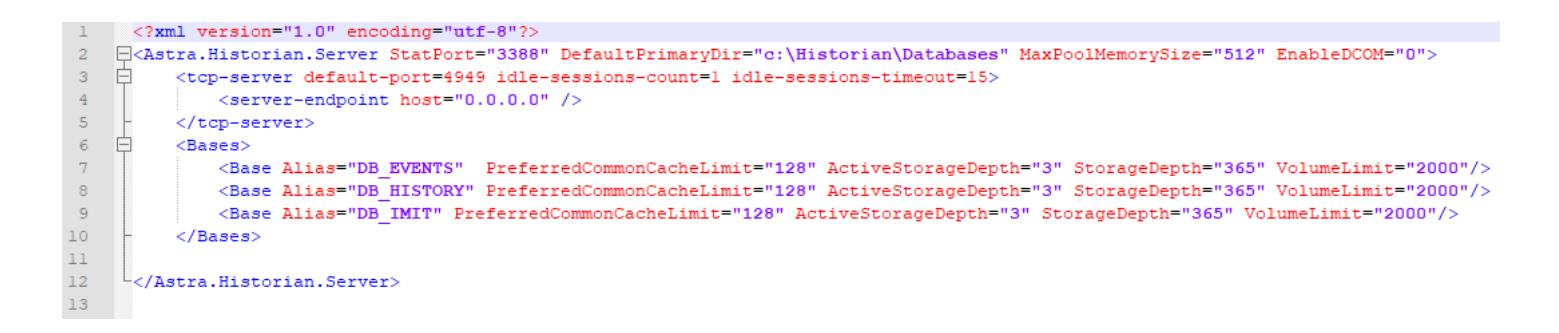

- 3. Сохраните изменения в файле Astra.Historian.Server.xml.
- 4. Перезапустите службу Astra.Historian.Server.

#### <span id="page-582-0"></span>**1.3.1.2. Astra.Domain Astra.Domain**

Чтобы применить конфигурацию на Astra.Imitator необходимо добавить его в конфигурацию Astra.Domain.

Для добавления Astra.Imitator в конфигурацию Astra.Domain выполните следующие действия:

1. Перейдите в папку по следующему пути:

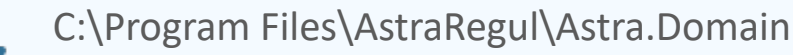

2. Откройте файл astra.domain.agent.xml при помощи редактора Notepad++.

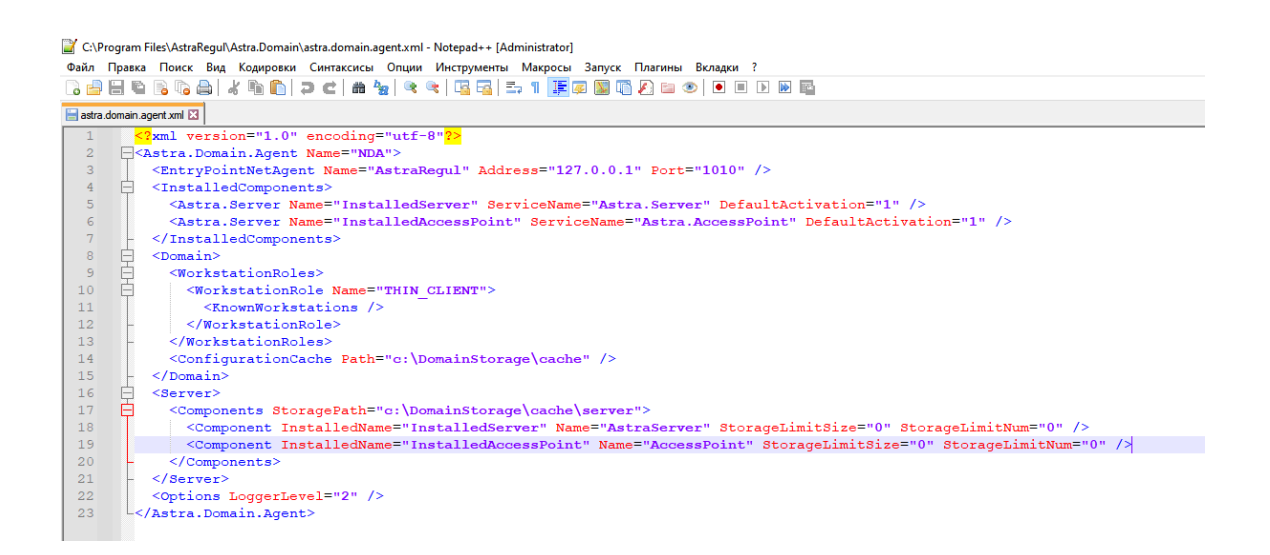

3. В элемент InstalledComponents добавьте дочерний элемент Astra.Server со следующими атрибутами:

- > Name InstalledImitator:
- ServiceName имя службы Astra.Imitator;
- $\sum$  DefaultActivation 1.

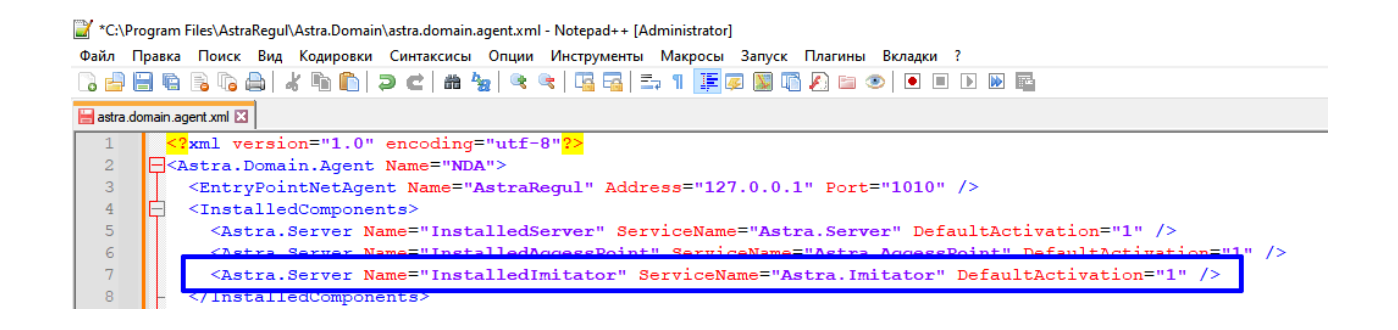

- 4. В элемент Server добавьте добавьте компонент с атрибутами:
- > InstalledName значение атрибута Name элемента InstalledComponents, добавленного на предыдущем шаге;
- > Name имя Astra.Imitator, используемое в Astra.Astudio.
- > StorageLimitSize 0;
- > StorageLimitNum 0.

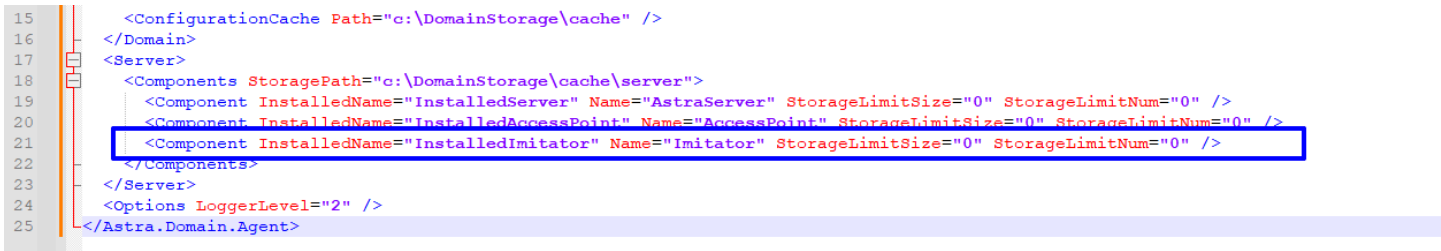

Сохраните файл astra.domain.agent.xml и перезапустите 5. службы Astra.Domain.Agent u Astra.Net.Agent.

## **1.3.2. Добавление Astra.Imitator в проект**

Чтобы добавить Astra.Imitator в проект Astra.AStudio необходимо выполнить следующие действия:

1. Перейдите в узел Инженерной станции и добавьте элемент Astra.Imitator из панели элементов

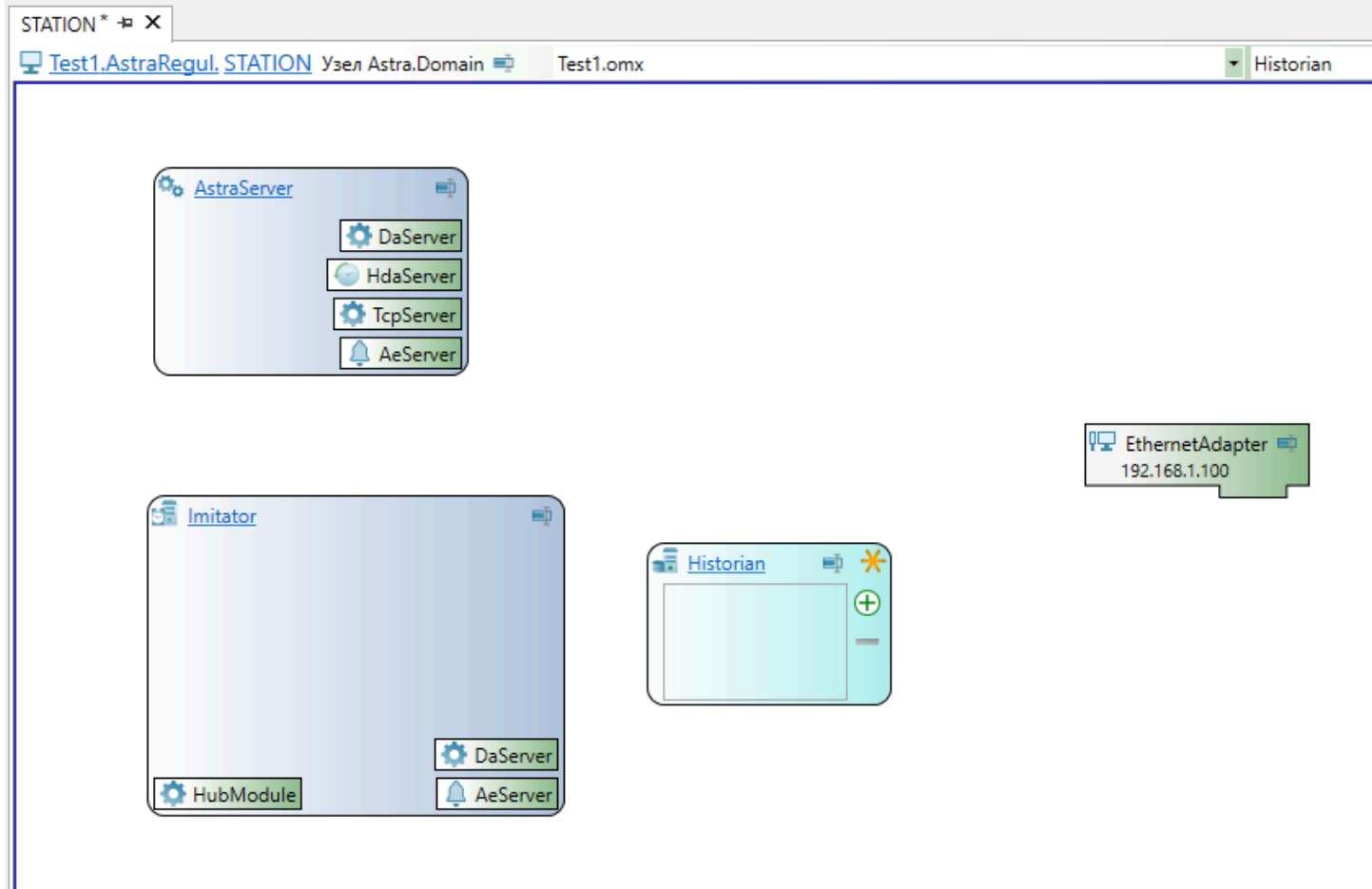

2. Добавьте новую базу данных Astra.Historian нажав на кнопку "Добавить исторические базы данных".

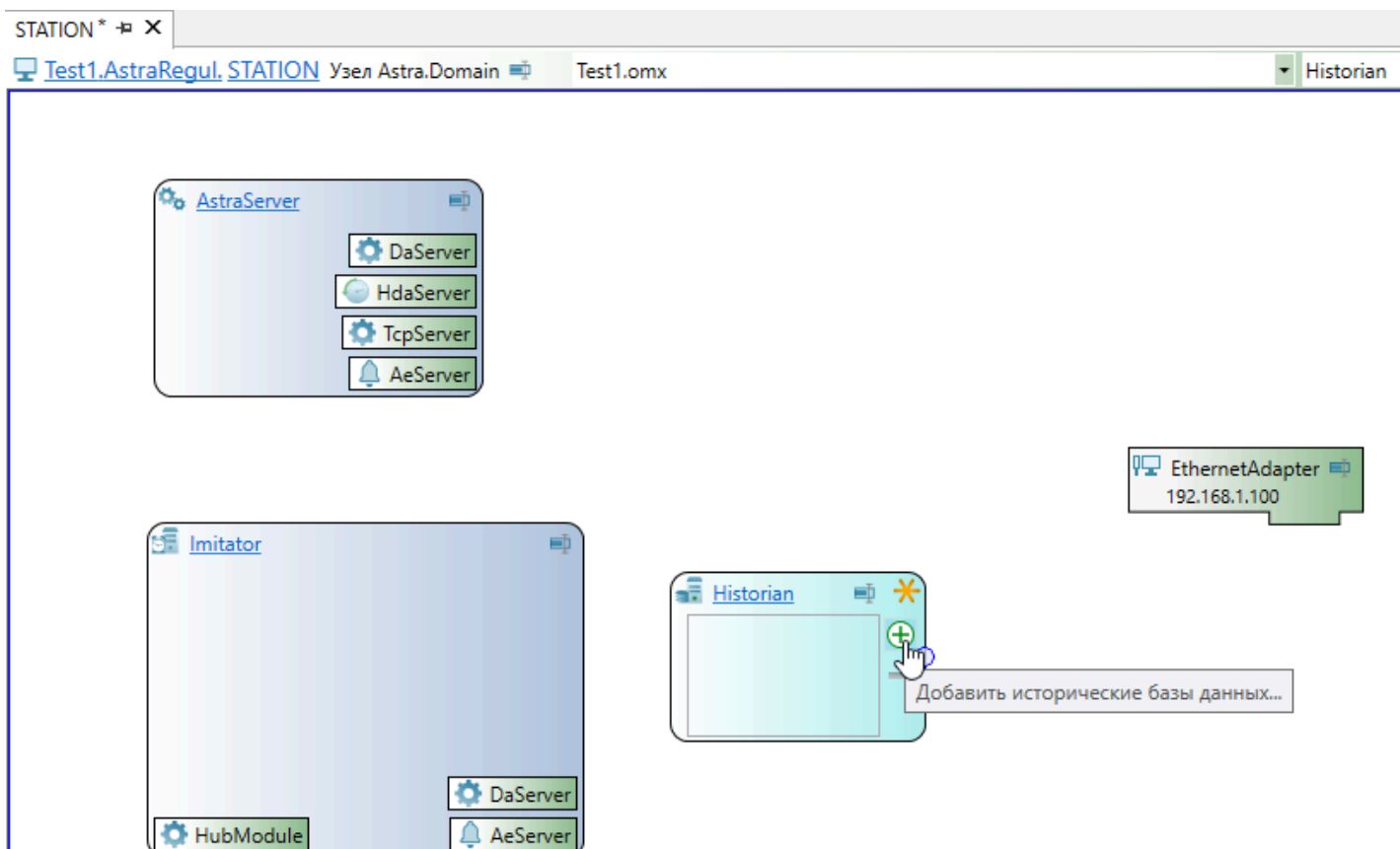

- 3. Выделите добавленную базу данных и укажите следующие свойства:
	- Псевдоним имя имитационной базы данных, указанной в настройках Astra.Historian - DB\_IMIT».
	- Тип использования «Имитационные данные».
	- Имя DB\_IMIT».

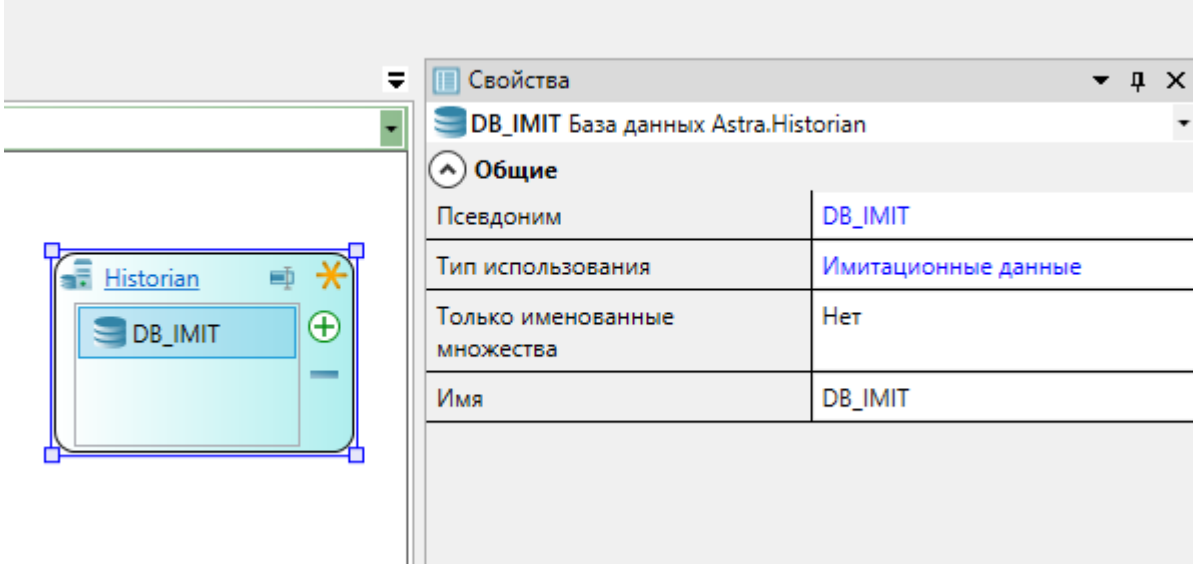

4. Перейдите в элемент Astra.Server и в модуле "Модуль истории" нажмите на кнопку добавления базы данных в которую будет записываться история.

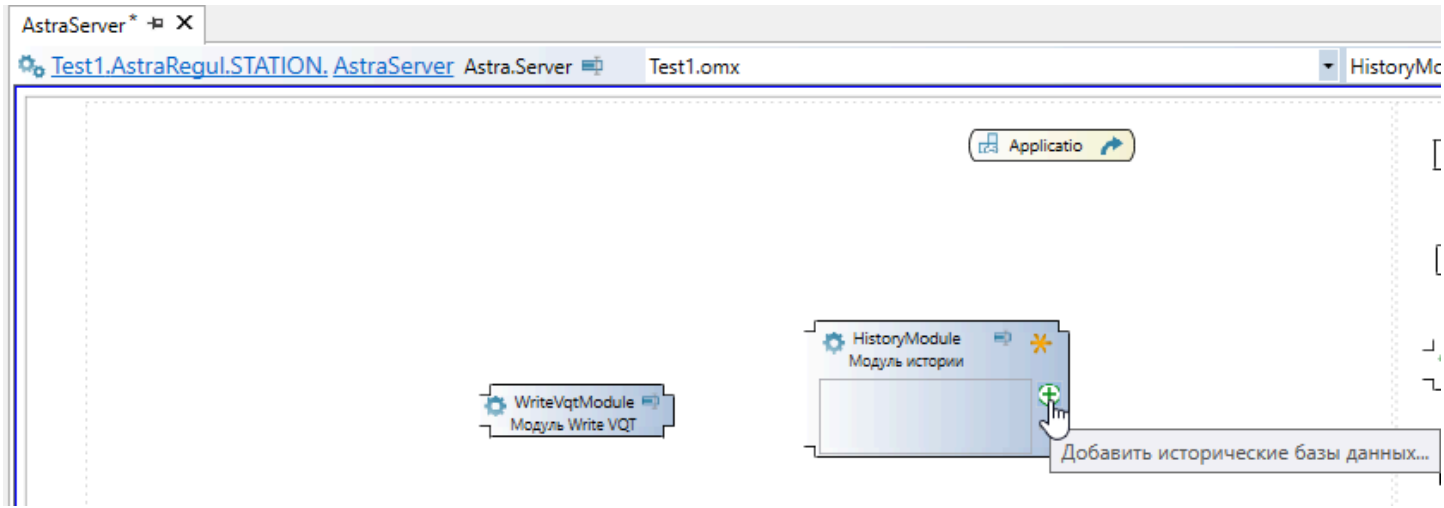

5. В открывшемся окне выберите базу данных DB\_IMIT и нажмите кнопку "Да".

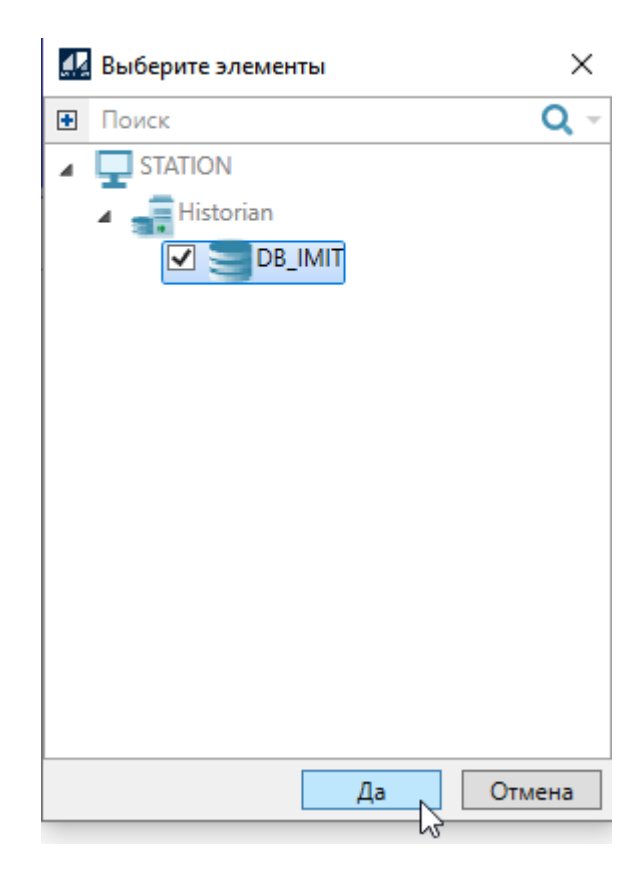

- 6. Выделите добавленную базу данных и укажите следующие свойства:
	- Короткое имя БД очереди имя имитационной базы данных, в которую будет записываться история - DB\_IMIT»;
	- Режим работы с хранилищем «Чтение и запись».

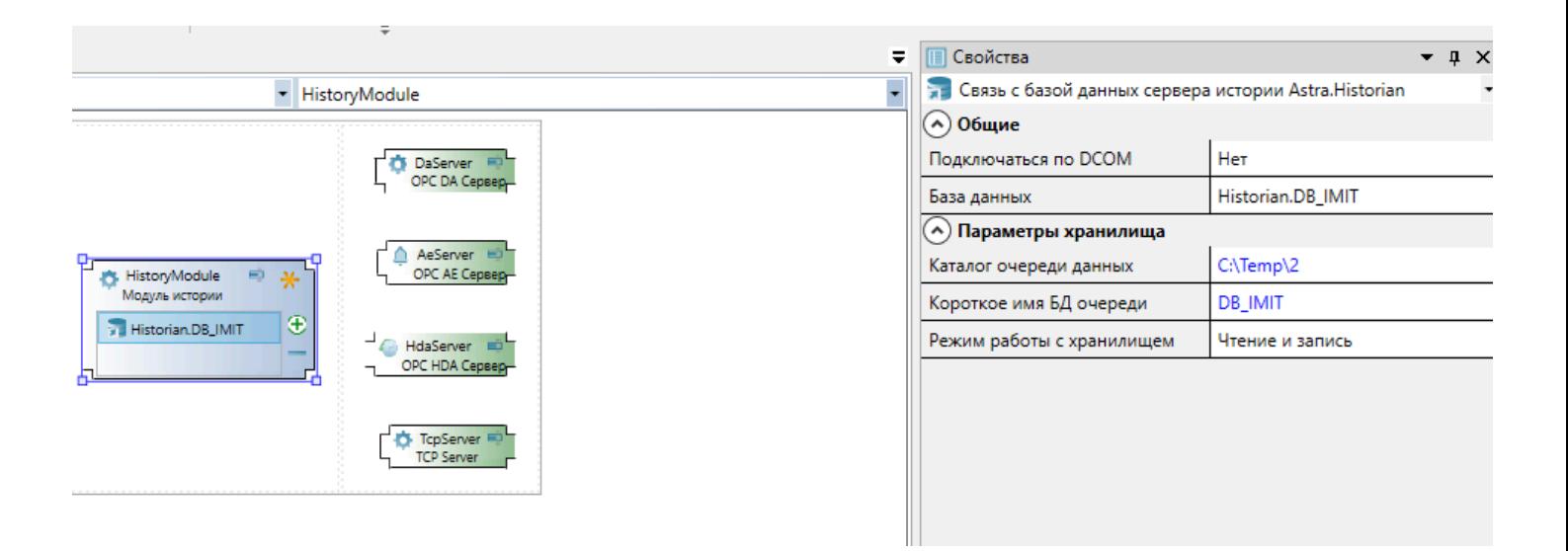

7. Вернитесь в узел Инженерной станции и перейдите в элемент Astra.Imitator.

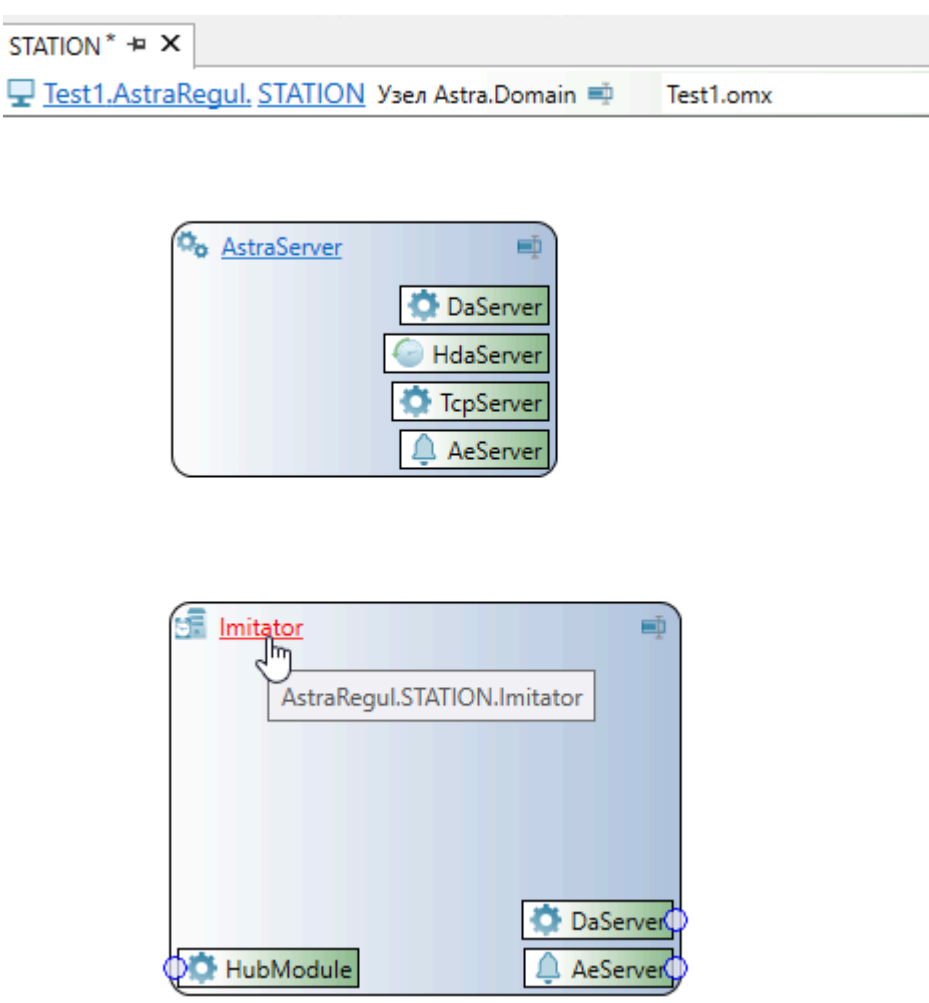

8. На элементе "Модуль истории" нажмите кнопку для добавления базы данных, из которой будет загружаться исторические данные для дальнейшего воспроизведения.

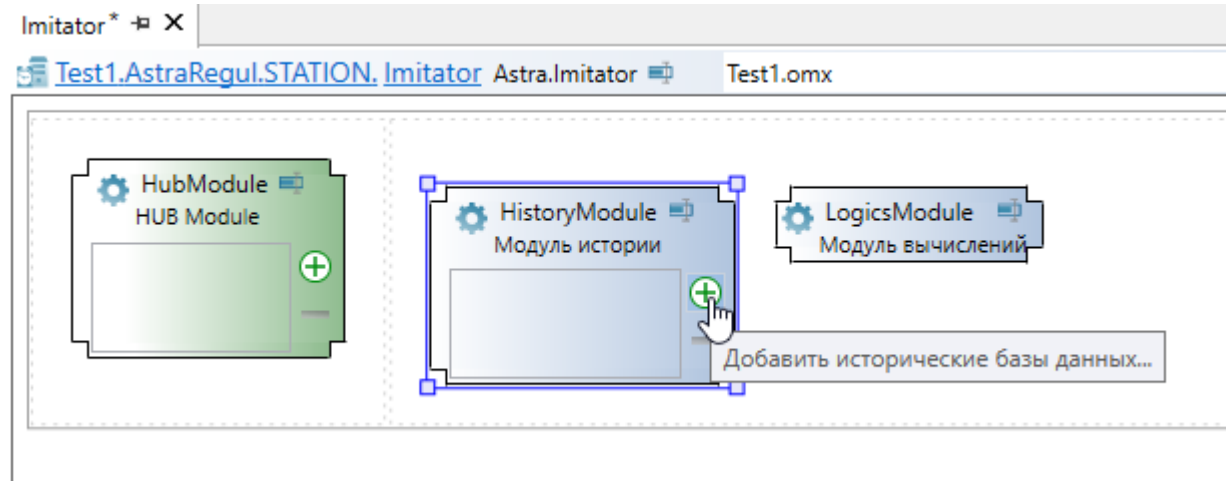

9. В открывшемся окне выберите базу данных DB\_IMIT и нажмите кнопку "Да".

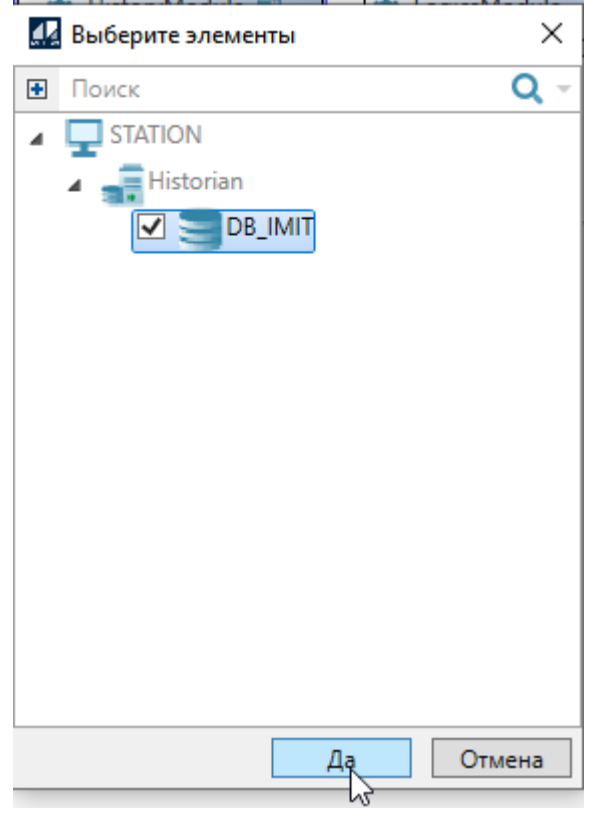

10. Для добавленной базы данных выполните те же настройки, что и для базы данных модуля истории Astra.Server.

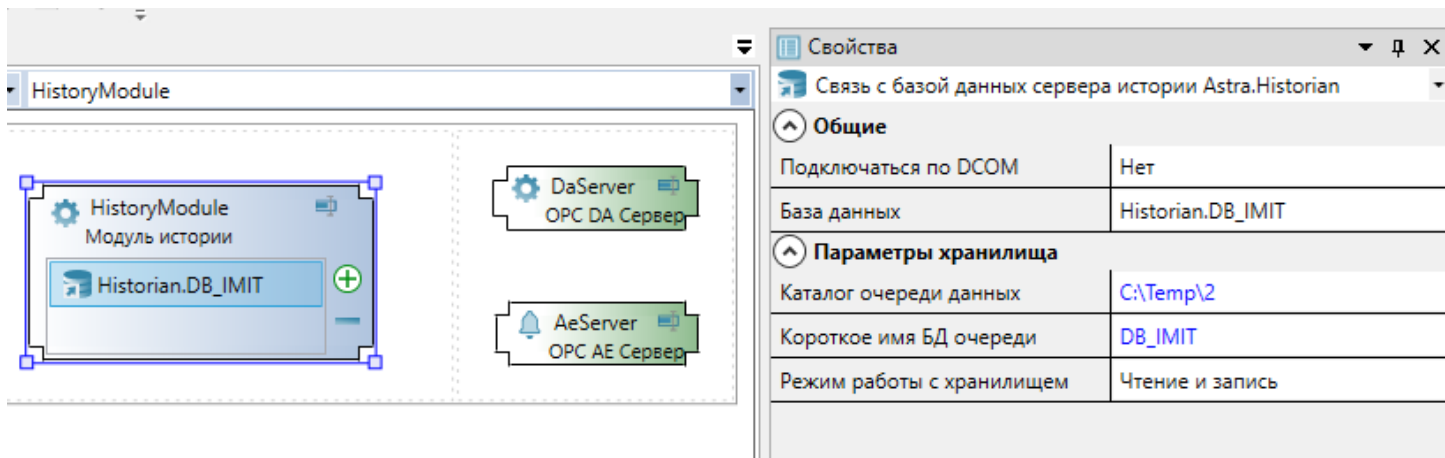

11. Перейдите в в узел AstraRegul и из панели элементов добавьте элемент Приложение.

#### Test1 - Astra.AStudio Файл Правка Вид Проект Помощь • Malis II Bara in R локальная AstraRegul\* + X **Q** Обозреватель решений  $\bullet$  **4**  $\times$ Q Поиск 몽 Test1. AstraRegul Astra.Domain Test1.omx  $P<sub>cor</sub>$  PLC1  $\land$  $\frac{1}{\sqrt{2}}$  Server **Ethernet** п eð.  $\frac{1}{\sqrt{2\pi}}$  System  $\mathbf{\mathbf{\mathsf{\Gamma}}}$  STATION Cere-Ethernet  $\sim$ **O<sub>b</sub>** AstraServer **-** Панель элементов  $\mathfrak{p} \times$ **F** Historian Q. Поиск **En** Imitator ⊳ ■ Контроллеры V EthernetAdapter Ссылка на Astra.Domain Приложение Компьютер **Be** Application 車 Узел Astra.Domain Рабочее место **ED** Ceть Ethernet √ Файловый обмен  $\sim$

12. Перейдите в Приложение Application и из панели элементов добавьте Логический объект для описания параметров, по которым будет воспроизводиться история.

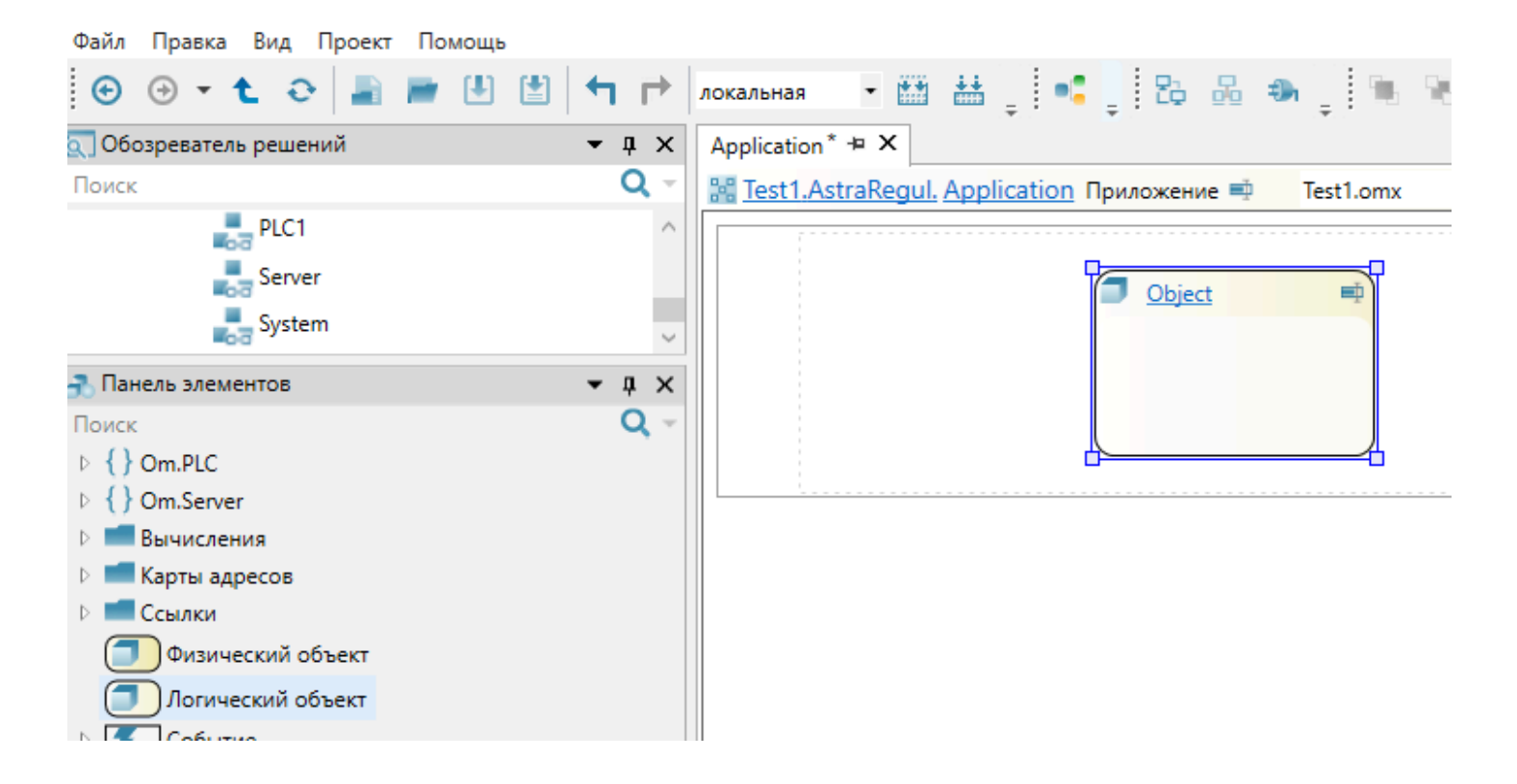

13. Перейдите в логический объект «Object» и добавьте параметры, по которым требуется сохранять историю в Astra.Historian, а затем воспроизводить с помощью Astra.Imitator.

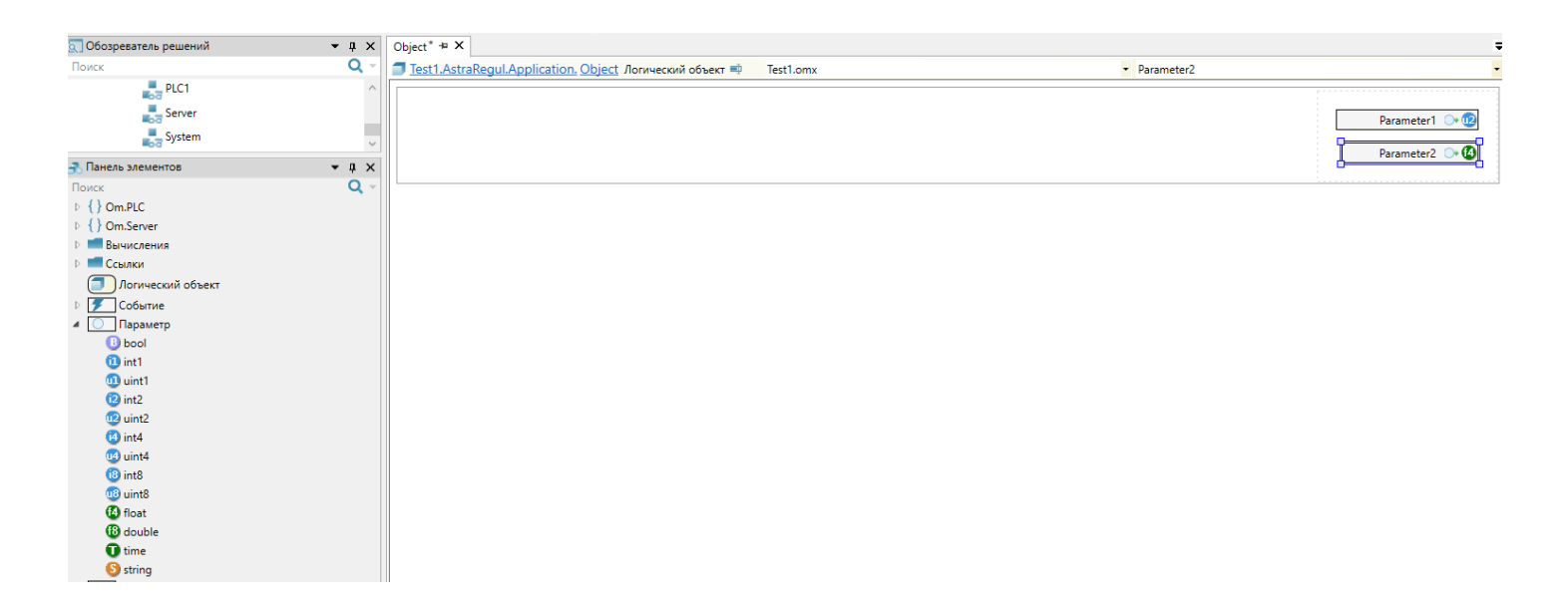

14. Для добавленных параметров необходимо настроить сохранение истории. Для этого выделите параметр левым кликом мыши, перейдите на вкладку "История" и установите флаг "Сохранять историю".

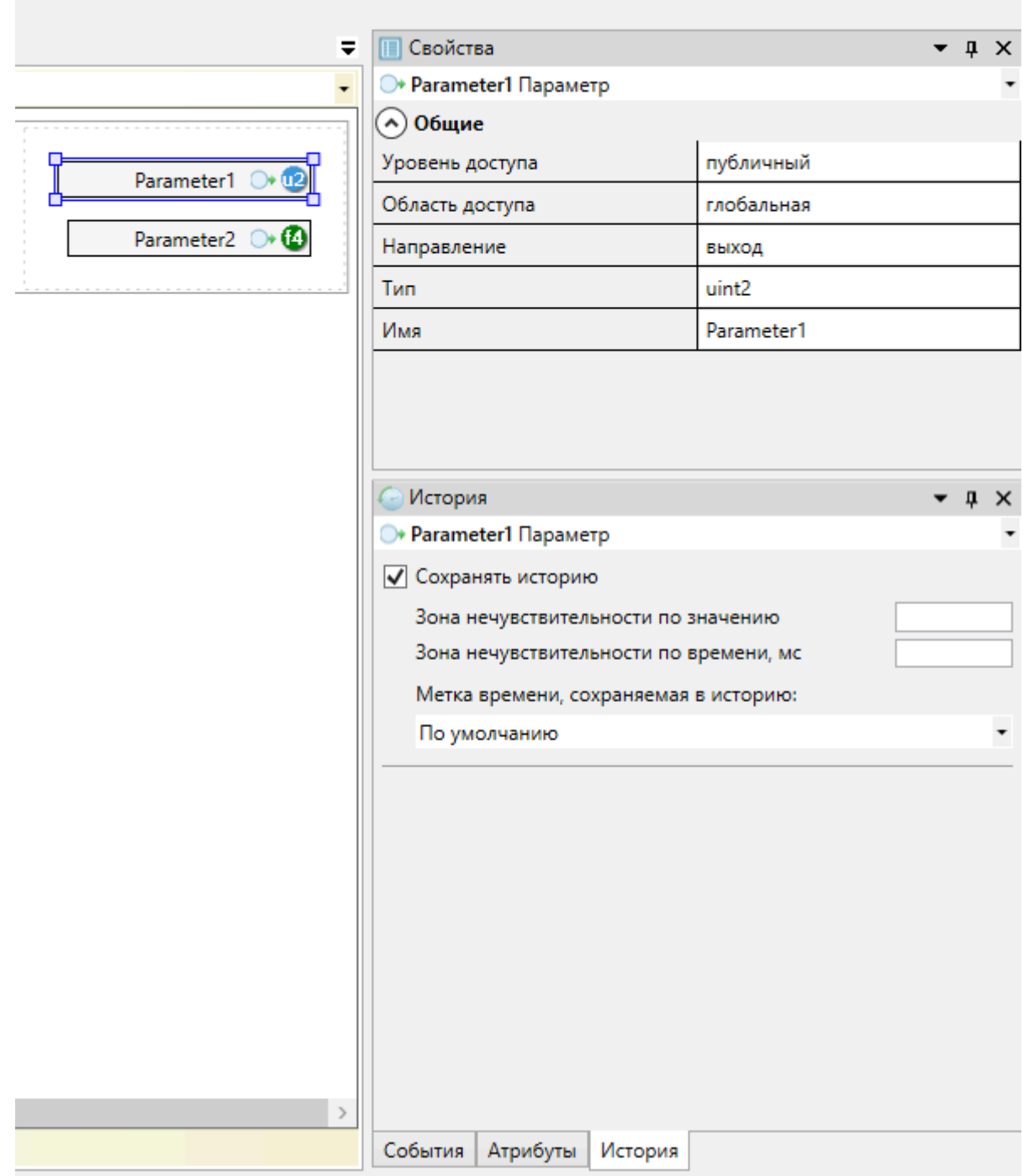

15. Так как наборы параметров конфигурации Astra.Server и Astra.Imitator должны совпадать, приложение, описывающее набор параметров размещено в узле AstraRegul.

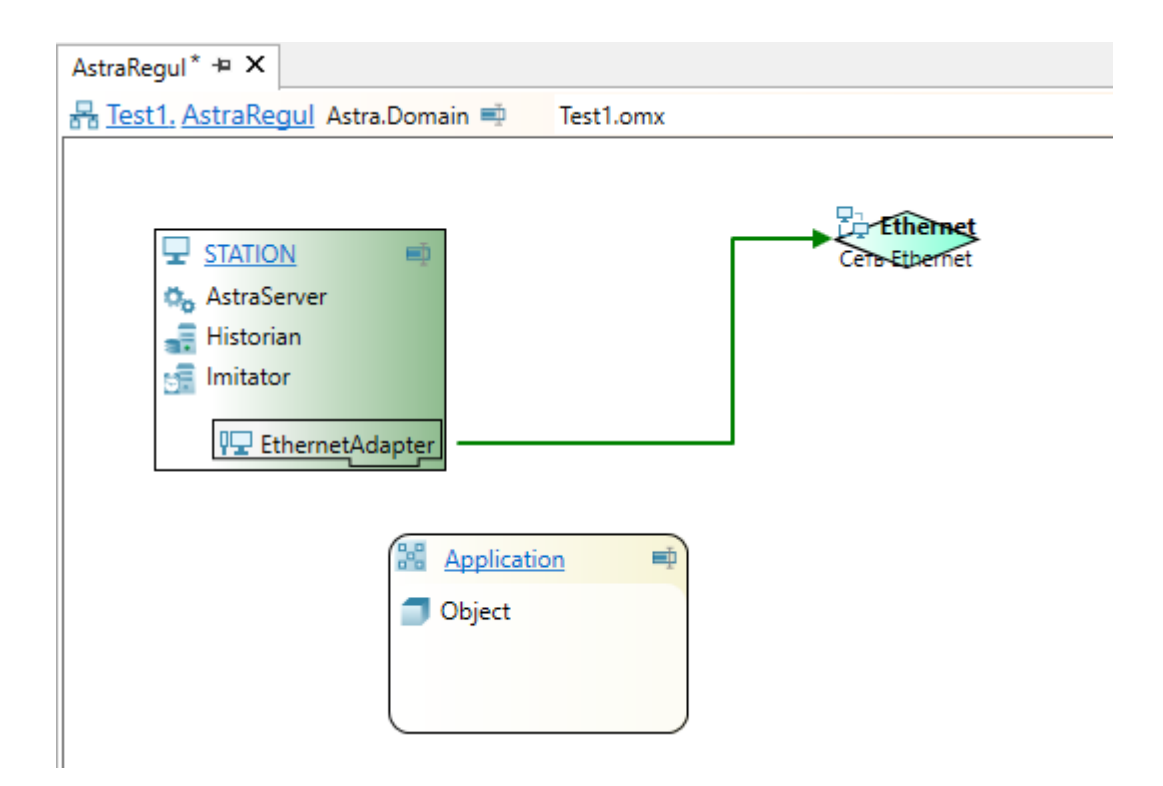

Теперь необходимо сослаться на Приложение Application в Astra.Server и Astra.Imitator.

16. Перейдите в узел Инженерной станции, а затем в Astra.Server. Добавьте в Astra.Server из панели элементов Исполняемый модуль приложения.

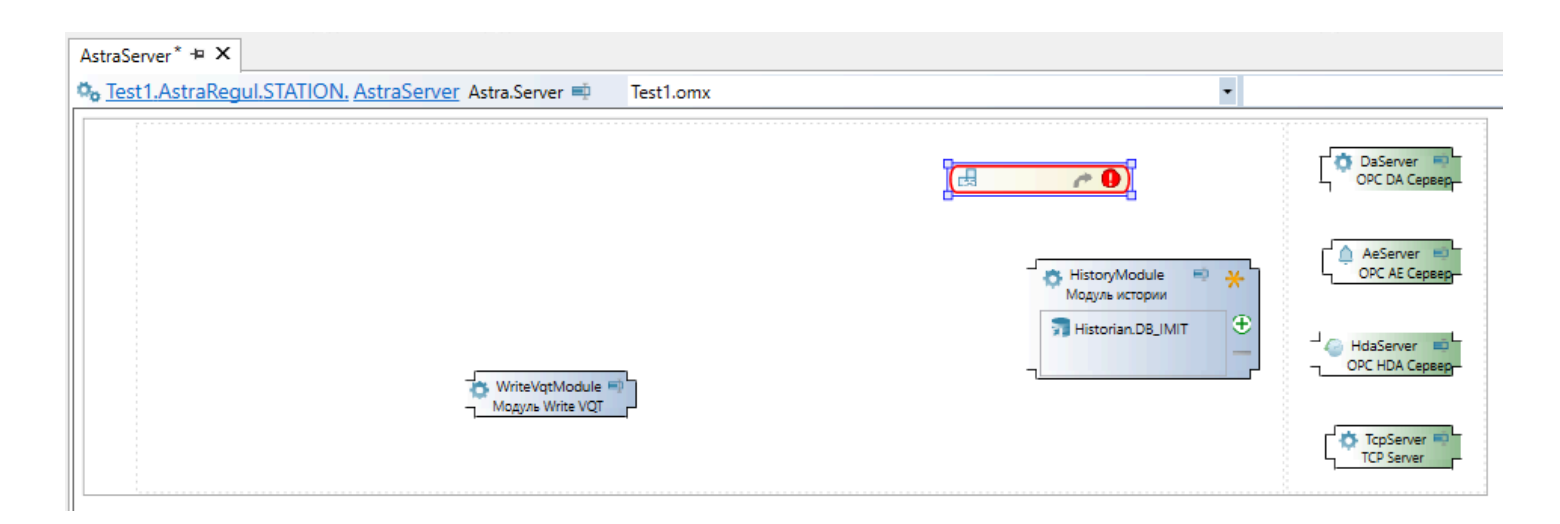

17. В свойстве Исполняемые объекты добавленного элемента укажите добавленное ранее Приложение и нажмите кнопку "Да".

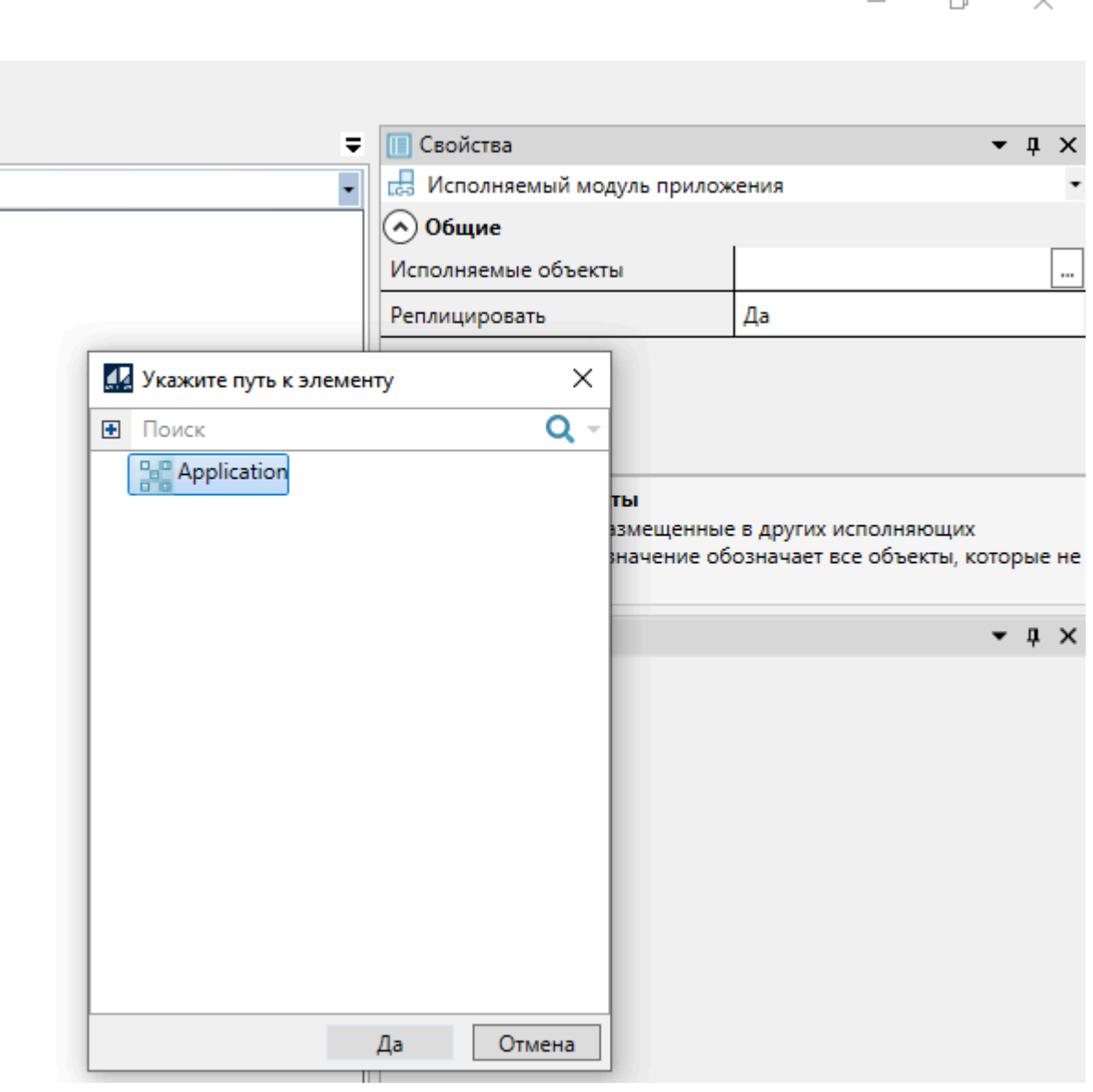

18. Перейдите в Astra.Imitator, добавьте из панели элементов Исполняемый модуль приложения.

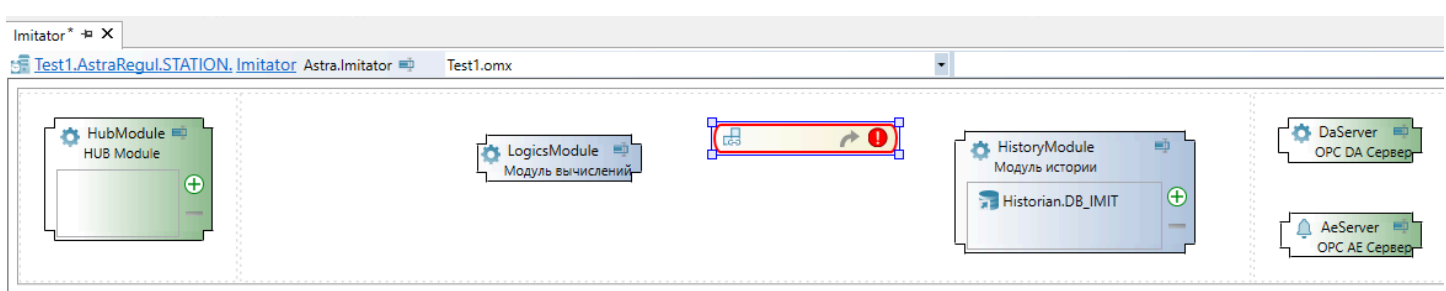

19. В свойстве Исполняемые объекты добавленного элемента укажите описанное ранее Приложение и нажмите кнопку "Да".

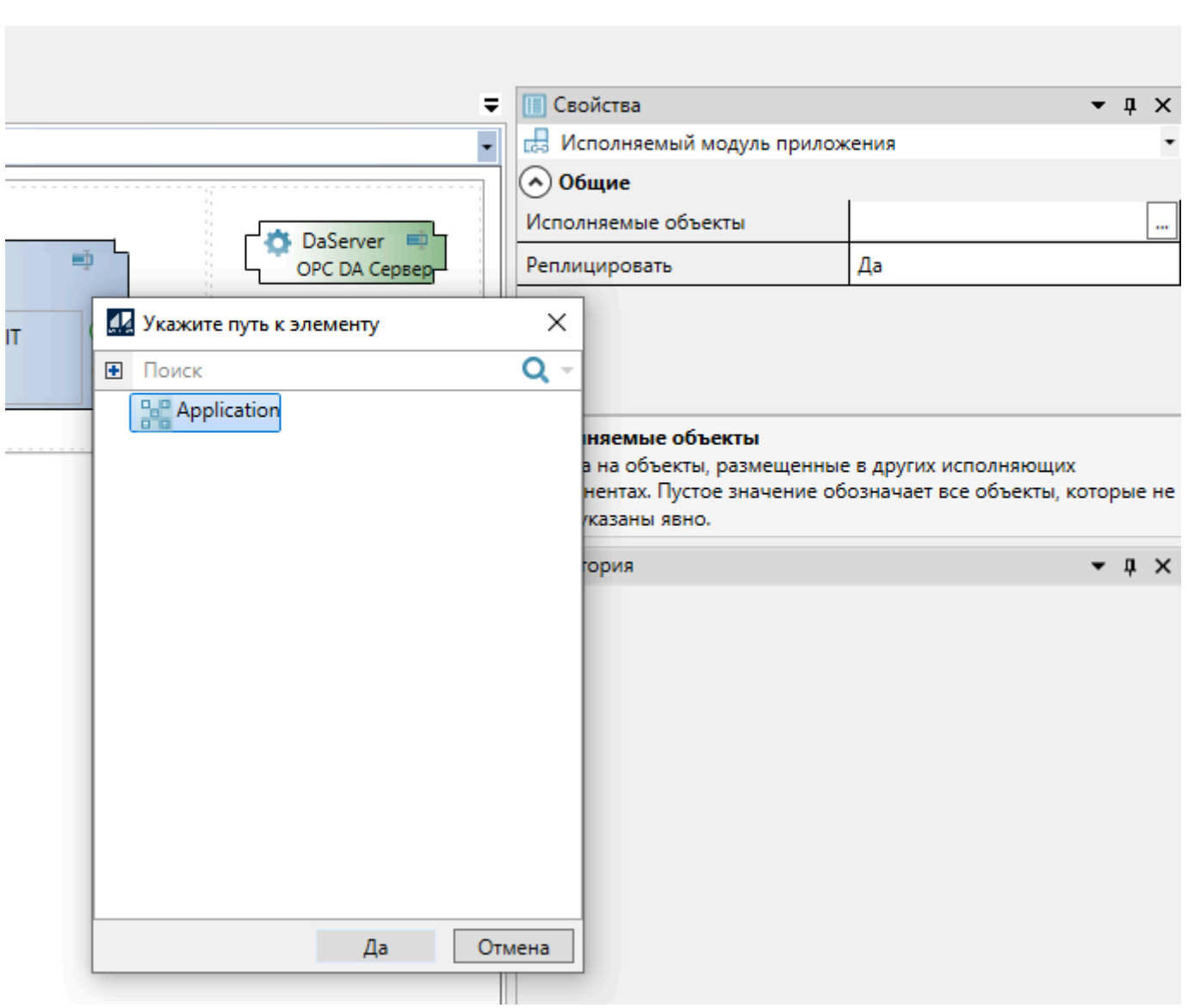

20. Добавьте в Astra.Imitator из панели элементов модуль TCP Server.

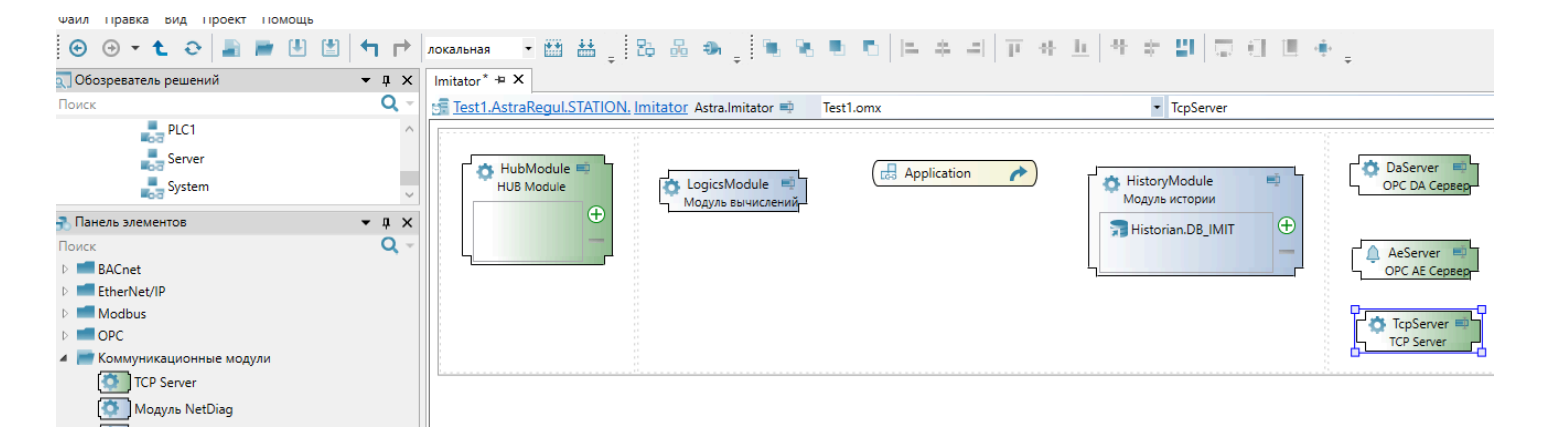

 $\times$ 

 $\Box$ 

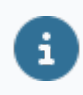

Коммуникационный модуль TCP Server необходимо добавить для того, чтобы передавать данные на HMI.

21. Укажите следующие свойства у добавленного модуля TCP Server:

 Номер TCP порта - должен быть отличным от других серверов, например 4389.

 Номер TCP порта для доступа к истории - должен быть отличным от других серверов, например 4951.

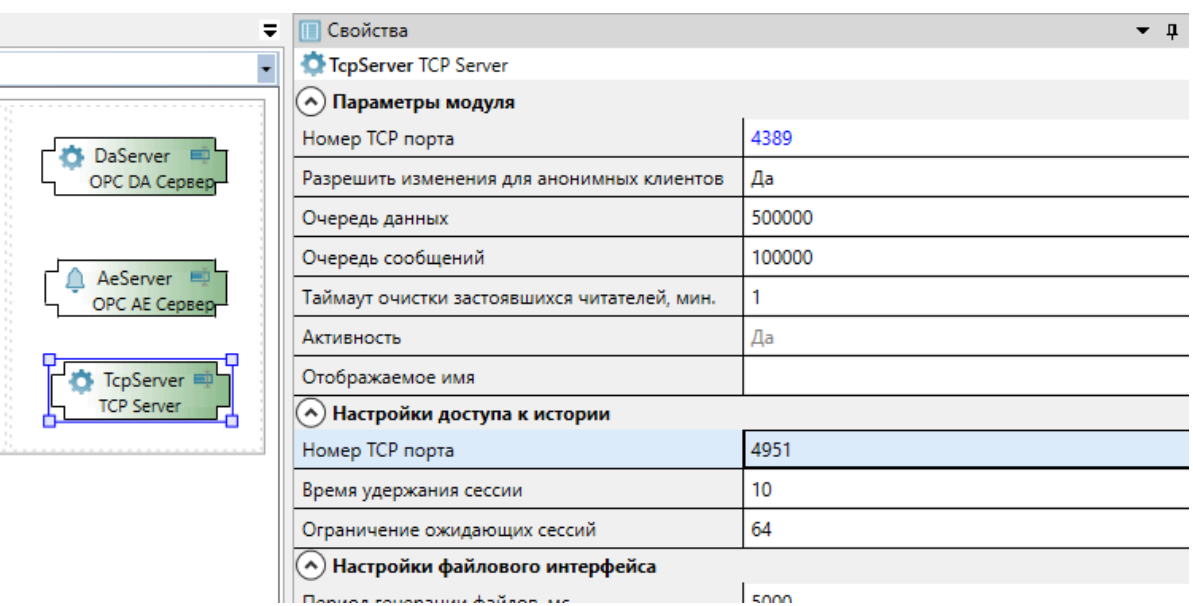

22. Постройте решение нажав кнопку "Построить решение" (F6) на панели инструментов.

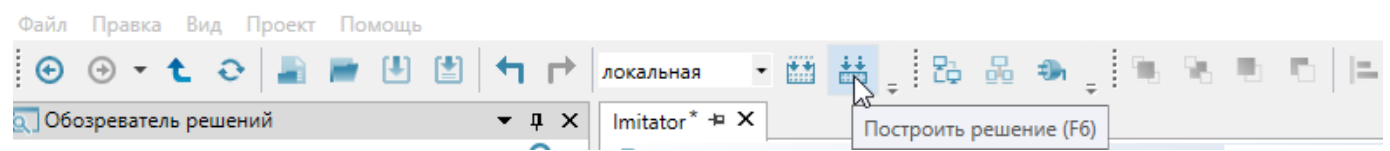

23. Перейдите в Мастер развертывания и примените конфигурации к Astra.Server и Astra.Imitator.

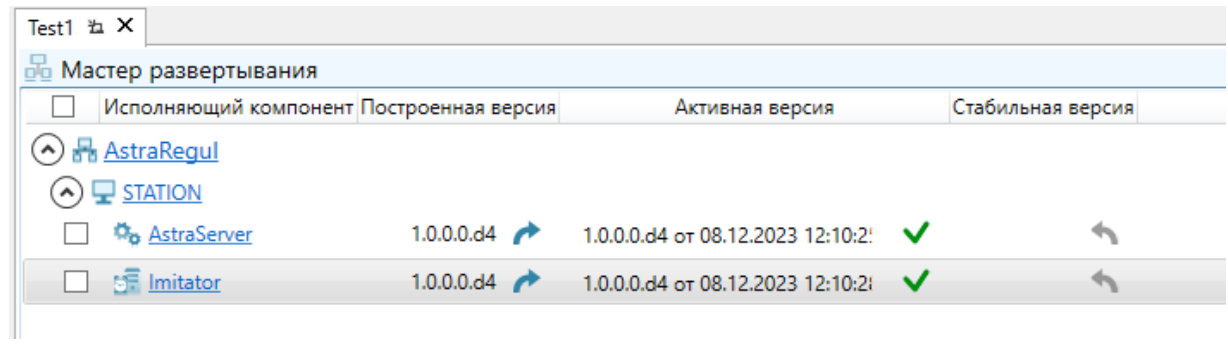

#### **1.3.3. Воспроизведение истории**

- [Подключение к серверу](#page-599-0)
- [Сервисные сигналы](#page-603-0)
- [Просмотр истории](#page-610-0)

### <span id="page-599-0"></span>**1.3.3.1. Подключение к серверу**

При старте Astra.Imitator создаёт сервисные сигналы для управления и контроля процесса проигрывания.

Чтобы изменять значения динамических сигналов, необходимо выполнить подключение к Astra.Imitator утилитой OpcExplorer выполнив следующие действия:

1. В открывшейся утилите OpcExplorer в поле источника введите IP адрес, который был указан в Astra.Astudio и нажмите клавишу Enter.

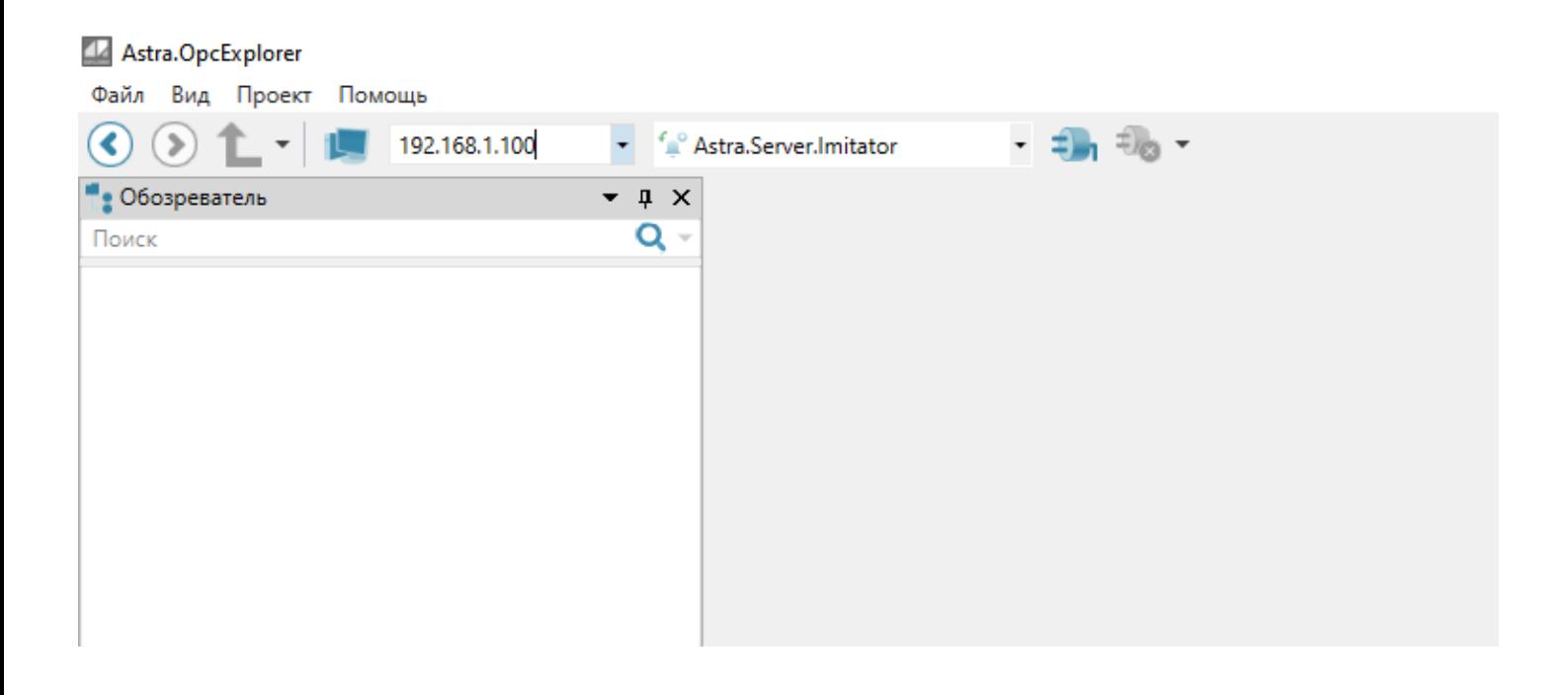

2. В поле источники появилось 2 сервера для подключения: Astra.Server и Astra.Server.Imitator.

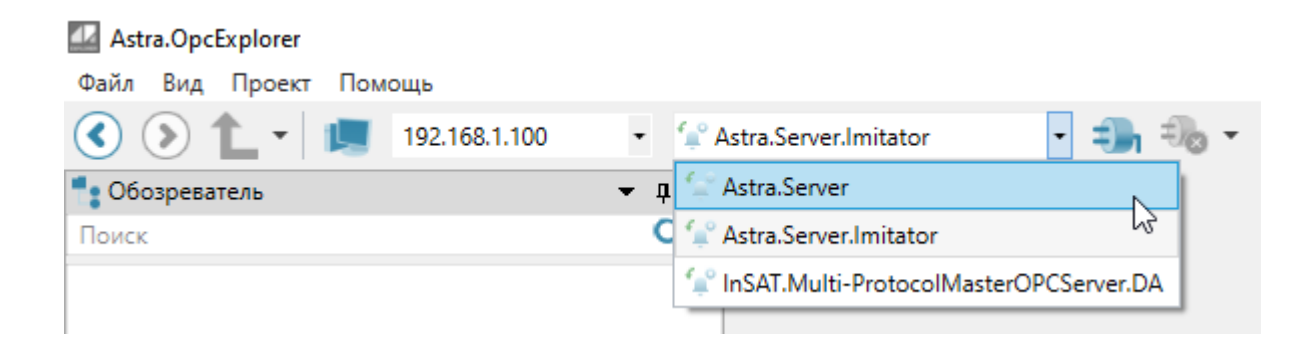

3. Выполните подключение к Astra.Server и в обозревателе раскройте папку "Object".

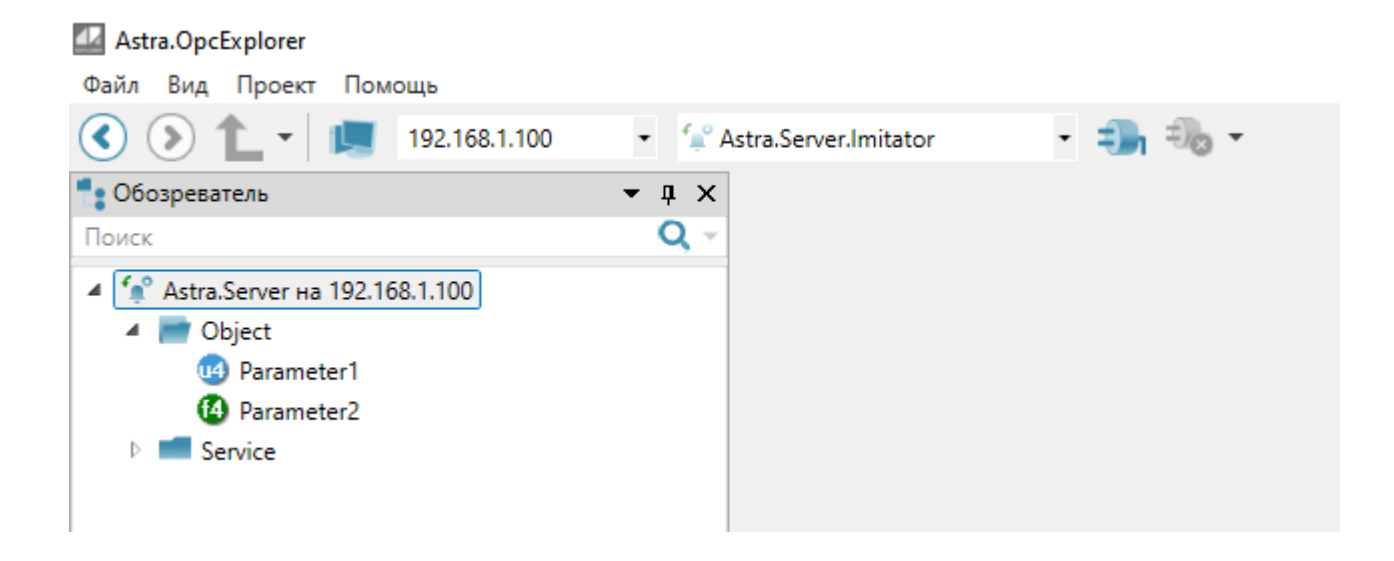

4. Кликните правой кнопкой мыши по папке Object и в контекстном меню выберите команду "Добавить выбранную ветку в инспектор сигналов".

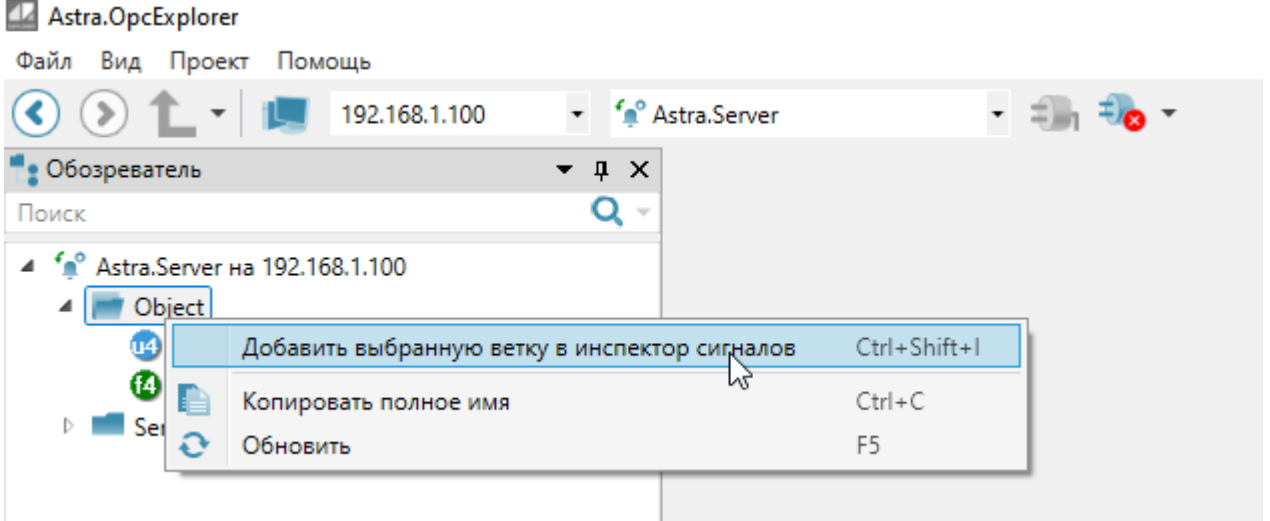

5. Добавьте произвольную генерацию значений для Parametr1 и Parametr2.

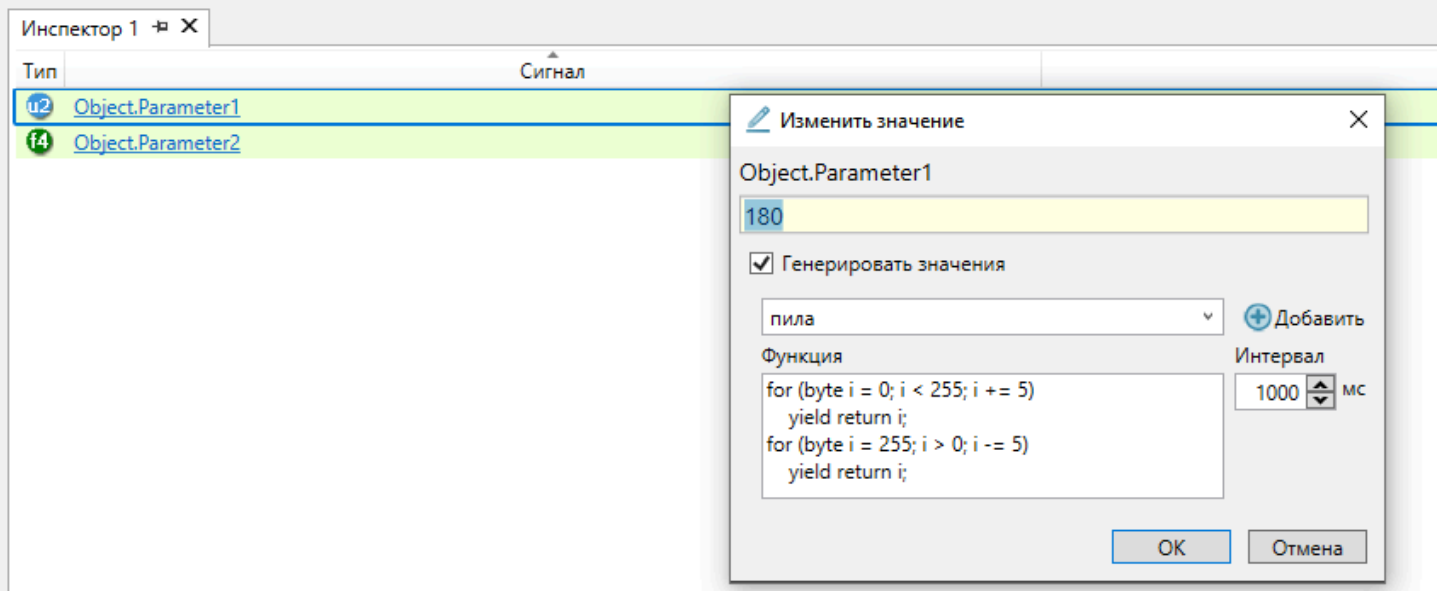

6. Из списка источников выберите Astra.Server.Imitator и выполните подключение.

#### Инспектор 1 - Astra. OpcExplorer Файл Вид Проект Помощь  $\pm$   $\pm$   $\bullet$  $\left( \blacktriangle \right)$  $($ 192.168.1.100 <sup>6</sup> Astra.Server  $\overline{\phantom{a}}$   $\overline{\phantom{a}}$   $\overline{\phantom{a}}$   $\overline{\phantom{a}}$  Astra.Server • Обозреватель Astra.Server.Imitator Поиск d InSAT.Multi-ProtocolMasterOPCServer.DA 4 <sup>f</sup><sup>o</sup> Astra.Server на 192.168.1.100 **4** Object.Parameter2 4 Dobject **U4** Parameter1 <sup>2</sup> Parameter<sub>2</sub>

7. Astra.Server.Imitator будет добавлен в обозреватель, раскройте папку Service и далее перейдите в папку Imitation.

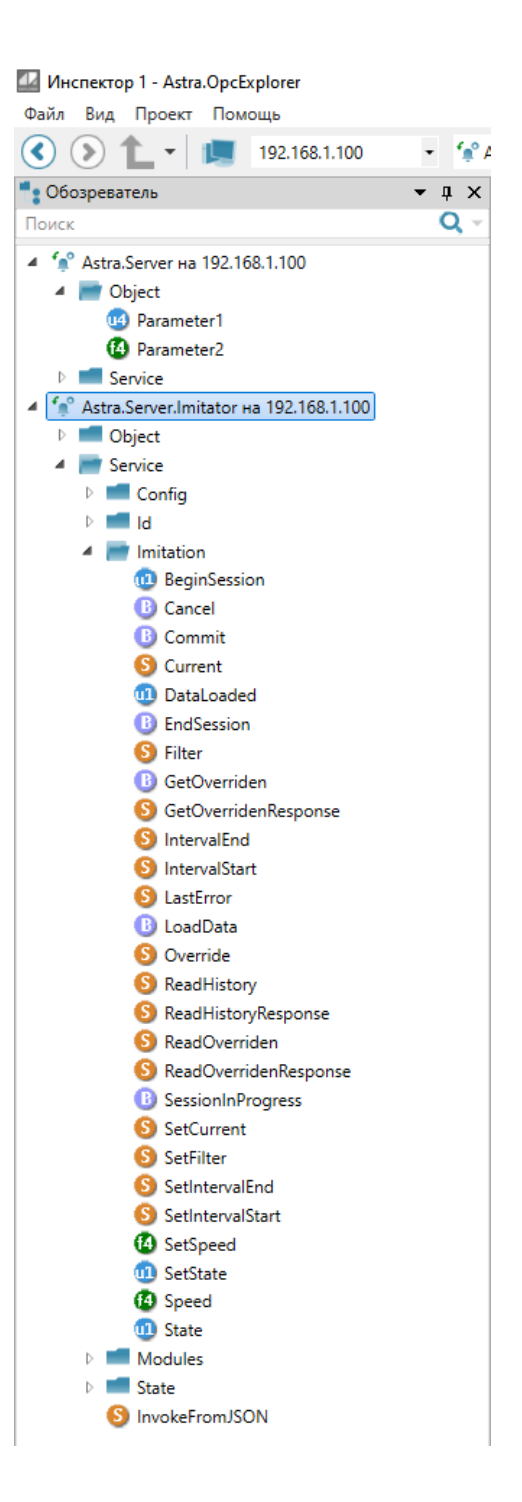

Управление воспроизведением истории Astra.Imitator f осуществляется при помощи [сервисных сигналов](#page-603-0).

## <span id="page-603-0"></span>**1.3.3.2. Сервисные сигналы**

Сервисные сигналы сгруппированы в узле Service в папке Imitation.

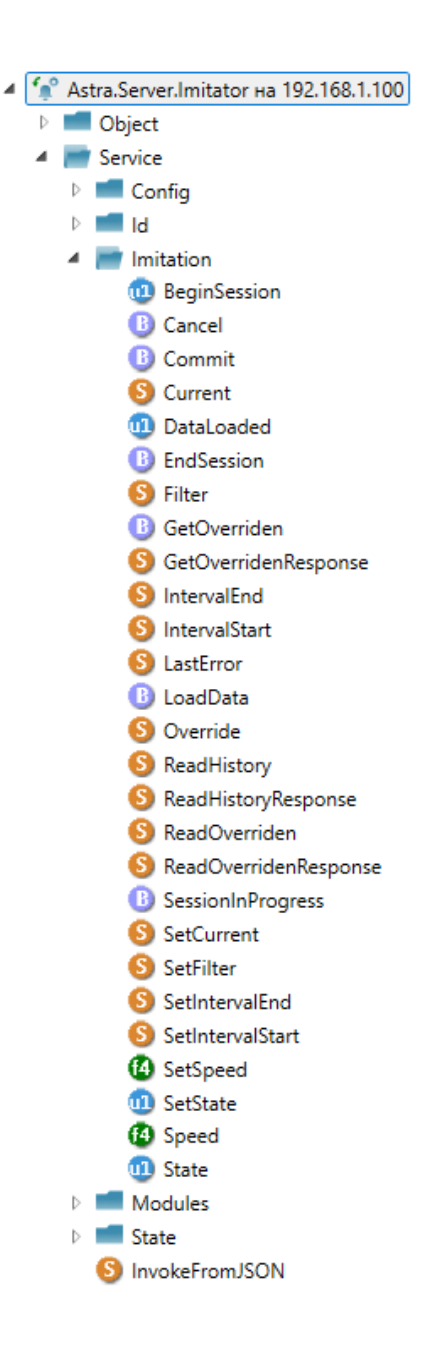

#### **Управление сессией**

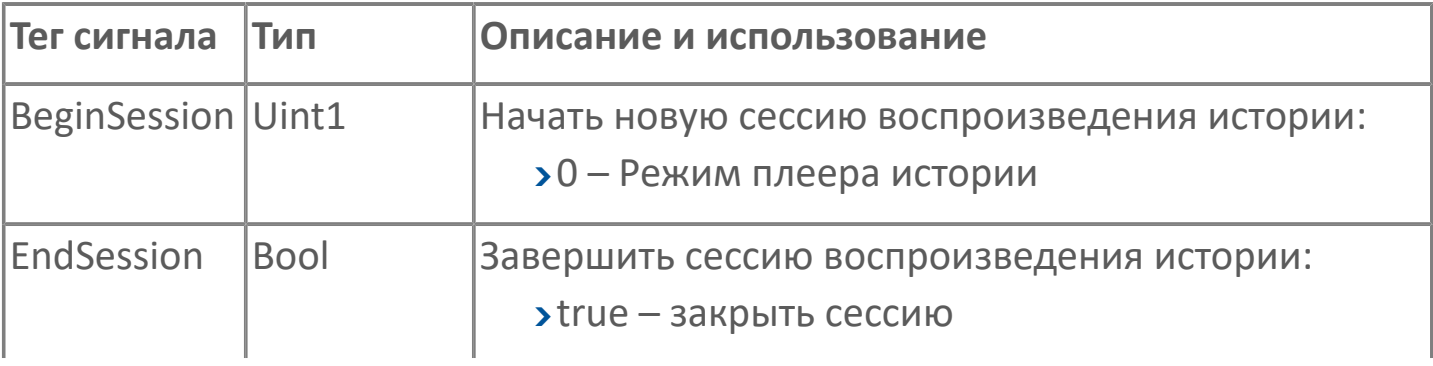

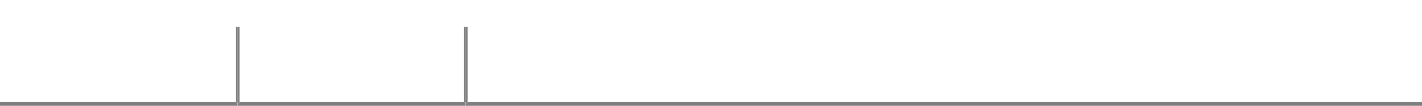

#### **Управление загрузкой и проигрыванием**

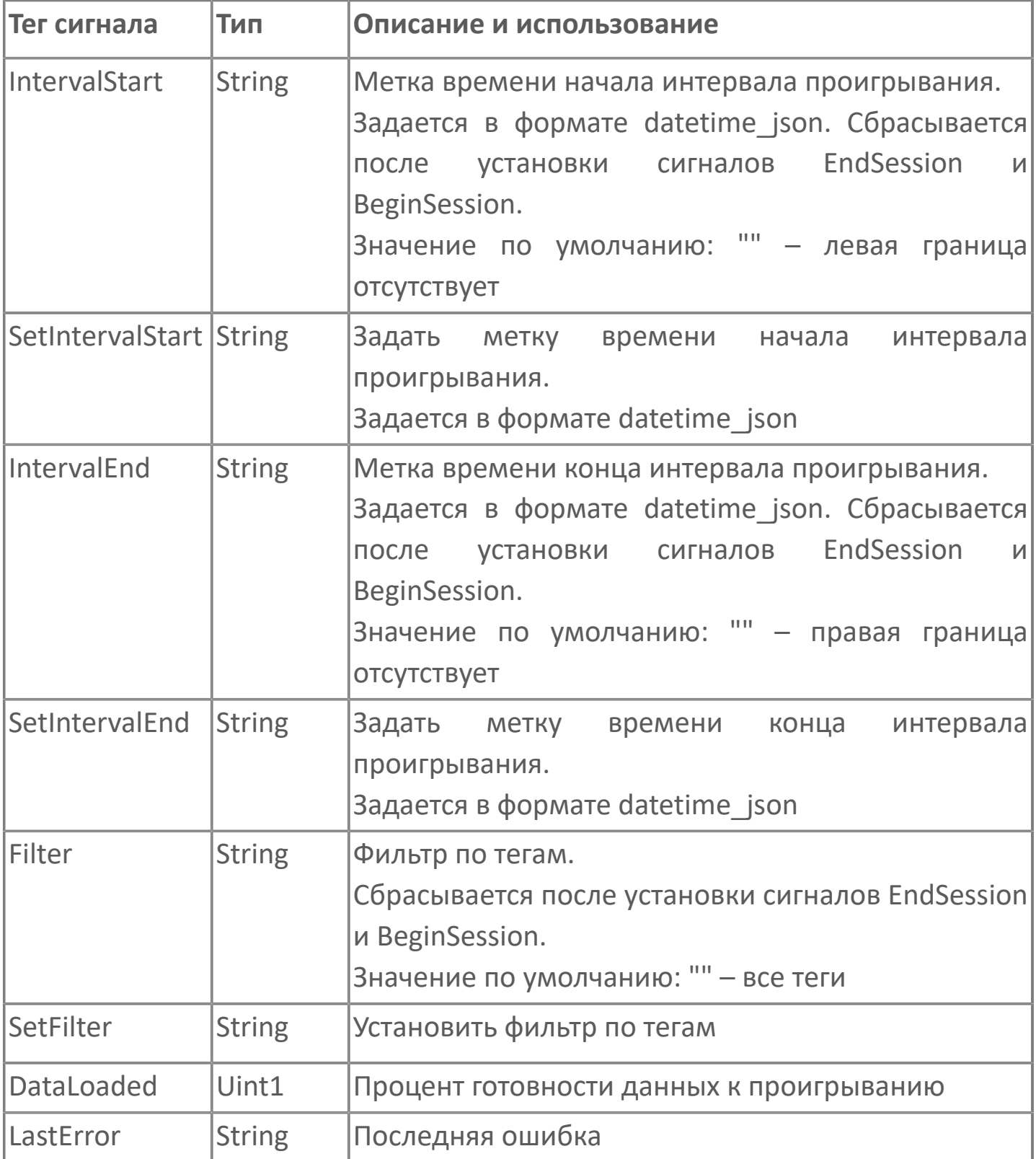

#### Параметры имитации

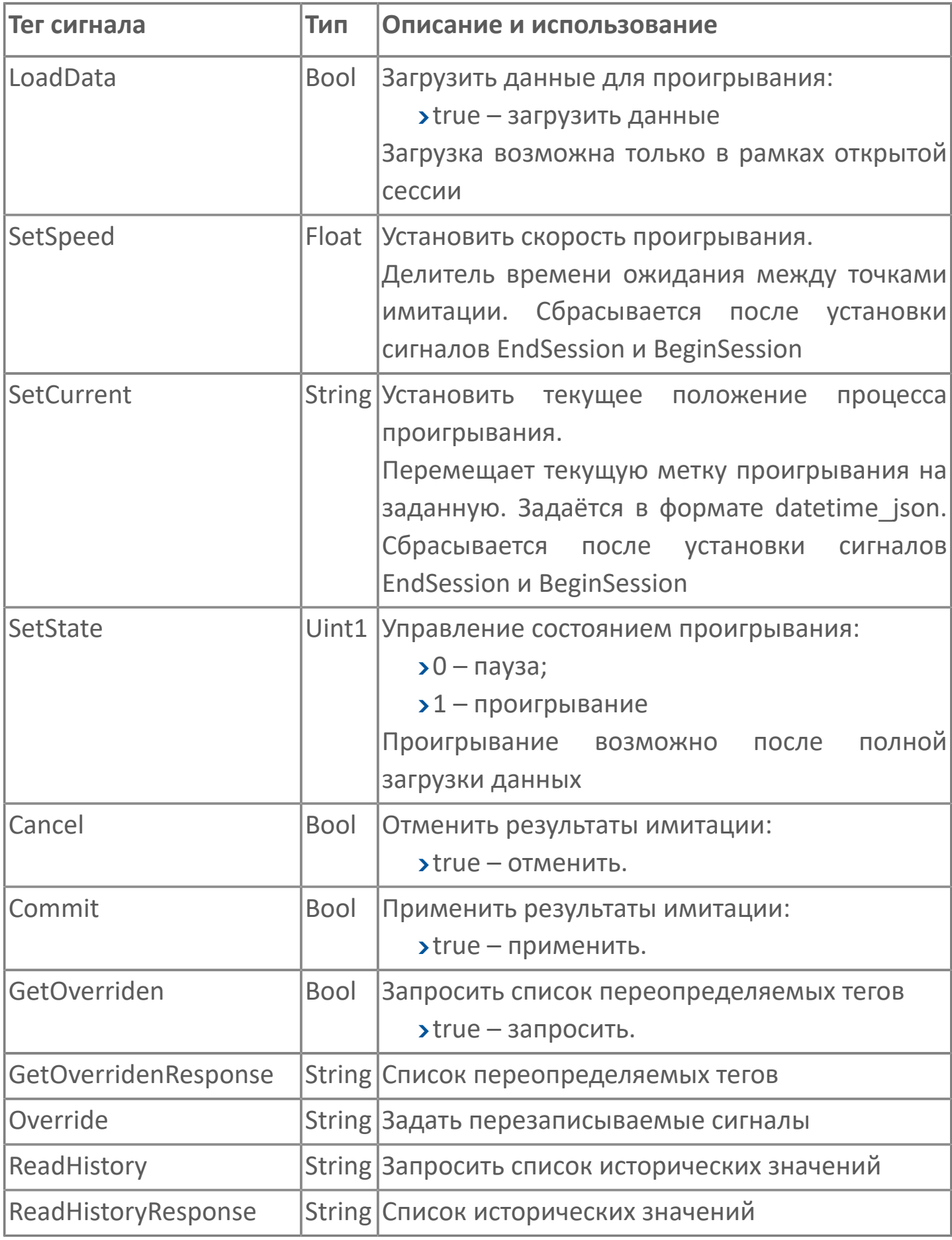

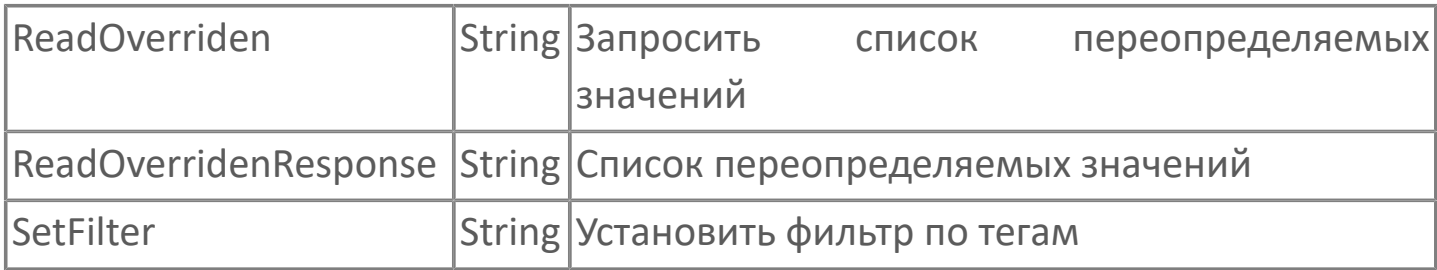

#### **Контроль текущего состояния сессии проигрывания**

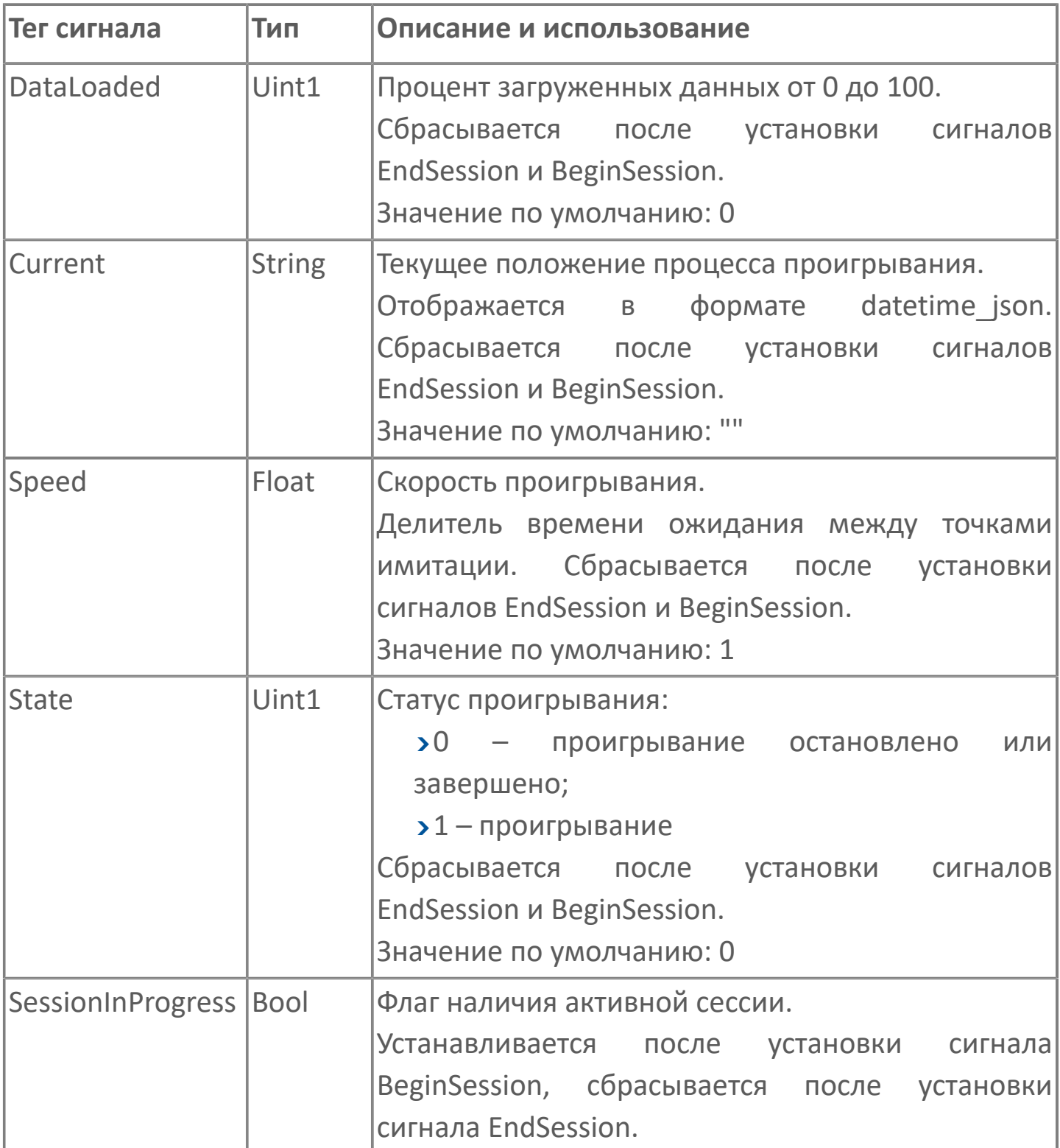

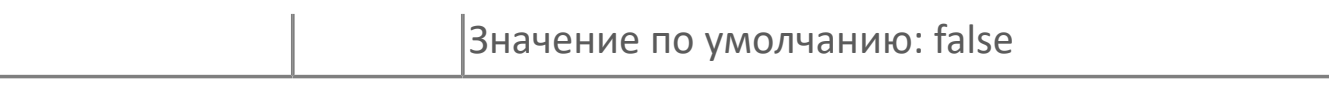

#### **Формат datetime\_json**

Метка времени задаётся и отображается по времени UTC в сервисных сигналах в формате datetime\_json и имеет вид:

{"y":<uint>,"mo":<uint>,"d":<uint>,"h":<uint>,"m":<uint>,"s":<uint>,"ms":<uint>}

где:

- $y \text{год};$
- **> mo месяц;**
- $\rightarrow$  d день;
- $\rightarrow$  h часы;
- $> m \text{MHyrbl};$
- s секунды;
- **> ms миллисекунды.**

Заполнение всех полей необязательно, при этом для пропущенных полей метки времени применяется текущая дата и время 00:00:00.000.

 $\boldsymbol{\mathcal{Z}}$ 

Метка времени 08.12.2023 10:12:15.2: {"y":2023,"mo":12,"d":8,"h":5,"m":12,"s":15,"ms":2}

## <span id="page-610-0"></span>**1.3.3.3. Просмотр истории**

Для просмотра истории будет использоваться встраиваемый компонент Astra.HMI.Trends. Чтобы настроить просмотр истории необходимо выполнить следующие действия:

1. В проекте Astra.HMI добавьте новый источник AP и задайте ему произвольное название.

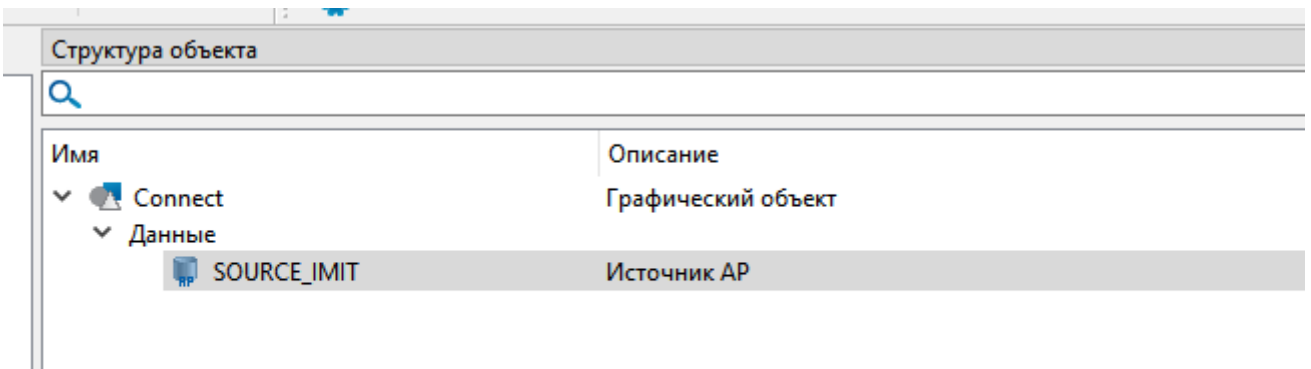

- 2. У добавленного источника заполните следующие свойства:
- Порт должен быть таким же как и в Astra.Astudio.
- Порт истории должен быть таким же как и в Astra.Astudio.
- Хост адрес источника данных.
- Активность подключения true.

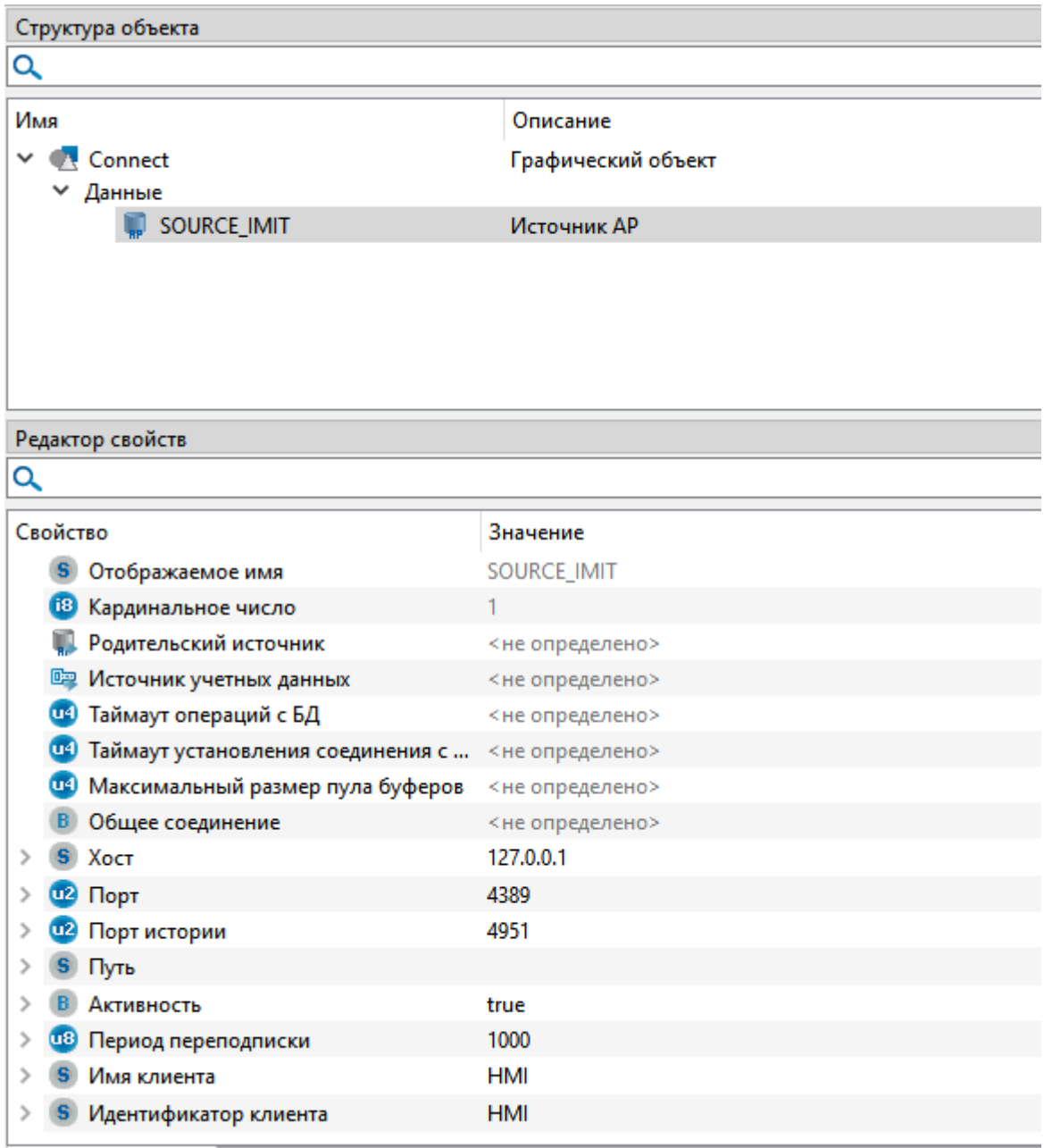
3. Добавьте внешний модуль Astra.HMI.Trends, переместив его из следующей папки:

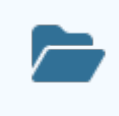

C:\Program Files\AstraRegul\Astra.HMI.Extensions

В папку externals проекта.

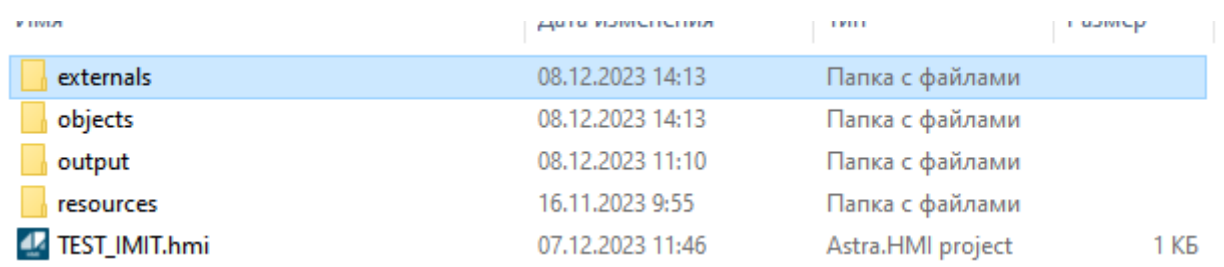

4. Чтобы добавленный модуль отобразился в проекте необходимо воспользоваться командой "Обновить ссылки на внешние юниты" из вкладки Проект.

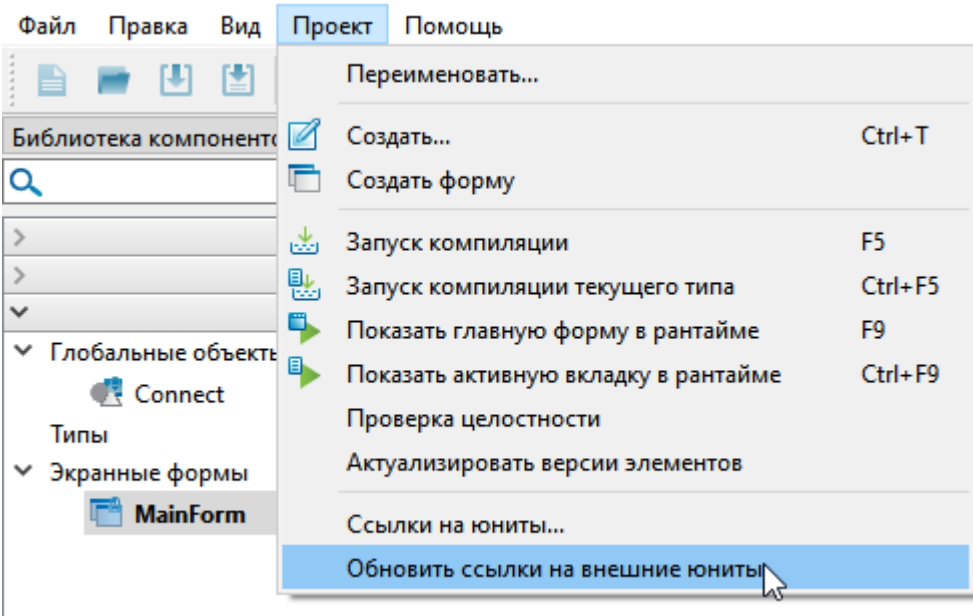

5. Добавьте из вкладки "Внешние модули" экземпляр типа Trends на мнемосхему.

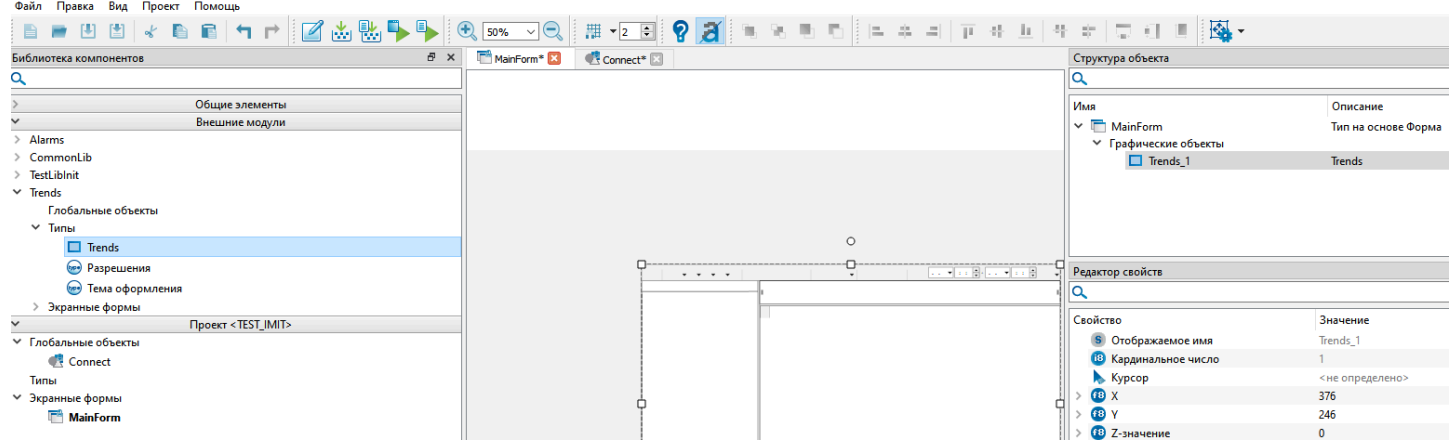

6. У экземпляра типа Trends в редакторе свойств в свойстве int\_AP укажите ссылку на добавленный источник в глобальном объекте.

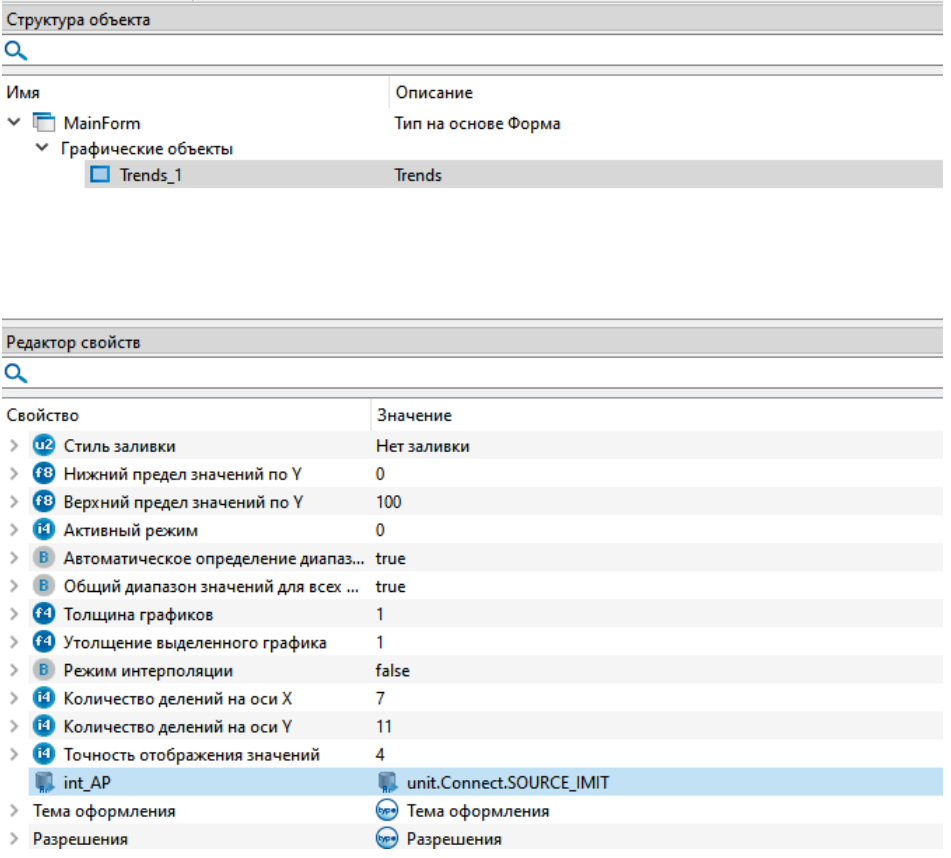

7. Запустите проект в режим исполнения клавишей F9 или воспользуйтесь командами из вкладки "Проект".

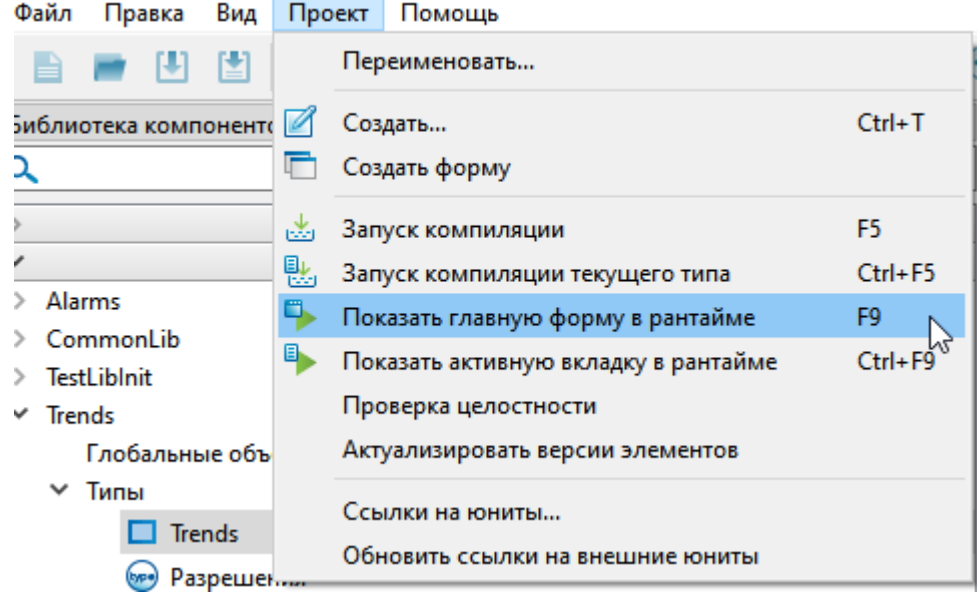

8. После запуска проекта в режиме исполнения откроется форма с экземпляром типа Trends.

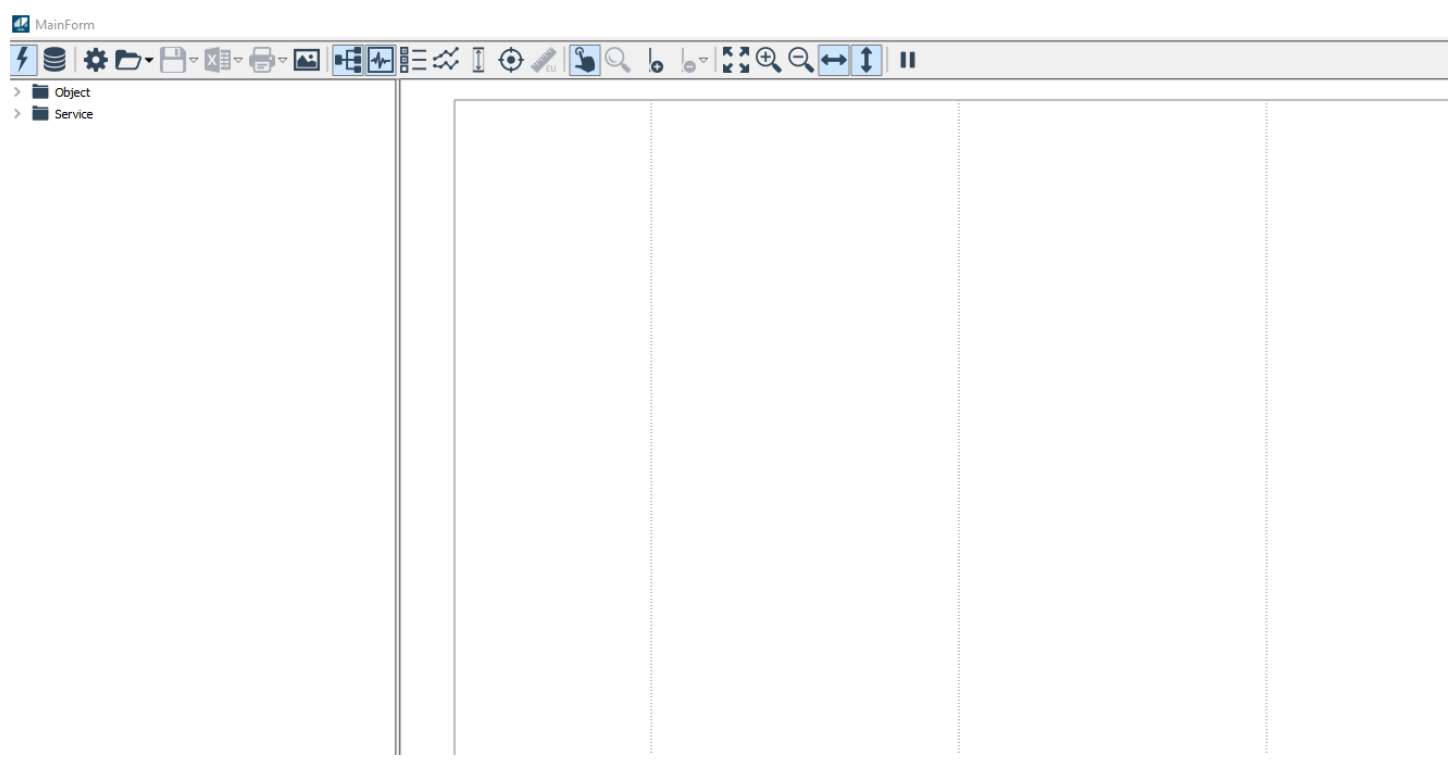

9. В дереве сигналов раскройте папку "Object" и добавьте на поле графиков 2 сигнала Parametr1 и Parametr2 путем перетаскивания сигналов на трендовое поле.

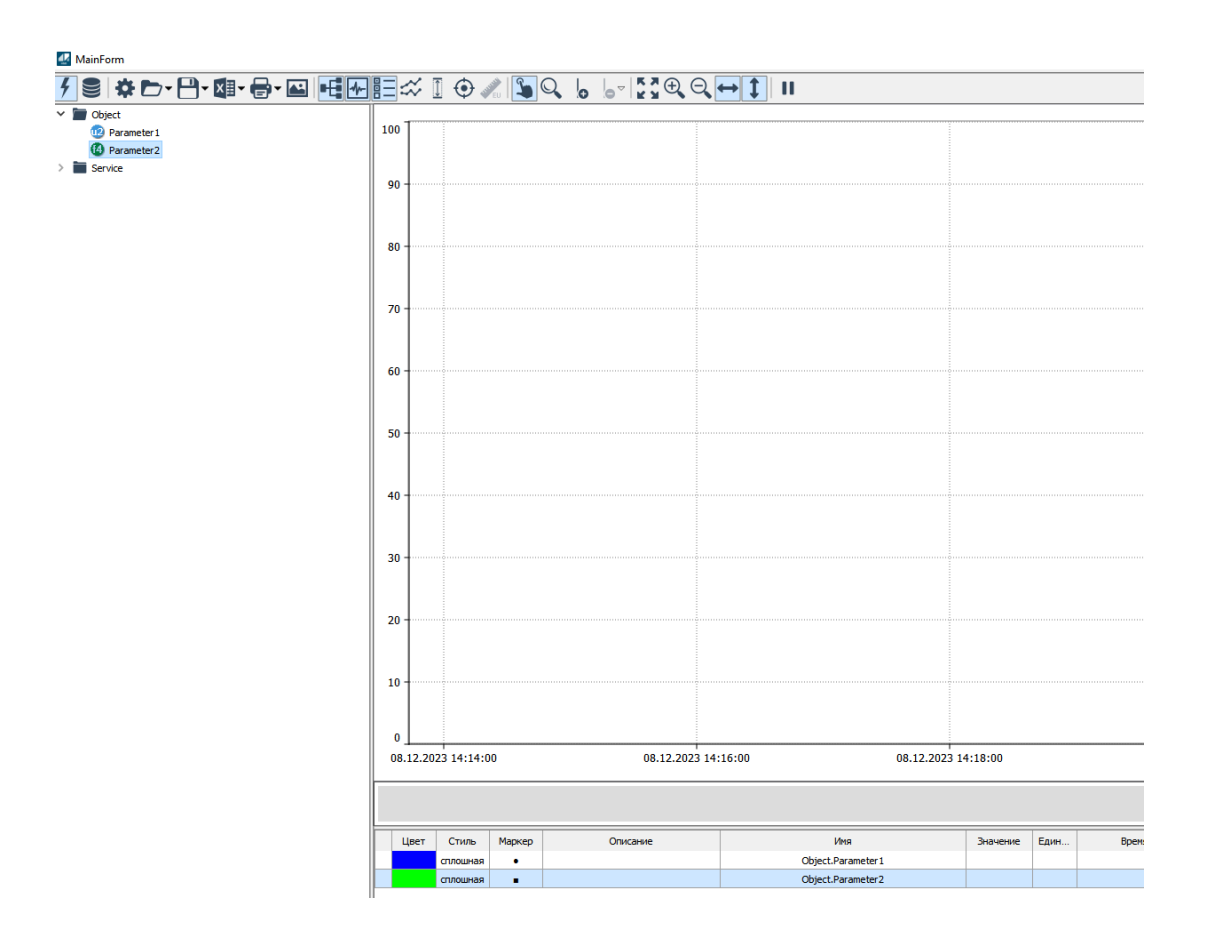

10. Откройте приложение OpcExplorer и добавьте сигналы Astra.Imitator из папки "Imitation" в инспектор сигналов кликнув правой кнопкой мыши по папке.

#### 42 Инспектор 1 - Astra. OpcExplorer

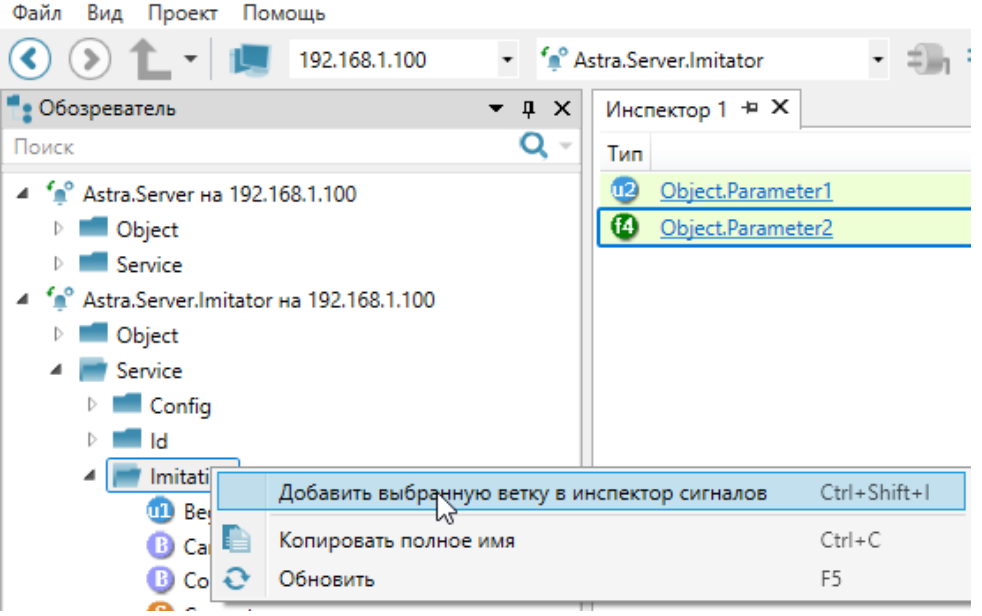

11. Откройте новую сессию воспроизведения истории, установив значение сигнала «BeginSession» = «0».

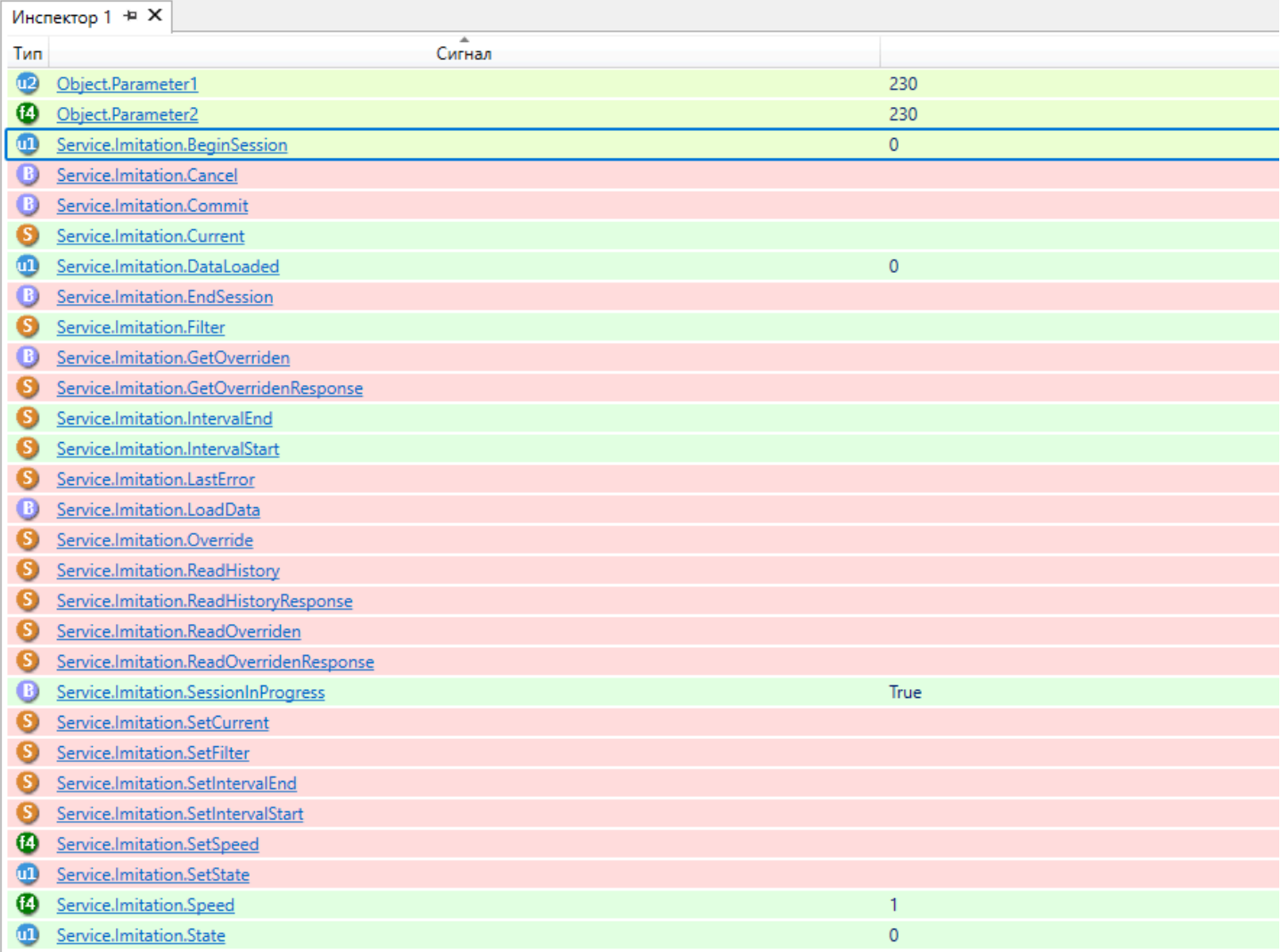

Новая сессия открывается только если нет активной сессии – флаг наличия активной сессии «SessionInProgress» = «false». Если «SessionInProgress» = «true», то необходимо завершить текущую сессию воспроизведения истории, установив значение сигнала «EndSession» = «true».

12. Задайте временной интервал в формате datetime\_json, за который требуется воспроизвести историю, а также скорость проигрывания, установив значения сигналов:

- «SetIntervalStart» = {"y":2023,"mo":12,"d":8,"h":6,"m":12,"s":15,"ms":2};
- «SetIntervalEnd» = {"y":2023,"mo":12,"d":8,"h":7,"m":12,"s":15,"ms":2};
- «SetSpeed» = 1.

Данные сигналы устанавливают значения сигналов «IntervalStart», «IntervalEnd», «Speed» соответственно.

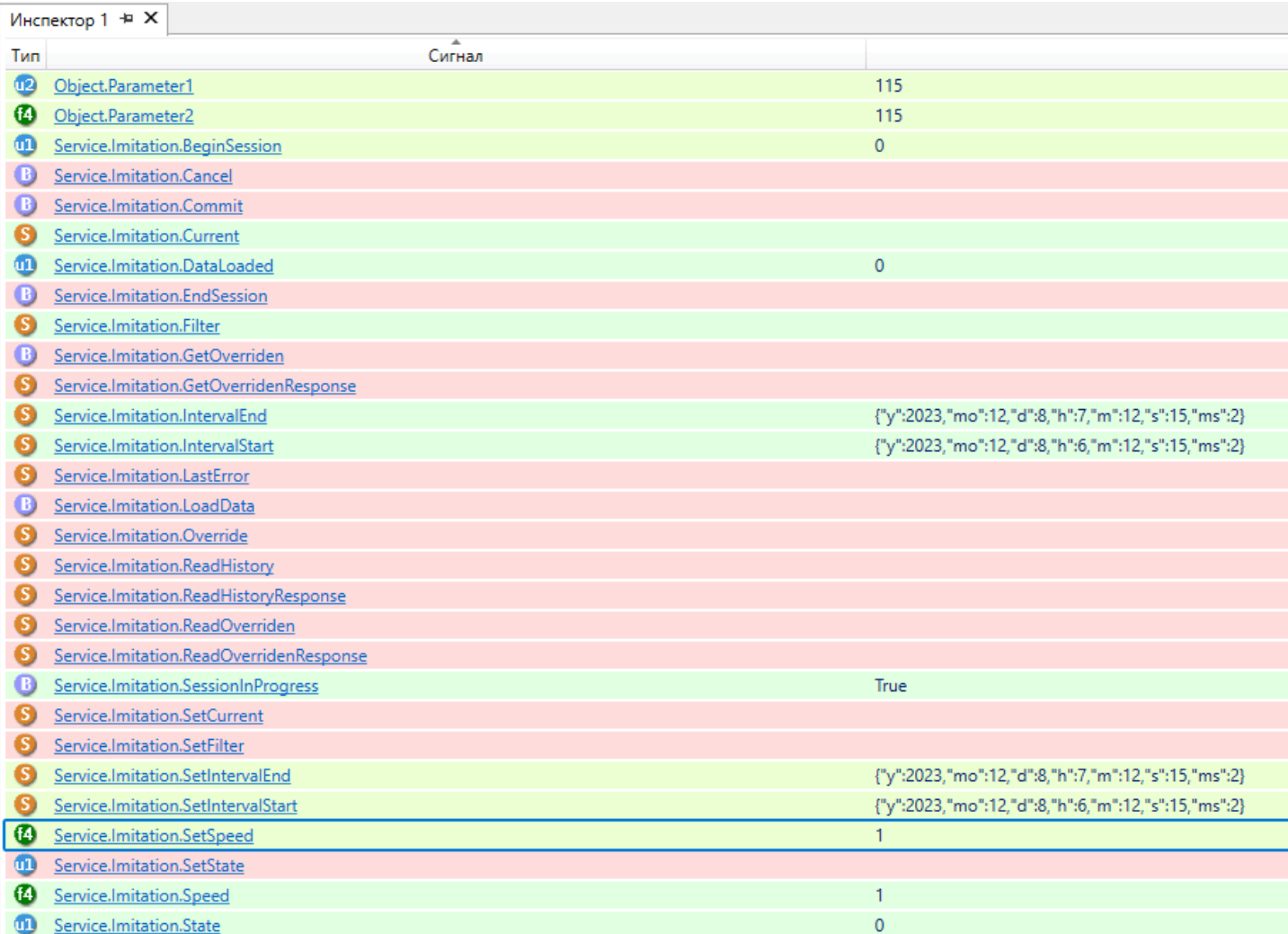

13. Загрузите данные для воспроизведения истории, установив значение сигнала «LoadData» = «true».

Процент загруженных данных отображается в значении сигнала «DataLoaded».

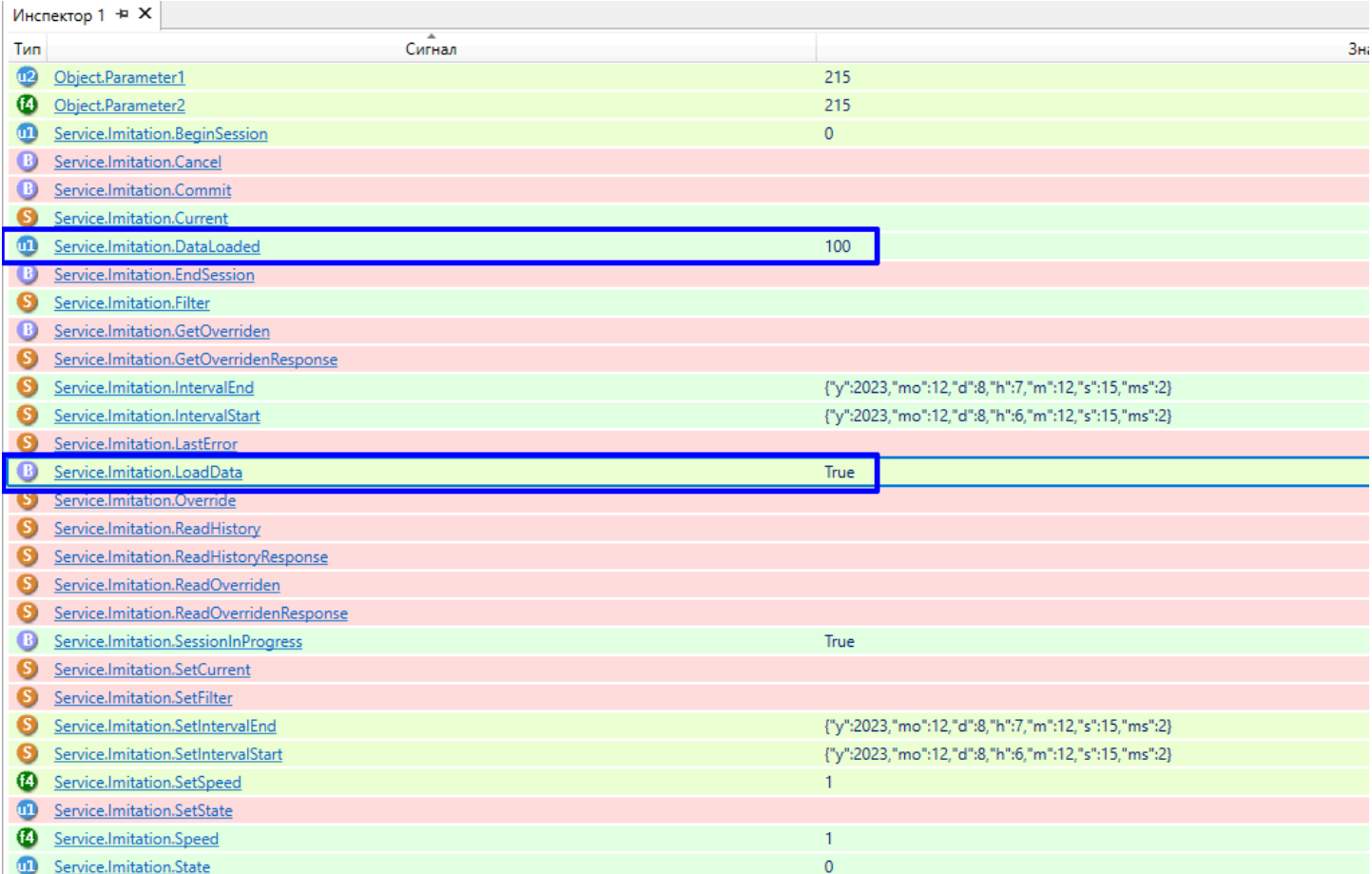

14. После полной загрузки данных («DataLoaded» == «100») запустите воспроизведение истории, установив значение сигнала «SetState» = «1».

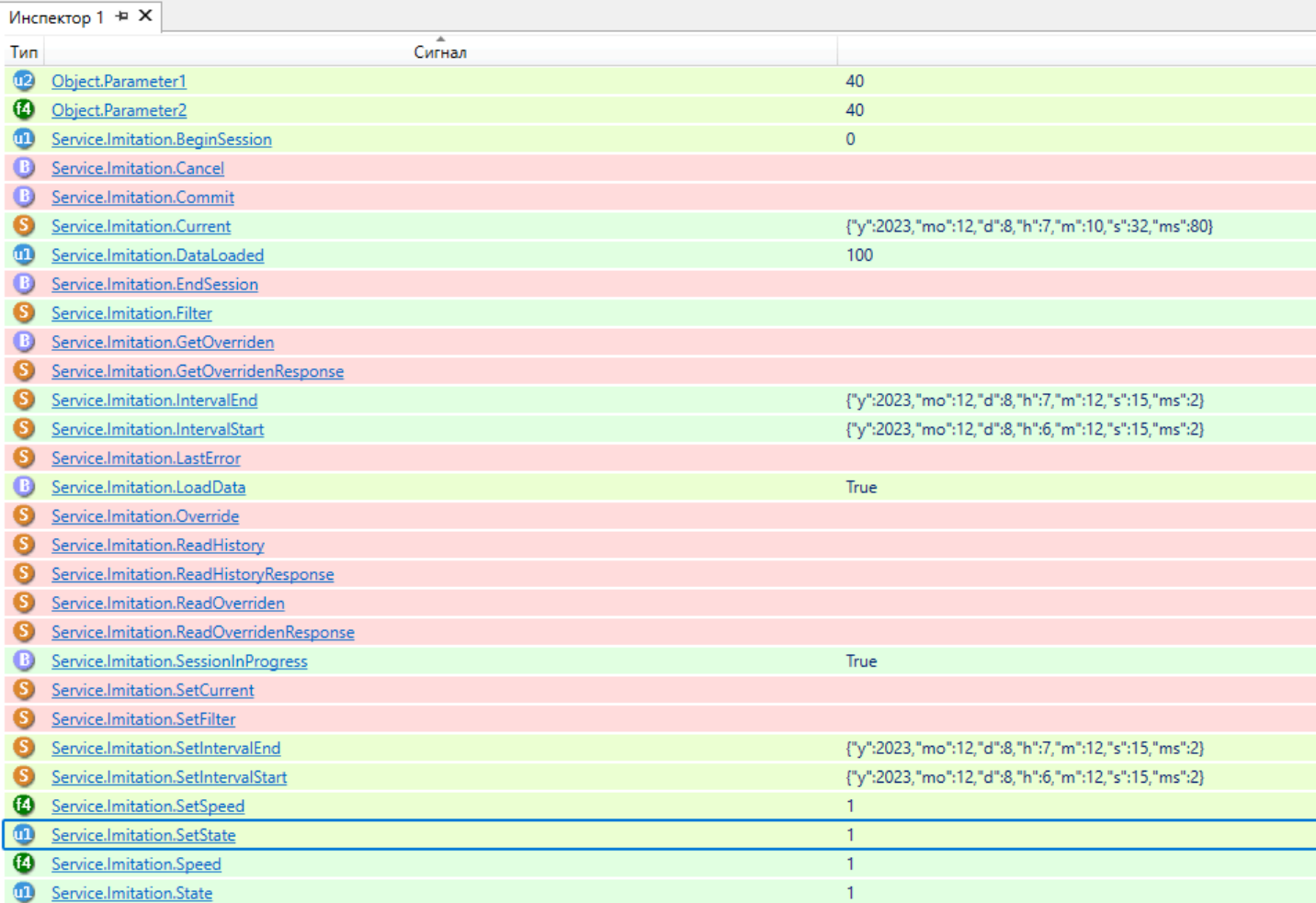

15. Перейдите на открытую форму в режиме исполнения с запущенным экземпляром типа Trends. Astra.Imitator начнет воспроизведение истории сигналов за выбранный интервал в сигнала SetIntrevalEnd и SetIntervalStart.

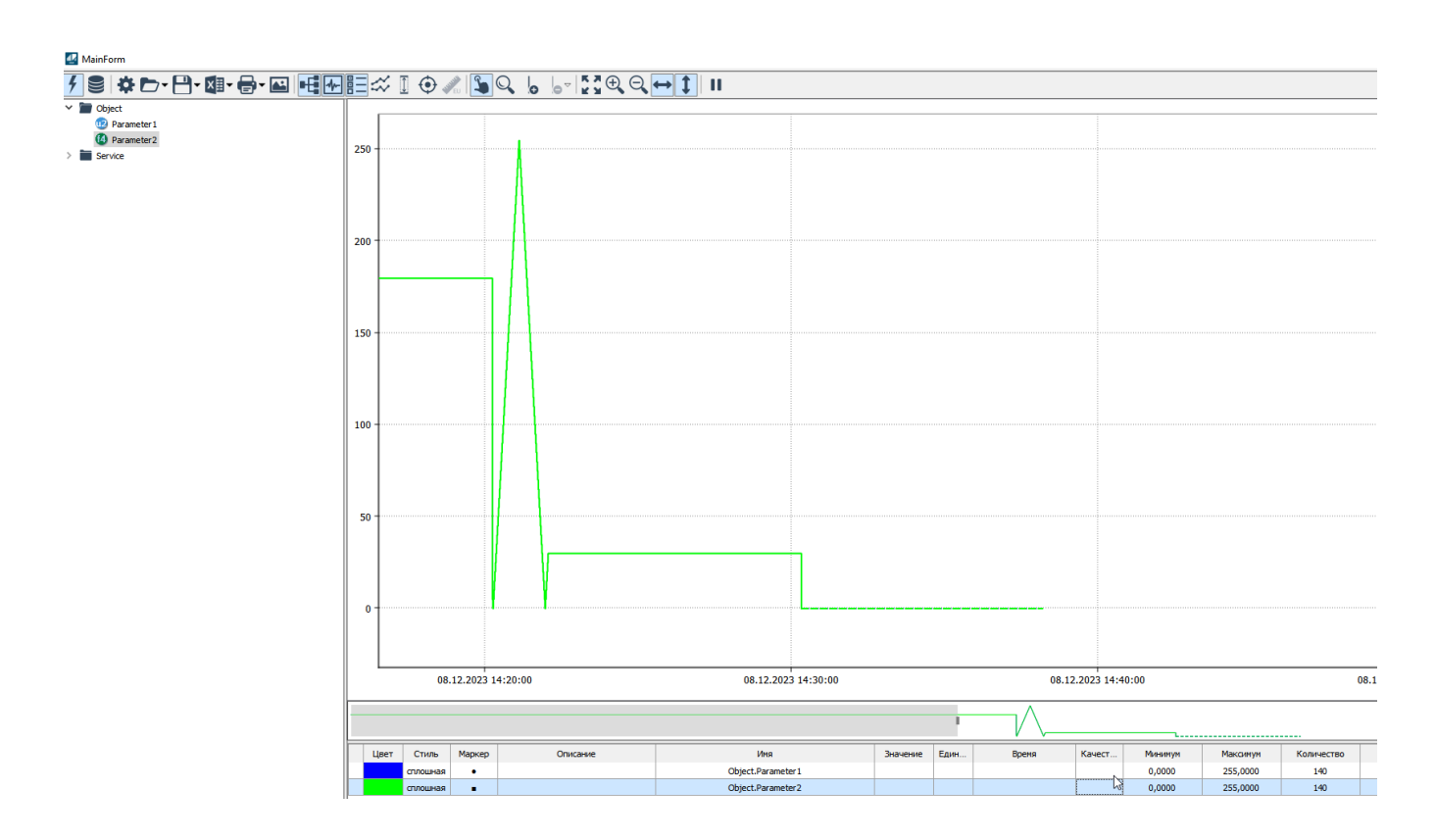

В процессе воспроизведения истории («State» == «1») возможно:

- Изменение скорости воспроизведения в сигнале «SetSpeed».
- Изменение текущего положения воспроизведения в сигнале «SetCurrent».
- Приостановка воспроизведения (пауза) «SetState» = «0».
- Завершение сессии воспроизведения «EndSession» = «true».

При достижении конца воспроизводимого интервала или приостановке воспроизведения («State» == «0») возможно:

- Изменение скорости воспроизведения истории в сигнале «SetSpeed».
- Изменение текущего положения воспроизведения в сигнале «SetCurrent».
- Возобновление воспроизведения «SetState» = «1».
- Завершение сессии воспроизведения «EndSession» = «true».

Чтобы завершить сессию воспроизведения истории, установите значение сигнала «EndSession» = «true».

При этом сбрасываются значения сигналов «IntervalEnd», «IntervalStart», «Current», а также устанавливаются следующие значения сигналов:

- $\triangleright$  «State» = «0»;
- $\rightarrow$  «Speed» = «1»;
- «SessionInProgress» = «false».

### **1.4. Astra.Domain**

**Astra.Domain** - программный компонент, объединяющий отдельные исполняющие компоненты в домен ПТК AstraRegul. Служит для развертывания конфигурации на все компьютеры системы (серверы, АРМ) из Astra.AStudio.

#### **Функции**

i

- передача конфигураций по сети Astra.Net (служба Astra.Net Agent).
- применение конфигурации на экземпляры Astra.Server и Astra.AccessPoint (служба Astra.Domain.Agent).

Исполняющие компоненты объединяются в домен, а компьютеры, на которых они установлены – в сеть Astra.Net.

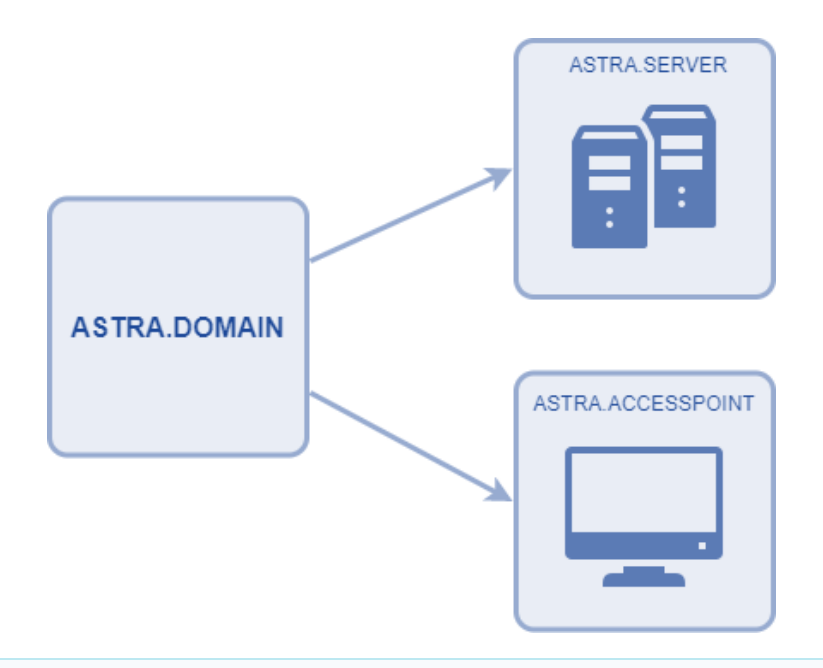

Astra.Domain устанавливается на всех компьютерах, где есть исполняющие компоненты Astra.Server и Astra.AccessPoint.

После установки службы необходимо [сконфигурировать](#page-624-0).

## <span id="page-624-0"></span>**1.4.1. Конфигурирование**

Чтобы настроить Astra.Domain, необходимо сконфигурировать его службы Astra.Net.Agent и Astra.Domain.Agent.

Конфигурационные файлы создаются автоматически при нажатии кнопки "Экспорт" в среде разработки Astra.IDE.

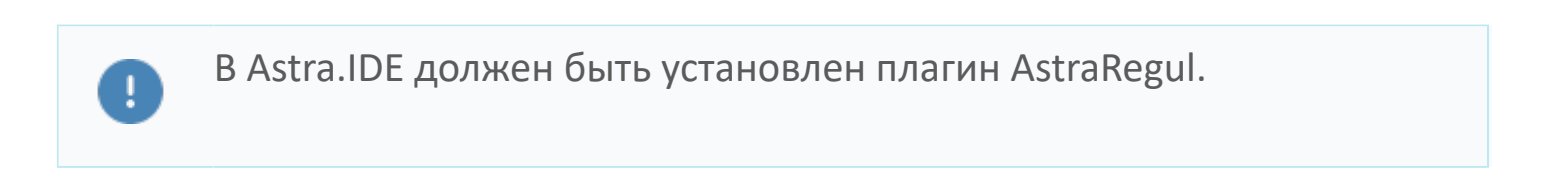

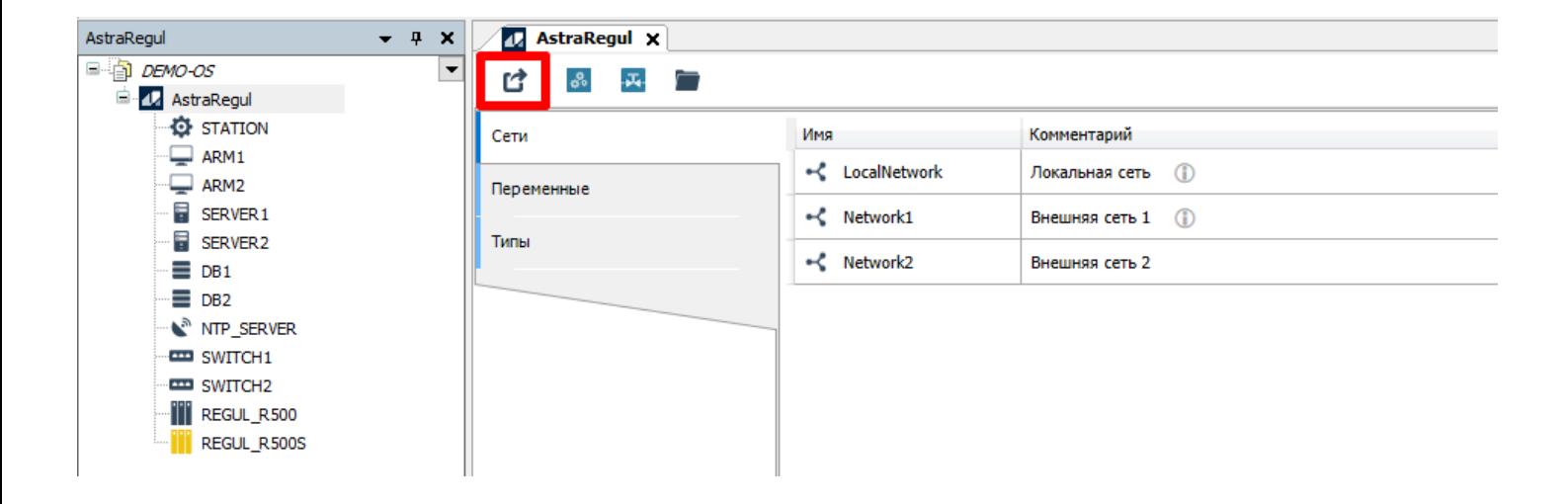

Чтобы открыть каталог с созданными конфигурационными файлами, нажмите кнопку "Открыть папку".

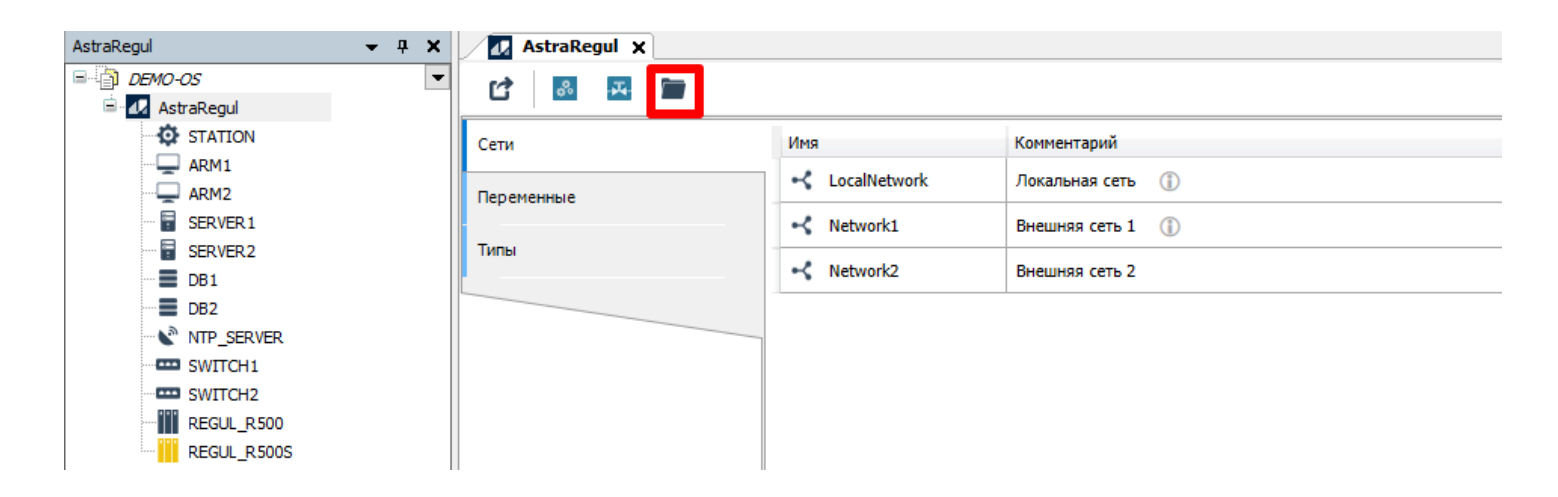

Сгенерированные файлы необходимо подложить на соответствующие компьютеры.

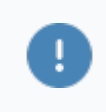

Чтобы применить изменения, перезапустите службы Astra.Net.Agent и Astra.Domain.Agent.

# **1.4.2. Диагностика работы**

Диагностика работы Astra.Net.Agent и Astra.Domain.Agent осуществляется через системный журнал.

#### **Windows**

Чтобы посмотреть системный журнал Windows, воспользуйтесь приложением EventLogViewer, входящим в набор инструментов Astra.Tools.

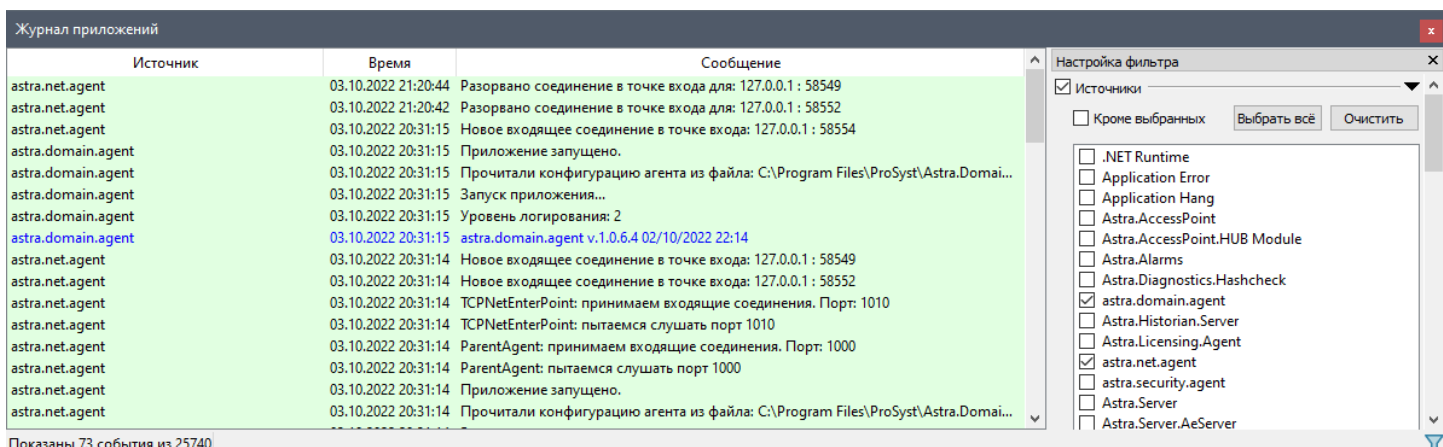

### **Linux**

Чтобы посмотреть системный журнал Linux, выполните команду (в зависимости от интересующей службы):

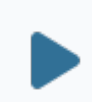

sudo journalctl -u Astra.Net –xe

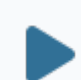

sudo journalctl -u Astra.Domain –xe